# **Dell Unity™ Family Unisphere® Command Line Interface User Guide**

**Version 5.x**

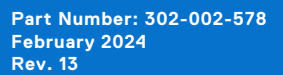

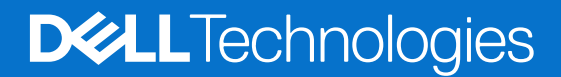

#### Notes, cautions, and warnings

**NOTE:** A NOTE indicates important information that helps you make better use of your product.

**CAUTION: A CAUTION indicates either potential damage to hardware or loss of data and tells you how to avoid the problem.**

**WARNING: A WARNING indicates a potential for property damage, personal injury, or death.**

© 2016 - 2024 Dell Inc. or its subsidiaries. All rights reserved. Dell Technologies, Dell, and other trademarks are trademarks of Dell Inc. or its subsidiaries. Other trademarks may be trademarks of their respective owners.

# **Contents**

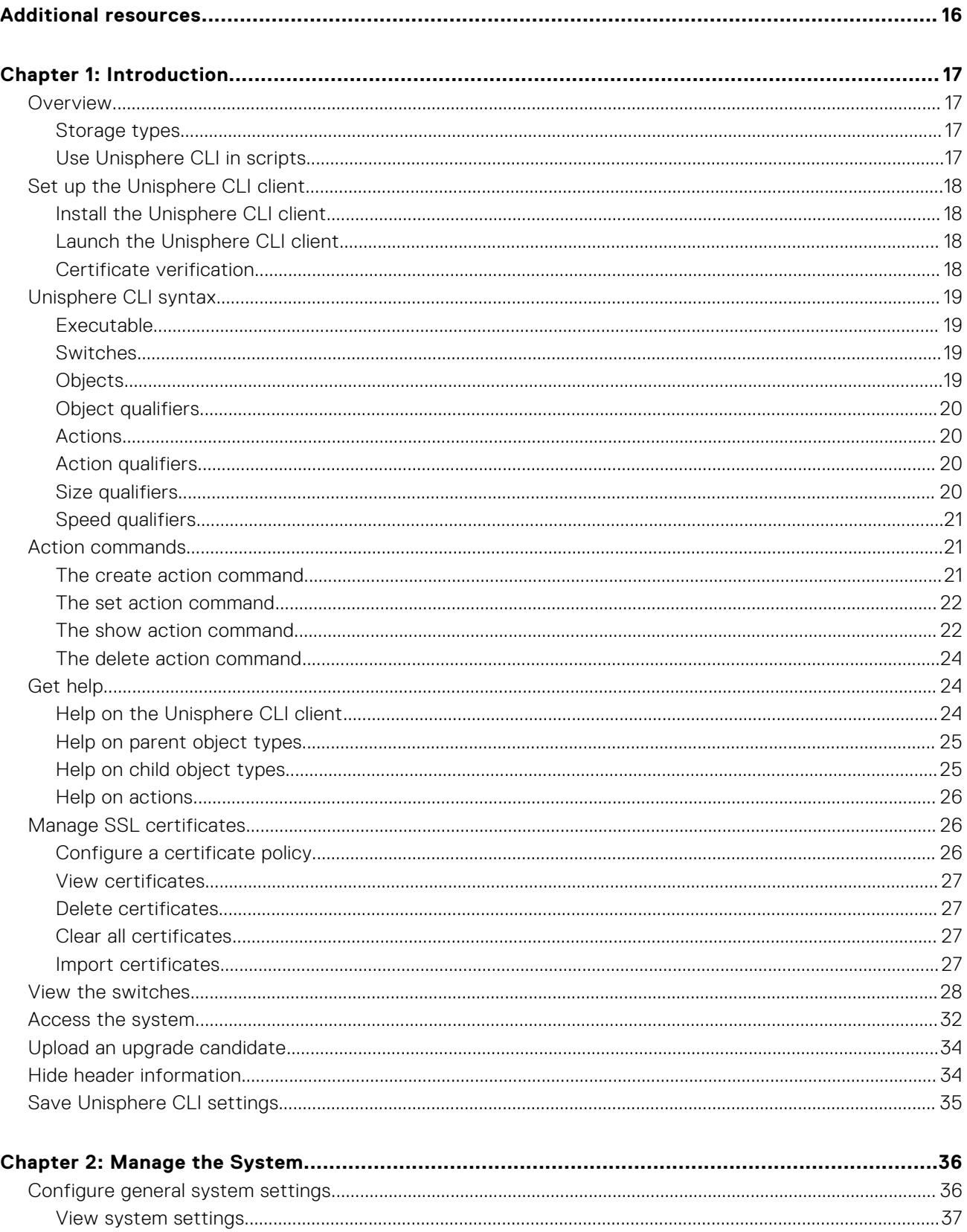

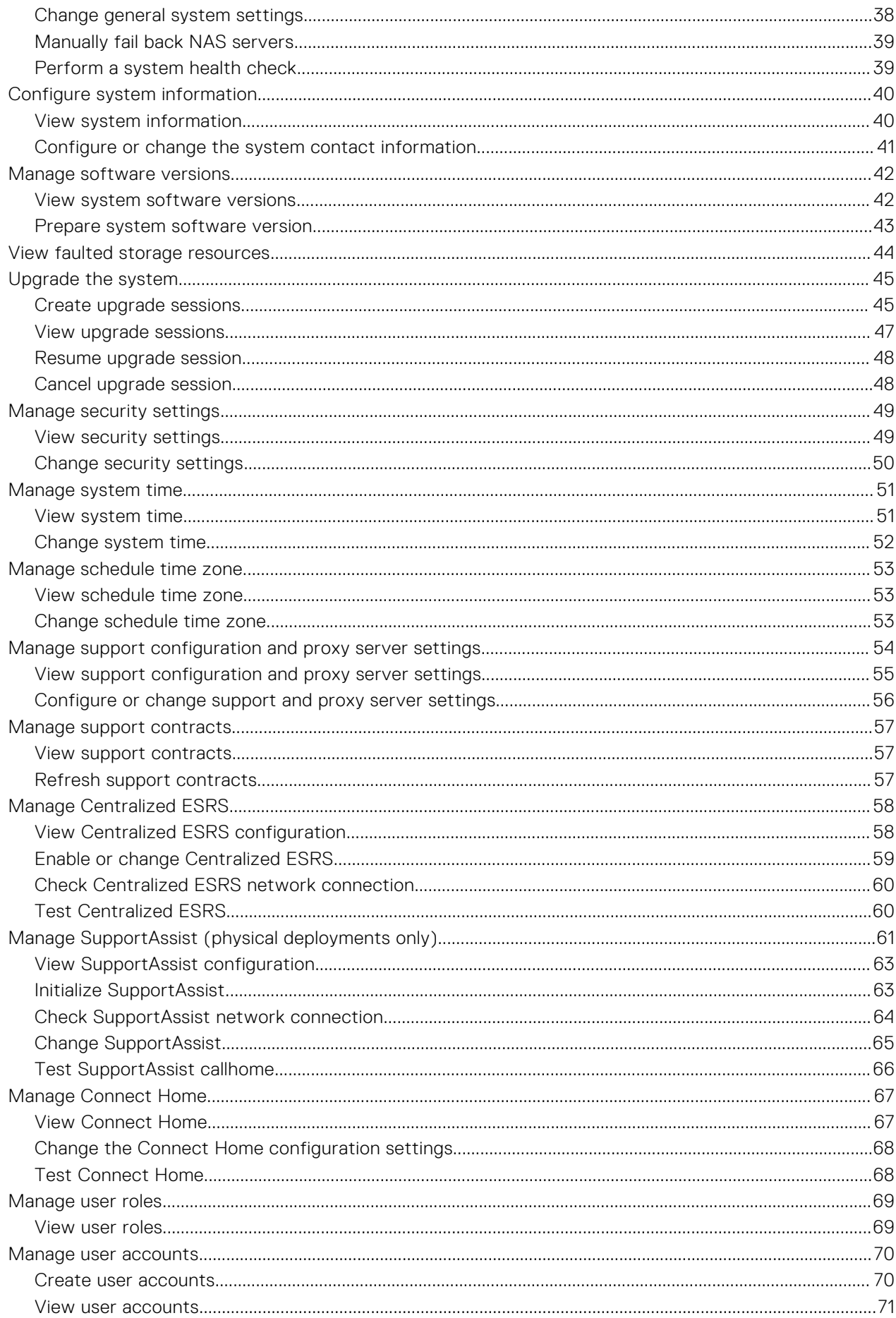

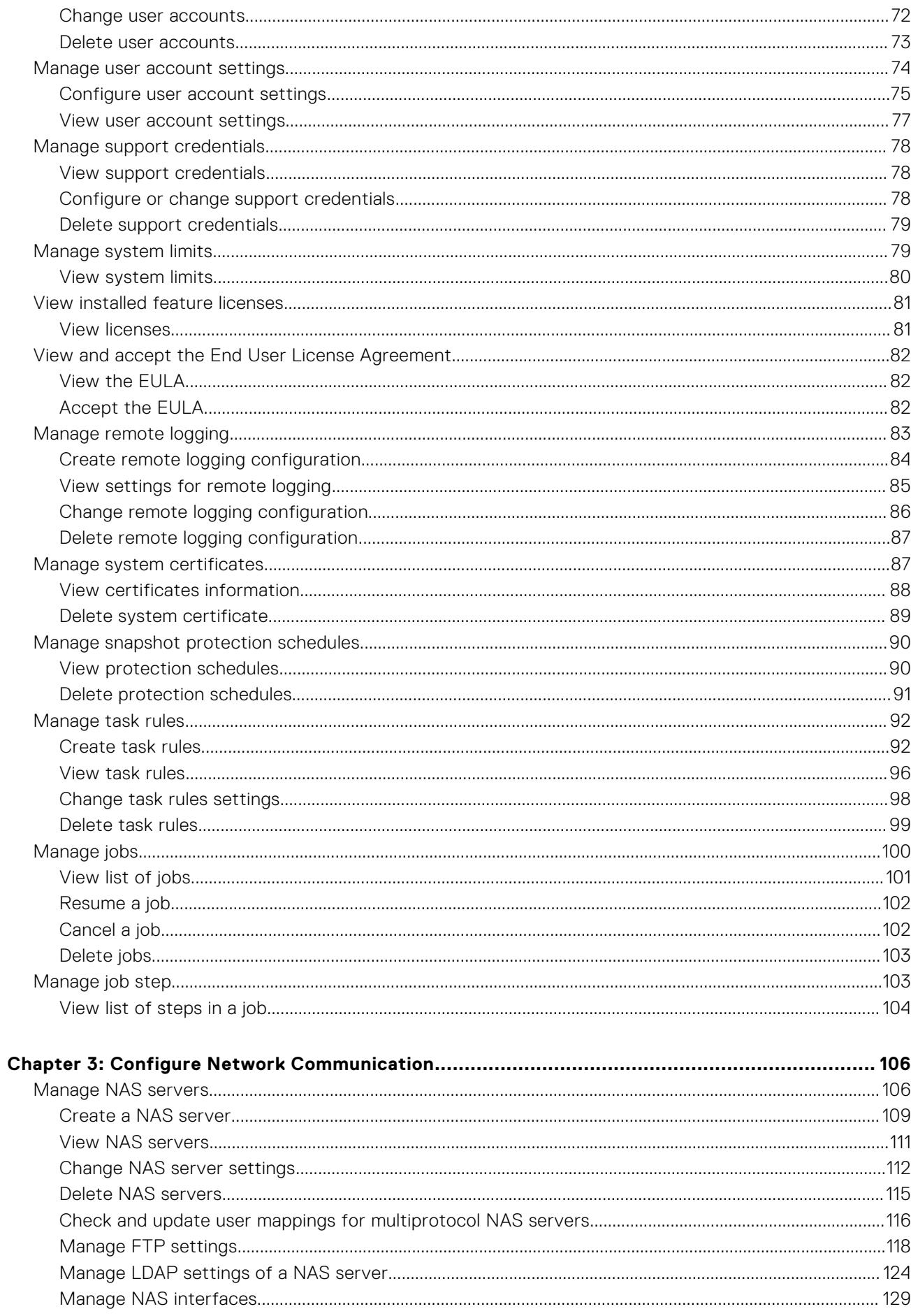

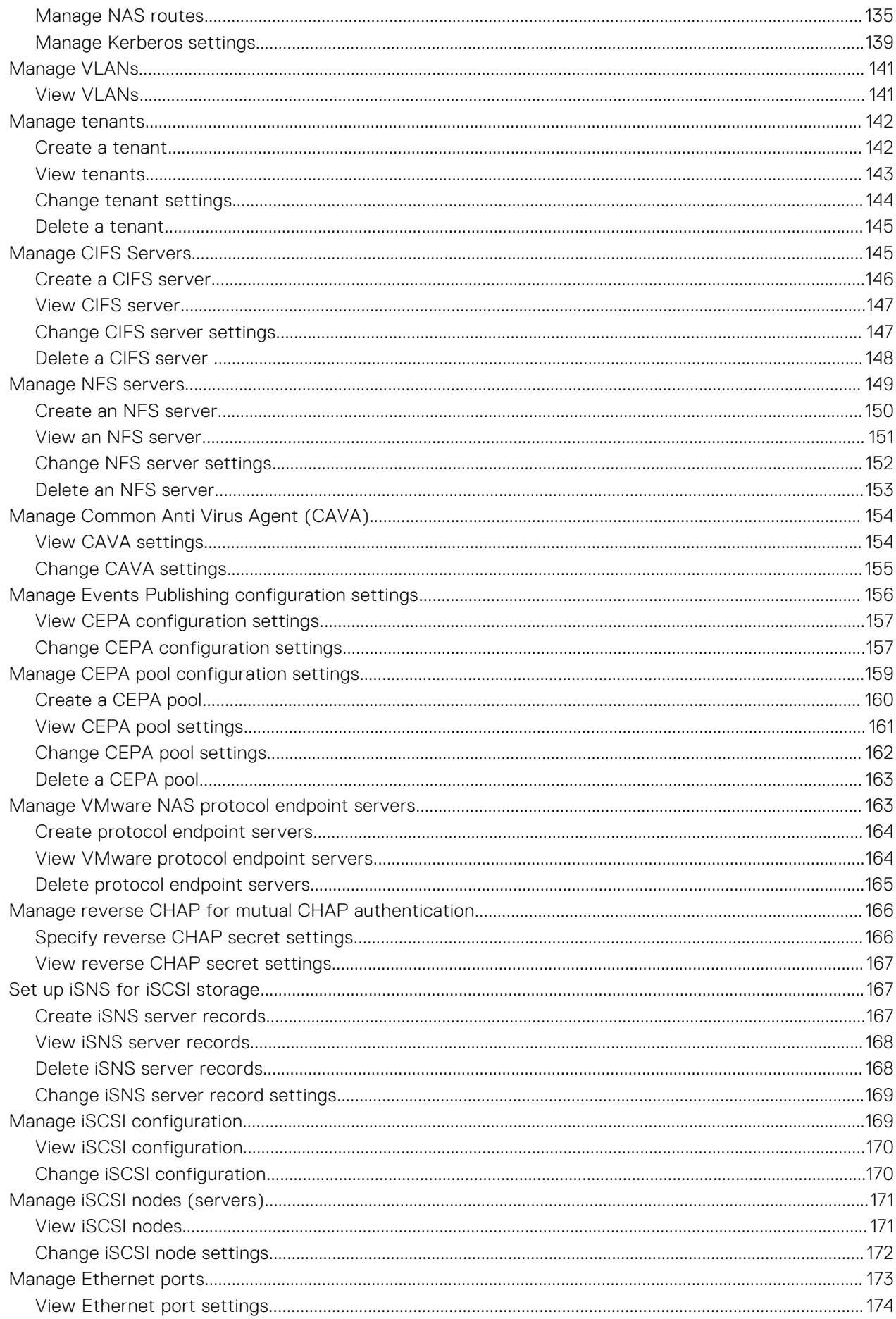

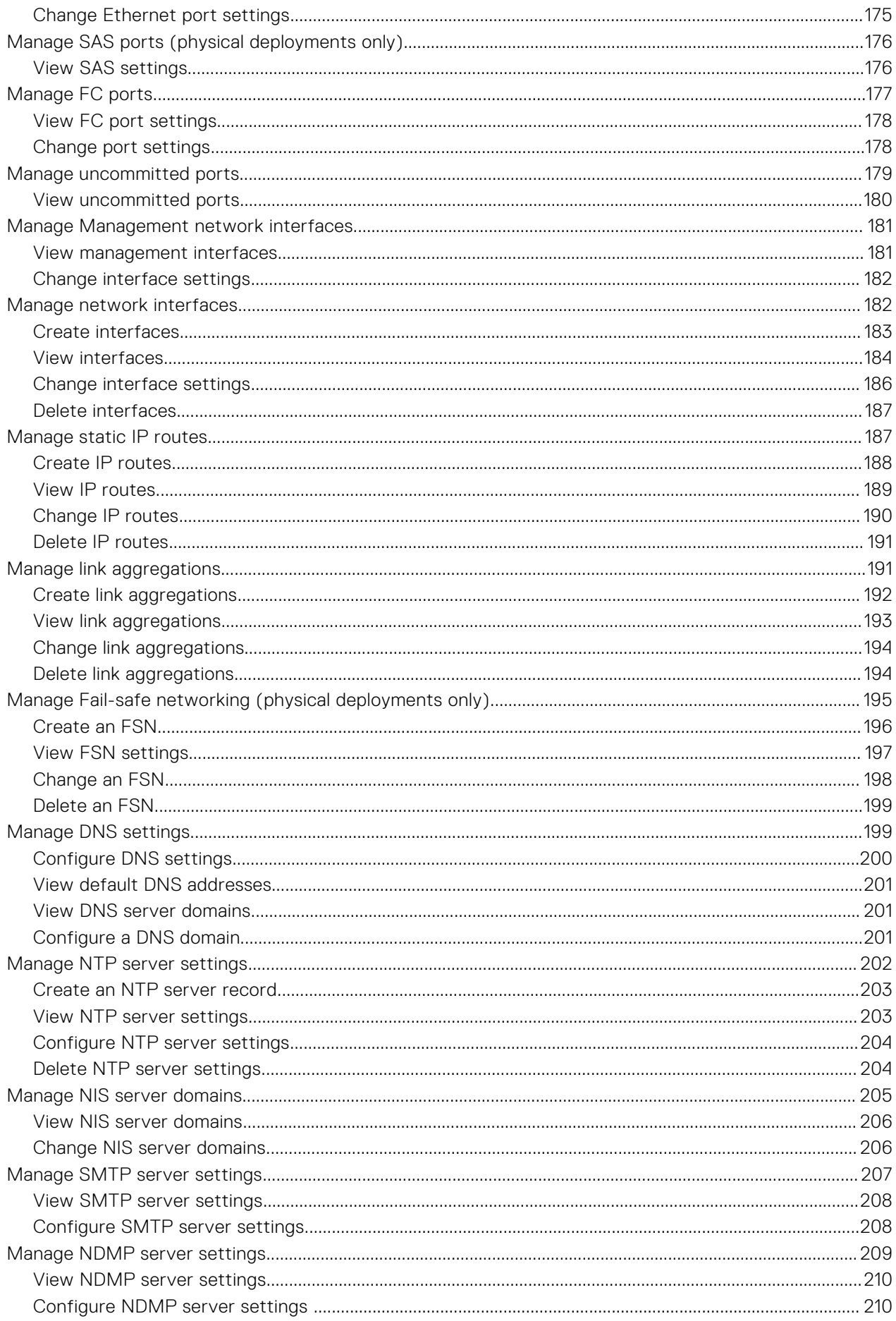

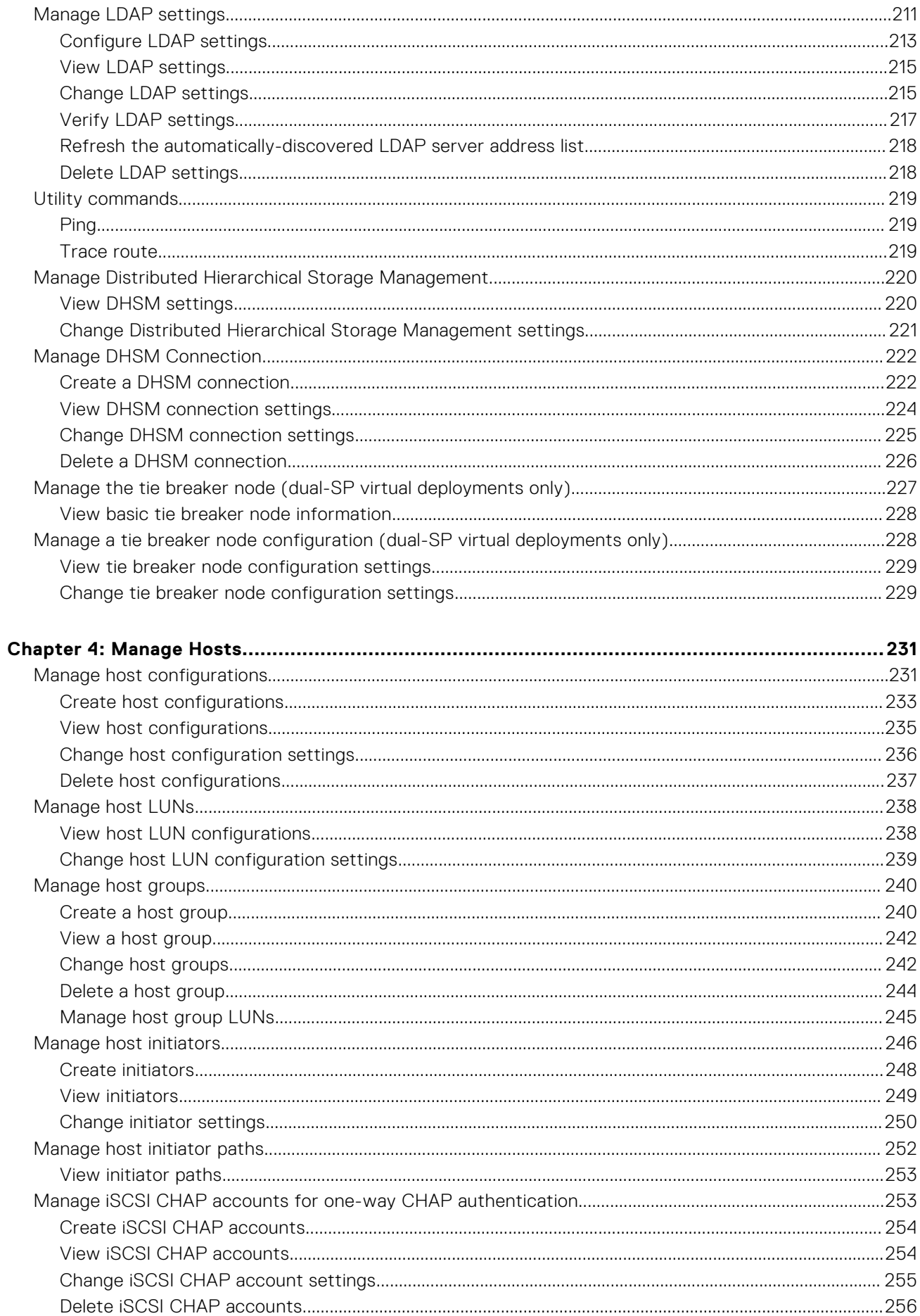

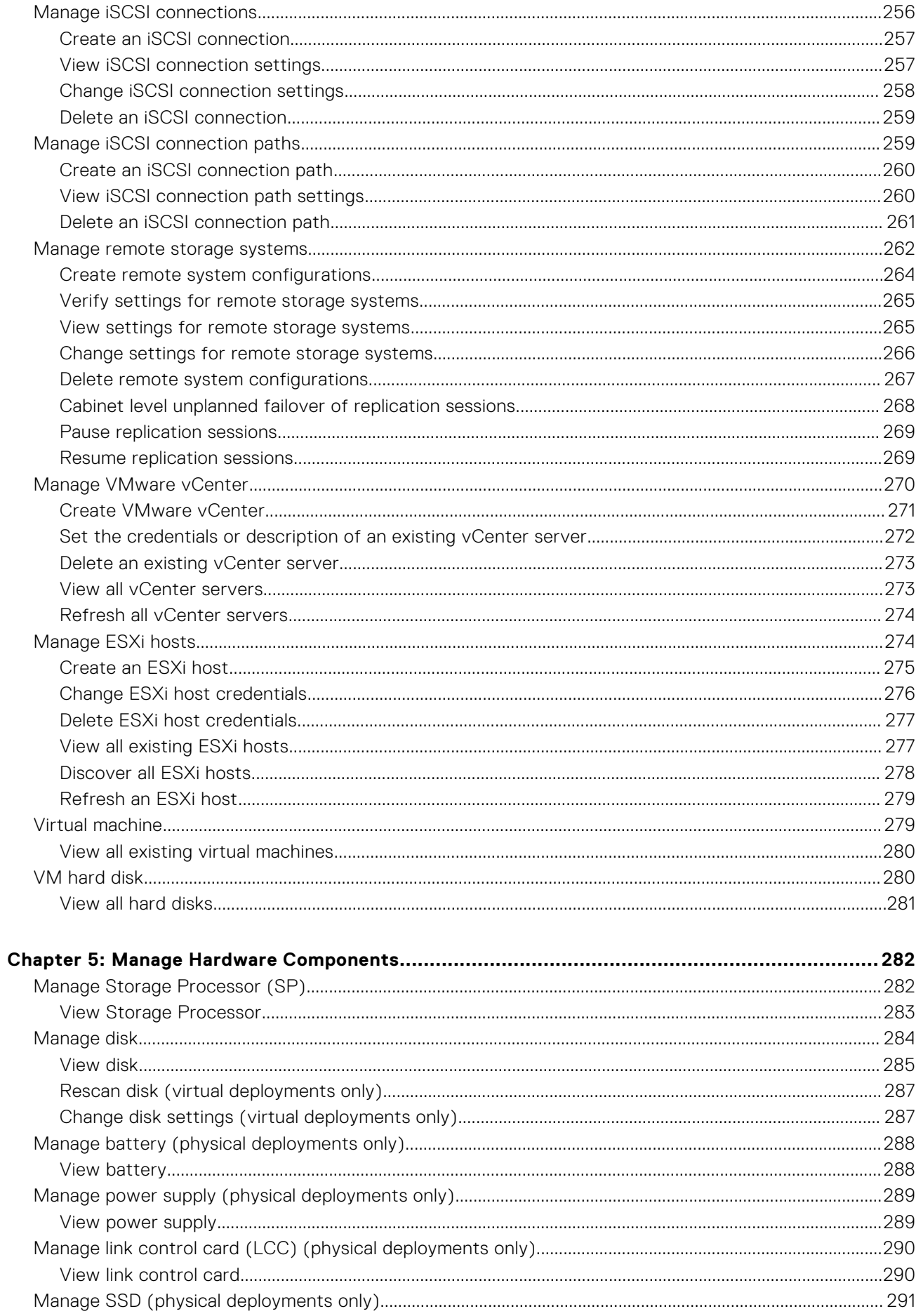

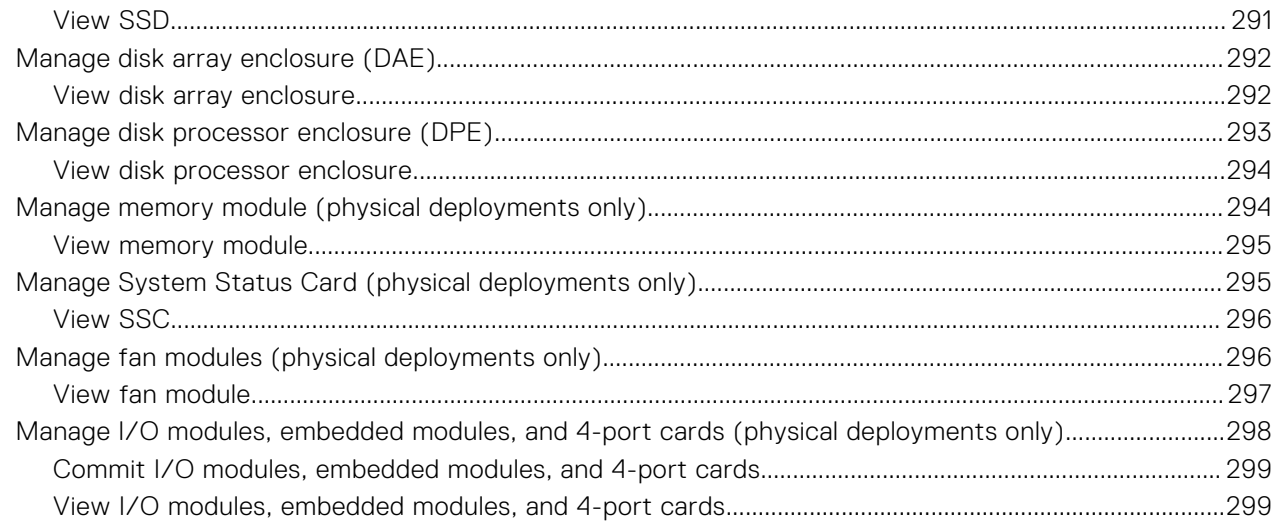

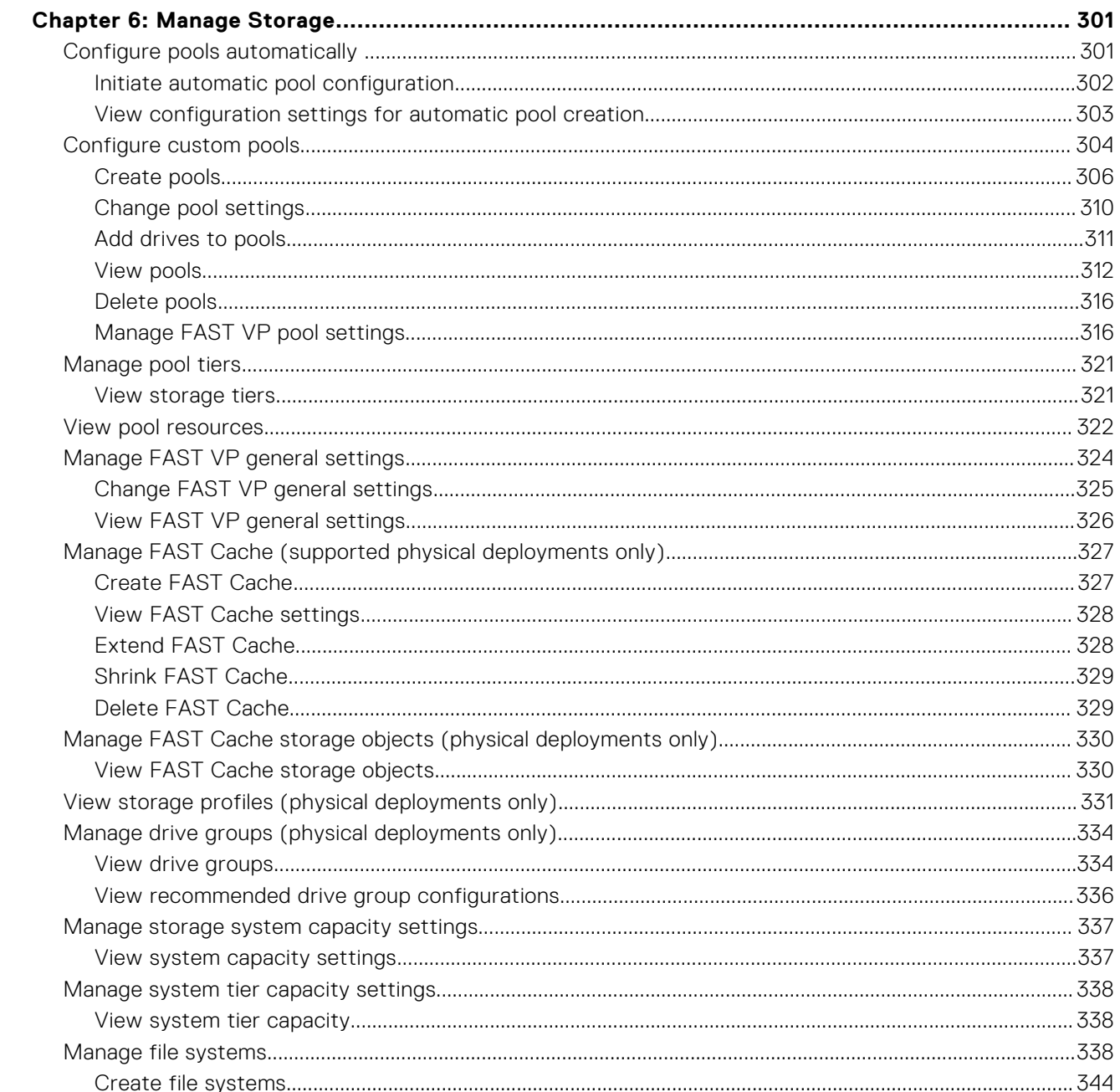

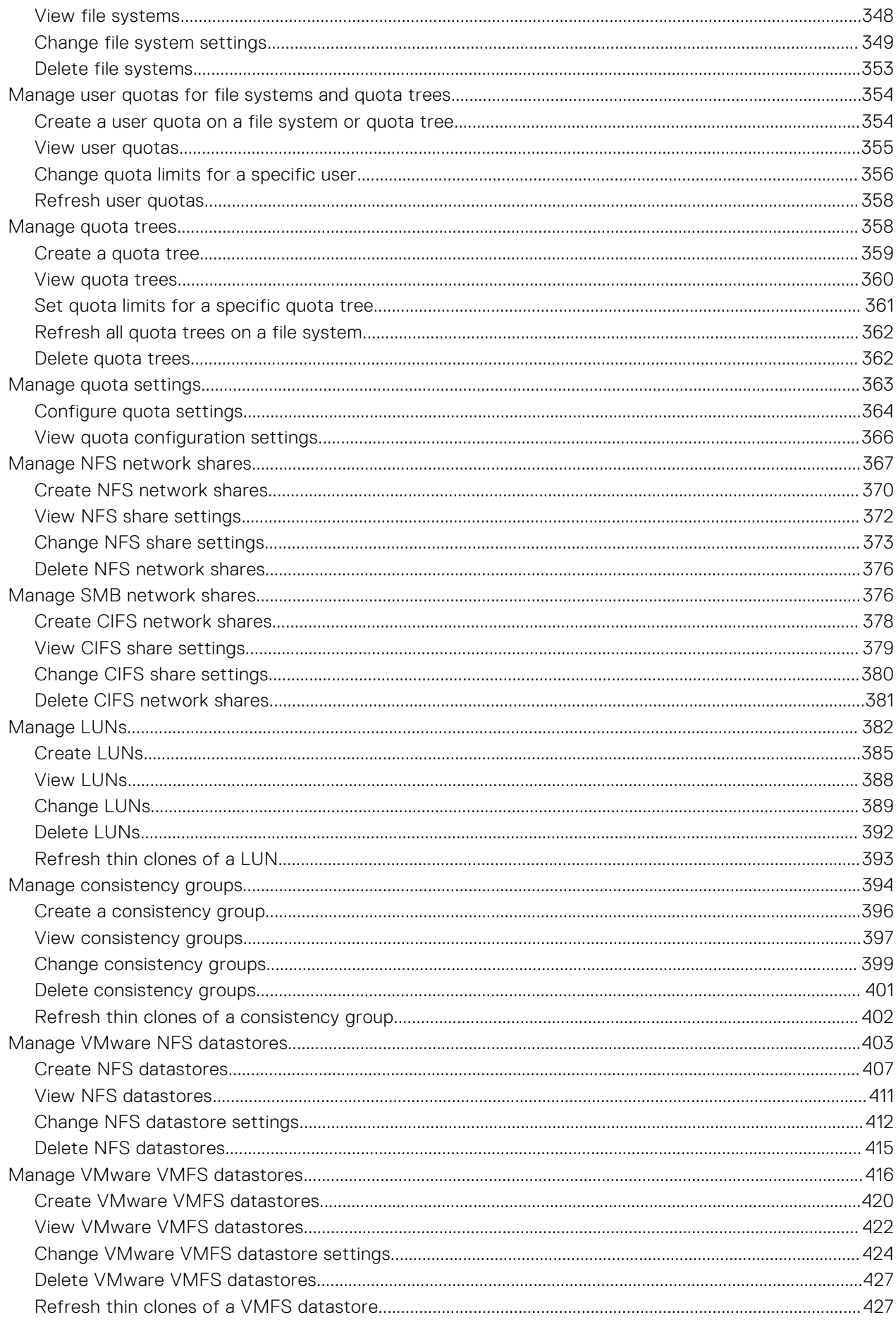

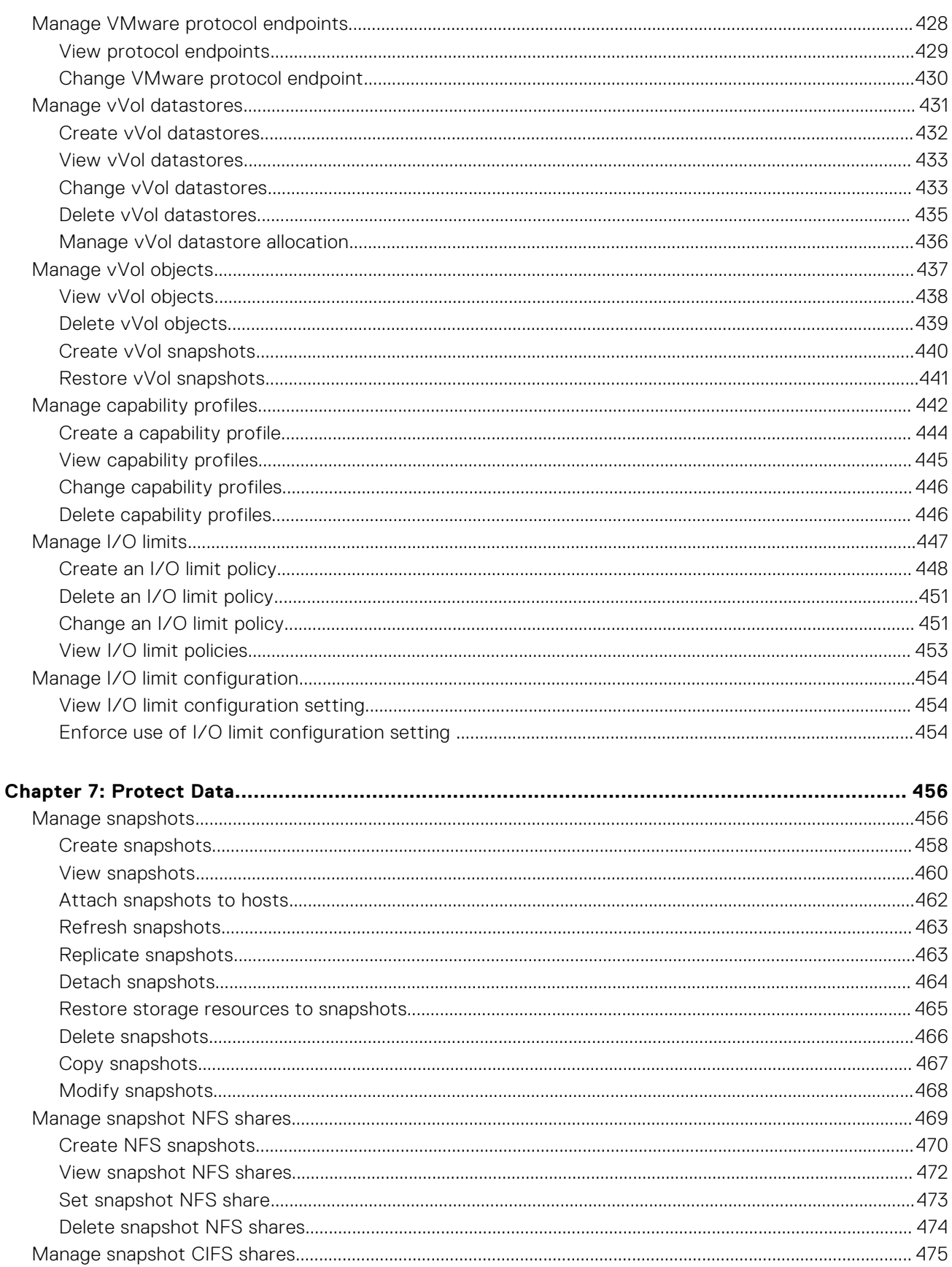

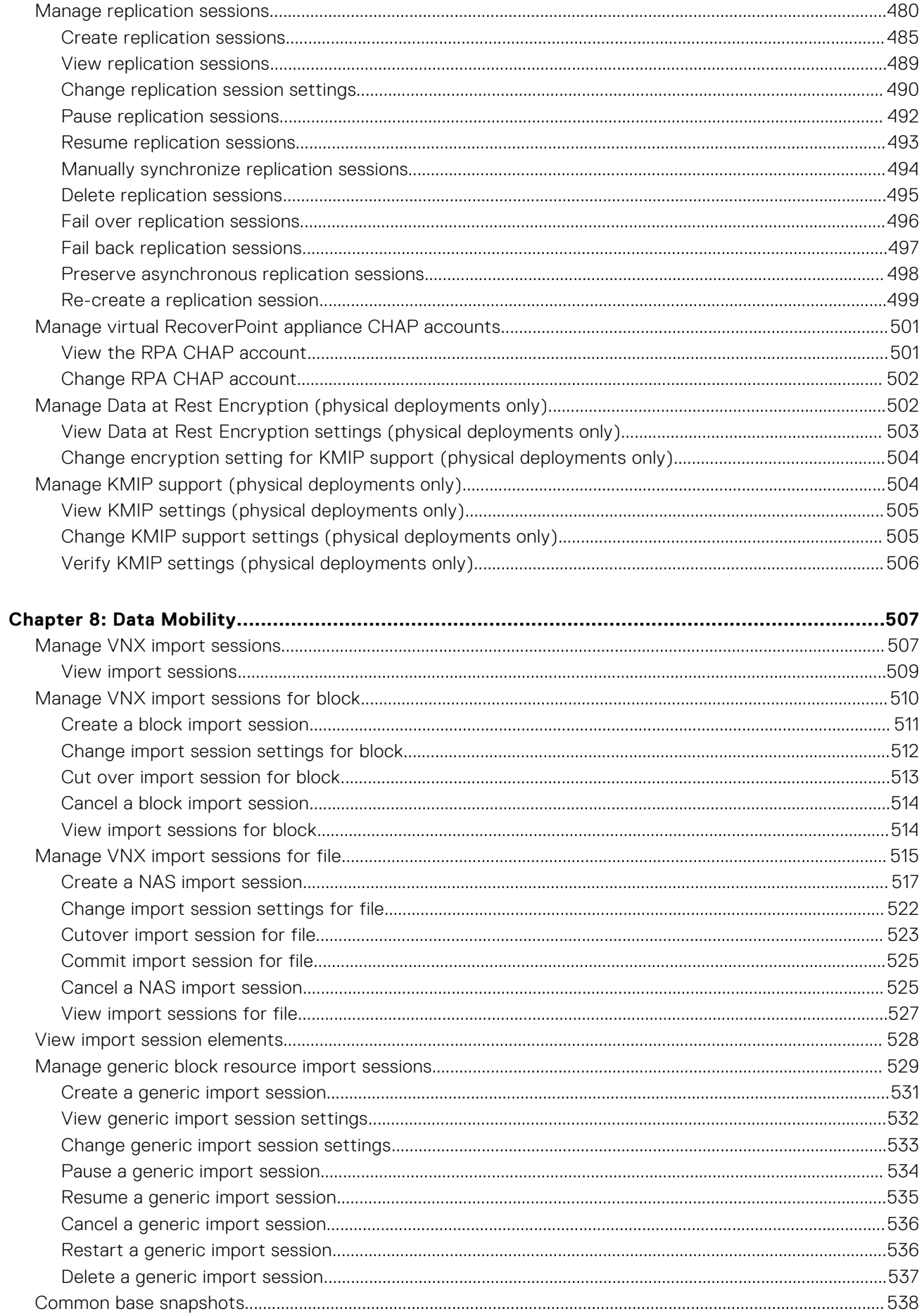

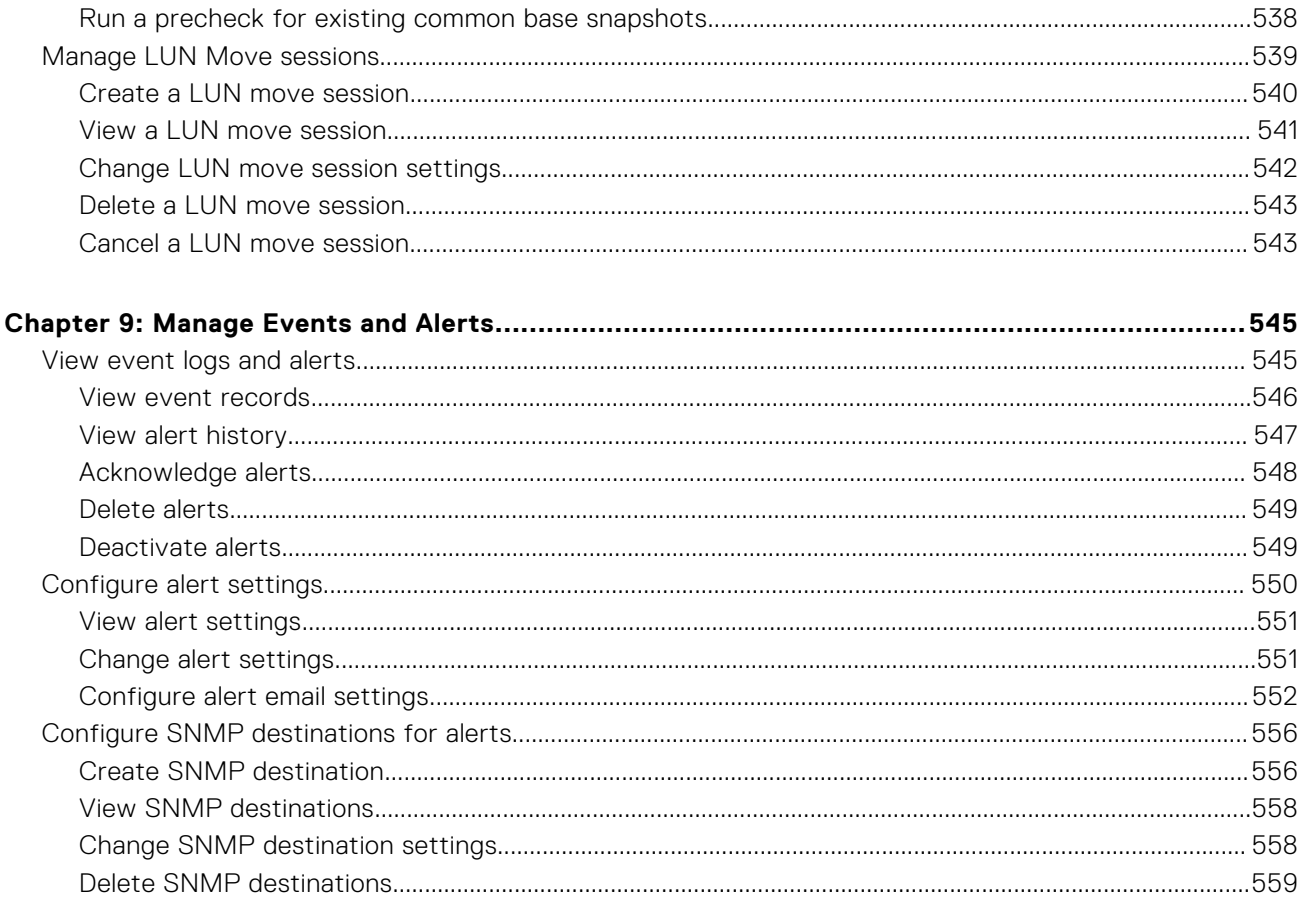

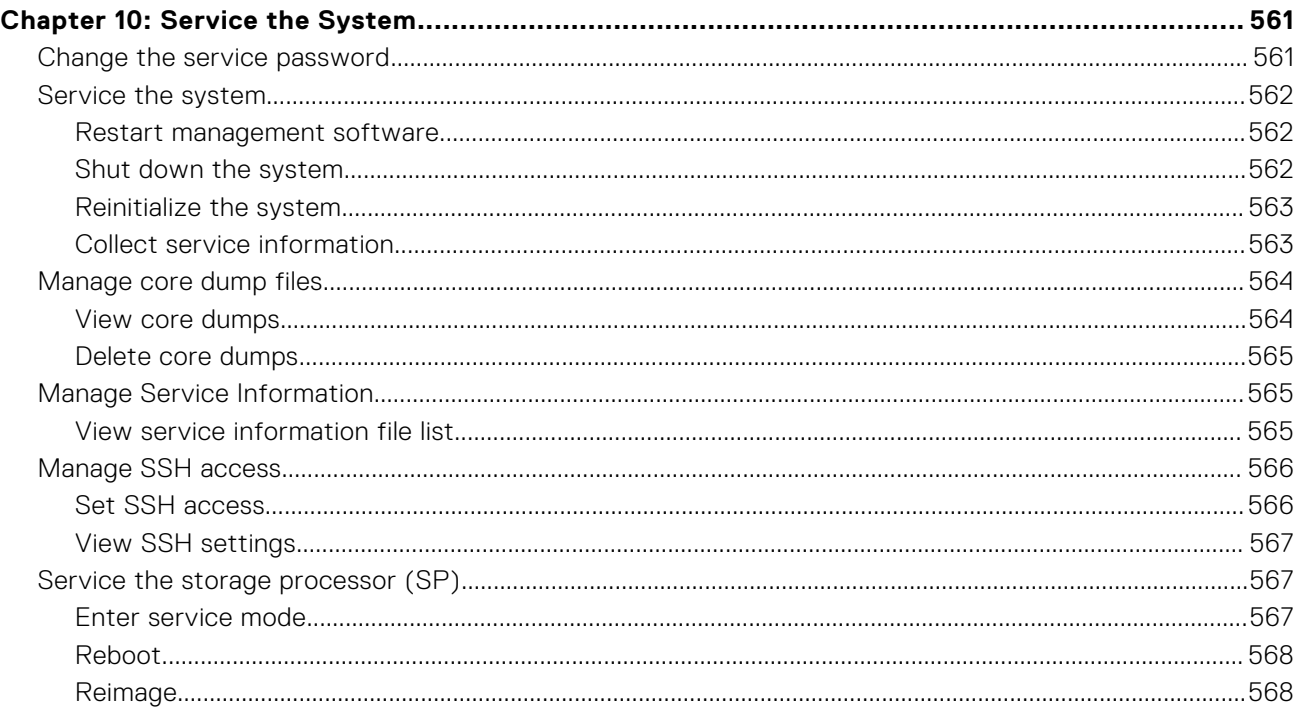

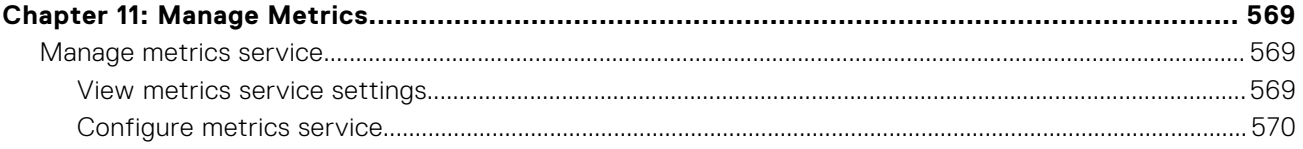

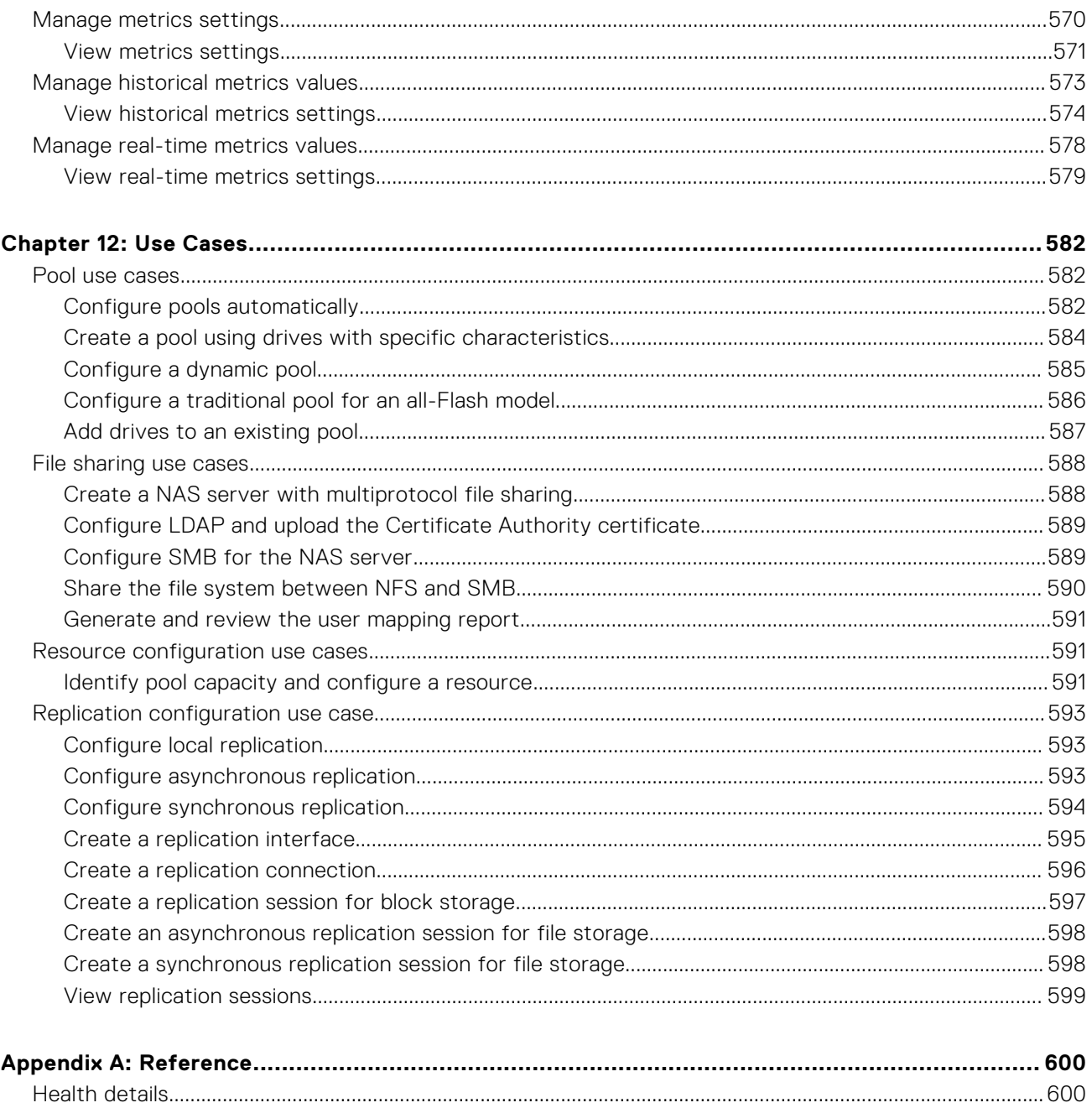

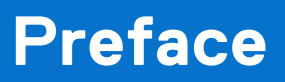

<span id="page-15-0"></span>As part of an improvement effort, revisions of the software and hardware are periodically released. Therefore, some functions described in this document might not be supported by all versions of the software or hardware currently in use. The product release notes provide the most up-to-date information on product features. Contact your technical support professional if a product does not function properly or does not function as described in this document.

# Where to get help

Support, product, and licensing information can be obtained as described below.

# Product information

For product and feature documentation or release notes, go to Unity Technical Documentation at: [dell.com/unitydocs.](https://www.dell.com/unitydocs)

# Troubleshooting

[For information about products, software updates, licensing, and service, go to Support \(registration required\) at: dell.com/](https://www.dell.com/support) support. After logging in, locate the appropriate product page.

# **Introduction**

**1**

#### <span id="page-16-0"></span>**Topics:**

- **Overview**
- [Set up the Unisphere CLI client](#page-17-0)
- [Unisphere CLI syntax](#page-18-0)
- [Action commands](#page-20-0)
- [Get help](#page-23-0)
- [Manage SSL certificates](#page-25-0)
- [View the switches](#page-27-0)
- [Access the system](#page-31-0)
- [Upload an upgrade candidate](#page-33-0)
- [Hide header information](#page-33-0)
- [Save Unisphere CLI settings](#page-34-0)

# **Overview**

The Unisphere CLI enables you to run commands on a system through a prompt from a Microsoft Windows or UNIX/Linux host. Use Unisphere® for managing a system. The Unisphere CLI is intended for advanced users who want to use commands in scripts for automating routine tasks.

Use the Unisphere CLI to manage a system. Tasks include:

- Configuring and monitoring the system
- Managing users
- Provisioning storage
- Protecting data
- Controlling host access to storage

# **Storage types**

The Unisphere CLI supports provisioning and management of network block and file-based storage, including:

- File system storage, which contains one or more shares. Allows clients to store data and easily access file systems and shares that integrate seamlessly into:
	- Windows environments that use the SMB protocol for file sharing, Microsoft Active Directory for authentication, and Windows directory access for folder permissions.
	- Linux/UNIX environments that use the NFS protocol for file sharing and POSIX access control lists for folder permissions.
- LUN storage, over Fibre Channel (FC) or iSCSI protocol. You can have an individual LUN or a LUN group which can contains one or more LUNs. Provides block-level storage to hosts and applications that use the FC or iSCSI protocol to access storage in the form of LUNs.
- Storage for VMware virtual machines through NFS, VMFS, and Virtual Volume (vVol) datastores.

# **Use Unisphere CLI in scripts**

Use scripts with Unisphere CLI to automate routine tasks, such as provisioning storage or scheduling snapshots to protect stored data. For example, create a script to create a snapshot of an iSCSI LUN and delete the older snapshots created before it. Customer Support does not provide sample scripts or support for custom scripting.

# <span id="page-17-0"></span>**Set up the Unisphere CLI client**

You can install and launch the Unisphere CLI client on a Microsoft Windows or UNIX/Linux computer. Unisphere CLI sends commands to the system through the secure HTTPS protocol.

# **Install the Unisphere CLI client**

#### **About this task**

To install the Unisphere CLI client:

#### **Steps**

- 1. Go to your support website.
- 2. Download the Unisphere CLI client for your operating system.
- 3. Perform the following based on your operating system:
	- On Windows, double-click the installer executable and follow the prompts. The default installation location is:
		- 64-bit systems: C:\Program Files (x86)\Dell EMC\Unity\Unisphere CLI
		- 32-bit systems: C:\Program Files\Dell EMC\Unity\Unisphere CLI

**NOTE:** The installation directory is added to the PATH system variable.

On UNIX/Linux, type: rpm -ihv <filename>,

where filename is the name of the installer executable. The default installation location is:/opt/emc/uemcli-<version>/bin/,

where version is the version of the client installed.

# **Launch the Unisphere CLI client**

#### **About this task**

After installing the Unisphere CLI client, you can launch the client on a Microsoft Windows or UNIX/Linux computer.

To launch the Unisphere CLI client, perform the following in a command prompt based on your operating system:

#### **Steps**

1. If you have a Windows operating system, type:

**uemcli.exe**

2. If you have a UNIX/Linux operating system, type: **/usr/bin/uemcli**

# **Certificate verification**

In order to establish a secure connection between UEMCLI and its backend server, a Public Key infrastructure (PKI) is used. An important component of PKI, is certificate verification. Certificate verification provides a way for a user to verify the backend server being contacted.

When UEMCLI connects to a server requesting a secure connection, the server sends its identification in the form of a digital certificate. The certificate usually contains the following:

- Server name
- Trusted certificate authority (CA)
- Server's public encryption key.

The UEMCLI client may contact the server that issued the certificate (the trusted CA) and confirm the validity of the certificate before proceeding. When the certificate is verified, UEMCLI and its backend server will establish the connection and begin to exchange data.

### <span id="page-18-0"></span>Certificate verification level

The setlevel.sh script is used to set the certificate verification level to low or medium after the RPM package has been installed:

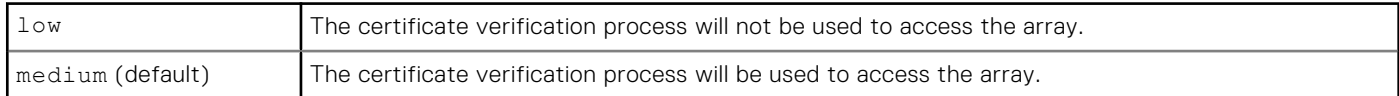

Run the following command:

#### **/opt/emc/uemcli/bin/setlevel.sh (low|medium|l|m)**

Then follow the prompts. The tool will guide you through the steps to set the security level.

For more information, see the section [Manage SSL certificates.](#page-25-0)

# **Unisphere CLI syntax**

Following is the syntax of an example command line:

**uemcli [<***switches***>] <***object path***> [<***object qualifier***>] <***action***> [<***action qualifiers***>]**

### **Executable**

All command lines begin with the executable uemcli. If you do not start each command line with uemcli, the command fails and you must rerun the command. If you run only uemcli, without any switches or commands, the list of switches and their descriptions appears.

### **Switches**

Use local switches to configure Unisphere CLI and connect to a system. Type switches immediately after uemcli. When typing more than one switch on the same line, separate each switch with a space. All switches start with a hyphen (-).

[View the switches](#page-27-0) provides details on all available switches.

## **Objects**

Objects identify the type of object on which to perform an action, such as a user, host, LDAP setting, or the system you are managing. All objects are categorized into types and are nested, as parent/child, to form a path to the actual object on which to perform an action, similar to locating a file in a file system. An object type can be a parent or a child of a parent. Not all parent object types contain child objects.

All actions require the fully qualified path to the object. The one exception is the –help switch, which applies to an object at any level in a path. [Get help](#page-23-0) explains how to use the -help switch.

The actual object on which you perform an action is identified by an ID called an object qualifier, as explained in [Object qualifiers.](#page-19-0)

### Example 1

In the following example for creating a user account, the two object types are user and account:

```
uemcli -d 10.0.0.1 -u Local/joe -p MyPassword456! /user/account create –name user1 –type 
local –passwd Password789! –role operator
```
#### Example 2

In the following example for viewing all user accounts on the system, the object types are user and account. An object ID is not specified, so the show action is performed on account, which displays a list of all user accounts:

<span id="page-19-0"></span>**uemcli -d 10.0.0.1 -u Local/joe -p MyPassword456! /user/account show**

## **Object qualifiers**

Object qualifiers are unique identifiers for objects on the system. The format is:

#### **-<***identifier***> <***value***>**

where:

- identifier Type of object qualifier. The most common is -id.
- value Actual object qualifier.

When you create an object, such as a user or network interface, it receives an ID, which is the object qualifier for that object. When performing actions such as viewing, changing, or deleting an object, you specify its object qualifier. The most common identifier is the -id parameter. The uniqueness of the qualifier is only guaranteed in the scope of the specified object type. All object qualifiers start with a hyphen (-).

#### Example

In the following example for changing the password of a user account, the object qualifier is local user:

**uemcli -d 10.0.0.1 -u Local/joe -p MyPassword456! /user/account –id local\_user set –passwd NewPassword456! –oldpasswd password123**

#### **Actions**

Actions are the operations performed on an object or object type, including creating, changing, viewing, and deleting. Actions are always required. [Action commands](#page-20-0) provides details on each of the action commands.

#### Example

In the following example for changing the password of a user account, the action is set:

```
uemcli -d 10.0.0.1 -u Local/joe -p MyPassword456! /user/account –id local_user set –passwd 
NewPassword456! –oldpasswd password123
```
### **Action qualifiers**

Action qualifiers are parameters specific to actions, such as attributes or settings to modify when changing an object. All action qualifiers start with a hyphen (-).

#### **Example**

In the following example for changing a role and password for a user account, the action qualifiers are -passwd, -oldpasswd, and  $-rol$ <sup>a</sup>

**uemcli -d 10.0.0.1 -u Local/joe -p MyPassword456! /user/account –id local\_user set –passwd newpassword –oldpasswd password123 -role administrator**

#### **Size qualifiers**

Use size qualifiers to indicate a specific capacity-size value. To specify a fraction, use a period. For example, type 2.4T for 2.4 terabytes. The output for a size value displays the exact number of bytes and the specified size value:

Size = 1209462790557 (1.1TB)

The following table lists the size qualifiers. The qualifiers are case-sensitive.

#### <span id="page-20-0"></span>**Table 1. Size qualifiers**

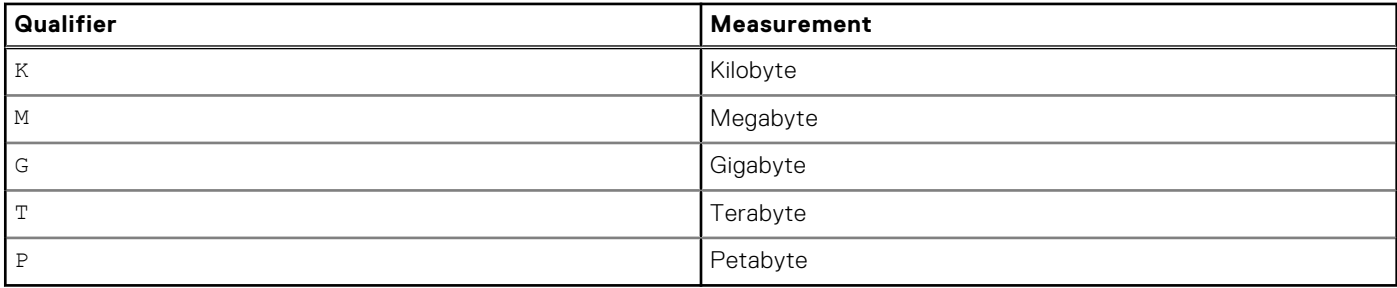

## **Speed qualifiers**

The following qualifiers are defined for the speed values.The qualifiers are case-insensitive.

#### **Table 2. Speed qualifiers**

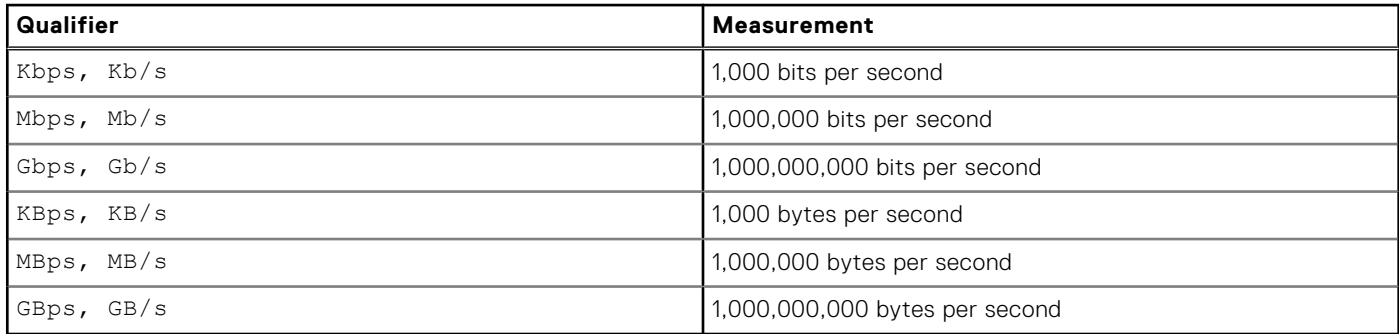

# **Action commands**

When using Unisphere CLI, there are four primary action commands that you can perform on object types or objects, including [creating, changing/configuring, viewing, and deleting. This section explains each of these four action commands. Unisphere CLI](#page-18-0)  syntax explains the relationship between action commands, object types, and objects.

### **The create action command**

The create action command creates an object on the system based on the specified path to the object. If the command is successful, the new object receives an object qualifier, or ID, that identifies the object on the system.

#### Format

```
<object> create [<action qualifiers>]
```
#### Example

The following example uses the create action command to create a local user account. The new user account receives the ID local\_user:

```
uemcli -d 10.0.0.1 -u Local/joe -p MyPassword456! /user/account create –name local_user –
type local –passwd Password789! –role operator
```

```
Storage system address: 10.0.0.1
Storage system port: 443
HTTPS connection
```

```
ID = local_user
Operation completed successfully.
```
### **The set action command**

The set action command modifies, or changes, an object type or object based on the specified path and object qualifier. Some options for certain objects cannot be configured when creating the object, but can be configured after the object is creating using the set command. This guide often refers to those actions as **configure** actions. If the object identified by the object qualifier does not exist, an error message appears.

#### Format

<*object path*> set <*object qualifier*> [<*action qualifiers*>]

#### Example

The following example uses the set action command to change the password for a user account. The path /user/account specifies that the object type is a user account. The -id object qualifier identifies *local\_user* as the user account to change:

**uemcli -d 10.0.0.1 -u Local/joe -p MyPassword456! /user/account –id local\_user set –passwd NewPassword456! –oldpasswd OldPassword456!**

```
Storage system address: 10.0.0.1
Storage system port: 443
HTTPS connection
ID = local_user
Operation completed successfully.
```
### **The show action command**

The show action command displays a list of objects that exist on the system and the attributes of those objects. You can specify an object qualifier to view the attributes for a single object. The show action command provides qualifiers for changing the display of the output, including the format and the attributes to include. The available output formats are name-value pair (NVP), table, and comma-separated values (CSV).

### Format

```
uemcli [<switches>] <object> [<object qualifier>] show [{-detail | -brief | -filter 
<value>] [-output {nvp | table [-wrap] | csv}]
```
### Action qualifier

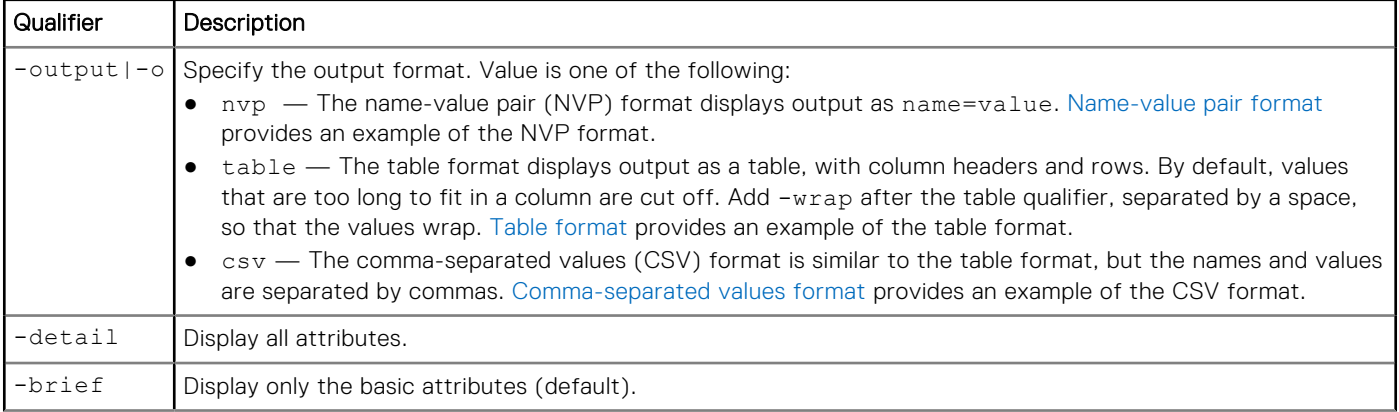

<span id="page-22-0"></span>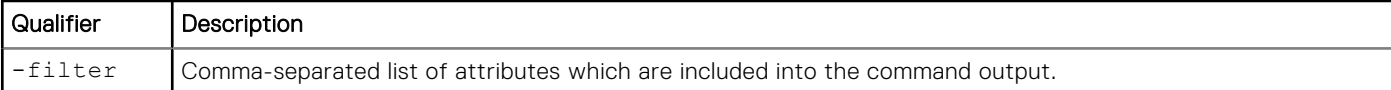

#### Name-value pair format

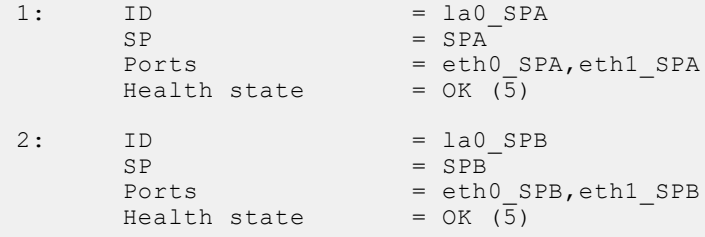

#### Table format

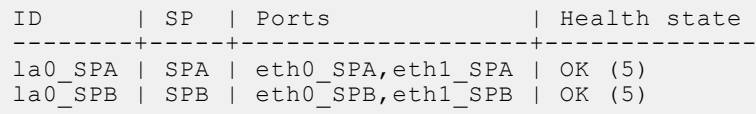

### Comma-separated values format

```
ID,SP,Ports,Health state
la0_SPA,SPA,"eth0_SPA,eth1_SPA",OK (5)
la0_SPB,SPB,"eth0_SPB,eth1_SPB",OK (5)
```
### Example

The following command modifies the set of attributes in the show action output. For example, if you add -filter "ID,ID,ID,ID" to the command, in the output you will see four lines with the "ID" attribute for each listed instance:

```
1: ID = la_0ID = la_0ID = la_0ID = la_0
```
**uemcli /net/nas/server show -filter "ID, SP, Health state, ID, Name"**

#### Filter format

```
Storage system address: 10.0.0.1
Storage system port: 443
HTTPS connection
1: ID = nas_1SP = SPAHealth state = 0K (5)<br>ID = \text{nas } 1ID = nas_1<br>
Name = Mynas= Mynas1
2: ID = nas_2<br>SP = SPA= SPA
       Health state = \overline{OK} (5)<br>ID = nas 2
       ID = nas_2<br>
Name = Mvnas= Mynas2
```
### <span id="page-23-0"></span>**The delete action command**

The delete action command removes an object from the system based on the specified object and object qualifier.

#### Format

<*object path*> <*object qualifier*> delete

#### Example

The following command deletes user account local\_user1:

```
uemcli -d 10.0.0.1 -u Local/joe -p MyPassword456! /user/account –id local_user1 delete
```
# **Get help**

For help with using the CLI, use the -help, -h, or -? switch for information about the syntax, an object type, or a specific object or action command.

## **Help on the Unisphere CLI client**

For help on the client, including the use cases, switches, and system requests, type only uemcli or include the  $-\text{help}$   $-$ ? switch. [View the switches](#page-27-0) provides details on all available switches.

#### **Example**

The following command displays information about the syntax and switches:

#### **uemcli -?**

```
[Get help on client options]
uemcli –help
     {CMDHELP|CMD|-upload|-download|-version|-saveUser|-removeUser|-removeAllUsers|-
default|-certList|-certClear|-certDel|-certImport}
[Get help on objects or actions]
uemcli [-d <address>] [-port <number>] [-u <user name>] [-p <password>] [-sslPolicy
{interactive|reject|accept|store}] [-t <seconds>] [-silent] [-noHeader] [-cmdTime] 
<object> [<action>] –help
[Perform an action on an object on the destination system]
uemcli [-d <address>] [-port <number>] [-u <user_name>] [-p <password>] [-sslPolicy
{interactive|reject|accept|store}] [-s <name>[:<version>]] [-gmtoff [-|+]<HH>[:<MM>]] 
[-t <seconds>] [-silent] [-noHeader] [-cmdTime] <object> [<qualifiers>] <action>
[<qualifiers>]
[Upload a file to the destination system]
uemcli [-d <address>] [-port <number>] [-u <user name>] [-p <password>]
     [-sslPolicy {interactive|reject|accept|store}] [-t <seconds>] [-silent] [-noHeader] 
-upload -f <file path> <type> [-<parameter> <value> ...] [<action>]
[Download a file from the destination system]
uemcli [-d <address>] [-port <number>] [-u <user_name>] [-p <password>] [-sslPolicy
{interactive|reject|accept|store}] [-t <seconds>] [-silent] [ noHeader] -download {-d 
<directory>|-f <file_path>} <type> [-<parameter> <value> ...] [<action>]
[Display the version of this client]
uemcli -version
[Save access credentials for the destination system locally]
uemcli [-d <address>] [-port <number>] -u <user_name> -p <password> [-silent] -saveUser
```

```
[Remove access credentials for the destination system from this client]
uemcli [-d <address>] [-port <number>] [-silent] -removeUser
[Remove all stored access credentials from this client]
uemcli [-silent] -removeAllUsers
[Save the destination address as the default for this client]
uemcli -d <address> -port <number> [-silent] -default
[List certificates saved for this client]
uemcli [-silent] -certList
[Delete a certificate from this client]
uemcli [-silent] -certDel <certificate_id>
[Delete all certificates from this client]
uemcli [-silent] -certClear
[Import an SSL certificate from a file]
uemcli [-silent] -certImport <file>
```
### **Help on parent object types**

For help on parent objects types, which typically contain child object types, type the object type followed by the -help switch to view the object types it contains.

#### Example

The following command displays a list of DNS object types: /net /dns is the parent object type and [config] and [domain] are the child object types. In the output, the items in brackets are the objects on which you perform actions, such as creating and changing.

```
uemcli -d 10.0.0.1 -u Local/joe -p MyPassword456! /net/dns –help
```

```
+- /net/dns/
             +- [config]
             +- [domain]
```
**NOTE:** To get help on all object types, type only a forward slash (/). For example, / -help.

## **Help on child object types**

For help on child object types, which are children of parent object types, type the object type followed by the -help switch to view a list of supported action commands.

#### Example

The following command displays the action commands to set (change) and show a DNS server setting: /net /dns is the parent object type and [config] is the child object type. In the output, the items in brackets are the actions, such as creating and changing, you can perform on the specified object types:

```
uemcli -d 10.0.0.1 -u Local/joe -p MyPassword456! /net/dns/config –?
```

```
Configure system DNS client settings.
Actions:
  [Set]
  /net/dns/config set -nameServer <value>
 [Show]
  /net/dns/config show [-output {nvp|csv|table[-wrap]}] [{-brief|-detail}]
```
### <span id="page-25-0"></span>**Help on actions**

For help on an action command, type the fully qualified object parameter and action command, followed by the -help action qualifier.

#### Example

The following command displays the list of interface attributes that you can change:

```
uemcli -d 10.0.0.1 -u Local/joe -p MyPassword456! /net/if set –?
```

```
Storage system address: 127.0.0.1 
Storage system port: 443 
HTTPS connection 
/net/if -id <value> set [ -vlanId <value> ] [ -addr <value> ] [ -netmask <value> ] [ 
-gateway <value> ] 
Modify an existing interface. 
Where: 
-id <value> 
Specify the ID of an interface (eg. if 0, if 3)
[Optional] -vlanId <value> 
Specify the virtual LAN (VLAN) ID for the interface. The interface uses the ID to accept 
packets that have VLAN tags. The value range is 1 to 4095. If the value is empty string, 
VLAN tagging will be disabled. 
[Optional] -addr <value> 
Specify the IP address for the interface.
[Optional] -netmask <value> 
Specify the subnet mask for the IPv6 interface. 
[Optional] -gateway <value> 
Specify the gateway for the interface.
```
# **Manage SSL certificates**

When logging in to the system through Unisphere CLI, the system uses Secure Socket Layer (SSL) certificates to secure communications between the CLI client and the system. You can manage these certificates and configure a policy for the Unisphere CLI to use when receiving unknown certificates. All downloaded certificates are stored in the secure, local lockbox on the client system. [Save Unisphere CLI settings](#page-34-0) explains how settings are saved.

# **Configure a certificate policy**

Set up a certificate policy to specify how Unisphere CLI will automatically respond to unknown SSL certificates downloaded from the system.

#### Format

-sslPolicy *<value>*

### Switch

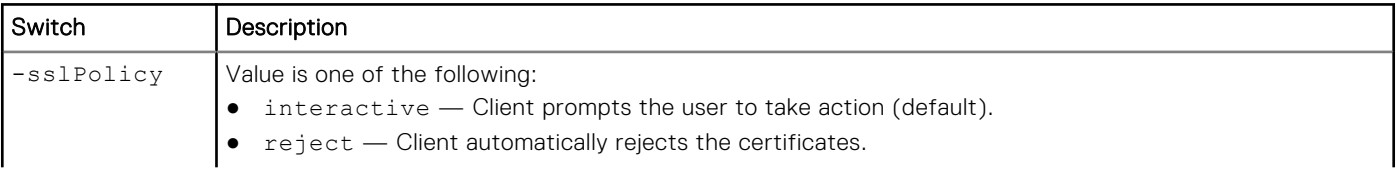

<span id="page-26-0"></span>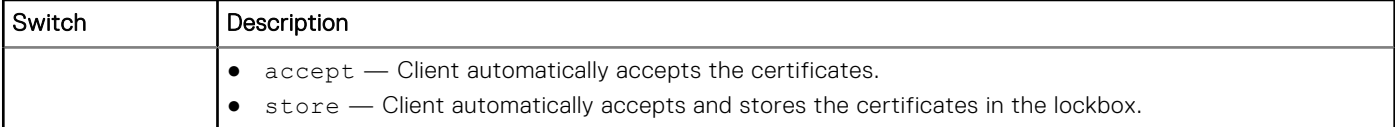

### **View certificates**

View a list of all SSL certificates stored in the lockbox.

**NOTE:** [The show action command](#page-21-0) explains how to change the output format.

#### Format

-certList

## **Delete certificates**

Delete one or more SSL certificates from the lockbox.

#### Format

```
-certDel <certificate IDs>
```
#### Switch

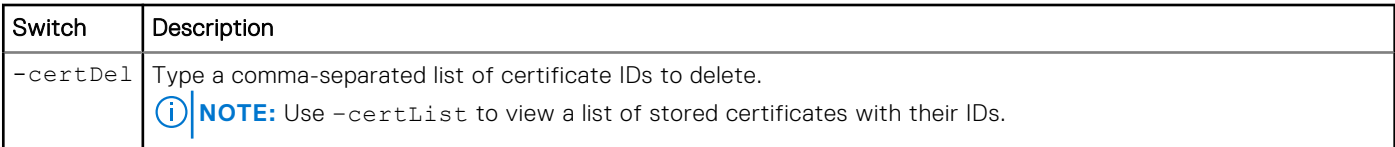

## **Clear all certificates**

Delete all SSL certificates from the lockbox.

### Format

-certClear

# **Import certificates**

Import a SSL certificate from a file.

### Format

-certImport *<file>*

<span id="page-27-0"></span>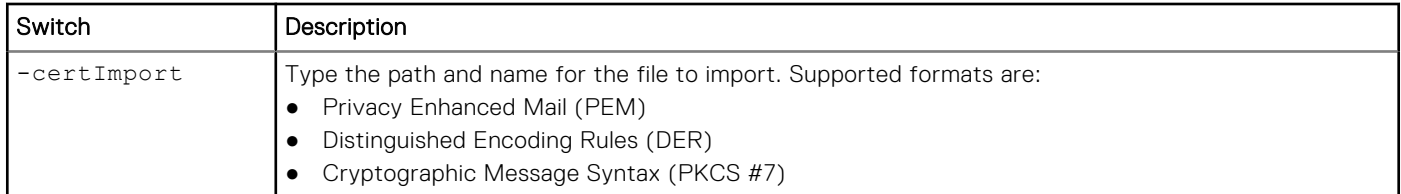

# **View the switches**

The Unisphere CLI switches apply only to your installed Unisphere CLI client. Use the switches to access a system, upload files to the system, and manage security certificates.

# Format

uemcli [{-help|-h|-?}]

The following table describes each of the switches:

#### **Table 3. Switches**

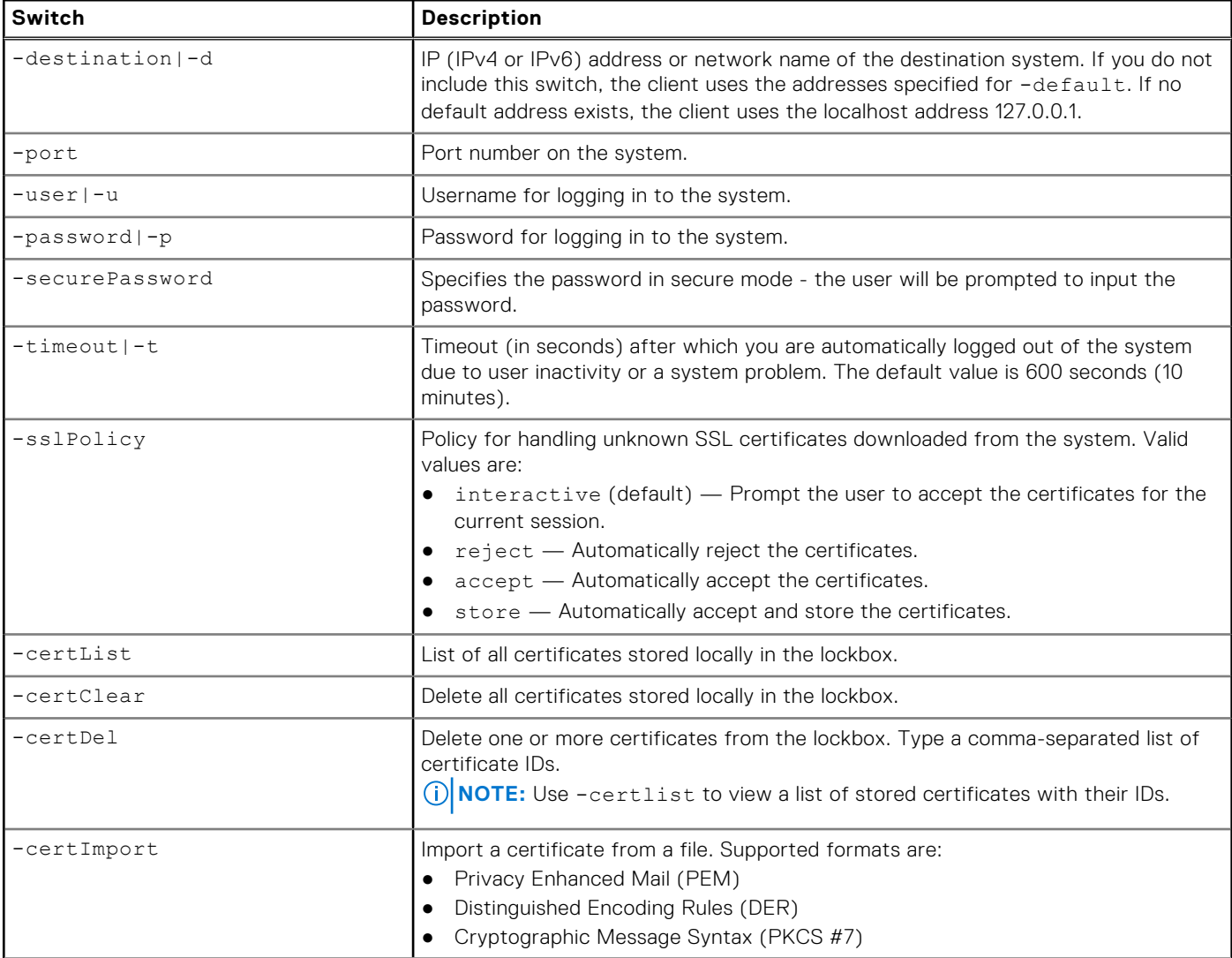

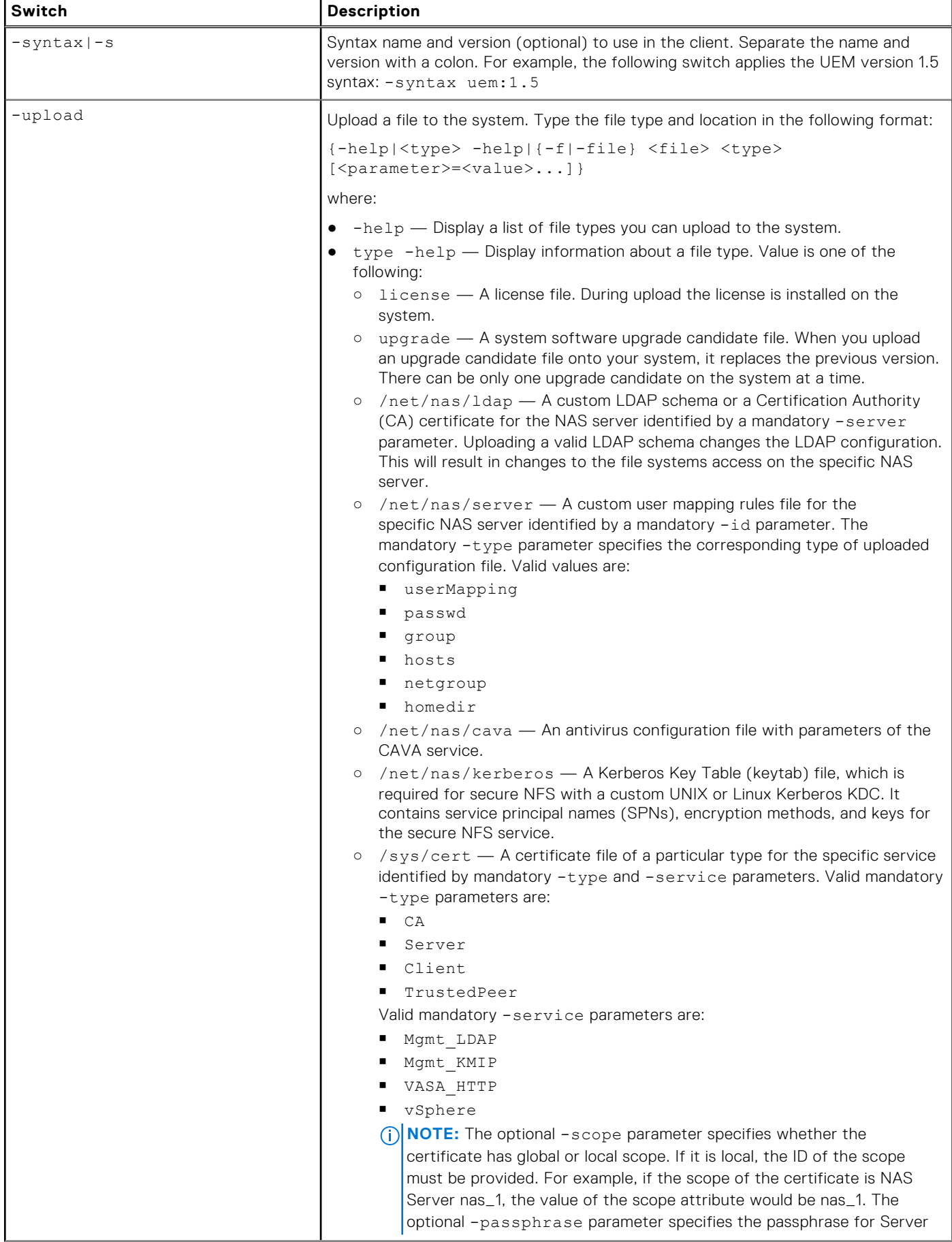

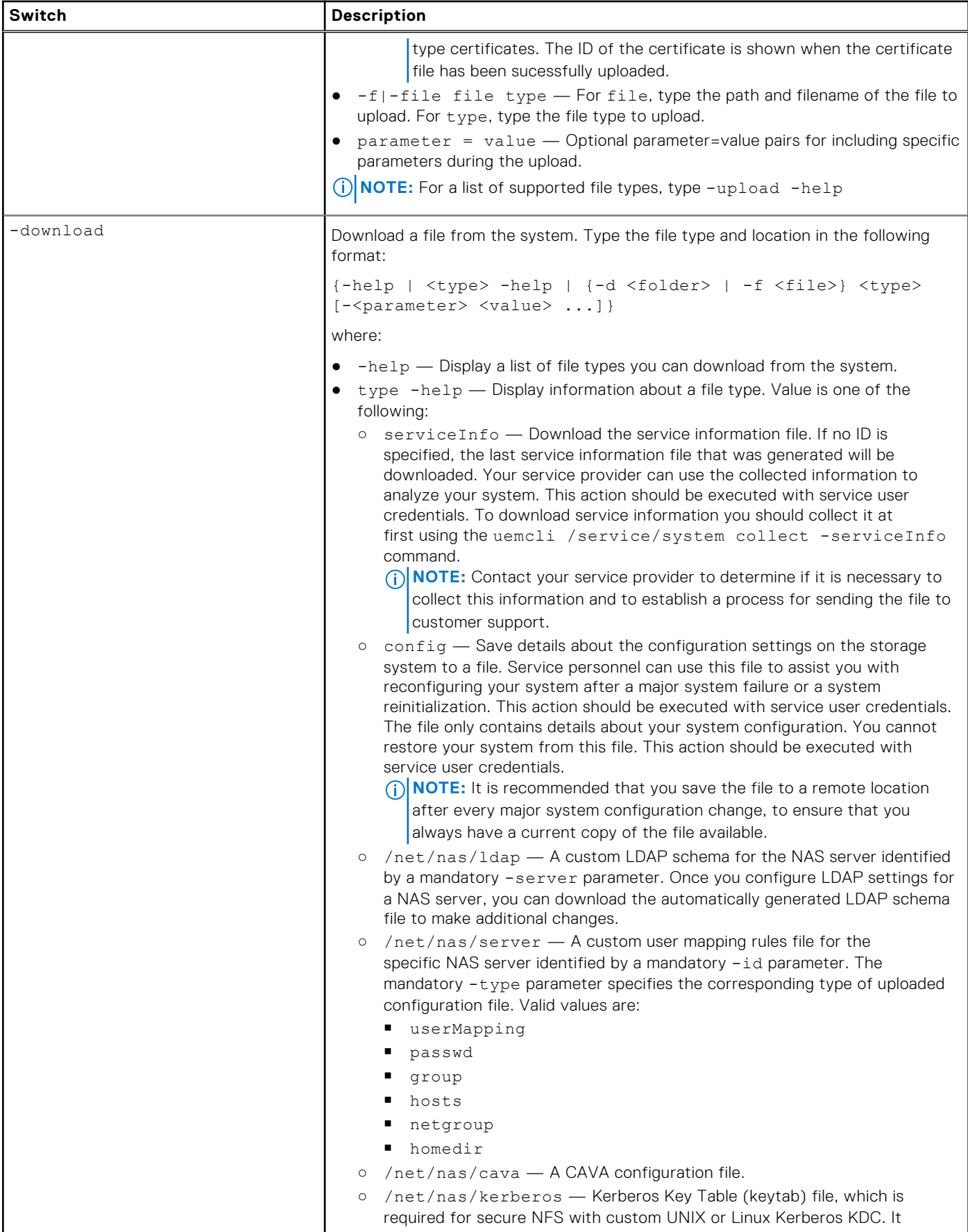

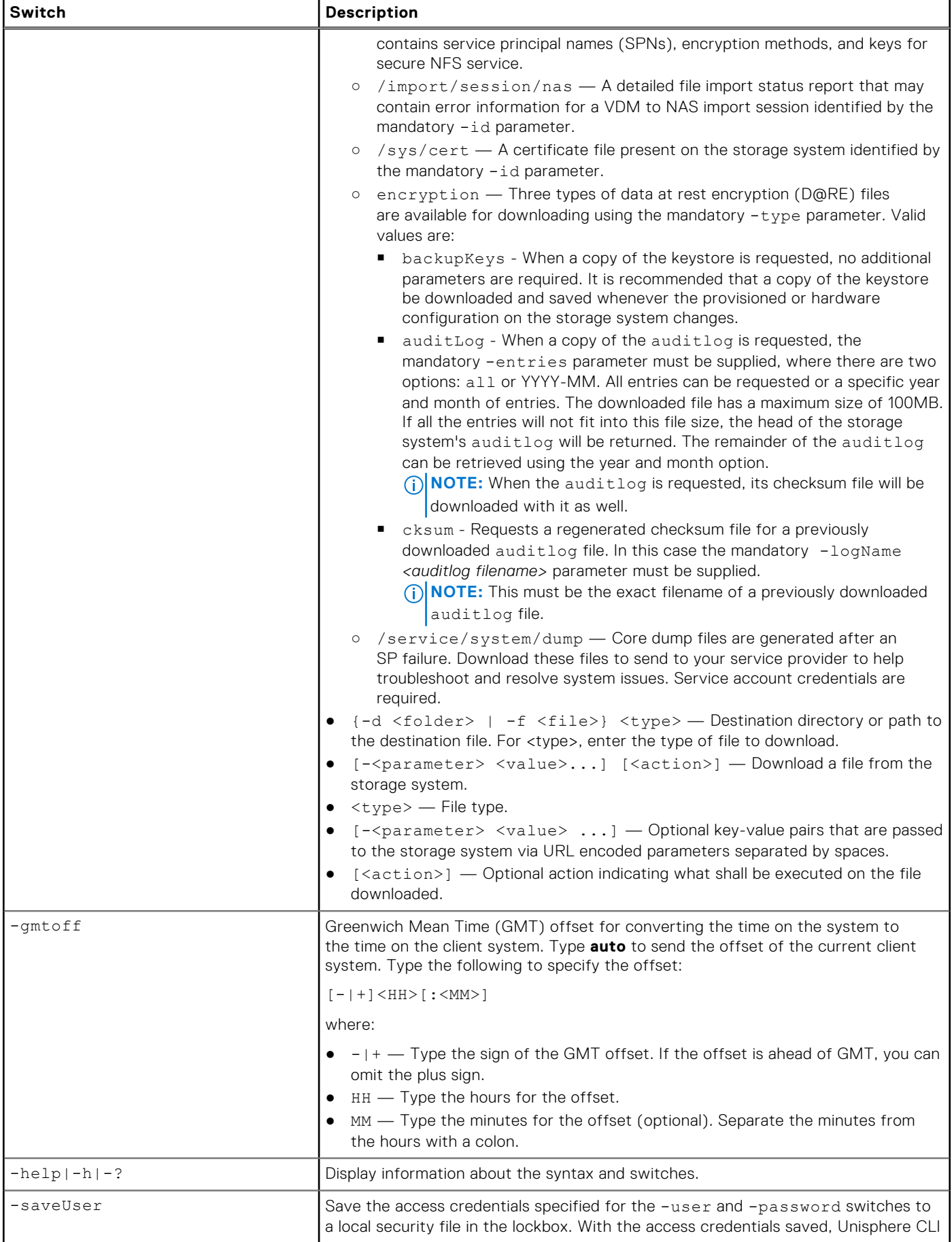

<span id="page-31-0"></span>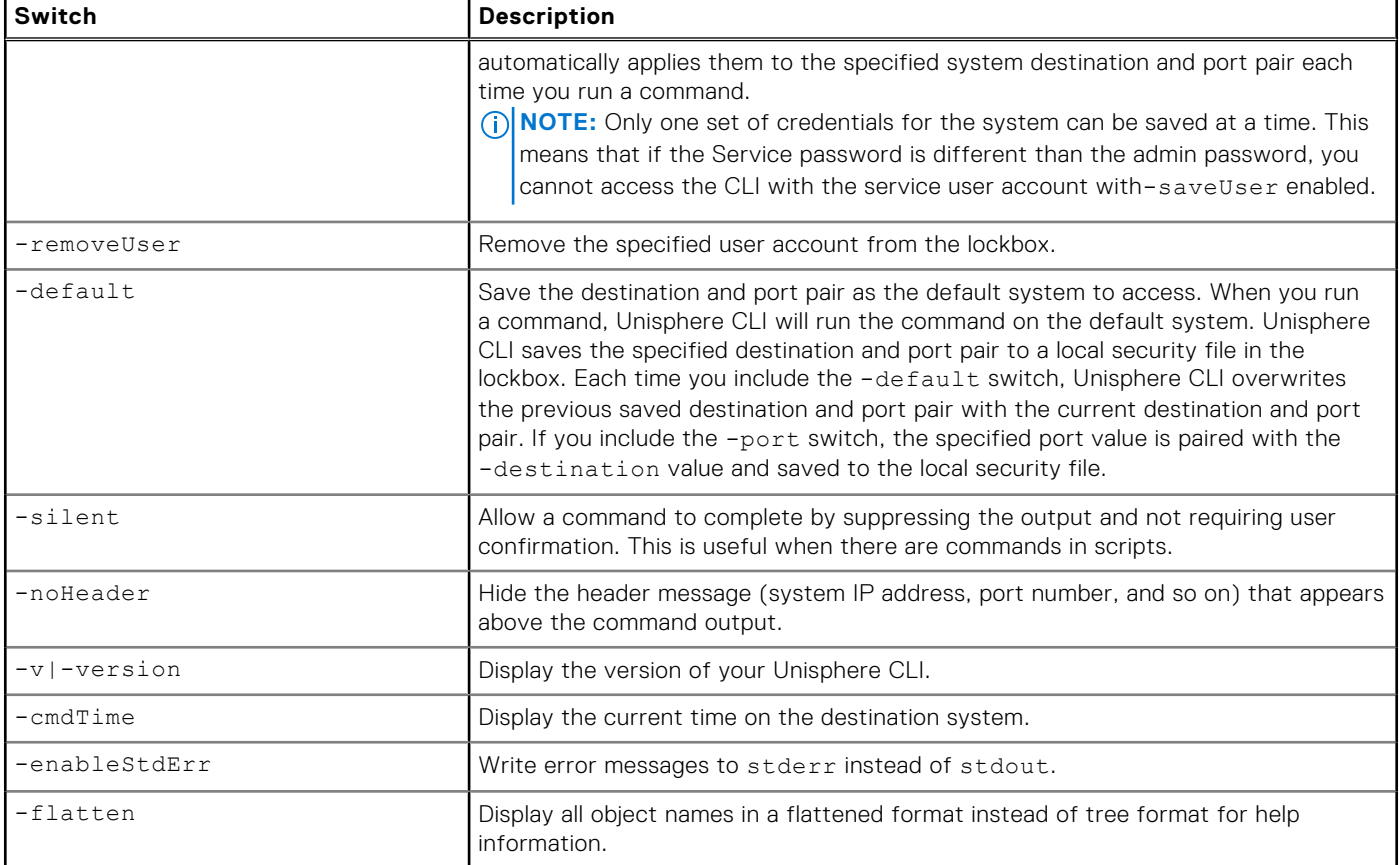

# **Access the system**

To access and run commands on a system through Unisphere CLI, specify the network name or management IP address of the system, your username, and your password.

**(i)** NOTE: Unisphere CLI does not provide a session mode in which you log in to the system once and run commands. You must type the destination system, your username, and your password each time you run a command. Doing so logs in to the system, runs the command, and then logs out. To avoid having to type the access credentials each time you run a command, include the -saveUser switch to save the username and password for the specified destination system and port pair. The -saveUser switch only supports one set of saved credentials for the system. This means that this switch should not be enabled if the admin and service passwords are different, as this will prevent successful log in of the service account into the CLI.

# Format

[{-d|-destination} *<value>*] [{-u|-user} *<user\_name>*] [{-p|-password} *<password>*]

# Switches

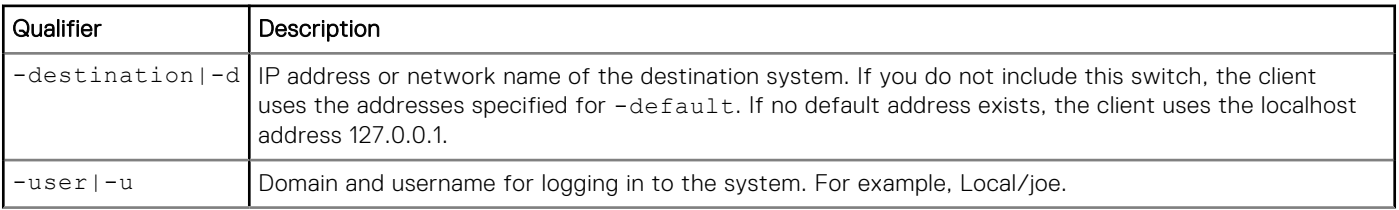

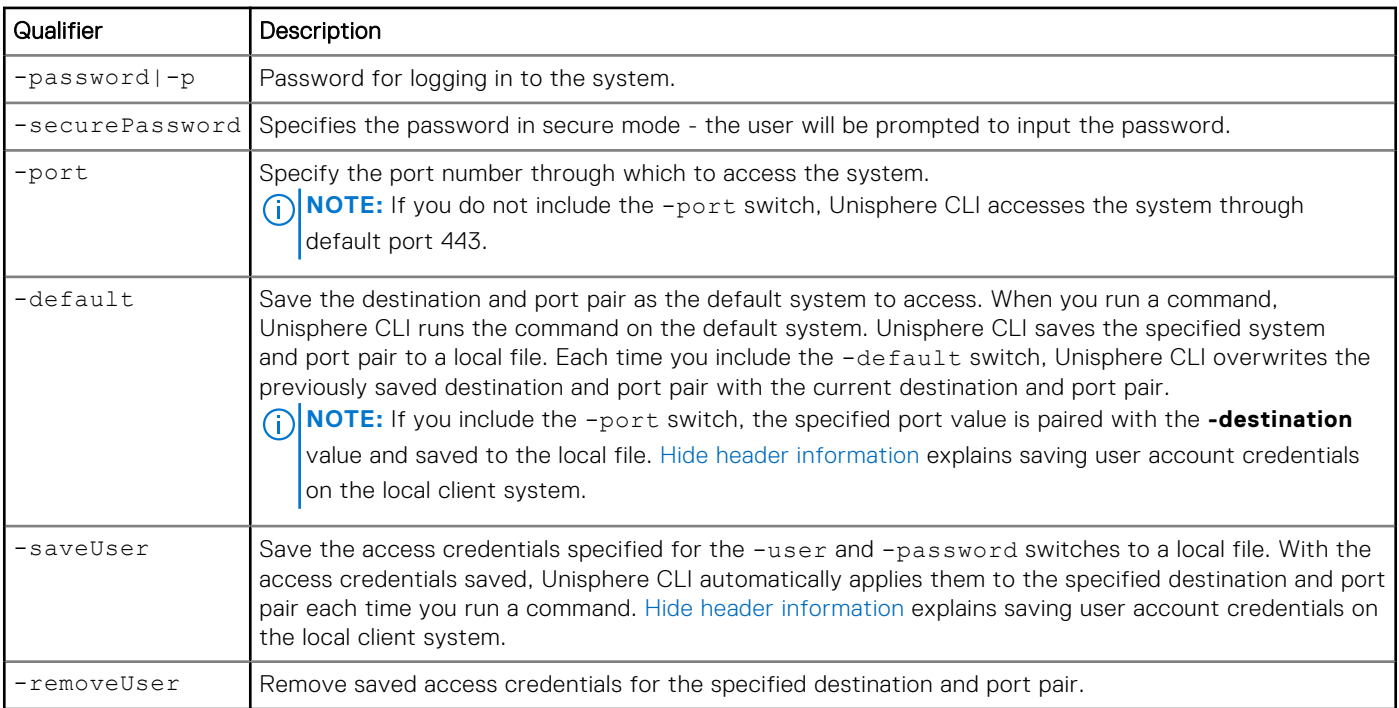

# Example 1

The following example accesses the destination system 10.0.0.1 as user Local/joe with password 12345:

**uemcli -d 10.0.0.1 -u Local/joe -p MyPassword456!**

# Example 2

The following example saves the access credentials for the specified user:

**uemcli -d 10.0.0.1 -u Local/joe -p MyPassword456! -saveUser**

# Example 3

The following example sets the destination system as the default:

**uemcli -d 10.0.0.1 -u Local/joe -p MyPassword456! -default**

# Example 4

The following example accesses the default system:

**uemcli -u Local/joe -p MyPassword456!**

# Example 5

The following example removes the saved access credentials from destination system 10.0.0.1:

**uemcli -d 10.0.0.1 -removeUser**

# <span id="page-33-0"></span>**Upload an upgrade candidate**

To upgrade the system software, upload an upgrade candidate file that you download from the support website and use the -upload qualifier. Once you upload the candidate file to the system, use an upgrade session to start the upgrade process. [Create upgrade sessions](#page-44-0) explains configuring upgrade sessions.

### **Prerequisites**

Download the latest system software upgrade candidate from the support website.

### Format

```
uemcli -d 10.0.0.1 -u Local/joe -p MyPassword456! -upload -f <file> upgrade
```
### **Options**

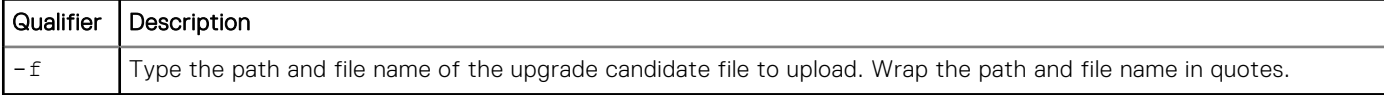

## Example

The following example upload a upgrade candidate file to the system:

```
uemcli -d 10.0.0.1 -u Local/joe -p MyPassword456! -upload -f "upgrade-2.0.0.12190-MAGNUM-
RETAIL.tgz.bin" upgrade
```

```
Storage system address: 10.0.0.1
Storage system port: 443
HTTPS connection
```
Operation completed successfully.

# **Hide header information**

Each time you run a switch or command, the header message appears. The header displays the destination system, system port number, the syntax, and communication protocol used (HTTPS). For example:

```
Storage system address: 127.0.0.1
Storage system port: 443
HTTPS connection
```
To hide the header, include the -noHeader switch:

```
uemcli -d 10.0.0.1 -u Local/joe -p MyPassword456! -noHeader /sys/general show
```

```
1: System name = Vorpal<br>
Model = EMC St
       Model = EMC Storage Systems 12GB RAM WM PHTM<br>Platform type = EMC Storage System
                                 = EMC Storage System
        Product serial number = FNM00102000154
       Auto failback = on<br>Health state = De
                                 = Degraded/Warning (10)
```
# <span id="page-34-0"></span>**Save Unisphere CLI settings**

You can save the following settings on the host on which you run Unisphere CLI:

- User access credentials, including your username and password, for each system you access. For more information, see the -saveUser switch in [View the switches.](#page-27-0)
- SSL certificates imported from the system. For more information on SSL certificates, see [Manage SSL certificates.](#page-25-0)
- Information about default system to access through Unisphere CLI, including the system name or IP address and the system port number. For more information, see the -default switch in [View the switches.](#page-27-0)

Unisphere CLI saves the settings to a secure lockbox that resides locally on the host on which Unisphere CLI is installed. The stored data is only available on the host where it was saved and to the user who saved it. The lockbox resides in the following locations:

- On Windows XP: C:\Documents and Settings\<account\_name>\Local Settings\Application Data\.emc\uemcli
- On Windows 7 and Windows 10: C:\Users\\${user\_name}\AppData\Local\.emc\uemcli
- On UNIX/Linux: <home\_directory>/.emc/uemcli

The cps.clb and csp.clb.FCD files are lockbox-related. If you uninstall Unisphere CLI, these directories and files are not deleted, giving you the option of retaining them. However, for security reasons, you may want to delete these files.

# **Manage the System**

#### <span id="page-35-0"></span>**Topics:**

- Configure general system settings
- [Configure system information](#page-39-0)
- [Manage software versions](#page-41-0)
- [View faulted storage resources](#page-43-0)
- [Upgrade the system](#page-44-0)
- [Manage security settings](#page-48-0)
- [Manage system time](#page-50-0)
- [Manage schedule time zone](#page-52-0)
- [Manage support configuration and proxy server settings](#page-53-0)
- [Manage support contracts](#page-56-0)
- [Manage Centralized ESRS](#page-57-0)
- [Manage SupportAssist \(physical deployments only\)](#page-60-0)
- [Manage Connect Home](#page-66-0)
- [Manage user roles](#page-68-0)
- [Manage user accounts](#page-69-0)
- [Manage user account settings](#page-73-0)
- [Manage support credentials](#page-77-0)
- [Manage system limits](#page-78-0)
- [View installed feature licenses](#page-80-0)
- [View and accept the End User License Agreement](#page-81-0)
- [Manage remote logging](#page-82-0)
- [Manage system certificates](#page-86-0)
- [Manage snapshot protection schedules](#page-89-0)
- [Manage task rules](#page-91-0)
- [Manage jobs](#page-99-0)
- [Manage job step](#page-102-0)

# **Configure general system settings**

Configure general settings on the system, including:

- Enable or disable automatic failback for SP.
- Manually fail back NAS servers.
- Perform a check of the overall system health.
- Change the system name.
- **NOTE:** Failover occurs when there is a hardware or software problem with an SP. This failover causes all NAS servers that run on it to fail over to the another SP with minimal disruption to connected hosts. Once the SP is fixed, and automatic failback is enabled, all NAS servers automatically fail back to their original SP.

The following table lists the general system attributes:

#### **Table 4. General system attributes**

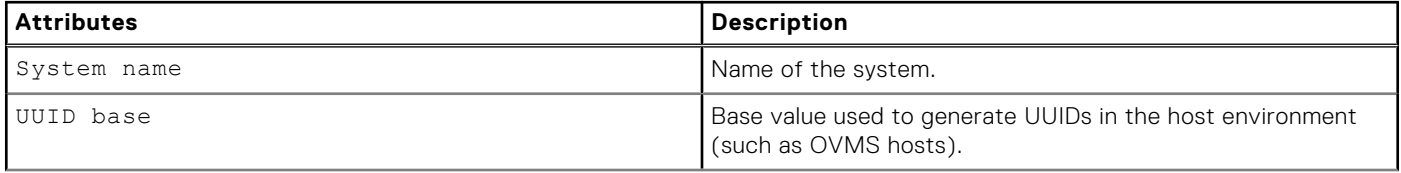
#### **Table 4. General system attributes (continued)**

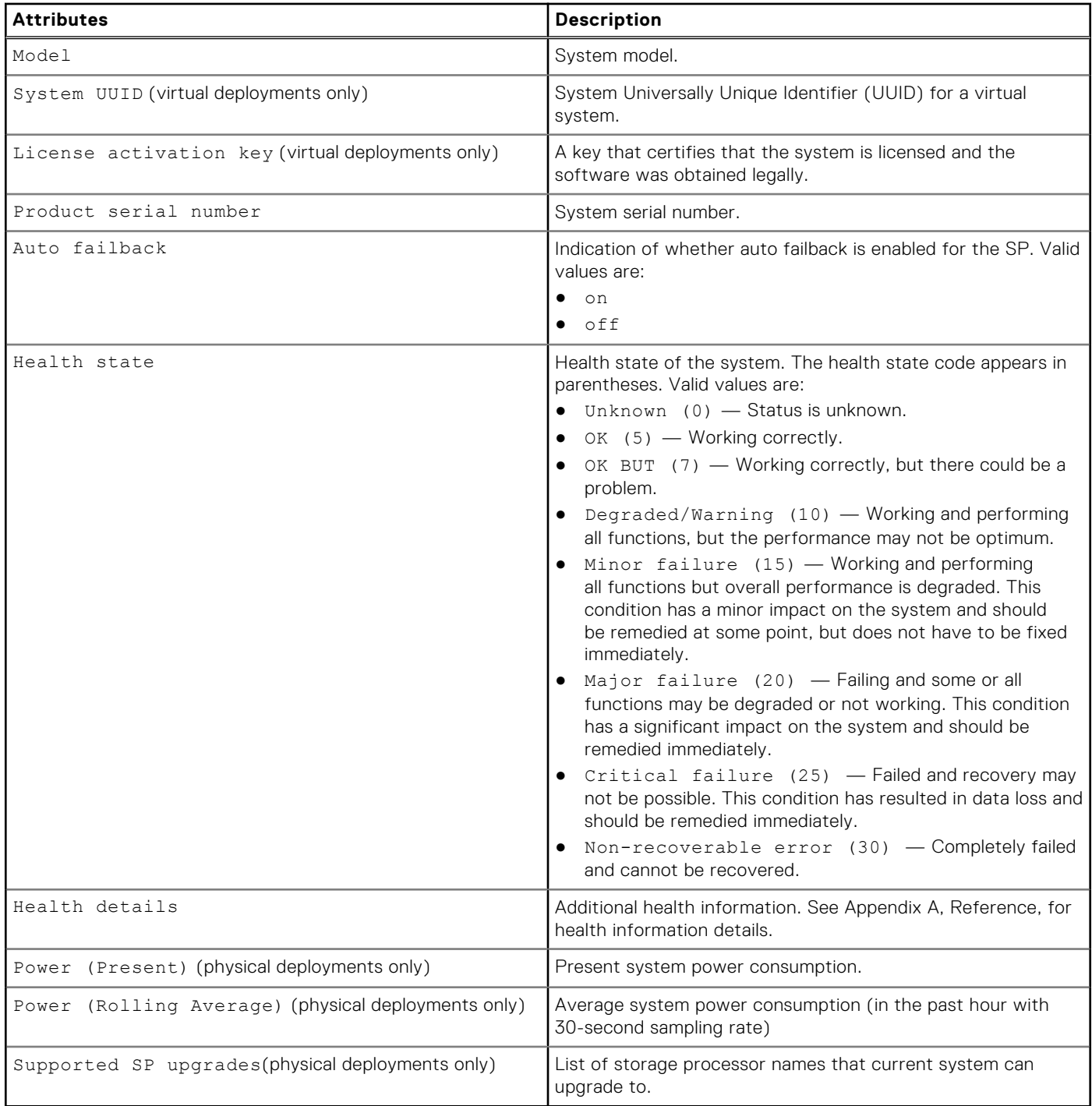

# **View system settings**

View the current system settings.

**NOTE:** [The show action command](#page-21-0) explains how to change the output format.

# Format

/sys/general show

## Example 1 (physical deployments only)

The following command displays the general settings for a physical system:

```
uemcli -d 10.0.0.1 -u Local/joe -p MyPassword456! /sys/general show -detail
```

```
Storage system address: 10.0.0.1
Storage system port: 443
HTTPS connection
1: System name = demo<br>
Model = Unit
                             = Unity 300<br>= 0
      UUID Base =<br>System IIIIID =System UUID
     Product serial number = demo
     Auto failback = on<br>Health state = OK (5)
     Health state<br>Health details
Health details = "The system is operating normally."
Power (Present) = 572 watts
       Power (Rolling Average) = 573 watts
      Supported SP upgrades = SP400, SP500, SP600
```
#### Example 2 (virtual deployments only)

The following command displays the general settings for a virtual system:

**NOTE:** The UUID Base does not display when the -detail option is not specified.

```
uemcli -d 10.0.0.1 -u Local/joe -p MyPassword456! /sys/general show
```

```
Storage system address: 10.0.0.1
Storage system port: 443
HTTPS connection
1: System name = Demo
     Model = UnityVSA<br>System UUID = 421D3F1B
                          = 421D3F1B-6D79-52A1-9AC7-67AE794E520E License activation key = CQPZQ0DJJQHR0X
Product serial number = VIRT14349BPJEP
Health state = OK (5)
```
# **Change general system settings**

Change the name of the system, or whether automatic failback is enabled or disabled.

#### Format

```
/sys/general set [-name <value>] [-uuidBase <value>] [–autoFailback {on|off}]
```
#### Action qualifiers

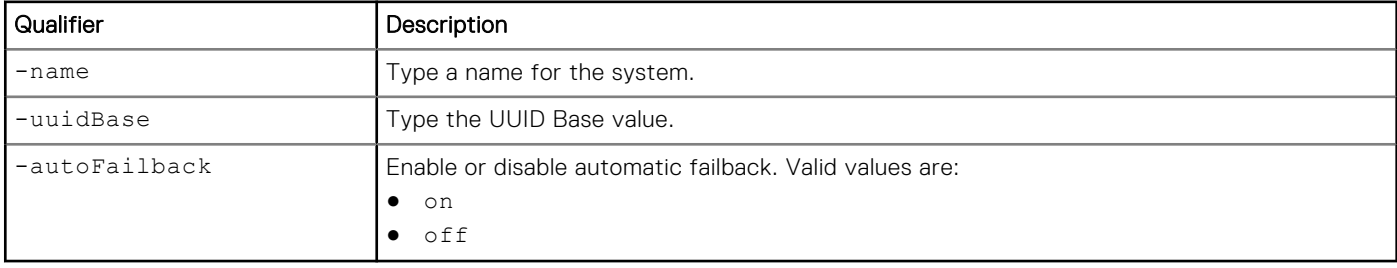

<span id="page-38-0"></span>The following command disables automatic failback:

```
uemcli -d 10.0.0.1 -u Local/joe -p MyPassword456! /sys/general set –autoFailback off
```

```
Storage system address: 10.0.0.1
Storage system port: 443
HTTPS connection
```

```
Operation completed successfully.
```
# **Manually fail back NAS servers**

Manually fail back all failed over NAS servers to their original SP. If auto failback is enabled, failback occurs automatically.

#### Format

/sys/general failback

### **Example**

The following command fails back all NAS servers that have failed over:

**uemcli -d 10.0.0.1 -u Local/joe -p MyPassword456! /sys/general failback**

```
Storage system address: 10.0.0.1
Storage system port: 443
HTTPS connection
```
Operation completed successfully.

# **Perform a system health check**

Perform a health check of the entire system. A health check is a series of checks on the state of your system to ensure that no underlying problems exist.

**NOTE:** Before upgrading the system software, a system health check must be performed. All system components must be healthy prior to upgrading the system software. If any of the system components are degraded, the software update will fail.

#### Format

/sys/general healthcheck

#### Example

The following command performs a health check of the system:

```
uemcli -d 10.0.0.1 -u Local/joe -p MyPassword456! /sys/general healthcheck
```

```
Storage system address: 10.0.0.1
Storage system port: 443
HTTPS connection
1: Error code = Error: The health check has failed. An internal error is preventing 
the health check from completing successfully. Record the error code and search the 
EMC Online Support website for available support options. 
[Error Code: platform::check_boot_control_status_2]
```
Operation completed successfully.

#### **G** NOTE:

- The results of the health check may show errors and warnings, but a message of Operation completed successfully. displays in the output. This is only an indication that the health check action was performed, not that it was successfully completed without errors and warnings. Attempt to resolve all errors and rerun the health check.
- If errors occur, a system software upgrade is not allowed. If warnings occur, they can be bypassed during the upgrade procedure.

# **Configure system information**

Configure system information about the system's location and user.

The following table lists the system information attributes:

#### **Table 5. System information attributes**

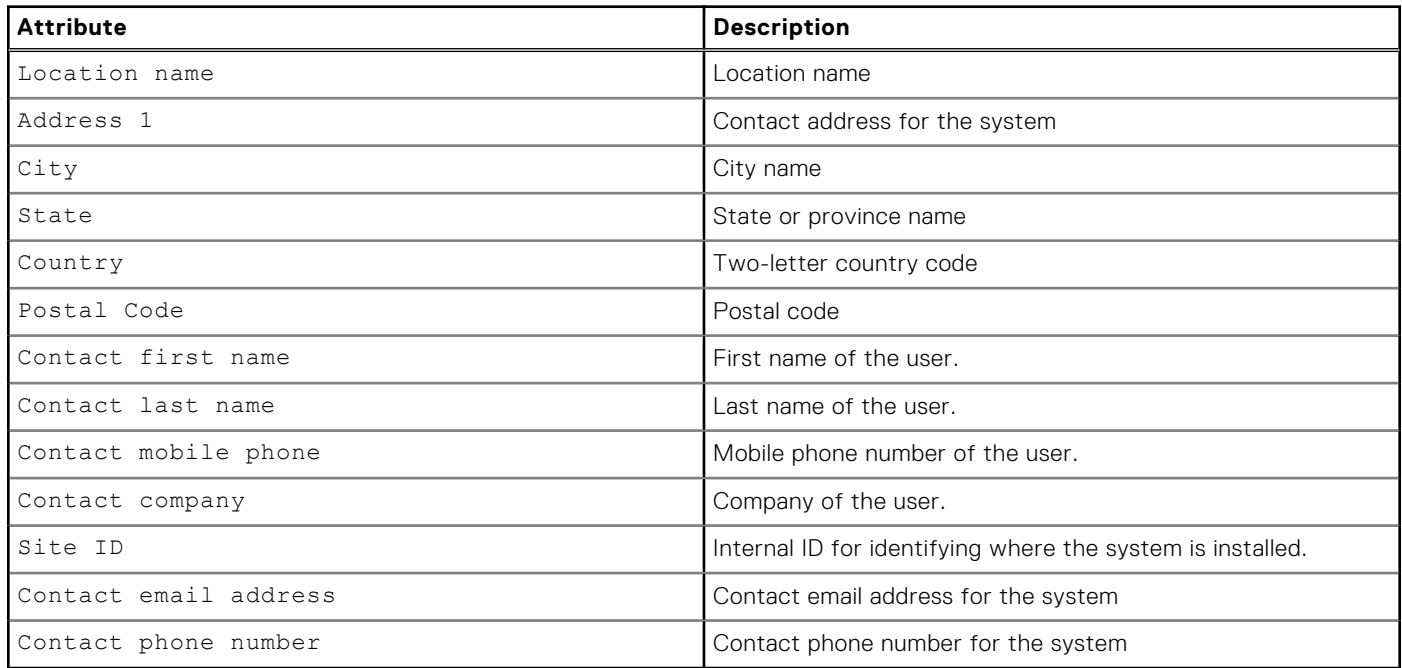

# **View system information**

View current system information.

**NOTE:** [The show action command](#page-21-0) explains how to change the output format.

#### Format

/sys/info show

#### Example

The following command displays the general setting information for the system:

```
Storage system address: 10.0.0.1
Storage system port: 443
HTTPS connection
1: Contact first name = Zach
Contact last name = Arnold
      Contact company = EMC
       Contact email address = something@somemail.com
      Contact phone number = 123456789
```
**uemcli -d 10.0.0.1 -u Local/joe -p MyPassword456! /sys/info show**

# **Configure or change the system contact information**

Enter or change the system and contact information attributes.

#### Format

```
/sys/info set [-location <value>] [-contactFirstName <value>] [-contactLastName <value>] [-
contactEmail <value>] [-contactPhone <value>] [-contactMobilePhone <value>]
```
## Action qualifiers

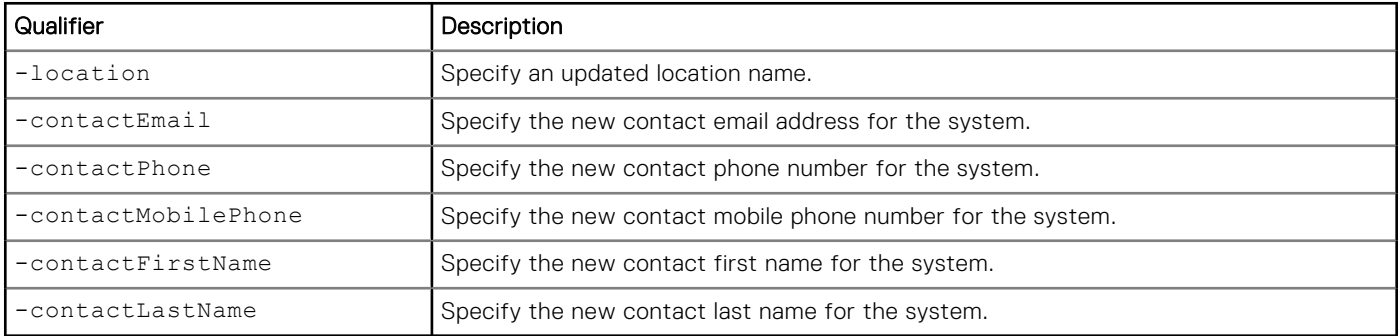

### Example

The following command changes the following system information:

- Contact first name
- Contact last name
- Contact email
- Contact phone
- System location
- Contact mobile phone

**uemcli -d 10.0.0.1 -u Local/joe -p MyPassword456! /sys/info set -contactFirstName Zach -contactLastName Arnold -contactEmail something@someemail.com -contactPhone 1233456789 -location here -contactMobilePhone 987654321** 

```
Storage system address: 10.0.0.1
Storage system port: 443
HTTPS connection
Operation completed successfully.
```
# <span id="page-41-0"></span>**Manage software versions**

See details about the system software versions that have been uploaded to the system manually by a user, or that have been automatically pushed down to the system by support.

**NOTE:** Support will not push down any software images to the system without prior user consent.

#### **Table 6. System software attributes**

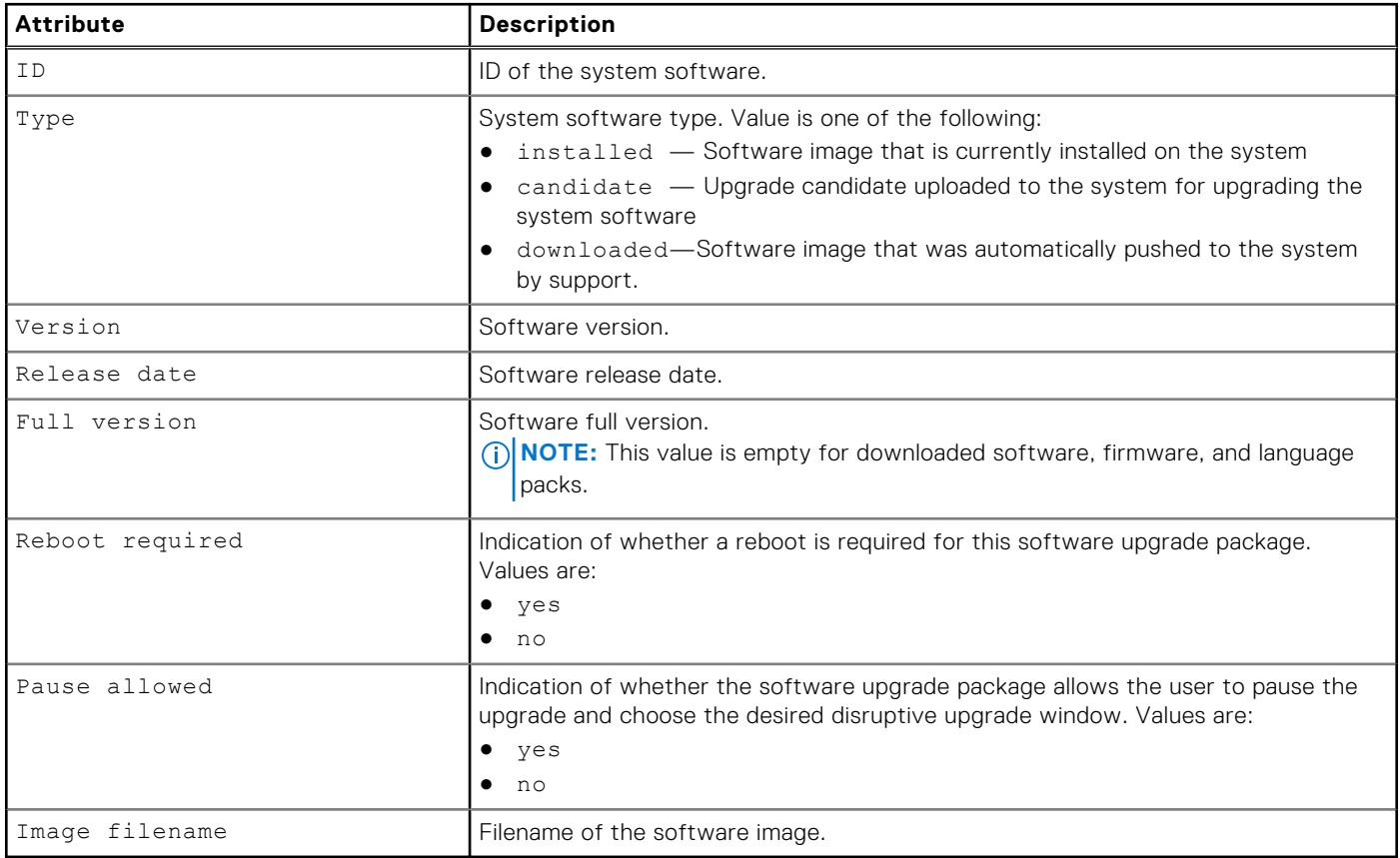

# **View system software versions**

Display details about the version of the installed system software any upgrade candidates that have been uploaded to the system. [Upgrade the system](#page-44-0) explains how to upgrade the system software.

#### Format

/sys/soft/ver [{-id <value>|-type {installed|candidate|downloaded}}] show

### Object qualifier

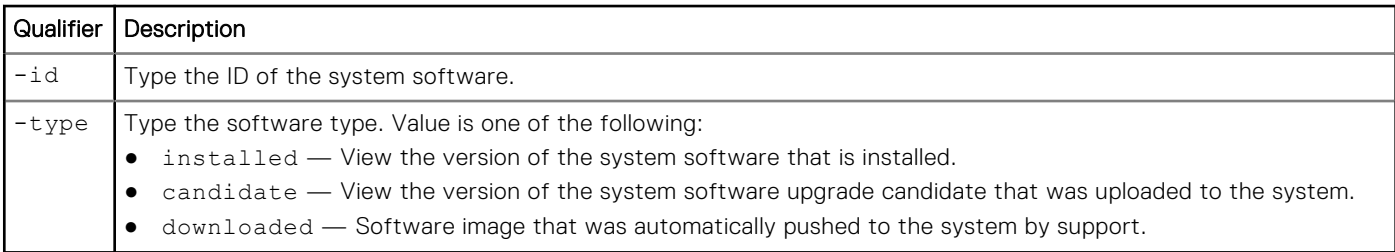

The following command displays details about the installed system software and an uploaded upgrade candidate:

```
uemcli -d 10.0.0.1 -u Local/joe -p MyPassword456! /sys/soft/ver show -detail
```

```
Storage system address: 10.0.0.1
Storage system port: 443
HTTPS connection
1: ID = INST 1
      Type = insa1led<br>= 5.2.0.0.5Version = 5.2.0.0.5.001
Release date = 2020-08-26 08:32:30
 Full version = Unity 5.2.0.0 (Release, Build 001, 2020-08-26 08:32:30, 
5.2.0.0.5.001)
      Image type
       Reboot required =
      Pause allowed
       Image filename =
2: ID = CAND 1
Type = candidate
Version = 5.2.0.0.5.002
Release date = 2020-08-28 07:26:51
 Full version = Unity 5.2.0.0 (Release, Build 002, 2020-08-28 07:26:51, 
5.2.0.0.5.002)
      Image type = software
       Reboot required = yes
 Pause allowed = yes
 Image filename = Unity-upgrade-5.2.0.0.5.002-5.2.0.0.5.002-GNOSIS_RETAIL.tgz.bin
3: ID = ASD_1<br>Type = down1= downloaded
      Version = 4.2.0.9215195<br>
Release date =
      Release date
      Full version =<br>Image type =
                    = software
       Reboot required =
      Pause allowed =
       Image filename = Unity-merlin_dev_qiand2-
upgrade-4.2.0.9215195.9215195-4.2.0.9215195.9215195-GNOSIS DEBUG.tgz.bin.gpg
4: ID = ASD 2
      Type = downloaded<br>Version = V2-Dec-19-
                    = V2 - Dec -19 - 2016 Release date =
      Full version =<br>Image type = firmware
      Image type
       Reboot required =
      Pause allowed
       Image filename = Unity-Drive-Firmware-V2-Dec-19-2016.tgz.bin.gpg
```
# **Prepare system software version**

Prepare an automatically downloaded software image for installation.

**NOTE:** Support will not push down any software images to your system without prior user consent.

# Format

/sys/soft/ver -id *<value>* prepare

### Object qualifier

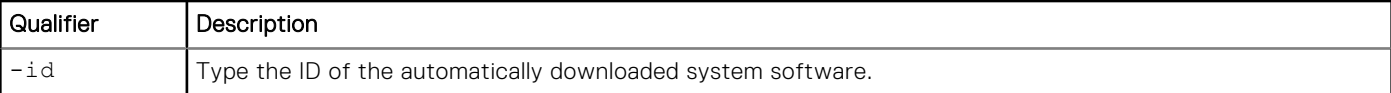

# Example 1

The following command prepares automatically downloaded software image "ASD\_1" for installation:

**uemcli -d 10.0.0.1 -u Local/joe -p MyPassword456! /sys/soft/ver -id ASD\_1 prepare**

```
Storage system address: 10.0.0.1
Storage system port: 443
HTTPS connection
Operation completed successfully.
```
## Example 2

The following command shows the error that is returned when trying to prepare an image that was not an automatically downloaded software candidate:

**uemcli -d 10.0.0.1 -u Local/joe -p MyPassword456! /sys/soft/ver -id CAND\_1 prepare**

```
Operation failed. Error code: 0x6000cd5
The specified image ID is invalid. The current action can only be performed on 
downloaded images. Obtain the image ID with '/sys/soft/ver -type downloaded show' and 
try again with correct image ID. (Error Code:0x6000cd5)
```
**NOTE:** Use the /sys/soft/ver show command to obtain the ID of any automatically downloaded software images on the system. The "Type" should be "downloaded" such as in the following example:

```
\begin{array}{ccc} \text{ID} & = & \text{ASD\_1} \\ \text{Type} & = & \text{downl} \end{array}= downloaded<br>= 4.2.0.9215195Version = 4.2.0.9215195
Release date =
Image type = software
        Reboot required =
       Pause allowed
        Image filename = Unity-_dev_001-
upgrade-4.2.0.9215195.9215195-4.2.0.9215195.9215195-GNOSIS DEBUG.tgz.bin.gpg
```
# **View faulted storage resources**

This command shows a list of which storage resources are in faulted states, including their health status details.

# Format

/sys/res/health/fault

# **Example**

The following example lists the storage resources that are in a faulted state, the type of resource, and the corresponding health state information.

<span id="page-44-0"></span>**uemcli -d 10.0.0.1 -u Local/joe -p MyPassword456! /sys/res/health/fault show**

```
Storage system address: 10.64.75.201
Storage system port: 443
HTTPS connection
1: ID = pool 1
      Type = pool<br>
Health state = De
                            Degraded/Warning (10)
2: ID = \frac{sv}{2} = \frac{1}{uv}= \ln Health state = Minor failure (15)
```
# **Upgrade the system**

Create an upgrade session to upgrade the system or view existing upgrade sessions. The upgrade session installs an upgrade candidate file that was uploaded to the system. Download the latest upgrade candidate from the support website. Use the -upload switch to upload it to the system before creating the upgrade session.

The latest software upgrade candidate contains all available hot fixes. If you have applied hot fixes to your system, the hot fixes will be included in the latest upgrade candidate.

**(i)** NOTE: All system components must be healthy, prior to upgrading the system. If any system components are degraded, the update will fail. [Perform a system health check](#page-38-0) explains how to run a health check on the system.

The following table lists the attributes for upgrade sessions.

#### **Table 7. Upgrade session attributes**

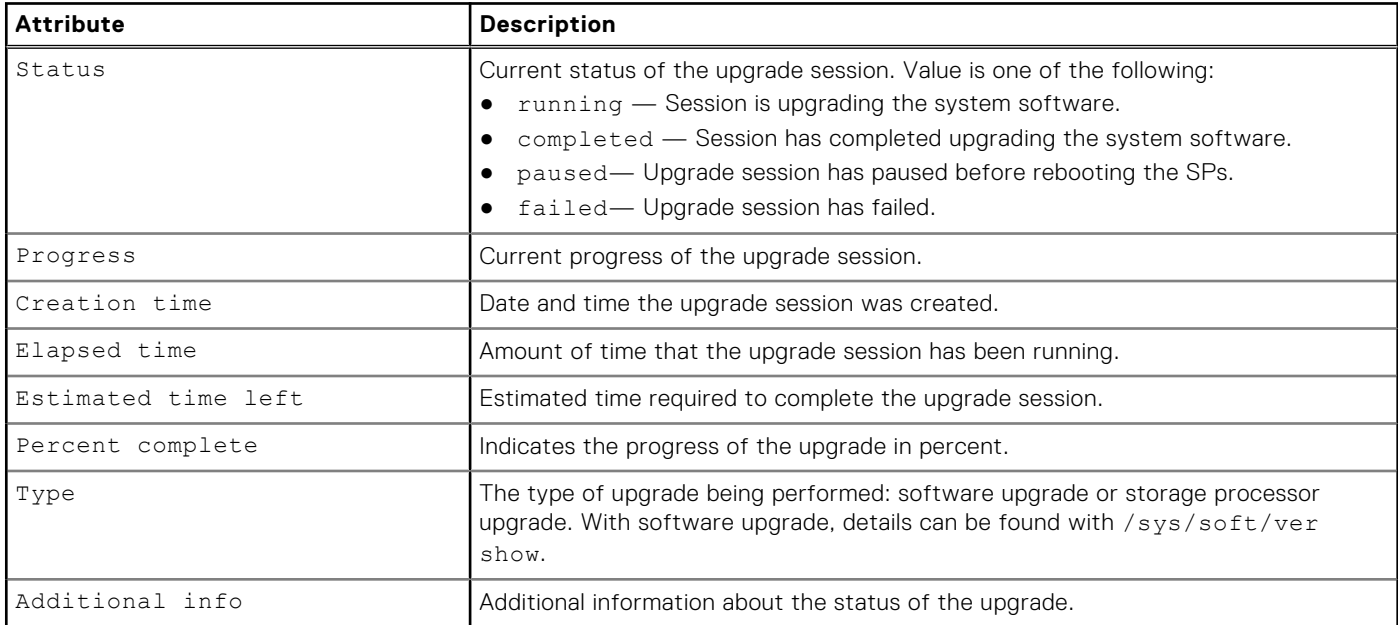

### **Create upgrade sessions**

Creates a new upgrade session. This could be a software or hardware upgrade that is monitored by a session.

**NOTE:** Do not use Unisphere or Unisphere CLI to manage or configure the system during a software upgrade.

#### Format

```
/sys/upgrade create –type {software [–candId <value>] [-pauseBeforeReboot] | sp -newSPModel 
<value>} [-offline]} [-pauseBetweenReboots]
```
### Action qualifiers

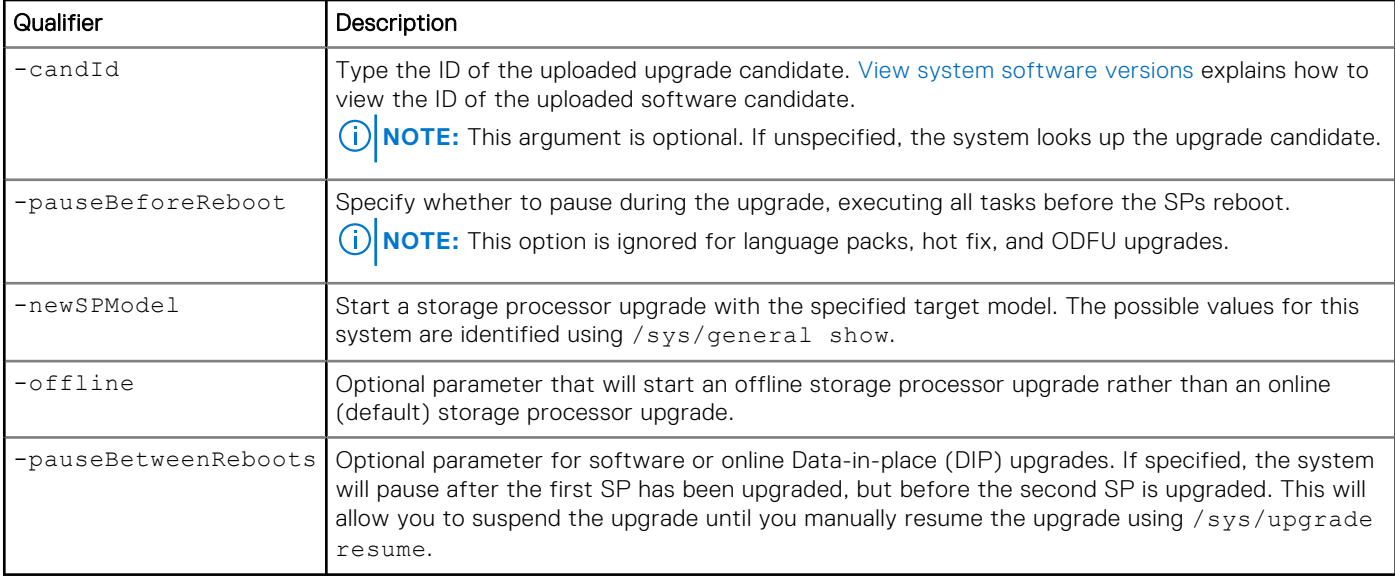

# Example 1

The following command creates a session to upgrade the system software:

```
uemcli -d 10.0.0.1 -u Local/joe -p MyPassword456! /sys/upgrade create –type software
```

```
Storage system address: 10.0.0.1
Storage system port: 443
HTTPS connection
```

```
Operation completed successfully.
```
**(i)** NOTE: All warning messages, if any, appear the first time you run the upgrade process. When a potential issue results in a warning message, the upgrade process stops. Once you review the warning message, run the upgrade command again to continue with the upgrade process. This time the upgrade process will run the checks again, but it will not stop for any warnings. The upgrade process will only stop when an error occurs.

### Example 2

The following command creates a session to upgrade the storage processor:

```
uemcli -d 10.0.0.1 -u Local/joe -p MyPassword456! /sys/upgrade create –type sp –newSPModel 
SP500
```

```
Storage system address: 10.0.0.1
Storage system port: 443
HTTPS connection
Operation completed successfully.
```
# Example 3

The following command initiates an offline DIP upgrade.

```
uemcli -d 10.0.0.1 -u Local/joe -p MyPassword456! /sys/upgrade create -type sp -newSPModel 
SP500 -offline
```

```
Storage system address: 10.64.75.201
Storage system port: 443
```

```
HTTPS connection
Operation completed successfully.
```
The following command initiates a software upgrade that pauses after the first SP reboots.

```
uemcli /sys/upgrade create -type software -pauseBetweenReboots
```

```
Storage system address: 10.64.75.201
Storage system port: 443
HTTPS connection
Operation completed successfully.
```
# **View upgrade sessions**

View details for an existing upgrade session.

**NOTE:** [The show action command](#page-21-0) explains how to change the output format.

#### Format

/sys/upgrade show

### Example 1

The following command displays details about the hardware upgrade session:

```
uemcli -d 10.0.0.1 -u Local/joe -p MyPassword456! /sys/upgrade show
```

```
Storage system address: 10.0.0.1
Storage system port: 443
HTTPS connection
1: Type = SP<br>Status = Ru
                         = Running
      Status message =
 Creation time = 2015-11-09 19:43:08
Elapsed time = 01h 3m 08s
       Estimated time left = 01h 70m 00s
      Progress = Task 2 of 5 (Running health checks)<br>Percent complete = 5%
      Percent complete
```
#### Example 2

The following command displays details about the software upgrade session:

**uemcli -d 10.0.0.1 -u Local/joe -p MyPassword456! /sys/upgrade show**

```
Storage system address: 10.0.0.1
Storage system port: 443
HTTPS connection
1: Type = Software
      Status = Failed<br>Status message = Stoppin
                         = Stopping c4 stack on SPA timeout expired<br>= 2009-11-09 18:04:12
 Creation time = 2009-11-09 18:04:12
Elapsed time = 00h 20m 08s
       Estimated time left =
```

```
 Progress = Task 5 of 25 (Stopping c4 stack on SPA)
Percent complete
```
The following command shows an issue with the pre-upgrade health check in Additional info.

```
uemcli -d 10.0.0.1 -u Local/joe -p MyPassword456! /sys/upgrade show -detail
```

```
Storage system address: 10.0.0.1
Storage system port: 443
HTTPS connection
1: Type = Software
Status = Failed
 Creation time = 2009-11-09 18:04:12
Elapsed time = 00h 20m 08s
       Estimated time left = 
      Progress = Percent complete = 5%
      Percent complete<br>Additional info
                         = "Error: The health check has failed. An internal
error is preventing the health check from completing successfully. Record the error 
code and search the EMC Online Support website for available support options. 
[Error Code: platform::check_boot_control_status_2]","Error: One or more LUNs are in 
degraded state. Record the error code and contact your service provider. [Error Code:
flr::check if lun recovery is required 2]"
```
# **Resume upgrade session**

Resume an existing upgrade session that has been paused or has failed.

#### Format

/sys/upgrade resume

#### **Example**

The following command continues with the upgrade.

**uemcli -d 10.0.0.1 -u Local/joe -p MyPassword456! /sys/upgrade resume**

```
Storage system address: 10.0.0.1
Storage system port: 443
HTTPS connection
```
Operation completed successfully.

# **Cancel upgrade session**

Cancel an upgrade session that is failed or paused. If there is a failure with lock (later steps of OS upgrade or storage processor upgrade), the upgrade cannot be canceled and must be "resume" instead.

#### Format

/sys/upgrade cancel

The following command cancels the upgrade session.

```
uemcli -d 10.0.0.1 -u Local/joe -p MyPassword456! /sys/upgrade cancel
```

```
Storage system address: 10.0.0.1
Storage system port: 443
HTTPS connection
```

```
Operation completed successfully.
```
# **Manage security settings**

Manage system security settings.

The following table lists the system information attributes:

#### **Table 8. Security settings attributes**

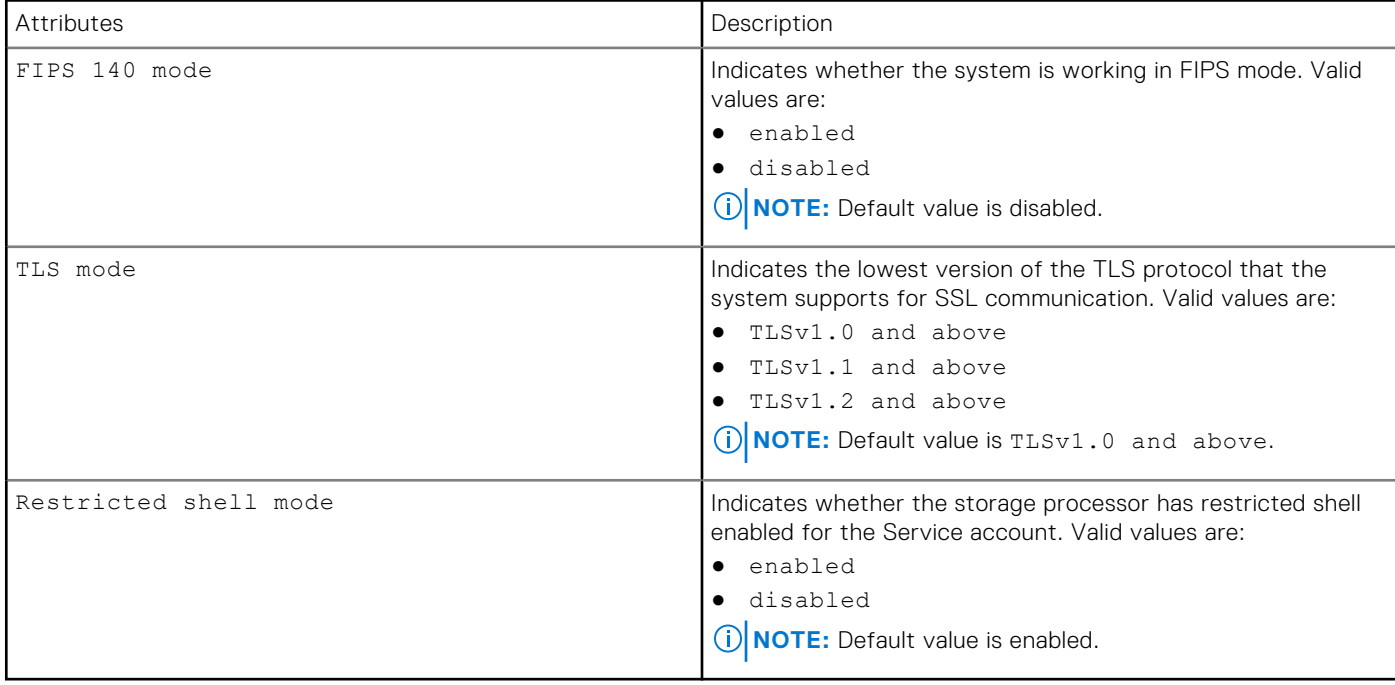

# **View security settings**

Displays current system security settings.

#### Format

/sys/security show

### Example

The following command displays the security settings for the system:

```
uemcli -d 10.0.0.1 -u Local/joe -p MyPassword456! /sys/security show
```

```
Storage system address: 10.0.0.1
Storage system port: 443
```
HTTPS connection

```
1: FIPS 140 mode = disabled
TLS mode = TLSv1.0 and above
    Restricted shell mode = enabled
```
# **Change security settings**

Change the system security settings.

### Format

```
/sys/security set {-fips140Enabled {yes | no} | -tlsMode {TLSv1.0 | TLSv1.1 | TLSv1.2} | 
-restrictedShellEnabled {yes | no}}
```
## Action qualifiers

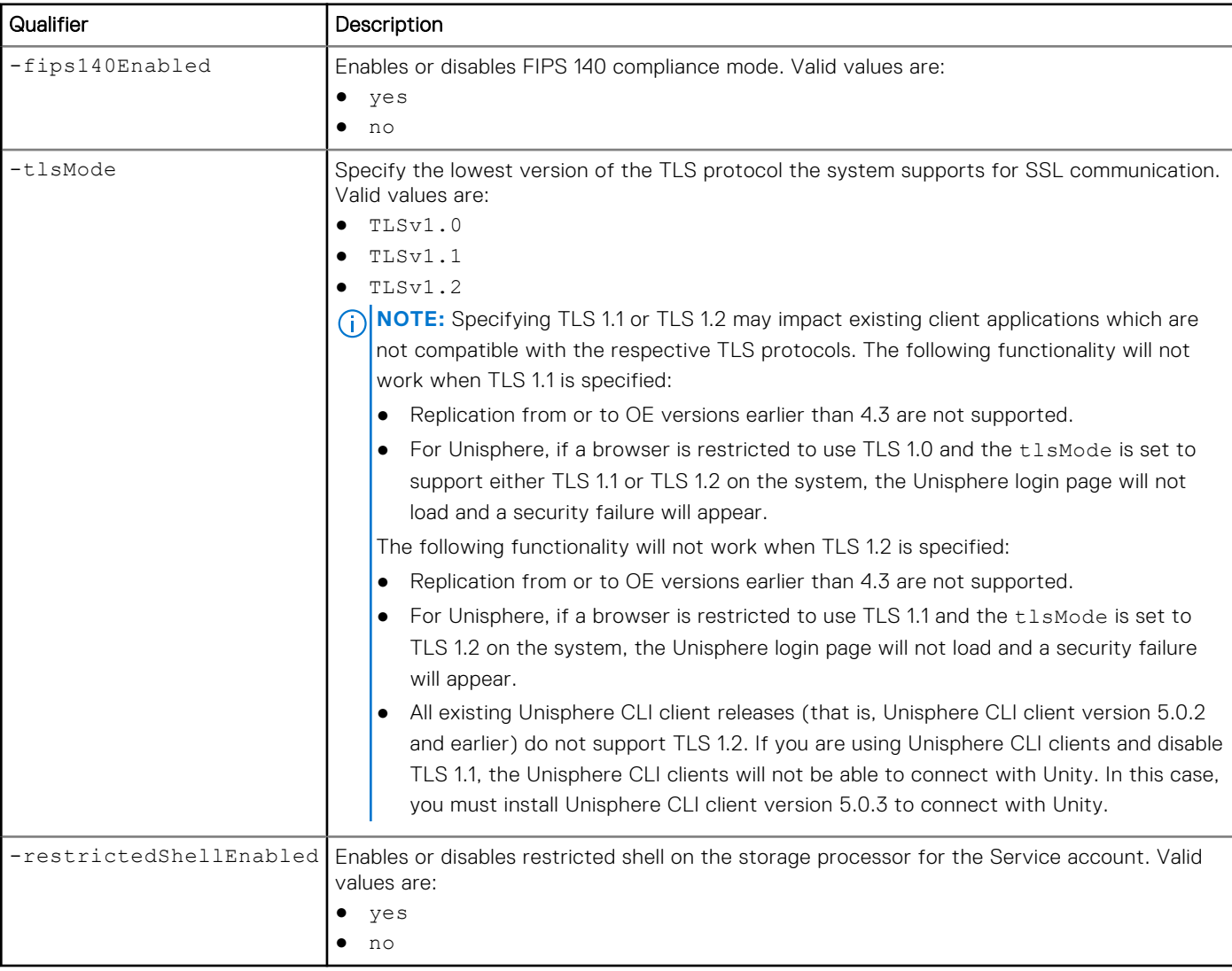

### **Examples**

The following command changes the system security setting for FIPS 140 mode:

**uemcli -d 10.0.0.1 -u Local/joe -p MyPassword456! /sys/security set -fips140Enabled yes** 

```
Storage system address: 10.0.0.1
Storage system port: 443
HTTPS connection
The system will reboot one SP at a time for this change to take effect. Do you want to 
continue?
yes / no: yes
Operation completed successfully.
```
The following command changes the system security setting for the TLS mode:

#### **uemcli -d 10.0.0.1 -u Local/joe -p MyPassword456! /sys/security set -tlsMode TLSv1.1**

```
Storage system address: 10.0.0.1
Storage system port: 443
HTTPS connection
Please refer to the Security Configuration Guide for backward compatibility. 
This change may impact running operations (e.g. replication) and the management services 
will be automatically restarted for the change to take effect. 
Do you want to continue?
yes / no: yes
Operation completed successfully.
```
**(i) NOTE:** The security set -tlsMode command does not update the supported TLS protocol versions for a NAS server. Use the svc\_nas service script to configure the supported TLS protocol versions for a NAS server. For more information about this service script, refer to the *Dell Unity Family Service Commands Technical Notes*.

The following command changes the system security setting for restricted shell enabled setting:

**uemcli -d 10.0.0.1 -u Local/joe -p MyPassword456! /sys/security set -restrictedShellEnabled no** 

```
Storage system address: 10.0.0.1
Storage system port: 443
HTTPS connection
This action will disable restricted shell for service account on the storage processor. 
Do you want to continue?
yes / no: yes
Operation completed successfully.
```
# **Manage system time**

The following table lists the system time attributes:

#### **Table 9. System time attributes**

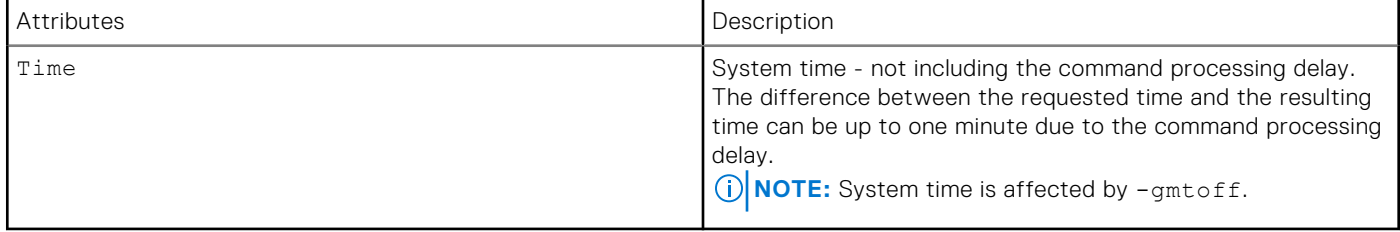

#### **View system time**

Display current system time.

# Format

/sys/time show

### Example

The following command displays the system time:

**uemcli -d 10.0.0.1 -u Local/joe -p MyPassword456! /sys/time show**

```
Storage system address: 10.0.0.1
Storage system port: 443
HTTPS connection
```
1: Time =  $2011-01-01$  03:00:00

# **Change system time**

Change the system time.

#### Format

/sys/time set {-clientTime | -utc <value>} [-force {noreboot | allowreboot | allowdu}]

## Action qualifiers

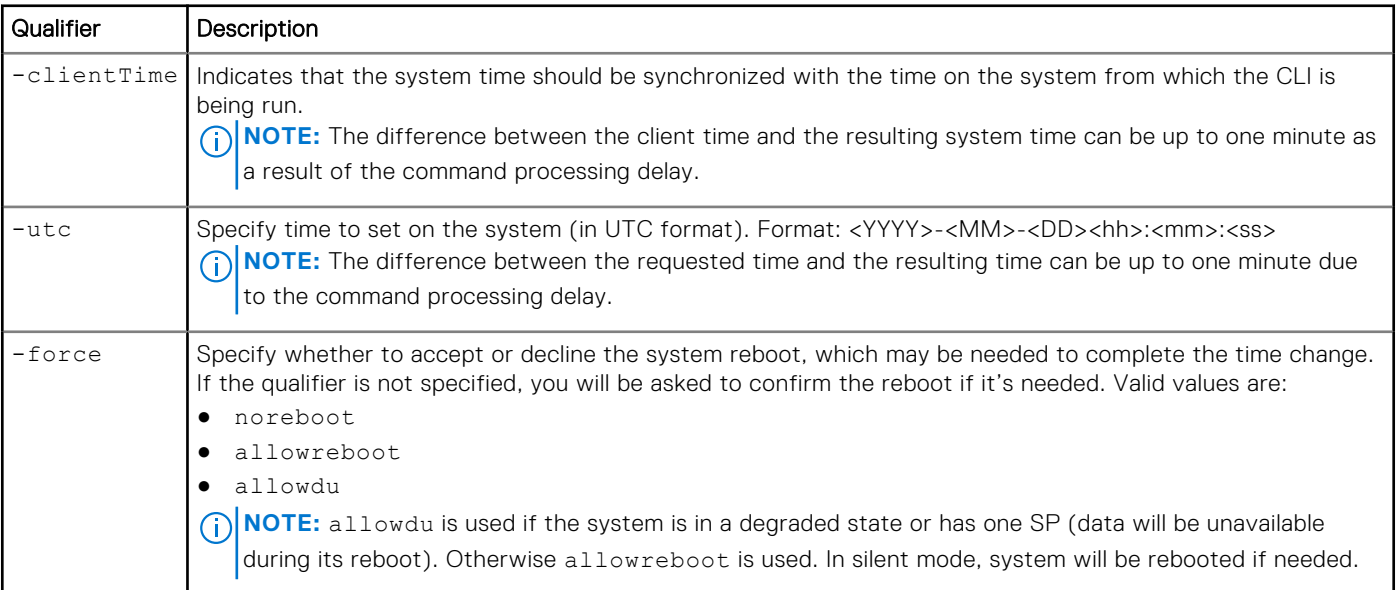

### Example

The following command accepts the system reboot:

**uemcli /sys/time set -utc "2011-05-17 14:26:20" -force allowreboot**

```
Storage system address: 10.0.0.1
Storage system port: 443
HTTPS connection
```

```
Operation completed successfully
```
# **Manage schedule time zone**

The following table lists the schedule time zone attributes:

**NOTE:** Schedule time zone applies only to snapshot scheduling, and asynchronous replication throttling scheduling. It is not a general system time zone setting.

#### **Table 10. Schedule time zone attributes**

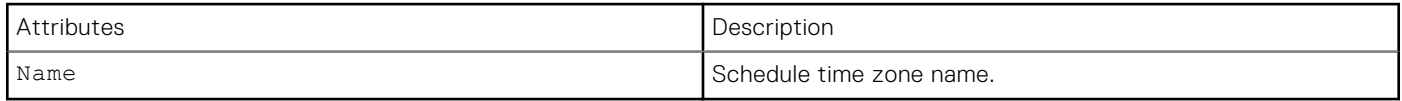

# **View schedule time zone**

Display the current schedule time zone.

#### Format

/sys/schedtimezone show

## Example

The following command displays the schedule timezone:

```
uemcli -d 10.0.0.1 -u Local/joe -p MyPassword456! /sys/schedtimezone show
```

```
Storage system address: 10.0.0.1
Storage system port: 443
HTTPS connection
1: Name = (UTC-05:00) Eastern Time (US & Canada)
Operation completed successfully.
```
# **Change schedule time zone**

Change the time zone for schedules.

### Format

/sys/schedtimezone set -name <*timezone\_string*>

# Action qualifiers

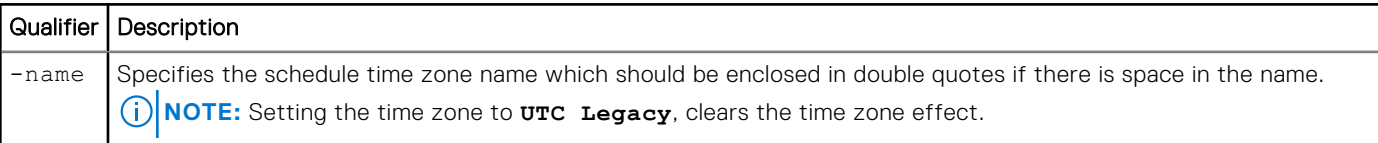

The following command sets the time zone for the snapshot schedule to that of the local time zone for Eastern Time (US & Canada):

#### **uemcli -d 10.0.0.1 -u Local/joe -p MyPassword456! /sys/schedtimezone set -name "(UTC-05:00) Eastern Time (US & Canada)"**

```
Storage system address: 10.0.0.1
Storage system port: 443
HTTPS connection
Be aware of the following possible impacts of changing time zone:
 1. Existing snapshot schedule is not updated to the same absolute time when the time 
zone is changed. Check whether your snapshot schedule needs to be updated after changing 
the time zone.
  2. If the time zone is changed at the same time a scheduled snapshot is created, the 
scheduled snapshot may not be created properly. Avoid changing the time zone at the same 
time a scheduled snapshot is created.
 Do you want to continue to change time zone? Input yes to continue or no to abort.
yes / no / y / n: yes
Operation completed successfully.
```
The following command shows all the supported time zones that can be retrieved in the name list:

#### **uemcli /sys/schedtimezone set -h**

#### Example 2

The following command sets the time zone for the snapshot schedule to that of the local time zone for Eastern Time (US & Canada):

#### **uemcli -d 10.0.0.1 -u Local/joe -p MyPassword456! /sys/schedtimezone set -name "UTC Legacy"**

```
Storage system address: 10.0.0.1
Storage system port: 443
HTTPS connection
Be aware of the following possible impacts of changing time zone:
 1. Existing snapshot schedule is not updated to the same absolute time when the time 
zone is changed. Check whether your snapshot schedule needs to be updated after changing 
the time zone.
  2. If the time zone is changed at the same time a scheduled snapshot is created, the 
scheduled snapshot may not be created properly. Avoid changing the time zone at the same 
time a scheduled snapshot is created.
  Do you want to continue to change time zone? Input yes to continue or no to abort.
yes / no / y / n: yes
```
Operation completed successfully.

The following command shows all the supported time zones that can be retrieved in the name list:

**uemcli -d 10.0.0.1 -u Local/joe -p MyPassword456! /sys/schedtimezone set -h**

# **Manage support configuration and proxy server settings**

Manage support configuration settings on the system, including:

- Name of IP address of proxy server.
- Port number of the proxy server.
- Name of the account on the proxy server.
- Password of the account.
- Whether the support contracts list is updated automatically on a weekly basis.

● Whether cloud management is enabled for services like Cloud IQ.

The following table lists the support configuration attributes:

#### **Table 11. Support configuration attributes**

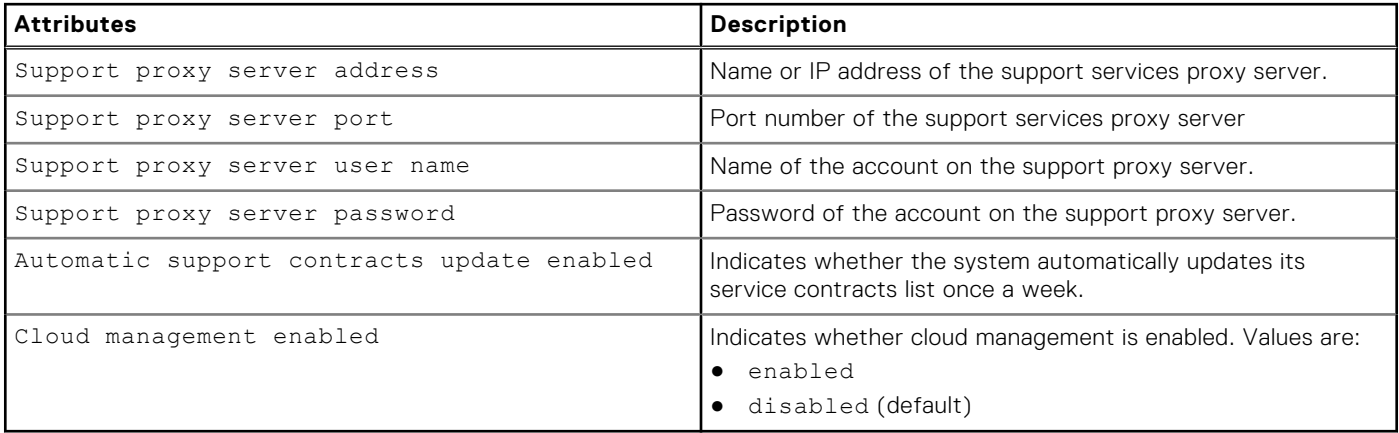

## **View support configuration and proxy server settings**

View the current support configuration information.

#### Format

/sys/support/config show

#### Example 1

The following command displays the support configuration:

**uemcli -d 10.0.0.1 -u Local/joe -p MyPassword456! /sys/support/config show**

```
Storage system address: 10.0.0.1
Storage system port: 443
HTTPS connection
1: Support proxy server enabled = yes
       Support proxy server address = 10.0.0.1Support \overline{p} proxy server port = 1080
```
### Example 2

The following command displays the support configuration:

**uemcli -d 10.0.0.1 -u Local/joe -p MyPassword456! /sys/support/config show -detail**

```
Storage system address: 10.0.0.1
Storage system port: 443
HTTPS connection
1: Support proxy server enabled = no
     Support proxy server address =<br>Support proxy server port = 0Support proxy server port
     Support proxy user name =<br>Support proxy protocol = Unknown
     Support proxy protocol
      Automatic support contracts update enabled = no
     Cloud management enabled = no
```
# **Configure or change support and proxy server settings**

Change support configuration attributes.

### Format

```
/sys/support/config set [-enableSupportProxy {yes | no }] [-supportProxyAddr <value>] 
[-supportProxyPort <value>] [-supportProxyUser <value> {-supportProxyPasswd <value> |-
supportProxyPasswdSecure}] [-supportProxyProtocol {http | socks}] [-autoUpdateContracts 
{yes | no}] [-enableCloudMgmt {yes | no}]
```
### Action qualifiers

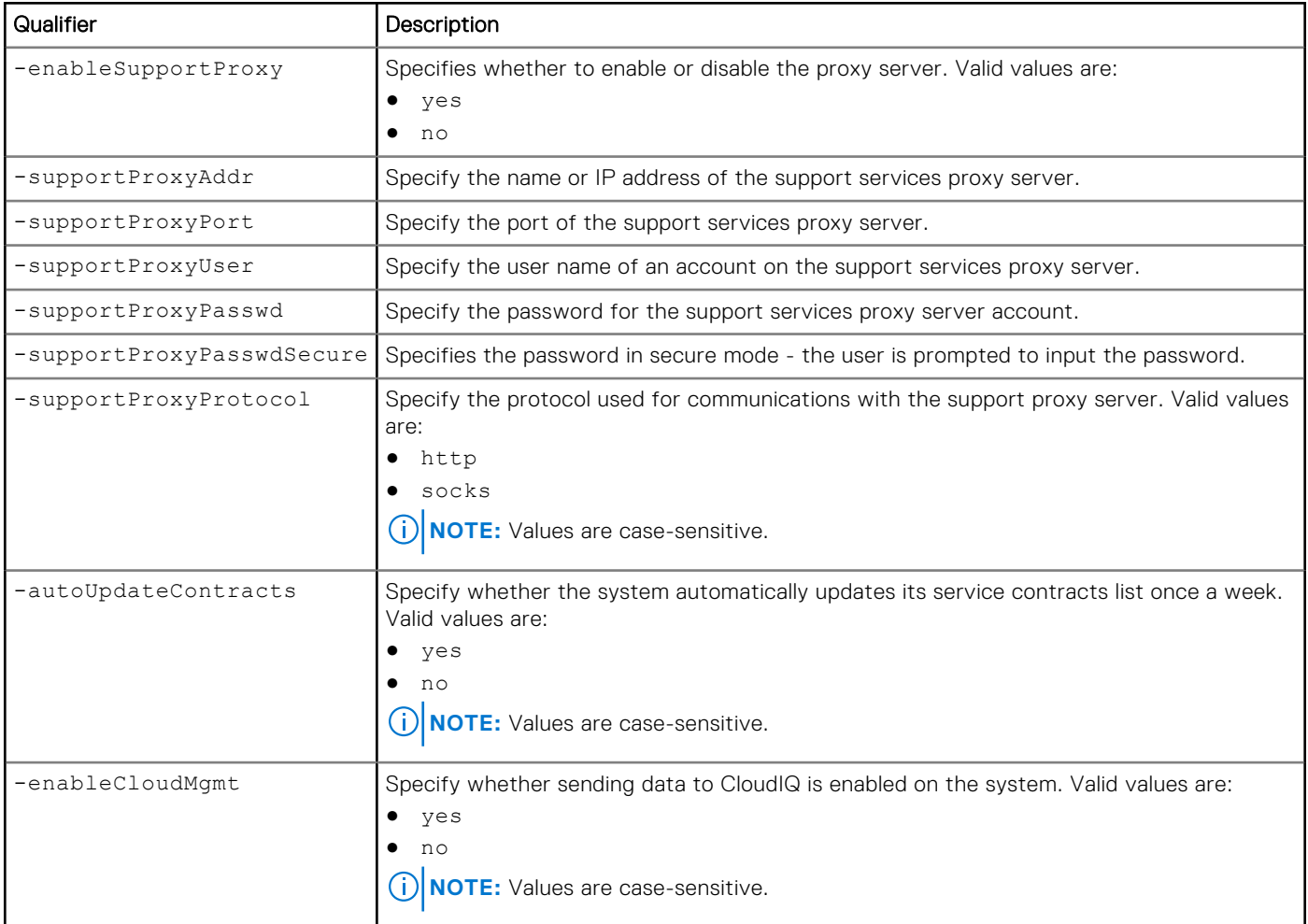

### Example

The following command specifies the support services proxy server parameters:

```
uemcli /sys/support/config set -supportProxyAddr 10.0.0.1 -supportProxyPort 8080 
-supportProxyUser user1 -supportProxyPasswd password123 –supportProxyProtocol http
```

```
Storage system address: 10.0.0.1
Storage system port: 443
HTTPS connection
Operation completed successfully.
```
# **Manage support contracts**

Manage support contracts on the system.

The following table lists the support contracts attributes:

#### **Table 12. Support contracts attributes**

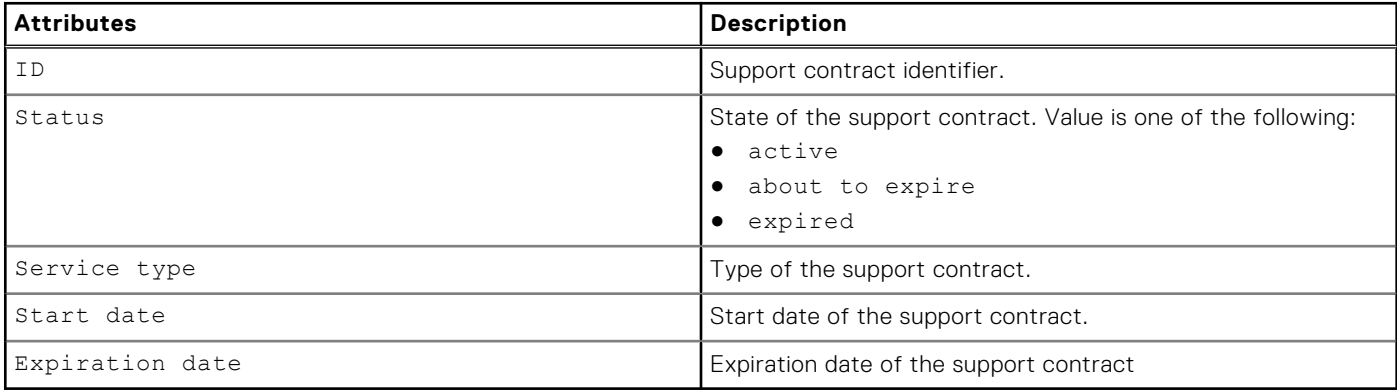

# **View support contracts**

View the available support contracts.

#### Format

```
/sys/support/contract [-id <value>] show
```
#### Action qualifiers

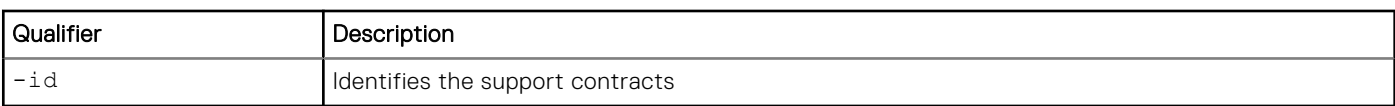

# Example

The following command displays the support contracts:

**uemcli -d 10.0.0.1 -u Local/joe -p MyPassword456! /sys/support/contract show**

```
Storage system address: 10.0.0.1
Storage system port: 443
HTTPS connection
1: ID = contract1
Status = active
 Service type = software
  Expiration date = 2012/12/31
```
# **Refresh support contracts**

Refresh or update the list of support contracts from a support server.

# Format

/sys/support/contract refresh

#### Example

The following command displays the support contracts:

```
uemcli -d 10.0.0.1 -u Local/joe -p MyPassword456! /sys/support/contract refresh
```

```
Storage system address: 10.0.0.1
Storage system port: 443
HTTPS connection
```

```
Operation completed successfully.
```
# **Manage Centralized ESRS**

**NOTE:** Management of Centralized ESRS is pertinent only to UnityVSA version 5.3 or later. Centralized ESRS is not supported on physical deployments with Unity operating environment (OE) version 5.3 or later.

Centralized ESRS runs on a gateway server. When you select this option, your storage system is added to other storage systems in an ESRS cluster. The cluster resides behind a single common (centralized) secure connection between EMC servers and an off-array ESRS Gateway. The ESRS Gateway is the single point of entry and exit for all IP-based ESRS activities for the storage systems associated with the gateway.

The ESRS Gateway is a remote support solution application that is installed on one or more customer-supplied dedicated servers. The ESRS Gateway functions as a communication broker between the associated storage systems, Policy Manager and proxy servers (optional), and the EMC enterprise. Connections to the Policy Manager and associated proxy servers are configured through the ESRS Gateway interface along with add (register), modify, delete (unregister), and querying status capabilities that ESRS clients can use to register with the ESRS Gateway.

**NOTE:** To use Centralized ESRS, valid support credentials must be set.

The following table lists the attributes for Centralized ESRS:

#### **Table 13. Centralized ESRS attributes**

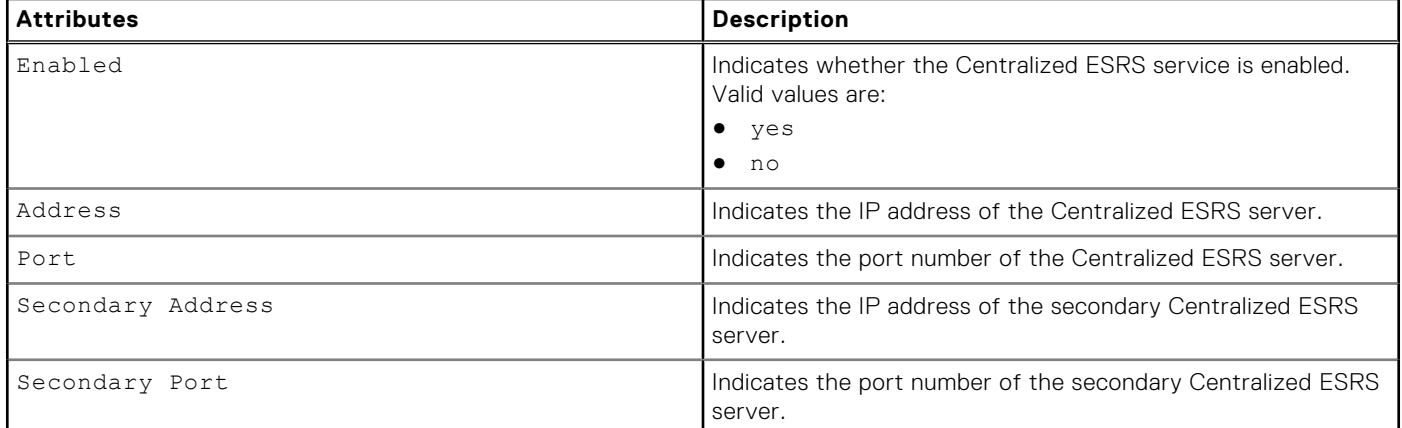

# **View Centralized ESRS configuration**

View details about the Centralized ESRS configuration.

# Format

/sys/support/esrsc show

#### Example

The following command displays the Centralized ESRS configuration:

```
uemcli -d 10.0.0.1 -u Local/joe -p MyPassword456! /sys/support/esrsc show -detail
```

```
Storage system address: 10.0.0.1
Storage system port: 443
HTTPS connection
1: Enabled<br>Address
      Enabled = yes<br>Address = 10.10.10.123<br>Port = 9443
Port = 9443
 Secondary Address = 10.10.10.124
Secondary Port = 9443
```
# **Enable or change Centralized ESRS**

Enable or change the Centralized ESRS configuration.

#### Format

```
/sys/support/esrsc set -enable { yes | no } [ -address <value> ] [ -port <value>] [-
secondAddress <value>] [-secondPort <value>]
```
### Action qualifiers

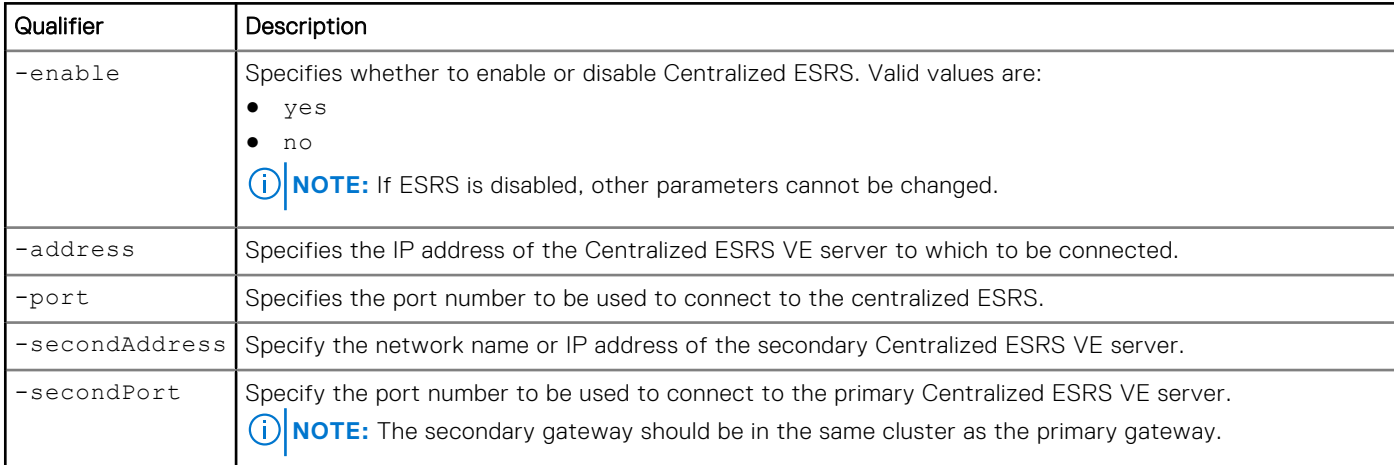

# Example 1

The following command specifies the Centralized ESRS parameters:

```
uemcli -d 10.0.0.1 -u Local/joe -p MyPassword456! /sys/support/esrsc set -enable yes 
-address 10.10.22.22
```

```
Storage system address: 10.0.0.1
Storage system port: 443
HTTPS connection
```

```
Operation completed successfully.
```
The following example configures Centralized ESRS VE with a secondary gateway for high availability.

```
uemcli -d 10.0.0.1 -u Local/joe -p MyPassword456! /sys/support/esrsc set –enable yes –
address 10.10.22.22 –secondAddress 10.10.22.32
```

```
Storage system address: 10.0.0.1
Storage system port: 443
HTTPS connection
```
Operation completed successfully.

# **Check Centralized ESRS network connection**

Check Centralized ESRS network connectivity before configuring ESRS.

Check the network connectivity from Centralized ESRS to the Dell servers. If there is any failure, Centralized ESRS cannot be enabled.

#### Format

/sys/support/esrsc checkNetwork -address <*value*> [-port <*value*>]

#### Action qualifier

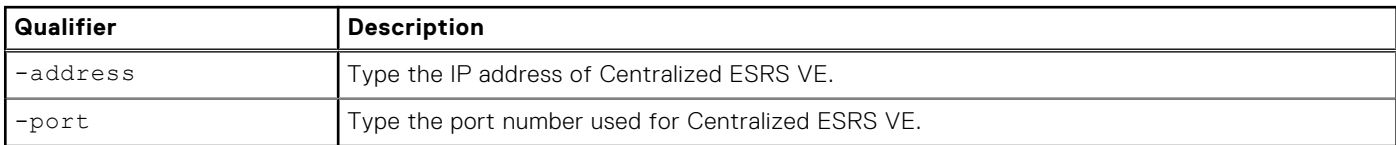

#### Example

This example shows when the network connectivity check for Centralized ESRS fails.

**uemcli -d 10.0.0.1 -u Local/joe -p MyPassword456! /sys/support/esrsc checkNetwork -address 10.100.10.7**

```
Storage system address: 10.0.0.1
Storage system port: 443
HTTPS connection
```
Operation failed. Error code: 0x6400be8

```
The centralized ESRS network connectivity check failed. Please check your firewall 
configuration and whether the centralized ESRS server is operating normally. (Error 
Code:0x6400be8)
```
# **Test Centralized ESRS**

Once Centralized ESRS is already configured, you can use this command to test the connection between your system and the ESRS database. While the checkNetwork command will check your local network connectivity, this test command will check the connection back to Dell.

## Format

/sys/support/esrsc test

#### Example 1

The following example shows the results of running this command when Centralized ESRS is not yet configured.

```
uemcli -d 10.0.0.1 -u Local/joe -p MyPassword456! /sys/support/esrsc test
```

```
Operation failed. Error code: 0x6400c06
  Not supported since Centralized Secure Remote Support is not enabled. (Error 
Code:0x6400c06)
```
### Example 2

The following example shows when this command is run successfully.

```
uemcli -d 10.0.0.1 -u Local/joe -p MyPassword456! /sys/support/esrsc test
```

```
Storage system address: 10.0.0.1
Storage system port: 443
HTTPS connection
Operation completed successfully.
```
**NOTE:** A successful operation indicates that the test was executed successfully, not that the connection itself was successful. In other words, it indicates a Call Home was sent, but does not indicate whether it was received by the ESRS server. To check the status of the actual test, log into Service 360 to view recent Service Requests (SRs). If the call home was received by the ESRS server, the connection test will appear as an automatically-closed Call Home SR.

# **Manage SupportAssist (physical deployments only)**

**(i)** NOTE: This feature may not be available in your implementation. SupportAssist is not supported on UnityVSA, and the centralized ESRS behavior on UnityVSA is kept the same as Unity operating environment version 5.2 or earlier. In this case, use the command /sys/support/esrsc to manage centralized ESRS.

SupportAssist is a remote monitoring and support feature that provides authorized personnel with DELL remote access capabilities to storage systems through a secure and encrypted tunnel. The secure tunnel that SupportAssist establishes between the storage system and systems on the DELL network enables the storage system to communicate directly with DELL support service.

The set -acceptEula option should be the first command to execute when enabling SupportAssist for the first time, and it just needs to be run once. If the EULA is not accepted, SupportAssist cannot be configured. Once the EULA is accepted, the checkNetwork command can be run at any time and checks network connectivity between Unity and support service.

**NOTE:** After SupportAssist is enabled, the EULA accepted and Initialized properties remain as yes, no matter whether users change SupportAssist settings or even disable SupportAssist. Also, the checkNetwork command should be run again after enabling SupportAssist and before running the set command to make changes to the

SupportAssist configuration. Ensure that the same parameters that are specified in the set command are specified in the checkNetwork command and that the network check passes.

On a new Unity version 5.3 storage system, the default state is initialized = yes. It is necessary to run the initialize command only when the show output shows initialized = no. For example, if ESRS is not enabled before upgrading a Unity storage system from version 5.2 or earlier to Unity version 5.3 and an attempt to enable SupportAssist has not been made after upgrade, the default state should show as initialized = no. Before running the initialize command, generate an access key, which is derived from the system serial number and a user-specified 4-digit PIN, on the Product Support Page in the Dell website. The generated access key and PIN must be included in the initialize command.

The set -connectionType, set -enableRemoteAccess and set -rscEnabled are used to specify different connection type. Setting the connection type to either Direct or Gateway enables SupportAssist. Enabling remote access allows both outbound network traffic to and inbound network traffic from Dell Support. Disabling remote access allows only outbound traffic to Dell Support. Remote Secure Credentials (RSC) allows authorized Dell service personnel to authenticate to a system without arranging a password with the owner of the appliance beforehand. When RSC is enabled, a support personnel logs in to Unity with a dynamic RSA passcode from a strictly controlled backend portal. The RSC passcode is a one-time passcode that expires after a period. An audit log is kept for every RSC login and logout for audit purpose. To enable RSC, the following conditions must be met:

- SupportAssist EULA is accepted.
- Network check passes.
- SupportAssist is initialized.
- Remote access is enabled.

The Testcallhome command can be used only after SupportAssist is enabled and tests whether the SupportAssist callhome function works.

The following table lists the attributes for SupportAssist:

#### **Table 14. SupportAssist attributes**

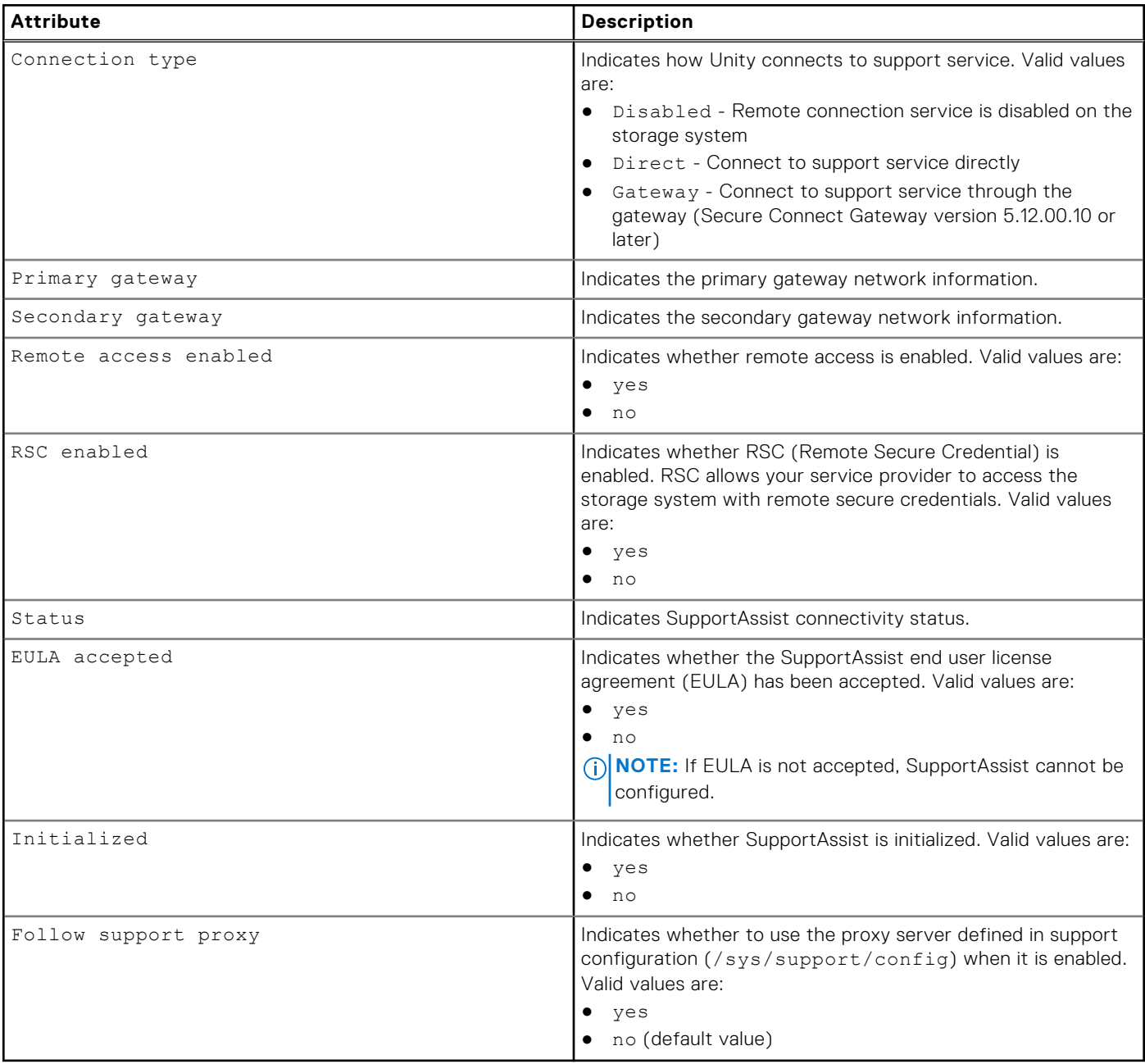

# **View SupportAssist configuration**

View details about the SupportAssist configuration.

## Format

/sys/support/assist show

## Example

The following command displays the SupportAssist configuration:

**uemcli -d 10.0.0.1 -u Local/joe -p MyPassword456! /sys/support/assist show -detail**

```
Storage system address: 10.0.0.1
Storage system port: 443
HTTPS connection
1: Connection type \begin{array}{l} = \text{Gateway} \\ = 10.123.45.67:9443 \end{array}Primary gateway = 10.123.45.67:9443\texttt{Secondary} gateway \texttt{Secondary} = 10.123.45.68:9443
       Remote Access enabled = yes<br>RSC enabled = no
       RSC enabled = no<br>Status = OK
       Status = OK<br>EULA accepted = \gamma = yes
       EULA accepted = yes<br>Initialized = yes
       Initialized = yes<br>Follow support proxy = no
       Follow support proxy
```
# **Initialize SupportAssist**

**(i)** NOTE: This command only applies when SupportAssist is not initialized. Normally, this command is used when the Unity system is upgraded from a previous release to version 5.3.0 or later, and EMC Secure Remote Service is disabled.

The command is used to initialize SupportAssist through Dell support service. User must generate the access key on the Product Support Page of the Dell website. The key is generated from the Unity system serial number and a 4-digit PIN that is provided by the user. The user must include the generated access key and associated user-specified PIN in this command. The user can access the Product Support Page from **Support** > **Product Portal** > **Unity Portal** in Unisphere. If gateway information is provided, the command connects to Dell through a Secure Connect Gateway version 5.12.00.10 or later; otherwise, it connects to Dell directly.

#### Format

/sys/support/assist initialize -accessKey <*value*> -pin <*value*> [-primaryGwAddr <*value*> [ primaryGwPort <*value*>][-secondaryGwAddr <*value*> [-secondaryGwPort <*value*>]]]

### Action qualifiers

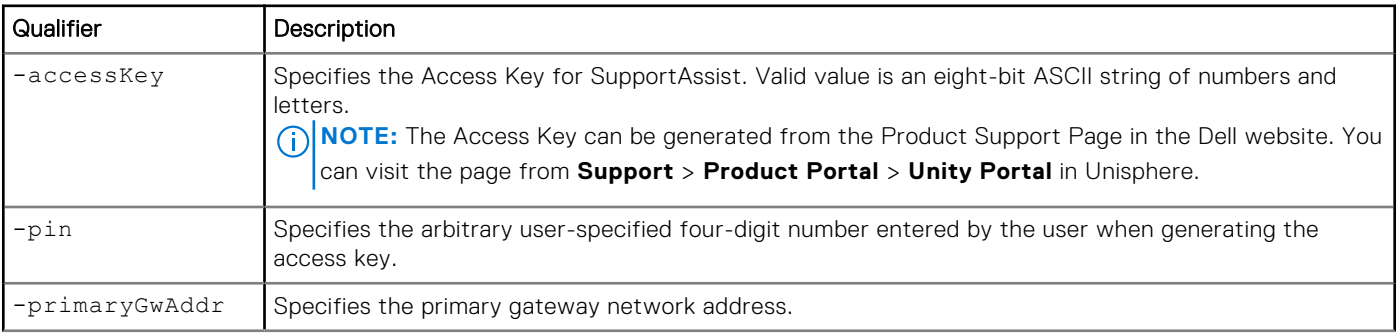

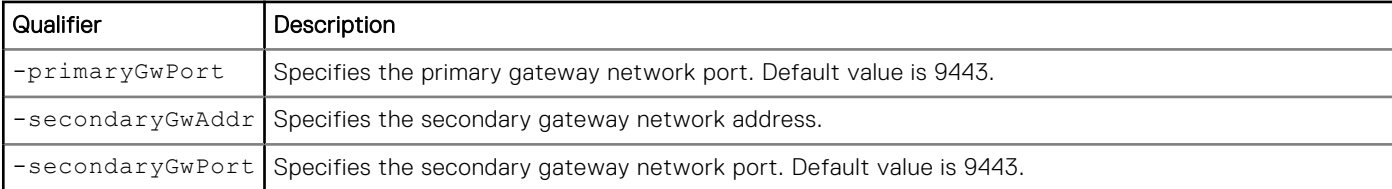

The following example shows the results of running this command and gateway information is not provided:

**uemcli -d 10.0.0.1 -u Local/joe -p MyPassword456! /sys/support/assist initialize -accessKey 123a456b -pin 2021**

```
Storage system address: 10.0.0.1
Storage system port: 443
HTTPS connection
Operation completed successfully.
```
### Example 2

The following command shows the results of running this command and gateway information is provided:

**uemcli -d 10.0.0.1 -u Local/joe -p MyPassword456! /sys/support/assist -accessKey 789c012d -pin 2021 -primaryGwAddr 10.1.2.3**

```
Storage system address: 10.0.0.1
Storage system port: 443
HTTPS connection
```
Operation completed successfully.

## **Check SupportAssist network connection**

Check the network connectivity from the SupportAssist client to the Dell servers. If there is any failure, the SupportAssist cannot be enabled.

**NOTE:** Once the EULA is accepted, this command can be run at any time.

#### Format

/sys/support/assist checkNetwork

#### Example 1

The following example shows when this command executes successfully.

**uemcli -d 10.0.0.1 -u Local/joe -p MyPassword456! /sys/support/assist checkNetwork -remoteAccess no -connectionType direct -followProxy no**

```
Storage system address: 10.0.0.1
Storage system port: 443
HTTPS connection
```

```
Operation completed successfully.
```
The following command shows the results of running this command when a DNS server has not been configured before enabling SupportAssist:

```
uemcli -d 10.0.0.1 -u Local/joe -p MyPassword456! /sys/support/assist checkNetwork 
-remoteAccess no -connectionType direct -followProxy no
```

```
Storage system address: 10.0.0.1
Storage system port: 443
HTTPS connection
Operation failed. Error code: 0x6400c27
DNS server is not configured. Please config dns server before enabling Support Assist.
(Error Code:0x6400c27)
```
# **Change SupportAssist**

Change the SupportAssist configuration.

### Format

```
/sys/support/assist set [-acceptEula yes][-connectionType {direct|gateway|disabled}]
[-enableRemoteAccess {yes|no}][-primaryGwAddr <value> [-primaryGwPort <value>][-
secondaryGwAddr <value> [-secondaryGwPort <value>]]][-enable Rsc {yes|no}][-followProxy 
{yes|no}]
```
# Action qualifiers

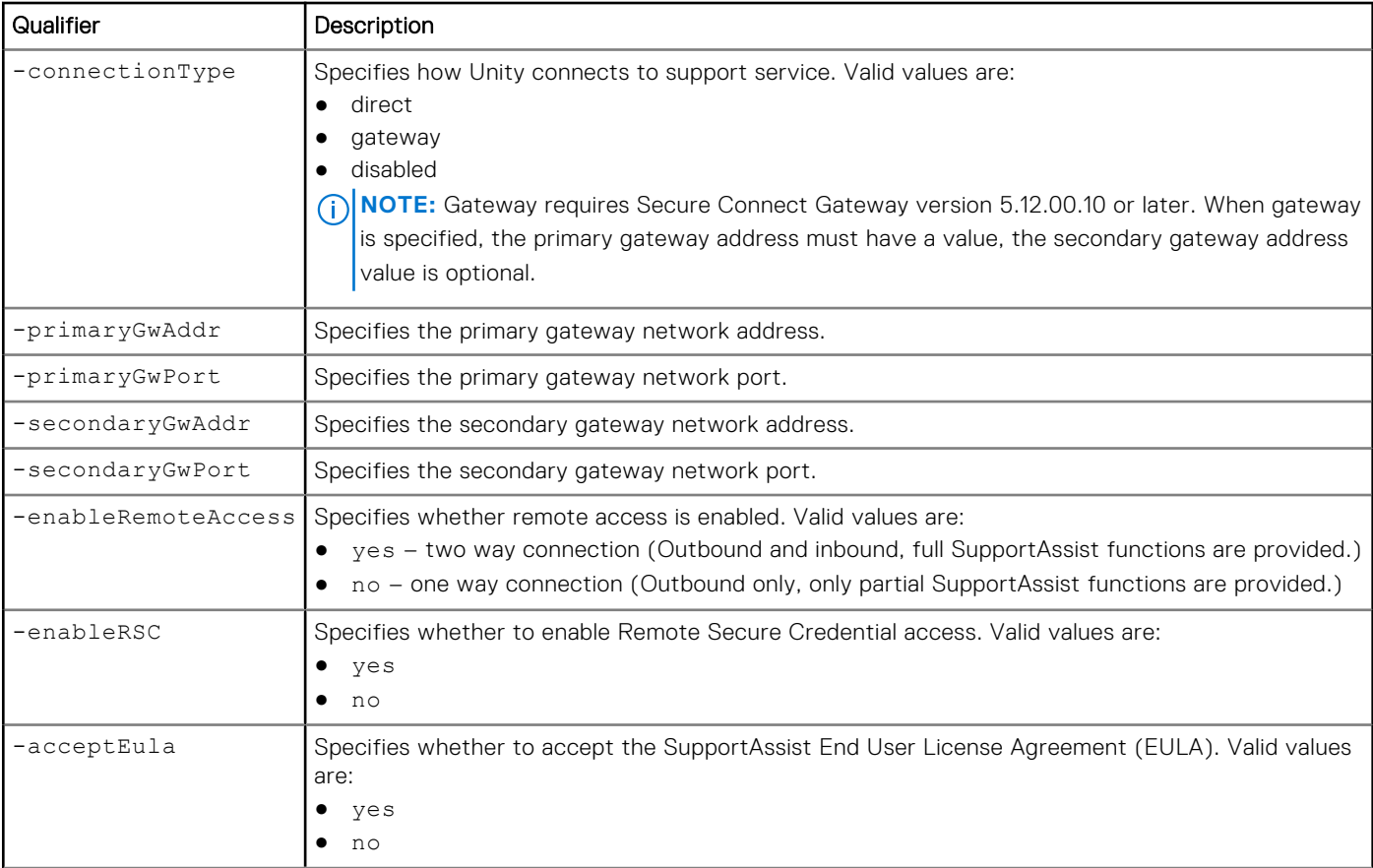

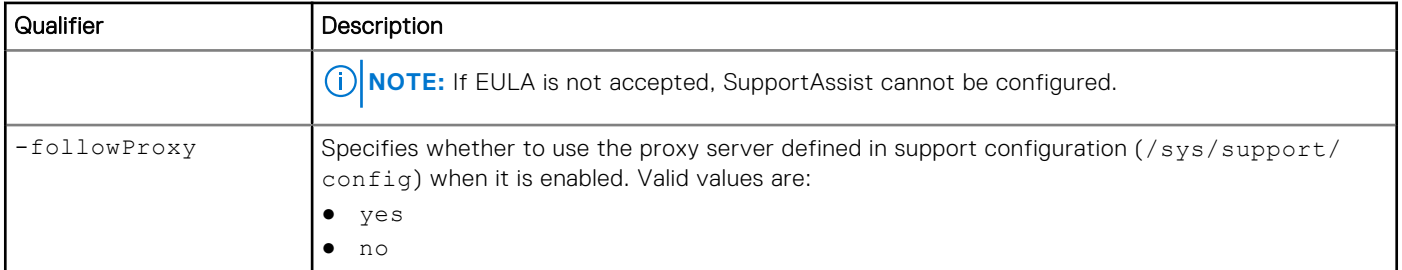

The following command accepts the EULA, sets the type of connection as gateway, enables remote access with two-way connection, specifies both primary and secondary gateway IP address and port information, and to follow the existing proxy server settings:

```
uemcli -d 10.0.0.1 -u Local/joe -p MyPassword456! /sys/support/assist set -acceptEula yes 
-connectionType gateway -enableRemoteAccess yes -primaryGwAddr 10.1.2.3 -primaryGwPort 9443 
-secondaryGwAddr 10.1.2.4 -secondaryGwPort 9443 -followProxy yes
```

```
Storage system address: 10.0.0.1
Storage system port: 443
HTTPS connection
```

```
Operation completed successfully.
```
# **Test SupportAssist callhome**

Once SupportAssist is configured, you can use this command to test the connection between your system and the Dell support service. While the checkNetwork command checks the connection back to Dell, this testcallhome command checks the end to end call home functionality based on the secure connection channel.

#### Format

```
/sys/support/assist testcallhome
```
# Example 1

The following example shows when this command can be executed successfully.

```
uemcli -d 10.0.0.1 -u Local/joe -p MyPassword456! /sys/support/assist testcallhome
```

```
Storage system address: 10.0.0.1
Storage system port: 443
HTTPS connection
Operation completed successfully.
```
**NOTE:** A successful operation indicates that the test was executed successfully, not that the connection itself was successful. In other words, it indicates that a Call Home was sent, but does not indicate whether it was received by the Dell server. To check the status of the actual test, log into Service 360 to view recent Service Requests (SRs). If the call home was received by the Dell server, the connection test will appear as an automatically-closed Call Home SR.

### Example 2

The following example shows the results of running this command when SupportAssist is not enabled.

```
uemcli -d 10.0.0.1 -u Local/joe -p MyPassword456! /sys/support/assist testcallhome
```

```
Operation failed. Error code: 0x6400c40
  Please enable SupportAssist before testing callhome. (Error Code:0x6400c40)
```
# **Manage Connect Home**

Configure Connect Home to send system information directly to support when critical alerts occur.

Connect Home uses Simple Mail Transport Protocol (SMTP) to automatically email system information directly to support. These email messages contain system event and error histories that Dell support can use to diagnose and troubleshoot issues.

Connect Home is an alternative to SupportAssist/ESRS but only provides one-way connection from the Unity system to Support.

#### **Table 15. Connect Home attributes**

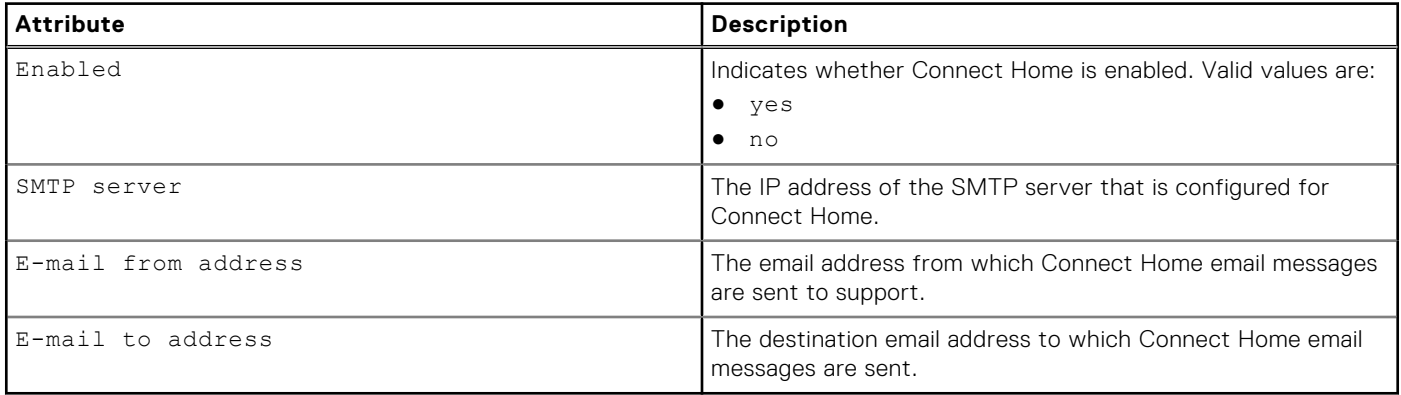

# **View Connect Home**

This command shows the Connect Home configuration settings.

View the current Connect Home configuration settings.

#### Format

/sys/support/connecthome show

#### Example

The following command shows the configuration details for Connect Home.

```
uemcli -d 10.0.0.1 -u admin -p Password /sys/support/connecthome show -detail
```

```
Storage system address: 10.0.0.1
Storage system port: 443
HTTPS connection
1: Enabled = yes
SMTP server = 10.10.10.123
       E-mail from address = bs-xxxx@emc.com
      E-mail to address = emailalertesg@emc.com
```
# **Change the Connect Home configuration settings**

This command changes the configuration settings for Connect Home.

Change the configuration settings for Connect Home.

### Format

/sys/support/connecthome set [-enable {yes | no}] [ -smtpServer *<value>*] [-emailFromAddr *<value>*]

#### **Table 16. Action qualifiers**

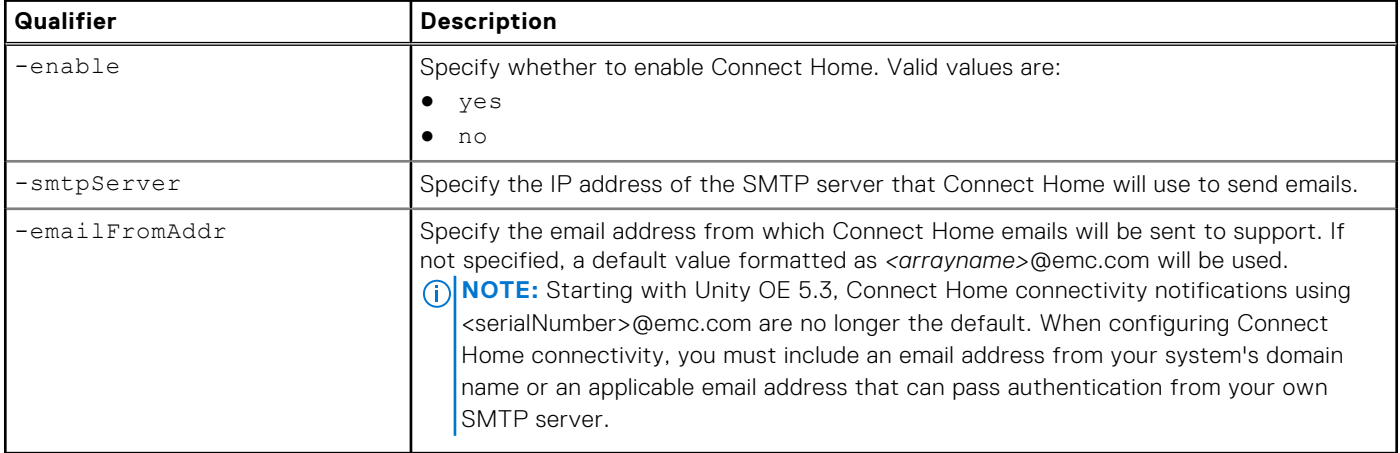

#### Example

This example enables Connect Home and specifies that it will use SMTP server 10.10.22.22.

```
uemcli -d 10.0.0.1 -u local/joe -p Password /sys/support/connecthome set –enable yes –
smtpServer 10.10.22.22
```

```
Storage system address: 10.0.0.1
Storage system port: 443
HTTPS connection
```
Operation completed successfully.

# **Test Connect Home**

This command tests a successful Connect Home email alert transmission.

Test whether Connect Home can successfully send an email alert to support using the specified SMTP server.

### Format

/sys/support/connecthome test

### Example

This example shows the results of a test email alert using the specified Connect Home configuration settings.

**uemcli -d 10.0.0.1 -u local/joe -p Password /sys/support/connecthome test**

```
Storage system address: 10.0.0.1
Storage system port: 443
```

```
HTTPS connection
Operation completed successfully.
```
# **Manage user roles**

View the supported roles of users on the system, as well as the types of actions each type of user can perform. The following table lists the attributes for user roles:

#### **Table 17. User role attributes**

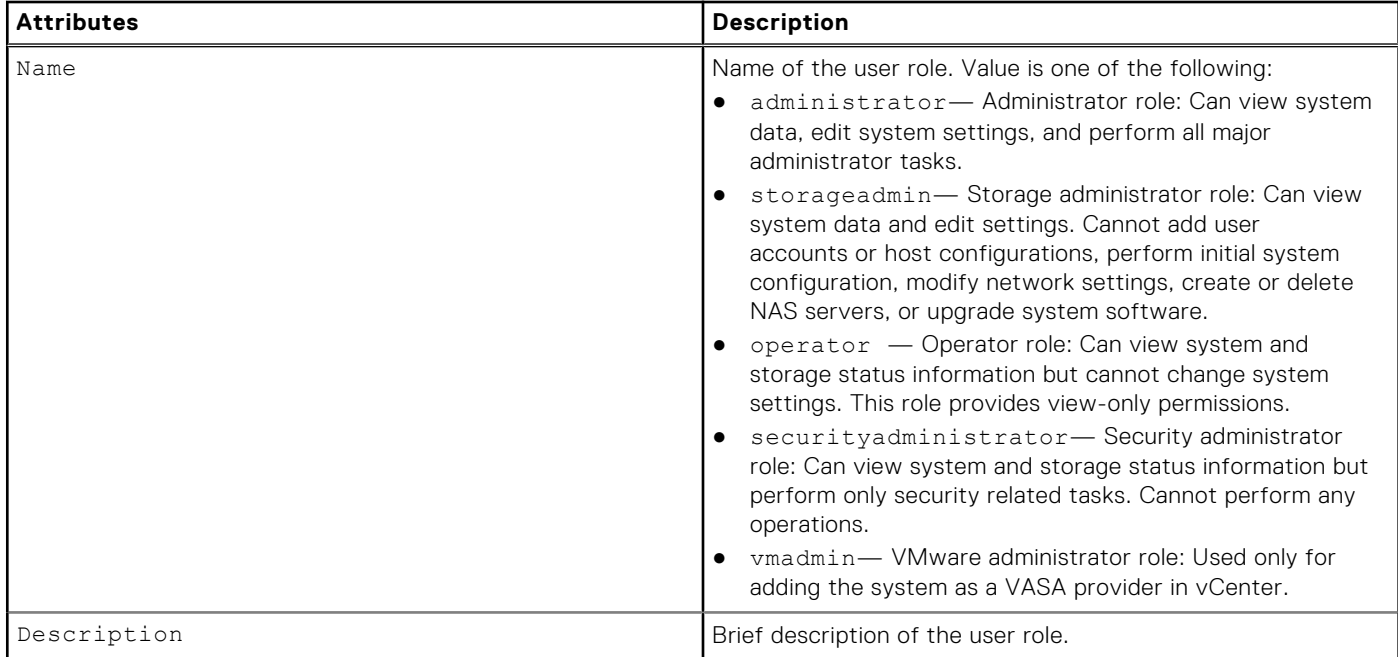

# **View user roles**

View a list of roles to which you can assign users. You can filter on the role name.

# Format

```
/user/role [–name <value>] show
```
# Object qualifier

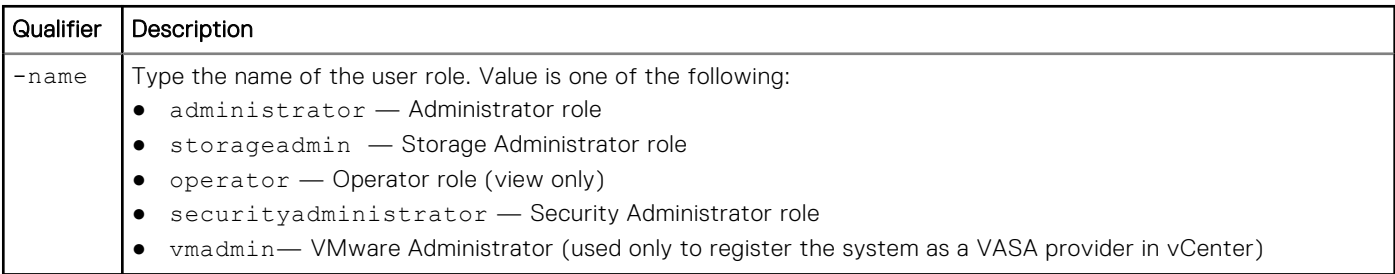

# Example

The following command displays a list of user roles on the system:

**uemcli -d 10.0.0.1 -u Local/joe -p MyPassword456! /user/role show -detail**

```
Storage system address: 10.0.0.1
Storage system port: 443
HTTPS connection
1: Name = administrator
       Description = User is allowed to perform security tasks.
2: Name = storageadmin
       Description = User has access to all administrative and management interfaces 
and data.
3: Name = operator
       Description = User is allowed to see all storage system data but not to perform 
any storage management operations.
4: Name = securityadministrator
       Description = User is allowed only to perform security tasks and is able to see 
all storage system data, but cannot perform any operations.
5: Name = vmadmin
       Description = Can only be used to establish a VASA connection from vCenter to the 
storage system.
```
# **Manage user accounts**

Control user access to the system and functionality by creating user accounts for each manager or administrator who needs to configure and monitor the system. The accounts combine a unique username and password with a specific role for each identity. When users connect to the system through the CLI or Unisphere UI, the system prompts them to type their username and password to gain access.

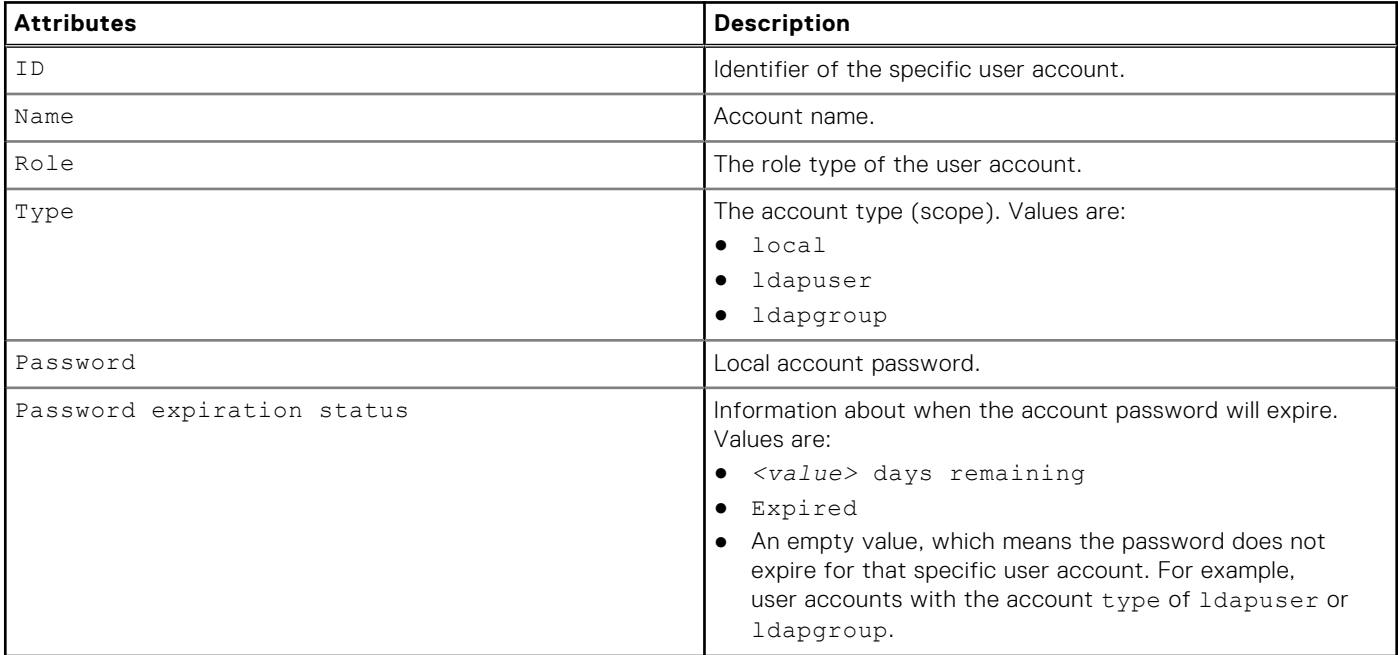

#### **Table 18. User account attributes**

#### **Create user accounts**

Create an account for a user or user group and assign the account to a role. The role specifies the user permissions. Users can be local to the system or authenticated by using LDAP. User groups are only authenticated using LDAP.

Each user account is identified by an ID.

# Format

```
/user/account create -name <value> -type {local {-passwd <value> | -passwdSecure} | 
ldapuser | ldapgroup} -role <value>
```
### Action qualifiers

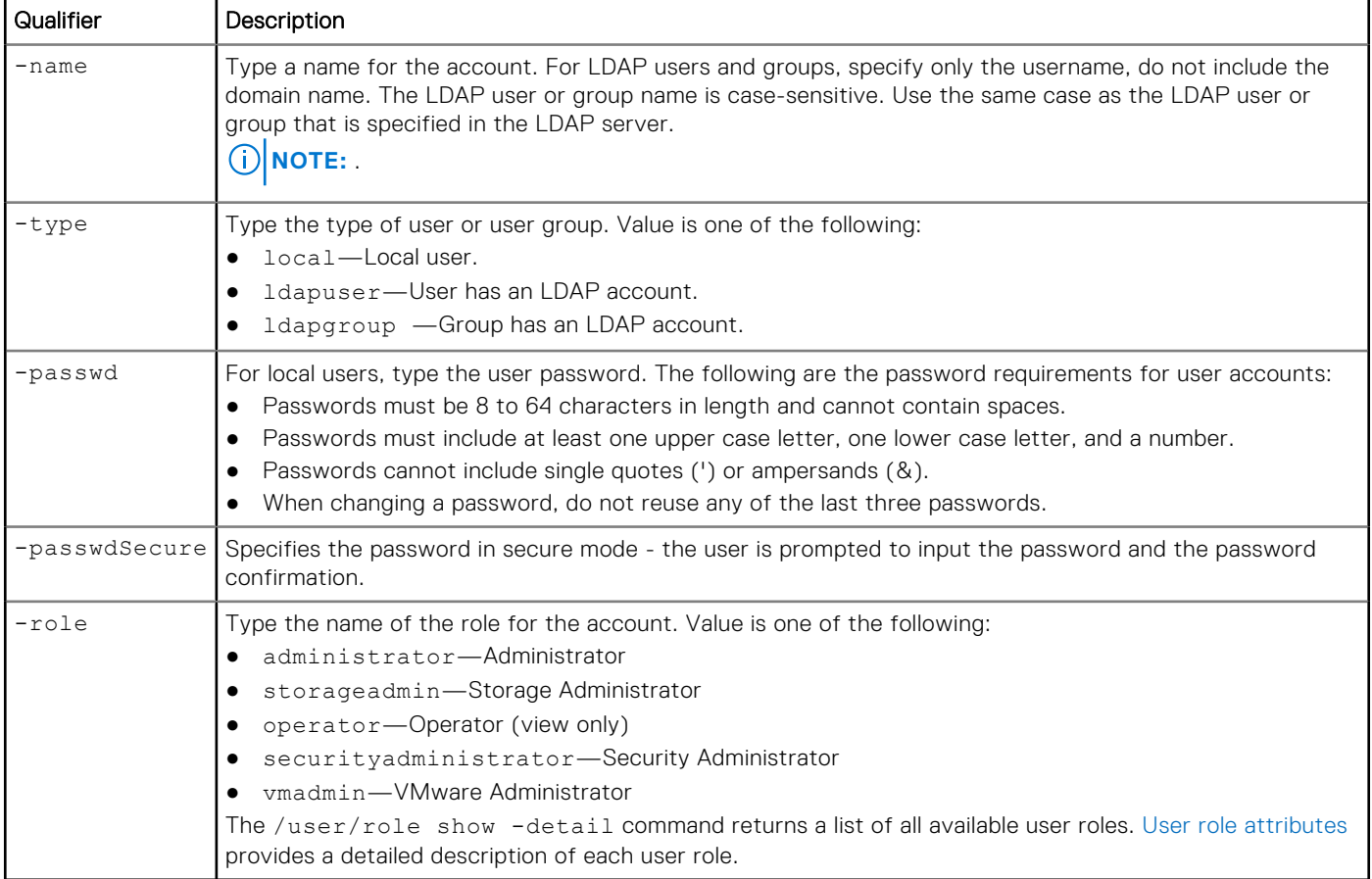

## Example

The following command creates a user account that assigns user1 as local user to the operator role:

```
uemcli -d 10.0.0.1 -u Local/joe -p MyPassword456! /user/account create –name user1 –type 
local –passwd Password987! –role operator
```

```
Storage system address: 10.0.0.1
Storage system port: 443
HTTPS connection
ID = user user1Operation completed successfully.
```
# **View user accounts**

View a list of user accounts. You can filter on the account ID.

# Format

/user/account [-id *<value>*] show

## Object qualifier

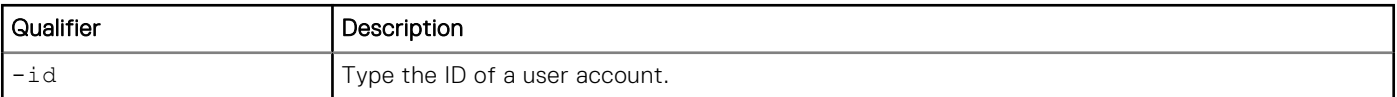

# Example

The following command displays a list of all user accounts on the system:

```
uemcli -d 10.0.0.1 -u Local/joe -p MyPassword456! /user/account show
```

```
Storage system address: 10.0.0.1
Storage system port: 443
HTTPS connection
1: ID = user user1
       Name = user\overline{1} Role = administrator
       Type = local 
2: ID = ldapuser_ldapdomain.com/ldapUser
      Name = ldapdomaIn.com/ldapUser Role = operator
        Type = ldapuser
3: ID = ldapgroup ldapdomain.com/ldapGroup
        Name = ldapdomain.com/ldapGroup
        Role = storagadmin
        Type = ldapgroup
```
# **Change user accounts**

Update a user account with new settings.

#### Format

```
/user/account -id <value> set [ {-passwd <value> | -passwdSecure} { {-oldpasswd <value> | 
-oldpasswdSecure} | -force}] [ -role <value>] [-locked {yes | no}]
```
### Object qualifier

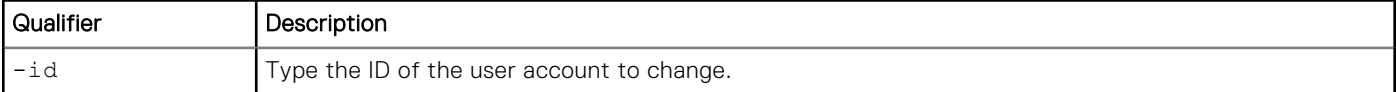

#### Action qualifiers

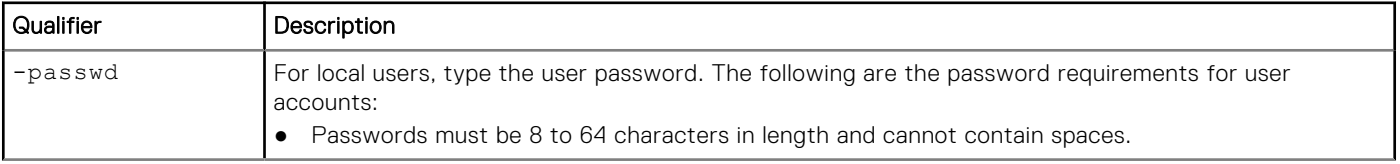
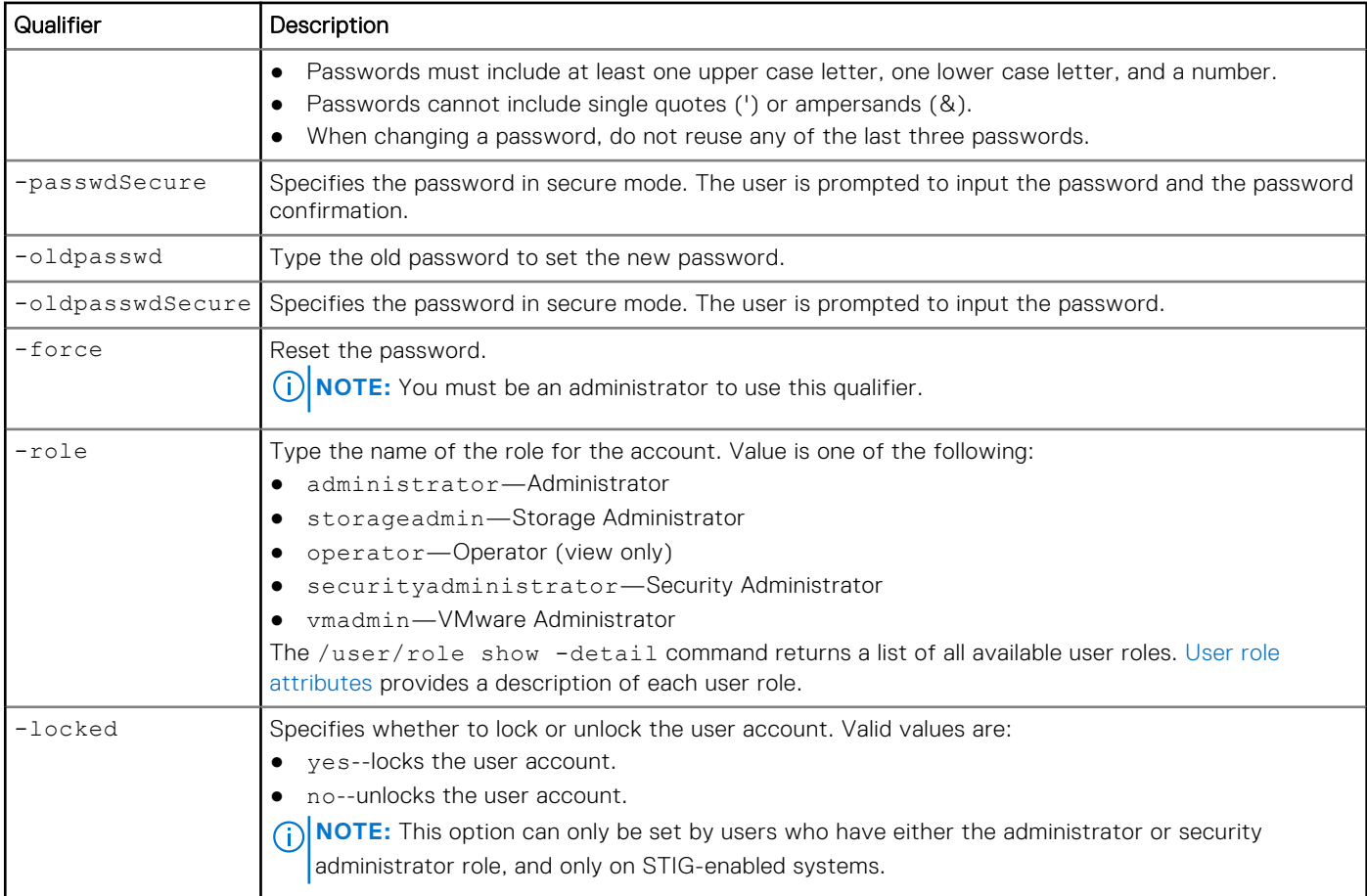

The following command changes the password for the user account user\_user1:

uemcli -d 10.0.0.1 -u Local/joe -p MyPassword456! /user/account -id user user1 set -passwd **NewPassword456! –oldpasswd OldPassword456!**

```
Storage system address: 10.0.0.1
Storage system port: 443
HTTPS connection
ID = user_user1
Operation completed successfully.
```
# **Delete user accounts**

Delete a user account.

## Format

/user/account –id *<value>* delete

# Object qualifier

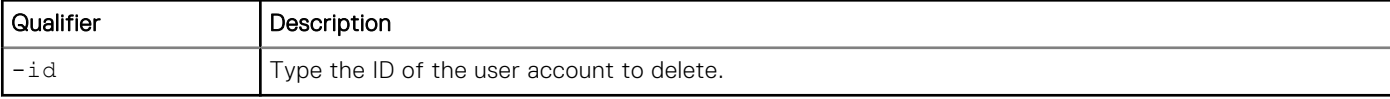

<span id="page-73-0"></span>The following command deletes user account user\_user1:

**uemcli -d 10.0.0.1 -u Local/joe -p MyPassword456! /user/account -id user\_user1 delete**

```
Storage system address: 10.0.0.1
Storage system port: 443
HTTPS connection
```

```
Operation completed successfully
```
# **Manage user account settings**

Manage the detailed account settings for users on the system.

**NOTE:** This command is available only for STIG-enabled systems.

#### **Table 19. User account settings attributes**

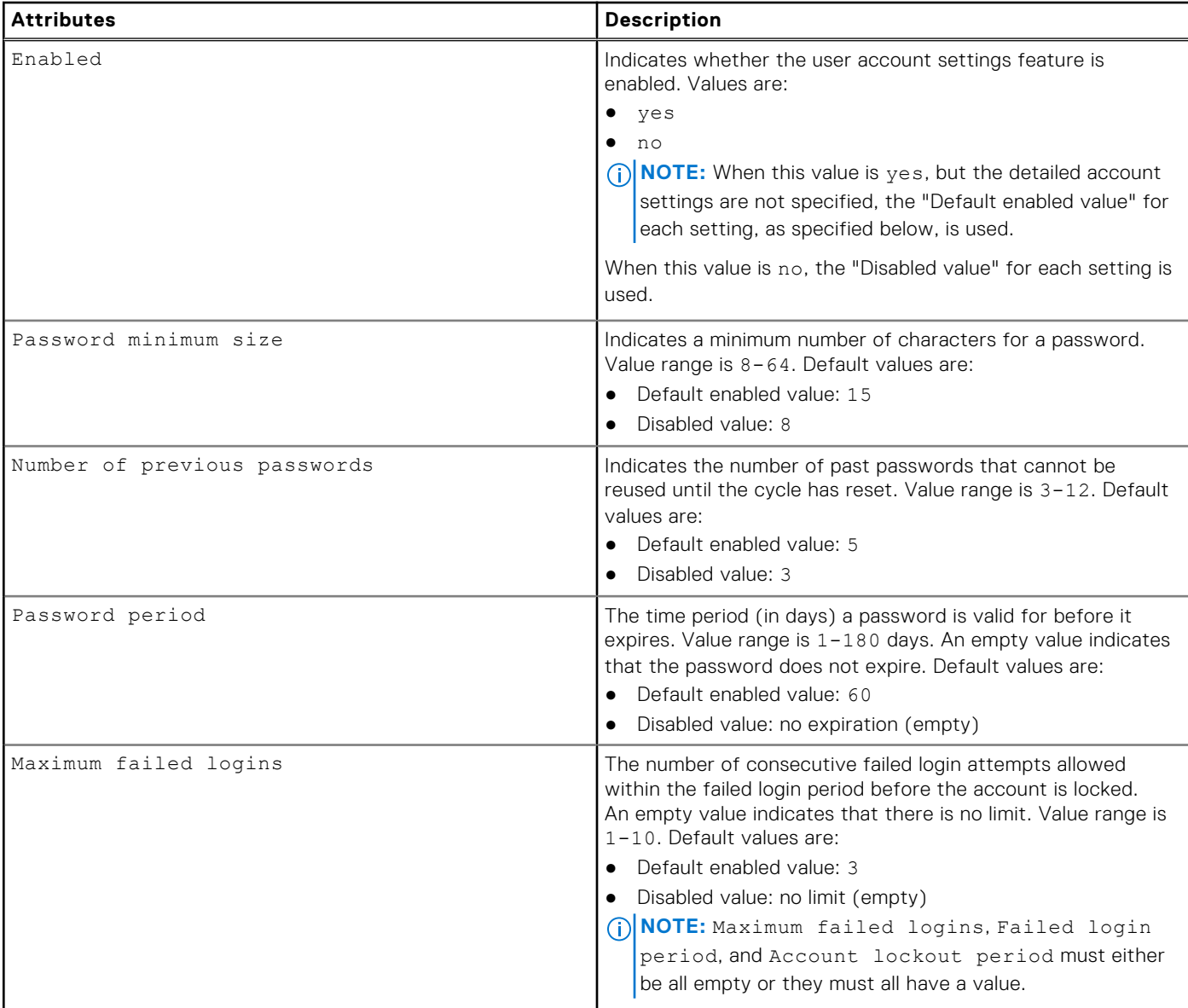

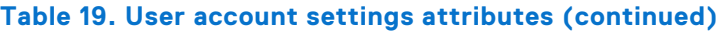

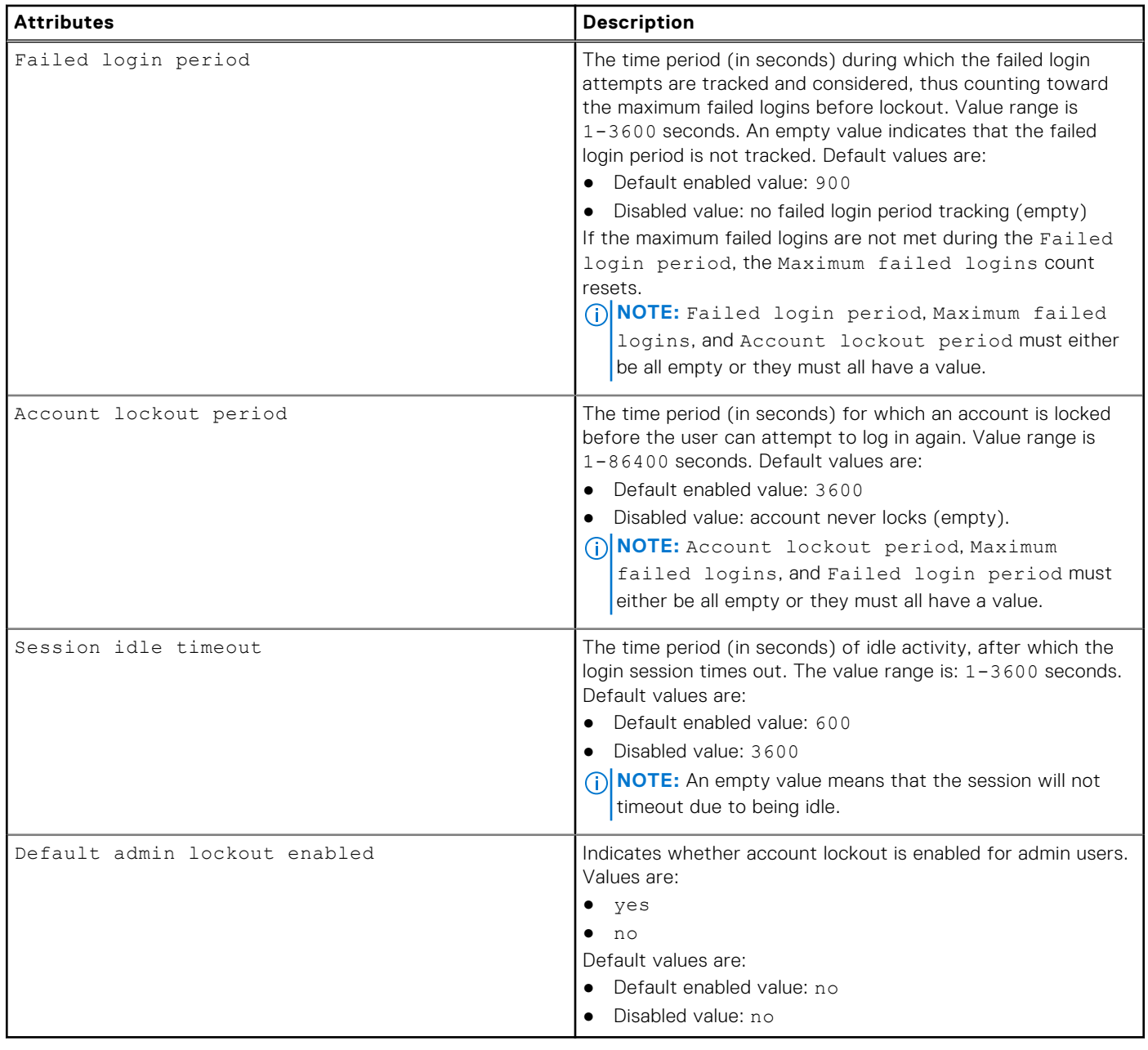

# **Configure user account settings**

Configure the user account settings for a STIG-enabled system. If the -enabled option is yes, all other subsequent options can be specified. If the subsequent options are not specified when user account settings -enabled is set to yes, the defaultenabled value that is specified below is used. The disabled value for these options when user account settings -enabled is set to no are detailed in the attributes table in [Manage user account settings.](#page-73-0)

**NOTE:** This command is not valid for systems that do not have STIG enabled.

# Format

```
/user/account/settings set [-enabled {yes | no}] [-passwdMinSize <value>] [-
passwdCount <value>] [{-passwdPeriod <value> | -noPasswdPeriod}] [{-maxFailedLogins 
<value> | -noMaxFailedLogins}] [{-failedLoginPeriod <value> | -noFailedLoginPeriod}] [{-
```
lockoutPeriod *<value>* | -noLockoutPeriod | -manualUnlock}] [{-sessionIdleTimeout <value> | -noSessionIdleTimeout}] [-defaultAdminLockoutEnabled {yes | no}]

#### **Table 20. Action qualifiers**

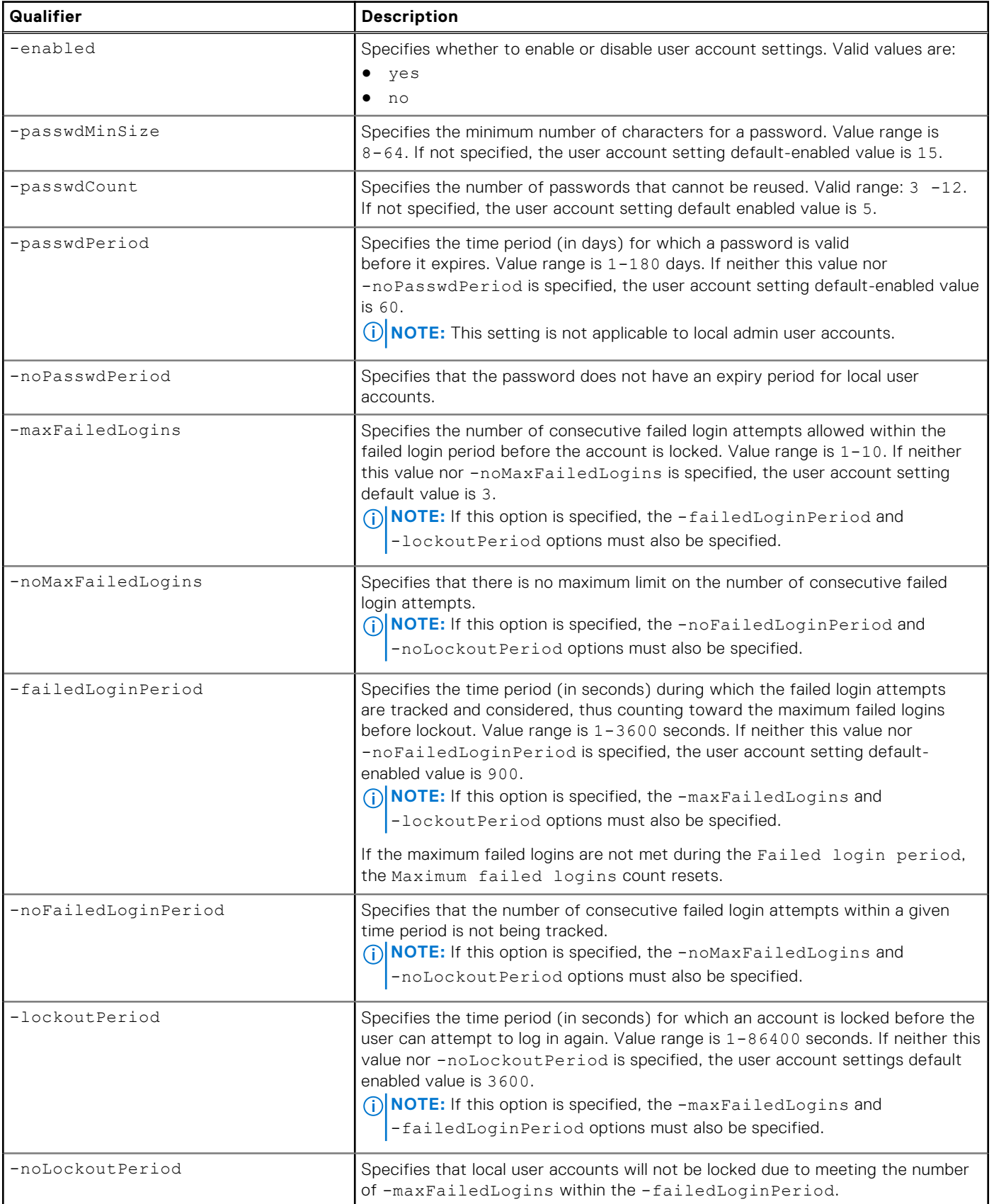

#### **Table 20. Action qualifiers (continued)**

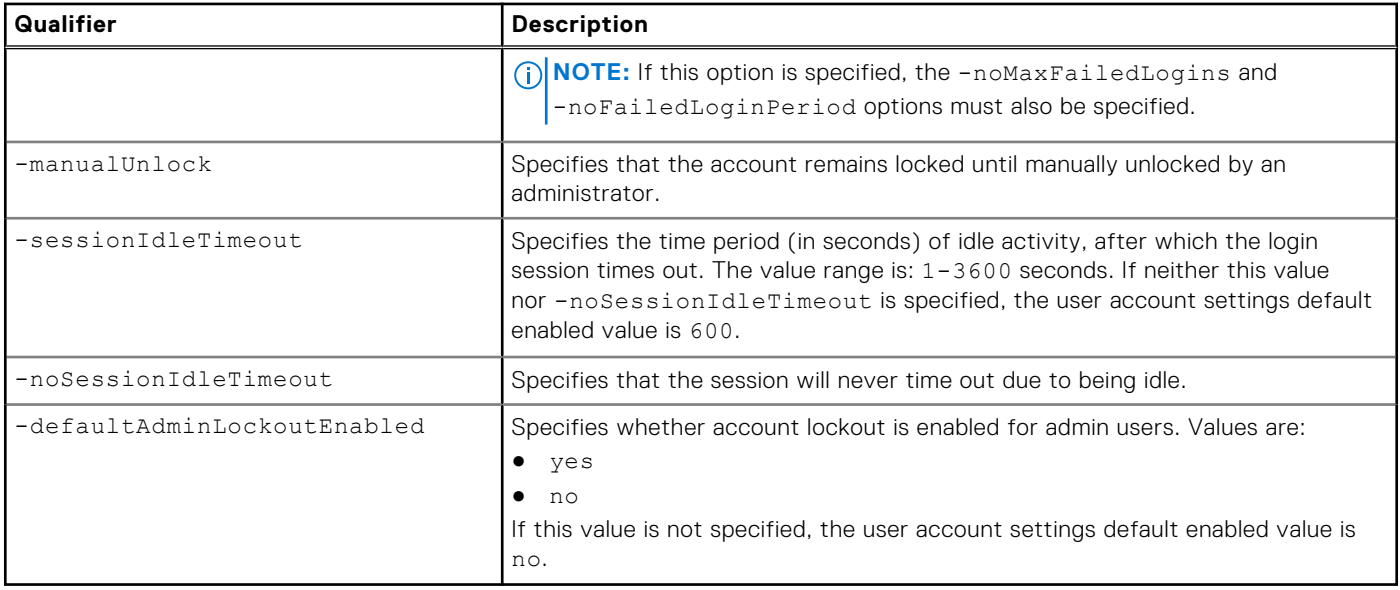

### Example 1

The following command enables the user account settings with all default-enabled values set when transitioning from a disabled state:

#### **uemcli -d 10.0.0.1 -u Local/joe -p MyPassword456! /user/account/settings set -enabled yes**

```
Storage system address: 10.0.0.1
Storage system port: 443
HTTPS connection
Operation completed successfully.
```
## Example 2

The following command disables the user account settings, which reverts the account settings back to the original values from before the settings were enabled:

**uemcli -d 10.0.0.1 -u Local/joe -p MyPassword456! /user/account/settings set -enabled no**

```
Storage system address: 10.0.0.1
Storage system port: 443
HTTPS connection
Operation completed successfully.
```
# **View user account settings**

View the account setting details of all users on the system.

## Format

/user/account/settings show

### Example

Displays the user account settings for all users on the system:

**uemcli -d 10.0.0.1 -u Local/joe -p MyPassword456! /user/account/settings show**

```
Storage system address: 10.0.0.1
Storage system port: 443
HTTPS connection
1: Enabled = yes
Password minimum size = 15
    Number of previous passwords = 5<br>Password period = 60
     Password period = 6<br>Maximum failed legins = 3Maximum failed logins = 3<br>Failed login period = 900
     Failed login period
Account lockout period = 3600
Session idle timeout = 600
      Default admin lockout enabled = no
```
# **Manage support credentials**

Manage support credentials settings on the system, including:

- User name of the user account.
- Password of the user account.

The following table lists the support credentials attributes:

#### **Table 21. Support credentials attributes**

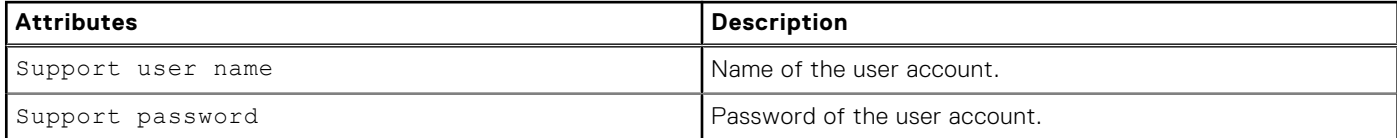

## **View support credentials**

View the current support credentials.

### Format

/sys/support/account show

### **Example**

The following command displays the support credentials:

```
uemcli -d 10.0.0.1 -u Local/joe -p MyPassword456! /sys/support/account show
```

```
Storage system address: 10.0.0.1
Storage system port: 443
HTTPS connection
1: Support user name = user1
```
# **Configure or change support credentials**

Configure or change the support account credential attributes associated with your system.

### Format

/sys/support/account set -user *<value>* {-passwd *<value>* | -passwdSecure}

# Action qualifiers

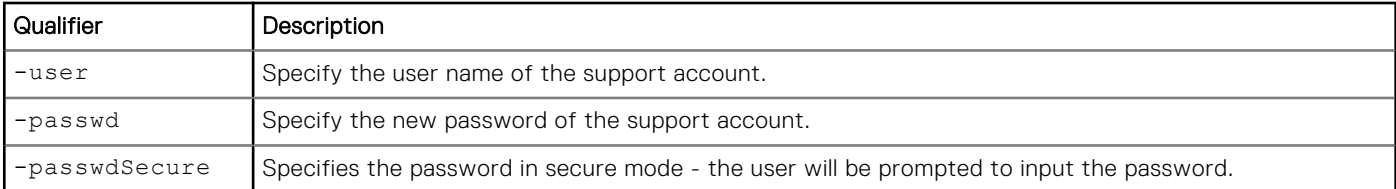

### Example

The following command specifies the new password of the support account:

```
uemcli -d 10.0.0.1 -u Local/joe -p MyPassword456! /sys/support/account set -user user1 
-passwd Password123
```

```
Storage system address: 10.0.0.1
Storage system port: 443
HTTPS connection
```

```
Operation completed successfully.
```
# **Delete support credentials**

Delete support credentials.

### Format

/sys/support/account delete

# **Example**

The following command deletes support credentials:

```
uemcli -d 10.0.0.1 -u Local/joe -p MyPassword456! /sys/support/account delete
```

```
Storage system address: 10.0.0.1
Storage system port: 443
HTTPS connection
```

```
Operation completed successfully.
```
# **Manage system limits**

This CLI command shows limits of the system and various storage resources.

System limits display the size, capacity, and count limits of various system components or storage resources. Some of these limits are associated with alert thresholds. If this threshold is exceeded, the system will generate an alert. Certain limits are license dependent.

#### **Table 22. System limit attributes**

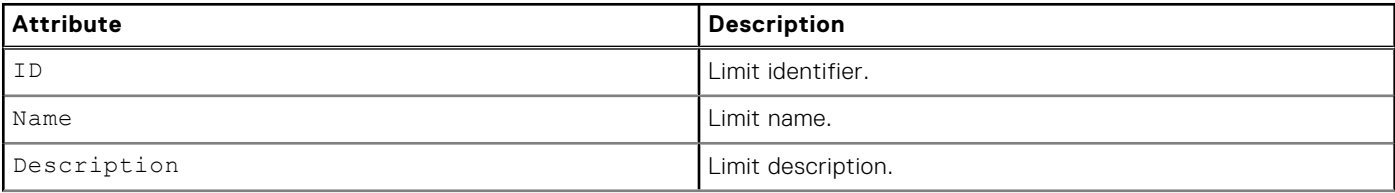

#### **Table 22. System limit attributes (continued)**

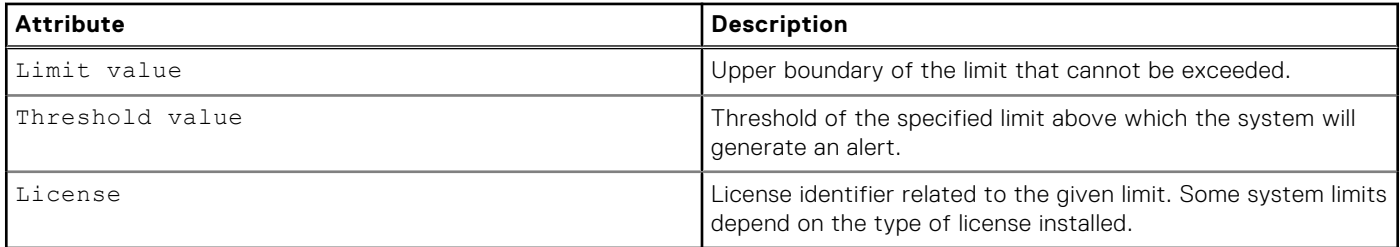

# **View system limits**

This command allows you to view system limits, limit thresholds that trigger related alerts, and limits that are based on product feature licenses.

View details about system limits.

### Format

```
/sys/limits [{–id <value> | -license <value>}] show
```
### Object qualifier

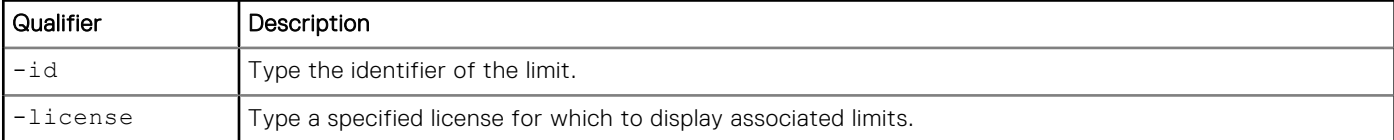

### Example

The following command displays a list of all feature licenses on the system:

```
uemcli -d 10.0.0.1 -u Local/joe -p MyPassword456! /sys/limit show -detail
```

```
Storage system address: 10.0.0.1
Storage system port: 443
HTTPS connection
1: ID = Limit_Pool_MaxCapacityInTotal<br>Name = Max Storage Capacity
                        = Max Storage Capacity
Description = The maximum allowed capacity of all storage pools in total.
Limit value = 17179869184 (16.0 TB)
       Threshold value = 15032385536 (14.0 TB)<br>License = STORAGE CAPACITY LIMI
                        = STORAGE CAPACITY LIMIT
2: ID = Limit_Pool_MaxCount<br>Name = Max Storage Pool Co
       Name = Max Storage Pool Count<br>Description = The maximum allowed nu
                      = The maximum allowed number of storage pools on the system.<br>= 10Limit value
        Threshold value = 8
        License =
3: ID = Limit VirtualDisk MinSize
       Name = Min Virtual Disk Size<br>Description = The minimum allowed s
 Description = The minimum allowed size of a virtual disk.
Limit value = 10737418240 (10.0 GB)
        Threshold value =
       License
```
# **View installed feature licenses**

View details for purchased feature licenses. These licenses were purchased when your system was purchased. You must install licenses on your system before you can use a particular feature or perform tasks, such as creating storage.

To install a license, use the -upload switch to upload it to the system. [View the switches](#page-27-0) provides details on all available switches. The following table lists and describes the attributes for product licenses.

#### **Table 23. License attributes**

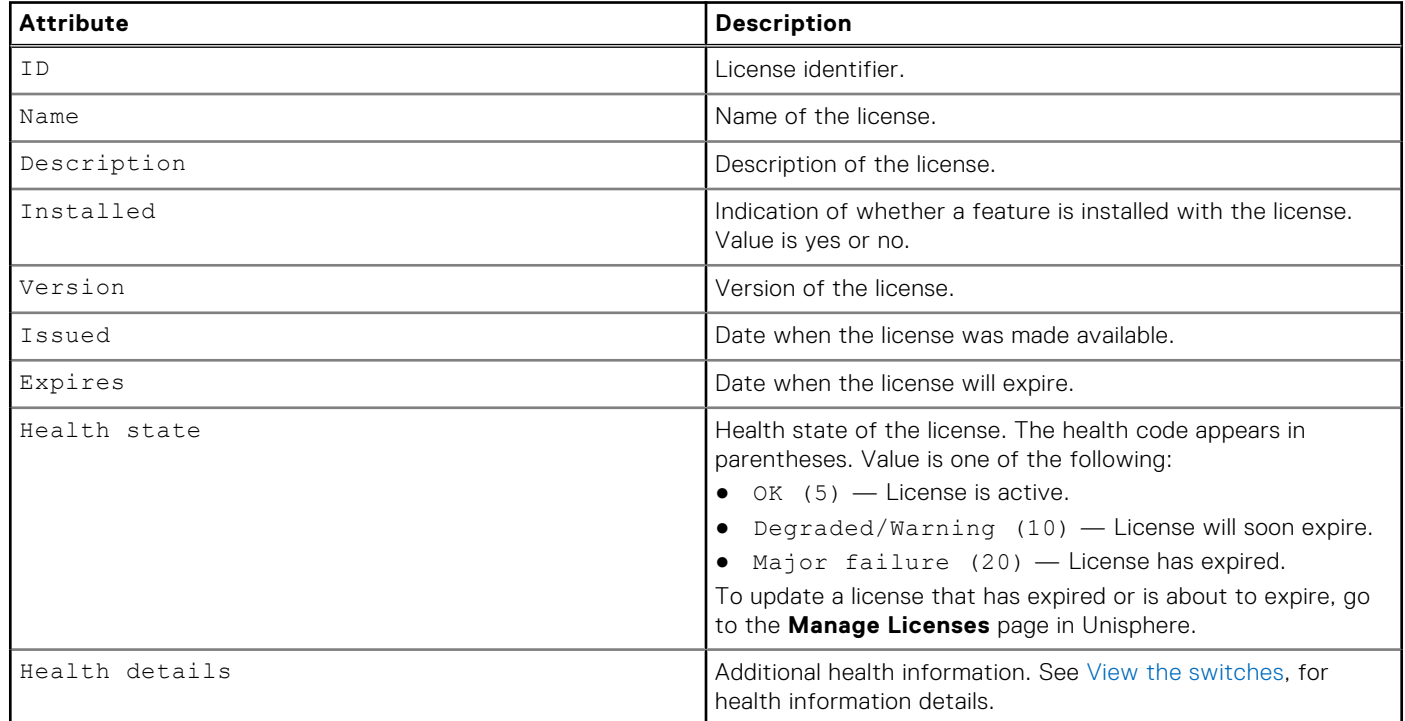

# **View licenses**

View details about installed licenses.

**NOTE:** [The show action command](#page-21-0) explains how to change the output format.

## Format

/sys/lic [–id *<value>*] show

### Object qualifier

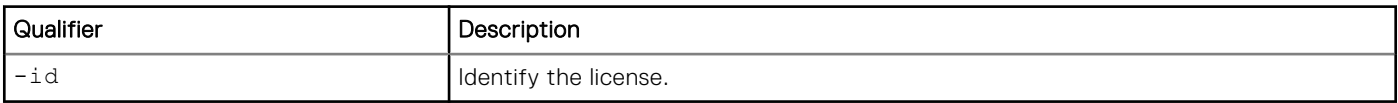

### Example

The following command displays a list of all feature licenses on the system:

**uemcli -d 10.0.0.1 -u Local/joe -p MyPassword456! /sys/lic show**

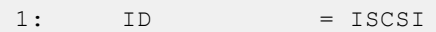

```
 Name = Internet Small Computer System Interface (iSCSI)
 Description = This license enables you to use the iSCSI 
 protocol for block storage.
      Installed = yes
Version = 1.1
Issued = 2009-11-09Expires = 2010-11-09
     Health state = OK(5)2: ID = CIFSName = Common Internet File System (CIFS)
      Description = This license enables you to configure and 
      manage file shares that are exposed using the CIFS protocol.
 Installed = yes
Version = 1.1
Issued = 2009-01-19Expires = Never
     Health state = OK(5)
```
# **View and accept the End User License Agreement**

View the end user license agreement (EULA). You must accept the EULA prior to uploading product licenses or configuring the system.

# **View the EULA**

View the EULA as a text file. The output displays a URL for accessing the text file.

**NOTE:** [The show action command](#page-21-0) explains how to change the output format.

#### Format

/sys/eula show

#### **Example**

The following command displays the agreement status of the EULA and a URL for viewing the EULA as a text file:

**uemcli -d 10.0.0.1 -u Local/joe -p MyPassword456! /sys/eula show**

```
Storage system address: 10.0.0.1
Storage system port: 443
HTTPS connection
1: Agree = yes
      URL = https://10.0.0.1/eula.txt
```
# **Accept the EULA**

Accept the EULA prior to install product licenses and configure the system.

### Format

/sys/eula set -agree yes

The following command accepts the EULA:

```
uemcli -d 10.0.0.1 -u Local/joe -p MyPassword456! /sys/eula set -agree yes
```

```
Storage system address: 10.0.0.1
Storage system port: 443
HTTPS connection
```

```
Operation completed successfully.
```
# **Manage remote logging**

Log system messages to a maximum of five remote hosts. Create a setting for remote logging for each host that specifies the following:

- The facility that will generate the log messages.
- The network name or IP address of the remote host that will receive the log data.
- The severities that will be sent to the remote host.

Each remote host must be accessible from the system. Security for the log information must be provided through network access controls or the system security at the remote host. You can configure the log transmission method (UDP or TCP) and the host port that the system uses. For the default configuration, the system transfers log information on port 514 over the UDP protocol.

Log files record messages to flat log files. The user-level system messages are recorded in English. However, you can specify a facility to select the type of information contained in the logs, according to the system component that issues it, and the language of any text in the log.

[View event logs and alerts](#page-544-0) explains viewing details about current logs and alerts on the system.

The following table lists the attributes for remote system logging.

#### **Table 24. Remote logging attributes**

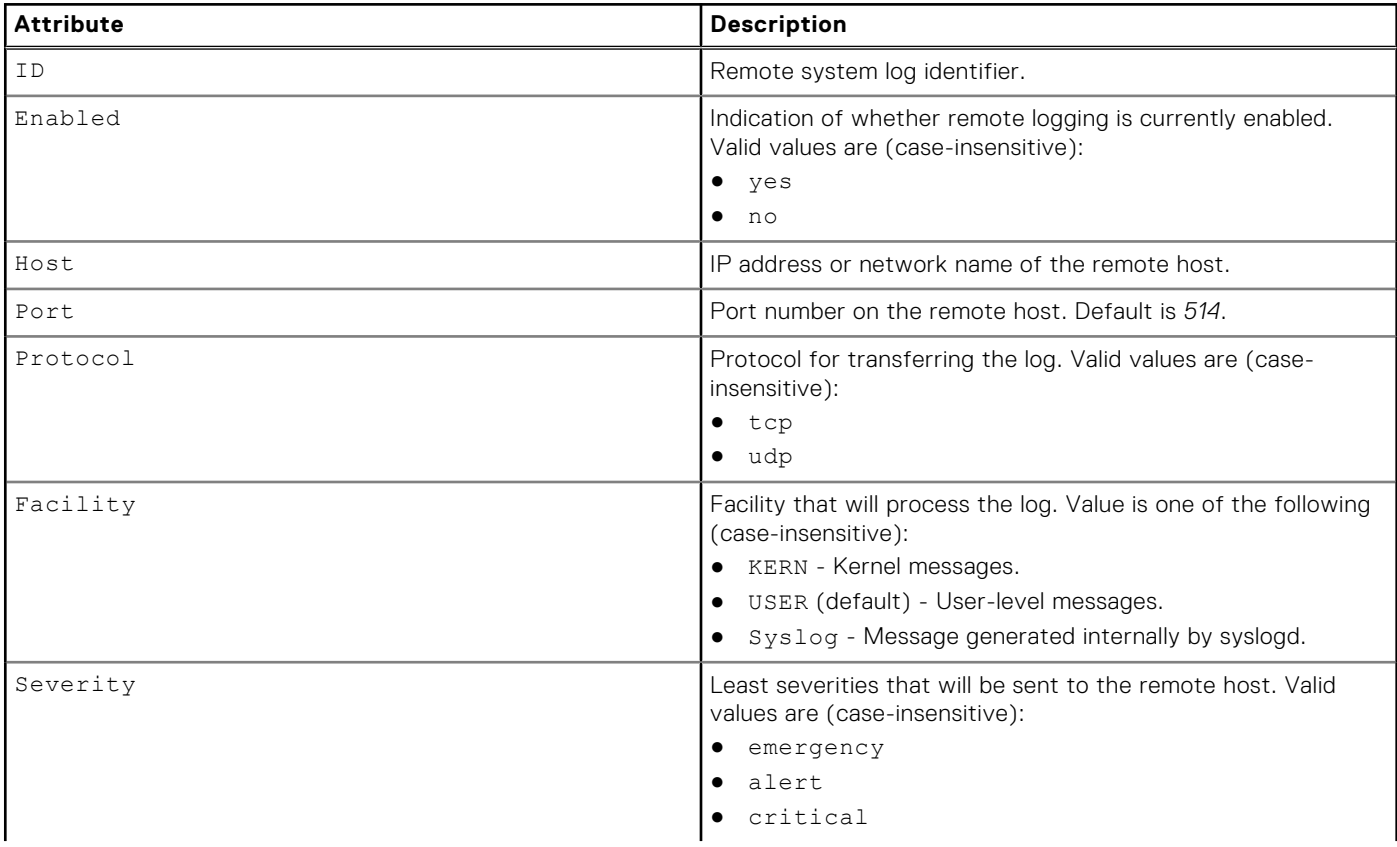

#### **Table 24. Remote logging attributes (continued)**

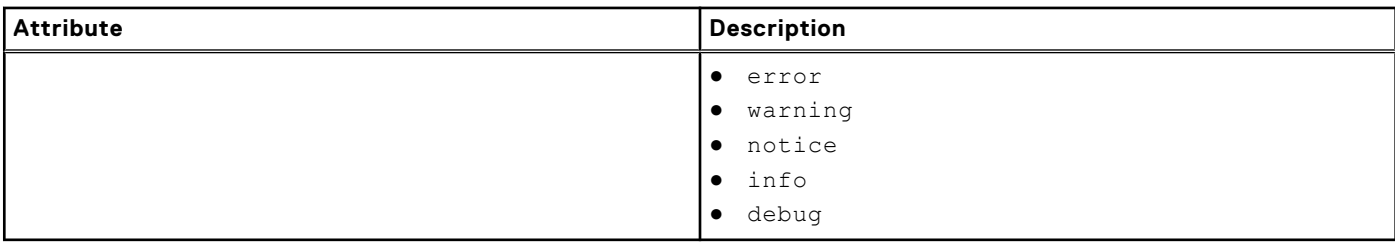

# **Create remote logging configuration**

Create remote logging configuration.

### Format

```
/sys/rlog create [-enabled {yes|no}] [-host <value>] [-port <value>] [-protocol {udp|tcp}] 
[-facility {KERN | USER | Syslog}] [-severity {emergency | alert | critical | error | 
warning | notice | info | debug}]
```
### Object qualifier

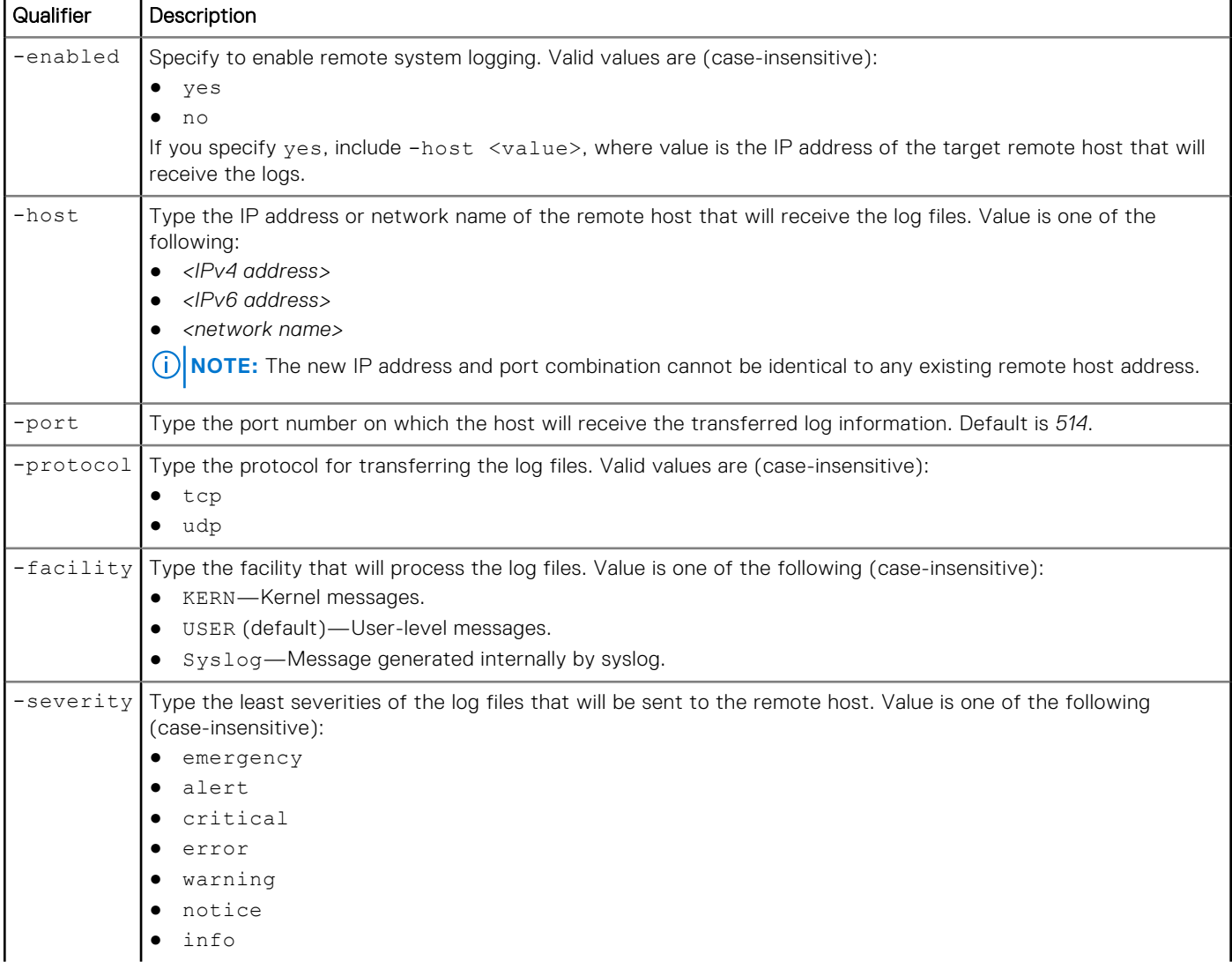

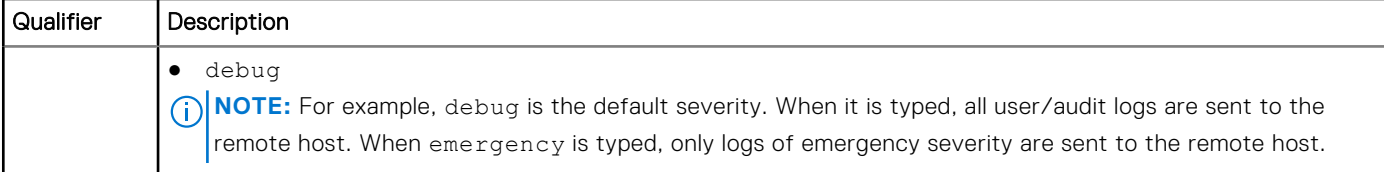

The following command configures remote system logging with these settings:

- Remote target host is 10.10.10.10
- Uses host port 8181.
- Uses protocol tcp.
- Uses the syslog facility.
- Uses the notice severity.

```
uemcli -d 10.0.0.1 -u Local/joe -p MyPassword456! /sys/rlog set –enabled yes –host 
10.10.10.10 –port 8181 –protocol TCP -facility syslog -severity notice
```

```
Storage system address: 10.0.0.1
Storage system port: 443
HTTPS connection
```

```
Operation completed successfully.
```
# **View settings for remote logging**

View remote logging settings.

### Format

/sys/rlog show

### Object qualifier

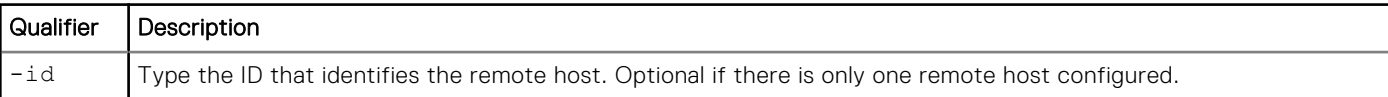

## **Example**

The following command displays the settings for remote system logging:

```
uemcli -d 10.0.0.1 -u Local/joe -p MyPassword456! /sys/rlog show
```

```
Storage system address: 10.0.0.1
Storage system port: 443
HTTPS connection
1: ID = RemoteSysLogPort_0
      Enabled = yes
Host = 10.0.0.1Port = 514 Protocol = UDP
 Facility = KERN
 Severity = DEBUG
```
# **Change remote logging configuration**

Update remote logging configuration with new settings.

# Format

```
/sys/rlog [-id <value>] set [-enabled {yes|no}] [-host <value>] [-port <value>] [-protocol 
{udp|tcp}] [-facility {KERN | USER | Syslog}] [-severity {emergency | alert | critical | 
error | warning | notice | info | debug}]
```
# Object qualifier

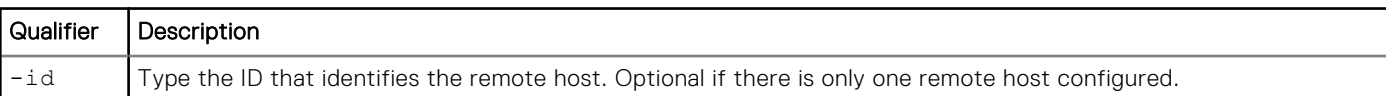

# Action qualifier

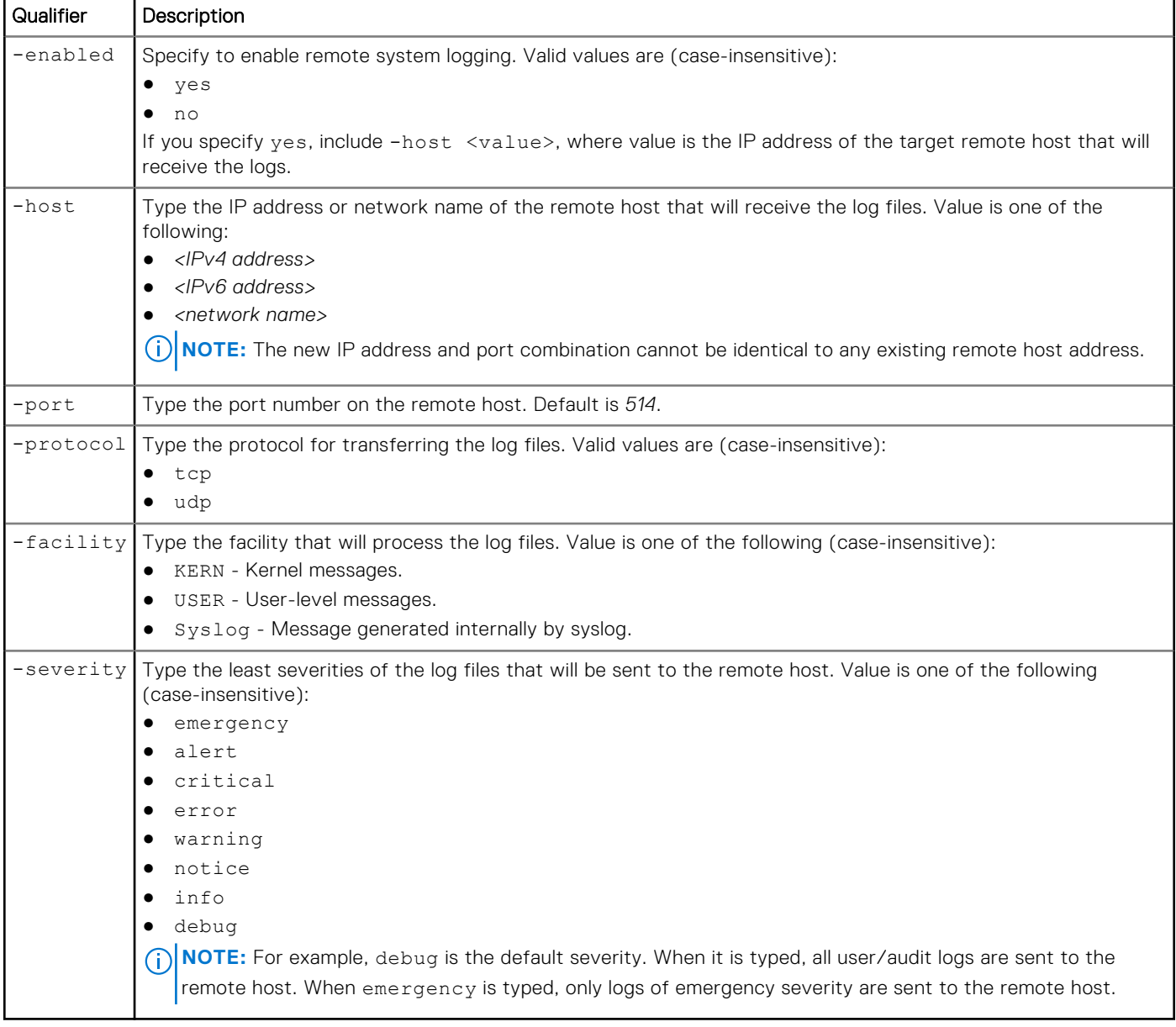

The following command configures remote system logging with these settings:

- Remote target host is 10.64.74.12
- Uses host port 514.
- Uses protocol udp.
- Uses the KERN facility.
- Uses the critical severity.

```
uemcli -d 10.0.0.1 -u Local/joe -p MyPassword456! /sys/rlog set –enabled yes –host 
10.64.74.12 –port 514 –protocol UDP -facility KERN -severity critical
```

```
Storage system address: 10.0.0.1
Storage system port: 443
HTTPS connection
ID = RemoteSysLogPort_0
Operation completed successfully.
```
# **Delete remote logging configuration**

Delete a remote logging configuration.

**NOTE:** If only one remote destination exists, you are not allowed to delete it.

### Format

```
/sys/rlog –id <value> delete
```
### Object qualifier

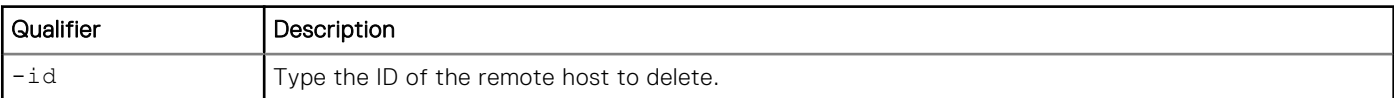

## Example

The following command deletes remote host RemoteSysLogPort\_1:

```
uemcli -d 10.0.0.1 -u Local/joe -p MyPassword456! /sys/rlog -id RemoteSysLogPort_1 delete
```

```
Storage system address: 10.0.0.1
Storage system port: 443
HTTPS connection
```

```
Operation completed successfully.
```
# **Manage system certificates**

Interface to manage certificates for different components on the storage system.

The following table lists the attributes for certificates:

#### **Table 25. Certificate attributes**

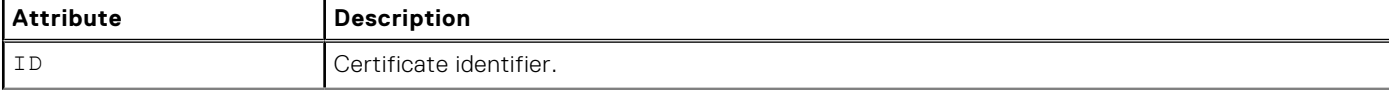

#### **Table 25. Certificate attributes (continued)**

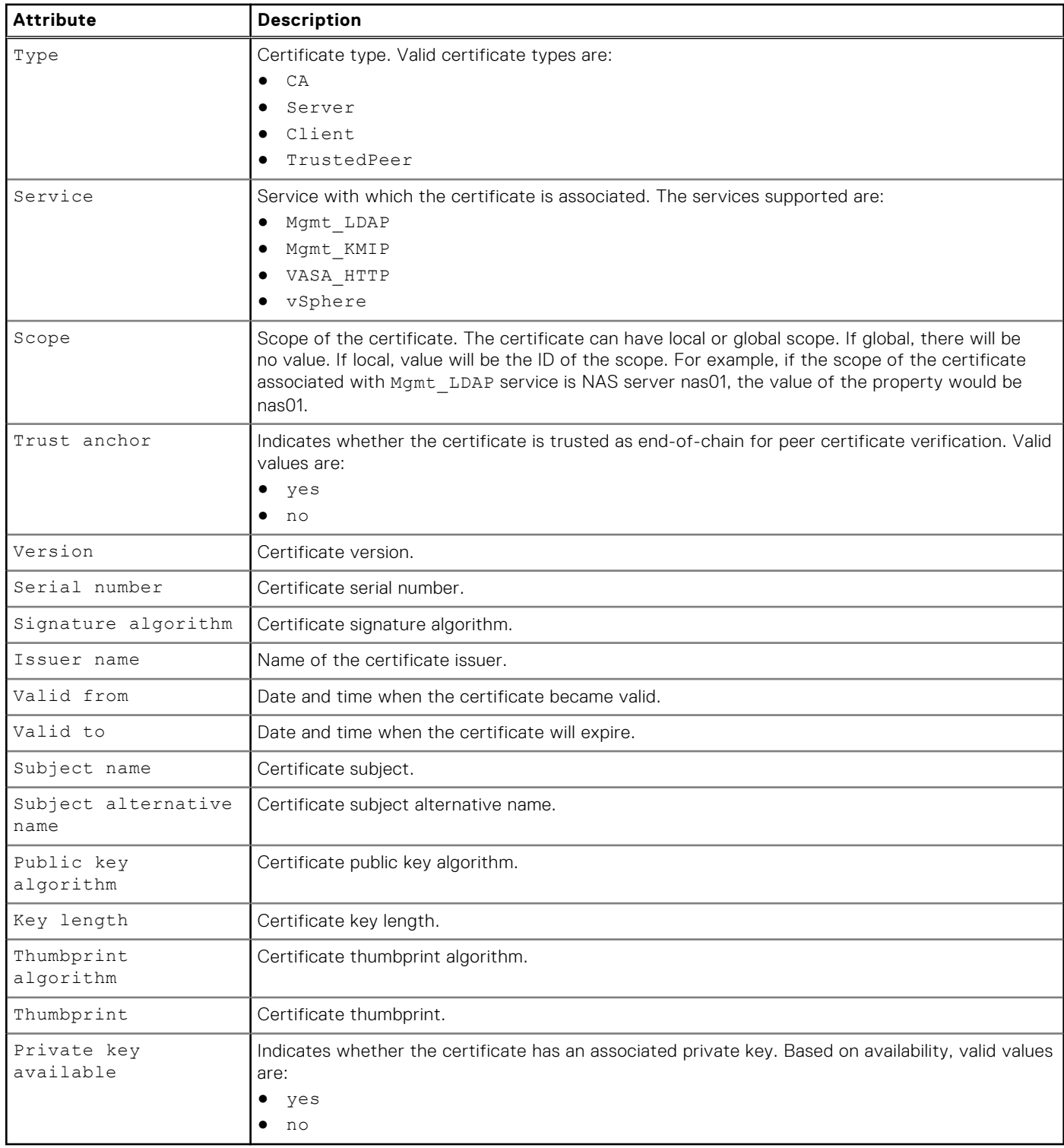

# **View certificates information**

View details about a certificate.

### Format

```
/sys/cert [ -type { CA | Server | Client | TrustedPeer } ] [ -service {Mgmt_LDAP | 
Mgmt_KMIP | VASA_HTTP | vSphere} [ -scope <value> ] ] [ -id <value> ] show
```
# Object qualifier

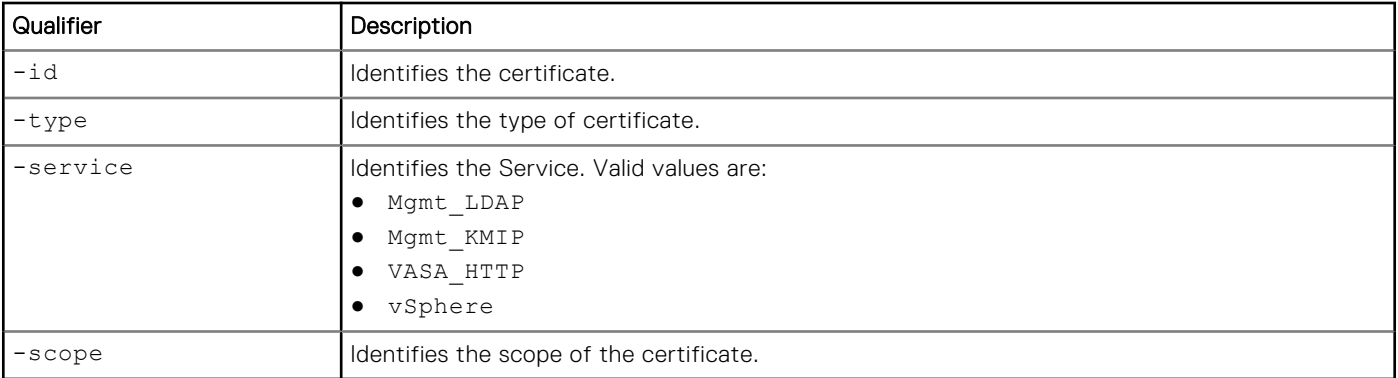

# **Example**

The following command displays a VASA HTTP certificate information:

```
uemcli -d 10.0.0.1 -u Local/joe -p MyPassword456! /sys/cert -id vasa_http-vc1-cacert-1 show 
-detail
```

```
Storage system address: 10.0.0.1
Storage system port: 443
HTTPS connection
1: ID = vasa_http-vc1-cacert-1<br>\frac{1}{1} \frac{1}{1} \frac{1}{1} \frac{1}{1} \frac{1}{1} \frac{1}{1} \frac{1}{1} \frac{1}{1} \frac{1}{1} \frac{1}{1} \frac{1}{1} \frac{1}{1} \frac{1}{1} \frac{1}{1} \frac{1}{1} \frac{1}{1} \frac{1}{1} \frac{1}{1} \frac{1}{1}Type<br>Service
                                         = VASA HTTP
       \begin{array}{ccc}\n\text{Scope} & = & \\
\text{Trust anchor} & = & \text{no}\n\end{array}Trust anchor = no
Version = 2 Serial number = 04:00:00:00:00:01:21:58:53:08:A2
Signature algorithm = SHA256WithRSAEncryption
 Issuer name = CN = GlobalSign O = GlobalSign OU = GlobalSign Root CA 
– R3
        Valid from = 2009-03-18 10:00:00<br>Valid to = 2029-03-18 10:00:00
        Valid to = 2029-03-18 10:00:00<br>Subject name = CN = \text{GlobalSign } 0 == CN = GlobalSign O = GlobalSign O U = GlobalSign Root CA– R3
         Subject alternative name =
        Public key algorithm = RSA<br>Key length = 2048
        Key length = 2048<br>Thumbprint algorithm = SHA1
        Thumbprint algorithm<br>Thumbprint
                                         = d6 9b 56 11 48 f0 1c 77 c5 45 78 c1 09 26 df 5b 85 69
76 ad
       Private key available = no
```
# **Delete system certificate**

Deletes an X509 certificate.

# Format

/sys/cert -id *<value>* delete

# Object qualifier

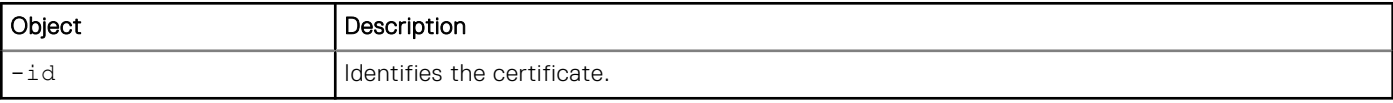

<span id="page-89-0"></span>**uemcli -d 10.0.0.1 -u Local/joe -p MyPassword456! /sys/cert -id vasa\_http-vc1-servercert-1 delete**

```
Storage system address: 10.0.0.1
Storage system port: 443
HTTPS connection
```

```
Operation completed successfully.
```
# **Manage snapshot protection schedules**

To schedule snapshot creation, you assign a protection schedule to the storage resource of which to take snapshots. Schedules contain one or more task rules that define the time and frequency when snapshots of the storage resource are taken. When you [create a task rule you can assign it to an existing schedule or the system will automatically assign it to a new schedule. Manage](#page-91-0)  task rules explains how to set up task rules. [Manage snapshots](#page-455-0) explains how to create snapshots manually and manage existing snapshots.

Each protection schedule is identified by an ID.

The following table lists the attributes for protection schedules.

#### **Table 26. Protection schedule attributes**

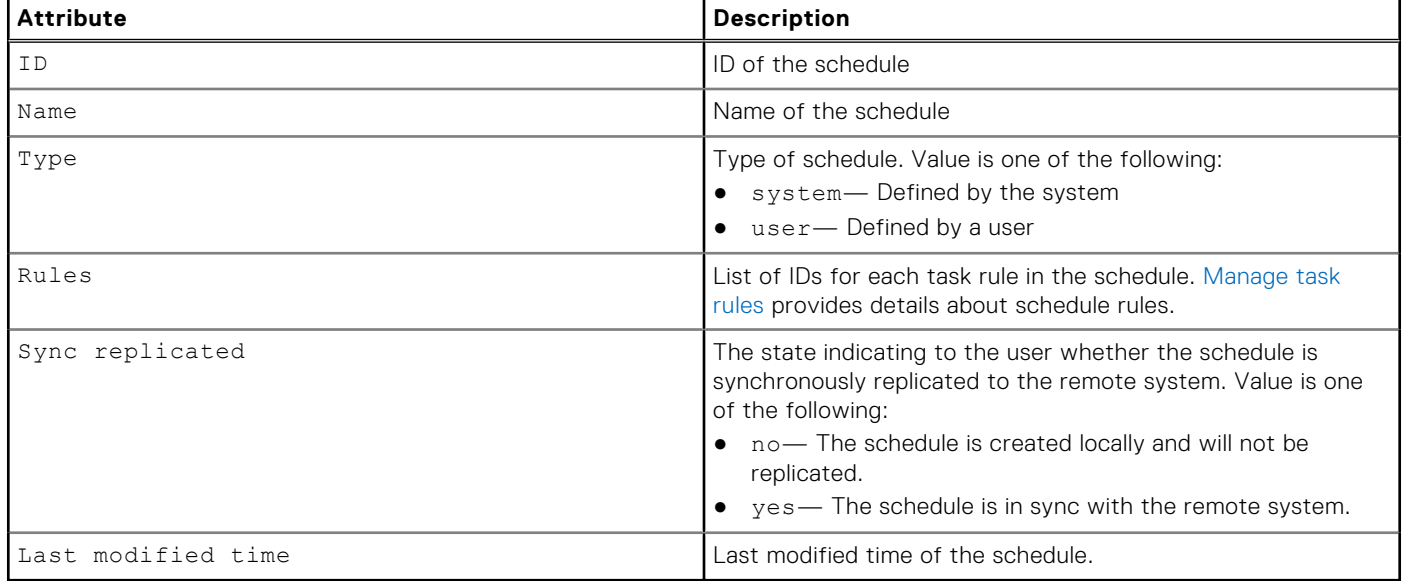

# **View protection schedules**

View details about protection schedules. You can filter on the schedule ID.

**NOTE:** [The show action command](#page-21-0) explains how to change the output format.

### Format

/sys/task/sched [-id *<value>*] show

### Object qualifier

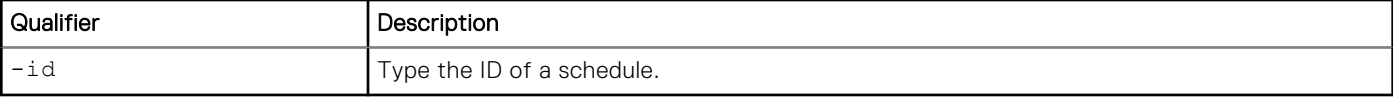

# Example

The following command displays details about all schedules (user- and system-defined) on the system:

```
uemcli -d 10.0.0.1 -u Local/joe -p MyPassword456! /sys/task/sched show
```

```
Storage system address: 10.0.0.1
Storage system port: 443
HTTPS connection
1: ID = LessProtectionID<br>Name = Less Protection
                       = Less Protection
       Type = System<br>Rules = RULE 1
                    = RULE 1, RULE2
        Sync replicated = no
2: ID = DefaultProtectionID
       Name = Default Protection<br>Type = System
                       = System
       Rules = RULE_3 Sync replicated = no 
3: ID = MySchedID<br>Name = MySched1
                       = MySched1<br>= User
       Type<br>Rules
                       = RULE 4
        Sync replicated = yes
```
# **Delete protection schedules**

Delete a user-defined protection schedule. You cannot delete a system-defined schedule or schedules that are associated or assigned to storage resources.

**NOTE:** When you delete a schedule, all rules associated with the schedule are also deleted.

### Format

```
/sys/task/sched [-id <value>] delete
```
# Object qualifier

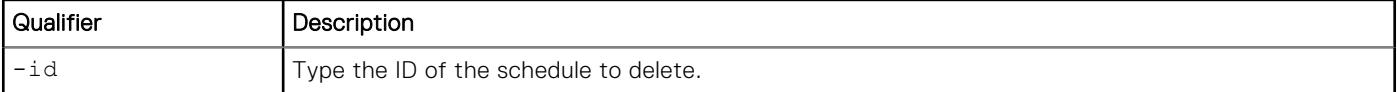

### **Example**

The following command deletes schedule MySchedID:

```
uemcli -d 10.0.0.1 -u Local/joe -p MyPassword456! /sys/task/sched -id MySchedID delete
```

```
Storage system address: 10.0.0.1
Storage system port: 443
HTTPS connection
```

```
Operation completed successfully.
```
# **Manage task rules**

Task rules define the time and frequency when a task, such as snapshot creation, will occur. When you create a task rule, you can assign it to an existing protection schedule or the system automatically assigns it to a new schedule. You then assign the schedule to the storage resource of which to schedule snapshots. [Manage snapshot protection schedules](#page-89-0) explains how to view and delete protection schedules.

The following table lists the attributes for task rules.

#### **Table 27. Task rule attributes**

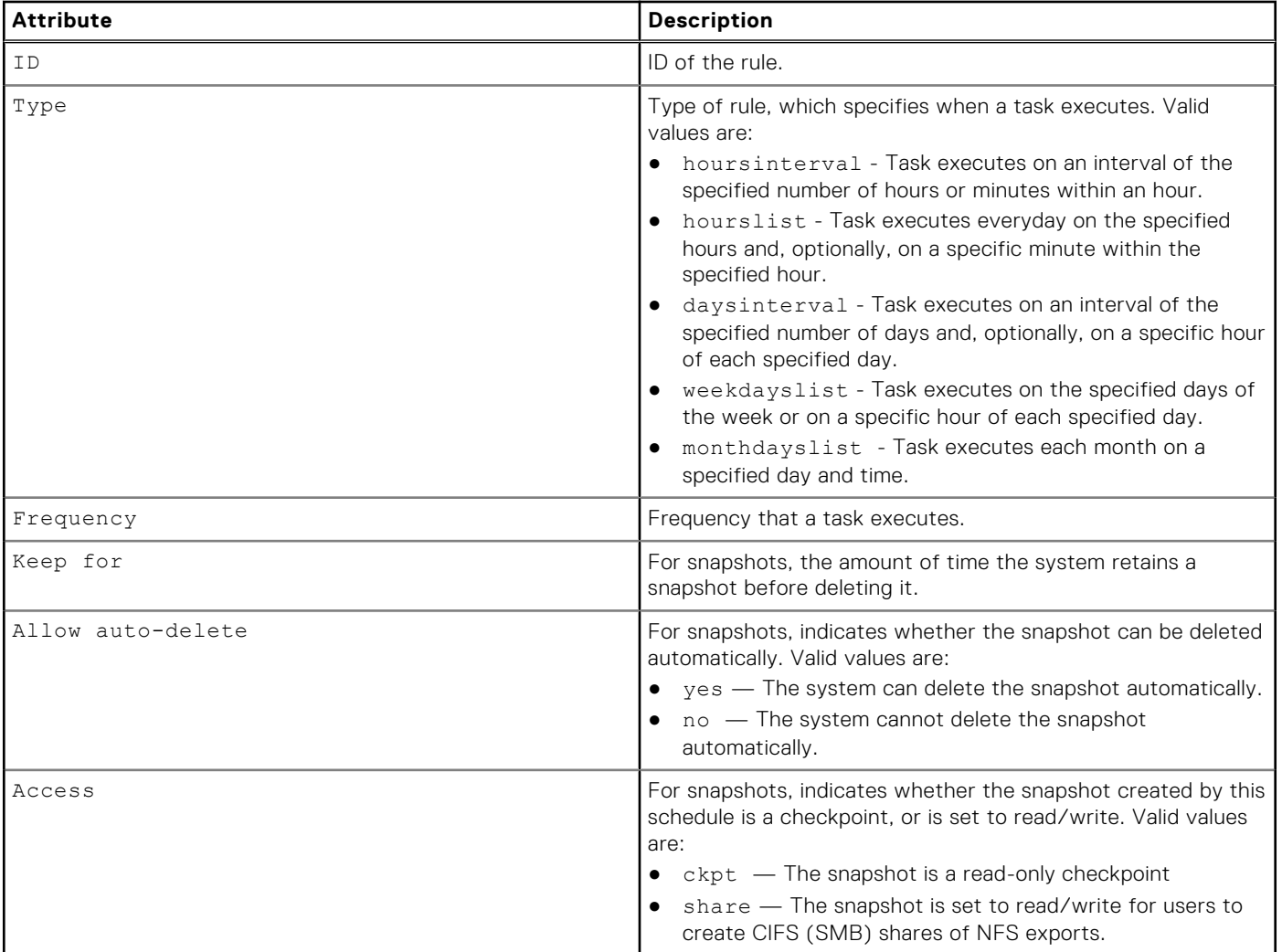

# **Create task rules**

Create a task rule and add to an existing schedule. If a schedule does not exist, a new one is created.

**NOTE:** gmtoff switch cannot be used if user already configured schedule time zone.

## Format

```
/sys/task/rule create {–schedId <value> | -schedName <value>} -type {hoursinterval -every 
<value> [-at <value>] | hourslist -hours <value> [-at <value>] | daysinterval -every
```
*<value>* [-at *<value>*] | weekdayslist -days *<value>* [-at *<value>*] | monthdayslist -days *<value>* [-at *<value>*]} [{-keepFor *<value>* | -allowAutoDelete {yes | no}}] [-access {ckpt | share}] [-syncRep {yes | no}]

# Action qualifiers

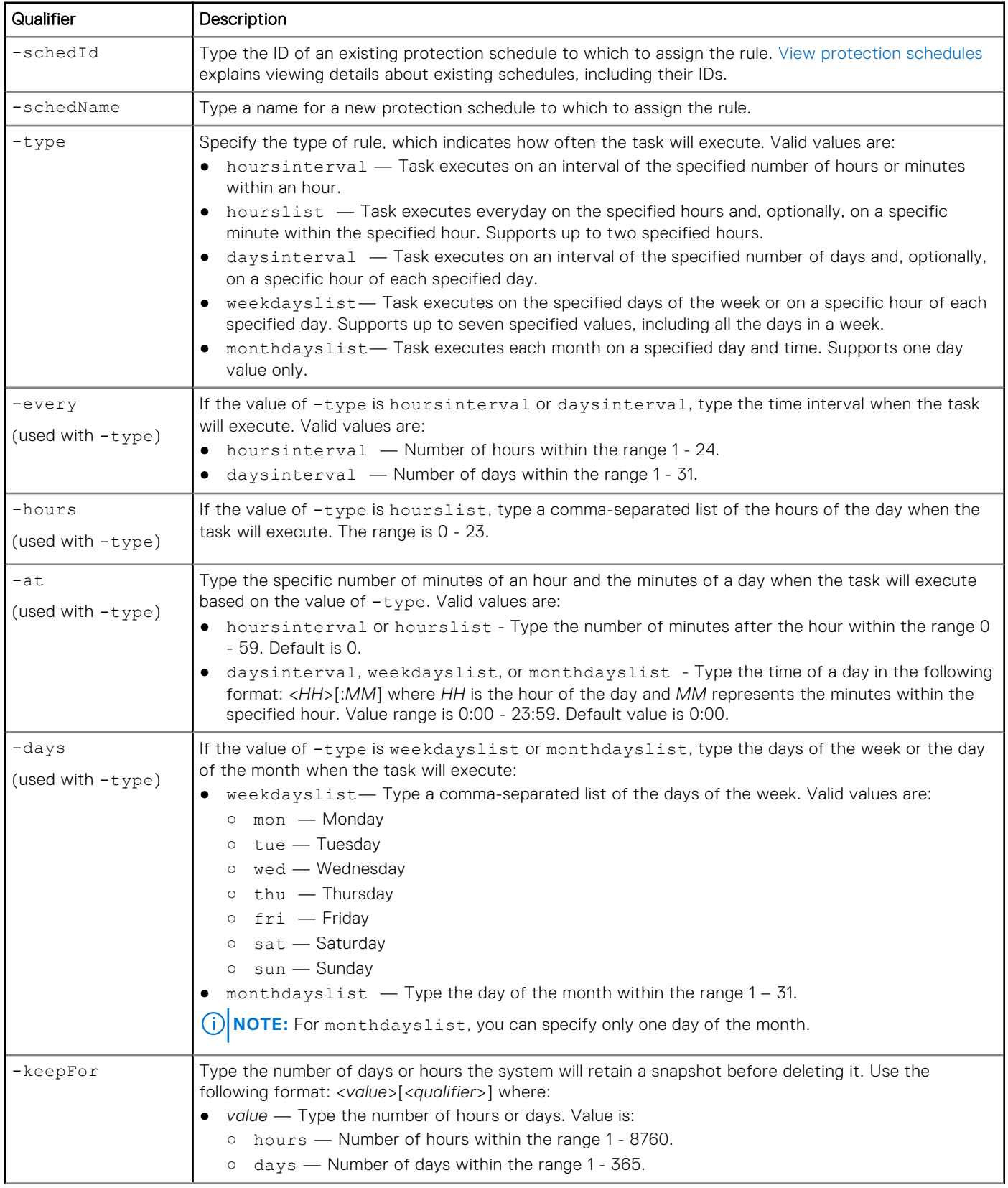

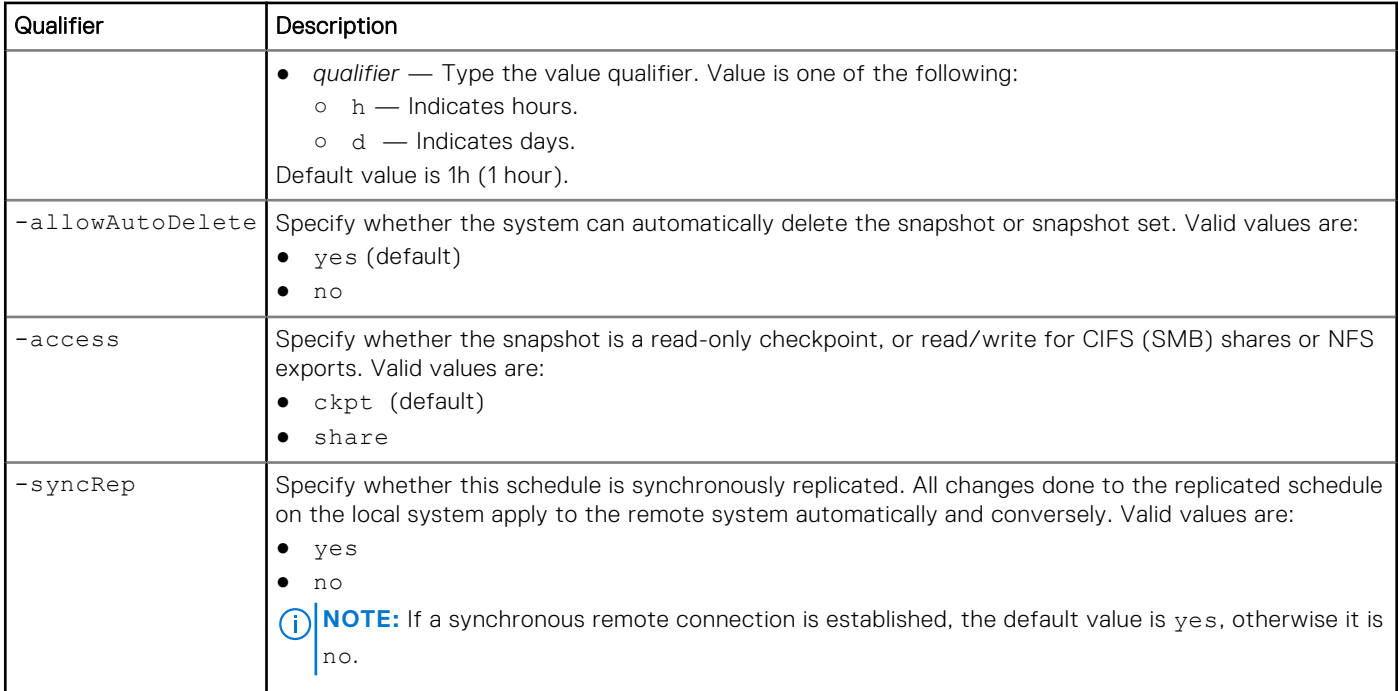

The following command creates a task rule with these settings:

- Assigns the rule to the new protection schedule MyScheduleID.
- Takes a snapshot every 12 hours and 30 minutes.
- Keeps the snapshot for 10 hours before deleting it:

```
uemcli -d 10.0.0.1 -u Local/joe -p MyPassword456! /sys/task/rule create –schedName 
MyScheduleID -type hoursinterval -every 12 –at 30 –keepFor 10h
```

```
Storage system address: 10.0.0.1
Storage system port: 443
HTTPS connection
ID = RULE 1Schedule \bar{I}D = MyScheduleIDOperation completed successfully.
```
### Example 2

The following command creates a task rule with these settings:

- Assigns the rule to the existing protection schedule MySchedID.
- Takes a snapshot everyday at 8:30 a.m., and 8:30 p.m.:

```
uemcli -d 10.0.0.1 -u Local/joe -p MyPassword456! /sys/task/rule create –schedId MySchedID 
-type hourslist –hours "8,20" –at 30
```

```
Storage system address: 10.0.0.1
Storage system port: 443
HTTPS connection
ID = RULE_2Operation completed successfully.
```
### Example 3

The following command creates a task rule with these settings:

- Assigns the rule to the existing protection schedule MySchedID.
- Takes a snapshot every 2 days at 1:20 p.m.
- Keeps the snapshot for 1 week (7 days) before deleting it:

**uemcli -d 10.0.0.1 -u Local/joe -p MyPassword456! /sys/task/rule create –schedId MySchedID -type daysinterval -every 2 –at 13:20 –keepFor 7d**

```
Storage system address: 10.0.0.1
Storage system port: 443
HTTPS connection
ID = RULE 3Operation completed successfully.
```
### Example 4

The following command creates a task rule with these settings:

● Assigns the rule to the existing protection schedule MySchedID.

```
● Takes a snapshot every Monday, Wednesday, and Friday at 6 a.m.:
uemcli -d 10.0.0.1 -u Local/joe -p MyPassword456! /sys/task/rule create –schedId MySchedID 
-type weekdayslist -days "Mon,Wed,Fri" –at 6
```

```
Storage system address: 10.0.0.1
Storage system port: 443
HTTPS connection
ID = RUIER 4Operation completed successfully.
```
### Example 5

The following command creates a task rule with these settings:

- Assigns the rule to the existing protection schedule MySchedID.
- Takes a snapshot on the first day of every month at 12 p.m.:

```
uemcli -d 10.0.0.1 -u Local/joe -p MyPassword456! /sys/task/rule create –schedId MySchedID 
-type monthdayslist -days 1
```

```
Storage system address: 10.0.0.1
Storage system port: 443
HTTPS connection
ID = RULE 5Operation completed successfully.
```
### Example 6

The following command creates a task rule with these settings:

- Assigns the rule to the existing protection schedule MySchedID.
- Takes a snapshot on the first day of every month at 12 p.m. to the existing schedule by using gmtoff switch:

**uemcli -d 10.0.0.1 -u Local/joe -p MyPassword456! -gmtoff -4 /sys/task/rule create –schedId MySchedID -type monthdayslist -days 1**

```
Storage system address: 10.0.0.1
Storage system port: 443
HTTPS connection
Operation failed. Error code: 0x6401f5e
"-gmtoff" is not allowed when schedule time zone is configured. Either remove it or 
clear schedule time zone. (Error Code:0x6401f5e)
```
# **View task rules**

View details about task rules. You can filter on the ID of a rule or type the ID of a protection schedule to view only the rules assigned to that schedule.

**(i)** NOTE: [The show action command](#page-21-0) explains how to change the output format. gmtoff switch cannot be used if user already configured schedule time zone. Because the attribute "Frequency" will be displayed with schedule time zone.

## Format

```
/sys/task/rule [{-id <value> | -sched<value>}] show
```
## Object qualifier

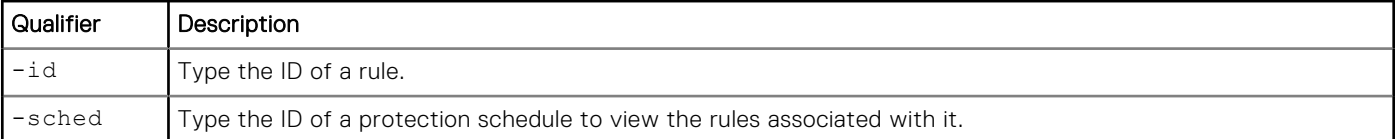

### Example 1

The following command lists details for all task rules assigned to protection schedule SCHD\_3:

```
uemcli -d 10.0.0.1 -u Local/joe -p MyPassword456! /sys/task/rule –sched SCHD_3 show
```

```
Storage system address: 10.0.0.1
Storage system port: 443
HTTPS connection
1: ID = RUE_1<br>Type = H_{\text{O}}= HoursInterval
 Frequency = Every 12h at 30m after the hour
Keep for = 10h
      Allow auto-delete = no
      Access = 
2: ID = RUE_2<br>Type = HourslType = HoursList
 Frequency = Every day at 0:20, 8:20, 20:20
Keep for = 1h
     Allow auto-delete = no
     Access = ckt3: ID = RULE_3<br>Type = DaysInterval
Type = DaysInterval
Frequency = Every 2d at 13:20
Keep for = 7d
      Allow auto-delete = no
     Access = share4: ID = RULE 4
     Type = WeekDayslistFrequency = Every Mon, Wed, Fri at 6:00
Keep for = 1h
      Allow auto-delete = no
      Access = 
5: ID = RULE 5
     Type = MonthDaysList
 Frequency = Every 1st, 2nd, 3rd day of month at 0:00
Keep for = 1h
     Keep for = 1h<br>Allow auto-delete = no
      Access =
```
The following command lists details for all task rules assigned to protection schedule SCHD\_3 for (UTC-05:00) Detroit, Iqaluit, Marengo, New York, Vincennes:

**uemcli -d 10.0.0.1 -u Local/joe -p MyPassword456! /sys/task/rule –sched SCHD\_3 show**

```
Storage system address: 10.0.0.1
Storage system port: 443
HTTPS connection
1: ID = RULE 1
      Type = HoursInterval
       Frequency = Every 12h at 30m after the hour ((UTC-05:00) Detroit, 
Iqaluit, Marengo, New York, Vincennes)<br>
\begin{array}{rcl} \text{Keep for} & = & 10h \end{array}Keep for
       Allow auto-delete = no
       Access = 
2: ID = RULE 2
      Type = HoursList<br>Frequency = Every day
                      = Every day at 0:20, 8:20, 20:20 ((UTC-05:00) Detroit, Iqaluit,
Marengo, New York, Vincennes)
      Keep for = 1h
       Allow auto-delete = no
      Access = ckpt
3: ID = RULE 3
      Type = DaysTnterval<br>Frequency = Every 2d at
                      = Every 2d at 13:20 ((UTC-05:00) Detroit, Iqaluit, Marengo, New
York, Vincennes)
      Keep for = 7d Allow auto-delete = no
      Access = share
4: ID = RULE 4
Type = WeekDaysList
 Frequency = Every Mon, Wed, Fri at 6:00 ((UTC-05:00) Detroit, Iqaluit, 
Marengo, New York, Vincennes)<br>Keep for = 1h
      Keep for
       Allow auto-delete = no
       Access = 
5: ID = RULE 5<br>Type = MonthDaysList
Type = MonthDaysList
 Frequency = Every 1st, 2nd, 3rd day of month at 0:00 ((UTC-05:00) 
Detroit, Iqaluit, Marengo, New York, Vincennes)
      Keep for = 1h Allow auto-delete = no
       Access =
```
### Example 3

The following command lists details for all task rules assigned to protection schedule SCHD\_3, and try to use gmtoff switch:

**uemcli -d 10.0.0.1 -u Local/joe -p MyPassword456! -gmtoff -4 /sys/task/rule –sched SCHD\_3 show**

```
Storage system address: 10.0.0.1
Storage system port: 443
HTTPS connection
Operation failed. Error code: 0x6401f5e
"-gmtoff" is not allowed when schedule time zone is configured. Either remove it or 
clear schedule time zone. (Error Code:0x6401f5e)
```
# **Change task rules settings**

Change an existing task rules settings except for the rule type.

# Format

```
/sys/task/rule -id <value> set [-frequency {[-every <value>] [-at <value>] | [-hours 
<value>] [-at <value>] | [-days <value>] [-at <value>]}] [-access {ckpt|share}] [{-keepFor 
<value> | -allowAutoDelete {yes|no}}]
```
# Object qualifiers

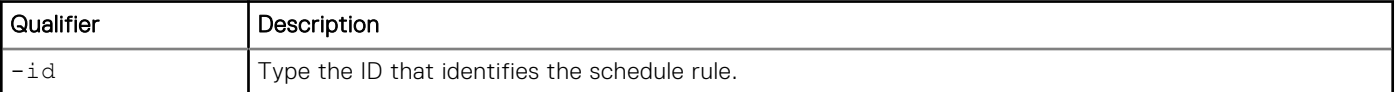

## Action qualifiers

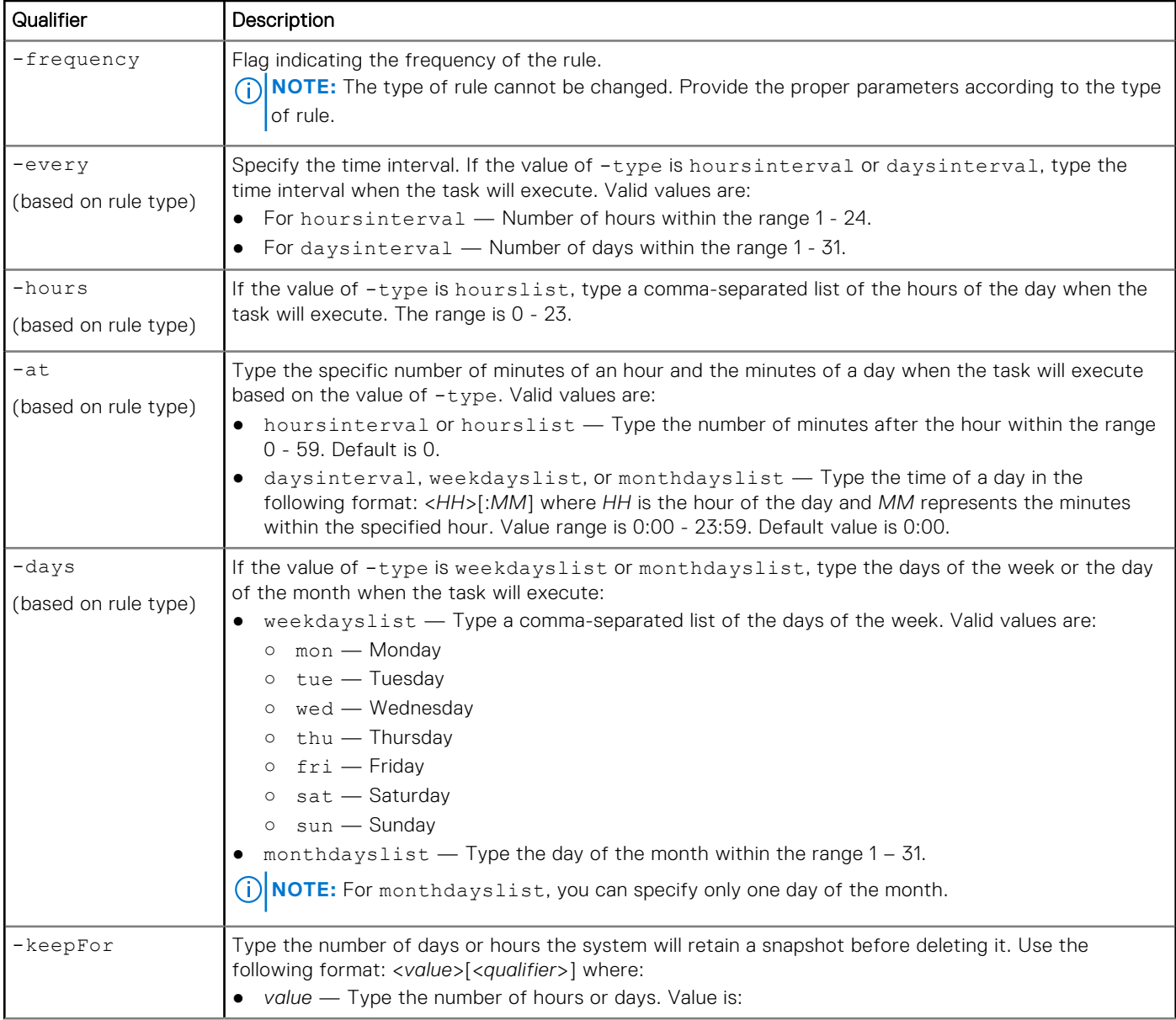

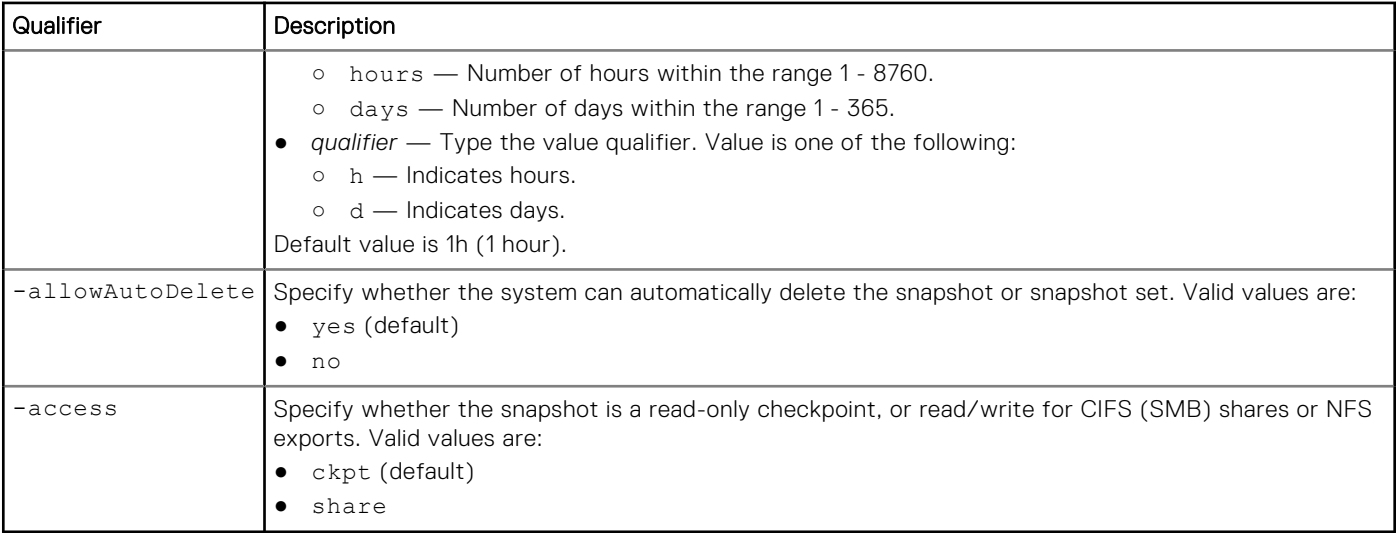

The following command changes the rule SchedRule 37 to take a snapshot every 12 hours 30 minutes and keep for 10 hours:

**uemcli -d 10.0.0.1 -u Local/joe -p MyPassword456! /sys/task/rule –id SchedRule\_37 set -type hoursinterval -every 12 –at 30 –keepFor 10h**

```
Storage system address: 10.0.0.1
Storage system port: 443
HTTPS connection
ID = RULE 1Schedule \bar{I}D = MyScheduleID
Operation completed successfully.
```
# Example 2

The following command changes the original rule SchedRule\_37 with mismatched parameters:

```
uemcli -d 10.0.0.1 -u Local/joe -p MyPassword456! /sys/task/rule –id SchedRule_37 -set 
-frequency –hours "8,20" –at 30
```

```
Storage system address: 10.0.0.1
Storage system port: 443
HTTPS connection
Operation failed. Error code: 0x6000c59
Invalid syntax for frequency parameter. Recheck the type of the schedule rule. (Error 
Code:0x6000c59)
```
# **Delete task rules**

Delete a task rule.

**NOTE:** You cannot delete a rule that is associated with a system-defined schedule, only a user-defined schedule. Also, when you delete the last rule in a schedule, the schedule is also deleted.

## Format

```
/sys/task/rule -id <value> delete
```
# Object qualifier

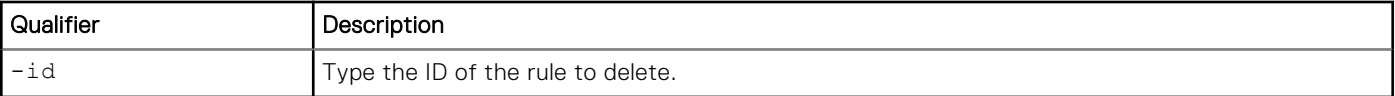

# **Example**

The following command deletes rule RULE\_1:

```
uemcli -d 10.0.0.1 -u Local/joe -p MyPassword456! /sys/task/rule –id RULE_1 delete
```

```
Storage system address: 10.0.0.1
Storage system port: 443
HTTPS connection
Operation completed successfully.
```
# **Manage jobs**

Manage the operations that are running in the background.

The following table lists the attributes for jobs.

#### **Table 28. Jobs attributes**

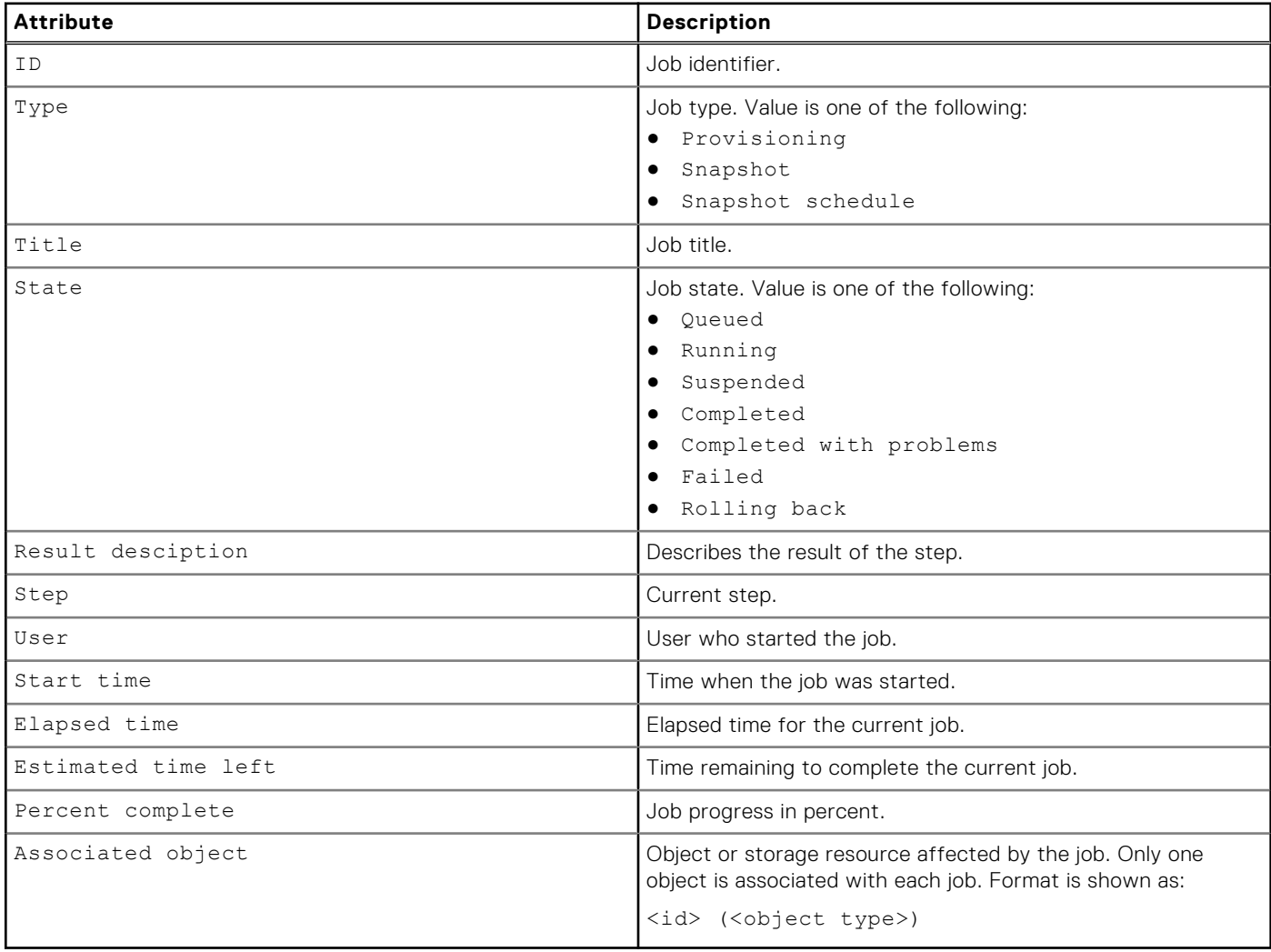

# **View list of jobs**

View the list of existing jobs.

# Format

```
/sys/task/job [{-id <value> | -active | -failed | -completed}] show
```
### Object qualifier

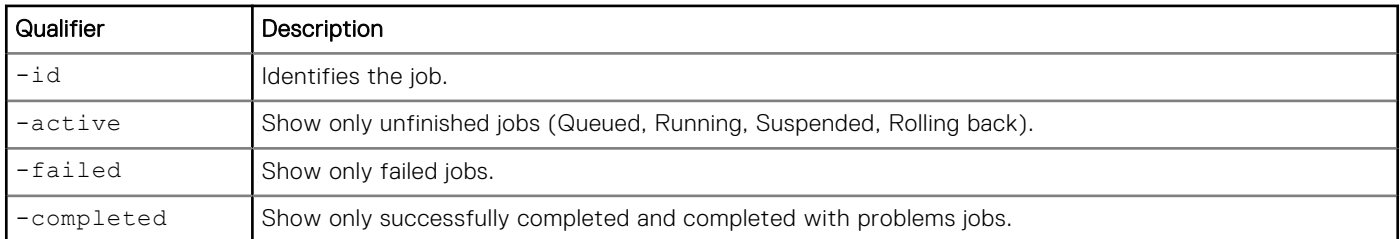

## Example 1

The following command displays a list of all jobs:

```
uemcli -d 10.0.0.1 -u Local/joe -p MyPassword456! /sys/task/job show
```

```
Storage system address: 10.0.0.1
Storage system port: 443
HTTPS connection
1: ID = N-26<br>Type = P_{\text{row}}Type = Provisioning<br>Title = Create or mo
                            = Create or modify storage resource
      State = Completed<br>Step = 2 of 2 (Ap
                          = 2 of 2 (Apply iSCSI hosts)<br>= 100\%Percent complete
```
# Example 2

The following command displays a list of all jobs:

#### **uemcli -d 10.0.0.1 -u Local/joe -p MyPassword456! /sys/task/job show -detail**

```
Storage system address: 10.0.0.1
Storage system port: 443
HTTPS connection
1: ID = N-11<br>Type = StorType = Storage resource provisioning<br>Title = Create storage resource
                           = Create storage resource
      State = Completed
      Result description
     Result description = Success<br>User = Local/admin<br>Step =
     Step<br>Start time
                     = 2016-06-17 09:47:36<br>= 1m 26s
      Elapsed time
      Estimated time left =
Percent complete = 100%
Associated object = fs_3 (/stor/prov/fs)
```
# **Resume a job**

Resumes an existing job. Could be applied to the suspended job only.

# Format

/sys/task/job -id <*value*> resume

### Object qualifier

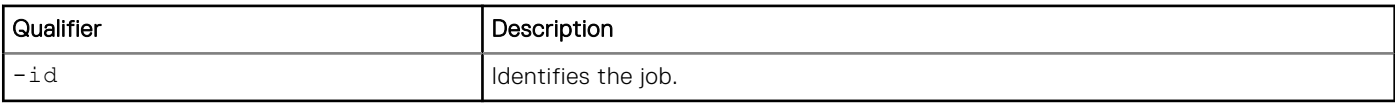

### Example

The following command resumes an existing job.

```
uemcli -d 10.0.0.1 -u Local/joe -p MyPassword456! /sys/task/job -id N-23564 resume
```

```
Storage system address: 10.0.0.1
Storage system port: 443
HTTPS connection
Operation completed successfully.
```
# **Cancel a job**

Cancels an existing job without rolling back. Could be applied to the suspended or queued job only.

### Format

```
/sys/task/job -id <value> cancel
```
## Object qualifier

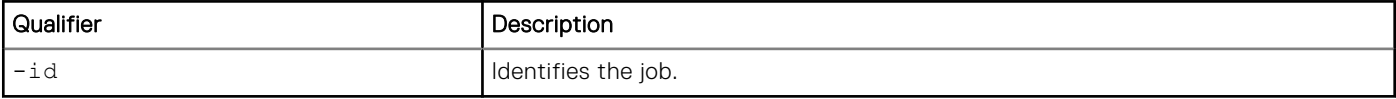

## Example

The following command resumes an existing job.

```
uemcli -d 10.0.0.1 -u Local/joe -p MyPassword456! /sys/task/job -id N-23654 cancel
```

```
Storage system address: 10.0.0.1
Storage system port: 443
HTTPS connection
Operation completed successfully.
```
# **Delete jobs**

Deletes a job or a group of jobs. Active jobs cannot be deleted.

# Format

```
/sys/task/job {-id <value> | -failed | -completed} delete
```
### Object qualifier

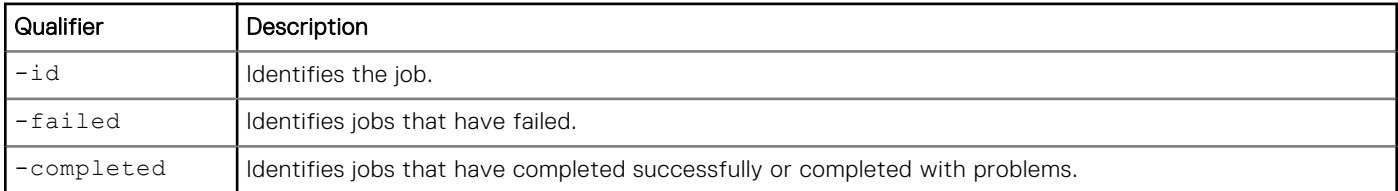

## Example

The following command deletes an existing job.

```
uemcli -d 10.0.0.1 -u Local/joe -p MyPassword456! /sys/task/job -id N-23654 delete
```

```
Storage system address: 10.0.0.1
Storage system port: 443
HTTPS connection
```

```
Operation completed successfully.
```
# **Manage job step**

Manage the steps of the specified job.

The following table lists the attributes for job step.

#### **Table 29. Job step attributes**

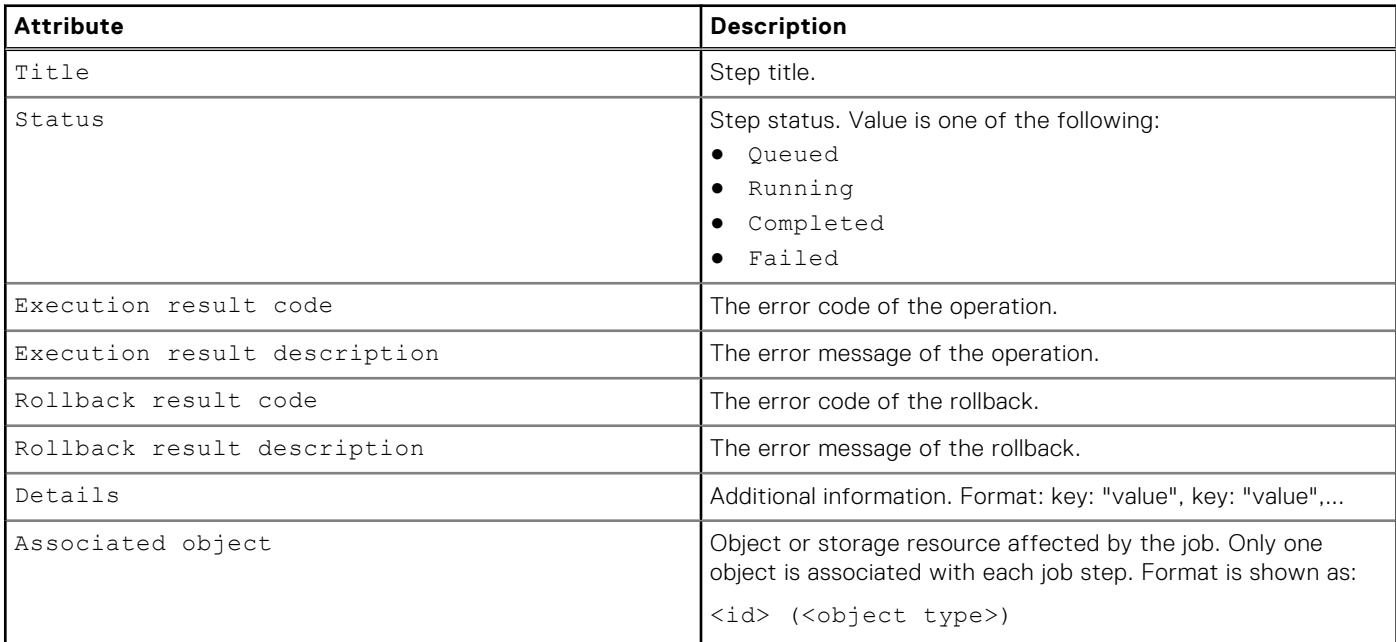

# **View list of steps in a job**

Displays a list of steps of the specified job.

### Format

/sys/task/job/step -jobId <*value*> show

### Object qualifier

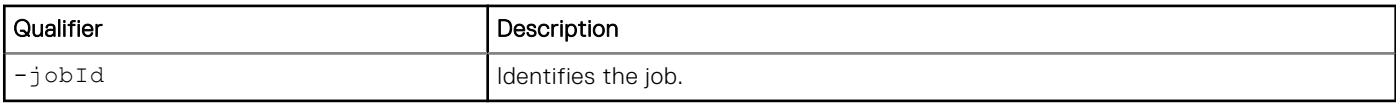

### Example 1

The following command displays a list of steps of the specified job.

#### **uemcli /sys/task/job/step -jobId N-23654 show**

```
Storage system address: 10.0.0.1
Storage system port: 443
HTTPS connection
1: Title = Extend storage pool<br>Status = Completed
                                         = Completed<br>= 0
    Execution result code
     Execution result description =<br>Rollback result code = 0Rollback result code
     Rollback result description = 
                                          = ID: "local pool 8"; Name: "SASx6 2"
2: Title \begin{array}{rcl} 2: & \text{Title} & = & \text{Create application} \\ & & & & \text{Example} \\ \end{array}= Completed<br>= 0Execution result code
    Execution result description =<br>Rollback result code = 0Rollback result code
     Rollback result description = 
                                          = ID: "local pool 8"; Name: "SASx6 2"
3: Title = Create file system<br>Status = Running
                                         = Running<br>= 0Execution result code
     Execution result description =<br>Rollback result code = \thetaRollback result code
     Rollback result description = 
                                         = ID: fs 99; Name: JobTest11
4: Title = Create NFS share = Oueued = Oueued
                                         = Queued<br>= 0Execution result code
     Execution result description = 
    Rollback result code = 0
    \begin{array}{ll}\n\text{Rollback result description} & = \\
\text{Details} & = \\
\end{array}= ID: nfs 45; Name: JobTest11
5: Title \begin{array}{rcl} 5: & \text{Title} & = \text{Finalize allocation} \\ & & \text{Status} & = \text{Queue} \end{array}= Queued<br>= 0Execution result code
    Execution result description =<br>Rollback result code = 0Rollback result code
     Rollback result description = 
    Details = ID: local pool 8; Name: SASx6 2
```
The following command displays a detailed list of steps of the specified job.

```
uemcli /sys/task/job/step -jobId N-11 show -detail
 Storage system address: 10.0.0.1
 Storage system port: 443
 HTTPS connection
 1: Title = Create storage resource = Completed = Completed
                                    = Completed<br>= 0Execution result code
  Execution result description =
 Rollback result code = 0
       Rollback result description =
                                    = ID: "res 3"; Name: "testFS3"
      Associated object
 2: Title = Create file system<br>Status = Completed = Completed
                                    = Completed<br>= 0Execution result code
      Execution result description =<br>Rollback result code = 0Rollback result code
       Rollback result description =
      Details = ID: "fs_3"; Name: "testFS3"<br>Associated object = fs 3 (/stor/prov/fs)
                                     = fs_3 / (stor/prov/fs)3: Title = Add filesystem to storage resource
      Status = Completed<br>Execution result code = 0
       Execution result code
      Execution result description =<br>Rollback result code = \thetaRollback result code
        Rollback result description =
       Details = ID: "res_3, fs_3"
      Associated object
```
# **Configure Network Communication**

#### **Topics:**

- Manage NAS servers
- [Manage VLANs](#page-140-0)
- [Manage tenants](#page-141-0)
- [Manage CIFS Servers](#page-144-0)
- [Manage NFS servers](#page-148-0)
- [Manage Common Anti Virus Agent \(CAVA\)](#page-153-0)
- [Manage Events Publishing configuration settings](#page-155-0)
- [Manage CEPA pool configuration settings](#page-158-0)
- [Manage VMware NAS protocol endpoint servers](#page-162-0)
- [Manage reverse CHAP for mutual CHAP authentication](#page-165-0)
- [Set up iSNS for iSCSI storage](#page-166-0)
- [Manage iSCSI configuration](#page-168-0)
- [Manage iSCSI nodes \(servers\)](#page-170-0)
- [Manage Ethernet ports](#page-172-0)
- [Manage SAS ports \(physical deployments only\)](#page-175-0)
- [Manage FC ports](#page-176-0)
- [Manage uncommitted ports](#page-178-0)
- [Manage Management network interfaces](#page-180-0)
- [Manage network interfaces](#page-181-0)
- [Manage static IP routes](#page-186-0)
- [Manage link aggregations](#page-190-0)
- [Manage Fail-safe networking \(physical deployments only\)](#page-194-0)
- [Manage DNS settings](#page-198-0)
- [Manage NTP server settings](#page-201-0)
- [Manage NIS server domains](#page-204-0)
- [Manage SMTP server settings](#page-206-0)
- [Manage NDMP server settings](#page-208-0)
- [Manage LDAP settings](#page-210-0)
- [Utility commands](#page-218-0)
- [Manage Distributed Hierarchical Storage Management](#page-219-0)
- [Manage DHSM Connection](#page-221-0)
- [Manage the tie breaker node \(dual-SP virtual deployments only\)](#page-226-0)
- [Manage a tie breaker node configuration \(dual-SP virtual deployments only\)](#page-227-0)

# **Manage NAS servers**

NAS servers are software components on the system that are dedicated to managing operations for data transferred through the SMB or NFS protocols. You must configure at least one NAS server before you can create network share storage. You can configure a NAS server to support Windows network shares (SMB), Linux/UNIX network shares, or both.

NAS servers run on each SP and communicate with network hosts through SP ports. Once you configure a NAS server, you can then create file systems from which you export NFS or SMB network shares. Configured hosts map or mount the network shares to access the file system storage.

Each NAS server is identified by an ID.

The following table lists the attributes for NAS servers.

#### **Table 30. NAS server attributes**

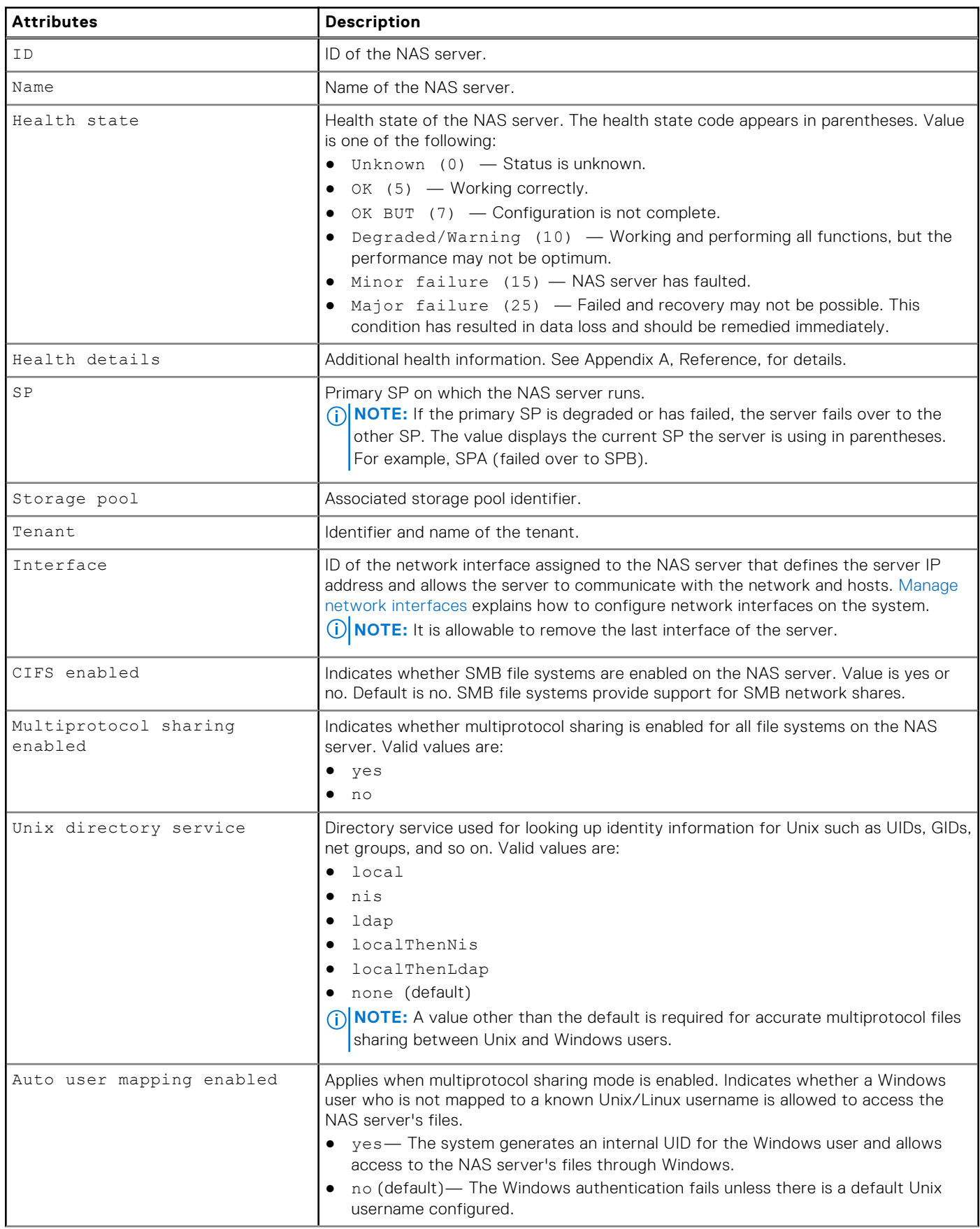

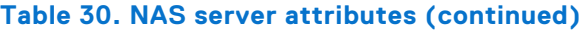

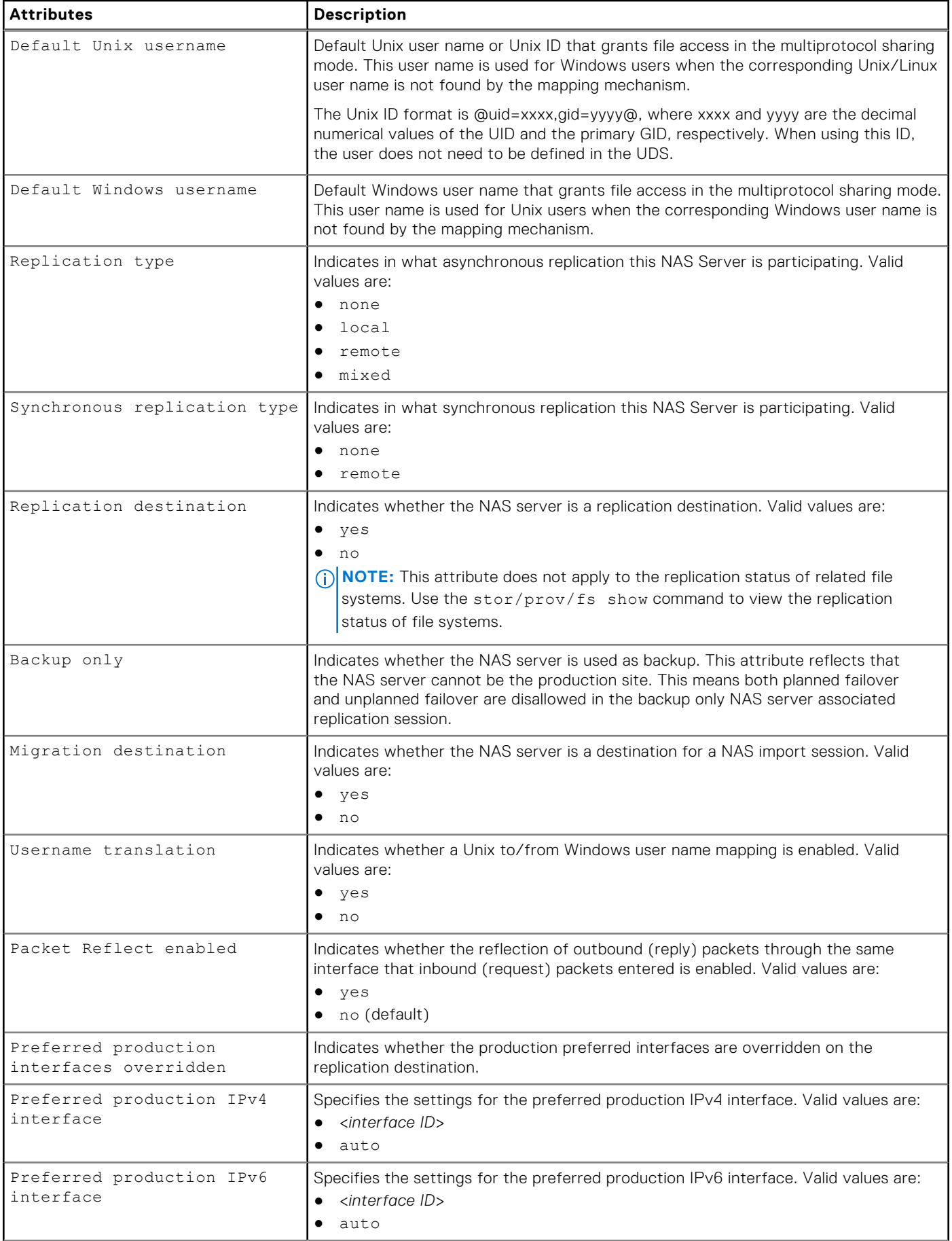
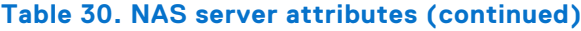

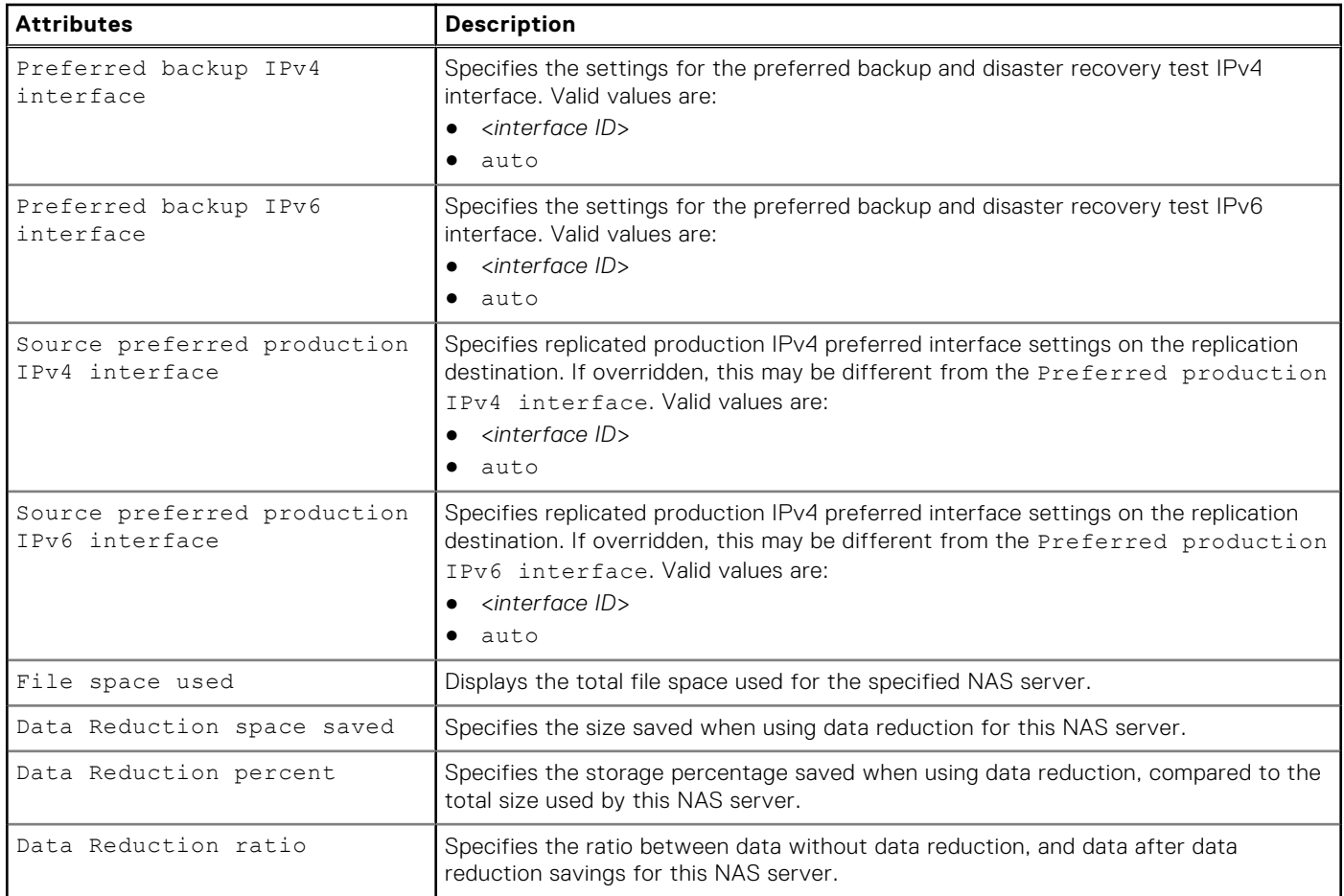

# **Create a NAS server**

Create a NAS server.

**NOTE:** The NFSv3 protocol is enabled by default when creating a NAS server.

### Format

```
/net/nas/server create -name <value> -sp <value> {-pool <value> | -poolName <value>} 
[-tenant <value>] [-mpSharingEnabled {no | yes [-autoUserMappingEnabled {yes | no}][-
unixDirectoryService {local | ldap | nis | localThenNis | localThenLdap | none}] [-
defaultUnixUser <value>] [-defaultWindowsUser <value>]}] [-replDest {yes [-backupOnly {yes 
| no}] | no}] [-enablePacketReflect {yes | no}]
```
### Action qualifiers

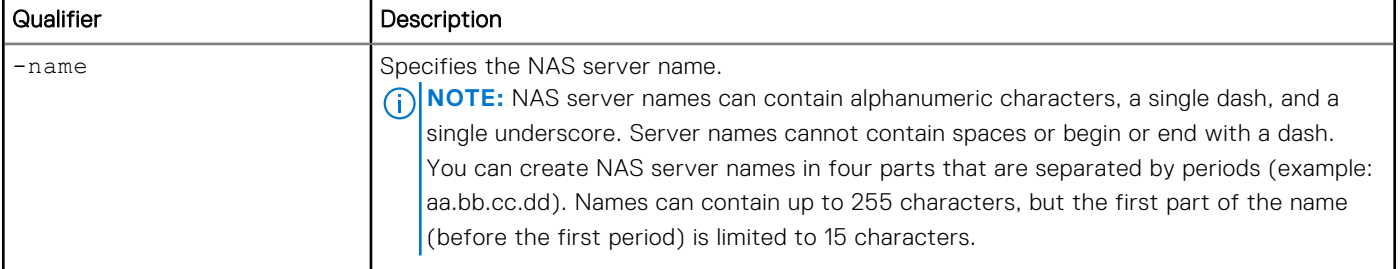

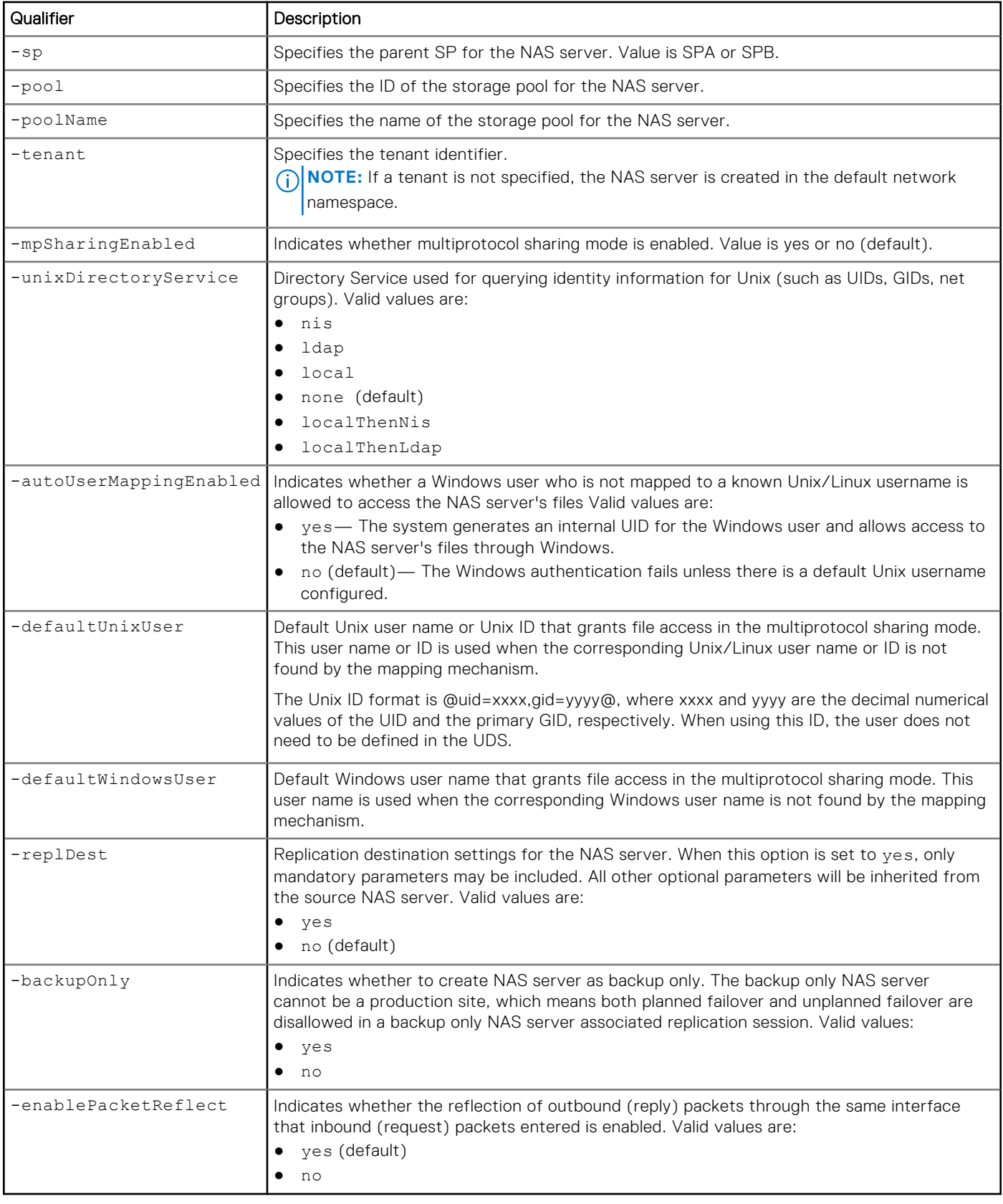

The following command creates a NAS server with these settings:

● Name is NasServer\_1.

- Associated with SP A.
- Associated with storage pool pool\_0.
- IP Packet Reflect is enabled.
- The ID of the new NAS server is ID nas\_1.

```
uemcli -d 10.0.0.1 -u Local/joe -p MyPassword456! /net/nas/server create -name NasServer_1 
-sp spa -pool pool_0 -enablePacketReflect yes
```

```
Storage system address: 10.0.0.1
Storage system port: 443
HTTPS connection
ID = nas 1Operation completed successfully.
```
# **View NAS servers**

View details about configured NAS servers, including their name, ID, and whether they have enabled support for CIFS (SMB) file systems or NFS file systems. You can filter on the NAS server ID.

**NOTE:** [The show action command](#page-21-0) explains how to change the output format.

### Format

/net/nas/server [{-id *<value>* | -name *<value>* | -tenant {*<value>* | none}}] show

### Object qualifiers

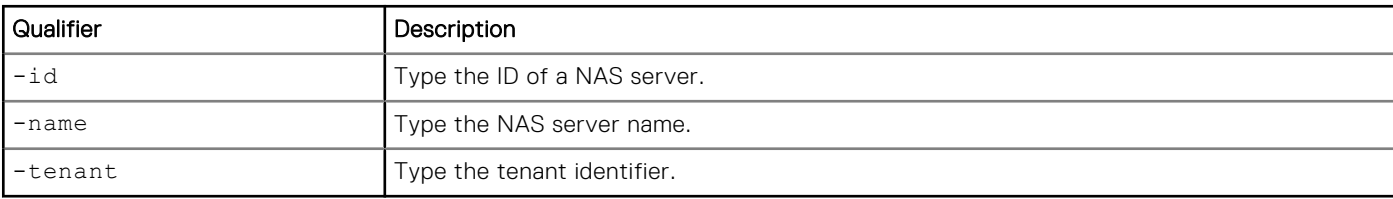

### Example 1

The following command displays all details for a list of all configured NAS servers:

```
uemcli -d 10.0.0.1 -u Local/joe -p MyPassword456! /net/nas/server show
```

```
Storage system address: 10.0.0.1
Storage system port: 443
HTTPS connection
1: ID = nas_1 \mu = nas_1 = MyrS1= MyFS1<br>= MvFS1
     NetBIOS name = MyF<br>SP = spaSP = spa
     Storage pool = pool_0<br>Tenant = tenant = tenant
                                         = tenant 1
     Interface = if 0, i\overline{f}_1<br>NFS enabled = yes
     NFS enabled = yes NFSv4 enabled = no
     NFSv4 enabled = no<br>CIFS enabled = no<br>CIFS enabled = no
     CIFS enabled = no<br>Multiprotocol sharing enabled = no<br>= no
     Multiprotocol sharing enabled = no<br>Unix directory service = none = none
     Unix directory service<br>Health state
                                         = OK BUT (7)
2: ID = nas 2Name MvF\overline{S}2NetBIOS name NyFS2
```
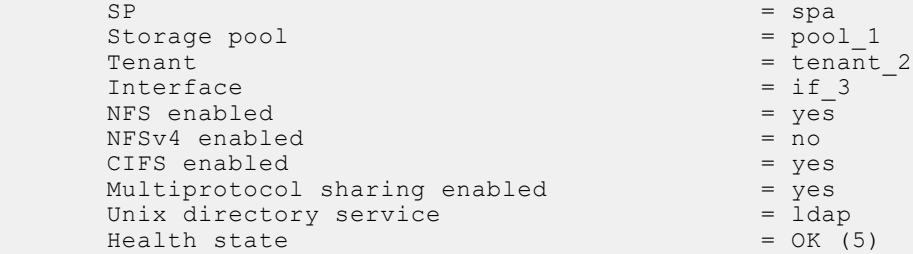

The following command displays all details for a list of all configured NAS servers:

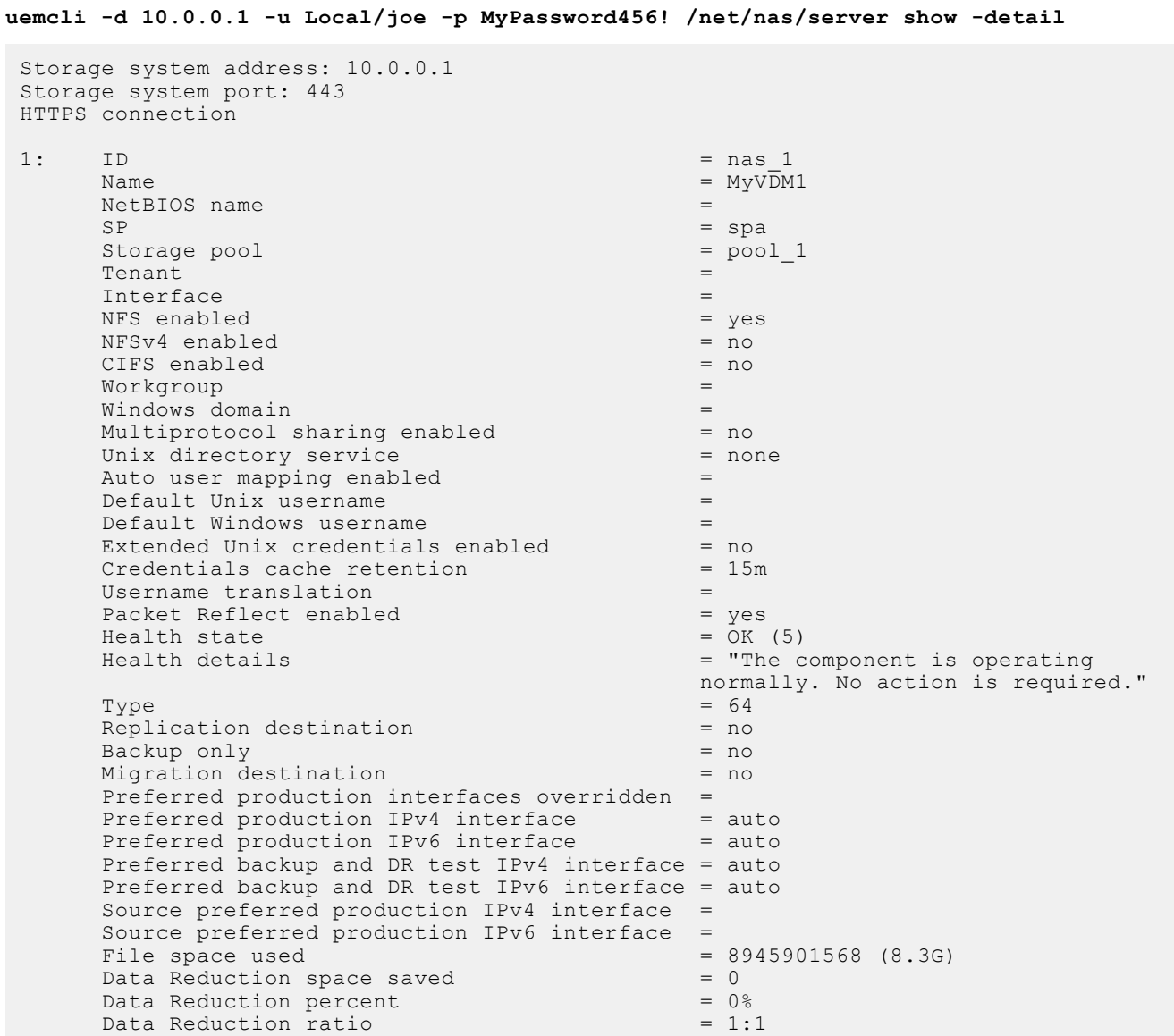

# **Change NAS server settings**

Modify an existing NAS server.

**(i)** NOTE: [Manage network interfaces](#page-181-0) explains how to modify the network interfaces associated with a NAS server.

# Format

/net/nas/server {-id <*value* | -name <*value* } set [-name <*value*>] [-sp {spa | spb}] [-mpSharingEnabled {yes | no}] [-unixDirectoryService {ldap | nis | none}] [ autoUserMappingEnabled {yes | no}] [{-defaultAccessDisabled | [-defaultUnixUser <*value*>] [ defaultWindowsUser <*value*>]}] [-enablePacketReflect {yes | no }] [-replDest {yes | no }] [backupOnly {yes | no}] [-preferredProductionOverride { no | yes }][-preferredProductionIPv4 { auto | *<value>*}] [-preferredProductionIPv6 { auto | *<value>*}] [-preferredBackupIPv4 {auto | *<value>*}] [-preferredBackupIPv6 {auto | *<value>*}

# Object qualifiers

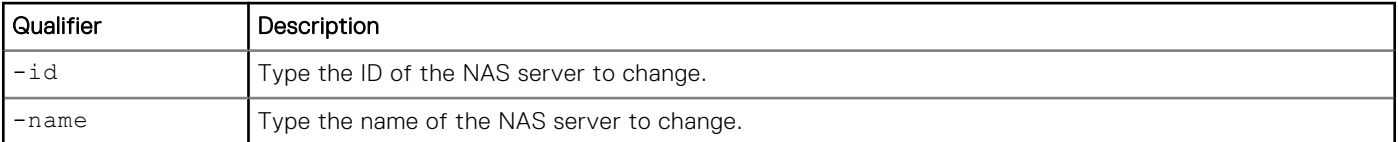

### Action qualifiers

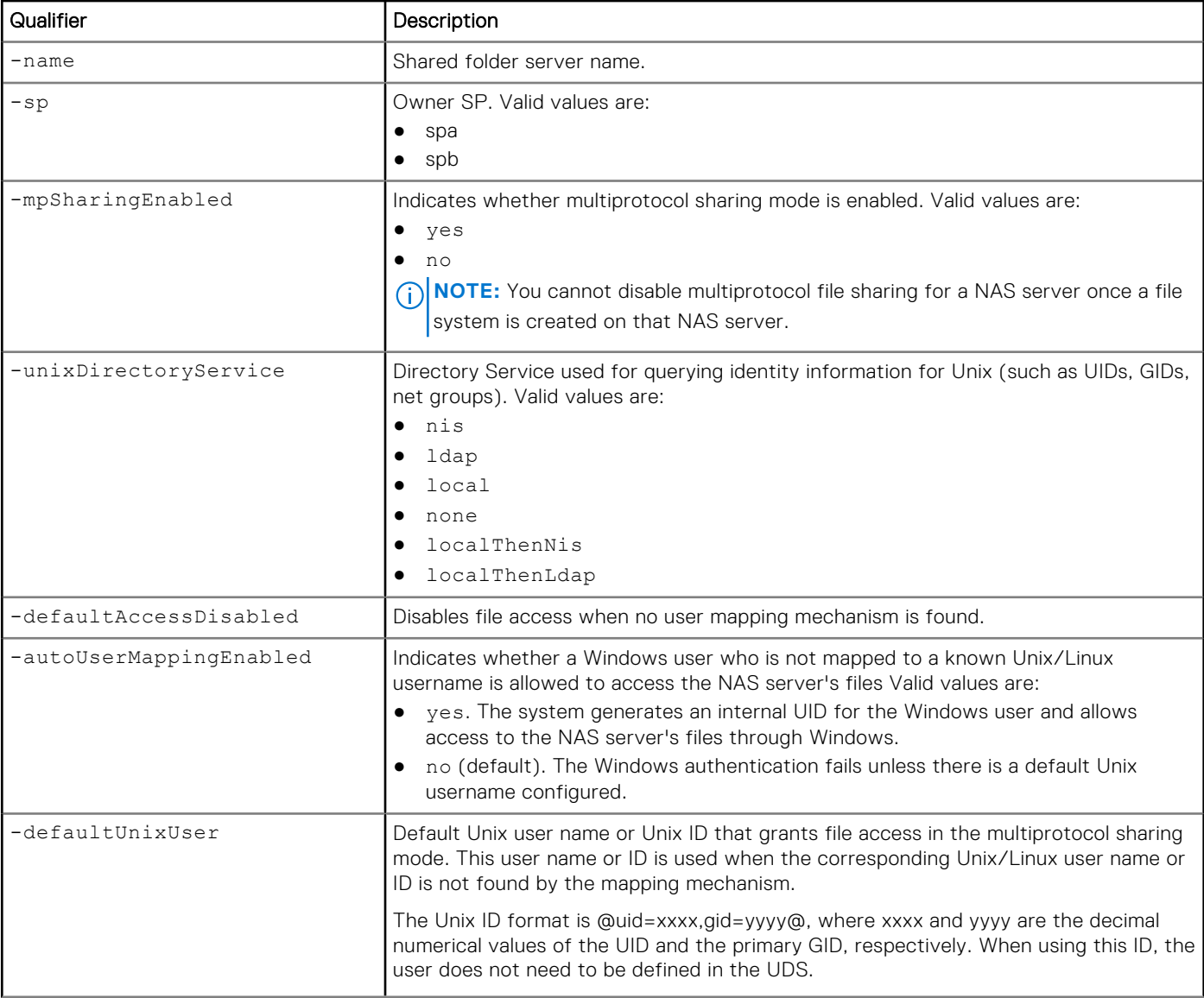

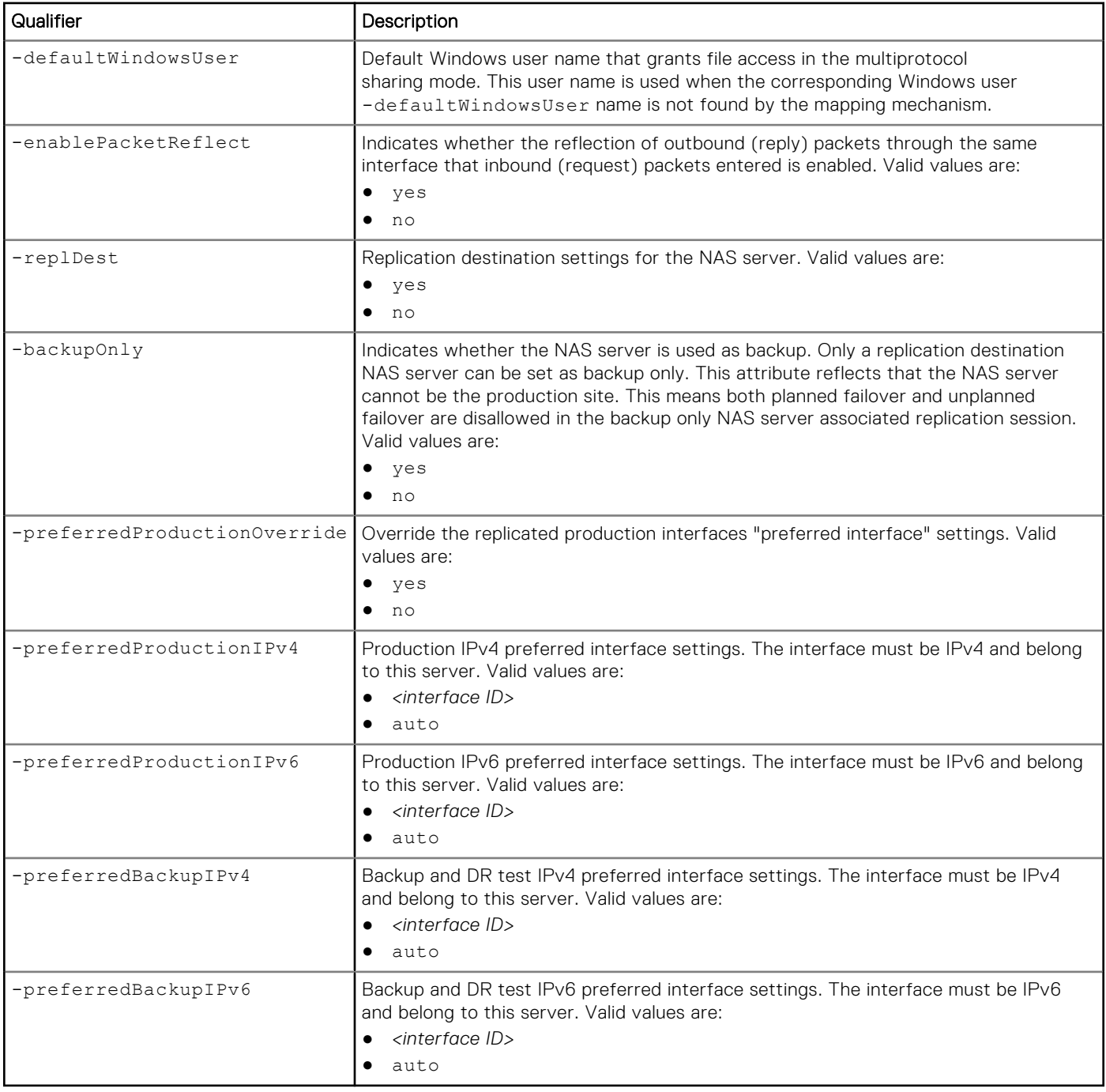

The following command updates NAS server nas\_1 with these settings:

- Enables multiprotocol sharing.
- Uses LDAP as the Unix Directory Service.

**uemcli -d 10.0.0.1 -u Local/joe -p MyPassword456! /net/nas/server -id nas\_1 set -mpSharingEnabled yes -unixDirectoryService ldap**

```
Storage system address: 10.0.0.1
Storage system port: 443
HTTPS connection
ID = nas 1Operation completed successfully.
```
The following command changes the replication settings for NAS server nas\_1.

```
uemcli -d 10.0.0.1 -u Local/joe -p MyPassword456! /net/nas/server -id nas_1 set -replDest 
yes
```

```
Storage system address: 10.0.0.1
Storage system port: 443
HTTPS connection
ID = nas 1Operation completed successfully.
```
### Example 3

The following command changes the storage processor to SPB for NAS server nas\_1.

```
uemcli -d 10.0.0.1 -u Local/joe -p MyPassword456! /net/nas/server -id nas_1 set -sp spb
```

```
Storage system address: 10.0.0.1
Storage system port: 443
HTTPS connection
WARNING: Modifying the NAS server's SP disrupts any running NDMP jobs, and may also 
result in data unavailability for some client configurations other than NFS (v3, v4, 
and v4.1) and SMB3+CA. The NDMP jobs must be restarted after the SP modification is 
completed. 
Are you sure you want to modify the default SP? 
yes / no:yes
ID = nas 1Operation completed successfully.
```
#### **NOTE:**

- When the SP is being modified, the NAS server health attribute is updated to INFO, and the health details attribute is updated to Transitioning to other Storage Processor. When the SP modification completes, the NAS server health and health details are reverted back to the previous values.
- A change to the SP cannot be performed on a NAS Server that is part of an active VDM File Import operation. The Import operation must be completed before the SP can be changed. Otherwise, the following error occurs: Failed: Cannot complete the operation because the resource is under import. (Error Code:0x900012a).
- A change to the SP cannot be performed on a NAS Server that is part of an active replication session. Pause the replication session, perform the SP change, and then resume the replication session. Otherwise, the following error occurs: Cannot modify the NAS server's Storage Processor when there are non-paused replication sessions on the NAS server or its file systems. (Error Code:0x6720665).

# **Delete NAS servers**

Delete a NAS server.

#### **Prerequisites**

Before you can delete a NAS server, you must first delete all storage resources associated with it.

**NOTE:** Deleting a NAS server removes everything configured on the NAS server, but does not delete the storage resources that use it. You cannot delete a NAS server while it has any associated storage resources. After the storage resources are deleted, the files and folders inside them cannot be restored from snapshots. Back up the data from the storage resources before deleting them from the system.

### Format

```
/net/nas/server {-id <value> | -name <value>} delete [{ -cifsDomUser <value> {-cifsDomPwd 
<value> | -cifsDomPwdSecure} | -skipUnjoin}]
```
### Object qualifiers

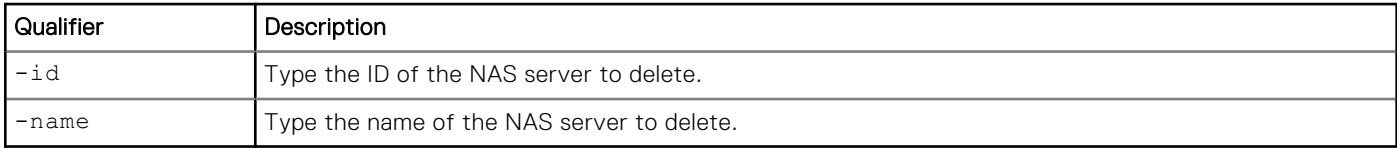

### Action qualifiers

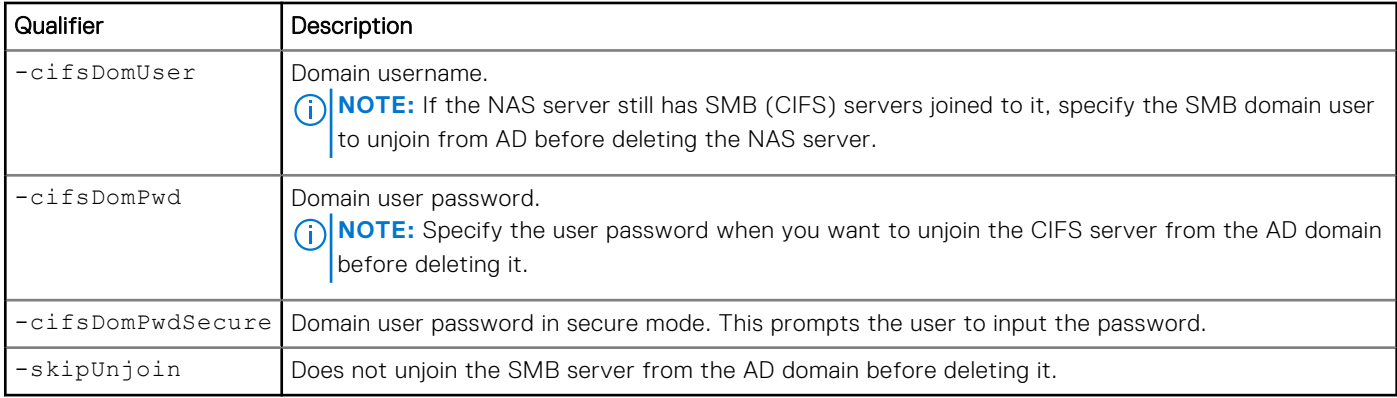

### Example

The following command deletes NAS server nas\_1:

```
uemcli -d 10.0.0.1 -u Local/joe -p MyPassword456! /net/nas/server –id nas_1 delete
```

```
Storage system address: 10.0.0.1
Storage system port: 443
HTTPS connection
Operation completed successfully.
```
# **Check and update user mappings for multiprotocol NAS servers**

A multiprotocol environment requires the following types of user mappings:

- A Windows user name that maps to a corresponding Unix user name
- A Unix user name that maps to a corresponding Windows user name which uses NFS to access a file system configured with a Windows access policy
- A Unix user name that is not mapped to a corresponding Windows user name which uses NFS to access a file system configured with a Unix or native access policy.

This command uses information from LDAP, NIS, or local files to parse all file systems associated with the NAS server and to update the SID/UID mapping in all nodes.

### Format

```
/net/nas/server {-id <value> | -name <value>} update [-async] {-userMapping [-dryRun] | 
-confView}
```
### Object qualifiers

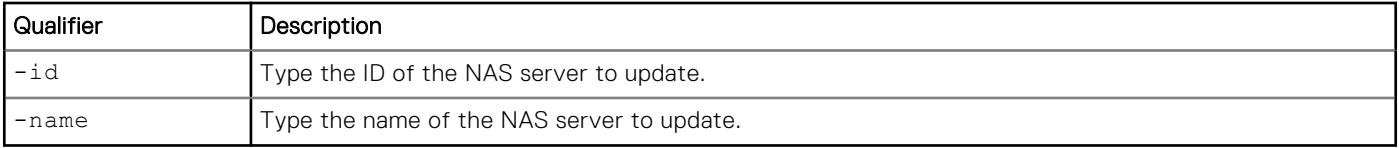

# Action qualifiers

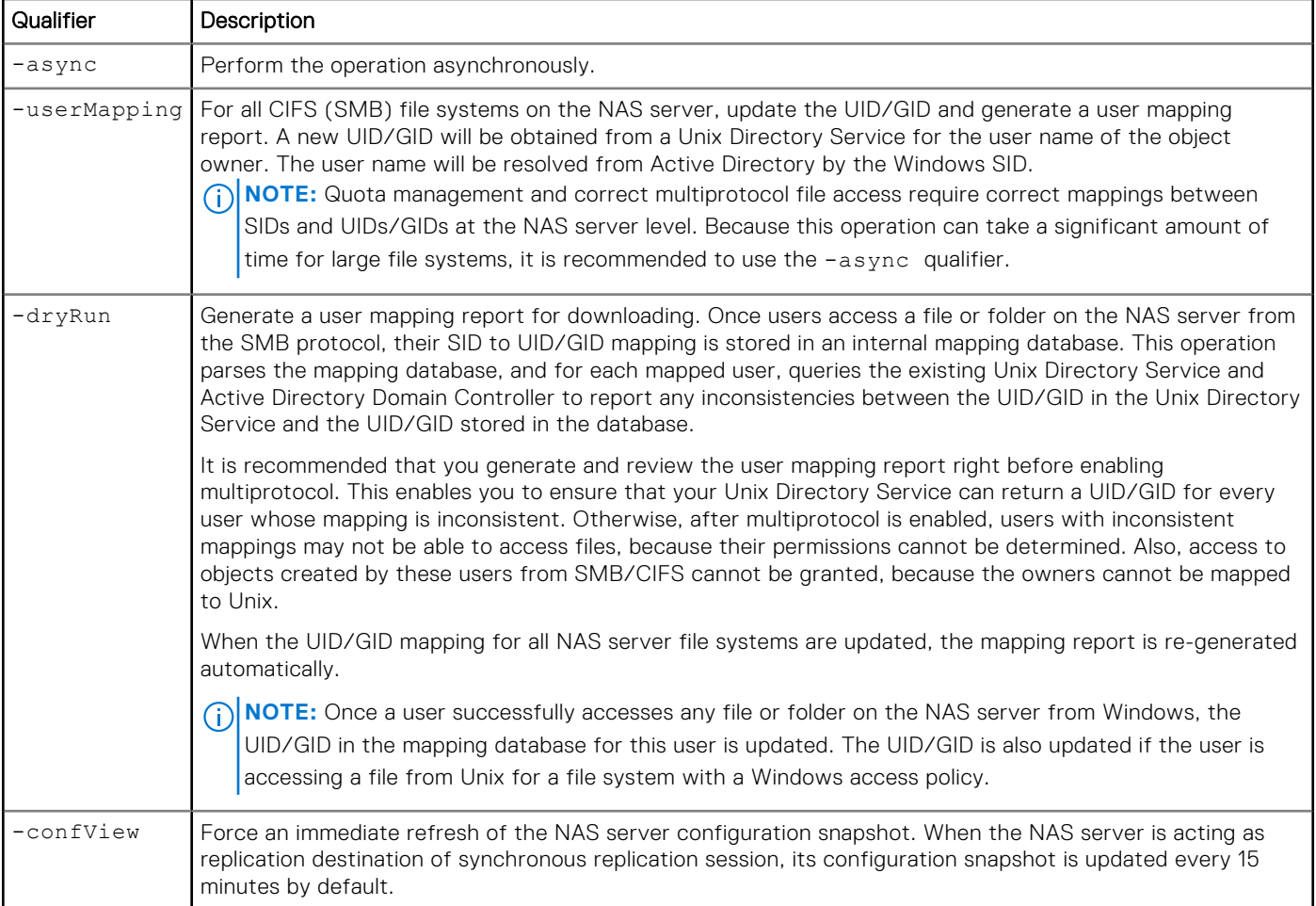

# Example 1

The following command generates a user mapping report for NAS server nas\_1.

**uemcli -d 10.0.0.1 -u Local/joe -p MyPassword456! /net/nas/server -id nas\_1 update -async -userMapping**

```
Storage system address: 10.0.0.1
Storage system port: 443
HTTPS connection
Job ID = 76
Job created successfully.
```
# Example 2

The following command forces an immediate refresh of NAS server nas\_1 snapshot.

**uemcli -d 10.0.0.1 -u Local/joe -p MyPassword456! /net/nas/server -id nas\_1 update -confView**

```
Storage system address: 10.0.0.1
Storage system port: 443
HTTPS connection
ID = nas 1Operation completed successfully.
```
# **Manage FTP settings**

File Transfer Protocol (FTP) is a client/server protocol that operates over TCP/IP and allows file sharing across heterogeneous systems. Secure File Transfer Protocol (SFTP) protocol provides secure file transfer and manipulation functionality by using SSH.

You can configure a NAS server to share files using the FTP or SFTP protocol. Remote clients can be authenticated using a Unix or Windows user name. You can also have the FTP service to accept anonymous user authentication.

#### **Table 31. FTP and SFTP attributes for a NAS server**

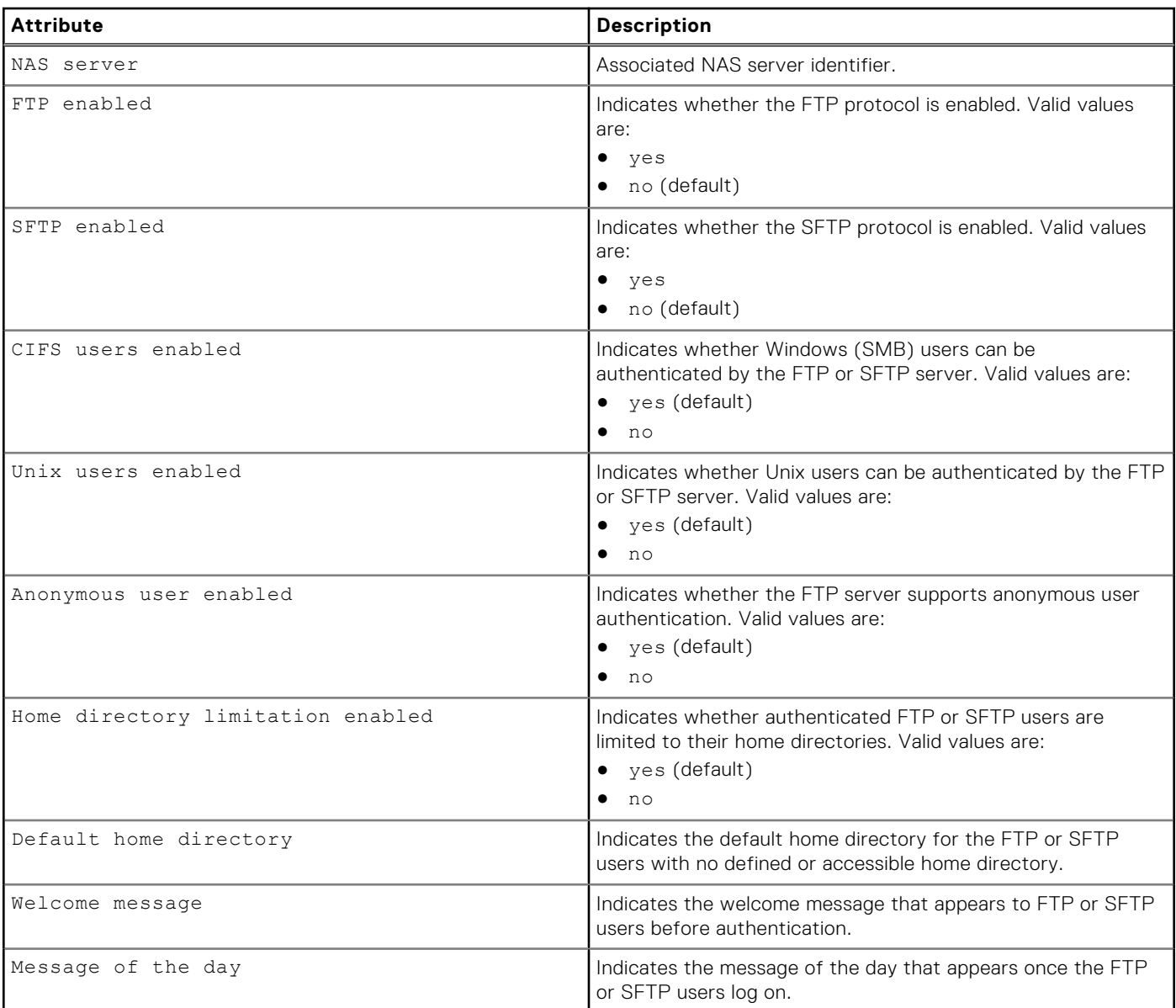

#### **Table 31. FTP and SFTP attributes for a NAS server (continued)**

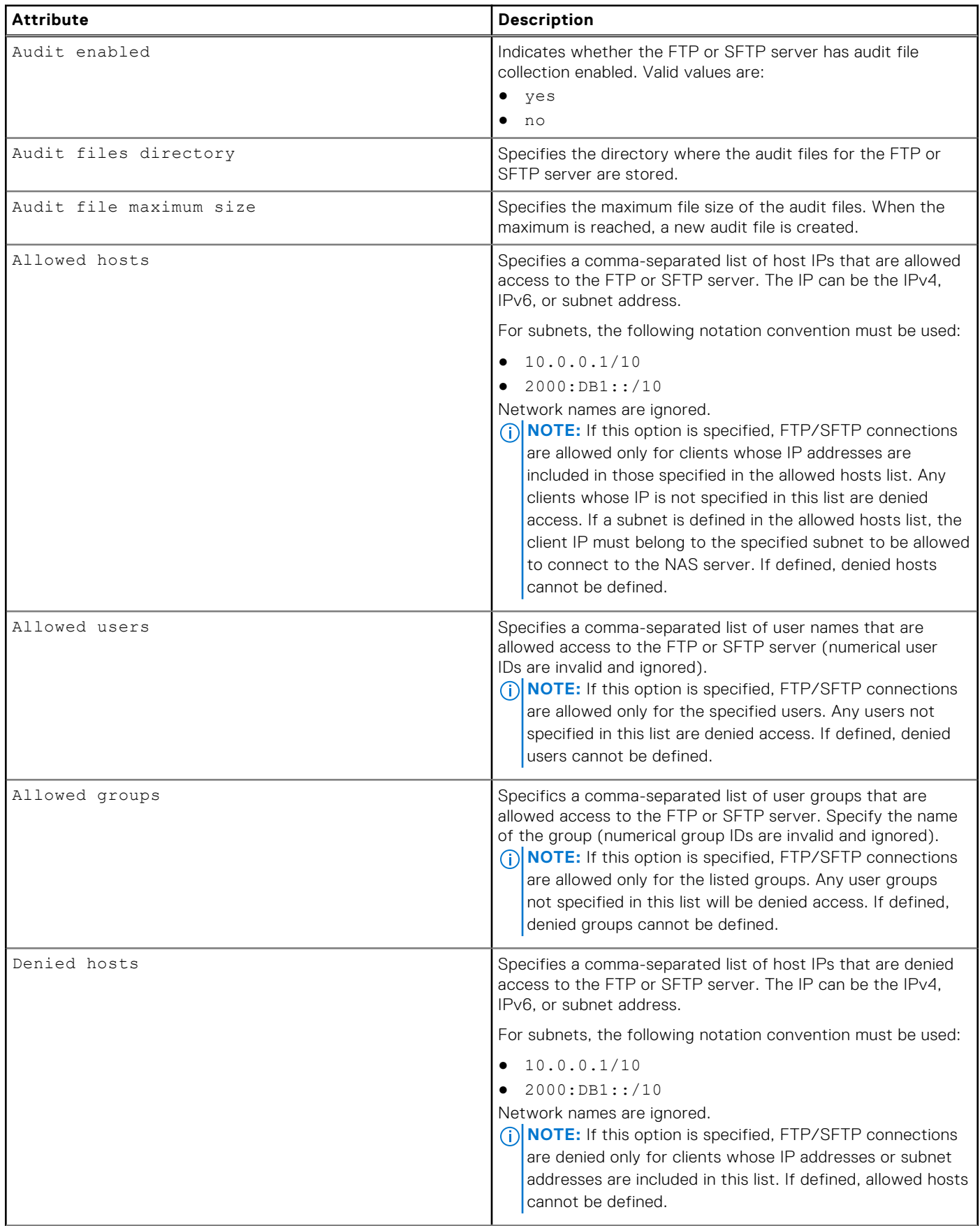

#### **Table 31. FTP and SFTP attributes for a NAS server (continued)**

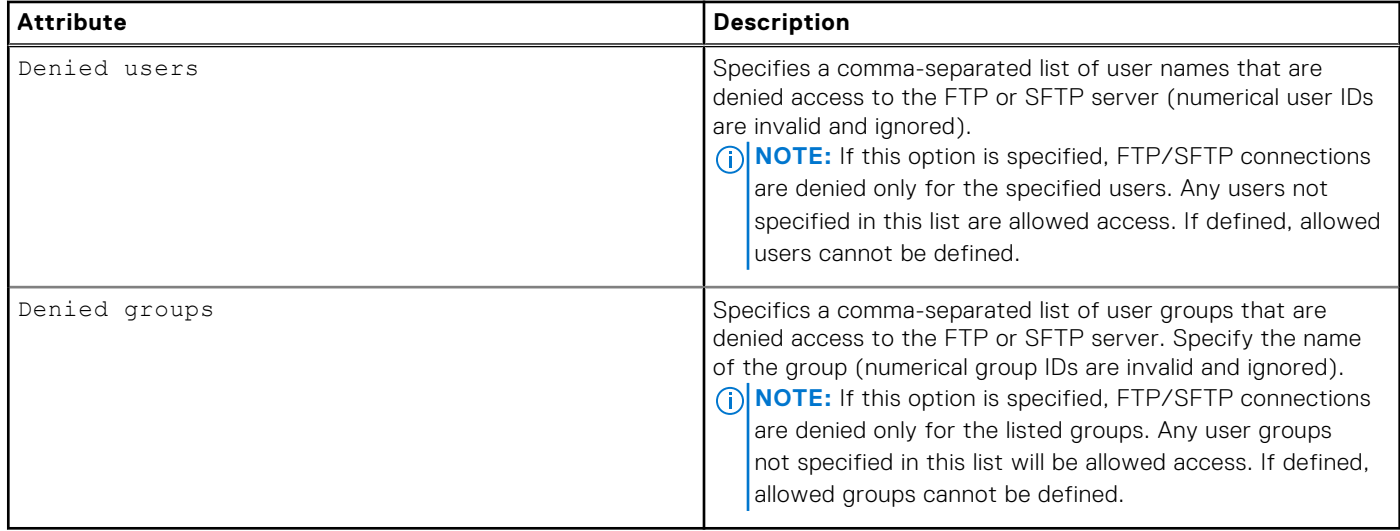

### **View FTP settings**

View FTP or SFTP server settings for a NAS server.

#### Format

```
/net/nas/ftp [-server <value>] show
```
#### Object qualifier

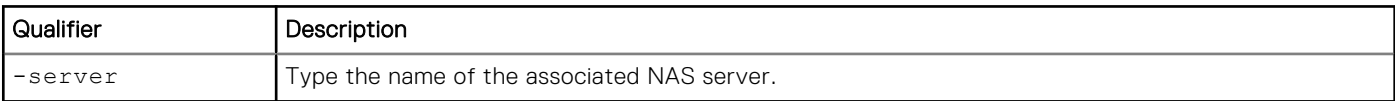

#### Example

The following command displays the FTP server settings for a NAS server:

```
uemcli -d 10.0.0.1 -u Local/joe -p MyPassword456! /net/nas/ftp show
```

```
Storage system address: 10.0.0.1
Storage system port: 443
HTTPS connection
1: NAS server = nas\_1<br>FTP enabled = yesFTP enabled = ye<br>SFTP enabled = no
     SFTP enabled = no<br>CIFS users enabled = yes
     CIFS users enabled
Unix users enabled = yes
Anonymous user enabled = no
      Homedir limitation enabled = no
Default home directory = /home/public
Allowed hosts = 1.2.3.10, 1.2.3.11, 192.168.0.0/16, 2001:db8::/48Allowed users =Allowed groups
     Denied hosts<br>Denied users = = =
     Denied users = guest,jack,john<br>Denied groups = guests,group1
                               = guests, group1
```
# **Change FTP settings**

Modify existing FTP or SFTP settings of a NAS server.

#### Format

```
/net/nas/ftp -server <value> set [-ftpEnabled <value>] [-sftpEnabled <value>] [-
cifsUserEnabled <value>] [-unixUserEnabled <value>] [-anonymousUserEnabled <value>] [-
homedirLimitEnabled <value>] [-defaultHomedir <value>] [-welcome <value>] [-motd <value>] 
[-auditEnabled {yes|no}] [-auditDir <value>] [-auditMaxSize <value>] {[-allowHost 
<value>] | [-appendAllowHost <value>] | [-removeAllowHost <value>] | [-denyHost 
<value>] | [-appendDenyHost <value>] | [-removeDenyHost <value>]} {[-allowUser <value>] 
| [-appendAllowUser <value>] | [-removeAllowUser <value>] | [-denyUser <value>] 
| [-appendDenyUser <value>] | [-removeDenyUser <value>]} {[-allowGroup <value>]| [-
appendAllowGroup <value>] | [-removeAllowGroup <value>] |[-denyGroup <value>] | [-
appendDenyGroup <value>] | [-removeDenyGroup <value>]}
```
#### Object qualifier

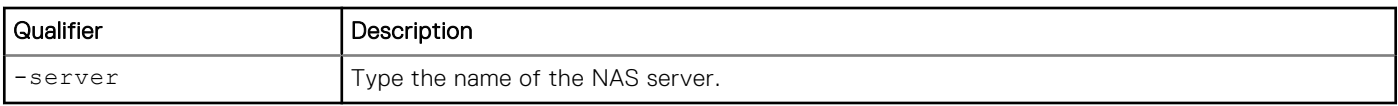

#### Action qualifier

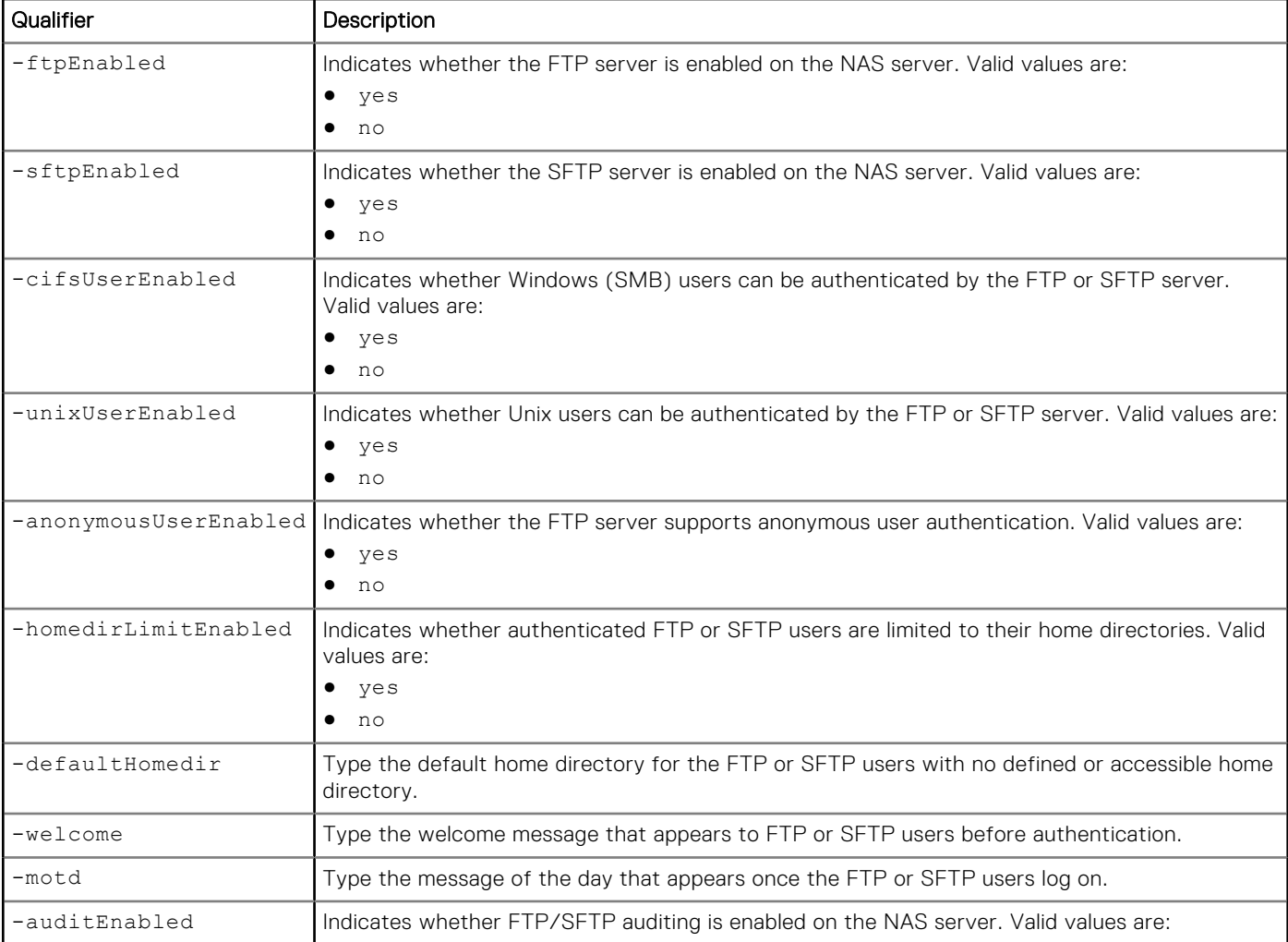

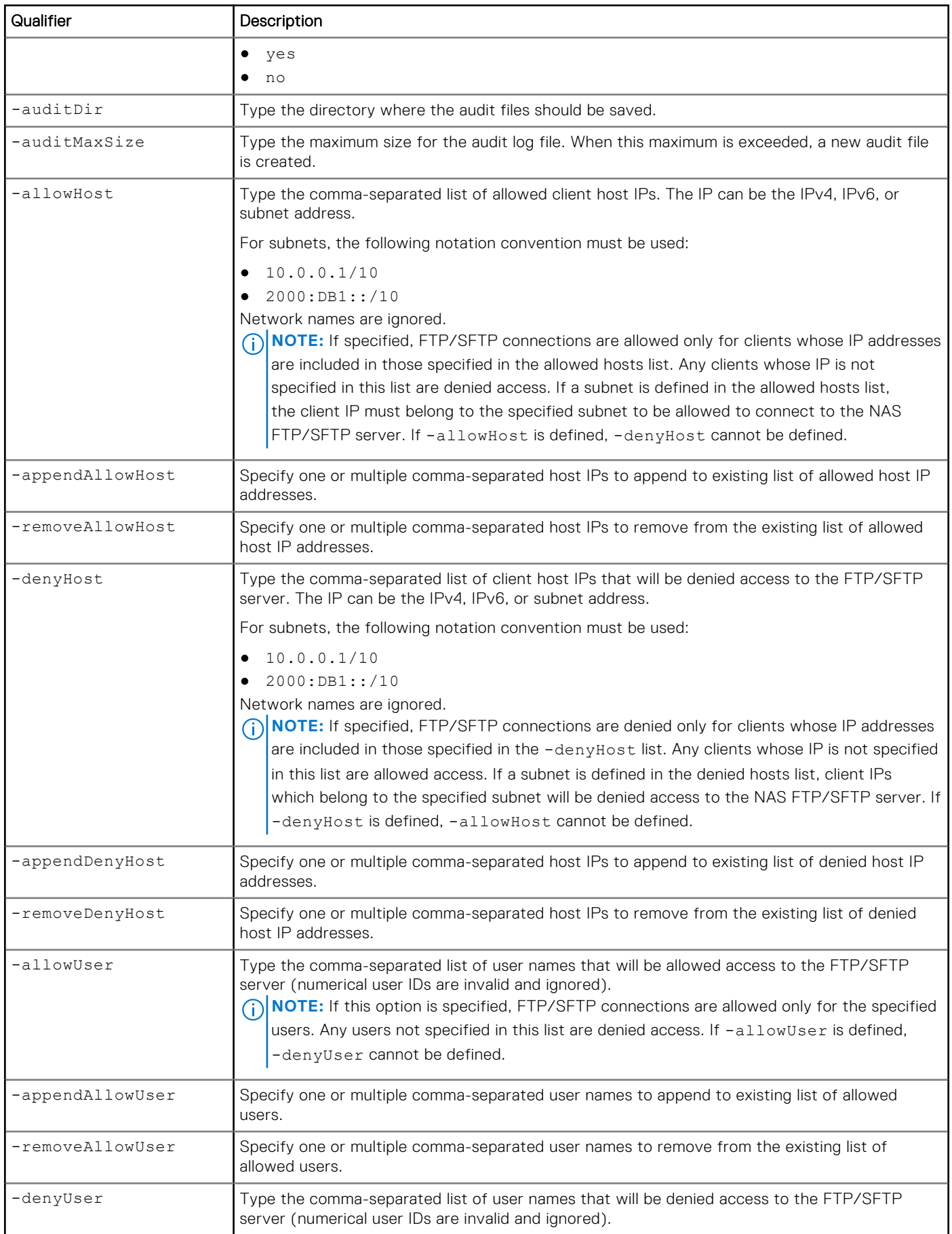

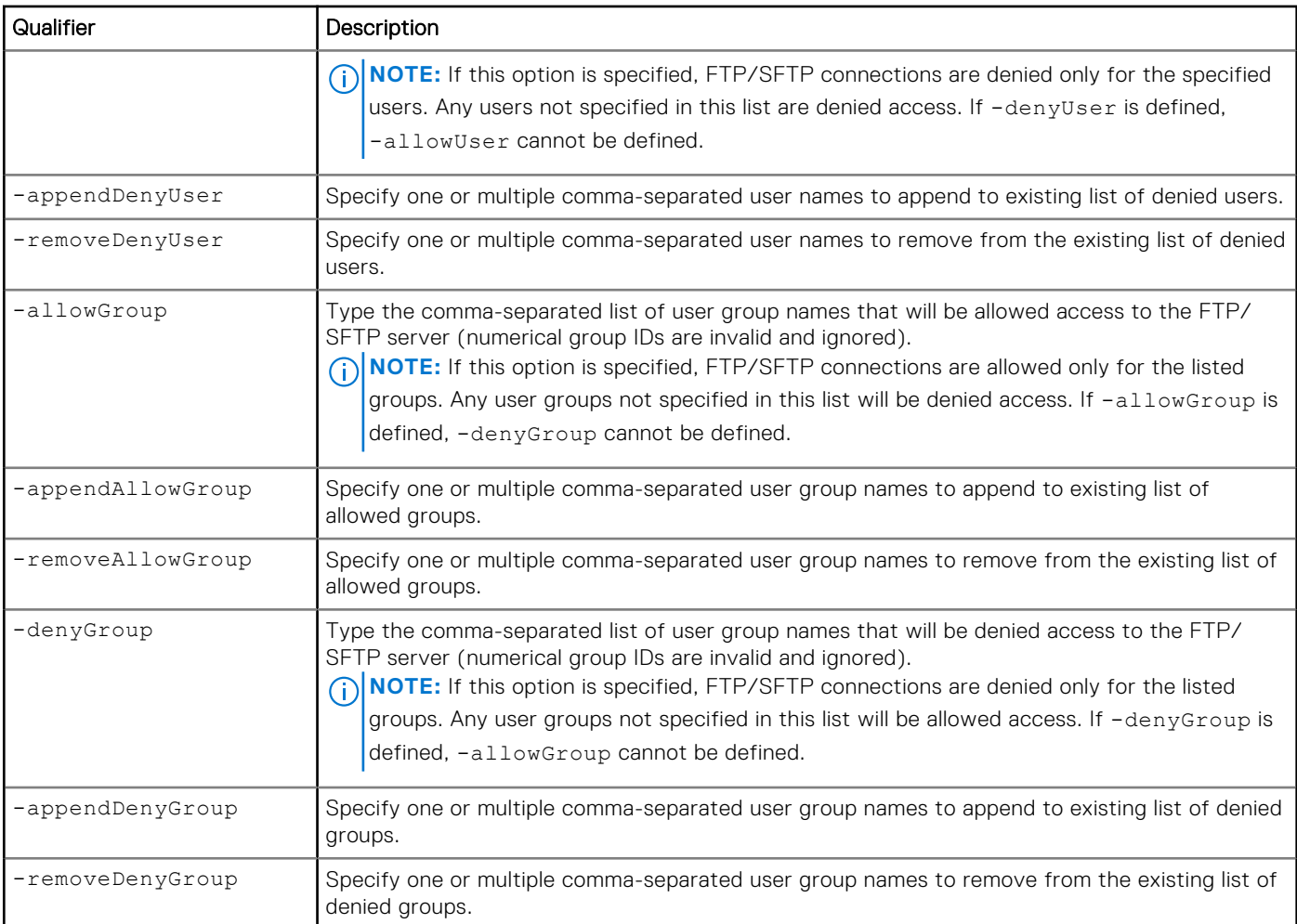

**uemcli -d 10.0.0.1 -u Local/joe -p MyPassword456! /net/nas/ftp -server nas\_1 set -ftpEnabled yes -sftpEnabled no -cifsUserEnabled yes -unixUserEnabled yes -anonymousUserEnabled no -homedirLimitEnabled no -defaultHomedir /home/public -welcome "Welcome to this awesome server"**

```
Storage system address: 10.0.0.1
Storage system port: 443
HTTPS connection
```
Operation completed successfully.

#### Example 2

**uemcli -d 10.0.0.1 -u Local/joe -p MyPassword456! /net/nas/ftp -server nas\_1 set -denyUser "guest,jack,john" -appendAllowHost 1.2.3.4,1.2.3.5**

```
Storage system address: 10.0.0.1
Storage system port: 443
HTTPS connection
```
Operation completed successfully.

# **Manage LDAP settings of a NAS server**

The Lightweight Directory Access Protocol (LDAP) is an application protocol for querying and modifying directory services running on TCP/IP networks. LDAP provides central management for network authentication and authorization operations by helping to centralize user and group management across the network.

You can configure a NAS server to use LDAP or NIS as a Unix Directory Service to map users, retrieve netgroups, and build a Unix credential. When an initial LDAP configuration is applied, the system checks for the type of LDAP server. It can be an Active Directory schema (IDMU), IPLANET schema, or an RFC 2307 (open LDAP) schema. By default, the RFC 2307 schema is generated. Once the schema is identified, it is saved inside a ldap.conf file. You can download this LDAP schema, edit it based on your needs, and upload it back again using the CLI commands mentioned in this section.

The following table lists the attributes for LDAP settings for a NAS server.

#### **Table 32. LDAP settings of a NAS server**

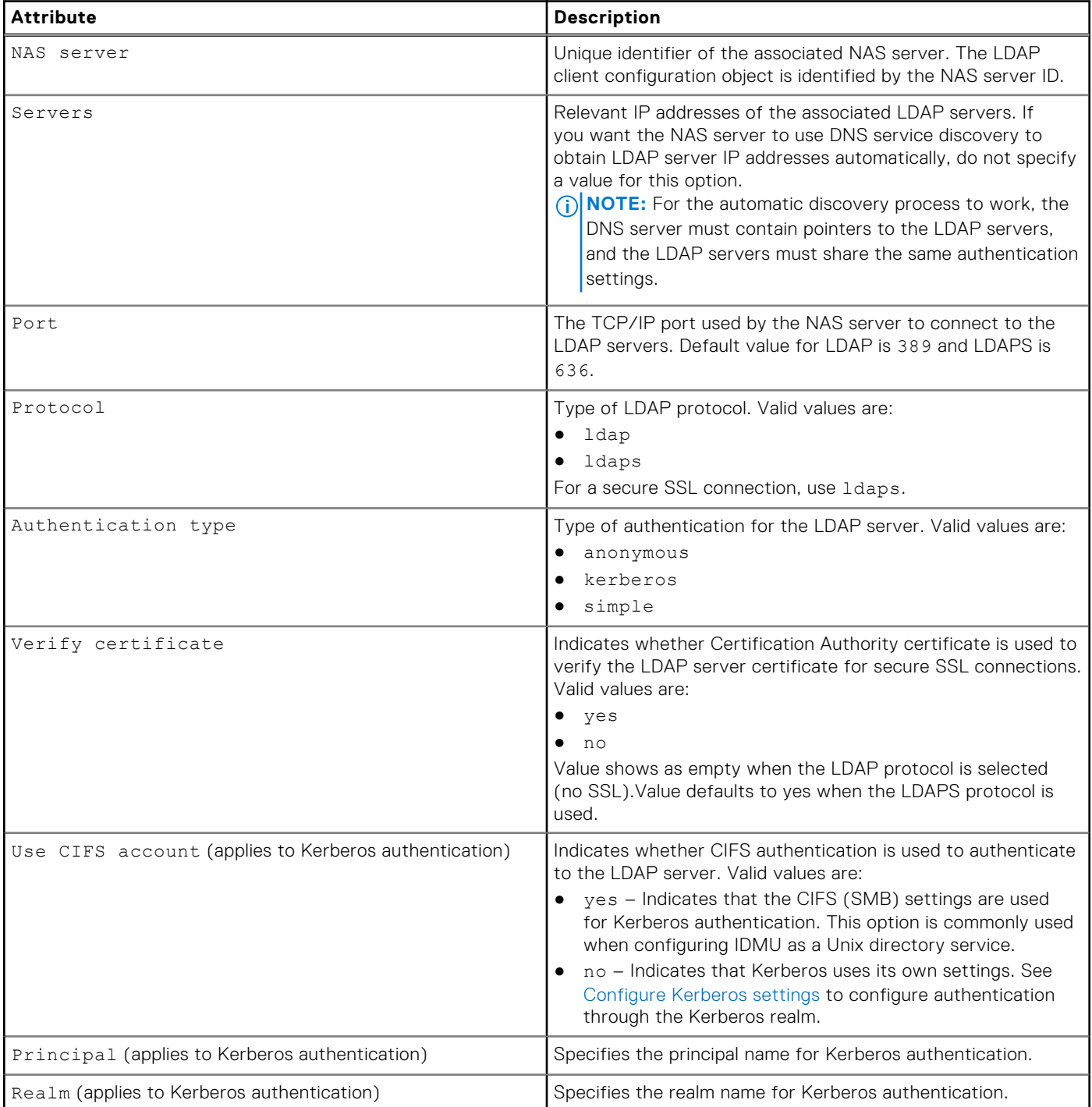

#### **Table 32. LDAP settings of a NAS server (continued)**

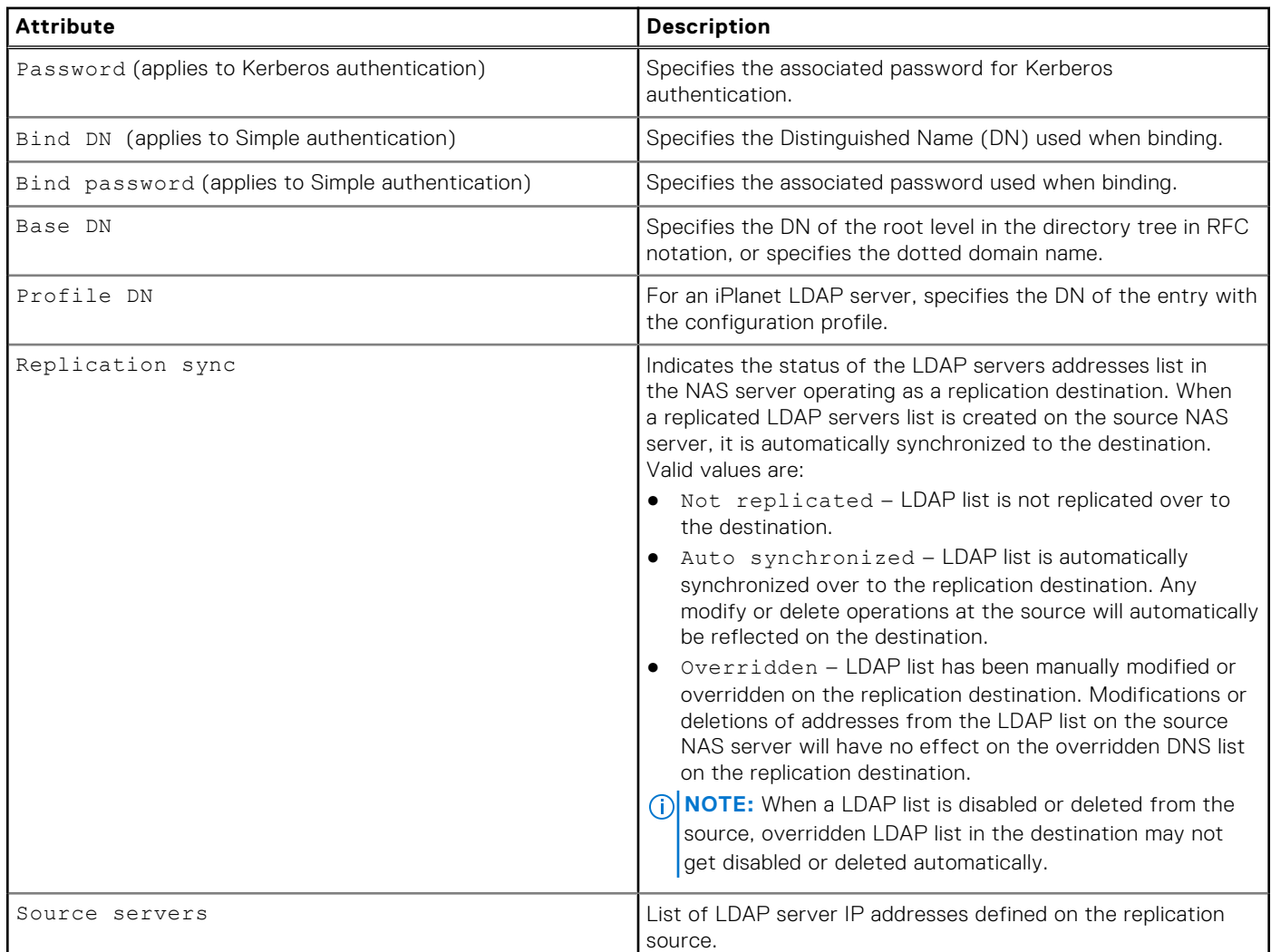

### **View LDAP settings of a NAS server**

View LDAP settings of a NAS server.

#### Format

/net/nas/ldap [-server *<value>*] show

#### Object qualifier

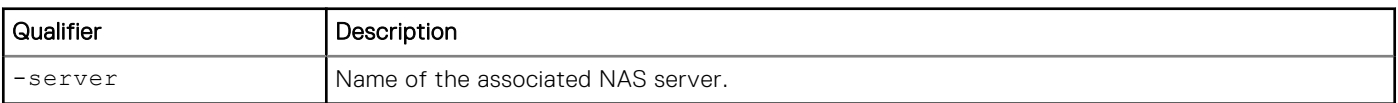

#### Example

```
uemcli -d 10.0.0.1 -u Local/joe -p MyPassword456! /net/nas/ldap -server nas_1 show -detail
```

```
Storage system address: 10.0.0.1
Storage system port: 443
HTTPS connection
```

```
1: NAS server = nas_1IP address = 10.64.74.64, 10.64.74.74
Port = 636Protocol = ldaps
 Authentication = simple
   Use CIFS account =
   Principal =
 Realm =<br>Bind DN =<br>Base DN =<br>Profil
                 = cn=administrator, cn=User, dc=emc, dc=com
Base DN = dc=emc, dc=com
Profile DN =
   Replication sync = Not replicated
   Source servers =
```
### **Change LDAP settings of a NAS server**

Modify LDAP settings of a NAS server.

#### Format

```
/net/nas/ldap -server <value> set {-enabled no | [ -ip <value>] [-addr <value>] [-port 
<value>] [-protocol {ldap | ldaps}] [-verifyCert {yes | no}] [-authType {anonymous | 
kerberos {-useCifsAccount | -principal <value> [-realm <value>] [{-password <value> | 
-passwordSecure }]} | simple [-bindDn <value> {-bindPasswd <value> | -bindPasswdSecure}]}] 
[-baseDn <value>] [-profileDn <value>]} [-replSync {auto | overridden}]
```
#### Object qualifier

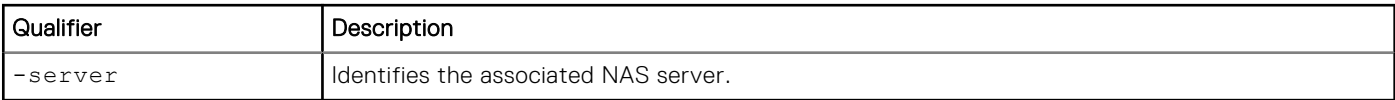

#### Action qualifier

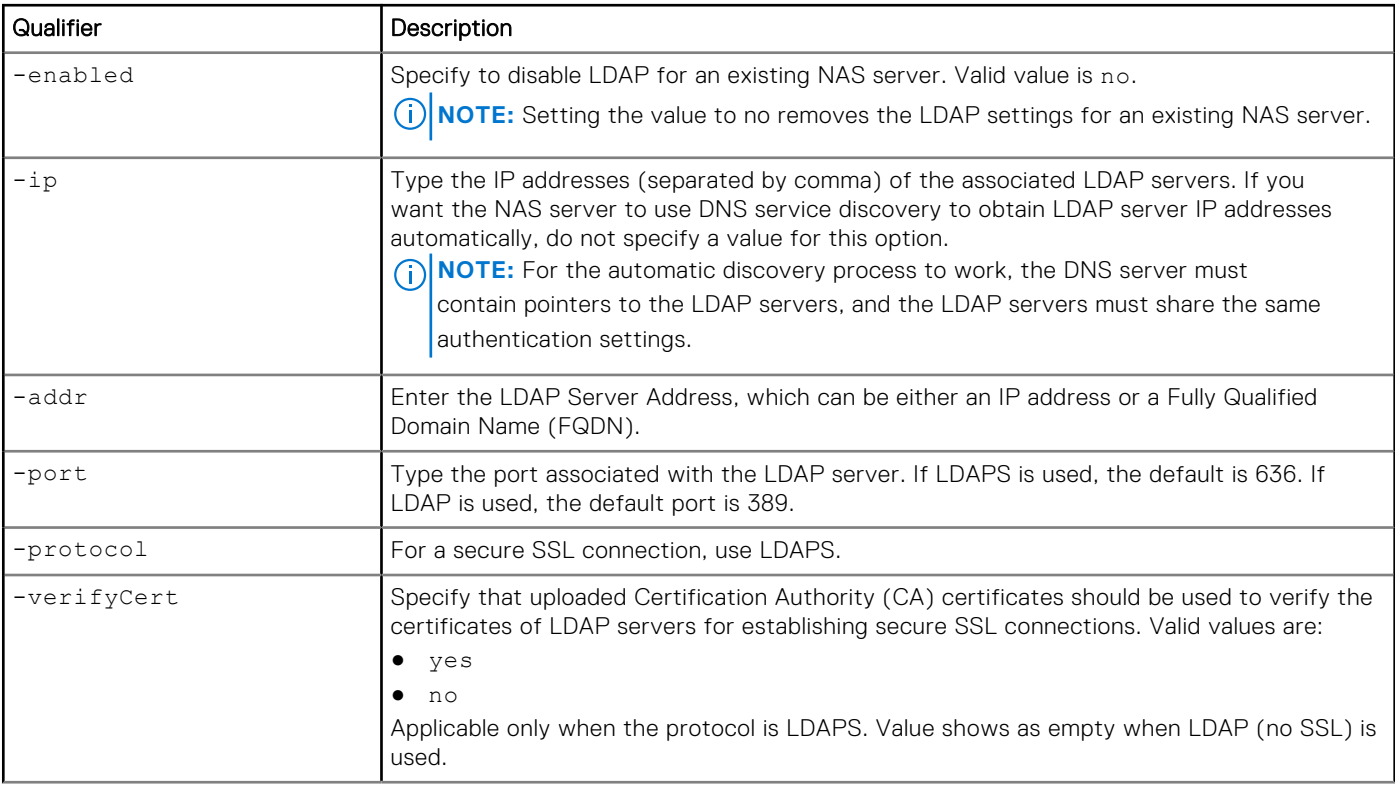

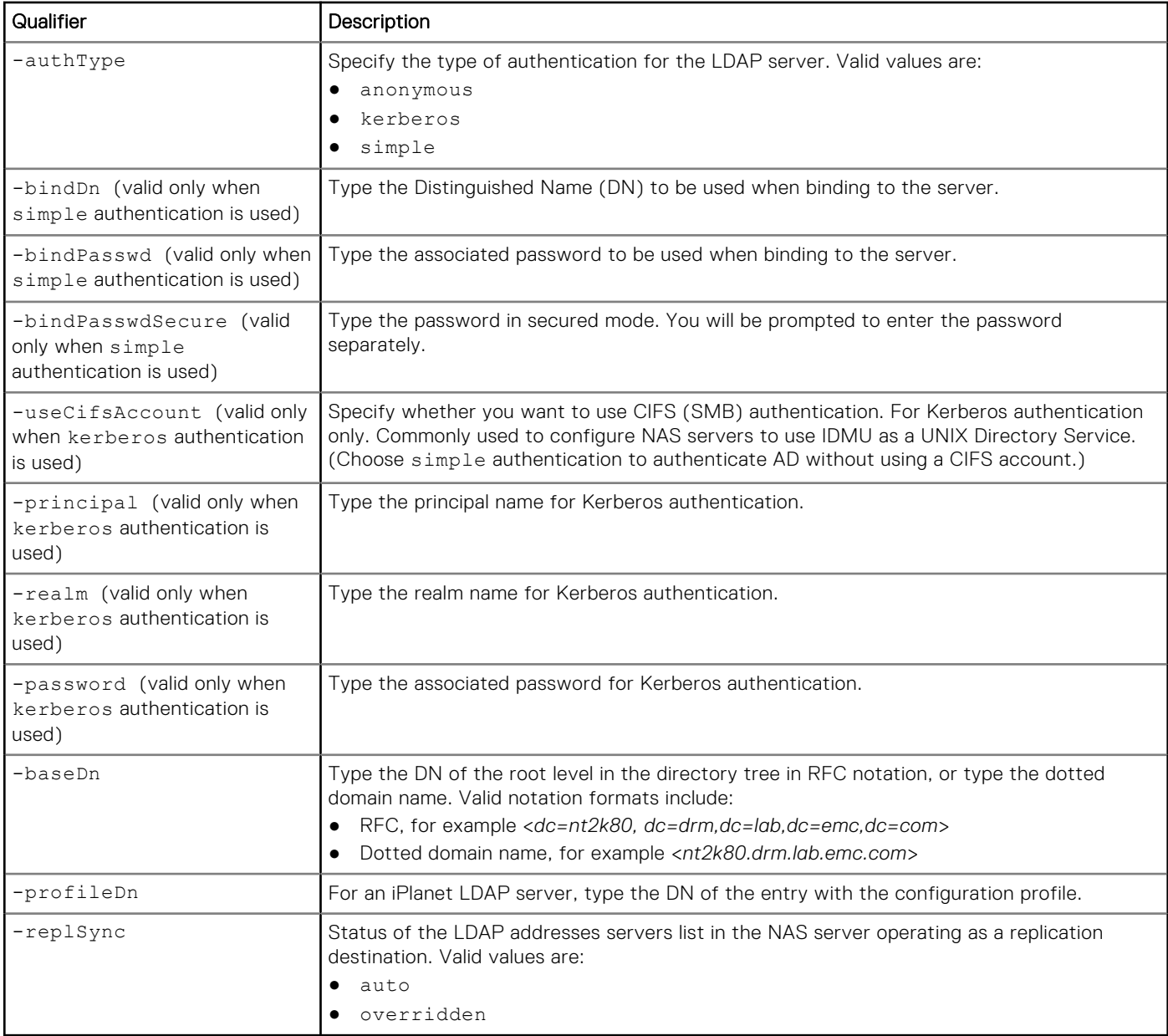

**uemcli -d 10.0.0.1 -u Local/joe -p MyPassword456! /net/nas/ldap -server nas\_1 set -ip 10.64.74.64,10.64.74.74 -addr example.domain.com -port 636 -protocol ldaps -authType simple -bindDn "cn=administrator,cn=User,dc=emc,dc=com" -bindPasswd "Ldap123!" -baseDn "dc=mec,dc=com"**

```
Storage system address: 10.0.0.1
Storage system port: 443
HTTPS connection
```
Operation completed successfully.

### **Upload an LDAP schema**

You can customize the LDAP schema for your NAS server, and upload the new schema file. Once the schema is uploaded, it gets validated. If the schema is valid, it is applied, and your NAS server LDAP configuration is changed.

```
uemcli -upload -f "LDAP_nas_1.conf" -d 10.0.0.1 -u Local/joe -p MyPassword456! /net/nas/
ldap -server nas_1 -type config
```

```
Storage system address: 10.0.0.1
Storage system port: 443
HTTPS connection
```
Operation completed successfully.

### **Download an LDAP schema**

When an initial LDAP configuration is applied, the system checks for the type of LDAP server. Once the schema is identified, the schema is saved inside an 1dap.conf file. You can download this LDAP schema using the -download switch, and customize it based on your needs. For more information on switches, see [Switches.](#page-18-0)

#### **Example**

```
uemcli -d 10.0.0.1 -u Local/joe -p MyPassword456! -download /net/nas/ldap -server nas_1 
-type config
```

```
Storage system address: 10.0.0.1
Storage system port: 443
HTTPS connection
```
Operation completed successfully.

#### **Upload a Certification Authority certificate**

You can upload Certification Authority (CA) certificates for your NAS LDAP servers. Once you upload the CA certificate, it can be used for validating certificates of an LDAP server.

#### **Example**

```
uemcli –upload -f "MyCert.pem" -d 10.0.0.1 -u Local/joe -p MyPassword456! /net/nas/ldap –
server nas_1 –type CACertificate
```

```
Storage system address: 10.0.0.1
Storage system port: 443
HTTPS connection
Operation completed successfully.
```
# **Download a Certification Authority certificate**

A Certification Authority (CA) certificate is used for validating certificates of an LDAP server.

#### Example

```
uemcli -d 10.0.0.1 -u Local/joe -p MyPassword456! –download /net/nas/ldap –server nas_1 –
type CACertificate
```

```
Storage system address: 10.0.0.1
Storage system port: 443
HTTPS connection
Operation completed successfully.
```
# **Manage NAS interfaces**

NAS interfaces represent the network interface configured on an Ethernet port for a NAS server.

#### **Table 33. Interface attributes**

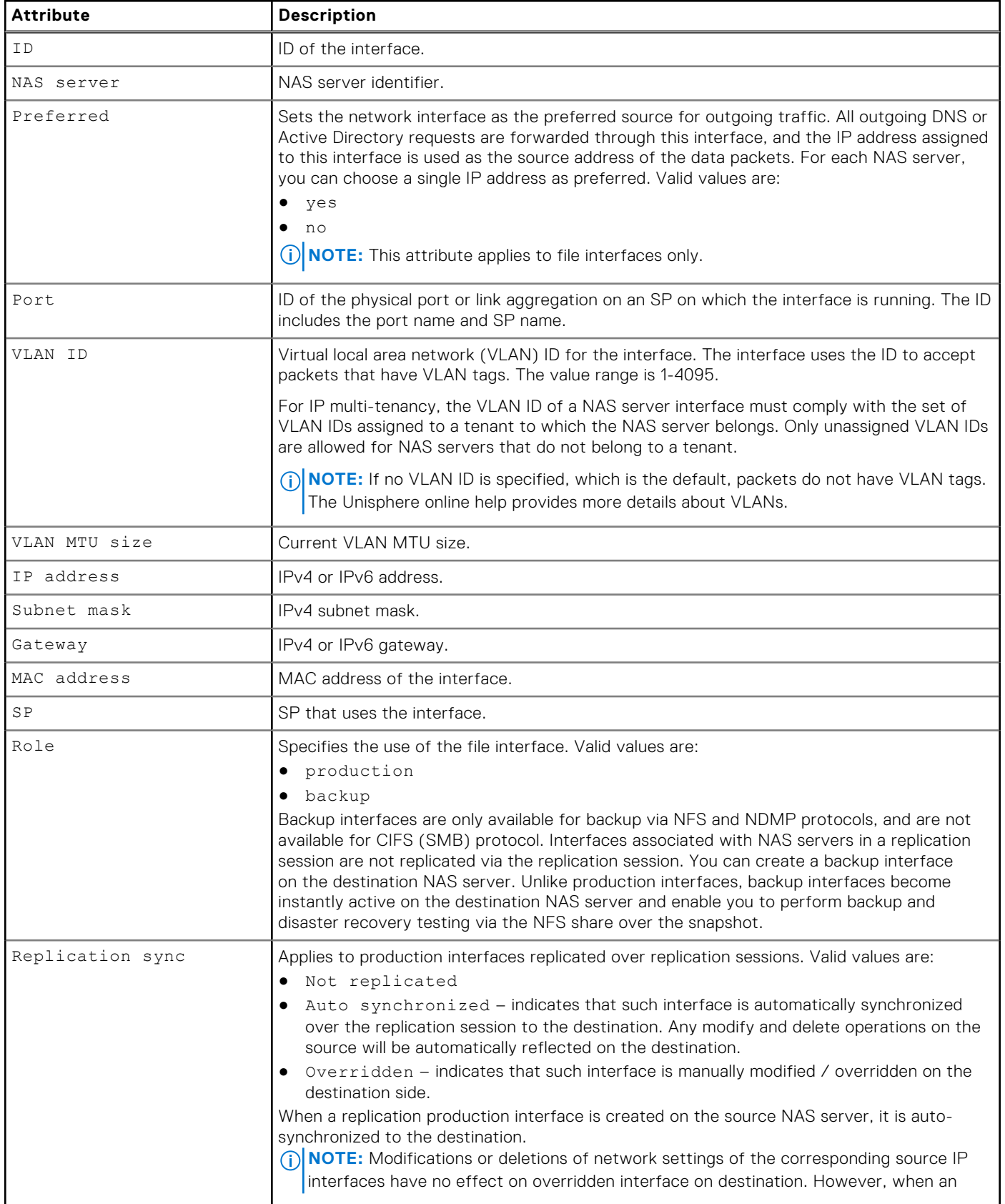

#### **Table 33. Interface attributes (continued)**

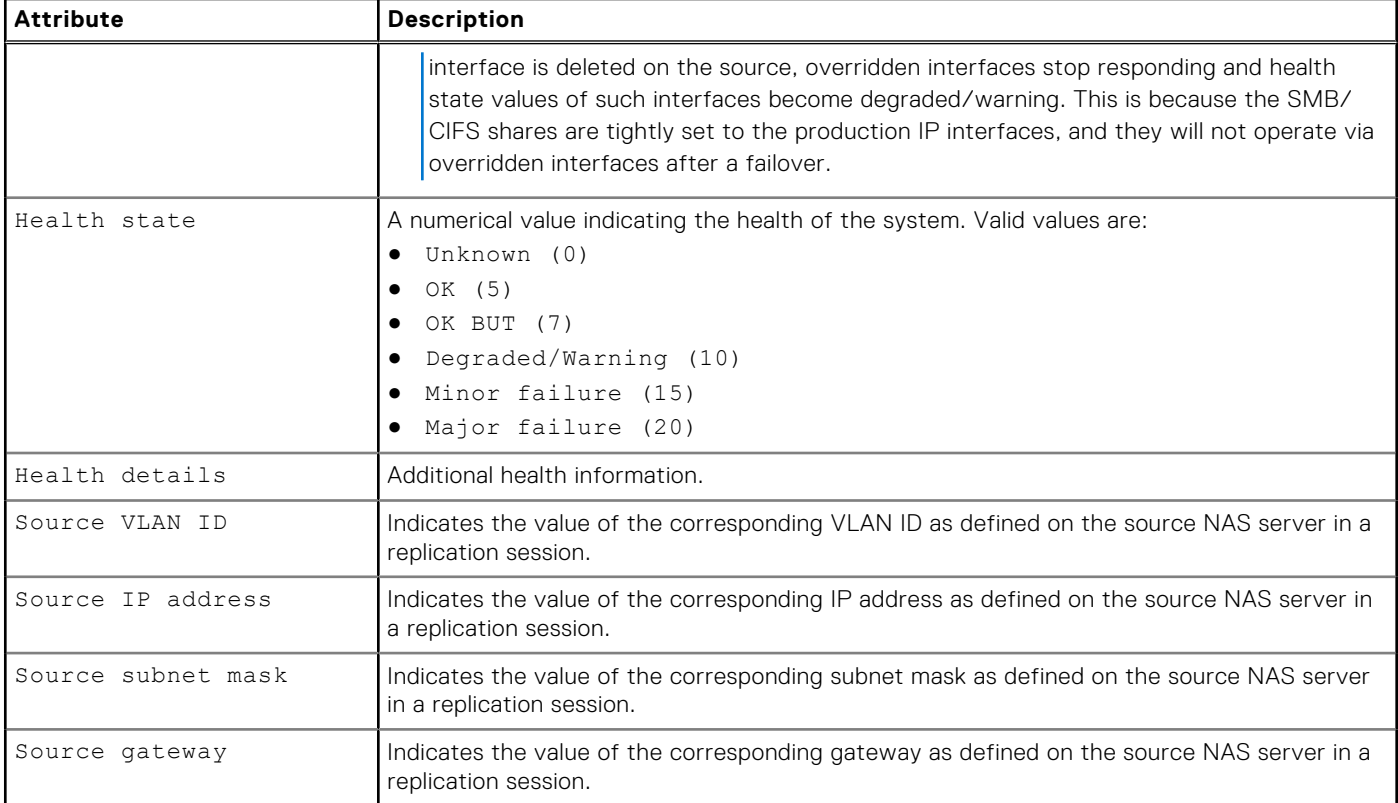

### **Create a NAS interface**

Create a NAS interface.

#### Format

```
/net/nas/if create [-vlanId <value>] {-server <value> | -serverName <value>} [-preferred] 
-port <value> -addr <value>] [-netmask <value>] [-gateway <value>] [-role {production | 
backup}]
```
#### Action qualifiers

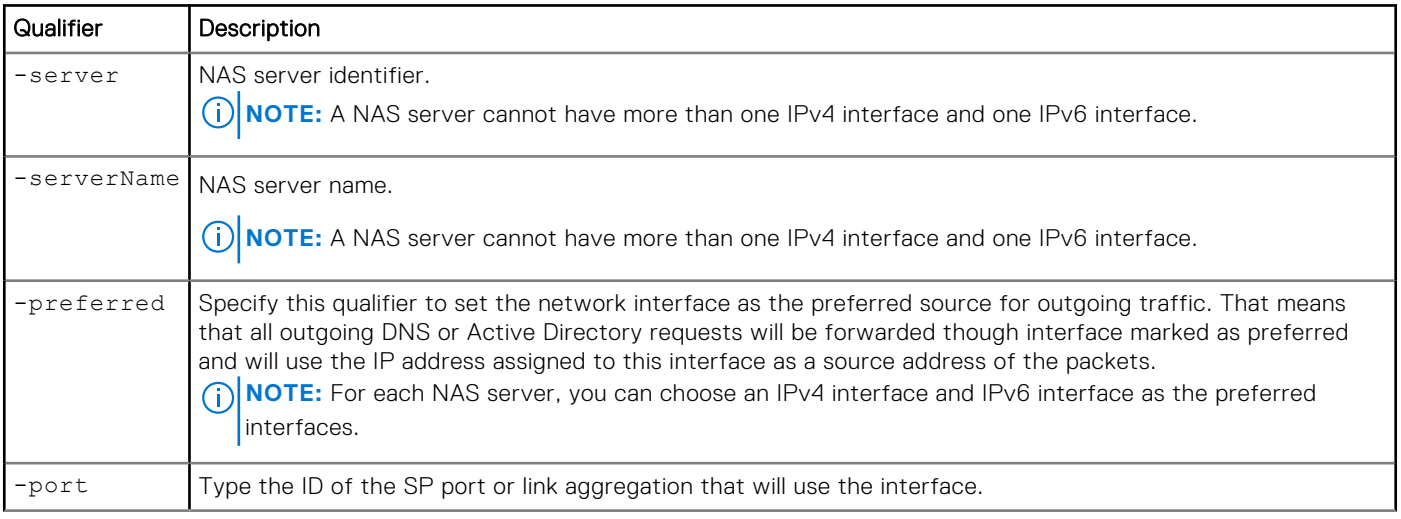

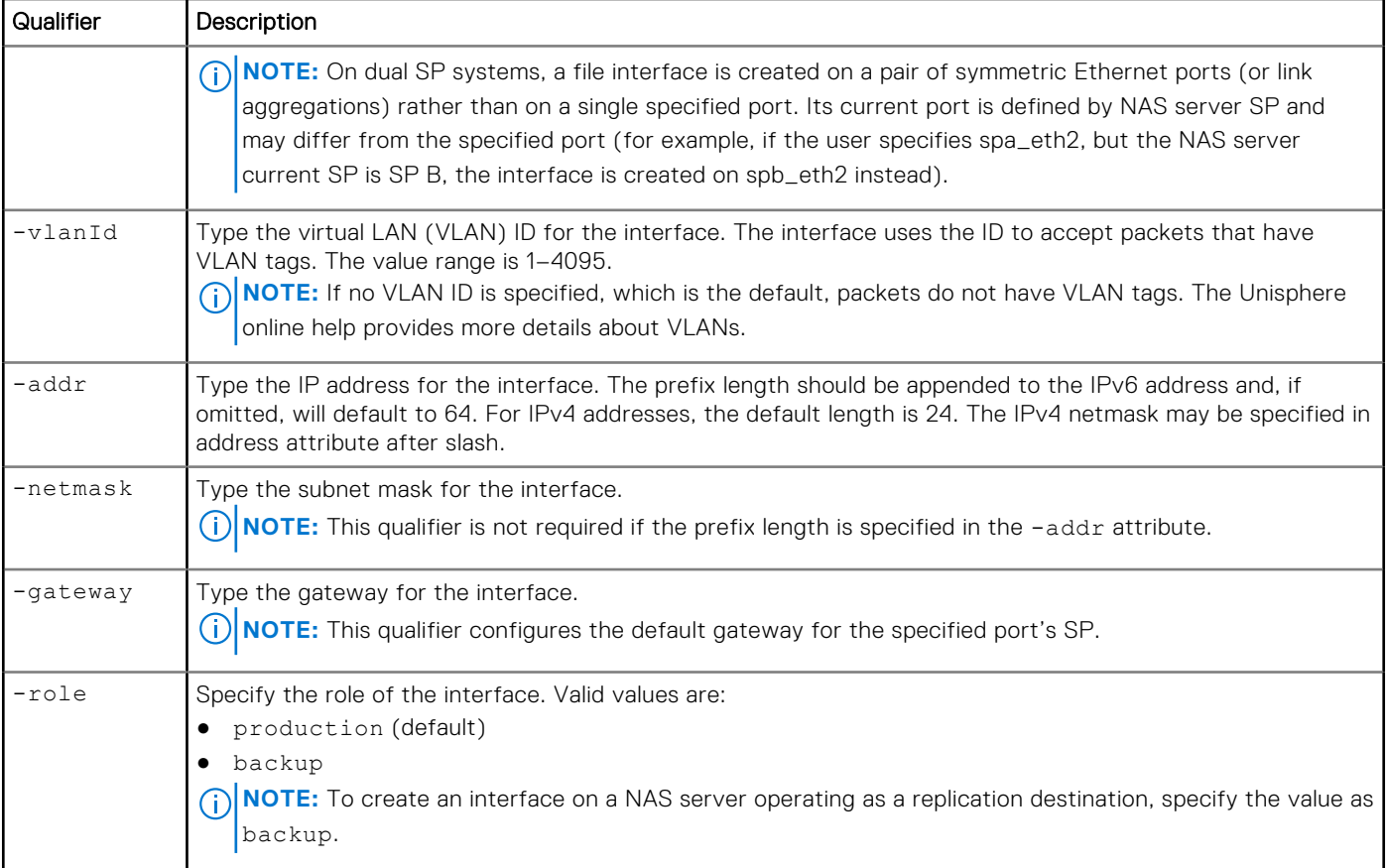

The following command creates a NAS interface. The interface receives the ID IF\_2:

```
uemcli -d 10.0.0.1 -u Local/joe -p MyPassword456! /net/nas/if create -server nas_1 -port 
eth0_SPA -addr 10.0.0.1 -netmask 255.255.255.0
```

```
Storage system address: 10.0.0.1
Storage system port: 443
HTTPS connection
ID = IF 2Operation completed successfully.
```
### **View NAS interfaces**

View a list of NAS interfaces on the system. You can filter on the interface ID.

**NOTE:** [The show action command](#page-21-0) explains how to change the output format.

#### Format

```
/net/nas/if [ {-id <value> | -port <value> | -server <value> | -serverName <value>} ] show
```
#### Object qualifiers

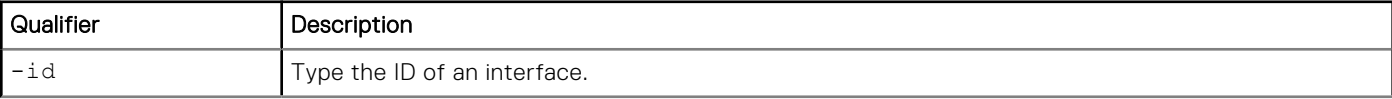

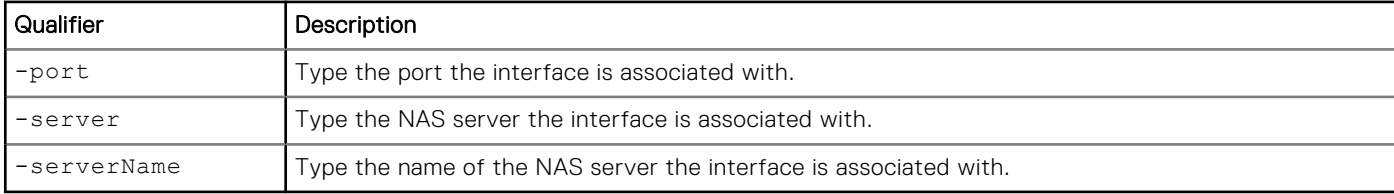

The following command displays all NAS interfaces on the system:

**uemcli -d 10.0.0.1 -u Local/joe -p MyPassword456! /net/nas/if show** 

```
Storage system address: 10.0.0.1
Storage system port: 443
HTTPS connection
1: ID = if_0<br>
NAS server = nis_0 NAS server = nas_0
      Preferred<br>Port
                           = eth2_spa
      VLAN ID<br>IP address
                            = 3ffe:80c0:22c:4e:a:0:2:7f/64 Subnet mask = 
      Gateway = f e 80::20a8bff:f e 5a:967c<br>SP = SPA
                           = 1 \text{eV}<br>= SPAHealth state = OK (5)2: ID = if_1<br>
NAS server = nas_1NAS server = n\overline{a}<br>Preferred = yesPreferred<br>Port
                           = eth3_spb<br>= 1
      VLAN ID = 1 -<br>IP address = 192.168.1.2IP address<br>Subnet mask<br>Gateway
Subnet mask = 255.255.255.0
Gateway = 192.168.1.254
      SP = SPAHealth state = OK (5)
```
#### Example 2

The following command displays all NAS interfaces on the system:

```
uemcli -d 10.0.0.1 -u Local/joe -p MyPassword456! /net/nas/if show -detail
```

```
Storage system address: 10.0.0.1
Storage system port: 443
HTTPS connection
1: ID = if _0<br>NAS server = nas 0
       NAS server = nas<br>Preferred = yes
       Preferred
       Port = eth2_spa
        VLAN ID = 
        VLAN MTU size =<br>IP address = =
                                   = 3ffe:80c0:22c:4e:a:0:2:7f/64Subnet mask = =Gateway = f e 80::20a8bff:f e 5a:967c<br>MAC address = 00-0C-29-9C-B3-33= 00 - 0C - 29 - 9C - B3 - 33SP = SPA<br>
Health state = OK (5)
       Health state
       \begin{array}{rcl}\n\text{Health state} & = & \text{OK (5)} \\
\text{Health details} & = & \\\n\text{Role} & = & \text{production}\n\end{array}Role = production
Replication sync = Not replicated
Source VLAN ID =
        Source VLAN ID<br>Source IP address
```
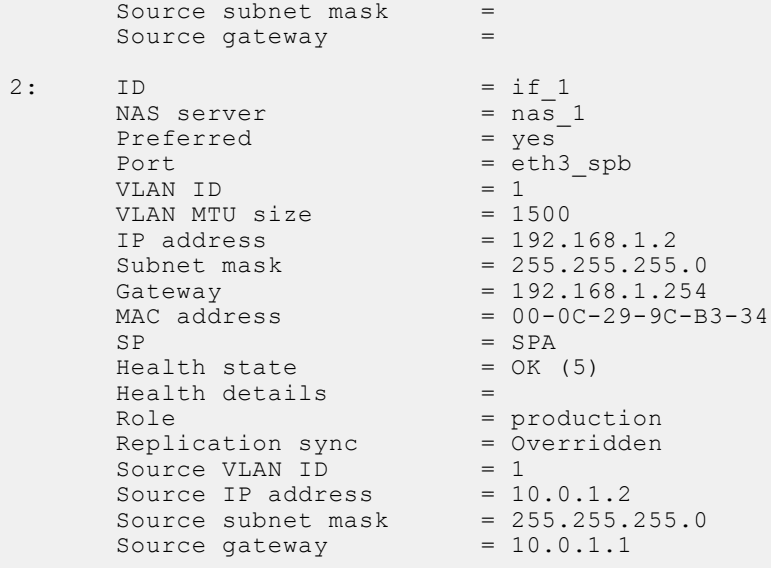

# **Change NAS interface settings**

Change the settings for a NAS interface.

#### Format

```
/net/nas/if -id <value> set [-vlanId <value>] [-addr <value>] [-netmask <value>] [-gateway 
<value>][-preferred] [-replSync {auto | overridden}]
```
#### Object qualifier

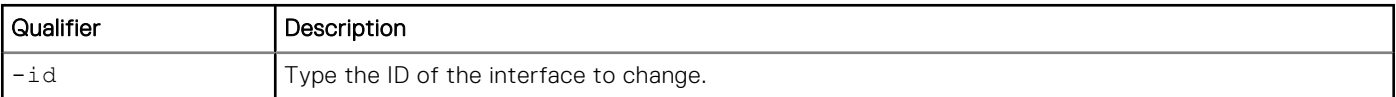

#### Action qualifier

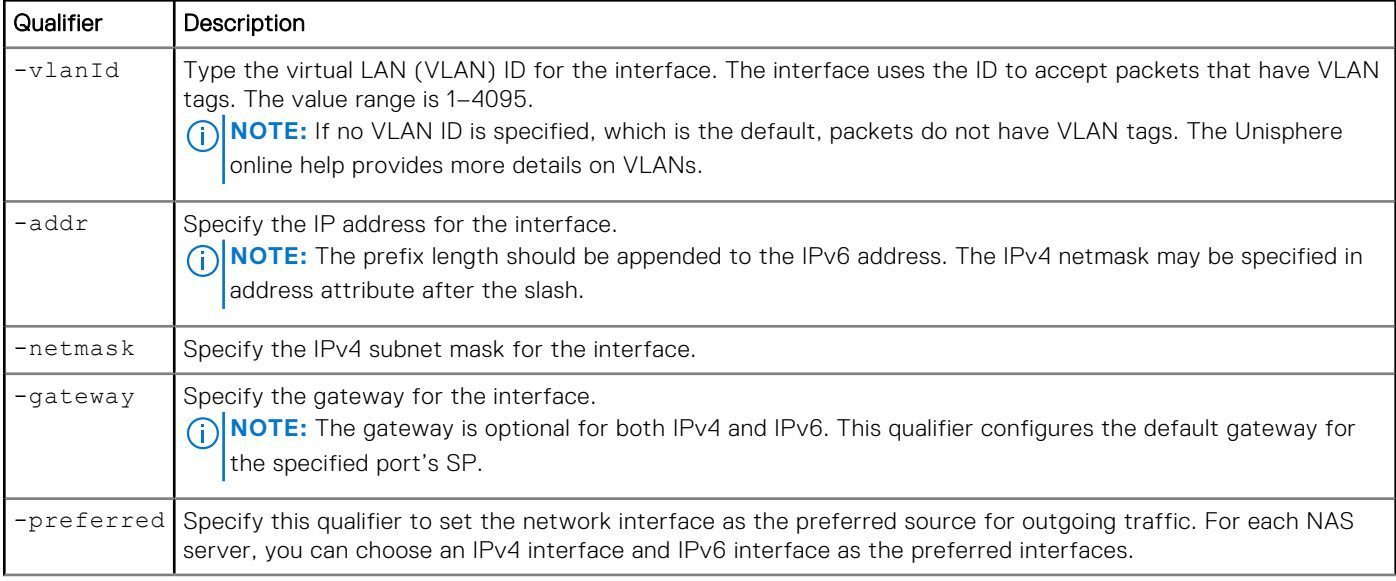

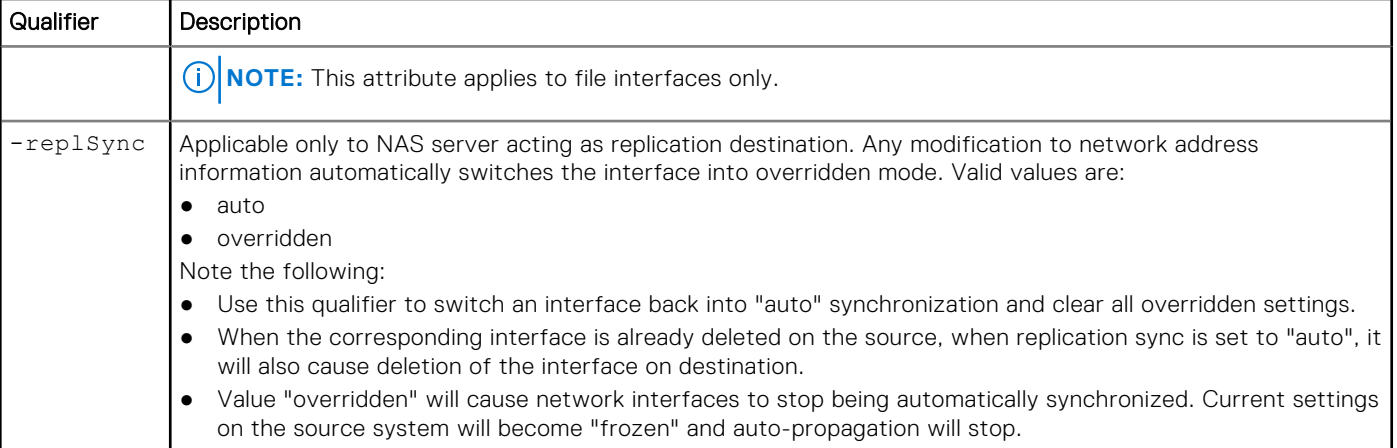

The following command changes the gateway address for interface IF\_1:

```
uemcli -d 10.0.0.1 -u Local/joe -p MyPassword456!/net/nas/if –id IF_1 set -gateway 
2001:db8:0:170:a:0:2:70
```

```
Storage system address: 10.0.0.1
Storage system port: 443
HTTPS connection
ID = IF_1Operation completed successfully.
```
## **Delete NAS interfaces**

Delete a NAS interface.

 $\bigwedge$  CAUTI<mark>ON:</mark> Deleting a NAS interface can break the connection between systems that use it, such as configured **hosts.**

#### Format

```
/net/nas/if –id <value> delete
```
#### Object qualifier

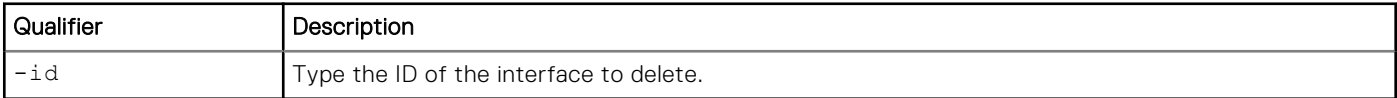

#### **Example**

The following command deletes interface IF\_1:

```
uemcli -d 10.0.0.1 -u Local/joe -p MyPassword456! /net/nas/if –id IF_1 delete
```

```
Storage system address: 10.0.0.1
Storage system port: 443
HTTPS connection
Operation completed successfully.
```
# **Manage NAS routes**

A NAS route represents a route configured on a NAS interface.

#### **Table 34. NAS route attributes**

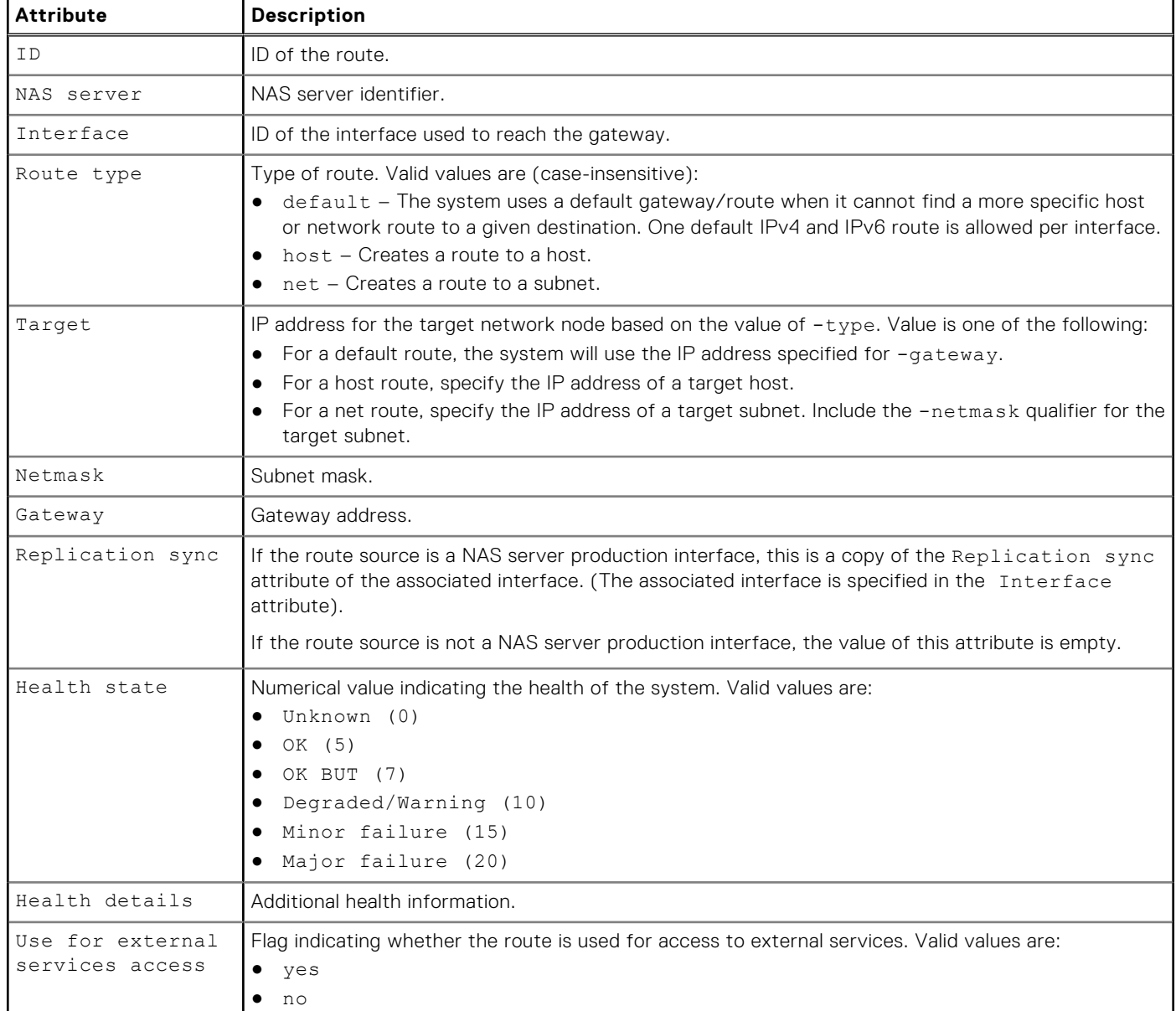

### **Create a NAS route**

Create a route for a NAS interface.

#### Format

```
/net/nas/route create -if <value> -type {default | host -target <value> | net -target 
<value> [-netmask <value>]} -gateway <value>
```
#### Action qualifiers

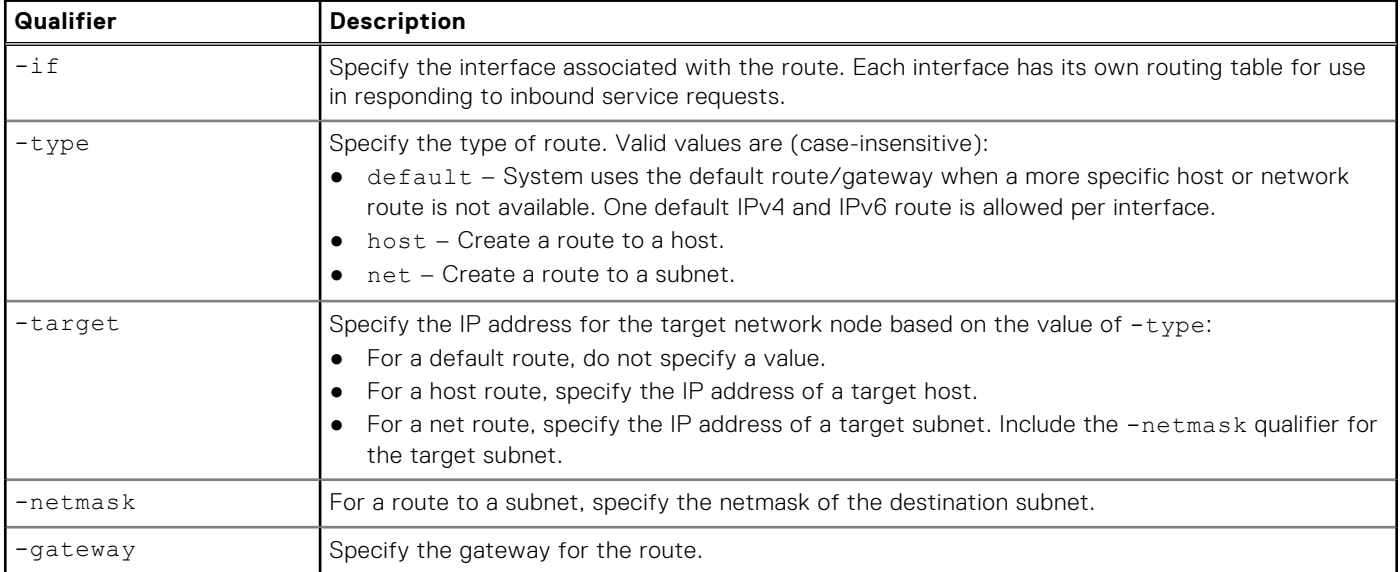

#### **Example**

The following command creates a network route for interface if\_1 to reach the 10.64.74.x subnet using gateway 10.64.74.1:

**uemcli -d 10.0.0.1 -u Local/joe -p MyPassword456! /net/nas/route create -if if\_1 -type net -target 10.64.200.10 ‑netmask 255.255.255.0 -gateway 10.64.74.1**

```
Storage system address: 10.64.75.201
Storage system port: 443
HTTPS connection
ID = route 1Operation completed successfully.
```
# **Change NAS route settings**

Change the settings for a NAS route.

#### Format

```
/net/nas/route -id <value> set [-type {default | host | net}] [-target <value>] [-netmask 
<value>] [-gateway <value>]
```
#### Object qualifier

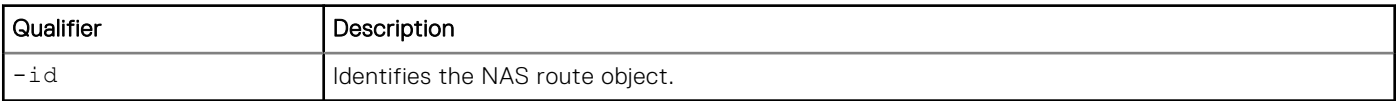

#### Action qualifiers

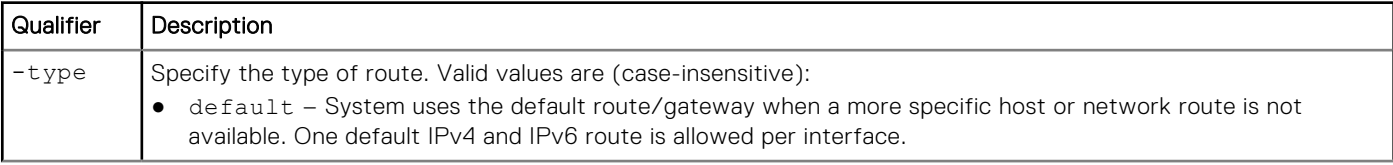

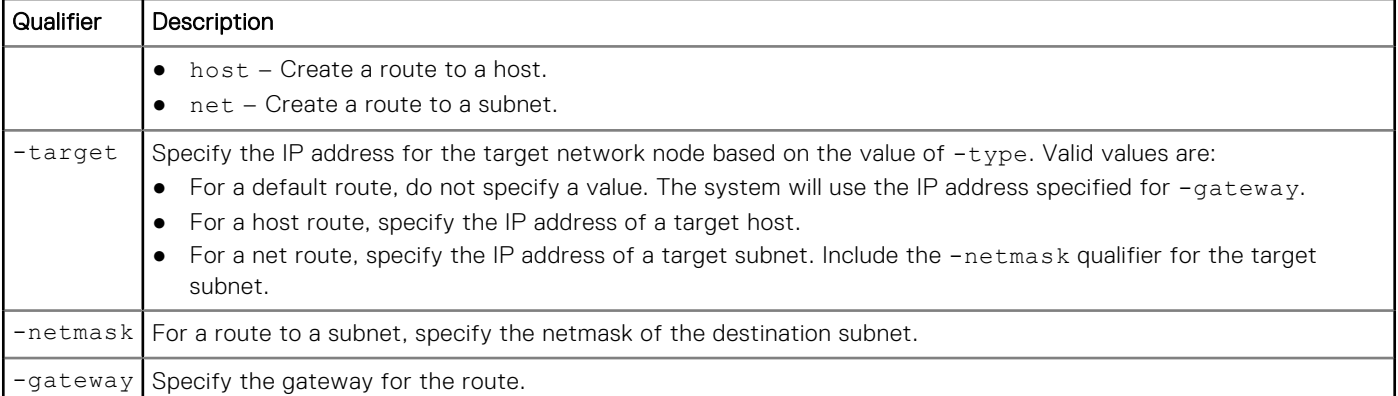

The following command changes the target IP address to 10.64.200.11, the netmask to 255.255.255.0, and the gateway to 10.64.74.2 for NAS route route\_1:

```
uemcli -d 10.0.0.1 -u Local/joe -p MyPassword456!/net/nas/route -id route_1 set -target 
10.64.200.11 ‑netmask 255.255.255.0 -gateway 10.64.74.2 uemcli
```

```
Storage system address: 10.64.75.201
Storage system port: 443
HTTPS connection
ID = route 1Operation completed successfully.
```
### **View NAS routes**

View a list of routes for a specified NAS interface or for all NAS interfaces on the system.

**NOTE:** [The show action command](#page-21-0) explains how to change the output format.

#### Format

```
/net/nas/route [{-id <value> | -server <value> [-useForESAccess {yes | no}] | -if <value>}] 
show
```
#### Object qualifiers

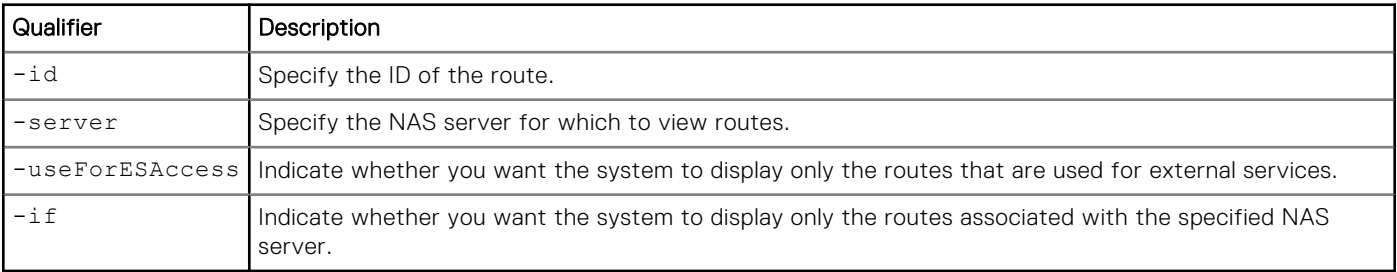

#### Example

The following command displays all NAS routes on the system:

```
Storage system address: 10.0.0.1
Storage system port: 443
HTTPS connection
1: ID = route_1 = nas 1<sup>-1</sup>
     NAS server<br>Type
                                    = net
Target = 10.50.50.10Netmask = 255.255.255.0Gateway = 10.0.01<br>
Interface = if_1<br>
Health state = 0K^-(5)Interface
     Health state<br>Health details
                                    = "The component is operating normally. action is
required."
      Replication sync = 
      Use for external services access = no
2: ID = route_2<br>NAS server = nas 1
     NAS server
     Type = default = default
     Target
     Netmask<br>Gateway
                                    = 10.0.0.2<br>= if 2<br>= OK (5)
     Interface
     Health state<br>Health details
                                    = "The component is operating normally. No action
is required."
      Replication sync = 
      Use for external services access = no
3: ID = route 3
     NAS server = nas 1
     Type = host = 10.50
                                     = 10.50.50.168 Netmask =
                                    = 10.0.0.3<br>= if_3<br>= OK (5)
     InterfaceHealth state<br>Health details
                                    = "The component is operating normally. No action
is required."
      Replication sync = 
      Use for external services access = yes
```
**uemcli -d 10.0.0.1 -u Local/joe -p MyPassword456! /net/nas/route show -detail** 

### **Delete NAS routes**

Delete a NAS route.

**CAUTION: Deleting a NAS route can break the connection between systems that use it, such as configured hosts.**

#### Format

/net/nas/route -id *<value>* delete

#### Object qualifier

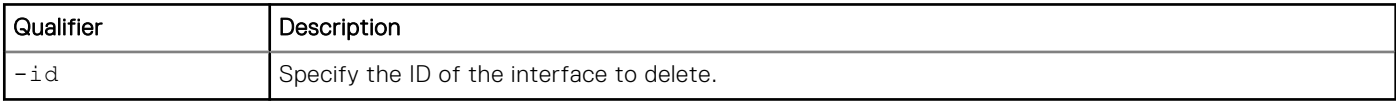

<span id="page-138-0"></span>The following command deletes route route\_1:

```
uemcli -d 10.0.0.1 -u Local/joe -p MyPassword456! /net/nas/route -id route_1 delete
```

```
Storage system address: 10.0.0.1
Storage system port: 443
HTTPS connection
Operation completed successfully.
```
# **Manage Kerberos settings**

Settings for custom Kerberos key distribution center servers.

Kerberos is a distributed authentication service designed to provide strong authentication with secret-key cryptography. It works on the basis of "tickets" that allow nodes communicating over a non-secure network to prove their identity in a secure manner. When configured to act as a secure NFS server, the NAS server uses the RPCSEC\_GSS security framework and Kerberos authentication protocol to verify users and services. You can configure a secure NFS environment for a multiprotocol NAS server or one that supports Unix-only shares. In this environment, user access to NFS file systems is granted based on Kerberos principal names.

#### **Table 35. Kerberos attributes**

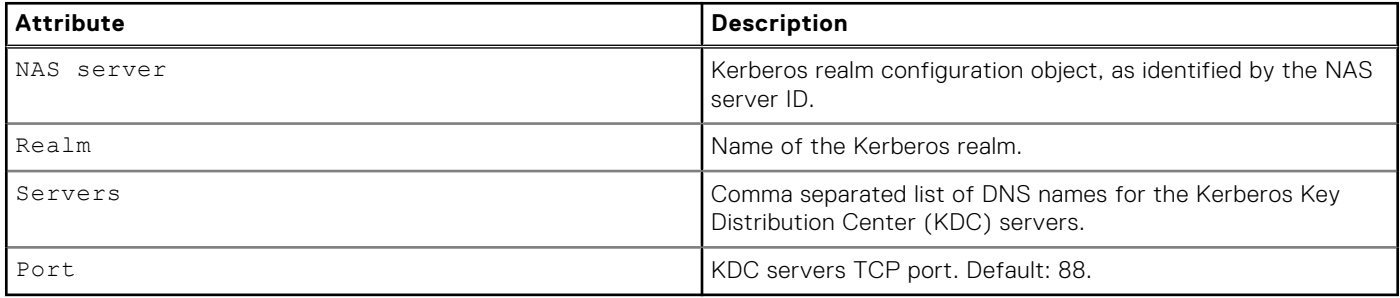

### **Configure Kerberos settings**

Set Kerberos settings for a NAS server.

#### Format

```
/net/nas/kerberos -server <value> set {-enabled no | [ -addr <value>] [-port <value>] [-
realm <value>]}
```
#### Object qualifier

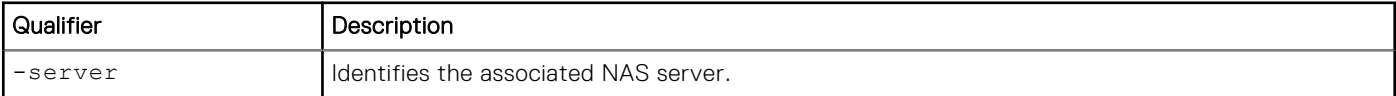

#### Action qualifiers

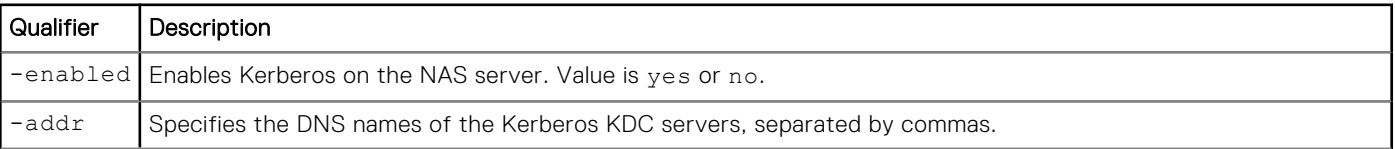

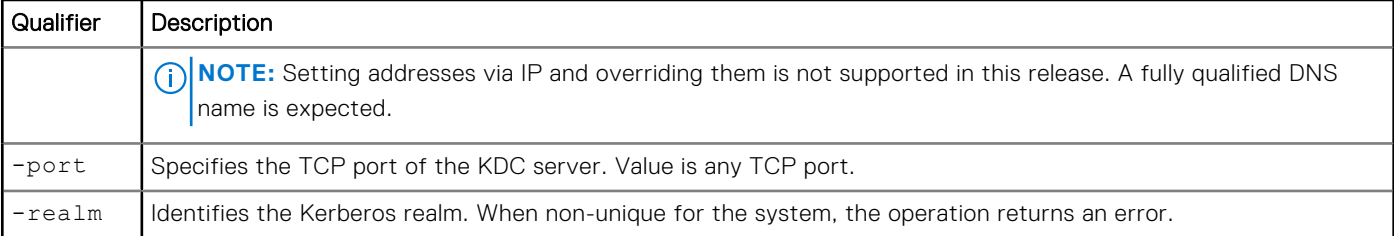

The following command configures a custom Kerberos realm for NAS server nas\_1:

**uemcli -d 10.0.0.1 -u Local/joe -p MyPassword456! /net/nas/kerberos -server nas\_1 set -addr "primary.mydomain.lab.emc.com,secondary.mydomain.emc.com" -realm "MYDOMAIN.LAB.EMC.COM"**

```
Storage system address: 10.0.0.1
Storage system port: 443
HTTPS connection
```
Operation completed successfully.

### **View Kerberos settings**

View Kerberos settings.

#### Format

/net/nas/kerberos [{-server *<value>* | -realm *<value>*}] show

#### Object qualifiers

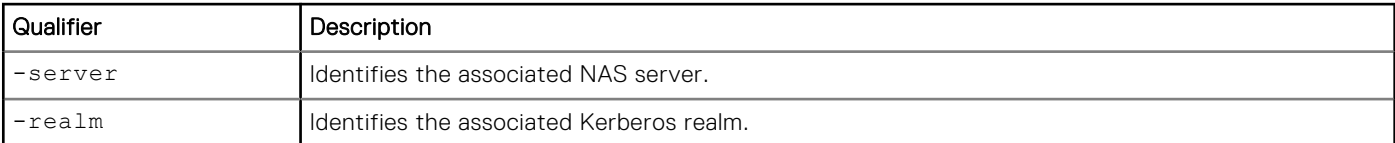

#### **Example**

The following command shows Kerberos settings for all of the storage system's NAS servers.

```
uemcli -d 10.0.0.1 -u Local/joe -p MyPassword456! /net/nas/kerberos show
```

```
Storage system address: 10.0.0.1
Storage system port: 443
HTTPS connection
1: NAS server = nas_2
Realm = TEST.LAB.EMC.COM
Servers = us67890.test.lab.emc.com
2: NAS server = nas_1
Realm = TEST.LAB.EMC.COM
Servers = us12345.test.lab.emc.com
```
# **Manage VLANs**

Network partitioning is provided through Virtual LANs. VLANs are statically allocated in the system, and the only allowed actions are to assign or de-assign a VLAN ID either to or from a specific tenant.

Each VLAN is identified by an ID.

The following table lists the attributes for VLANs.

#### **Table 36. VLAN attributes**

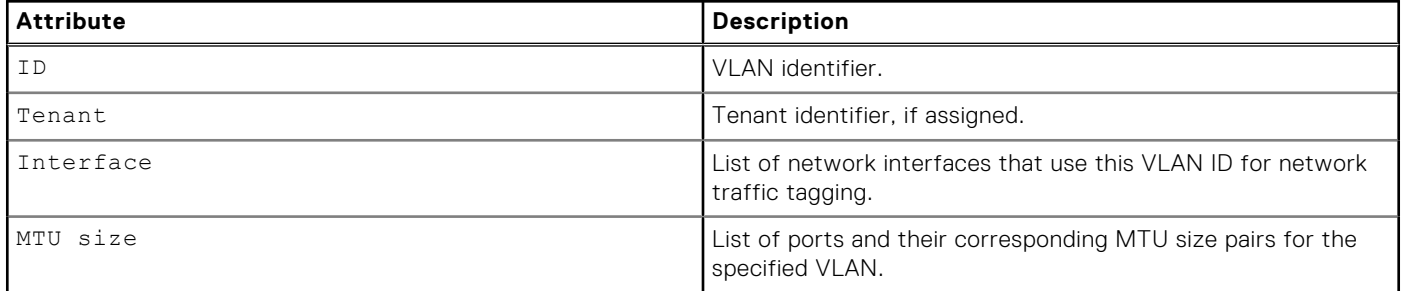

# **View VLANs**

View details about configured VLANs. You can filter on the ID of the VLAN.

### Format

```
/net/vlan show {-id <value> | [-from <value>] [-count <value>] [-inUse {yes | no}] [-
assigned {yes [-tenant <value>] | no}]}
```
### Action qualifiers

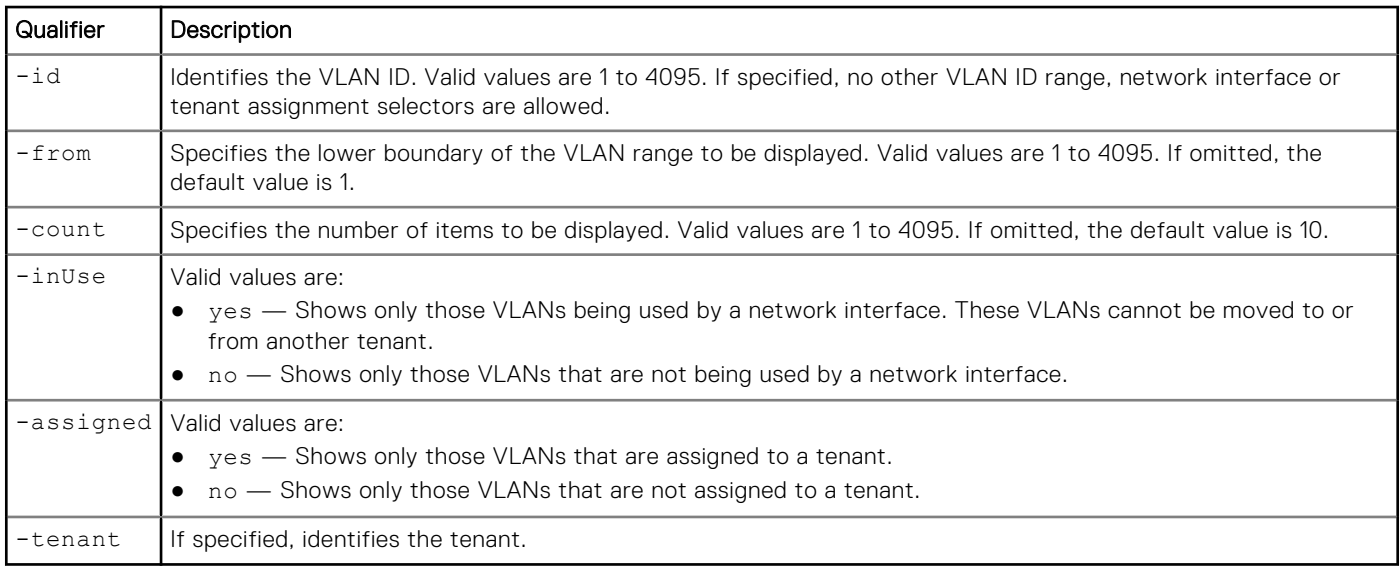

### Example

The following command displays information for VLANs that are in use starting from 100:

**uemcli -d 10.0.0.1 -u Local/joe -p MyPassword456! /net/vlan show -from 100 -inUse yes**

```
Storage system address: 10.0.0.1
Storage system port: 443
HTTPS connection
1: VLAN = 1
Tenant = if 10 Interface =
      MTU Size = spa_iom_0_eth1(1300), spb_iom_0_eth1(1300)
2: VLAN = 2
      Tenant =
       Interface = if_11
      MTU Size = \bar{p}a_eth2(1490), \bar{p}a_eth3(1497), \bar{p}a_iom_0_eth1(1496), \bar{p}b_eth2(1490),
spb eth3(1497), spb_iom 0 eth1(1496)
3: VLAN = 3<br>Tenant =
     Tenant
      Interface = if_12MTU Size = \sin \theta iom 0 eth2(1500)
```
# **Manage tenants**

IP multi-tenancy provides the ability to assign multiple network namespaces to the NAS Servers on a storage processor. Tenants are used to create isolated file-based (CIFS/NFS) storage partitions. This enables cost-effective tenant management of available resources while ensuring that tenant visibility and management are restricted to assigned resources only.

Each tenant can have its own:

- VLAN domain
- **Routing table**
- IP firewall
- Virtual interface, traffic separated from virtual device and in Linux Kernel layer
- DNS server or other administrative servers to allow the tenant to have its own authentication and security validation from the Protocol layer

Each tenant is identified by a Universally Unique Identifier (UUID).

The following table lists the attributes for tenants.

#### **Table 37. Tenant attributes**

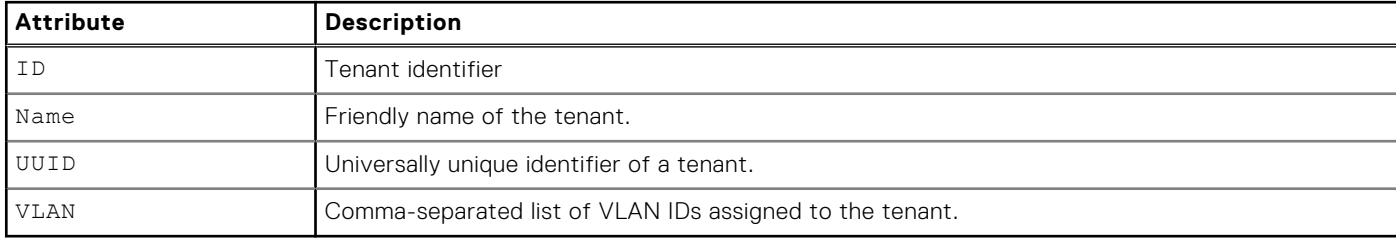

## **Create a tenant**

Create a tenant.

#### Format

/net/tenant create -name *<value>* -uuid *<value>* [-vlan *<value>*]

### Action qualifiers

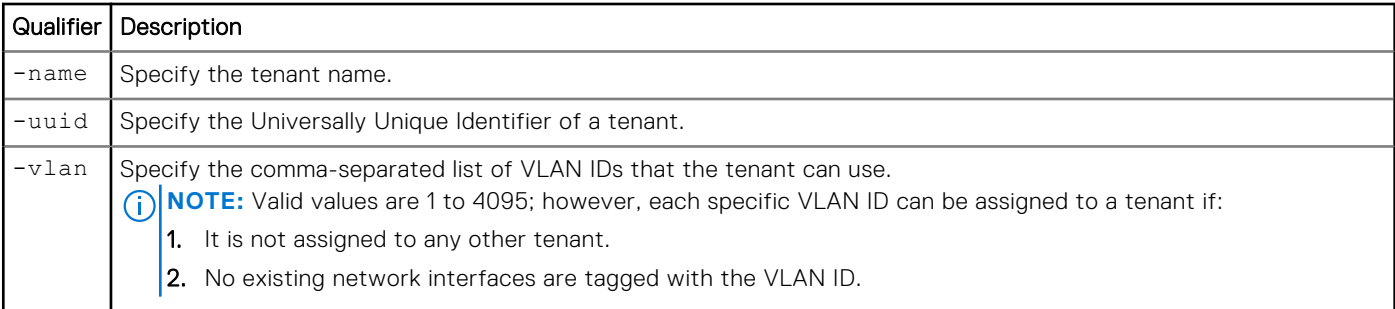

### Example

The following command creates a tenant with these settings:

- Tenant name is Tenant A.
- UUID is b67cedd7-2369-40c5-afc9-9e8753b88dee.

**uemcli -d 10.0.0.1 -u Local/joe -p MyPassword456! /net/tenant create -name "Tenant A" -uuid b67cedd7-2369-40c5-afc9-9e8753b88dee**

```
Storage system address: 10.0.0.1
Storage system port: 443
HTTPS connection
ID = \text{tenant} 1
Operation completed successfully.
```
# **View tenants**

View details about configured tenants. You can filter on the ID of the tenant.

### Format

```
/net/tenant [-id <value>] show
```
### Object qualifier

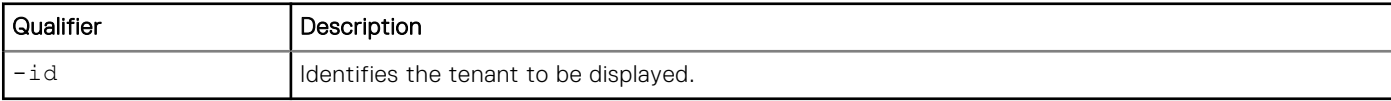

### Example

The following command displays tenant information:

**uemcli -d 10.0.0.1 -u Local/joe -p MyPassword456! /net/tenant show**

```
Storage system address: 10.0.0.1
Storage system port: 443
HTTPS connection
1: ID = tenant 1
      Name = Tenant A UUID = b67cedd7-2369-40c5-afc9-9e8753b88dee
VLAN = 102,103,104
```
# **Change tenant settings**

Change the settings for a tenant.

### Format

```
/net/tenant –id <value> set [ -name <value> ] { [-vlan <value>] | [-addVlan <value>] | 
[-removeVlan <value>] }
```
### Object qualifier

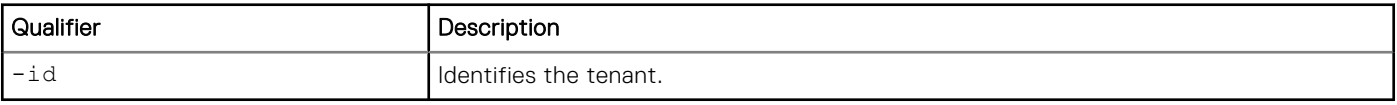

### Action qualifiers

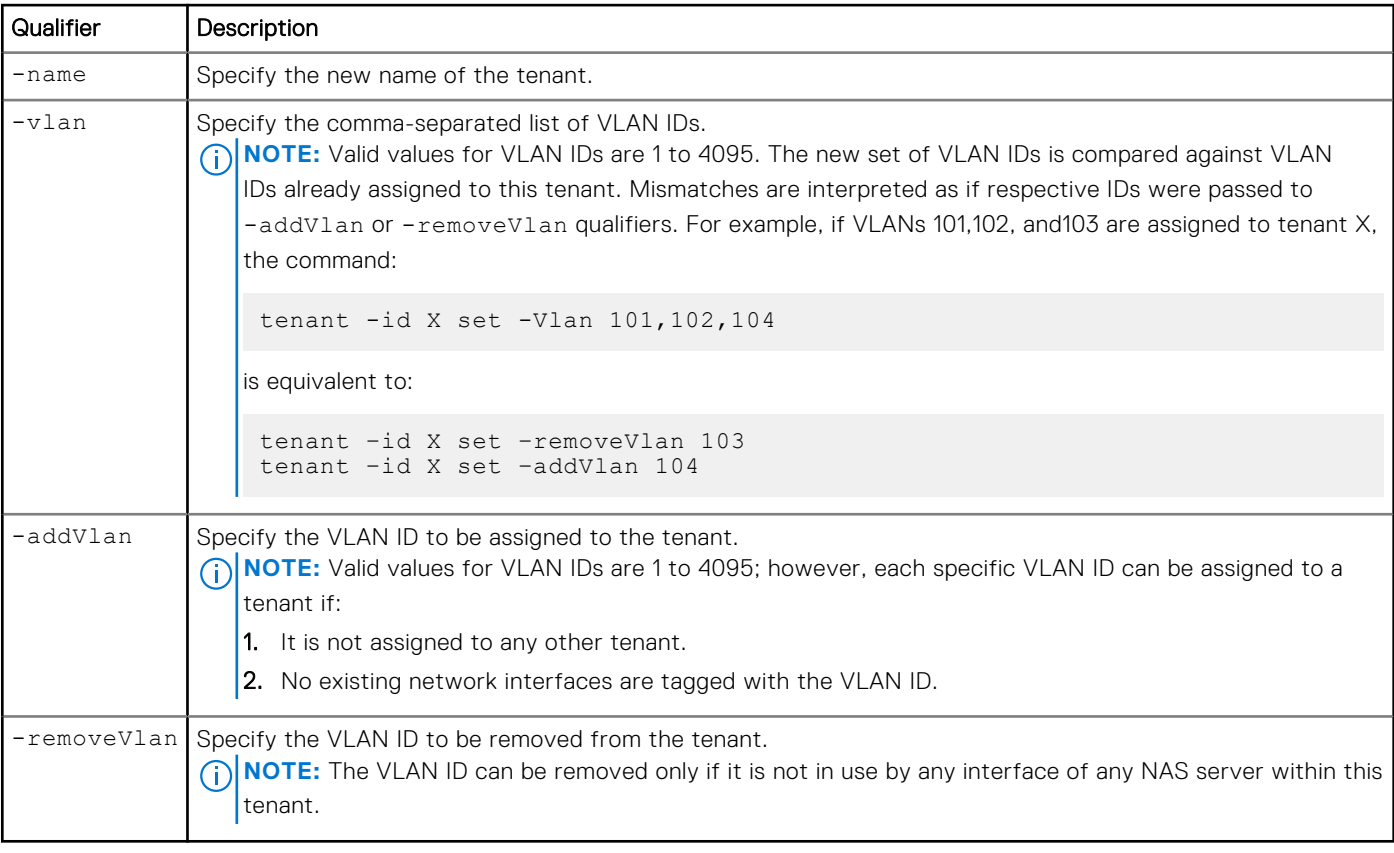

### Example

The following command changes the tenant settings for the list of VLAN IDs:

```
uemcli -d 10.0.0.1 -u Local/joe -p MyPassword456! /net/tenant –id tenant_1 set -vlan 
101,102,104
```

```
Storage system address: 10.0.0.1
Storage system port: 443
HTTPS connection
Operation completed successfully.
```
## **Delete a tenant**

Deletes an existing tenant. When you delete an existing tenant, the VLANs associated with that tenant become available for use with other tenants.

#### Format

/net/tenant -id <value> delete

#### Object qualifiers

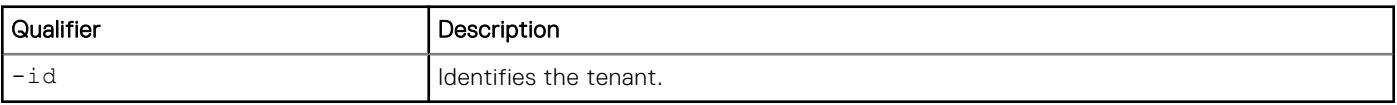

#### Example

The following command deletes a tenant.

```
uemcli -d 10.0.0.1 -u Local/joe -p MyPassword456! /net/tenant –id tenant_1 delete
```

```
Storage system address: 10.0.0.1
Storage system port: 443
HTTPS connection
ID = tenant 1Operation completed successfully.
```
# **Manage CIFS Servers**

CIFS (SMB) servers use the CIFS protocol to transfer files. A CIFS server can participate as a member of a Windows Active Directory domain or operate independently of any Windows domain as a stand-alone CIFS server.

The following table lists the attributes for CIFS servers.

#### **Table 38. CIFS Server attributes**

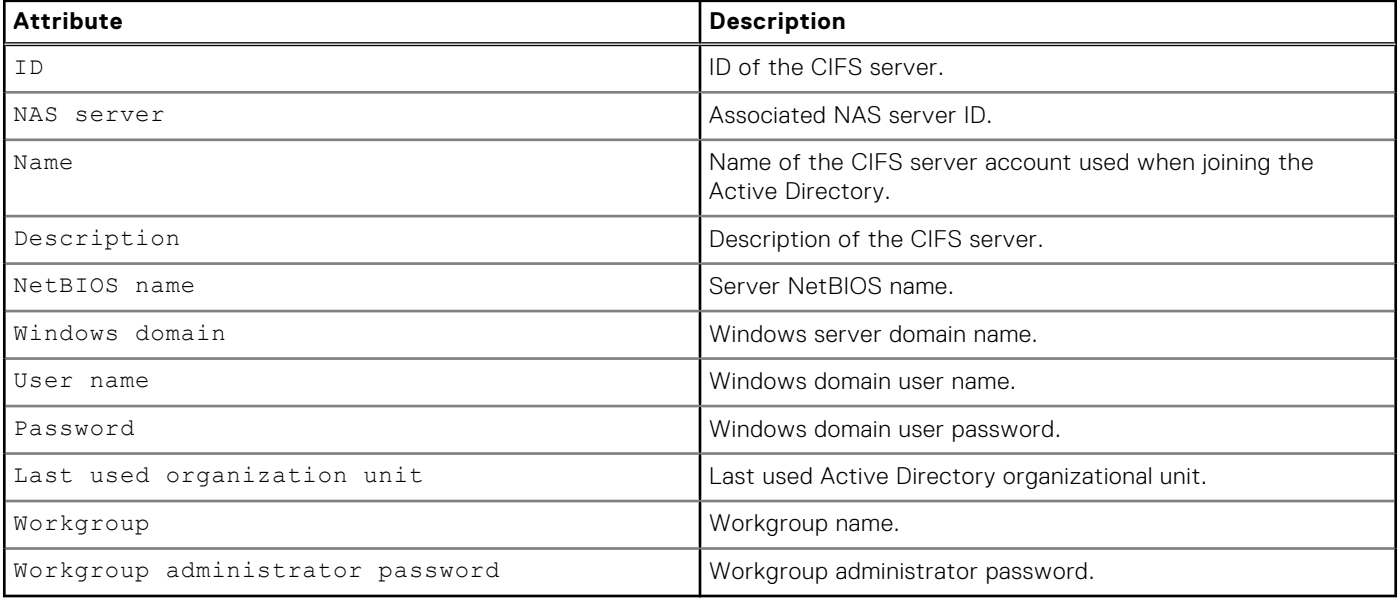

# **Create a CIFS server**

Create a CIFS (SMB) server.

**NOTE:** Only one CIFS server per NAS server can be created.

#### Format

```
/net/nas/cifs create {-server <value> | -serverName <value>} [-name <value>] [-description 
<value>] [-netbiosName <value>] {-domain <value> -username <value> {-passwd <value> 
| -passwdSecure} [-orgUnit <value>] | -workgroup <value> {-adminPasswd <value> | 
-adminPasswdSecure}}
```
#### Action qualifiers

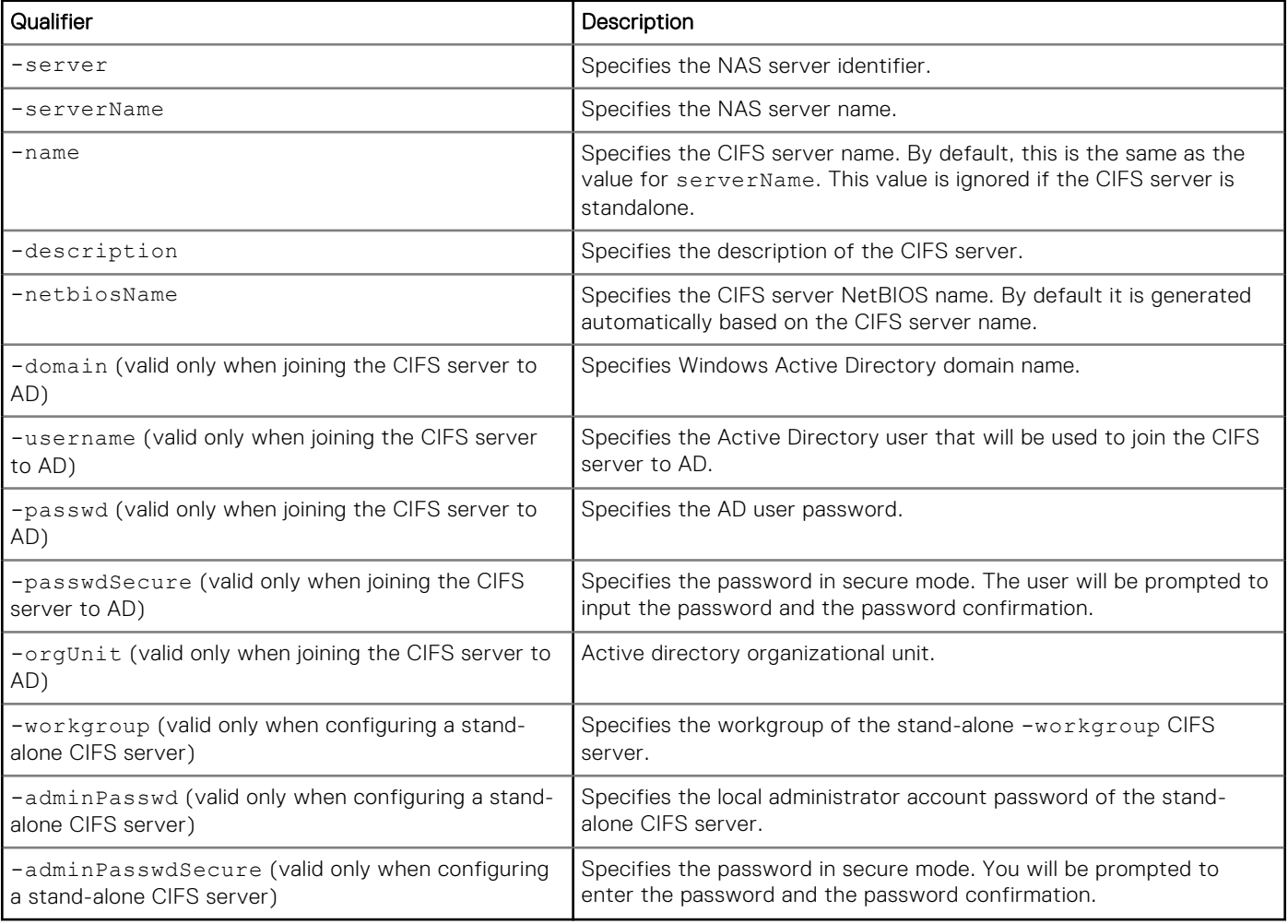

#### Example

The following command creates a CIFS server.

```
uemcli -d 10.0.0.1 -u Local/joe -p MyPassword456! /net/nas/cifs create -server nas_0 -name 
CIFSserver1 -description "CIFS description" -domain domain.one.com -username user1 -passwd 
password1
```

```
Storage system address: 10.0.0.1
Storage system port: 443
```

```
HTTPS connection
```

```
ID = CIFS 0Operation completed successfully.
```
# **View CIFS server**

The following command displays CIFS (SMB) server settings.

## Format

/net/nas/cifs [{-id *<value>* | -name *<value>* | -server *<value>* | -serverName *<value>*}] show

#### Object qualifiers

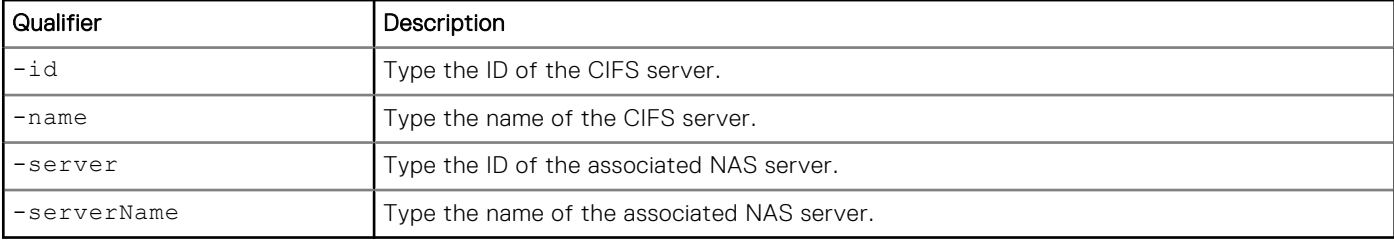

#### Example

**uemcli -d 10.0.0.1 -u Local/joe -p MyPassword456! /net/nas/cifs show**

```
Storage system address: 10.0.0.1
Storage system port: 443
HTTPS connection
1: ID = CIFS_0<br>
NAS server = nas \overline{0}NAS server
        Name = CIFSserver1<br>Description = CIFS descri
                          = CIFS description<br>= CIFSserv
        NetBIOS name
         Windows domain = domain.one.com
```
## **Change CIFS server settings**

Modify an existing CIFS (SMB) server.

If moving a CIFS server from one domain to another, include the following options:

- [-domain <*value*>]
- [-newUsername <*value*> {-newPasswd <*value*> | -newPasswdSecure}]

Note that you must specify the username and password of the domain to which the CIFS server was previously joined in order to perform the unjoin. You must also specify the user name and password of the new domain to which it will be joined.

#### Format

```
/net/nas/cifs {-id <value> | -name <value>} set [-name <value>] [-description 
<value>] [-netbiosName <value>] [-currentUsername <value> {-currentPasswd <value> | 
-currentPasswdSecure} | -skipUnjoin} ] { [-domain <value>] [-newUsername <value> {-
newPasswd <value> | -newPasswdSecure} ] | [-orgUnit <value>] | -workgroup <value>] [ {-
adminPasswd <value> | -adminPasswdSecure} ] }
```
## Object qualifiers

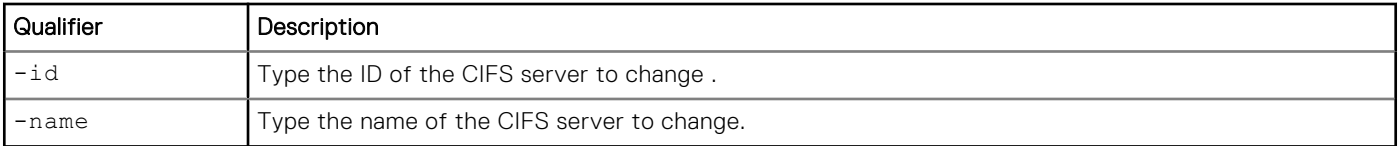

## Action qualifiers

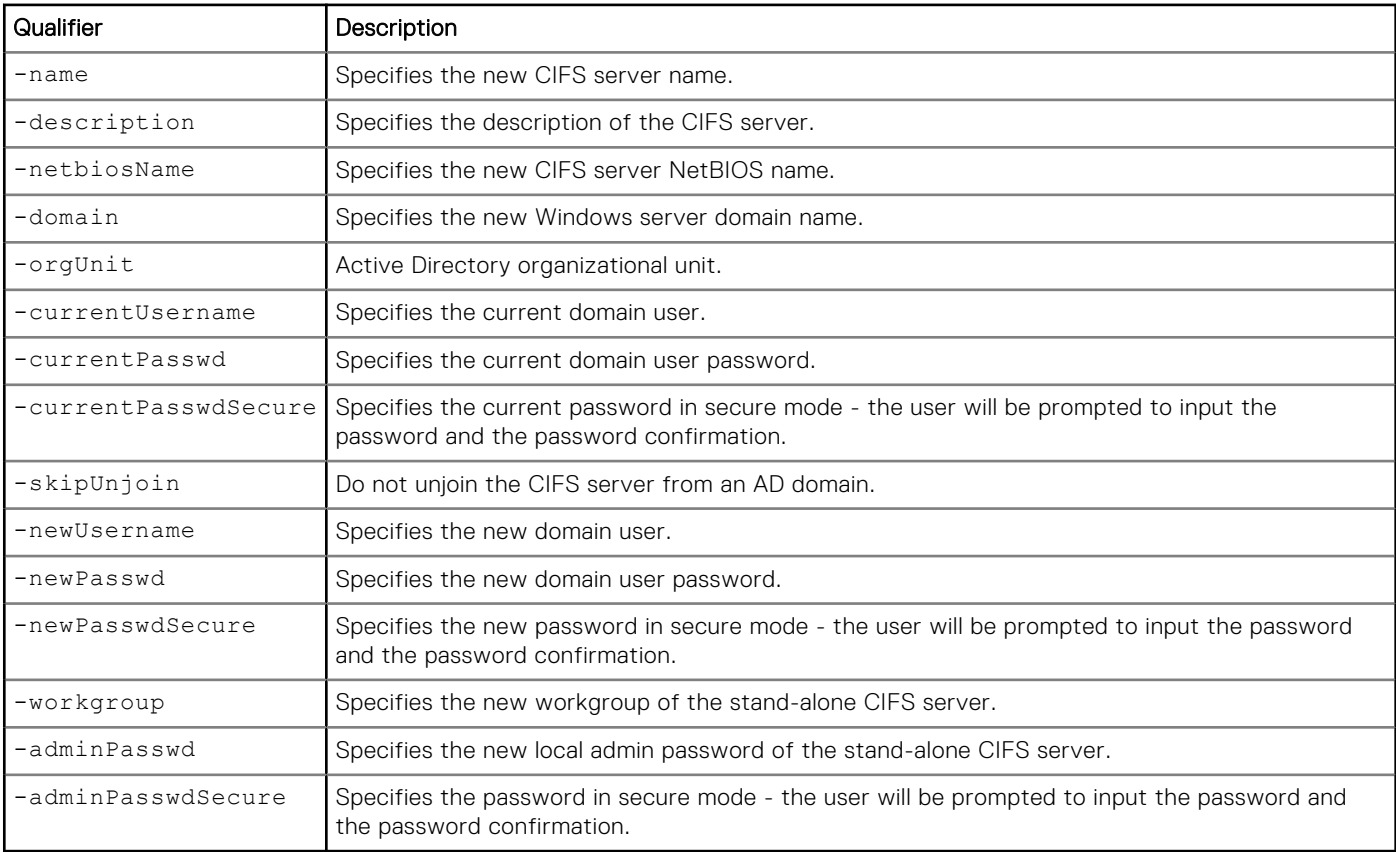

## Example

**uemcli -d 10.0.0.1 -u Local/joe -p MyPassword456! /net/nas/cifs -id CIFS\_0 set -workgroup MyWorkgroup -adminPasswd MyPassword**

```
Storage system address: 10.0.0.1
Storage system port: 443
HTTPS connection
ID = CIFS 0Operation completed successfully.
```
# **Delete a CIFS server**

Delete an existing CIFS (SMB) server.

**(i)** NOTE: When you delete an existing CIFS server or convert it to a stand-alone configuration, you must specify the current credentials (username and password) to properly unjoin it from the domain and remove the computer account from Active Directory. You can use the -skipUnjoin option to delete the CIFS server without removing the computer account from

AD. (This will require the administrator to manually remove the account from AD.) The -skipUnjoin option can also be used when AD is not operational or cannot be reached. If you ran this command without the username and password, you will not be able to join the CIFS server with the same name back again. To join the same CIFS server back to the domain, you will then need to first change its name.

#### Format

```
/net/nas/cifs {-id <value> | -name <value>} delete [ {-username <value> {-passwd <value> | 
-passwdSecure} | -skipUnjoin} ]
```
#### Object qualifiers

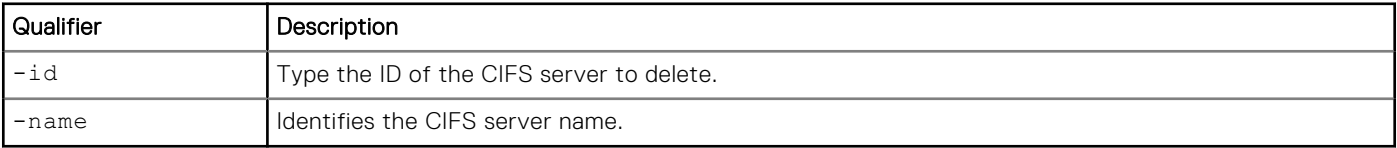

#### Action qualifiers

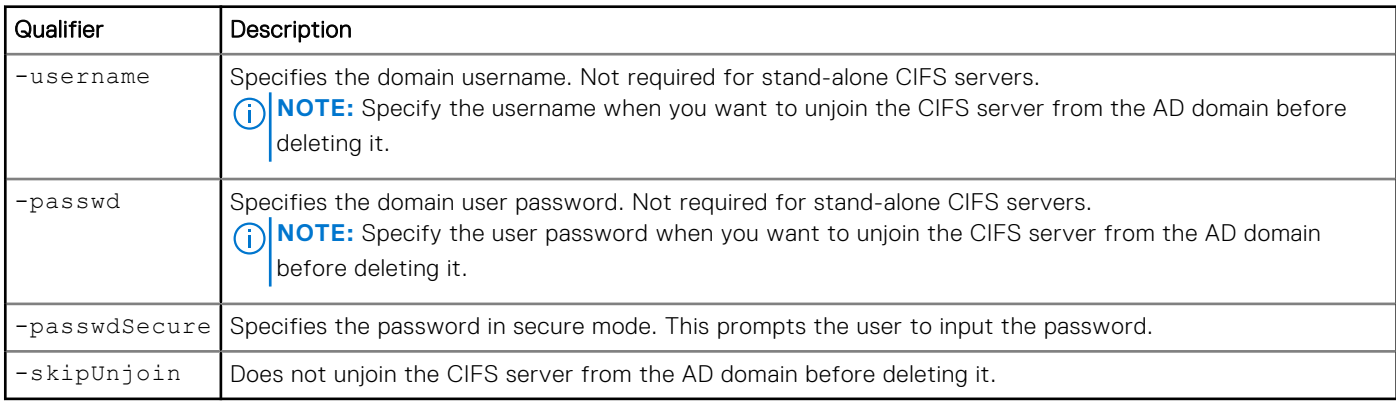

## **Example**

**uemcli -d 10.0.0.1 -u Local/joe -p MyPassword456! /net/nas/cifs -id CIFS\_0 delete**

```
Storage system address: 10.0.0.1
Storage system port: 443
HTTPS connection
ID = CIFS 0Operation completed successfully.
```
# **Manage NFS servers**

NFS servers use the NFS protocol to transfer files.

The following table lists the attributes for NAS servers.

#### **Table 39. NFS Server attributes**

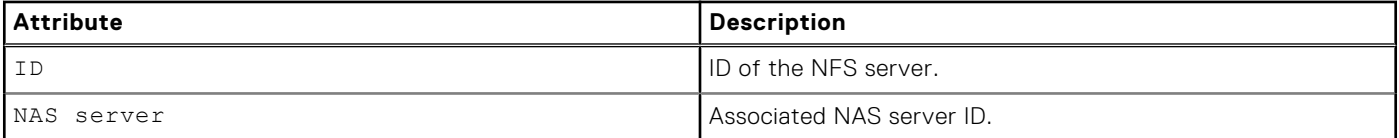

#### **Table 39. NFS Server attributes (continued)**

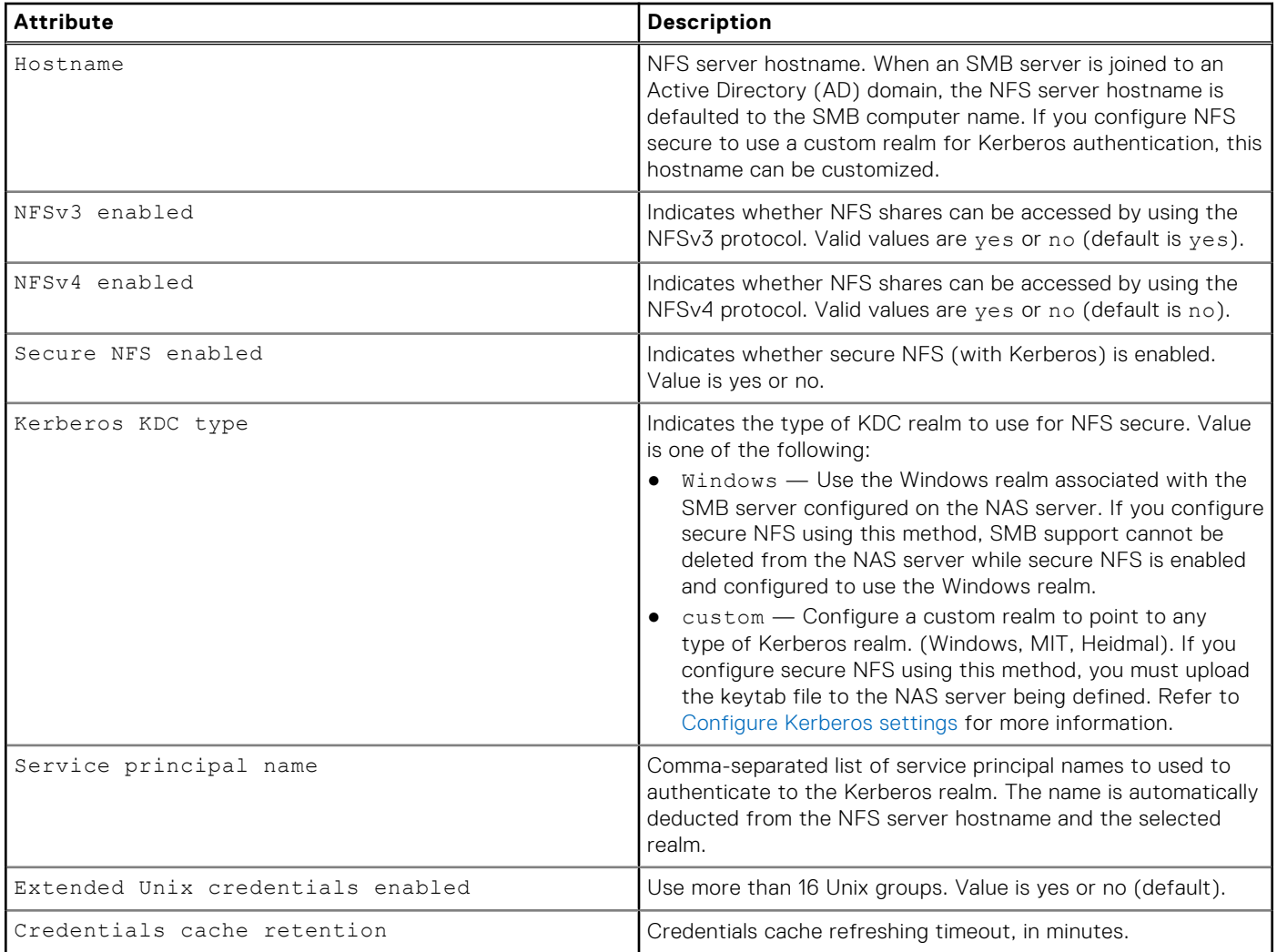

## **Create an NFS server**

Create an NFS server.

**NOTE:** Only one NFS server per NAS server can be created.

## Format

```
/net/nas/nfs create {-server <value> | -serverName <value>} [-hostname <value>] [-v3 {yes | 
no}][-v4 {yes | no}] [-secure {no | yes [-kdcType {Windows | custom}]}] [-username <value> 
{-passwd <value> | -passwdSecure}] [-extendedUnixCredEnabled {yes|no}] [-credCacheRetention 
<value>]
```
#### Action qualifiers

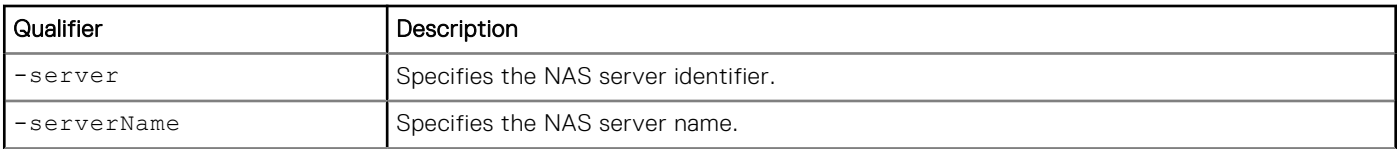

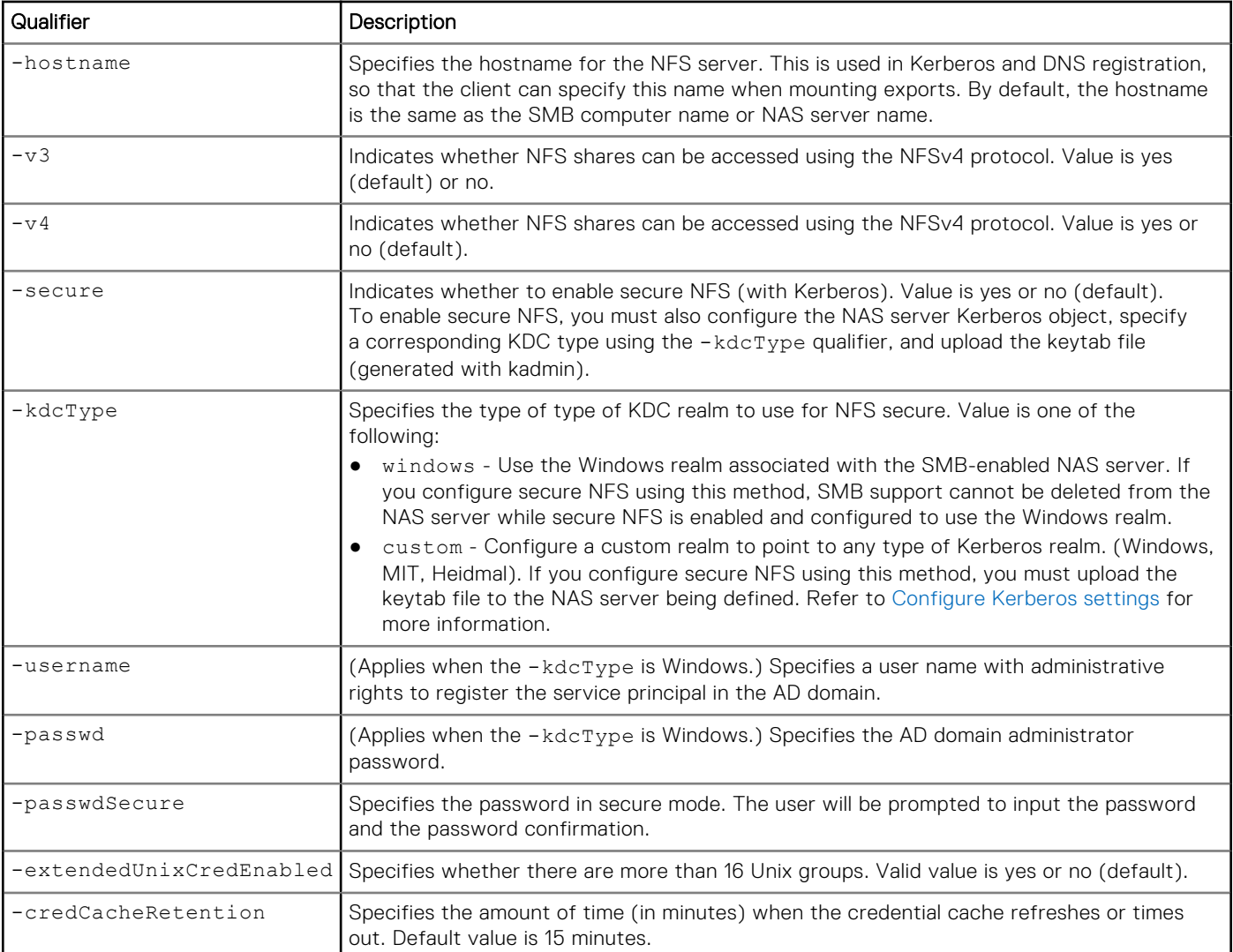

#### **Example**

The following command creates an NFS server on NAS server nas\_1 with ID nfs\_1 that supports NFSv4 and NFS secure.

**uemcli -d 10.0.0.1 -u Local/joe -p MyPassword456! /net/nas/nfs create -server nas\_1 -v4 yes -secure yes**

```
Storage system address: 10.0.0.1
Storage system port: 443
HTTPS connection
ID = nfs 1
Operation completed successfully.
```
## **View an NFS server**

The following command displays NFS server settings.

## Format

/net/nas/nfs [{-id *<value>* | -server *<value>* | -serverName *<value>* | -hostname *<value>*}] show

## Object qualifiers

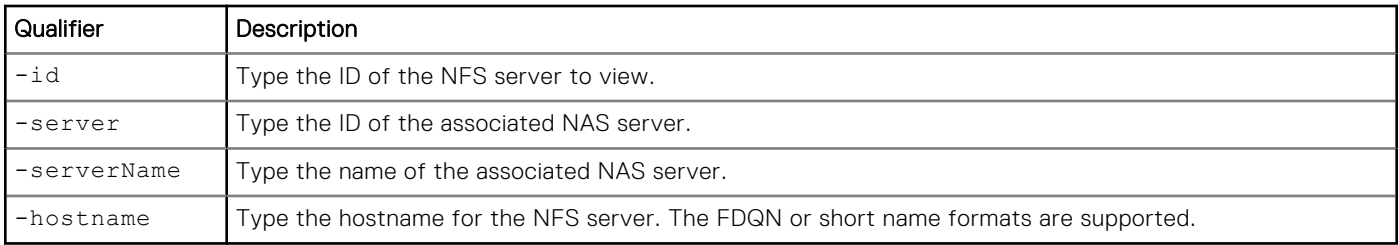

#### **Example**

#### **uemcli -d 10.0.0.1 -u Local/joe -p MyPassword456! /net/nas/nfs show -detail**

```
Storage system address: 10.0.0.1
Storage system port: 443
HTTPS connection
1: ID = nfs\_1 = ns\_1NAS server<br>Hostname
                                                = SATURN<br>= yes
        NFSv3 enabled = yes<br>NFSv4 enabled = yes<br>= yes
        NFSv4 enabled = yes<br>Secure NFS enabled = yes
        Secure NFS enabled
        Kerberos KDC type<br>Service principal name
                                          = Windows<br>= nfs/SATURN.domain.lab.emc.com, nfs/SATURN
        Extended Unix credentials enabled = no<br>Credentials cache retention = 15
        Credentials cache retention
```
## **Change NFS server settings**

Modify an existing NFS server.

#### Format

/net/nas/nfs [-id *<value>*] set [-hostname *<value>*] [-v3 {yes | no}] [-v4 {yes | no}] [ secure {no | yes [-kdcType {Windows | custom}]}] [-username *<value>* {-passwd *<value>* | -passwdSecure}] [-extendedUnixCredEnabled {yes | no}] [-credCacheRetention *<value>*]

#### Object qualifier

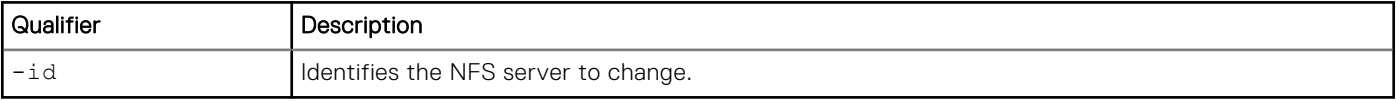

#### Action qualifiers

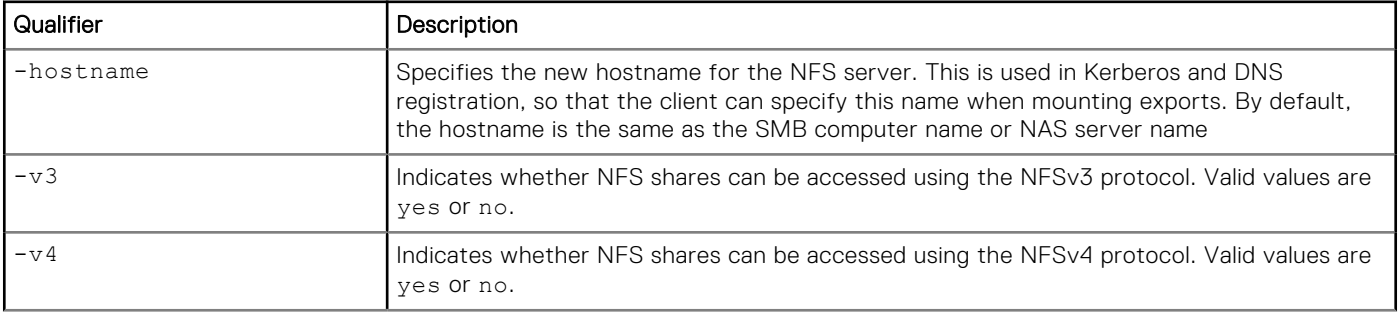

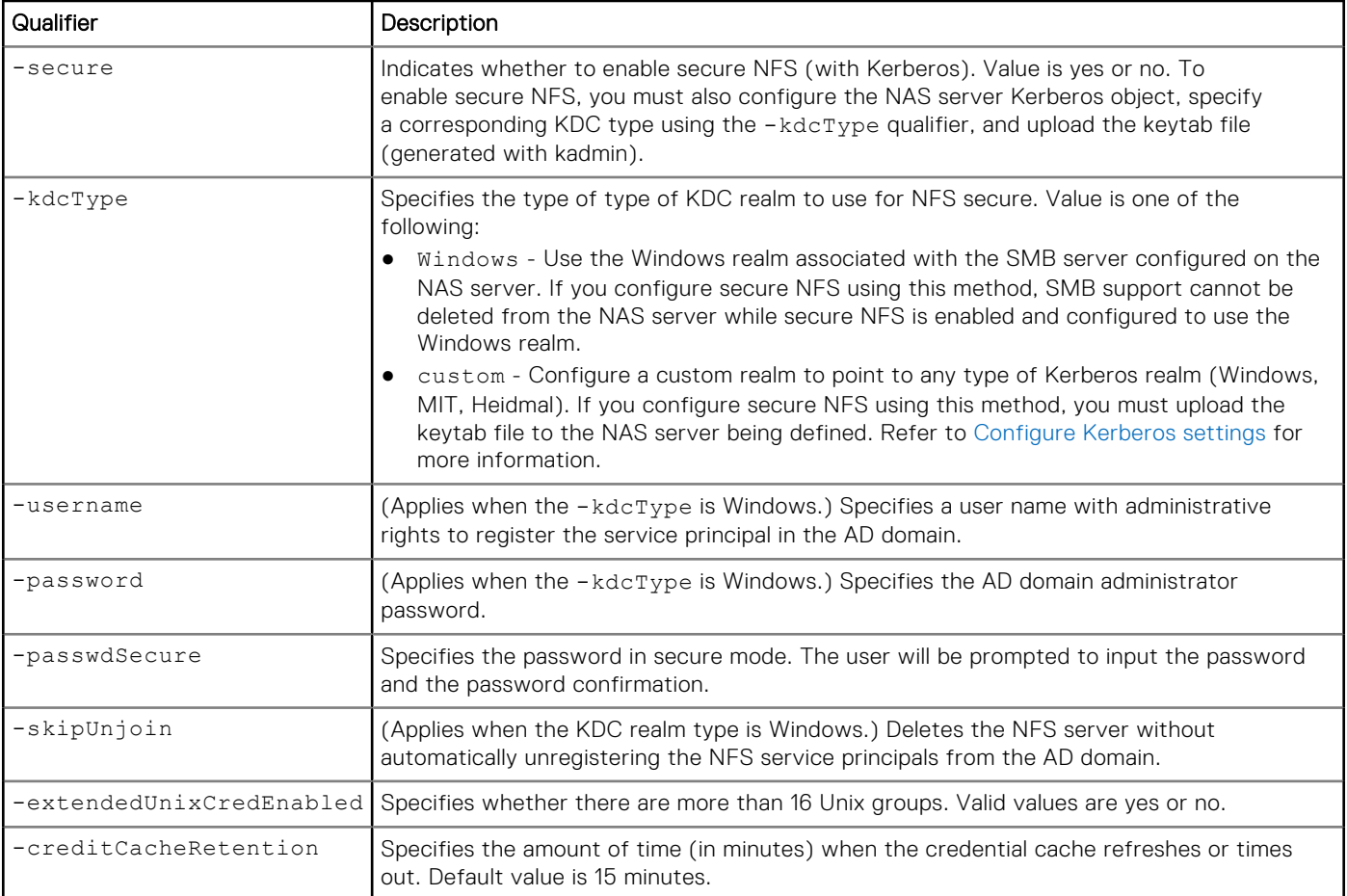

## Example

The following command changes the credit cache retention period for NFS server nfs\_1.

```
uemcli -d 10.0.0.1 -u Local/joe -p MyPassword456! /net/nas/nfs -id nfs_1 set 
-credCacheRetention 20
```

```
Storage system address: 10.0.0.1
Storage system port: 443
HTTPS connection
ID = nfs 1Operation completed successfully.
```
## **Delete an NFS server**

Delete an existing NFS server. The NFS server cannot be deleted if it has any associated resources, such as NFS shares, on the NAS server.

## Format

```
/net/nas/nfs -id <value> delete [-username <value> {-passwd <value> | -passwdSecure}] [-
skipUnjoin]
```
## Object qualifier

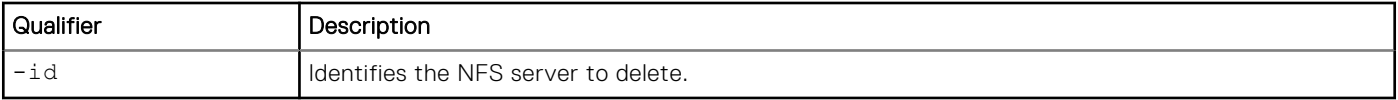

## Action qualifiers

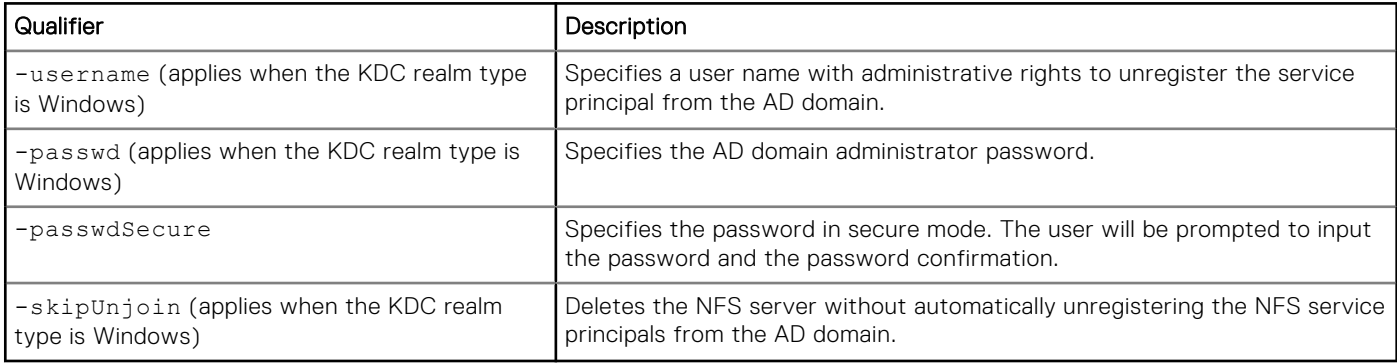

## Example

```
uemcli -d 10.0.0.1 -u Local/joe -p MyPassword456! /net/nas/nfs -id nfs_1 delete
```

```
Storage system address: 10.0.0.1
Storage system port: 443
HTTPS connection
```
Operation completed successfully.

# **Manage Common Anti Virus Agent (CAVA)**

The following table lists the attributes for CAVA:

#### **Table 40. CAVA attributes**

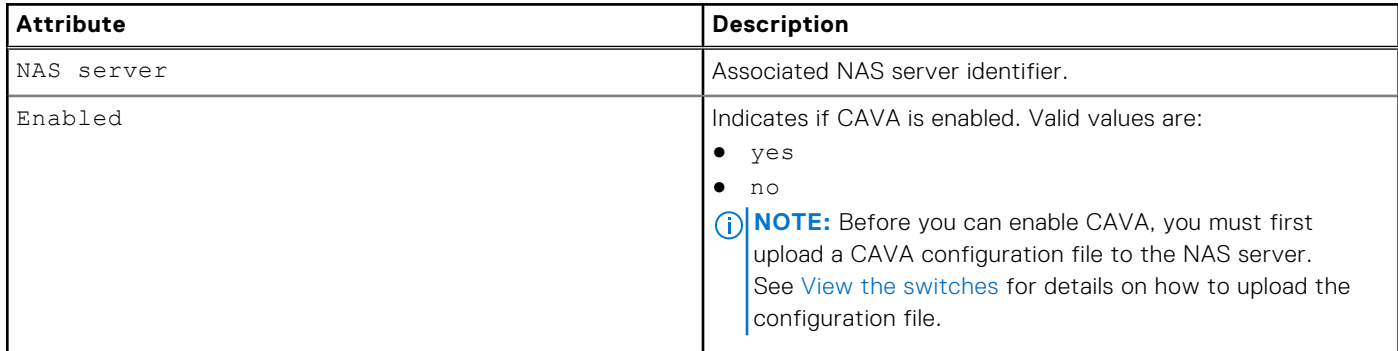

# **View CAVA settings**

View details about CAVA settings.

## Format

```
/net/nas/cava [-server <value>] show
```
#### Object qualifier

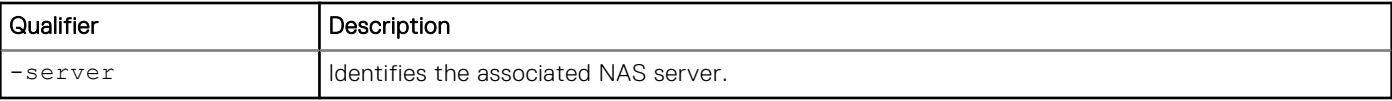

#### **Example**

The following command displays the CAVA settings:

**uemcli -d 10.0.0.1 -u Local/joe -p MyPassword456! /net/nas/cava show**

```
Storage system address: 10.0.0.1
Storage system port: 443
HTTPS connection
1: NAS server = nas_0
 Enabled = yes
2: NAS server = nas_1<br>Enabled = no
      Enabled
```
# **Change CAVA settings**

Modify the CAVA settings.

#### Format

/net/nas/cava -server *<value>* set -enabled {yes | no}

#### Object qualifier

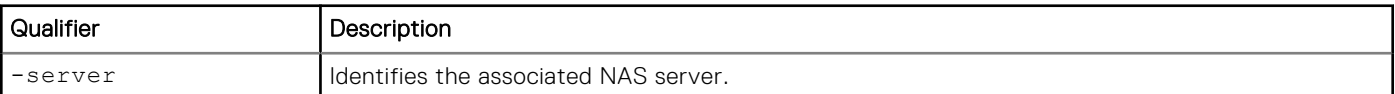

#### Action qualifier

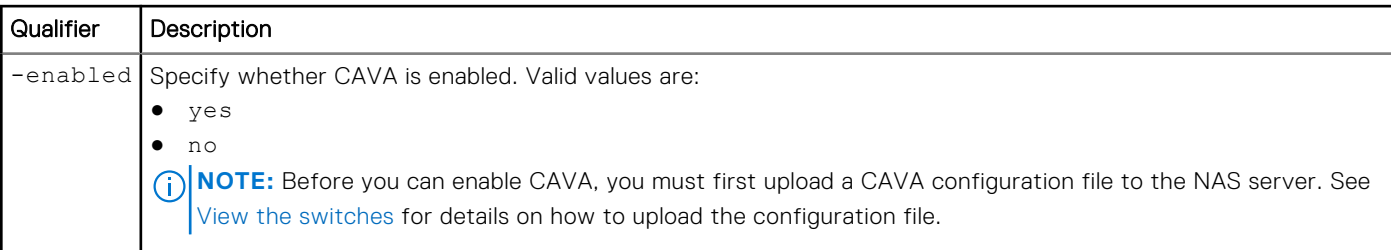

#### Example

The following command enables CAVA:

```
uemcli -d 10.0.0.1 -u Local/joe -p MyPassword456! /net/nas/cava -server nas_1 set -enabled 
yes
```

```
Storage system address: 10.0.0.1
Storage system port: 443
```

```
HTTPS connection
```
Operation completed successfully.

# **Manage Events Publishing configuration settings**

Events Publishing allows third-party applications to register to receive event notification and context from the storage system when accessing file systems by using the SMB or NFS protocols. The Common Event Publishing Agent (CEPA) delivers to the application both event notification and associated context in one message. Context may consist of file metadata or directory metadata that is needed to decide business policy.

You must define at least one event option (pre-, post-, or post-error event) when Events Publishing is enabled.

- Pre-event notifications are sent before processing an SMB or NFS client request.
- Post-event notifications are sent after a successful SMB or NFS client request.
- Post-error event notifications are sent after a failed SMB or NFS client request.

#### **Table 41. Events Publishing attributes**

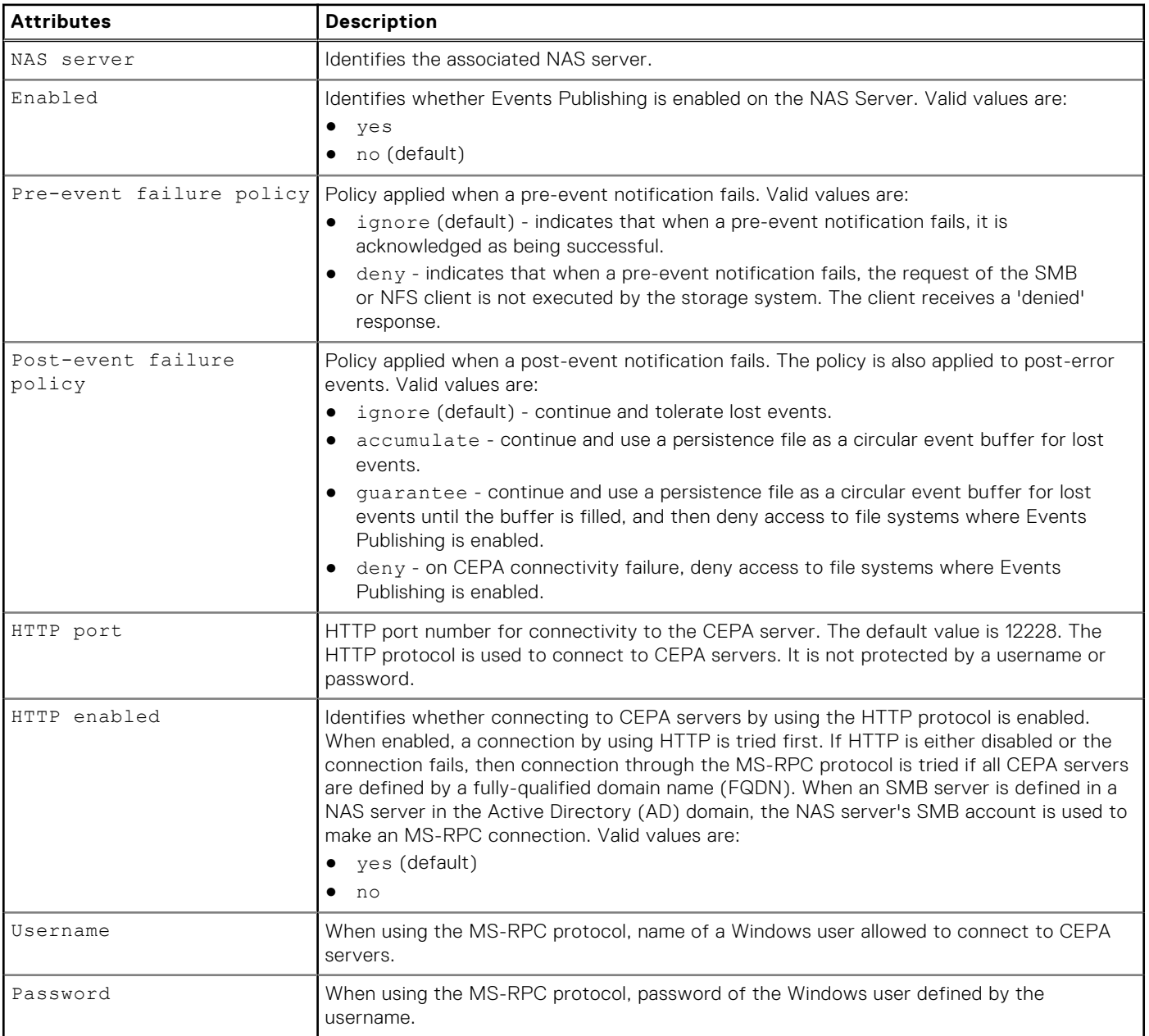

#### **Table 41. Events Publishing attributes (continued)**

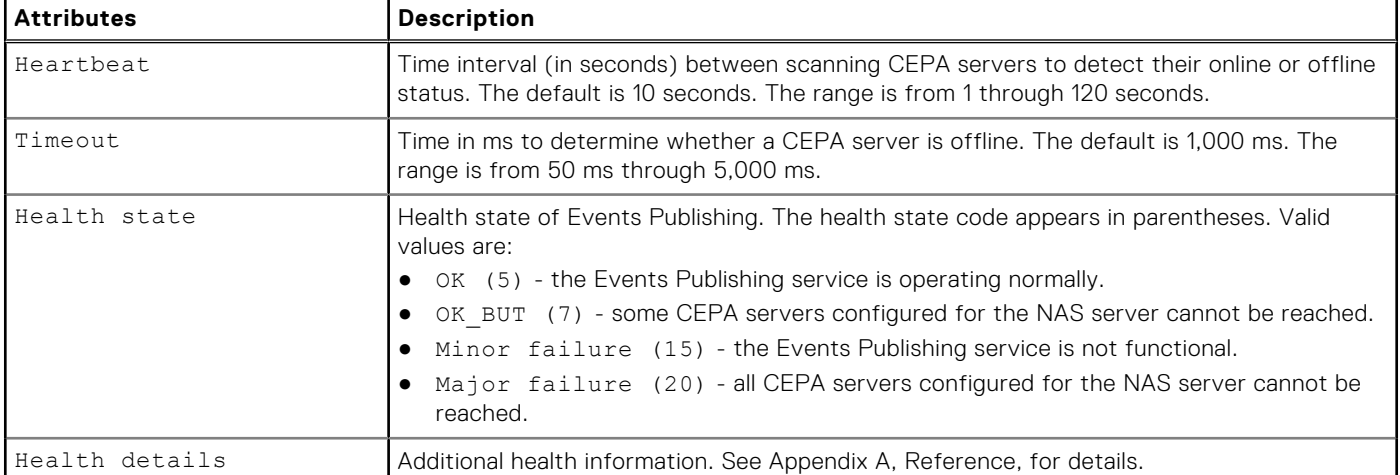

## **View CEPA configuration settings**

View details about CEPA configuration settings.

#### Format

```
/net/nas/event/config [-server <value>] show
```
#### Object qualifier

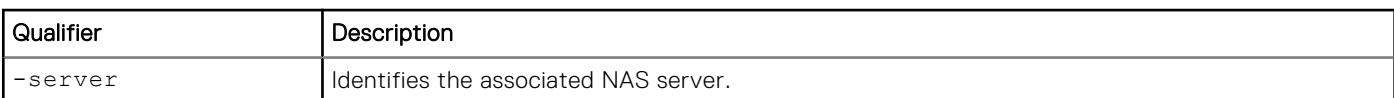

#### **Example**

The following example displays the CEPA settings.

```
uemcli /net/nas/event/config -server nas_1 show -detail
```

```
Storage system address: 10.1.2.100
Storage system port: 443
HTTPS connection
1: NAS server = n = nas_1<br>Enabled = yesEnabled
        Pre-event failure policy = ignore
        Post-event failure policy = ignore<br>HTTP port = 12228
        HTTP port = 122:<br>
HTTP enabled = yes
        HTTP enabled = yes<br>Username = user1
        Username = use<br>Heartbeat = 10s
        Heartbeat<br>Timeout
                                        = 1000 \text{ms}<br>= \text{OK} (5)Health state<br>Health details
                                        = The Events Publishing Service is operating normally.
```
## **Change CEPA configuration settings**

Modify the Events Publishing configuration. When you create a NAS server, an Events Publishing configuration object is automatically created with default values.

## Format

```
/net/nas/event/config –server <value> set [-enabled {yes | no}] [-preEventPolicy {ignore 
| deny}] [-postEventPolicy {ignore | accumulate | guarantee | deny}] [-httpPort <value>] 
[-httpEnabled {yes | no}] [-username <value> {-passwd <value> | -passwdSecure}] [-heartbeat 
<value>] [-timeout <value>]
```
## Object qualifier

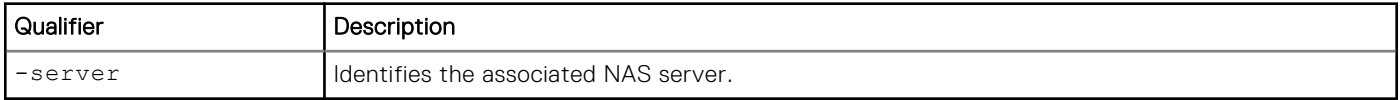

## Action qualifiers

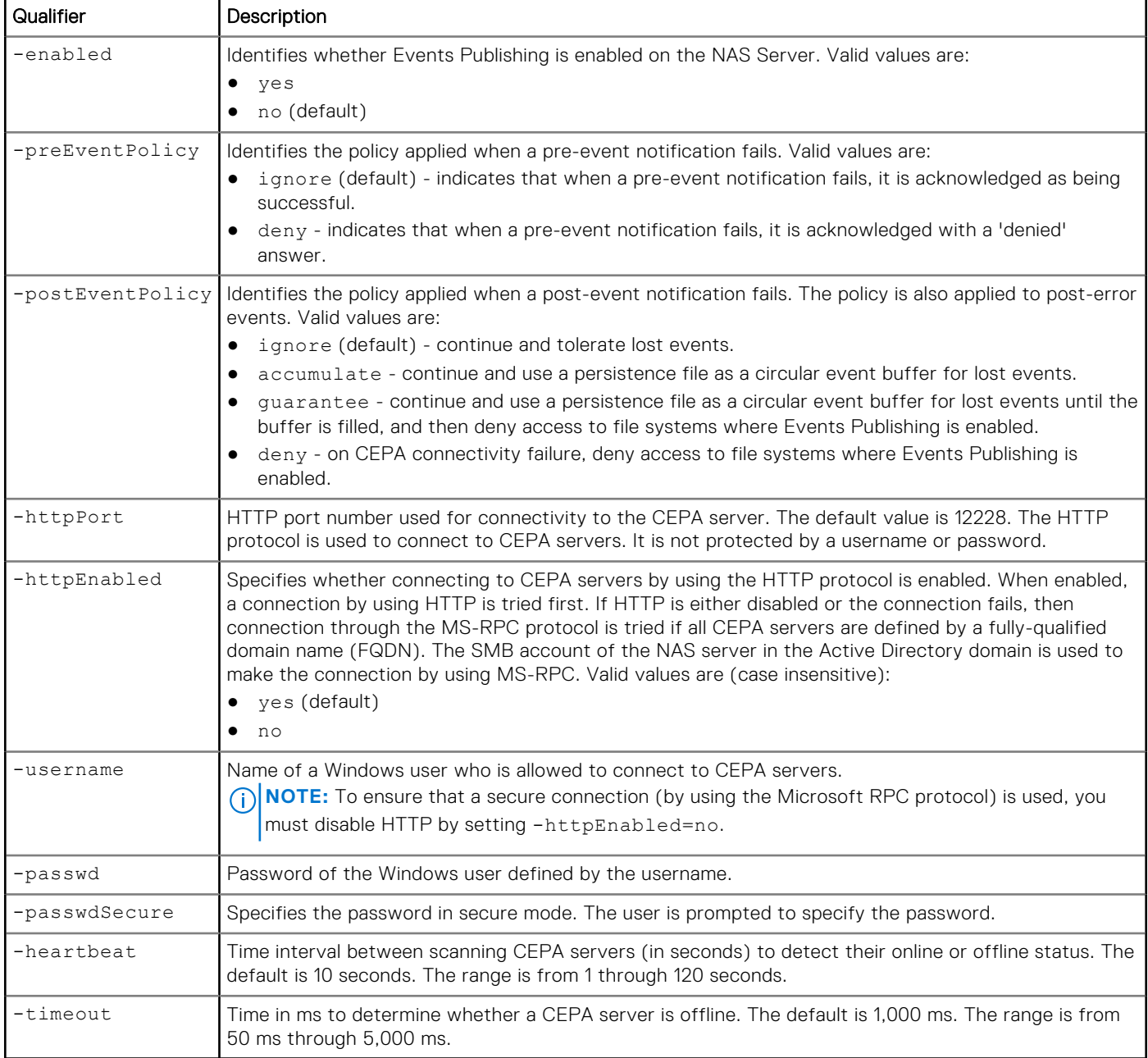

## **Example**

The following command enables Events Publishing and sets the post-event policy to accumulate.

**uemcli /net/nas/event/config -server nas\_1 set -enabled yes -postEventPolicy accumulate**

```
Storage system address: 10.1.2.100
Storage system port: 443
HTTPS connection
```
Operation completed successfully.

# **Manage CEPA pool configuration settings**

Event pools configure the types of events published by the NAS Server, and the addresses of CEPA servers.

Events Publishing must be enabled for both the NAS server and the file system. Certain types of events can be enabled for either the NFS protocol, the SMB protocol, or both NFS and SMB on a file system basis.

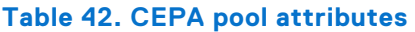

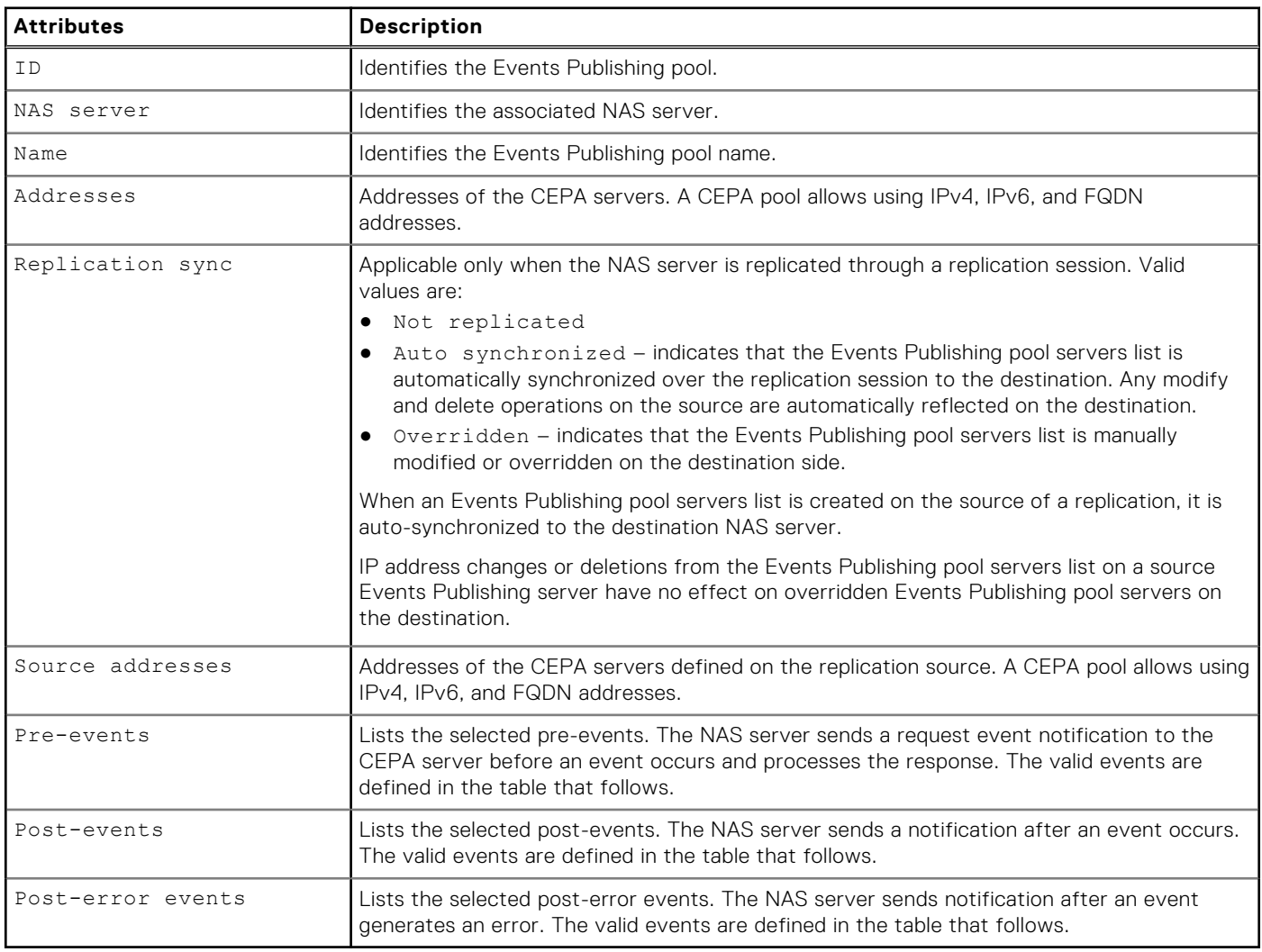

#### **Table 43. Event descriptions**

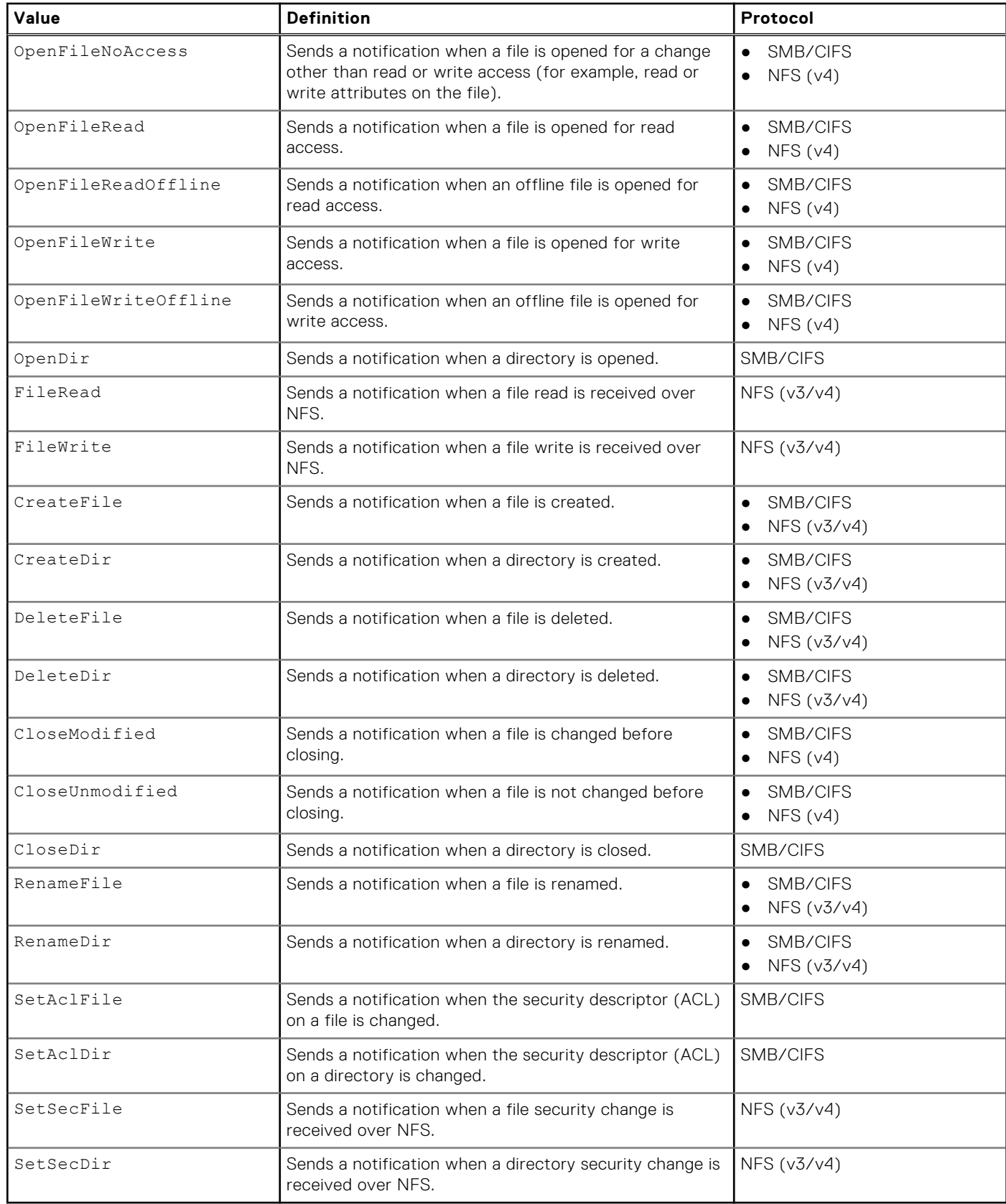

# **Create a CEPA pool**

Create a CEPA pool.

## Format

/net/nas/event/pool create -server *<value>* -name *<value>* -addr *<value>* [-preEvents *<value>*] [-postEvents *<value>*] [-postErrEvents *<value>*]

#### Action qualifiers

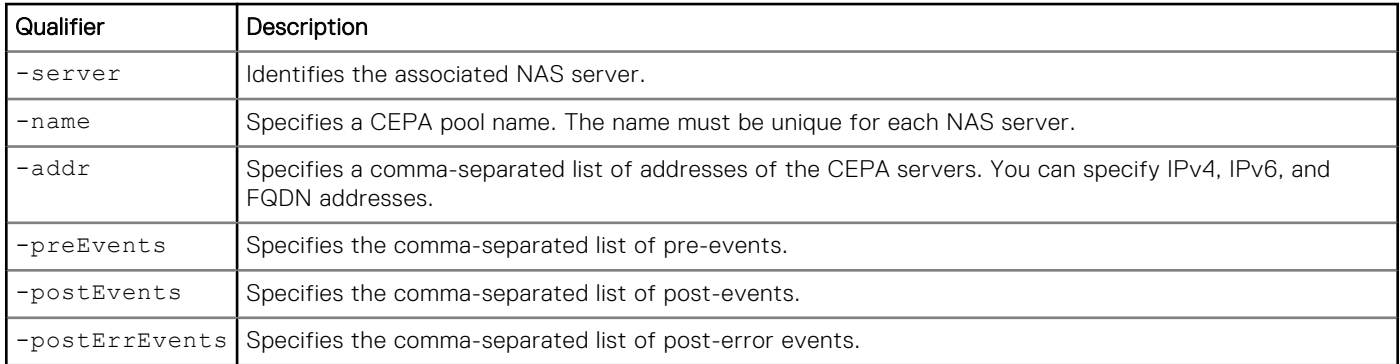

## Example

The following command creates a CEPA pool and a list of post events for which to be notified.

```
uemcli /net/nas/event/pool create -server nas_1 -name mypool1 -addr 10.1.2.100 -postEvents 
CreateFile,DeleteFile
```

```
Storage system address: 10.1.2.100
Storage system port: 443
HTTPS connection
ID = cepa_pool_1
Operation completed successfully.
```
# **View CEPA pool settings**

View details about a CEPA pool.

#### Format

```
/net/nas/event/pool [{-id <value> | -server <value> | -name <value>}] show
```
## Object qualifier

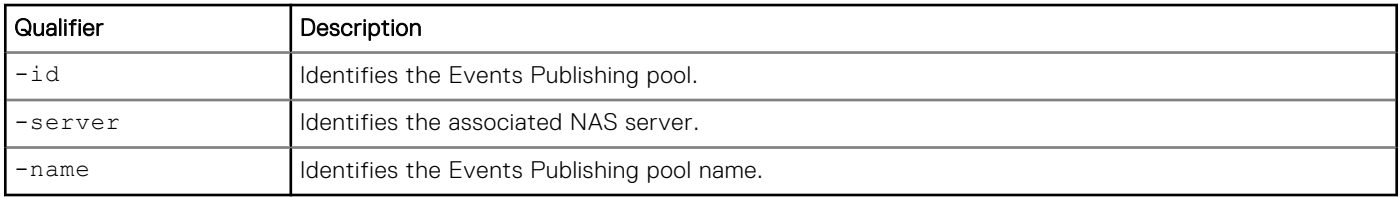

## Example

The following command displays information about a CEPA pool.

```
uemcli /net/nas/event/pool -server nas_1 show
```

```
Storage system address: 10.1.2.100
Storage system port: 443
HTTPS connection
1: ID = cepa_pool_1
NAS server = nas_1
Name = MyCepaPool
Addresses = 10.1.2.2Pre-events =
Post-events = CreateFile, DeleteFile
     Post-events =<br>Post-events =<br>Post-error events =
```
# **Change CEPA pool settings**

Modify settings for an existing Events Publishing pool.

#### Format

```
/net/nas/event/pool -id <value> set [-name <value>] [-addr <value>] [-preEvents <value>] 
[-postEvents <value>] [-postErrEvents <value>] [-replSync {auto | overridden}]
```
## Object qualifier

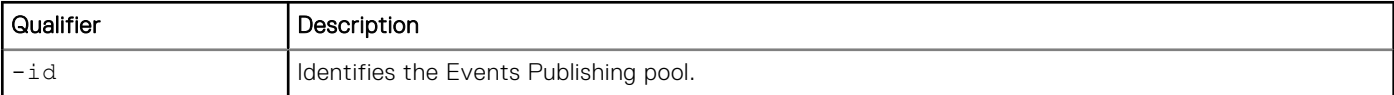

#### Action qualifiers

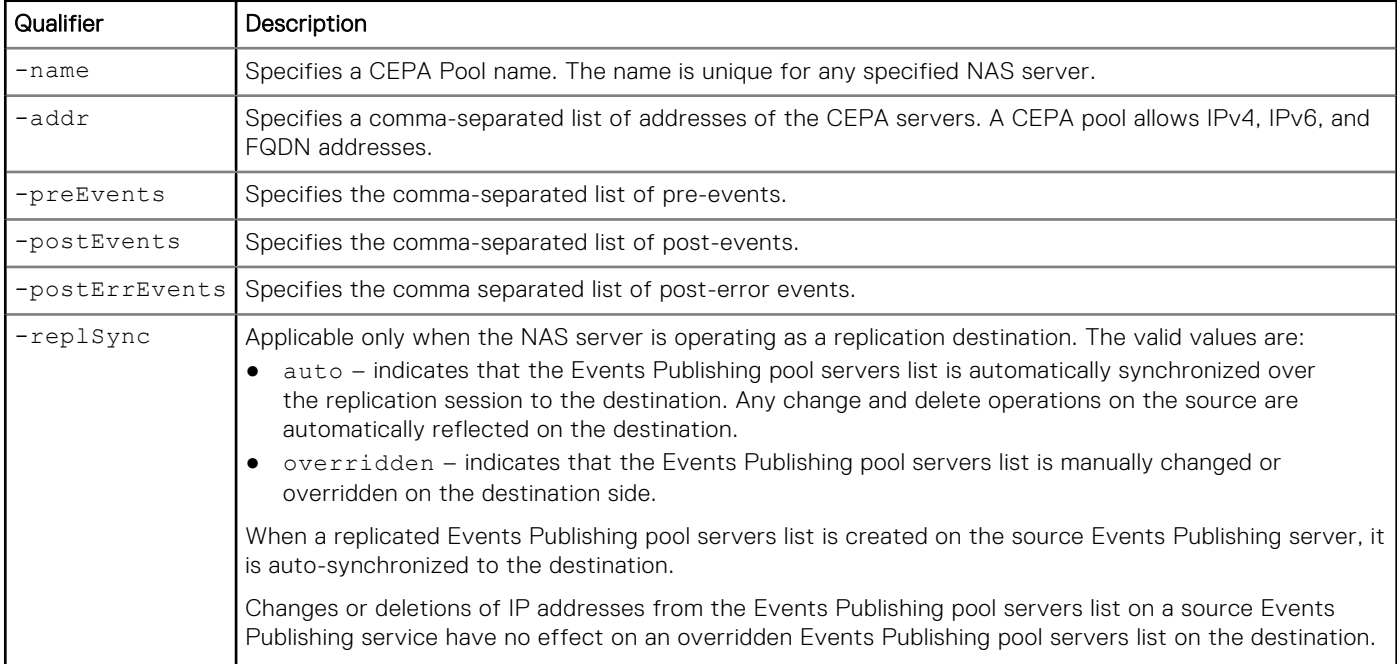

#### Example

The following command changes the name for a CEPA pool.

**uemcli /net/nas/event/pool -id cepa\_pool\_1 set -name TestCepaPool**

```
Storage system address: 10.1.2.100
Storage system port: 443
HTTPS connection
ID = cepa pool 1Operation completed successfully.
```
## **Delete a CEPA pool**

Deletes a CEPA pool.

#### Before you begin

The Events Publishing service requires at least one CEPA pool. If you delete the last CEPA pool, the Events Publishing service becomes disabled.

#### Format

/net/nas/event/pool [{-id *<value>* | -name *<value>*}] delete

#### Object qualifiers

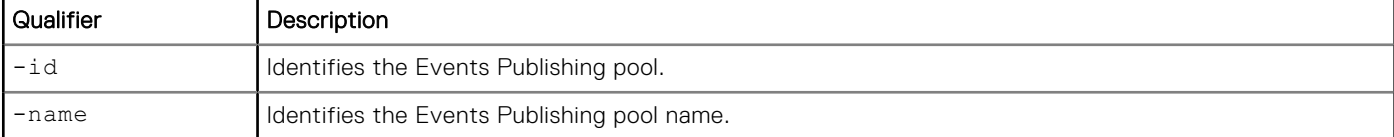

#### Example

The following command deletes a CEPA pool.

#### **uemcli /net/nas/event/pool –id cepa\_pool\_1 delete**

```
Storage system address: 10.1.2.100
Storage system port: 443
HTTPS connection
```
Operation completed successfully.

# **Manage VMware NAS protocol endpoint servers**

VMware protocol endpoint servers are NFS-based NAS servers enabled to provide an I/O path from the VMware host to it's respective File vVol datastore on the storage system.

When creating a NAS protocol endpoint server, you can choose which IP address the NAS PE will use from the list of IP interfaces already created for the NAS server. It is recommended that you enable at least two NAS servers for vVols, one on each SP, for high availability. The system will select one of these NAS PEs automatically based on which will maximize throughput.

#### **Table 44. Protocol endpoint server attributes**

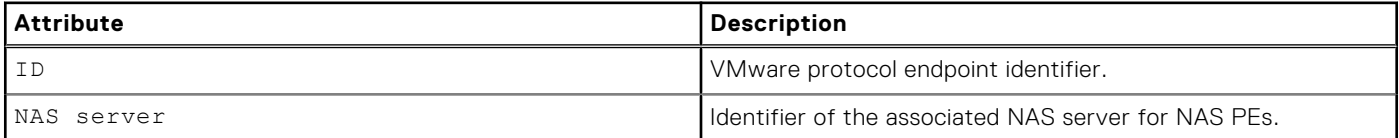

#### **Table 44. Protocol endpoint server attributes (continued)**

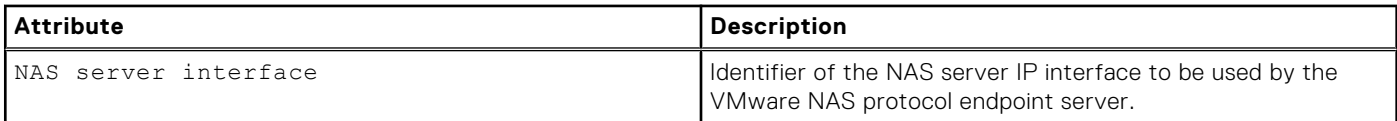

**NOTE:** Only one VMware protocol endpoint server per NAS server is supported.

## **Create protocol endpoint servers**

Create VMware protocol endpoints servers for File vVols.

#### Format

/net/nas/vmwarepe create [-async] {-server *<value>* | -serverName *<value>*} -if *<value>*

#### Action qualifier

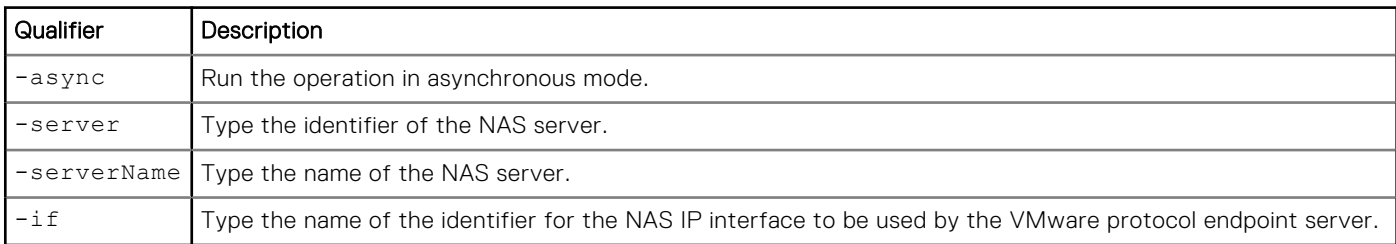

#### Example

The following example creates a protocol endpoint server on NAS server "nas\_1" with the IP interface "if\_1".

```
uemcli -d 10.0.0.1 -u Local/joe -p MyPassword456! /net/nas/vmwarepe create -server nas_1 
-if if_ 1
```

```
Storage system address: 10.0.0.1 
Storage system port: 443 
HTTPS connection 
ID = PES_0Operation completed successfully.
```
## **View VMware protocol endpoint servers**

View VMware protocol endpoints servers for File vVols.

#### Format

/net/nas/vmwarepe [{-id *<value>* | -server *<value>* | -serverName *<value>*}] show

#### Action qualifier

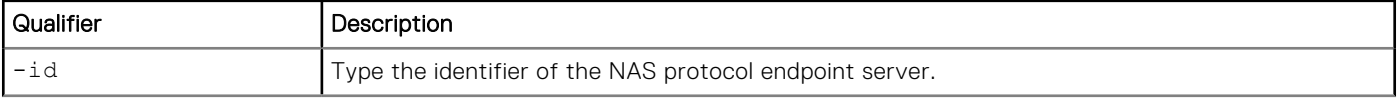

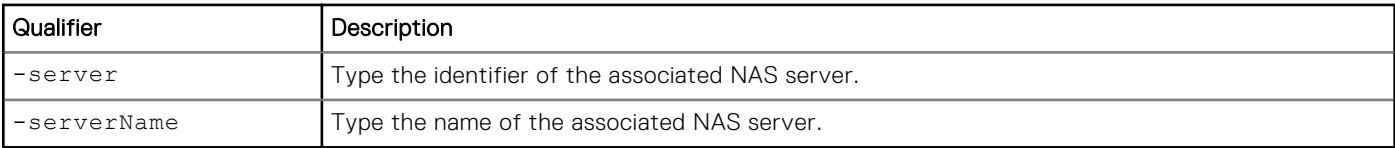

#### **Example**

The following example shows the details for all of the VMware protocol endpoint servers on the system.

```
uemcli -d 10.0.0.1 -u Local/joe -p MyPassword456!/net/nas/vmwarepe show -detail
```

```
Storage system address: 10.0.0.1 
Storage system port: 443 
HTTPS connection 
1: ID = PES_0
NAS server = nas_1
     NAS server interface = if \overline{1}
```
## **Delete protocol endpoint servers**

Delete a VMware protocol endpoints server.

#### Format

/net/nas/vmwarepe -id *<value>* delete [-async] [-force]

#### Object qualifiers

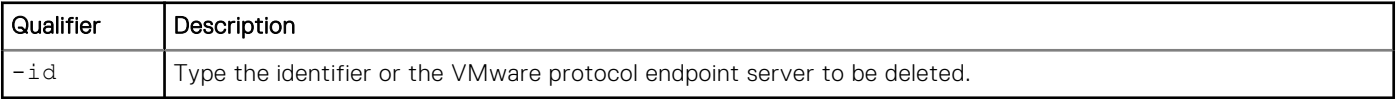

#### Action qualifiers

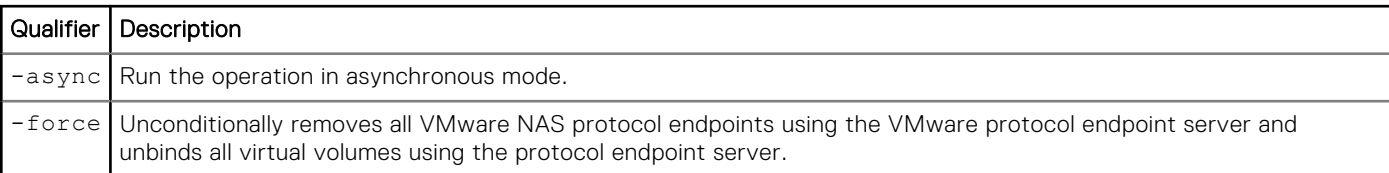

#### Example

The following example deletes VMware NAS protocol endpoint server "PES\_0".

```
uemcli -d 10.0.0.1 -u Local/joe -p MyPassword456! /net/nas/vmwarepe –id PES_0 delete
```

```
Storage system address: 10.0.0.1 
Storage system port: 443 
HTTPS connection 
Operation completed successfully.
```
# <span id="page-165-0"></span>**Manage reverse CHAP for mutual CHAP authentication**

The Challenge Handshake Authentication Protocol (CHAP) is a security protocol that defines a method for authenticating hosts (initiators) and iSCSI nodes (targets). When CHAP is enabled, an iSCSI target will "challenge" an initiator that attempts to establish a connection with it. If the initiator does not respond with a valid password (called a secret), the target refuses the connection. CHAP authentication can be one-way, where only the target authenticates the initiator, or reverse (also called mutual), where the target and initiator authenticate each other. Compared to one-way CHAP, enabling reverse CHAP provides [an extra level of security. To set one-way CHAP authentication, create an iSCSI CHAP account for a host. Manage iSCSI CHAP](#page-252-0)  accounts for one-way CHAP authentication explains the commands for configuring one-way CHAP authentication.

**NOTE:** For reverse CHAP, the secret password you specify applies to all iSCSI nodes on the system. Also, the CHAP secret specified for any host configuration must be different from the reverse CHAP password specified for iSCSI nodes.

The iSCSI reverse CHAP object manages the username/secret used by the target (storage system) to respond to a challenge from an initiator (host).

# **Specify reverse CHAP secret settings**

The following table lists the iSCSI reverse CHAP attributes.

#### **Table 45. iSCSI reverse CHAP attributes**

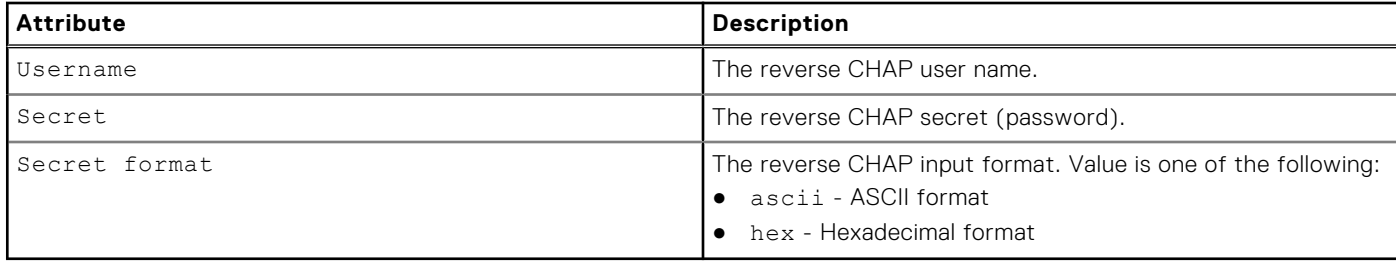

Sets the reverse CHAP username and secret.

#### Format

```
/net/iscsi/reversechap set { [–username <value>] {-secret <value> | -secretSecure} [-
secretFormat { ascii | hex } ] | -noChap}
```
#### Action qualifiers

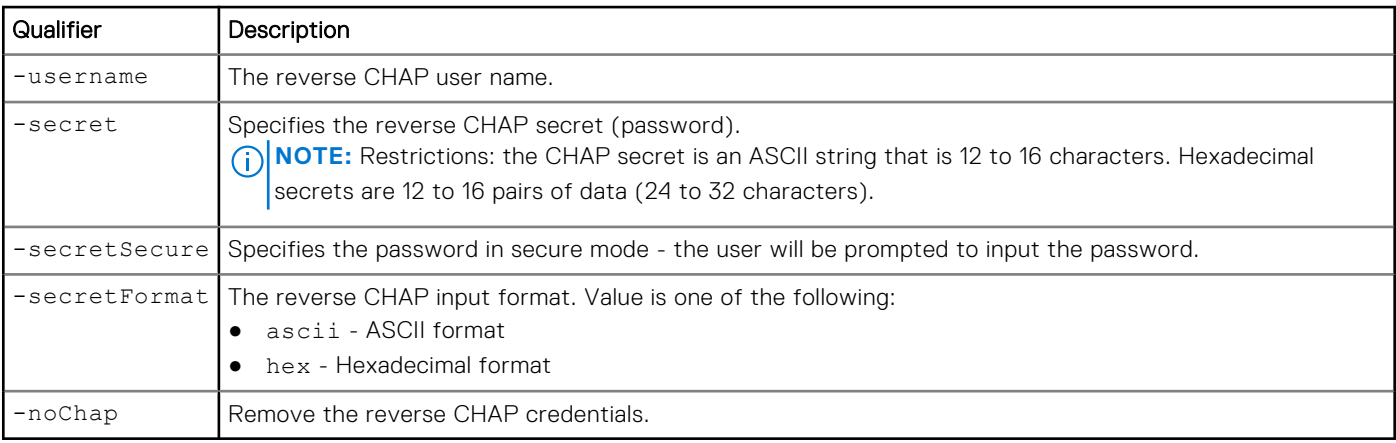

#### Example

```
uemcli /net/iscsi/reversechap set -secret xyz0123456789
```

```
Storage system address: 10.0.0.1
Storage system port: 443
HTTPS connection
Operation completed successfully.
```
## **View reverse CHAP secret settings**

View whether a reverse CHAP secret password has been configured for iSCSI nodes.

**NOTE:** [The show action command](#page-21-0) explains how to change the output format.

#### Format

```
/net/iscsi/reversechap show
```
#### Example

The following command shows the current reverse CHAP setting:

```
uemcli -d 10.0.0.1 -u Local/joe -p MyPassword456! /net/iscsi/reversechap show
```

```
Storage system address: 10.0.0.1
Storage system port: 443
HTTPS connection
1: Username = ReverseChapUser
```
# **Set up iSNS for iSCSI storage**

The iSNS protocol (iSNSP) allows centralized management of iSCSI devices. An iSNS server can provide services such as remote discovery and configuration for iSCSI nodes and hosts. When iSNSP is in use, both the iSCSI nodes (targets) and hosts (initiators) on the network must be configured to use the iSNS server. You create a single iSNS server record for the system. The following table lists the attributes for iSNS server records.

#### **Table 46. iSNS server record attributes**

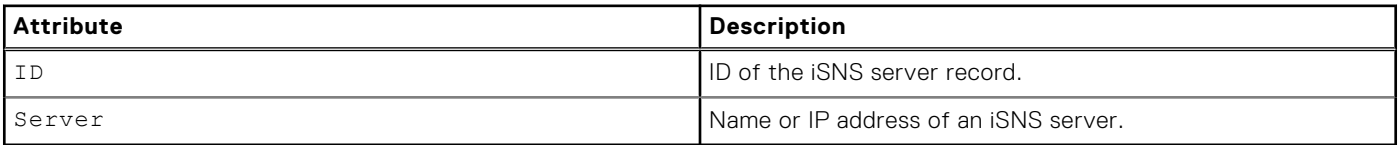

## **Create iSNS server records**

Create an iSNS server record to specify an iSNS server for the system to use. When you create an iSNS server record, it will overwrite the existing record on the system.

#### Format

```
/net/iscsi/isns create -server <value>
```
#### Action qualifiers

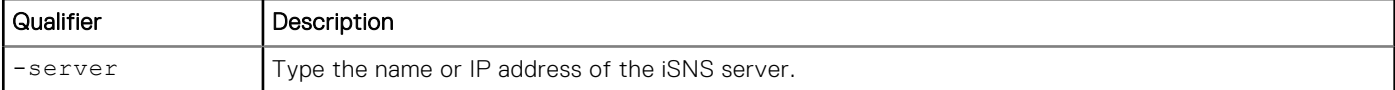

#### Example

The following command creates an iSNS server record for server IP address 10.5.2.128. The server record receives the ID iSNS\_10.5.2.128:

**uemcli -d 10.0.0.1 -u Local/joe -p MyPassword456! /net/iscsi/isns create –server 10.5.2.128**

```
Storage system address: 10.0.0.1
Storage system port: 443
HTTPS connection
ID = issnS_0Operation completed successfully.
```
## **View iSNS server records**

View details for configured iSNS server records.

**NOTE:** [The show action command](#page-21-0) explains how to change the output format.

#### Format

/net/iscsi/isns show

#### Example

The following command shows details for the iSNS server record:

**uemcli -d 10.0.0.1 -u Local/joe -p MyPassword456! /net/iscsi/isns show**

```
Storage system address: 10.0.0.1
Storage system port: 443
HTTPS connection
ID = isns 0
Operation completed successfully.
```
### **Delete iSNS server records**

Delete an iSNS server record.

#### Format

```
/net/iscsi/isns -id <value> delete
```
#### Object qualifier

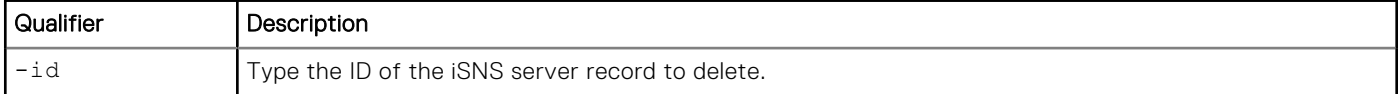

## Example

The following command deletes the iSNS server record isns\_0:

```
uemcli -d 10.0.0.1 -u Local/joe -p MyPassword456! /net/iscsi/isns -id isns_0 delete
```

```
Storage system address: 10.0.0.1
Storage system port: 443
HTTPS connection
```

```
Operation completed successfully.
```
# **Change iSNS server record settings**

Modify an existing iSNS server record.

#### Format

/net/iscsi/isns -id <*value*> set -server <*value*>

## Object qualifier

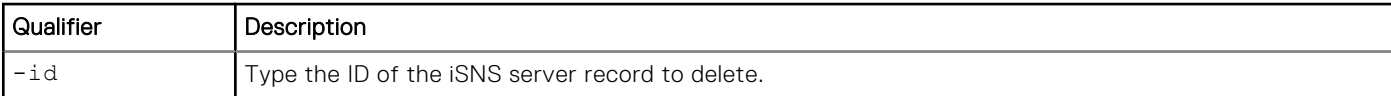

#### Action qualifiers

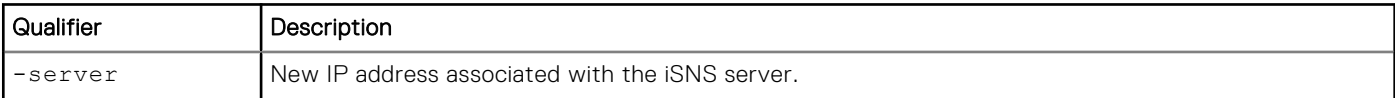

#### **Example**

The following command modifies the iSNS server record:

```
uemcli -d 10.0.0.1 -u Local/joe -p MyPassword456! /net/iscsi/isns -id isns_0 set -server 
10.5.2.130
```

```
Storage system address: 10.0.0.1
Storage system port: 443
HTTPS connection
ID = isns 0
Operation completed successfully.
```
# **Manage iSCSI configuration**

The following table lists the attributes for iSCSI configuration.

#### **Table 47. ISCSI configuration attributes**

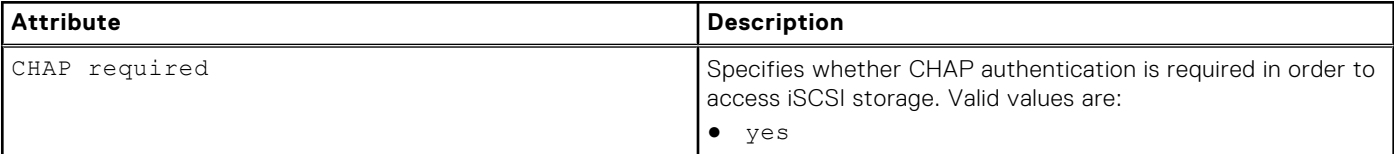

**Table 47. ISCSI configuration attributes** 

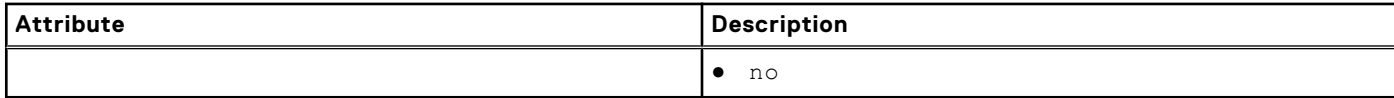

## **View iSCSI configuration**

View details about the iSCSI configuration.

#### Format

/net/iscsi/config show

#### **Example**

The following command shows details for the iSCSI configuration:

```
uemcli -d 10.0.0.1 -u Local/joe -p MyPassword456! /net/iscsi/config show
```

```
Storage system address: 10.0.0.1
Storage system port: 443
HTTPS connection
1: CHAP required = yes
```
## **Change iSCSI configuration**

Modify the iSCSI configuration.

#### Format

```
/net/iscsi/config set -chapRequired {yes | no}
```
#### Object qualifier

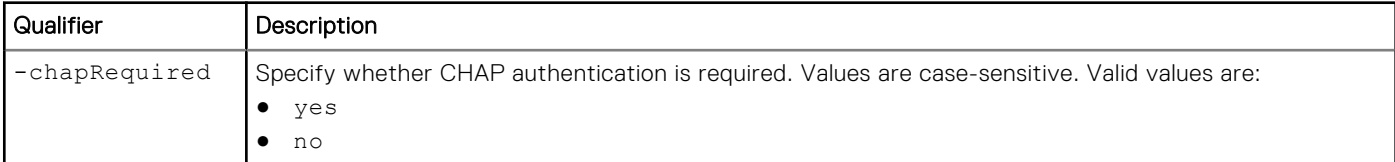

#### Example

The following command denies host access without CHAP authentication:

```
uemcli -d 10.0.0.1 -u Local/joe -p MyPassword456! /net/iscsi/config set -chapRequired yes
```

```
Storage system address:10.0.0.1
Storage system port: 443
HTTPS connection
Operation completed successfully.
```
# **Manage iSCSI nodes (servers)**

iSCSI nodes, or iSCSI Servers, are software components on the system that are dedicated to managing operations for data transferred through the iSCSI protocol. iSCSI nodes run on each Ethernet port and communicate with network hosts through the SP ports.

iSCSI nodes handle storage creation, monitoring, and management tasks for iSCSI LUNs. Hosts connect to the LUN through iSCSI initiators.

Each iSCSI node is identified by an ID.

[Manage reverse CHAP for mutual CHAP authentication](#page-165-0) explains how to configure reverse CHAP authentication between iSCSI hosts and nodes.

The following table lists the attributes for iSCSI nodes.

#### **Table 48. iSCSI node attributes**

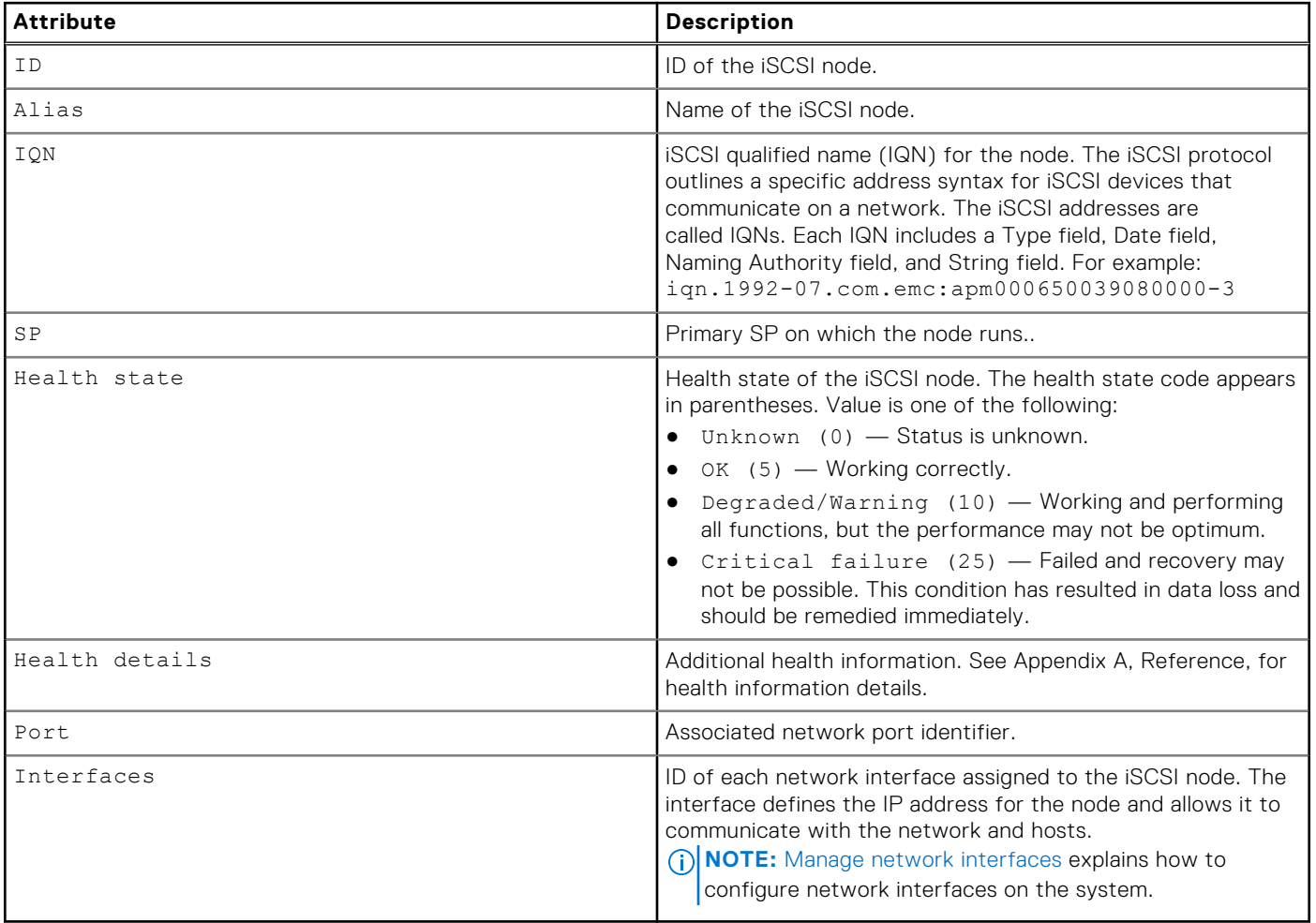

## **View iSCSI nodes**

View details about iSCSI nodes. You can filter on the iSCSI node ID.

**NOTE:** [The show action command](#page-21-0) explains how to change the output format.

## Format

```
/net/iscsi/node [–id <value>] show
```
### Object qualifier

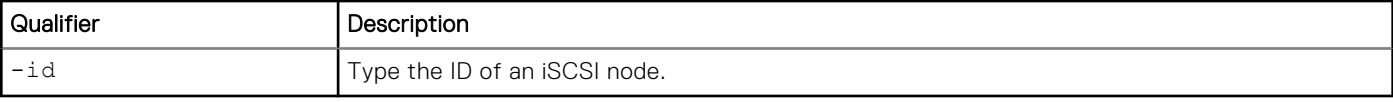

## Example

The following command lists all iSCSI nodes on the system:

**uemcli -d 10.0.0.1 -u Local/joe -p MyPassword456! /net/iscsi/node show**

```
Storage system address: 10.0.0.1
Storage system port: 443
HTTPS connection
1: ID = ISCSIN_1
Alias = MyISCSIserver1
 IQN = iqn.1992-05.com.emc:fcnch0821001340000-1 
     Health state = \overrightarrow{OK} (5)<br>SP = SPA
SP = SPAPort = eth0_SPA
     Interfaces = IF_1, IF_22: ID = ISCSIN_2
Name = MyISCSIserver2
 IQN = iqn.1992-05.com.emc:fcnch0821001340001-1 
     Health state = \overrightarrow{OK} (5)
SP = SPAPort = eth1_SPA
     Interfaces = IF_3^-
```
## **Change iSCSI node settings**

Change the network interface alias assigned to the node.

#### Format

/net/iscsi/node –id <value> set -alias <*value*>

#### Object qualifier

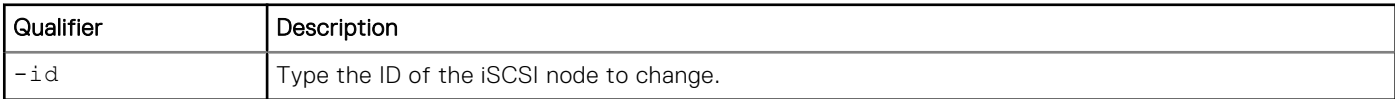

#### Action qualifier

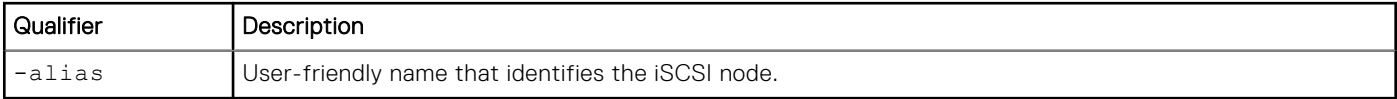

#### Example

The following command assigns an alias to the ISCSIN\_1 node:

**uemcli -d 10.0.0.1 -u Local/joe -p MyPassword456! /net/iscsi/node -id ISCSIN\_1 set -alias "My iSCSI node"**

```
Storage system address: 10.0.0.1
Storage system port: 443
HTTPS connection
ID = ISCSIN_1
Operation completed successfully.
```
# **Manage Ethernet ports**

View and change the settings for the network ports on each SP. The following table describes the port attributes.

#### **Table 49. Network port attributes**

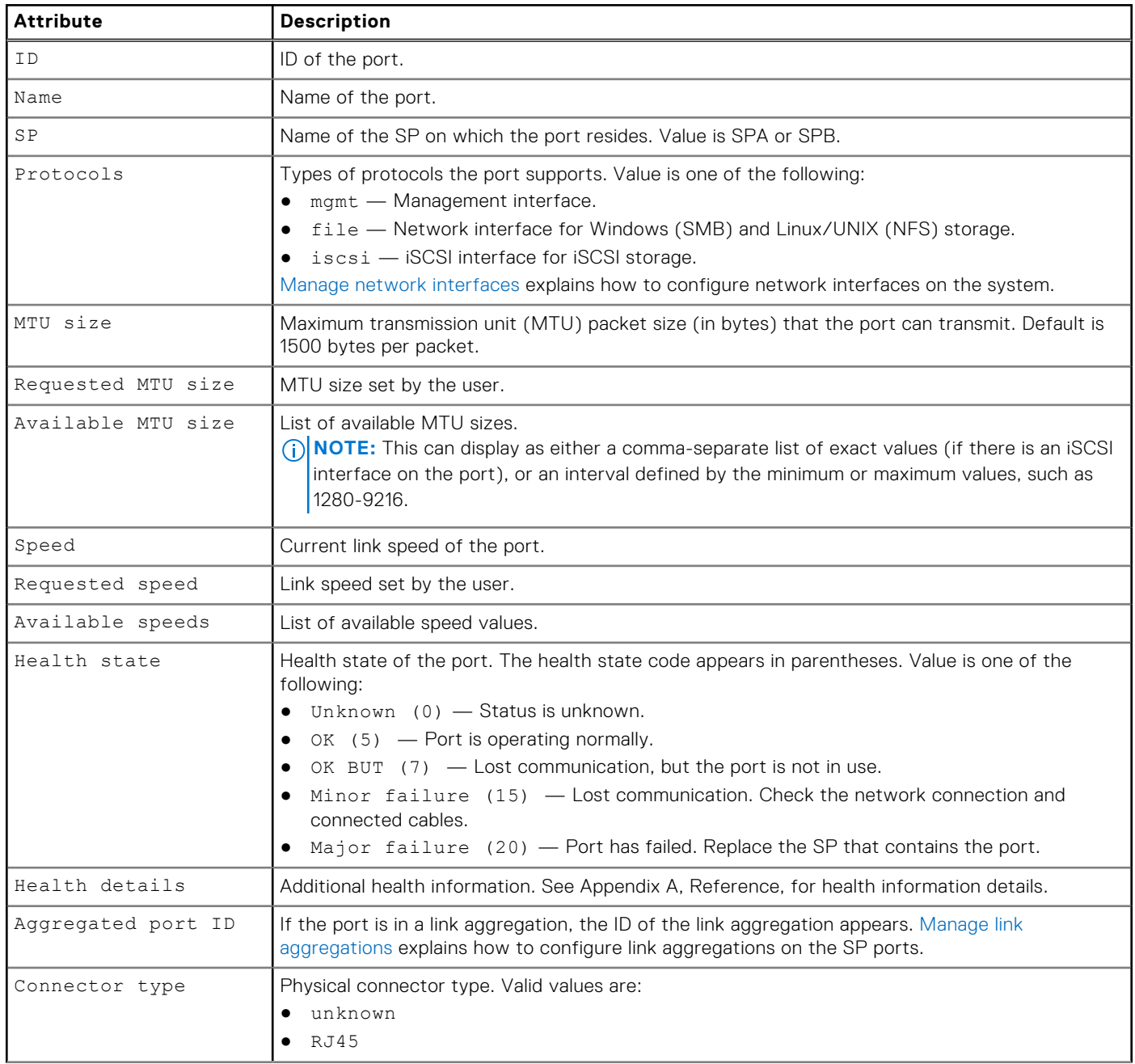

#### **Table 49. Network port attributes (continued)**

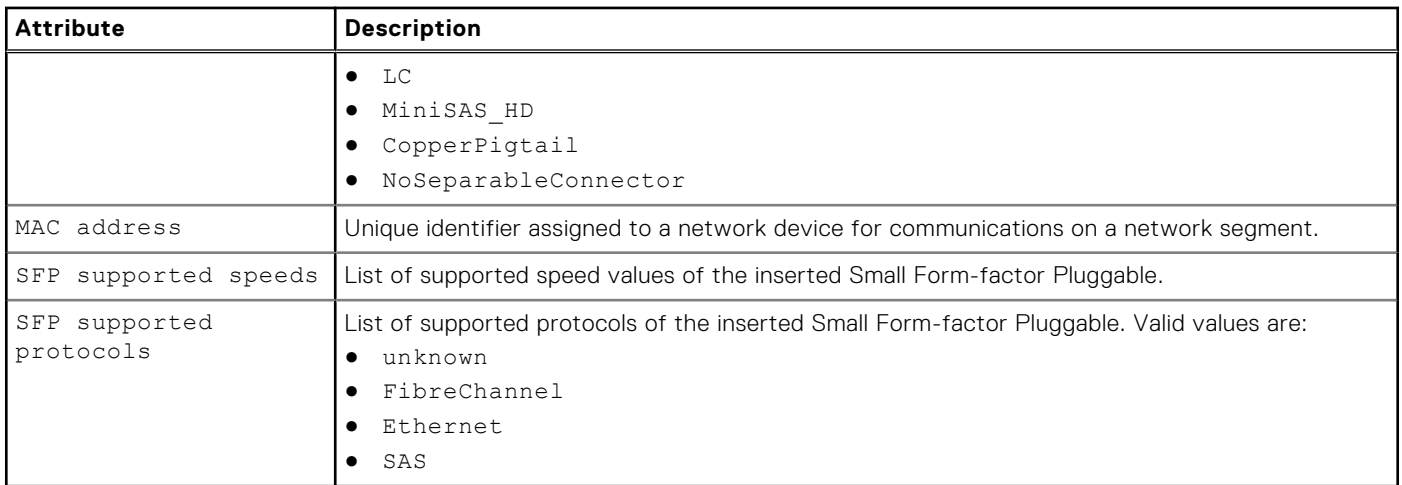

## **View Ethernet port settings**

View details about the network ports. You can filter on the port ID.

**NOTE:** [The show action command](#page-21-0) explains how to change the output format.

#### Format

```
/net/port/eth [-id <value>] show
```
#### Object qualifier

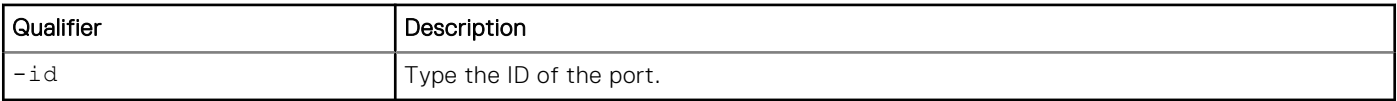

#### Example

```
uemcli -d 10.0.0.1 -u Local/joe -p MyPassword456! /net/port/eth show -detail
```

```
Storage system address: 10.0.0.1
Storage system port: 443
HTTPS connection
1: ID = spa_eth2 = SP \overline{A} Eth
     Name = SP \overline{A} Ethernet Port 2<br>SP = soaSP = spa<br>Protocols = file
                           = file, net, iscsi<br>= 4500MTU size = 4500<br>Requested MTU size = 4500<br>Available MTU sizes = 1280 - 9216Requested MTU size
     Available MTU sizes = 1280<br>Linux device name = eth2
     Linux device name<br>Speed
                           = 1 Gbps
Requested speed = auto
 Available speeds = 1 Gbps, 10 Gbps, 100 Mbps, auto
Health state = OK (5)Health details = "The port is operating normally."
Aggregated port ID = None
FSN port ID = None
Connector type = RJ45
MAC address = 00:60:16:7A:7F:CFSFP supported speeds =
      SFP supported protocols =
```
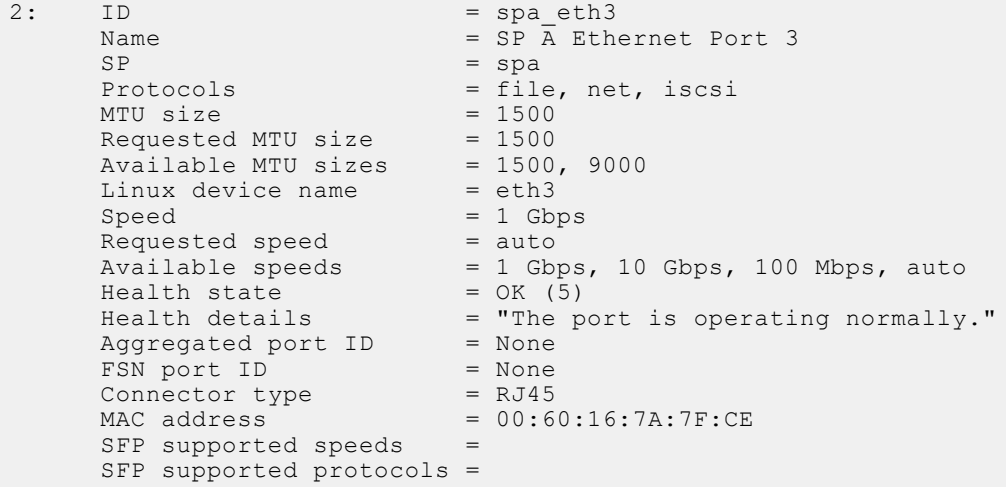

## **Change Ethernet port settings**

**(i) NOTE:** The new settings are applied to a pair of symmetrical ports on dual SP systems.

Change the maximum transmission unit size and port speed for an Ethernet port.

#### Format

```
/net/port/eth -id <value> set [-mtuSize <value>] [-speed <value>]
```
#### Object qualifier

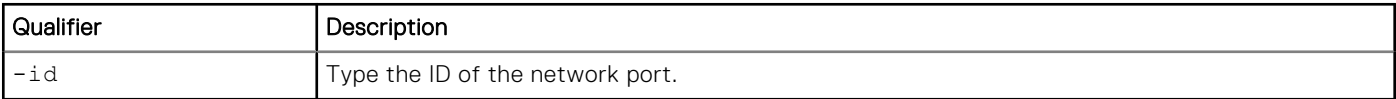

#### Action qualifier

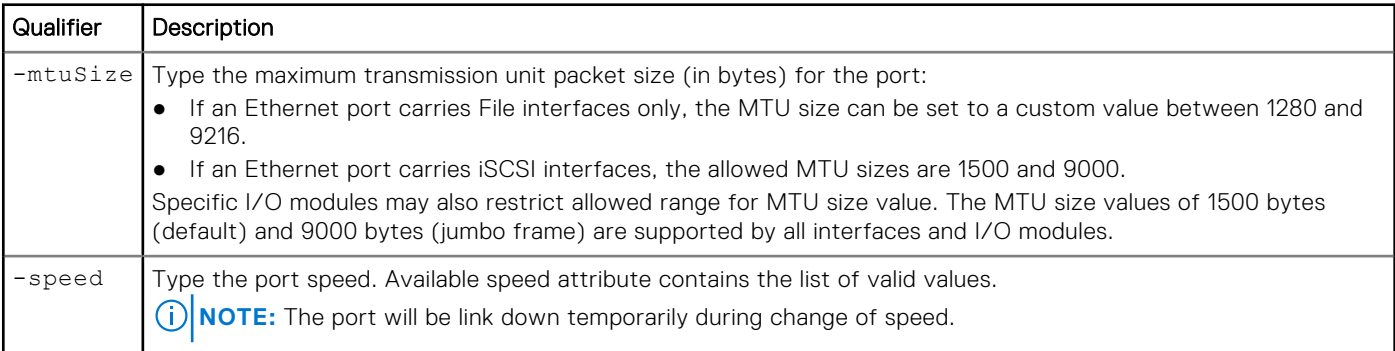

#### **Example**

The following command sets the MTU size for Ethernet port 0 (eth0) on SP A to 9000 bytes:

**uemcli /net/port/eth –id spa\_eth0 set –mtuSize 9000**

```
Storage system address: 10.0.0.1
Storage system port: 443
```

```
HTTPS connection
```

```
ID = spa eth0ID = spb^-eth0Operation completed successfully.
```
# **Manage SAS ports (physical deployments only)**

View the settings for the SAS ports on each SP. The following table describes the port attributes.

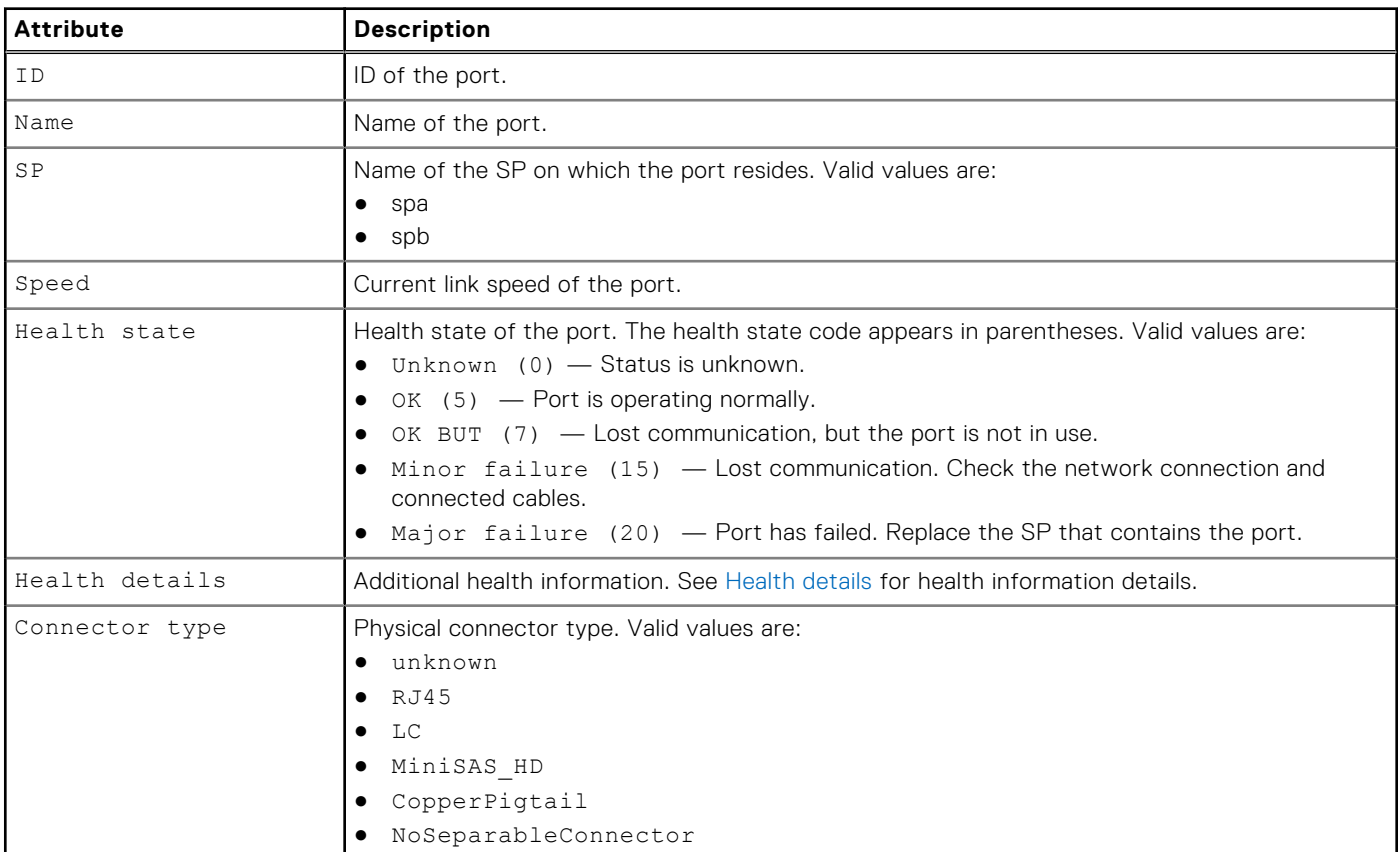

#### **Table 50. SAS port attributes**

## **View SAS settings**

View details about the SAS ports. You can filter on the port ID.

**NOTE:** [The show action command](#page-21-0) explains how to change the output format.

#### Format

```
/net/port/sas [-id <value>] show
```
## Object qualifier

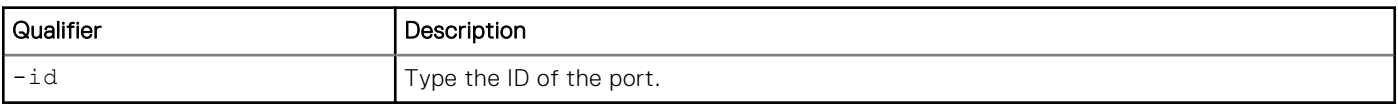

## **Example**

#### **uemcli /net/port/sas show**

```
Storage system address: 10.0.0.1
Storage system port: 443
HTTPS connection
1: ID = spa\_sas0Name = SP A SAS Port 0
SP = spa
Speed =Health state = OK BUT (7)2: ID = spa\_sas1Name = SP A SAS Port 1
SP = spa
 Speed = 6 Gbps
    Health state = OK(5)
```
# **Manage FC ports**

View and change the settings for the FC ports on each SP.

The following table describes the port attributes.

#### **Table 51. FC port attributes**

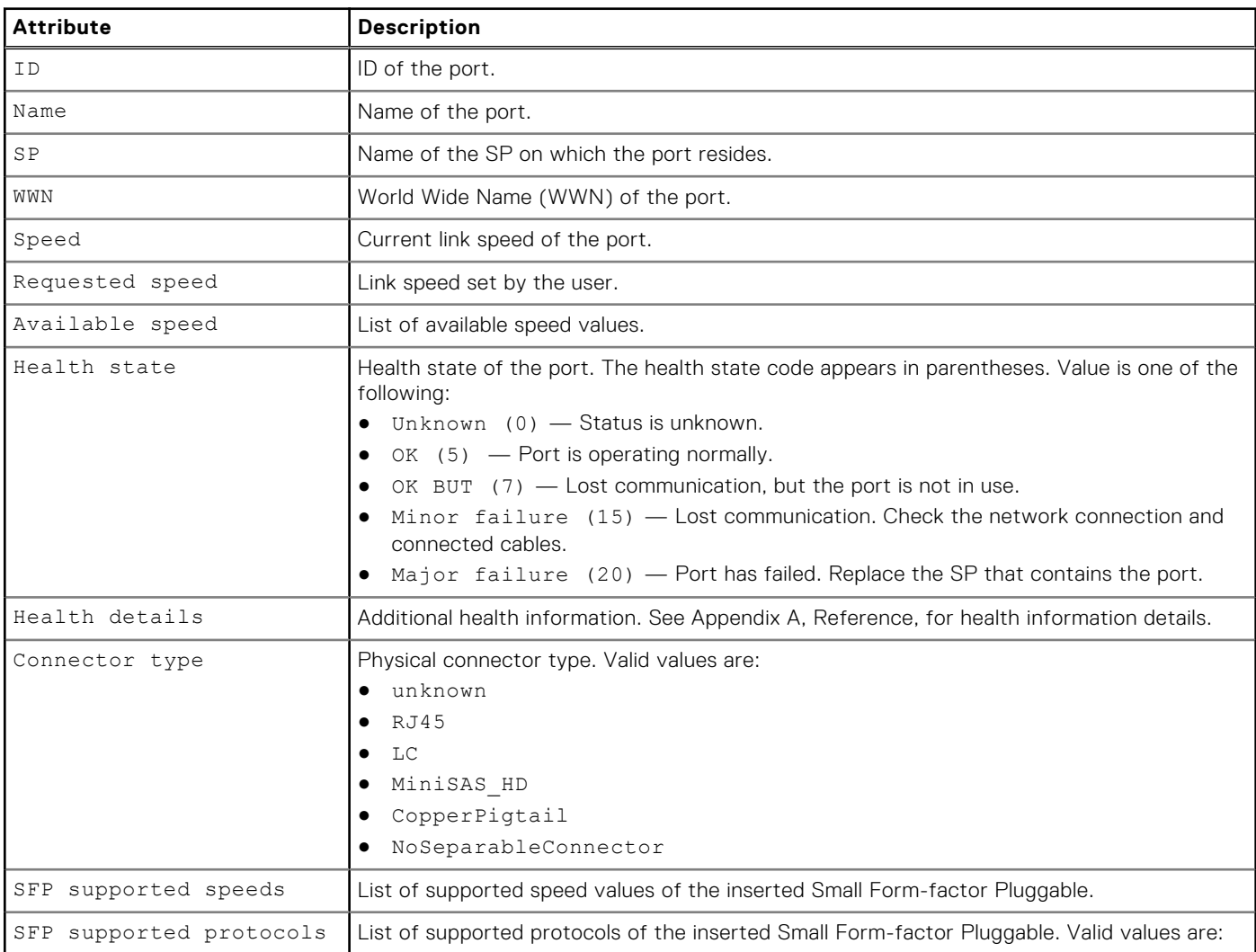

#### **Table 51. FC port attributes (continued)**

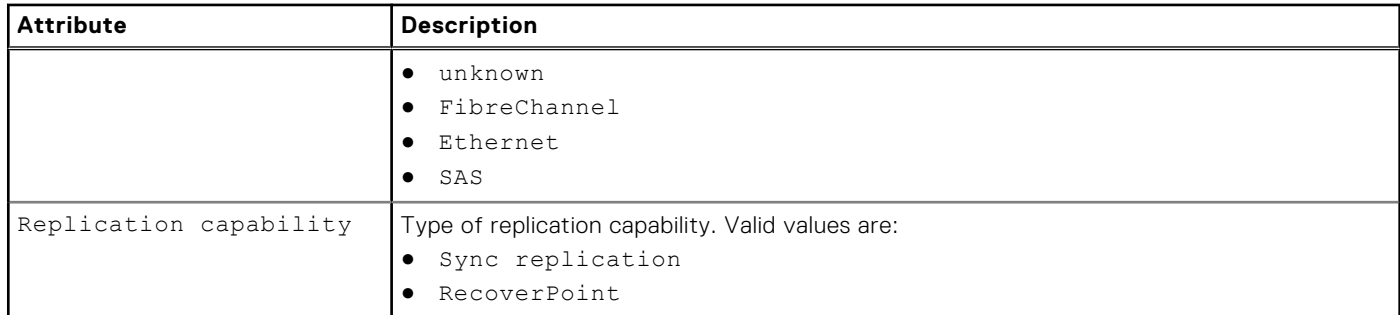

#### **View FC port settings**

View details about the FC ports. You can filter on the port ID.

#### Format

/net/port/fc [-id <*value*>] show

#### Object qualifier

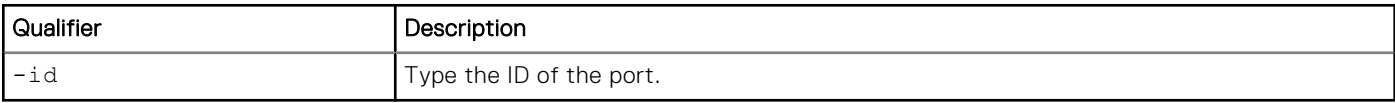

#### **Example**

**uemcli -d 10.0.0.1 -u Local/joe -p MyPassword456! /net/port/fc show -detail**

```
Storage system address: 10.0.0.1
Storage system port: 443
HTTPS connection
1: ID = spa_fc4<br>Name = SP_A FC
      Name = SP \overline{A} FC Port 4<br>SP = spaSP = spa<br>
WWN = 50:
      WWN = 50:06:BD:01:60:05:8E:50:06:01:64:3D:EO:05:8E<br>Speed = 1 Gbps
                             = 1 Gbps<br>= autoRequested speed
      Available speeds = 4 Gbps, 8 Gbps, 16 Gbps, auto Health state = 0K (5)
      Health state<br>Health details
Health details = "The port is operating normally."
SFP supported speeds = 4 Gbps, 8 Gbps, 16 Gbps
       SFP supported protocols = FibreChannel
 Replication capability = Sync replication
SFP supported mode = Multimode
```
## **Change port settings**

Change the speed for an FC port.

#### Format

/net/port/fc -id <*value*> set -speed <*value*>

## Object qualifier

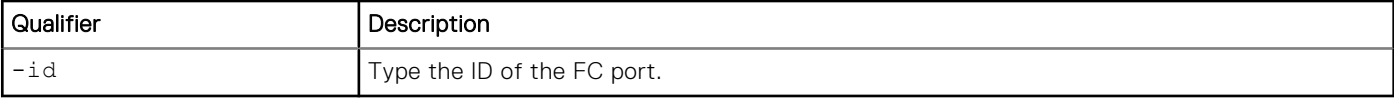

### Action qualifier

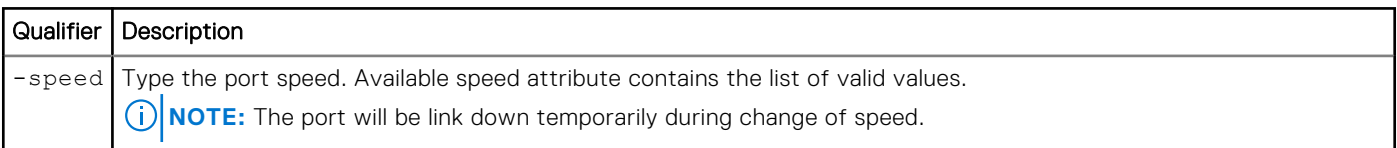

## **Example**

The following command sets the speed for FC port fc1 on SP A to 1 Gbps:

```
uemcli -d 10.0.0.1 -u Local/joe -p MyPassword456! /net/port/fc –id spa_fc1 set –speed 1Gbps
```

```
Storage system address: 10.0.0.1
Storage system port: 443
HTTPS connection
ID = spa fc1Operation completed successfully.
```
# **Manage uncommitted ports**

This command is used to manage uncommitted network ports.

Uncommitted ports must be initialized in order to be used by the system. Use the CLI to view information on the uncommitted and removed system Small Form-factor Pluggable (SFP) ports.

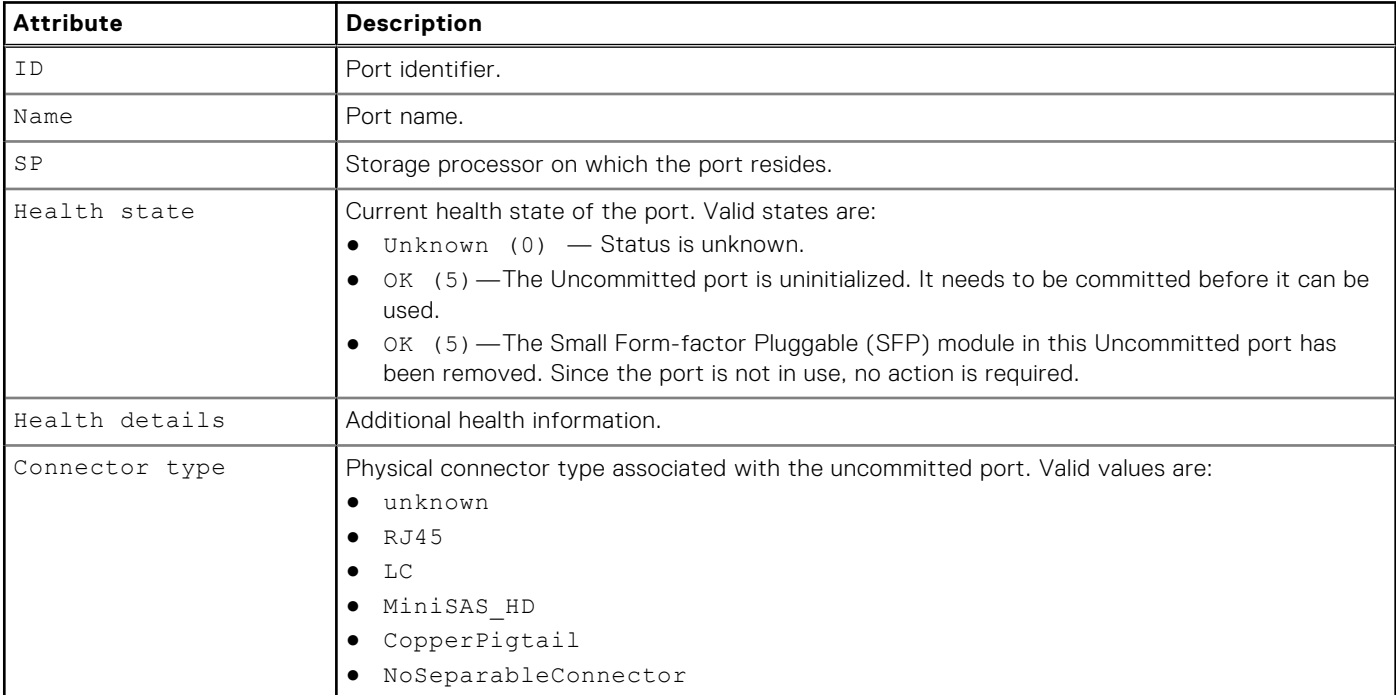

#### **Table 52. Uncommitted port attributes**

#### **Table 52. Uncommitted port attributes (continued)**

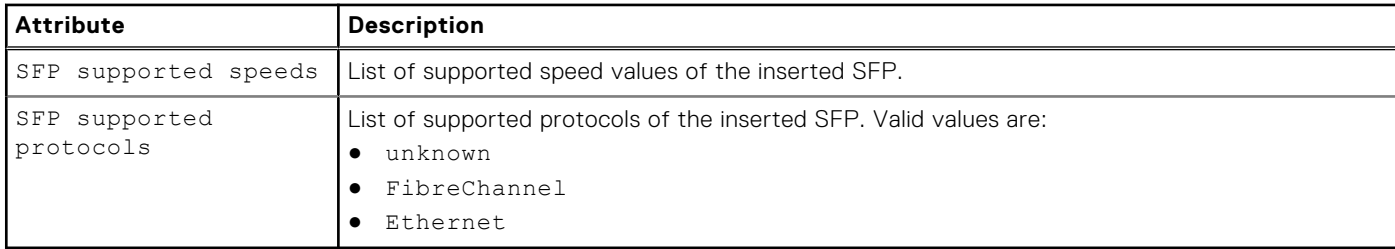

#### **View uncommitted ports**

Use this command to view a list of uncommitted ports on the system.

View details about uncommited ports.

#### Format

/net/port/unc [-id <*value*>] show

#### Object qualifier

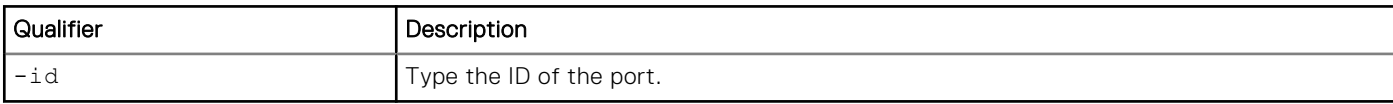

#### **Example**

#### **uemcli -d 10.0.0.1 -u Local/joe -p MyPassword456! /net/port/unc show -detail**

```
Storage system address: 10.0.0.1
Storage system port: 443
HTTPS connection
1: ID = spb unc5
     Name = \frac{SP}{P} B Uncommitted Port 5<br>SP = spb
                             = spb<br>= OK (5)
     Health state<br>Health details
                             = "The Small Form-factor Pluggable (SFP) module in this
Uncommitted port has been removed. Since the port is not in use, no action is required."
     Connector type = LC
     SFP supported speeds =
      SFP supported protocols =
2: ID = spaunc5
     Name = SP \overline{A} Uncommitted Port 5<br>SP = spa
                             = spa<br>= OK (5)
     Health state
     Health details = "The Uncommitted port is uninitialized. It needs to be
committed before it can be used."
     Connector type = LC
     SFP supported speeds = 10 Gbps
      SFP supported protocols = Ethernet
3: ID = spb iom 1 unc0
     Name = SP \overline{B} I/\overline{O} \overline{M} odule 1 Uncommitted Port 0
      SP = spb<br>Health state = OK (5)
     Health state<br>Health details
                             = "The Uncommitted port is uninitialized. It needs to be
committed before it can be used."<br>Connector type = RJ45Connector type
```
# **Manage Management network interfaces**

Configure management network interfaces to remotely manage and monitor the system, the network, and configured hosts. Specify the IP address for the interface as well as the IP addresses for the subnet mask and gateway. View details about existing management interfaces configured on the system through the Connection Utility. Each management interface is identified by its IP protocol version. IPv4 and IPv6 can be configured, independently of each other, at the same time, but they cannot both be disabled at the same time. The netmask can be specified with the appropriate prefix length, separated from the IP address with a /, such as 10.0.0.1/24. This is optional for IPv4, but required for IPv6. There can be up to five IPv6 addresses assigned automatically. Only one IPv6 address can be set manually.

The following table lists the interface attributes with a description of each.

#### **Table 53. Interface attributes**

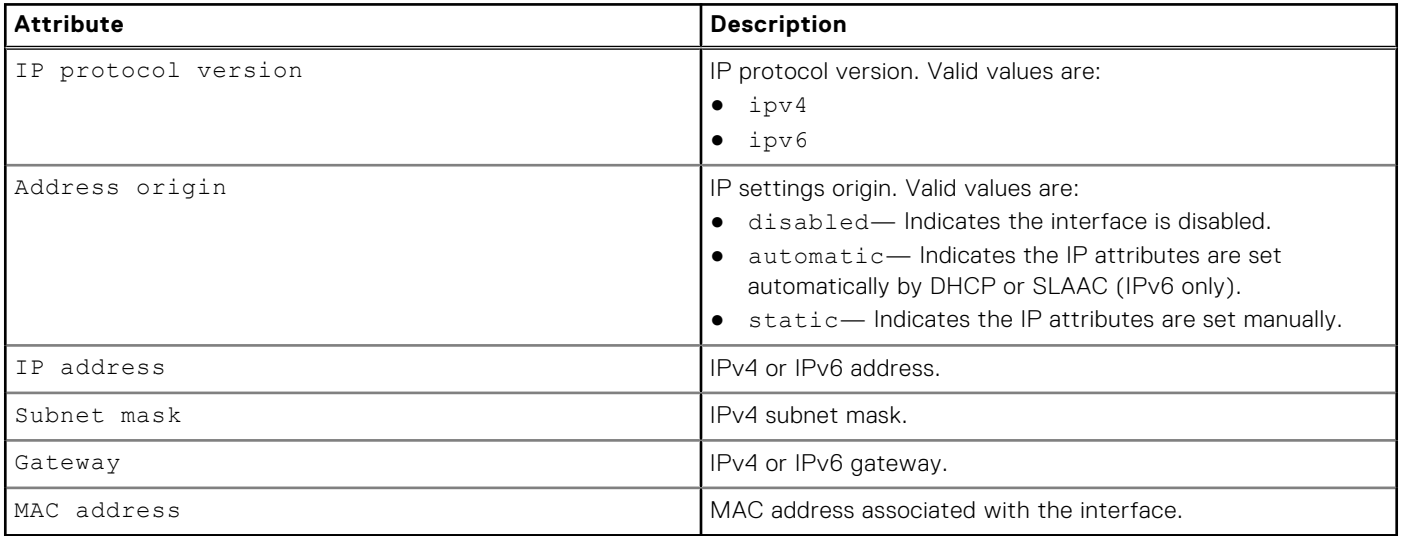

## **View management interfaces**

View a list of interfaces on the system. You can filter on the interface ID.

#### Format

/net/if/mgmt show

### Example

The following command displays all management interfaces on the system:

#### **uemcli /net/if/mgmt show**

```
Storage system address: 10.0.0.1
Storage system port: 443
HTTPS connection
1: IP protocol version = ipv4
Address origin = static
IP address = 10.0.0.1IP address = 10.0.0.1<br>Subnet mask = 255.255.255.0Gateway = 10.0.0.22: IP protocol version = ipv6
```

```
Address origin = automatic
IP address = 3ffe:80c0:22c:4e:a:0:2:7f/64
Subnet mask =
Gateway = 3ffe
```
# **Change interface settings**

Change the settings for an interface.

#### Format

```
/net/if/mgmt set { -ipv4 | -ipv6 } {disabled | automatic | static [-addr <value>] [-netmask 
<value>] [-gateway <value>] }
```
#### Action qualifier

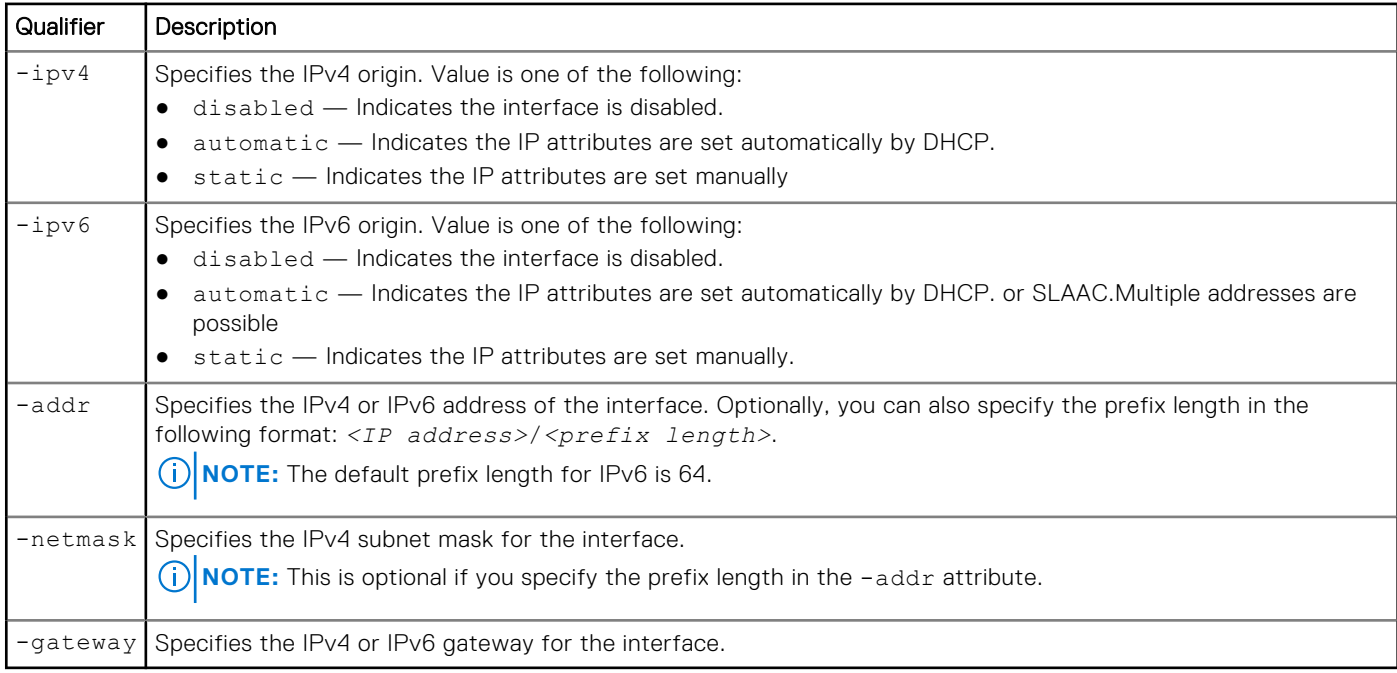

#### **Example**

The following command changes the IP address, the netmask, and the gateway for interface IF\_1:

```
uemcli /net/if/mgmt set -ipv4 static -addr 192.168.1.1 -netmask 255.255.255.0 -gateway 
192.168.1.2
```

```
Storage system address: 10.0.0.1
Storage system port: 443
HTTPS connection
```
Operation completed successfully.

# **Manage network interfaces**

Create interfaces to enable and control access between the system, the network, and configured hosts. Specify the IP address for the interface as well as the IP addresses for the subnet mask and gateway.

You can create the following types of interfaces:

- iSCSI interfaces for controlling access to iSCSI storage. You assign the interface to an iSCSI node.
- Replication interfaces for replication-related data or management traffic.

The system configures each interface on a pair of symmetrical SP ports. The interface can be moved between SPs. You have the option of indicating which SP the interface will use, either a physical port or a link aggregation port. You also have the option of specifying a virtual LAN (VLAN) ID, for communicating with VLAN networks.

Each interface is identified by an ID.

The following table lists the interface attributes with a description of each.

#### **Table 54. Interface attributes**

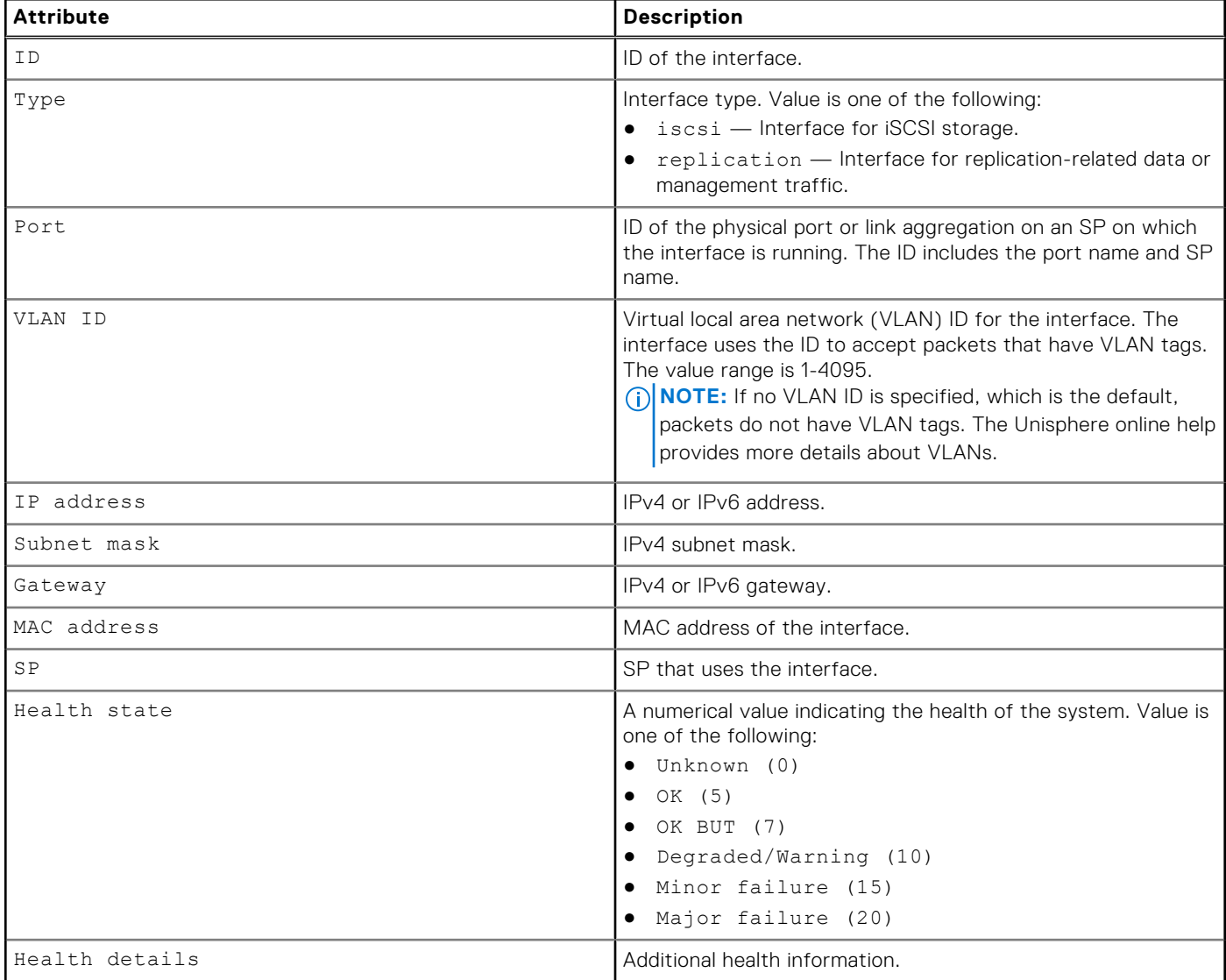

## **Create interfaces**

Create an interface.

#### Format

/net/if create [ -async ] [-vlanId <*value*>] -type { iscsi | replication} -port <*value*> -addr <*value*> [-netmask <*value*>] [-gateway <*value*>]

## <span id="page-183-0"></span>Action qualifier

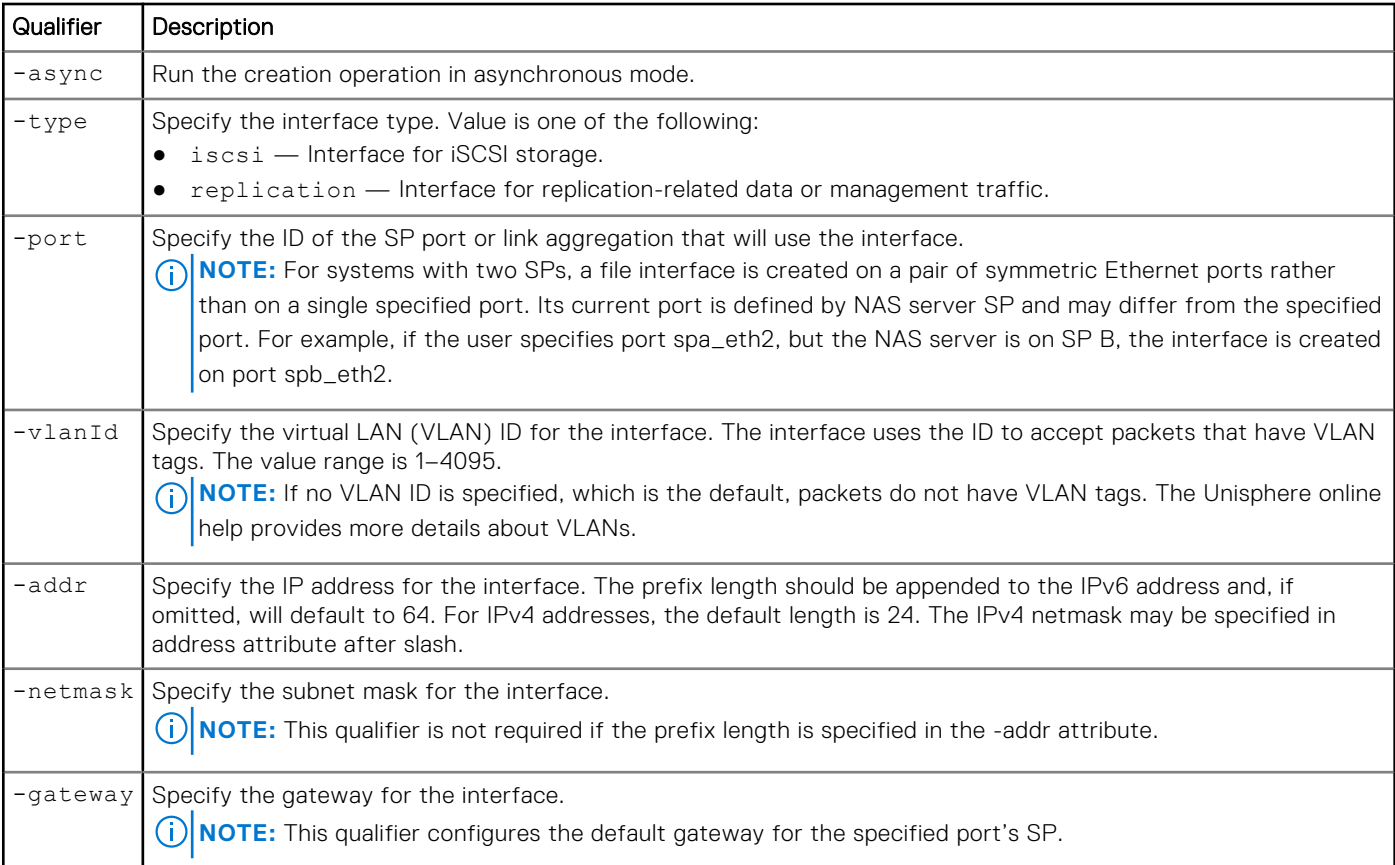

### **Example**

The following command creates a replication interface. The interface receives the ID IF\_1:

```
uemcli -d 10.0.0.1 -u Local/joe -p MyPassword456! /net/if create -type replication -port 
eth1_spb -addr 10.0.0.1 -netmask 255.255.255.0 -gateway 10.0.0.1
```

```
Storage system address: 10.0.0.1
Storage system port: 443
HTTPS connection
ID = IF 1Operation completed successfully.
```
# **View interfaces**

View a list of interfaces on the system. You can filter on the interface ID.

### Format

/net/if [ {-id <*value*> | -port <*value*> | -type <*value*>} ] show

## Object qualifier

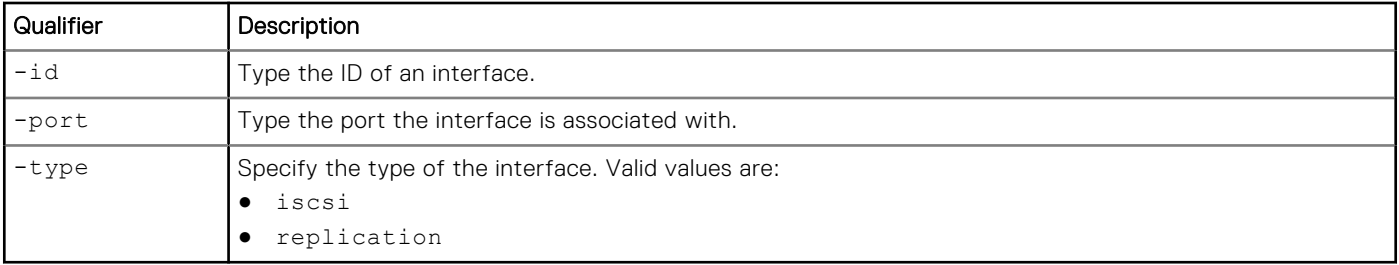

## Example

The following command displays the details of all interfaces on the system.

```
uemcli -d 10.0.0.1 -u Local/joe -p MyPassword456! /net/if show -detail
```

```
Storage system address: 10.0.0.1
Storage system port: 443
HTTPS connection
1: ID = if 0<br>Type = file
                         = fi\overline{1}e<br>= nas 0
     NAS server<br>Port
                         = eth\overline{0}_spa
      VLAN ID = 
     VLAN MTU size =<br>IP address = =
                        = 3ffe:80c0:22c:4e:a:0:2:7f/64Subnet mask<br>Gateway
                         =<br>= fe80::20a8bff:fe5a:967c
     IPv4 \t mode = \nIPv4 address =IPv4 address =<br>IPv4 subnet mask =
IPv4 subnet mask =
IPv4 gateway =
IPv6 mode = static
IPv6 address = 3ffe:80c0:22c:4e:a:0:2:7f/64IPv6 address =<br>IPv6 link-local address =
 IPv6 gateway = fe80::20a8bff:fe5a:967c
MAC address = EA:3E:22:3F:0C:62
     MAC address = EA:3E:22:3F:0C:62<br>
SP = spa<br>
Preferred = yes
     Preferred
2: ID = if 1
     Type = f i \overline{l} e<br>
NAS server = nas 1
     NAS server<br>Port
     Port = eth1_spb<br>VLAN ID = 1
VLAN ID = 1VLAN MTU size = 1500
IP address = 192.168.1.2Subnet mask = 255.255.255.0
Gateway = 192.168.1.254
IPv4 mode = static
IPv4 address = 192.168.1.2IPv4 subnet mask = 255.255.255.0IPv4 gateway = 192.168.1.254
     IPv6 mode = IPv6 address = 
      IPv6 link-local address = 
      IPv6 gateway = 
     MAC address = EA:3E:22:21:7A:78<br>SP = spa
                         = spa<br>= yes
     Preferred
3: ID = if_2<br>Type = rep1= replication
     NAS server =Port = eth1 spb
      VLAN ID =
```
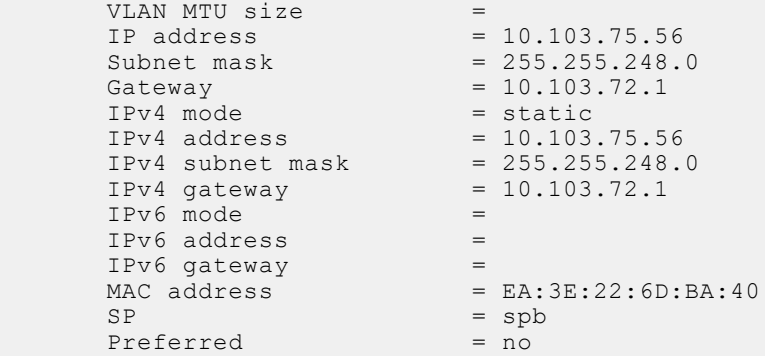

# **Change interface settings**

Change the settings for an interface.

#### Format

/net/if -id <*value*> set [-vlanId <*value*>] [-addr <*value*>] [-netmask <*value*>] [-gateway <*value*>]

#### Object qualifier

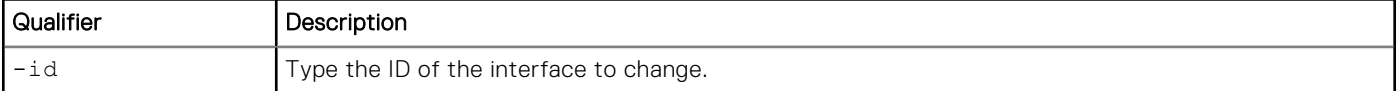

#### Action qualifier

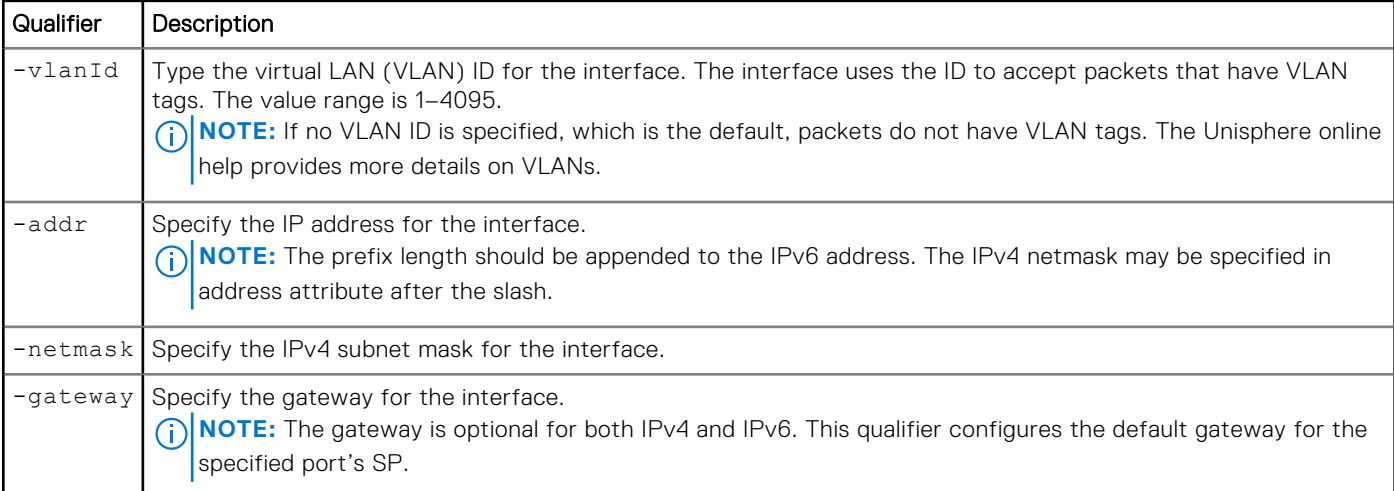

#### Example

The following command changes the gateway address for interface IF\_1:

```
uemcli -d 10.0.0.1 -u Local/joe -p MyPassword456!/net/if –id IF_1 set -gateway 
2001:db8:0:170:a:0:2:70
```

```
Storage system address: 10.0.0.1
Storage system port: 443
HTTPS connection
```
 $ID = IF_1$ Operation completed successfully.

# **Delete interfaces**

Delete an interface.

**NOTE:** Deleting an interface can break the connection between systems that use it, such as configured hosts.

#### Format

/net/if –id <*value*> delete

## Object qualifier

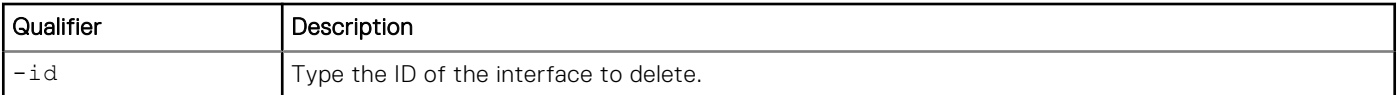

#### Example

The following command deletes interface IF 1:

```
uemcli -d 10.0.0.1 -u Local/joe -p MyPassword456! /net/if –id IF_1 delete
```

```
Storage system address: 10.0.0.1
Storage system port: 443
HTTPS connection
```

```
Operation completed successfully.
```
# **Manage static IP routes**

A route determines where to forward a packet destined for a non-local subnet so it can reach its destination, whether that destination is a network or host. A static IP route is a host, network, or default route that is configured manually.

The system selects a route in order from most specific to least specific, as follows:

- 1. Host (most specific)
- 2. Network
- 3. Default (least specific)

**(i)** NOTE: An IP route connects an interface (IP address) to the larger network through a gateway. Without the route, the interface is no longer accessible outside its immediate subnet. As a result, network shares and exports associated with the interface are no longer available to clients outside of its immediate subnet.

Each route is identified by an ID.

The following table describes the attributes for static IP routes.

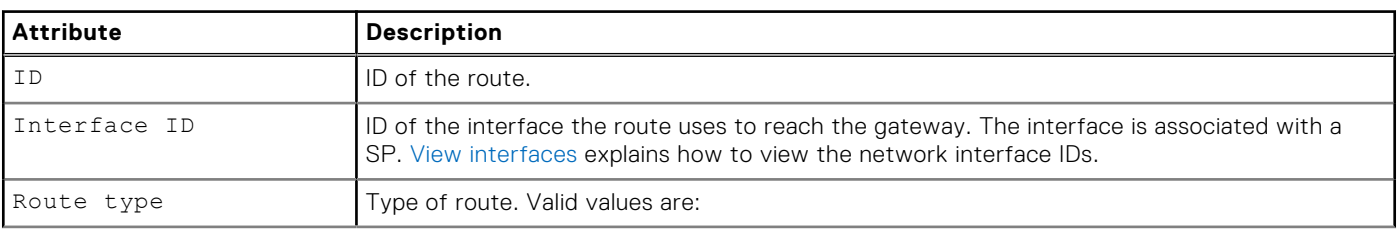

#### **Table 55. Static IP route attributes**

#### **Table 55. Static IP route attributes (continued)**

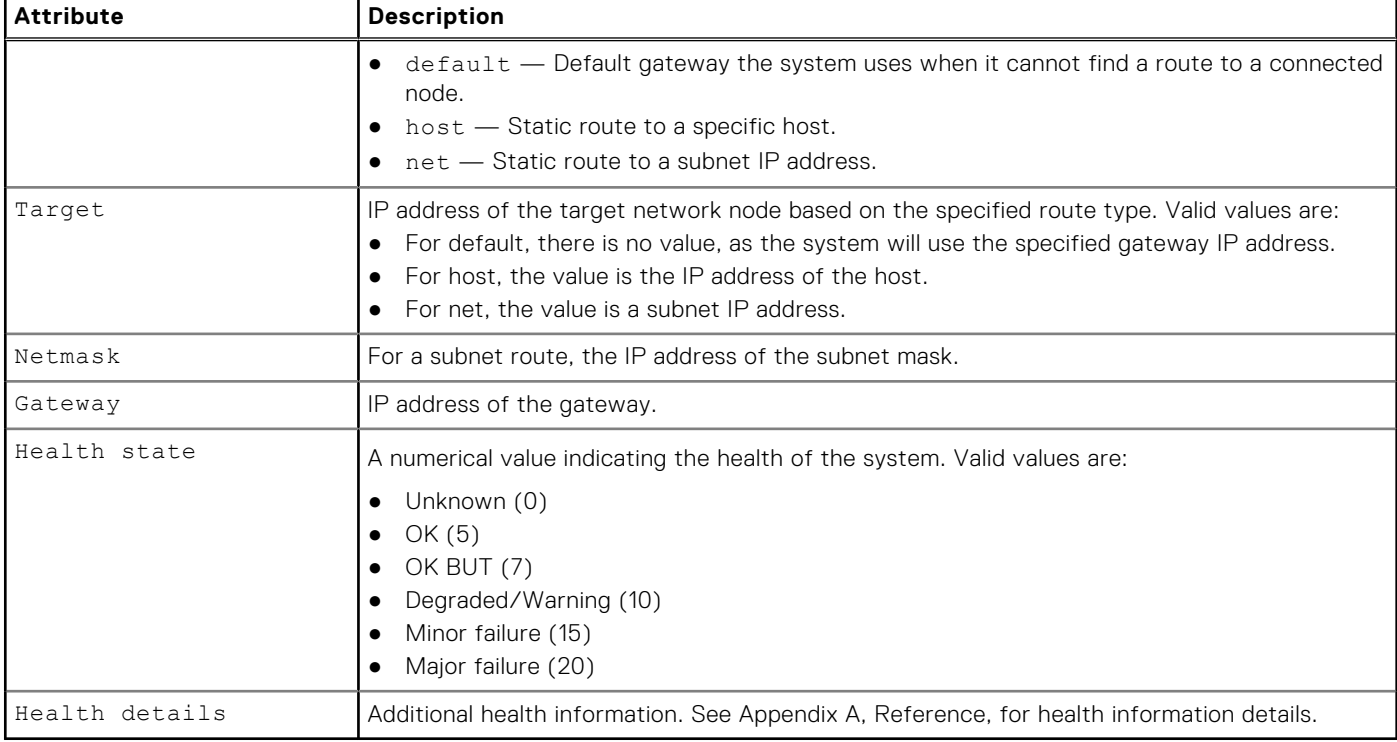

# **Create IP routes**

Create an IP route.

**NOTE:** To change a route, delete it and re-create it with the new settings.

### Format

```
/net/route create -if <value> -type {default | host -target <value> | net -target <value> 
[-netmask <value>]} [-gateway <value>]
```
## Action qualifier

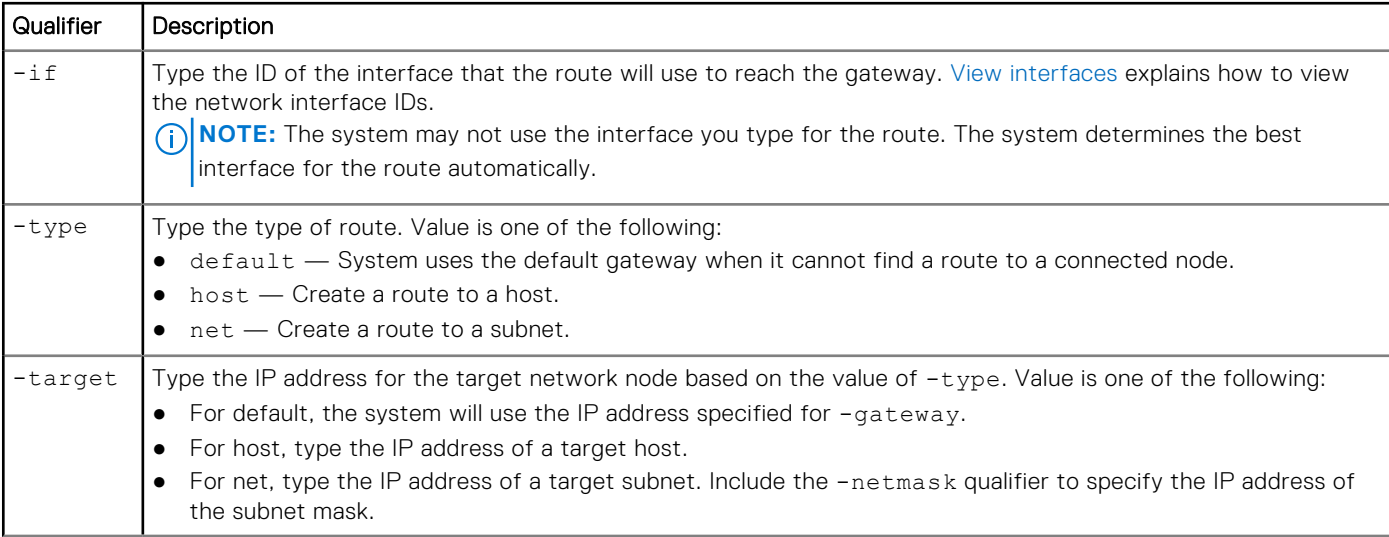

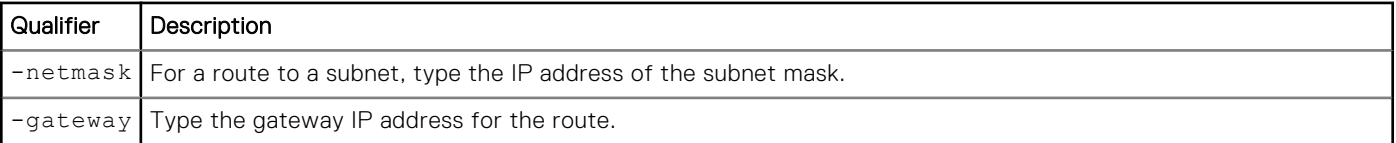

#### **Example**

The following command creates a network route for interface if\_1 to reach the 10.64.74.x subnet using gateway 10.64.74.1:

**uemcli -d 10.0.0.1 -u Local/joe -p MyPassword456! /net/route create –if IF\_1 –type net – target 10.64.200.10 netmask 255.255.255.0 –gateway 10.64.74.1**

```
Storage system address: 10.0.0.1
Storage system port: 443
HTTPS connection
ID = RT_1Operation completed successfully.
```
# **View IP routes**

View details about IP routes. You can filter on the route ID.

**NOTE:** [The show action command](#page-21-0) explains how to change the output format.

#### Format

```
/net/route [ {-id <value> | -if <value>} ] show
```
#### Object qualifier

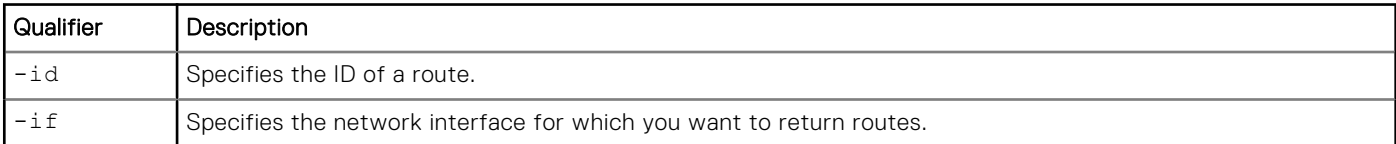

#### Example

The following command displays details of the IP routes RT\_1, RT\_2, and RT\_3:

#### **uemcli -d 10.0.0.1 -u Local/joe -p MyPassword456! /net/route show -detail**

```
Storage system address: 10.0.0.1
Storage system port: 443
HTTPS connection
1: ID = RT 1
     Type = net<br>
Target = 10.
Target = 10.64.74.10Netmask = 255.255.255.0
Gateway = 10.0.0.1
Interface = IF_1
     Health state = OK<sup>-</sup>(5)2: ID = RT 2
     Type = defaultTarget
     Netmask =<br>Gateway = 10.64.74.2Gateway = 10.64.74.2
Interface = IF_2
```
Health state =  $OK (5)$ 

```
3: ID = RT_3Type = host
Target = 10.64.74.168Netmask =
Gateway = 10.0.0.3Interface = IF_3
    Health state = OK<sup>-</sup>(5)
```
# **Change IP routes**

Modify an existing IP route.

### Format

```
/net/route set route -id <value> set [-type {default | host | net}] [-target <value> [-
netmask <value>]] [-gateway <value>]
```
## Object qualifier

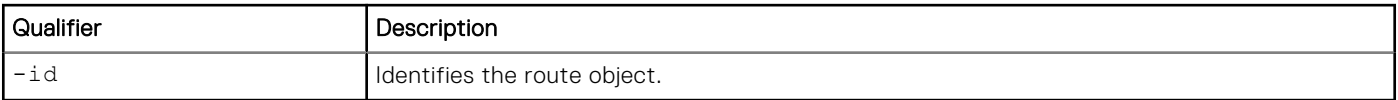

### Action qualifier

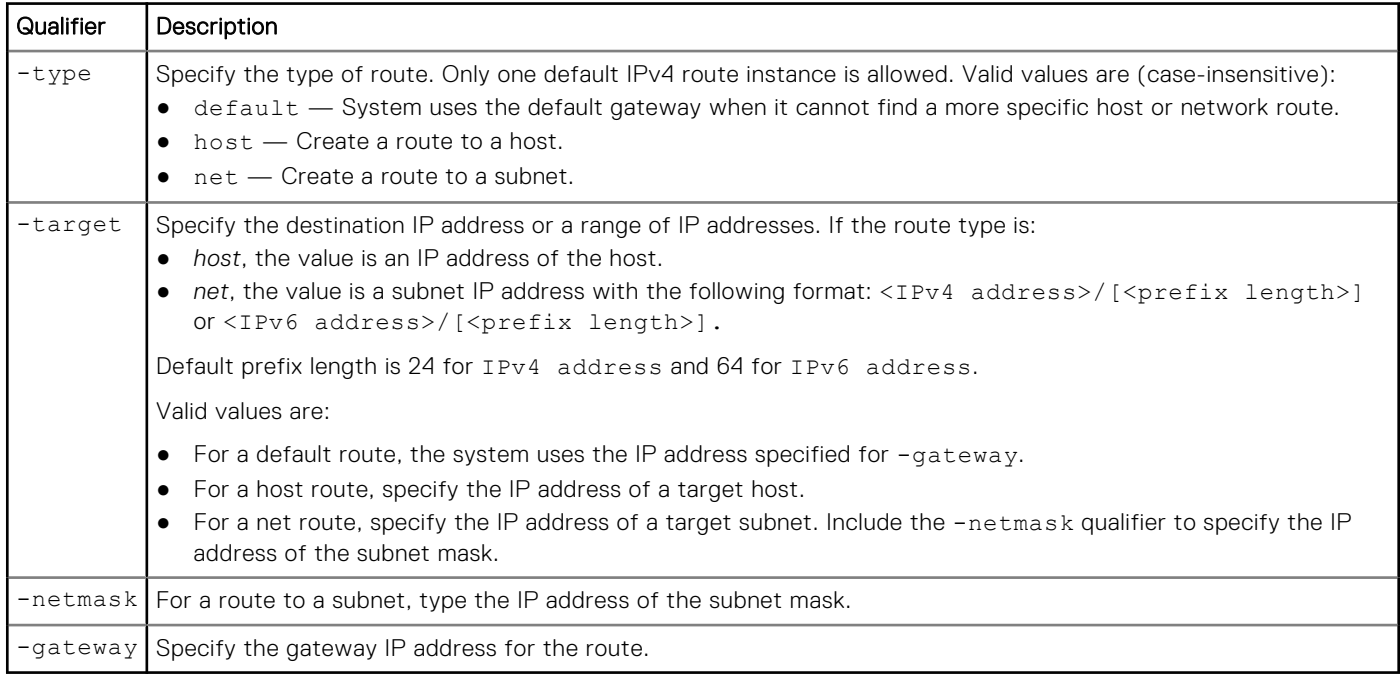

### Example

The following command changes the target IP address to 10.64.200.11, the netmask to 255.255.255.0, and the gateway to 10.64.74.2 for IP route RT\_1:

```
uemcli -d 10.0.0.1 -u Local/joe -p MyPassword456! /net/route -id RT_1 set -target 
10.64.200.11 ‑netmask 255.255.255.0 -gateway 10.64.74.2
```

```
Storage system address: 10.64.75.201
Storage system port: 443
HTTPS connection
ID = RT_1Operation completed successfully.
```
# **Delete IP routes**

Delete an IP route.

#### Format

/net/route –id <*value*> delete

#### Object qualifier

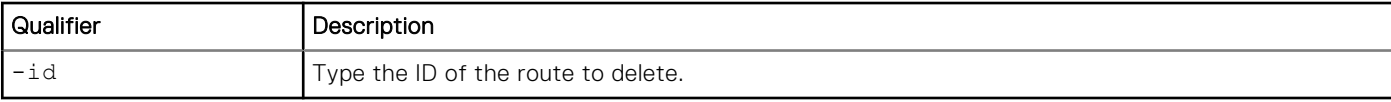

#### Example

The following command deletes route RT\_1:

```
uemcli -d 10.0.0.1 -u Local/joe -p MyPassword456! /net/route –id RT_1 delete
```

```
Storage system address: 10.0.0.1
Storage system port: 443
HTTPS connection
```

```
Operation completed successfully.
```
# **Manage link aggregations**

Link aggregation lets you link physical ports (for example, port 0 and port 1) on an SP to a single logical port, allowing you to use up to four Ethernet ports on the SP. If your system has two SPs, and you link two physical ports, the same ports on both SPs are linked for redundancy. For example, if you link port 0 and port 1, the system creates a link aggregation for these ports on SP A and a link aggregation on SP B.

An ID is used to identify each link aggregation.

**NOTE:** The cabling on SP A must be identical to the cabling on SP B, or you cannot configure link aggregation.

Link aggregation has the following advantages:

- Increases overall throughput since two physical ports are linked into one logical port.
- Provides basic load balancing across linked ports since the network traffic is distributed across multiple physical ports.
- Provides redundant ports so that if one port in a linked pair fails, the system does not lose connectivity.

**(i)** NOTE: Ports must have the same MTU size in order to be aggregated. Linked ports must connect to the same logical switch. The switch must support and be configured to use the IEEE 802.3ad Dynamic Link Aggregation Control Protocol (LACP), which provides fault tolerance and load balancing. In this LACP mode, the system aggregates interfaces into groups that share the same speed and duplex settings. The documentation that came with your switch should provide more information about using LACP.

The following table describes the attributes for link aggregation.

#### **Table 56. Link aggregation attributes**

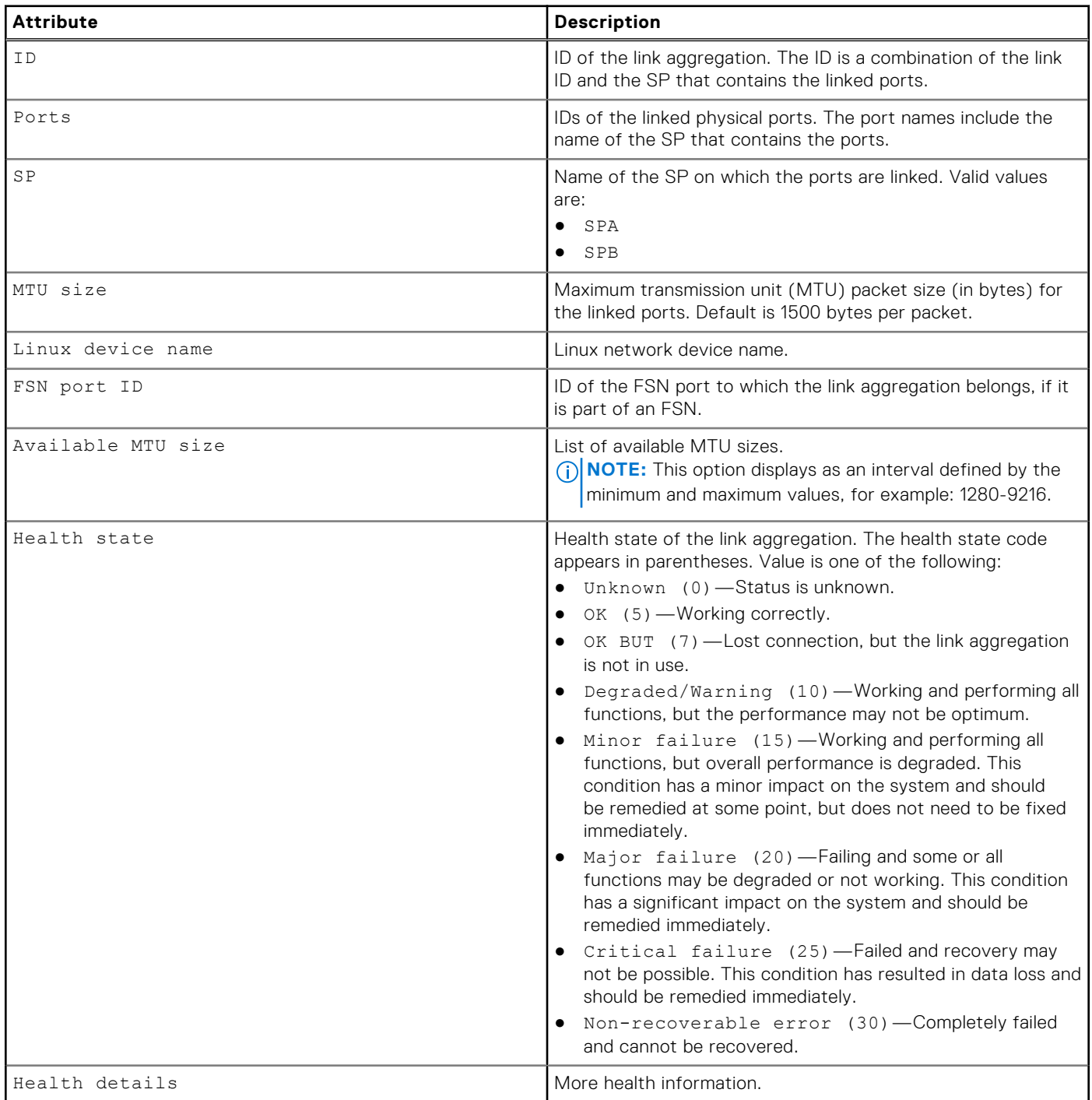

# **Create link aggregations**

Create a link aggregation by linking two physical ports on an SP to create a logical port.

### Format

/net/la create –ports <*value*> [-mtuSize <*value*>]

### Action qualifier

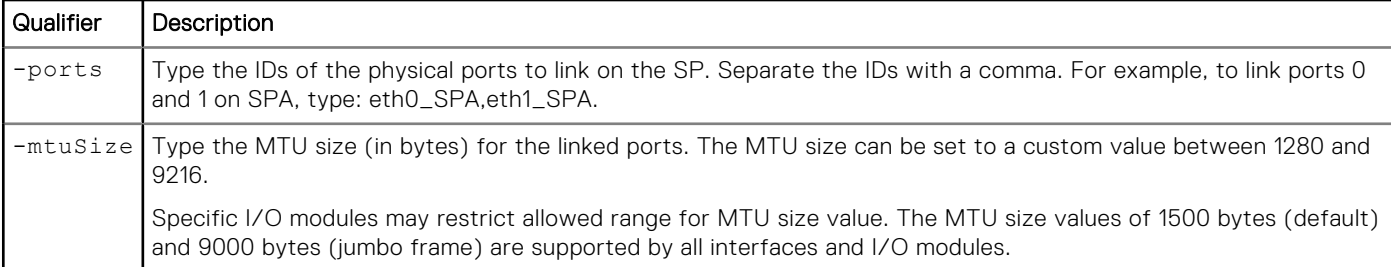

## Example

The following command links port 0 and port 1 on SPA with the default MTU size. The system has two SPs, so port 0 and port 1 on SPB are also linked, which results in two link aggregation IDs:

```
uemcli -d 10.0.0.1 -u Local/joe -p MyPassword456! /net/la create -ports "eth0_SPA,eth1_SPA"
```

```
Storage system address: 10.0.0.1
Storage system port: 443
HTTPS connection
ID = la0 SPAID = la0SPBOperation completed successfully.
```
# **View link aggregations**

View details about link aggregations. You can filter on the link aggregation ID.

### Format

/net/la [-id <*value*>] show

#### Object qualifier

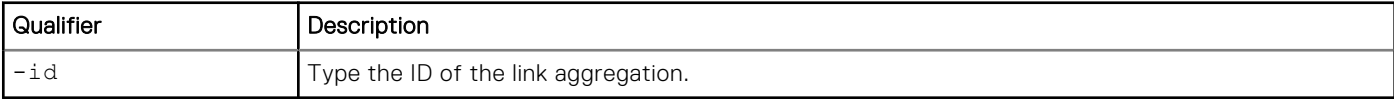

### **Example**

The following command shows the link aggregations on the system, in this case, for both SPA and SPB:

```
uemcli -d 10.0.0.1 -u Local/joe -p MyPassword456! /net/la show -detail
```

```
Storage system address: 10.0.0.1
Storage system port: 443
HTTPS connection
1: ID = spa_la_0_2<br>SP = spa
      SP = spa<br>Ports = spa
                            = spa_iom_0_eth2, spa_iom_0_eth3<br>= None
      FSN port ID = None<br>
MTU size = 3456
      MTU size
       Available MTU sizes = 1280-9216
      Linux device name = bond12<br>Health state = OK(5)Health state
      Health details = "The component is operating normally. No action is required."
```

```
 Operational status =
2: ID = spb_la_0_2<br>SP = spb
     SP = sph<br>Ports = sphPorts = spb_iom_0_eth2, spb_iom_0_eth3<br>FSN port ID = None
FSN port ID = None
MTU size = 3456 Available MTU sizes = 1280-9216
Linux device name = bond12
Health state = OK (5)Health details = "The component is operating normally. No action is required."
      Operational status =
```
# **Change link aggregations**

Change the settings of a link aggregation.

#### Format

/net/la -id <*value*> set [-ports <*value*>] [-mtuSize <*value*>]

#### Object qualifier

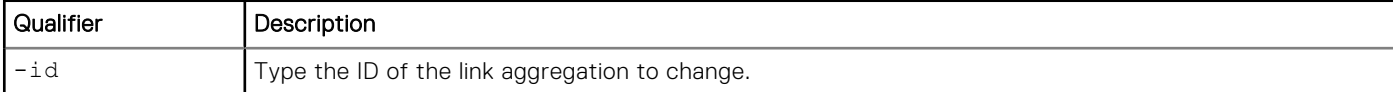

#### Action qualifier

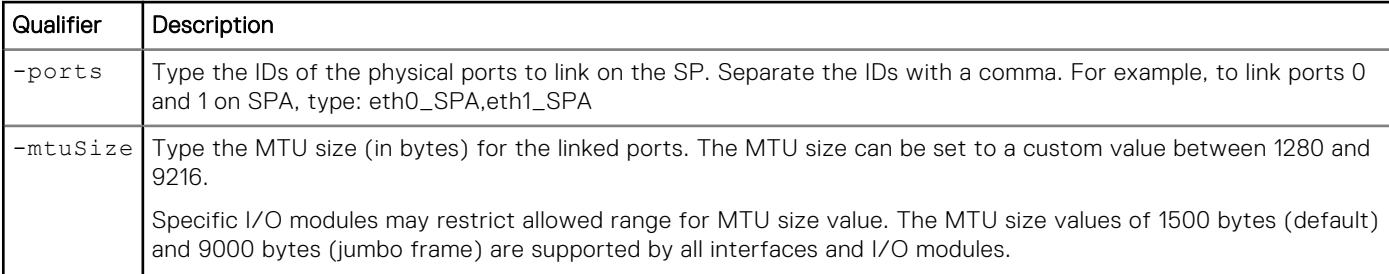

### Example

The following command changes the MTU size for link aggregation la0\_SPA to 9000 bytes. The system has two SPs, so MTU size is updated for both link aggregation IDs:

#### **uemcli -d 10.0.0.1 -u Local/joe -p MyPassword456! /net/la –id la0\_SPA set –mtuSize 9000**

```
Storage system address: 10.0.0.1
Storage system port: 443
HTTPS connection
ID = la0 SPAID = 1a0 SPB
Operation completed successfully.
```
# **Delete link aggregations**

Delete a link aggregation.

## Format

/net/la [-id <*value*>] delete

## Object qualifier

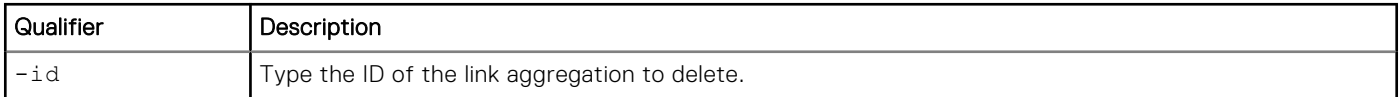

## Example

The following command deletes link aggregation la0\_SPA. The system has two SPs, so link aggregation la0\_SPB is also deleted:

```
uemcli -d 10.0.0.1 -u Local/joe -p MyPassword456! /net/la –id la0_SPA delete
```

```
Storage system address: 10.0.0.1
Storage system port: 443
HTTPS connection
ID = la0 SPAID = la0<sup>-</sup>SPB
Operation completed successfully.
```
# **Manage Fail-safe networking (physical deployments only)**

Learn about Fail-safe networking (FSN) and which attributes are used to manage FSN in the CLI.

A Fail-Safe Network (FSN) is a high-availability feature that extends link failover into the network by providing switch-level redundancy. An FSN appears as a single link with a single MAC address and potentially multiple IP addresses. An FSN can be a port, a link aggregation, or any combination of the two. An FSN adds an extra layer of availability to link aggregations alone. Link aggregations provide availability in the event of a port failure. FSNs provide availability in the event of a switch failure. Each port or link aggregation is considered as a single connection. Only one connection in an FSN is active at a time. All the connections making up the FSN share a single hardware (MAC) address.

If the system detects a failure of the active connection, it will automatically switch to the standby connection in the FSN. That new connection assumes the network identity of the failed connection, until the primary connection is available again. You can designate which connection is the primary port/connection. To ensure connectivity in the event of a hardware failure, create FSN devices on multiple I/O modules or onboard ports. The FSN components are connected to different switches. If the network switch for the active connection fails, the FSN fails over to a connection using a different switch, thus extending link failover out into the network.

When replicating from one Unity system to another, configure the FSN the same way on both systems as a best practice. You will need to manually configure the FSN on the destination before setting up replication. Otherwise, if you set up the FSN on the destination after replication is configured, you will need to use the override option to select the FSN as the interface for the destination NAS server.

**NOTE:** A NAS server IP interface should be build on the highest level logical device. If you want to repurpose a port or link ⋒ aggregation currently used as a NAS server IP interface for an FSN, you will need to remove the IP interface from the NAS server, create the FSN, and reassign the IP interface to the FSN device.

#### **Table 57. FSN attributes**

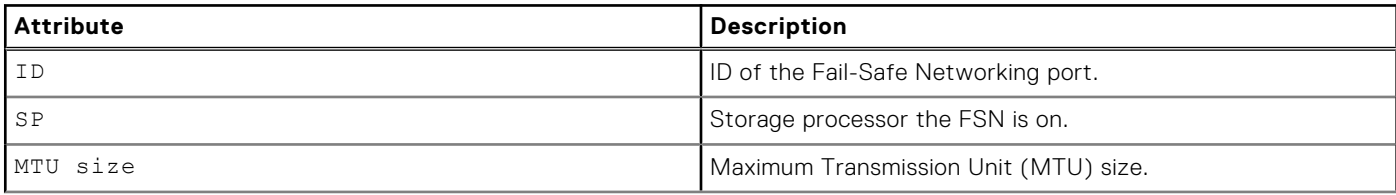

#### **Table 57. FSN attributes (continued)**

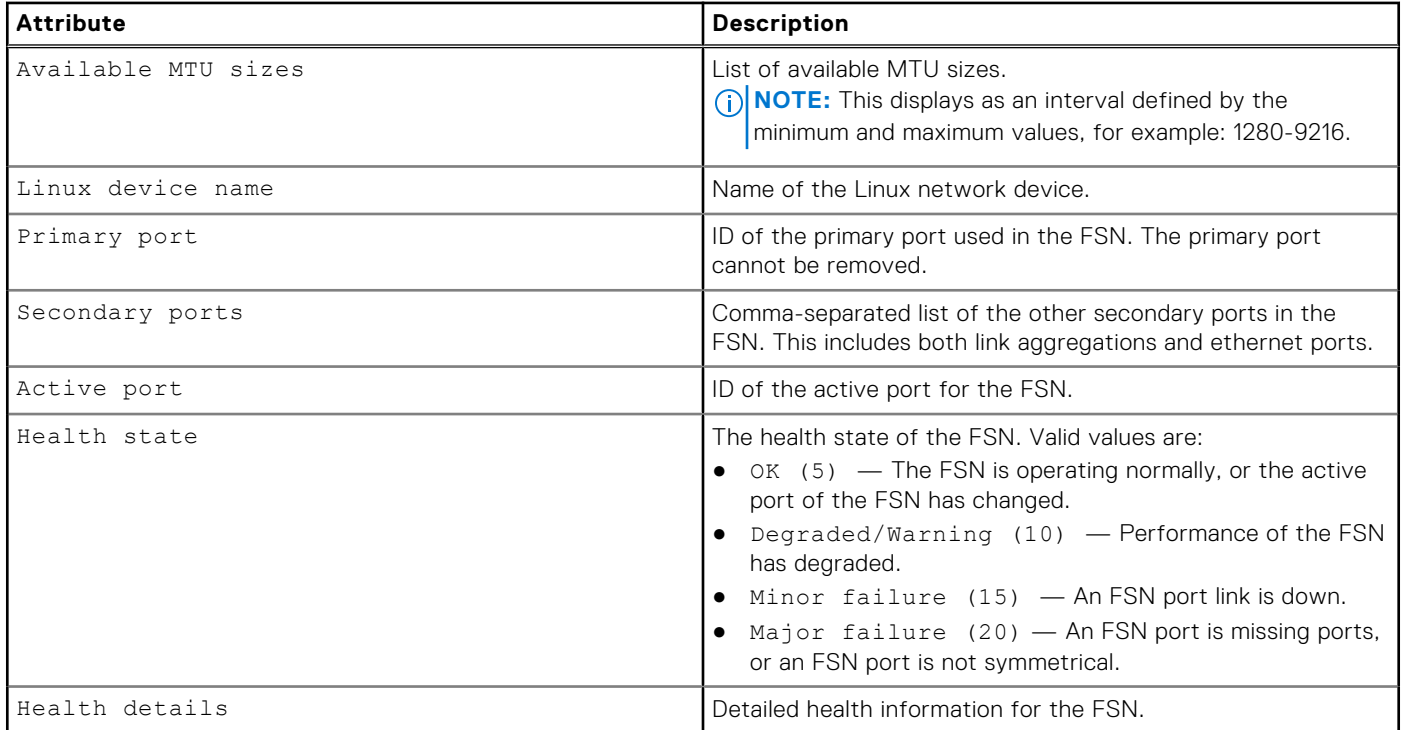

# **Create an FSN**

Use the CLI to create a fail-safe network.

Create a fail-safe network using two or more ports or link aggregations.

## Format

/net/fsn create -primaryPort *<value>* -secondaryPorts *<value>* [-mtuSize *<value>*]

# Action qualifier

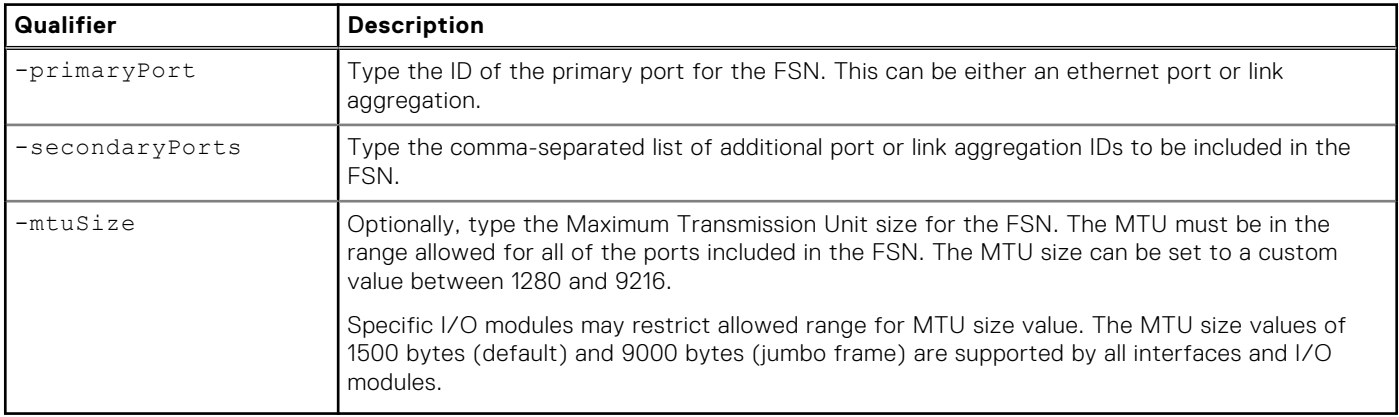

### **Example**

The following example creates an FSN where the primary port is a single ethernet port, and the secondary ports include a link aggregation and additional single ethernet port.

**uemcli -d 10.0.0.1 -u Local/joe -p MyPassword456! /net/fsn create -primaryPort spa\_eth0 -secondaryPorts "spa\_la\_2,spa\_eth3"**

```
Storage system address: 10.0.0.1
Storage system port: 443
HTTPS connection
ID = spa fsn 0ID =spbfsn<sup>0</sup>
Operation completed successfully.
```
## **View FSN settings**

Review the list and details of each FSN on the system.

#### Format

/net/fsn [-id *<value>*] show

#### Object qualifier

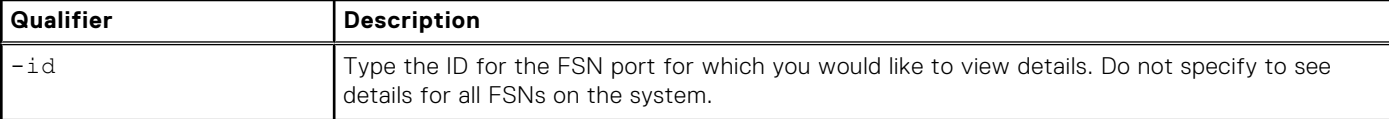

#### Example

The following example shows the details of all the FSNs on the system.

```
uemcli -d 10.0.0.1 -u Local/joe -p MyPassword456! /net/fsn show -detail
```

```
Storage system address: 10.0.0.1
Storage system port: 443
HTTPS connection
1: ID = spa_fsn_0_1
SP = spa
Primary port = spa_iom_0_eth1
Secondary ports = spa_la_2
Active port = spa_iom_0_eth1
MTU size = 1500 Available MTU sizes = 1500,9000
Health state = OK (5)Health details = "FSN port is operating normally."
2: ID = spb_fsn_0_1<br>SP = spb = spb
SP = spb
Primary port = spb_iom_0_eth1
Secondary ports = spb_la_2
Active port = spb_iom_0_eth1
MTU size = 1500 Available MTU sizes = 1500,9000
Health state = OK (5)Health details = "FSN port is operating normally."
```
# **Change an FSN**

Make changes to an existing FSN.

Change a fail-safe network by modifying the included secondary ports or MTU sizes.

## Format

/net/fsn -id *<value>* set [-secondaryPorts *<value>*] [-mtuSize *<value>*]

#### Object qualifier

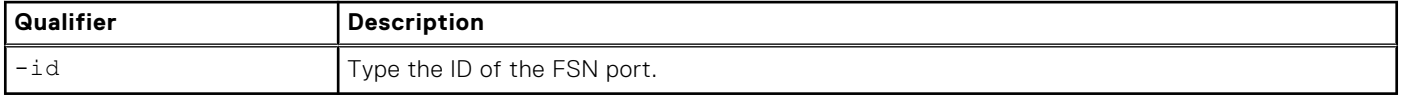

#### Action qualifier

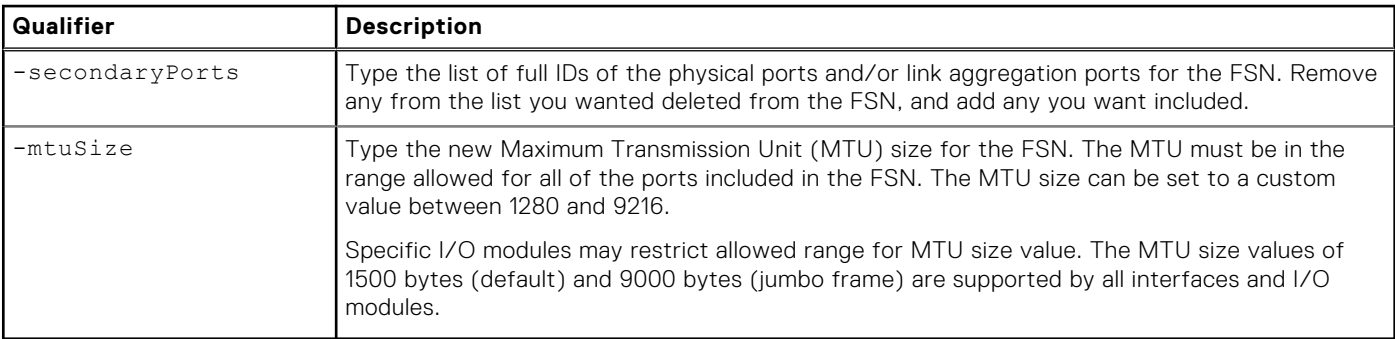

#### Example 1

The following example changes the MTU size of the FSN "spa\_fsn\_0".

**uemcli -d 10.0.0.1 -u Local/joe -p MyPassword456! /net/fsn -d spa\_fsn\_0 set -mtuSize 9000**

```
Storage system address: 10.0.0.1
Storage system port: 443
HTTPS connection
ID = spa fsn 0ID =spbFsn^0Operation completed successfully.
```
## Example 2

The following example shows an attempt to add Ethernet port "spa\_iom\_0\_eth2" to FSN "spa\_fsn\_0", however this ethernet port is already in use for another link aggregation and could not be added independently to the FSN.

```
uemcli -d 10.0.0.1 -u Local/joe -p MyPassword456! /net/fsn -d spa_fsn_0 set -secondaryPorts 
spa_iom_0_eth2
```

```
Storage system address: 10.0.0.1
Storage system port: 443
HTTPS connection
Operation failed. Error code: 0x6000851
```
One of the specified ports cannot be used to configure an FSN because to it is already included in an FSN or link aggregation. (Error Code:0x6000851)

# **Delete an FSN**

Delete an FSN from the system. Delete a fail-safe network.

#### Format

```
/net/fsn -id <value> delete
```
#### Object qualifier

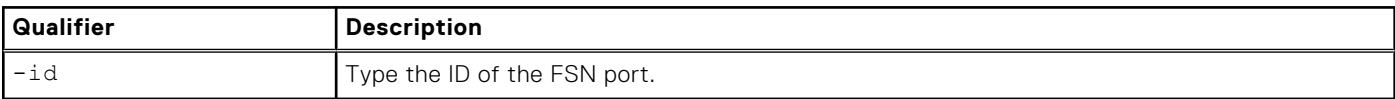

#### Example

The following example deletes FSN "spa\_fsn\_0"

```
uemcli -d 10.0.0.1 -u Local/joe -p MyPassword456! /net/fsn -id spa_fsn_0 delete
```

```
Storage system address: 10.0.0.1
Storage system port: 443
HTTPS connection
ID = spa fsn 0ID = spb fsn<sup>0</sup>
Operation completed successfully.
```
# **Manage DNS settings**

A domain name server (DNS) is a network service responsible for converting domain names to their corresponding IP addresses. The system uses DNS services to resolve network names and IP addresses for the network services it needs (for example, for NTP and SMTP servers) and so that it can obtain IP addresses for hosts addressed by network names rather than IP addresses.

During the initial system configuration process you must specify the network address of at least one DNS server for resolving host names to IP addresses. Later, you can add, delete, or change DNS server settings.

You can configure multiple DNS server domains to specify each domain and IP address of the DNS servers for the system to use. By default, the system uses the top entry in the list as the current DNS. The remaining list provides a hierarchy of DNS servers to use if the first-choice server becomes unavailable. If the first DNS server in the list becomes unavailable, the system proceeds to the next DNS server in the list, and so on. You can also specify default DNS server addresses to indicate which addresses the system will use first.

DNS domains allow configuring DNS server addresses. All addresses are grouped under user-defined DNS server domains. DNS settings are identified by NAS server domain ID. NAS server DNS settings should allow DNS resolution of all names within an SMB server domain in order for the SMB protocol to operate normally within an Active Directory domain.

**(i)** NOTE: You must configure at least one valid DNS server entry in the domain for the system. Deleting the last DNS entry can disrupt network communication to the device, and potentially interrupt communication between the system and the hosts that use its storage resources.

The following table lists the attributes for DNS domains.

#### **Table 58. DNS domain and server attributes**

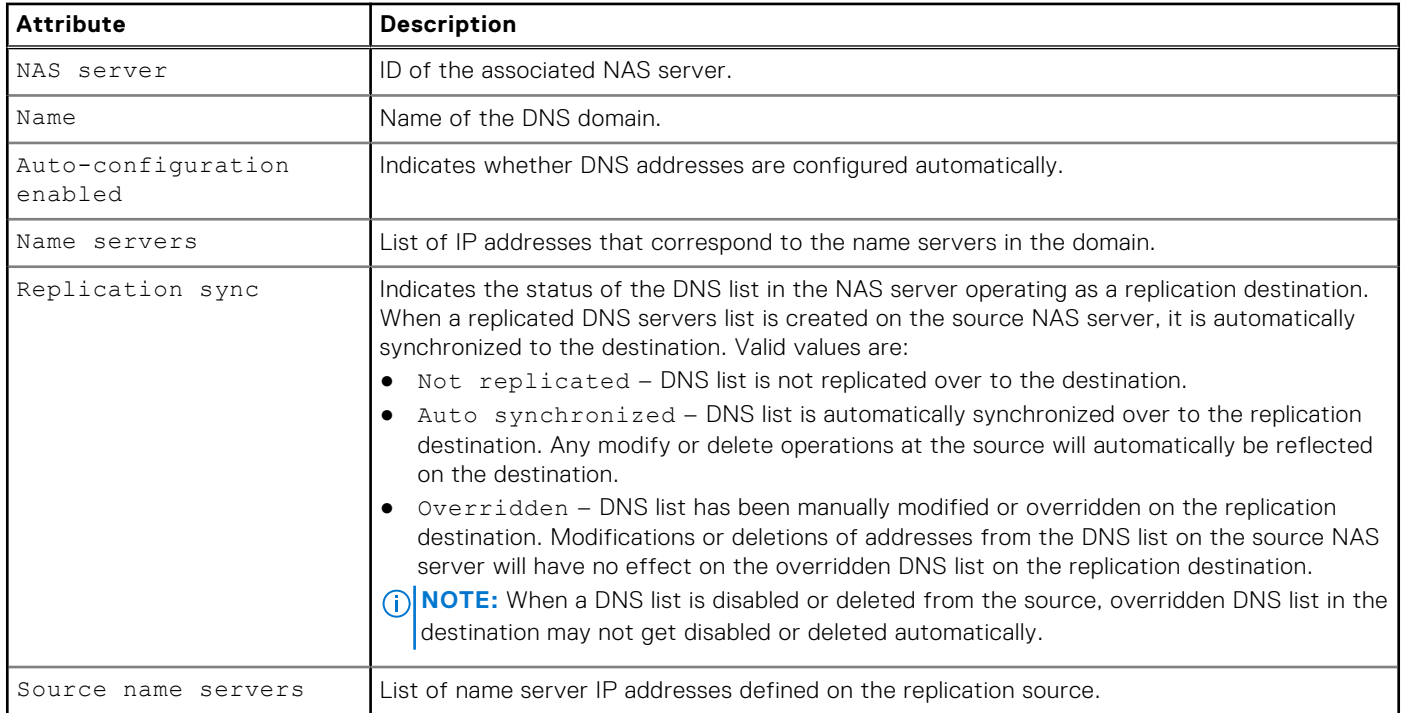

# **Configure DNS settings**

Configure the DNS settings for the storage system.

#### Format

/net/dns/config set {-nameServer <*value*> | -auto | -noNameServer}

### Action qualifier

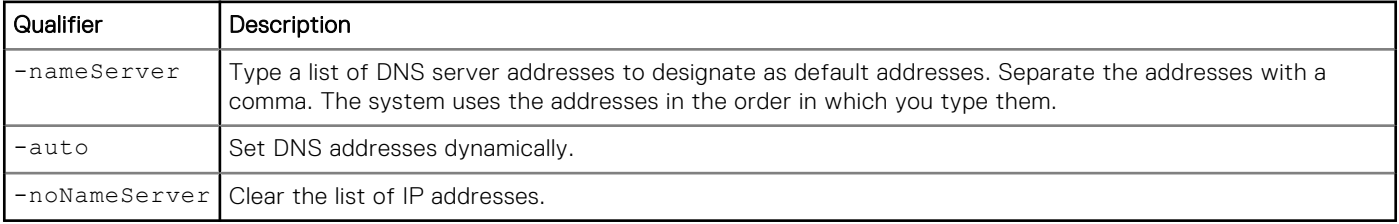

### **Example**

**uemcli -d 10.0.0.1 -u Local/joe -p MyPassword456! /net/dns/config set -nameServer "128.222.132.29,128.222.132.32"**

```
Storage system address: 10.0.0.1
Storage system port: 443
HTTPS connection
```
Operation completed successfully.

# **View default DNS addresses**

View the DNS server addresses designated as a default.

### Format

/net/dns/config show

## **Example**

The following command displays the DNS server addresses:

**uemcli -d 10.0.0.1 -u Local/joe -p MyPassword456! /net/dns/config show**

```
Storage system address: 10.0.0.1
Storage system port: 443
HTTPS connection
1. Auto-configuration enabled = no<br>Name servers = 10
                                = 10.5.3.29, 10.5.3.32, 2001:db8:170:9400:212:3fff:fe2a:8812
```
# **View DNS server domains**

View details about configured DNS server domains.

**NOTE:** [The show action command](#page-21-0) explains how to change the output format.

#### Format

/net/nas/dns [-server <*value*>] show

#### Object qualifier

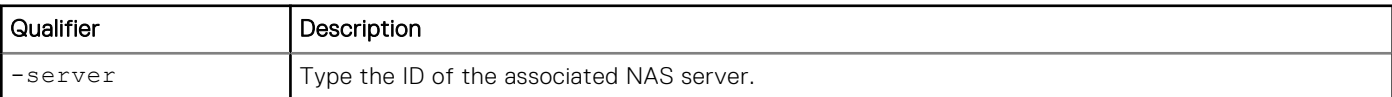

### Example

The following command lists all DNS server domains:

**uemcli -d 10.0.0.1 -u Local/joe -p MyPassword456! /net/nas/dns -server nas\_1 show -detail**

```
Storage system address: 10.0.0.1
Storage system port: 443
HTTPS connection
1: NAS server = nas_1Name = domain.one.com
Name servers = 10.64.74.1,10.64.74.201
Replication sync = Overridden
      Source name servers = 10.64.74.1,10.64.74.201
```
# **Configure a DNS domain**

Configure a DNS server domain.

## Format

```
/net/nas/dns -server <value> set { [-name <value>] [-nameServer <value>]| -enabled no} [-
replSync {auto | overridden}]
```
### Object qualifier

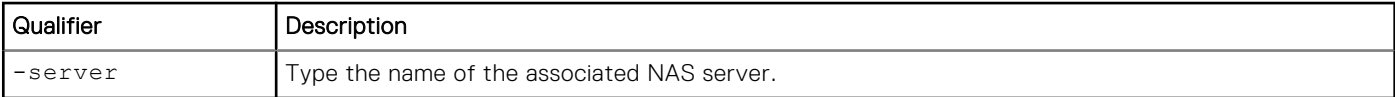

### Action qualifier

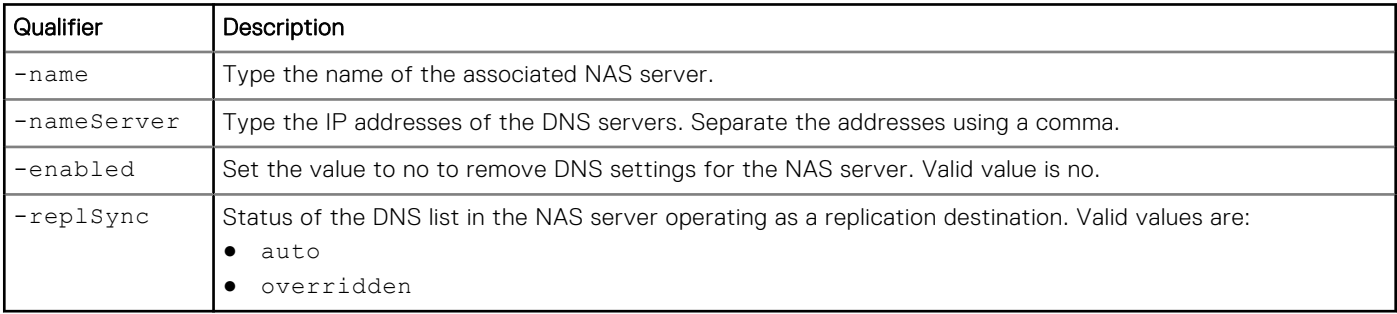

## Example

The following command deletes the DNS domain domain.two.com:

```
uemcli -d 10.0.0.1 -u Local/joe -p MyPassword456! /net/nas/dns –server nas_1 set -name 
"newdomain.one.com"
```

```
Storage system address: 10.0.0.1
Storage system port: 443
HTTPS connection
```

```
Operation completed successfully.
```
# **Manage NTP server settings**

**NOTE:** NTP is not required, but some functionality is unavailable without it.

The system relies on the network time protocol (NTP) as a standard for synchronizing the system clock with other nodes on the network. NTP provides a way of synchronizing clocks of distributed systems within approximately one millisecond of each other. A Windows Active Directory domain controller can operate as a time server if the Windows Time Service is running on it.

Some applications will not operate correctly if the clock on the system is not synchronized with the clock on connected hosts. Configure the system and any connected hosts to use the same time server. Doing so does the following:

- Minimizes the chance that synchronization issues will arise between the system and connected hosts.
- Reduces the difficulty of reconciling timestamps used for log information in the different systems.
- **NOTE:** When using a NAS server for CIFS (SMB) network shares, the system cannot access an Active Directory domain unless the system is synchronized within five minutes of the Active Directory controller for the domain where the network shares reside.

You can configure a total of three NTP server addresses for the system. All NTP server addresses are grouped into a single NTP server record. NTP is not required, but some functionality is unavailable without it.

The following table lists the attributes for the NTP server record.

#### **Table 59. NTP server record attributes**

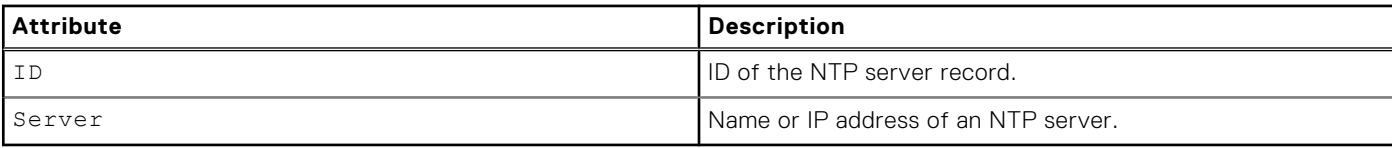

## **Create an NTP server record**

Create an NTP server to specify an IP address of each NTP server the system will use.

**NOTE:** By default, the first NTP server address you specify will become the primary.

#### Format

```
/net/ntp/server create –server <value> [-force {noReboot | allowReboot | allowDU}]
```
#### Action qualifier

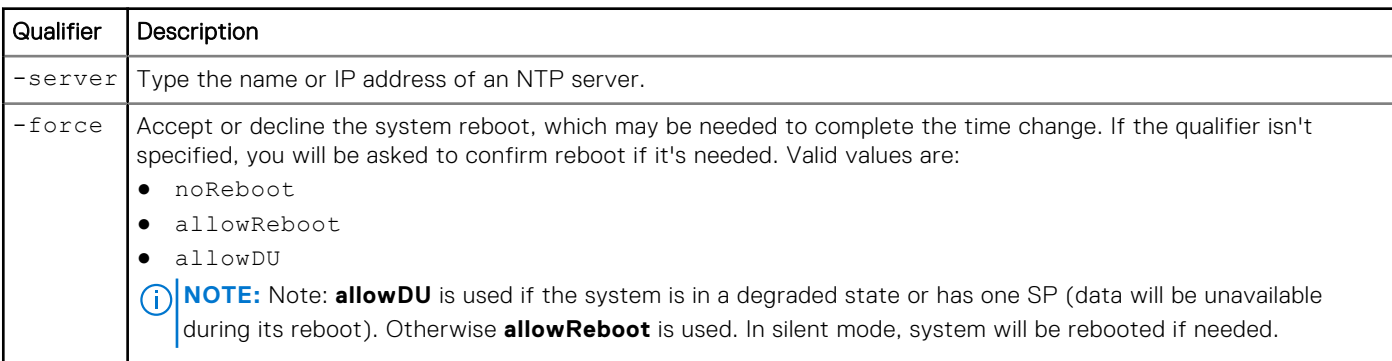

### **Example**

The following creates an NTP server record that contains NTP server address 0.north-america.pool.ntp.org:

```
uemcli -d 10.0.0.1 -u Local/joe -p MyPassword456! /net/ntp/server create –server 0.north-
america.pool.ntp.org
```

```
Storage system address: 10.0.0.1
Storage system port: 443
HTTPS connection
ID = NTP_0.north-america.pool.ntp.org 
Operation completed successfully.
```
## **View NTP server settings**

View details about the NTP server.

**NOTE:** [The show action command](#page-21-0) explains how to change the output format.

### Format

```
/net/ntp/server [-id <value>] show
```
### Object qualifier

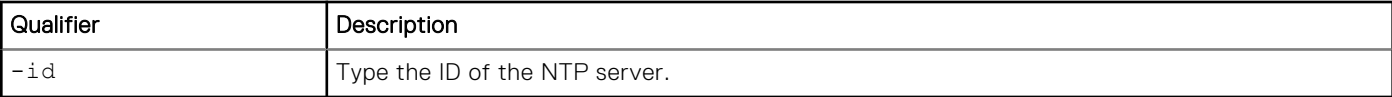

### **Example**

The following command displays the NTP server record, which contains two NTP server addresses:

```
uemcli -d 10.0.0.1 -u Local/joe -p MyPassword456! /net/ntp/server show
```

```
Storage system address: 10.0.0.1
Storage system port: 443
HTTPS connection
1: ID = NTP_0.north-america.pool.ntp.org
       Server = 0.north-america.pool.ntp.org
2: ID = NTP 1.north-america.pool.ntp.org
      Server = 1.north-america.pool.ntp.org
```
# **Configure NTP server settings**

Configure the NTP server setting.

#### Format

/net/ntp/server set –addr <*value*>

### Action qualifier

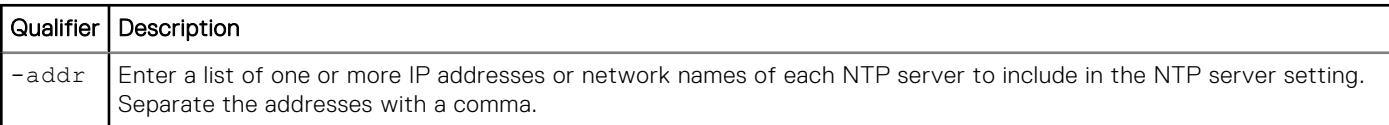

### Example

The following command adds two IP addresses to the NTP server setting:

```
uemcli -d 10.0.0.1 -u Local/joe -p 12345 /net/ntp/server set –addr 
"10.64.75.55,10.64.75.44"
```
# **Delete NTP server settings**

Delete an NTP server record to remove the NTP settings.

**NOTE:** If you delete the primary NTP server record, the system automatically determines the NTP server record to use.

### Format

```
/net/ntp/server –id <value> delete
```
## Action qualifier

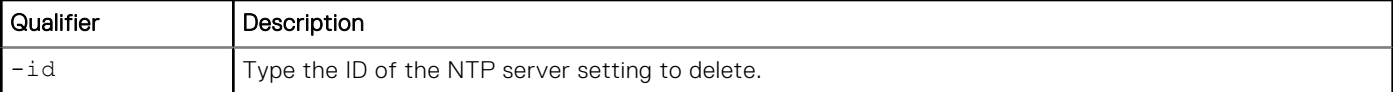

## Example

The following command deletes NTP server setting NTP\_10.5.1.207:

**uemcli -d 10.0.0.1 -u Local/joe -p MyPassword456! /net/ntp/server –id NTP\_10.5.1.207 delete**

```
Storage system address: 10.0.0.1
Storage system port: 443
HTTPS connection
```
Operation completed successfully.

# **Manage NIS server domains**

The Network Information Service (NIS) consists of a directory service protocol for maintaining and distributing system configuration information, such as user and group information, hostnames, and e-mail aliases to network hosts. For example, to back up data on file system shares, some NDMP products require information from NIS servers to back up file system data.

NIS server addresses are grouped under domains, which are identified by domain IDs.

The following table lists the attributes for NIS servers domains.

#### **Table 60. NIS server domain attributes**

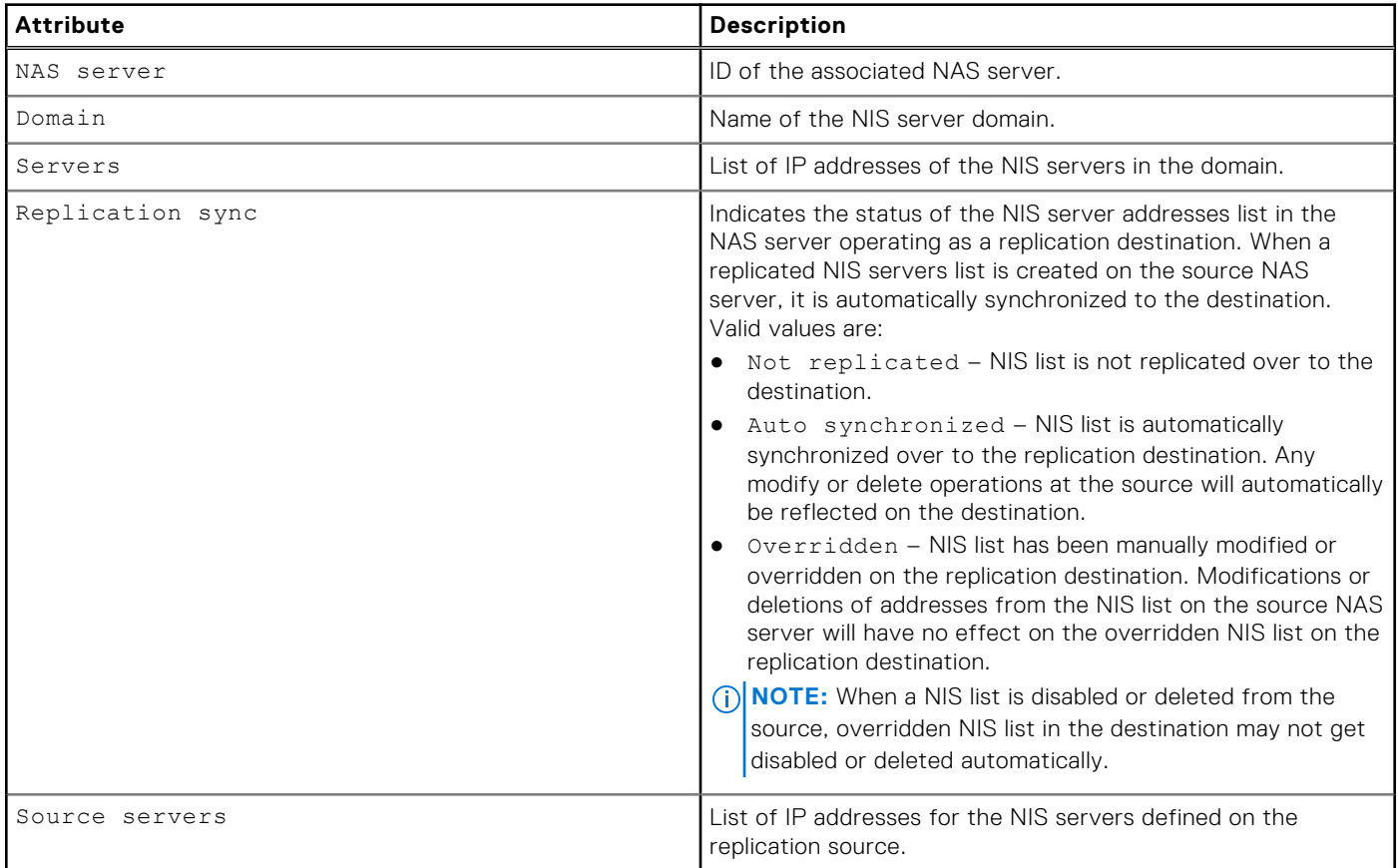

# **View NIS server domains**

View details about NIS server domains.

## Format

/net/nas/nis [-server <*value*>] show

#### Object qualifier

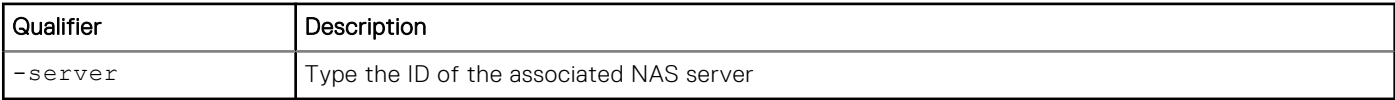

#### Example

The following command displays details about the NIS server domain:

```
uemcli -d 10.0.0.1 -u Local/joe -p MyPassword456! /net/nas/nis show -detail
```

```
Storage system address: 10.0.0.1
Storage system port: 443
HTTPS connection
1: NAS server = nas_0
Domain = nis.one.com
Servers = nisserver1.one.com, 10.64.74.1
      Replication sync = Overridden
       Source servers = 10.64.74.74,10.64.74.1
```
# **Change NIS server domains**

Add NIS server addresses to an NIS server domain.

#### Format

```
/net/nas/nis –server <value> set { [-domain <value>] [–ip <value>] | {-enabled no}} [-
replSync {auto | overridden}]
```
#### Object qualifier

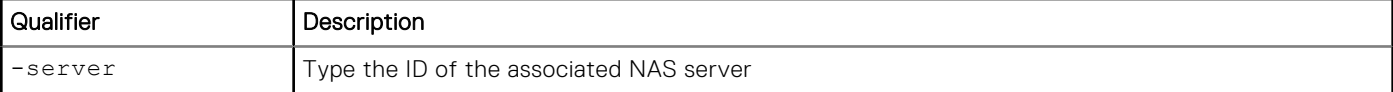

### Action qualifier

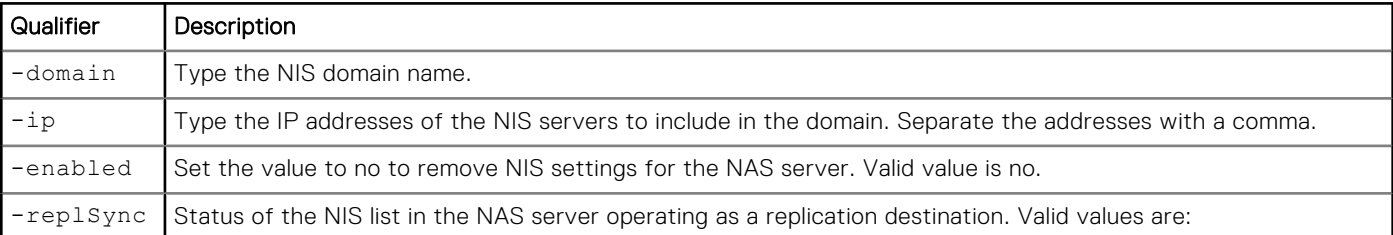

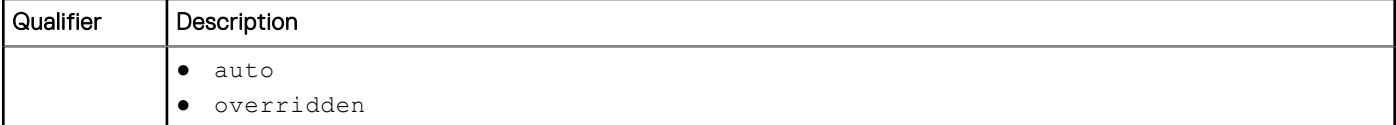

## Example

The following command adds a new IP address to NIS server domain nis.two.com:

```
uemcli -d 10.0.0.1 -u Local/joe -p MyPassword456! /net/nas/nis –id nis.two.com set –ip 
"10.64.74.200"
```

```
Storage system address: 10.0.0.1
Storage system port: 443
HTTPS connection
```
Operation completed successfully.

# **Manage SMTP server settings**

The system uses the Simple Mail Transport Protocol (SMTP) to e-mail alerts, based on alert severity, of system events to specified e-mail addresses and to EMC support. Once you provide the IP address of the SMTP server to use, you can enable the following features on the system:

● E-mail alerts — The system sends e-mail alerts of system events to the specified IP address when it encounters alert or error conditions. The system uses the first IP address you specify.

[Configure alert settings](#page-549-0) explains how to specify the alert severity of which to e-mail alerts. All IP addresses are grouped under a single SMTP server setting.

The following table lists the attributes for SMTP server settings.

#### **Table 61. SMTP server attributes**

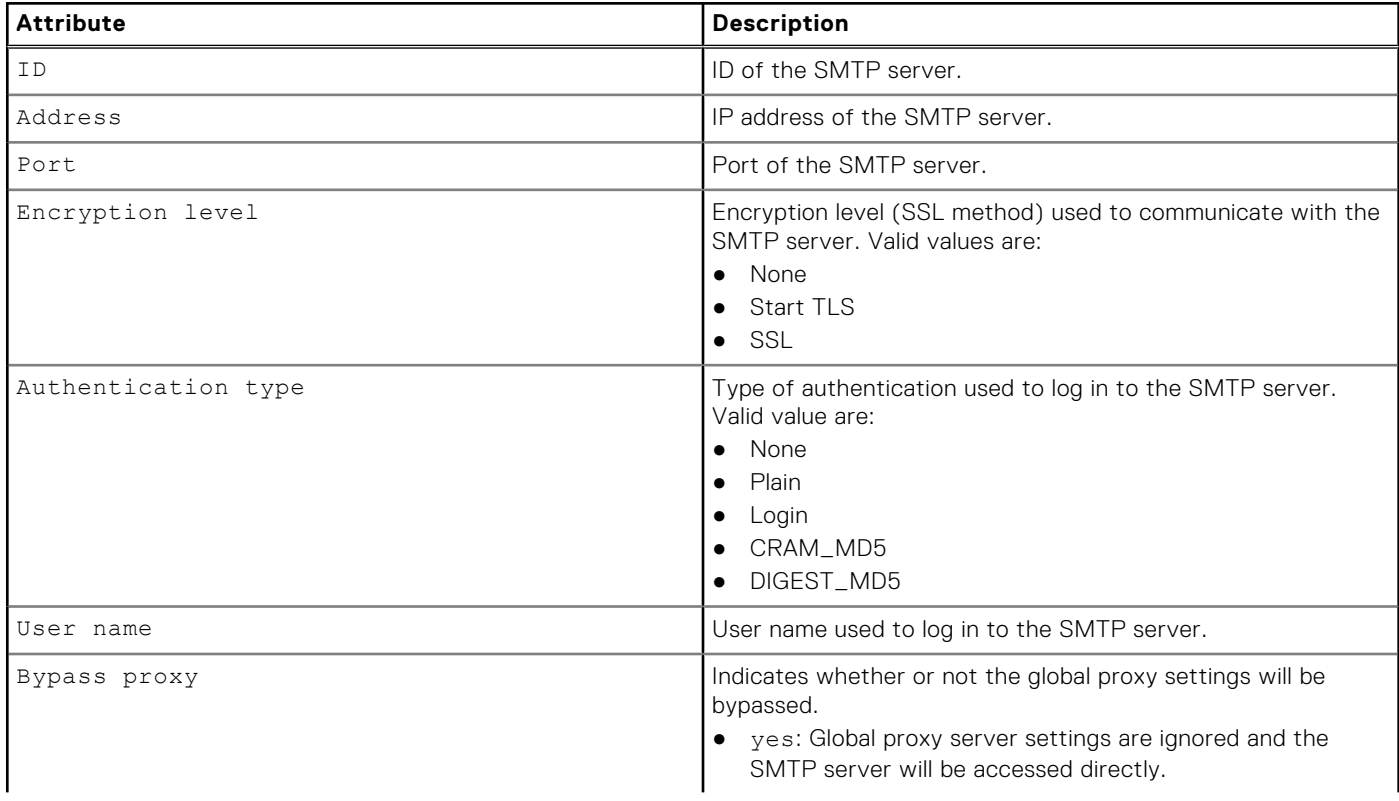

#### **Table 61. SMTP server attributes (continued)**

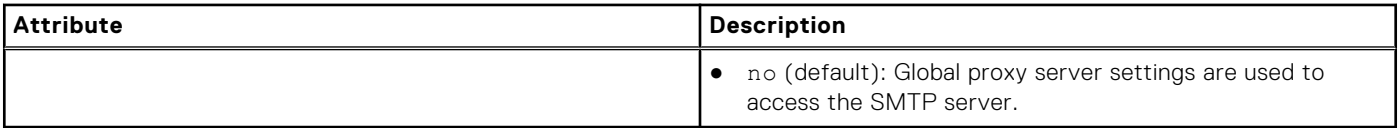

## **View SMTP server settings**

View the IP addresses of the SMTP servers.

**NOTE:** [The show action command](#page-21-0) explains how to change the output format.

#### Format

/net/smtp [-id <*value*>] show

#### Object qualifier

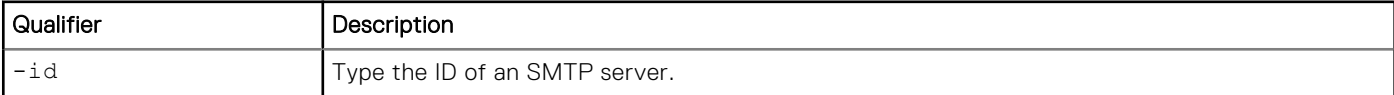

#### Example

The following command lists the IP addresses of the two SMTP servers in the setting:

```
uemcli -d 10.0.0.1 -u Local/joe -p MyPassword456! /net/smtp show
```

```
Storage system address: 10.0.0.1
Storage system port: 443
HTTPS connection
1: ID = default = 192.168
                    = 192.168.0.15Port = 25
Encryption level = SSL
      Authentication type = Plain
     User name = test
      Bypass proxy = no
```
# **Configure SMTP server settings**

Specify the IP addresses for the SMTP server setting.

#### Format

```
/net/smtp -id <value> set -addr <value> [-port <value>] [-encryptLevel {none|startTLS|
ssl}] [-authType {none|plain|login|cram_md5|digest_md5}] [-user <value> {-passwd <value> |-
passwdSecure}][-bypassproxy {yes|no}]
```
#### Object qualifier

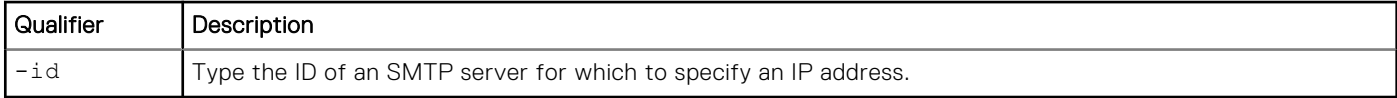

## Action qualifier

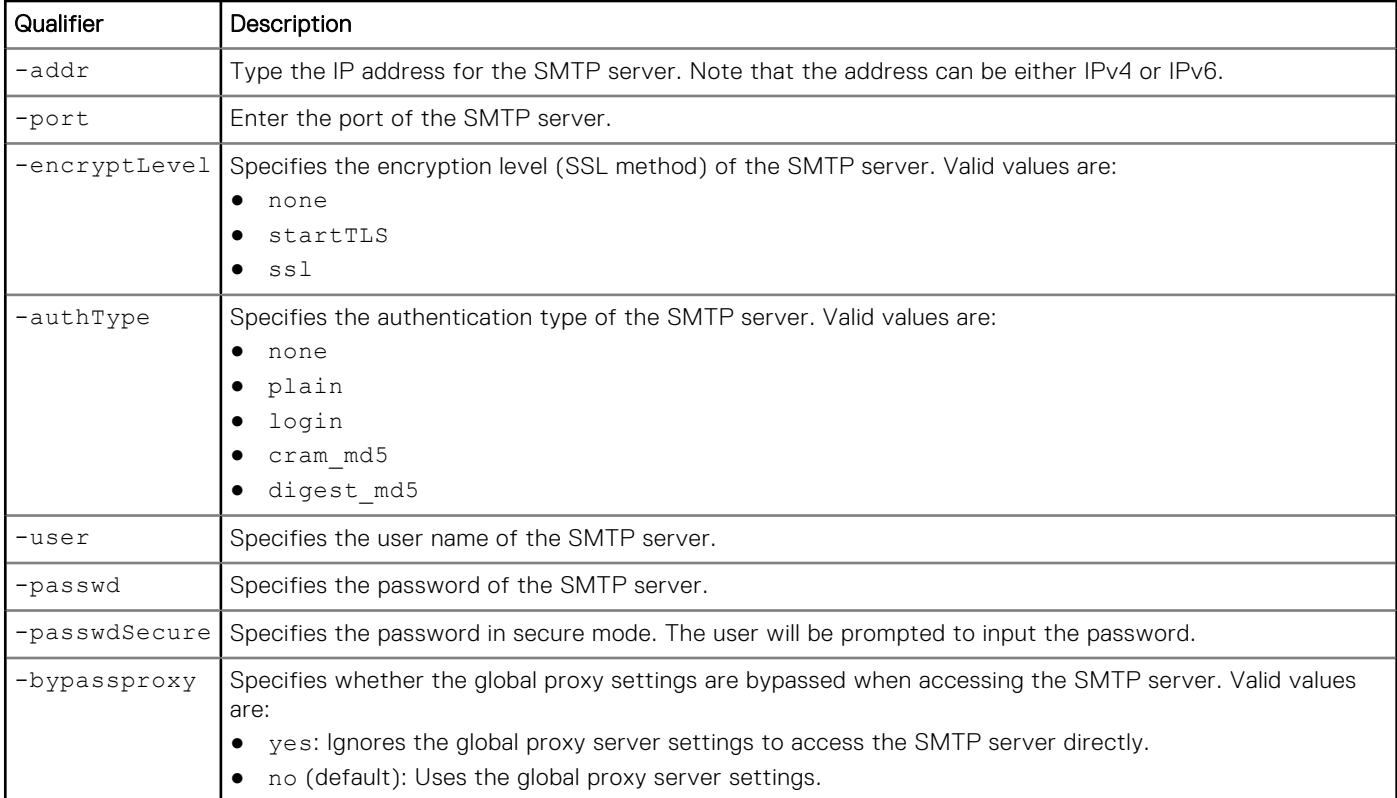

#### Example

The following command sets the IP address for the default SMTP server that the system will use:

```
uemcli -d 10.0.0.1 -u Local/joe -p MyPassword456! /net/smtp -id default set -addr 
10.64.74.16 -port 25 -encryptLevel ssl -authType plain -user test -passwd test
```

```
Storage system address: 10.0.0.1
Storage system port: 443
HTTPS connection
Operation completed successfully.
```
# **Manage NDMP server settings**

The Network Data Management Protocol (NDMP) provides a standard for backing up file servers on a network. NDMP allows centralized applications to back up file servers that run on various platforms and platform versions. NDMP reduces network congestion by isolating control path traffic from data path traffic, which permits centrally managed and monitored local backup operations.

Enable NDMP to use NDMP products for backing up and restoring data on file system storage.

The following table lists the attributes for NDMP servers.

#### **Table 62. NDMP server attributes**

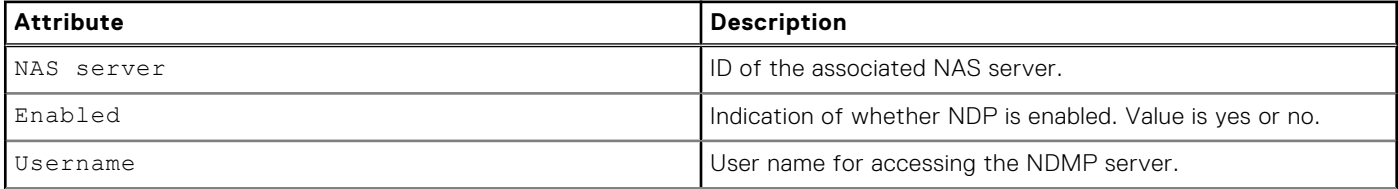

#### **Table 62. NDMP server attributes (continued)**

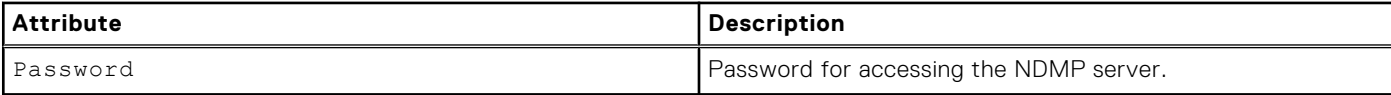

# **View NDMP server settings**

View whether NDMP is enabled or disabled.

#### Format

```
/net/nas/ndmp [-server <value>] show
```
#### Object qualifier

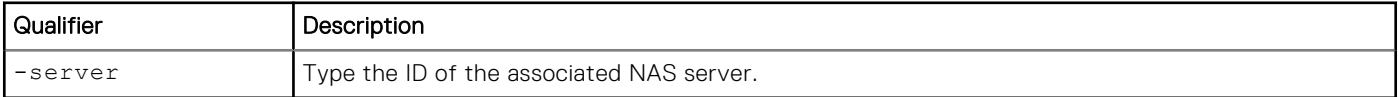

#### Example

The following command displays the NDMP settings, which show that NDMP is enabled:

```
uemcli -d 10.0.0.1 -u Local/joe -p MyPassword456! /net/nas/ndmp show
```

```
Storage system address: 10.0.0.1
Storage system port: 443
HTTPS connection
1: NAS server = nas_0<br>Enabled = yes
      Enabled
2: NAS server = nas_1<br>Enabled = no
       Enabled
```
## **Configure NDMP server settings**

Configure NDMP server settings, which includes enabling or disabling NDMP and changing the password for accessing the NDMP server.

#### Format

```
/net/nas/ndmp -server <value> set -enabled {yes {-passwd <value> | -passwdSecure} | no}
```
### Object qualifier

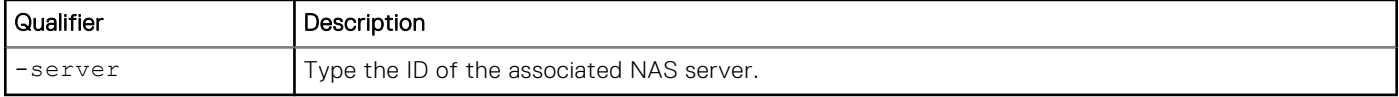

## Action qualifier

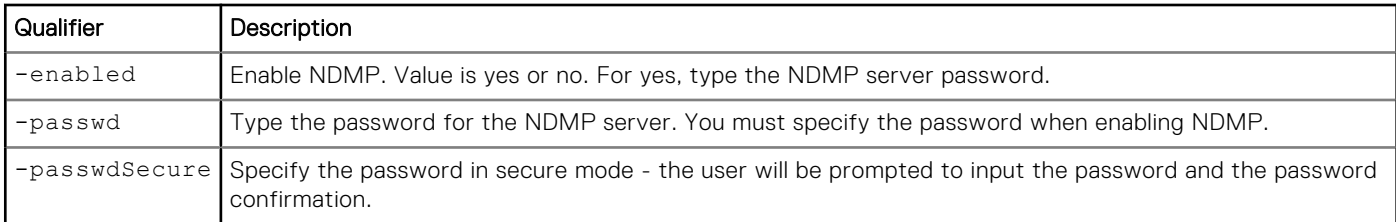

#### Example

The following command enables NDMP:

```
uemcli -d 10.0.0.1 -u Local/joe -p MyPassword456! /net/nas/ndmp -server nas_0 set –enabled 
yes –passwd "Password0123"
```

```
Storage system address: 10.0.0.1
Storage system port: 443
HTTPS connection
Operation completed successfully.
```
# **Manage LDAP settings**

The Lightweight Directory Access Protocol (LDAP) is an application protocol for querying and modifying directory services running on TCP/IP networks. LDAP provides central management for network authentication and authorization operations by helping to centralize user and group management across the network. Integrating the system into an existing LDAP environment provides a way to control user and user group access to the system through Unisphere CLI or Unisphere.

After you configure LDAP settings for the system, you can manage users and user groups, within the context of an established LDAP directory structure. For instance, you can assign access permissions to Unisphere CLI that are based on existing users and groups.

**NOTE:** The system uses the LDAP settings only for facilitating control of access to Unisphere CLI and Unisphere, not for access to storage resources.

The following table lists the attributes for LDAP settings.

**(i)** NOTE: If you intend to use LDAP with SSL, you must upload the CA certificate of the LDAP server to the system by using the -upload command before configuring the LDAP settings. For example:

```
uemcli -d 10.0.0.1 -u admin -p MyPwd -upload -f /tmp/myldapservercertificate.cer
/sys/cert -type CA -service Mgmt_LDAP
```
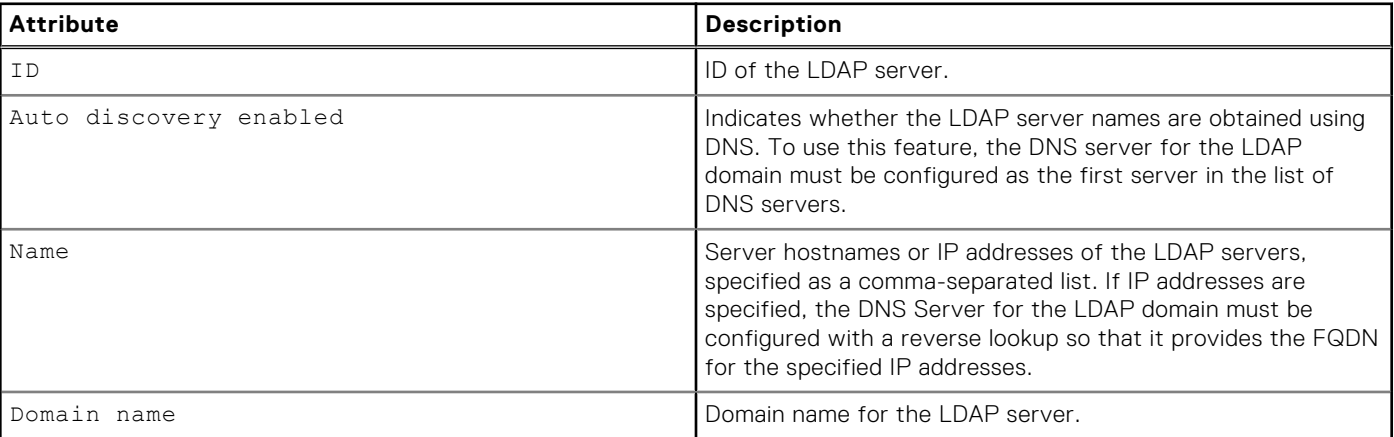

#### **Table 63. LDAP server attributes**

#### **Table 63. LDAP server attributes (continued)**

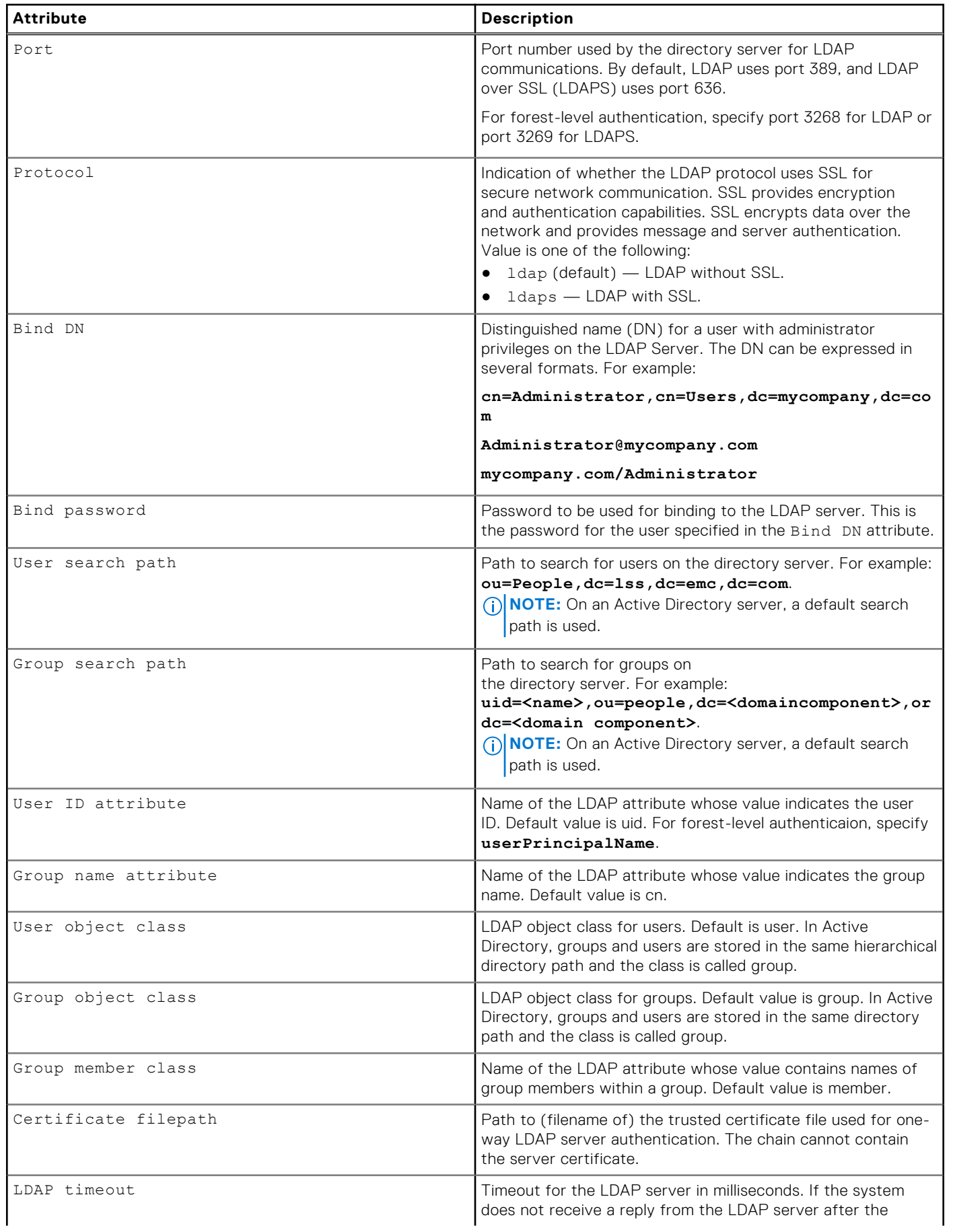

#### **Table 63. LDAP server attributes (continued)**

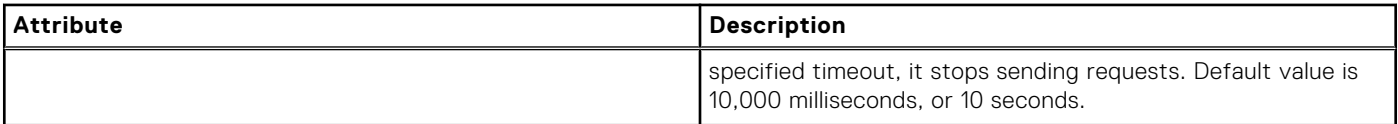

# **Configure LDAP settings**

Configure LDAP settings to control user access to Unisphere CLI and Unisphere from an LDAP server.

**NOTE:** If you intend to use LDAP with SSL, you must upload the CA certificate of the LDAP server to the system by using the -upload command before configuring the LDAP settings. For example:

```
uemcli -d 10.0.0.1 -u admin -p MyPwd -upload -f /tmp/myldapservercertificate.cer
/sys/cert -type CA -service Mgmt_LDAP
```
#### Format

```
/net/ldap create [{-name <value> | -autoDiscoveryEnabled}] –domain <value> [-port <value>] 
[-protocol {ldap|ldaps -certFilePath <value>}] -bindDn <value> {-bindPasswd <value> 
| -bindPasswdSecure} [-userSearchPath <value>] [-groupSearchPath <value>] [-userIdAttr 
<value>] [-groupNameAttr <value>] [-userObjectClass <value>] [-groupObjectClass <value>] [-
groupMemberAttr <value>] [-timeout <value>]
```
## Action qualifier

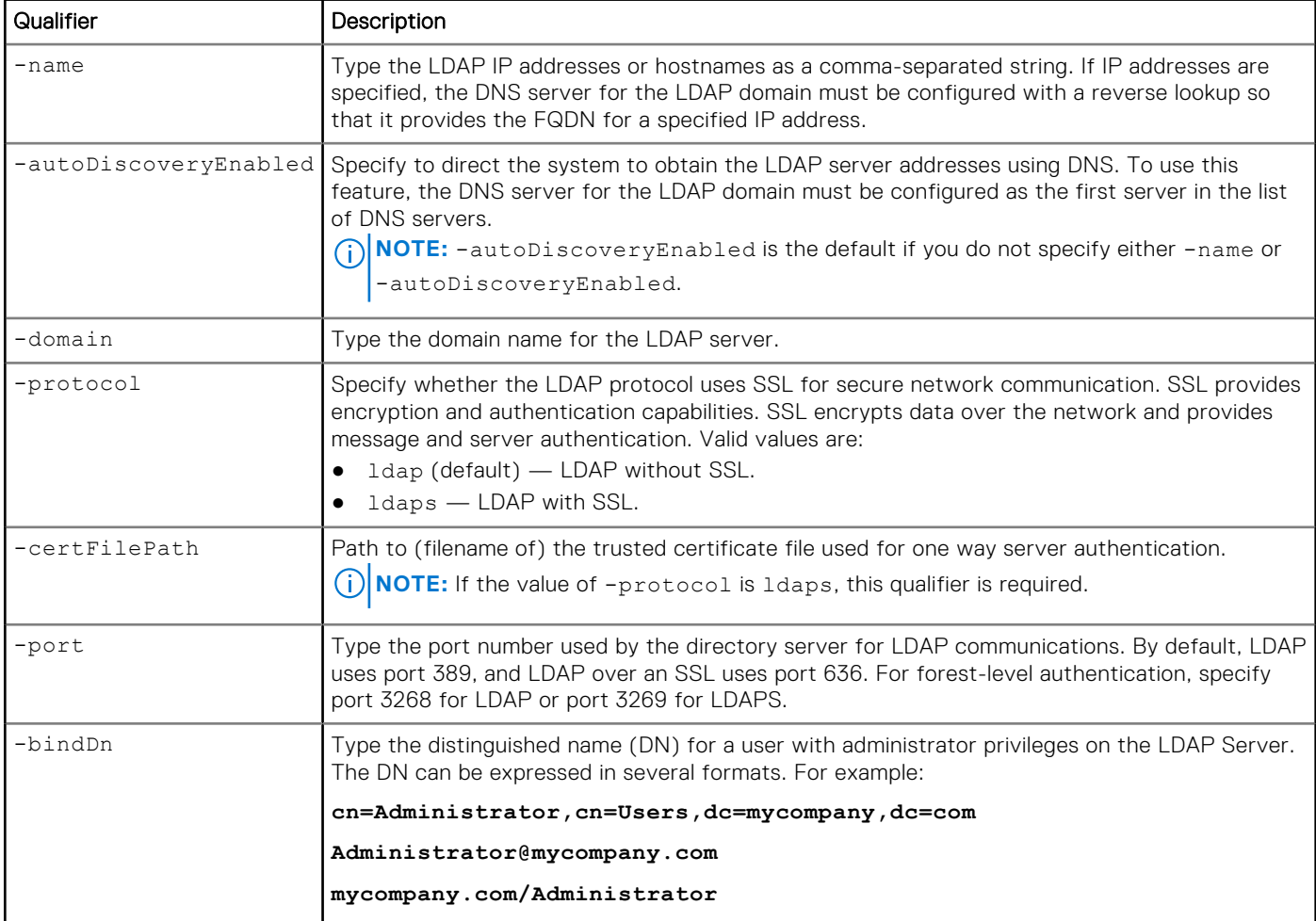

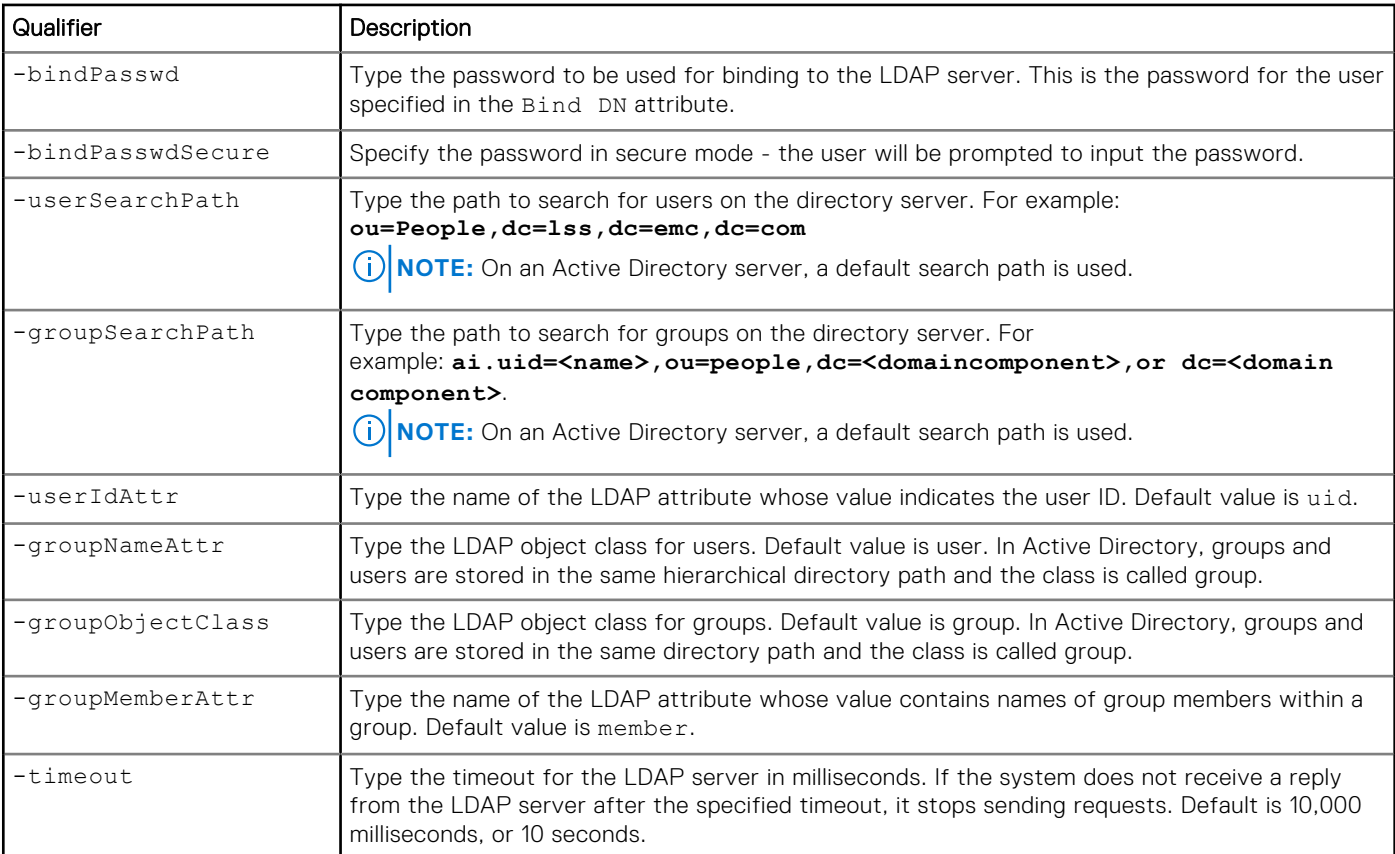

## Example 1: Creating an LDAP configuration with a specific LDAP server address specified

```
uemcli -d 10.0.0.1 -u Local/joe -p MyPassword456! /net/ldap create 
-name lpso242.lss.emc.com -domain domain.example.com -port 389 -protocol 
ldap -bindDn "cn=Directory Manager" -bindPasswd Password0123 -userSearchPath 
"ou=People,dc=lss,dc=emc,dc=com" -groupSearchPath "ou=Groups,dc=lss,dc=emc,dc=com" 
-userIdAttr "uid" ‑groupNameAttr "cn" -userObjectClass "interOrgPerson" -groupObjectClass 
"groupOfUniqueNames" -groupMemberAttr "uniqueMember" -timeout 40000
```

```
Storage system address: 10.64.75.201
Storage system port: 443
HTTPS connection
ID = LDAP 1
```
Operation completed successfully.

#### Example 2: Creating an LDAP configuration with multiple LDAP server address specified

```
uemcli -d 10.0.0.1 -u Local/joe -p MyPassword456! /net/ldap create -name 
lpso242.lss.emc.com,lpso243.lss.emc.com -domain domain.example.com -port 389 -protocol 
ldap -bindDn "cn=Directory Manager" -bindPasswd Password0123 -userSearchPath 
"ou=People,dc=lss,dc=emc,dc=com" -groupSearchPath "ou=Groups,dc=lss,dc=emc,dc=com" 
-userIdAttr "uid" -groupNameAttr "cn" -userObjectClass "interOrgPerson" -groupObjectClass 
"groupOfUniqueNames" -groupMemberAttr "uniqueMember" -timeout 40000
```

```
Storage system address: 10.64.75.201
Storage system port: 443
HTTPS connection
```

```
ID = LDAP 1Operation completed successfully
```
### Example 3: Creating an LDAP configuration using auto discovery through DNS to configure the server addresses

```
uemcli -d 10.0.0.1 -u Local/joe -p MyPassword456! /net/ldap create 
-autoDiscoveryEnabled -domain domain.example.com -port 389 -protocol 
ldap -bindDn "cn=Administartor,ou=Users,dc=domain,dc=example,dc=com" -bindPasswd 
Password0123 -userSearchPath "ou=Users,dc=domain,dc=example,dc=com" -groupSearchPath 
"ou=Groups,dc=domain,dc=example,dc=com" -userIdAttr "uid" -groupNameAttr "cn" 
-userObjectClass "interOrgPerson" -groupObjectClass "groupOfUniqueNames" -groupMemberAttr 
"uniqueMember" -timeout 40000
```

```
Storage system address: 10.64.75.201
Storage system port: 443
HTTPS connection
ID = LDAP 1Operation completed successfully
```
# **View LDAP settings**

View details for configured LDAP settings.

**NOTE:** [The show action command](#page-21-0) explains how to change the output format.

#### Format

/net/ldap [-id <*value*>] show

#### Object qualifier

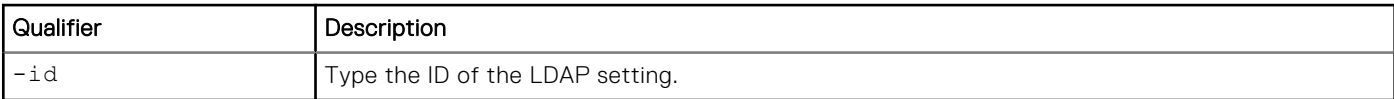

#### Example

The following command displays the LDAP settings:

```
uemcli -d 10.0.0.1 -u Local/joe -p MyPassword456! /net/ldap show
```

```
Storage system address: 10.0.0.1
Storage system port: 443
HTTPS connection
1: ID = LDAP_1
Server name = lpso242.lss.emc.com
Domain = local
     Domain = loca<br>
Protocol = ldap
     Port = 389
```
# **Change LDAP settings**

Update a configured LDAP setting.

**NOTE:** If you intend to use LDAP with SSL, you must upload the CA certificate of the LDAP server to the system by using the -upload command before configuring the LDAP settings. For example:

uemcli -d 10.0.0.1 -u admin -p MyPwd -upload -f /tmp/myldapservercertificate.cer /sys/cert -type CA -service Mgmt\_LDAP

#### Format

/net/ldap –id <*value*> set [{-name <*value*> | -autoDiscoveryEnabled}] [-port <*value*>] [ protocol {ldap | ldaps {-certFilePath <*value*>}}] [-bindDn <*value*>] [-bindPasswd <*value*> | -bindPasswdSecure] [-userSearchPath <*value*>] [-groupSearchPath <*value*>] [-userIdAttr <*value*>] [-groupNameAttr <*value*>] [-userObjectClass <*value*>] [-groupObjectClass <*value*>] [ groupMemberAttr <*value*>] [-timeout <*value*>]

## Object qualifier

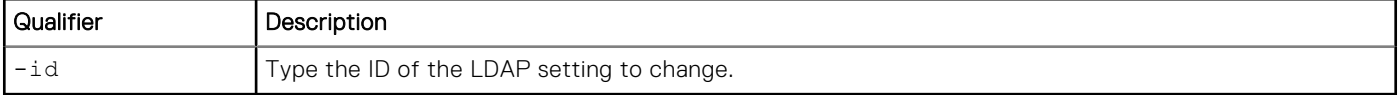

## Action qualifier

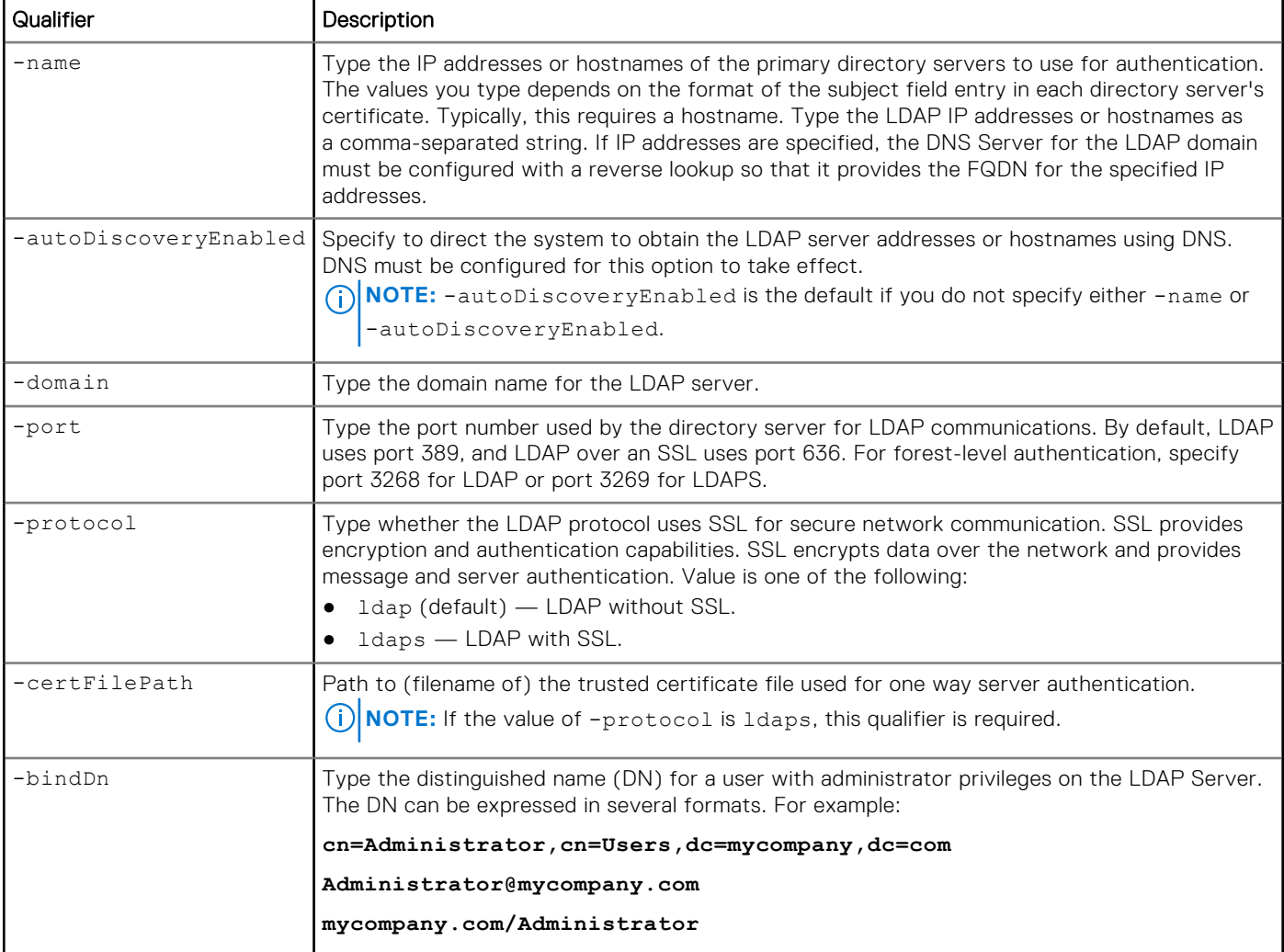
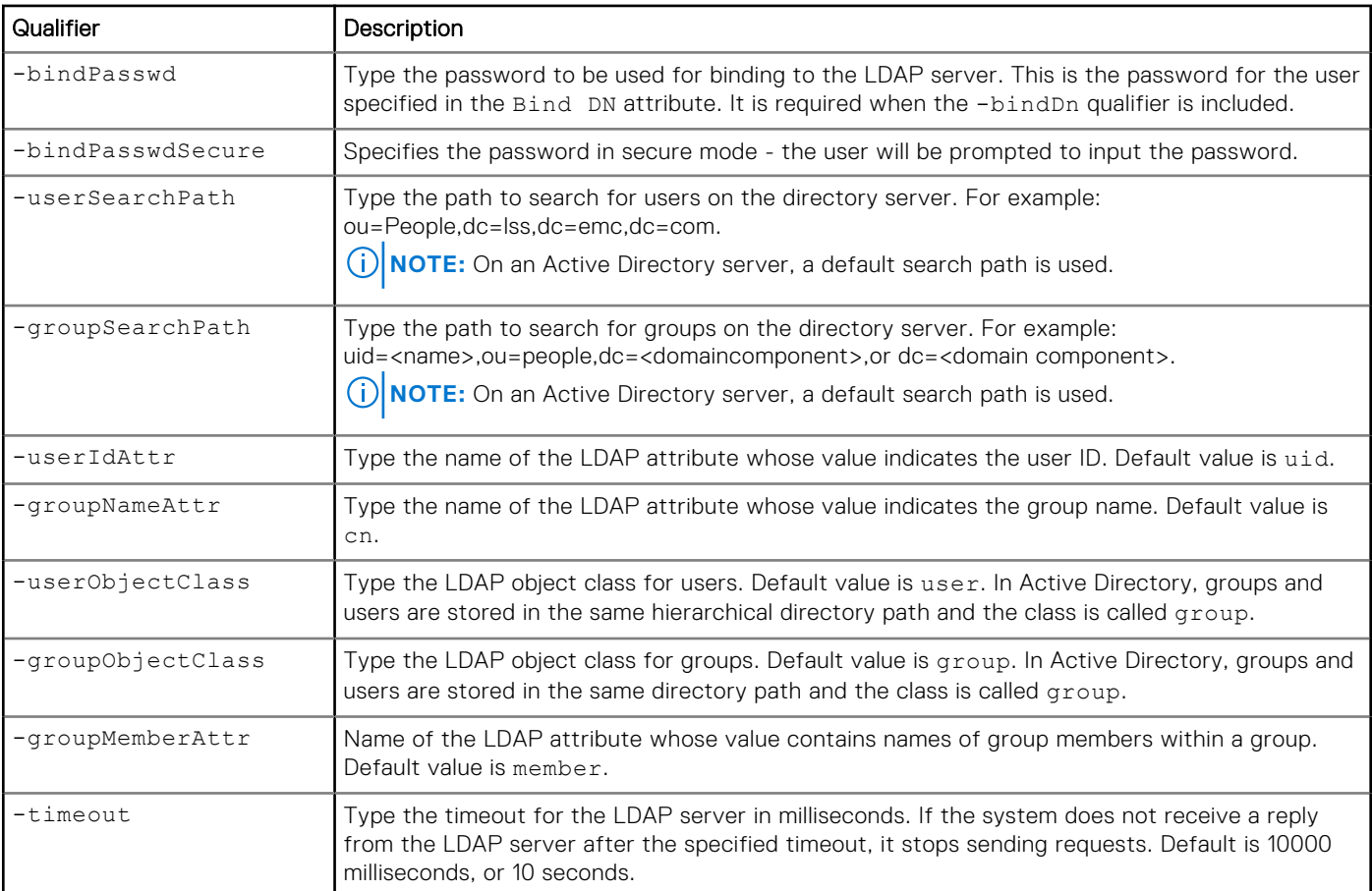

The following command updates the configured LDAP settings:

```
uemcli -d 10.0.0.1 -u Local/joe -p MyPassword456! /net/ldap -id lDAP_1 set –server 
lpso242.lss.emc.com –port 389
```

```
Storage system address: 10.0.0.1
Storage system port: 443
HTTPS connection
ID = LDAP 1Operation completed successfully.
```
## **Verify LDAP settings**

Verify the connection to the LDAP server.

### Format

/net/ldap -id <*value*> verify

### Object qualifier

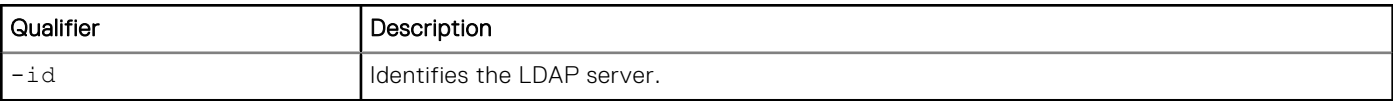

The following command verifies the connection to the LDAP server:

```
uemcli -d 10.0.0.1 -u Local/joe -p MyPassword456! /net/ldap –id LDAP_1 verify
```

```
Storage system address: 10.0.0.1
Storage system port: 443
HTTPS connection
```

```
Operation completed successfully.
```
### **Refresh the automatically-discovered LDAP server address list**

Refreshes the auto discovered server address list for the specified LDAP server configuration. This can only be performed if auto-discovery is enabled.

#### Format

/net/ldap -id <*value*> refresh

### Object qualifier

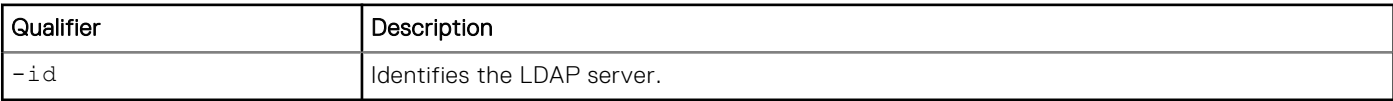

### **Example**

The following command refreshes the automatically-discovered LDAP server address list for the LDAP\_1 server configuration:

```
uemcli -d 10.0.0.1 -u Local/joe -p MyPassword456! /net/ldap –id LDAP_1 refresh
```

```
Storage system address: 10.64.75.201
Storage system port: 443
HTTPS connection
```
Operation completed successfully.

## **Delete LDAP settings**

Delete an LDAP setting.

#### Format

/net/ldap –id <*value*> delete

### Object qualifier

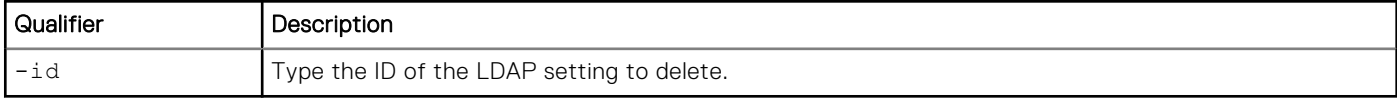

The following command deletes the LDAP\_1 setting:

```
uemcli -d 10.0.0.1 -u Local/joe -p MyPassword456! /net/ldap –id LDAP_1 delete
```

```
Storage system address: 10.0.0.1
Storage system port: 443
HTTPS connection
```

```
Operation completed successfully.
```
# **Utility commands**

Ping allows you to check connectivity between your system and a remote host. You may select the interface from which to ping. The system automatically identifies the SP to which the selected interface belongs.

Traceroute allows you to check the network route from the specified interface to a remote host. You may select the interface and the host address that are the endpoints of the route.

## **Ping**

Ping a remote host from the specified NAS server interface (-srcIf parameter value).

### Format

```
/net/util ping -srcIf <value> -addr <value>
```
### Action qualifier

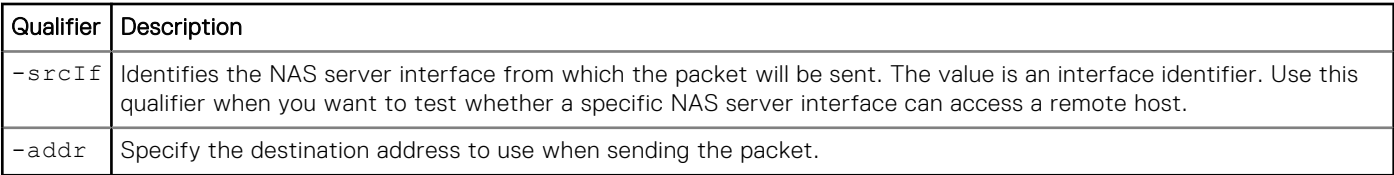

### **Example**

The following example pings a remote host:

```
uemcli /net/util ping -srcIf if_0 -addr 10.0.0.1
```

```
Storage system address: 10.0.0.1
Storage system port: 443
HTTPS connection
```
Operation completed successfully

## **Trace route**

Display the route from the specified interface to a remote host

### Format

```
/net/util/traceroute -srcIf <value> -addr <value>
```
### Action qualifier

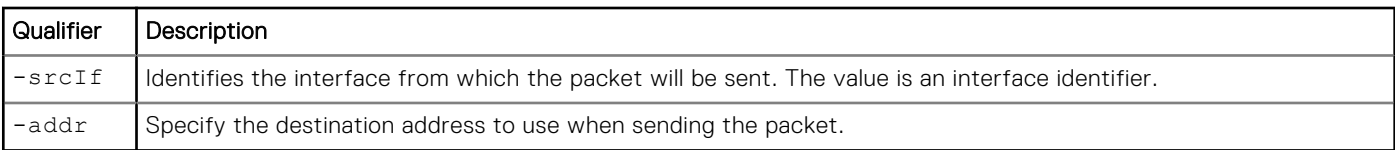

## **Example**

The following example shows trace route to a remote host:

```
uemcli /net/util/traceroute -srcIf if_0 -addr 10.0.0.1
 Storage system address: 10.0.0.1
 Storage system port: 443
 HTTPS connection
 1: Result = traceroute to 10.0.0.1 (10.64.74.57), 30 hops max, 40 byte packets using UDP 
 2: Result = 1 10.64.76.2 (10.64.76.2) 0.944 ms 0.801 ms 0.808 ms
 3: Result = 2 10.64.74.57 (10.64.74.57) 0.431 ms 0.473 ms 0.354 ms
```
# **Manage Distributed Hierarchical Storage Management**

Distributed Hierarchical Storage Management (DHSM) is required by the vCenter Plug-in application. The DHSM feature allows the VCenter Plug-in user to perform advanced file system functions.

**NOTE:** This feature was formerly called Advanced Storage Access (ASA).

The following table lists the attributes for DHSM.

#### **Table 64. DHSM attributes**

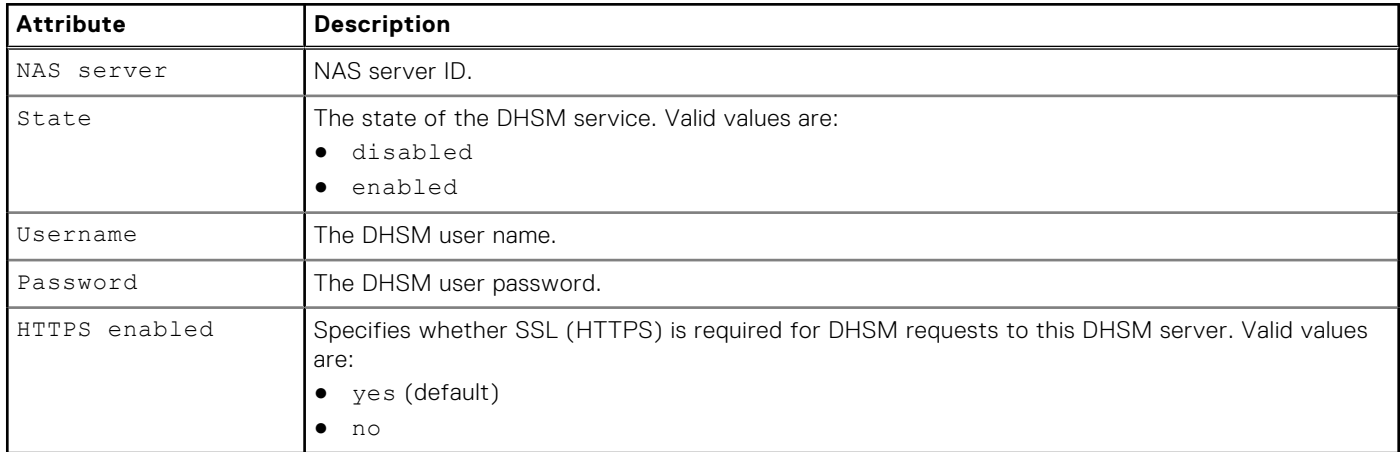

## **View DHSM settings**

Displays DHSM settings.

### Format

```
/net/nas/dhsm [–server <value>] show
```
### Object qualifier

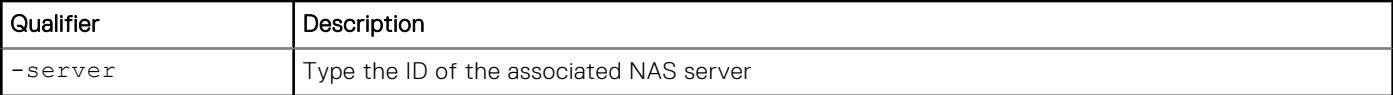

### Example

The following command displays the DHSM settings:

**uemcli -d 10.0.0.1 -u Local/joe -p MyPassword456! /net/nas/dhsm show**

```
Storage system address: 10.0.0.1
Storage system port: 443
HTTPS connection
1: NAS server = nas_0
State = Enabled
Username = Local/joe
      HTTPS enabled = no
```
## **Change Distributed Hierarchical Storage Management settings**

Modifies the Distributed Hierarchical Storage Management (DHSM) settings.

### Format

```
/net/nas/dhsm -server <value> set [–state {Disabled | Enabled}] [[-username <value>] {–
passwd <value> | -passwdSecure}] [-enableHTTPS {yes|no}]
```
### Object qualifier

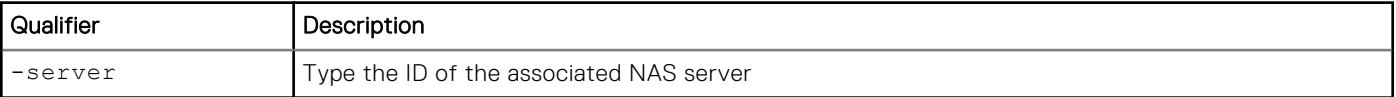

### Action qualifier

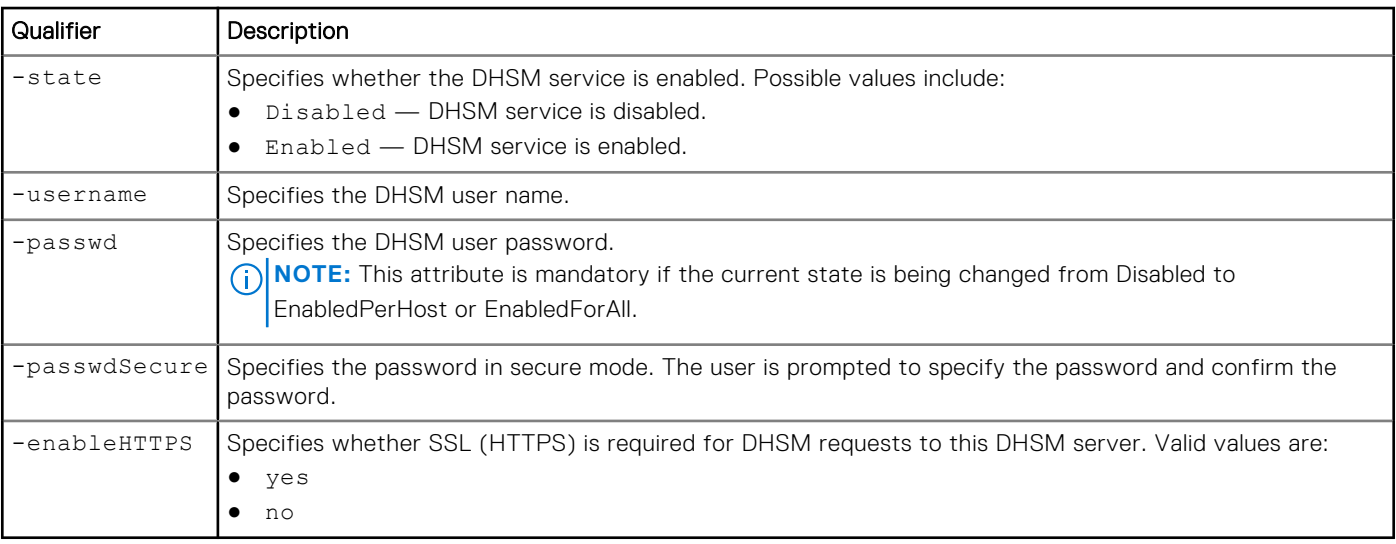

The following command changes the DHSM password:

```
uemcli -d 10.0.0.1 -u Local/joe -p MyPassword456! /net/nas/dhsm –server nas_0 set –state 
Enabled –username newname –passwd newpassword
```

```
Storage system address: 10.0.0.1
Storage system port: 443
HTTPS connection
```

```
Operation completed successfully.
```
# **Manage DHSM Connection**

Distributed Hierarchical Storage Management (DHSM) connection is required for the Cloud Tiering Appliance (CTA) integration with Unity. The DHSM connection feature allows Unity file system data to be archived to CTA and recalled from CTA.

The following table lists the attributes for DHSM connection.

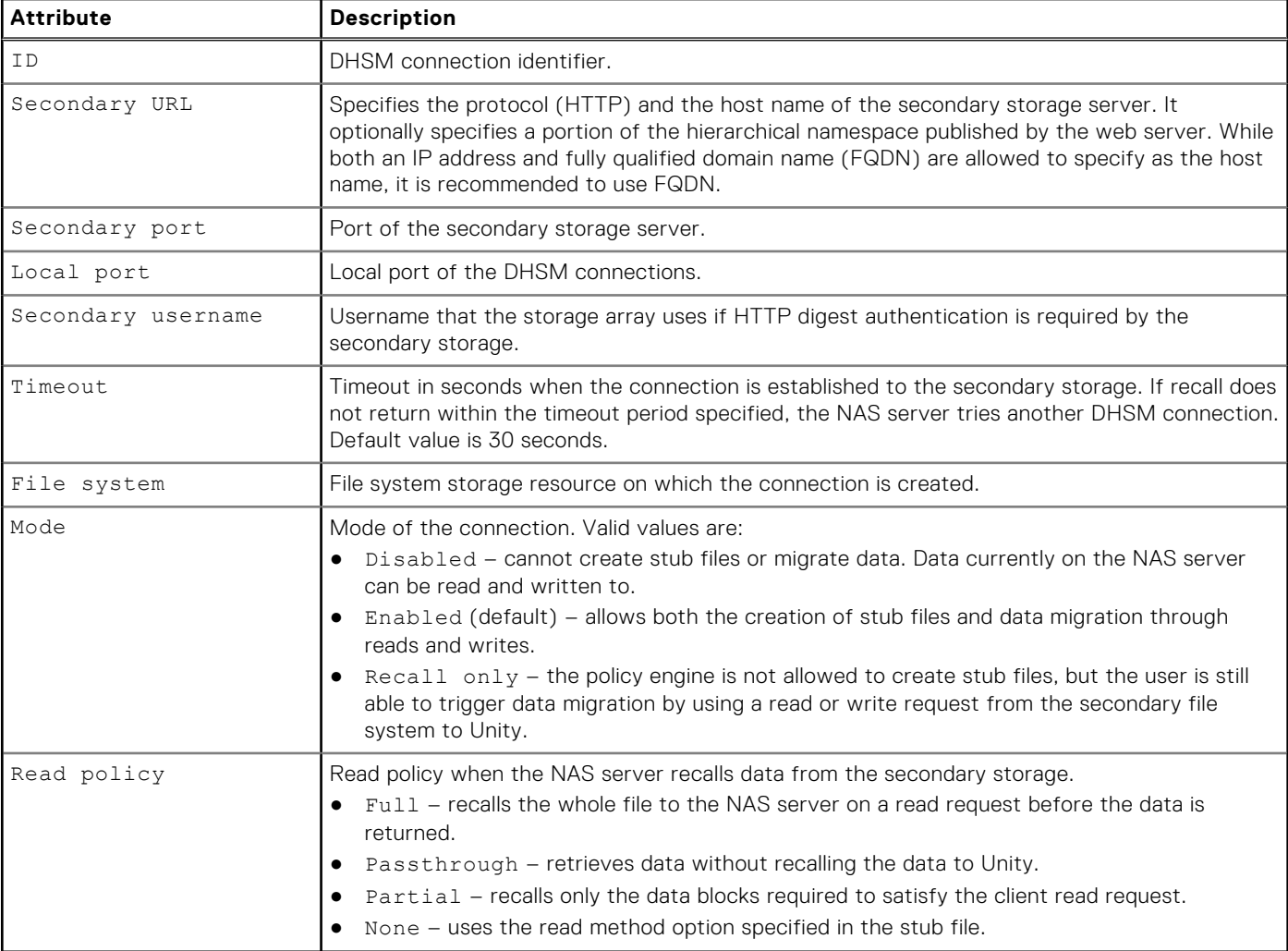

#### **Table 65. DHSM connection attributes**

## **Create a DHSM connection**

Create a DHSM connection by using the HTTP protocol between the specified primary file system of Unity and a secondary file system of CTA.

### Format

```
/net/nas/dhsmconn create [-async] -fs <value> -secondaryUrl <value> [-secondaryPort 
<value>] [-localPort <value>] [-mode {enabled | disabled | recallOnly}] [-readPolicy {none 
| full | passthrough | partial}] [-secondaryUsername <value>] [-secondaryPassword <value>] 
[-timeout <value>]
```
### Action qualifiers

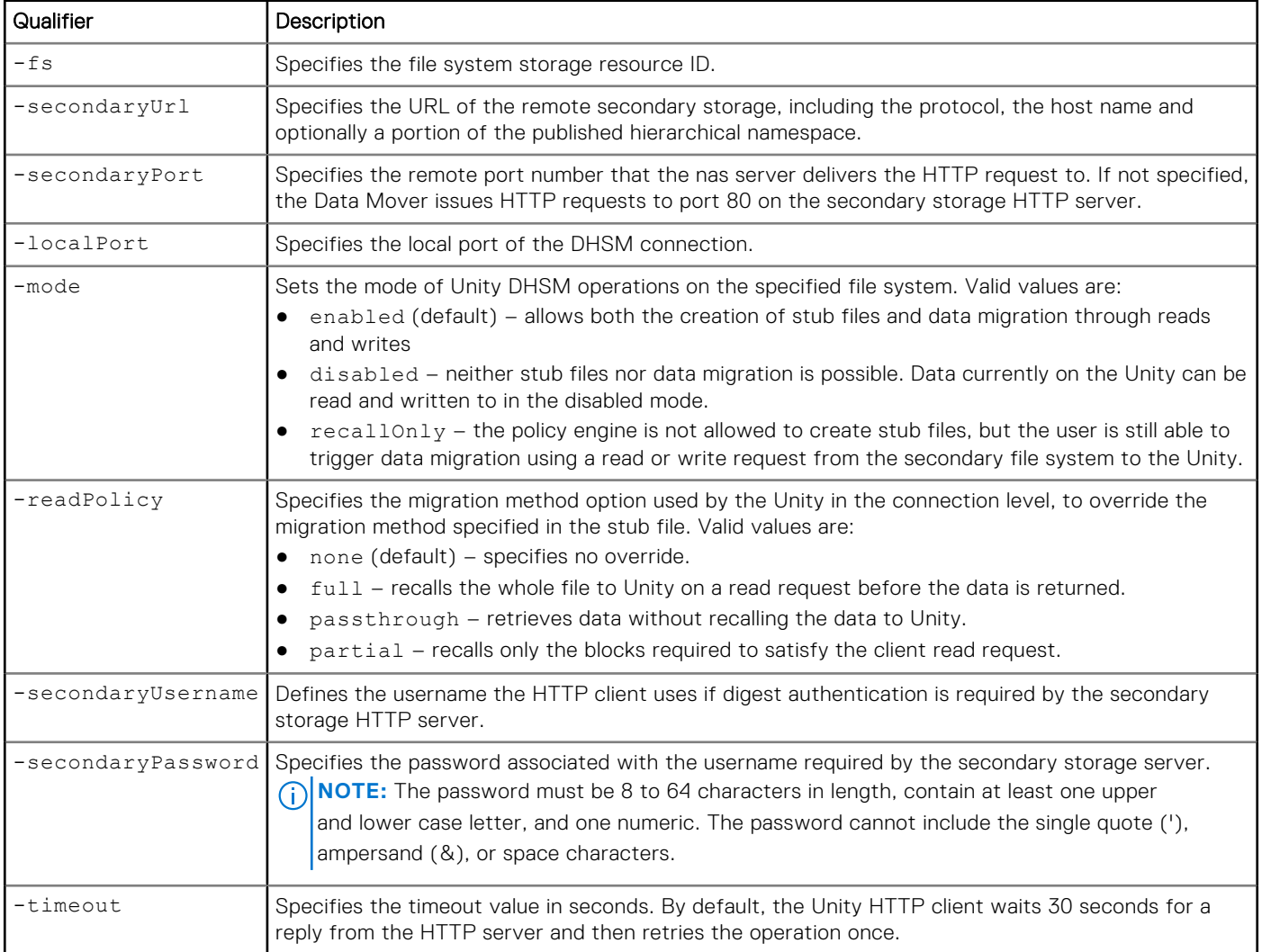

### Example

The following command creates an HTTP connection for file system "fs\_1" to the secondary file system /export/dhsm1 on http://10.1.0.115.

#### **uemcli /net/nas/dhsmconn create -filesystem fs\_1 -secondaryUrl http://10.1.0.115/export/ dhsm1**

```
Storage system address: 10.0.0.1
Storage system port: 443
HTTPS connection
ID = dhsmconn_1
Operation completed successfully.
```
## **View DHSM connection settings**

View details for DHSM connections.

### Format

/net/nas/dhsmconn [{-id *<value>* | -fs *<value>*}] show

### Action qualifiers

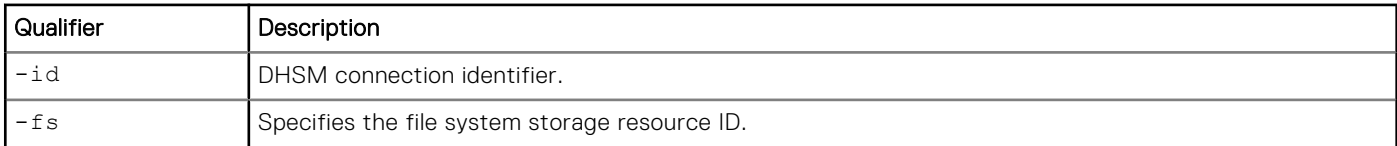

### Example 1

The following command shows all DHSM connections for file system "fs\_1".

#### **uemcli /net/nas/dhsmconn –fs fs\_1 show**

```
Storage system address: 10.0.0.1
Storage system port: 443
HTTPS connection
1: ID = dhsmconn_0File system = fs_1
Mode = enabled
Read policy = none
Secondary url = http://172.24.102.115/expr/dhsm1Secondary port = 80
    Secondary username = admin
   \begin{array}{lcl} \text{Local port} & = & 80 \\ \text{Timeout} & = & 60 \end{array}Timeout
```
### Example 2

The following command shows DHSM connection "dhsmconn\_1".

```
uemcli /net/nas/dhsmconn –id dhsmconn_1 show
```

```
Storage system address: 10.0.0.1
Storage system port: 443
HTTPS connection
1: ID = dhsmconn_1<br>File system = fs 1
    File system<br>Mode
    \begin{array}{lll}\n\text{Mode} & = \text{disabled} \\
\text{Read policy} & = \text{full}\n\end{array}Read policy = full
 Secondary url = http://www.myserver.com/export/dhsm1 
Secondary port = 80
 Secondary username = admin
Local port = 80Timeout = 60
```
### Example 3

The following command shows all DHSM connections on the storage system.

**uemcli /net/nas/dhsmconn show**

```
Storage system address: 10.0.0.1
Storage system port: 443
HTTPS connection
1: ID = dhsmconn_0<br>File system = fs\_1File system<br>Mode
                      = enabled
Read policy = none
Secondary url = http://10.1.0.115/export/dhsm1
Secondary port = 80
   Secondary username = admin<br>Local port = 80
Local port = 80Timeout = 602: ID = dhsmconn_1<br>File system = fs 2
   File system<br>Mode
                      = disabled<br>= full
   Read policy
Secondary url = http://10.1.0.115/export/dhsm1
Secondary port = 80
    Secondary username = admin
Local port = 80Timeout = 603: ID = dhsmconn_2<br>File system = fs_3File system<br>Mode
   Mode = enabled<br>Read policy = passthrough
Read policy = passthrough
Secondary url = http://10.1.0.115/export/dhsm2
Secondary port = 80
    Secondary username = admin
    \begin{array}{rcl}\n\text{Local port} & = & 80 \\
\text{Timeout} & = & 60\n\end{array}Timeout
```
## **Change DHSM connection settings**

Modify settings for an existing DHSM connection.

### Format

```
/net/nas/dhsmconn –id <value> modify [-async] [-mode {enabled | disabled | recallOnly}] 
[-readPolicy {full | passthrough | partial | none}] [-secondaryServerName <value> [-
secondaryPort <value>] [-localPort <value>] [-secondaryUsername <value> -secondaryPassword 
<value>] [-timeout <value>]
```
### Action qualifiers

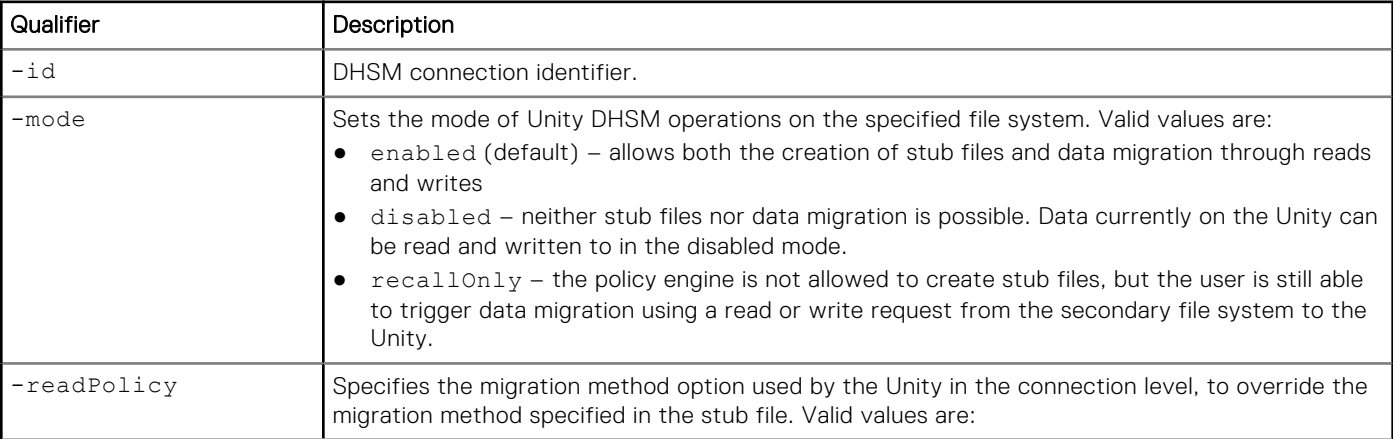

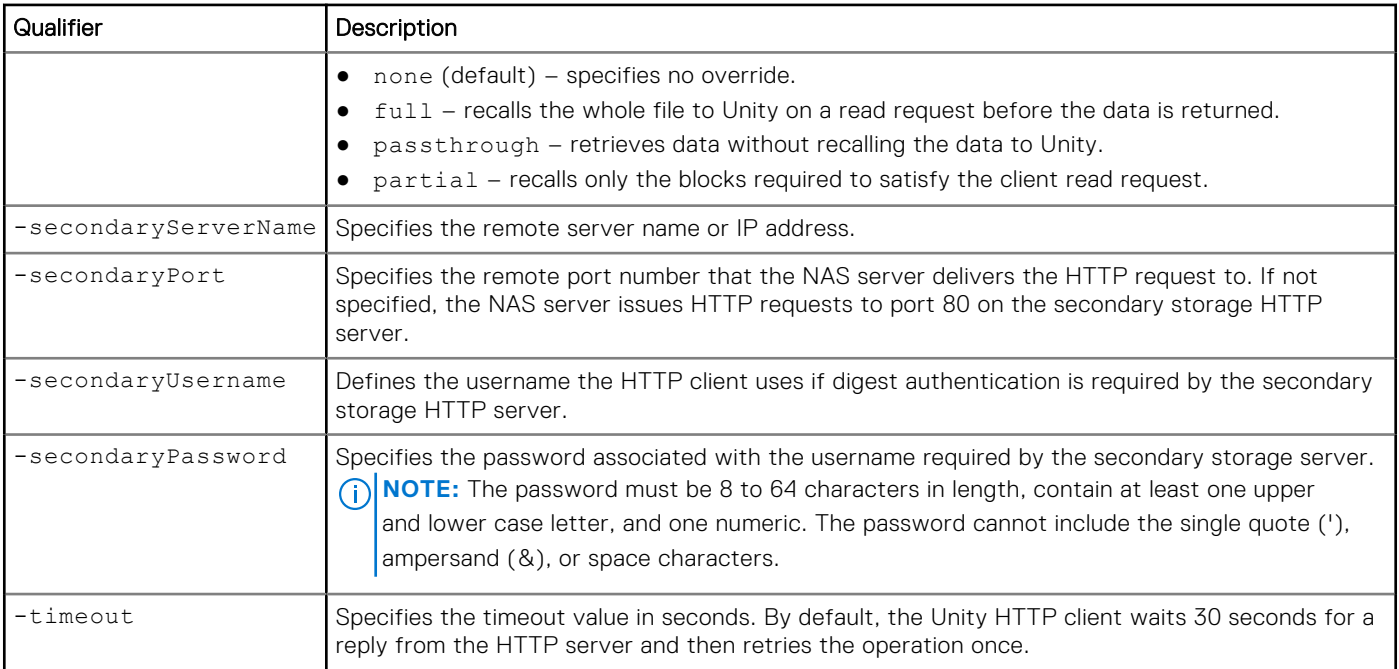

The following command modifies the mode of connection "dhsmconn\_1".

```
uemcli /net/nas/dhsmconn –id dhsmconn_1 modify -mode recallOnly
```

```
Storage system address: 10.0.0.1
Storage system port: 443
HTTP connection
ID = dhsmconn_1
Operation completed successfully.
```
### Example 2

The following command modifies the readPolicy setting for connection "dhsmconn\_1".

**uemcli /net/nas/dhsmconn –id dhsmconn\_1 modify –readPolicy passthrough**

```
Storage system address: 10.0.0.1
Storage system port: 443
HTTP connection
ID = dhsmconn_1
Operation completed successfully.
```
### **Delete a DHSM connection**

Deletes an existing HTTP connection between the file system and the secondary file system.

### Format

```
/net/nas/dhsmconn -id <value> delete [-async] [-recallPolicyOnDelete {fail | no | yes}]
```
### Action qualifiers

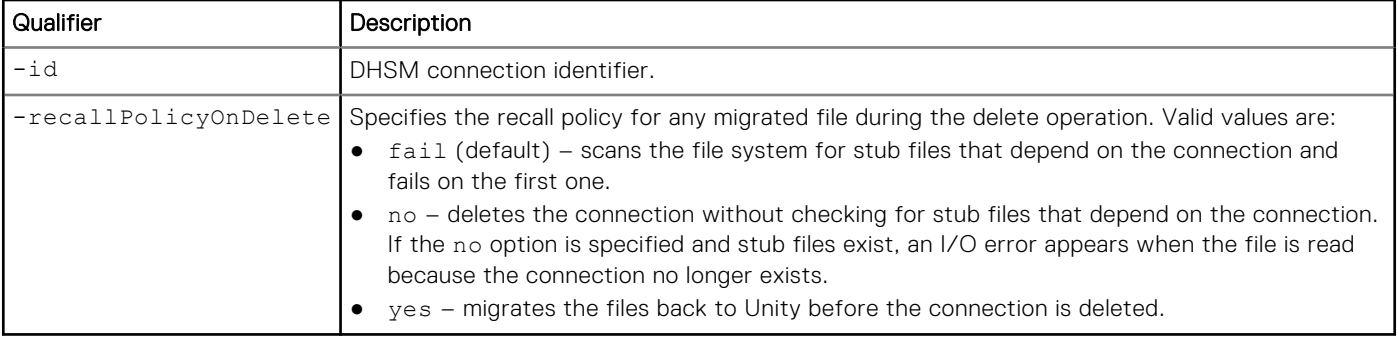

### Example

The following command deletes the DHSM connection "dhsmconn\_1" and specifies the recall policy for any migrated files during the delete operation.

```
uemcli /net/nas/dhsmconn –id dhsmconn_1 delete -recallPolicy no
```

```
Storage system address: 10.0.0.1
Storage system port: 443
HTTP connection
```

```
Operation completed successfully.
```
# **Manage the tie breaker node (dual-SP virtual deployments only)**

[Using a Tie Breaker Node \(TBN\) can increase the availability of your storage system. To enable a TBN, see Change tie breaker](#page-228-0)  node configuration settings

#### **Table 66. TBN configuration attributes**

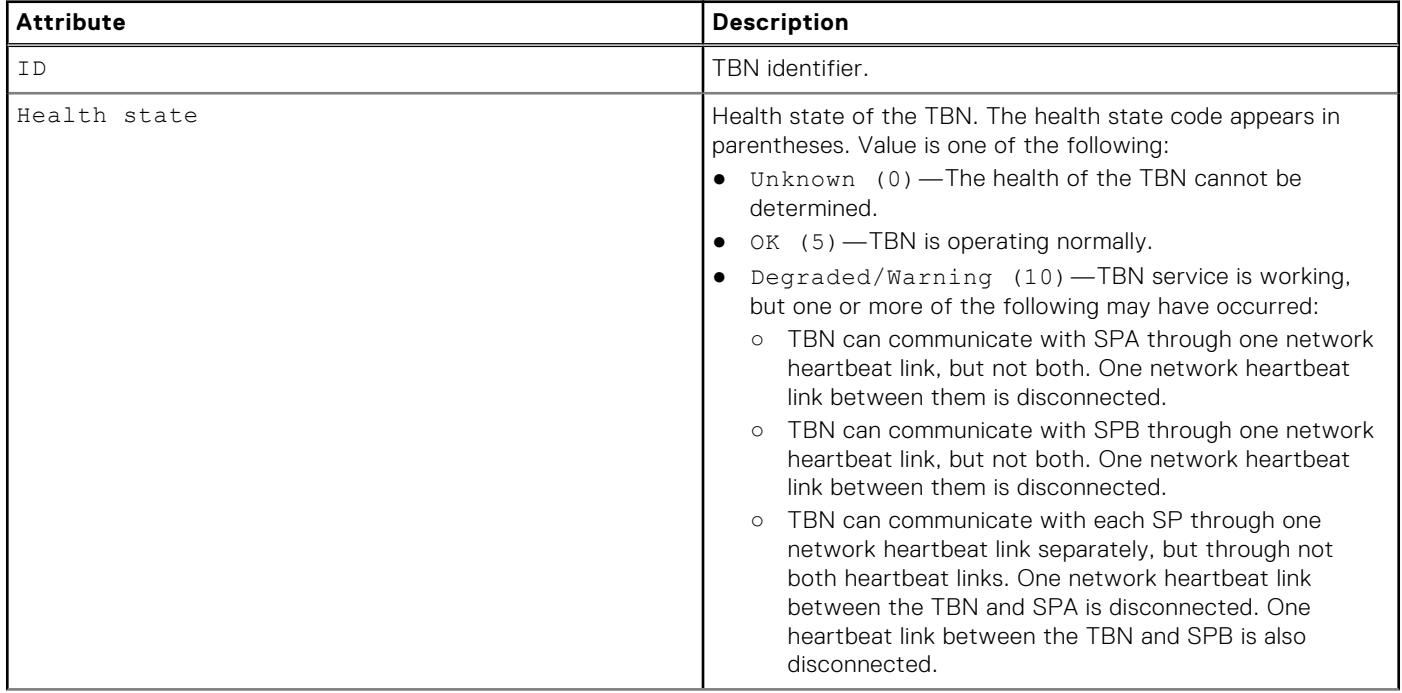

#### **Table 66. TBN configuration attributes (continued)**

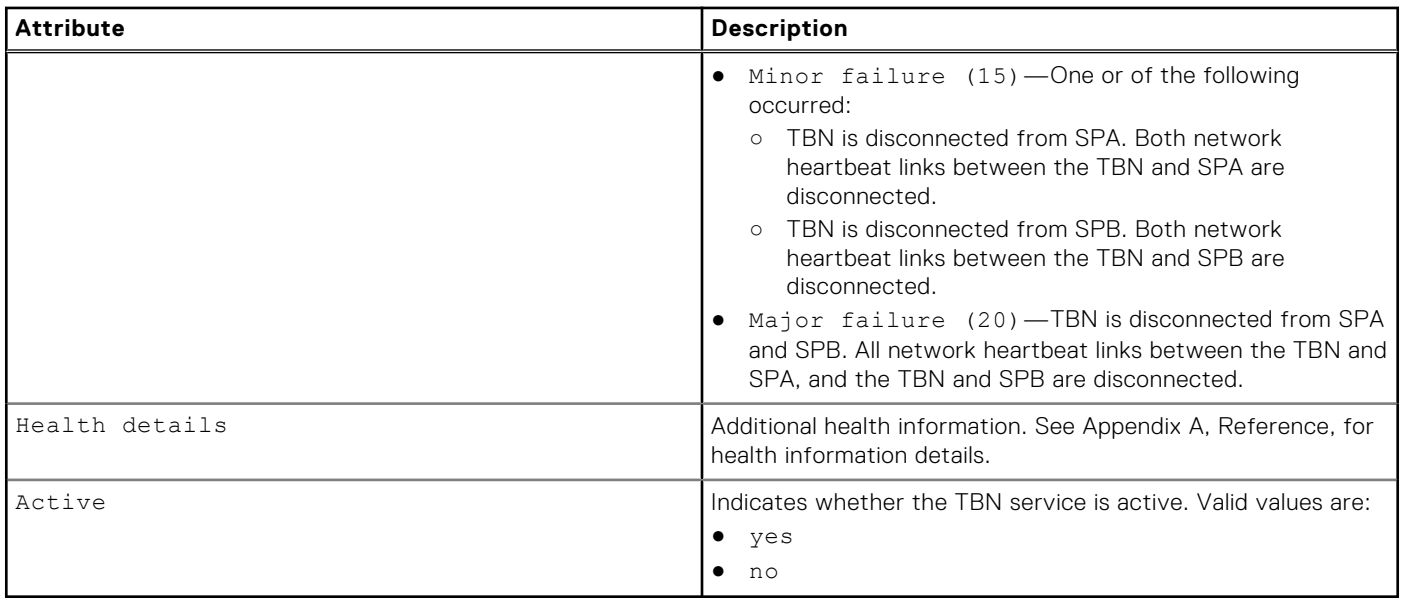

### **View basic tie breaker node information**

Display basic Tie Breaker Node (TBN) information, including the TBN identifier and health state for an active TBN.

### Format

/net/tbn [-id *<value>*] show

#### **Example**

The following command shows basic TBN information:

```
uemcli -d 10.0.0.1 -u Local/joe -p MyPassword456! /net/tbn/ show
```

```
Storage system address: 10.64.75.201
Storage system port: 443
HTTPS connection
1: ID<br>
1: ID = 42389FCA-01D1-4491-7D77-8060373D67B8<br>
= OK (5)
     Health state
     Active = yes
```
# **Manage a tie breaker node configuration (dual-SP virtual deployments only)**

A Tie Breaker Node (TBN) enables a dual-SP UnityVSA to prevent data corruption resulting from a "split-brain" situation, which occurs when the two SPs stop communicating and synchronizing their data with each other. Enabling a TBN prevents this situation and can increase the availability of your storage system.

#### **Table 67. TBN configuration attributes**

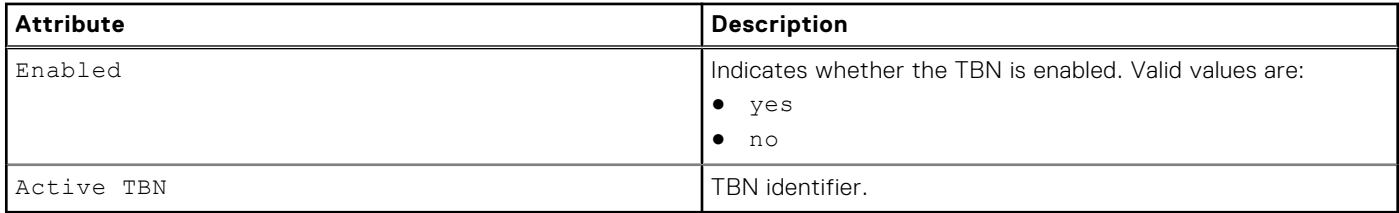

## <span id="page-228-0"></span>**View tie breaker node configuration settings**

View details about Tie Breaker Node (TBN) configuration settings.

### Format

/net/tbn/config show

#### **Example**

The following command shows details for the TBN configuration:

```
uemcli -d 10.0.0.1 -u Local/joe -p MyPassword456! /net/tbn/config show
```

```
Storage system address: 10.64.75.201
Storage system port: 443
HTTPS connection
1: Enabled
         \begin{array}{rcl} \texttt{Enabled} & = & \texttt{yes} \\ \texttt{Active TBN} & = & 42389 \texttt{FCA-01D1-4491-7D77-8060373D67B8} \end{array}
```
## **Change tie breaker node configuration settings**

Modify the Tie Breaker Node (TBN) configuration.

### Format

/net/tbn/config set [-enabled {yes|no}] [-activeTbn *<value>*]

#### Action qualifier

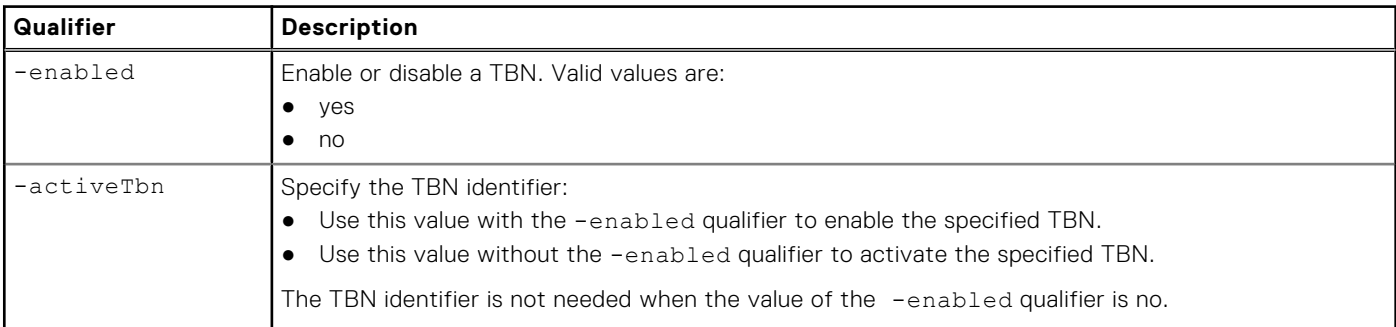

### Example 1: Enable a TBN

**uemcli -d 10.0.0.1 -u Local/joe -p MyPassword456! /net/tbn/config set -enabled yes -activeTbn 42389FCA-01D1-4491-7D77-8060373D67B8**

```
Storage system address: 10.64.75.201
Storage system port: 443
HTTPS connection
```
Operation completed successfully.

### Example 2: Disable a TBN

**uemcli -d 10.0.0.1 -u Local/joe -p MyPassword456! /net/tbn/config set -enabled no**

```
Storage system address: 10.64.75.201
Storage system port: 443
HTTPS connection
```
Operation completed successfully

#### Example 3: Change the active TBN

**uemcli -d 10.0.0.1 -u Local/joe -p MyPassword456! /net/tbn/config set -activeTbn 42389FCA-01D1-4491-7D77-8060373D67B8**

Storage system address: 10.64.75.201 Storage system port: 443 HTTPS connection

Operation completed successfully

# **Manage Hosts**

#### **Topics:**

- Manage host configurations
- [Manage host LUNs](#page-237-0)
- [Manage host groups](#page-239-0)
- [Manage host initiators](#page-245-0)
- [Manage host initiator paths](#page-251-0)
- [Manage iSCSI CHAP accounts for one-way CHAP authentication](#page-252-0)
- [Manage iSCSI connections](#page-255-0)
- [Manage iSCSI connection paths](#page-258-0)
- [Manage remote storage systems](#page-261-0)
- [Manage VMware vCenter](#page-269-0)
- [Manage ESXi hosts](#page-273-0)
- [Virtual machine](#page-278-0)
- [VM hard disk](#page-279-0)

# **Manage host configurations**

Hosts are the clients or servers in your network that access storage on the system. Host configurations are logical connections through which hosts or applications can access storage resources. Before a host can access storage, you must define a configuration for it and associate it with a storage resource. Create a host configuration for each host, host subnetwork (subnet), or network group (netgroup) that will access storage resources on the system.

You can create the following types of host configurations:

- Individual host configurations Enable you to define and control access to storage resources on a host-by-host basis.
- Subnet and netgroup configurations Enable you to define and control access to storage resources for multiple hosts or network segments.

Each host configuration is identified by an ID.

The following table lists the attributes for host configurations.

#### **Table 68. Host configuration attributes**

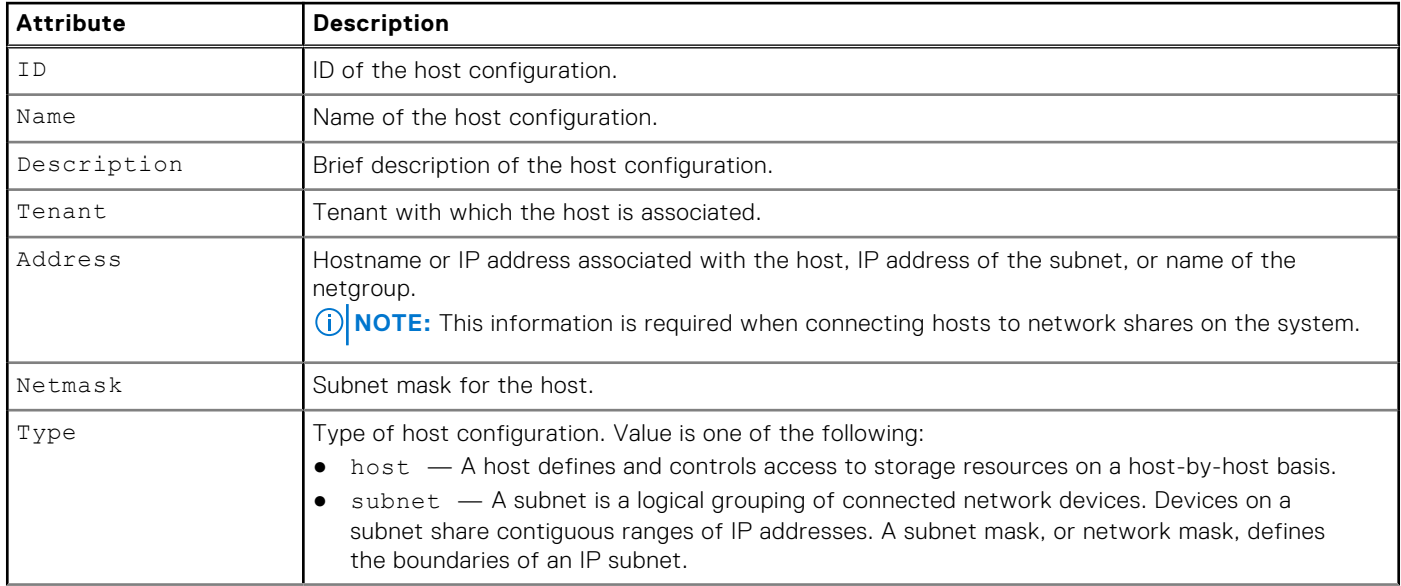

#### **Table 68. Host configuration attributes (continued)**

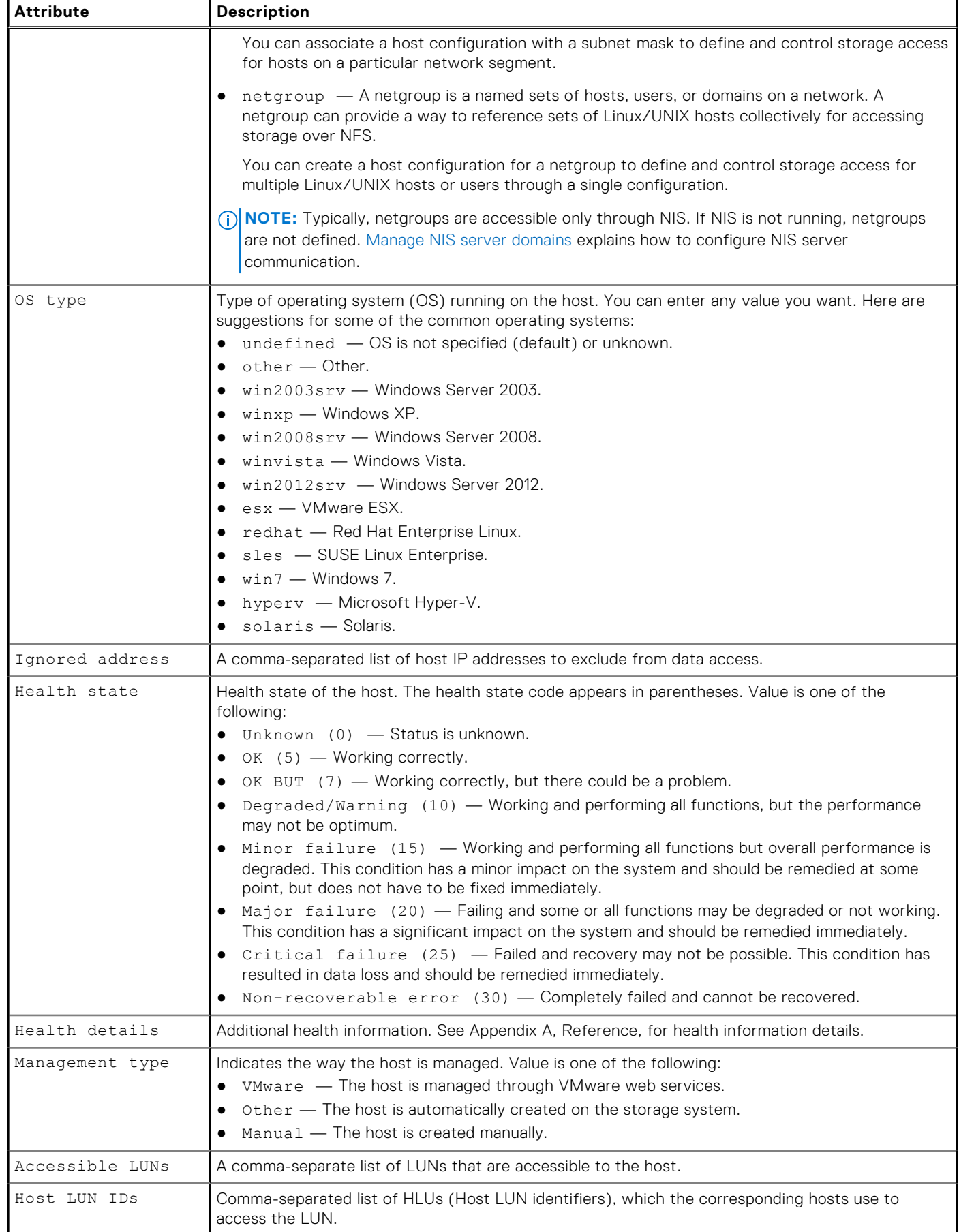

#### **Table 68. Host configuration attributes (continued)**

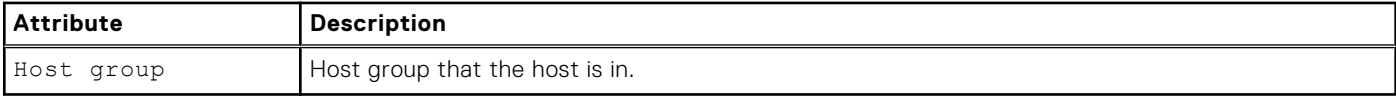

## **Create host configurations**

Create a host configuration to establish a connection between the system and hosts that access the system.

#### Format

```
/remote/host create -name <value> [-descr <value>] [-tenant <value>] -type {host [-addr 
<value>] [-ignoredAddr <value>] [-osType <value> ] | subnet -addr <value> [-netmask 
<value>] | netgroup -addr <value>}
```
### Action qualifier

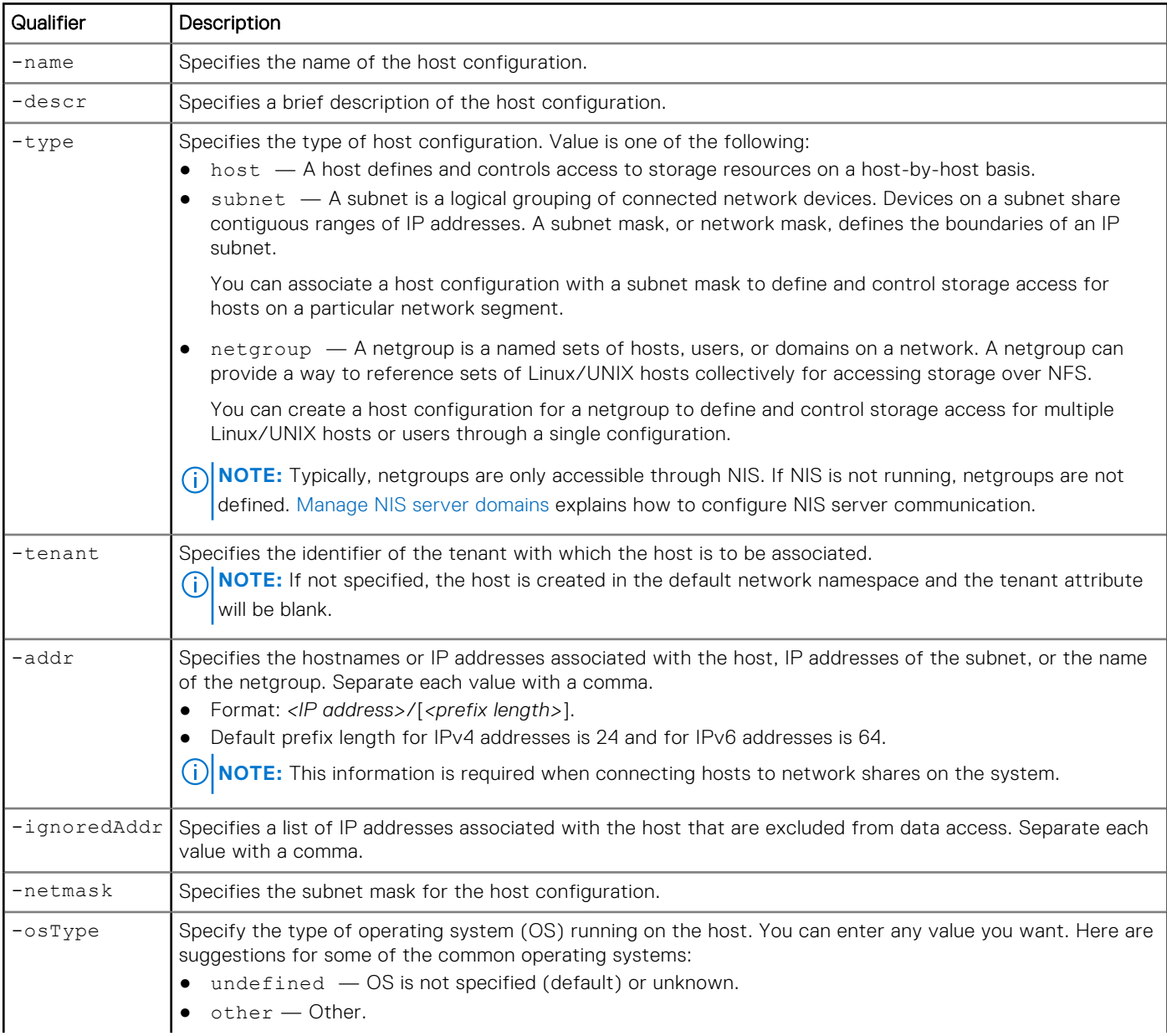

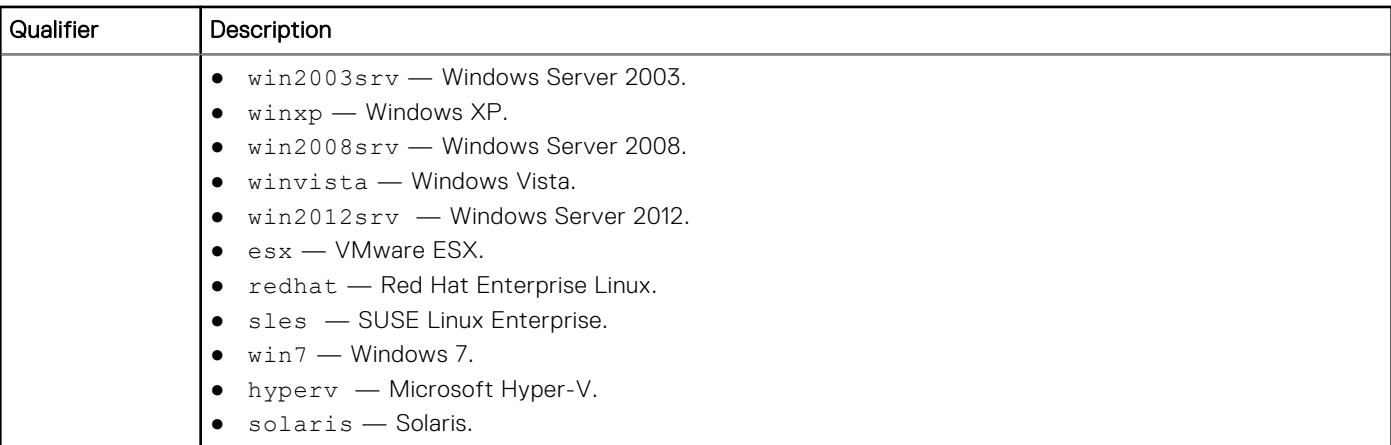

The following command creates a host configuration for a host with these settings:

- Name is MyHost.
- Description is "accounting".
- IP address is 10.64.74.10.
- OS is Windows XP.

The host configuration receives ID Host\_1014:

**uemcli -d 10.0.0.1 -u Local/joe -p MyPassword456! /remote/host create –name MyHost –descr "accounting" -type host –addr 10.64.74.10 -osType winxp**

```
Storage system address: 10.0.0.1
Storage system port: 443
HTTPS connection
ID = Host 1014Operation completed successfully.
```
### Example 2

The following command creates a host configuration for a subnet with these settings:

- Name is MySubnet.
- Description is "subnet1".
- IP address is 192.168.10.0.
- Subnet mask is 255.255.255.0.

The host configuration receives ID Subnet\_1015:

```
uemcli -d 10.0.0.1 -u Local/joe -p MyPassword456! /remote/host create –name MySubnet –descr 
"subnet1" -type subnet –addr 192.168.10.0 –netmask 255.255.255.0
```

```
Storage system address: 10.0.0.1
Storage system port: 443
HTTPS connection
ID = Subnet 1015Operation completed successfully.
```
### Example 3

The following command creates a host configuration for a subnet with these settings:

● Name is IPv6Subnet.

- <span id="page-234-0"></span>● Description is "V6\_HE\_Subnet".
- IPv6 address is 2001:db8:c25:
- Prefix length is 48.

The host configuration receives ID NetGroup\_1023:

```
uemcli -d 10.0.0.1 /remote/host create -name IPv6Subnet -descr "V6_HE_Subnet" -type subnet 
-addr 2001:db8:c25::/48
```

```
Storage system address: 10.0.0.1
Storage system port: 443
HTTPS connection
ID = NetGroup_1023
Operation completed successfully.
```
## **View host configurations**

View details about a host configuration. You can select the ID of the host configuration or the host type.

**NOTE:** [The show action command](#page-21-0) explains how to change the output format.

#### Format

```
/remote/host [{{-id <value> | -name <value>} | -type {host | subnet | netgroup}| -hostgroup 
<value> | -hostgroupName <value>}] show
```
### Object qualifier

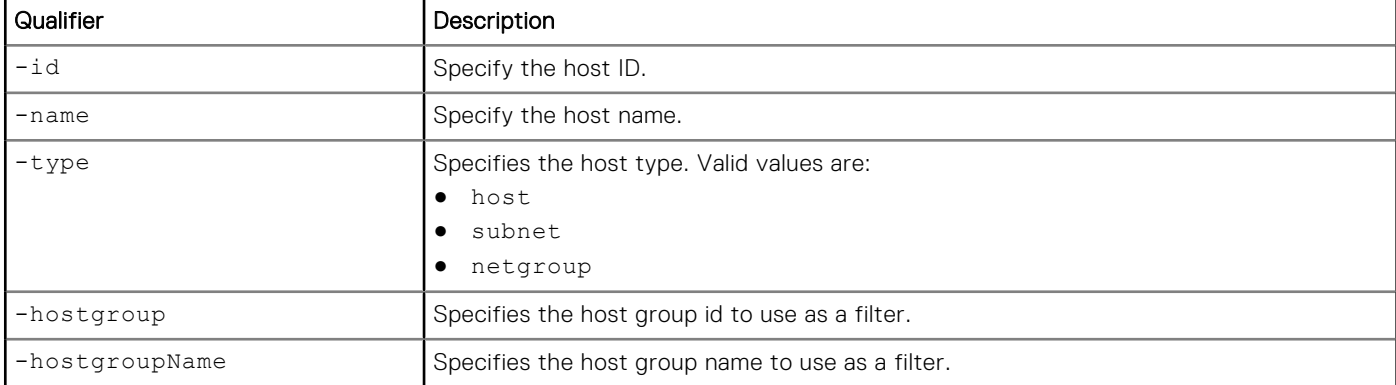

### Example

The following command lists all host configurations on the system:

**uemcli -d 10.0.0.1 -u Local/joe -p MyPassword456! /remote/host show** 

```
Storage system address: 10.0.0.1
Storage system port: 443
HTTPS connection
1: ID = 1014Name = MyHost
Description = this is my host
Tenant = tenant 3
      Tenant = tena<br>Type = host
      \widehat{\text{Address}} = 10.64.74.10, 10.64.80.10<br>Netmask =
      Netmask =<br>OS type = winxp
      OS type
      Ignored address = 10.64.80.10
```

```
Health state = OK (5)2: ID = 1015Name = MySubnet
Description = this is my subnet
Tenant =
Type = subnet
Address = 192.168.10.0
Netmask = 255.255.255.0
 OS type =
    Ignored address =
    Health state = OK (5)
```
## **Change host configuration settings**

Change the settings for a host configuration.

### Format

/remote/host {-id *<value>* | -name *<value>*} set [-name <*value*>] [-descr <*value*>] [-addr <*value*>] [-ignoredAddr <*value*>] [-netmask <*value*>] [-osType <*value*>] [-addLuns <*value*> [ hlus <value> ]] [-removeLuns <*value*>]

### Object qualifier

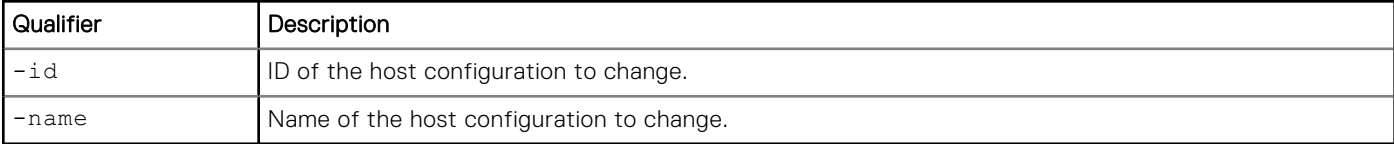

### Action qualifier

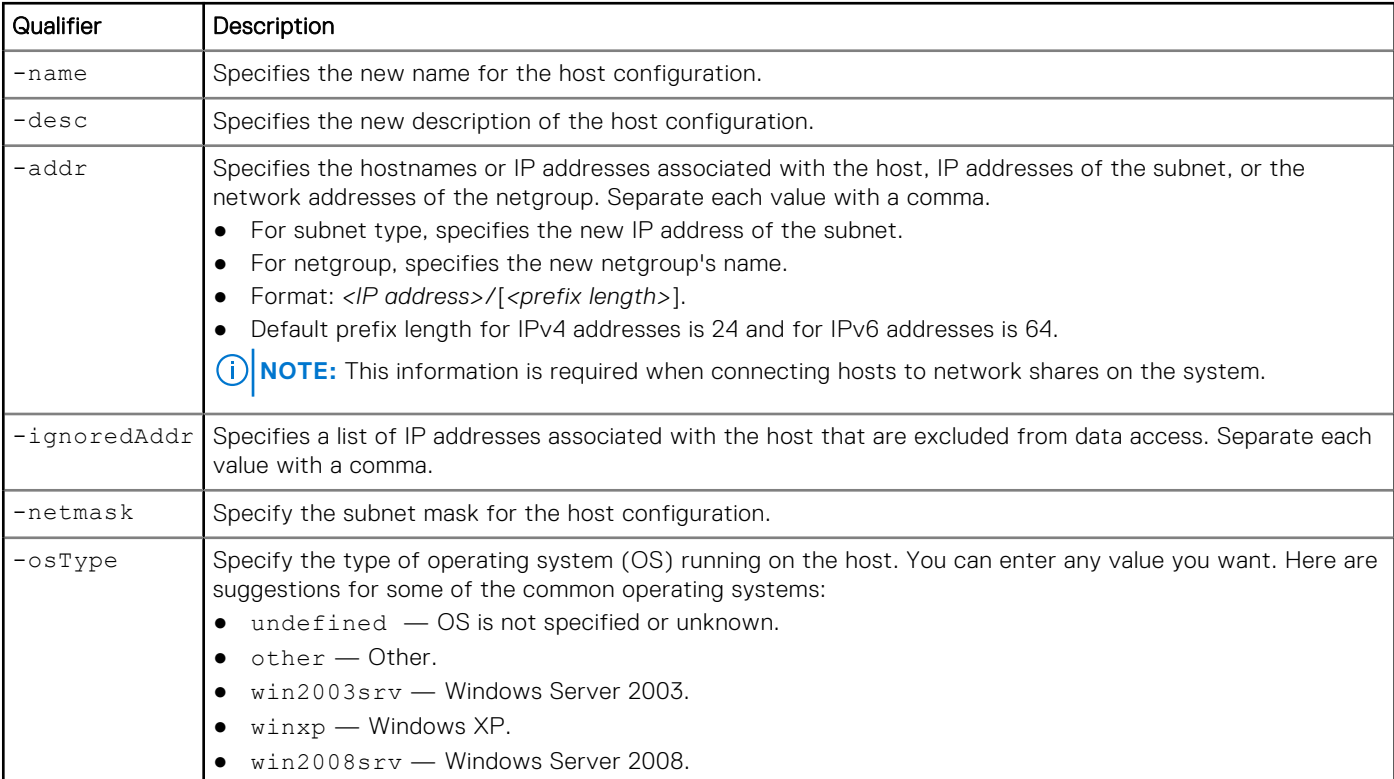

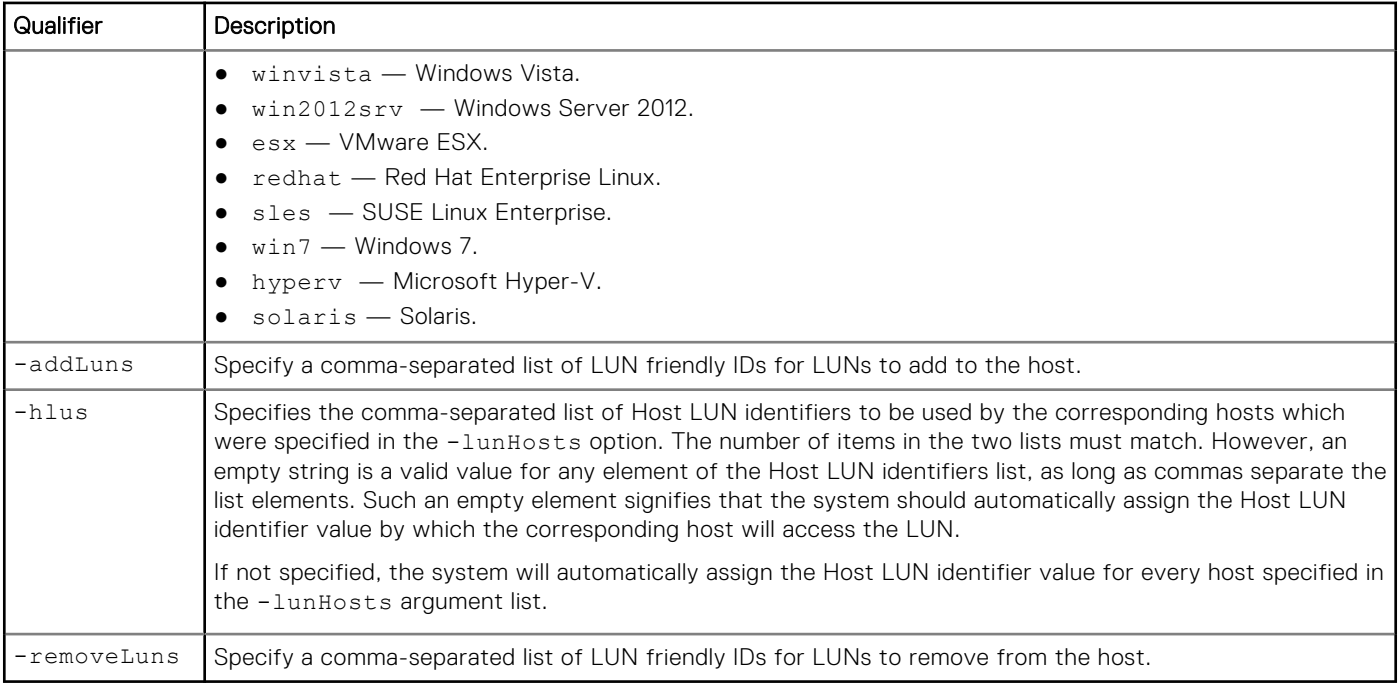

The following command updates the description of host configuration 1014 to indicate that it now holds the payroll database:

```
uemcli -d 10.0.0.1 -u Local/joe -p MyPassword456! /remote/host –id 1014 set -descr 
"Accounting" –osType winxp
```

```
Storage system address: 10.0.0.1
Storage system port: 443
HTTPS connection
ID = 1014Operation completed successfully.
```
## **Delete host configurations**

Delete a host configuration.

**NOTE:** Deleting a host configuration breaks the block-based (Fibre Channel or iSCSI) storage connections associated with the configuration. Hosts that use the configuration for NFS-based storage connections, such as NFS shares, revert to the default access privileges for any storage resources that they can access.

### Format

/remote/host {-id *<value>* | -name *<value>*} delete

## Object qualifier

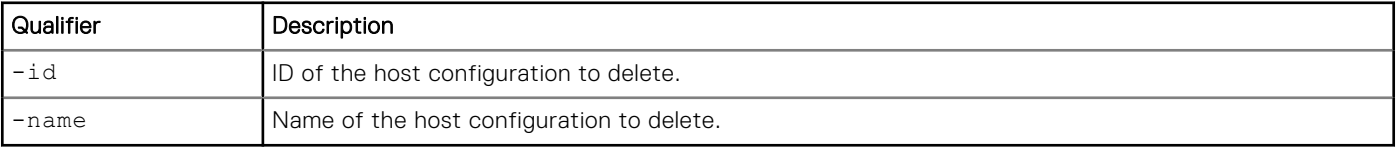

<span id="page-237-0"></span>The following command deletes host configuration 1014:

```
uemcli -d 10.0.0.1 -u Local/joe -p MyPassword456! /remote/host –id 1014 delete
```

```
Storage system address: 10.0.0.1
Storage system port: 443
HTTPS connection
```

```
Operation completed successfully.
```
# **Manage host LUNs**

Host LUNs are the storage resources that belong to the hosts connected to the storage system.

There are two types of host LUNs:

- Production LUNs— Read/write LUNs used for data access.
- Snapshot LUNs Read-only and read/write snapshots of a production LUN.

Each host LUN is identified by an ID.

The following table lists the attributes for host LUNs.

#### **Table 69. Host LUN attributes**

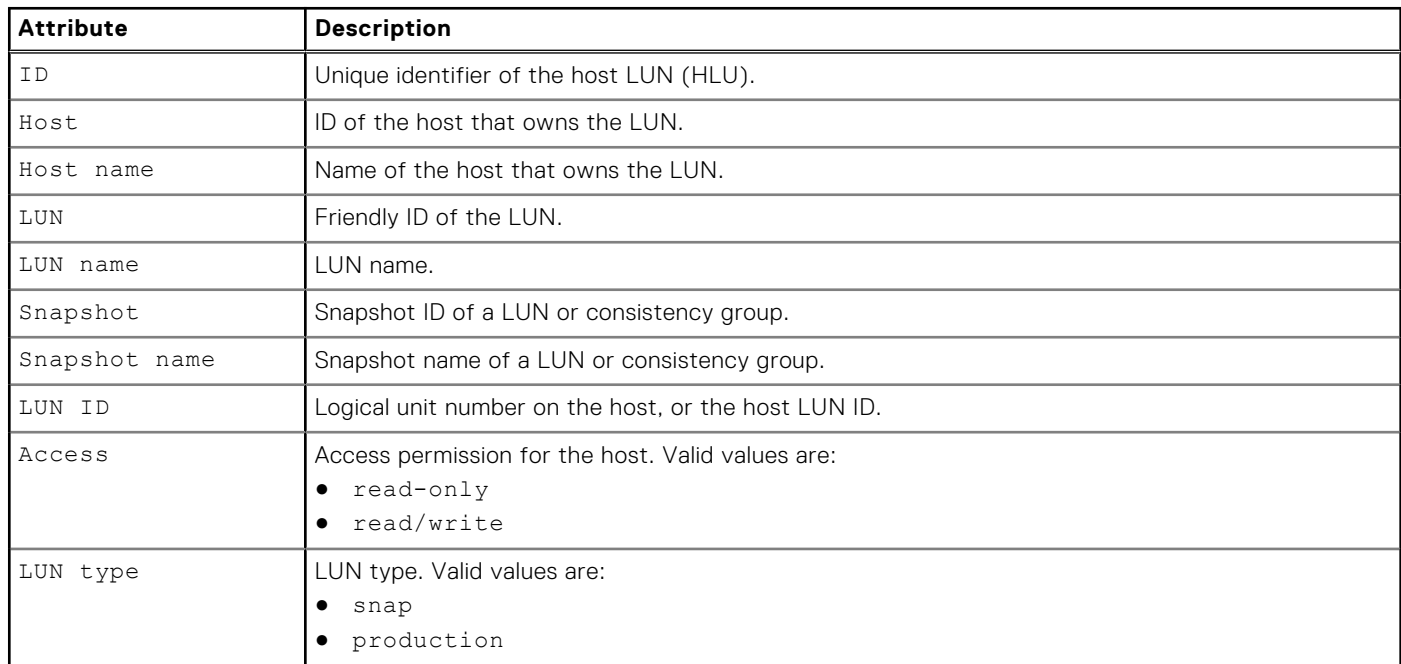

### **View host LUN configurations**

View details about a host LUN. You can filter on the ID of the host, the ID of the LUN, or the LUN type.

**NOTE:** [The show action command](#page-21-0) explains how to change the output format.

### Format

```
/remote/host/hlu { -id <value> | -host <value> | -hostName <value> | -lun <value> | 
-lunName <value> | { -host <value> | -hostName <value> } { -lun <value> | -lunName 
<value> } } [-type { production | snap } ] show
```
### Object qualifier

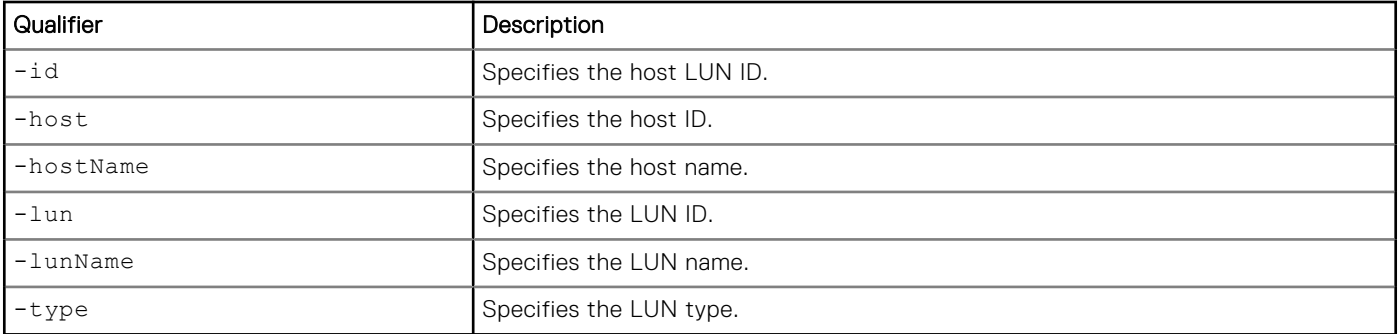

### Example

The following command lists all host LUNs on host Host\_3:

```
uemcli -d 10.0.0.1 -u Local/joe -p MyPassword456! /remote/host/hlu -host Host_3 show 
-detail
```

```
Storage system address: 10.0.0.1
Storage system port: 443
HTTPS connection
1: ID = Host_3_sv_2_prod
Host = Host_3
Host name = 10.0.0.2
LUN = sv_2LUN name = joeslun
Snapshot =
    Snapshot name =
LUNID = 1Access = Read/write
LUN type = Production
```
## **Change host LUN configuration settings**

Change the host LUN ID.

**NOTE:** This operation will fail if you try to assign a LUN ID that is already in use.

### Format

/remote/host/hlu {-id *<value>*} set –lunid *<value>*

### Object qualifier

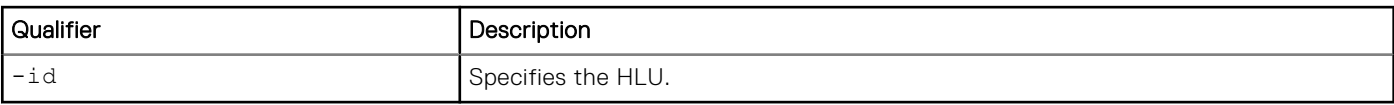

### Action qualifier

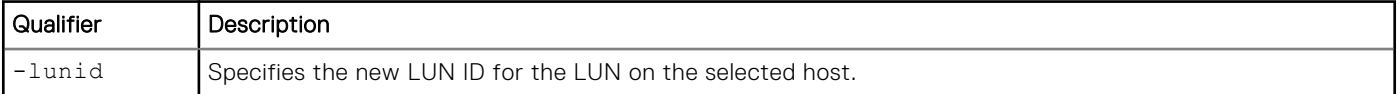

<span id="page-239-0"></span>The following command changes the ID Host\_3\_sv\_2\_prod to LUN 0:

```
uemcli -d 10.0.0.1 -u Local/joe -p MyPassword456! /remote/host/hlu -id Host_3_sv_2_prod set 
–lunid 0
```

```
Storage system address: 10.0.0.1
Storage system port: 443
HTTPS connection
```

```
Operation completed successfully.
```
# **Manage host groups**

Host groups are comprised of a group of multiple hosts that have access to the same LUNs or VMFS datastores. This streamlines block access across hosts as it allows each host in the group the same type of access to the selected block resources. Adding a new LUN or VMFS datastore to a host group makes the resource accessible to all hosts within that group.

#### **Table 70. Host group configuration attributes**

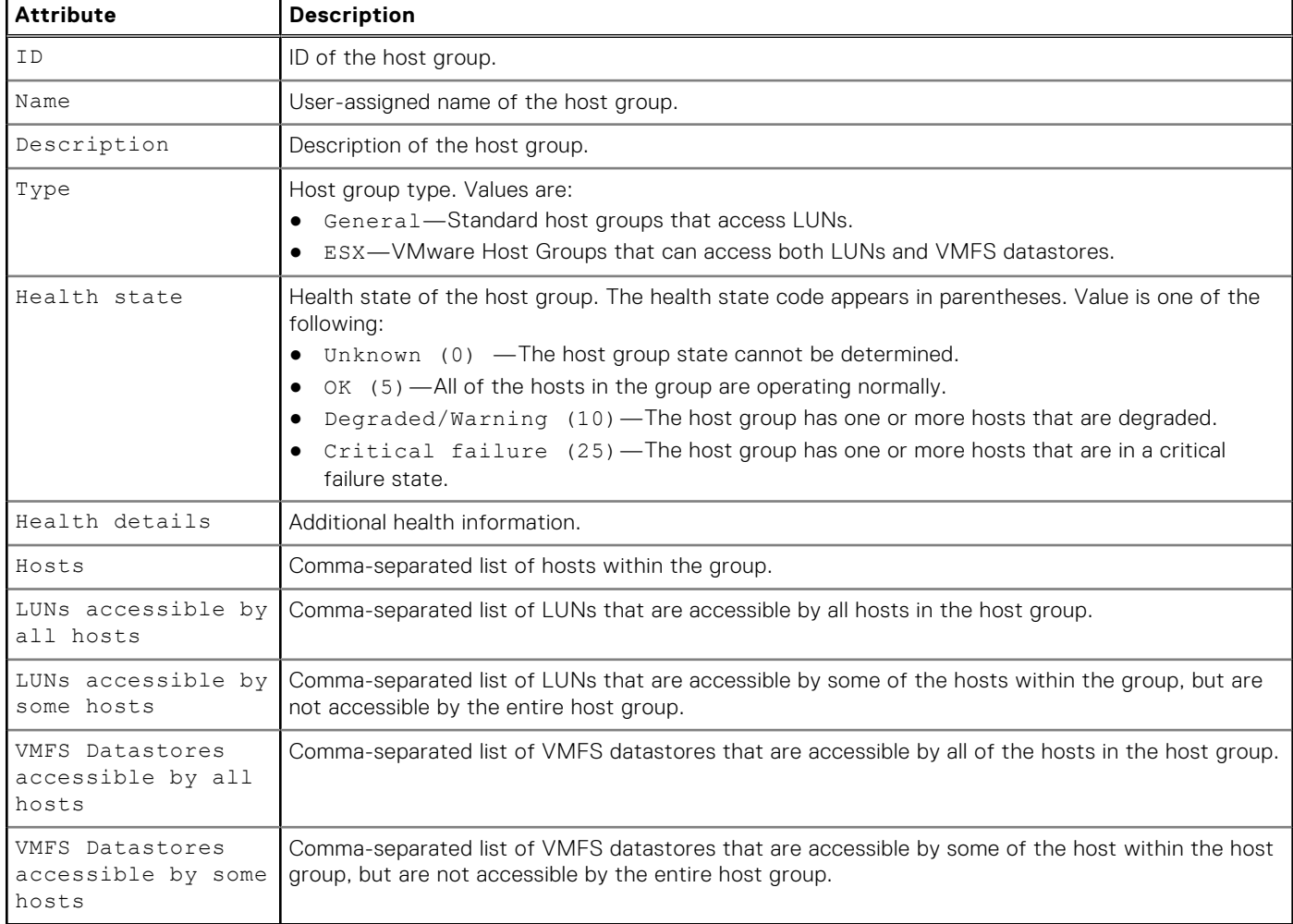

### **Create a host group**

Create a group of hosts to streamline storage access.

Create a group of hosts and optionally merge access to existing LUNs.

## Format

/remote/hostgroup create [-async] -name *<value>* [-descr *<value>*] -hosts *<value>*  [-mergeExistingAccessToLuns {yes | no} ] [-addLuns *<value>* [-hlus *<value>*]] [[- addVmfsDatastores *<value>*] -vmfsHlus *<value>*]

## Action qualifier

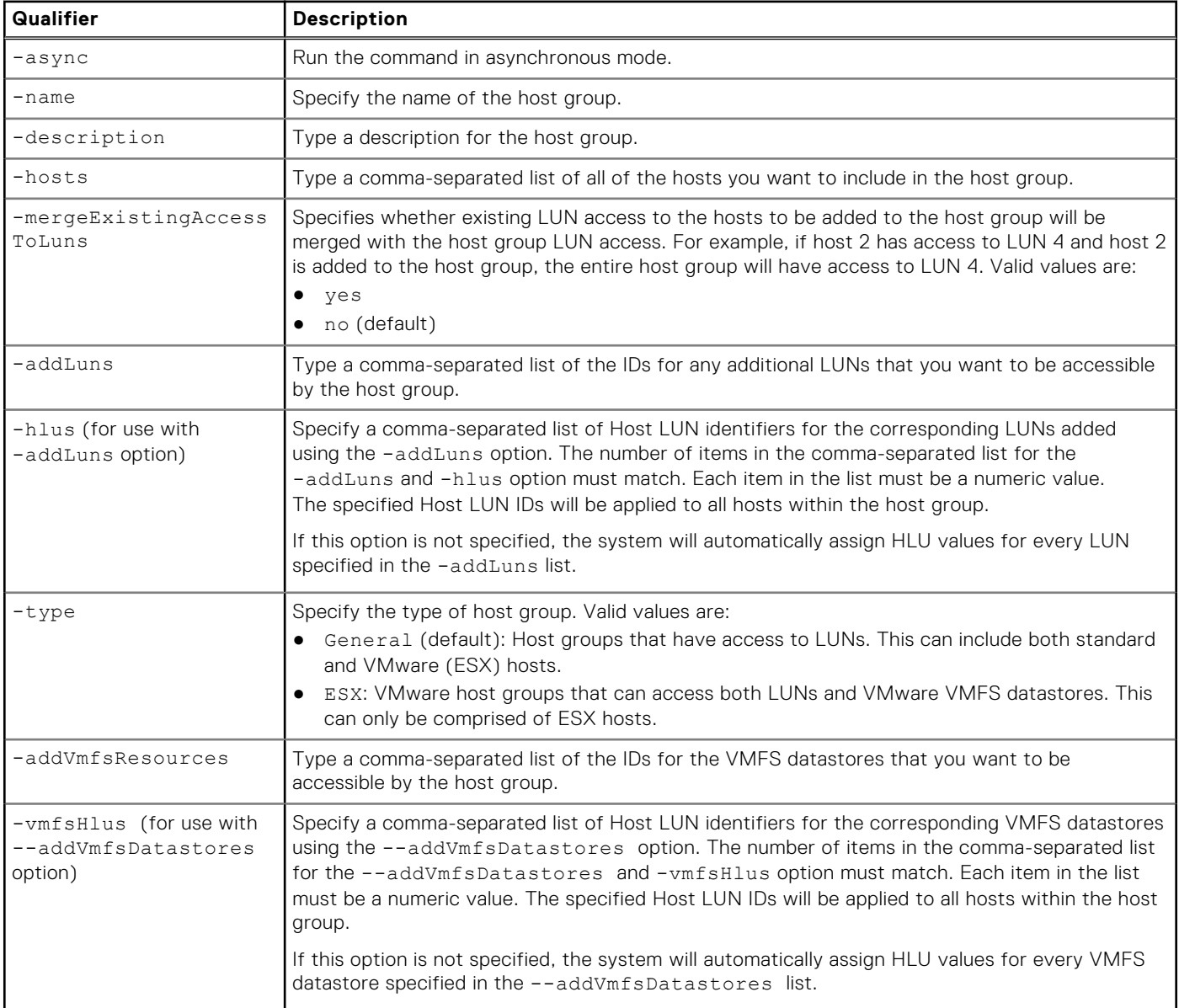

### **Example**

The following example creates a host group for hosts Host\_1, Host\_2, and Host\_3. No additional LUNs were specified.

**uemcli -d 10.0.0.1 -u Local/joe -p MyPassword456! /remote/hostgroup create -name MyHostGroup -descr "this is my host group" -hosts Host\_1,Host\_2,Host\_3** 

```
Storage system address: 10.0.0.1
Storage system port: 443
HTTPS connection
```

```
ID = HostGroup_1
Operation completed successfully.
```
## **View a host group**

View the details of one or more host groups.

### Format

```
/remote/hostgroup {-id <value> | -name <value>} [-async] show [-detail]
```
### Object qualifier

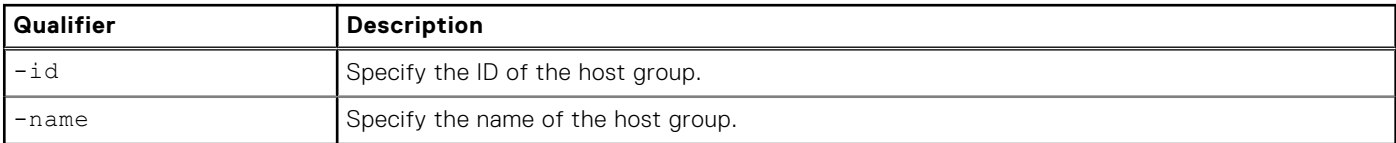

### **Example**

The following example shows the details of all the host groups on the system.

```
uemcli -d 10.0.0.1 -u Local/joe -p MyPassword456! /remote/hostgroup show -detail
```

```
Storage system address: 10.0.0.1
Storage system port: 443
HTTPS connection
1: ID = HostGroup_1<br>Name = HostGroup_1 = HostGroup_1
      Name = MyHostGroup<br>Description = this is my
                                          = this is my host group
      \begin{array}{lcl} \text{Type} & = \text{General} \\ \text{Health state} & = \text{OK} \end{array}Health state<br>Health details
                                          = "The component is operating normally.
No action is required."
      Hosts = Host_1, Host_2, Host_3LUNs accessible by all hosts = sv_2, sv_3<br>LUNs accessible by some hosts = sv_1LUNs accessible by some hosts
      VMFS Resources accessible by all hosts = res_5, res_6VMFS Resources accessible by some hosts = res^{-}42: ID = HostGroup 2Name = AnotherHostGroup
      Description = this is host group only contains ESX
host
Type = ESX
      Health state = OK (5)<br>Health details = "The c= "The component is operating normally.
No action is required."
                                          = Host 4, Host 5LUNs accessible by all hosts = sy_2, sy_3LUNs accessible by some hosts
       VMFS Datastores accessible by all hosts =
       VMFS Datastores accessible by some hosts =
```
### **Change host groups**

Modify the settings and details of an existing host group.

## Format

/remote/hostgroup {-id <value> | -name <value>} set [-async] [-name *<value>*] [-descr *<value>*] {[-addHosts *<value>* [-mergeAccessToLuns {fromHostGroup | toHostGroup | no }]] [ removeHosts *<value>* [-removeAccessToLuns {fromHostGroup | no }]] | [-addLuns *<value>* [ hlus *<value>*]] [-removeLuns *<value>*]|[--addVmfsDatastores *<value>* [-vmfsHlus *<value>*]] [ removeVmfsDatastores *<value>*] | [-modifyHlusForLuns *<value>*[-modifyHlusForHosts *<value>*]] [-modifyHlus *<value>*] | [-modifyHlusForVmfsDatastores *<value>* [-modifyVmfsHlusForHosts *<value>*]] [-modifyVmfsHlus *<value>*]

### Object qualifier

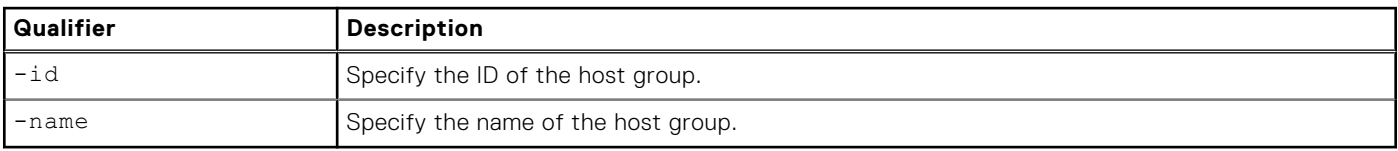

### Action qualifier

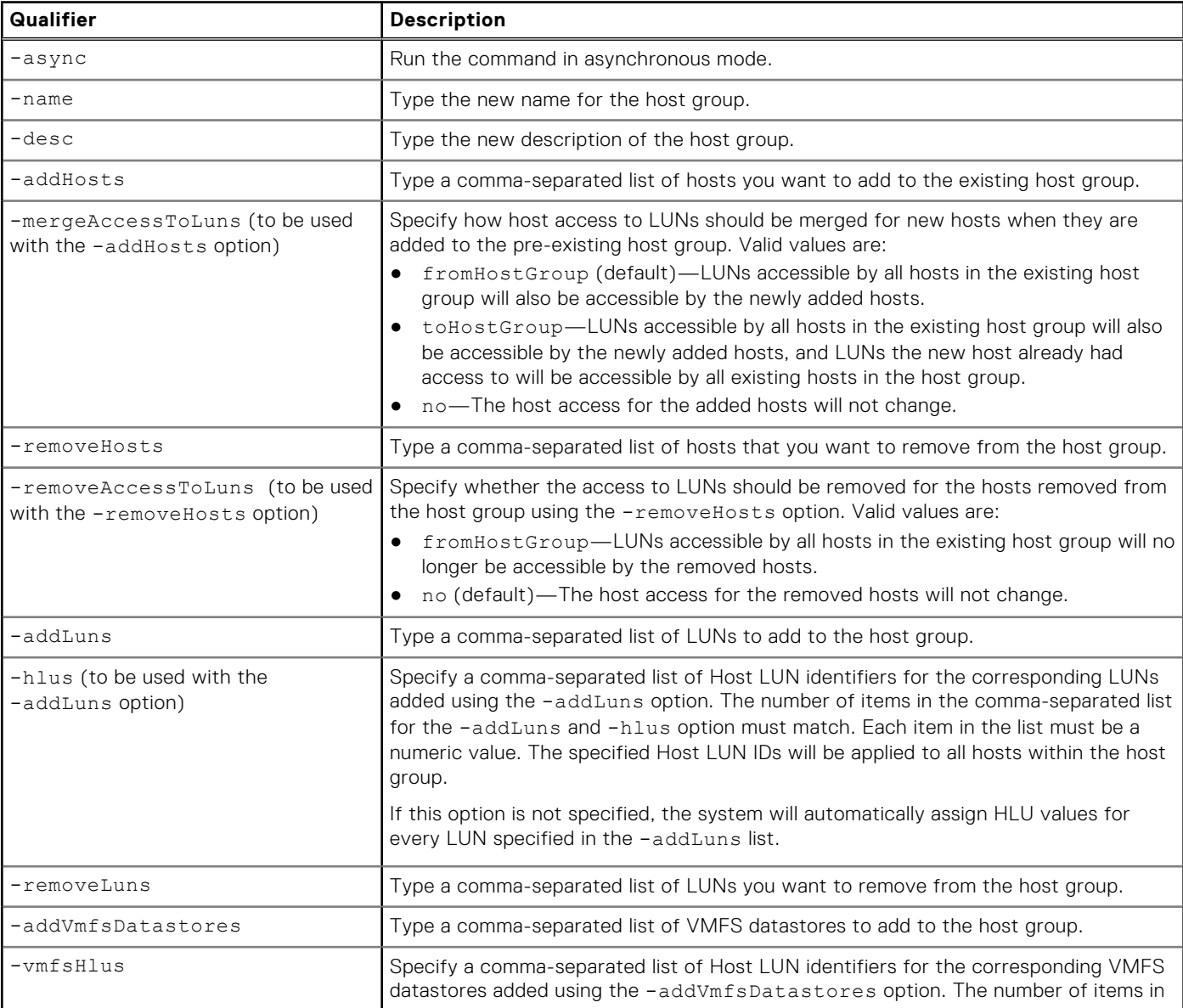

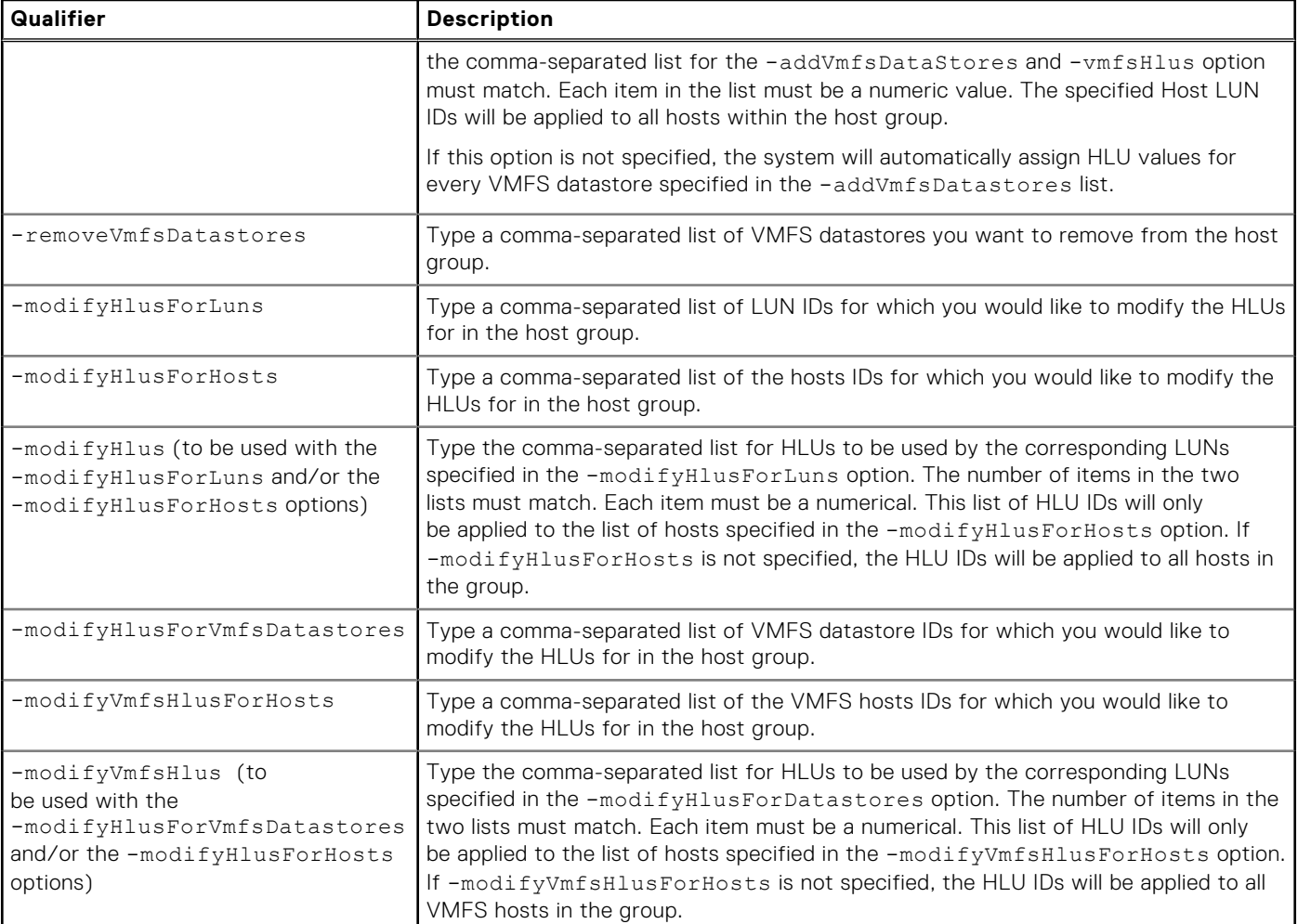

The following example adds Host\_8 to existing HostGroup\_1.

```
uemcli -d 10.0.0.1 -u Local/joe -p MyPassword456! /remote/hostgroup -id HostGroup_1 set 
-addHosts Host_8
```

```
Storage system address: 10.0.0.1
Storage system port: 443
HTTPS connection
ID = HostGroup_1
Operation completed successfully.
```
## **Delete a host group**

Delete a host group. When a host group is deleted, the hosts that were in the group are returned back to standalone hosts and their host access to LUNs will be retained. No hosts or LUNs are deleted with this command.

### Format

```
/remote/hostgroup {-id <value> | -name <value>} delete [-async]
```
### Object qualifier

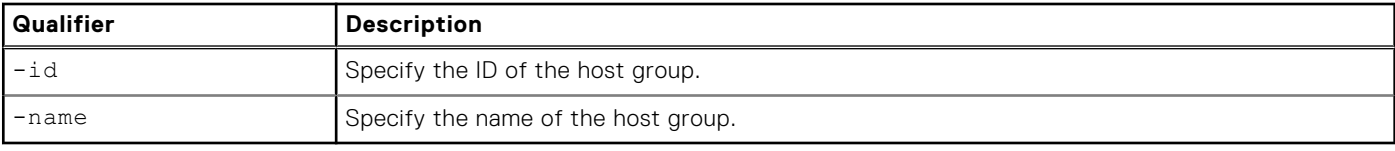

### Action qualifier

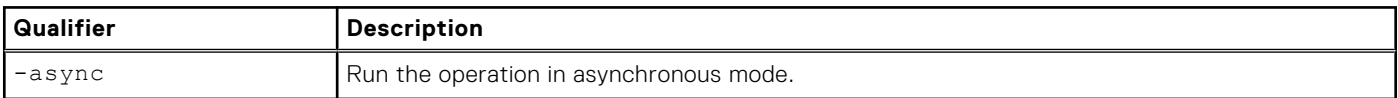

### Example

The following example deletes HostGroup\_2.

```
uemcli -d 10.0.0.1 -u Local/joe -p MyPassword456! /remote/hostgroup -id HostGroup_2 delete
```

```
Storage system address: 10.0.0.1
Storage system port: 443
HTTPS connection
```
Operation completed successfully.

## **Manage host group LUNs**

Review the configuration details of host group LUNs.

#### **Table 71. Host group LUN configuration attributes**

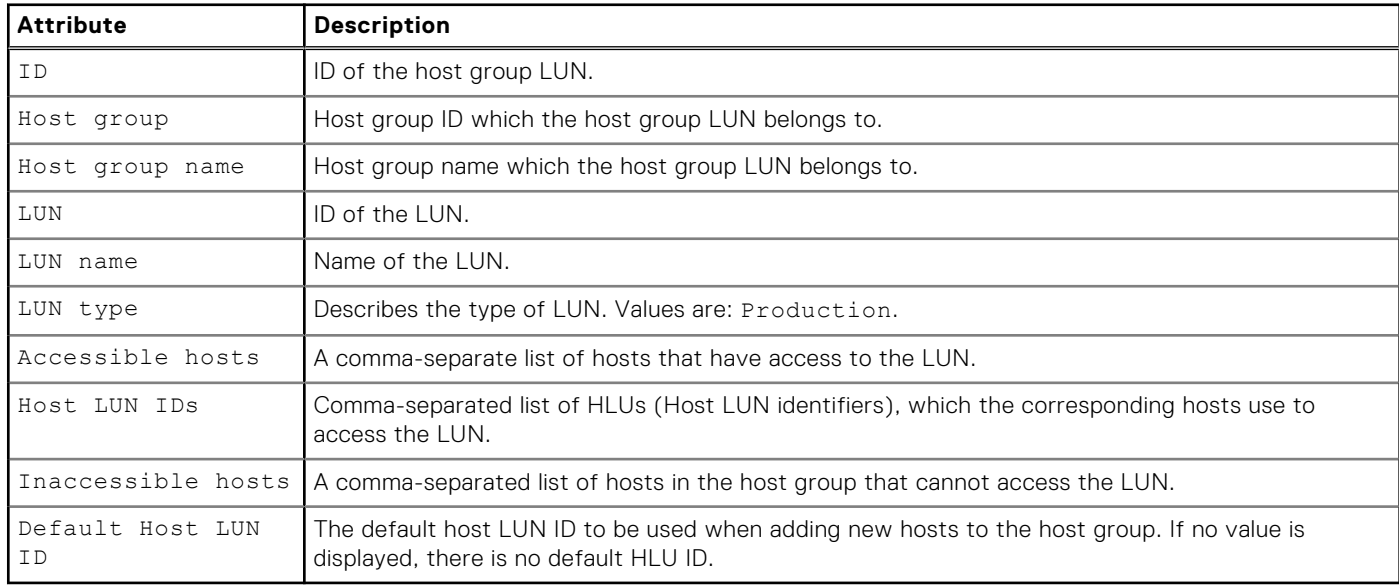

### **View host group LUNs**

View the details of one or more host group LUNs.

#### <span id="page-245-0"></span>Format

/remote/hostgroup/hglu {-id *<value>* | -hostgroup *<value>* | -hostgroupName *<value>*} show [ detail]

#### Object qualifier

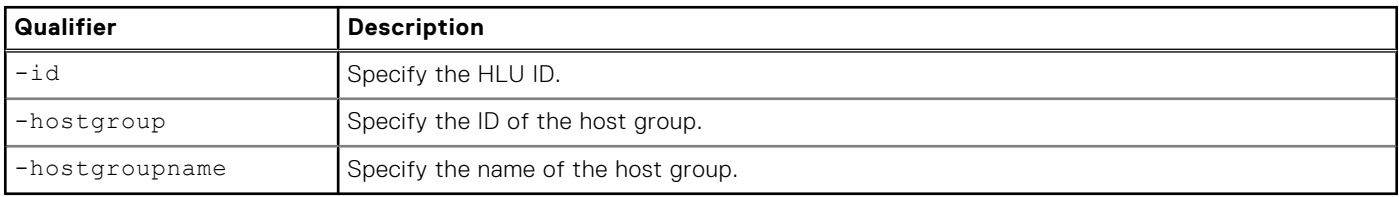

#### **Example**

The following example shows the details of all host group LUNs for HostGroup\_3.

```
uemcli -d 10.0.0.1 -u Local/joe -p MyPassword456! /remote/hostgroup/hglu -hostgroup 
HostGroup_3 show -detail
```

```
Storage system address: 10.0.0.1
Storage system port: 443
HTTPS connection
1: ID = HostGroup_1_sv_1_prod
     \text{H}\text{S} = HostGroup_1<br>
Host group = HostGroup 1
     Host group name = testhg<br>LUN = sv 1
     LUN = sv_1<br>
LUN name = test:
    LUN name = testLuns-1<br>LUN type = Production
                      = Production
     Accessible hosts = Host_1, Host_2<br>Host LUN IDs = 1,1
     Host LUN IDs
      Inaccessible hosts = Host_3
      Default Host LUN ID 
2: ID = HostGroup_1_sv_2_prod
Host group = HostGroup_1
Host group name = testhg
LUN = sv_2LUN name = \text{testLuns-2}<br>
LUN type = \text{Production}LUN type = Production
Accessible hosts = Host_1, Host_2, Host_3
Host LUN IDs = 2, 2, 0 Inaccessible hosts =
3: ID = HostGroup_1_sv_3_prod
     Host group = HostGroup_1
Host group name = testhg
LUN = sv_3LUN name = testLuns-3
LUN type = Production
Accessible hosts = Host_1, Host_2, Host_3
Host LUN IDs = 3,3,1 Inaccessible hosts =
```
# **Manage host initiators**

After you create a host configuration for controlling host access to storage on the system, you need to create one or more initiators for each host configuration that accesses the storage system. Each initiator represents the initiator on the host, which will connect to the storage system. There are two types of initiators, Fibre Channel (FC) and iSCSI.

A FC initiator contains the WWN of an HBA on the host. This WWN is not the WWN of the host.

An iSCSI initiator contains the IQN (iSCSI Qualified Name) used by the host, and optionally the CHAP authentication password associated with the host. [Manage reverse CHAP for mutual CHAP authentication](#page-165-0) explains how to configure reverse (two-way) CHAP authentication on the system.

Each initiator is identified by an ID.

The following table lists the attributes for initiators.

#### **Table 72. Initiator attributes**

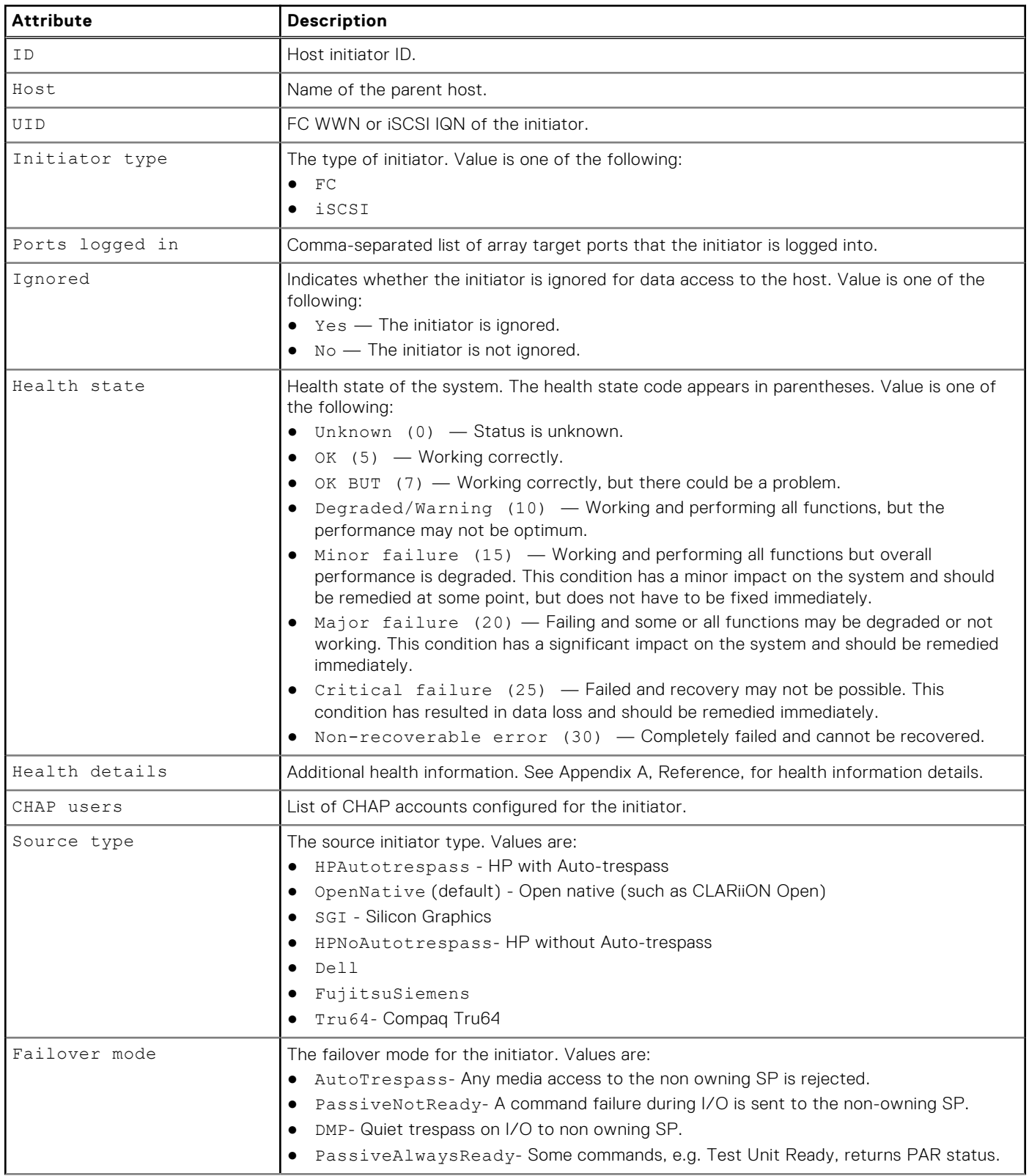

#### **Table 72. Initiator attributes (continued)**

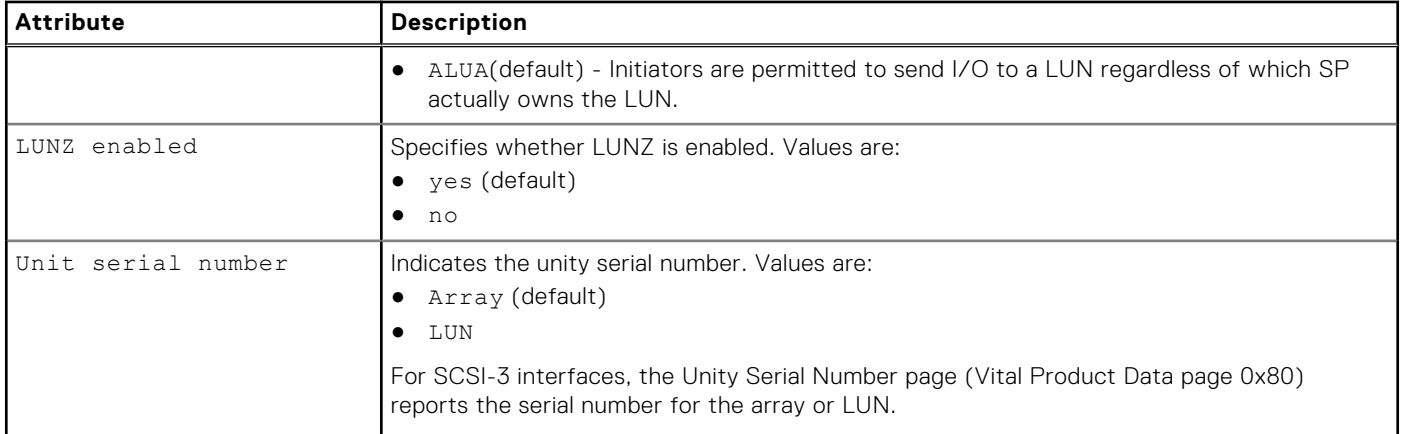

### **Create initiators**

Create an FC or iSCSI initiator and assign it to a host configuration.

### Format

```
/remote/initiator create –host <value> -uid <value> -type {iscsi|fc} [-sourceType 
{HPAutotrespass | OpenNative | SGI | HPNoAutotrespass | Dell | FujitsuSiemens | Tru64}] 
[-failoverMode {AutoTrespass | PassiveNotReady | DMP | PassiveAlwaysReady | ALUA}] [-
lunzEnabled {yes | no}] [-unitSerialNumber {Array | LUN}]
```
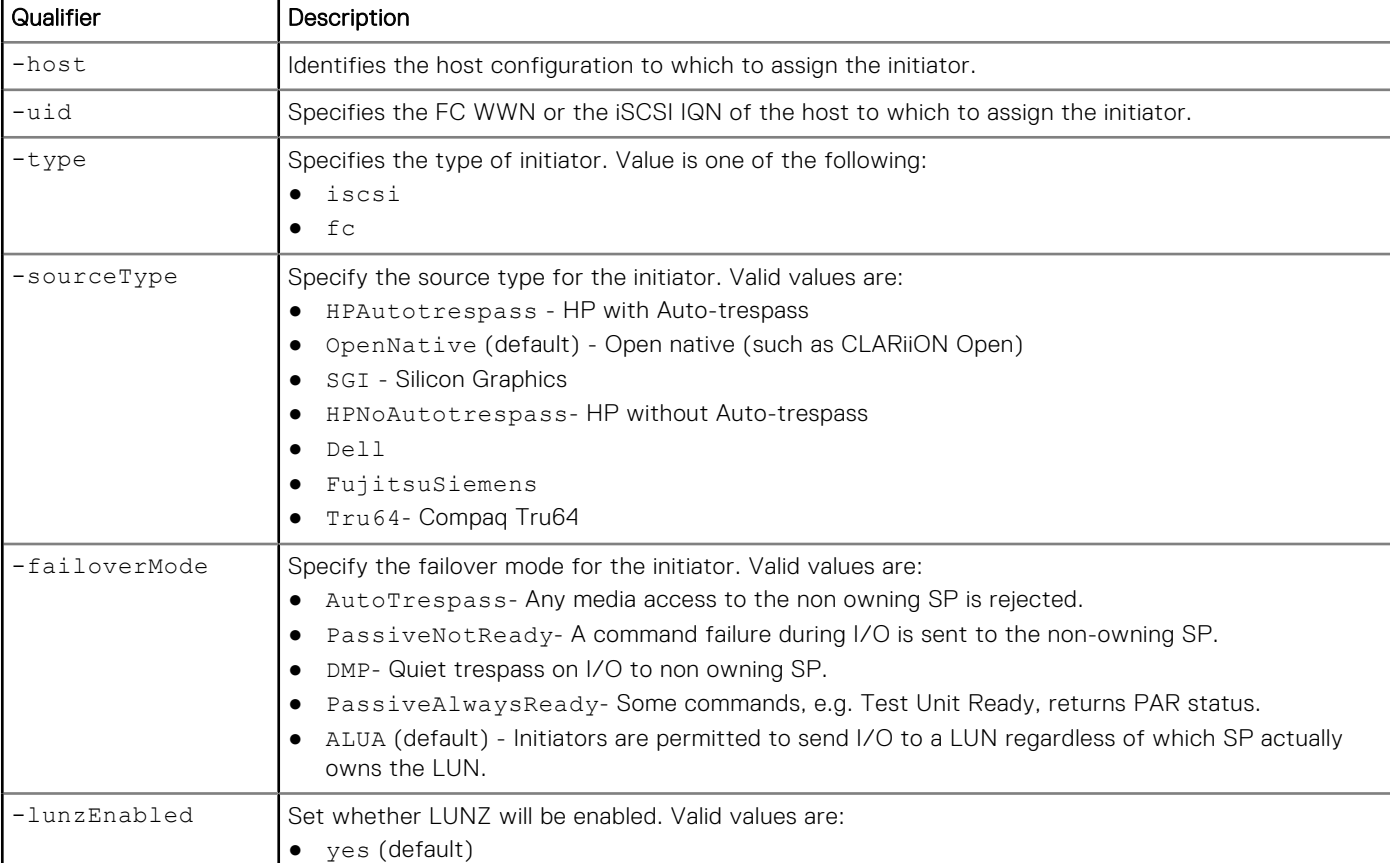

## Object qualifier

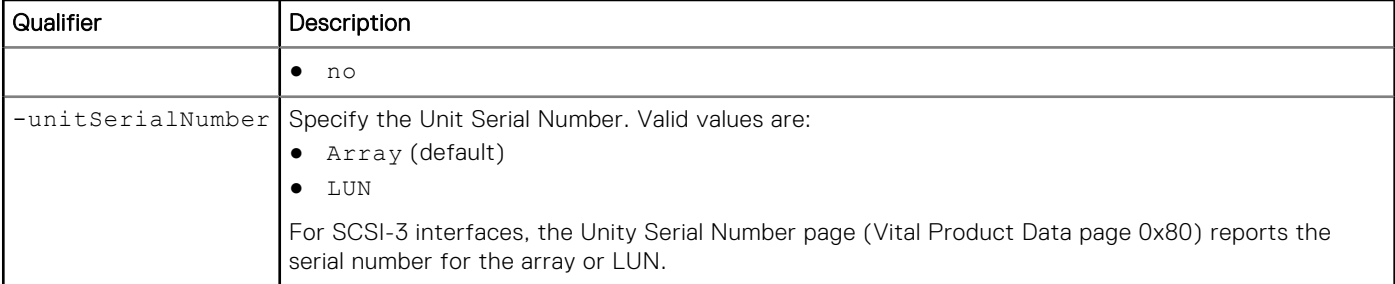

The following command creates an FC initiator for host configuration 1014. The FC initiator receives ID 1021:

```
uemcli -d 10.0.0.1 -u Local/joe -p MyPassword456! /remote/initiator create -host 1014 -uid 
"20:00:00:00:C9:29:0F:FD:10:00:00:00:C9:29:0F:FD" -type fc
```

```
Storage system address: 10.0.0.1
Storage system port: 443
HTTPS connection
ID = 1021
Operation completed successfully.
```
### Example 2

The following command creates an iSCSI initiator for host configuration Host\_3. The iSCSI initiator receives ID 1022:

```
uemcli -d 10.0.0.1 -u Local/joe -p MyPassword456! -sslPolicy accept /remote/initiator 
create -host Host_3 -uid iqn.1000-05.com.fancy:win-123456 -type iscsi
```

```
Storage system address: 10.0.0.1
Storage system port: 443
HTTPS connection
ID = 1022
Operation completed successfully.
```
### Example 3

The following command creates an iSCSI initiator for "Host\_3" with:

- A source type of "OpenNative"
- A failover mode of "PassiveAlwaysReady"
- LUNZ disabled
- And an "Array" Unit Serial Number

```
uemcli -d 10.0.0.1 -u Local/joe -p MyPassword456! /remote/initiator create -host 
Host_3 -uid iqn.1993-08.com.microsoft:win -type iscsi -sourceType OpenNative -failoverMode 
PassiveAlwaysReady -lunzEnabled no -unitSerialNumber Array
```

```
Storage system address: 10.0.0.1
Storage system port: 443
HTTPS connection
ID = HostInitiator_8
Operation completed successfully.
```
### **View initiators**

View a list of initiators. You can filter on the initiator ID, host ID, or whether the initiator is registered.

### Format

/remote/initiator [{-id <*value*> | -host <*value*> | -unregistered}] show

### Object qualifier

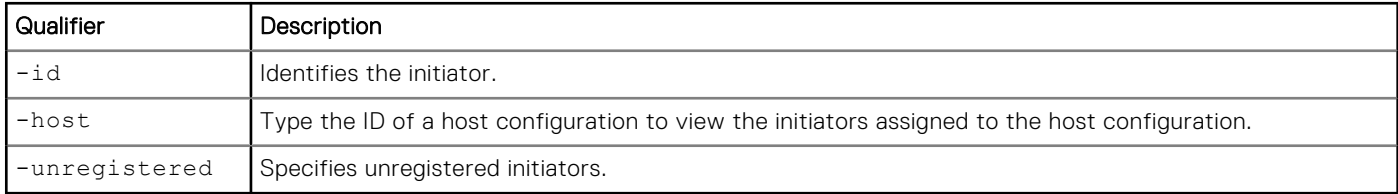

### Example

The following command lists the details of all initiators on the system:

```
uemcli -d 10.0.0.1 -u Local/joe -p MyPassword456! /remote/initiator show
```

```
Storage system address: 10.0.0.1
Storage system port: 443
HTTPS connection
1: ID = HostInitiator_7<br>Host = Host 4Host = Host_4<br>UID = ion.19= iqn.1991-05.com.microsoft:cnenfanw4l1c.corp.emc.com
Initiator type = iscsi
Ports logged in = spb_eth2, spa_eth2
  Ignored = no<br>Health State = OK (5)
  Health State<br>Health Details
                     = "The component is operating normally. No action is required."
  CHAP users =<br>Source type =
                      = Open_Native<br>= ALUA
  Failover mode
   LUNZ = yes
  Unit serial number = Array
```
## **Change initiator settings**

Modify an already created initiator.

### Format

```
/remote/initiator -id <value> set [-ignored {yes | no}] [-host <value>] [-sourceType 
{HPAutotrespass | OpenNative | SGI | HPNoAutotrespass | Dell | FujitsuSiemens | Tru64}] 
[-failoverMode {AutoTrespass | PassiveNotReady | DMP | PassiveAlwaysReady | ALUA}] [-
lunzEnabled {yes | no}] [-unitSerialNumber {Array | LUN}]
```
### Object qualifier

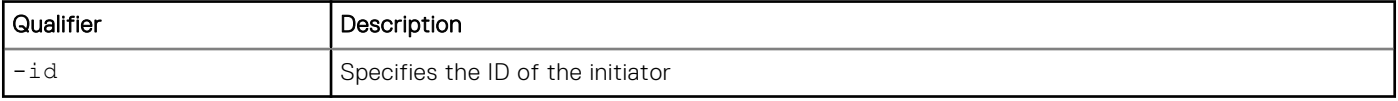

### Action qualifier

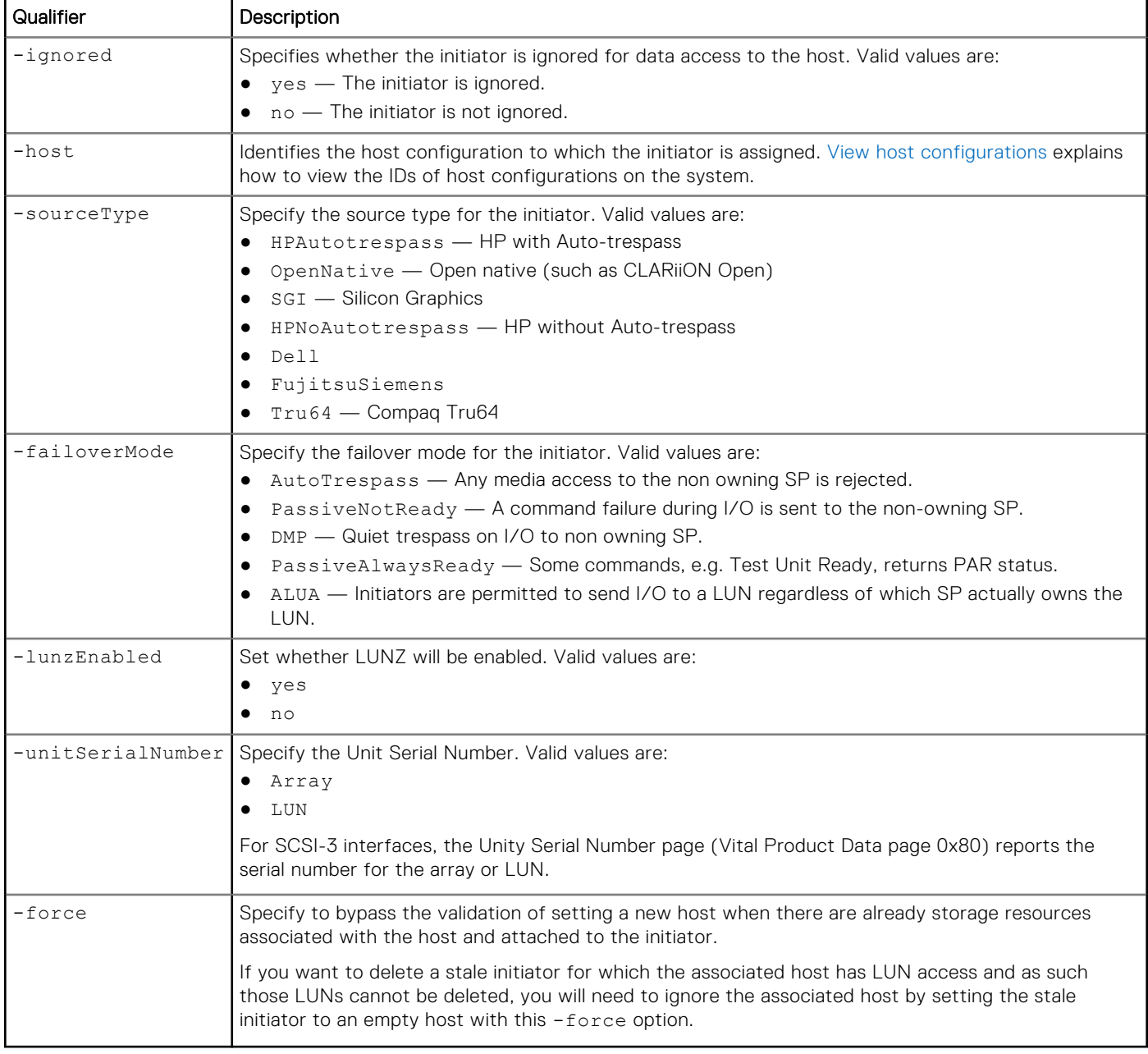

### Example

The following command changes the source type, failover mode, LUNZ settings, and Unit Serial Number of the initiator:

```
uemcli -d 10.0.0.1 -u Local/joe -p MyPassword456! /remote/initiator -id HostInitiator_6 set 
-sourceType HPAutotrespass -failoverMode PassiveNotReady -lunzEnabled yes -unitSerialNumber 
Array
```

```
Storage system address: 10.0.0.1
Storage system port: 443
HTTPS connection
```

```
Operation completed successfully.
```
# <span id="page-251-0"></span>**Manage host initiator paths**

The storage system communicates with a host initiator over a host initiator path. The storage system uses this path to identify the host initiator configuration information.

The following table lists the attributes for a host initiator path.

#### **Table 73. Initiator path attributes**

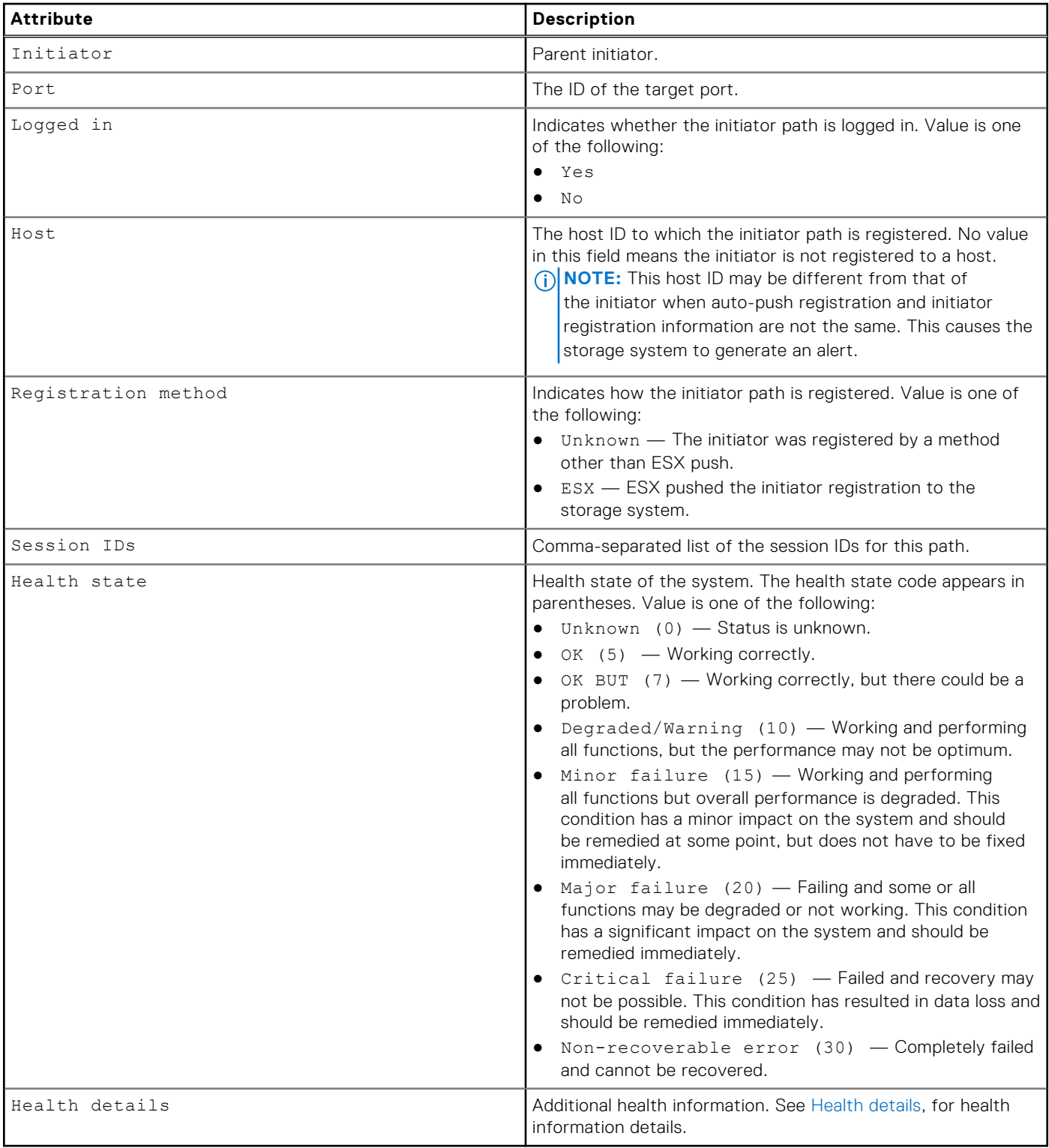
# **View initiator paths**

View a list of initiators. You can filter on the initiator ID.

**NOTE:** [The show action command](#page-21-0) explains how to change the output format.

### Format

```
/remote/initiator/path [–initiator <value>] show
```
# Object qualifier

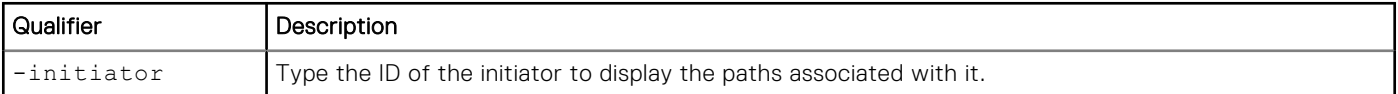

### Example

The following command lists all initiator paths on the system:

```
uemcli -d 10.0.0.1 -u Local/joe -p MyPassword456! /remote/initiator/path show
```

```
Storage system address: 10.0.0.1
Storage system port: 443
HTTPS connection
1: Initiator = 1043<br>Port = ethl
Port = eth1_SPB
 Logged in = Yes
      Registration method = ESXHost = 1014<br>
Health state = 0K (5)
      Health state
```
# **Manage iSCSI CHAP accounts for one-way CHAP authentication**

The system uses a CHAP account to authenticate a host (initiator) attempting to access an iSCSI storage resource (target). CHAP authentication can be one of the following:

- One-way, where only the target authenticates the initiator. To set one-way CHAP authentication, create a CHAP account for a host configuration that access iSCSI storage.
- Reverse (also called mutual or two-way), where the target and initiator authenticate each other. Compared to one-way CHAP, enabling reverse CHAP provides an extra level of security. To set reverse CHAP, specify a reverse secret password. [Manage reverse CHAP for mutual CHAP authentication](#page-165-0) explains how to configure reverse CHAP authentication.

Each CHAP account is identified by an ID.

The following table lists the attributes for CHAP accounts.

#### **Table 74. CHAP Account Attributes**

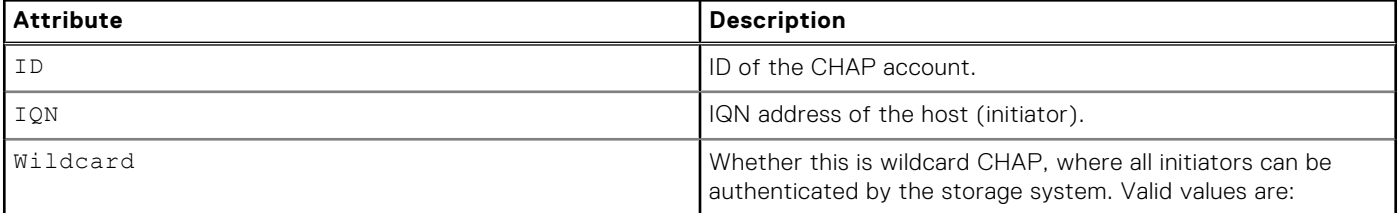

#### **Table 74. CHAP Account Attributes (continued)**

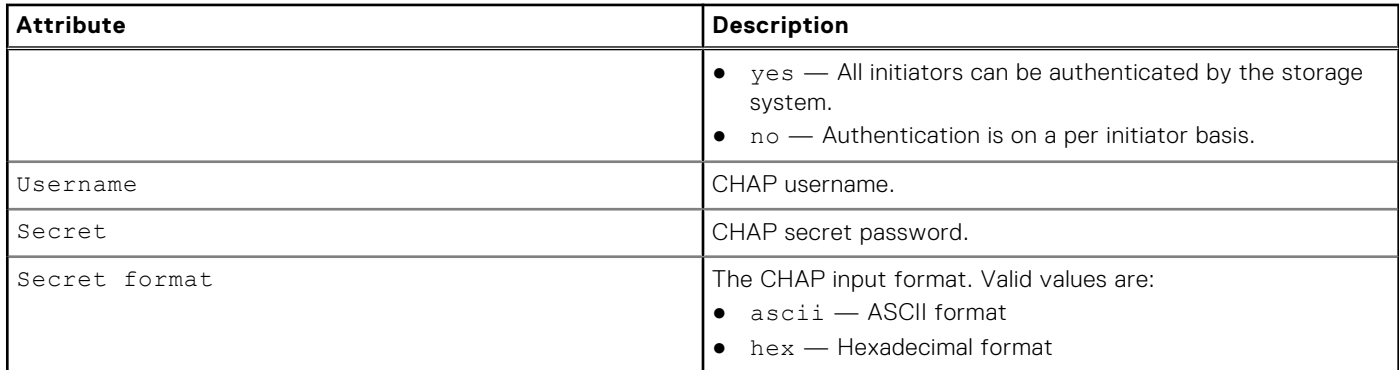

# **Create iSCSI CHAP accounts**

Create an iSCSI CHAP account for a host (initiator).

### Format

```
/remote/iscsi/chap create {-iqn <value> | -wildcard} [-username <value>] {-secret <value> | 
-secretSecure} [ -secretFormat { ascii | hex } ]
```
# Object qualifier

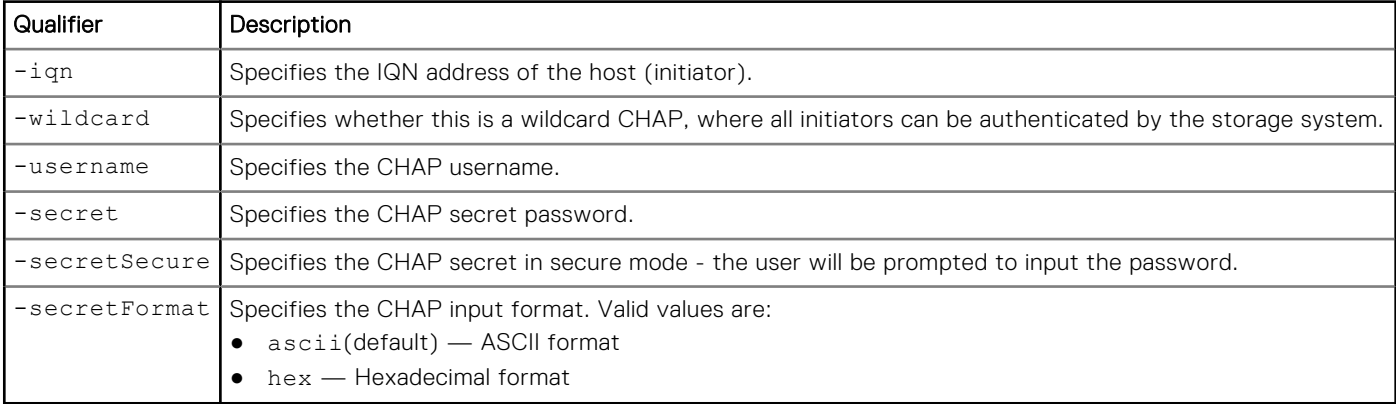

# **Example**

The following command creates an iSCSI CHAP account for a host. It receives the ID CHAP\_1:

```
uemcli -d 10.0.0.1 -u Local/joe -p MyPassword456! /remote/iscsi/chap create –iqn 
iqn.1991-05.com.microsoft:cpc7745 -secret opqrstuvwxyz
```

```
Storage system address: 10.0.0.1
Storage system port: 443
HTTPS connection
ID = CHAP 1
Operation completed successfully.
```
# **View iSCSI CHAP accounts**

View details about iSCSI CHAP accounts on the system.

**NOTE:** [The show action command](#page-21-0) explains how to change the output format.

# Format

/remote/iscsi/chap [-id <*value*>] show

# Object qualifier

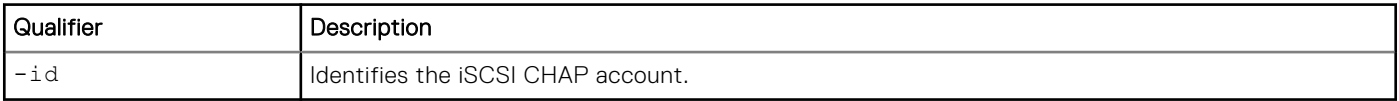

# **Example**

The following command displays all iSCSI CHAP accounts on the system:

```
uemcli -d 10.0.0.1 -u Local/joe -p MyPassword456! /remote/iscsi/chap show
```

```
Storage system address: 10.0.0.1
Storage system port: 443
HTTPS connection
1: ID = CHAP_1 IQN = iqn.1991-05.com.microsoft:cpc7745
       Wildcard = no
       Username = iqn.1991-05.com.microsoft:cpc7745
2: ID = CHAP_2
      ION =Wildcard = yes Username = globalChapUserName
```
# **Change iSCSI CHAP account settings**

Change the settings for an iSCSI CHAP account, such as the secret password.

# Format

```
/remote/iscsi/chap -id <value> set [-username <value>]{-secret <value> | -secretSecure} [ -
secretFormat { ascii | hex } ]
```
# Object qualifier

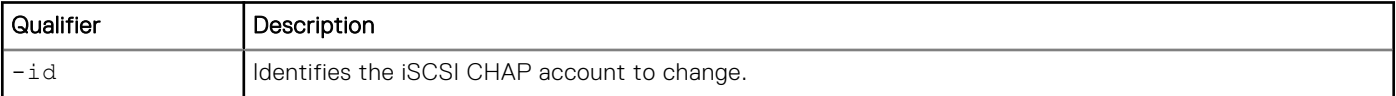

# Action qualifier

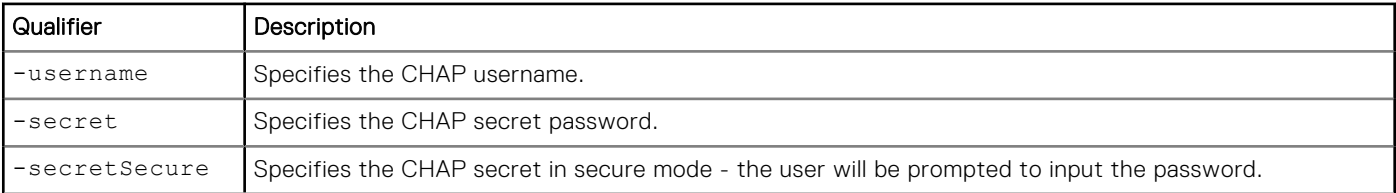

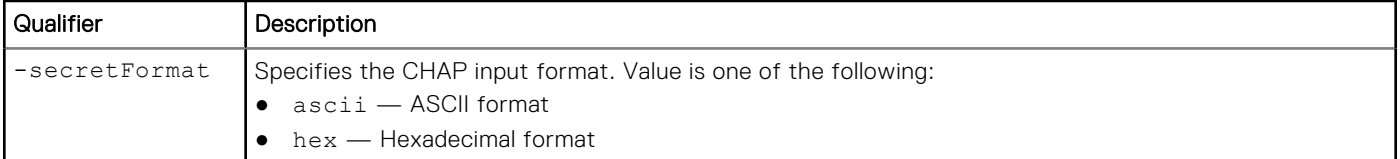

The following command updates the secret password for iSCSI CHAP account CHAP\_1:

```
uemcli -d 10.0.0.1 -u Local/joe -p MyPassword456! /remote/iscsi/chap –id CHAP_1 set -secret 
abcdef123456
```

```
Storage system address: 10.0.0.1
Storage system port: 443
HTTPS connection
Operation completed successfully.
```
# **Delete iSCSI CHAP accounts**

Delete an iSCSI CHAP account.

**NOTE:** If you delete an iSCSI CHAP account, the host that used it will no longer be authenticated when attempting to access iSCSI storage.

### Format

```
/remote/iscsi/chap -id <value> delete
```
### Object qualifier

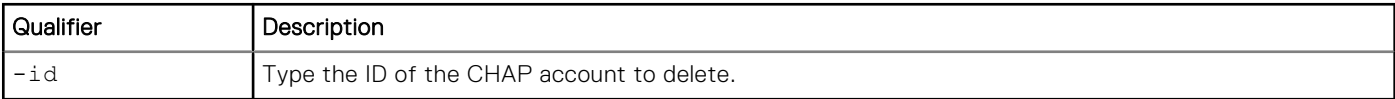

# **Example**

The following command deletes iSCSI CHAP account CHAP\_1:

```
uemcli -d 10.0.0.1 -u Local/joe -p MyPassword456! /remote/iscsi/chap –id CHAP_1 delete
```

```
Storage system address: 10.0.0.1
Storage system port: 443
HTTPS connection
Operation completed successfully.
```
# **Manage iSCSI connections**

Identifies iSCSI connections between destination SPs and arrays to the source system that are required to create iSCSI connection paths.

**(i)** NOTE: Only one iSCSI connection can be created at a time. Therefore, only one source system can be managed for one migration operation. If a migration operation is already completed, you must create a new iSCSI connection with new paths.

The following table lists the attributes for iSCSI connections.

#### **Table 75. iSCSI connection Attributes**

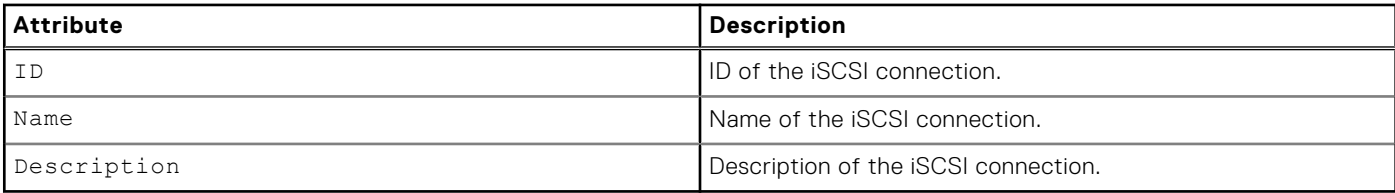

# **Create an iSCSI connection**

Create an iSCSI connection.

**(i)** NOTE: Only one iSCSI connection can be created at a time. Therefore, only one source system can be managed for one migration operation. If a migration operation is already completed, you must create a new iSCSI connection with new paths.

#### Format

```
/remote/iscsi/connection create -name <value> [-descr <value>] [-async]
```
### Action qualifiers

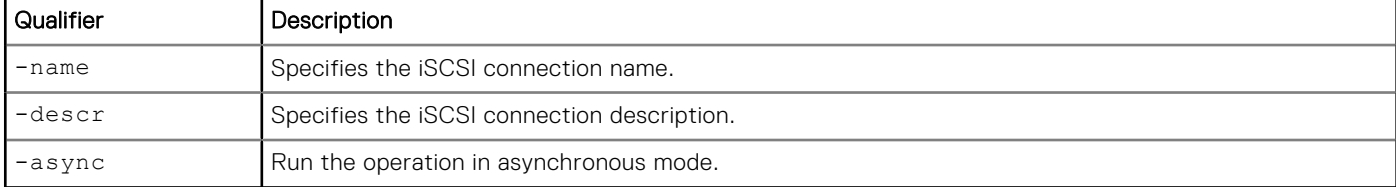

# Example

The following command creates an iSCSI connection.

```
uemcli -d 10.0.0.1 -u Local/joe -p MyPassword456! /remote/iscsi/connection create –name 
myConn –descr "Connection for lun_1 importing"
```

```
Storage system address: 10.0.0.1
Storage system port: 443
HTTPS connection
ID = iscsi_conn_1
Operation completed successfully.
```
# **View iSCSI connection settings**

View details for existing iSCSI connections.

#### Format

/remote/iscsi/connection [{-id *<value>* | -name *<value>*}] show

#### Object qualifiers

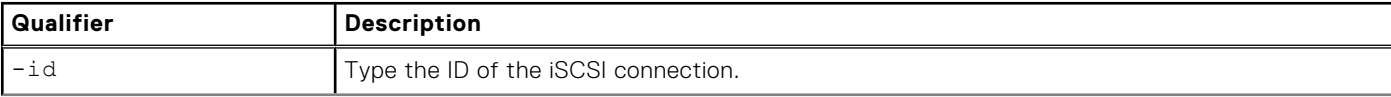

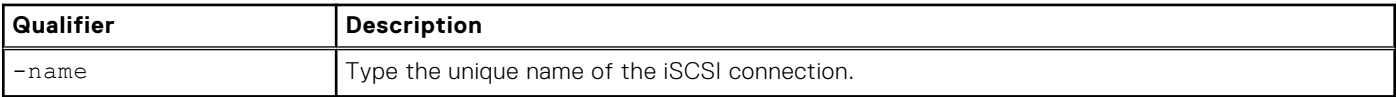

This example shows all iSCSI connections.

**uemcli -d 10.0.0.1 -u Local/joe -p MyPassword456! /remote/iscsi/connection show -detail**

```
Storage system address: 10.0.0.1
Storage system port: 443
HTTPS connection
1: ID = iscsi_conn_1<br>Name = Old Array
     Name = Old Array<br>Description = LUN 1 impo
                                 = LUN 1 import
```
# **Change iSCSI connection settings**

Change the current iSCSI connection settings.

#### Format

```
/remote/iscsi/connection {–id <value> | -name <value>} set -descr <value> [-async]
```
### Object qualifiers

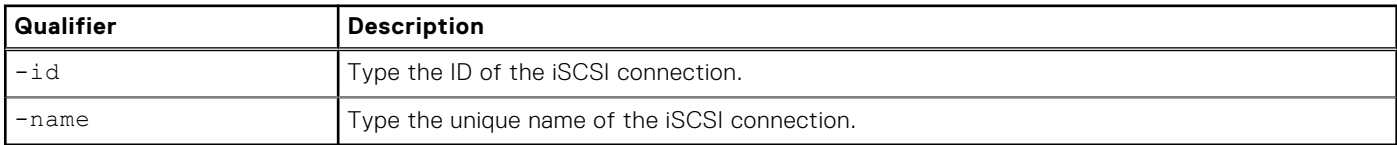

### Action qualifiers

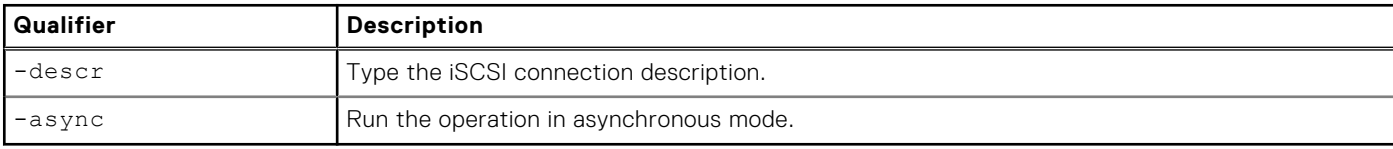

### Example

The following command changes the description for the iSCSI connection.

```
uemcli uemcli -d 10.0.0.1 -u Local/joe -p MyPassword456! /remote/iscsi/connection –id 
iscsi_conn_1 set -descr copyconnection
```

```
Storage system address: 10.0.0.1
Storage system port: 443
HTTPS connection
Operation completed successfully.
```
# **Delete an iSCSI connection**

Deletes an existing iSCSI connection.

**NOTE:** When you delete an iSCSI connection, any iSCSI connection paths associated with the iSCSI connection are also deleted.

# Format

```
/remote/iscsi/connection {–id <value> | -name <value>} delete [-async]
```
### Object qualifiers

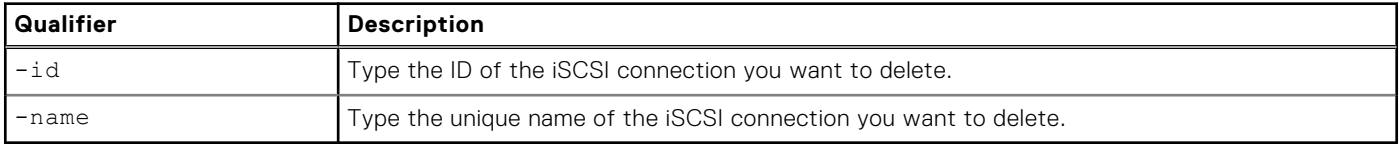

### Action qualifier

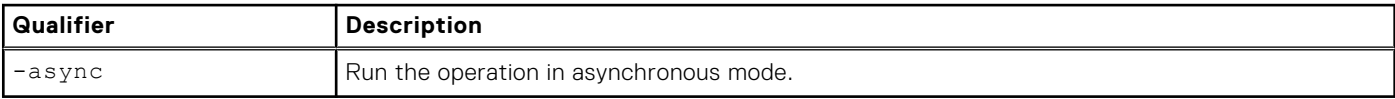

# Example

The following command deletes the "iscsi\_conn\_1" iSCSI connection.

```
uemcli -d 10.0.0.1 -u Local/joe -p MyPassword456! /remote/iscsi/connection –id iscsi_conn_1 
delete
```

```
Storage system address: 10.0.0.1
Storage system port: 443
HTTPS connection
```
Operation completed successfully.

# **Manage iSCSI connection paths**

The connection iSCSI path to a remote system includes IP address, TCP port, and a list of iSCSI interfaces on the storage system from which outgoing iSCSI connections are established. An iSCSI connection can have one or more iSCSI paths configured.

**(i)** NOTE: If the source system has an iSCSI address which contains CHAP credentials, you must remove the CHAP credentials from the iSCSI address before migration, and then restore the CHAP credentials once migration is complete.

The following table lists the attributes for iSCSI connection paths.

#### **Table 76. iSCSI connection path Attributes**

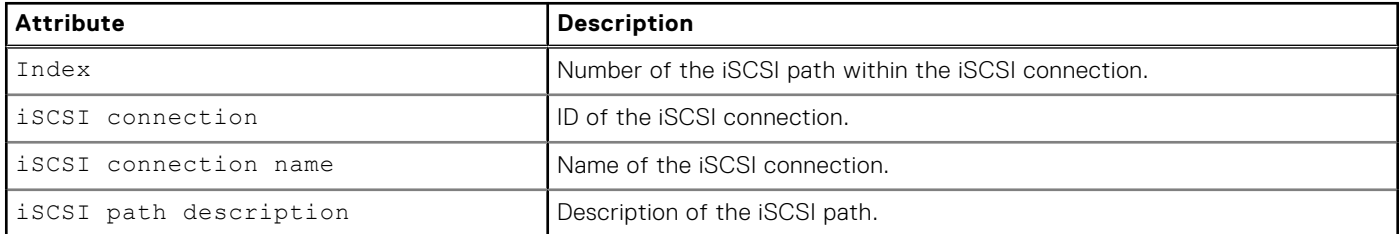

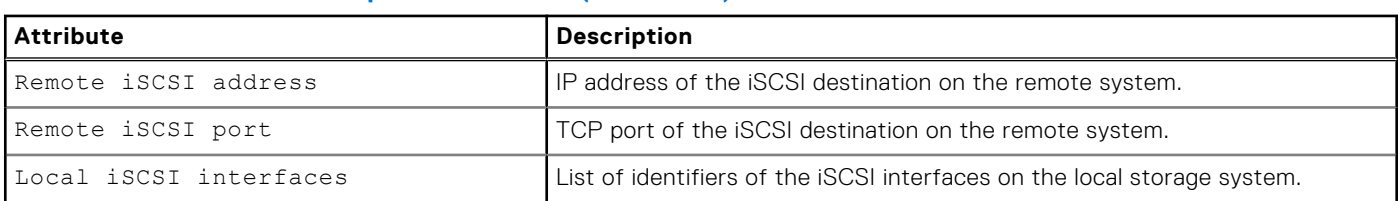

#### **Table 76. iSCSI connection path Attributes (continued)**

# **Create an iSCSI connection path**

Creates a new iSCSI path and adds it to a specified iSCSI connection.

# Format

```
/remote/iscsi/connection/path create {-connection <value> | -connectionName <value>} [-
descr <value>] -addr <value> [-port <value>] –if <value> [-async]
```
### Action qualifiers

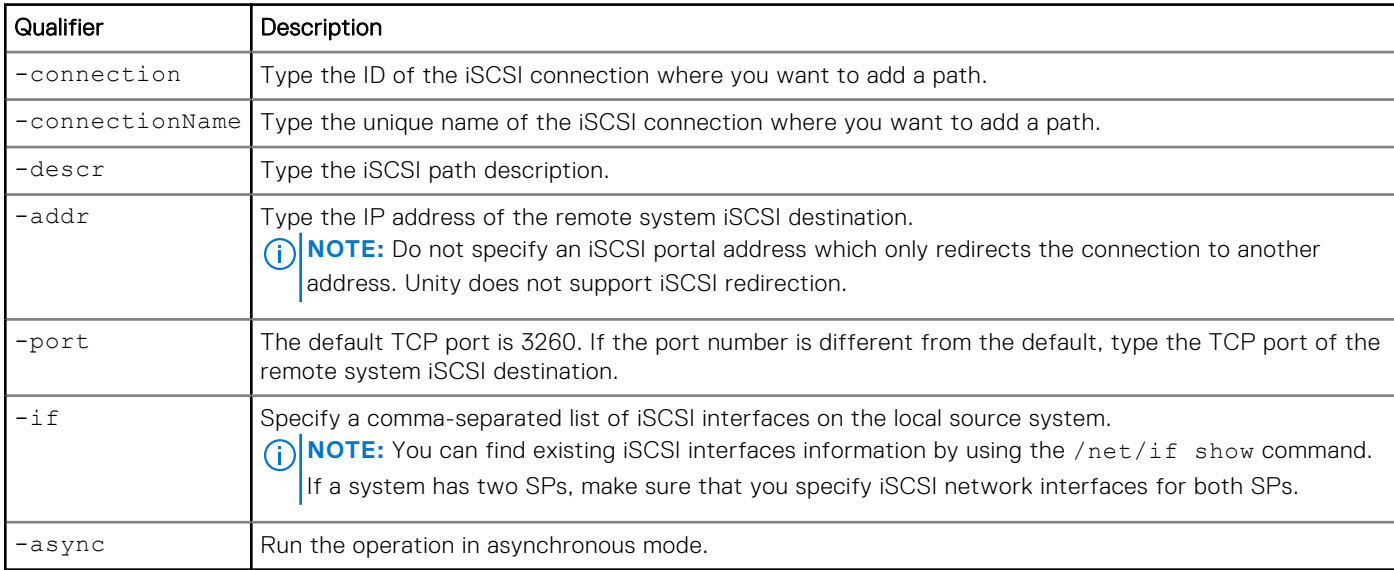

### Example

The following command creates an iSCSI path for the "iscsi\_conn\_1" iSCSI connection.

```
uemcli -d 10.0.0.1 -u Local/joe -p MyPassword456! /remote/iscsi/connection/path create –
connection iscsi_conn_1 -addr 10.0.0.4 -if if_1,if_2
```

```
Storage system address: 10.0.0.1
Storage system port: 443
HTTPS connection
Operation completed successfully.
```
# **View iSCSI connection path settings**

View details for existing iSCSI connection paths.

# Format

/remote/iscsi/connection/path [{-connection *<value>* | -connectionName *<value>*}] show

# Object qualifiers

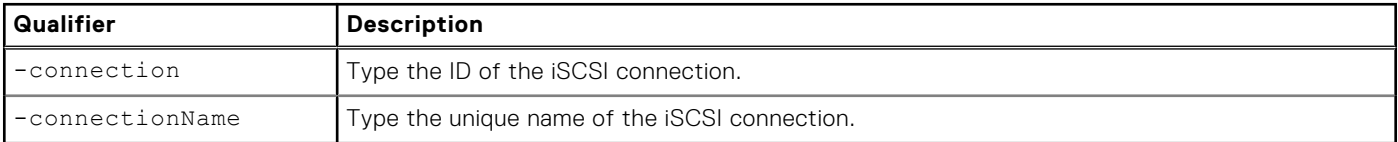

# **Example**

This example shows all iSCSI connection paths.

**uemcli -d 10.0.0.1 -u Local/joe -p MyPassword456! /remote/iscsi/connection/path –connection iscsi\_conn\_1 show -detail**

```
Storage system address: 10.0.0.1
Storage system port: 443
HTTPS connection
1: Index = 1iSCSI connection = iscsi_conn_1
       iSCSI connection<br>
iSCSI connection name = MyConn<br>
iSCSI path description = SP 2 node 1<br>
Remote iSCSI address = 10.0.0.4
       iSCSI path description
        Remote iSCSI address = 10.0<br>Remote iSCSI port = 3260Remote iSCSI port = 3260<br>Local iSCSI interfaces = IF 1, IF 2
       Local iSCSI interfaces
2: Index = 2<br>iSCSI connection = iscsi conn 1
       iSCSI connection = iscsi_conn<br>iSCSI connection name = MyConn<br>iSCSI path description = SP 1 node 2
        iSCSI connection name
       iSCSI path description = SP 1 node<br>Remote iSCSI address = 10.0.0.6
       Remote iSCSI address
        Remote iSCSI port = 3260<br>Local iSCSI interfaces = IF 1, IF 2
        Local iSCSI interfaces
```
# **Delete an iSCSI connection path**

Deletes an existing iSCSI connection path.

**NOTE:** When you delete an iSCSI connection, any iSCSI connection paths associated with that iSCSI connection are also deleted. You do not need to manually the delete the paths.

# Format

```
/remote/iscsi/connection/path {-connection <value> | -connectionName <value>} -index 
<value> delete [-async]
```
# Object qualifiers

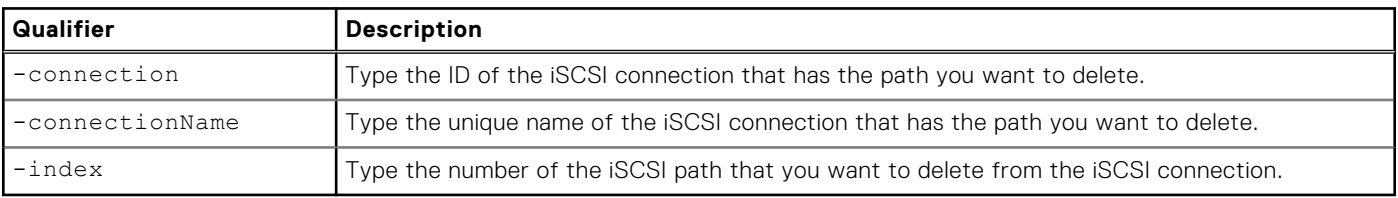

# Action qualifier

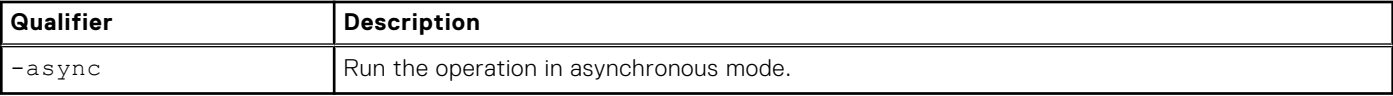

# **Example**

The following command deletes the "1" path from the "iscsi\_conn\_1" iSCSI connection.

**uemcli -d 10.0.0.1 -u Local/joe -p MyPassword456! /remote/iscsi/connection/path -connection iscsi\_conn\_1 –index 1 delete**

```
Storage system address: 10.0.0.1
Storage system port: 443
HTTPS connection
```
Operation completed successfully.

# **Manage remote storage systems**

Configure remote storage systems that connect to the system to which you are logged in. The system uses the configuration to access and communicate with the remote system. For example, to use remote replication, create a configuration that specifies the remote system to use as the destination for the replication session.

Each remote system configuration is identified by an ID.

The following table lists the attributes for remote storage systems:

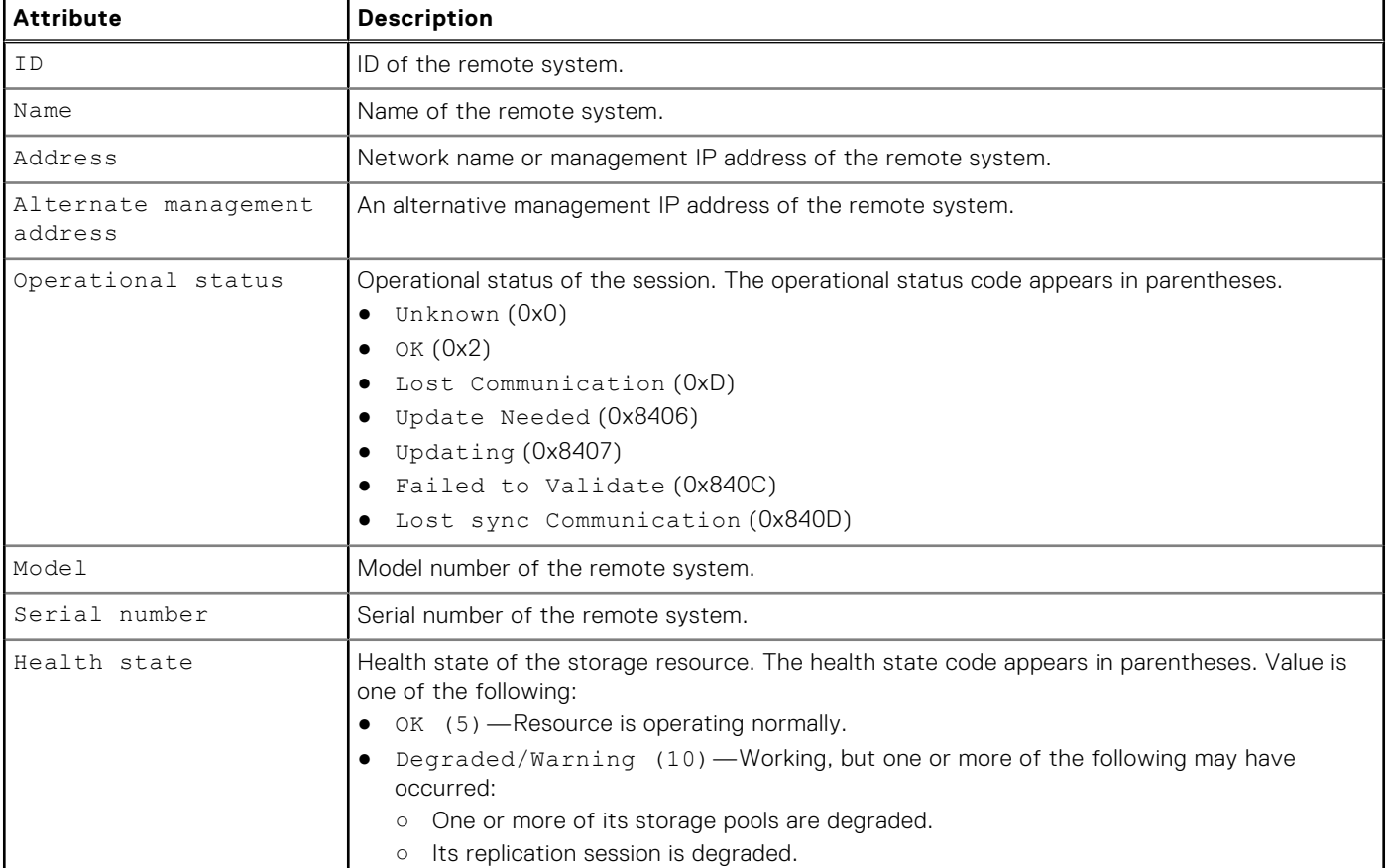

#### **Table 77. Remote system attributes**

#### **Table 77. Remote system attributes (continued)**

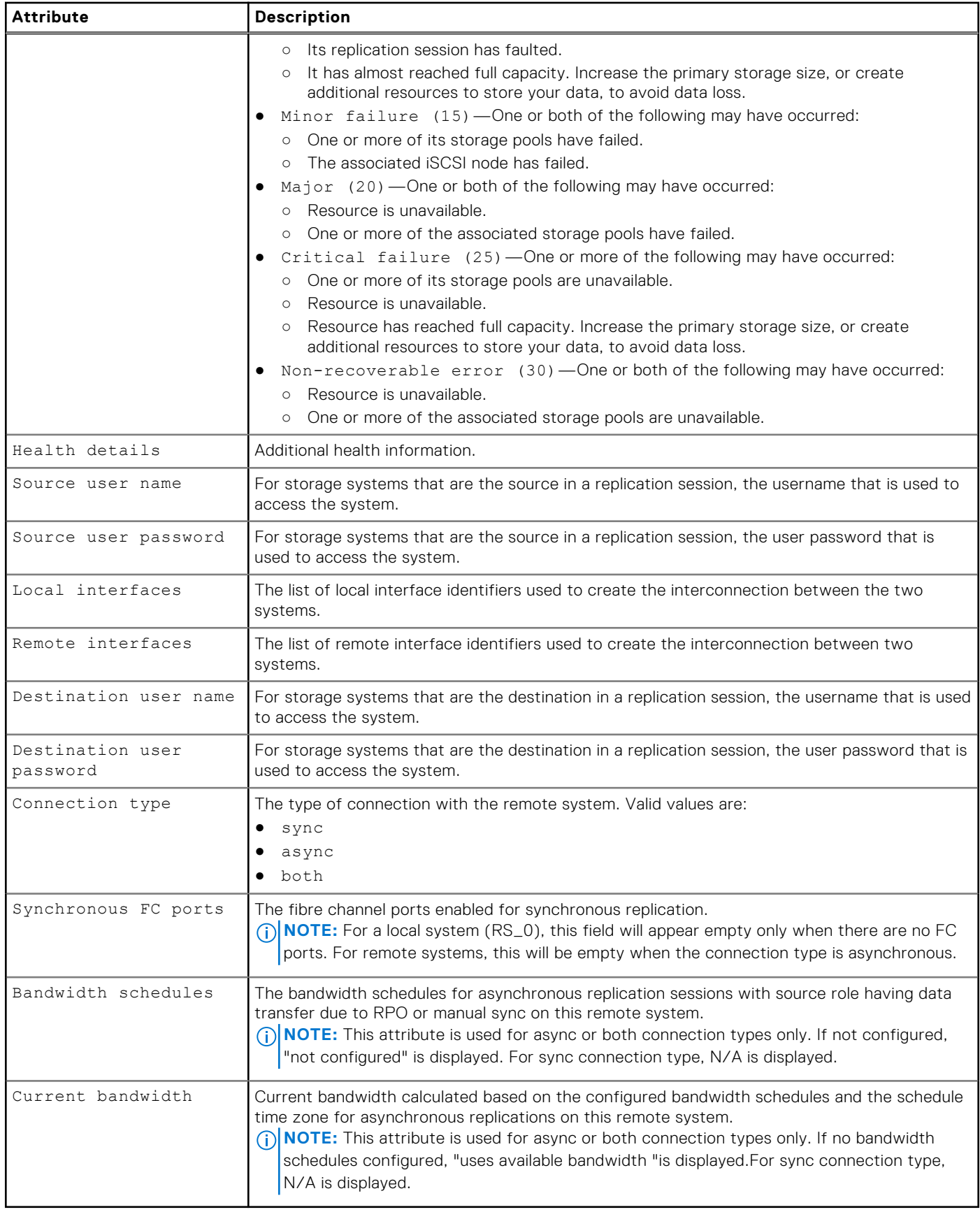

# **Create remote system configurations**

Configures a remote system configuration for the local system to access.

**NOTE:** For a source VNX system with two control stations, the home directory of the sysadmin user, which is used in configuring the import connection, must exist on the primary control station of the VNX.

# Format

```
/remote/sys create -addr <value> [-type VNX] -srcUsername <value> {-srcPassword <value> 
| -srcPasswordSecure} -dstUsername <value> {-dstPassword <value> | -dstPasswordSecure} [-
connectionType {sync | async | both}] [ -bandwidthSchedules <value> ]
```
# Action qualifiers

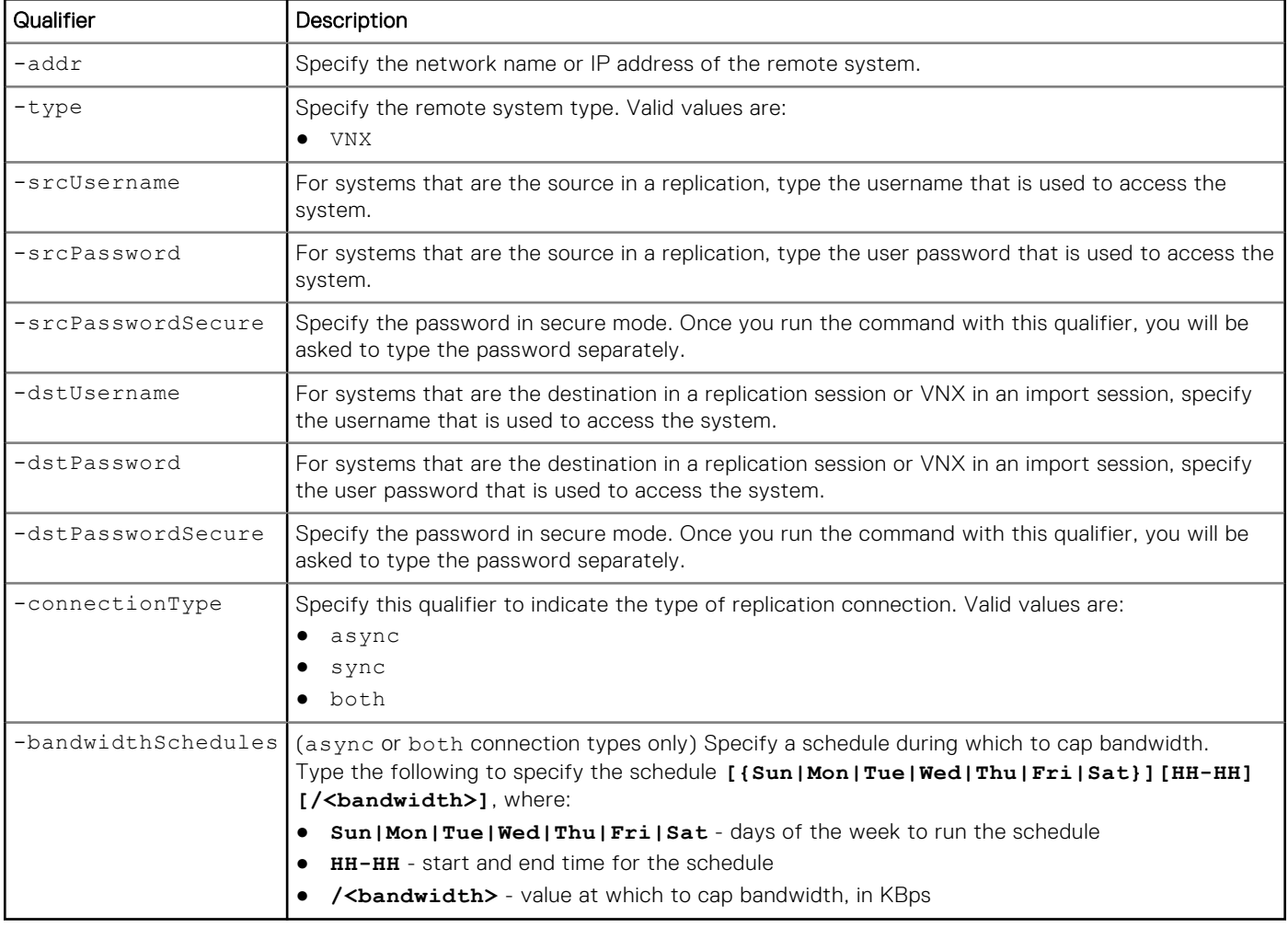

# Example

The following command creates a remote system configuration with these settings:

- Network address is 10.60.10.10.
- Includes access credentials for when the system is the source or destination.
- Limits bandwidth to 2,000 KB/s from 7 A.M. to 6 P.M. Monday through Friday. Otherwise, bandwidth is limited to 8,000 KB/s.

The configure remote system receives the ID RS\_1:

**uemcli -d 10.0.0.1 -u Local/joe -p MyPassword456! /remote/sys create –addr 10.60.10.10 -srcUsername LocalAdmin ‑srcPassword LocalAdminPassword -dstUsername RemAdmin -dstPassword RemAdminPassword -connectionType async -bandwidthSchedules MonTueWedThuFri7-18/2000,/8000**

```
Storage system address: 10.0.0.1
Storage system port: 443
HTTPS connection
ID = RS_1Operation completed successfully.
```
# **Verify settings for remote storage systems**

Verify the configuration settings for a remote system to ensure that the source storage resource can connect to the remote storage resource.

### Format

/remote/sys –id *<value>* verify

# Object qualifier

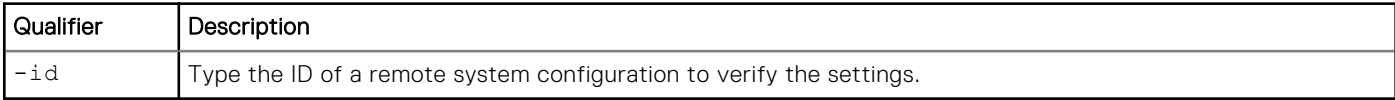

### Example

The following command verifies remote system configuration RS\_1:

```
uemcli -d 10.0.0.1 -u Local/joe -p MyPassword456! /remote/sys –id RS_1 verify
```

```
Storage system address: 10.0.0.1
Storage system port: 443
HTTPS connection
```
Operation completed successfully.

# **View settings for remote storage systems**

View the configuration for a remote system on the local system. You can filter on the configuration ID of the remote system.

**NOTE:** [The show action command](#page-21-0) explains how to change the output format.

### Format

```
/remote/sys [-id <value>] show
```
# Object qualifier

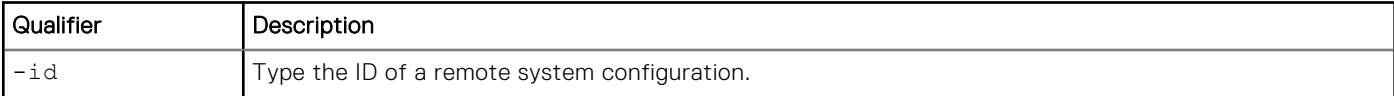

The following command lists all configurations for remote storage systems:

```
uemcli -d 10.0.0.1 -u Local/joe -p MyPassword456! /remote/sys show -detail
 Storage system address: 10.0.0.1
 Storage system port: 443
 HTTPS connection
 1: ID = RS 0
       Name = FNM00151702099<br>Address = 10.245.252.229Address = 10.245.252.229<br>Model = Unity 300 (Loc
       Model = Unity 300 (Local System)<br>Serial number = FNM00151702099
                           = FNM00151702099<br>= async
      Connection type
 Source interfaces = N/A
 Local interfaces = N/A
 Remote interfaces = N/A
       Operational status = OK (0x2)<br>Health state = OK (5)Health state<br>Health details
                           = "Communication with the replication host is established. No
 action is required."
       Synchronous FC ports = spa fc4, spb fc4 Bandwidth schedules = MonTueWedThuFri7-18/2000,/8000
  Current bandwidth = 8000
 2: ID = RS 1
       Name = FNM00151702100<br>Address = 10.244.205.127= 10.244.205.127\begin{array}{lcl}\n\text{Model} & = \text{Unity } 300 \\
\text{Serial number} & = \text{FNM}001517\n\end{array}= FNM00151702100 Connection type = sync
  Source interfaces = 10.245.252.231, 10.245.252.232
  Local interfaces = 10.245.252.231, 10.245.252.232
  Remote interfaces = 10.244.205.131, 10.244.205.132
  Operational status = OK (0x2)
       Health state = OK (5)Health details = "Communication with the replication host is established. No
 action is required."
       Synchronous FC ports = spa_iom_0_fc0, spb_iom_0_fc0
  Bandwidth schedules = N/A
 Current bandwidth = N/A
```
# **Change settings for remote storage systems**

Changes the configuration settings for a remote system.

**(i)** NOTE: If a replication connection already exists and you plan to add a different mode of file replication, do not attempt to create a new connection. Change the existing replication connection mode to Both. Also, ensure that you have the appropriate interface types configured to support both asynchronous replication (eth2, eth3) and synchronous replication (sync replication mgmt port).

# Format

```
/remote/sys -id <value> set [-addr <value>] [-dstUsername <value> {-dstPassword <value> | 
-dstPasswordSecure}] [-connectionType {sync | async | both}] [-bandwidthSchedules <value>]
```
# Object qualifier

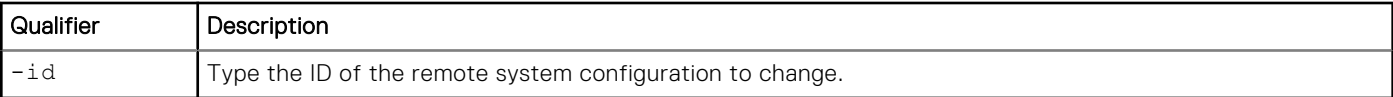

# Action qualifiers

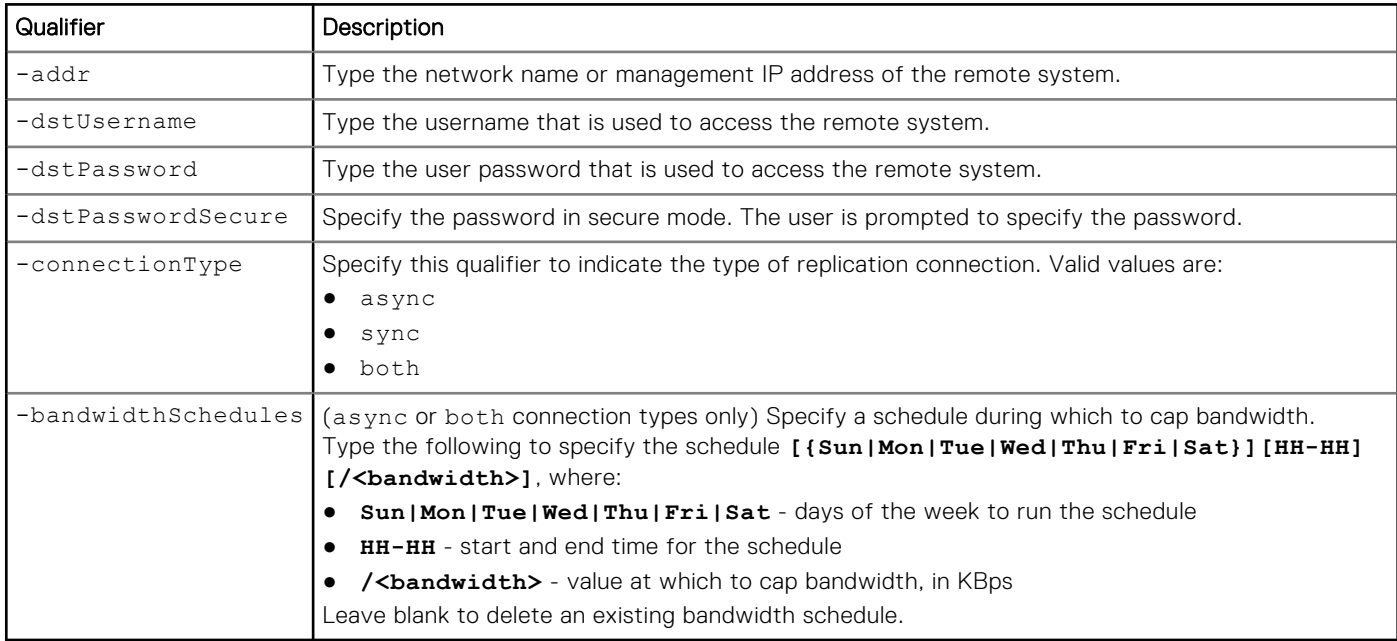

# Example

The following command changes the name, IP address, and access credentials for remote system configuration RS\_1:

```
uemcli -d 10.0.0.1 -u Local/joe -p MyPassword456! /remote/sys –id RS_1 set –addr 
"10.64.74.2" -dstUsername Local/joe -dstPassword Password456!
```

```
Storage system address: 10.0.0.1
Storage system port: 443
HTTPS connection
ID = RS_1
```
Operation completed successfully.

# **Delete remote system configurations**

Deletes the configuration for a remote system.

**NOTE:** Before deleting a remote system configuration, ensure that all I/O operations on the system, such as active replication sessions, have completed to avoid data loss.

# Format

```
/remote/sys –id <value> delete
```
# Object qualifier

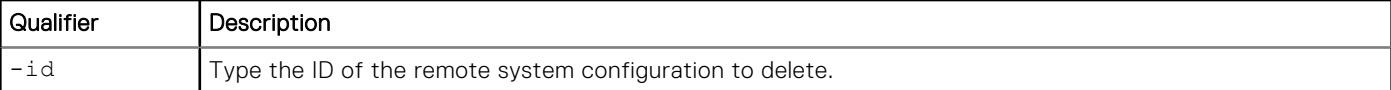

# Example

The following command deletes remote system configuration RS\_1:

**uemcli -d 10.0.0.1 -u Local/joe -p MyPassword456! /remote/sys –id RS\_1 delete**

```
Storage system address: 10.0.0.1
Storage system port: 443
HTTPS connection
Operation completed successfully.
```
# **Cabinet level unplanned failover of replication sessions**

Execute a failover of all NAS server synchronous replication sessions from the remote system to the local system (unplanned failover). Replication sessions of file systems created on the affected NAS servers will also fail over automatically.

### Format

```
/remote/sys -id <value> failover [-force]
```
# Object qualifiers

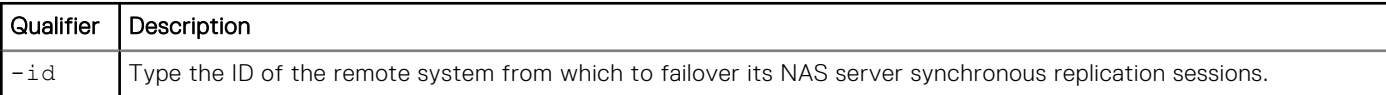

### Action qualifiers

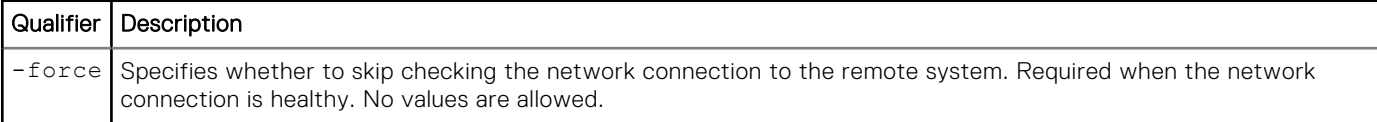

# **Example**

The following command executes a cabinet level unplanned failover replication operation issued for a Unity system:

#### **uemcli /remote/sys -id RS\_1 failover**

```
Storage system address: 10.0.0.1
Storage system port: 443
HTTPS connection
ID = RS_1Operation completed successfully.
```
**NOTE:** After an unplanned failover, the NAS servers and file systems on the original source system must be updated to reflect the new status. If there is a large number of NAS servers and file systems, this change may take several minutes to complete. During this period, resume and failback operations of the synchronous replication sessions will not work. It is recommended to wait for all of the updates to complete before running a resume or failback operation. There is no impact to data access while this update is occurring.

# **Pause replication sessions**

Pause replication sessions which replicate from the local system to the selected remote system, and from the selected remote system to the local system.

### Format

```
/remote/sys -id <value> pause [-async] [-sessionType {sync | async | both}]
```
### Object qualifiers

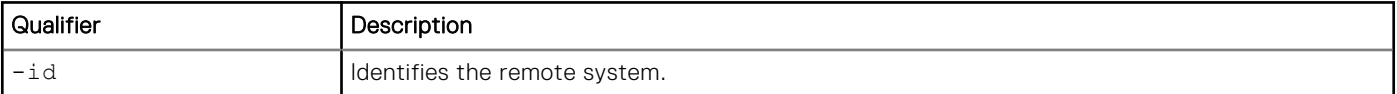

### Action qualifiers

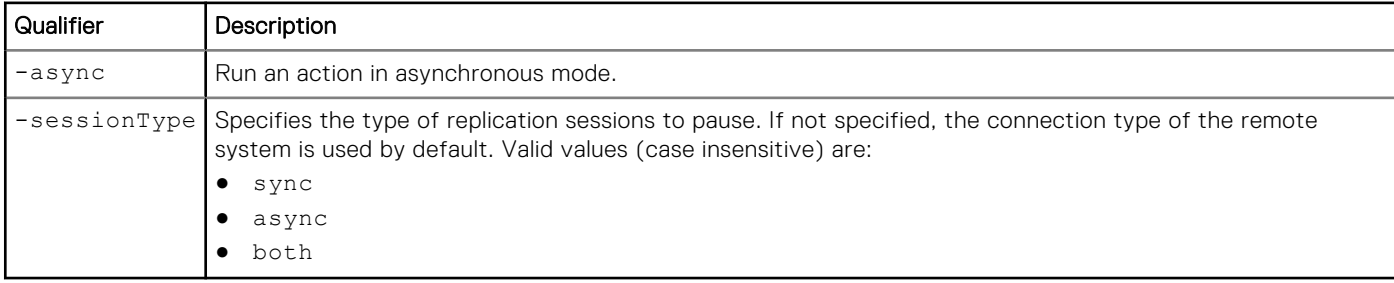

### Example

The following command executes a pause replication session for a Unity system:

```
uemcli -d 10.0.0.1 -u Local/joe -p MyPassword456! /remote/sys -id RS_1 pause -sessionType 
sync
```

```
Storage system address: 10.0.0.1
Storage system port: 443
HTTPS connection
ID = RS_1Operation completed successfully.
```
# **Resume replication sessions**

Resume replication sessions which replicate from the local system to the selected remote system, and from the selected remote system to the local system. For each asynchronous replication session and File synchronous session, allowFullCopy option is used internally. If more resume options are needed, resume the individual replication session instead.

# Format

```
/remote/sys -id <value> resume [-async] [-sessionType {sync | async | both}]
```
# Object qualifiers

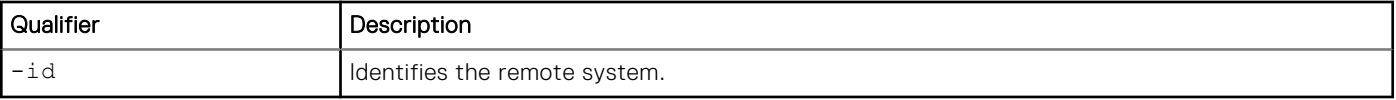

# Action qualifiers

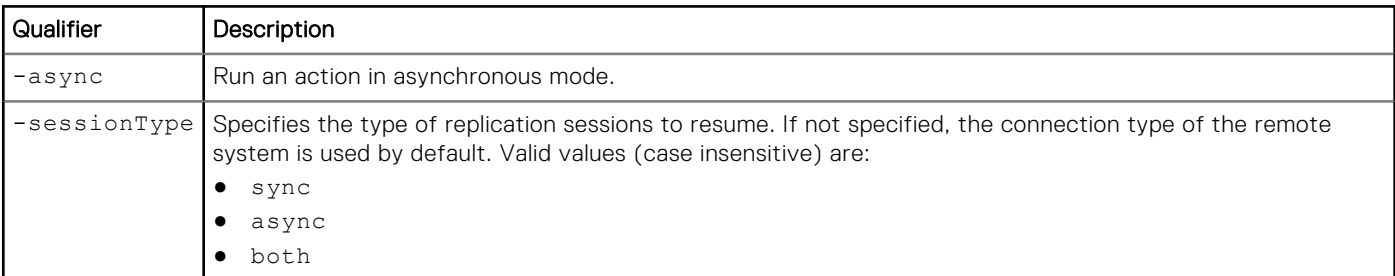

# **Example**

The following command executes a resume replication session for a Unity system:

```
uemcli -d 10.0.0.1 -u Local/joe -p MyPassword456! /remote/sys -id RS_1 resume -sessionType 
async
```

```
Storage system address: 10.0.0.1
Storage system port: 443
HTTPS connection
ID = RS_1Operation completed successfully.
```
# **Manage VMware vCenter**

Manage VMware vCenter servers.

The following table lists the attributes for VMware vCenter.

#### **Table 78. VMware vCenter attributes**

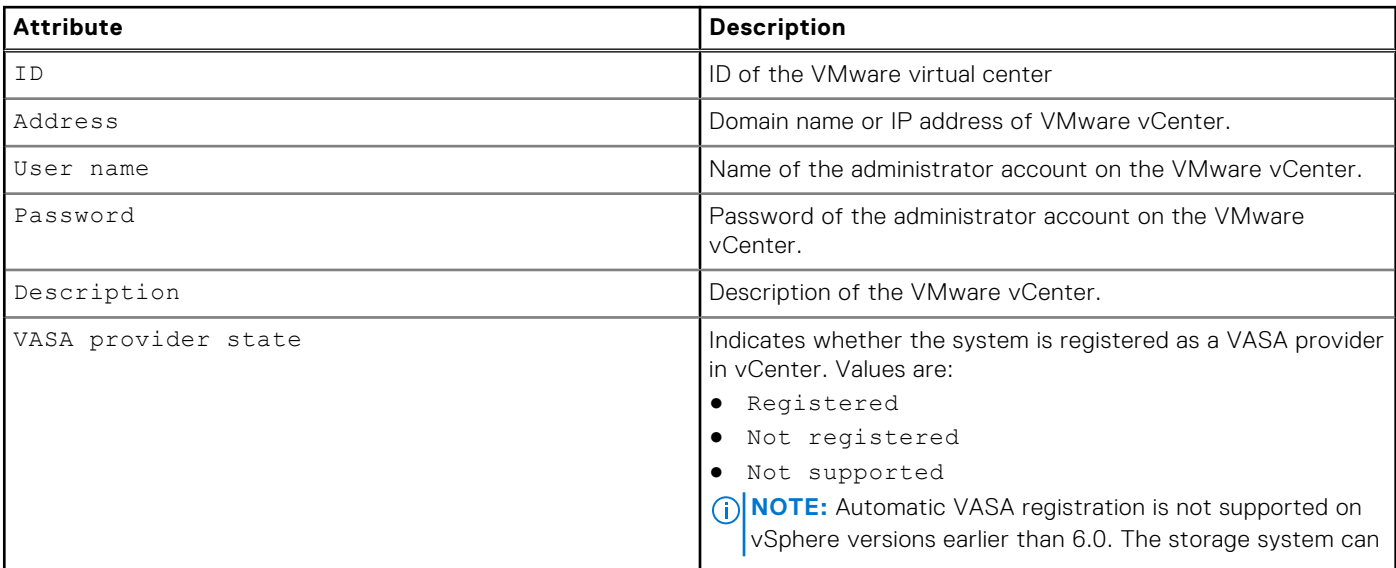

#### **Table 78. VMware vCenter attributes (continued)**

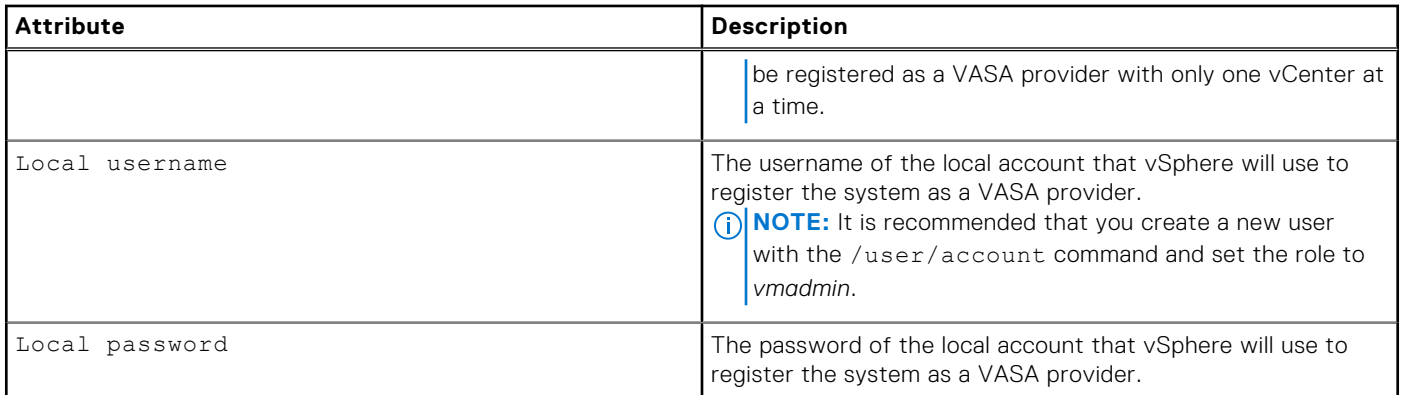

# **Create VMware vCenter**

Adds the vCenter credentials and discovers any ESXi host managed by that vCenter. The vCenter credentials are stored in the storage system. In order to execute this command, the user must have account on the storage system.

### Format

```
/virt/vmw/vc create -addr <value> -username <value> {-passwd <value> | -passwdSecure} [-
descr <value>] [-registerVasaProvider {yes -localUsername <value> {-localPasswd <value> | 
-localPasswdSecure} | no}]
```
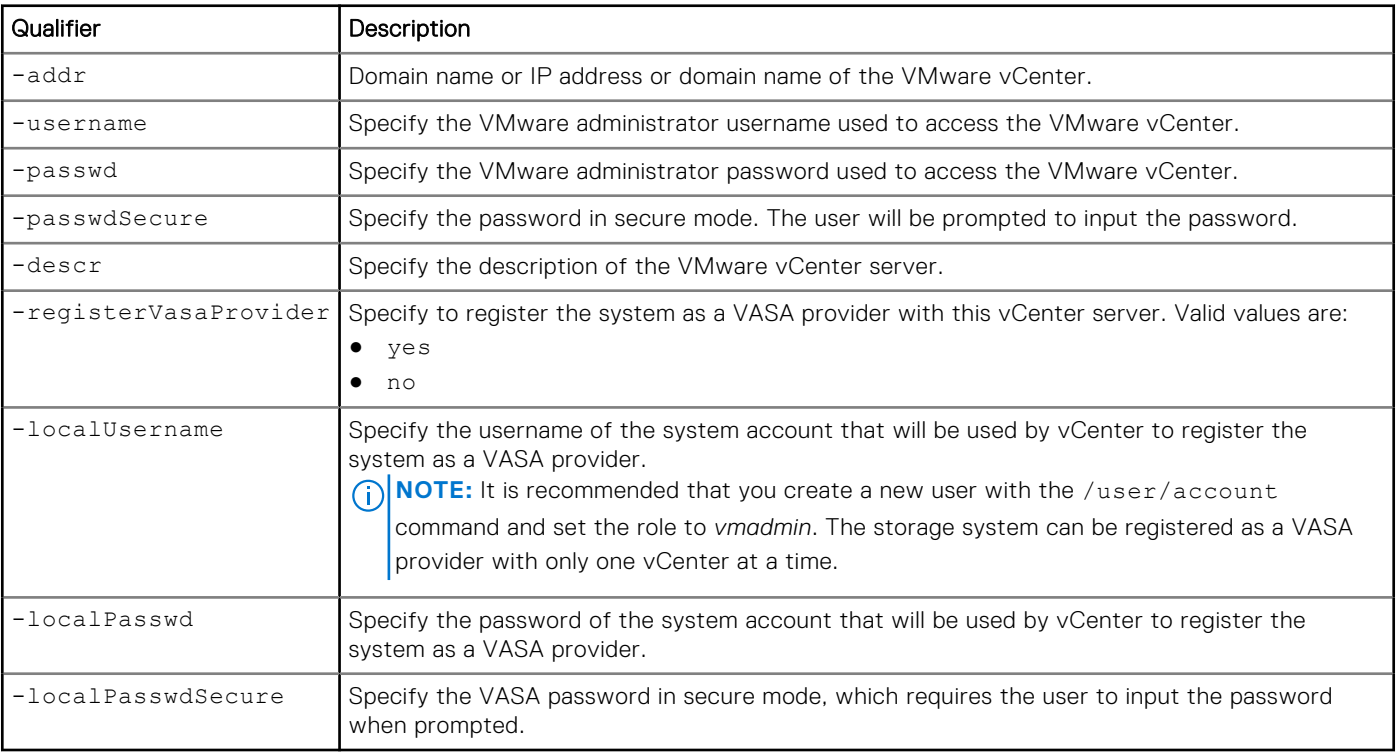

# Action qualifier

# Example 1

The following command adds virtual center credentials:

**uemcli -d 10.0.0.1 -u Local/joe -p MyPassword456! /virt/vmw/vc create -addr 10.11.11.111 -username administrator@vsphere.local -passwd xxx -descr "Add vCenter"**

```
Storage system address: 10.0.0.1
Storage system port: 443
HTTPS connection
ID = VC 1Operation completed successfully
```
### Example 2

The following command adds a vCenter and registers the storage system as a VASA provider.

**uemcli -d 10.0.0.1 -u Local/joe -p MyPassword456! /virt/vmw/vc create –address 10.11.11.111 –username root –passwd xxx –descr "Add virtual center" –registerVasaProvider yes – localUsername admin –localPasswd Password321**

```
Storage system address: 10.0.0.1
Storage system port: 443
HTTPS connection
ID = VC 1Operation completed successfully
```
# **Set the credentials or description of an existing vCenter server**

Modifies the credentials or description of the existing vCenter server. In order to execute this command the user must have an account on the storage system.

#### Format

```
/virt/vmw/vc -id <value> set [-addr <value>] [-username <value> {-passwd <value> | 
-passwdSecure} ] [-descr <value>]
```
### Object qualifier

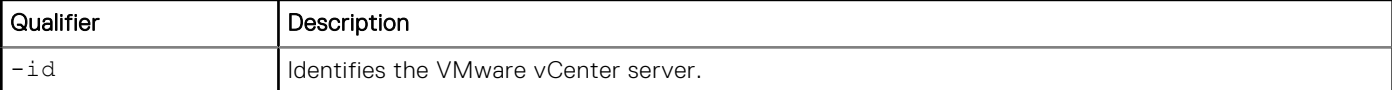

#### Action qualifier

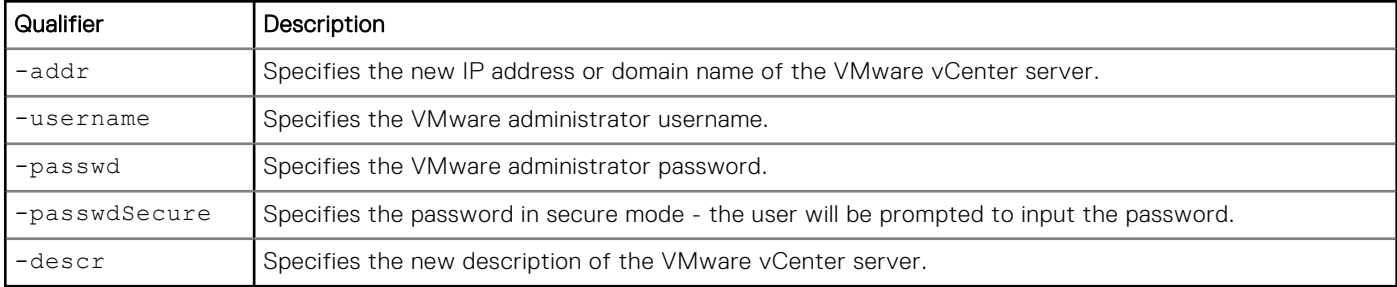

# Example

The following command specifies the new description of the VMware vCenter server:

**uemcli /virt/vmw/vc -id VC\_1 set -descr "This vCenter manages 2 ESXi hosts"**

```
Storage system address: 10.0.0.1
Storage system port: 443
HTTPS connection
ID = VC 1Operation completed successfully.
```
# **Delete an existing vCenter server**

Removes an existing VMware vCenter server and its associated ESXi hosts.

**NOTE:** If the Unity system is registered as a VASA provider in vCenter and you delete the vCenter from Unity, the Unity system will be unregistered as a VASA provider from vCenter.

#### Format

/virt/vmw/vc -id *<value>* delete

### Object qualifier

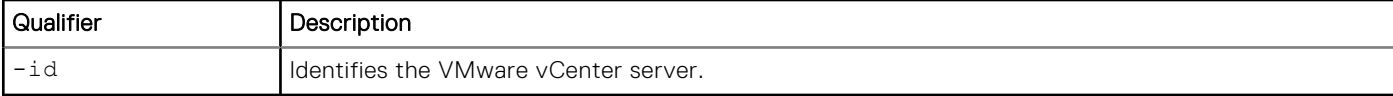

#### Example

The following example deletes an existing vCenter server and any of its associated ESXi hosts.

```
uemcli -d 10.0.0.1 -u Local/joe -p MyPassword456! /virt/vmw/vc -id VC_1 delete
```

```
Storage system address: 10.0.0.1
Storage system port: 443
HTTPS connection
Operation completed successfully
```
# **View all vCenter servers**

Displays a list of configured VMware vCenter servers.

### Format

```
/virt/vmw/vc [-id <value>] show
```
### Object qualifier

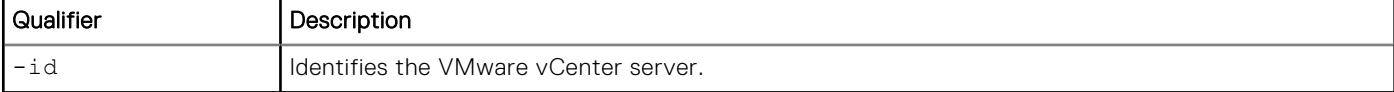

### Example

The following example shows a list of all vCenter servers.

**uemcli -d 10.0.0.1 -u Local/joe -p MyPassword456! /virt/vmw/vc show**

```
Storage system address: 10.0.0.1
Storage system port: 443
HTTPS connection
1: ID = VC_1Address = 10.1.1.1
     Description = This vCenter manages 2 ESXi hosts<br>VASA provider state = yes
     VASA provider state
```
# **Refresh all vCenter servers**

Rescan details of all configured VMware vCenter servers.

#### Format

/virt/vmw/vc refresh [-scanHardware]

### Object qualifier

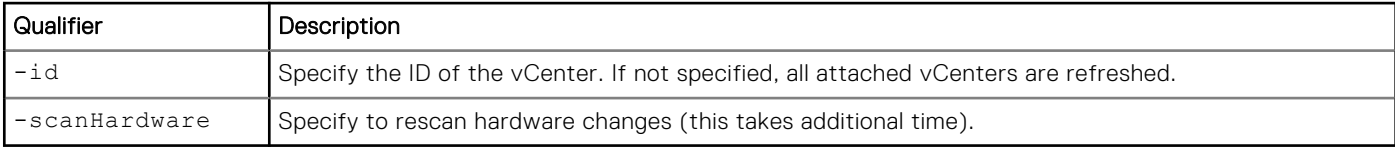

### **Example**

The following example rescans all vCenters.

```
uemcli -d 10.0.0.1 -u Local/joe -p MyPassword456! /virt/vmw/vc refresh -scanHardware
```

```
Storage system address: 10.0.0.1
Storage system port: 443
HTTPS connection
```
Operation completed successfully.

# **Manage ESXi hosts**

Manage VMware ESXi hosts.

The following table lists the attributes for ESXi hosts.

#### **Table 79. ESXi host attributes**

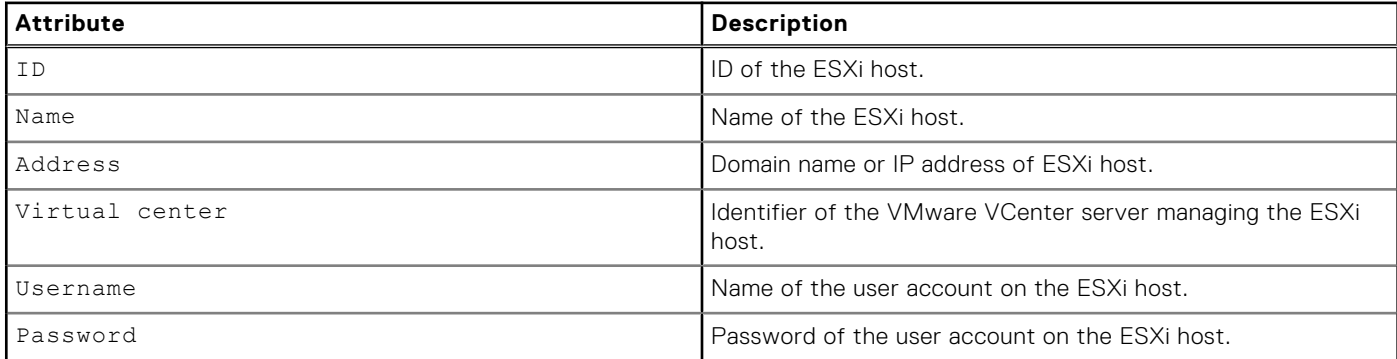

#### **Table 79. ESXi host attributes (continued)**

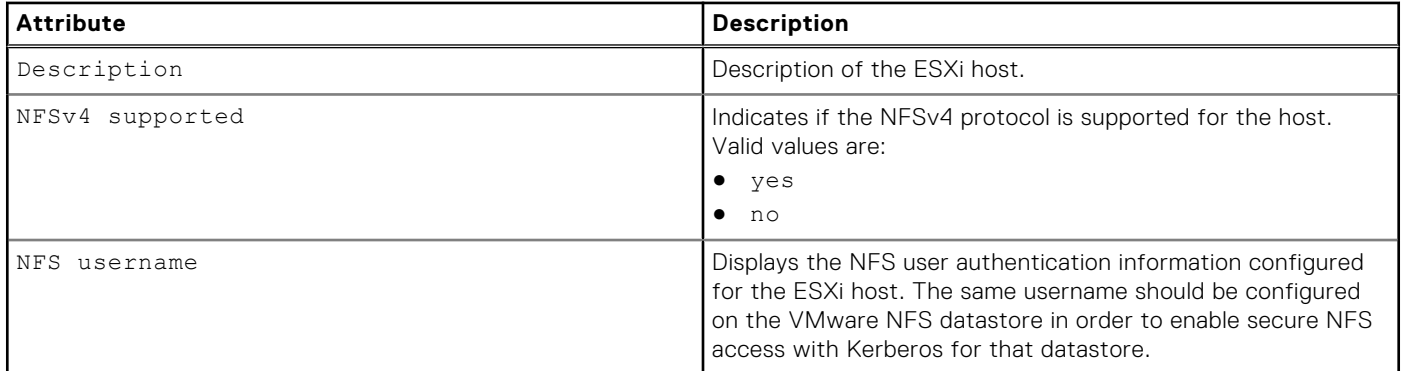

# **Create an ESXi host**

Adds a VMware ESXi host.

# Format

```
/virt/vmw/esx create -addr <value> { -vc <value> | -username <value> {-passwd <value> | 
-passwdSecure} } [ -descr <value> ] ] [ -resolveConflicts { yes | no } ]
```
# Action qualifier

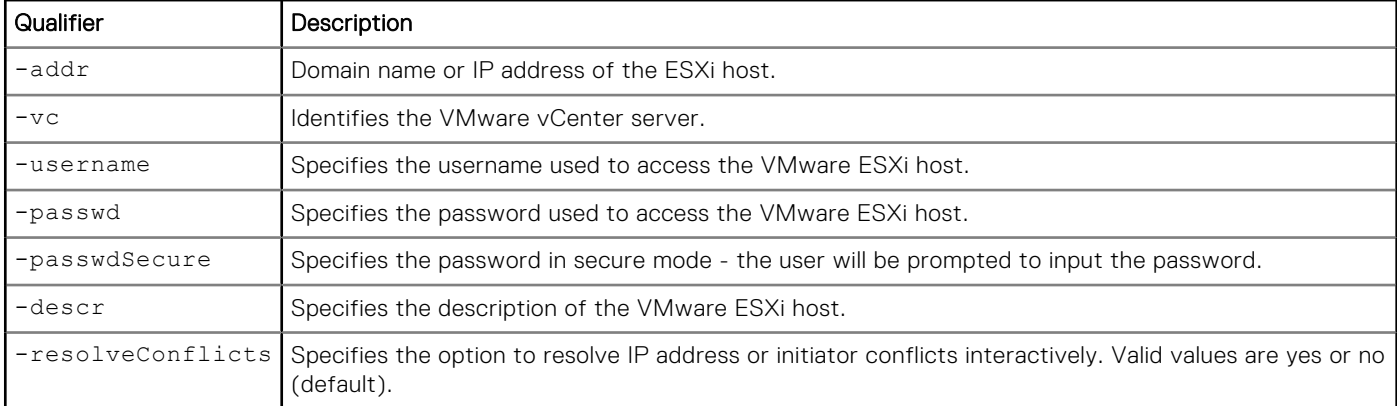

# Example 1

**uemcli -d 10.0.0.1 -u Local/joe -p MyPassword456! /virt/vmw/esx create -addr 10.1.1.1 -username root -passwd xxx -descr "My ESXi host"**

```
Storage system address: 10.0.0.1
Storage system port: 443
HTTPS connection
ID = ESX 1Operation completed successfully
```
**uemcli -d 10.0.0.1 -u Local/joe -p MyPassword456! /virt/vmw/esx create -addr 10.1.1.1 -vc VMwareVC\_12 -resolveConflicts yes**

```
Storage system address: 10.0.0.1
Storage system port: 443
HTTPS connection
The ESX host to be created has IP addresses and/or Initiators already present in an 
existing host.
The ID of the existing host is: Host 12
The IP addresses in conflict are: 10.14.12.219, 10.14.12.220
The Initiators in conflicts are: iqn.1998-01.com.vmware:test1-1, 
iqn.1998-01.com.vmware:test1-2
WARNING, the existing host has IP addresses and/or Initiators not found in the ESX host 
to be created. If you continue with the ESX host creation, those IP addresses and/or 
Initiators will be removed and can no longer be used for storage access.
The IP address not in the ESX host are: 10.14.12.217, 10.14.12.218
The Initiators not in the ESX host are: iqn.1998-01.com.vmware:test1-3
Do you want to convert the existing host to the ESX host?
Yes / no:yes
ID = ESX 1Operation completed successfully
```
# **Change ESXi host credentials**

Changes ESXi host credentials and/or description. In order to execute this command the user must have account on the storage system.

#### Format

```
/virt/vmw/esx -id <value> set [ -descr <value> ] [ -username <value> { -passwd <value> | 
-passwdSecure } ] [ -addr <value> ]
```
#### Object qualifier

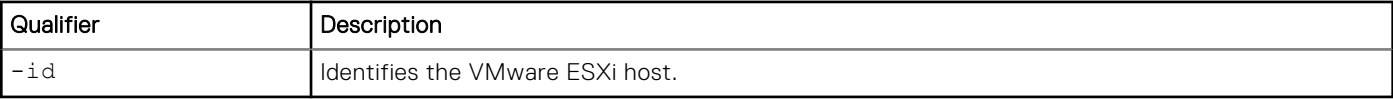

#### Action qualifier

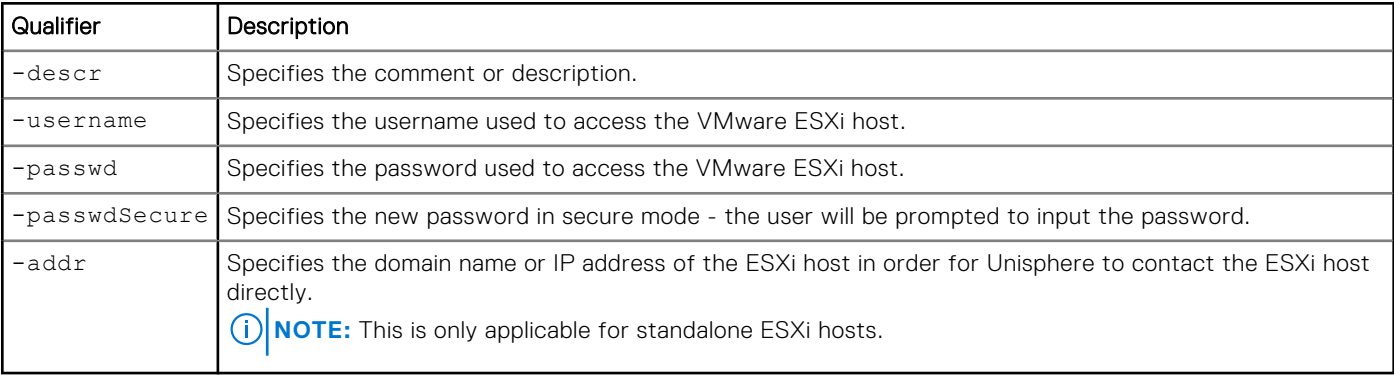

**uemcli -d 10.0.0.1 -u Local/joe -p MyPassword456! /virt/vmw/esx -id ESX\_1 set -descr "Changing ESXi host description"**

```
Storage system address: 10.0.0.1
Storage system port: 443
HTTPS connection
ID = ESX 1Operation completed successfully.
```
# **Delete ESXi host credentials**

Deletes ESXi host credentials. This will also remove access from the specified host to any VMware datastores or protocol endpoints that are associated with it.

### Format

/virt/vmw/esx -id <*value*> delete

### Object qualifier

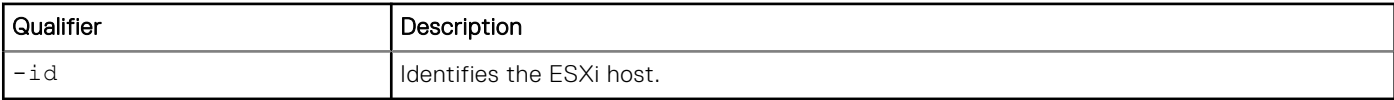

### Example

```
uemcli -d 10.0.0.1 -u Local/joe -p MyPassword456! /virt/vmw/esx -id ESX_1 delete
```

```
Storage system address: 10.0.0.1
Storage system port: 443
HTTPS connection
```
Operation completed successfully.

# **View all existing ESXi hosts**

Displays a list of all configured VMware ESXi hosts.

# Format

```
/virt/vmw/esx [{-id <value> | -vc <value>}] show
```
# Object qualifier

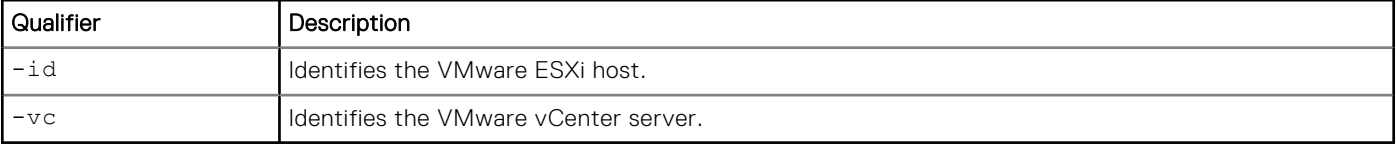

The following example shows how to display all of the ESXi hosts on the vCenter connected to the system.

```
uemcli -d 10.0.0.1 -u Local/joe -p MyPassword456! /virt/vmw/esx -vc VC_1 show
```

```
Storage system address: 10.0.0.1
Storage system port: 443
HTTPS connection
1: ID = ESX_1
Name = nlpc12240.aa.bb.com
      vCenter = VC_{1}^{1}<br>Address = 10.1
                   = 10.10.10.100Description
      NFSv4 supported = yes
      NFS username = root
2: ID = ESX_2<br>
Name = nlpc1= \overline{\text{nlpc12241.xx.yy.com}}vCenter = VC_1Address = 10.10.10.101
       NFSv4 supported = no
      NFS username
```
# **Discover all ESXi hosts**

Lists all VMware ESXi hosts on the specified VMware vCenter server.

# Format

```
/virt/vmw/esx discover { -vc <value> | -vcAddr <value> -username <value> {-passwd <value> | 
-passwdSecure} } [ -createAll ]
```
# Action qualifier

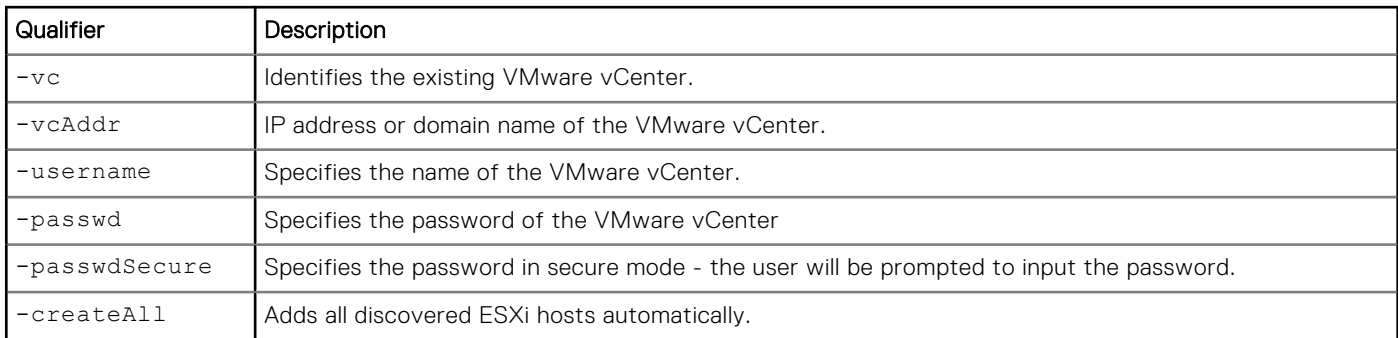

# **Example**

**uemcli -d 10.0.0.1 -u Local/joe -p MyPassword456! /virt/vmw/esx discover -vc VC\_1**

```
Storage system address: 10.0.0.1
Storage system port: 443
HTTPS connection
1: Name = nlpc12240.us.dq.com2: Name = nlpc12241.us.dg.com
```
Operation completed successfully

# **Refresh an ESXi host**

Rescans details of a VMware ESXi host.

### Format

```
/virt/vmw/esx [-id <value>] refresh [-scanHardware]
```
### Object qualifier

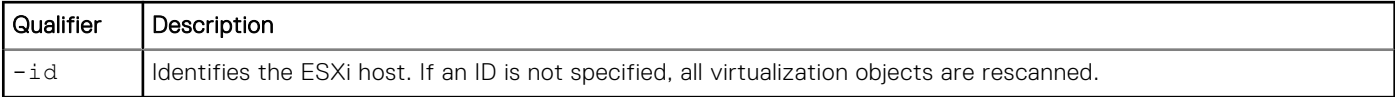

# Action qualifier

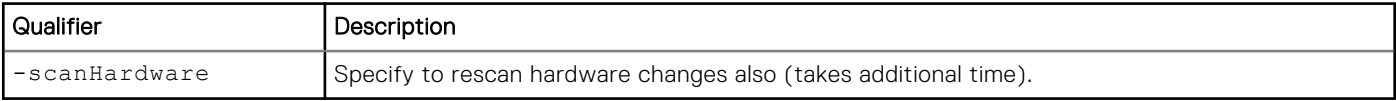

# Example

The following command rescans the hardware to discover additional ESXi hosts.

```
uemcli -d 10.0.0.1 -u Local/joe -p MyPassword456! /virt/vmw/esx refresh -scanHardware
```

```
Storage system address: 10.0.0.1
Storage system port: 443
HTTPS connection
```

```
Operation completed successfully.
```
# **Virtual machine**

Manage VMware virtual machines.

The following table lists the attributes for Virtual machine.

#### **Table 80. Virtual machine attributes**

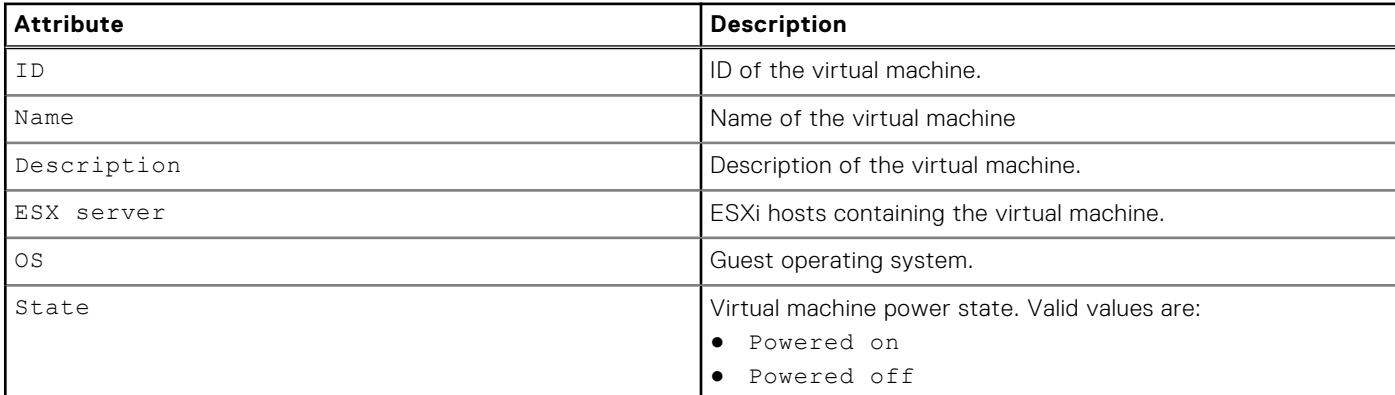

#### **Table 80. Virtual machine attributes (continued)**

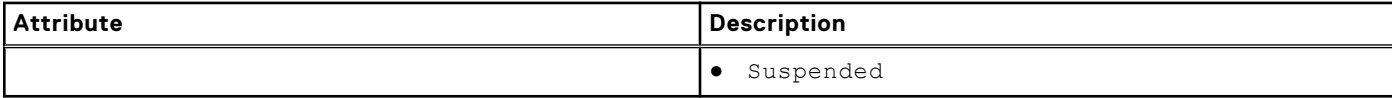

# **View all existing virtual machines**

Displays a list of all existing virtual machines on existing ESXi hosts on the Unity system.

#### Format

```
/virt/vmw/vm [{-id <value> | -esx <value>}] show
```
# Object qualifier

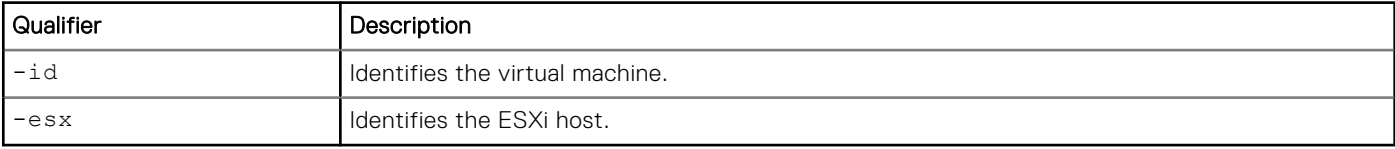

# Example

```
uemcli -d 10.0.0.1 -u Local/joe -p MyPassword456! /virt/vmw/vm -esx ESX_1 show
```

```
Storage system address: 10.0.0.1
Storage system port: 443
HTTPS connection
1: ID = VM_1
Name = WinVM1
vCenter = VC_1
     ESX server = ESX_1<br>State = Power
             = Powered On
2: ID = VM_2Name = LinVM3
vCenter = VC_1
     ESX server = ES\overline{X} 1
     State = Suspended
```
# **VM hard disk**

Manage hard disk properties for VMware virtual machines stored on the Unity system.

The following table lists the attributes for VM hard disks.

#### **Table 81. VM hard disk attributes**

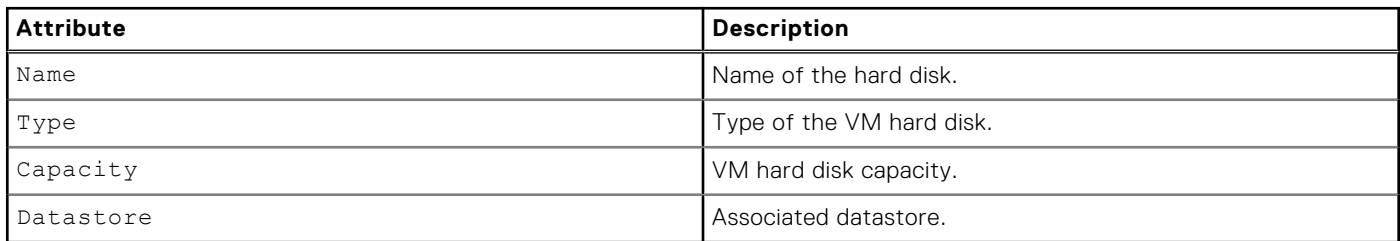

# **View all hard disks**

Displays hard disk properties for a specified virtual machine stored on the Unity system.

# Format

/virt/vmw/vmdevice -vm <*value*> show

# Object qualifier

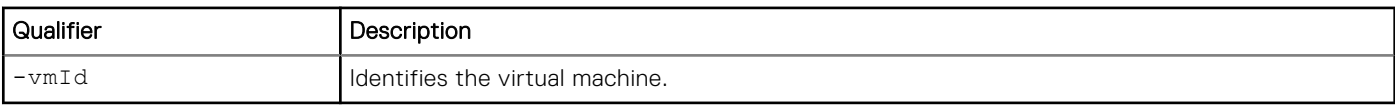

# Example

**uemcli -d 10.0.0.1 -u Local/joe -p MyPassword456! /virt/vmw/vmdevice -vm VM\_1 show**

```
Storage system address: 10.0.0.1
Storage system port: 443
HTTPS connection
1: Name = Hard disk 1
Type = VM Hard Disk
 Capacity = 107374182400 (100GB)
Datastore = Storage1
2: Name = Hard disk 2
Type = VM Hard Disk
 Capacity = 107374182400 (100GB)
Datastore = Storage1
```
# **Manage Hardware Components**

#### **Topics:**

- Manage Storage Processor (SP)
- [Manage disk](#page-283-0)
- [Manage battery \(physical deployments only\)](#page-287-0)
- [Manage power supply \(physical deployments only\)](#page-288-0)
- [Manage link control card \(LCC\) \(physical deployments only\)](#page-289-0)
- [Manage SSD \(physical deployments only\)](#page-290-0)
- [Manage disk array enclosure \(DAE\)](#page-291-0)
- [Manage disk processor enclosure \(DPE\)](#page-292-0)
- [Manage memory module \(physical deployments only\)](#page-293-0)
- [Manage System Status Card \(physical deployments only\)](#page-294-0)
- [Manage fan modules \(physical deployments only\)](#page-295-0)
- [Manage I/O modules, embedded modules, and 4-port cards \(physical deployments only\)](#page-297-0)

# **Manage Storage Processor (SP)**

The following table lists the health state values for the storage processor (SP) in Normal mode.

#### **Table 82. Storage processor health state values (Normal mode)**

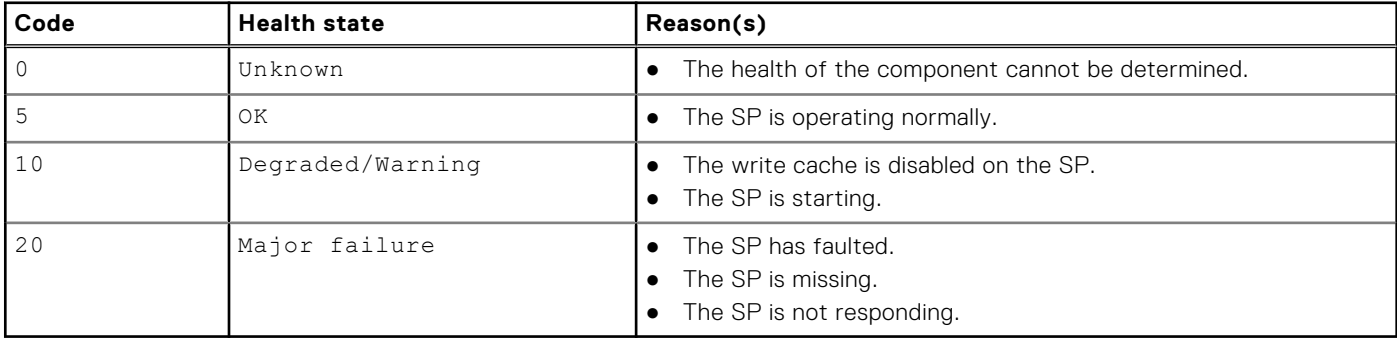

The following table lists the health state values for the storage processor in Service/Rescue mode.

#### **Table 83. Storage processor health state values (Service/Rescue mode)**

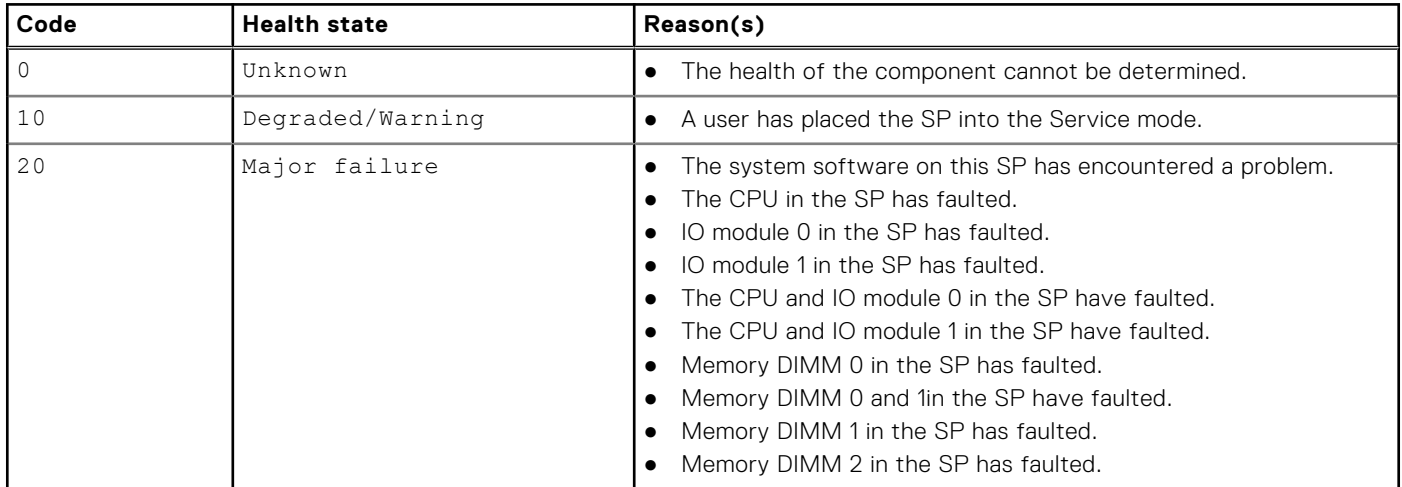

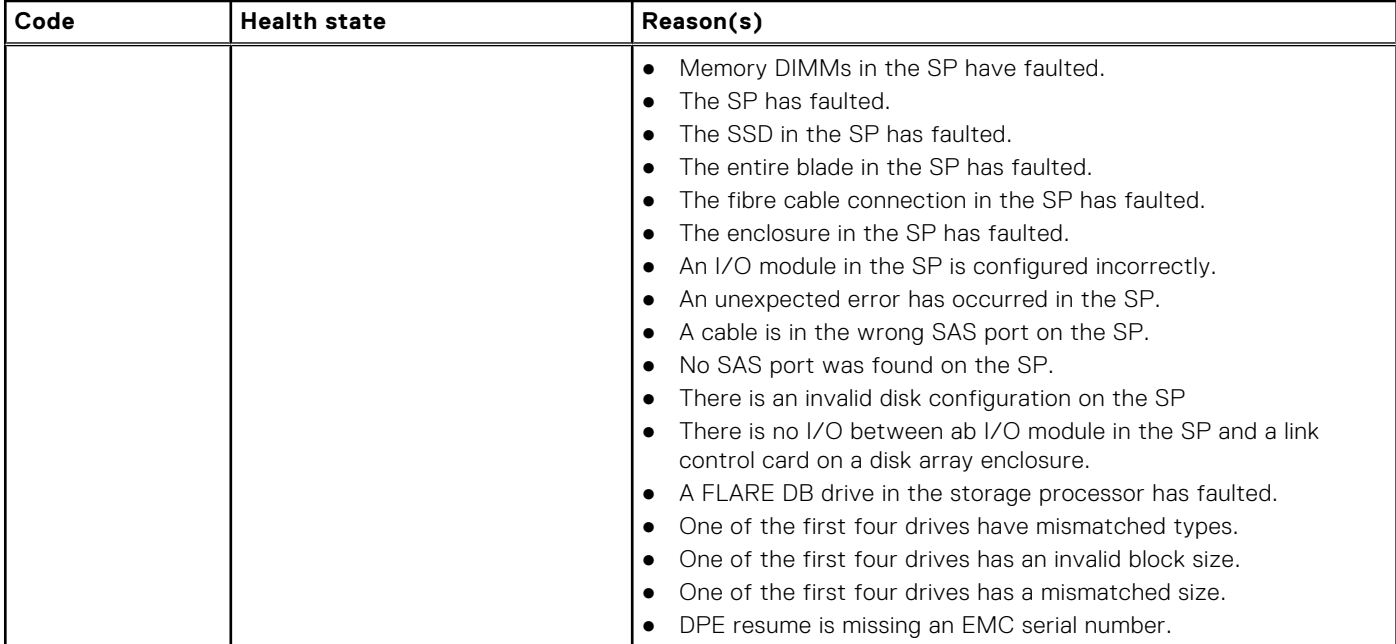

#### **Table 83. Storage processor health state values (Service/Rescue mode) (continued)**

# **View Storage Processor**

View existing Storage Processors (SPs).

### Format

/env/sp [-id <*value*>] show

# Object qualifier

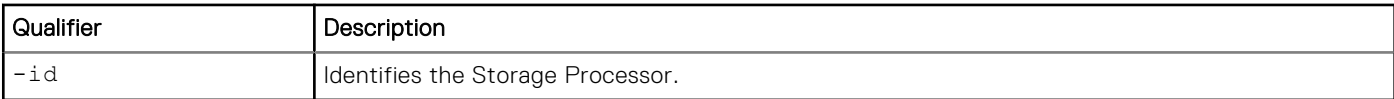

# Example 1 (physical deployments only)

The following command displays the existing SPs:

```
uemcli -d 10.0.0.1 -u Local/joe -p MyPassword456! /env/sp show -detail
```

```
Storage system address: 10.0.0.1
Storage system port: 443
HTTPS connection
1: ID = \text{spa}<br>DPE = dpe
                     = dpe
      Slot<br>Name
      Name = SP A<br>
Model = Norm= NormalHealth state = OK (5) Health details = "The component is operating normally. No action is required."
Model = BC SP 57840B1 8009C1 12GB 4C
     Model = BC SP 5/840B1 8<br>Part number = 110-223-000C-02
      Serial number = FCNBC130100113
       Memory size = 25769803776 (24.0G)
```
<span id="page-283-0"></span>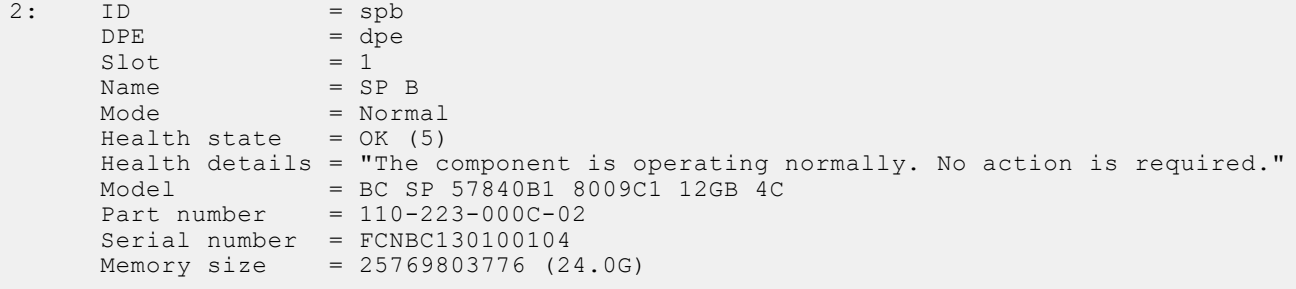

### Example 2 (virtual deployments only)

The following command displays existing SP for a virtual system.

```
uemcli -d 10.0.0.2 -u Local/joe -p MyPassword456! /env/sp show -detail
```

```
Storage system address: 10.0.0.2
Storage system port: 443
HTTPS connection
1: ID = spa<br>UUID = 4211
 UUID = 421DB2B2-6AAC-BB48-73DE-513390292444
DPE = dpe
    Slot = 0Name = SP AMode = Normal
 Health state = OK (5)
     Health details = "The component is operating normally. No action is required."
Model = VIRT SP 12GB
 Memory size = 12884901888 (12.0G)
```
# **Manage disk**

The following table lists the health state values for the drive.

#### **Table 84. Physical drive health state values**

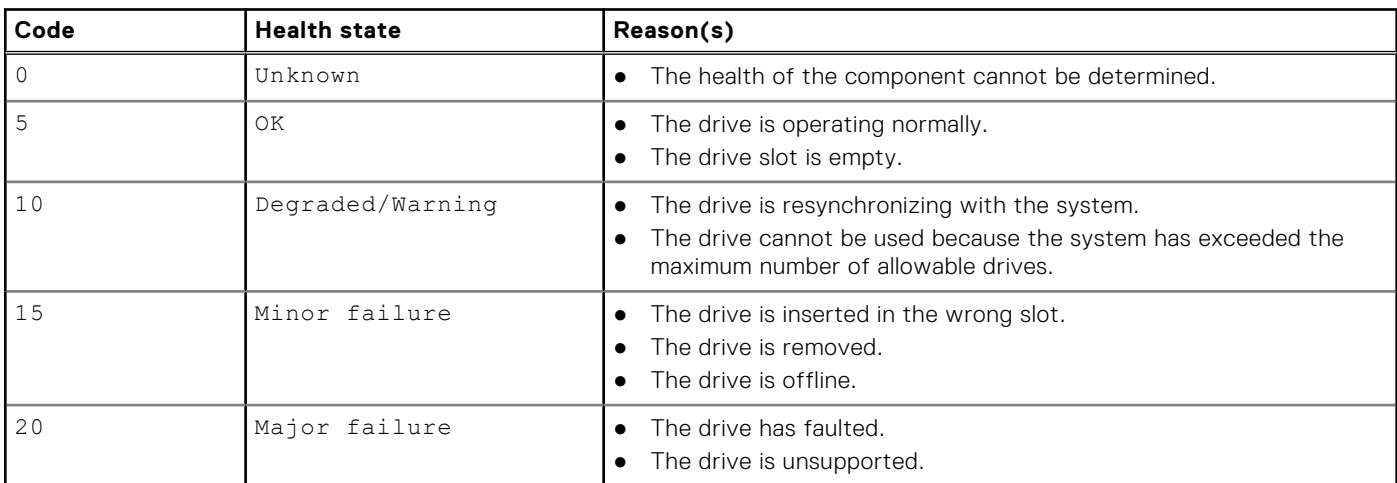

#### **Table 85. Virtual disk health state values**

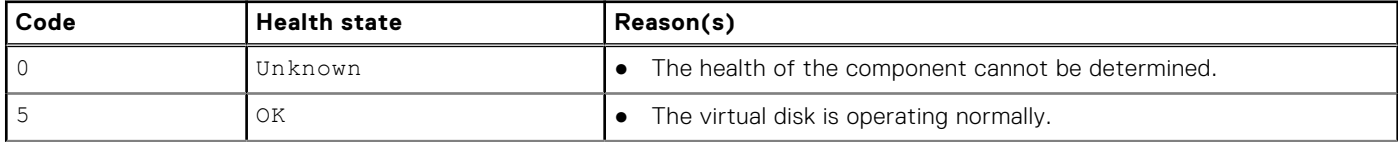

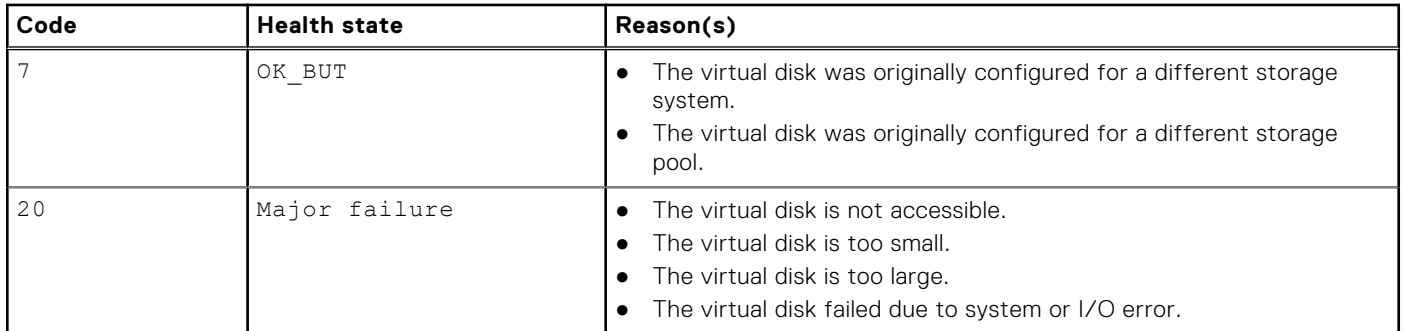

#### **Table 85. Virtual disk health state values (continued)**

# **View disk**

View existing drives.

### Format

```
/env/disk [{–id <value> | -pool <value> | -fastcache | -unused}] show
```
# Object qualifier

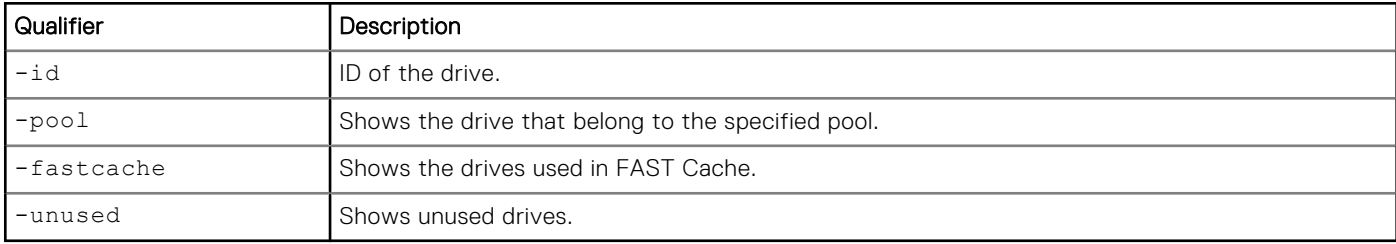

# Example 1

The following command displays the basic attributes of all drives on a physical deployment.

#### **uemcli -d 10.0.0.1 -u Local/joe -p MyPassword456! /env/disk show**

```
Storage system address: 10.0.0.1
Storage system port: 443
HTTPS connection
1: ID = DISK_0<br>Enclosure = DAE_1Enclosure = DP<br>Slot = 0
      Slot<br>Health state
Health state = OK (5)
 User capacity = 2199023255552 (2T)
      Used by FAST Cache = no<br>Pool ID = pool
                         = pool12: ID = DISK_1<br>Enclosure = DAE_1<br>Slot = 1
      Enclosure<br>Slot
Slot = 1Health state = OK (5)
 User capacity = 2199023255552 (2T)
      Used by FAST Cache = no<br>Pool ID = po= pool 1
```
The following command displays the details of all drives on a physical deployment.

```
uemcli -d 10.0.0.1 -u Local/joe -p MyPassword456! /env/disk show -detail
```

```
Storage system address: 10.0.0.1
Storage system port: 443
HTTPS connection
1: ID = dae 1 \cdot 59<br>Rnclosure = dae 1 \cdot 2 disk_59
                               = \text{dae}^{-1}<sup>-2</sup>
      Slot = 59<br>Bank slot = C19Bank slot<br><sup>Name</sup>
                               = Disk 59<br>= OK (5)
      Health state<br>Health details
                               = "The component is operating normally. No action is
required."
                               = SAS
      Tier = performance<br>Capacity = 881132310528 (820.6G)
 Capacity = 881132310528 (820.6G)
Rotational speed = 10000 rpm
User capacity = 797989670912 (743.1G)
       Used by FAST Cache = no
      Pool ID = Unconfigured<br>Pool = Unconfigured
                               = Unconfigured
      Current speed = 6 Gbps<br>Maximum speed = 6 Gbps
      Maximum speed = 6 Gbps<br>
Manufacturer = SEAGATE
      Manufacturer
      Model = ST990080 CLAR900<br>Vendor capacity = 966367641600 (90
                               = 966367641600 (900.0G)Part number = 005049206PWR<br>Serial number = 6XS3A9CG
      Serial number = 6XS3<br>Firmware revision = CS19
       Firmware revision
       WWN = 06:00:00:00:05:00:00:00:01:00:00:00:00:00:00:03
       Days remaining to EOL = 1497
```
### Example 3

The following command displays the details of all drives on a single-SP virtual deployment.

**uemcli -d 10.0.0.1 -u Local/joe -p MyPassword456! /env/disk show -detail**

```
Storage system address: 10.0.0.1
Storage system port: 443
HTTPS connection
1: ID = vdisk_1<br>SCSI ID = 0:3
       SCSI ID
       Name = Virtual Disk 1<br>Health state = OK (5)
Health state = OK (5)
 Health details = "The component is operating normally. No action is required."
       Type = virtual = capacit
       Tier = capacity<br>Capacity = 26843545
                            = 268435456000 (250.0G) Rotational speed =
       User capacity = 268435435520 (249.9G)<br>Pool ID = 100011Pool ID = pool 1<br>Pool = Storage
                           = StoragePool00
       Current speed =
Maximum speed =
=Maximum speed =<br>Manufacturer = VMware
       Manufacturer<br>Model
       Model = Virtual disk<br>Vendor capacity = 268435456000
                           = 268435456000 (250.0G)WWN = 06:00:00:00:00:05:00:00:00:04:00:00:00:00:00:00:00:03
```
The following command displays the details of all drives on a dual-SP virtual deployment.

```
uemcli -d 10.0.0.1 -u Local/joe -p MyPassword456! /env/disk show -detail
```

```
Storage system address: 10.0.0.1
Storage system port: 443
HTTPS connection
1: ID = v \text{disk}_1<br>SCSI ID SPA = 0:3SCSI ID SPA = 0:3<br>SCSI ID SPB = 0:4SCSI ID SPB<br>Name
      Name = Virtual Disk 1<br>Health state = OK (5)
Health state = OK (5)
 Health details = "The component is operating normally. No action is required."
       \begin{array}{lcl} \texttt{Type} & = \texttt{virtual} \\ \texttt{rier} & = \texttt{capacity} \end{array}Tier = capacity
Capacity = 268435456000 (250.0G)
      Rotational speed =<br>User capacity = 268435435520 (249.9G)
User capacity = 268435435520 (249.9G)
Pool ID = pool_1Pool = StoragePool00
      Current speed =
      Maximum speed =<br>Manufacturer = VMware
      Manufacturer = VMware<br>
Model = Virtual disk
Model = Virtual disk
 Vendor capacity = 268435456000 (250.0G)
 WWN = 06:00:00:00:05:00:00:00:04:00:00:00:00:00:00:03
```
# **Rescan disk (virtual deployments only)**

Rescan the system for available virtual disks.

### Format

/env/disk rescan [-async]

# Action qualifier

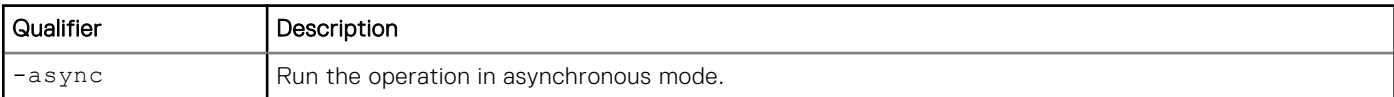

### **Example**

The following command rescans the system for hot-plugged virtual disks.

**uemcli -d 10.0.0.2 -u Local/joe -p MyPassword456! /env/disk rescan**

```
Storage system address: 10.0.0.2
Storage system port: 443
HTTPS connection
Operation completed successfully.
```
# **Change disk settings (virtual deployments only)**

Change settings of an existing disk.

# <span id="page-287-0"></span>Format

/env/disk -id <*value*> set [-async] [-name <*value*>] [-tier <*value*>]

# Object qualifier

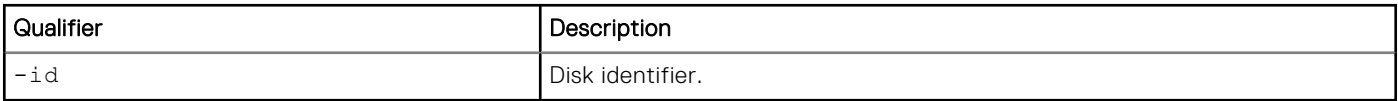

# Action qualifier

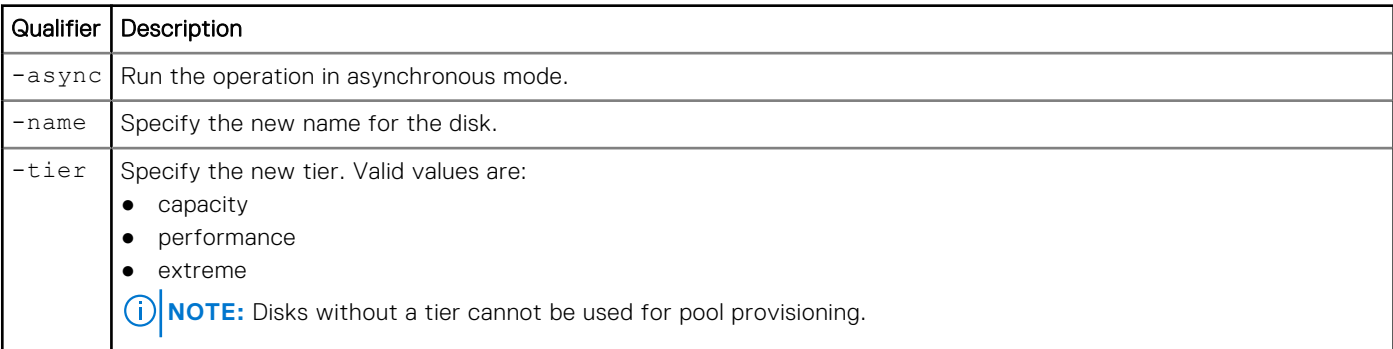

# Example

The following command changes the name of the virtual disk with the ID "vdisk\_1".

```
uemcli -d 10.0.0.2 -u Local/joe -p MyPassword456! /env/disk -id vdisk_1 set -name "High-
performance storage"
```

```
Storage system address: 10.0.0.2
Storage system port: 443
HTTPS connection
Operation completed successfully.
```
# **Manage battery (physical deployments only)**

The following table lists the health state values for the system batteries.

#### **Table 86. Battery health state values**

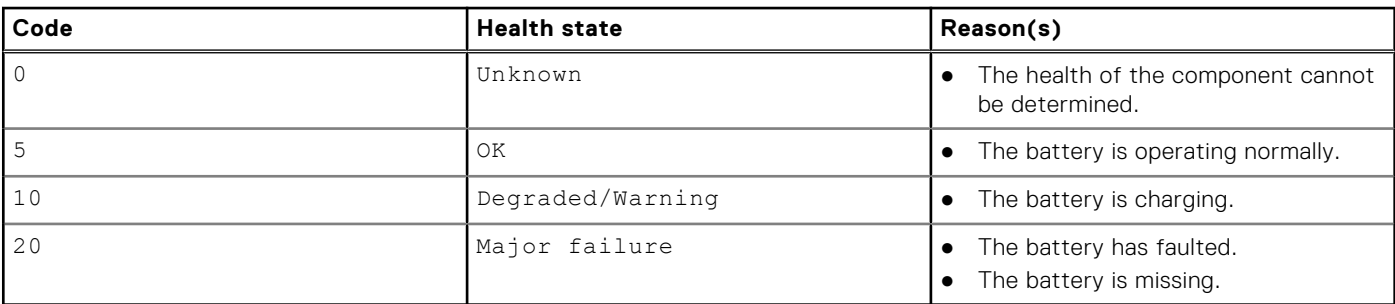

# **View battery**

View a list of system batteries.
# Format

/env/bat [-id <*value*>] show

# Object qualifier

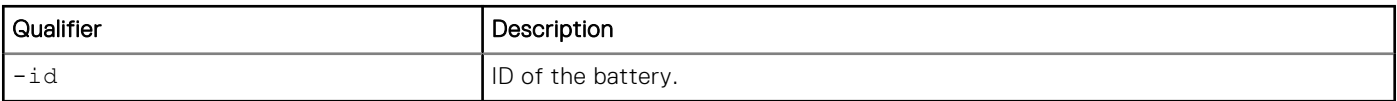

# Example

The following command displays a list of system batteries:

```
uemcli -d 10.0.0.1 -u Local/joe -p MyPassword456! /env/bat show
```

```
Storage system address: 10.0.0.1
Storage system port: 443
HTTPS connection
1: \begin{array}{ccc} 1 & \text{ID} & = \text{Bat}_0 \\ \text{SP} & = \text{ SPA} \end{array}SP = SPASlot = 0Health state = OK (5)2: \begin{array}{ccc} 1D &= \text{Bat}_0 \\ \text{SP} &= \text{SPA} \end{array}SP = SPASlot = 1 Health state = Degraded/Warning (10)
```
# **Manage power supply (physical deployments only)**

The following table lists the health state values for system power supplies.

#### **Table 87. Power supply health state values**

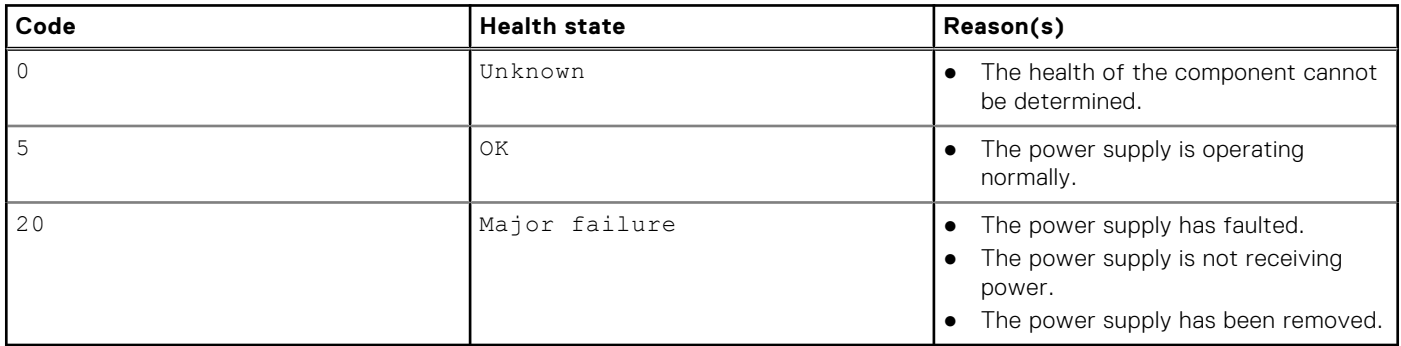

# **View power supply**

View a list of system power supplies.

# Format

/env/ps [-id <*value*>] show

# Object qualifier

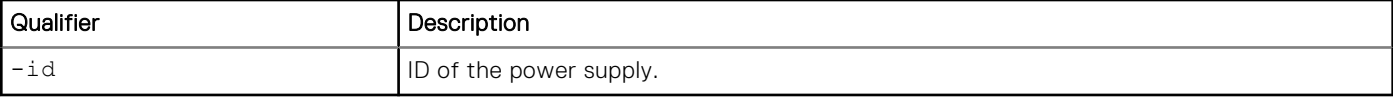

# Example

The following command displays a list of system power supplies:

**uemcli -d 10.0.0.1 -u Local/joe -p MyPassword456! /env/ps show**

```
Storage system address: 10.0.0.1
Storage system port: 443
HTTPS connection
1: ID = Pow_0
 Enclosure = DPE
SP = SPASlot = 0Health state = OK (5)2: ID = Pow1 Enclosure = DPE
SP = SPASlot = 1Health state = OK(5)
```
# **Manage link control card (LCC) (physical deployments only)**

The following table lists the health state values for system link control cards (LCCs).

#### **Table 88. Link control card health state values**

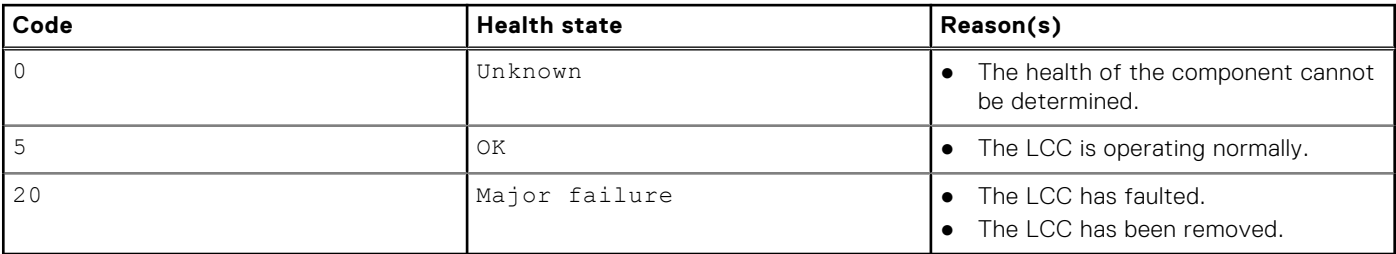

# **View link control card**

View a list of LCCs.

## Format

/env/lcc [-id <*value*>] show

# Object qualifier

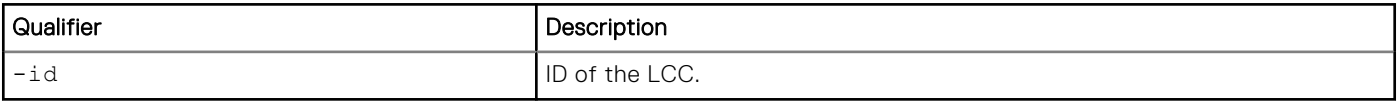

# **Example**

The following command displays a list of system LCCs:

```
uemcli -d 10.0.0.1 -u Local/joe -p MyPassword456! /env/lcc show
```

```
Storage system address: 10.0.0.1
Storage system port: 443
HTTPS connection
1: ID = LCC_0\begin{array}{rcl} \texttt{DAE} & = & \texttt{DAE\_0} \end{array}Slot = 0Health state = OK(5)2: ID = LCC 1\begin{array}{rcl} \texttt{DAE} & = & \texttt{DAE\_0} \end{array}Slot = 1Health state = OK(5)
```
# **Manage SSD (physical deployments only)**

The following table lists the health state values for system SSDs.

#### **Table 89. SSD health state values**

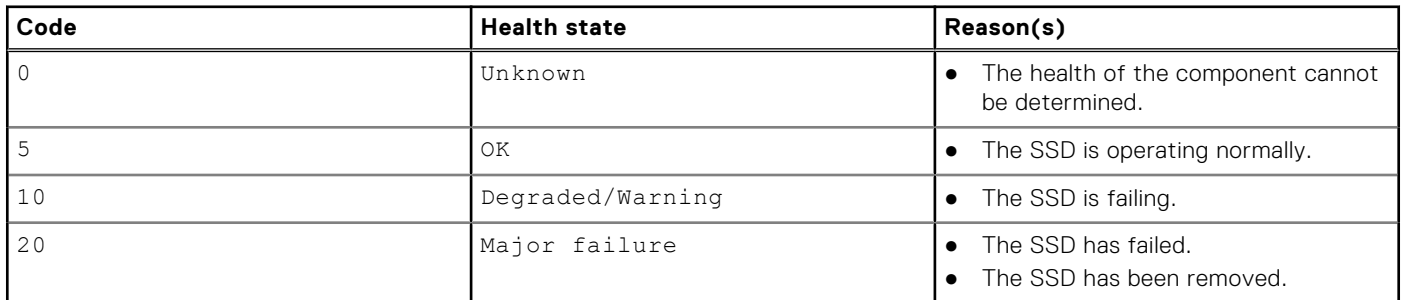

# **View SSD**

View a list of system SSDs.

## Format

/env/ssd [-id <*value*>] show

## Object qualifier

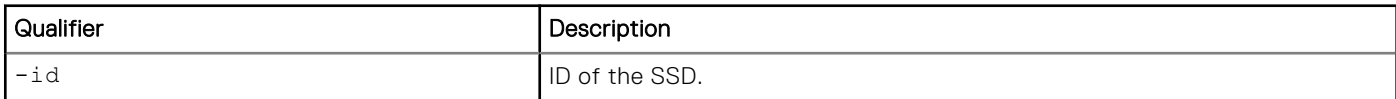

# Example

The following command displays a list of system SSDs:

```
uemcli -d 10.0.0.1 -u Local/joe -p MyPassword456! /env/ssd show -detail
```

```
Storage system address: 10.0.0.1
Storage system port: 443
HTTPS connection
```
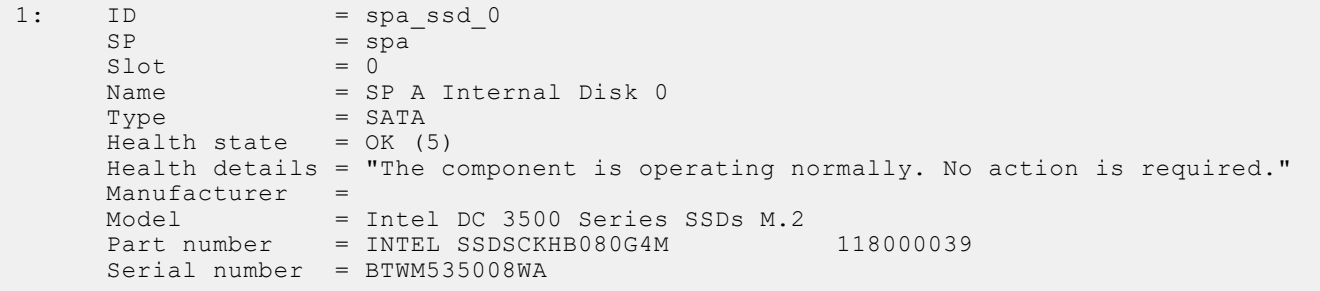

# **Manage disk array enclosure (DAE)**

The following table lists the health state values for system disk array enclosures (DAEs).

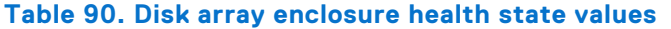

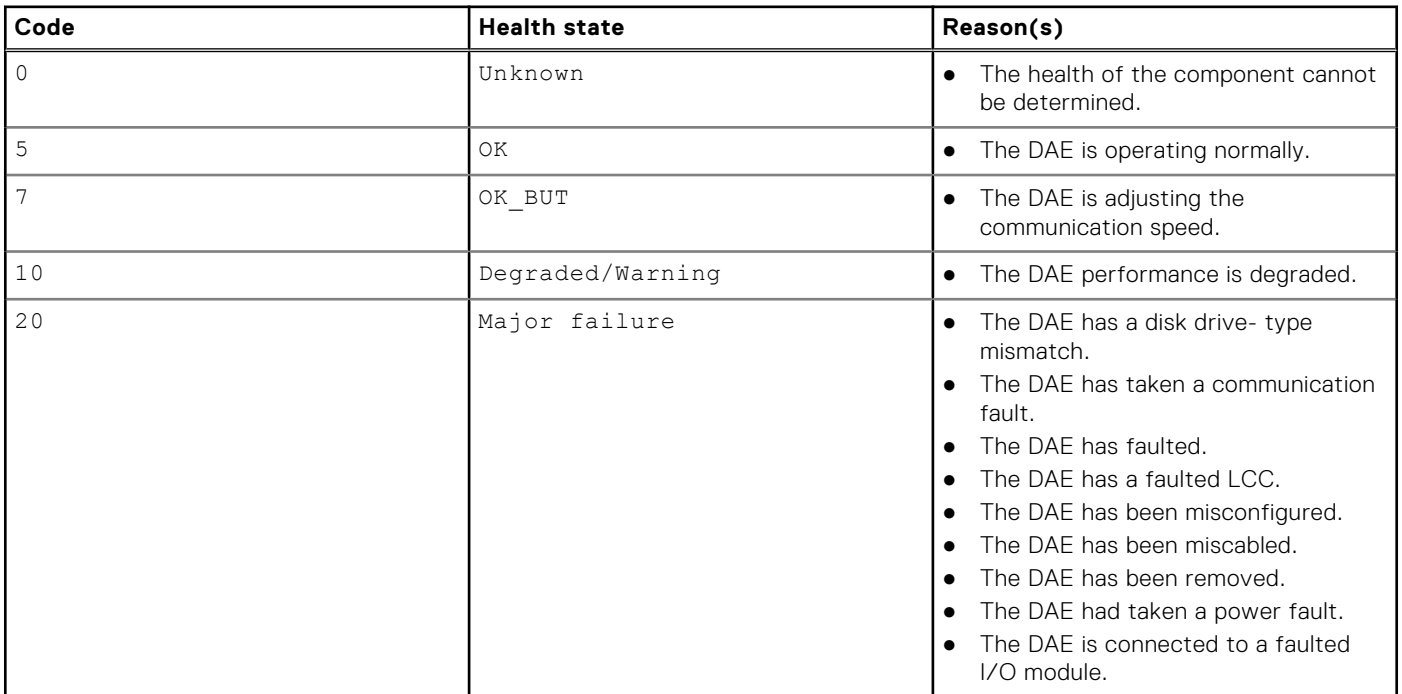

# **View disk array enclosure**

View a list of system DAEs.

#### Format

/env/dae [-id <*value*>] show

# Object qualifier

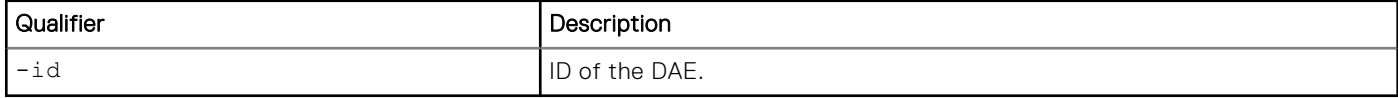

# Example

The following command displays a list of system DAEs:

```
uemcli -d 10.0.0.1 -u Local/joe -p MyPassword456! /env/dae show -detail
```

```
Storage system address: 10.0.0.1
Storage system port: 443
HTTPS connection
1: ID = dae\_0\_1Name = DAE 0 1Health state = OK (5)<br>Health details = "The c= "The component is operating normally. No action is
required."
     Manufacturer = USI<br>Model = 25
     \begin{array}{lcl} \texttt{Model} & = & 25 \texttt{ DRIVE} & 6G \texttt{ SAS} \texttt{ DERRINGER} \texttt{DAE} \\ \texttt{Part number} & = & 100 - 562 - 712 \end{array}Part number<br>Section 100-562-712<br>= US1D1102500097Serial number = US1D1102500097
Power (Present) = 232 watts
Power (Rolling Average) = 231 watts
Temperature (Present) = 84^{\circ} F (29° C)
     Temperature (Rolling Average) = 84^{\circ} F (29° C)<br>Bus = 0
                            = 0<br>= 1Enclosure number
```
# **Manage disk processor enclosure (DPE)**

The following table lists the health state values for system disk processor enclosures (DPEs).

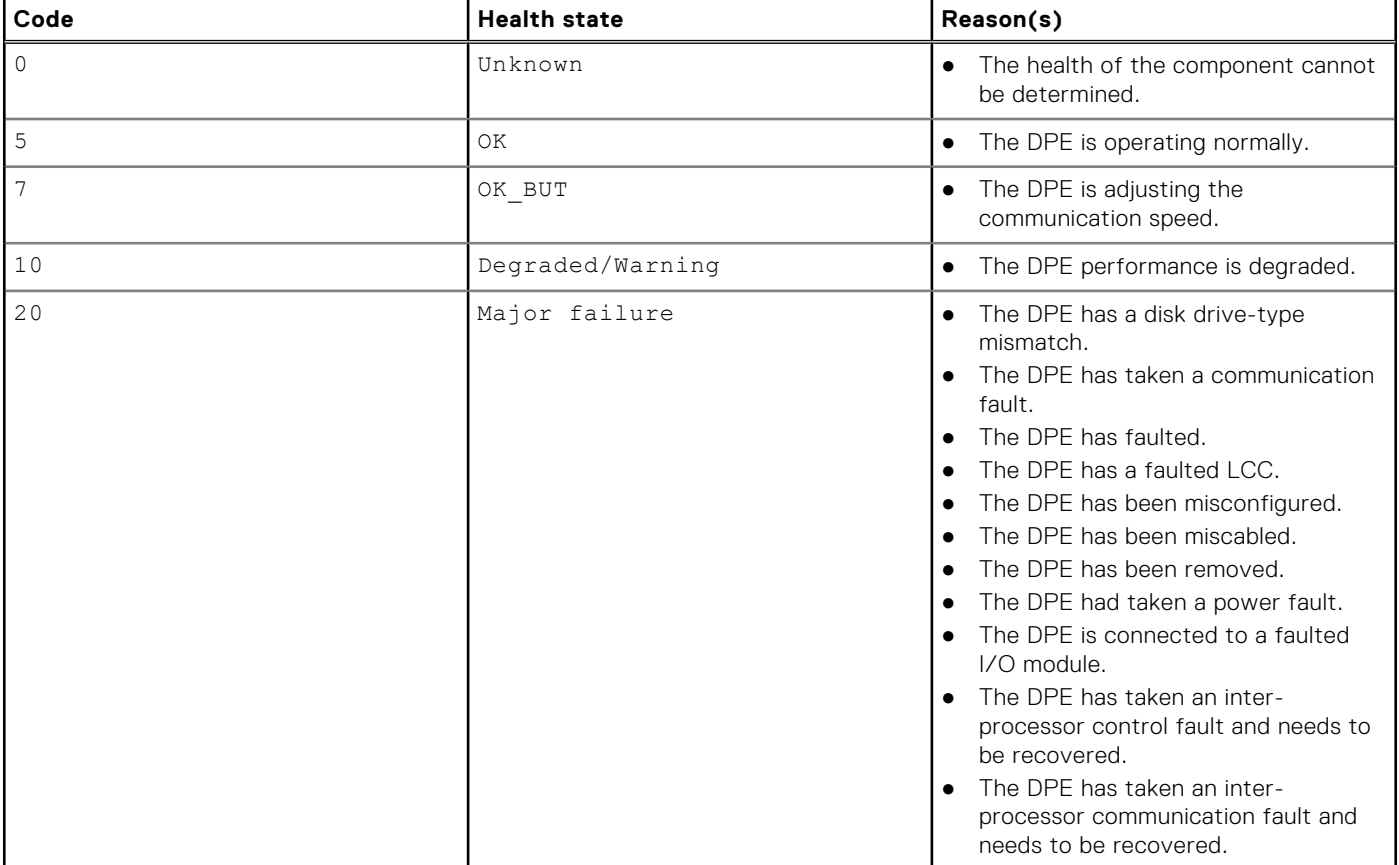

#### **Table 91. Disk processor enclosure health state values**

# **View disk processor enclosure**

View details of the system DPE.

## Format

/env/dpe [-id <*value*>] show

### Object qualifier

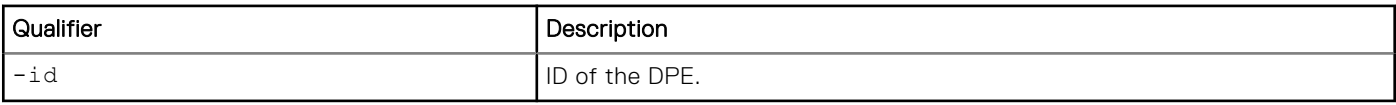

#### Example 1 (physical deployments only)

The following command displays the system DPE information:

```
uemcli -d 10.0.0.1 -u Local/joe -p MyPassword456! /env/dpe show -detail
```

```
Storage system address: 10.0.0.1
Storage system port: 443
HTTPS connection
1: ID = dpe = DPE
                                = DPE<br>= OK (5)
     Health state<br>Health details
                                = "The component is operating normally. No action is
required."
      Manufacturer =
     Model = BC DPE NO I/O DUAL SP 25 DRV 6C<br>= 100-542-441-03Part number<br>
Serial number = 100-542-441-03<br>
= FCNBV131000114Serial number = FCNBV131000114
Power (Present) = 361 watts
Power (Rolling Average) = 362 watts
Temperature (Present) = 84^{\circ} F (29° C)
     Temperature (Rolling Average) = 84^\circ F (29° C)
```
## Example 2 (virtual deployments only)

The following command displays the system DPE information:

```
uemcli -d 10.0.0.2 -u Local/joe -p MyPassword456! /env/dpe show -detail
```

```
Storage system address: 10.0.0.2
Storage system port: 443
HTTPS connection
1: ID = dpe
     Name = DPE<br>Health state = OK (5)
     Health state<br>Health details<br>mod "
                          = "The component is operating normally. No action is
required."
     Manufacturer = VMware
     Model = VIRT SINGLE SP DPE 16
```
# **Manage memory module (physical deployments only)**

The following table lists the health state values for system memory modules.

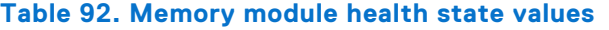

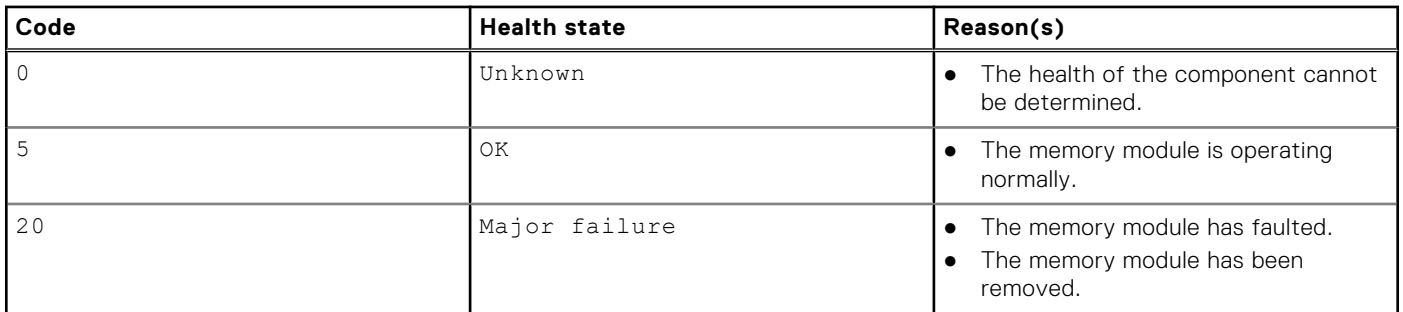

## **View memory module**

View a list of system memory modules.

### Format

/env/mm [-id <*value*>] show

# Object qualifier

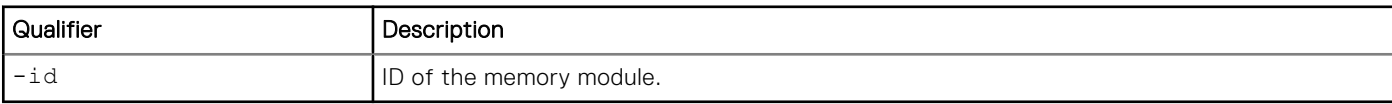

## Example

The following command displays a list of system memory modules:

```
uemcli -d 10.0.0.1 -u Local/joe -p MyPassword456! /env/mm show
```

```
Storage system address: 10.0.0.1
Storage system port: 443
HTTPS connection
1: ID = MM\_SPA_0SP = SPASlot = 0Health state = OK (5)2:\begin{array}{ccc}\n\text{ID} & = \text{MM\_SPA}\n\\ \n\text{SP} & = \text{SPA}.\n\end{array}= SPA<br>= 1
        SlotHealth state = OK (5)
```
# **Manage System Status Card (physical deployments only)**

The following table lists the health state values for System Status Cards (SSC).

#### **Table 93. SSC health state values**

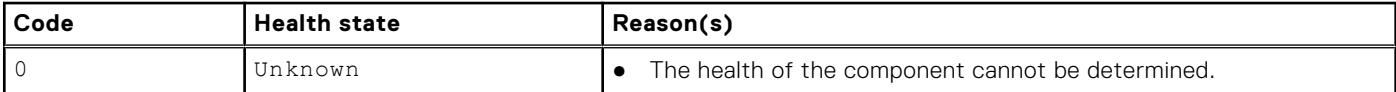

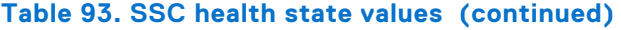

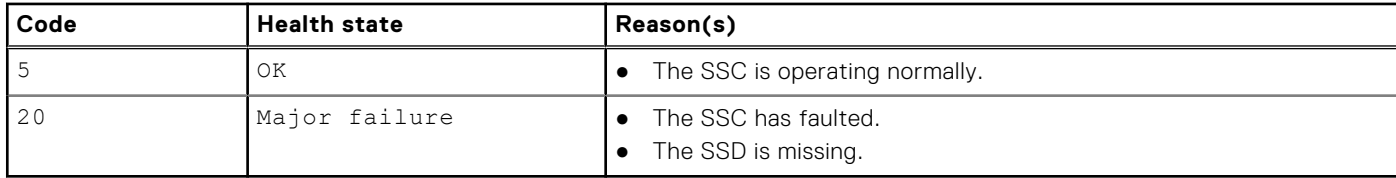

# **View SSC**

View a list of System Status Cards (SSC).

## Format

/env/ssc [-id <*value*>] show

## Object qualifier

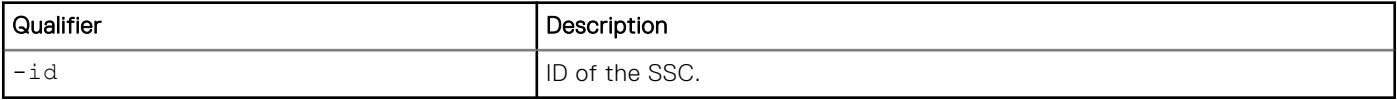

## Example

The following command displays the details of the system status card.

```
uemcli -d 10.0.0.1 -u Local/joe -p MyPassword456! /env/ssc show -detail
```

```
Storage system address: 10.0.0.1
Storage system port: 443
HTTPS connection
1: ID = dae_03_ssc
Enclosure = dae_0_3
Slot = 0Name = DAE 0 3 System Status Card
 Health state = OK (5)
     Health details = "The component is operating normally. No action is required."
     Manufacturer = EMC
 Model = NAGA 120 DRIVE 12G SAS SSC FRU
Part number = 303-340-000C-00
    Serial number = CF2BW162200072
```
# **Manage fan modules (physical deployments only)**

The following table lists the health state values for the system fan modules.

#### **Table 94. System fan module health state values**

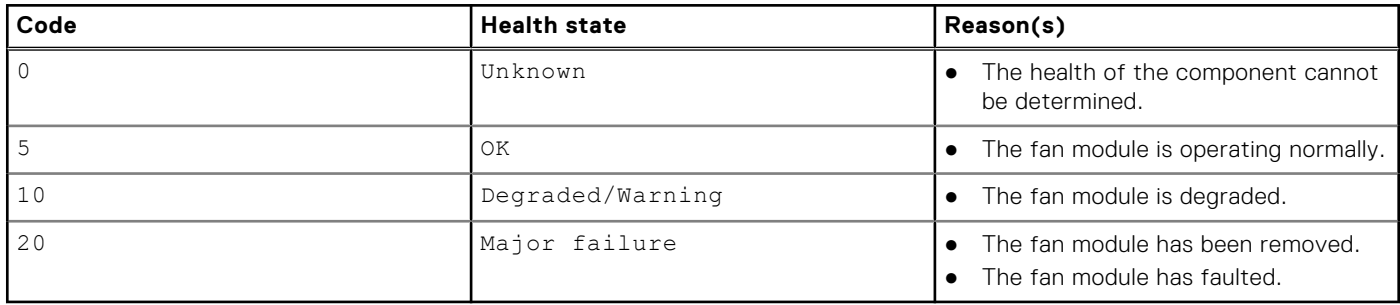

# **View fan module**

View a list of system fan modules.

# Format

/env/fan [-id <*value*>] show

## Object qualifier

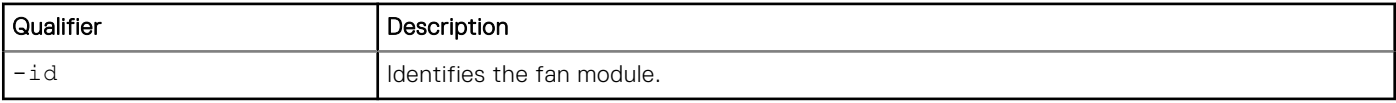

## **Example**

The following command displays a list of system cache cards:

```
uemcli -d 10.0.0.1 -u Local/joe -p MyPassword456! /env/fan show -detail
```

```
Storage system address: 10.0.0.1
Storage system port: 443
HTTPS connection
1: ID = dpe_fan_a0
     Enclosure = dpe<br>S1 \circ t = 0
     Slot<br>Name
                   = DPE Cooling Module A0
     Health state = OK (5) Health details = "The component is operating normally. No action is required."
      Manufacturer =
     Model =<br>Part number =
     Part number
      Serial number =
2: ID = dae 0 1 fan 1
     Enclosure = dae_0_1Slot = 1<br>
Name = Di= 1<br>= DAE 0 1 Cooling Module 1
     Health state = OK (5) Health details = "The component is operating normally. No action is required."
      Manufacturer =
      Model =
     Part number =
      Serial number =
3:ID = dpe fan bm a0Enclosure = dpe<br>Slot = 0Slot \qquad \qquadName = DPE Cooling Module BM A0
 Health state = OK (5)
      Health details = "The component is operating normally. No action is required."
      Manufacturer =
     Model =
     Part number =
      Serial number =
```
# **Manage I/O modules, embedded modules, and 4-port cards (physical deployments only)**

Depending on the type of component installed, I/O modules, embedded modules and 4-port cards provide connectivity between the SPs and the host, or between the SPs and the disk-array enclosure.

**NOTE:** Embedded modules and 4-port cards are only available on Unity 480/480F, Unity 680/680F, and Unity 880/880F systems.

You can view details about each I/O module, embedded module, and 4-port card installed in the system, such as the health state. Commit a newly added component to configure it for use by the system. Each component record and alert is identified by an ID. The following table lists the attributes for I/O modules, embedded modules and 4-port cards.

#### **Table 95. Component attributes**

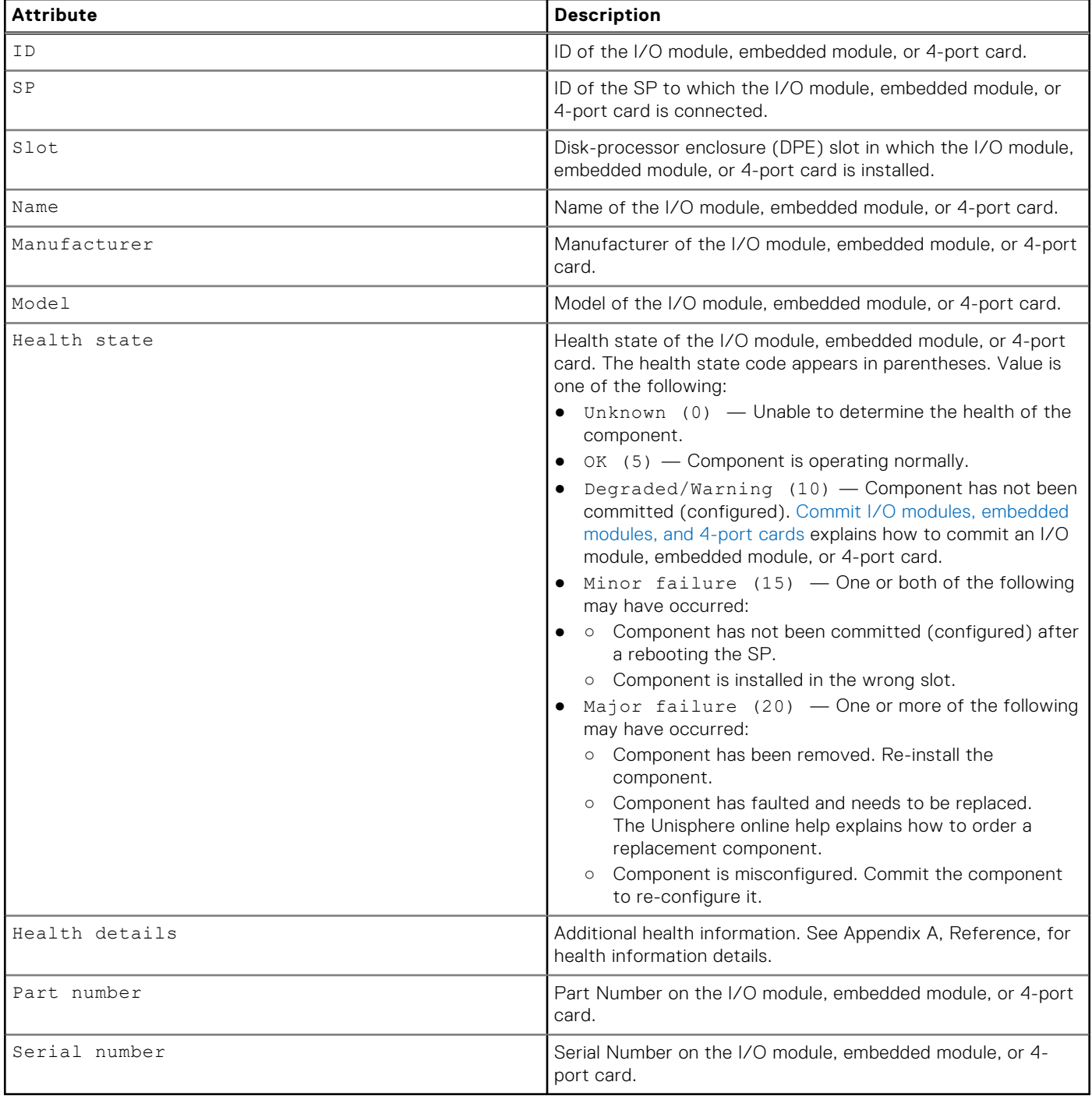

# <span id="page-298-0"></span>**Commit I/O modules, embedded modules, and 4-port cards**

When you add a new I/O module, embedded module, or 4-port card to the system, you must first commit it before the system can use it. The system automatically commits unconfigured I/O modules, embedded modules, or 4-port cards.

#### Format

/env/iomodule commit

## **Example**

```
uemcli -d 10.0.0.1 -u Local/joe -p MyPassword456! /env/iomodule commit
```

```
Storage system address: 10.0.0.1
Storage system port: 443
HTTPS connection
```
Operation completed successfully.

# **View I/O modules, embedded modules, and 4-port cards**

View details about I/O modules, embedded modules, or 4-port cards in the system. You can filter on the component ID.

**NOTE:** [The show action command](#page-21-0) provides more details on changing the output format.

#### Format

/env/iomodule [–id <*value*>] show

## Object qualifier

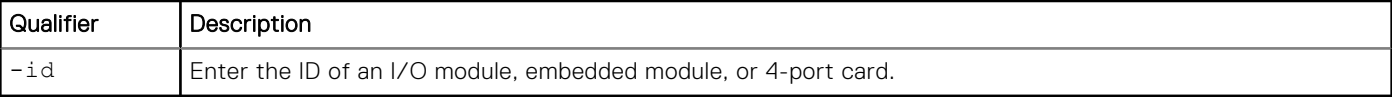

## Example 1

The following command displays details about the two I/O modules in the system:

```
uemcli -d 10.0.0.1 -u Local/joe -p MyPassword456! /env/iomodule show
```

```
Storage system address: 10.0.0.1
Storage system port: 443
HTTPS connection
1: ID = IO\_SPA_0<br>SP = SPA_0SP = SPASlot = 0Health state = OK (5)2: ID = IO\_SPA_1<br>SP = SPA= SP\overline{A}<br>= 1
      Slot
       Health state = Degraded/Warning (10)
```
# Example 2

The following command displays details about an embedded module and 4-port card in a Unity 680 system:

**uemcli -d 10.0.0.1 -u Local/joe -p MyPassword456! /env/iomodule show**

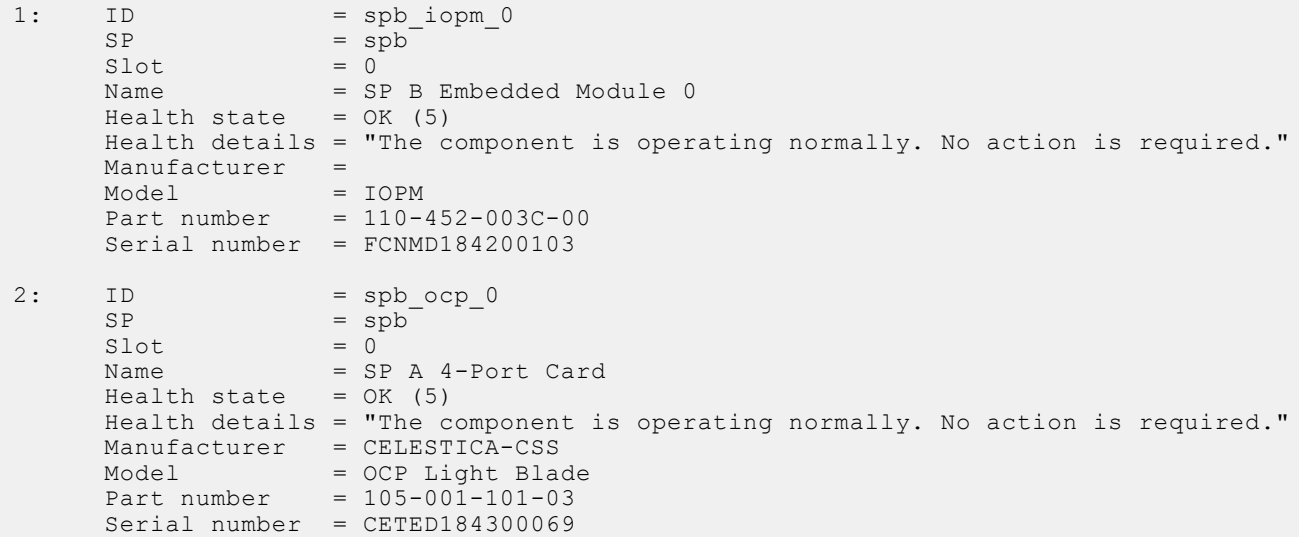

# **Manage Storage**

**6**

#### **Topics:**

- Configure pools automatically
- [Configure custom pools](#page-303-0)
- [Manage pool tiers](#page-320-0)
- [View pool resources](#page-321-0)
- [Manage FAST VP general settings](#page-323-0)
- [Manage FAST Cache \(supported physical deployments only\)](#page-326-0)
- [Manage FAST Cache storage objects \(physical deployments only\)](#page-329-0)
- [View storage profiles \(physical deployments only\)](#page-330-0)
- [Manage drive groups \(physical deployments only\)](#page-333-0)
- [Manage storage system capacity settings](#page-336-0)
- [Manage system tier capacity settings](#page-337-0)
- [Manage file systems](#page-337-0)
- [Manage user quotas for file systems and quota trees](#page-353-0)
- [Manage quota trees](#page-357-0)
- [Manage quota settings](#page-362-0)
- [Manage NFS network shares](#page-366-0)
- [Manage SMB network shares](#page-375-0)
- [Manage LUNs](#page-381-0)
- [Manage consistency groups](#page-393-0)
- [Manage VMware NFS datastores](#page-402-0)
- [Manage VMware VMFS datastores](#page-415-0)
- [Manage VMware protocol endpoints](#page-427-0)
- [Manage vVol datastores](#page-430-0)
- [Manage vVol objects](#page-436-0)
- [Manage capability profiles](#page-441-0)
- [Manage I/O limits](#page-446-0)
- [Manage I/O limit configuration](#page-453-0)

# **Configure pools automatically**

Pools are the groups of physical drives or virtual disks, called disk groups, on which you create storage resources. The system can automatically configure pools by selecting the appropriate disk groups based on the type and availability of drives in the system.

In order to automatically create pools, the following criteria must be met:

- A FAST VP/FAST Cache license is not installed
- No other pools have been created
- For virtual deployments, all virtual disks have been assigned a tier type

**NOTE:** [Configure custom pools](#page-303-0) explains how to configure custom pools. Before you create storage resources (including NAS servers), you must configure at least one pool.

**NOTE:** All disks on the system will be used for storage pools.

The following table lists the attributes for automatic pool configuration.

#### <span id="page-301-0"></span>**Table 96. Automatic pool configuration attributes**

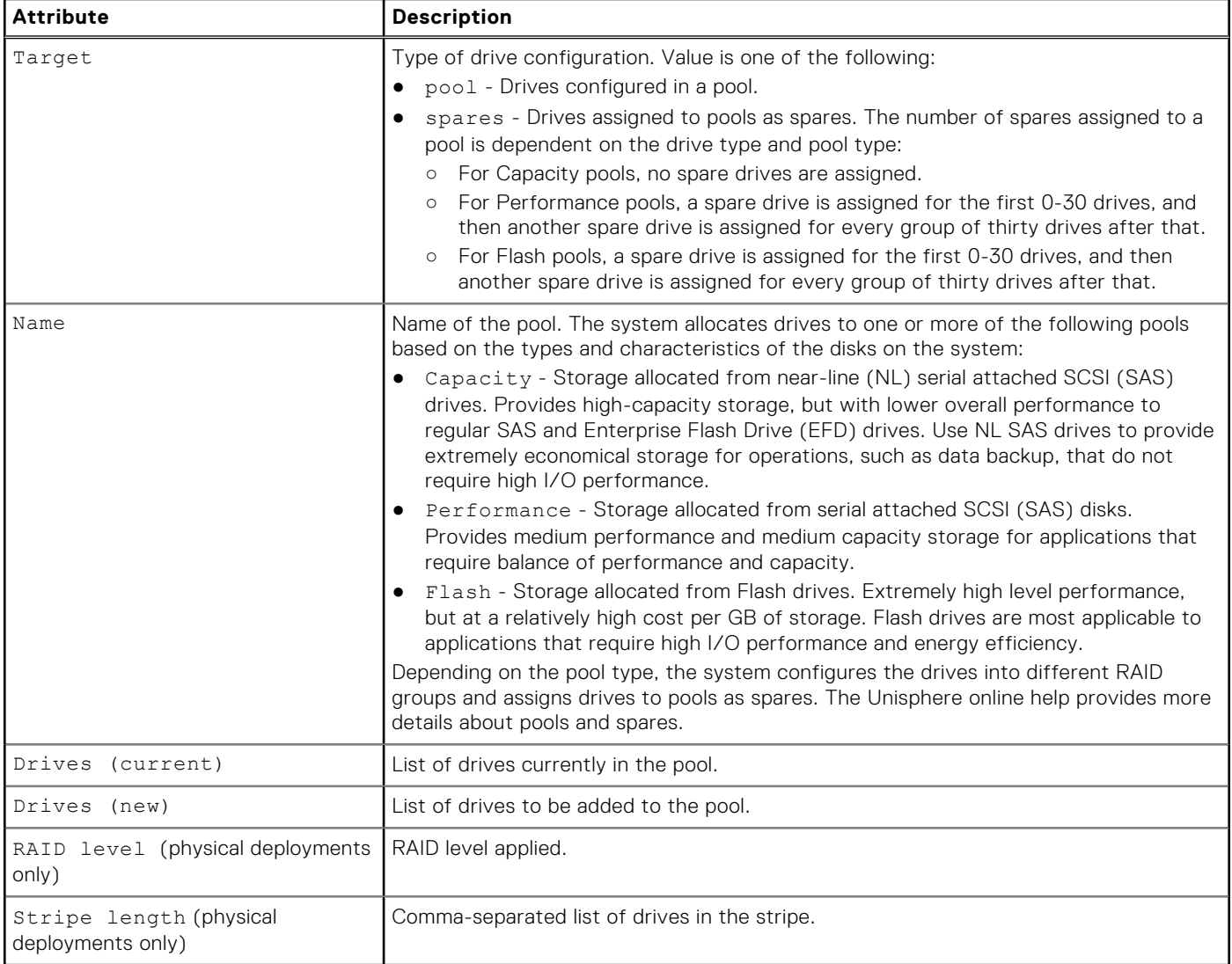

# **Initiate automatic pool configuration**

Start configuring pools automatically. [View configuration settings for automatic pool creation](#page-302-0) displays the configuration settings that the system will apply when you run this command.

**(i)** NOTE: All disks on the system will be used to configure storage pools automatically. You must explicitly confirm this operation to proceed.

# Format

/stor/config/auto set

# Action qualifier

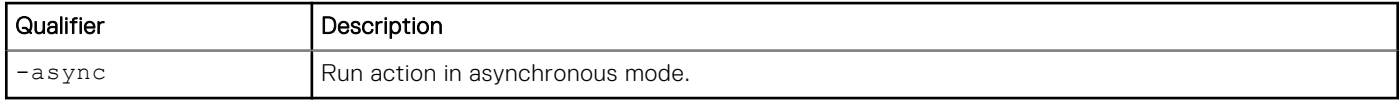

# <span id="page-302-0"></span>Example

The following command initiates automatic pool configuration:

```
uemcli -d 10.0.0.1 -u Local/joe -p MyPassword456! /stor/config/auto set
```

```
Storage system address: 10.0.0.1
Storage system port: 443
HTTPS connection
All disks in the system will be used to configure pools. Do you want to proceed? 
yes / no: yes
Operation completed successfully.
```
# **View configuration settings for automatic pool creation**

View the settings for automatic pool creation that will be applied to the system. [Initiate automatic storage pool configuration](#page-301-0)  explains how to apply these settings to the system.

**NOTE:** [The show action command](#page-21-0) explains how to change the output format.

#### Format

/stor/config/auto show

### Example (physical deployments only)

The following command shows how pools and spares will be configured automatically on the system:

**uemcli -d 10.0.0.1 -u Local/joe -p MyPassword456! /stor/config/auto show -detail**

```
Storage system address: 10.0.0.1
Storage system port: 443
HTTPS connection
1: Target = Pool<br>Name = Perf
                          = Performance
        Drives (current) = 5 \times 600GB SAS; 5 \times 300GB SAS
        Drives (new) = 5 \times 600GB SAS<br>RAID level = 5RAID level = 5<br>Stripe length = 5,9Stripe length
2: Target = Pool
        Name = CapacityDrives (current) = 10 \times 1TB NL-SAS
        Drives (new) = 2 \times 1TB NL SAS<br>RAID level = 5RAID level
        Stripe length = 5,93: Target = Pool
        Name = Extreme Performance
        Drives (current) = 10 \times 100GB EFD
        Drives (new) = 10 \times 100GB EFD<br>RAID level = 1RAID level = 1<br>Stripe length = 2Stripe length
4: Target = Spares
        Name = Unused / Hot Space CandidatesDrives (current) = 1 \times 600GB SAS; 1 \times 300GB SAS; 1 \times 1TB NL SAS
        Drives (new) = 1 \times 100GB EFD
        RAID level =<br>Stripe length =Stripe length
```
# <span id="page-303-0"></span>**Configure custom pools**

Pools are the groups of drives on which you create storage resources. Configure pools based on the type of storage resource and usage that will be associated with the pool, such as file system storage optimized for database usage. The storage characteristics differ according to the following:

- Type of drive used to provide the storage.
- (dual-SP virtual deployments only) RAID level implemented for the storage.
- **NOTE:** Before you create storage resources, you must configure at least one pool.

The following table lists the attributes for pools:

#### **Table 97. Custom pool attributes**

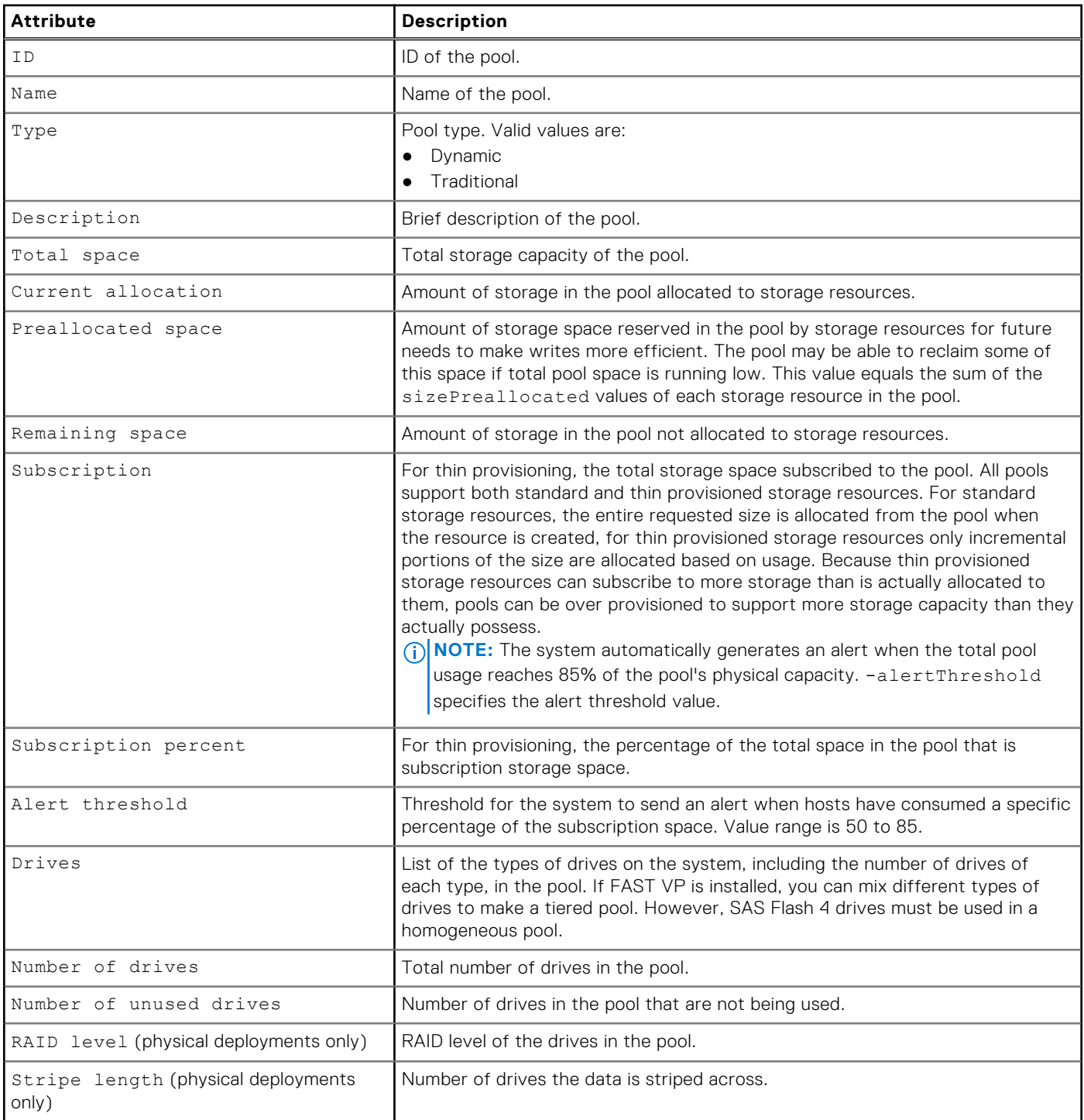

#### **Table 97. Custom pool attributes (continued)**

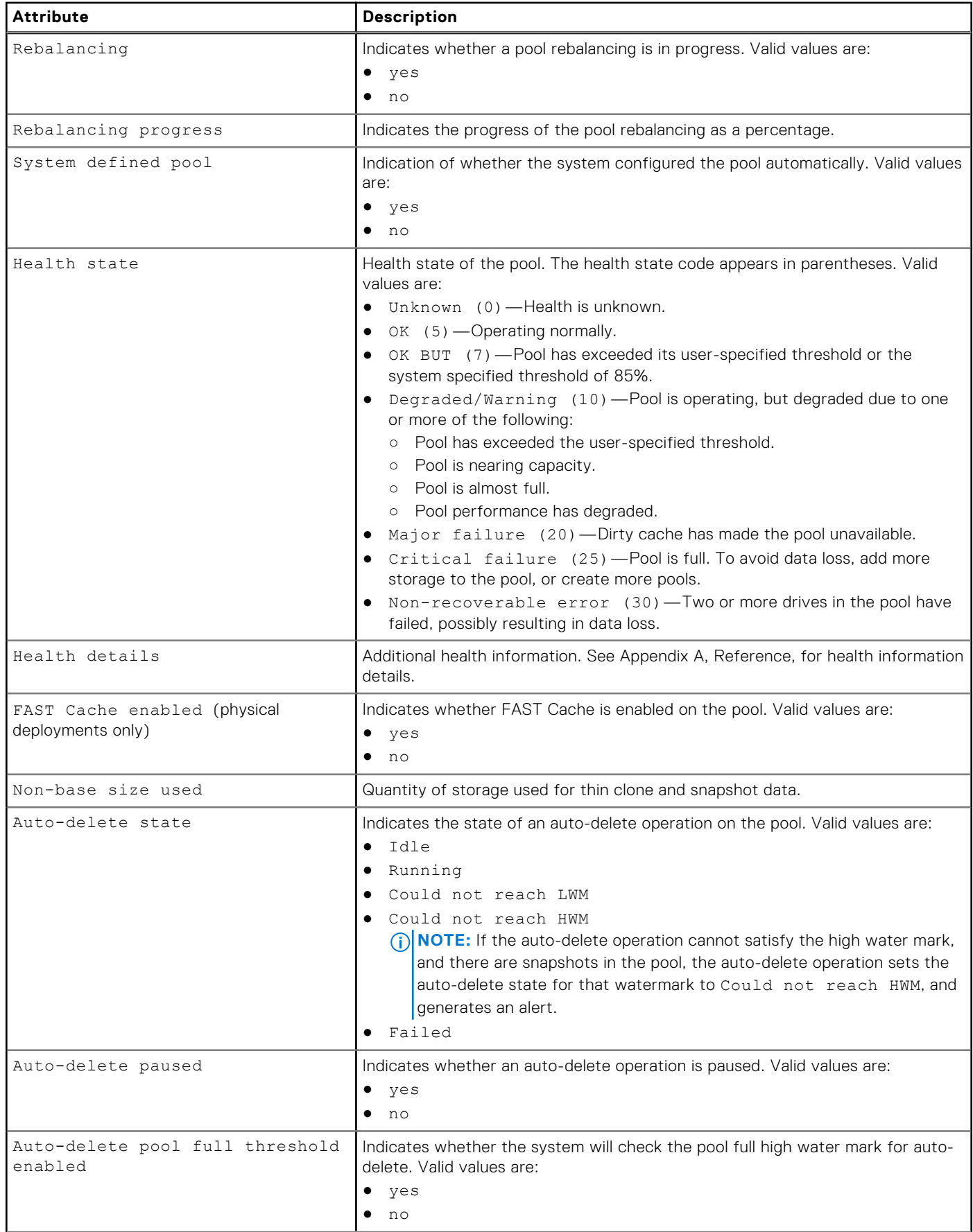

#### **Table 97. Custom pool attributes (continued)**

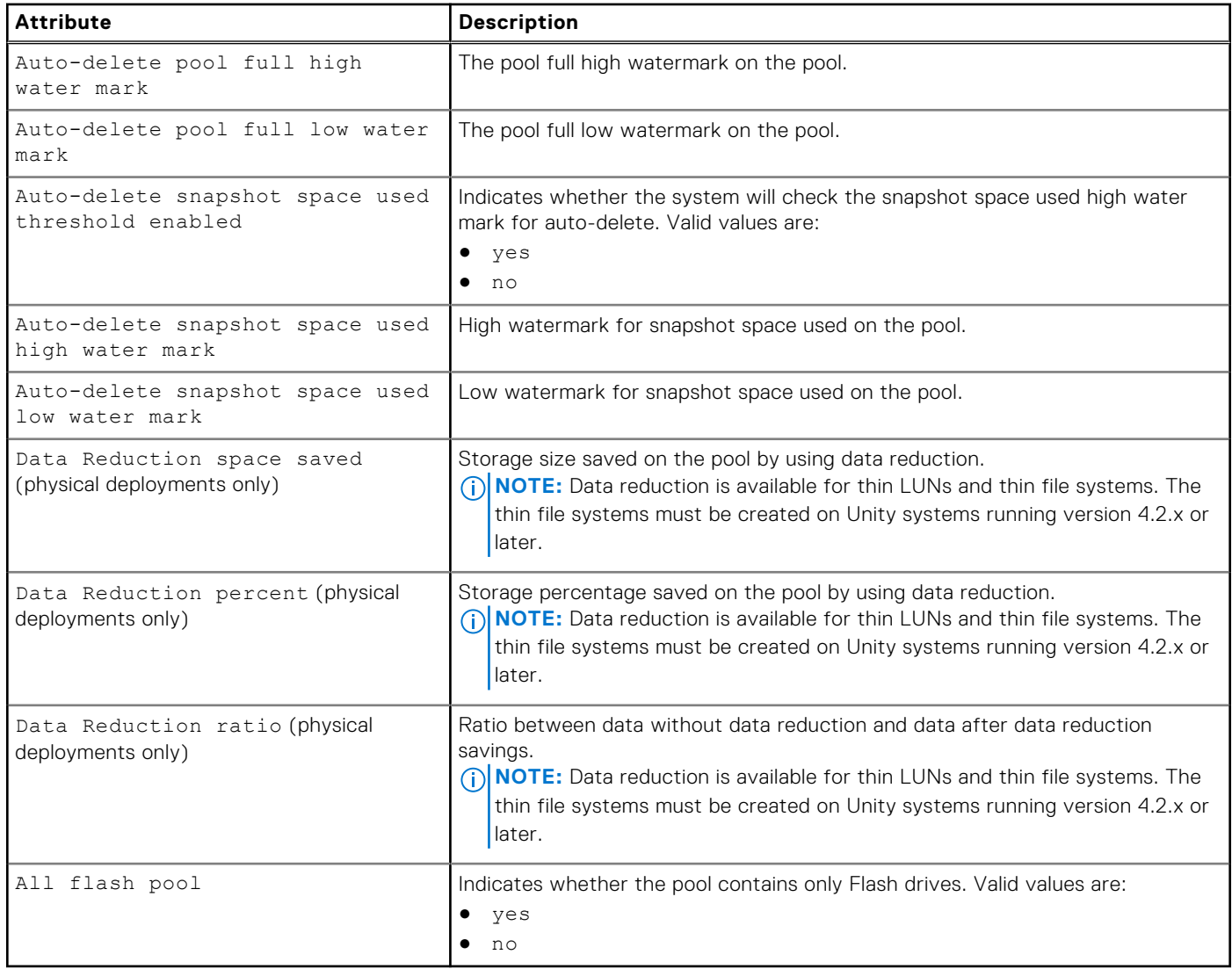

# **Create pools**

Create a dynamic or traditional pool.

- When creating a dynamic pool with NL-SAS drives, RAID 5, 6, and 10 are allowed.
- Both traditional pools and dynamic pools are supported in the CLI and REST API for Unity All-Flash models running OE version 4.2.x or later, and for Unity hybrid models running OE version 5.2.x or later. The default pool type is dynamic.
- Traditional pools are supported in all Unity hybrid and virtual models. They are also supported in Unity All-Flash models running OE version 4.1.x or earlier.
- The minimum number of drives to use for a dynamic pool is the selected RAID width plus one drive.

# Format

```
/stor/config/pool create [-async] -name <value> [-type {dynamic [-hotSpareCapacity 
<value>] | traditional}] [-descr <value>] {-diskGroup <value> -drivesNumber <value> 
[-storProfile <value>] | -disk <value>} [-tier <value>] [-alertThreshold <value>] 
[-snapPoolFullThresholdEnabled {yes|no}] [-snapPoolFullHWM <value>] [-snapPoolFullLWM 
<value>] [-snapSpaceUsedThresholdEnabled {yes|no}] [-snapSpaceUsedHWM <value>] [-
snapSpaceUsedLWM <value>]
```
# Action qualifier

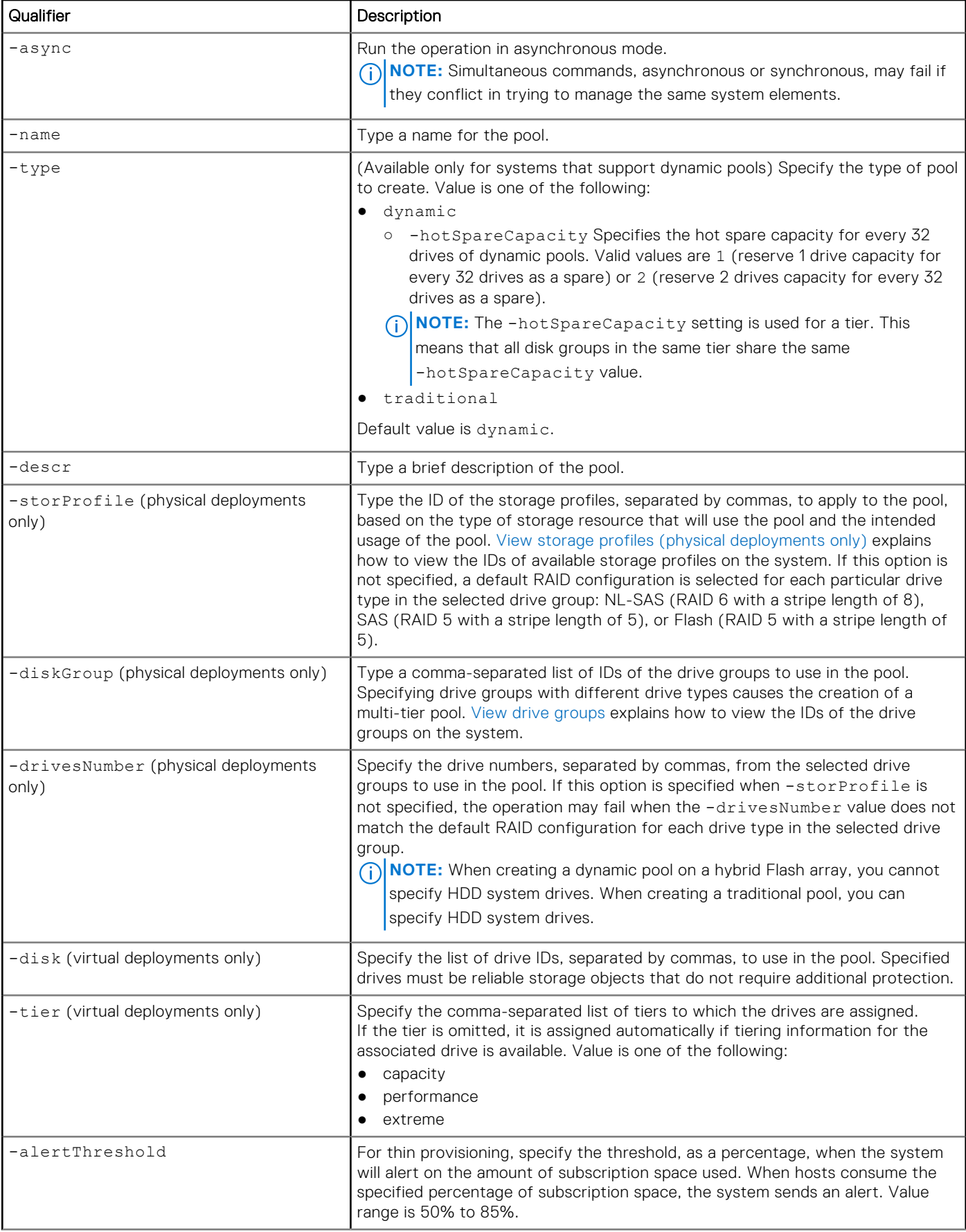

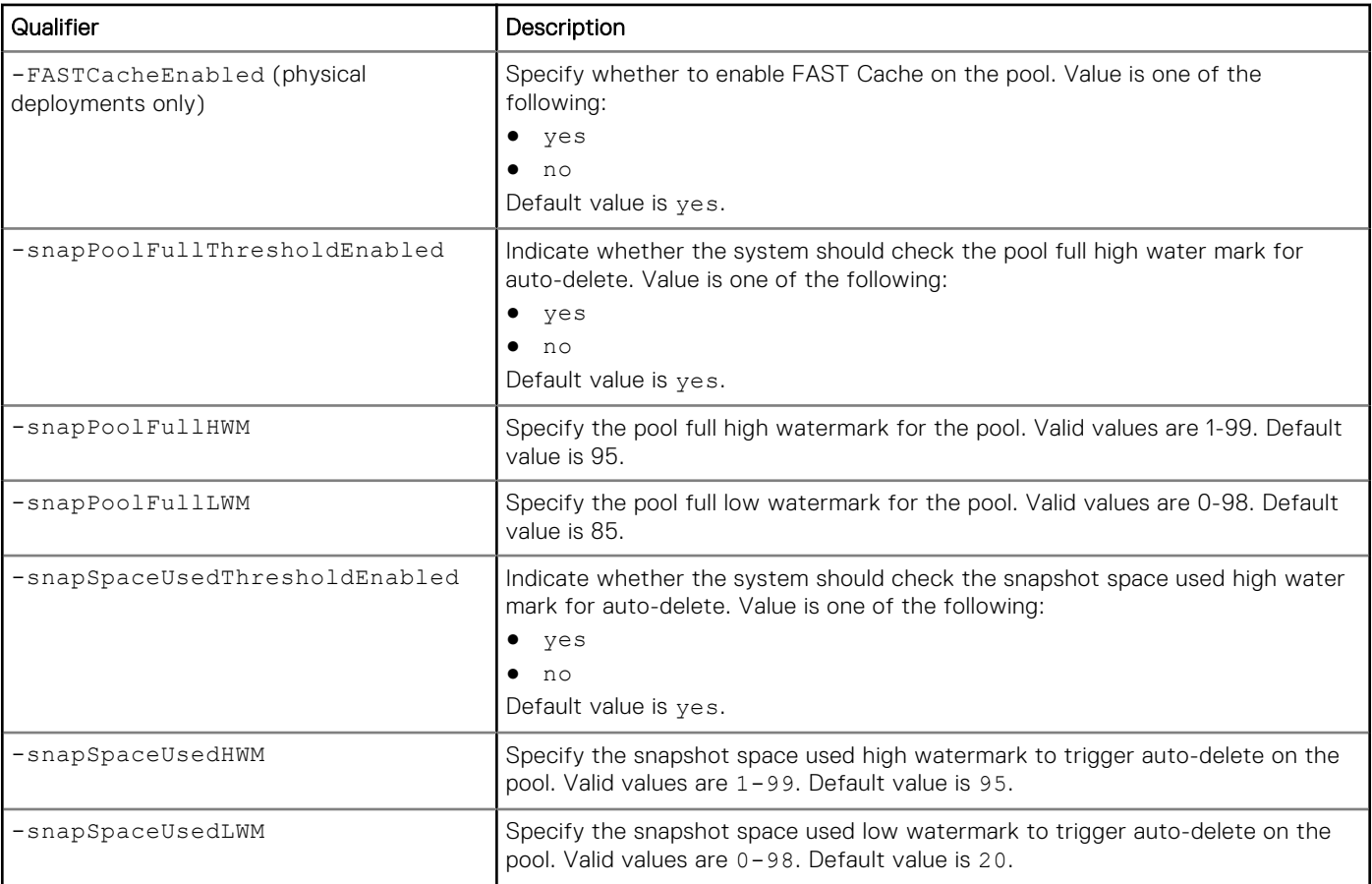

**NOTE:** Use the [Change disk settings \(virtual deployments only\)](#page-286-0) command to change the assigned tiers for specific drives.

# Example 1 (physical deployments only)

The following command creates a dynamic pool. This example uses storage profiles profile\_1 and profile\_2, six drives from drive group dg\_2, and ten drives from drive group dg\_28. The configured pool receives ID pool\_2.

**NOTE:** Before using the stor/config/pool create command, use the /stor/config/profile show command to display the dynamic pool profiles and the /stor/config/dg show command to display the drive groups.

```
uemcli -d 10.0.0.1 -u Local/joe -p MyPassword456! uemcli /stor/config/pool create 
-name MyPool -descr "dynamic pool" -diskGroup dg_2,dg_28 -drivesNumber 6,10 -storProfile 
profile_1,profile_2
```

```
Storage system address: 10.0.0.1
Storage system port: 443
HTTPS connection
ID = pool2Operation completed successfully.
```
# Example 2 (physical deployments only)

The following command creates a traditional pool in models that support dynamic pools. This example uses storage profiles tprofile\_1 and tprofile\_2, five drives from drive group dg\_3, and nine drives from drive group dg\_28. The configured pool receives ID pool\_6.

**NOTE:** Before using the stor/config/pool create command, use the /stor/config/profile -traditional show command to display the traditional pool profiles (which start with "t") and the /stor/config/dg show command to display the drive groups.

**uemcli -d 10.0.0.1 -u Local/joe -p MyPassword456! /stor/config/pool create -name MyPool -descr "traditional pool" -diskGroup dg\_3,dg\_28 -drivesNumber 5,9 -storProfile tprofile\_1,tprofile\_2 -type traditional**

```
Storage system address: 10.0.0.1
Storage system port: 443
HTTPS connection
ID = pool 6Operation completed successfully.
```
## Example 3 (physical deployments only)

The following command creates a traditional pool in models that do not support dynamic pools. This example uses storage profiles profile\_19 and profile\_20, five drives from drive group dg\_15, and nine drives from drive group dg\_16. The configured pool receives ID pool\_5.

**NOTE:** Before using the stor/config/pool create command, use the /stor/config/profile show command

to display the traditional pool profiles and the /stor/config/dg show command to display the drive groups.

```
uemcli -d 10.0.0.1 -u Local/joe -p MyPassword456! /stor/config/pool create -name 
MyPool -descr "my big pool" -storProfile profile_19,profile_20 -diskGroup dg_15,dg_16 
-drivesNumber 5,9 -FASTCacheEnabled yes
```

```
Storage system address: 10.0.0.1
Storage system port: 443
HTTPS connection
ID = pool 5Operation completed successfully.
```
## Example 4 (virtual deployments only)

The following command creates a traditional pool with two virtual drives, vdisk\_0 and vdisk\_2 in the Extreme Performance tier. The configured pool receives ID pool\_4.

```
uemcli -d 10.0.0.1 -u Local/joe -p MyPassword456! /stor/config/pool create -name vPool 
-descr "my virtual pool" -disk vdisk_0,vdisk_2
```

```
Storage system address: 10.0.0.1
Storage system port: 443
HTTPS connection
ID = pool 4Operation completed successfully.
```
## Example 5 (physical deployments only)

The following command creates a dynamic pool, using 7 drives from disk group dg\_21 with a hot spare capacity of 1 drive; 6 drives from disk group dg\_31 with a hot spare capacity of 2 drives; and 7 drives from drive group dg\_18 with a hot spare capacity of 2 drives:

```
uemcli -d 10.0.0.1 -u Local/joe -p MyPassword456! /stor/config/pool create -name pool 
-diskGroup dg_21,dg_31,dg_18 -drivesNumber 7,6,7 -type dynamic -hotSpareCapacity 1,2,2
```

```
Storage system address: 10.0.0.1
Storage system port: 443
HTTPS connection
ID = pool 1Operation completed successfully.
```
**NOTE:** The -hotSpareCapacity setting is used for a tier. This means that all disk groups in the same tier share the same -hotSpareCapacity value. In this example, drive groups dg\_31 and dg\_18 belong to the same tier, and share the same -hotSpareCapacity setting of 2.

# **Change pool settings**

Change the subscription alert threshold, FAST Cache, and snapshot threshold settings for a pool.

## Format

```
/stor/config/pool {-id <value> | -name <value>} set [-async] –name <value> [-
descr <value>] [-alertThreshold <value>] [-snapPoolFullThresholdEnabled {yes|no}] [-
snapPoolFullHWM <value>] [-snapPoolFullLWM <value>] [-snapSpaceUsedThresholdEnabled {yes|
no}] [-snapSpaceUsedHWM <value>] [-snapSpaceUsedLWM <value>] [-snapAutoDeletePaused no]
```
# Object qualifiers

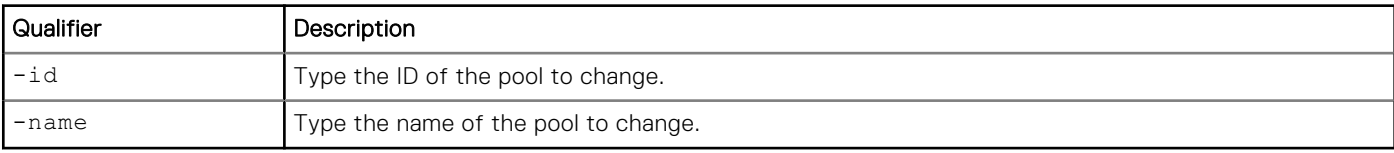

# Action qualifier

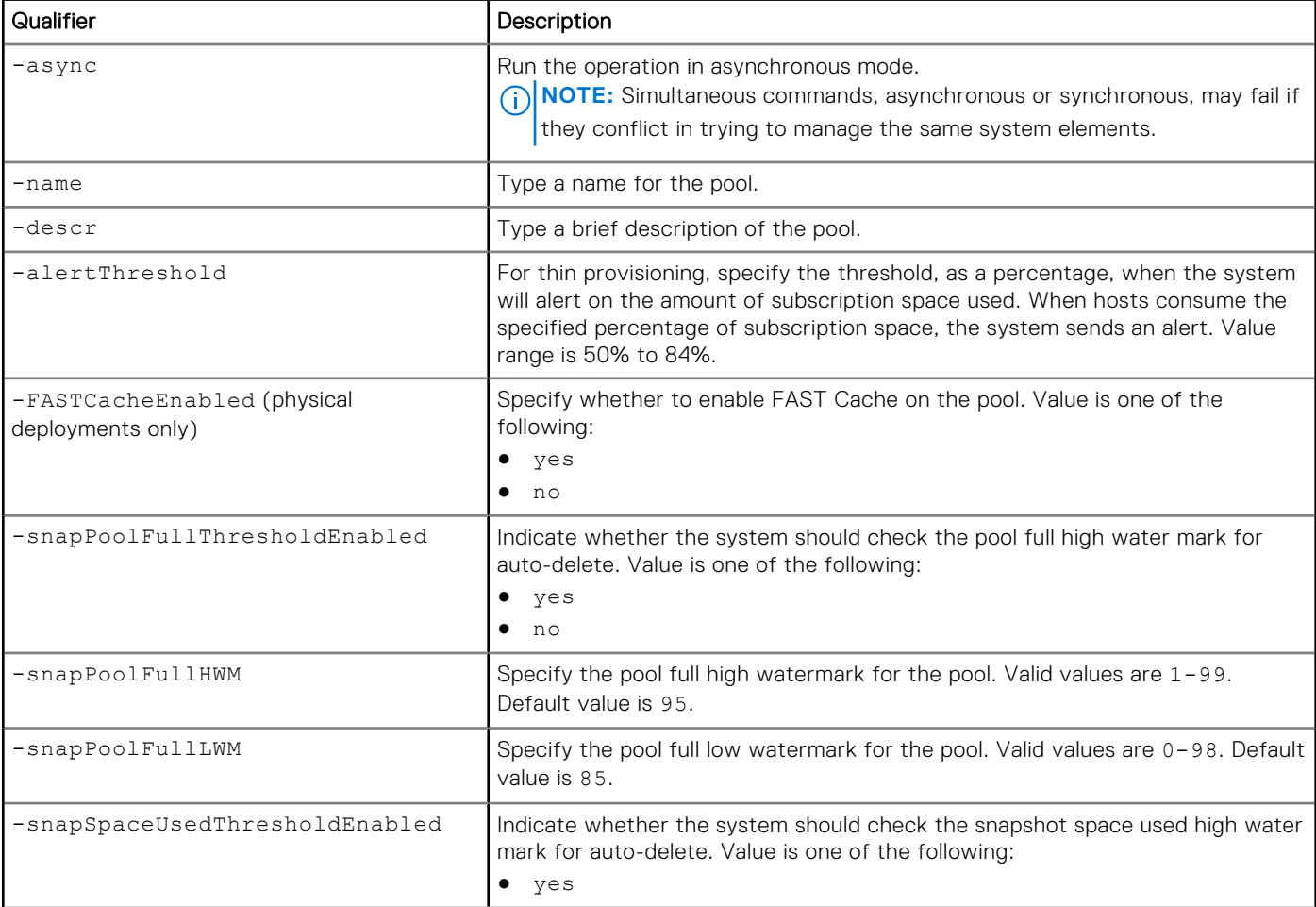

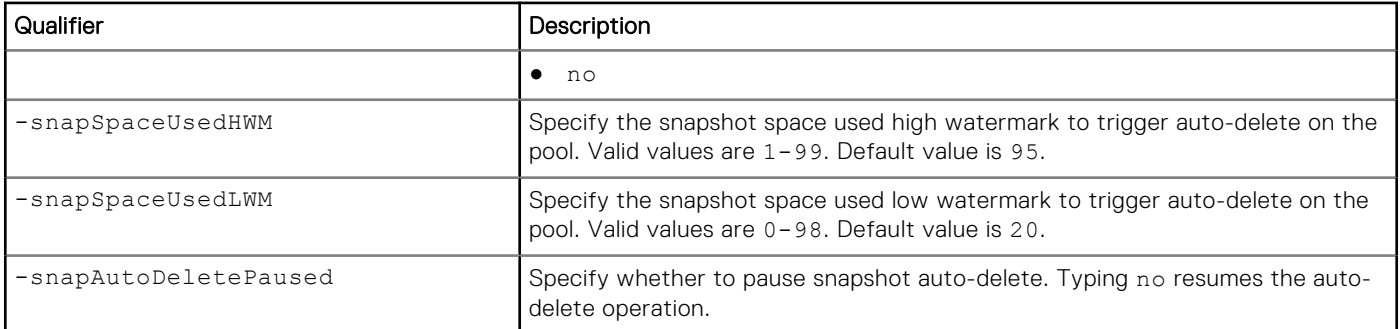

# Example

The following command sets the subscription alert threshold for pool pool\_1 to 70%:

```
uemcli -d 10.0.0.1 -u Local/joe -p MyPassword456! /stor/config/pool -id pool_1 -set 
-alertThreshold 70 -FASTCacheEnabled no
```

```
Storage system address: 10.0.0.1
Storage system port: 443
HTTPS connection
ID = pool 1Operation completed successfully.
```
# **Add drives to pools**

Add new drives to a pool to increase its storage capacity.

**NOTE:** 

- The minimum number of drives to use for a dynamic pool is the selected RAID width plus one drive.
- To extend a hybrid pool when data reduction and advanced deduplication are enabled for a storage resource in the pool, the percentage of Flash drives in the pool must be 10% or higher.

# Format

```
/stor/config/pool {-id <value> | -name <value>} extend [-async] {-diskGroup <value> 
-drivesNumber <value> [-storProfile <value>] | -disk <value> [-tier <value>]}
```
# Object qualifiers

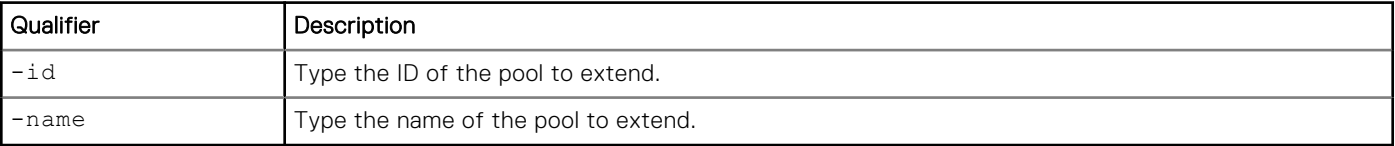

# Action qualifier

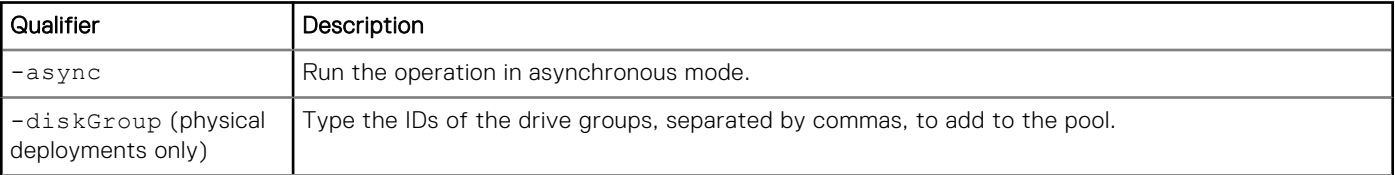

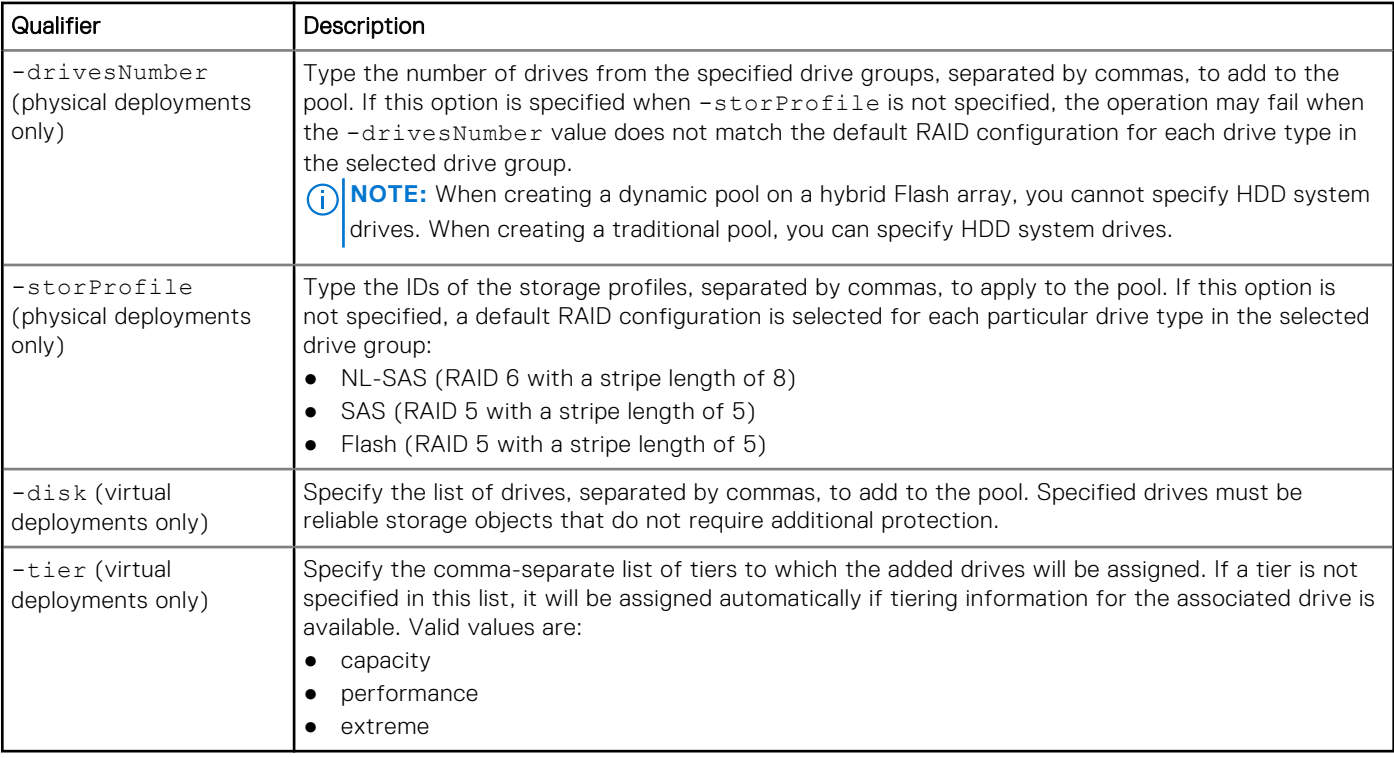

## Example 1 (physical deployments only)

The following command extends pool pool\_1 with seven drives from drive group DG\_1:

```
uemcli -d 10.0.0.1 -u Local/joe -p MyPassword456! /stor/config/pool –id pool_1 extend –
diskGroup dg_1 –drivesNumber 7 -storProfile profile_12
```

```
Storage system address: 10.0.0.1
Storage system port: 443
HTTPS connection
ID = pool 1Operation completed successfully.
```
# Example 2 (virtual deployments only)

The following command extends pool pool\_1 by adding two virtual disks, vdisk\_1 and vdisk\_5.

```
uemcli -d 10.0.0.2 -u Local/joe -p MyPassword456! /stor/config/pool –id pool_1 extend –disk 
vdisk_1,vdisk_5
```

```
Storage system address: 10.0.0.2
Storage system port: 443
HTTPS connection
ID = pool 1Operation completed successfully.
```
# **View pools**

View a list of pools. You can filter on the pool ID.

**NOTE:** [The show action command](#page-21-0) explains how to change the output format.

## Format

/stor/config/pool {-id *<value>* | -name *<value>*}] show

## Object qualifiers

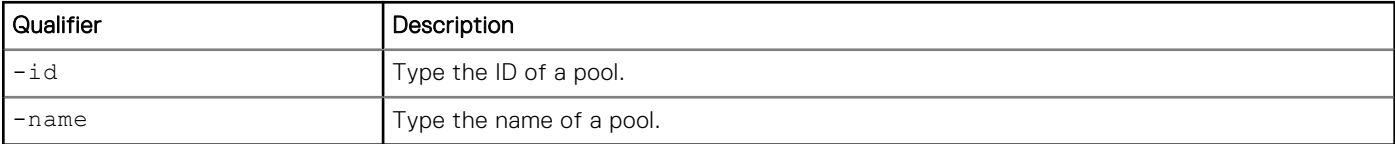

### Example 1 (physical deployments only)

The following command shows details about all pools on a hybrid system:

```
uemcli -d 10.0.0.1 -u Local/joe -p MyPassword456! /stor/config/pool show -detail
```

```
Storage system address: 10.0.0.1
Storage system port: 443
HTTPS connection
1: ID = pool 13
      Type = Dynamic
                                                      = Dynamic
     Description<br>Total space
     Total space = 3815810007040 (3.4T)<br>Current allocation = 940921012224 (876.3G)
                                                      = 940921012224 (876.3G)Preallocated = 97118896128 (90.4G)<br>Remaining space = 2777770098688 (2.5T
     Remaining space \begin{array}{l} \text{Remaining space} \\ \text{Subscripton} \\ \text{Subscripton} \end{array} = 2777770098688 (2.5T)
                                                      = 1194021912576 (1.0T)<br>= 39Flash percent = 39%<br>Subscription percent = 31%Subscription percent = 31\%<br>Alert threshold = 70\%Alert threshold<br>Drives
                                                      = 6 x 600.0G SAS; 6 x 400.0G SAS
Flash 3
     Number of drives = 12<br>RAID level = 5RAID level = 5<br>Stripe length = 5Stripe length = 5<br>Rebalancing = 0
     Rebalancing
      Rebalancing progress =
     Health state = OK (5)<br>Health details = The c
                                                      = "The component is operating
normally. No action is required."
     FAST Cache enabled = yes<br>Protection size used = 214
                                                      = 21474836480 (20.0G)
     Non-base size used = 21474836480 (20.0G)<br>Auto-delete state = Tdle
     Auto-delete state = Id<br>Auto-delete paused = no
     Auto-delete paused = no<br>Auto-delete pool full threshold enabled = yes
     Auto-delete pool full threshold enabled = yes<br>Auto-delete pool full high water mark = 95%
Auto-delete pool full high water mark = 95%Auto-delete pool full low water mark = 85% Auto-delete snapshot space used threshold enabled = no
     Auto-delete snapshot space used high water mark = 25%<br>Auto-delete snapshot space used low water mark = 20%Auto-delete snapshot space used low water mark = 20\%<br>Data Reduction space saved = 18790481920 (17.5G)
     Data Reduction space saved = 18<br>Data Reduction Percent = 28Data Reduction Percent = 2\%<br>Data Reduction Ratio = 1.0:1Data Reduction Ratio = 1.<br>All flash pool = no
     All flash pool
2: ID = pool 14
      Type = Traditional
                                                      = Traditional
     Description = \blacksquareTotal space = 15750450380800 (14.3T)<br>Current allocation = 3999290327040 (3.6T)
     Current allocation = 3999290327040 (3.6T)<br>Preallocated = 2376320188416 (2.1T)
                                                      = 2376320188416 (2.1T)Remaining space = 9374839865344 (8.5T)
```
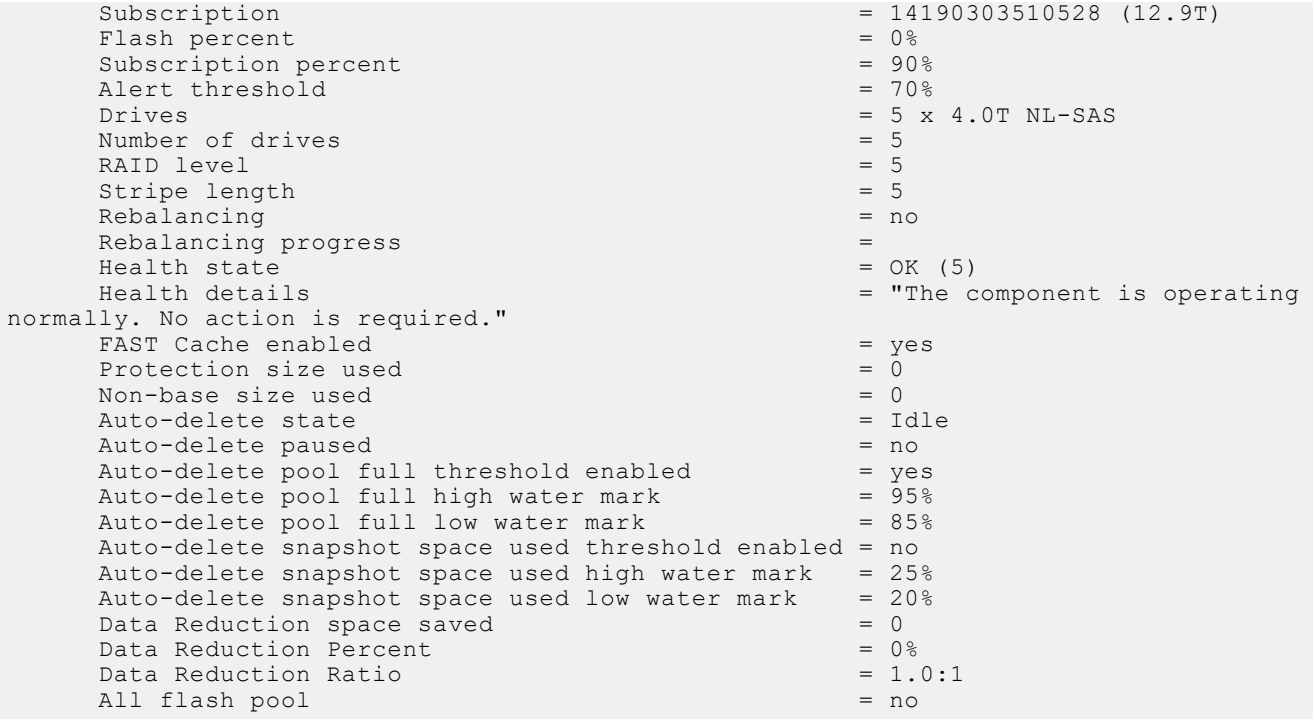

### Example 2 (physical deployments only)

The following example shows all pools for a model that supports dynamic pools.

```
uemcli -d 10.0.0.2 -u Local/joe -p MyPassword456! /stor/config/pool show -detail
```

```
 [Response]
Storage system address: 10.0.0.2
Storage system port: 443
HTTPS connection
1: ID = pool 3
      Type = \text{Traditional}Name = MyPool<br>Description = Manus = MyPool = tradit
                                                            = traditional pool
      Total space = 14177955479552 (12.8T)<br>Current allocation = 0Current allocation<br>Preallocated space
                                                            = 38310387712 (35.6G)Remaining space = 14177955479552 (12.8T)<br>Subscription = 0Subscription = 0<br>Subscription percent = 0Subscription percent = 0%<br>Alert threshold = 70%
      Alert threshold<br>Drives
                                                            = 9 x 1.6T SAS Flash 3; 5 x
400.0G SAS Flash 2
      Number of drives = 14<br>RAID level = 5RAID level = 5<br>Stripe length = 5 = Mixed
      Stripe length = Mi
      Rebalancing
      Rebalancing progress = Health state = OK (5)
      Health state<br>Health details
                                                            = "The component is operating
normally. No action is required."
      FAST Cache enabled = no<br>FAST Cache enabled = 0
      Protection size used = 0<br>Non-base size used = 0Non-base size used
      Auto-delete state = Idle<br>Auto-delete paused = \frac{1}{2} = \frac{1}{2} = \frac{1}{2} = \frac{1}{2} = \frac{1}{2} = \frac{1}{2} = \frac{1}{2} = \frac{1}{2} = \frac{1}{2} = \frac{1}{2} = \frac{1}{2} = \frac{1}{2} = \frac{1}{2} = \frac{1}{2} = \frac{1}{2}Auto-delete paused = no<br>Auto-delete pool full threshold enabled = yes
      Auto-delete pool full threshold enabled = yes<br>Auto-delete pool full high water mark = 95%
      Auto-delete pool full high water mark = 95\%<br>Auto-delete pool full low water mark = 85\%Auto-delete pool full low water mark
       Auto-delete snapshot space used threshold enabled = no
      Auto-delete snapshot space used high water mark = 25%
```
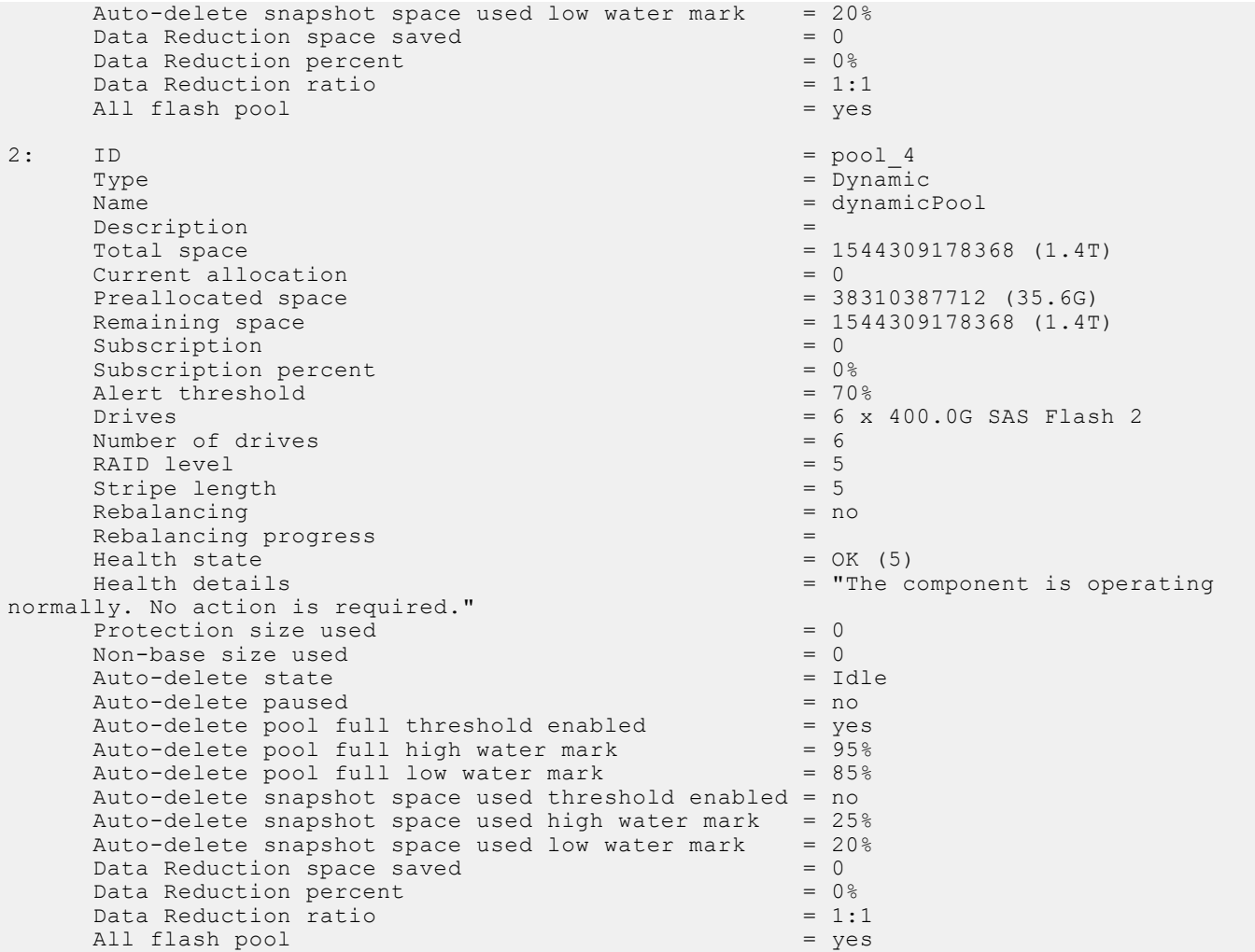

#### Example 3 (virtual deployments only)

The following command shows details for all pools on a virtual system.

**uemcli -d 10.0.0.3 -u Local/joe -p MyPassword456! /stor/config/pool show -detail**

```
Storage system address: 10.0.0.3
Storage system port: 443
HTTPS connection
1: ID = pool 1
      Name = Capacity<br>Description =Description<br>Total space
      Total space<br>
Current allocation = 4947802324992 (4.5T)<br>
= 3298534883328 (3T)
      Current allocation = 3298534883328 (3T)<br>Preallocated space = 38310387712 (35.6G)
                                                      = 38310387712 (35.6G)Remaining space = 4947802324992 (1.5T)<br>
Subscription = 10995116277760 (10T)= 10995116277760 (10T)<br>= 222\%Subscription percent = 222<br>Alert threshold = 70%
      Alert threshold<br>Drives
                                                      = 1 x 120GB Virtual; 1 x 300GB
Virtual
      Number of drives = 2Health state
      Health state = OK (5)<br>
Health details = The component is operating
normally. No action is required."
      Non-base size used = 1099511625 (1G)<br>Auto-delete state = Running
      Auto-delete state = Ru<br>Auto-delete paused = noAuto-delete paused = no<br>Auto-delete pool full threshold enabled = yes
      Auto-delete pool full threshold enabled
```

```
Auto-delete pool full high water mark = 95%<br>Auto-delete pool full low water mark = 85%
Auto-delete pool full low water mark
 Auto-delete snapshot space used threshold enabled = yes
Auto-delete snapshot space used high water mark = 25\%<br>Auto-delete snapshot space used low water mark = 20\%Auto-delete snapshot space used low water mark
```
# **Delete pools**

Delete a pool.

#### Format

/stor/config/pool {-id *<value>* | -name *<value>*} delete [-async]

### Object qualifiers

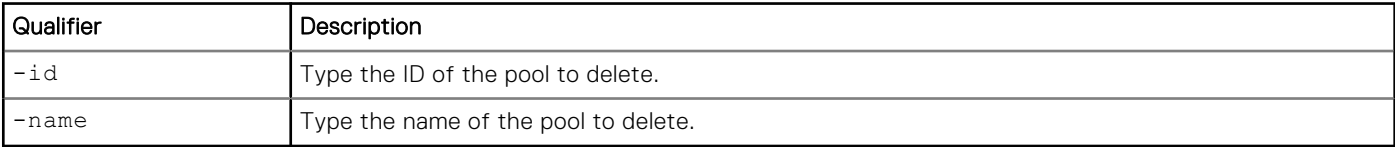

## Action qualifier

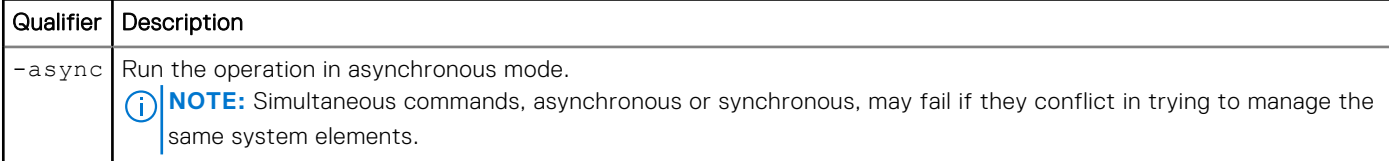

## Example

The following deletes pool pool\_1:

```
uemcli -d 10.0.0.1 -u Local/joe -p MyPassword456! /stor/config/pool –id pool_1 delete
```

```
Storage system address: 10.0.0.1
Storage system port: 443
HTTPS connection
Operation completed successfully.
```
# **Manage FAST VP pool settings**

Fully Automated Storage Tiering for Virtual Pools (FAST VP) is a storage efficiency technology that automatically moves data between storage tiers within a pool based on data access patterns.

The following table lists the attributes for FAST VP pool settings.

#### **Table 98. FAST VP pool attributes**

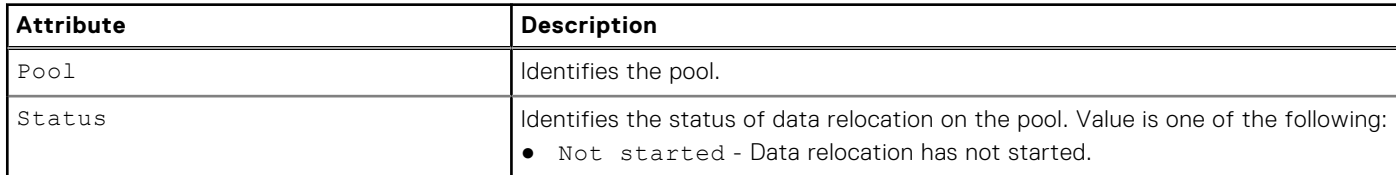

### **Table 98. FAST VP pool attributes (continued)**

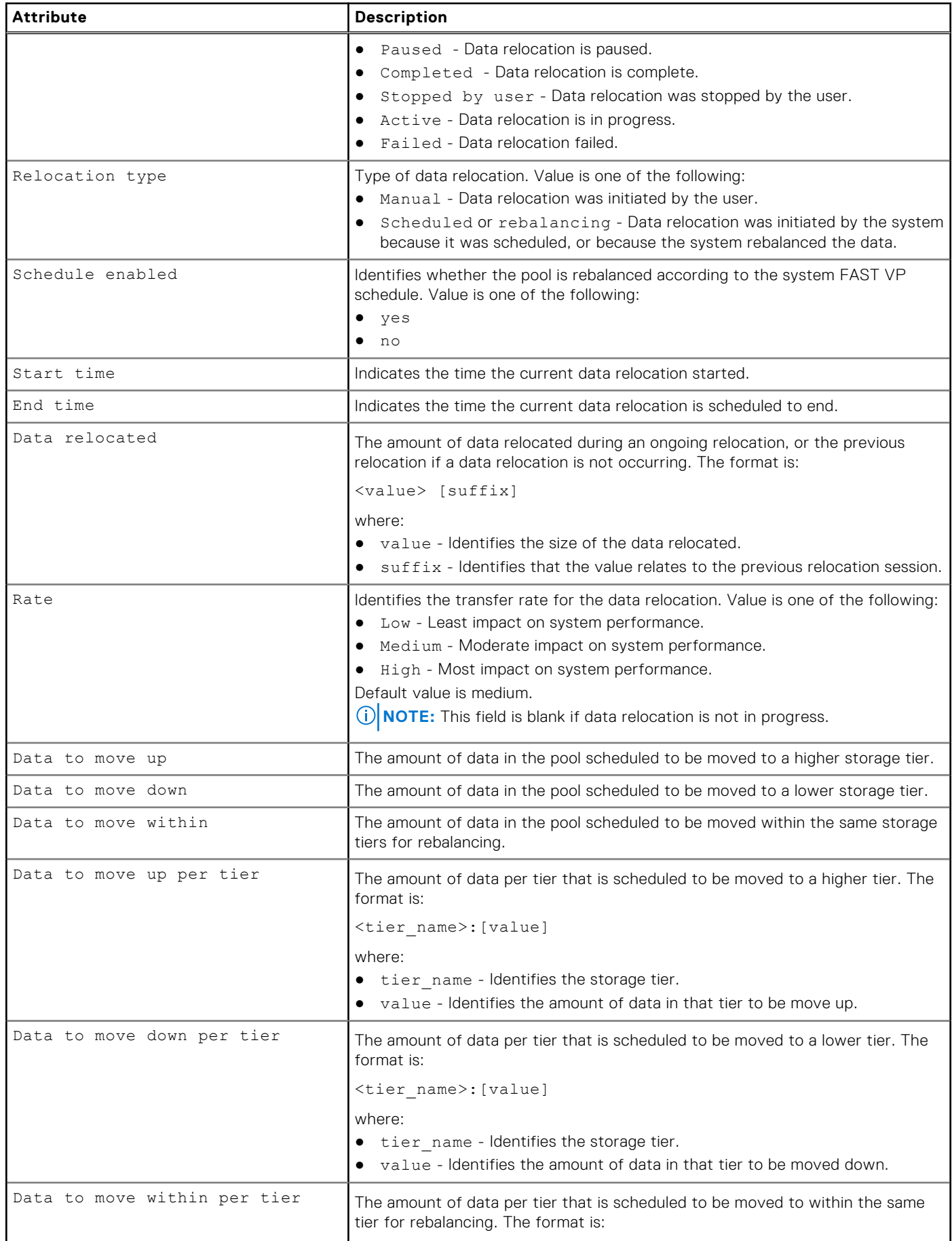

#### **Table 98. FAST VP pool attributes (continued)**

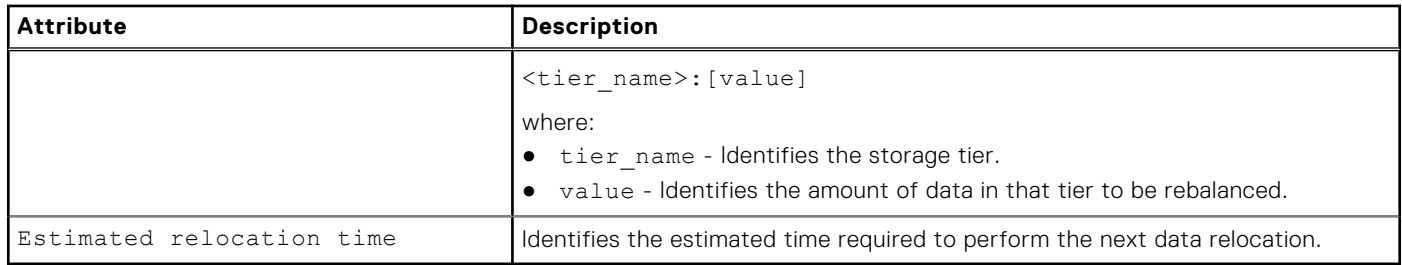

# **Change FAST VP pool settings**

Modify FAST VP settings on an existing pool.

#### Format

/stor/config/pool/fastvp {-pool *<value>* | -poolName *<value>*} set [-async] -schedEnabled {yes | no}

#### Object qualifiers

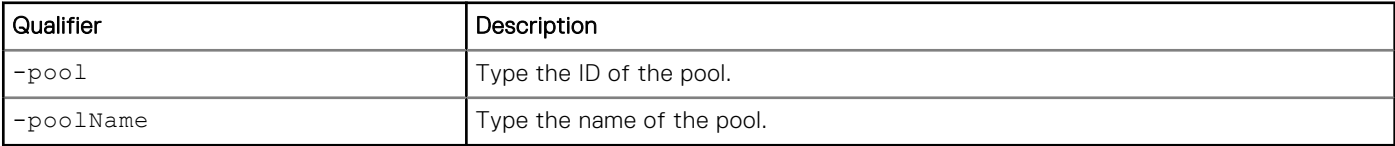

#### Action qualifier

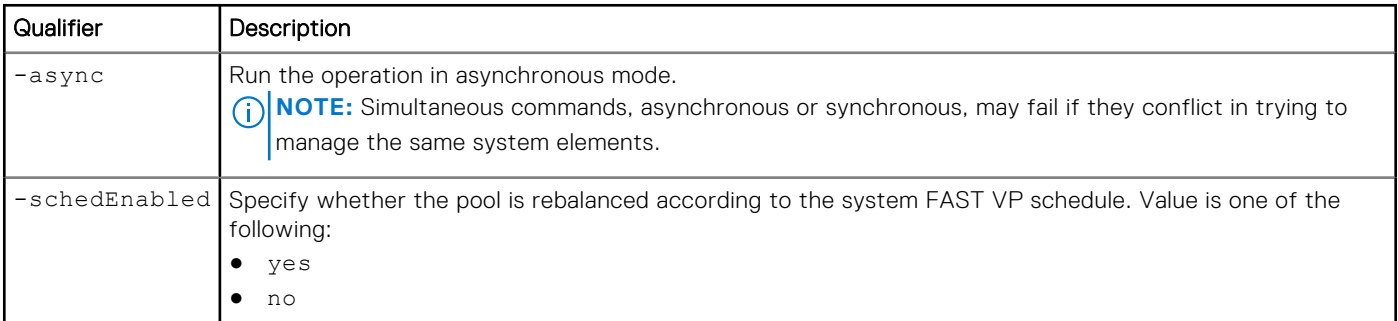

#### Example

The following example enables the rebalancing schedule on pool pool\_1:

```
uemcli -d 10.0.0.1 -u Local/joe -p MyPassword456! /stor/config/pool/fastvp -pool pool_1 set 
-schedEnabled yes
```

```
Storage system address: 10.0.0.1
Storage system port: 443
HTTPS connection
Pool ID = pool_1
Operation completed successfully.
```
# **View FAST VP pool settings**

View FAST VP settings on a pool.

#### Format

/stor/config/pool/fastvp [{-pool *<value>* | -poolName *<value>*}] show

#### Object qualifiers

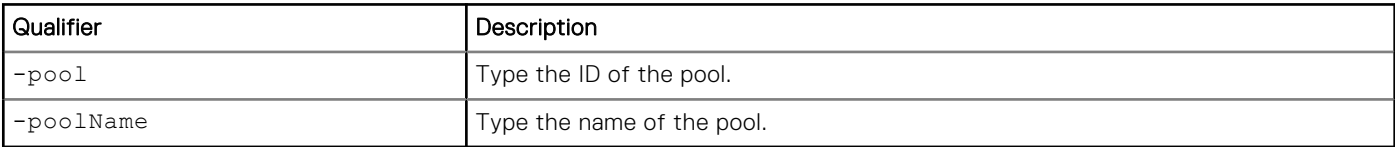

#### Example

The following command lists the FAST VP settings on the storage system:

**uemcli -d 10.0.0.1 -u Local/joe -p MyPassword456! /stor/config/pool/fastvp –show -detail**

```
Storage system address: 10.0.0.1
Storage system port: 443
HTTPS connection
1: Pool = pool 1
   Relocation type = manual status = Active
                                    = Active
   Schedule enabled = no<br>Start time = 20
  Start time = 2013-09-20 12:55:32<br>End time = 2013-09-20 21:10:17End time = 2013-09-20 21:10:17<br>Data relocated = 100111454324 (100G)Data relocated = 100111454324 (100G)<br>Rate = high
   Rate = high<br>Data to move up = 4947
   Data to move up = 4947802324992 (4.9T)<br>Data to move down = 4947802324992 (4.9T)= 4947802324992 (4.9T)<br>= 4947802324992 (4.9T)
   Data to move within<br>Data to move up per tier
                                    = Performance: 500182324992 (500G), Capacity:
1000114543245 (1.0T)
   Data to move down per tier = Extreme Performance: 1000114543245 (1.0T),
Performance: 500182324992 (500G)
  Data to move within per tier = Extreme Performance: 500182324992 (500G),
Performance: 500182324992 (500G), Capacity: 500182324992 (500G)
 Estimated relocation time = 7h 30m
```
# **Start data relocation**

Start data relocation on a pool.

#### Format

/stor/config/pool/fastvp {-pool *<value>* | -poolName *<value>*} start [-async] [-rate {low | medium | high}] [-endTime *<value>*]

#### Object qualifiers

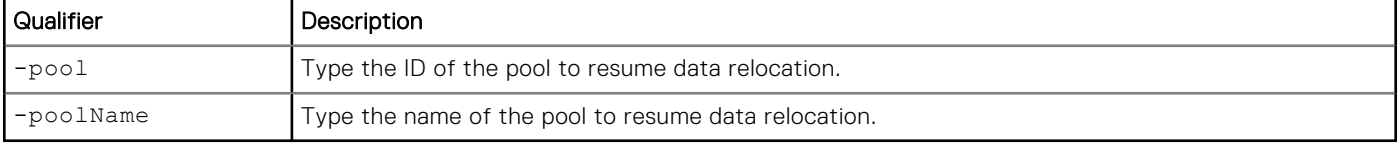

#### Action qualifier

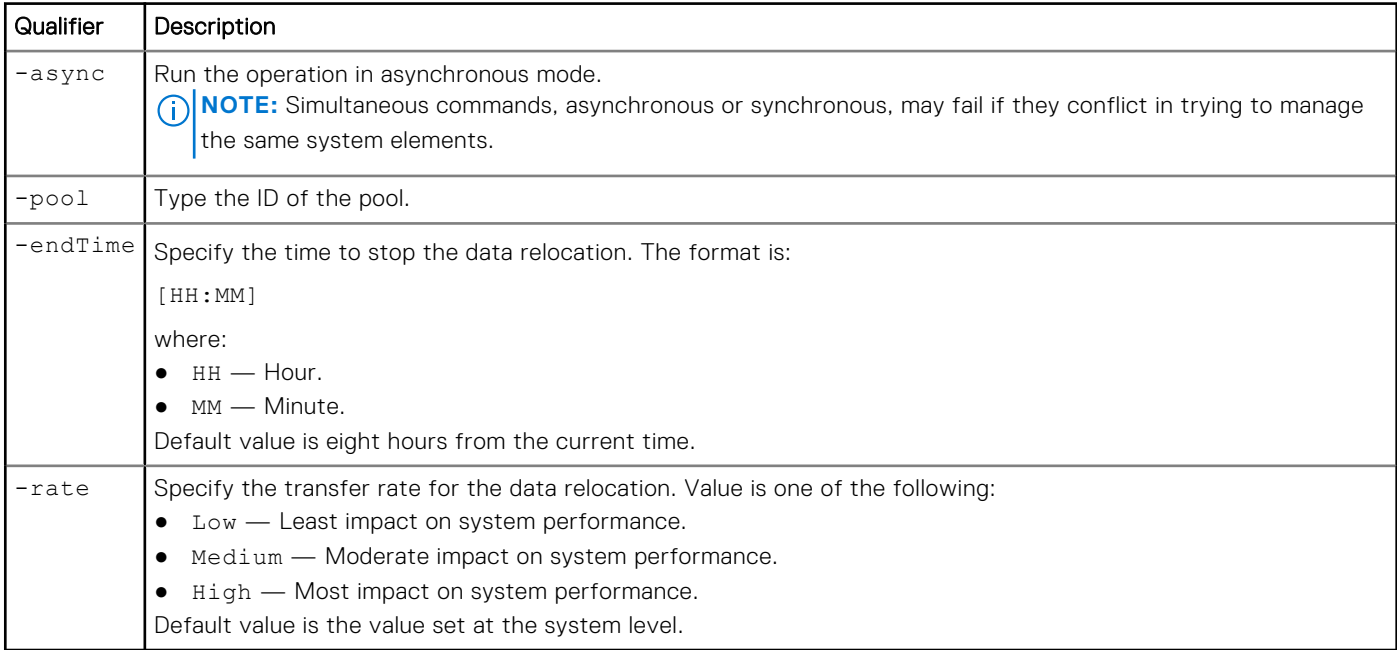

#### Example

The following command starts data relocation on pool pool\_1, and directs it to end at 04:00:

```
uemcli -d 10.0.0.1 -u Local/joe -p MyPassword456! /stor/config/pool/fastvp -pool pool_1 
start -endTime 04:00
```

```
Storage system address: 10.0.0.1
Storage system port: 443
HTTPS connection
Operation completed successfully.
```
# **Stop data relocation**

Stop data relocation on a pool.

#### Format

/stor/config/pool/fastvp {-pool *<value>* | -poolName *<value>*} stop [-async]

#### Object qualifiers

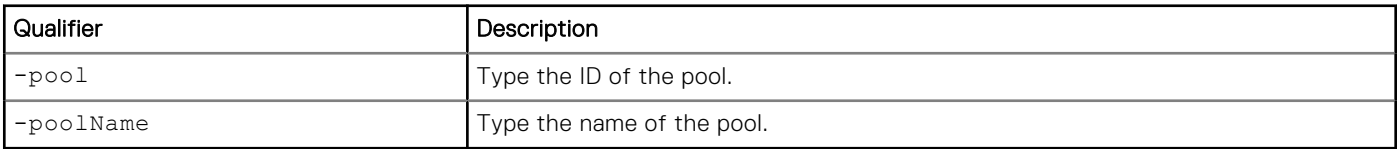

#### Action qualifier

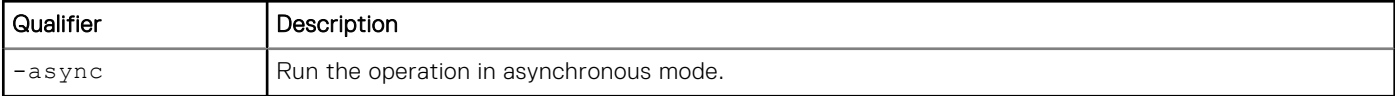

#### <span id="page-320-0"></span>Example

The following command stops data relocation on pool pool\_1:

```
uemcli -d 10.0.0.1 -u Local/joe -p MyPassword456! /stor/config/pool/fastvp –pool pool_1 
stop
```

```
Storage system address: 10.0.0.1
Storage system port: 443
HTTPS connection
```

```
Operation completed successfully.
```
# **Manage pool tiers**

Storage tiers allow users to move data between different types of drives in a pool to maximize storage efficiency. Storage tiers are defined by the following characteristics:

- Drive performance.
- Drive capacity.

The following table lists the attributes for storage profiles:

#### **Table 99. Storage tier attributes**

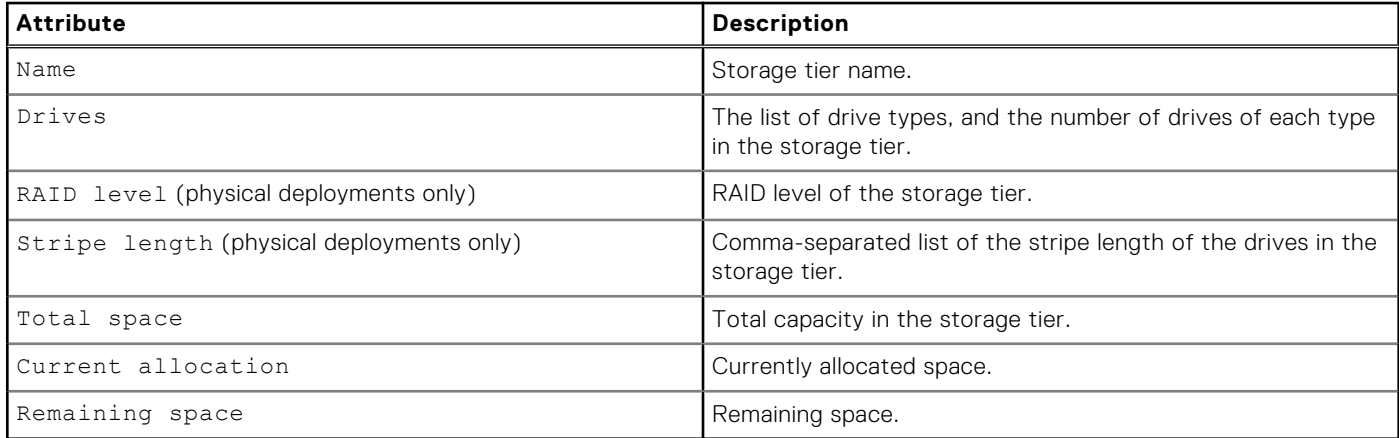

# **View storage tiers**

View a list of storage tiers. You can filter on the pool ID.

**NOTE:** [The show action command](#page-21-0) explains how to change the output format.

## Format

/stor/config/pool/tier {-pool *<value>* | -poolName *<value>*} show

## Object qualifiers

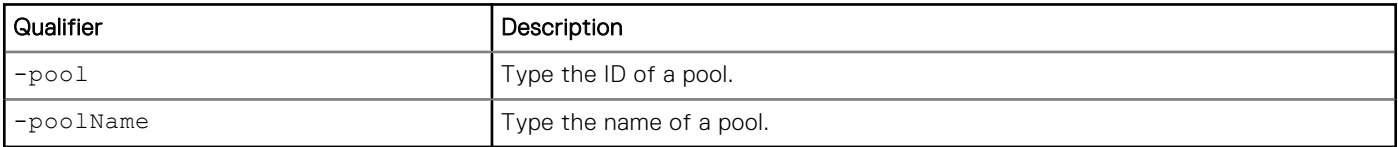

## <span id="page-321-0"></span>Example 1 (physical deployments only)

The following command shows tier details about the specified pool:

```
uemcli -d 10.0.0.1 -u Local/joe -p MyPassword456! /stor/config/pool/tier -pool pool_1 show 
-detail
 Storage system address: 10.0.0.1
```

```
Storage system port: 443
HTTPS connection
1: Name \begin{array}{ccc} 1: & \text{Name} & \text{Example 1:} \\ & \text{Drives} & \text{Example 2:} \\ \end{array}= 6 x 800.0G SAS Flash 2<br>= SAS Flash
      Drive type = S<br>RATD level = 5RAID level = 5<br>Stripe length = 5NALL LOTE<br>Stripe length<br>Total space
                                   = 3111972241408 (2.8T)Current allocation = 0
Remaining space = 3111972241408 (2.8T) Spare space configuration = 1
2: Name = 6 \times 600.0G<br>Drives = 6 \times 600.0G= 6 x 600.0G SAS<br>= SAS
      Drive type
      RAID level = 5<br>Stripe length = 5Stripe length<br>Total space
                                    = 2317671727104 (2.1T)Current allocation = 0
Remaining space = 2317671727104 (2.1T)Spare space configuration = 2
```
### Example 2 (virtual deployments only)

The following command shows details about the specified pool on a virtual system.

```
uemcli -d 10.0.0.2 -u Local/joe -p MyPassword456! /stor/config/pool/tier –pool pool_1 show 
-detail
```

```
Storage system address: 10.0.0.2
Storage system port: 443
HTTPS connection
1: Name = Extreme Performance<br>Drives =
Drives =
Total space = 0Current allocation = 0<br>Remaining space = 0Remaining space
2: Name \begin{array}{rcl} 2 \cdot \text{Name} & = \text{Performance} \\ \text{Drives} & = & 1 \times 500 \text{GB V} \end{array}Drives = 1 x 500GB Virtual
Total space = 631242752000 (500.0G)
       Current allocation = 12624855040 (10.0G)
       Remaining space = 618617896960 (490.0G)
3: Name = Capacity = Capacity
      Drives = = 0
      Total space
      Current allocation = 0<br>Remaining space = 0Remaining space
```
# **View pool resources**

This command displays a list of storage resources allocated in a pool. This can be storage resources provisioned on the specified pool and NAS servers that have file systems allocated in the pool.

The following table lists the attributes for pool resources.

#### **Table 100. Pool resources**

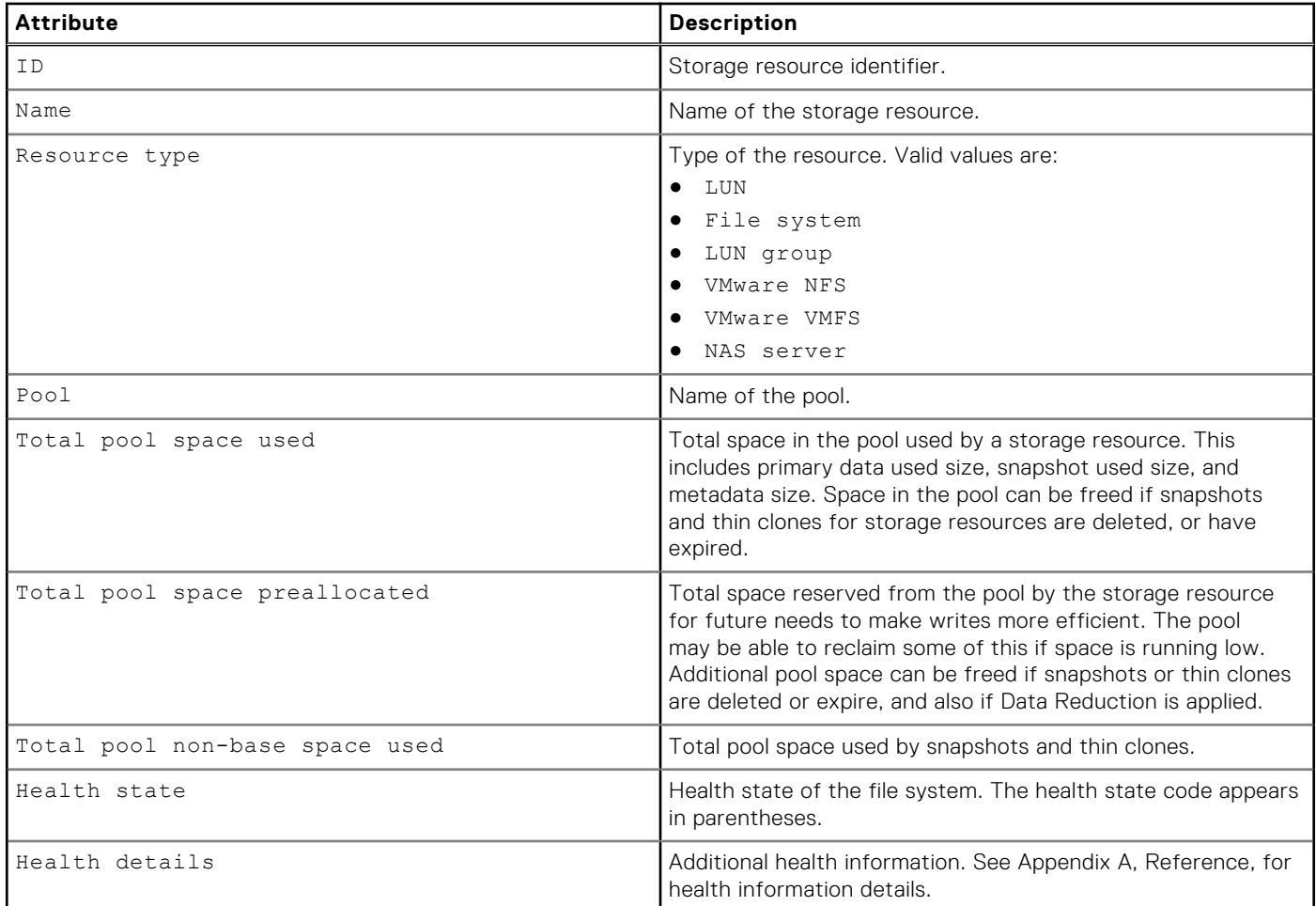

# Format

/stor/config/pool/sr [{-pool *<value>* | -poolName *<value>*}] show

# Object qualifiers

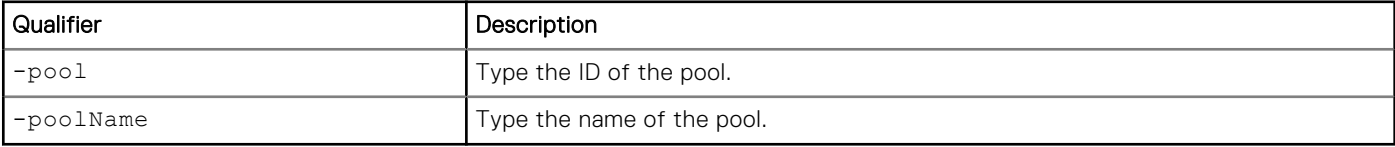

# Example

The following command shows details for all storage resources associated with the pool pool\_1:

```
uemcli -d 10.0.0.1 -u Local/joe -p MyPassword456! /stor/config/pool/sr -pool pool_1 show 
-detail
```

```
Storage system address: 10.0.0.1
Storage system port: 443
HTTPS connection
1: ID = res_1Name = File_System_1
Resource type = File System
```
<span id="page-323-0"></span>Pool<br>  $Total pool space used = 53024473088 (49.3G)$  $Total pool space used =  $53024473088$  (49.3G)$  $Total pool predlocated$  =  $15695003648$  (14.6G) Total pool snapshot space used =  $7179124736$  (6.6G) Total pool non-base space used =  $7179124736$  (6.6G)<br>Health state =  $0K$  (5) Health state<br>Health details = "The component is operating normally. No action is required." 2:  $ID = sv1$ Name  $= AF^{\top}LUN$  1<br>Resource type  $= LUN$ Resource type Pool<br> $\begin{array}{rcl} 1 & = & \text{pool}_1 \\ 2 & = & 14448566272 \\ 13.4 \text{G} \end{array}$ Total pool space used  $= 14448566272$  (13.4<br>Total pool preallocated  $= 4610351104$  (4.2G) Total pool preallocated Total pool snapshot space used = 4593991680 (4.2G) Total pool non-base space used = 4593991680 (4.2G)  $Health State = OK (5)$ <br>  $Health details = "The I$ = "The LUN is operating normally. No action is required."  $3:$  ID  $=$  res  $2$ Name = File\_System\_2<br>Resource type = File\_System\_2  $=$  File System  $\texttt{Pool} \quad = \texttt{pool}$ Total pool space used  $= 1173\overline{6}1025024$  (109.3G)<br>Total pool preallocated  $= 3166494720$  (2.9G) Total pool preallocated Total pool snapshot space used = 41022308352 (38.2G) Total pool non-base space used =  $41022308352$  (38.2G)<br>Health state =  $0K$  (5) Health state<br>Health details = "The component is operating normally. No action is required."  $4:$  ID  $=$  sv  $2$ Name  $= AF$  LUN 2<br>Resource type  $= I.IJN$ Resource type<br>Pool  $=$  pool 1<br>= 9500246016 (8.8G) Total pool space used  $= 9500246016 (8.8G)$ <br>Total pool preallocated  $= 2579349504 (2.4G)$ Total pool preallocated Total pool snapshot space used =  $0$ Total pool non-base space used =  $0$ <br>Health state =  $OK$  (5) Health state Health details  $=$  "The LUN is operating normally. No action is required." 5: ID  $=$   $res_3$ <br>Name  $=$   $CG1$  $= CG1$ <br>= LUN group Resource type  $Pool$  =  $pool_1$ <br>Total pool space used =  $892542287872$  (831.2G) Total pool space used Total pool preallocated =  $8863973376$  (8.2G) Total pool snapshot space used = 231799308288 (215.8G) Total pool non-base space used =  $231799308288$  (215.8G)<br>Health state =  $0K$  (5) Health state<br>Health details = "The component is operating normally. No action is required."

# **Manage FAST VP general settings**

Fully Automated Storage Tiering for Virtual Pools (FAST VP) is a storage efficiency technology that automatically moves data between storage tiers within a pool based on data access patterns.

The following table lists the attributes for FAST VP general settings.

#### **Table 101. FAST VP general attributes**

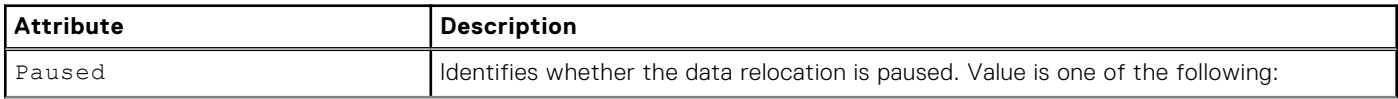
#### **Table 101. FAST VP general attributes (continued)**

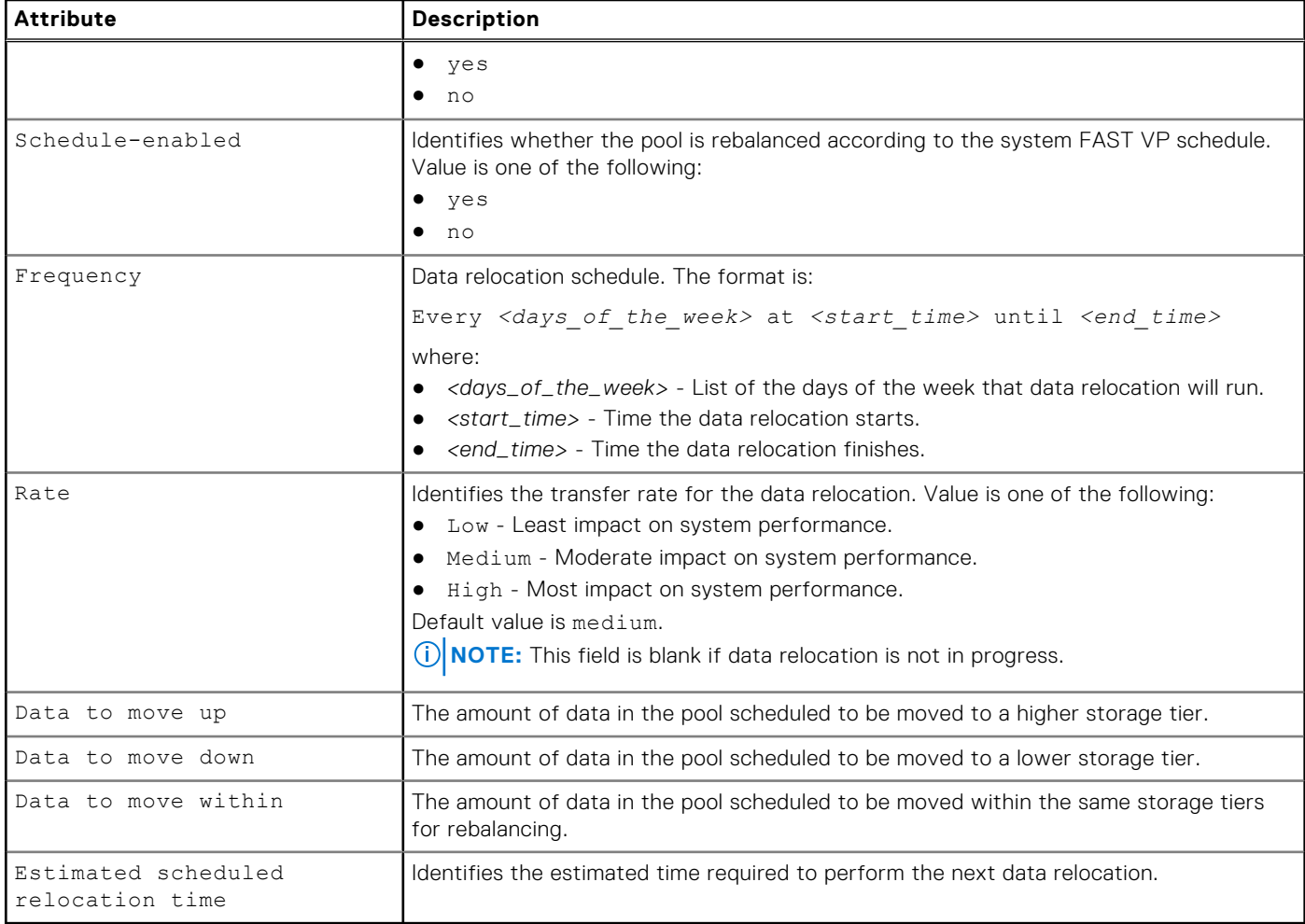

# **Change FAST VP general settings**

Change FAST VP general settings.

## Format

```
/stor/config/fastvp set [-async] [-schedEnabled {yes | no}] [-days <value>] [-at <value>] 
[-until <value>] [-rate {low | medium | high}] [-paused {yes | no}]
```
## Action qualifier

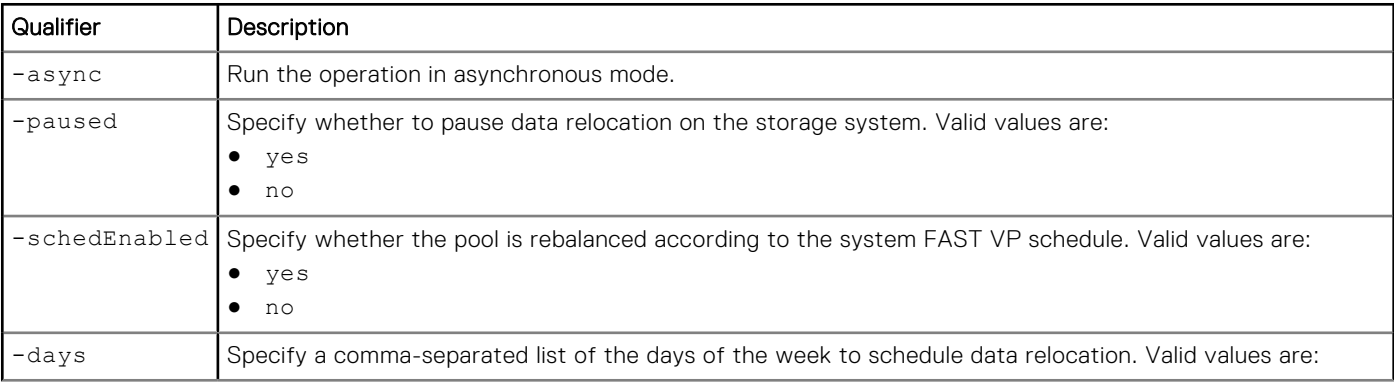

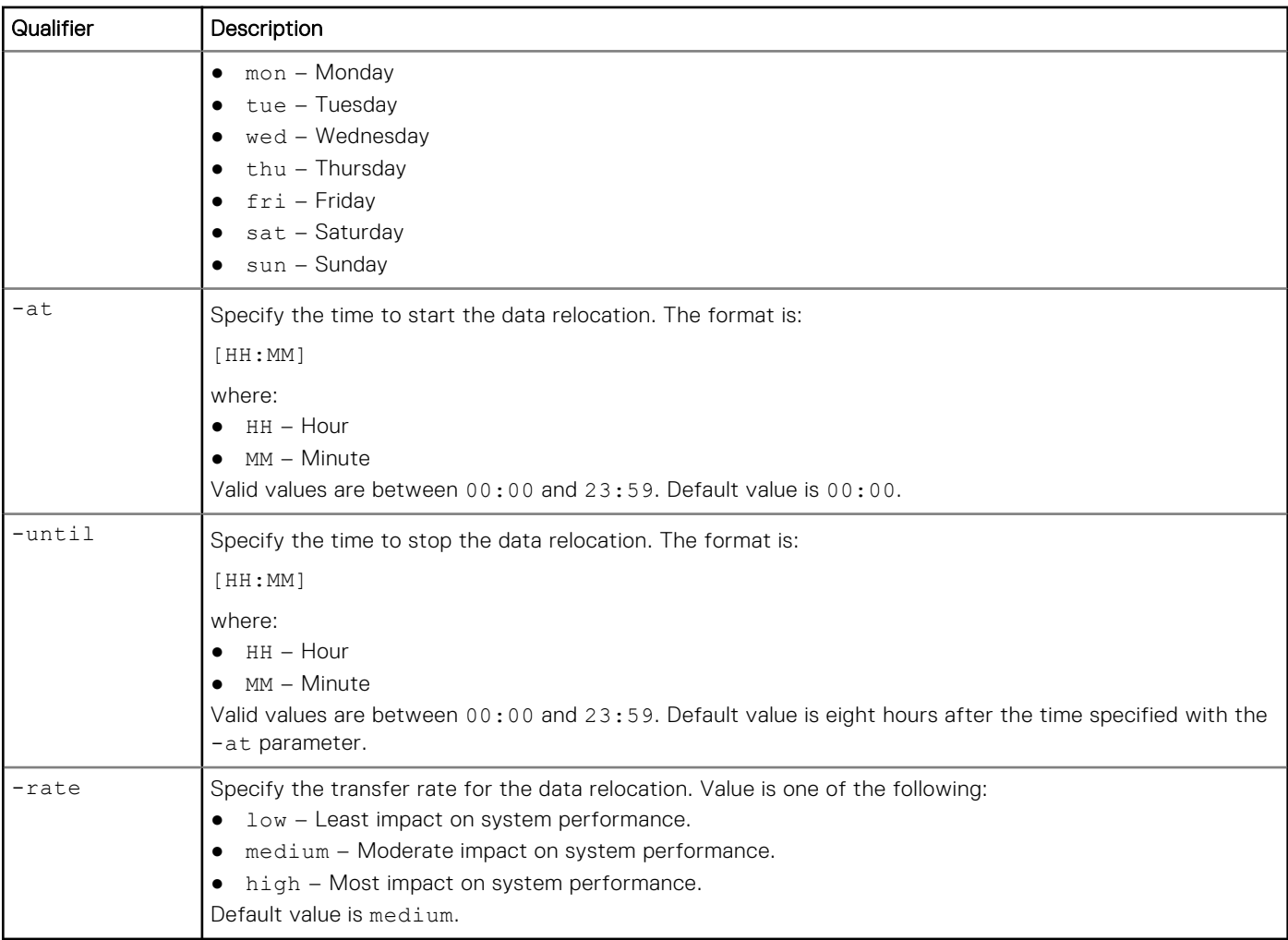

The following command changes the data relocation schedule to run on Mondays and Fridays from 23:00 to 07:00:

```
uemcli -d 10.0.0.1 -u Local/joe -p MyPassword456! /stor/config/fastvp set -schedEnabled yes 
-days "Mon,Fri" -at 23:00 -until 07:00
```

```
Storage system address: 10.0.0.1
Storage system port: 443
HTTPS connection
Operation completed successfully.
```
# **View FAST VP general settings**

View the FAST VP general settings.

## Format

/stor/config/fastvp show -detail

# Example

The following command displays the FAST VP general settings:

**uemcli -d 10.0.0.1 -u Local/joe -p MyPassword456! /stor/config/fastvp show -detail**

```
Storage system address: 10.0.0.1
Storage system port: 443
HTTPS connection
1: Paused = no<br>Schedule enabled = yes<br>= yes
  Schedule enabled<br>Frequency
                                     = Every Mon, Fri at 22:30 until 8:00
  Rate = high = 49478
  Data to move up = 49\overline{47802324992} (1.5T)<br>= 4947802324992 (1.5T)
                                     = 4947802324992 (1.5T)Data to move within = 4947802324992 (1.5T) Estimated scheduled relocation time = 7h 30m
```
# **Manage FAST Cache (supported physical deployments only)**

FAST Cache is a storage efficiency technology that uses drives to expand the cache capability of the storage system to provide improved performance.

The following table lists the attributes for FAST Cache:

#### **Table 102. FAST Cache attributes**

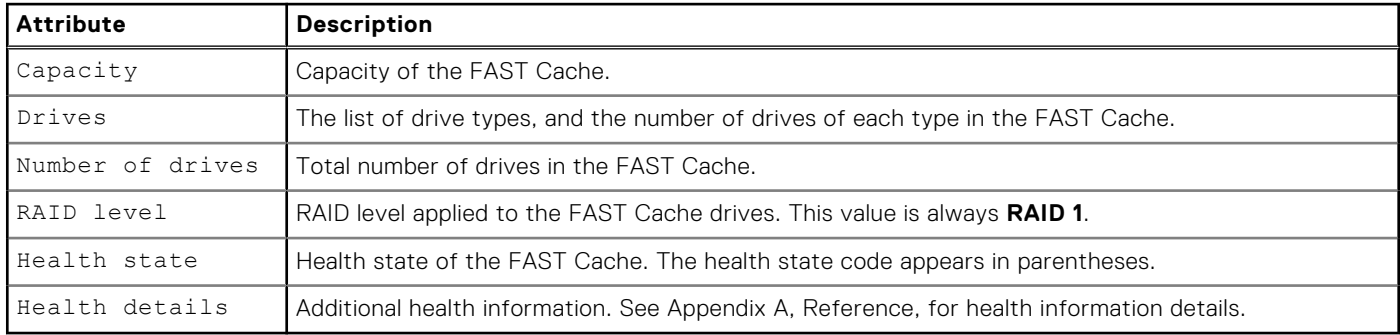

# **Create FAST Cache**

Configure FAST Cache. The storage system generates an error if FAST Cache is already configured.

### Format

```
/stor/config/fastcache create [-async] -diskGroup <value> -drivesNumber <value> [-
enableOnExistingPools {yes | no}]
```
### Action qualifier

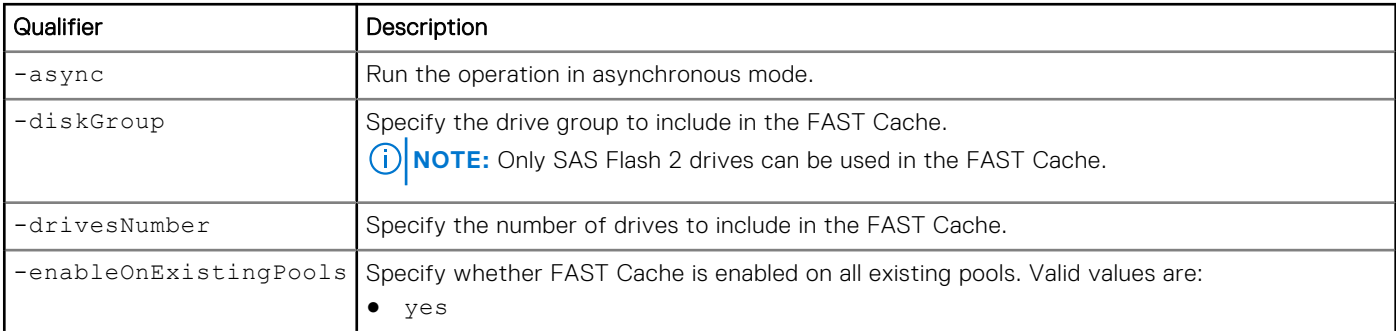

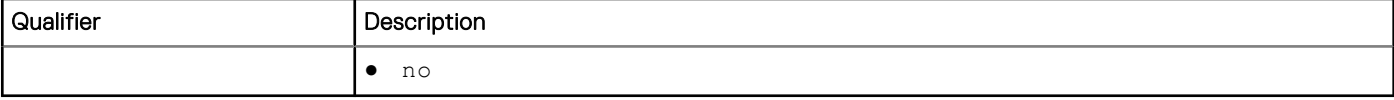

The following command configures FAST Cache with six drives from drive group dg\_2, and enables FAST Cache on existing pools:

**uemcli -d 10.0.0.1 -u Local/joe -p MyPassword456! /stor/config/fastcache create -diskGroup dg\_2 -drivesNumber 6 -enableOnExistingPools yes**

```
Storage system address: 10.0.0.1
Storage system port: 443
HTTPS connection
Operation completed successfully.
```
# **View FAST Cache settings**

View the FAST Cache parameters.

### Format

/stor/config/fastcache show

### Example

The following command displays the FAST Cache parameters for a medium endurance Flash drive:

```
uemcli -d 10.0.0.1 -u Local/joe -p MyPassword456! /stor/config/fastcache show -detail
```

```
Storage system address: 10.0.0.1
Storage system port: 443
HTTPS connection
1: Total space = 536870912000 (500G)<br>Drives = 6 \times 200GB SAS Flash
                                 = 6 x 200GB SAS Flash 2<br>= 6Number of drives
        RAID level = 1<br>
Health state = OK (5)Health state<br>Health details
                                 = "The component is operating normally. No action is
required."
```
## **Extend FAST Cache**

Extend the FAST Cache by adding more drives.

### Format

/stor/config/fastcache extend [-async] -diskGroup *<value>* -drivesNumber *<value>*

### Action qualifier

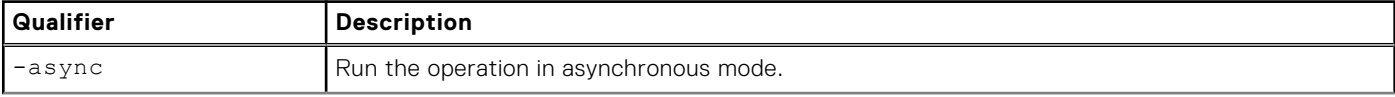

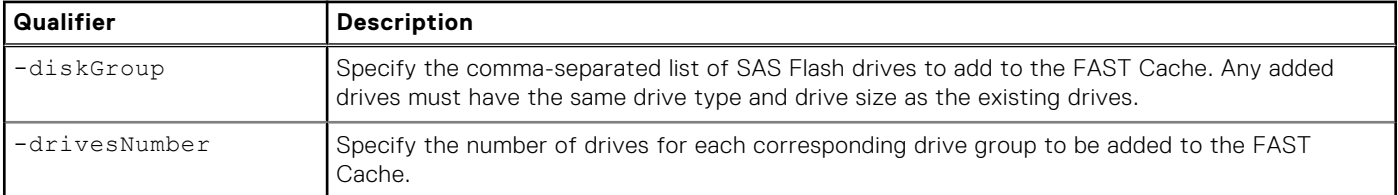

The following command adds six drives from drive group "dg\_2" to FAST cache.

```
uemcli -d 10.0.0.1 -u Local/joe -p MyPassword456! /stor/config/fastcache extend -diskGroup 
dg_2 -drivesNumber 6
```

```
Storage system address: 10.0.0.1
Storage system port: 443
HTTPS connection
Operation completed successfully.
```
# **Shrink FAST Cache**

Shrink the FAST Cache by removing storage objects.

### Format

```
/stor/config/fastcache shrink [-async] -so <value>
```
### Action qualifier

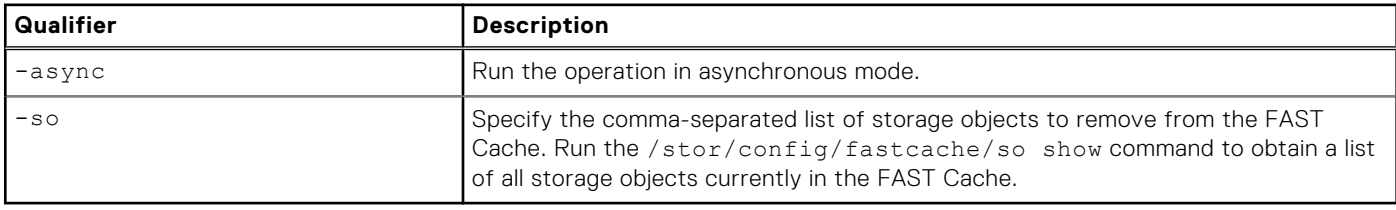

### Example

The following command removes Raid Group RG\_1 from the FAST Cache.

```
uemcli -d 10.0.0.1 -u Local/joe -p MyPassword456! /stor/config/fastcache shrink –so rg_1
```

```
Storage system address: 10.0.0.1
Storage system port: 443
HTTPS connection
Operation completed successfully.
```
# **Delete FAST Cache**

Delete the FAST Cache configuration. The storage system generates an error if FAST Cache is not configured on the system.

# Format

```
/stor/config/fastcache delete [-async]
```
# Action qualifier

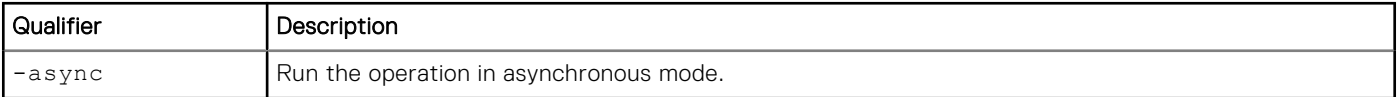

# Example

The following command deletes the FAST Cache configuration:

```
uemcli -d 10.0.0.1 -u Local/joe -p MyPassword456! /stor/config/fastcache delete
```

```
Storage system address: 10.0.0.1
Storage system port: 443
HTTPS connection
```

```
Operation completed successfully.
```
# **Manage FAST Cache storage objects (physical deployments only)**

FAST Cache storage objects include the RAID groups and drives that are in the FAST Cache.

#### **Table 103. FAST Cache storage object attributes**

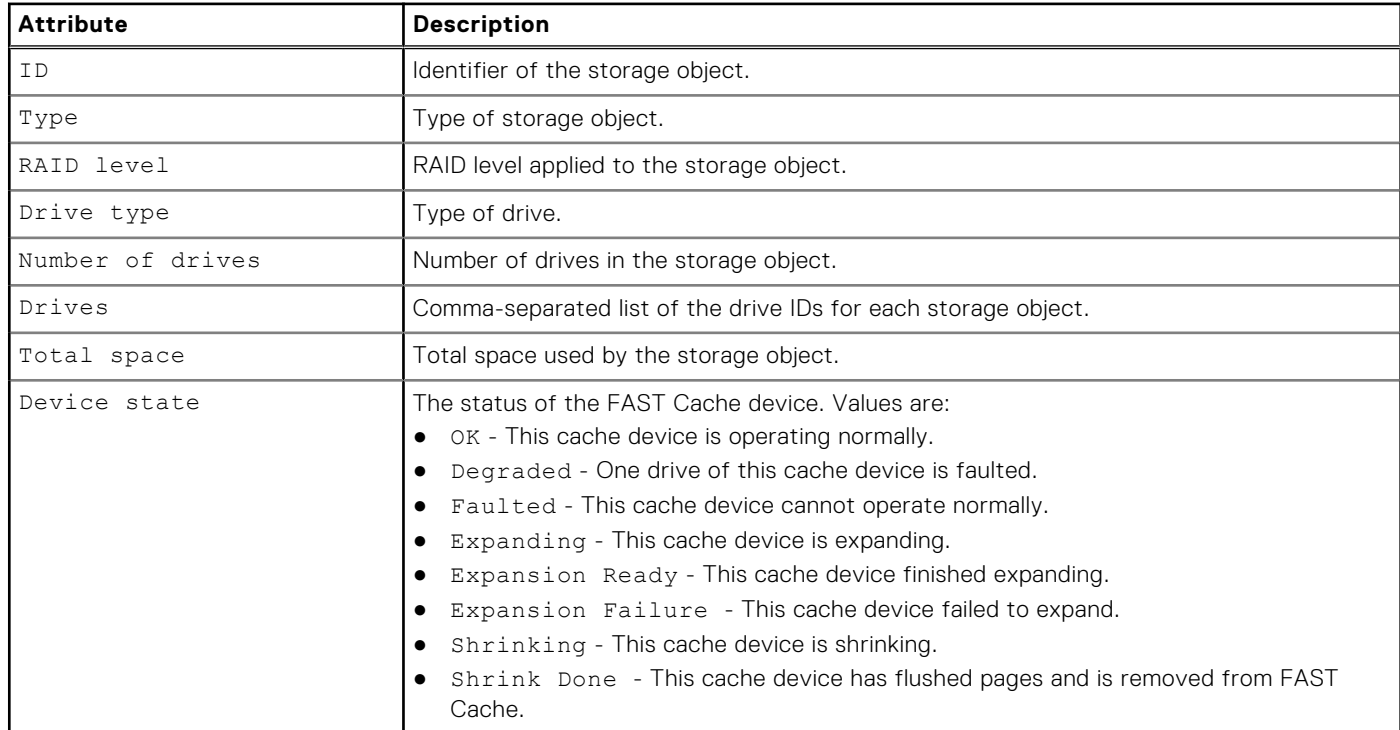

# **View FAST Cache storage objects**

View a list of all storage objects, including RAID groups and drives, that are in the FAST Cache.

# Format

/stor/config/fastcache/so [-id *<value>* ] show

# Object qualifier

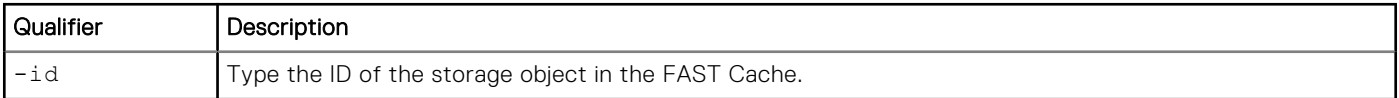

# Example 1

The following example shows FAST Cache storage objects on the system.

```
uemcli -d 10.0.0.1 -u Local/joe -p MyPassword456! /stor/config/fastcache/so show
```

```
Storage system address: 10.0.0.1
Storage system port: 443
HTTPS connection
1: ID = rg_6<br>Type = RAID= RAID group<br>= 2
    Stripe length = 2<br>RAID level = 1RAID level
Number of drives = 2
Drive type = SAS Flash 2
Drives = dae0 1 disk1, dae0 1 disk2Total space = 195400433664 (181.9G)
Device state = OK
```
# **View storage profiles (physical deployments only)**

Storage profiles are preconfigured settings for configuring pools based on the following:

- Types of storage resources that will use the pools.
- Intended usage of the pool.

For example, create a pool for file system storage resources intended for general use. When configuring a pool, specify the ID of the storage profile to apply to the pool.

**NOTE:** Storage profiles are not restrictive with regard to storage provisioning. For example, you can provision file systems from an FC or iSCSI database pool. However, the characteristics of the storage will be best suited to the indicated storage resource type and use.

Each storage profile is identified by an ID.

The following table lists the attributes for storage profiles.

#### **Table 104. Storage profile attributes**

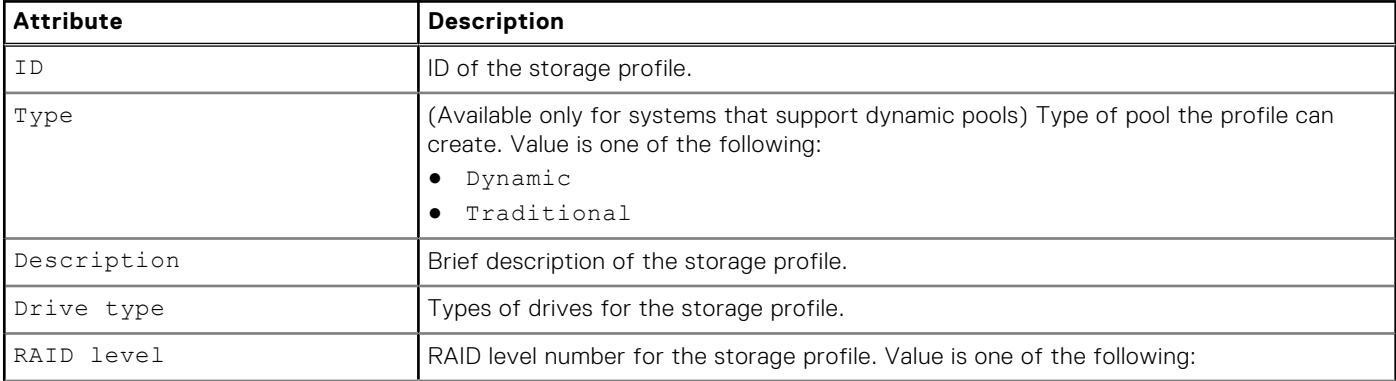

#### **Table 104. Storage profile attributes (continued)**

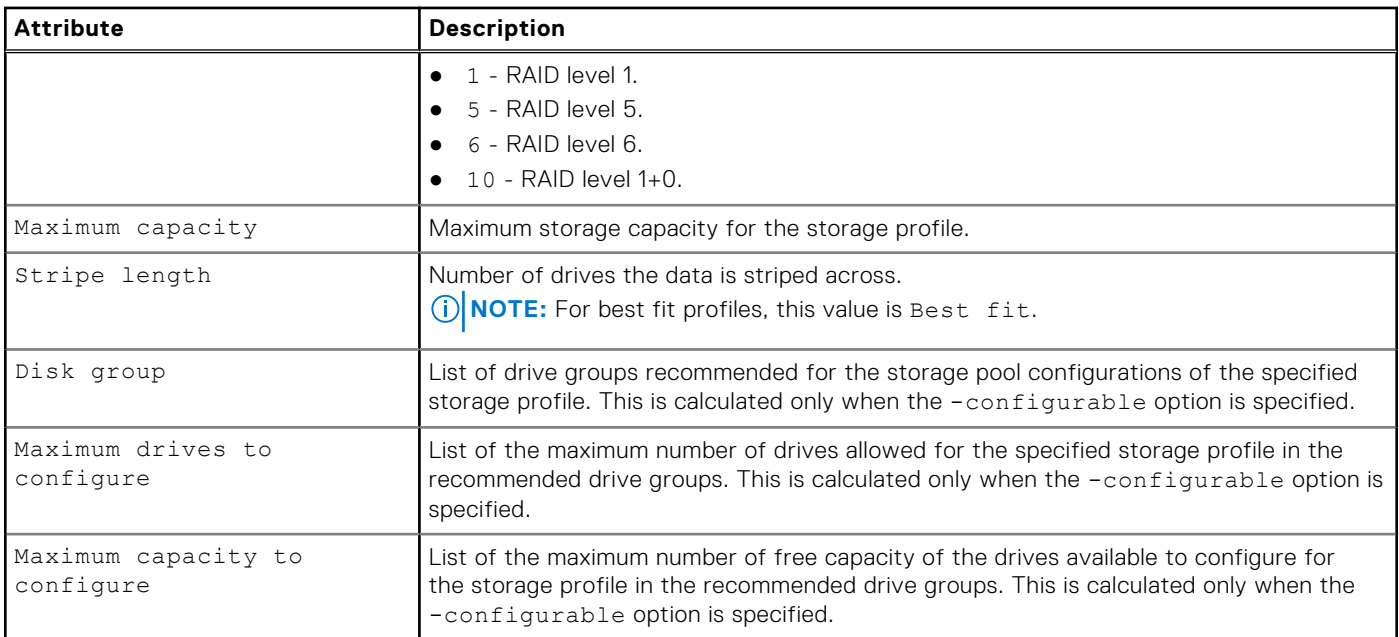

**(i) NOTE:** [The show action command](#page-21-0) explains how to change the output format.

# Format

/stor/config/profile [-id *<value>* | -driveType *<value>* [-raidLevel *<value>*] | -traditional] [-configurable] show

# Object qualifier

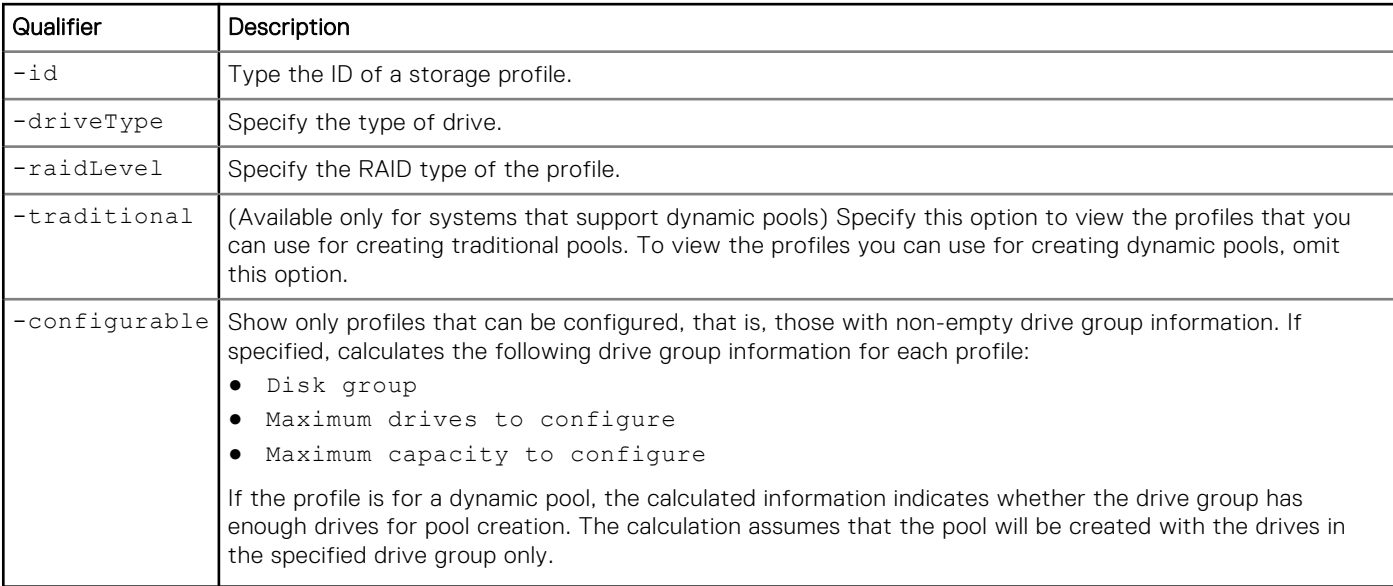

# Example 1

The following command shows details for storage profiles that can be used to create dynamic pools:

**uemcli -d 10.0.0.1 -u Local/joe -p MyPassword456! /stor/config/profile -configurable show**

```
Storage system address: 10.0.0.1
Storage system port: 443
HTTPS connection
1: ID = profile 22
       \begin{array}{rcl}\n\text{Type} & = & \text{Dynamic} \\
\text{Description} & = & \text{SAS } \text{ Fla}\n\end{array}= SAS Flash 2 RAID5 (4+1)
      Drive type = SAS Flash 2<br>= SAS Flash 2
      RAID level<br>Maximum capacity
                                         = 4611148087296 (4.1T)Stripe length = Maximum capacity
       Disk group
      Maximum drives to configure =
       Maximum capacity to configure = 
2: ID \qquad \qquad \qquad \text{Type} \qquad \qquad \text{Type} \qquad \qquad \text{Type} \qquad \qquad \text{Type}= Dynamic
      Description = SAS Flash 2 RAID10 (1+1)<br>Drive type = SAS Flash 2
                                         = SAS Flash 2<br>= 10
      RAID level
      Maximum capacity = 9749818597376 (8.8T)<br>Stripe length = 2Stripe length
      Disk\ group = Maximum\ driving\ to\ Conficure =
      Maximum drives to configure
       Maximum capacity to configure = 
3: ID = profile 31
      Type = Dynamic<br>Description = SAS Fla
       Description = SAS Flash 2 RAID10 (2+2)<br>Drive type = SAS Flash 2
                                         = SAS Flash 2<br>= 10
      RAID level<br>Maximum capacity
                                         = 9749818597376 (8.8T)<br>= 4
       Stripe length
        Disk group = 
      Maximum drives to configure
        Maximum capacity to configure =
```
## Example 2

The following command shows details for storage profiles that can be used to create traditional pools in models that support dynamic pools:

```
uemcli -d 10.0.0.1 -u Local/joe -p MyPassword456! /stor/config/profile -traditional 
-configurable show
```

```
Storage system address: 10.0.0.1
Storage system port: 443
HTTPS connection
1: ID = tprofile 22
      Type = Traditional = SAS Flash 3
      Description = SAS Flash 3 RAID5 (4+1)<br>Drive type = SAS Flash 3
                                    = SAS Flash 3
      RAID level = 5<br>Maximum capacity = 4
      Maximum capacity = 4611148087296 (4.1T)<br>Stripe length = Maximum capacity
                                     = Maximum capacity<br>= dg 16
      Disk group = d<br>Maximum drives to configure = 5Maximum drives to configure
       Maximum capacity to configure = 1884243623936 (1.7T)
2: ID = tprofile 30
      Type = Traditional<br>
Description = SAS Flash 3
                                     = SAS Flash 3 RAID10 (1+1)
      Drive type = SAS Flash 3<br>RAID level = 10
      RAID level
      Maximum capacity = 9749818597376 (8.8T)<br>Stripe length = 2Stripe length<br>Disk group
                                    = dg_13, dg_15
```

```
Maximum drives to configure = 10, 10
      Maximum capacity to configure = 1247522127872 (1.1T), 2954304921600 (2.6T)
3: ID = tprofile_31<br>Type = = = Traditional = Traditional
     Type = Traditional = SAS Flash 3
     Description = SAS Flash 3 RAID10 (2+2)<br>Drive type = SAS Flsh 3
                                   = SAS Flsh 3<br>= 10
     RAID level<br>Maximum capacity
                                   = 9749818597376 (8.8T)<br>= 4Stripe length
Disk group = dg_13, dg_15
Maximum drives to configure = 8, 8
      Maximum capacity to configure = 2363443937280 (2.1T), 952103075840 (886.7G)
```
# **Manage drive groups (physical deployments only)**

Drive groups are the groups of drives on the system with similar characteristics, including type, capacity, and spindle speed. When configuring pools, you select the drove group to use and the number of drives from the group to add to the pool.

Each drive group is identified by an ID.

The following table lists the attributes for drive groups.

#### **Table 105. Drive group attributes**

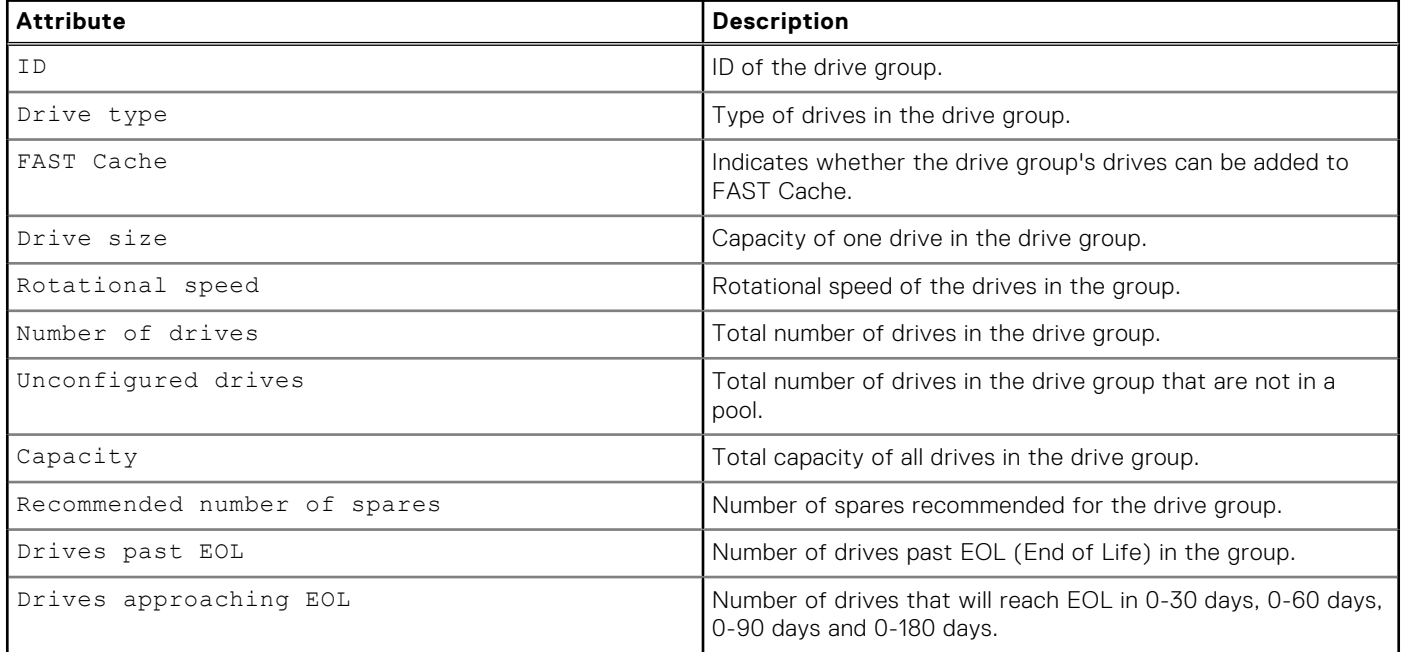

# **View drive groups**

View details about drive groups on the system. You can filter on the drive group ID.

**NOTE:** [The show action command](#page-21-0) explains how to change the output format.

#### Format

```
/stor/config/dg [-id <value>] [-traditional] show
```
## Object qualifier

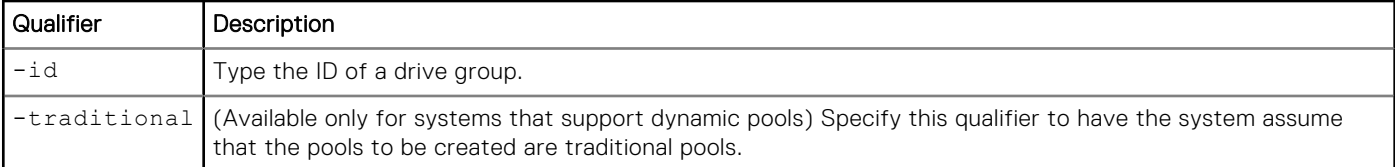

## Example 1

The following command shows details about all drive groups that can be used to configure dynamic pools:

**NOTE:** For dynamic pools, the Unconfigured drives value does not include HDD system drives.

```
uemcli -d 10.0.0.1 -u Local/joe -p MyPassword456! /stor/config/dg show -detail
```

```
Storage system address: 10.0.0.1
Storage system port: 443
HTTPS connection
1: ID = dg_11<br>Drive type = SASDrive type
      FAST Cache = no<br>Drive size = 118
                                   = 1181778411520 (1.0T)<br>= 1.2T
      Vendor size = 1.2T<br>Rotational speed = 10000 rpm
     Rotational speed = 10<br>Number of drives = 44Number of drives = 44<br>Unconfigured drives = 40Unconfigured drives
      Capacity = 51998250106880 (47.2T)
       Recommended number of spares = 0
Drives past EOL = 0
Drives approaching EOL = 0 (0-30 days), 0 (0-60 days), 0 (0-90 days), 0
(0-180 days)
2: ID = dg 40
      Drive type = SAS Flash 4<br>FAST Cache = no
      FAST Cache<br>Drive size
                                   = 1881195675648 (1.7T)Vendor size = 1.9T<br>Rotational speed = 0 rpm
      Rotational speed = 0<br>Number of drives = 18Number of drives = 18<br>Unconfigured drives = 18Unconfigured drives<br>Capacity
                                   = 33861522161664 (30.7T)
      Recommended number of spares = 0<br>Drives past EOL = 0
Drives past EOL = 0
Drives approaching EOL = 1 (0-30 days), 2 (0-60 days), 2 (0-90 days), 3
(0-180 days)
```
## Example 2

The following command shows details about all drive groups that can be used to configure traditional pools in models that support dynamic pools:

**(i)** NOTE: For dynamic pools, the Unconfigured drives value does not include HDD system drives. For traditional pools, the Unconfigured drives value includes HDD system drives.

```
uemcli -d 10.0.0.1 -u Local/joe -p MyPassword456! /stor/config/dg -traditional show
```

```
Storage system address: 10.0.0.1
Storage system port: 443
HTTPS connection
1: ID = dg_11 = ds_2 = 5ASDrive type
   FAST Cache = no
```

```
Drive size = 1181778411520 (1.0T)<br>Vendor size = 1.2T
      Vendor size = 1.2T<br>Rotational speed = 10000 rpm
      Rotational speed = 100<br>Number of drives = 44Number of drives = 44<br>Unconfigured drives = 44Unconfigured drives<br>Capacity
                                    = 51998250106880 (47.2T) Recommended number of spares = 2
2: ID = dg_40<br>Drive type = SAS F= SAS Flash 4
     PAST Cache = no<br>Drive size = 18
      Drive size = 1881195675648 (1.7T)<br>Vendor size = 1.9T
Vendor size = 1.9T
Rotational speed = 0 rpm
      Number of drives = 18<br>Unconfigured drives = 18Unconfigured drives<br>Capacity
                                    = 33861522161664 (30.7T) Recommended number of spares = 1
```
## **View recommended drive group configurations**

View the recommended drive groups from which to add drives to a pool based on a specified storage profile or pool type.

**NOTE:** [The show action command](#page-21-0) explains how to change the output format.

### Format

/stor/config/dg recom {–profile *<value>*| -pool *<value>* | -poolName *<value>*}

### Action qualifier

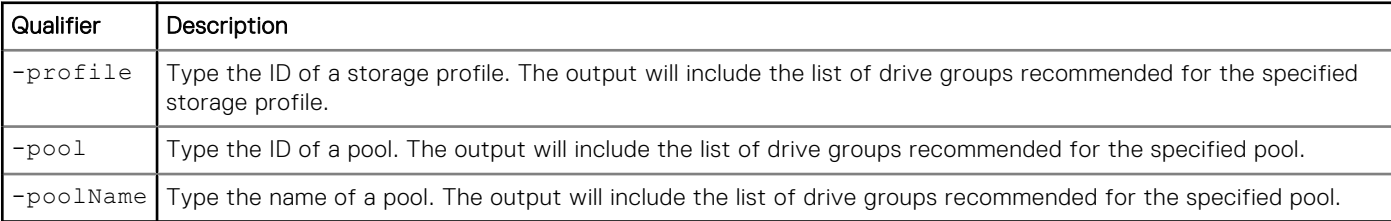

### Example 1

The following command shows the recommended drive groups for pool pool\_1:

**uemcli -d 10.0.0.1 -u Local/joe -p MyPassword456! /stor/config/dg recom -pool pool\_1**

```
Storage system address: 10.0.0.1
Storage system port: 443
HTTPS connection
1: ID = DG_1<br>Drive type = SASDrive type = SAS<br>Drive size = 536870912000 (500GB)
 Drive size = 536870912000 (500GB)
Number of drives = 8
      Allowed numbers of drives = 4,8
     Capacity = 4398046511104 (4TB)
2: ID = DG_2<br>Drive type = SASDrive type = \overline{S}<br>Drive size = 268435456000 (250GB)
Drive size = 268435456000 (250GB)
Number of drives = 4
      Allowed numbers of drives = 4
     Capacity = 1099511627776 (1TB)
```
# **Manage storage system capacity settings**

The following table lists the general storage system capacity attributes:

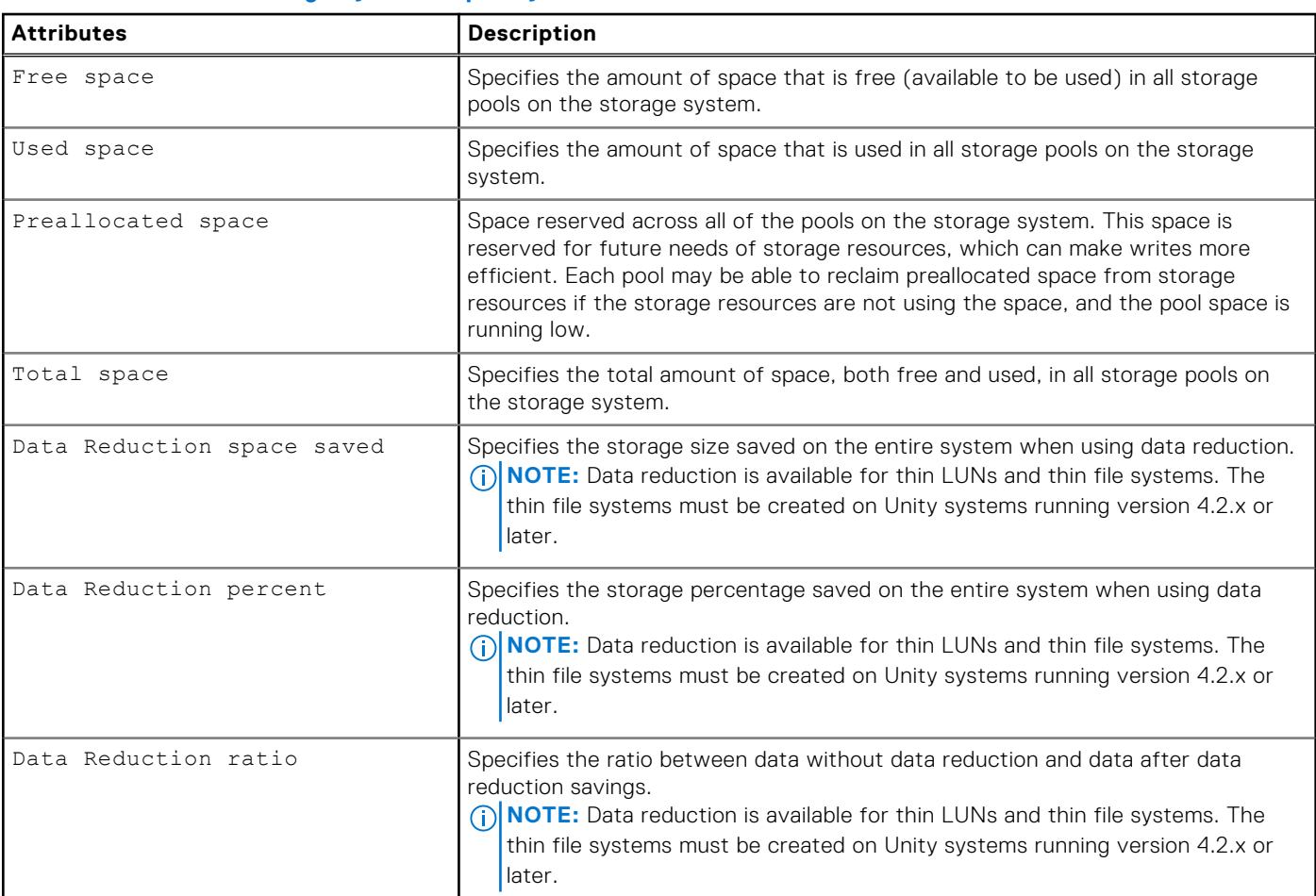

#### **Table 106. General storage system capacity attributes**

# **View system capacity settings**

View the current storage system capacity settings.

## Format

/stor/general/system show

## **Example**

The following command displays details about the storage capacity on the system:

```
uemcli -d 10.0.0.1 -u Local/joe -p MyPassword456! /stor/general/system show
```

```
Storage system address: 10.0.0.1
Storage system port: 443
HTTPS connection
1: Free space = 1.5 Free space = 4947802324992 (4T)
        Used space = 4947802324992 (4T)<br>
Total space = 9895604649984 (9T)
        Total space = 9895604649984 (9T)<br>Preallocated space = 60505210880 (56.30
                                           = 60505210880 (56.3G)
```
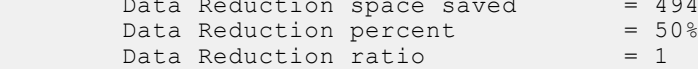

 $= 4947802324992 (4.5T)$ <br>= 50%

# **Manage system tier capacity settings**

The following table lists the general system tier capacity attributes:

#### **Table 107. General system tier capacity attributes**

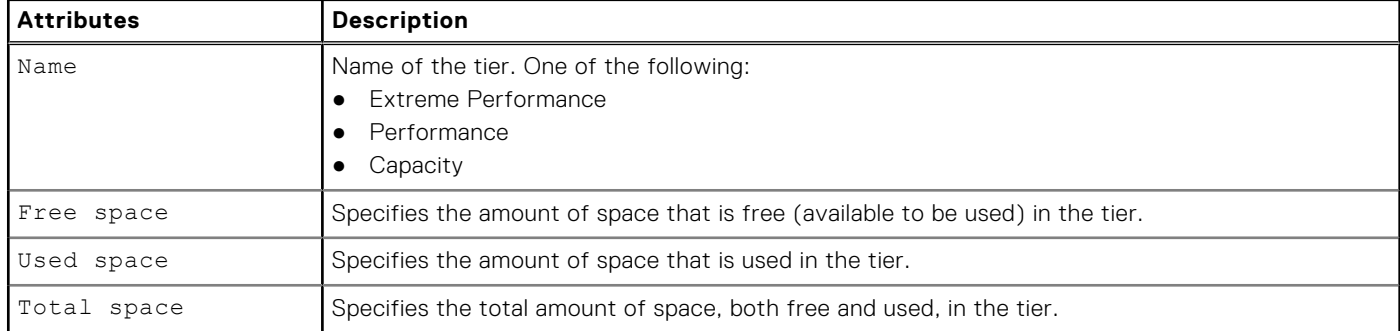

## **View system tier capacity**

View the current system tier capacity settings.

### Format

/stor/general/tier show

## Example

The following command displays details about the storage tier capacity on the system:

**uemcli -d 10.0.0.1 -u Local/joe -p MyPassword456! /stor/general/tier show -detail**

```
1: Name = Extreme Performance Tier
 Free space = 4947802324992 (4T)
 Used space = 4947802324992 (4T)
       Total space = 9895604649984 (9T)
2: Name = Performance Tier
      Free space = 0Used space = 0 Total space = 0
3: Name = Capacity Tier
 Free space = 4947802324992 (4T)
 Used space = 4947802324992 (4T)
       Total space = 9895604649984 (9T)
```
# **Manage file systems**

File systems are logical containers on the system that provide file-based storage resources to hosts. You configure file systems on NAS servers, which maintain and manage the file systems. You create network shares on the file system, which connected hosts map or mount to access the file system storage. When creating a file system, you can enable support for the following network shares:

● SMB shares (previously named CIFS shares), which provide storage access to Windows hosts.

● Network file system (NFS) shares, which provide storage access to Linux/UNIX hosts.

An ID identifies each file system.

The following table lists the attributes for file systems:

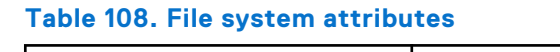

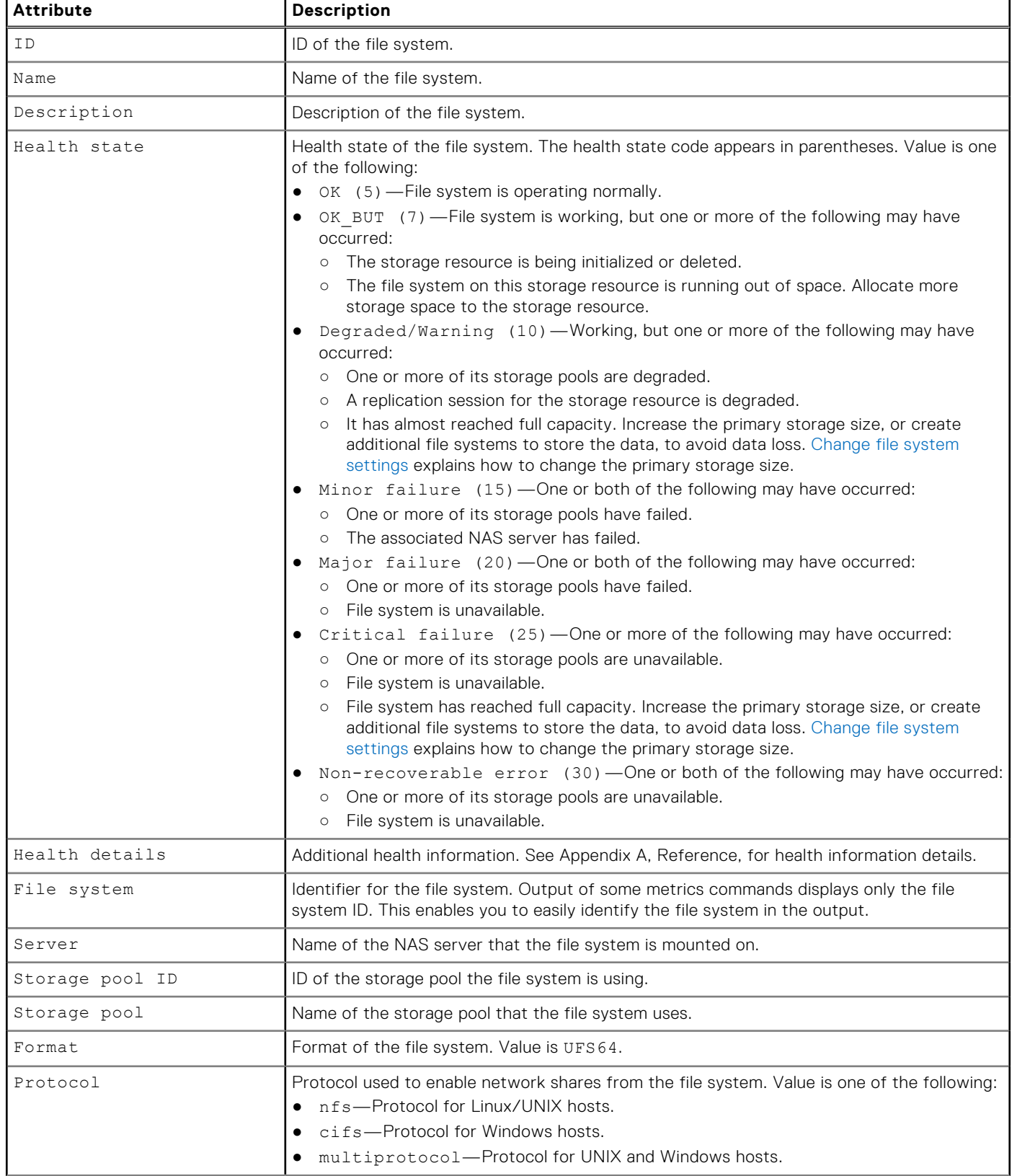

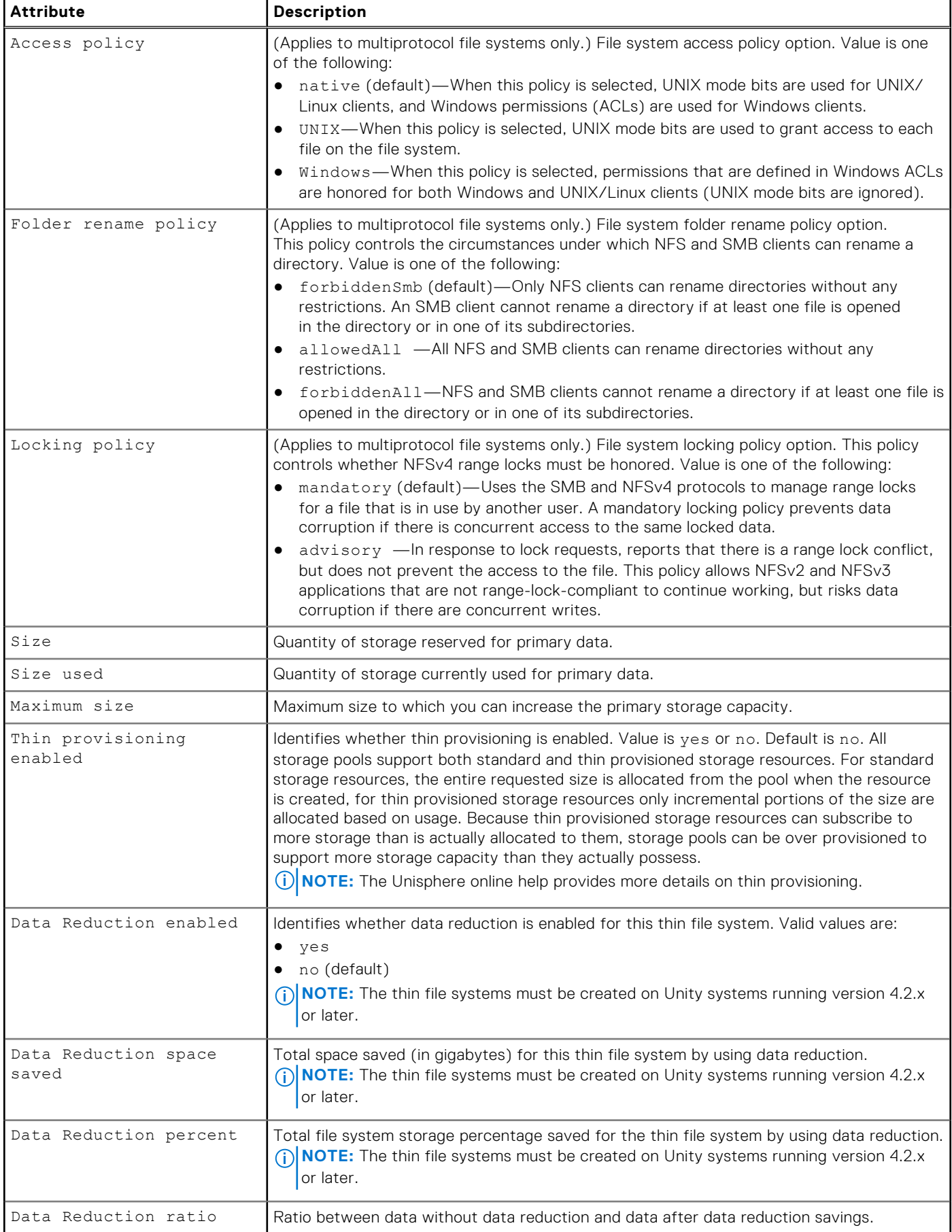

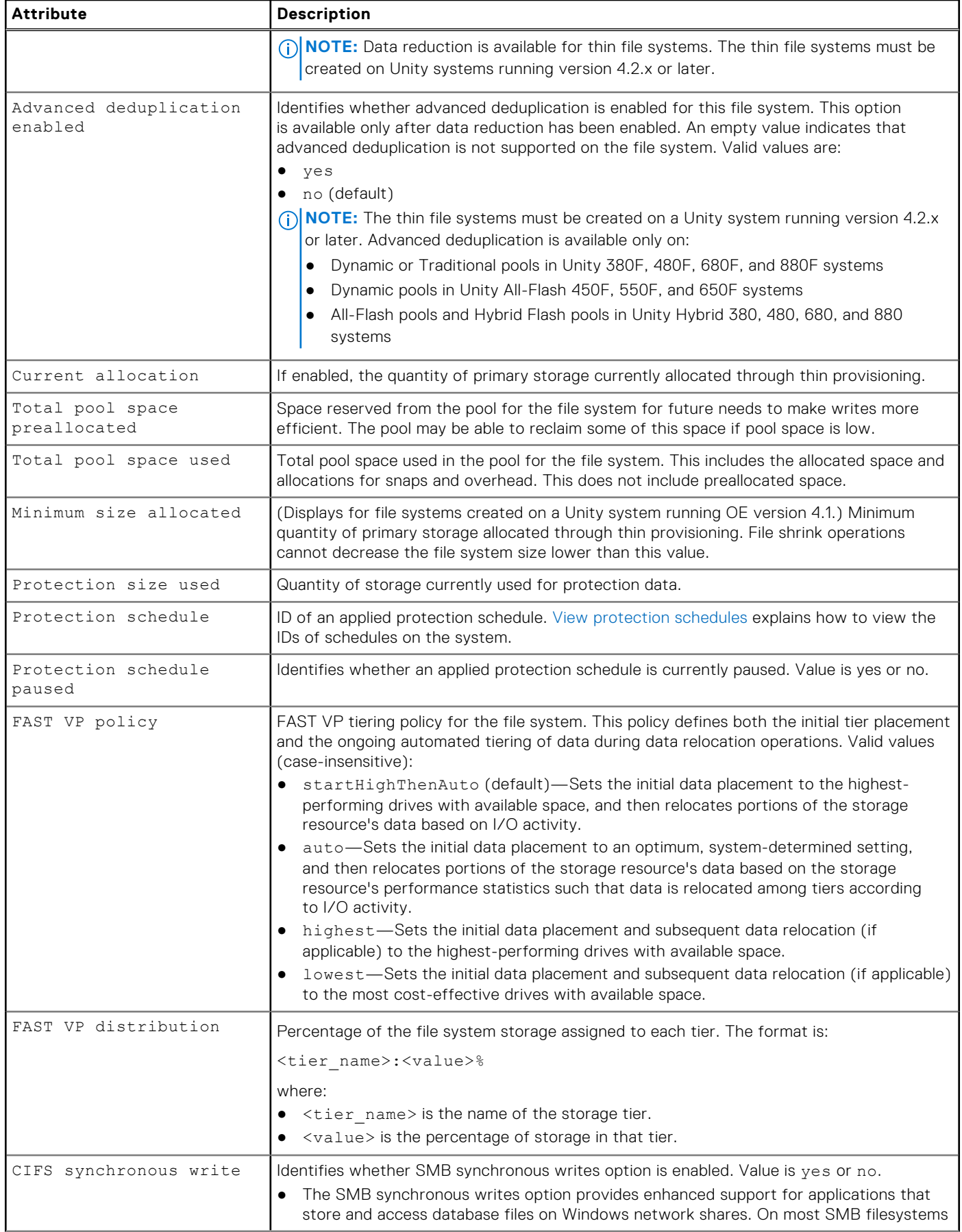

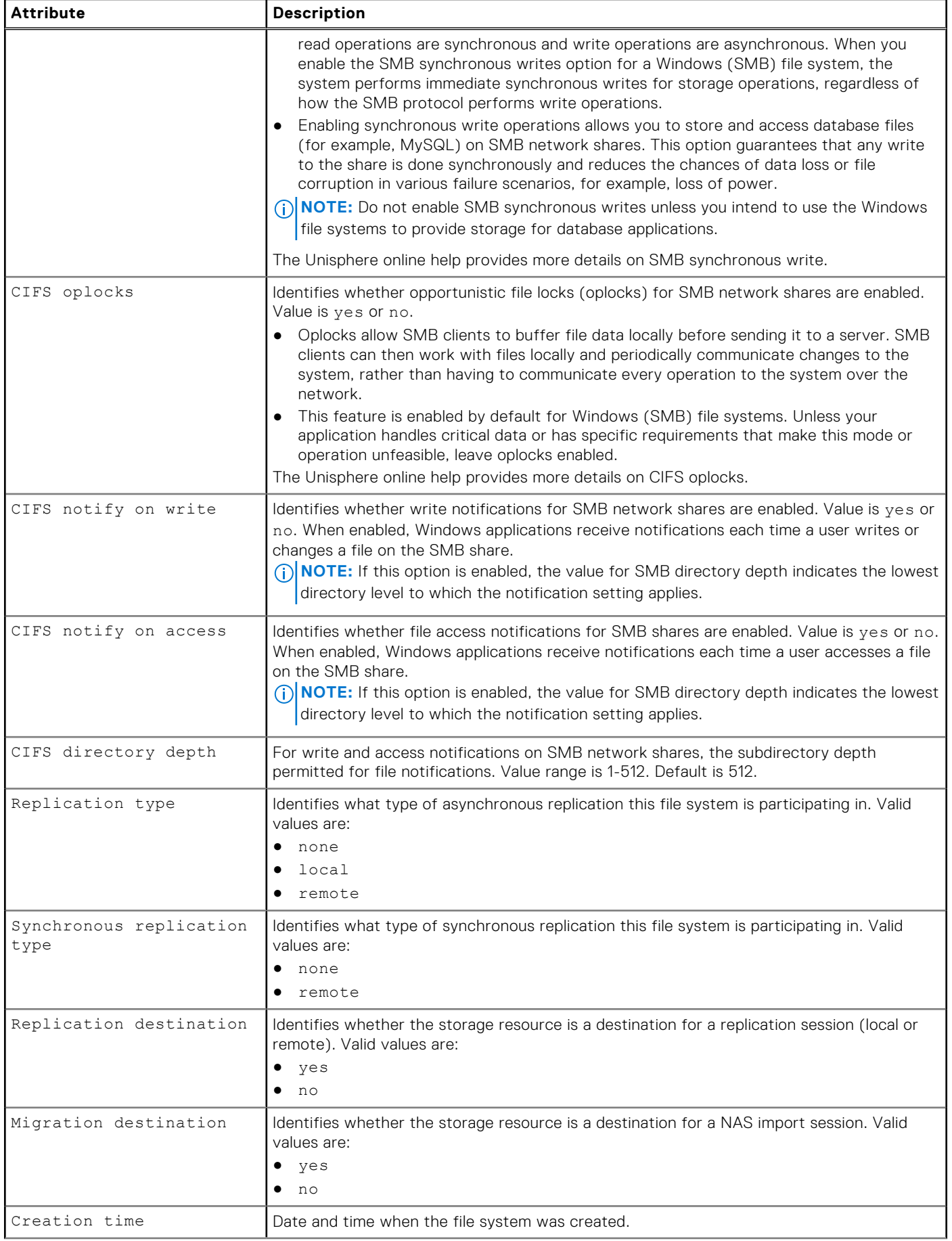

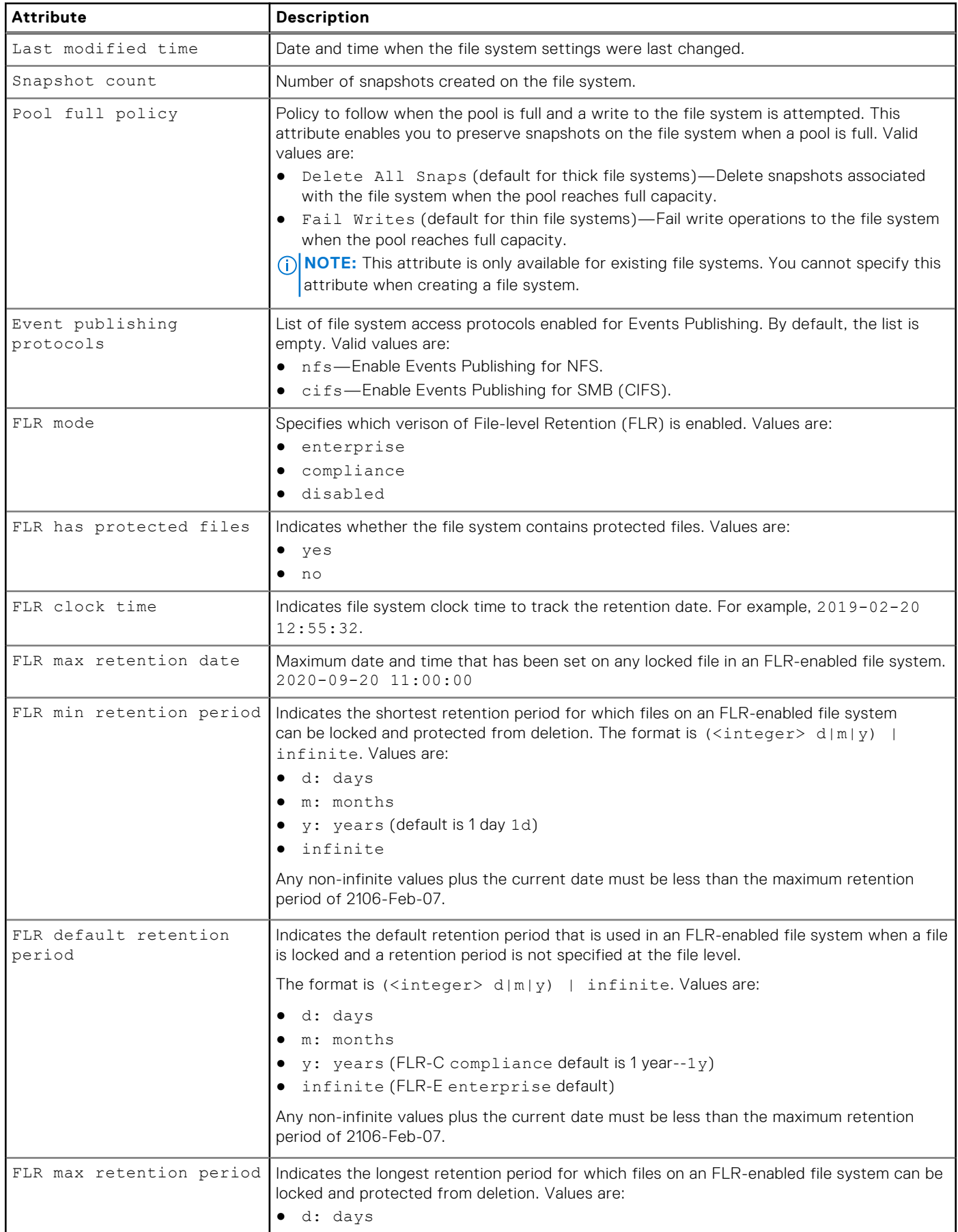

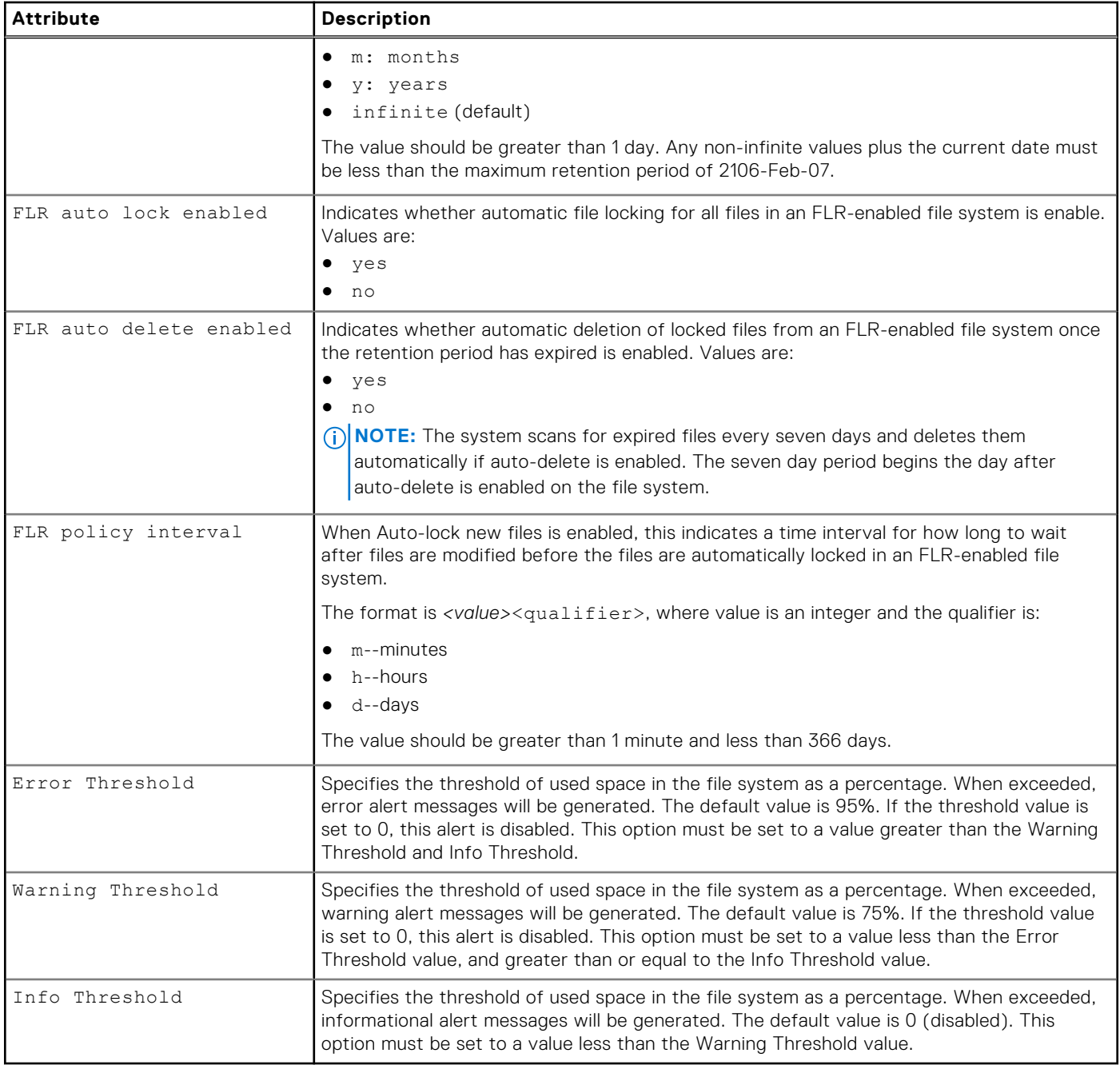

# **Create file systems**

Create a multiprotocol file system, NFS file system, or CIFS (SMB) file system. You must create a file system for each type of share (NFS or CIFS) you plan to create. Once you create a file system, create the NFS or CIFS network shares and use the ID of the file system to associate it with a share.

**NOTE:** [Size qualifiers](#page-19-0) provides details on using size qualifiers to specify a storage size.

## **Prerequisites**

- Configure at least one storage pool for the file system to use and allocate at least one drive to the pool. Configure custom pools explains how to create custom pools.
- Configure at least one NAS server to which to associate the file system. [Create a NAS server](#page-108-0) explains how to configure NAS servers.

# Format

/stor/prov/fs create [-async] -name *<value>* [-descr *<value>*] {-server *<value>* | -serverName *<value>*} {-pool *<value>* | -poolName *<value>*} -size *<value>* [-thin {yes | no}] [ dataReduction {yes [-advancedDedup {yes | no}] | no}] [–minSizeAllocated *<value>*] -type {{nfs | cifs | multiprotocol [-accessPolicy {native | Windows | Unix}] [-folderRenamePolicy {allowedAll | forbiddenSmb | forbiddenAll}] [-lockingPolicy {advisory | mandatory}]} [– cifsSyncWrites {yes | no}] [-cifsOpLocks {yes | no}] [-cifsNotifyOnWrite {yes | no}] [-cifsNotifyOnAccess {yes | no}] [-cifsNotifyDirDepth *<value>*] | nfs} [-fastvpPolicy {startHighThenAuto | auto | highest | lowest}] [-sched *<value>* [-schedPaused {yes | no}]] [-replDest {yes | no}][-eventProtocols *<value>*] [-flr {disabled | {enterprise | compliance} [-flrMinRet <value>] [-flrDefRet <value>] [-flrMaxRet <value>]}]

# Action qualifiers

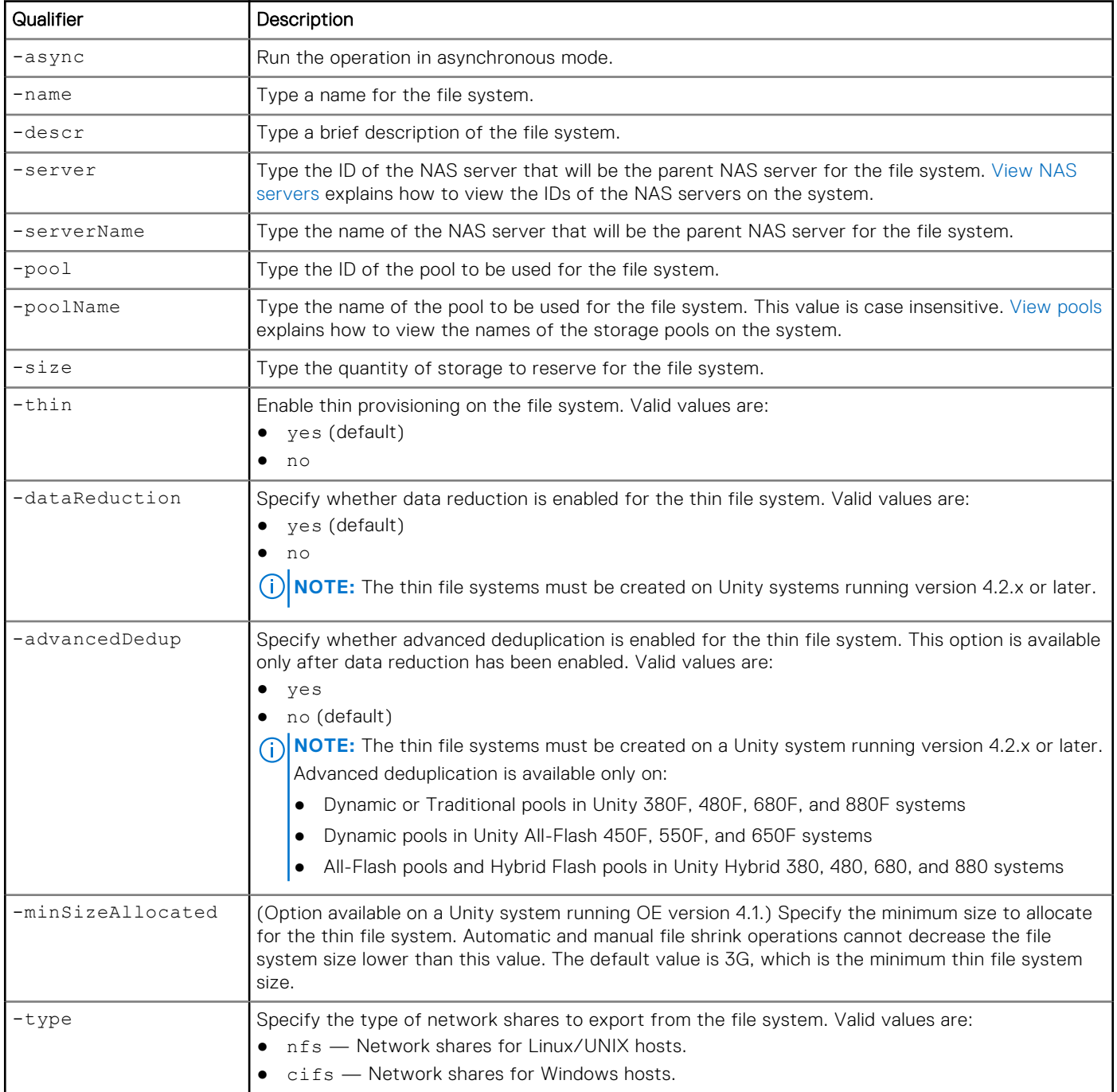

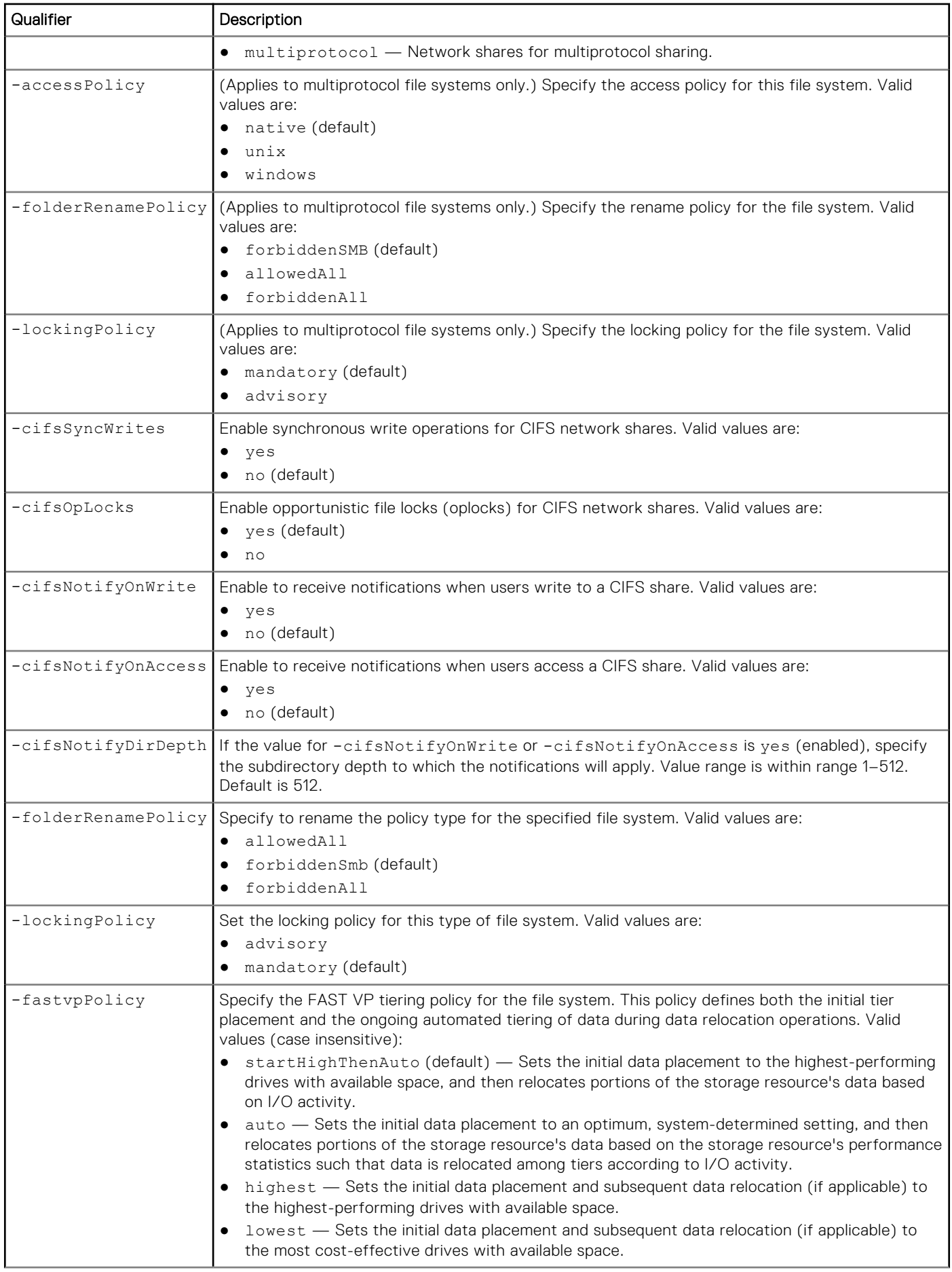

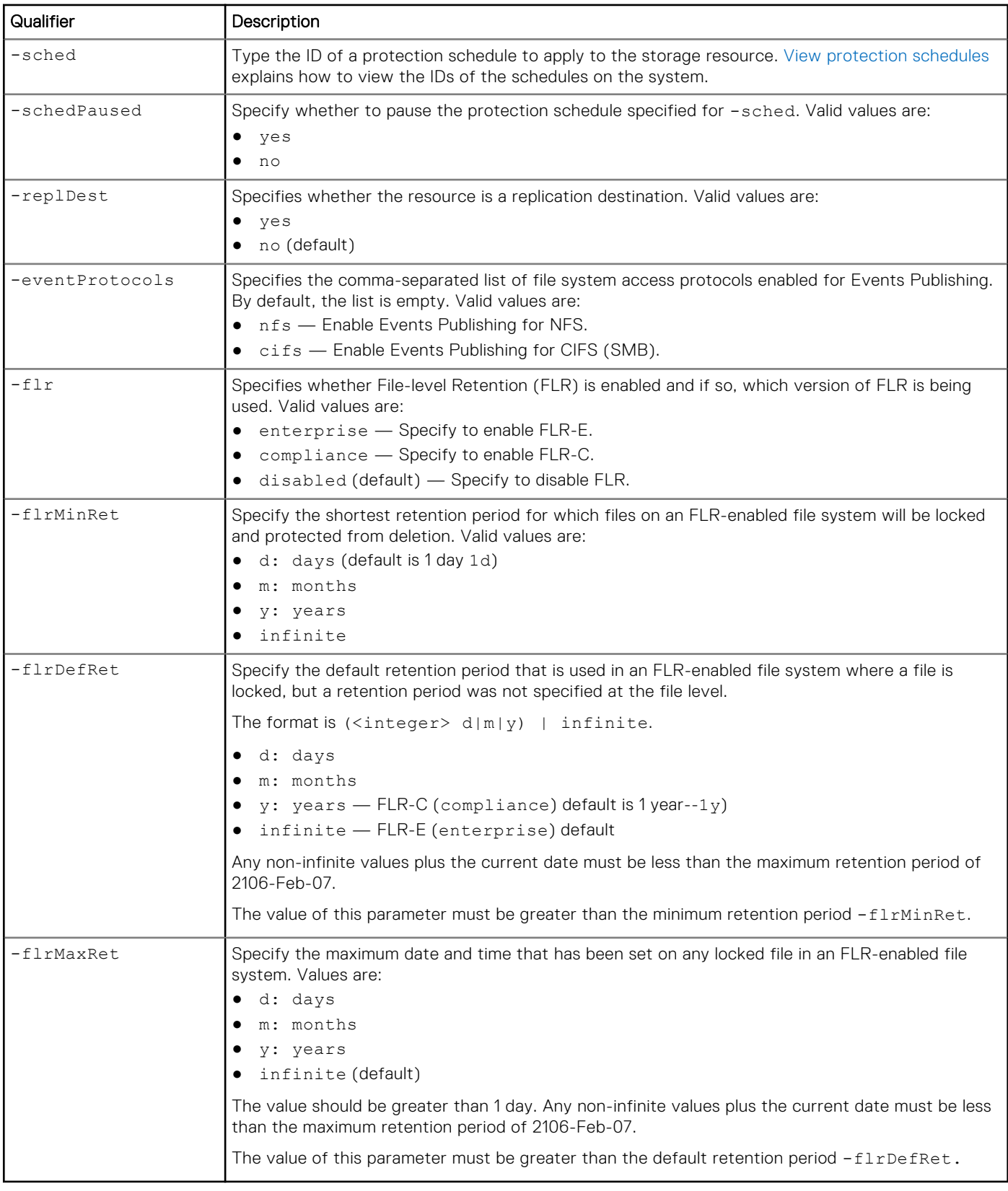

The following command creates a file system with these settings:

- Name is FileSystem01.
- Description is "Multiprotocol file system".
- Uses the capacity storage pool.
- Uses NAS server nas\_2 as the parent NAS server.
- Primary storage size is 3 GB.
- Supports multiprotocol network shares.
- Has a native access policy.
- Is a replication destination.

The file system receives the ID res\_28:

```
uemcli -d 10.0.0.1 -u Local/joe -p MyPassword456! /stor/prov/fs create -name FileSystem01 
-descr "Multiprotocol file system" -server nas_2 -pool capacity -size 3G -type 
multiprotocol -accessPolicy native -replDest yes
```

```
Storage system address: 10.0.0.1
Storage system port: 443
HTTPS connection
ID = res 28Operation completed successfully.
```
# **View file systems**

View details about a file system. You can filter on the file system ID.

**NOTE:** [The show action command](#page-21-0) explains how to change the output format.

### Format

```
/stor/prov/fs [{-id <value> | -name <value> | -server <value> | -serverName <value>}] show
```
### Object qualifiers

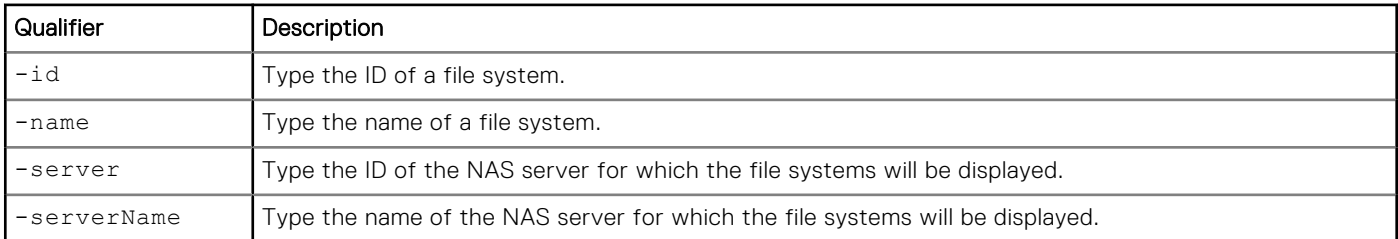

## Example 1

The following command lists details about all file systems on the storage system:

```
uemcli -d 10.0.0.1 -u Local/joe -p MyPassword456! /stor/prov/fs show
```

```
Storage system address: 10.0.0.1
Storage system port: 443
HTTPS connection
1: ID = SF_1<br>Name = Mv\overline{F}SName = My\overline{F}S<br>Description = my \ f:
                               = \text{my file system}<br>= OK (5)<br>= \text{fs} 1
       Health state
        File system
        File system = 5F\overline{S} 1<br>Server = 5F\overline{S} 1<br>Storage pool = Perfo
                              = Per\overline{f}ormance Format = UFS64 
Protocol = nfs
Access policy \qquad = native
         Folder rename policy = allowedAll
```

```
Locking policy = advisory<br>
Size = 1099511627776 (1T)<br>
Size used = 128849018880 (1000)
Size = 1099511627776 (1T)Size used = 128849018880 (120G)
 Maximum size = 281474976710656 (256.0T)
       Protection size used = 1099511627776 (1T)
```
The following command lists details about all file systems on the storage system:

```
uemcli -d 10.0.0.1 -u Local/joe -p MyPassword456! /stor/prov/fs -serverName MyNAS_1 show
```

```
Storage system address: 10.0.0.1
Storage system port: 443
HTTPS connection
1: ID = SF_1<br>Name = Mv\overline{F}SName = MyFS= my file system<br>= OK (5)<br>= fs 1
Health state = OK (5)File system<br>Server
Server = nas_1
Storage pool = Performance
\blacksquare Format \blacksquare UFS64
Protocol = nfs
Access policy \qquad = native
      Folder rename policy = allowedAll<br>Locking policy = advisory
Locking policy and advisory
Size = 1099511627776 (1T)Size used = 128849018880 (120G)
 Maximum size = 281474976710656 (256.0T)
       Protection size used = 1099511627776 (1T)
2: ID = SF_2<br>Name = MYFS2Name = MyFS_2Description = my file system
      Name<br>Description<br>Health state
      File system
      Server = nas 1\begin{array}{lcl} \texttt{Storage pool} & = \texttt{Per} \bar{\texttt{Formance}} \\ \texttt{Format} & = \texttt{UFS64} \end{array}Format<br>Protocol<br>T
Protocol = nfs
Access policy \qquad = native
 Folder rename policy = allowedAll
Locking policy and advisory
      Evident Fermann Process<br>
Locking policy = advisory<br>
Size = 1099511627776 (1T)<br>
Size used = 128849018880 (120G)
Size used = 128849018880 (120G)
 Maximum size = 281474976710656 (256.0T)
       Protection size used = 1099511627776 (1T)
```
# **Change file system settings**

Change the settings for a file system.

**NOTE:** [Size qualifiers](#page-19-0) explains how to use the size qualifiers when specifying a storage size.

### Format

```
/stor/prov/fs {-id <value> | -name <value>} set [-async] [-descr <value>] [-accessPolicy 
{native | Unix | Windows}] [-folderRenamePolicy {allowedAll | forbiddenSmb | forbiddenAll}] 
[-lockingPolicy {advisory | mandatory}] [-size <value>] [-minSizeAllocated <value>] [-
dataReduction {yes [-advancedDedup {yes | no}] | no}] [-cifsSyncWrites {yes | no}] [-
fastvpPolicy {startHighThenAuto | auto | highest | lowest | none}] [-cifsOpLocks {yes |
```
no}] [-cifsNotifyOnWrite {yes | no}] [-cifsNotifyOnAccess {yes | no}] [-cifsNotifyDirDepth *<value>*] [{-sched *<value>* | -noSched}] [-schedPaused {yes | no}] [-replDest {yes | no}] [-poolFullPolicy {deleteAllSnaps | failWrites}] [-eventProtocols *<value>*] [-flr [ flrMinRet *<value>*] [-flrDefRet *<value>*] [-flrMaxRet *<value>*] [-flrAutoLock {yes | no}] [-flrAutoDelete {yes | no}] [-flrPolicyInterval *<value>*]] [-errorThreshold *<value>*] [ warningThreshold *<value>*] [-infoThreshold *<value>*]

# Object qualifiers

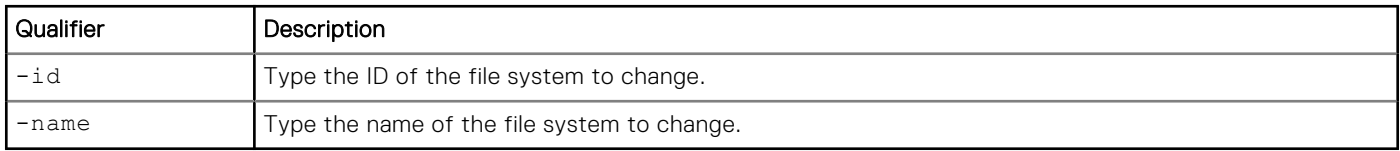

## Action qualifiers

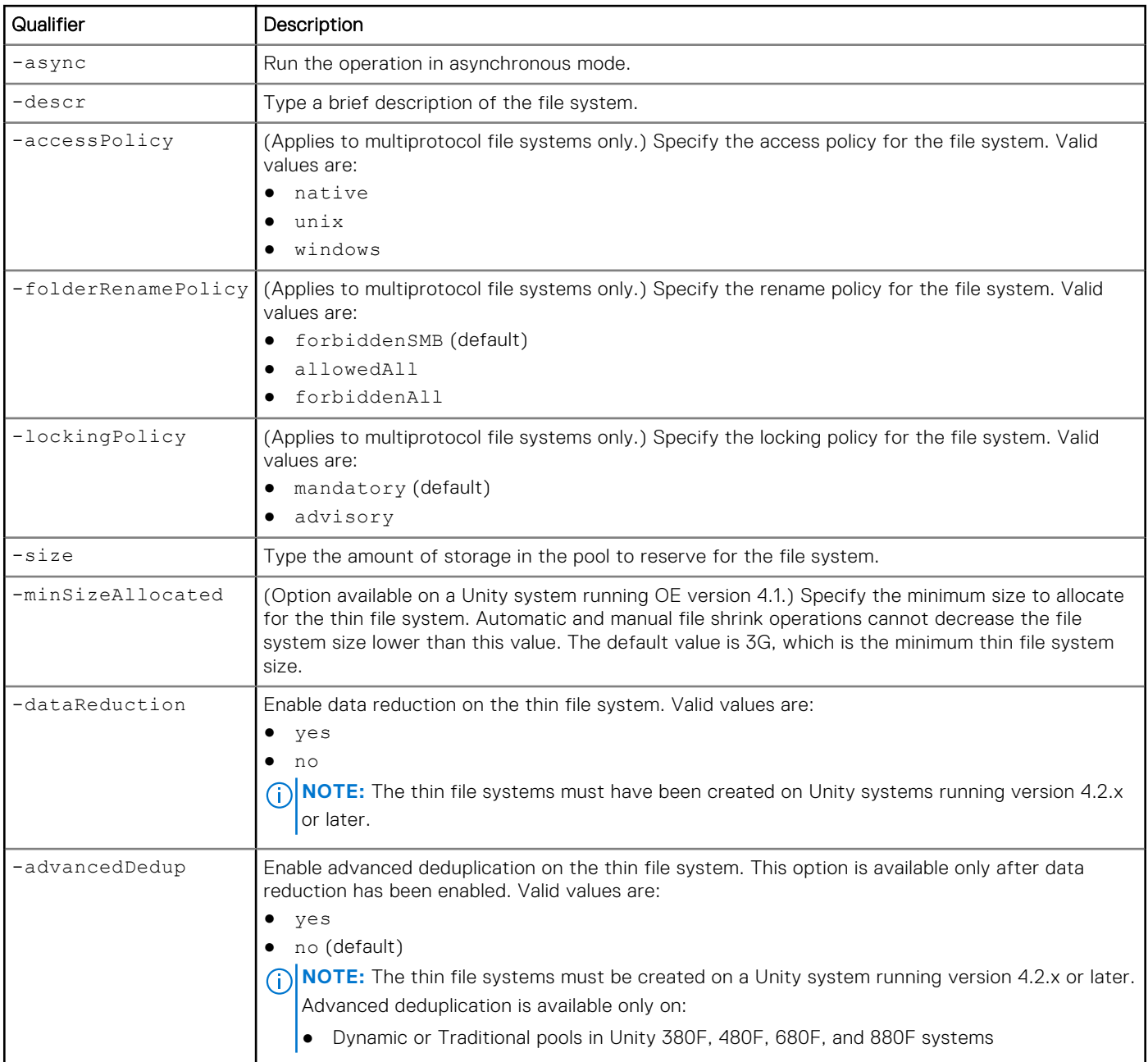

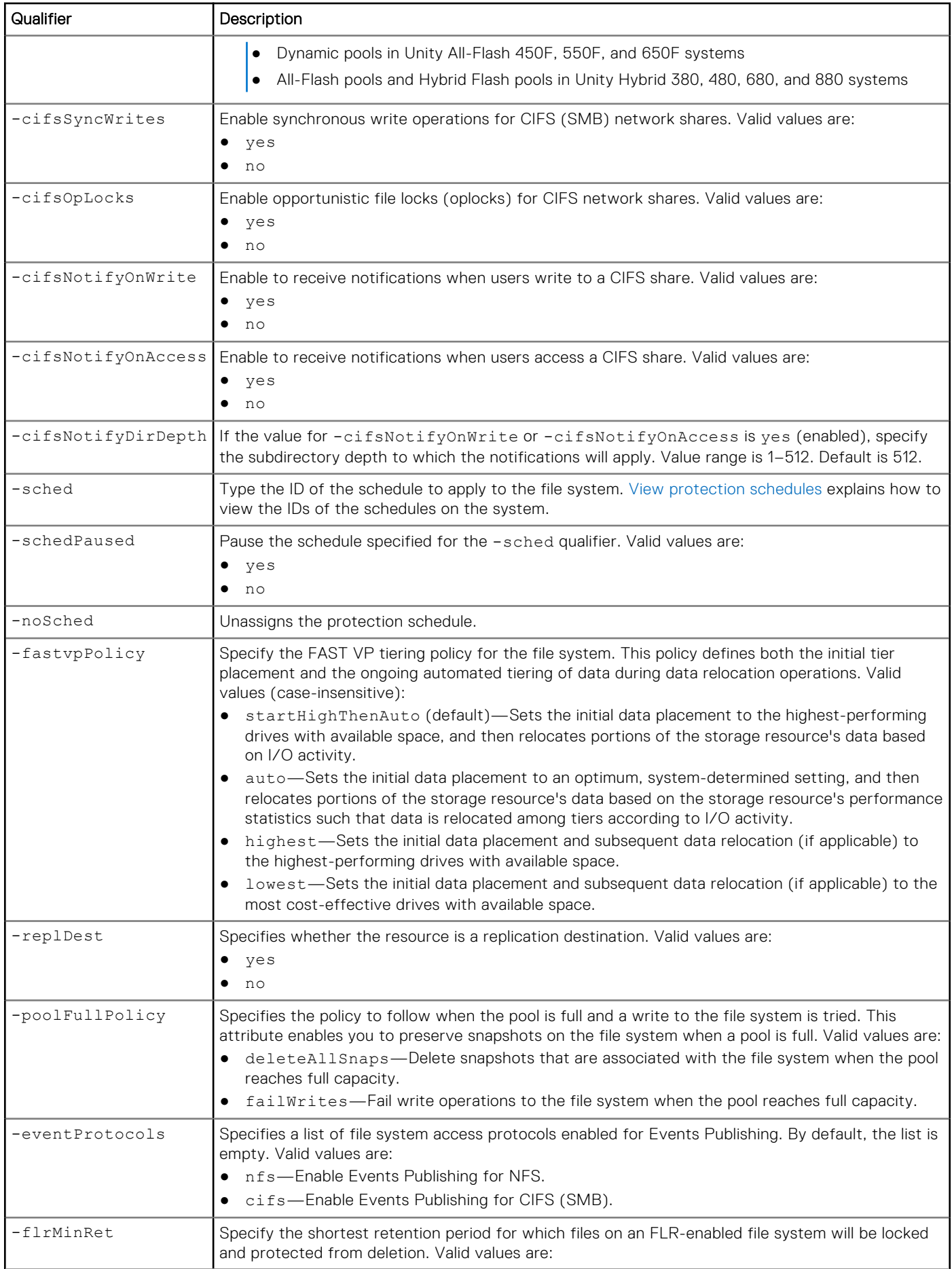

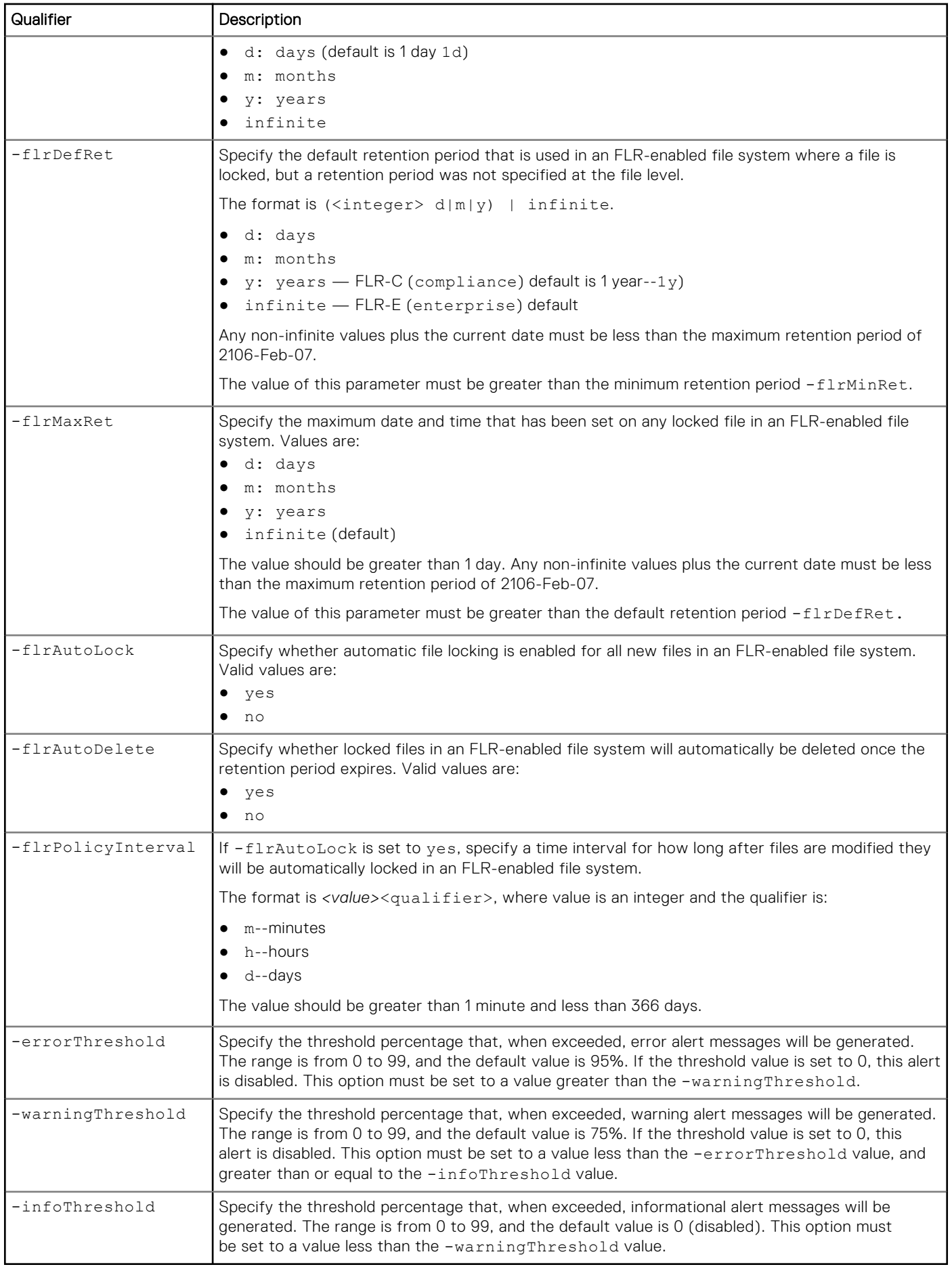

The following command specifies Events Publishing protocols:

```
uemcli -d 10.0.0.1 -u Local/joe -p MyPassword456! /stor/prov/fs -id res_1 set 
-eventProtocols nfs,cifs
```

```
Storage system address: 10.0.0.1
Storage system port: 443
HTTPS connection
ID = res 1Operation completed successfully.
```
# **Delete file systems**

Delete a file system.

- **NOTE:** Deleting a file system removes all network shares, and optionally snapshots associated with the file system from the system. After the file system is deleted, the files and folders inside it cannot be restored from snapshots. Back up the data from a file system before deleting it from the storage system.
- **NOTE:** You cannot delete an FLR-C enabled file system that has currently locked and protected files. An FLR-E file system can be deleted, even if it does contain protected files.

### Format

```
/stor/prov/fs {-id <value> | -name <value>} delete [-deleteSnapshots {yes | no}] [-async]
```
## Object qualifiers

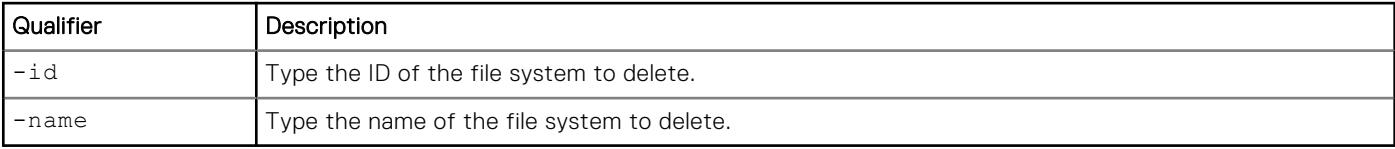

## Action qualifiers

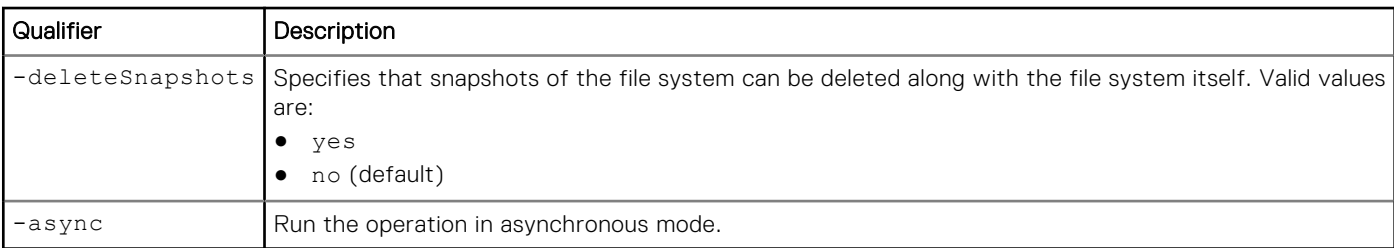

## Example

The following command deletes file system FS\_1:

**uemcli -d 10.0.0.1 -u Local/joe -p MyPassword456! /stor/prov/fs -id res\_1 delete**

```
Storage system address: 10.0.0.1
Storage system port: 443
HTTPS connection
Operation completed successfully.
```
# **Manage user quotas for file systems and quota trees**

A user quota limits the amount of storage consumed by an individual user storing data on a file system or quota tree. The following table lists the attributes for user quotas:

#### **Table 109. Attributes for user quotas**

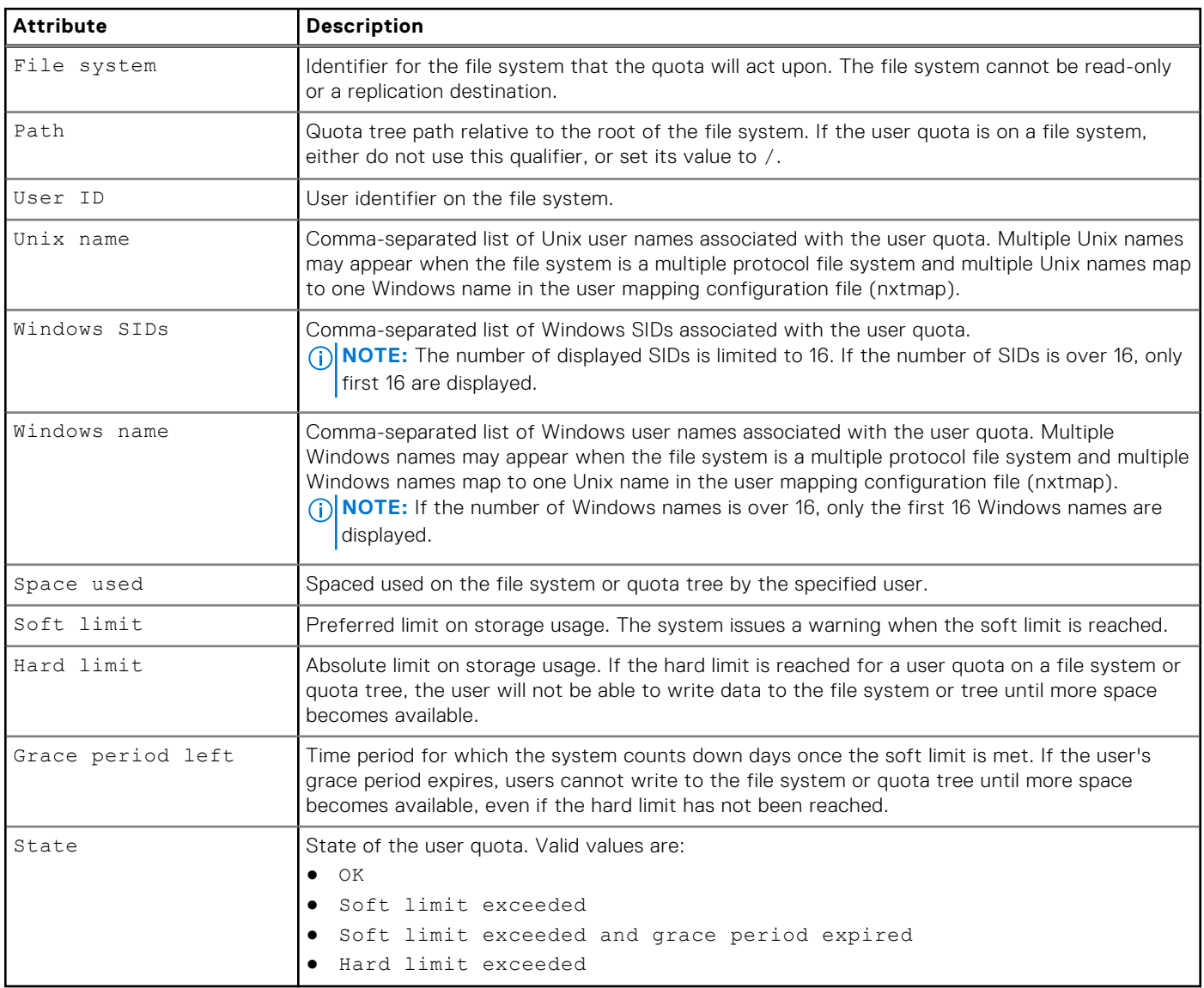

## **Create a user quota on a file system or quota tree**

You can create user quotas on a file system or quota tree:

- Create a user quota on a file system to limit or track the amount of storage space that an individual user consumes on that file system. When you create or modify a user quota on a file system, you have the option to use default hard and soft limits that are set at the file-system level.
- Create a user quota on a quota tree to limit or track the amount of storage space that an individual user consumes on that tree. When you create a user quota on a quota tree, you have the option to use the default hard and soft limits that are set at the quota-tree level.

# Format

```
/quota/user create [-async] {-fs <value> | -fsName <value>} [-path <value>] {-userId 
<value> | -unixName <value> | -winName <value>} {-default | [-softLimit <value>] [-
hardLimit <value>]}
```
# Action qualifiers

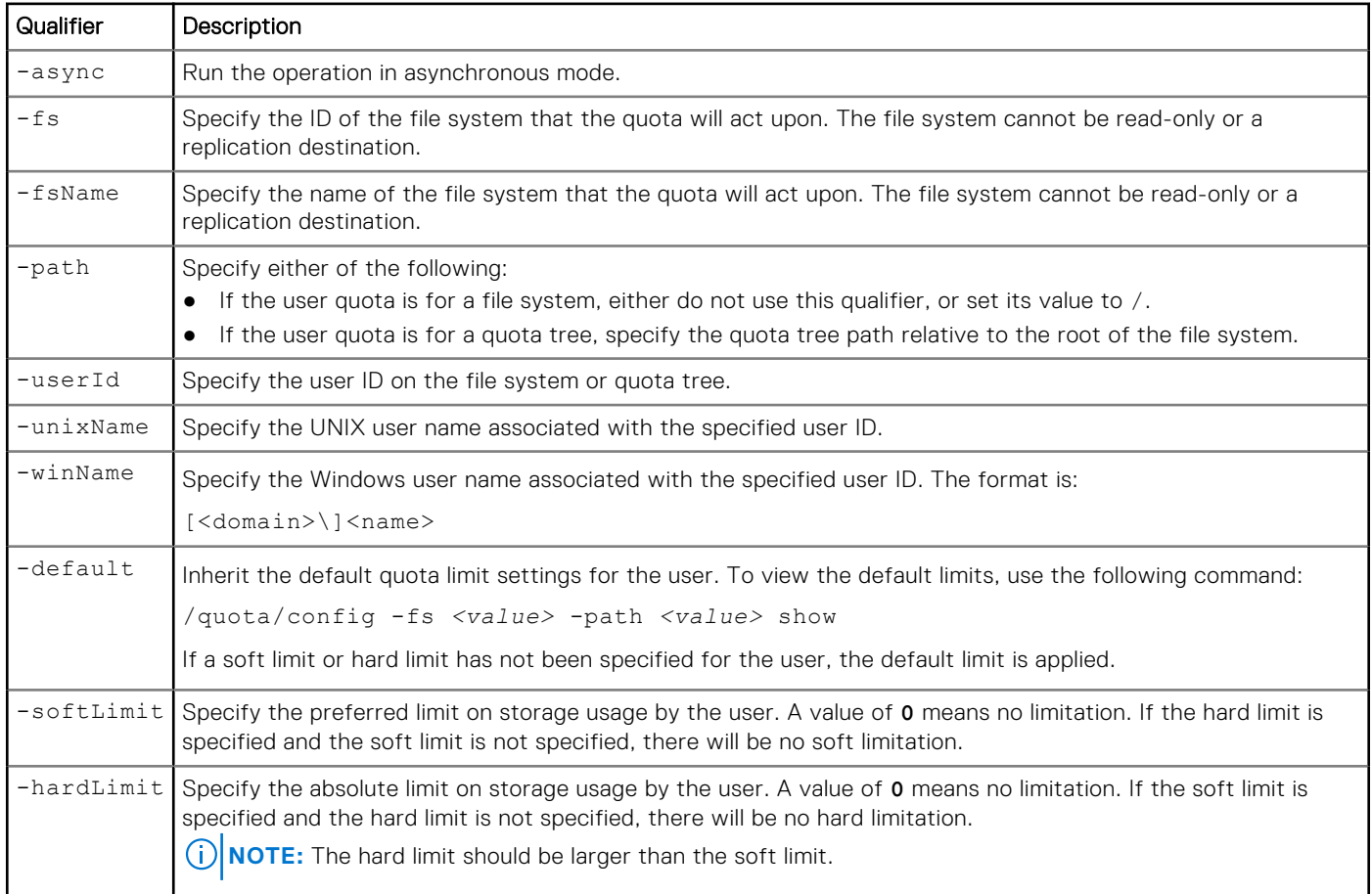

## Example

The following command creates a user quota for user 201 on file system res\_1, quota tree /qtree\_1. The new user quota has the following limits:

- Soft limit is 20 GB.
- Hard limit is 50 GB.

**uemcli -d 10.0.0.1 -u Local/joe -p MyPassword456! /quota/user create -fs res\_1 -path / qtree\_1 -userId 201 -softLimit 20G -hardLimit 50G**

```
Storage system address: 10.64.75.201
Storage system port: 443
HTTPS connection
```
Operation completed successfully.

# **View user quotas**

You can display space usage and limit information for user quotas on a file system or quota tree.

Because there can be a large amount of user quotas on a file system or quota tree, to reduce the impact on system performance, the system only updates user quota data every 24 hours. You can use the refresh action to update the data more often. Use the /quota/config show command to see the time spent for the data refresh.

**NOTE:** The Unix name and Windows name values are returned only when displaying a single user quota.

 $(i)$ **NOTE:** [The show action command](#page-21-0) explains how to change the output format.

### Format

```
/quota/user {-fs <value> | -fsName <value>} [-path <value>] [-userId <value> | -unixName 
<value> | -winName <value>] [-exceeded] show
```
## Object qualifiers

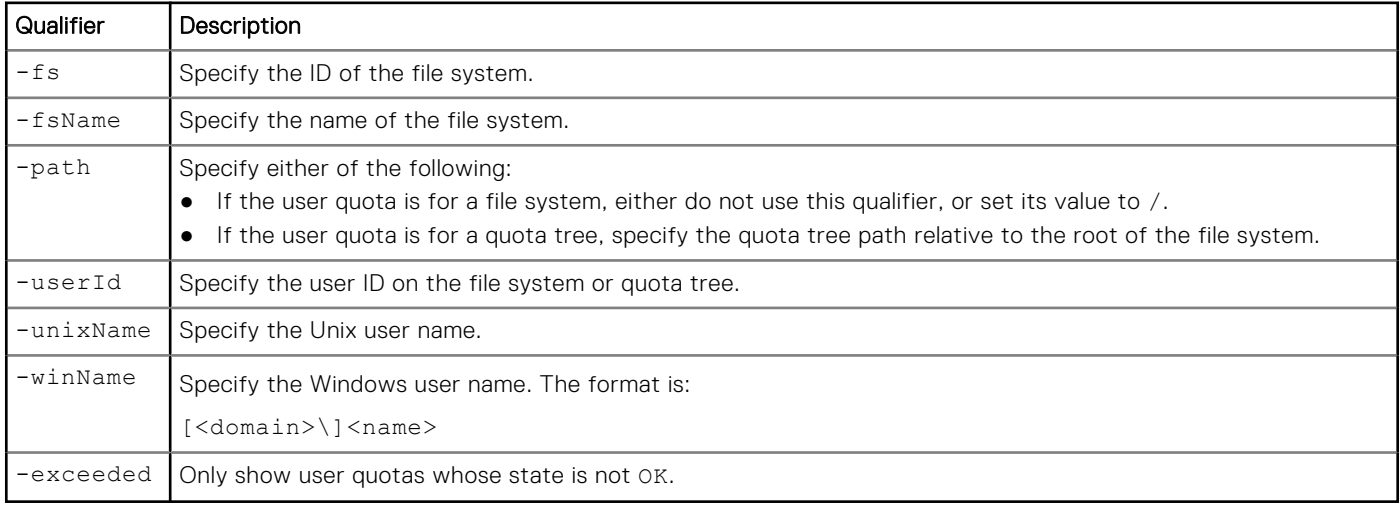

## Example

The following command displays space usage information for user nasadmin on file system res\_1, quota tree /qtree\_1:

```
uemcli -d 10.0.0.1 -u Local/joe -p MyPassword456! /quota/user -fs res_1 -path /qtree_1 
unixName nasadmin show -detail
```

```
Storage system address: 10.0.0.1
Storage system port: 443
HTTPS connection
1: User ID = 201<br>Unix name = nasadmin
Unix name = nasadmin
Windows names = dell\nasadmin, dell\nasad
Windows SIDs = S-1-5-32-544, S-1-5-32-545mindows SIDs = S-1-5-32-54<br>
Space used = 32768 (32K)<br>
Soft limit = 16384 (16K)
Soft limit = 16384 (16K)
Hard limit = 65536 (64K)
     Grace period left = 7d 3h
     State = Soft limit exceeded
```
# **Change quota limits for a specific user**

You can change limits for user quotas on a file system or quota tree.

# Format

/quota/user {-fs | -fsName *<value>*} [-path *<value>*] {-userId *<value>* | -unixName *<value>* | winName *<value>*} set [-async] {-default | [-softLimit *<value>*] [-hardLimit *<value>*]}

## Object qualifiers

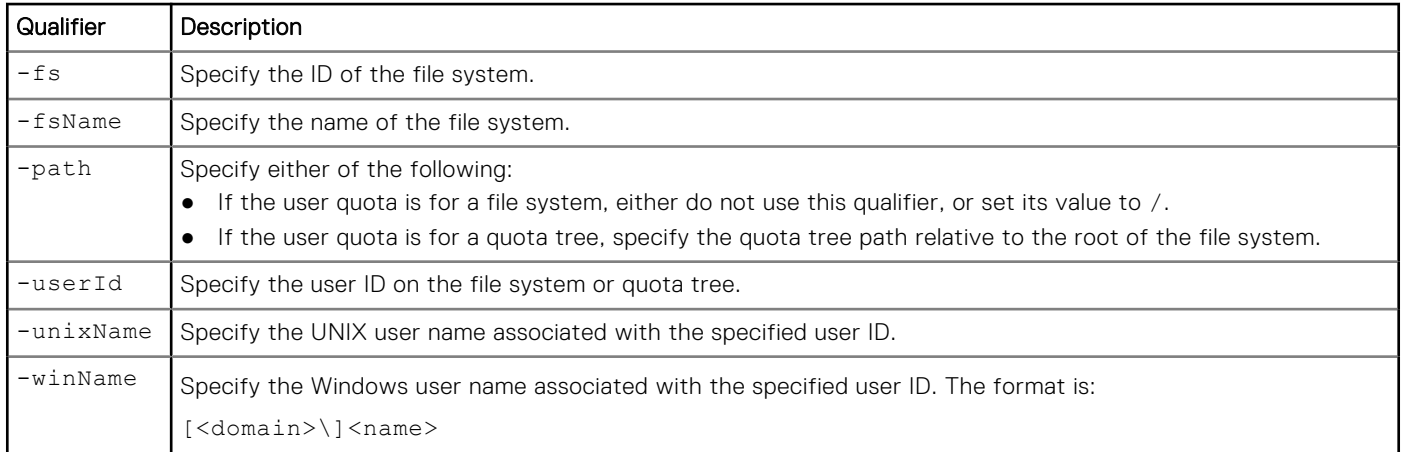

## Action qualifiers

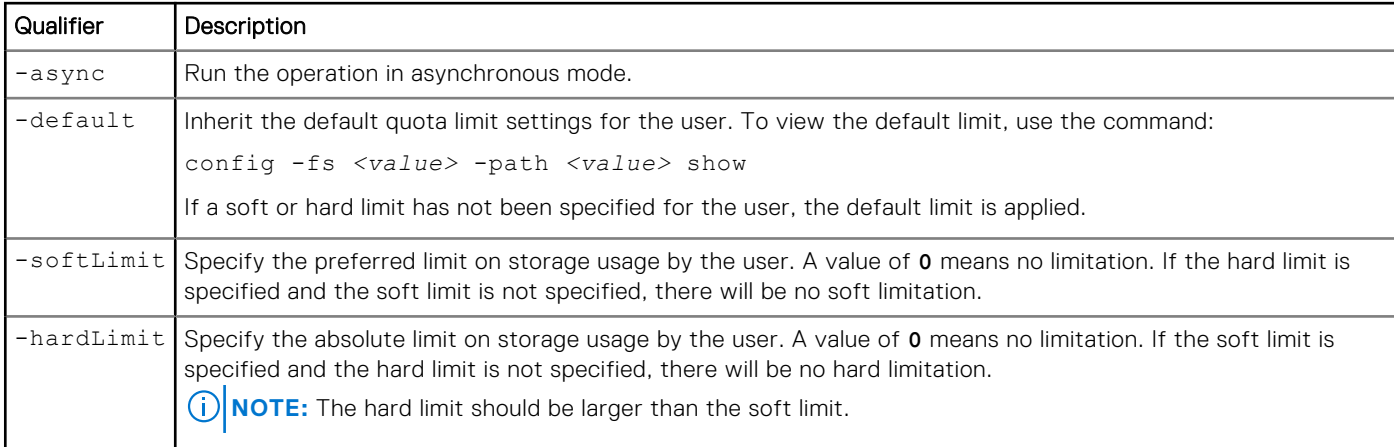

# Example

The following command makes the following changes to the user quota for user 201 on file system res\_1, quota tree path / qtree\_1:

```
● Sets the soft limit to 10 GB.
```
● Sets the hard limit to 20 GB.

```
uemcli -d 10.0.0.1 -u Local/joe -p MyPassword456! /quota/user -fs res_1 -path /qtree_1 
-userId 201 set -softLimit 10G -hardLimit 20G
```

```
Storage system address: 10.0.0.1
Storage system port: 443
HTTPS connection
```

```
Operation completed successfully.
```
# **Refresh user quotas**

Because there can be a large amount of user quotas on a file system or quota tree, to reduce the impact on system performance, the system only updates user quota data every 24 hours. Use the refresh action to update the data more often. Use the /quota/config show command to view the time spent for the data refresh.

## Format

/quota/user {-fs *<value>* | -fsName *<value>*} [-path <value>] refresh [-updateNames] [-async]

# Object qualifiers

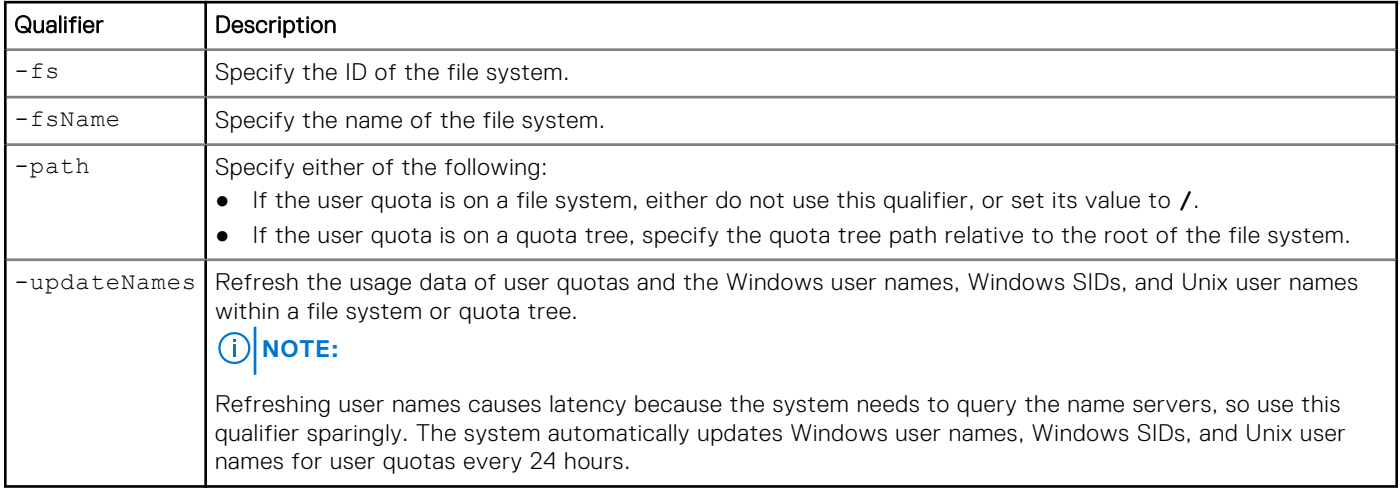

## Action qualifier

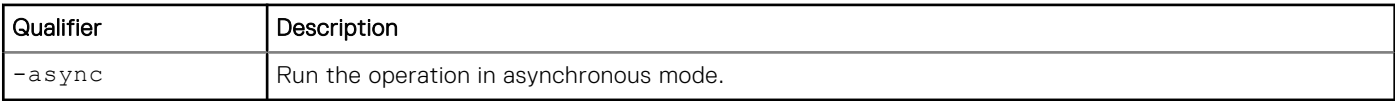

## Example

The following command refreshes all user quotas on file system res\_1, quota tree tree\_1:

```
uemcli -d 10.0.0.1 -u Local/joe -p MyPassword456! /quota/user -fs res_1 -path /tree_1 
refresh
```

```
[Response]
Storage system address: 10.0.0.1
Storage system port: 443
HTTPS connection
```
Operation completed successfully.

# **Manage quota trees**

A quota tree is a directory that has a quota applied to it, which limits or tracks the total storage space consumed that directory. The hard limit, soft limit, and grace period settings you define for a quota tree are used as defaults for the quota tree's user quotas. You can override the hard and soft limit settings by explicitly specifying these settings when you create or modify a user quota.

The following table lists the attributes for quota trees:

#### **Table 110. Attributes for quota trees**

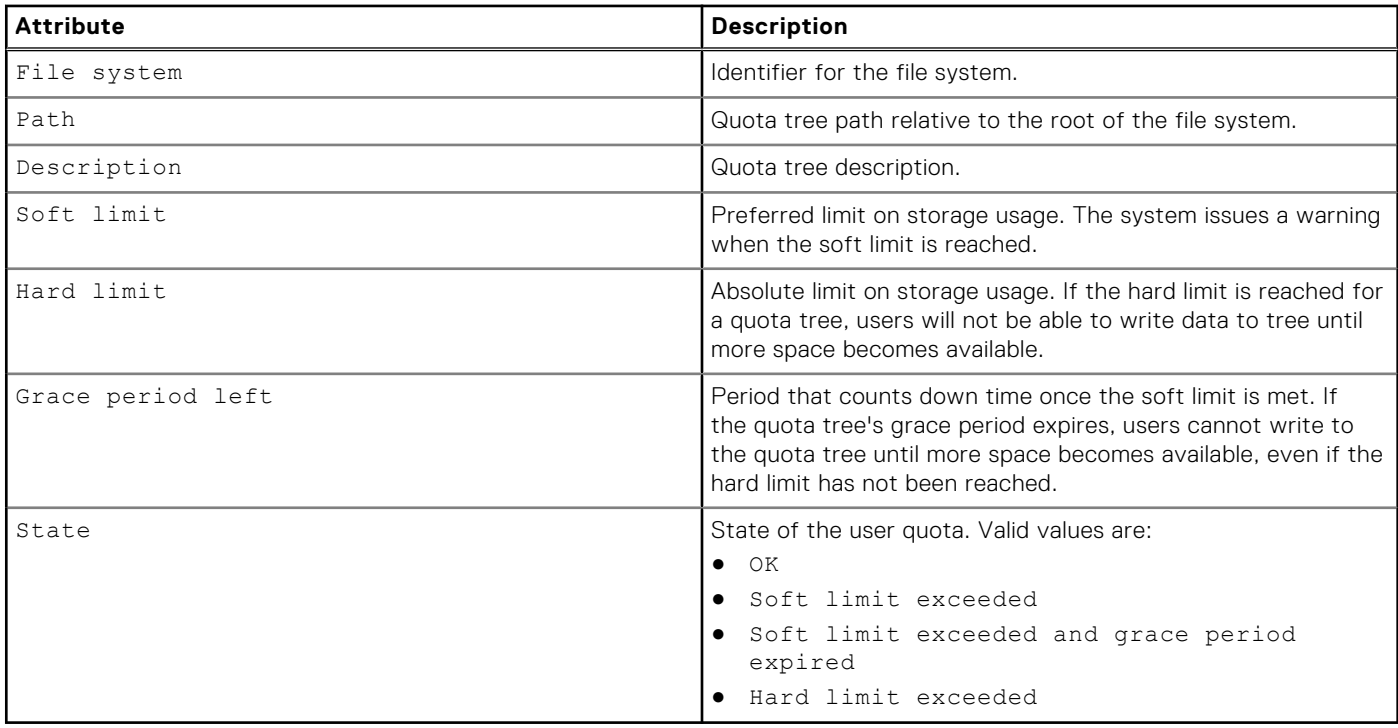

## **Create a quota tree**

Create a quota tree to track or limit the amount of storage consumed on a directory. You can use quota trees to:

- Set storage limits on a project basis. For example, you can establish quota trees for a project directory that has multiple users sharing and creating files in it.
- Track directory usage by setting the quota tree's hard and soft limits to 0 (zero).

## Format

```
/quota/tree create [-async] { -fs <value> | -fsName <value>} -path <value> [-descr <value>] 
{-default | [-softLimit <value>] [-hardLimit <value>]}
```
## Action qualifiers

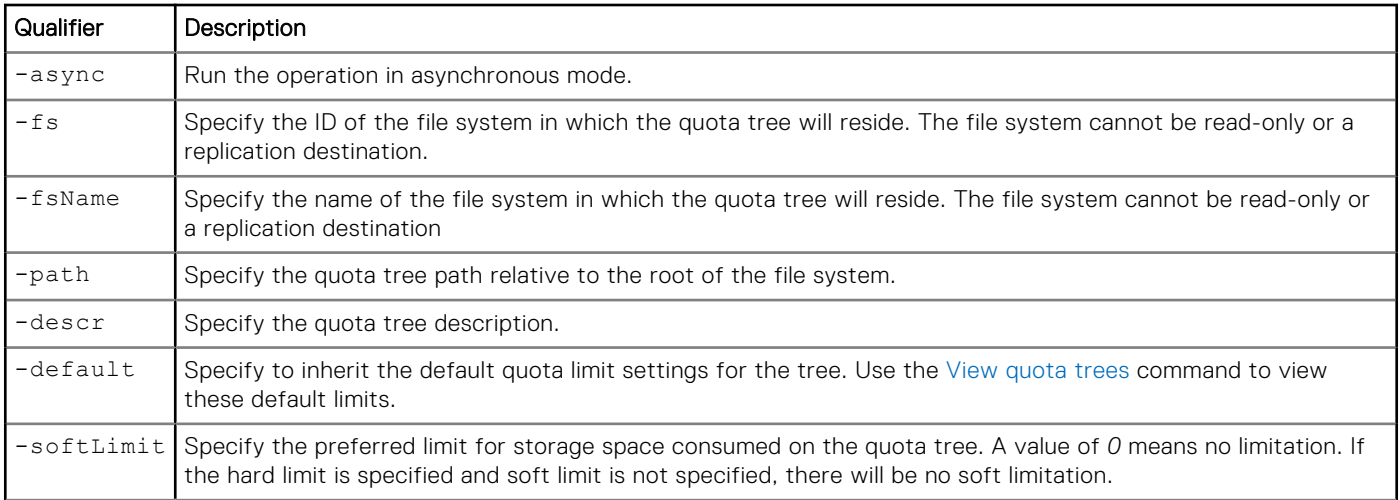

<span id="page-359-0"></span>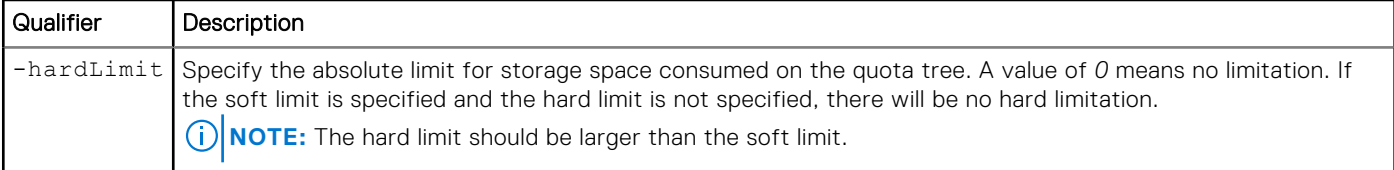

The following command creates quota tree /qtree\_1 on file system res\_1. The new quota tree has the following characteristics:

● Soft limit is 100 GB.

● Hard limit is 200 GB.

```
uemcli -d 10.0.0.1 -u Local/joe -p MyPassword456! /quota/tree create -fs res_1 -path /
qtree_1 -softLimit 100G -hardLimit 200G
```

```
Storage system address: 10.0.0.1
Storage system port: 443
HTTPS connection
Operation completed successfully.
```
## **View quota trees**

You can display space usage and limit information for all quota trees on a file system or a single quota tree.

Because there can be a large amount of quota trees on a file system, to reduce the impact on system performance, the system only updates quota data every 24 hours. You can use the refresh action to update the data more often. Use the /quota/ config show command to view the time spent for the data refresh.

**NOTE:** [The show action command](#page-21-0) explains how to change the output format.

### Format

/quota/tree {-fs *<value>* | -fsName *<value>*} [-path <value>] [-exceeded] show

### Object qualifiers

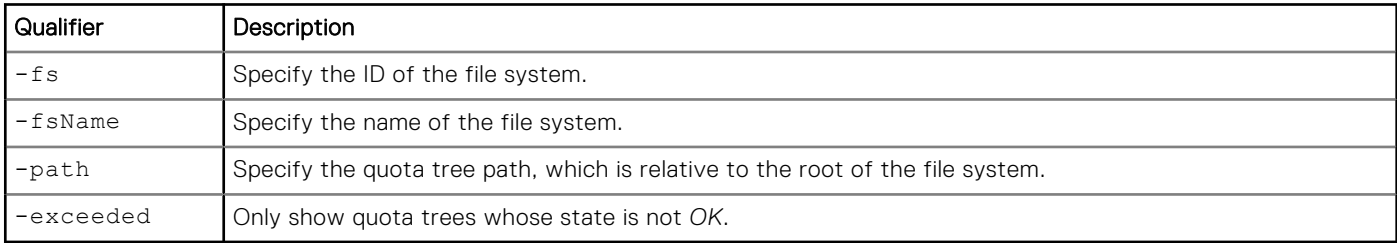

### **Example**

The following command displays space usage information for all quota trees on file system res\_1:

```
uemcli -d 10.0.0.1 -u Local/joe -p MyPassword456! /quota/tree -fs res_1 show -detail
```

```
Storage system address: 10.0.0.1
Storage system port: 443
HTTPS connection
1: Path = /qtree_1<br>Description = this is
                          = this is tree 1
      Space used = 32768 (32K)
```
```
Soft limit = 53687091200 (50G)<br>Hard limit = 107271100100 (100
Hard limit = 107374182400 (100G)
Grace period left = 7d
State = OK
2: Path = /qtree_2<br>Description =
     Description<br>Space used
                       = 32768 (32K)Soft limit = 16384 (16K)
Hard limit = 65536 (64K)
     Grace period left = 7d<br>State = 5d= Soft limit exceeded
```
### **Set quota limits for a specific quota tree**

You can specify that a specific quota tree inherit the associated file system's default quota limit settings, or you can manually set soft and hard limits on the quota tree.

### Format

```
/quota/tree {-fs <value> | -fsName <value>} -path <value> set [-async] [-descr <value>] 
{-default | [-softLimit <value>] [-hardLimit <value>]}
```
### Object qualifiers

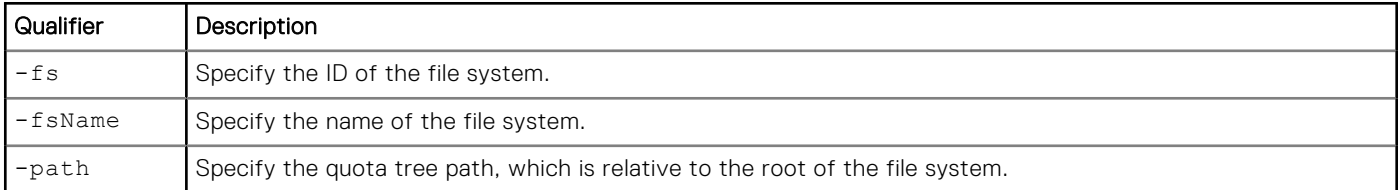

#### Action qualifiers

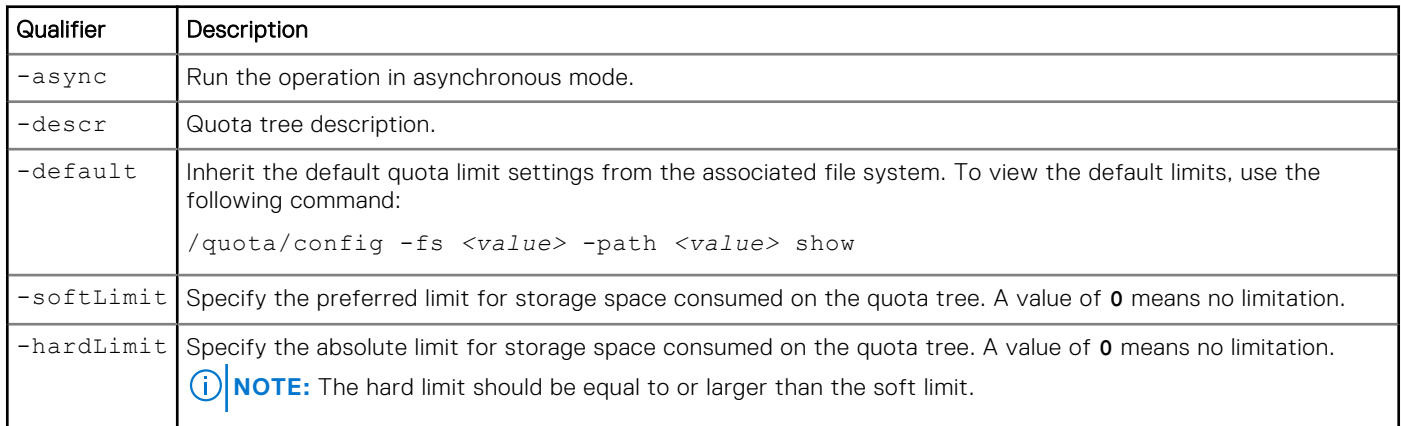

### Example

The following command makes the following changes to quota tree /qtree\_1 in file system res\_1:

- Sets the soft limit is 50 GB.
- Sets the hard limit is to 100 GB.

**uemcli -d 10.0.0.1 -u Local/joe -p MyPassword456! /quota/tree -fs res\_1 -path /qtree\_1 set -softLimit 50G -hardLimit 100G** 

```
Storage system address: 10.0.0.1
Storage system port: 443
HTTPS connection
```
Operation completed successfully.

### **Refresh all quota trees on a file system**

Because there can be a large amount of quota trees on a file system, to reduce the impact on system performance, the system only updates quota data every 24 hours. You can use the refresh action to update the data more often. To view the updating time of the data refresh, see the output field Tree quota update time for the /quota/config show command.

#### Format

/quota/tree {-fs *<value>* | -fsName *<value>*} refresh [-async]

#### Object qualifier

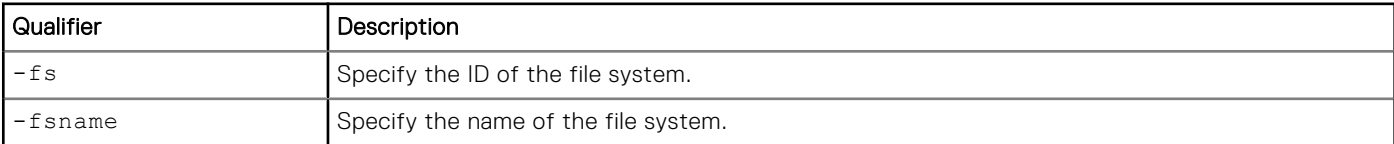

#### Action qualifier

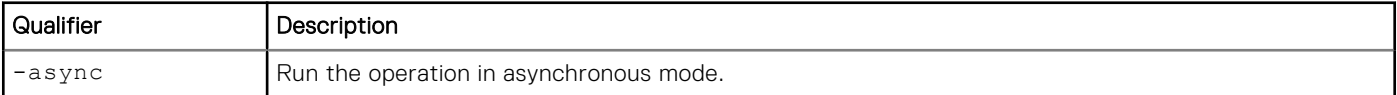

#### **Example**

The following command refreshes quota information for all quota trees on file system res\_1:

```
uemcli -d 10.0.0.1 -u Local/joe -p MyPassword456! /quota/tree -fs res_1 refresh /
```

```
[Response]
Storage system address: 10.0.0.1
Storage system port: 443
HTTPS connection
Operation completed successfully.
```
### **Delete quota trees**

You can delete all quota trees on a file system or a specified quota tree.

#### Format

```
/quota/tree {-fs <value> | -fsName <value>} -path <value> delete [-async]
```
### Object qualifier

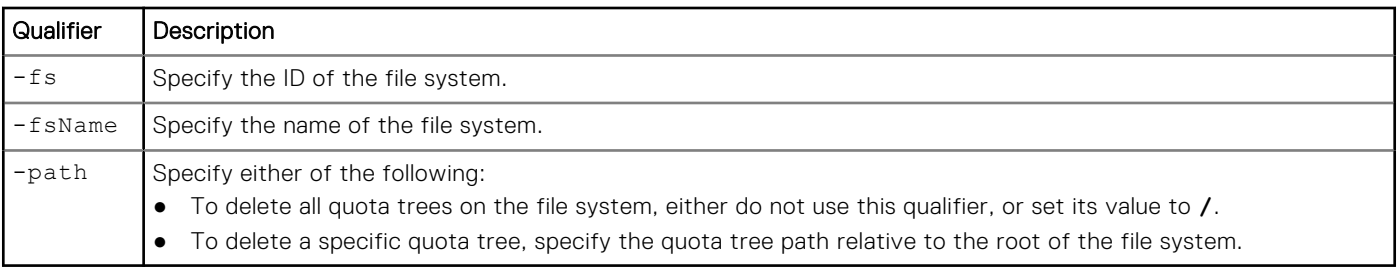

### Action qualifier

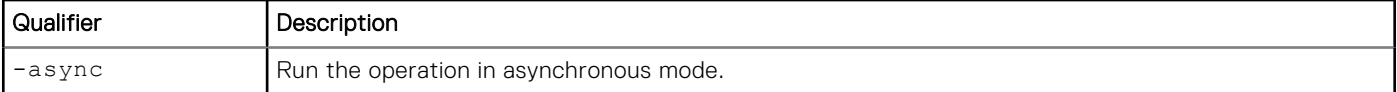

### Example

The following command deletes quota tree /qtree\_1 on file system res\_1:

```
uemcli -d 10.0.0.1 -u Local/joe -p MyPassword456! /quota/tree -fs res_1 -path /qtree_1 
delete
```

```
Storage system address: 10.0.0.1
Storage system port: 443
HTTPS connection
```
Operation completed successfully.

# **Manage quota settings**

Managing quota settings includes selecting a quota policy for a file system, setting default limits for a file system or quota tree, setting a default grace period, and disabling the enforcement of space usage limits for a quota tree and user quotas on the tree.

The following table lists the attributes for configuration quota functionality:

#### **Table 111. Attributes for configuring quota functionality**

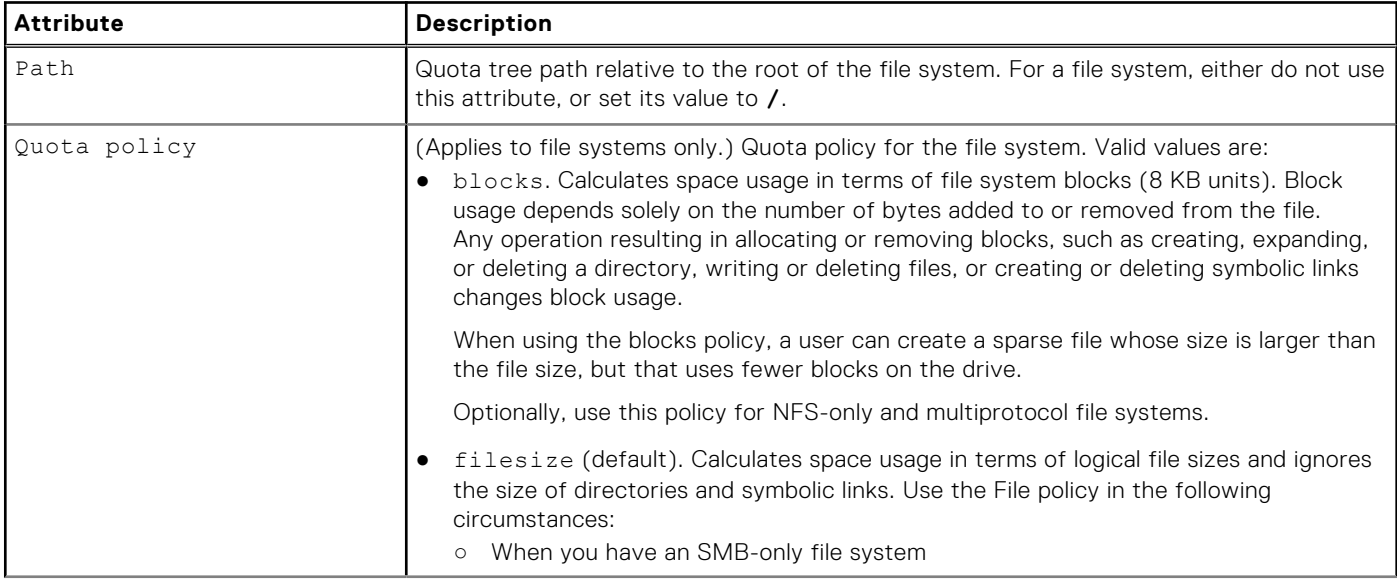

#### <span id="page-363-0"></span>**Table 111. Attributes for configuring quota functionality (continued)**

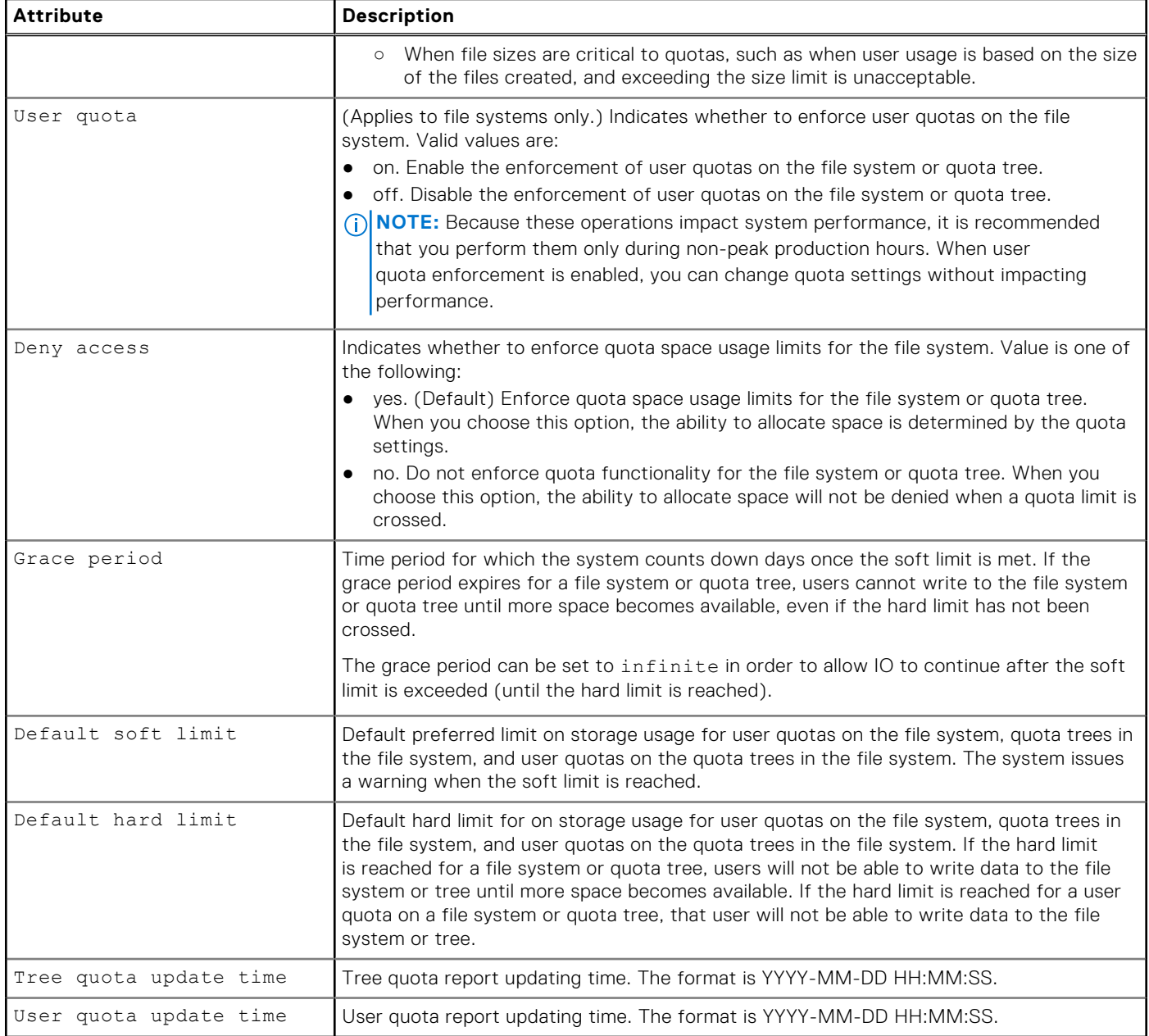

### **Configure quota settings**

You can configure quota configuration settings for a file system or quota tree.

#### Format

```
/quota/config {-fs <value> | -fsName <value>} [-path <value>] set [-async] {-policy {blocks 
| filesize} | [-userQuota {on | off | clear}] [-gracePeriod <value> | infinite] [-
defaultSoft <value>] [-defaultHard <value>] [-denyAccess {yes | no}]}
```
### Object qualifiers

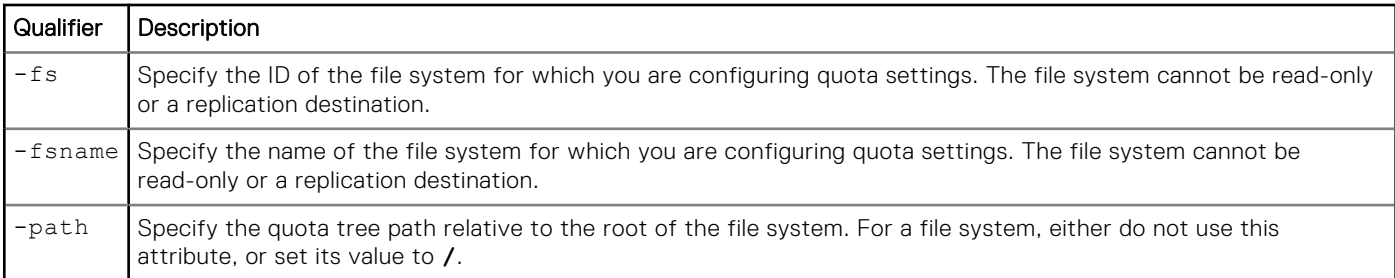

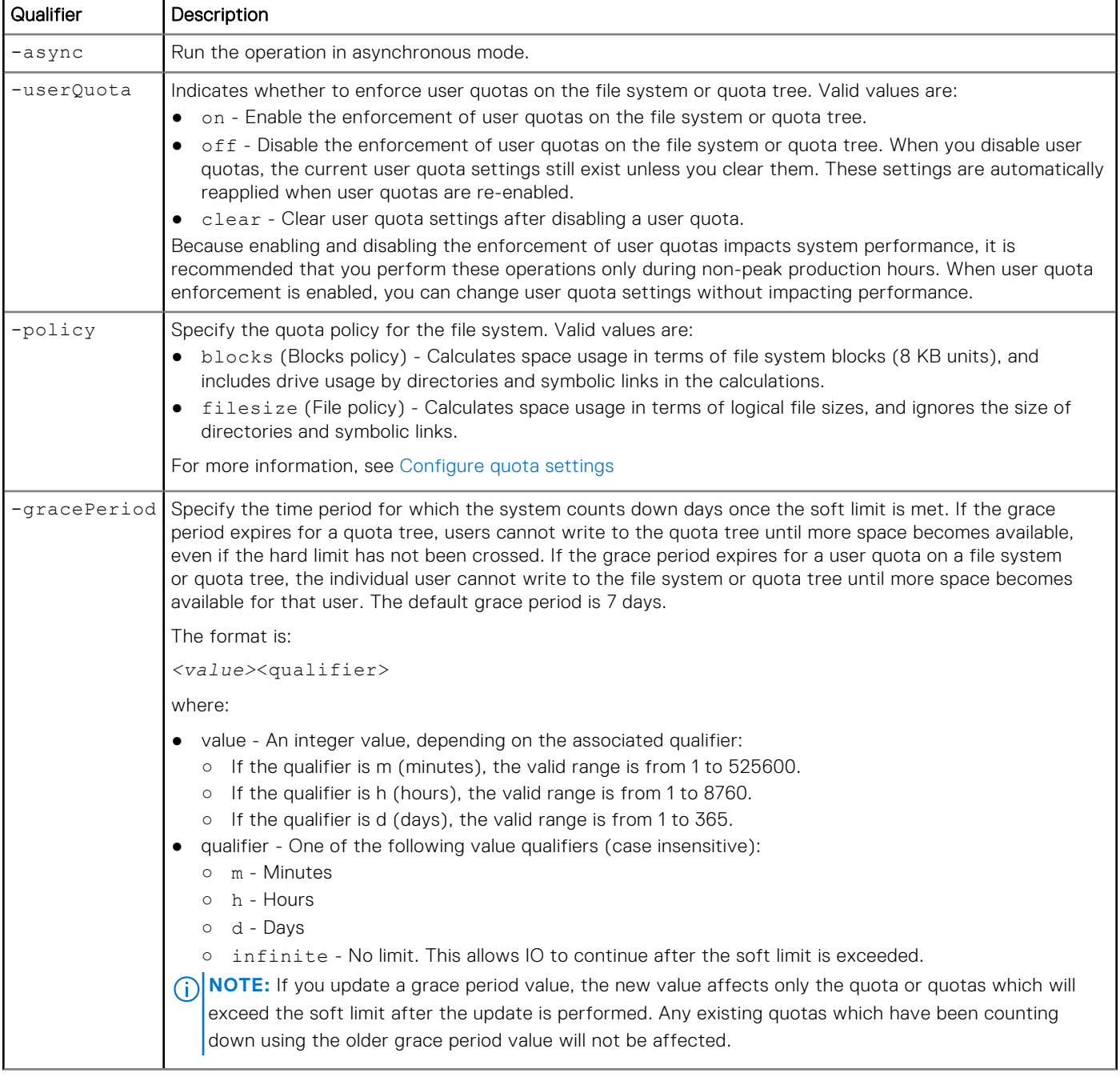

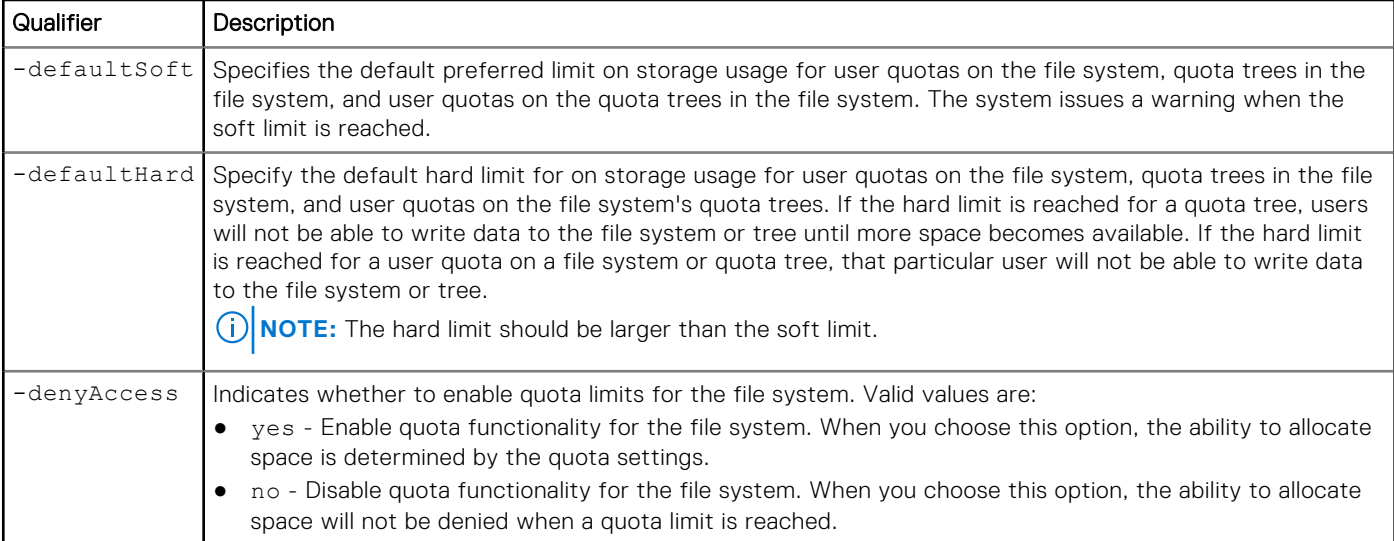

The following command configures quota tree /qtree\_1 in file system res\_1 as follows:

- Sets the default grace period to 5 days.
- Sets the default soft limit 10 GB.

```
uemcli -d 10.0.0.1 -u Local/joe -p MyPassword456! /quota/config -fs res_1 -path /qtree_1 
set -gracePeriod 5d -defaultSoft 10G
```

```
Storage system address: 10.0.0.1
Storage system port: 443
HTTPS connection
Operation completed successfully.
```
# Example 2

The following command sets a quota tree for file system fs1 in path /dir1 to a grace period that has no soft limit.

```
uemcli -d 10.0.0.1 -u Local/joe -p MyPassword456! /quota/config -fsName fs1 -path /dir1 set 
-gracePeriod infinite
```

```
Storage system address: 10.0.0.1
Storage system port: 443
HTTPS connection
Operation completed successfully.
```
### **View quota configuration settings**

You can display the quota configuration settings for a file system, a specific quota tree, or a file system and all of its quota trees.

#### Format

```
/quota/config {-fs <value> | -fsName <value>} [-path <value>] show
```
### Object qualifiers

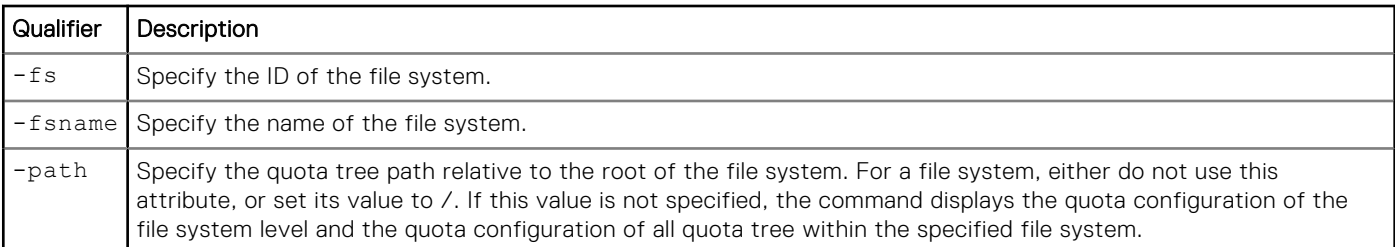

### **Example**

The following command lists configuration information for quota tree /quota/config on file system res\_1:

```
uemcli -d 10.0.0.1 -u Local/joe -p MyPassword456! /quota/config -fs res_1 show -detail
```

```
Storage system address: 10.0.0.1
Storage system port: 443
HTTPS connection
1: Path = / = 0<br>0uota policy = blocks
    Quota policy = blc<br>User quota = onUser quota<br>Deny access
Deny access = yes
Grace period = 7d
User soft limit = 53687091200 (50G)
User hard limit = 107374182400 (100G)
 Tree quota update time = 2014-10-31 13:17:28
 User quota update time = 2014-10-31 13:20:22
2: Path = /qtree 1
    Quota policy = blocks<br>User quota = on
    User quota = on<br>Deny access = yes
Deny access = yes
Grace period = 7d
User soft limit = 1073741824 (1G)
User hard limit = 10737418240 (10G)
     Tree quota update time =
    User quota update time =
```
# **Manage NFS network shares**

Network file system (NFS) network shares use the NFS protocol to provide an access point for configured Linux/UNIX hosts, or IP subnets, to access file system storage. NFS network shares are associated with an NFS file system.

Each NFS share is identified by an ID.

The following table lists the attributes for NFS network shares:

#### **Table 112. NFS network share attributes**

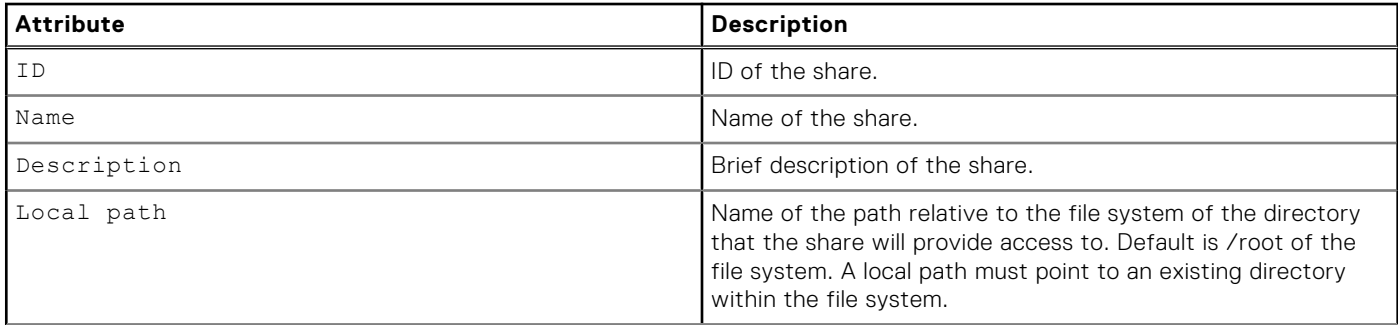

#### **Table 112. NFS network share attributes (continued)**

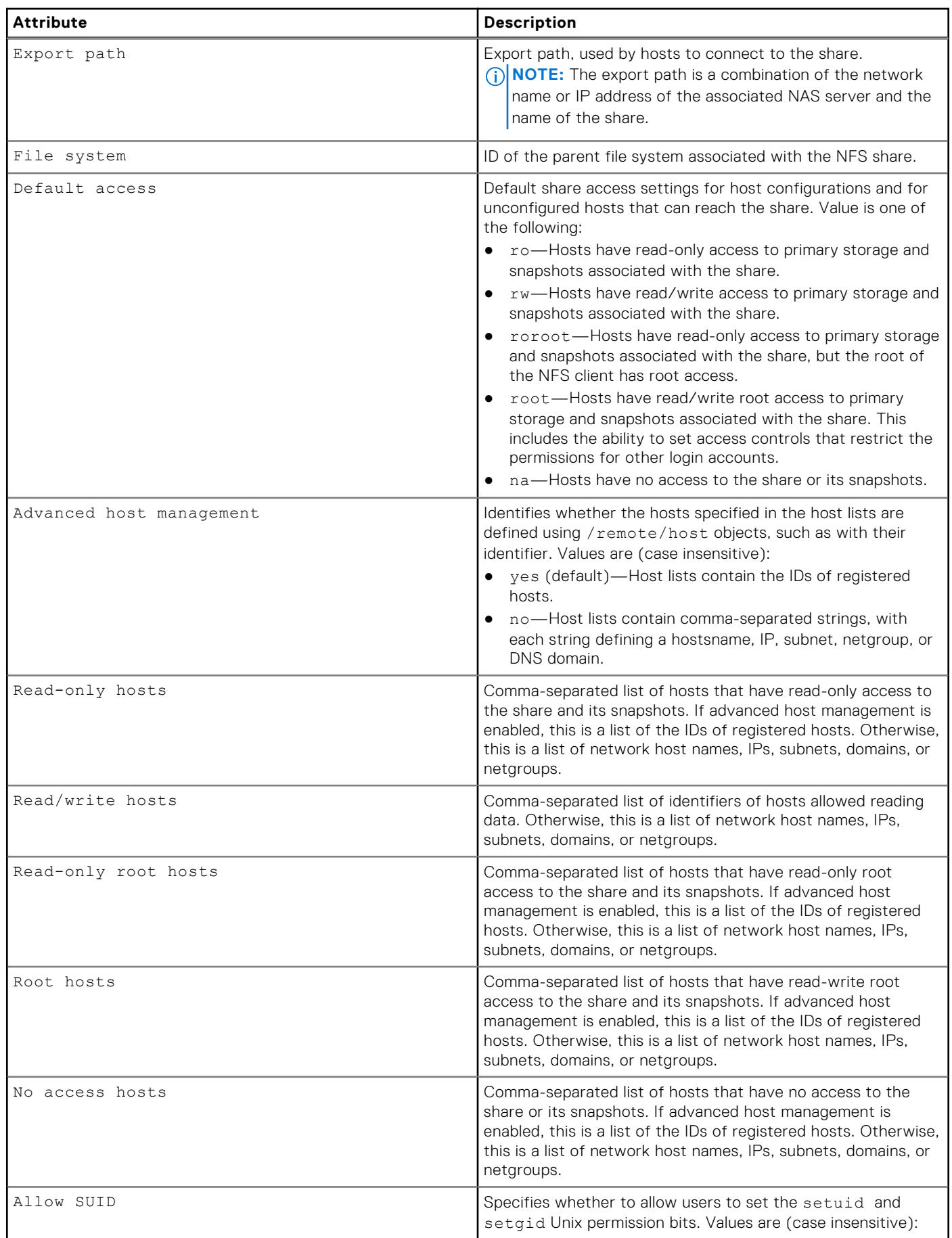

#### <span id="page-368-0"></span>**Table 112. NFS network share attributes (continued)**

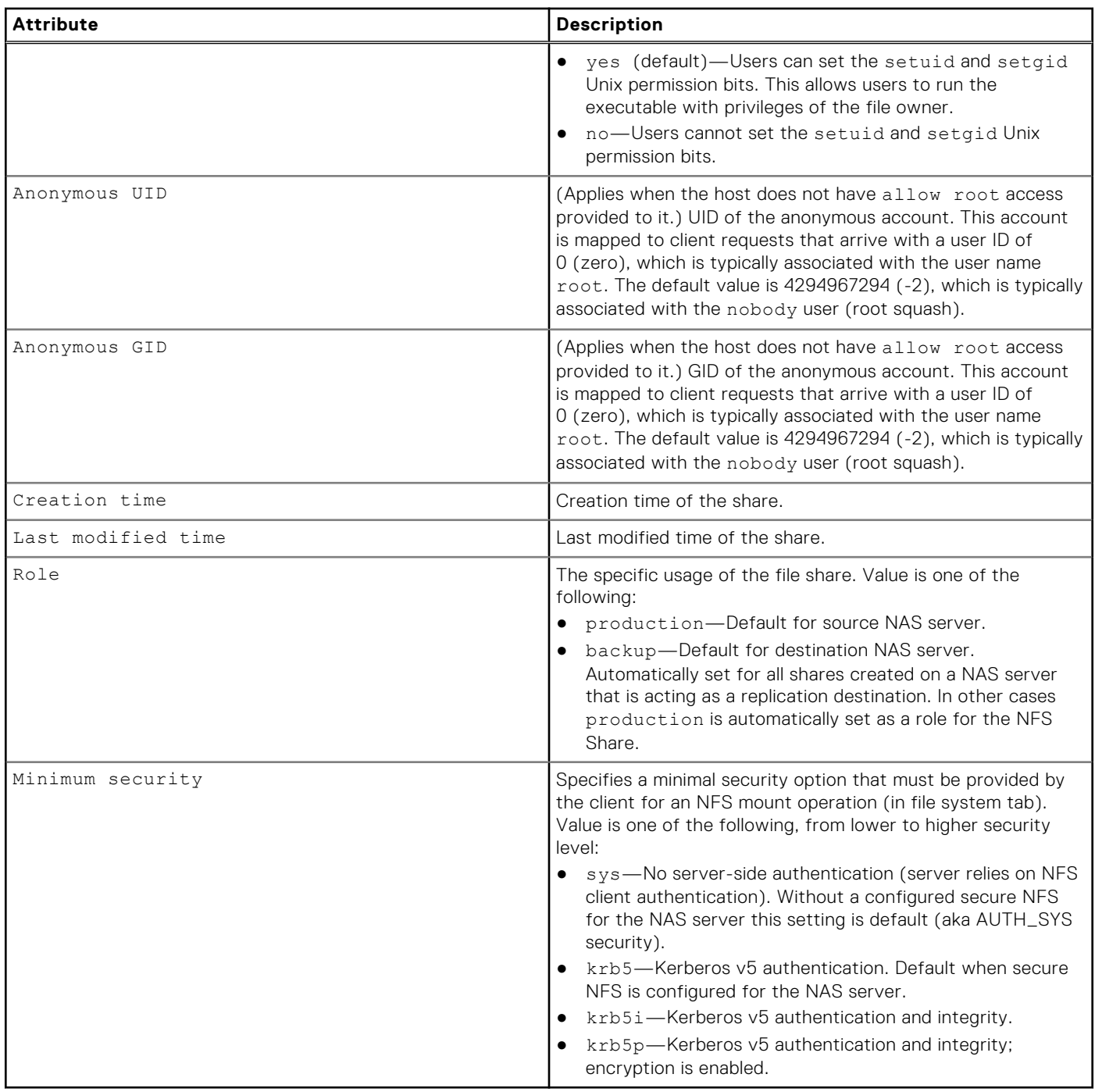

### Specifying host lists by using a string

If advanced host management is disabled, a host list can contain a combination of network host names, IP addresses, subnets, netgroups, or DNS domains. The following formatting rules apply:

- An IP address can be an IPv4 or IPv6 address.
- A subnet can be an IP address/netmask or IP address/prefix length (for example: 168.159.50.0/255.255.255.0 or 168.159.50.0/24).
- The format of the DNS domain follows the UNIX/Linux format; for example, \*.example.com. When specifying wildcards in fully qualified domain names, dots are not included in the wildcard. For example, \*.example.com includes one.example.com, but does not include one.two.example.com.
- To specify that a name is a netgroup name, prepend the name with @. Otherwise, it is considered to be a host name.

If advanced host management is enabled, host lists contain the host IDs of existing hosts. You can obtain these IDs by using the /remote/host command.

### **Create NFS network shares**

Create an NFS share to export a file system through the NFS protocol.

- **(i)** NOTE: Share access permissions set for specific hosts take effect only if the host-specific setting is less restrictive than the default access setting for the share. Additionally, setting access for a specific host to "No Access" always takes effect over the default access setting.
- Example 1: If the default access setting for a share is Read-Only, setting the access for a specific host configuration to Read/Write will result in an effective host access of Read/Write.
- Example 2: If the default access setting for the share is Read-Only, setting the access permission for a particular host configuration to No Access will take effect and prevent that host from accessing to the share.
- Example 3: If the default access setting for a share is Read-Write, setting the access permission for a particular host configuration to Read-Only will result in an effective host access of Read-Only.

### **Prerequisite**

Configure a file system to which to associate the NFS network shares. [Create file systems](#page-343-0) explains how to create file systems on the system.

#### Format

/stor/prov/fs/nfs create [-async] –name *<value>* [-descr *<value>*] {-fs *<value>* | -fsName *<value>*} -path *<value>* [-defAccess {ro |rw | roroot | root | na}] [-advHostMgmtEnabled {yes | no}] [-roHosts *<value>*] [-rwHosts *<value>*] [-roRootHosts *<value>*] [-rootHosts *<value>*] [-naHosts *<value>*] [-minSecurity {sys | krb5 | krb5i | krb5p}] [-allowSuid {yes | no}] [ anonUid *<value>*] [-anonGid *<value>*]

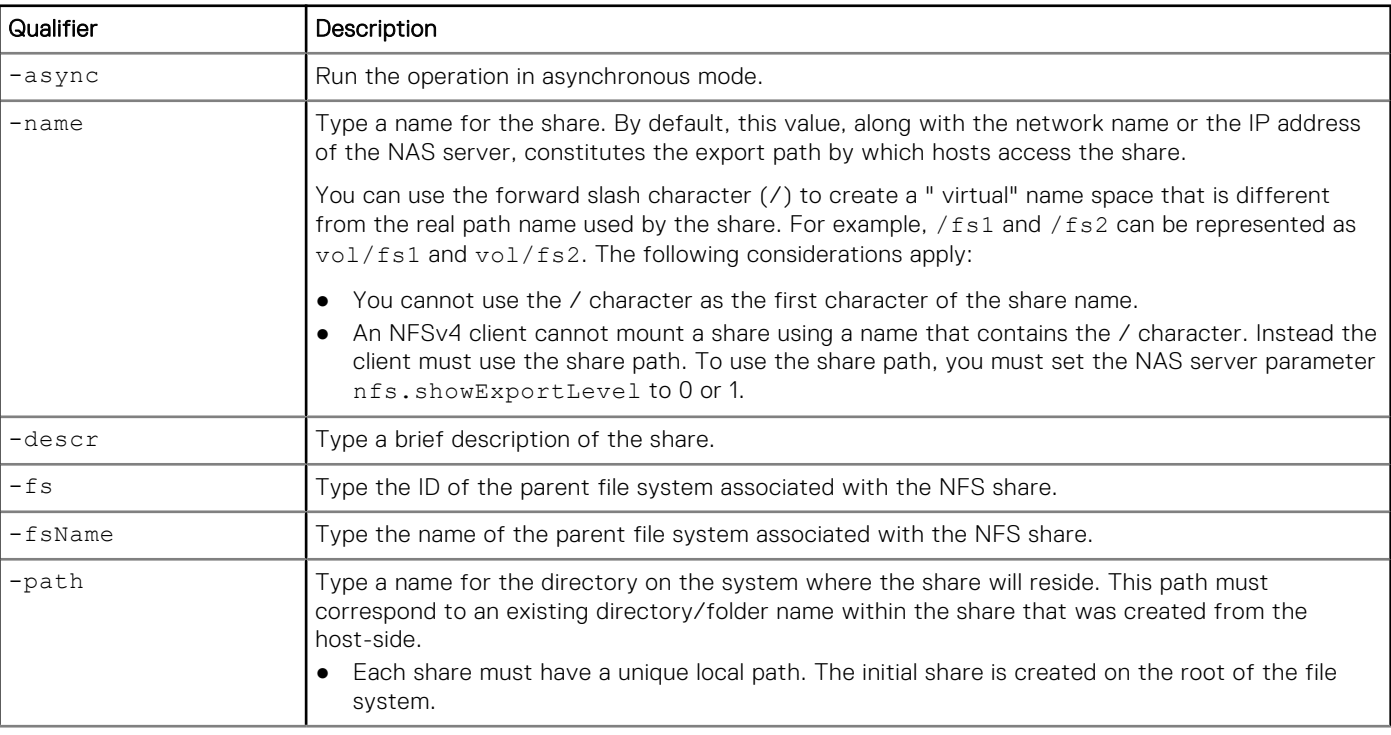

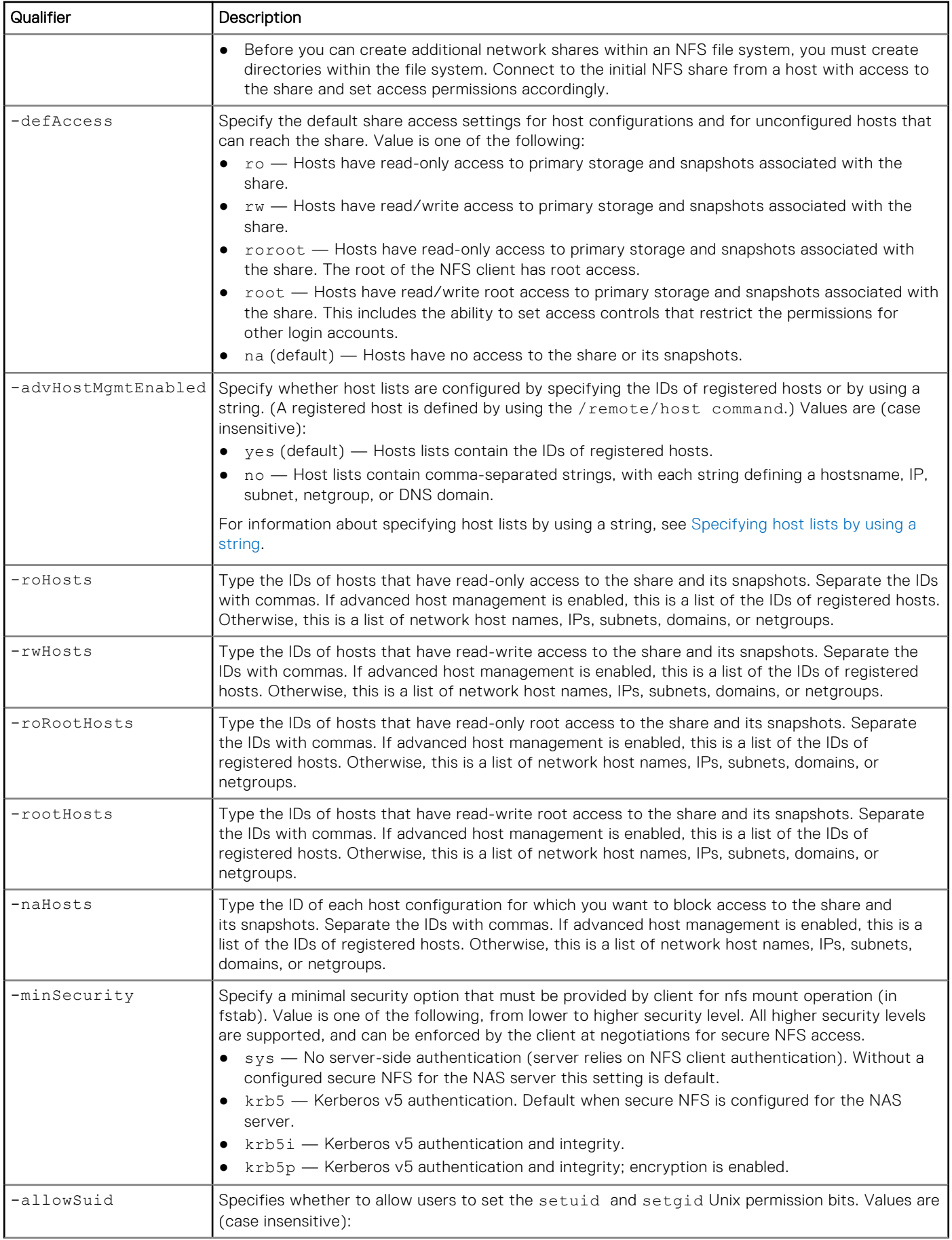

<span id="page-371-0"></span>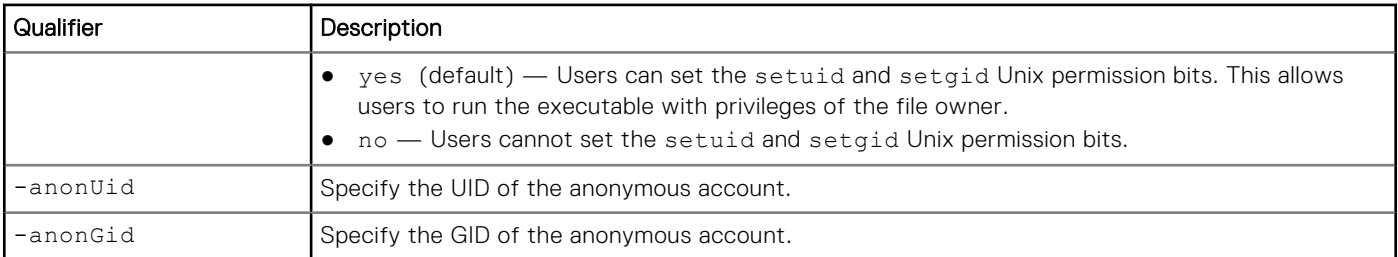

The following command shows output for when the path is not found because the path does not start with "/", and the shares are not created successfully.

#### **uemcli -u admin -p Password123! /stor/prov/fs/nfs create -name testnfs112 -fs res\_26 -path "mypath"**

```
Storage system address: 10.0.0.1
Storage system port: 443
HTTPS connection
Operation failed. Error code: 0x900a002
The system could not find the specified path. Please use an existing path. (Error 
Code:0x900a002)
Job ID = N-1339
```
### Example 2

The following command shows output for when the path is correctly specified and the shares are successfully created. The new NFS share has the following settings:

- NFS share name of "testnfs112"
- Parent file system of "res\_26"
- On the directory "/mypath"

```
uemcli -u admin -p Password123! /stor/prov/fs/nfs create -name testnfs112 -fs res_26 -path 
"/mypath"
```

```
Storage system address: 10.0.0.1
Storage system port: 443
HTTPS connection
ID = NFSShare_20
Operation completed successfully.
```
### **View NFS share settings**

View details of an NFS share. You can filter on the NFS share ID or view the NFS network shares associated with a file system ID.

**NOTE:** [The show action command](#page-21-0) explains how to change the output format.

#### Format

```
/stor/prov/fs/nfs [{-id <value> | -name <value> | -fs <value> | -fsName <value>}] show
```
### Object qualifiers

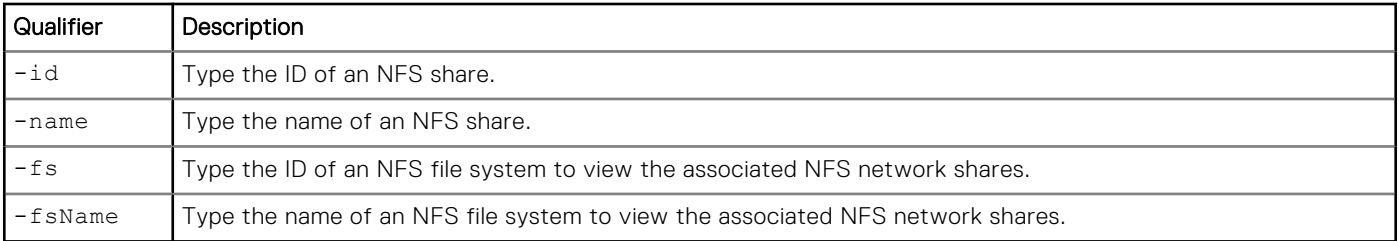

### Example

The following command lists details for all NFS network shares on the system:

```
uemcli -d 10.0.0.1 -u Local/joe -p MyPassword456! /stor/prov/fs/nfs show -detail
```

```
Storage system address: 10.0.0.1
Storage system port: 443
HTTPS connection
1: ID = NFSshare_1<br>Name = MvNFSshare_2Name = MyNFSshare1<br>Description = My nfs shar
                               = My nfs share<br>= res 26
       File system = res_26<br>
Local path = /mypathLocal path<br>Export path
                               = SATURN.domain.emc.com:/MyNFSshare1
       Default access = na
Advanced host mgmt. = yes
Read-only hosts = 1014, 1015Read/write hosts = 1016
        Read-only root hosts =
       Root hosts
       No access hosts = Creation time == 2012-08-24 12:18:22
        Last modified time = 2012-08-24 12:18:22
       Role = production<br>Minimum security = krb5
       Minimum security
       Allow SUID = yes<br>Anonymous UID = 429
                           = yes<br>= 4294967294<br>= 4294967294
       Anonymous GID
```
## **Change NFS share settings**

Change the settings of an NFS share.

#### Format

```
/stor/prov/fs/nfs {-id <value> | -name <value>} set [-async] [-descr <value>] [-defAccess 
{ ro | rw | roroot | root | na }] [-advHostMgmtEnabled { yes | no }] [{[-roHosts <value>] 
[-rwHosts <value>] [-roRootHosts <value>] [-rootHosts <value>] [-naHosts <value>] [-
addRoHosts <value>] [-addRwHosts <value>] [-addRoRootHosts <value>] [-addRootHosts <value>] 
[-addNaHosts <value>] [-removeHosts <value>]}] [-minSecurity {sys | krb5 | krb5i | krb5p}] 
[-allowSuid {yes | no}] [-anonUid <value>] [-anonGid <value>]
```
### Object qualifiers

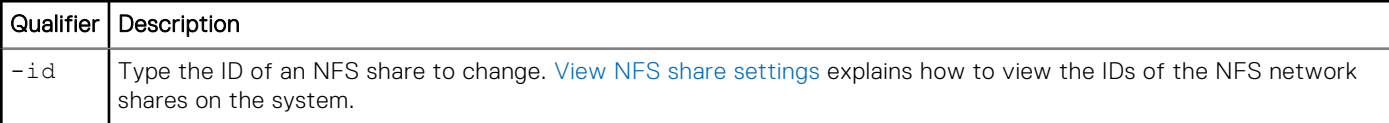

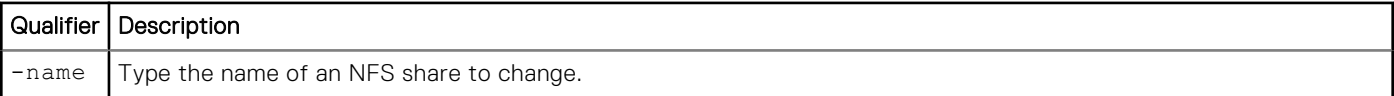

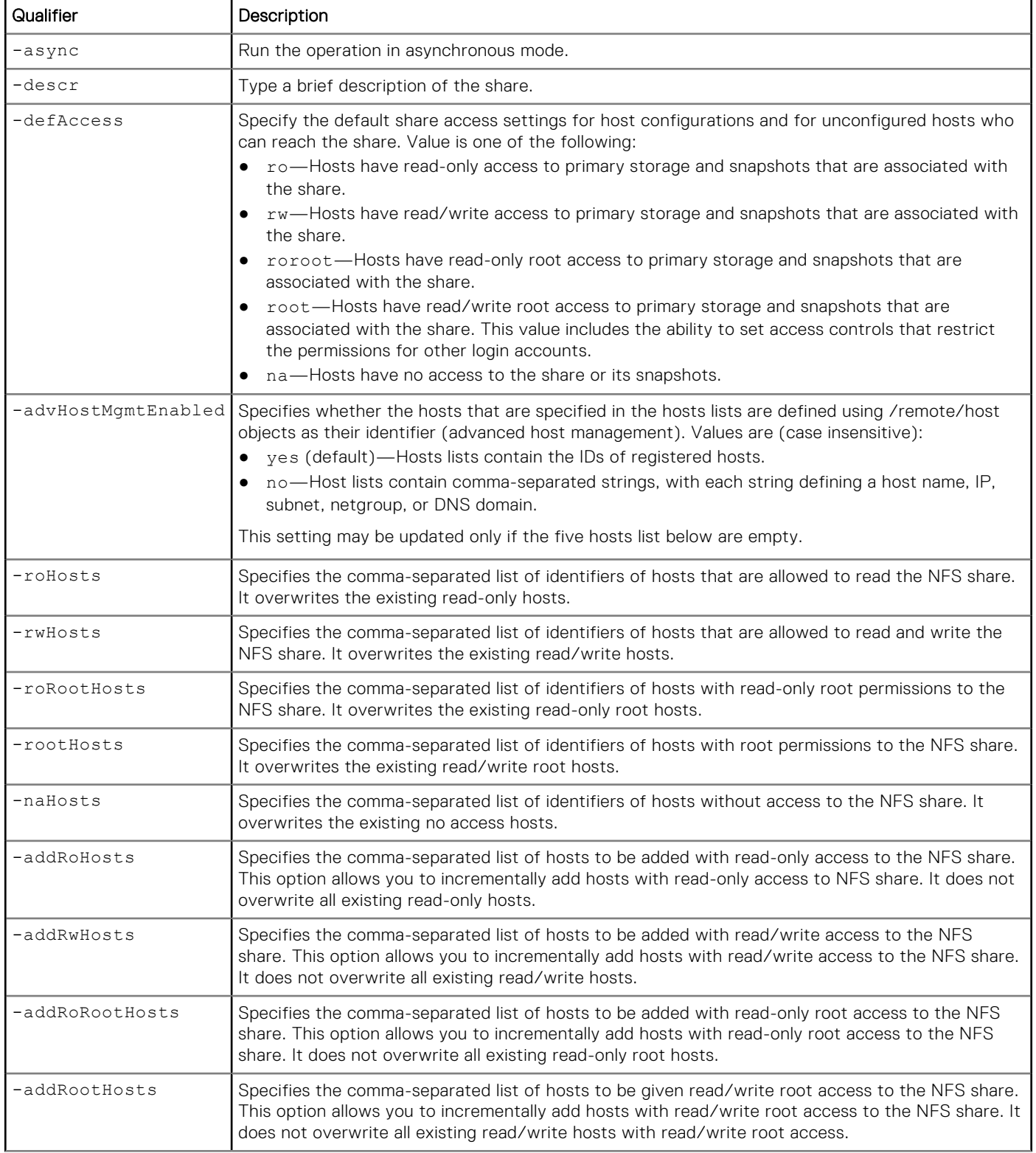

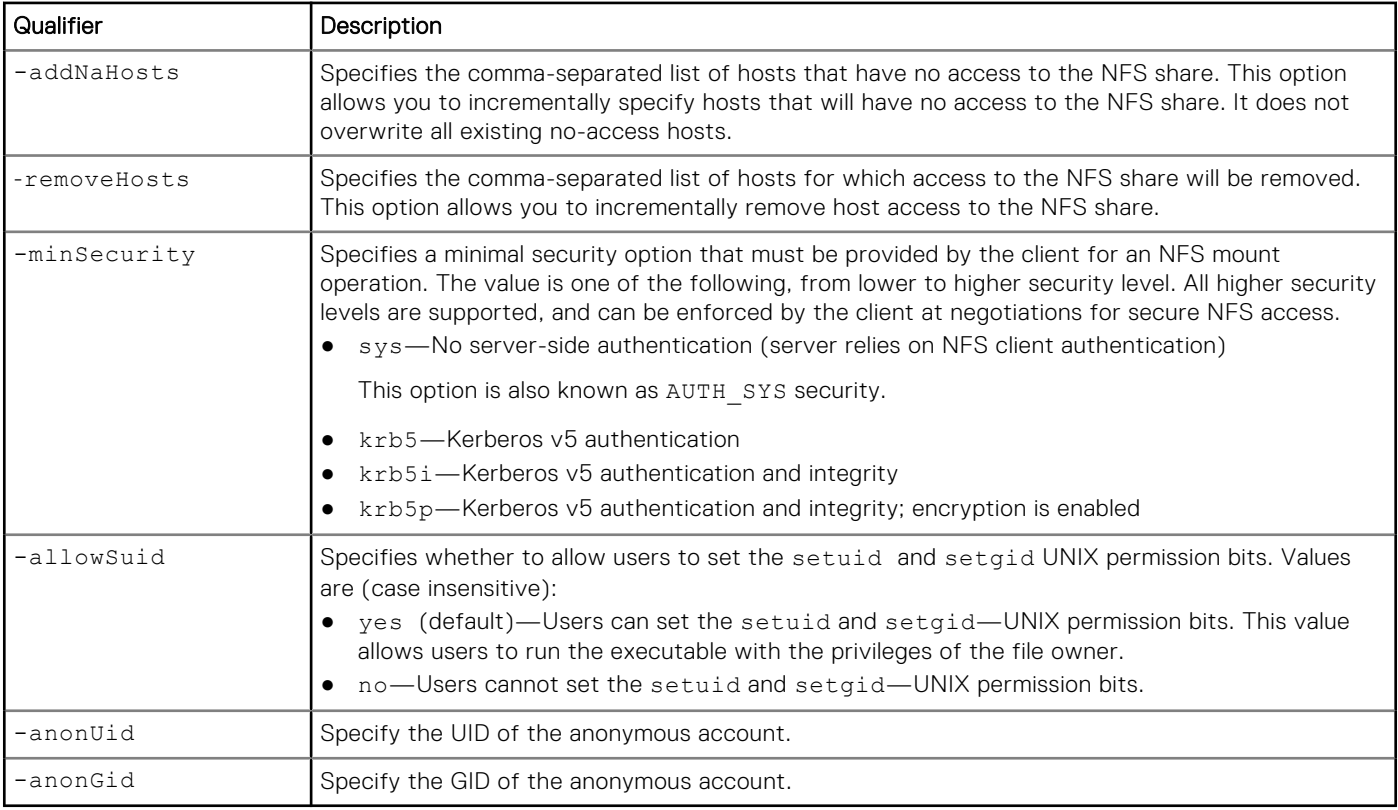

The following command changes NFS share NFSShare\_1 to block access to the share and its snapshots for host HOST\_1:

**uemcli -d 10.0.0.1 -u Local/joe -p MyPassword456! /stor/prov/fs/nfs –id NFSShare\_1 set -descr "My share" -naHosts "HOST\_1"**

```
Storage system address: 10.0.0.1
Storage system port: 443
HTTPS connection
ID = NFSShare_1
Operation completed successfully.
```
### Example 2

The following command changes NFS share NFSShare\_1 to add read-only access to the share and its snapshots for host HOST\_3.

**NOTE:** HOST\_2, HOST\_4, and HOST\_5 already have ready-only access to the share, but the entire list of current read-only hosts must be specified whenever you remove or add a new read-only host.

**uemcli -d 10.0.0.1 -u Local/joe -p MyPassword456! /stor/prov/fs/nfs –id NFSShare\_1 set -roHosts HOST\_2, HOST\_3, HOST\_4, HOST\_5**

```
Storage system address: 10.0.0.1
Storage system port: 443
HTTPS connection
ID = NFSShare_1
Operation completed successfully.
```
The following example shows host access changes to NFSShare\_2. Host\_2 is added as a read-only host, Host\_3 is added as a read/write host, and access is removed for Host\_1:

```
uemcli /stor/prov/fs/nfs -id NFSShare_2 set -addRoHosts Host_2 -addRwHosts Host_3 
-removeHosts Host_1
```

```
ID = NFSShare_2
Operation completed successfully.
```
### **Delete NFS network shares**

Delete an NFS share.

### Format

/stor/prov/fs/nfs {-id *<value>* | -name *<value>*} delete [-async]

### Object qualifiers

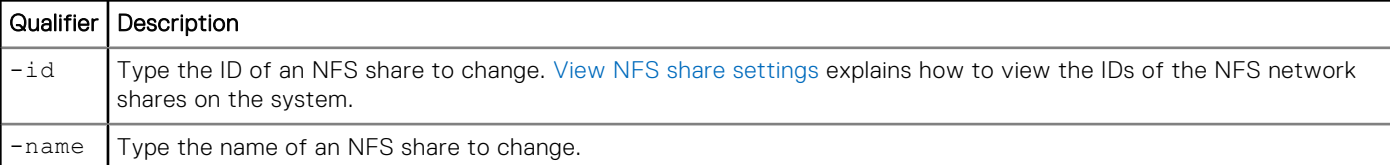

#### Action qualifier

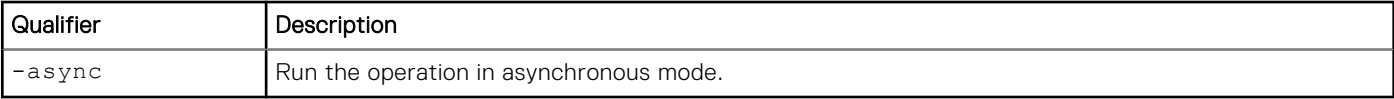

### **Example**

The following command deletes NFS share NFSShare\_1:

```
uemcli -d 10.0.0.1 -u Local/joe -p MyPassword456! /stor/prov/fs/nfs –id NFSShare_1 delete
```

```
Storage system address: 10.0.0.1
Storage system port: 443
HTTPS connection
Operation completed successfully.
```
# **Manage SMB network shares**

Server Message Block (SMB) network shares use the SMB (formerly known as CIFS) protocol to provide an access point for configured Windows hosts, or IP subnets, to access file system storage. SMB network shares are associated with a SMB file system.

Each SMB share is identified by an ID.

The following table lists the attributes for SMB network shares:

#### **Table 113. SMB network share attributes**

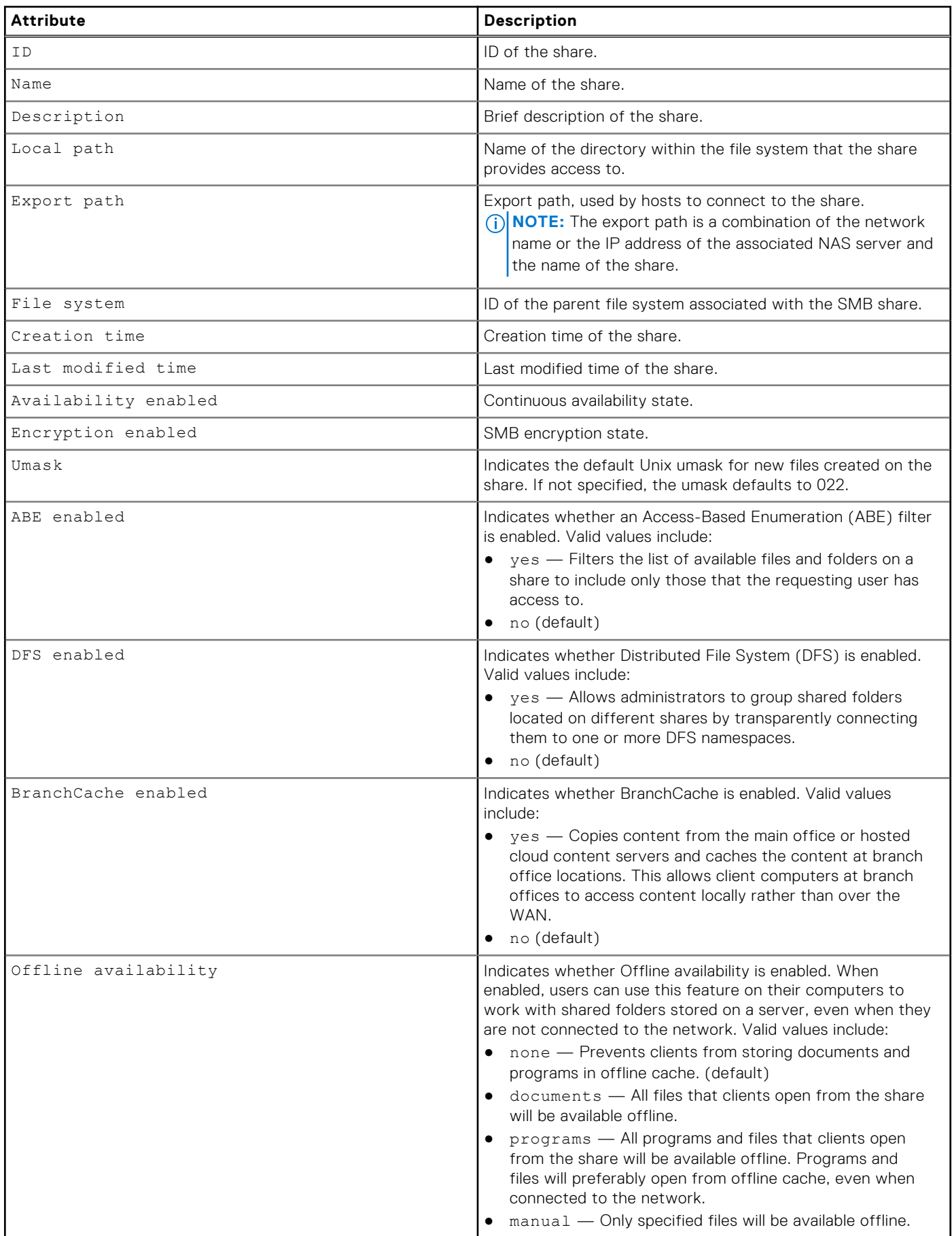

### **Create CIFS network shares**

Create a CIFS (SMB) share to export a file system through the CIFS protocol.

### **Prerequisite**

Configure a file system to which to associate the CIFS network shares. [Create file systems](#page-343-0) explains how to create file systems on the system.

#### Format

```
/stor/prov/fs/cifs create [-async] –name <value> [-descr <value>] {-fs <value> | -fsName 
<value>} -path <value> [-enableContinuousAvailability {yes|no}] [-enableCIFSEncryption 
{yes|no}] [-umask <value> ] [-enableABE {yes | no} ] [-enableBranchCache {yes | no}] [-
offlineAvailability {none | documents | programs | manual} ]
```
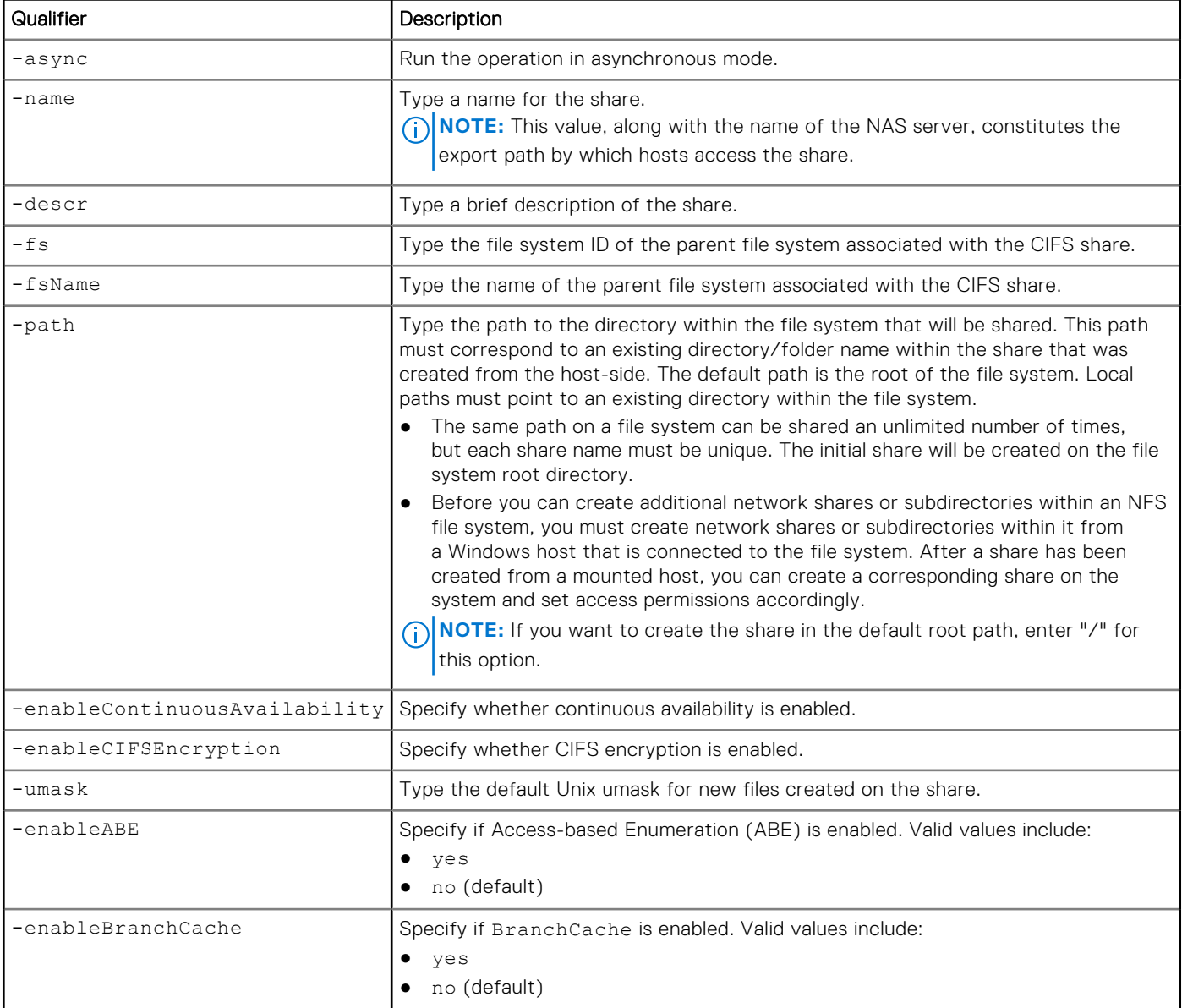

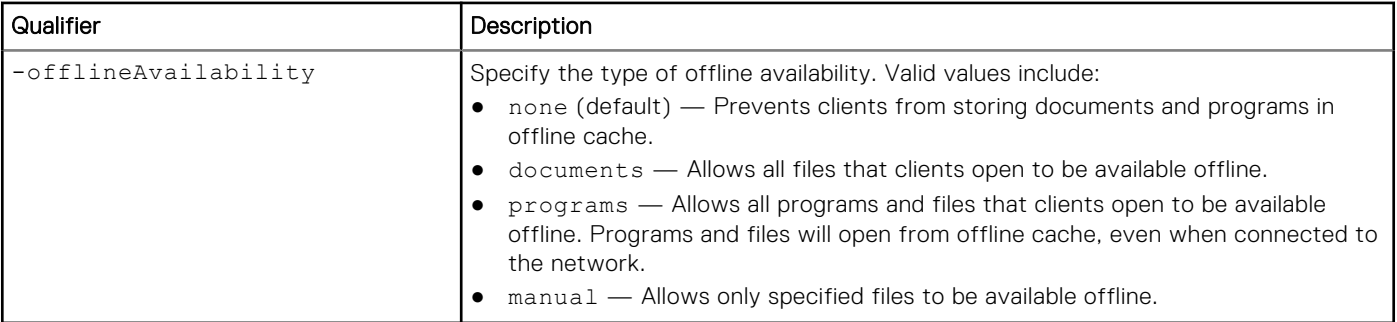

The following command creates a CIFS share with these settings:

- Name is CIFSshare.
- Description is "My share."
- Associated to file system fs1, which has file system ID res\_20.
- Local path on the file system is root "/".

**(i)** NOTE: It is not necessary to specify the full path if the path where you would like to create the share is already root. In those cases, enter "/" for the -path.

- Continuous availability is enabled.
- CIFS encryption is enabled.

The share receives ID CIFSShare\_1:

```
uemcli -d 10.0.0.1 -u Local/joe -p MyPassword456! /stor/prov/fs/cifs create –name 
CIFSshare -descr "My share" –fs res_20 -path "/" -enableContinuousAvailability yes 
-enableCIFSEncryption yes
```

```
Storage system address: 10.0.0.1
Storage system port: 443
HTTPS connection
ID = CIFS 1
Operation completed successfully.
```
### **View CIFS share settings**

View details of a CIFS (SMB) share. You can filter on the CIFS share ID or view the CIFS network shares associated with a file system ID.

**NOTE:** [The show action command](#page-21-0) explains how to change the output format.

### Format

```
/stor/prov/fs/cifs [{-id <value> | -name <value> | -fs <value> | -fsName <value>}]show
```
### Object qualifiers

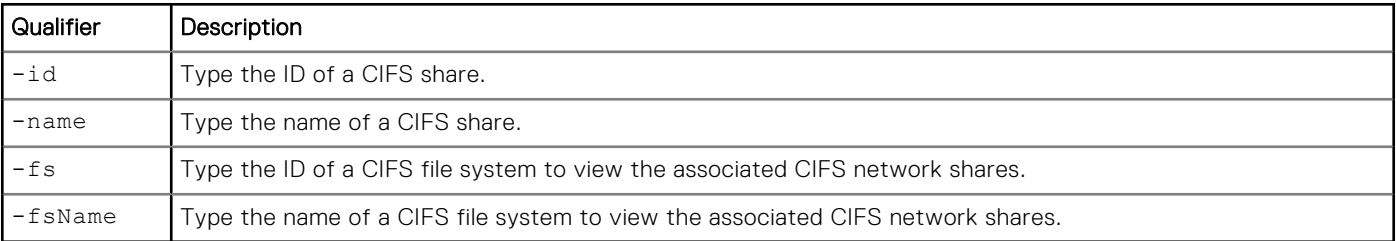

The following command lists details for all CIFS network shares on the system:

```
uemcli -d 10.0.0.1 -u Local/joe -p MyPassword456! /stor/prov/fs/cifs show
```

```
Storage system address: 10.0.0.1
Storage system port: 443
HTTPS connection
1: ID = SMBShare_1<br>Name = fsmun
                    = fsmup
        Description =
       File system = res_1<br>Local path = /Local path
       Export path = \ys-123.abc.xyz123.test.lab.enc.com\tfsmup, \10.0.0.0\tfsmup2: ID = SMBShare_2<br>Name = fsmup
                    = fsmup
        Description =
        File system = res_5
       Local path =Export path = \\sys-123.abc.xyz123.test.lab.emc.com\fsmup, \\10.0.0.0\fsmup
```
### **Change CIFS share settings**

Change the settings of a CIFS (SMB) share.

#### Format

/stor/prov/fs/cifs {-id *<value>* | -name *<value>*} set [-async] –name *<value>* [-descr *<value>*] [-enableContinuousAvailability {yes|no}] [-enableCIFSEncryption {yes|no}] [-umask *<value>* ] [-enableABE {yes | no} ] [-enableBranchCache {yes|no}] [-offlineAvailability {none| documents | programs|manual} ] [-advHostMgmtEnabled {yes | no}] [-defAccess { na | rw }] [-naHosts <value>] [-rwHosts <value>]

### Object qualifiers

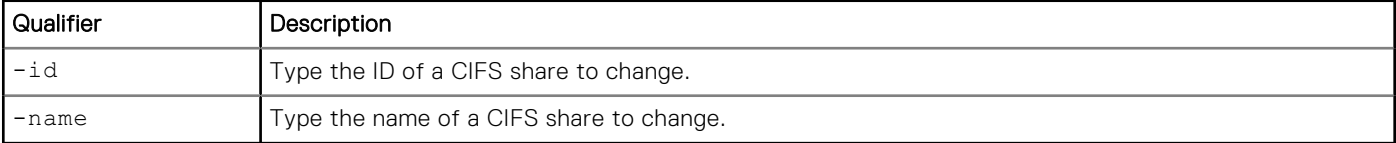

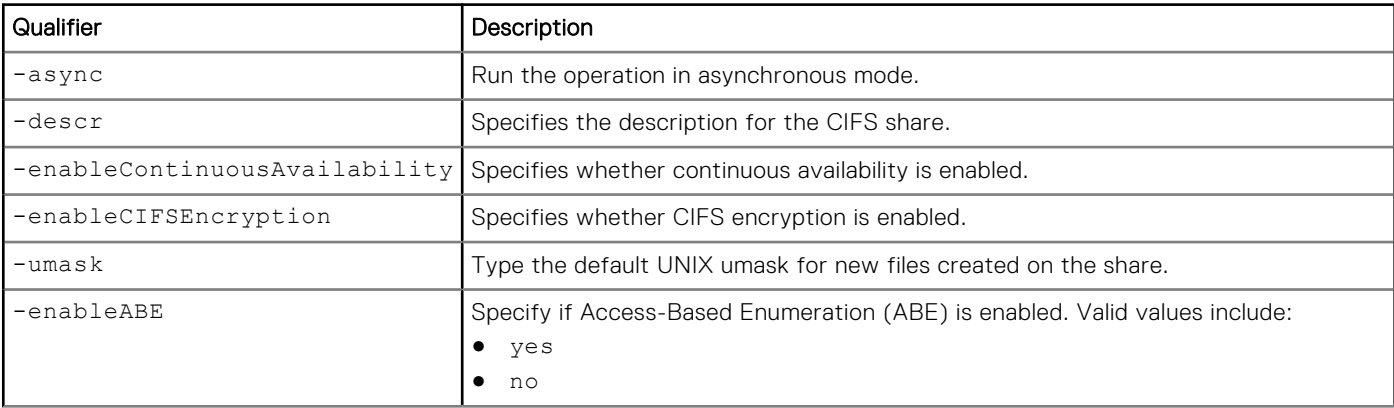

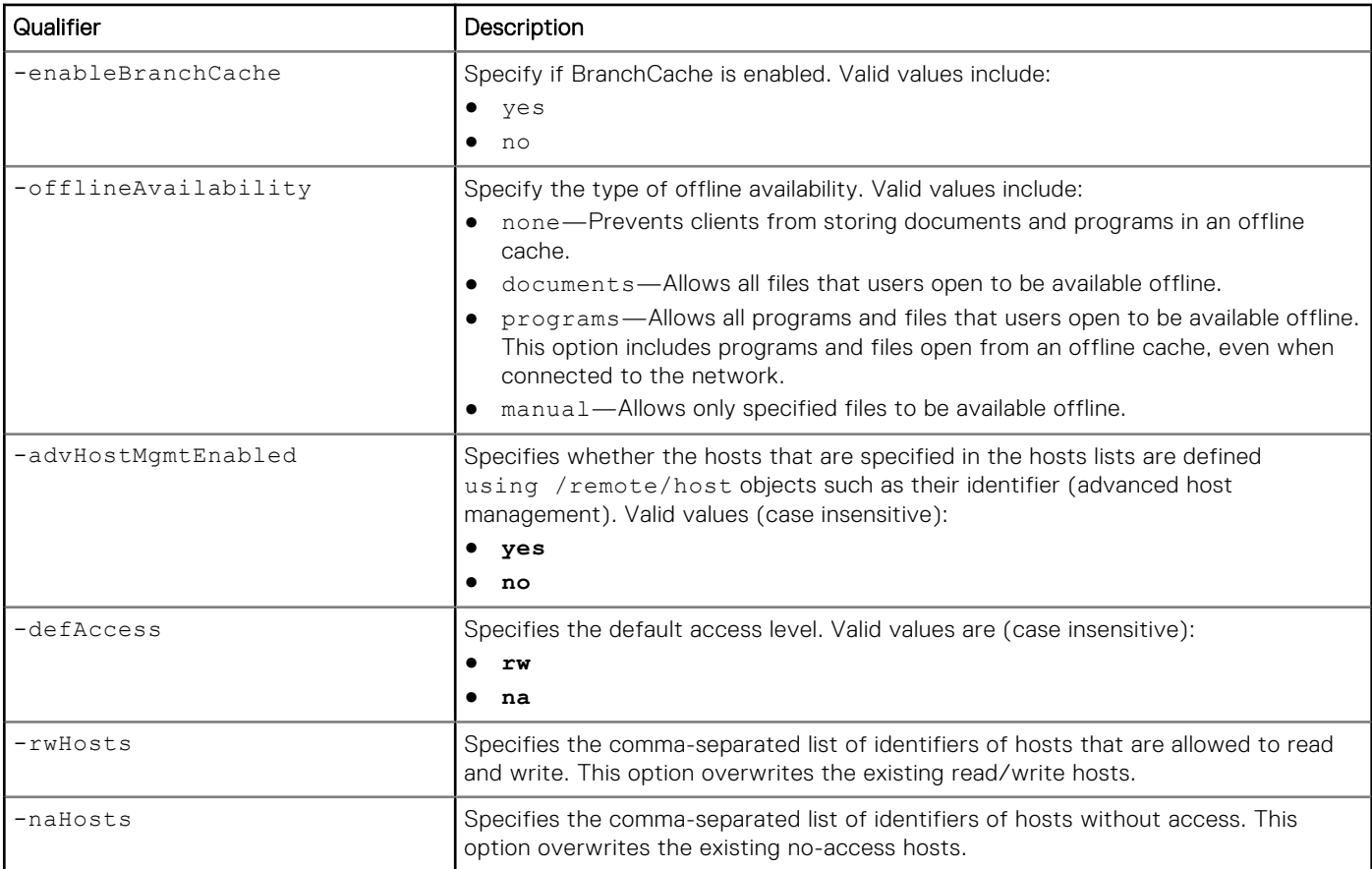

The following command sets the description of CIFS share SMBShare\_1 to My share.

```
uemcli -d 10.0.0.1 -u Local/joe -p MyPassword456! /stor/prov/fs/cifs –id SMBShare_1 set 
-descr "My share"
```

```
Storage system address: 10.0.0.1
Storage system port: 443
HTTPS connection
ID = SMBShare_1
Operation completed successfully.
```
### **Delete CIFS network shares**

Delete a CIFS (SMB) share.

#### Format

/stor/prov/fs/cifs {-id *<value>* | -name *<value>*} delete [-async]

### Object qualifiers

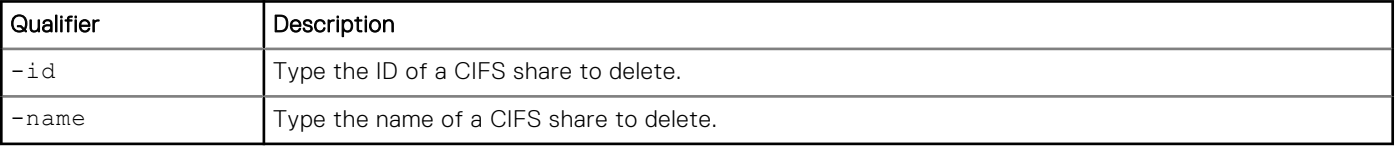

### Action qualifier

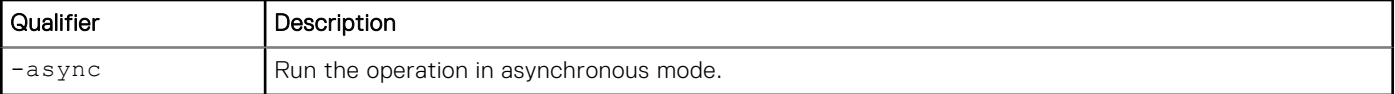

### **Example**

The following command deletes CIFS share CIFSShare\_1:

**uemcli -d 10.0.0.1 -u Local/joe -p MyPassword456! /stor/prov/fs/cifs –id CIFSShare\_1 delete**

```
Storage system address: 10.0.0.1
Storage system port: 443
HTTPS connection
```
Operation completed successfully.

# **Manage LUNs**

A LUN is a single unit of storage that represents a specific storage pool and quantity of Fibre Channel (FC) or iSCSI storage. Each LUN is associated with a name and logical unit number identifier (LUN ID).

The following table lists the attributes for LUNs:

#### **Table 114. LUN attributes**

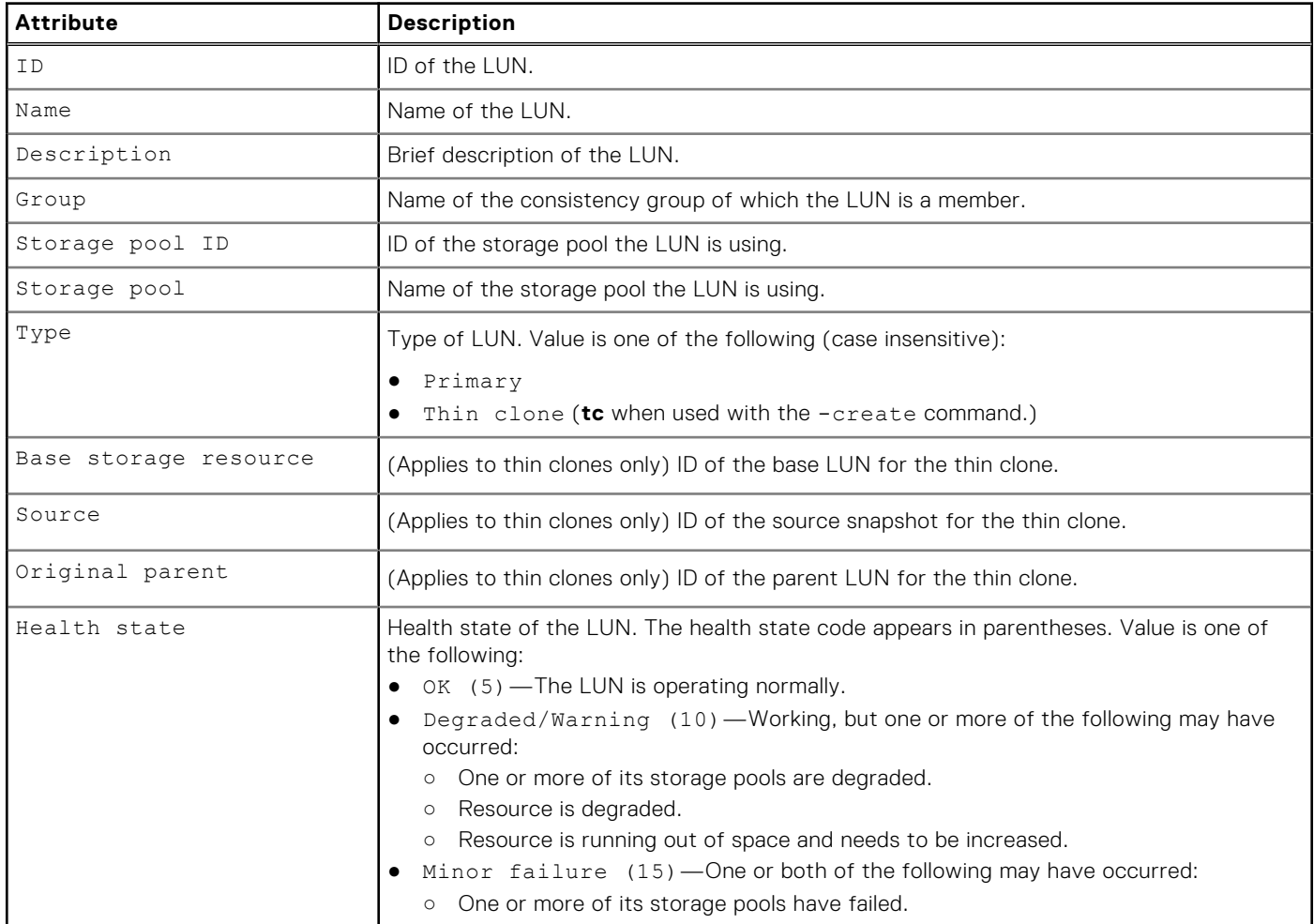

#### **Table 114. LUN attributes (continued)**

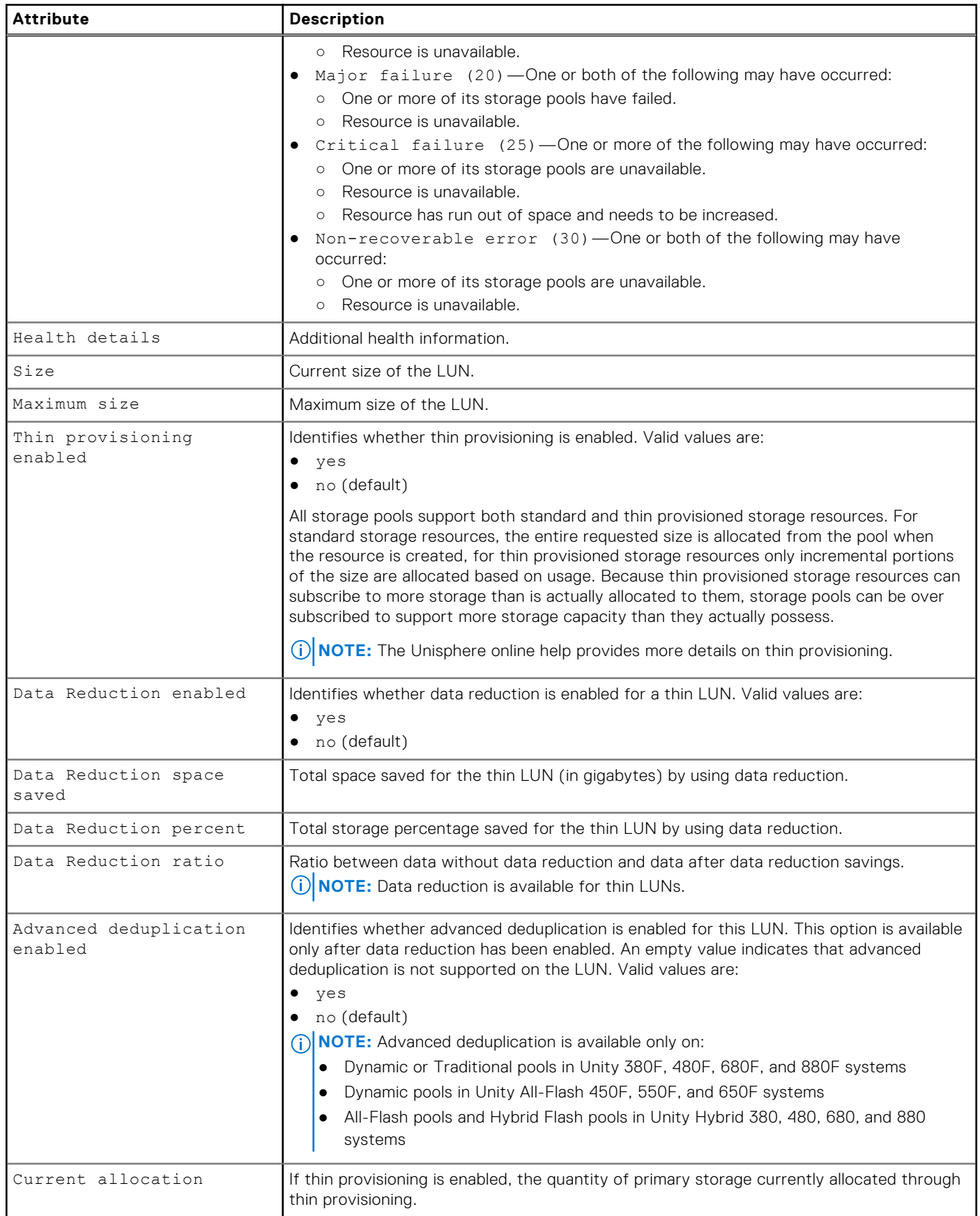

#### **Table 114. LUN attributes (continued)**

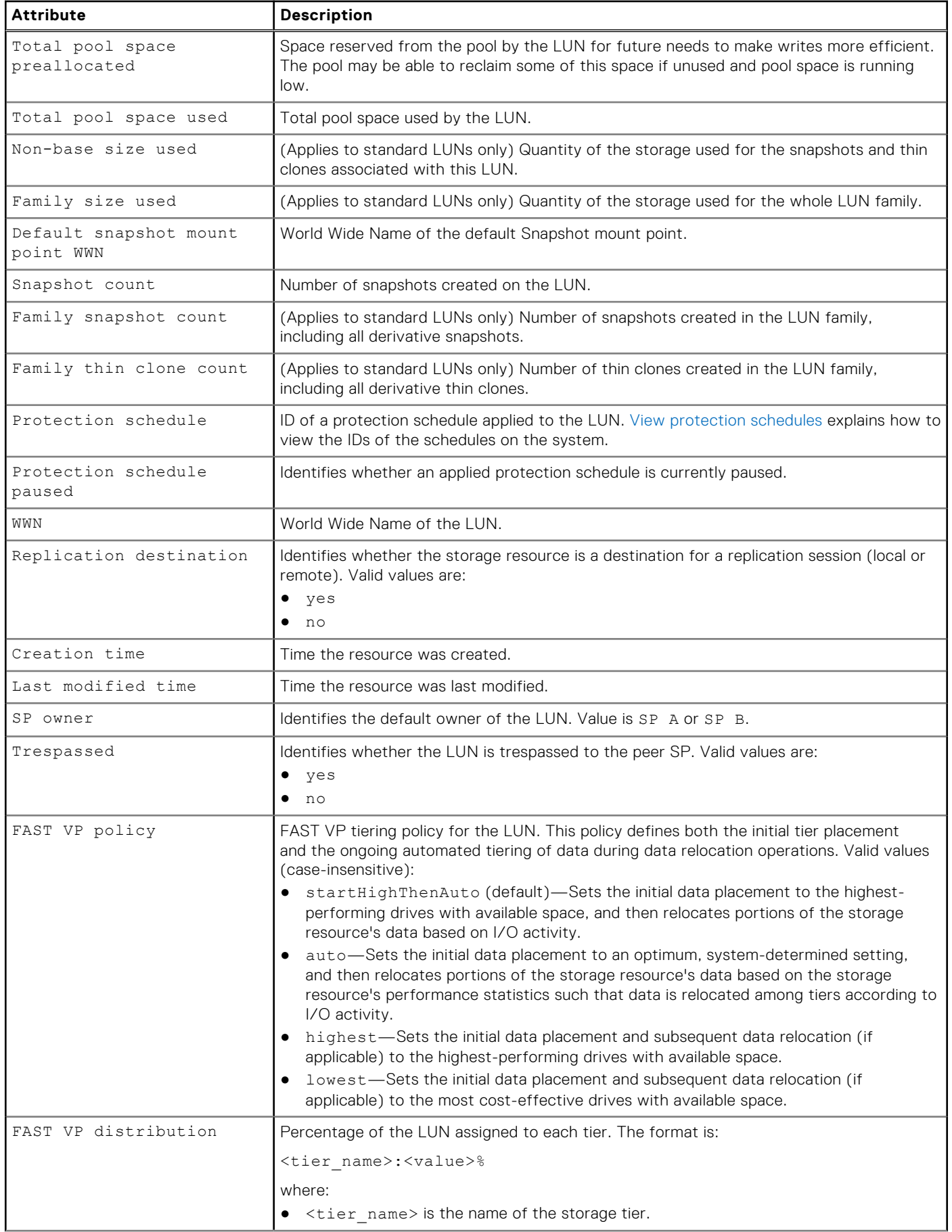

#### **Table 114. LUN attributes (continued)**

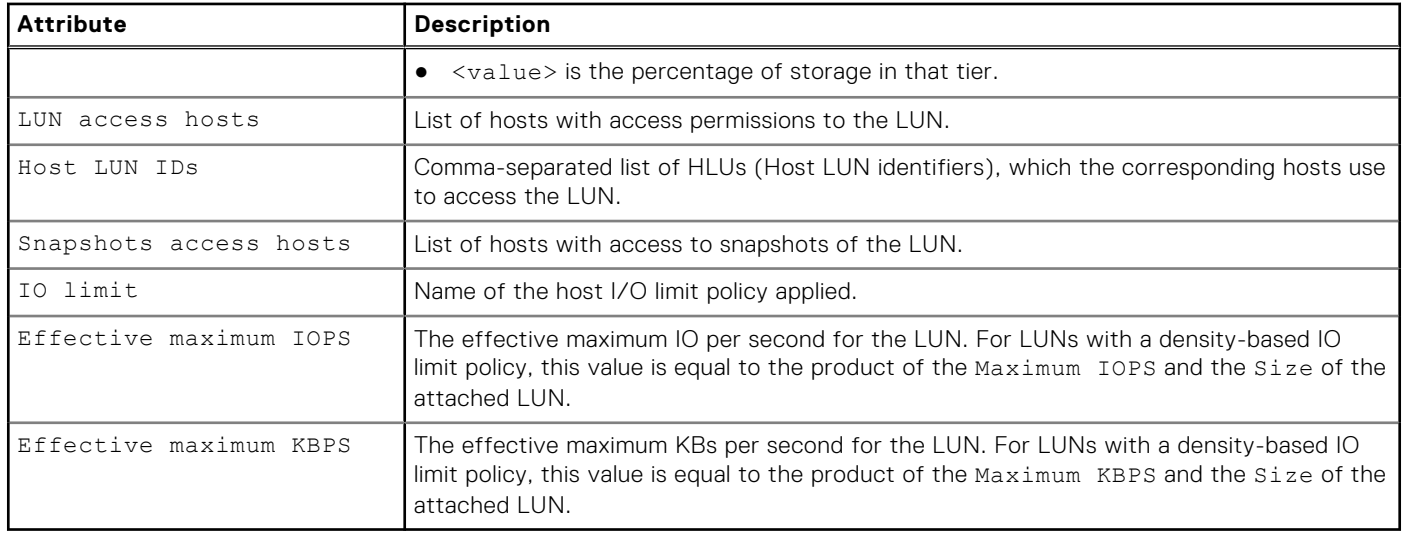

### **Create LUNs**

Create a LUN to which host initiators connect to access storage.

### **Prerequisites**

Configure at least one storage pool for the LUN to use and allocate at least one drive to the pool. [Configure custom pools](#page-303-0)  explains how to create a custom storage pool on the system.

### Format

/stor/prov/luns/lun create [-async] -name *<value>* [-descr *<value>*] [-type {primary | tc {-source *<value>* | -sourceName *<value>*}] [{-group <value> | groupName <value>}] [ { pool <value> | -poolName <value>}] [-size *<value>*] [-thin {yes | no}] [-sched *<value>* [ schedPaused {yes | no}]] [-spOwner {spa | spb}] [-fastvpPolicy {startHighThenAuto | auto | highest | lowest}] [-lunHosts *<value>* [-hlus *<value>*]] [-snapHosts *<value>*] [-replDest {yes | no}] [-ioLimit *<value>*] [-dataReduction {yes [-advancedDedup {yes | no}] | no}]

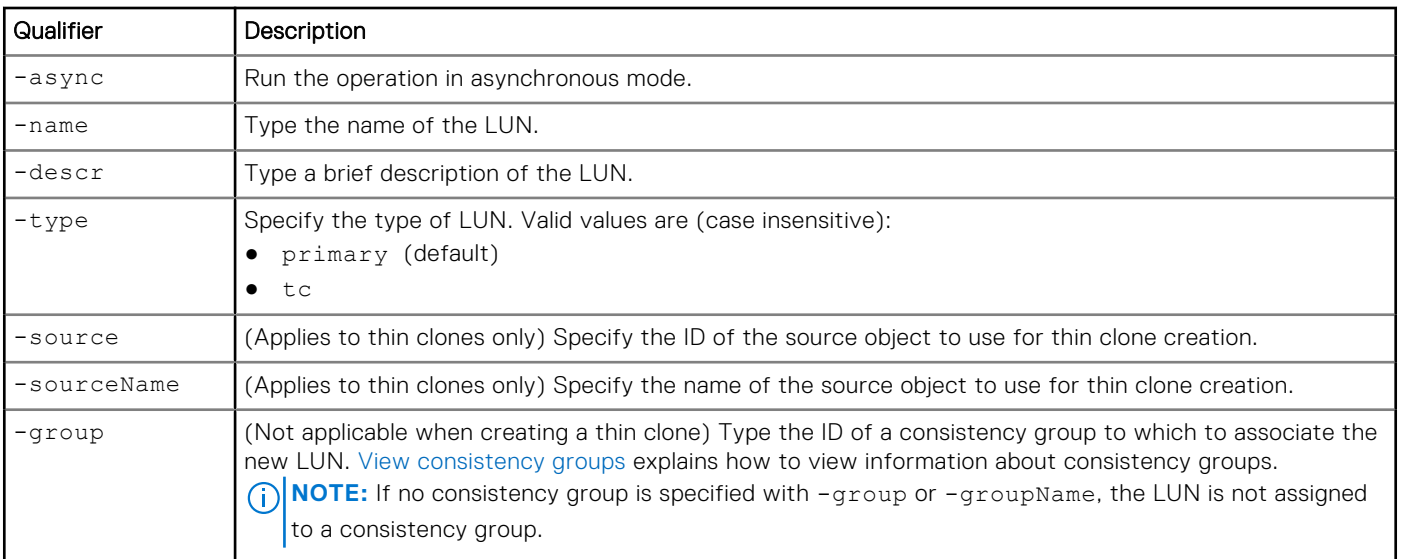

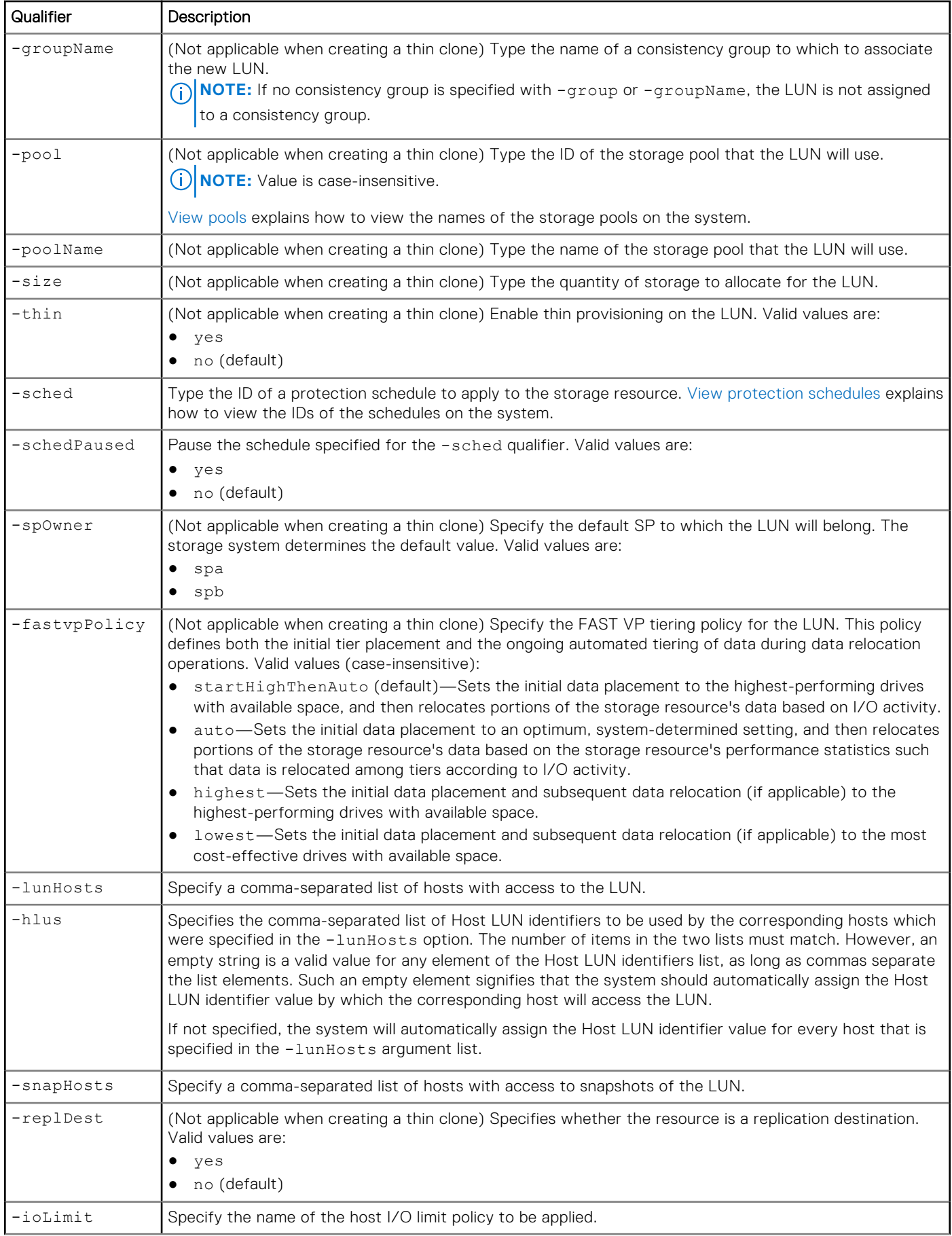

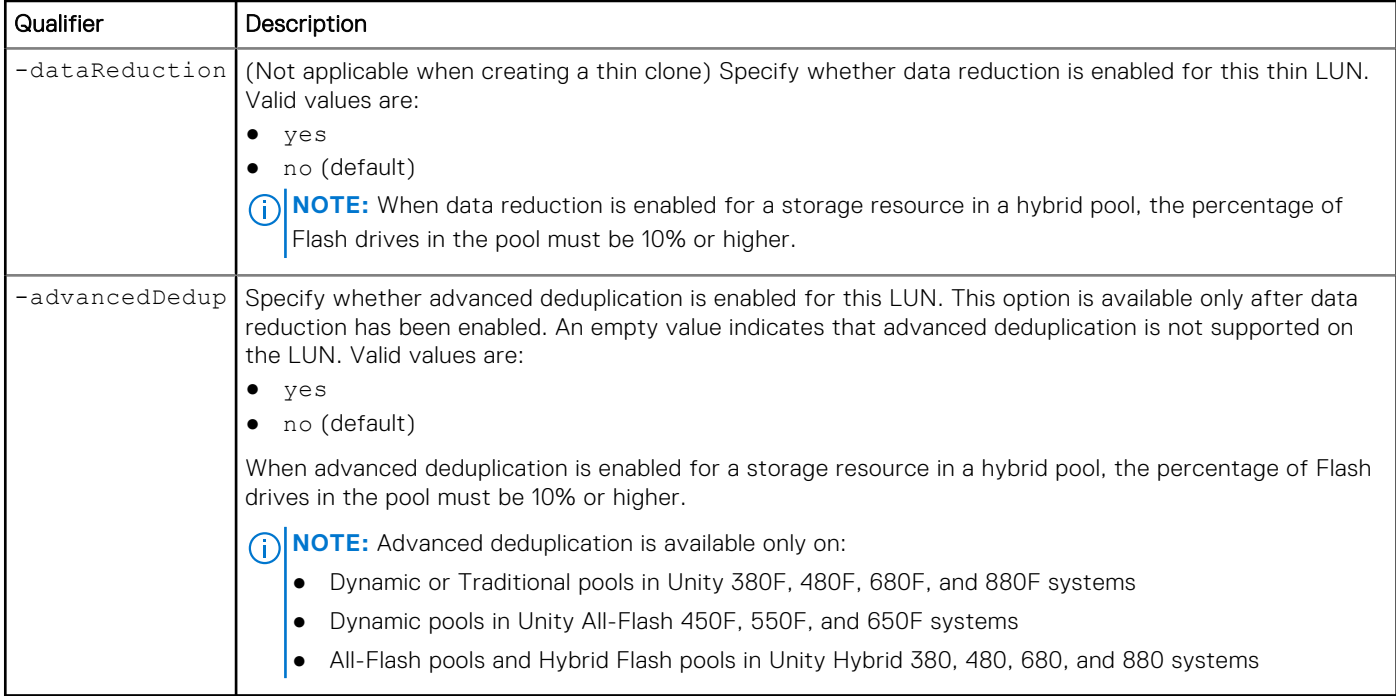

The following command creates a LUN with these settings:

- Name is MyLUN
- Description is "My LUN"
- Associated with LUN consistency group res\_1
- Uses the pool\_1 storage pool
- Primary storage size is 100 MB

The LUN receives the ID lun 1:

**uemcli -d 10.0.0.1 -u Local/joe -p MyPassword456! /stor/prov/luns/lun create -name "MyLUN" -descr "My LUN" -type primary -group group\_1 -pool pool\_1 -size 100M**

```
Storage system address: 10.0.0.1
Storage system port: 443
HTTPS connection
ID = lun 1Operation completed successfully.
```
### Example 2

The following command creates a thin clone that is called MyTC from SNAP\_1. The thin clone receives the ID lun\_3.

**uemcli -d 10.0.0.1 -u Local/joe -p MyPassword456! /stor/prov/luns/lun create -name "MyTC" -descr "My FC" -type tc -source SNAP\_1**

```
Storage system address: 10.0.0.1
Storage system port: 443
HTTPS connection
ID = lun3Operation completed successfully.
```
### **View LUNs**

Display the list of existing LUNs.

**NOTE:** [The show action command](#page-21-0) explains how to change the output format.

### Format

```
/stor/prov/luns/lun [{-id <value> | name <value> | -group <value> | -groupName <value> 
| -standalone}] [-type {primary | tc [{-baseRes <value> | -baseResName <value> | 
-originalParent <value> | -originalParentName <value> | -source <value> | -sourceName 
<value>}]}] show
```
### Object qualifiers

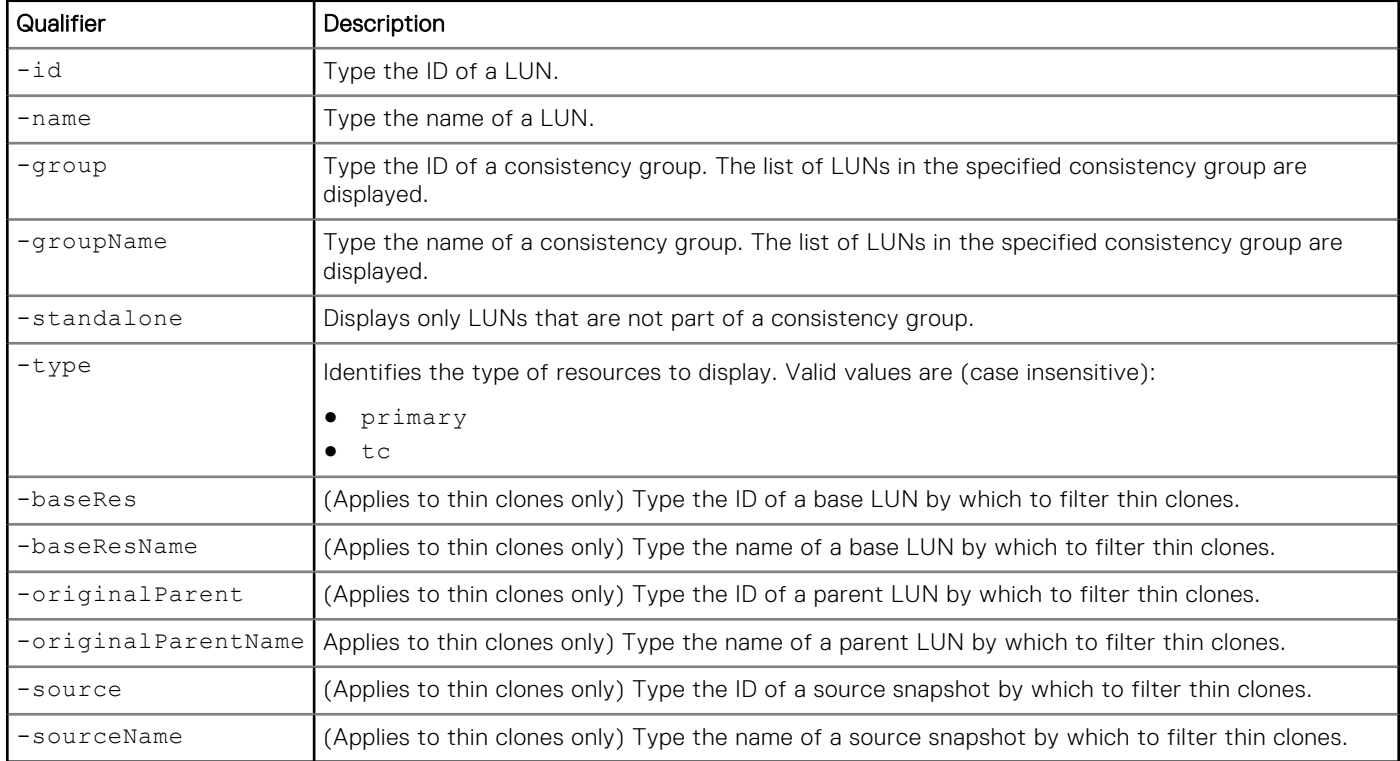

### Example 1

The following command displays information about all LUNs and thin clones on the system:

**uemcli -d 10.0.0.1 -u Local/joe -p MyPassword456! /stor/prov/luns/lun show -detail**

```
Storage system address: 10.0.0.1
Storage system port: 443
HTTPS connection
1: ID = sv_1Name = AF LUN 1
      Description =
      Group =<br>
Storage pool ID = pool_1<br>
Storage pool = Pool_1<br>
= Pool_1
      Storage pool ID
      Storage pool
      Type \begin{array}{rcl} \text{Type} & = \text{Primary} \\ \text{Base storage resource} & = \text{sv\_1} \end{array}Base storage resource =<br>Source =Source
     Original parent
```
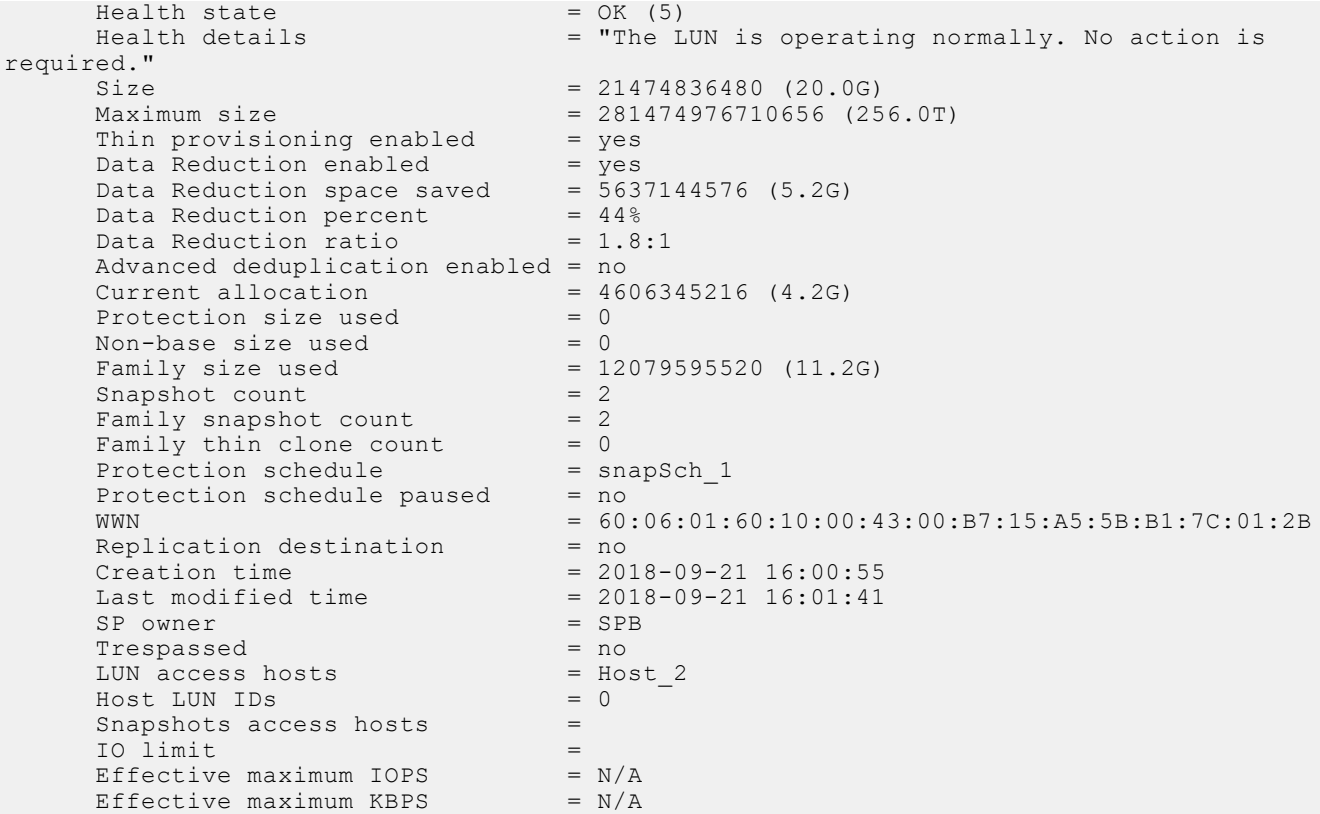

### **Change LUNs**

Change the settings for a LUN.

#### Format

/stor/prov/luns/lun {-id *<value>* | -name *<value>*} set [-async] [-name *<value>*] [-descr *<value>*] [-size *<value>*] [{-group *<value>* | -groupName *<value>* | -standalone}] [{-sched *<value>* | -noSched}] [-schedPaused {yes | no}] [-spOwner {spa | spb}] [-fastvpPolicy {startHighThenAuto | auto | highest | lowest}] [{[-lunHosts *<value>* [-hlus *<value>*]] [-snapHosts *<value>*] | [-addHosts *<value>* [-hlus *<value>*]] [-removeHosts *<value>*] [ addSnapHosts *<value>*] [-removeSnapHosts *<value>*]}] [-replDest {yes | no}] [{-ioLimit *<value>* | -noIoLimit}] [-dataReduction {yes [-advancedDedup {yes | no}] | no}]

### Object qualifiers

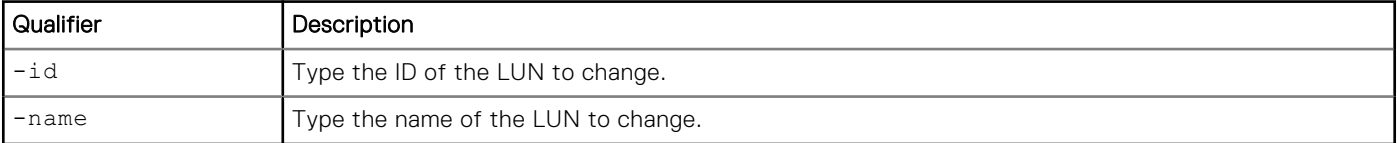

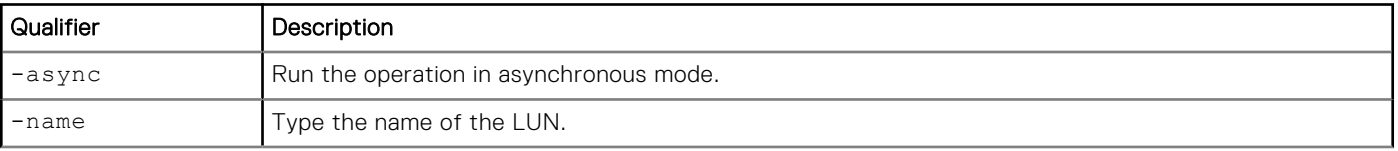

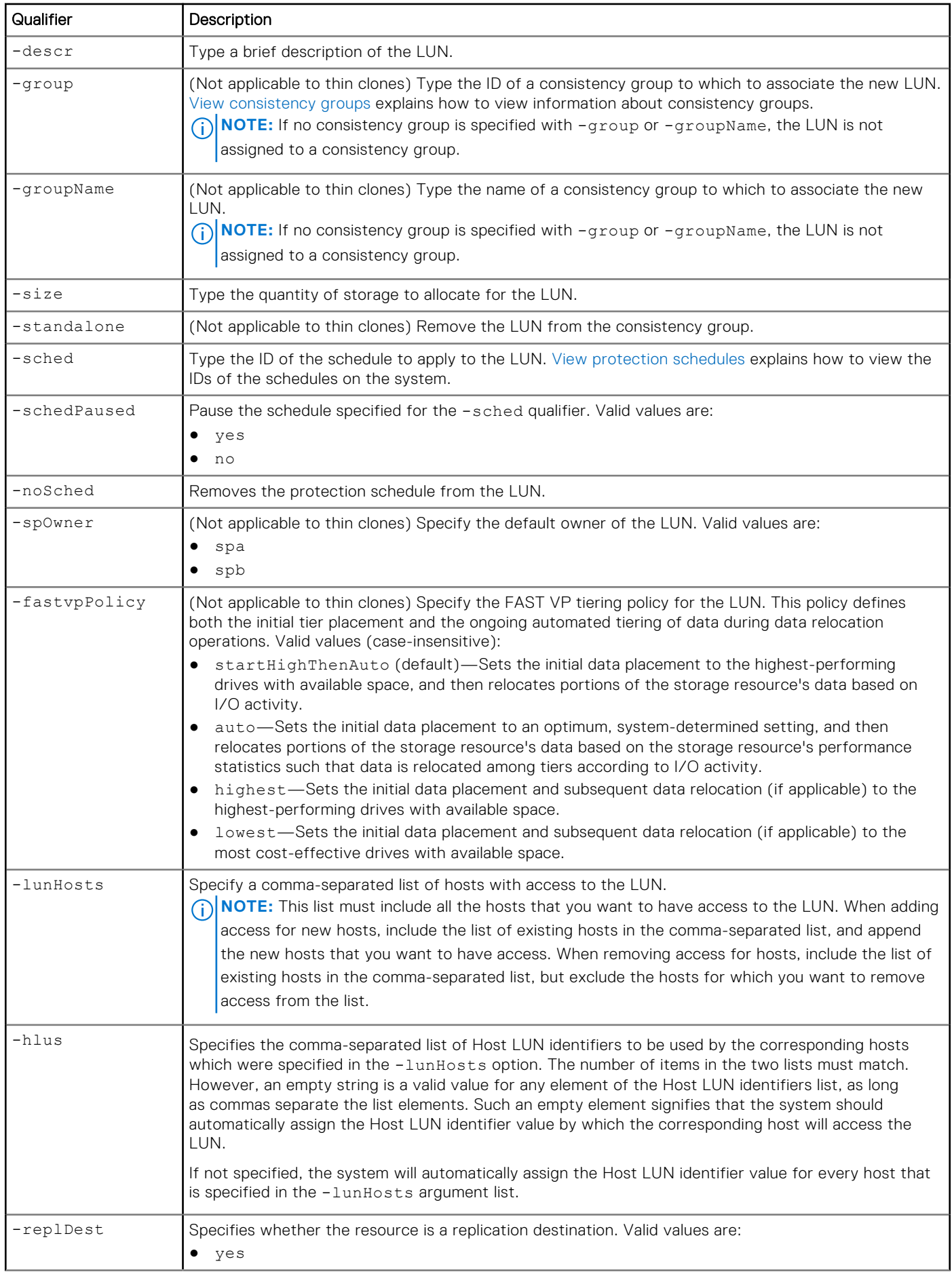

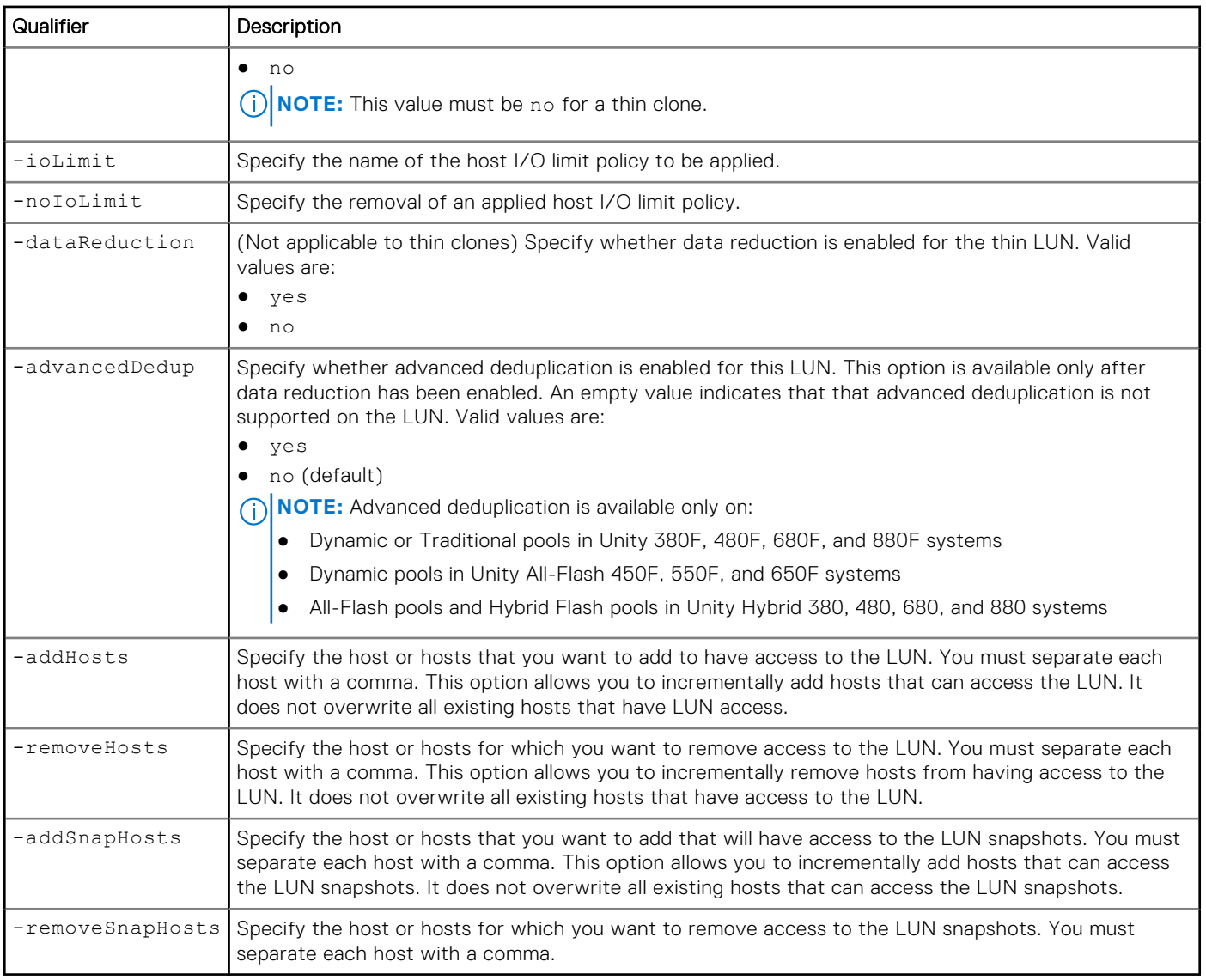

The following command updates LUN lun\_1 with these settings:

- Name is NewName.
- Description is "My new description."
- The primary storage size is 150 MB.

```
uemcli -d 10.0.0.1 -u Local/joe -p MyPassword456! /stor/prov/luns/lun -id lun_1 set -name 
NewName -descr "My new description" -size 150M
```

```
Storage system address: 10.0.0.1
Storage system port: 443
HTTPS connection
ID = lun 1Operation completed successfully.
```
### Example 2

The following command adds access for two new hosts to LUN lun\_2 in addition to its existing hosts:

● host13

● host14

**(i)** NOTE: Although host1, host2, and host11 already have access to the LUN, the complete list of hosts that should have access to the LUN must be specified when making any host access changes.

```
uemcli -d 10.0.0.1 -u Local/joe -p MyPassword456! /stor/prov/luns/lun -id lun_2 set 
-lunHosts host1, host2, host11, host13, host14
```

```
Storage system address: 10.0.0.1
Storage system port: 443
HTTPS connection
ID = 1un 2Operation completed successfully.
```
### Example 3

The following command shows Host\_2 and Host\_3 being given access to LUN sv\_1 with host LUN identifiers 8 and 9, and access to the LUN being removed from Host\_1.

```
uemcli /stor/prov/luns/lun -id sv 1 set -addHosts Host 2, Host 3 -hlus 8,9 -removeHosts
Host_1
```
#### Example 4

The following command shows Host\_2 and Host\_3 being given access to LUN res\_2, and access being removed for Host\_1:

```
uemcli -u admin -p Password123! /stor/prov/luns/group -id res_2 set -addHosts 
Host 2, Host 3 -removeHosts Host 1
```
### **Delete LUNs**

Delete a LUN.

**(i)** NOTE: Deleting a LUN removes all associated data from the system. After a LUN is deleted, you cannot restore the data inside it from snapshots. Back up the data from a LUN to another host before deleting it from the system.

#### Format

```
/stor/prov/luns/lun {-id <value> | -name <value>} delete [-deleteSnapshots {yes | no}] [-
async]
```
#### Object qualifiers

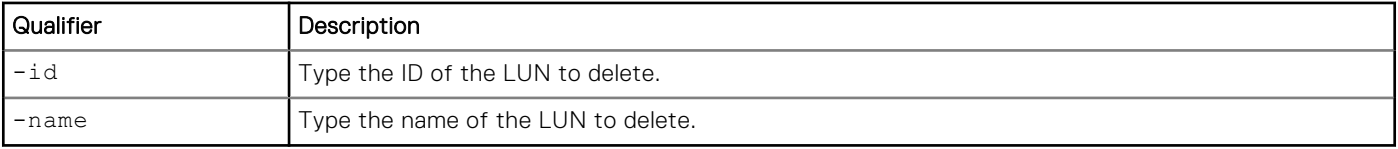

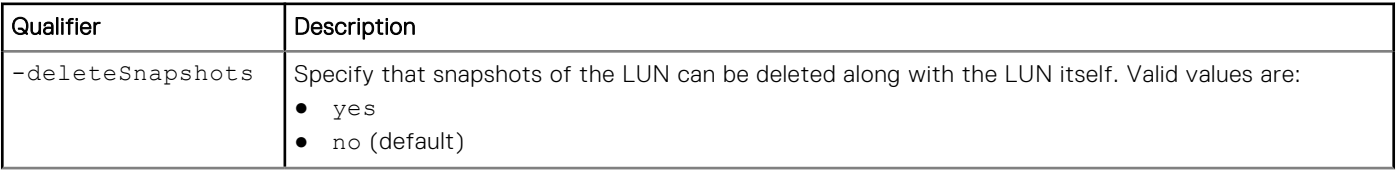

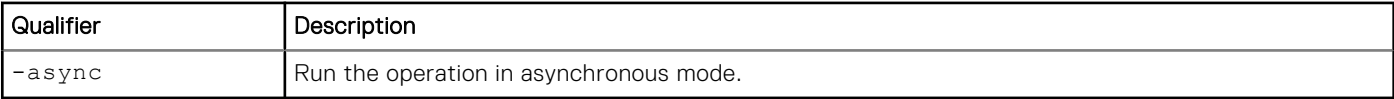

The following command deletes LUN lun\_1:

```
uemcli -d 10.0.0.1 -u Local/joe -p MyPassword456! /stor/prov/luns/lun -id lun_1 delete
```

```
Storage system address: 10.0.0.1
Storage system port: 443
HTTPS connection
```
Operation completed successfully.

### **Refresh thin clones of a LUN**

(Applies to thin clones only) Refresh a LUN's thin clone. This updates the thin clone's data with data from the specified source snapshot and re-parents the thin clone to that snapshot.

### Format

```
/stor/prov/luns/lun {-id <value> | -name <value>} refresh [-async] {-source <value> | 
-sourceName <value>} [-copyName <value>] [-force]
```
### Object qualifiers

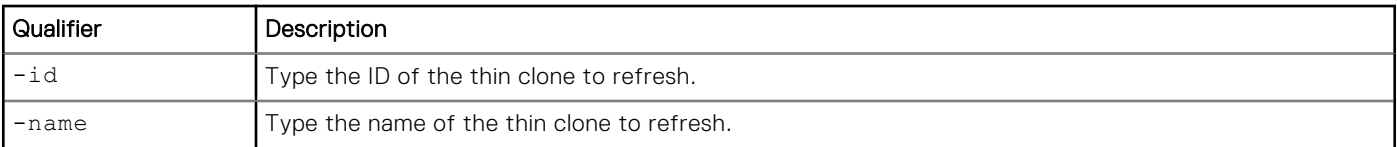

#### Action qualifiers

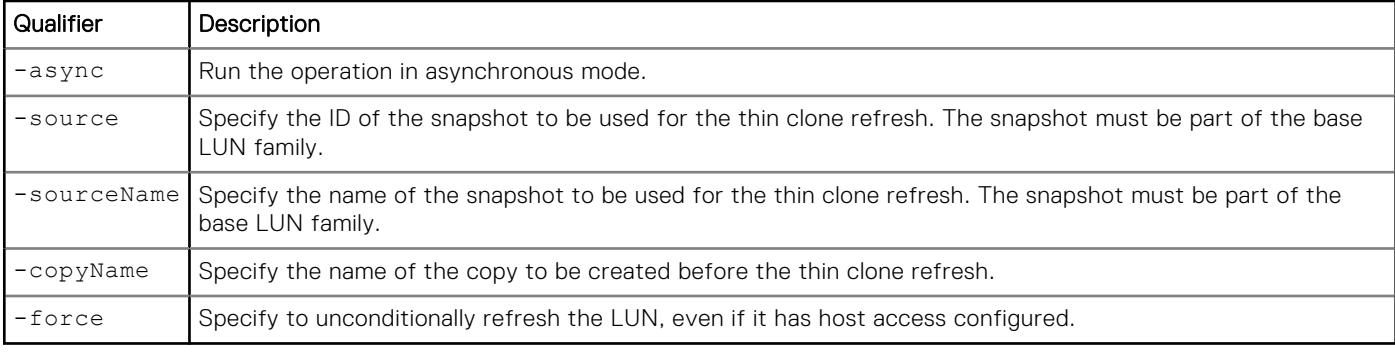

### Example

The following command refreshes the thin clone called lun\_5\_tc with data from snapshot SNAP\_2.

**uemcli -d 10.0.0.1 -u Local/joe -p MyPassword456! /stor/prov/luns/lun -id lun\_5\_tc refresh -source SNAP\_2 -copyName Backup1**

```
[Response]
Storage system address: 10.64.75.201
```

```
Storage system port: 443
HTTPS connection
ID = 38654705846
Operation completed successfully.
```
# **Manage consistency groups**

Consistency groups provide a way to organize and group LUNs together to simplify storage tiering and snapshots when an application spans multiple LUNs.

The following table lists the attributes for consistency groups:

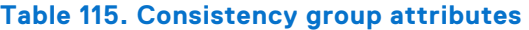

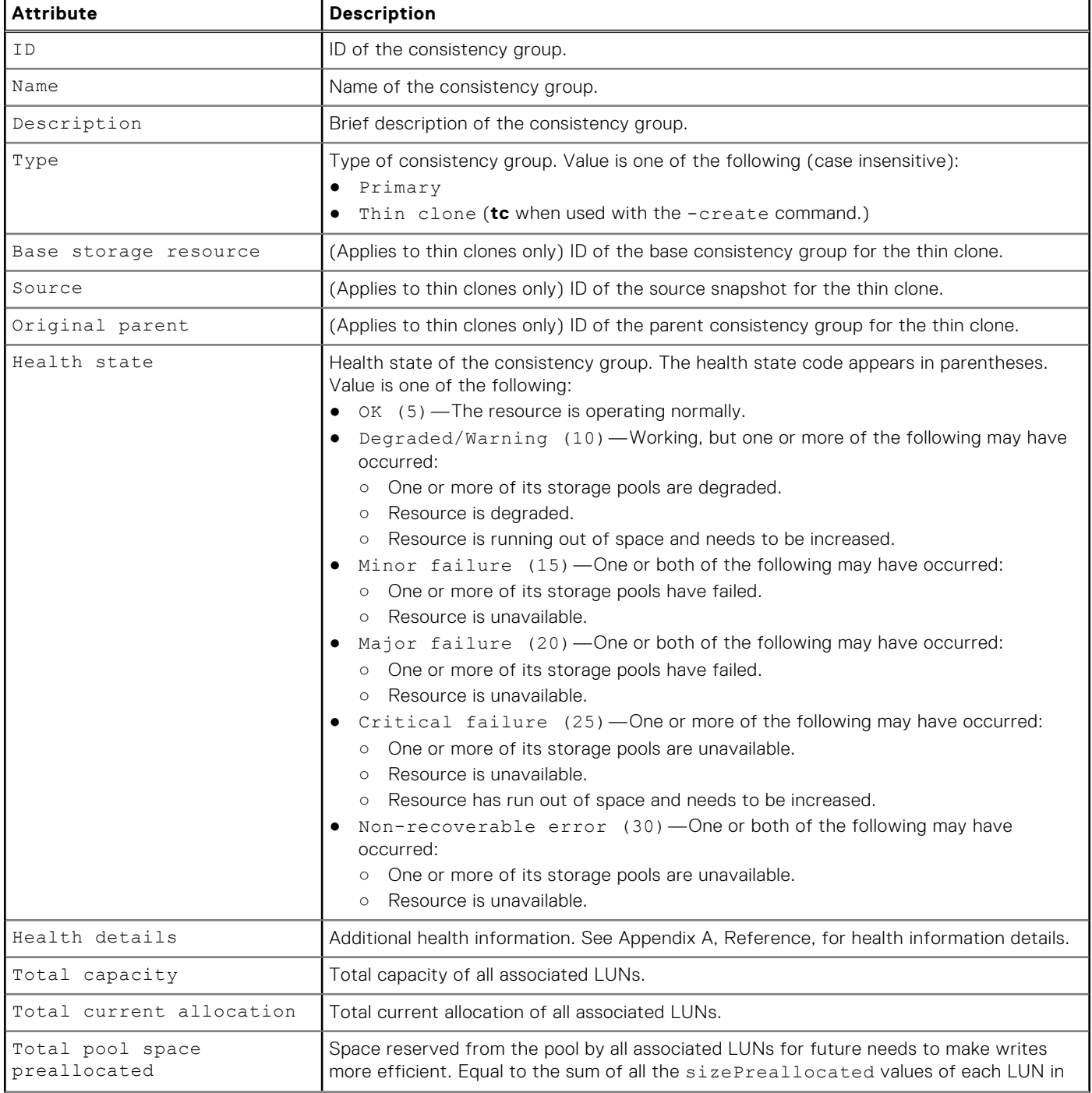

#### **Table 115. Consistency group attributes (continued)**

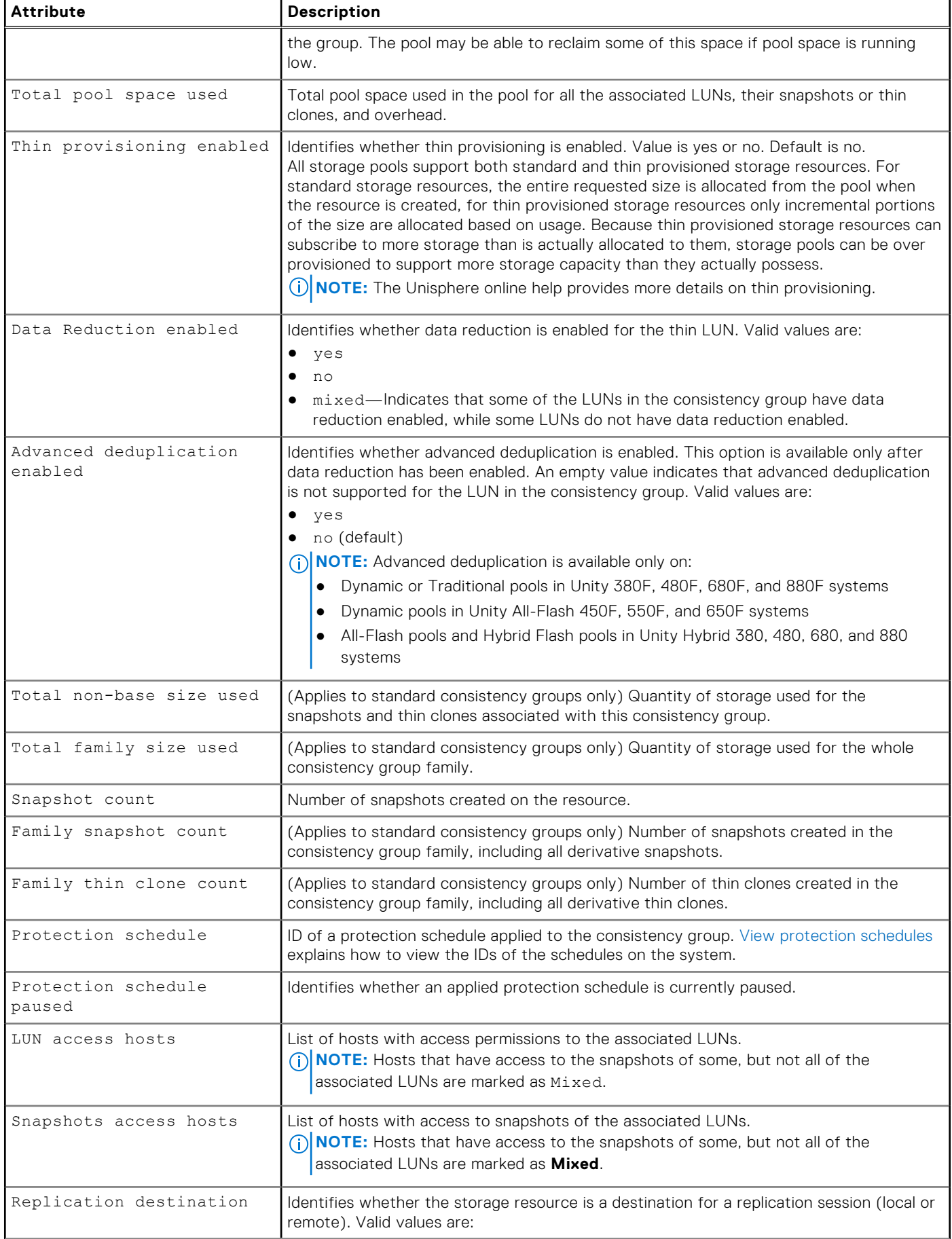

#### **Table 115. Consistency group attributes (continued)**

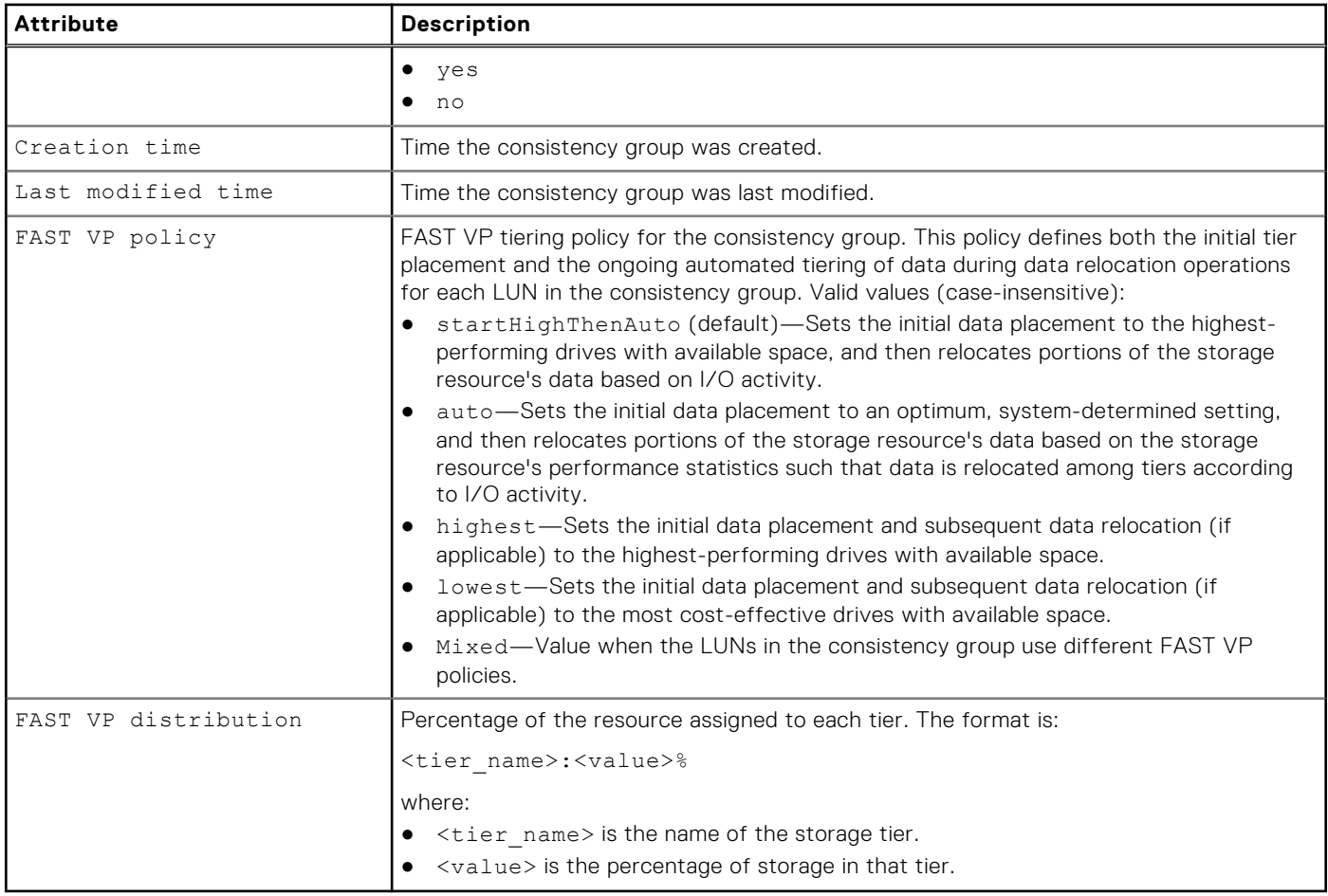

### **Create a consistency group**

Create a consistency group.

#### Format

```
/stor/prov/luns/group create [-async] -name <value> [-descr <value>] [-type {primary | tc 
{ -source <value> | -sourceName <value> } }] [-sched <value> [-schedPaused {yes | no}]] 
[-replDest {yes | no}]
```
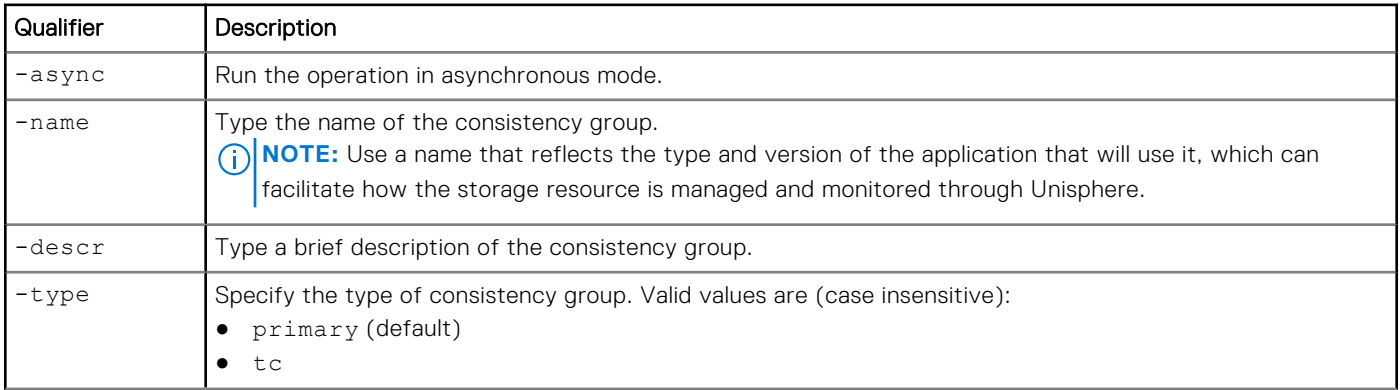
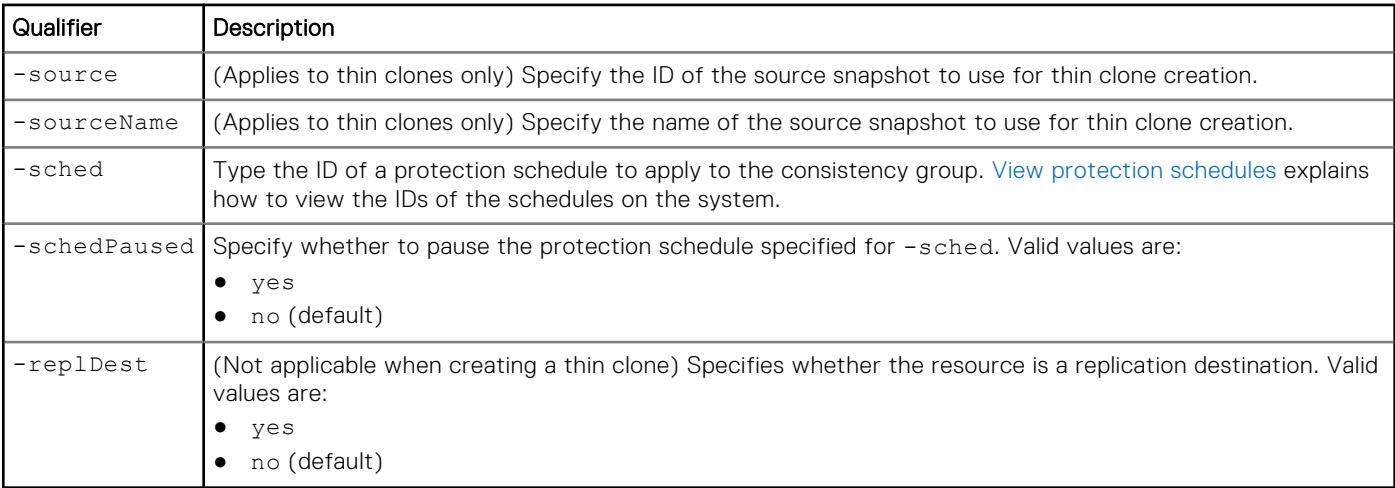

The following command creates a consistency group with these settings:

- Name is GenericStorage01.
- Description is "MyStorage."
- Uses protection schedule SCHD\_1.

The consistency group receives the ID res\_1:

**uemcli -d 10.0.0.1 -u Local/joe -p MyPassword456! /stor/prov/luns/group create -name GenericStorage01 -descr "MyStorage" -sched SCHD\_1**

```
Storage system address: 10.0.0.1
Storage system port: 443
HTTPS connection
ID = res 1Operation completed successfully.
```
## Example 2

The following command creates a thin clone with these settings:

- Name is MyFC.
- Source is SNAP\_1.

The consistency group thin clone receives the ID res 2:

```
uemcli -d 10.0.0.1 -u Local/joe -p MyPassword456! /stor/prov/luns/group create name "MyFC" 
-descr "My FC" -type tc -sourceName SNAP_1
```

```
Storage system address: 10.0.0.1
Storage system port: 443
HTTPS connection
ID = res<sub>2</sub>Operation completed successfully.
```
## **View consistency groups**

Display the list of existing consistency groups.

## Format

```
/stor/prov/luns/group [{-id <value> | -name <value> | -type {primary | tc [{-originalParent 
<value> | -originalParentName <value> | -source <value> | -sourceName <value> | -baseRes 
<value> | -baseResName <value>}]}}] show
```
## Object qualifiers

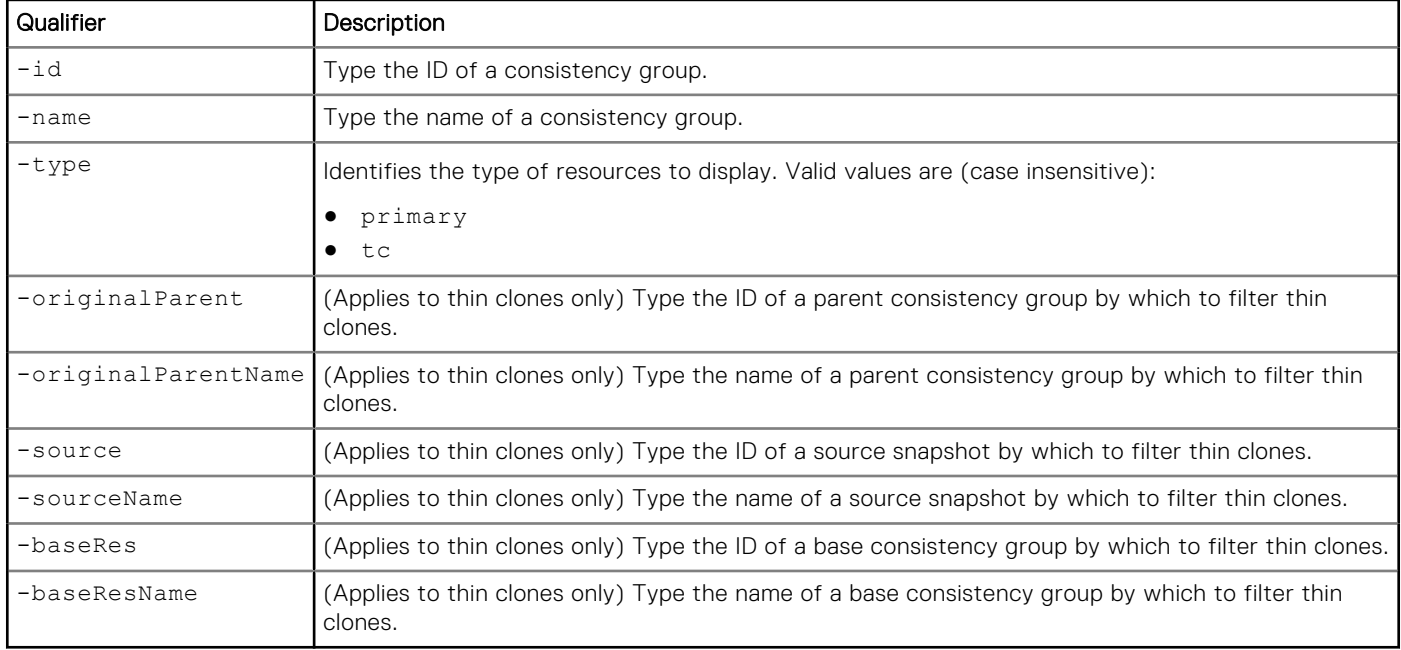

## Example

The following command display details about the consistency groups and thin clones on the system:

#### **uemcli -d 10.0.0.1 -u Local/joe -p MyPassword456! /stor/prov/luns/group show -detail**

```
Storage system address: 10.0.0.1
Storage system port: 443
HTTPS connection
1: ID = res1Name = MyLUNGroup<br>Description = My Consiste
                                         = My Consistency group
      Type = PrimaryBase storage resource
      Source =Original parent = Health state = OK (5)
      Health state<br>Health details
                                    = "The component is operating normally. No
action is required."<br>Total capacity
                                    = 107374182400 (100G)
Thin provisioning enabled = no
Total current allocation = <math>107374182400</math> (100G)Total pool space preallocated = 4292853760 (3.9G)<br>Total Pool Space Used = 9128919040 (8.5G)
 Total Pool Space Used = 9128919040 (8.5G)
Total protection size used = 0
Snapshot count = 0
      Family snapshot count = 0<br>Family thin clone count = 0Family thin clone count = 0<br>Data Reduction enabled = yes
Data Reduction enabled = yes
Advanced deduplication enabled = yes
Total current allocation = <math>10737418240</math> (10G)Potal current allocation = 1<br>Protection schedule = SCHD_1
      Protection schedule paused = no
```
LUNs access hosts  $= 1014, 1015$ <br>Snapshots access hosts  $= 1016 \text{ (mixed)}$ Snapshots access hosts = 1016(mixed) Replication destination = no Creation time = 2019-08-10 12:55:32 Last modified time  $= 2019-09-10$  10:31:56<br>FAST VP policy  $=$  mixed FAST VP policy<br>FAST VP distribution = Extreme Performance: 55%, Performance: 10%, Capacity: 35%  $2:$  ID  $=$  res\_1 Name  $=$  MyLUNGroup<br>Description  $=$  My Consist = My Consistency group  $Type = Primary$  $Base$  storage resource  $=$  Source = Original parent  $=$   $=$  OK (5) Health state<br>Health details = "The component is operating normally. No action is required."<br>Total capacity  $= 107374182400$  (100G) Thin provisioning enabled = no<br>Total current allocation = 10<br>Total current allocation = 10  $= 107374182400$  (100G)<br>= 4292853760 (3.9G) Total pool space preallocated =  $4292853760$  (3.<br>Total Pool Space Used =  $9128919040$  (8.5G)  $Total Pool Space Used$  =  $9128919040 (8.5G)$ Total protection size used = 0 Snapshot count  $= 0$ <br>Family snapshot count  $= 0$ Family snapshot count  $= 0$ <br>Family thin clone count  $= 0$ Family thin clone count Data Reduction enabled = yes<br>Advanced deduplication enabled = yes Advanced deduplication enabled  $= \begin{cases} 1 & \text{if } x \leq 1 \\ y & \text{if } x \leq 1 \end{cases}$  = 10737418240 (10G)  $Total current$  allocation = 107374<br>Protection schedule =  $SCHD$  1 Protection schedule  $=$  SCF<br>Protection schedule paused  $=$  no Protection schedule paused  $=$  no  $-$ <br>LUNs access hosts  $=$  1014, 1015 LUNs access hosts  $= 1014, 1015$ <br>Snapshots access hosts  $= 1016 \text{ (mixed)}$ Snapshots access hosts Replication destination  $=$  no<br>Creation time  $=$  20  $= 2012 - 12 - 21$  12:55:32<br> $= 2013 - 01 - 15$  10:31:56 Last modified time = 2013-1<br>FAST VP policy = mixed FAST VP policy<br>FAST VP distribution = Extreme Performance: 55%, Performance: 10%, Capacity: 35%

## **Change consistency groups**

Change the settings for a consistency group.

### Format

```
/stor/prov/luns/group {-id <value> | -name <value>} set [-async] [-name <value>] [-descr 
<value>] [{-sched <value> | -noSched}] [-schedPaused {yes | no}] [{[-lunHosts <value>] [-
snapHosts <value>] | [-addHosts <value>] [-removeHosts <value>] [-addSnapHosts <value>] [-
removeSnapHosts <value>]}] [-replDest {yes | no}] [-fastvpPolicy {startHighThenAuto | auto 
| highest | lowest}] [-dataReduction {yes [-advancedDedup {yes | no}] | no}]
```
### Object qualifiers

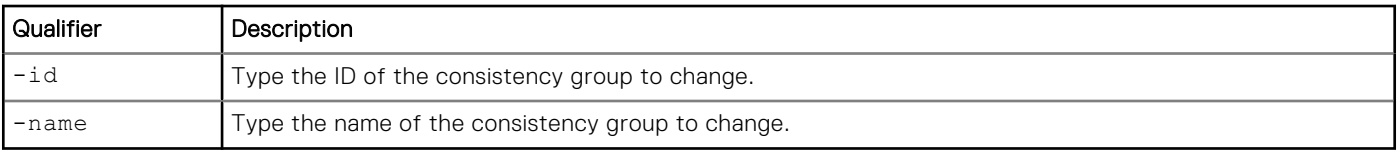

## Action qualifier

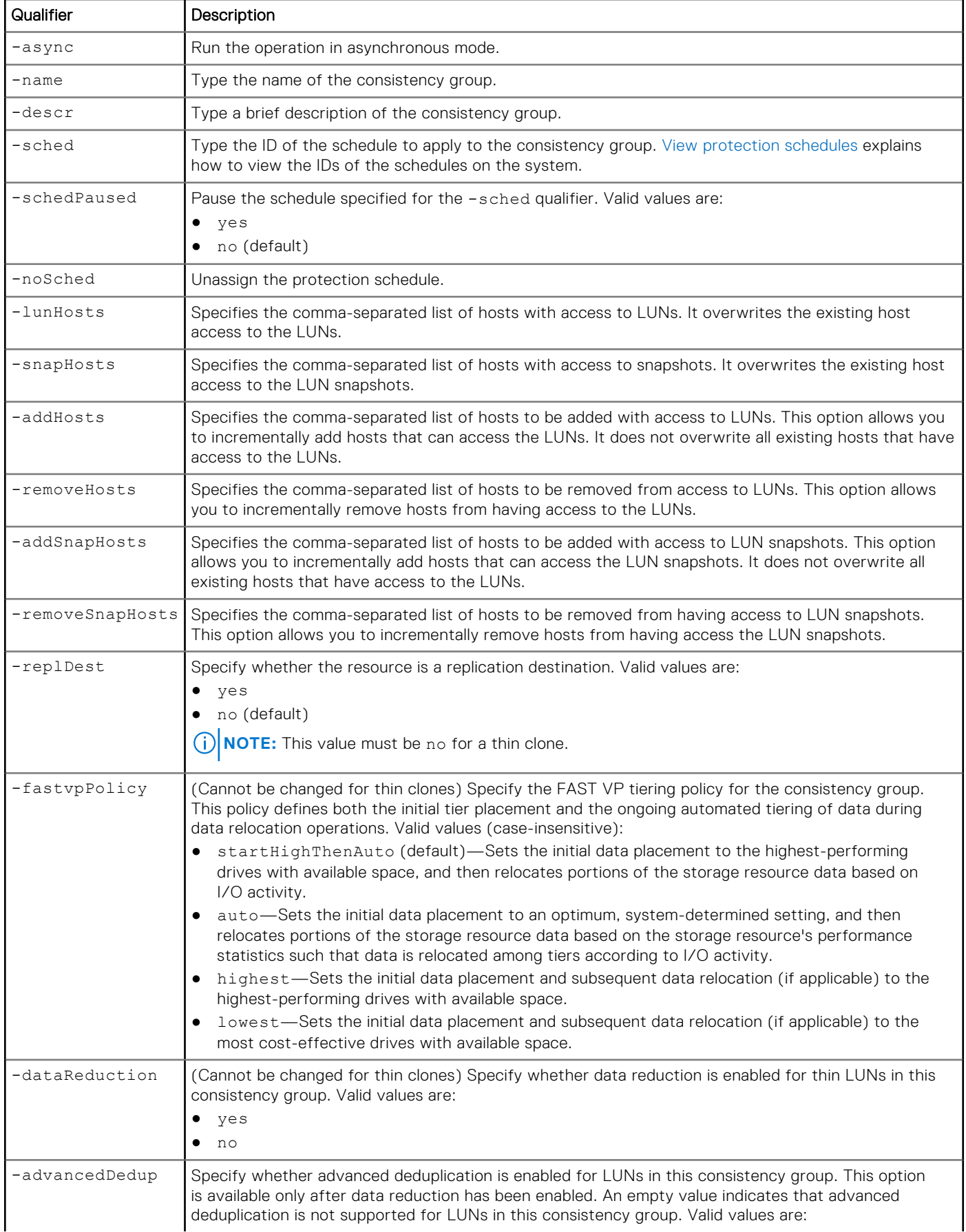

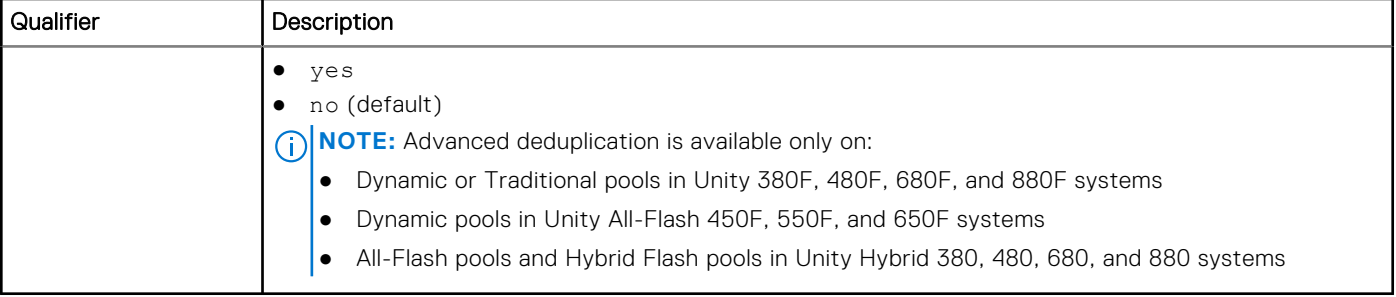

The following command updates the consistency group res\_1 with these settings:

- Name is NewName
- Description is "New description"
- Uses protection schedule SCHD\_2
- Selected schedule is currently paused
- FAST VP policy is start high then auto-tier

```
uemcli -d 10.0.0.1 -u Local/joe -p MyPassword456! /stor/prov/luns/group -id res_1 set 
-name NewName -descr "New description" -sched SCHD_2 -schedPaused yes -fastvpPolicy 
startHighThenAuto
```

```
Storage system address: 10.0.0.1
Storage system port: 443
HTTPS connection
ID = res 1Operation completed successfully.
```
### Example 2

The following command adds snapshot access for new hosts Host\_1 and Host\_21 to the snapshots of consistency group res\_23.

**NOTE:** Although Host\_3 and Host\_18 already have snapshot access for the CG, the full list of hosts that should have snapshot access must be specified whenever new hosts are added.

```
uemcli -d 10.0.0.1 -u Local/joe -p MyPassword456! /stor/prov/luns/group -id res_23 set 
-name NewName -snapHosts Host_1, Host_3, Host_18, Host 21
```

```
Storage system address: 10.0.0.1
Storage system port: 443
HTTPS connection
ID = res 23Operation completed successfully.
```
## **Delete consistency groups**

Delete a consistency group.

**NOTE:** Deleting a consistency group removes all LUNs and data associated with the consistency group from the system. After a consistency group is deleted, you cannot restore the data from snapshots. Back up the data from the consistency group before deleting it.

### Format

```
/stor/prov/luns/group {-id <value> | -name <value> } delete -id <value> [-async]
```
## Object qualifiers

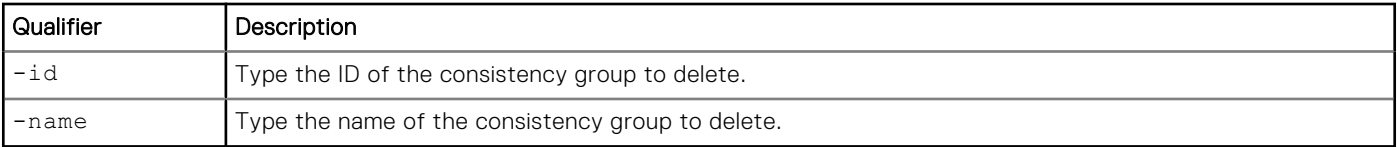

## Action qualifier

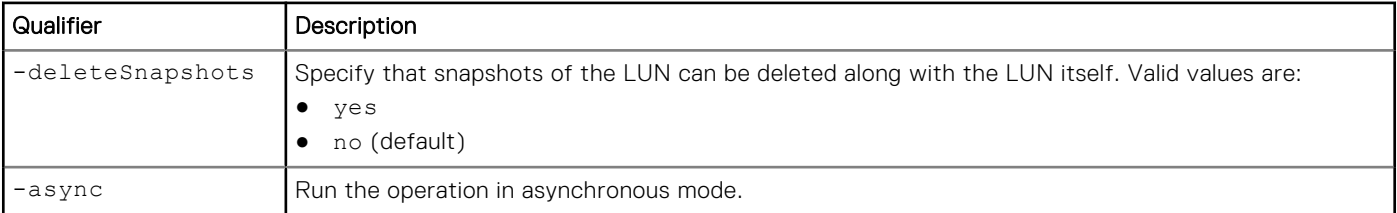

## Example

The following command deletes LUN consistency group res\_1:

**uemcli -d 10.0.0.1 -u Local/joe -p MyPassword456! /stor/prov/luns/group -id res\_1 delete**

```
Storage system address: 10.0.0.1
Storage system port: 443
HTTPS connection
Operation completed successfully.
```
## **Refresh thin clones of a consistency group**

(Applies to thin clones only) Refresh a consistency group's thin clone. This updates the thin clones' data with data from the specified source snapshot and re-parents the thin clone to that snapshot.

### Format

```
/stor/prov/luns/group {-id <value> | -name <value>} refresh [-async] {-source <value> | 
-sourceName <value>} [-copyName <value>] [-force]
```
### Object qualifiers

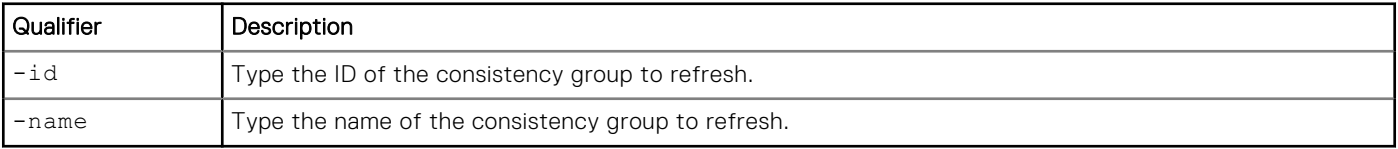

### Action qualifiers

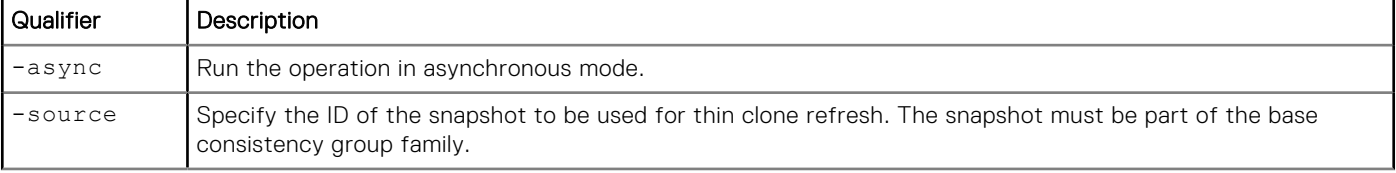

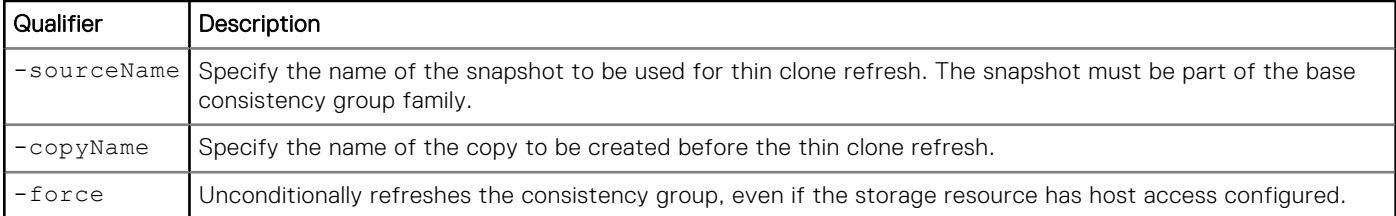

The following command refreshes the thin clone called res\_2\_tc with data from snapshot SNAP\_10.

```
uemcli -d 10.0.0.1 -u Local/joe -p MyPassword456! /stor/prov/luns/group -id res_2_tc 
refresh -source SNAP_10 -copyName Backup1
```

```
Storage system address: 10.0.0.1
Storage system port: 443
HTTPS connection
ID = 38654705846
Operation completed successfully.
```
# **Manage VMware NFS datastores**

VMware NFS datastores provide file-based storage to VMware ESX Servers for hosting virtual machines (VM). You can provision and manage NFS datastores and view details about each NFS datastore on the system, such as their storage capacity and health.

Each NFS datastore is identified by an ID.

**NOTE:** You cannot create an NFS datastore on a NAS server that uses IP multi-tenancy.

The following table lists the attributes for NFS datastores:

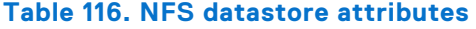

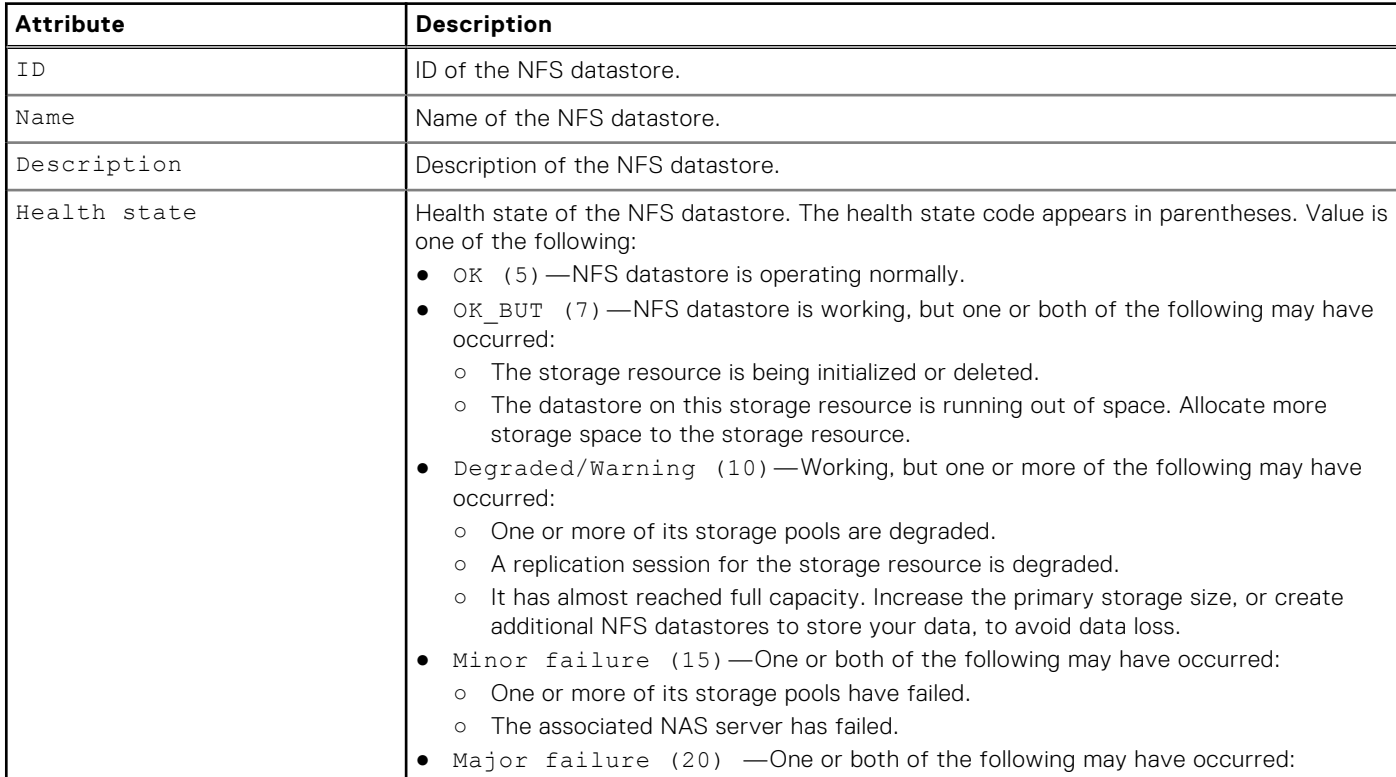

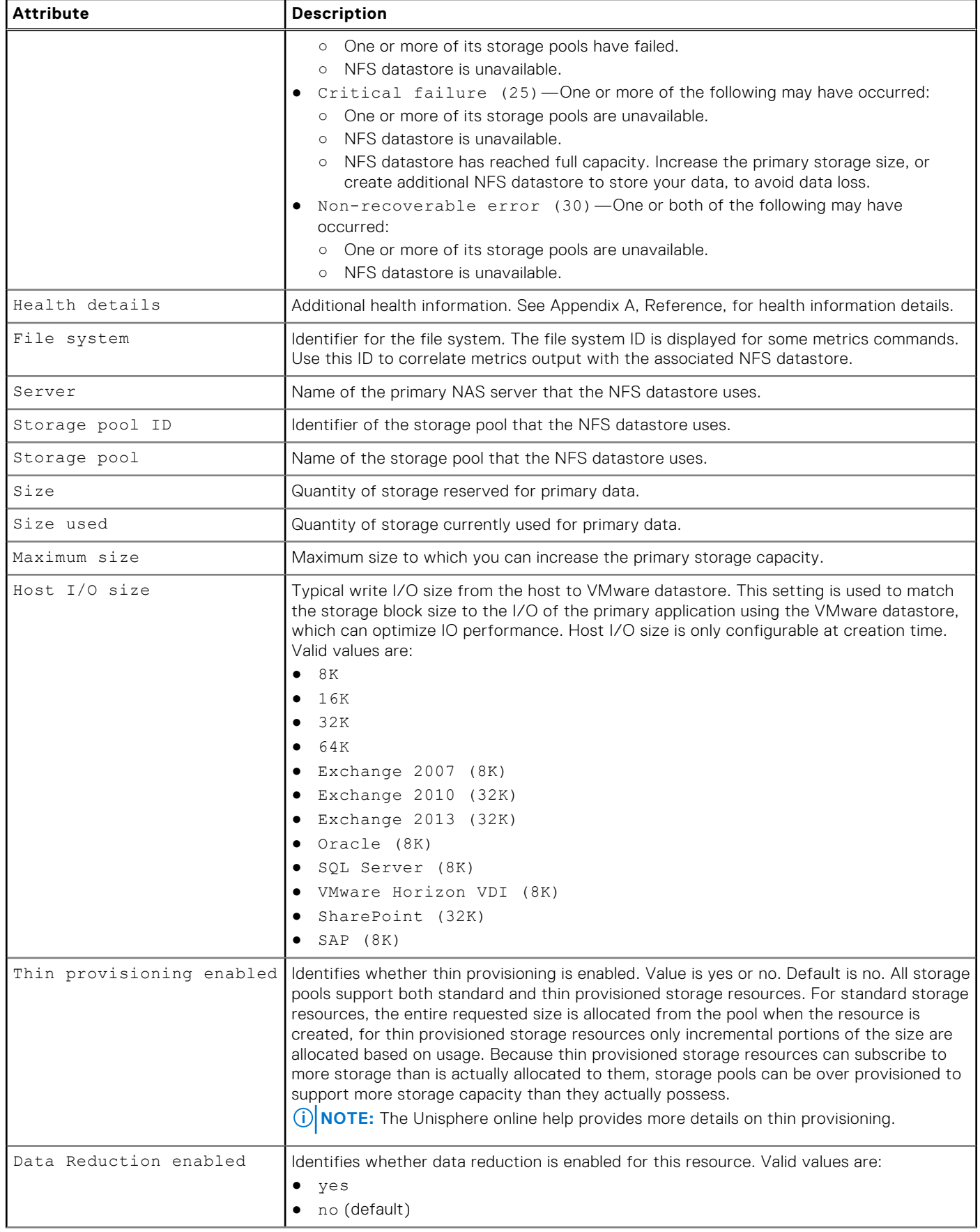

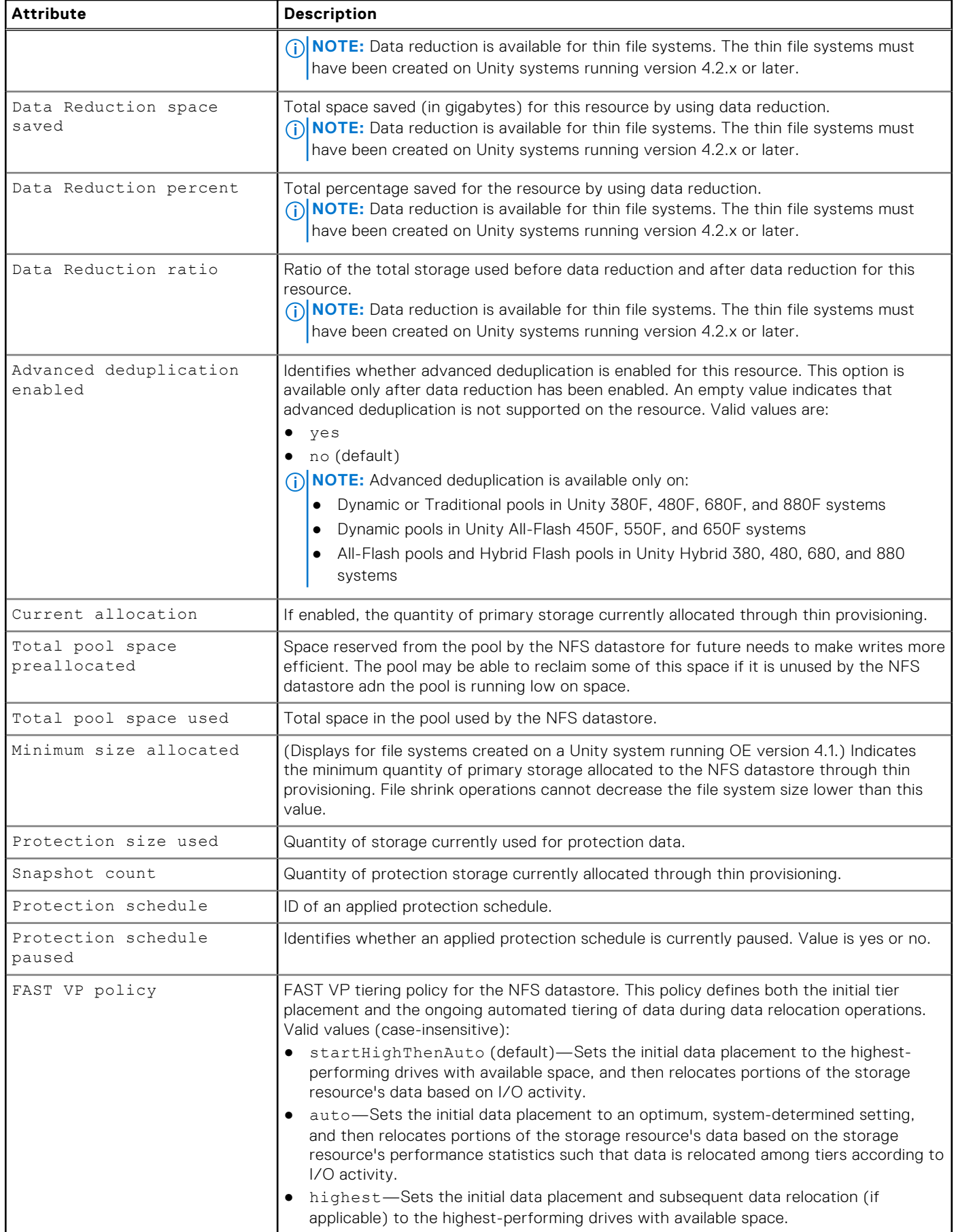

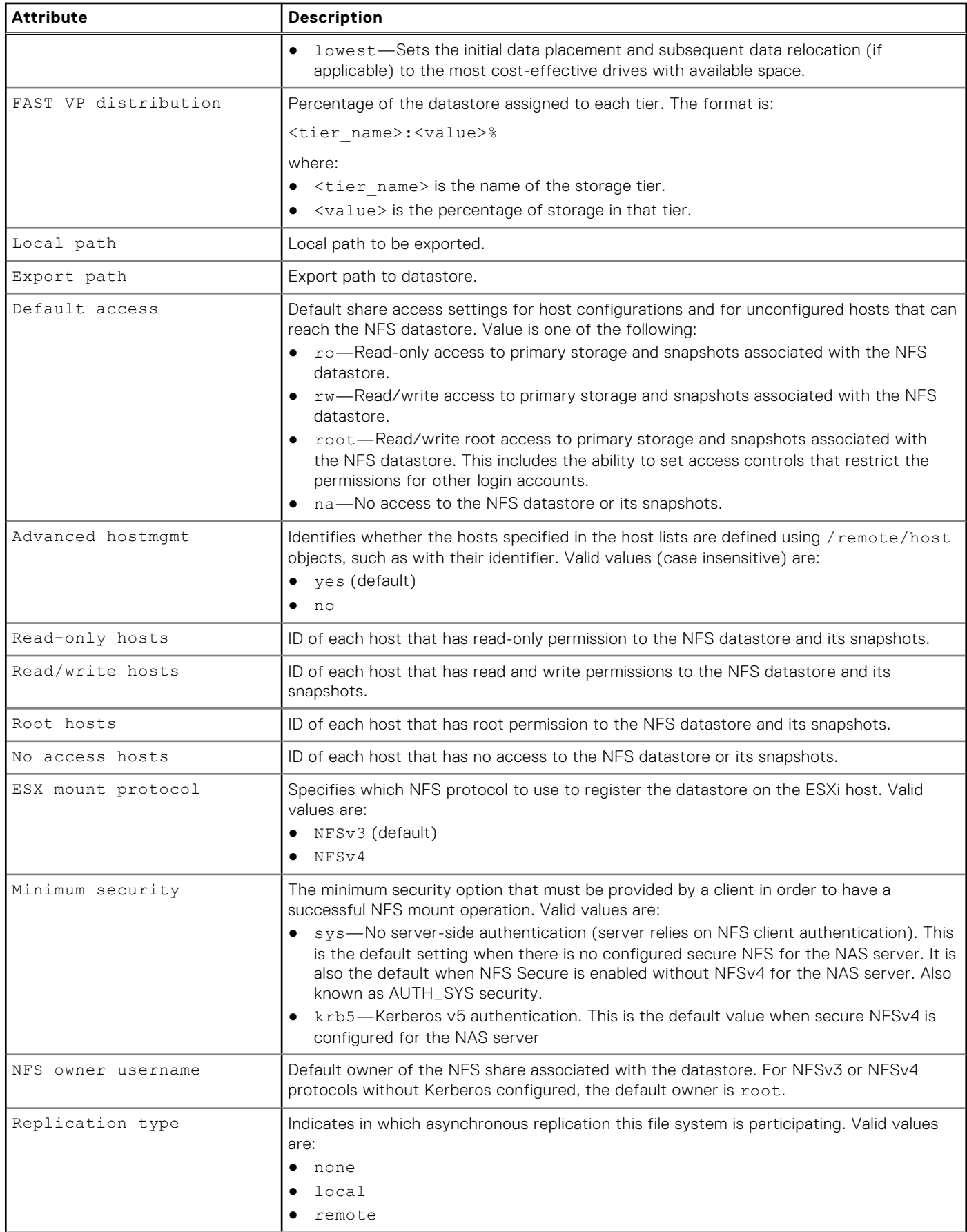

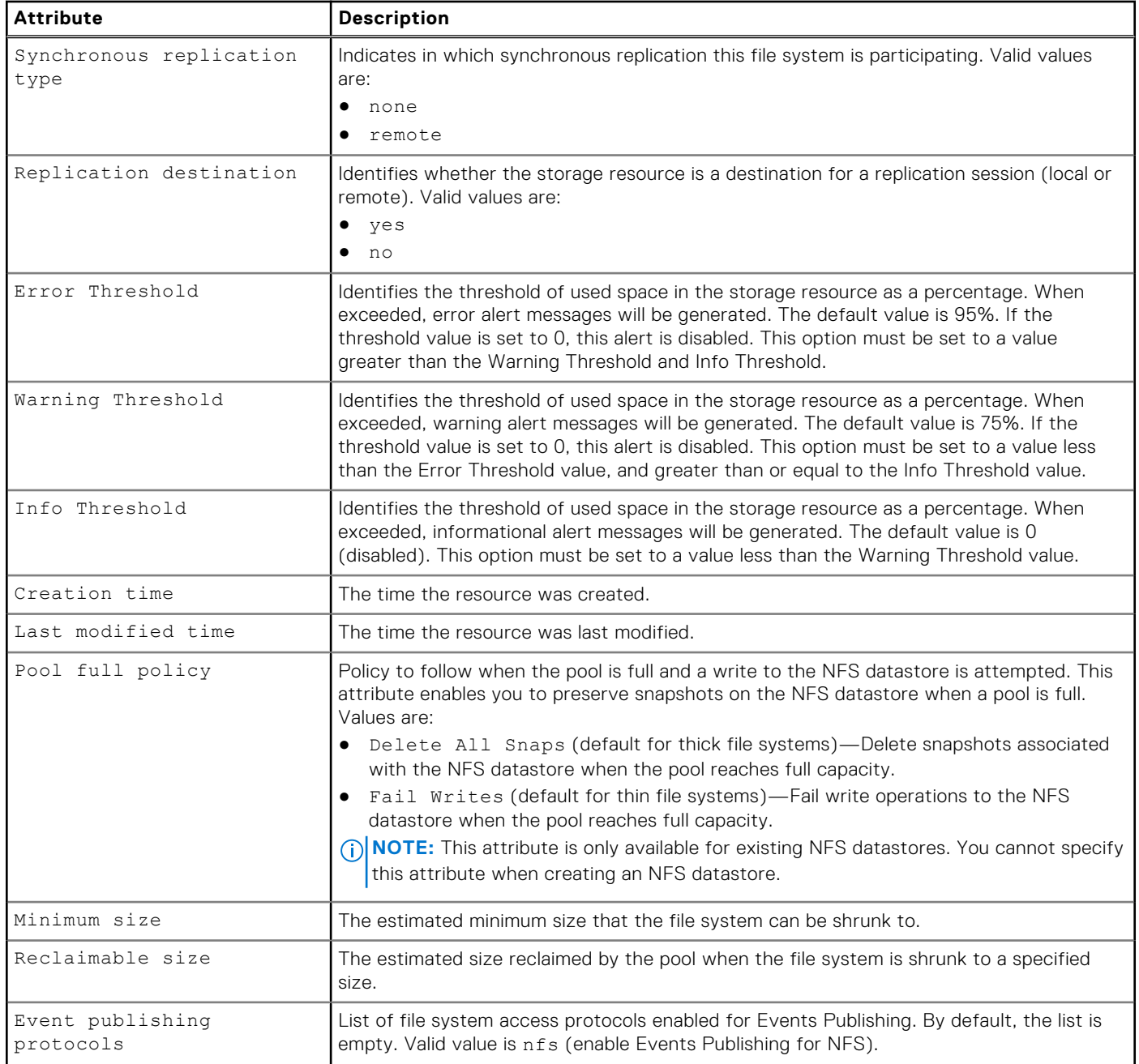

## **Create NFS datastores**

Create an NFS datastore.

### **Prerequisites**

- Configure at least one storage pool for the NFS datastore to use and allocate at least one drive to the pool.
- Configure at least one NAS server to which to associate the NFS datastore.
- **(i)** NOTE: Share access permissions set for specific hosts take effect only if the host-specific setting is less restrictive than the default access setting for the share. Additionally, setting access for a specific host to "No Access" always takes effect over the default access setting.
	- Example 1: If the default access setting for a share is Read-Only, setting the access for a specific host configuration to Read/Write will result in an effective host access of Read/Write.
- Example 2: If the default access setting for the share is Read-Only, setting the access permission for a particular host configuration to No Access will take effect and prevent that host from accessing to the share.
- Example 3: If the default access setting for a share is Read-Write, setting the access permission for a particular host configuration to Read-Only will result in an effective host access of Read/Write.

#### Format

/stor/prov/vmware/nfs create [-async] –name *<value>* [-descr *<value>*] {-server *<value>* | -serverName *<value>*} {pool *<value>* | -poolName *<value>*} -size *<value>* [-hostIOSize {8K | 16K | 32K | 64K | exchange2007 | exchange2010 | exchange2013 | oracle | sqlServer | vmwareHorizon | sharePoint | sap}] [-thin {yes [-dataReduction {yes [-advancedDedup {yes | no}] | no}] | no}] [–minSizeAllocated *<value>*] [-sched *<value>* [schedPaused {yes | no}]] [-fastvpPolicy {startHighThenAuto | auto | highest | lowest}] [-defAccess {ro | rw | roroot | root | na}] [-advHostMgmtEnabled {yes | no}] [–roHosts *<value>*] [-rwHosts *<value>*] [ roRootHosts *<value>*] [-rootHosts *<value>*] [ naHosts *<value>*] [-esxMountProtocol {NFSv4 | NFSv3}] [-minSecurity {sys | krb5 [-nfsOwner *<value>*]}] [-allowSuid {yes | no}] [-anonUid *<value>*] [-anonGid *<value>*] [-replDest {yes | no}] [-eventProtocols *<value>*]

### Action qualifier

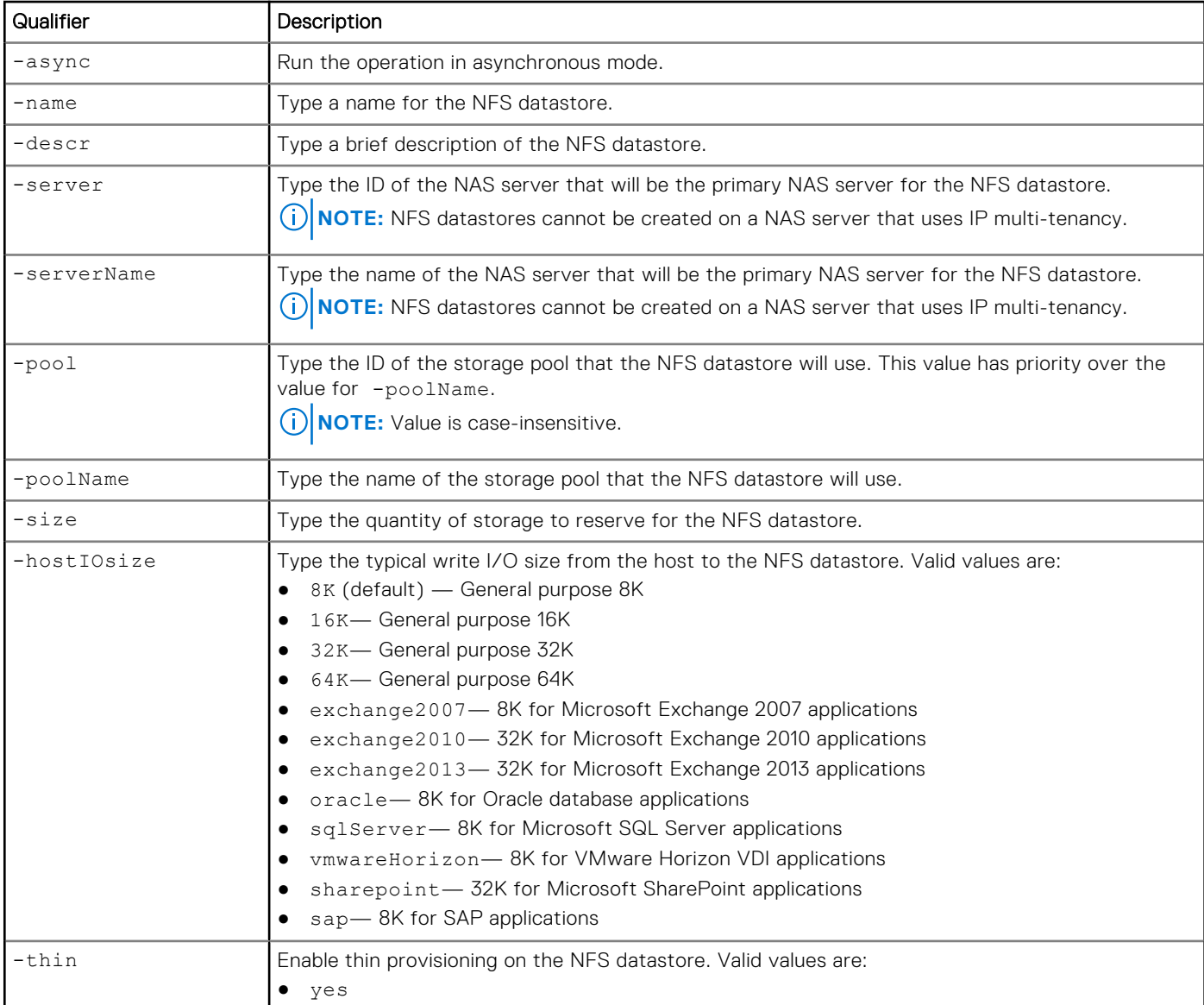

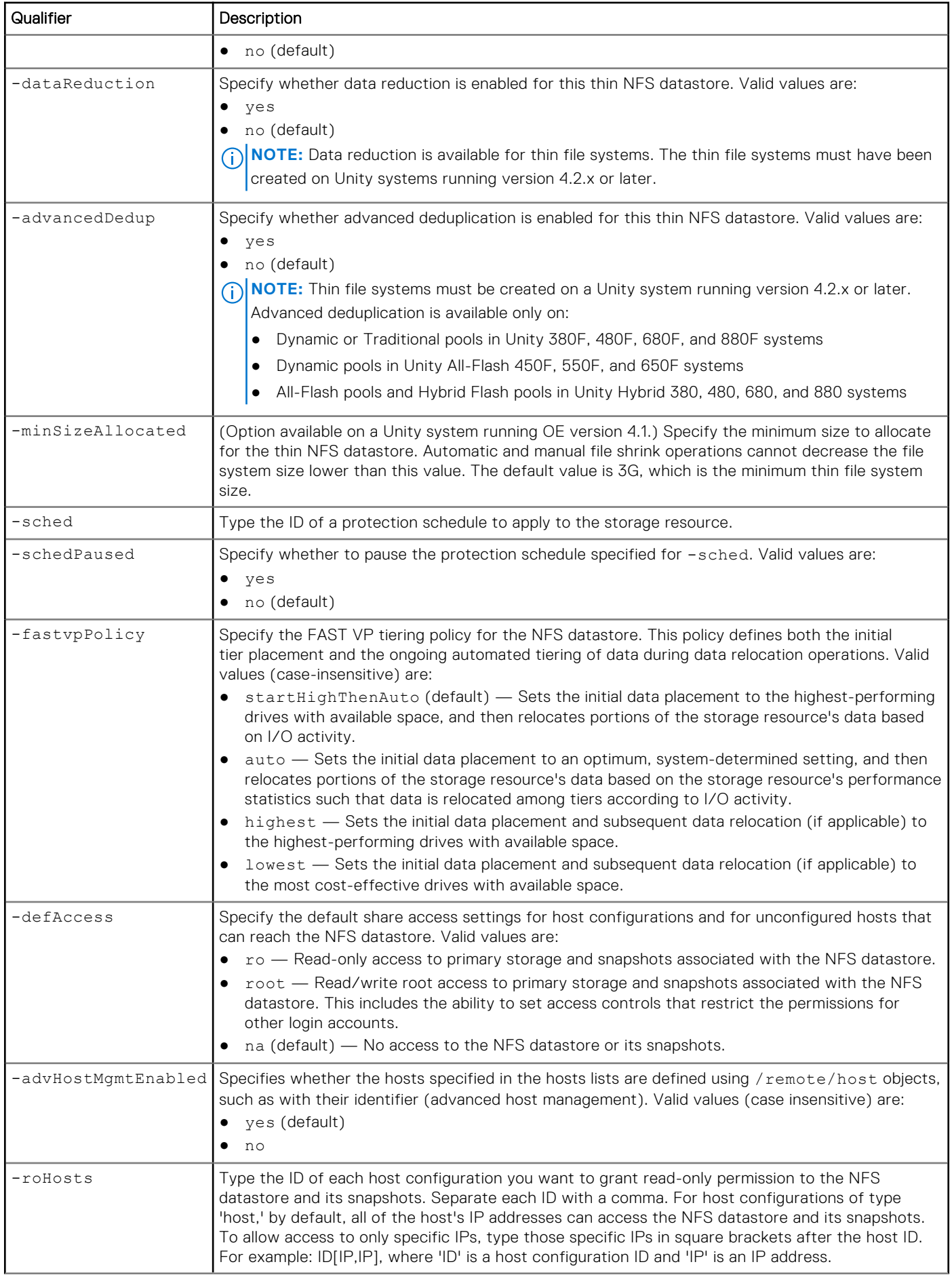

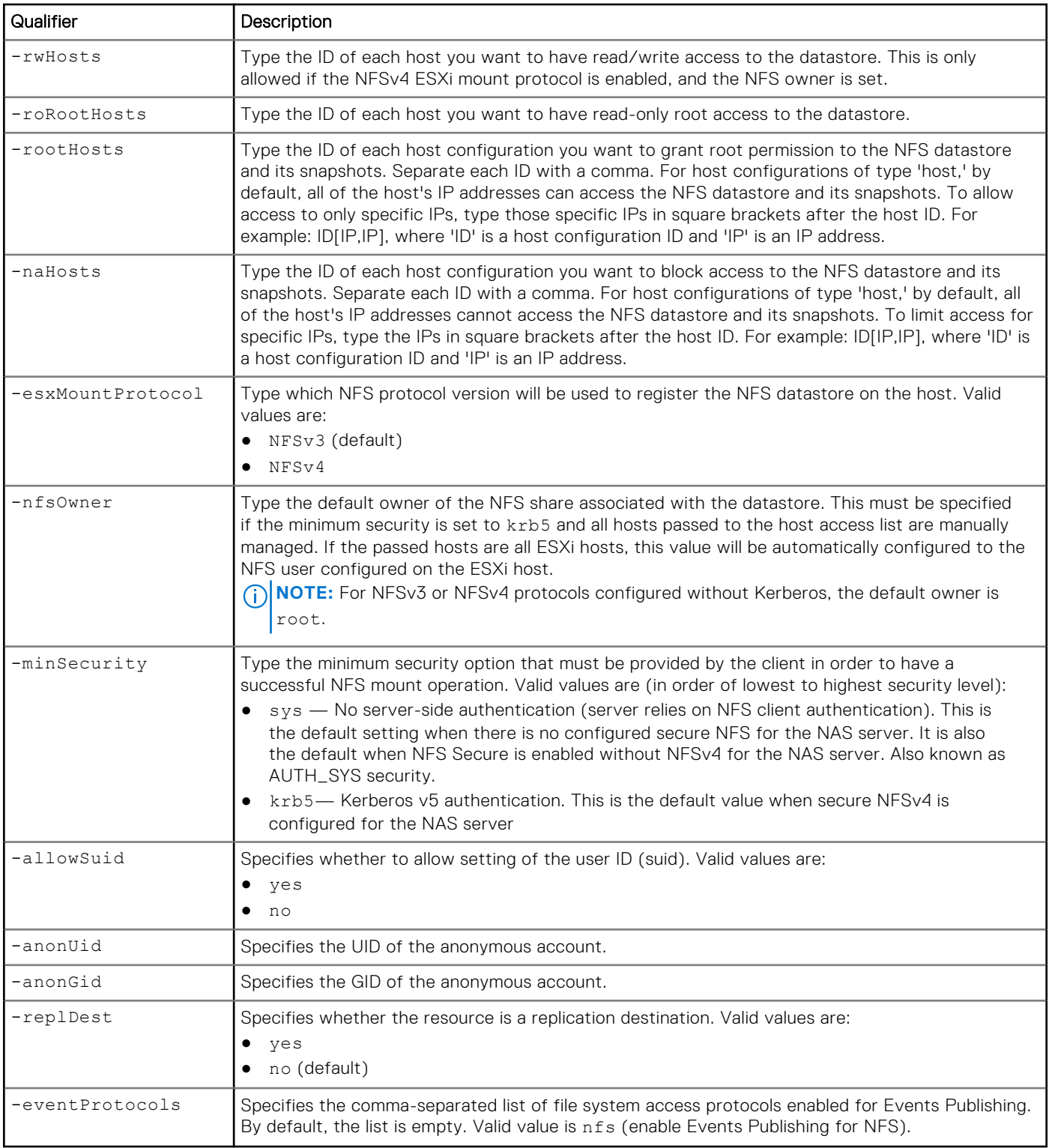

The following command creates an NFS datastore with these settings:

- Named "Accounting".
- Description is "Accounting VMs."
- Uses NAS server nas\_1 as the primary NAS server.
- Uses the "capacity" storage pool.
- Primary storage size is 100 GB.
- Read-write access to host1
- Minimum security level of krb5.
- An NFS owner "John"
- Default host access as N/A

The file system receives the ID NFSDS\_1:

```
uemcli -d 10.0.0.1 -u Local/joe -p MyPassword456! /stor/prov/vmware/nfs create –name 
Accounting –descr "Accounting VMs" –server nas_1 –pool capacity –size 100G -rwHosts host1 
-esxMountProtocol NFSv4 -minSecurity krb5 -nfsOwner john -defAccess na
```

```
Storage system address: 10.0.0.1
Storage system port: 443
HTTPS connection
ID = NFSDS 1Operation completed successfully.
```
## **View NFS datastores**

View details about an NFS datastore. You can filter on the NFS datastore ID or name.

#### Format

/stor/prov/vmware/nfs [ {-id <value> | -name <value>} [-shrinkToSize *<value>*]] show

### Object qualifier

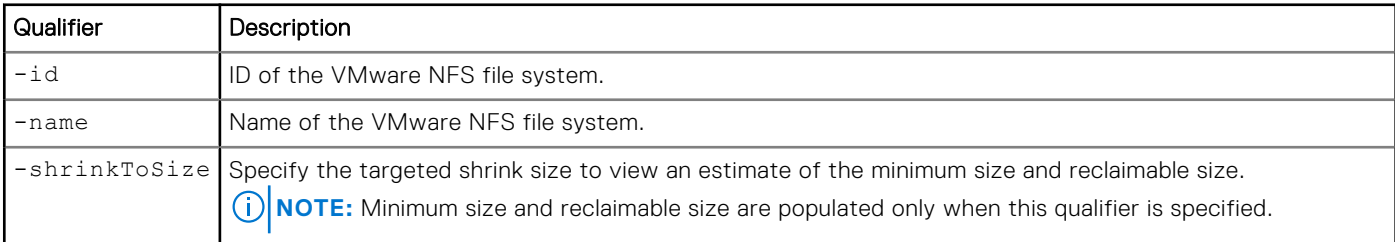

### Example 1

The following command lists details about all NFS datastores on the system:

**uemcli -d 10.0.0.1 -u Local/joe -p MyPassword456! /stor/prov/vmware/nfs show** 

```
Storage system address: 10.0.0.1
Storage system port: 443
HTTPS connection
1: ID = vmware 1Name = MyVMware<br>Description = My VMwar
                                = M_y VMware<br>= OK (5)
        Health state
        File system = fs_1<br>Server = sFSe= SFServer00<br>= pool 1
        Storage pool ID = pool_1<br>Storage pool = capacityStorage pool<br>Size
        Size = 536870912000 (500G)<br>Size used = 128849018880 (120G)
                                = 128849018880 (120G)
         Protection size used = 0
        Local path = /<br>Export path = 1
                                = 10.64.75.10/MyVMwareMinimum size
        Reclaimable size =
```
The following command lists details about the vmware\_1 NFS datastores with a shrink estimate:

```
uemcli -d 10.0.0.1 -u Local/joe -p MyPassword456! /stor/prov/vmware/nfs -id vmware_1 
-shrinkToSize 200G show
```

```
Storage system address: 10.0.0.1
Storage system port: 443
HTTPS connection
1: ID = vmware_1<br>Name = MyVMware= MyVMware<br>= My VMware
        Description
        Health state = OK (5)<br>File system = fs 1File system = fs_1<br>Server = sFServer00Server = SFServer00
Storage pool ID = pool_1
        Storage pool = capacity
        \begin{array}{ccc} 2 & = & 0 \\ 0 & = & 0 \\ 0 & = & 5 \\ 0 & = & 5 \\ 0 & = & 5 \\ 0 & = & 5 \end{array}Size = 536870912000 (500G)<br>Size used = 128849018880 (120G)
                                 = 128849018880 (120G)
        Protection size used = 0<br>
Local path = /<br>
Export path = 1<br>
Minimum size
        Local path
        Export path = 10.64.75.10/MyVMware
         Minimum size = 134217728000 (125G)
        Reclaimable size = 322122547200 (300G)
```
## **Change NFS datastore settings**

Change the settings for an NFS datastore.

### Format

/stor/prov/vmware/nfs {–id *<value>* | -name *<value>*} set [-async] [-descr *<value>*] [ size *<value>*] [–minSizeAllocated *<value>*] [-dataReduction {yes [-advancedDedup {yes | no}] | no}] [{-sched *<value>* | -noSched}] [-schedPaused {yes | no}] [-fastvpPolicy { startHighThenAuto | auto | highest | lowest }] [ defAccess {ro | rw | roroot | root | na}] [-advHostMgmtEnabled {yes | no}] [{[-roHosts *<value>*] [-rwHosts *<value>*] [-roRootHosts *<value>*] [-rootHosts *<value>*] [-naHosts *<value>*] [-addRoHosts <value>] [ addRwHosts <value>] [-addRoRootHosts <value>] [-addRootHosts <value>] [-addNaHosts <value>] [-removeHosts <value>] }] [-esxMountProtocol {NFSv4 | NFSv3}] [-minSecurity {sys | krb5}] [-allowSuid {yes | no}] [-anonUid *<value>*] [-anonGid *<value>*] [-replDest {yes | no}] [ poolFullPolicy {deleteAllSnaps | failWrites}] [-eventProtocols *<value>*] [-errorThreshold *<value>*] [-warningThreshold *<value>*] [-infoThreshold *<value>*]

### Object qualifier

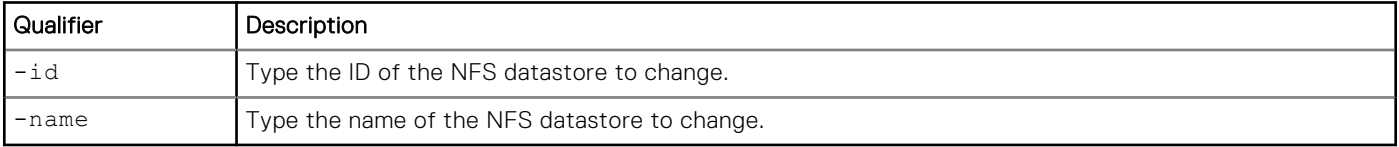

## Action qualifier

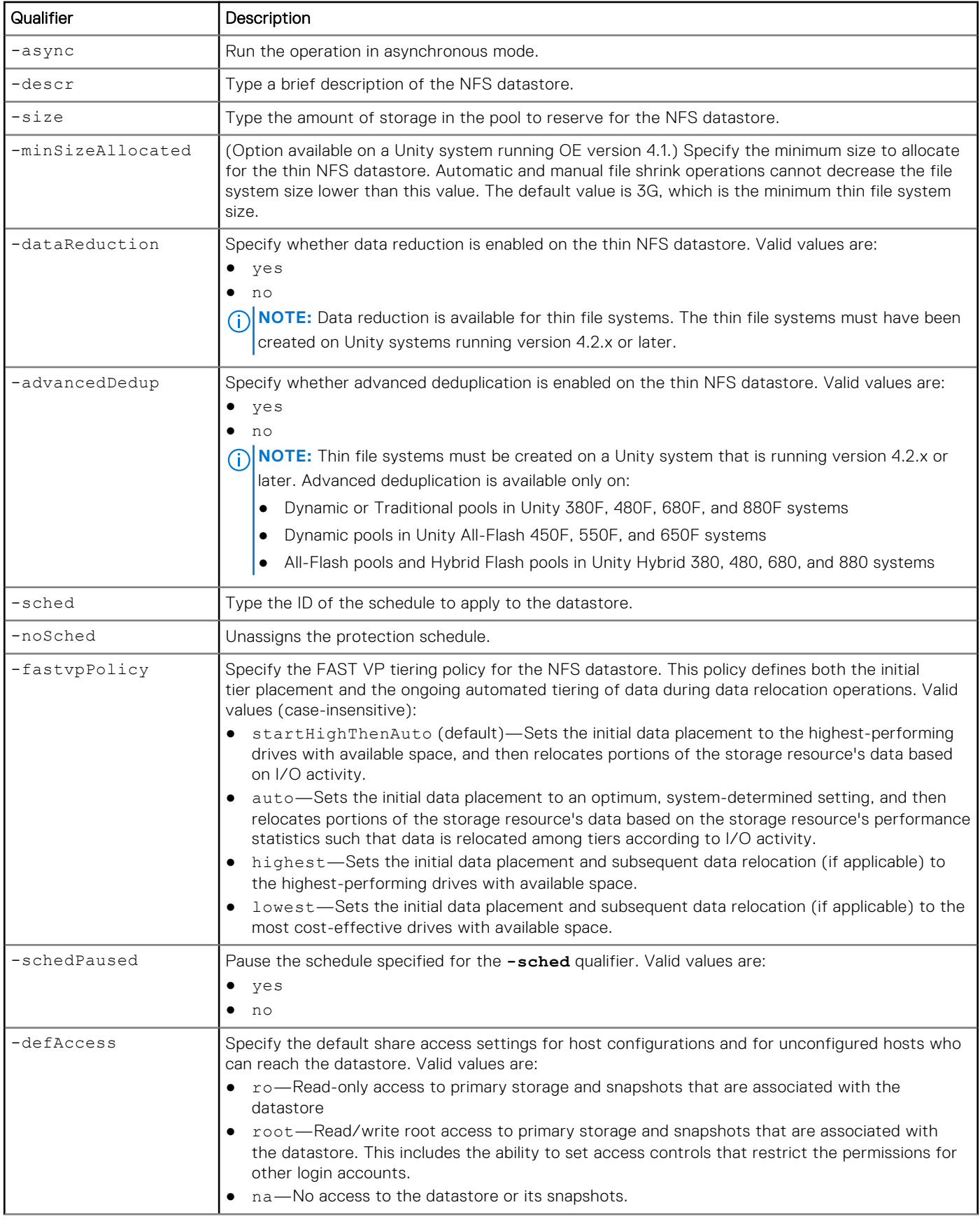

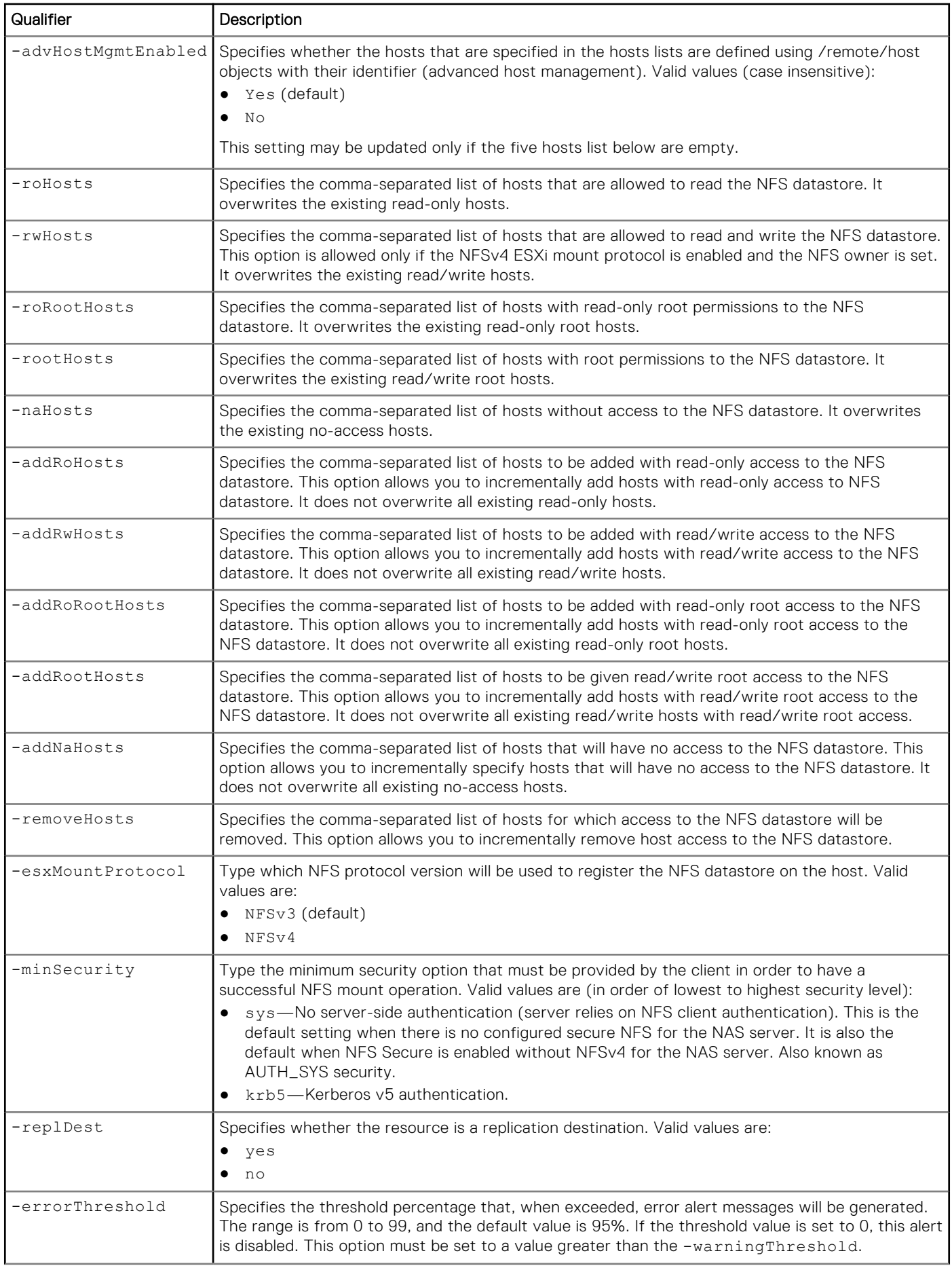

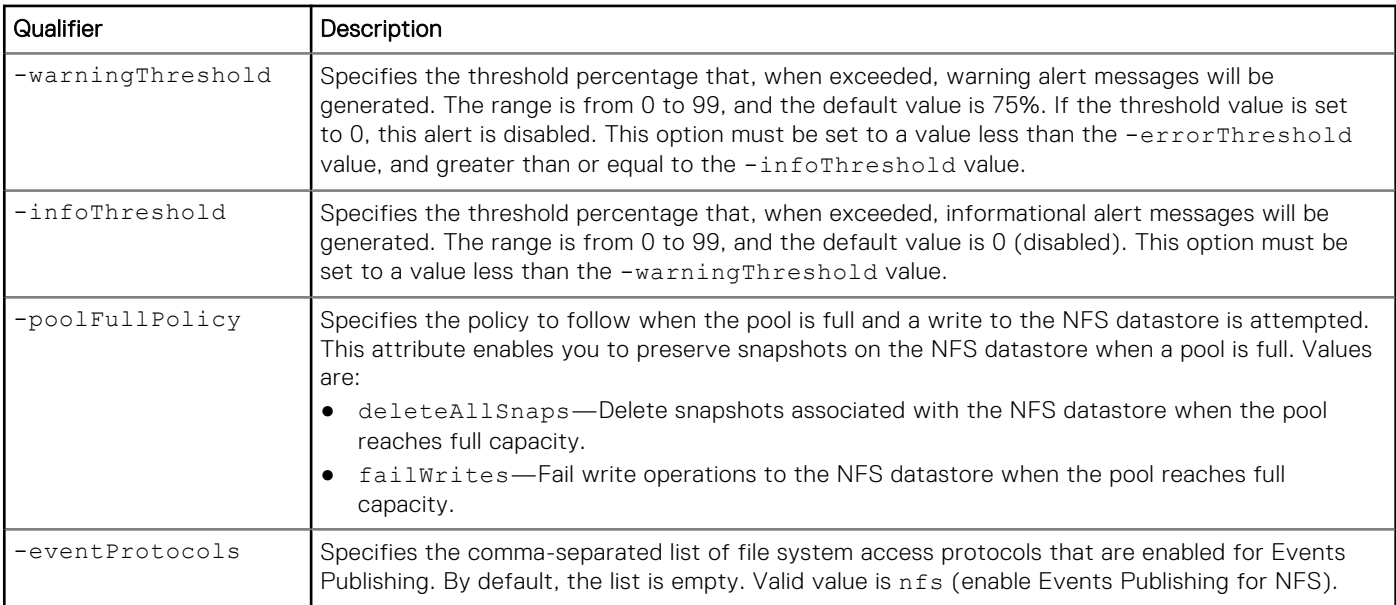

The following command changes NFS datastore NFSDS\_1 to provide read-only access permissions to host configurations HOST\_1 and HOST\_2 and blocks access for HOST\_3.

**(i)** NOTE: Even though HOST\_4 and HOST\_12 already have read-only access to the datastore, they must be included in the list along with the new hosts being added with read-only access.

```
uemcli -d 10.0.0.1 -u Local/joe -p MyPassword456! /stor/prov/vmware/nfs –id NFSDS_1 set –
roHosts "HOST_1,HOST_2, HOST_4, HOST_12" -naHosts "HOST_3"
```

```
Storage system address: 10.0.0.1
Storage system port: 443
HTTPS connection
ID = NFSDS 1
Operation completed successfully.
```
## Example 3

The following example shows Host\_2 being given read-only access to NFSShare\_2, Host\_3 being given read/write access to the share, and access to the share being removed for Host\_1:

```
uemcli /stor/prov/fs/nfs -id NFSShare_2 set -addRoHosts Host_2 -addRwHosts Host_3 
-removeHosts Host_1
```

```
ID = NFSShare_2
Operation completed successfully.
```
## **Delete NFS datastores**

Delete an NFS datastore.

**NOTE:** Deleting a VMware NFS datastore removes any files and folders associated with it from the system. You cannot use snapshots to restore the contents of the datastore. Back up the data from the datastore before deleting it from the system.

## Format

/stor/prov/vmware/nfs {-id *<value>* | -name *<value>*} delete [-deleteSnapshots {yes | no}] [-async]

### Object qualifier

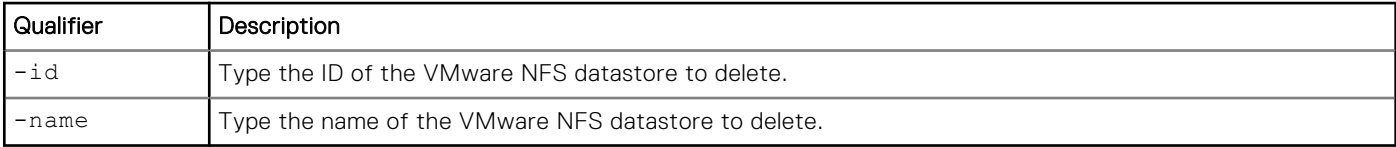

## Action qualifier

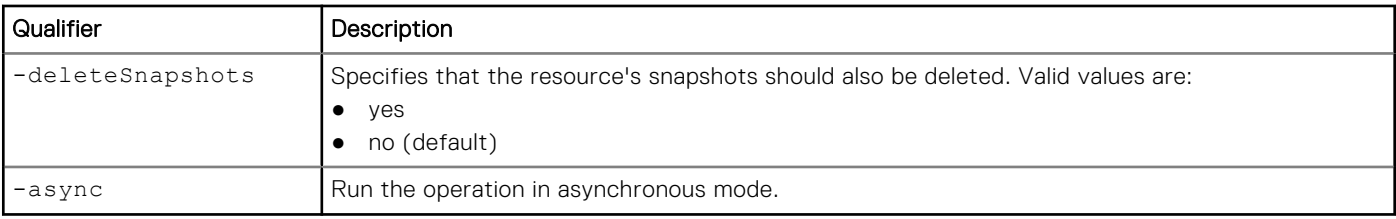

## Example

The following command deletes NFS datastore NFSDS\_1:

```
uemcli -d 10.0.0.1 -u Local/joe -p MyPassword456! /stor/prov/vmware/nfs -id NFSDS_1 delete
```

```
Storage system address: 10.0.0.1
Storage system port: 443
HTTPS connection
```

```
Operation completed successfully.
```
# **Manage VMware VMFS datastores**

Virtual Machine File System (VMFS) datastores provide block storage for ESXi hosts. VMFS datastores appear to ESXi hosts as LUNs, to which the hosts connect through Fibre Channel (FC) or the iSCSI protocol. You can provision and manage VMFS datastores and view details about each VMFS datastore on the system, such as their storage capacity and health.

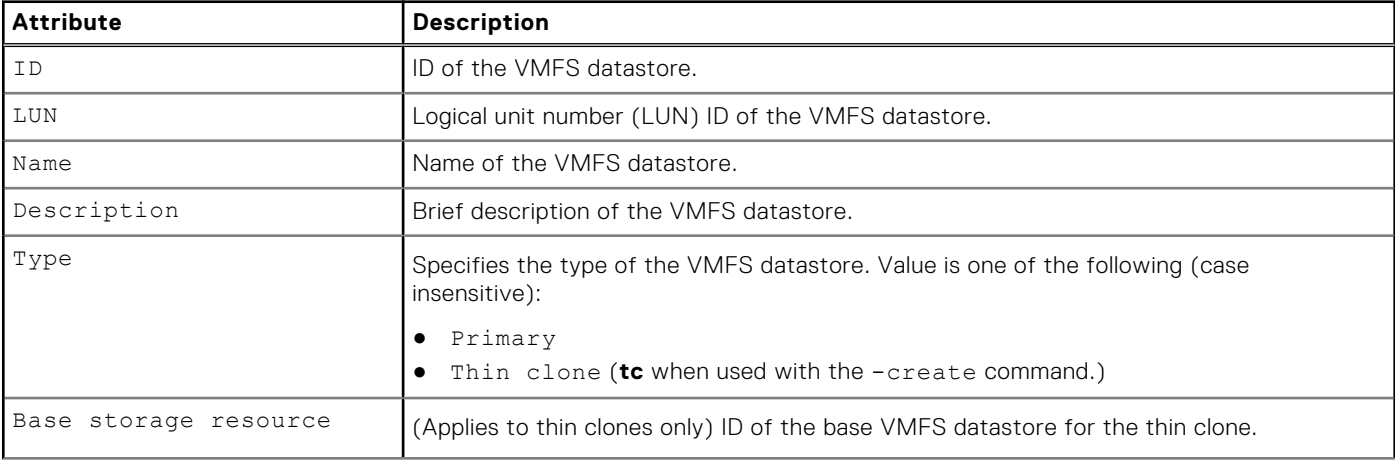

#### **Table 117. VMFS datastore attributes**

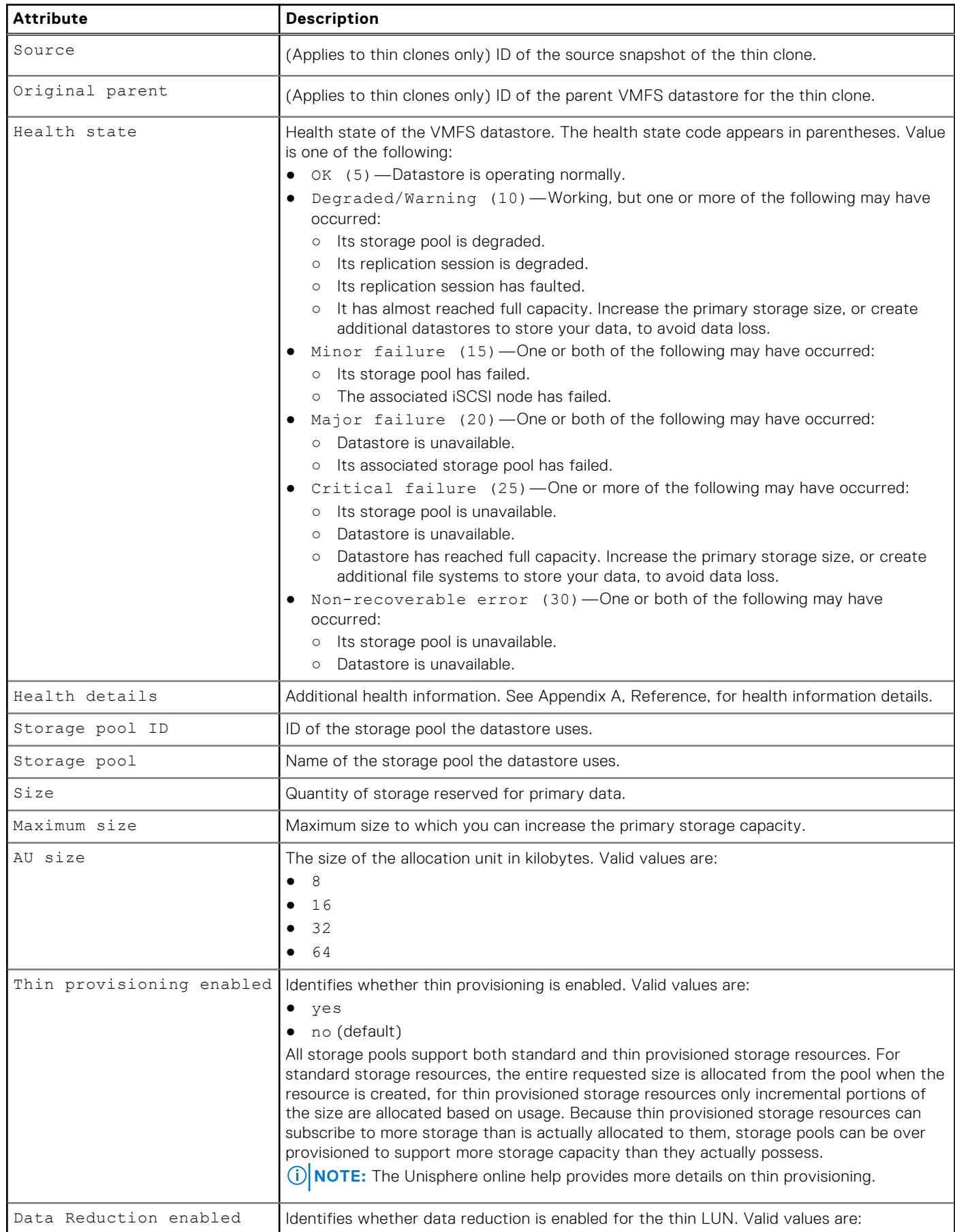

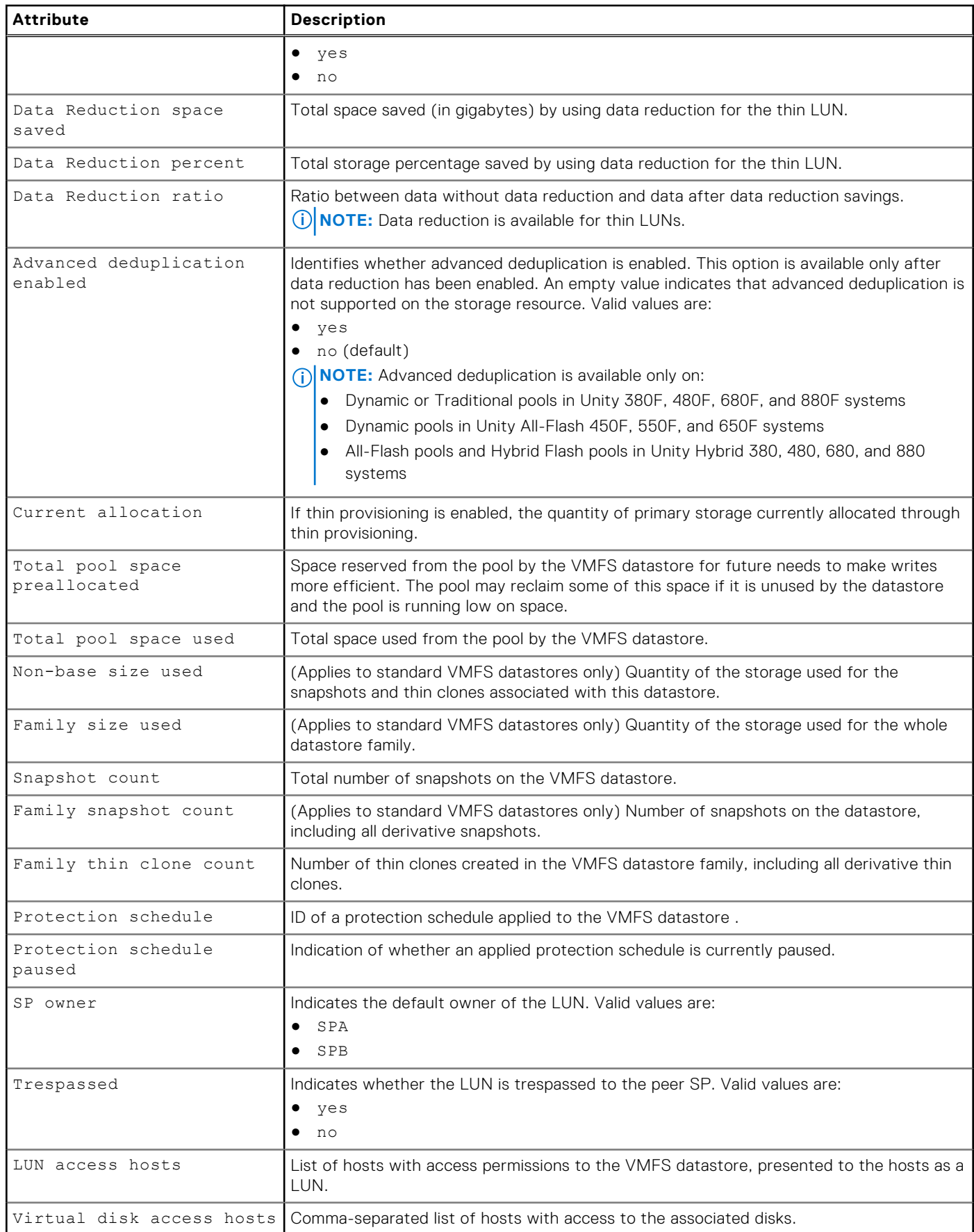

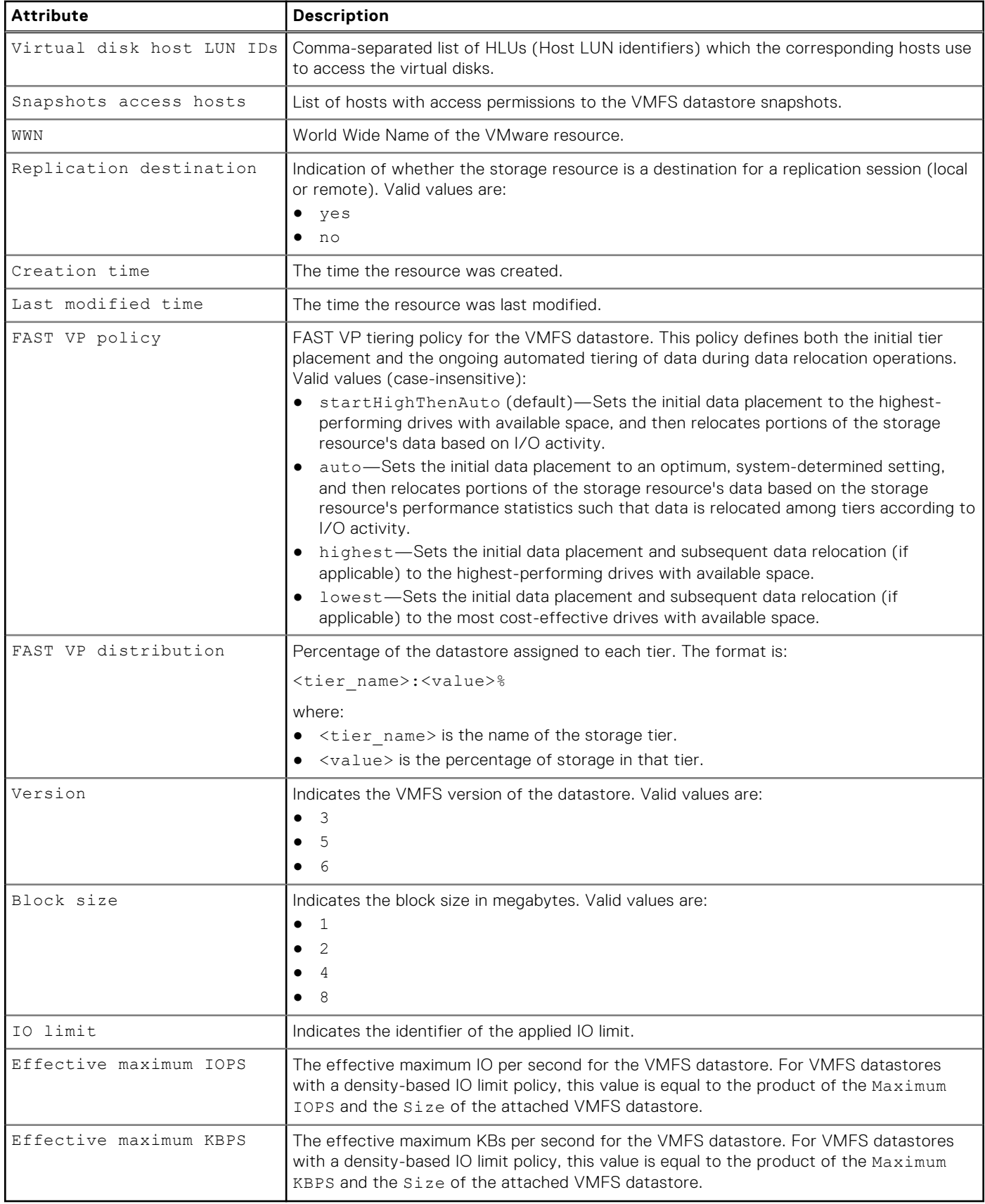

## **Create VMware VMFS datastores**

Create a VMFS datastore.

### **Prerequisites**

- Configure at least one storage pool for the VMFS datastore to use and allocate at least one drive to the pool. Refer to the storage pools commands for how to create pools on the system automatically and for how to create custom pools.
- For iSCSI connections, configure at least one iSCSI interface for use by the VMFS datastore. No additional configuration is required in Unisphere for Fibre Channel connections to VMFS datastores.

### Format

```
/stor/prov/vmware/vmfs create [-async] -name <value> [-descr <value>] [-type {primary | 
tc {-source <value> | -sourceName <value>}}] [{-pool <value> | -poolName <value>}] [-size 
<value>] [-thin {yes | no}] [-sched <value> [-schedPaused {yes | no}]] [-spOwner {spa | 
spb}] [-replDest {yes | no}] [-dataReduction {yes [-advancedDedup {yes | no}] | no}] [-
fastvpPolicy {startHighThenAuto | auto | highest | lowest}] [-vdiskHosts <value>] [-hlus 
<value>] [-snapHosts <value>] [-version {3 -blockSize {1 | 2 | 4 | 8} | 5 | 6}] [-ioLimit 
<value>]
```
### Action qualifiers

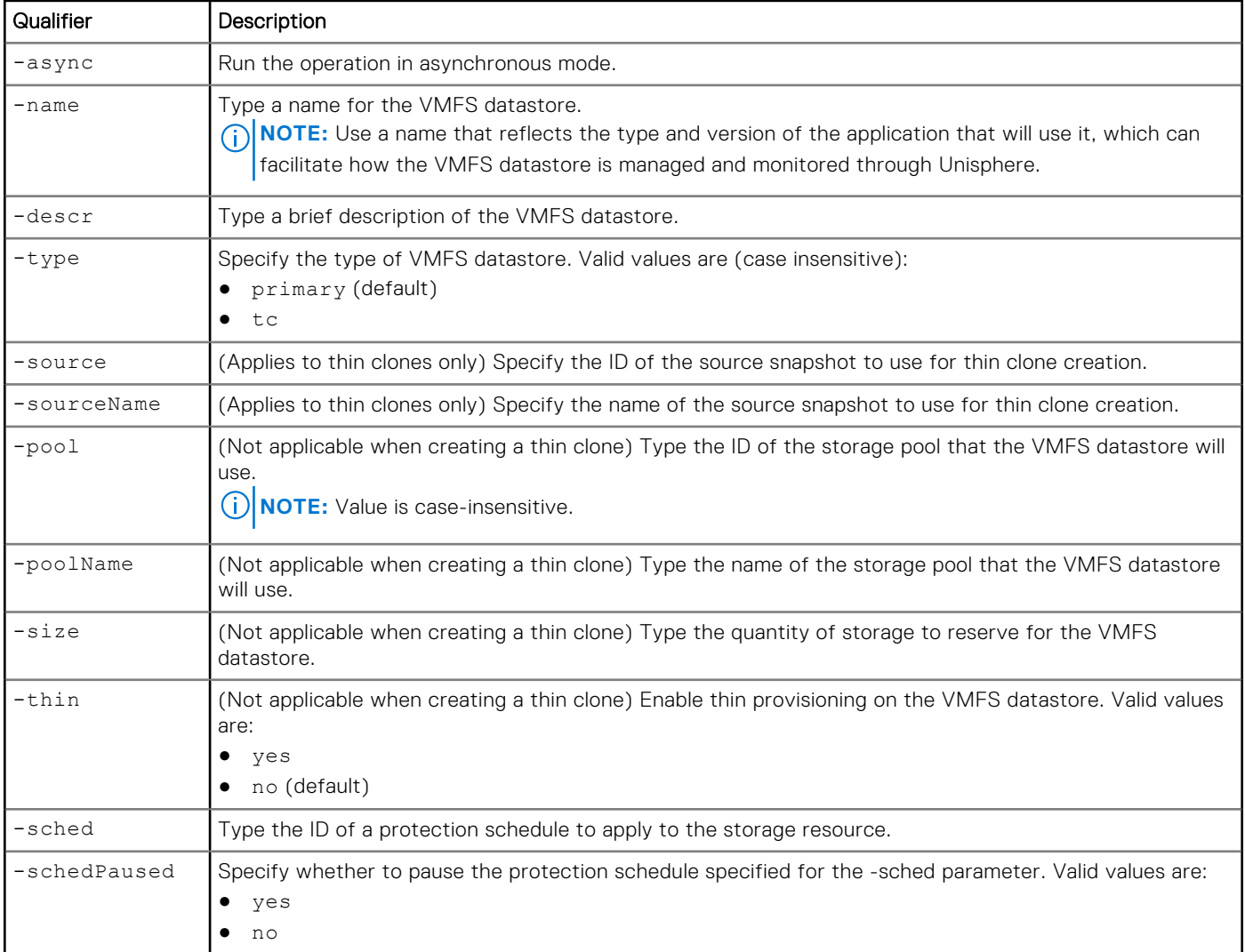

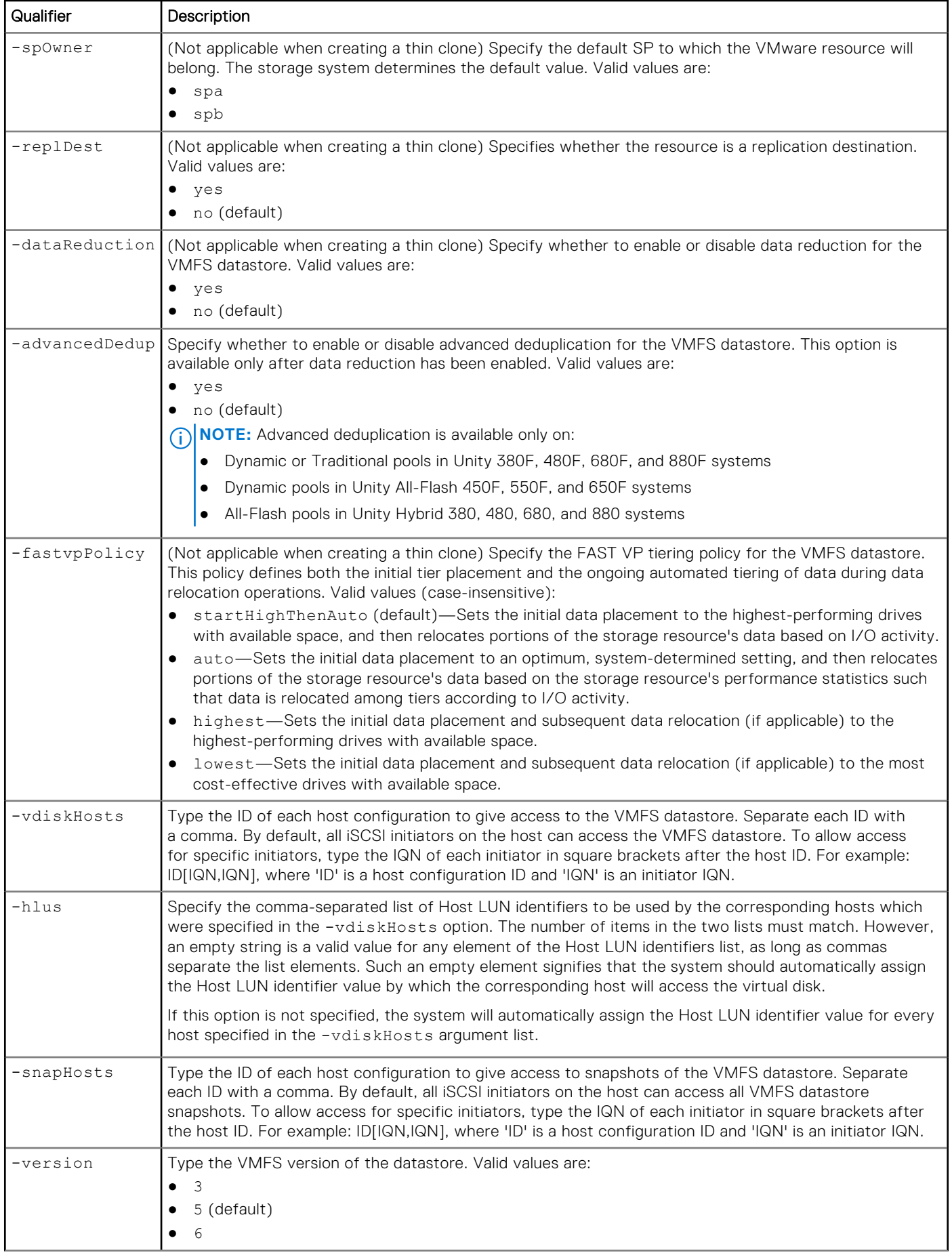

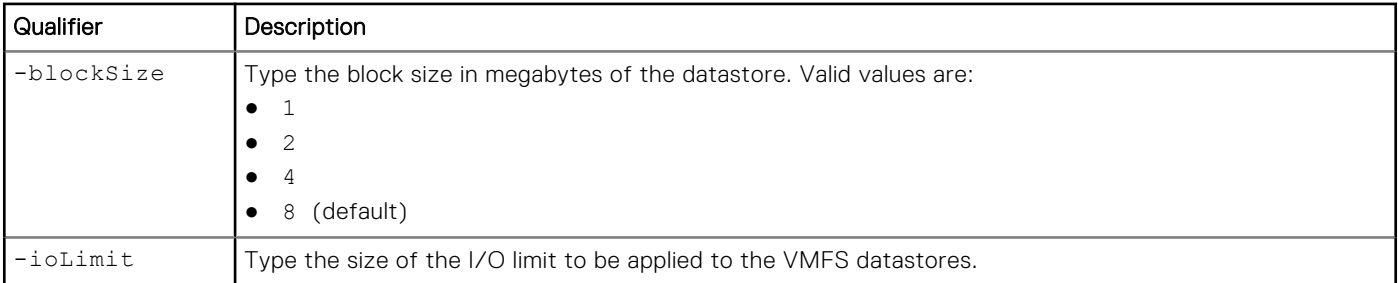

The following command creates a VMFS datastore with these settings:

- Name is Accounting3.
- Description is Accounting Group 3.
- Uses the capacity storage pool.
- Provides host access permissions to the VMFS datastore (presented as a LUN) to two of the IQNs for host configuration 1014 and for host configuration 1015.
- No protection schedule.

The VMFS datastore receives the ID VMFS\_1:

```
uemcli -d 10.0.0.1 -u Local/joe -p MyPassword456! /stor/prov/vmware/vmfs create –name 
"Accounting3" –descr "Accounting Group 3" –pool capacity -size 100G –thin yes –vdiskHosts 
"1014,1015"
```

```
Storage system address: 10.0.0.1
Storage system port: 443
HTTPS connection
ID = VMFS 1
Operation completed successfully.
```
## **View VMware VMFS datastores**

Display the list of existing VMFS datastores. You can filter on the ID of a VMFS datastore.

### Format

```
/stor/prov/vmware/vmfs [{-id <value> | -name <value> | -type {primary | tc {-baseRes 
<value> | -baseResName <value> | -originalParent <value> | -originalParentName <value> | 
-source <value> | -sourceName <value>}]}}] show
```
## Object qualifier

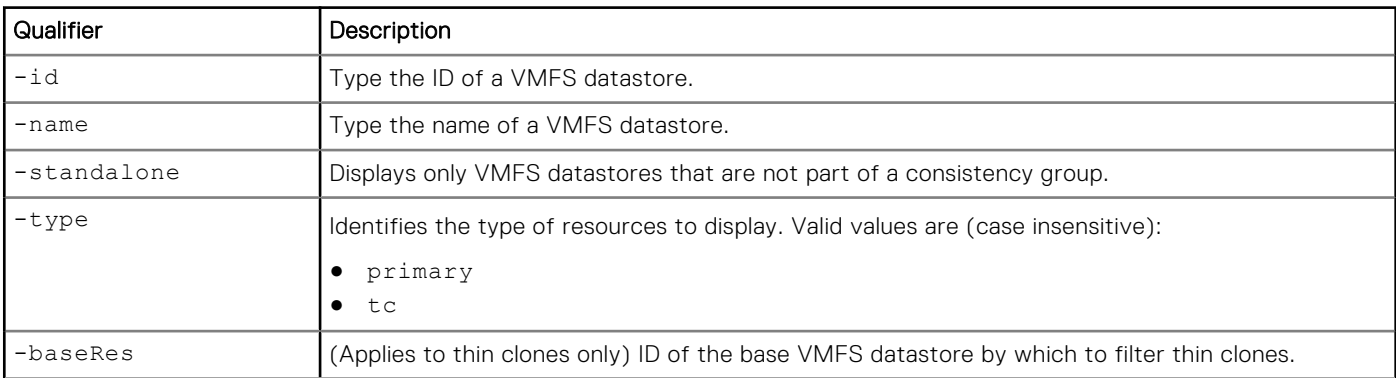

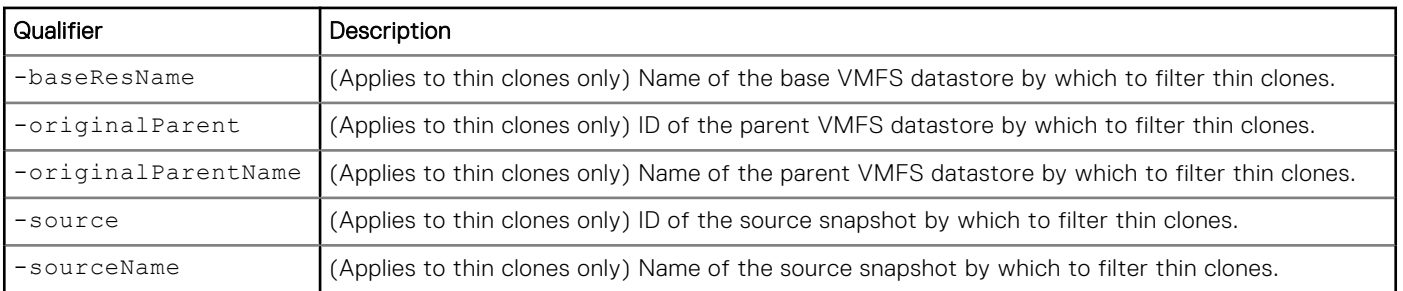

The following command displays details about VMFS datastores and their thin clones :

**uemcli -d 10.0.0.1 -u Local/joe -p MyPassword456! /stor/prov/vmware/vmfs show -detail**

```
Storage system address: 10.0.0.1
Storage system port: 443
HTTPS connection
1: ID = res_{0} = \frac{6}{25}\begin{array}{ccc}\n\text{LUN} & = & 50 \, \text{Z5} \\
\text{Name} & = & \text{VMFS}\n\end{array}= VMFS Datastore 1
        Description =
        Type = Primary<br>Base storage resource = res 6Base storage resource
        Source =Original parent = = OK (5)
        Health state
       Health details = "The component is operating normally. No action
is required."
        Storage pool ID = pool_1<br>Storage pool = pool = pool 1
       Storage pool<br>Size
        Size = 1099511627776 (1.0T)<br>Maximum size = 70368744177664 (64.0
                                                 = 70368744177664 (64.0T)<br>= yes
        Thin provisioning enabled = yes<br>
Data Reduction enabled = yes<br>
Data Reduction space saved = 267361714176 (249.0G)
        Data Reduction enabled
        Data Reduction space saved = 267<br>Data Reduction percent = 57\frac{8}{6}Data Reduction percent
        Data Reduction ratio = 2.3:1Advanced deduplication enabled = no<br>Current allocation = 17.
       Current allocation = 172823429120 (160.9G)<br>Preallocated = 82576048128 (76.9G)
                                                  = 82576048128 (76.9G)<br>= 203844583424 (189.8G)
        Total Pool Space Used
       Protection size used = 20820606976 (19.3G)<br>Non-base size used = 20820606976 (19.3G)
                                                  = 20820606976 (19.3G)Family size used = 203844583424 (189.8G)<br>Shanshot count = 2Snapshot count = 2<br>Family snapshot count = 2Family snapshot count = 2<br>Family thin clone count = 0Family thin clone count = 0<br>Protection schedule = snapSch 1
        Protection schedule = snaps = snaps = snaps = snaps = snaps = snaps = snaps = snaps = snaps = snaps = snaps = snaps = snaps = snaps = snaps = snaps = snaps = snaps = snaps = snaps = snaps = snaps = snaps = snaps = snaps
        Protection schedule paused = no<br>SP owner = SPB
       SP owner
        Trespassed = no<br>Version = 5
        Version = 5<br>Block size = 1
        Block size = 1<br>Virtual disk access hosts = Host 2
        Virtual disk access hosts = Ho<br>Host LUN IDs = 12
        Host LUN IDs
        Snapshots access hosts =
        WWN = 60:06:01:60:09:00:43:00:CB:38:88:5B:BB:10:5B:09<br>Replication destination = no
        Replication destination
       \begin{array}{rcl} \text{C} \text{reaction time} & = & 2018-08-30 & 18:34:46 \\ \text{Last modified time} & = & 2018-08-30 & 18:34:46 \end{array}= 2018 - 08 - 30 18:34:46IO limit<br>Effective maximum IOPS = N/A
        Effective maximum IOPS = N/A<br>Effective maximum KBPS = N/AEffective maximum KBPS
```
The following command displays details about the thin clones derived from the LUN named sv\_2:

```
uemcli -d 10.0.0.1 -u Local/joe -p MyPassword456! /stor/prov/vmware/vmfs -id vmware_2 show
```

```
Storage system address: 10.0.0.1
Storage system port: 443
HTTPS connection
      ID = vmware_2<br>
I.IIN = sv \frac{2}{2}LUN = \text{sv}_2<br>Name = \text{MyFC}Name = MycC<br>Description = MycC<br>= MycCDescription = My description<br>Type = Thin clone
                            = Thin clone
       Base storage resource = vmware_1
Source = snap_1
Original parent = vmware_1
      Health state = OK (5)Storage pool ID = pool_2<br>Storage pool = capacity
       Storage pool
       Size = 107374182400 (100G)
       Protection size used = 
       Non-base size used = 0SP owner = SPA<br>Trespassed = no
       Trespassed
```
## **Change VMware VMFS datastore settings**

Change the settings for a VMFS datastore.

### Format

```
/stor/prov/vmware/vmfs {-id <value> | -name <value>} set [-async] [-name <value>] [-
descr <value>] [-size <value>] [{-sched <value> | -noSched}] [-schedPaused {yes | no}] 
[{[-vdiskHosts <value> [-hlus <value>]] [-snapHosts <value>] | [-addHosts <value> [-hlus 
<value>]] [-removeHosts <value>] [-addSnapHosts <value>] [-removeSnapHosts <value>]}] [-
spOwner {spa | spb}] [-fastvpPolicy {startHighThenAuto | auto | highest | lowest}] [-
replDest {yes | no}] [{-ioLimit <value> | -noIoLimit}] [-dataReduction {yes [-advancedDedup 
{yes | no}] | no}]
```
## Object qualifier

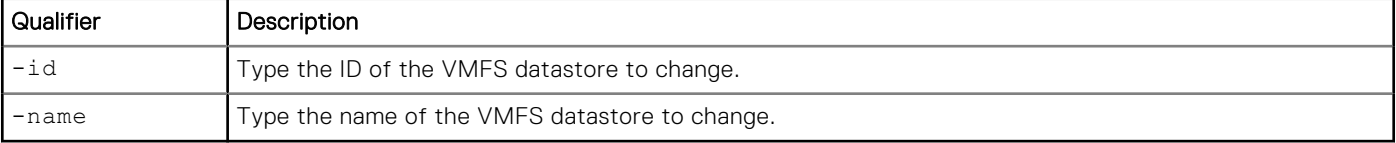

## Action qualifier

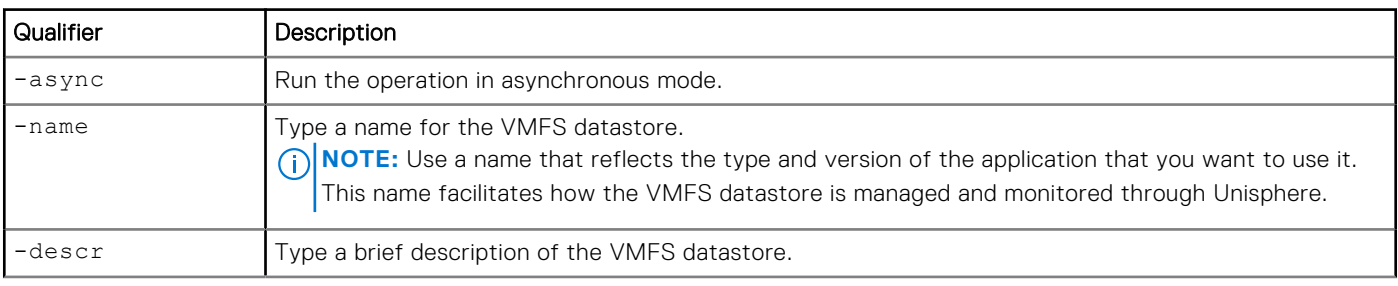

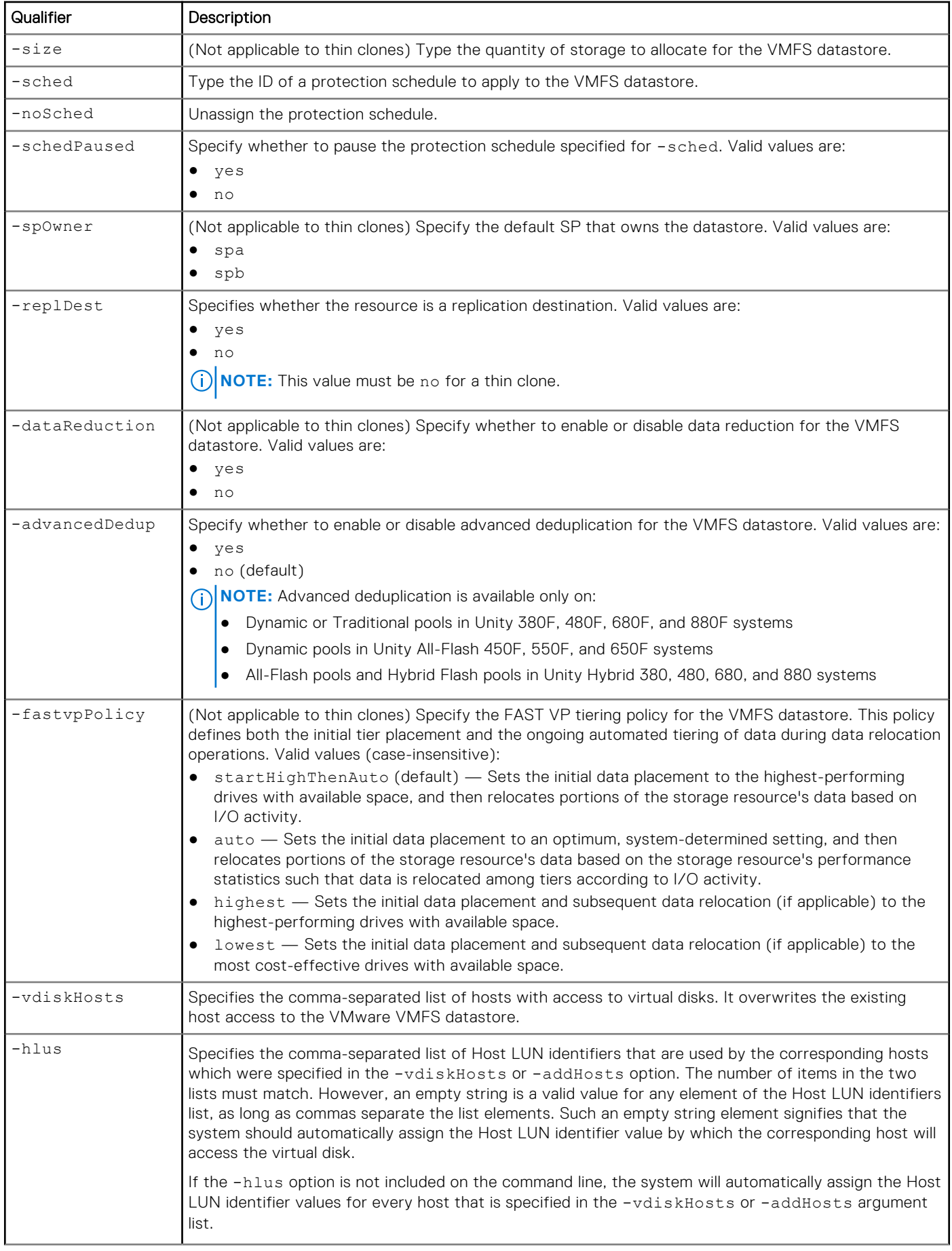

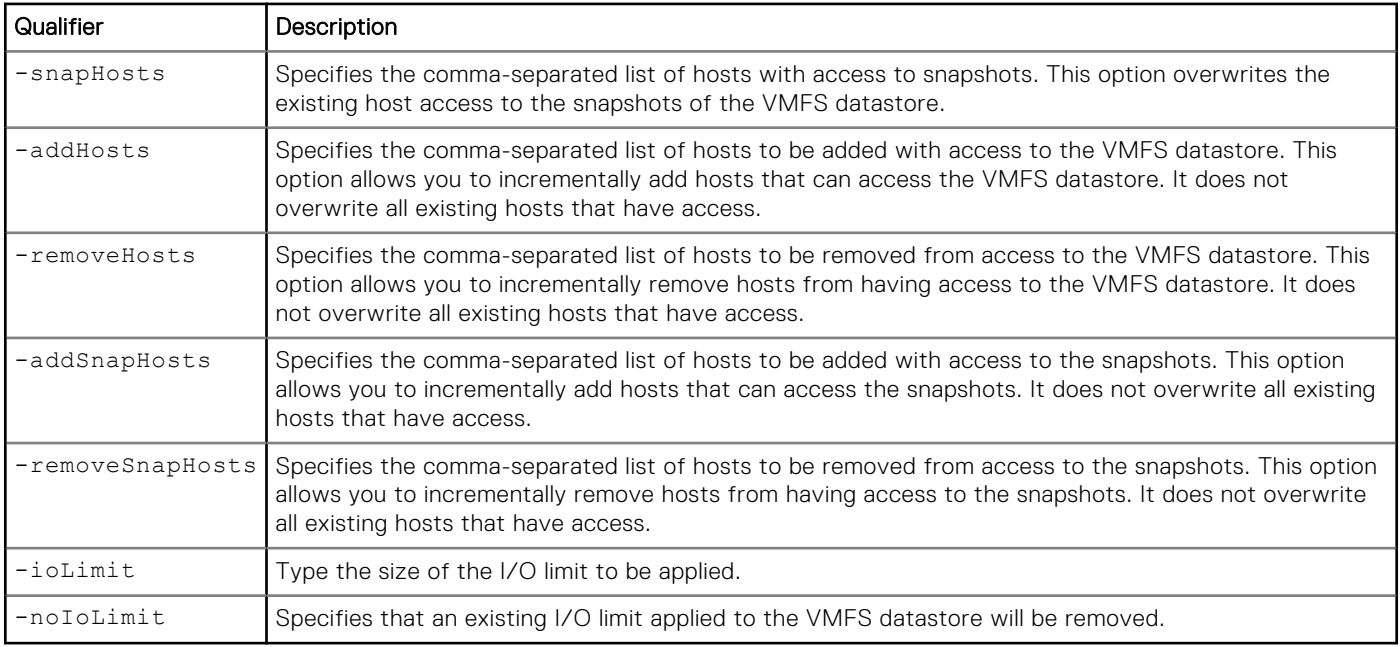

The following command updates VMFS datastore VMFS\_1 with these settings:

- Name is Accounting4
- **Description is "Accounting Group 4"**

```
uemcli -d 10.0.0.1 -u Local/joe -p MyPassword456! /stor/prov/vmware/vmfs –id VMFS_1 set –
name Accounting4 –descr "Accounting Group 4"
```

```
Storage system address: 10.0.0.1
Storage system port: 443
HTTPS connection
ID = VMFS 1
Operation completed successfully.
```
### Example 2

The following command shows VMFS datastore VMFS\_1 being updated to add access for HOST\_22 and HOST\_18.

**(i)** NOTE: HOST\_1 and HOST\_2 already have access to the datastore. However, you must specify them in the list of vDisk hosts in addition to the new hosts you want to add.

```
uemcli -d 10.0.0.1 -u Local/joe -p MyPassword456! /stor/prov/vmware/vmfs –id VMFS_1 set –
vdiskHosts HOST_1, HOST_2, HOST_18, HOST_22
```

```
Storage system address: 10.0.0.1
Storage system port: 443
HTTPS connection
ID = VMFS 1
Operation completed successfully.
```
## Example 3

The following command shows Host\_2 being given access to datastore res\_1 and access being removed for Host\_1:

**uemcli /stor/prov/vmware/vmfs -id res\_1 set -addHosts Host\_2 -removeHosts Host\_1**

```
ID = res_1Operation completed successfully.
```
## **Delete VMware VMFS datastores**

Delete a VMFS datastore.

**NOTE:** Deleting a VMFS datastore removes all data and snapshots of it from the system. After the VMFS datastore is deleted, you cannot restore the data from snapshots. Back up all data from the VMFS datastore before deleting it.

#### Format

```
/stor/prov/vmware/vmfs {-id <value> | -name <value>} delete [-deleteSnapshots {yes | no}] 
[-async] delete [-deleteSnapshots {yes | no}] [-async]
```
#### Object qualifier

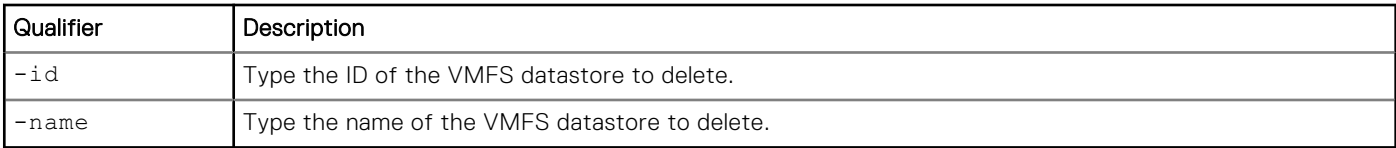

#### Action qualifier

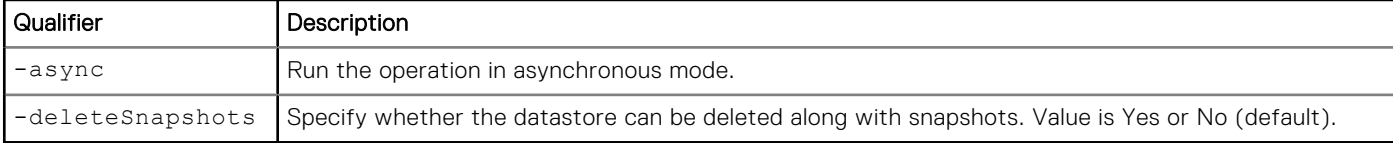

#### Example

The following command deletes VMFS datastore VMFS\_1:

```
uemcli -d 10.0.0.1 -u Local/joe -p MyPassword456! /stor/prov/vmware/vmfs –id VMFS_1 delete
```

```
Storage system address: 10.0.0.1
Storage system port: 443
HTTPS connection
Operation completed successfully.
```
## **Refresh thin clones of a VMFS datastore**

(Applies to thin clones only) Refresh the thin clone of a VMFS datastore. This updates the thin clone's data with data from the specified source snapshot.

#### Format

```
/stor/prov/vmware/vmfs {-id <value> | -name <value>} refresh [-async] {-source <value> | 
-sourceName <value>} -copyName <value> [-force]
```
## Object qualifier

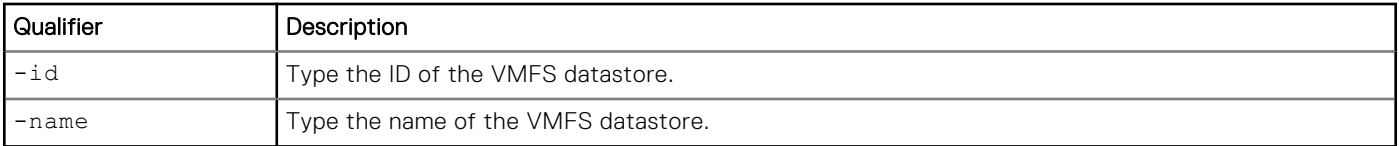

## Action qualifier

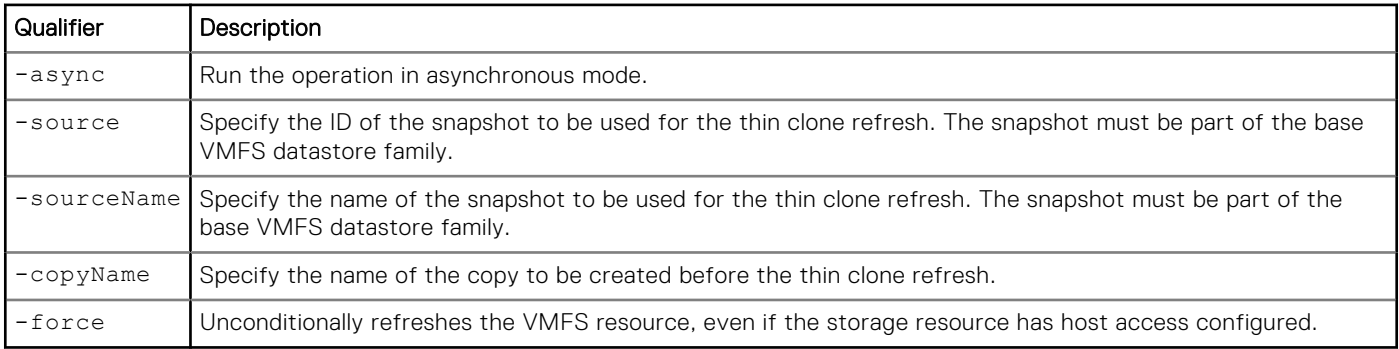

## **Example**

The following command refreshes the thin clone called vmware\_2\_tc with data from snapshot SNAP\_2.

**uemcli -d 10.0.0.1 -u Local/joe -p MyPassword456! /stor/prov/vmware/vmfs -id vmware\_2\_tc refresh -source SNAP\_2 -copyName Backup1**

```
[Response]
Storage system address: 10.64.75.201
Storage system port: 443
HTTPS connection
ID = 38654705846
Operation completed successfully.
```
# **Manage VMware protocol endpoints**

Protocol Endpoints (PEs) are access points for ESX/ESXi host communication to the storage system. These endpoints establish a datapath on-demand for virtual machines and their respective vVol datastores. I/O from VMs is communicated through the PE to the vVol datastore on the storage system. A single protocol endpoint can multiplex I/O requests from a large number of VM clients to their virtual volumes.

NAS protocol endpoints are created and managed on the storage system and correspond to a specific NFS-based NAS server. It is recommended that you enable at least two NAS servers for vVols, one for each SP, for high availability. A File vVol will be bound to the associated NAS PE every time that VM is powered on. When the VM is powered off, vVols are unbound from the PE.

SCSI protocol endpoints correspond to a specific iSCSI interface or Fibre Channel connection. The Block vVol will be bound to the associated SCSI PE every time that the VM is powered on. When the VM is powered off, the PE is unbound. SCSI protocol endpoints are like LUN mount points that allow I/O access to vVols from the ESXi host to the storage system.

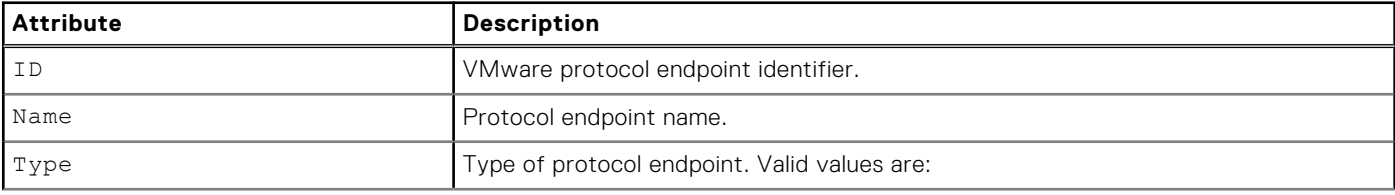

#### **Table 118. Protocol endpoint attributes**

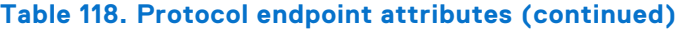

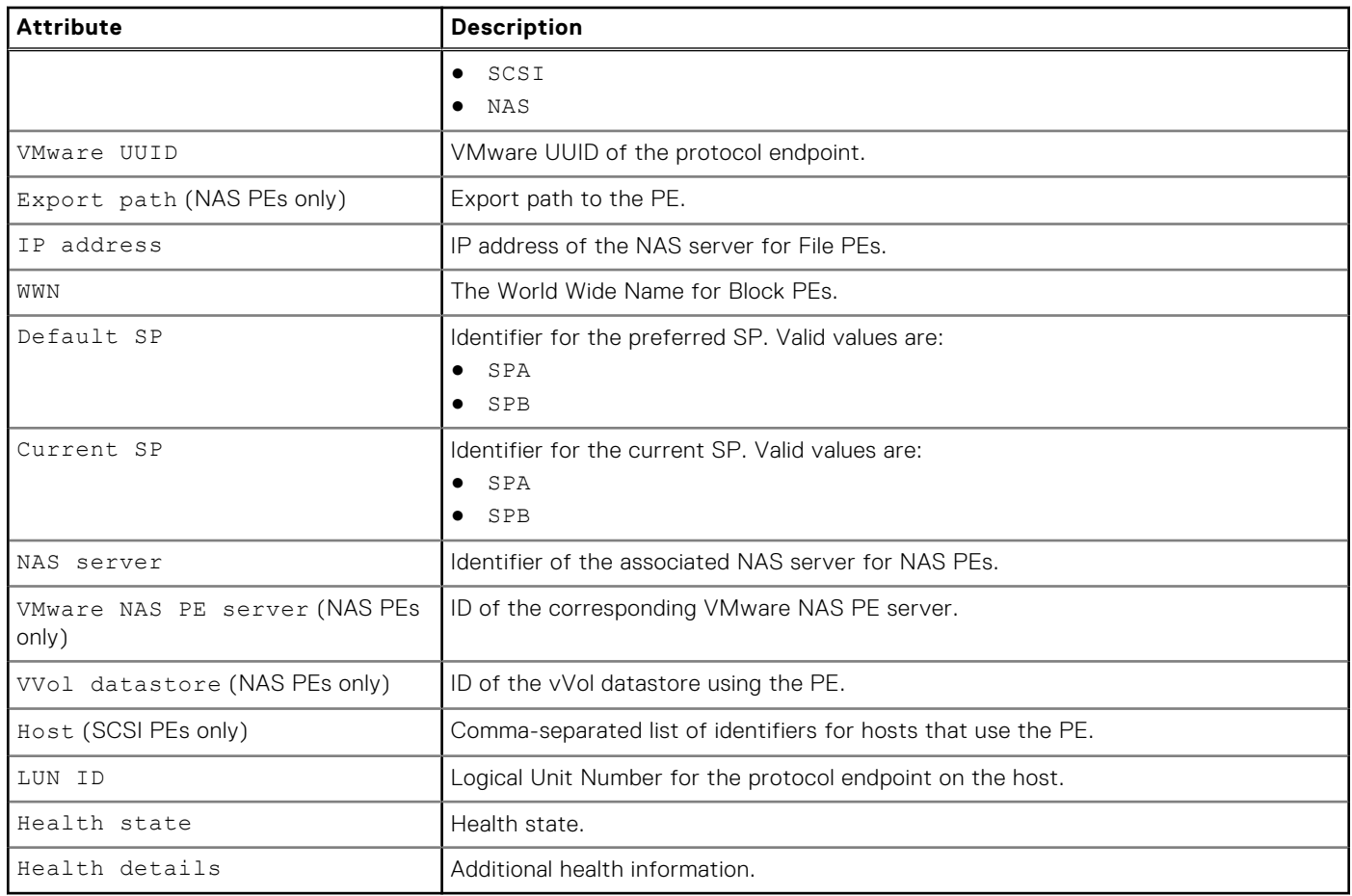

## **View protocol endpoints**

Displays a list of existing protocol endpoints and their characteristics.

### Format

```
/stor/prov/vmware/pe [-id <value>] show
```
### Object qualifier

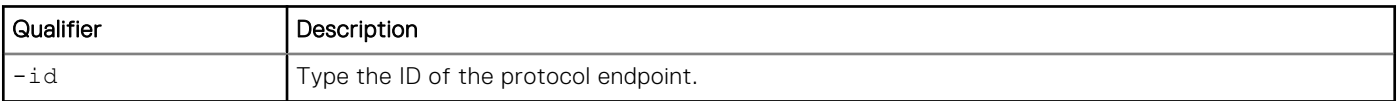

### **Example**

The following example shows the detail for all protocol endpoints on the system.

```
uemcli -d 10.0.0.1 -u Local/joe -p MyPassword456! /stor/prov/vmware/pe show -detail
```

```
Storage system address: 10.0.0.1
Storage system port: 443
HTTPS connection
1: ID = rfc4122.60060160 - ca30 - 3c00 - 962b - 87806445241a<br>Name = scsi pe 1= scsi_pe_1
```

```
Type = SCSI<br>VMware UUID = rfc4= rfc4122.60060160 - ca30-3c00-962b-87806445241aExport path
       IP address<br>WWN
                             = 60:06:01:60:CA:30:3C:00:96:2B:87:80:64:45:24:1A<br>= SPA
       Default SP = SPA<br>Current SP = SPA
       Current SP
       NAS Server =
        VMware NAS PE server = 
        VVol datastore = 
       Host = Host 1
       LUN ID = -<br>Health state = OK (5)
       Health state<br>Health details
                         = "The protocol endpoint is operating normally. No action is
required."
```
## **Change VMware protocol endpoint**

Changes the settings for a VMware protocol endpoint. This command is applicable to SCSI protocol endpoints only.

### Format

/stor/prov/vmware/pe –id *<value>* set [-async] –lunid *<value>*

#### Object qualifier

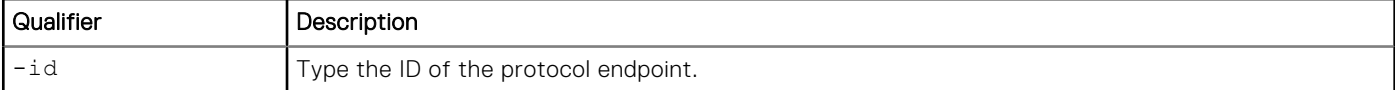

### Action qualifier

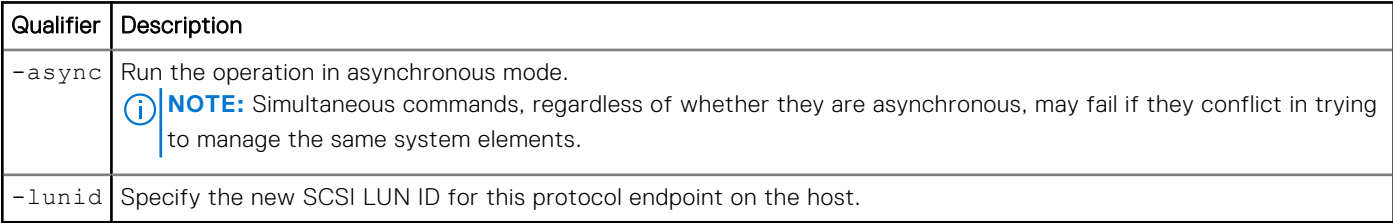

### **Example**

The following command changes the LUN used by the SCSI protocol endpoint.

```
uemcli -d 10.0.0.1 -u Local/joe -p MyPassword456! /stor/prov/vmware/pe set –id 
rfc4122.d54a64e3-9511-4832-90c3-b2cdfb622a2c set –lunid 5
```

```
Storage system address: 10.0.0.1
Storage system port: 443
HTTPS connection
ID = rfc4122.d54a64e3-9511-4832-90c3-b2cdfb622a2c
Operation completed successfully.
```
# **Manage vVol datastores**

vVols reside in vVol datastores, also known as storage containers, which are comprised of storage allocations from one or more capability profiles. Capability profiles are built on top of one or more underlying storage pools. You can create vVol datastores based on one or more capability profiles and then allocate a specific amount of space from the capability profile to the vVol datastore.

Each vVol datastore has one or more capability profiles that describe its performance and capacity characteristics, such as drive type, FAST VP tiering policy, and space efficiency policy (thick or thin). These characteristics are derived based on the underlying storage pool. When a virtual volume is created in vSphere, it is assigned a storage policy profile. vSphere filters the compatible and incompatible available vVol datastores (from one or more storage systems) when the vVol is being created based on these profiles. Only vVol datastores that support the storage policy profile are considered compatible storage containers for deploying the vVol.

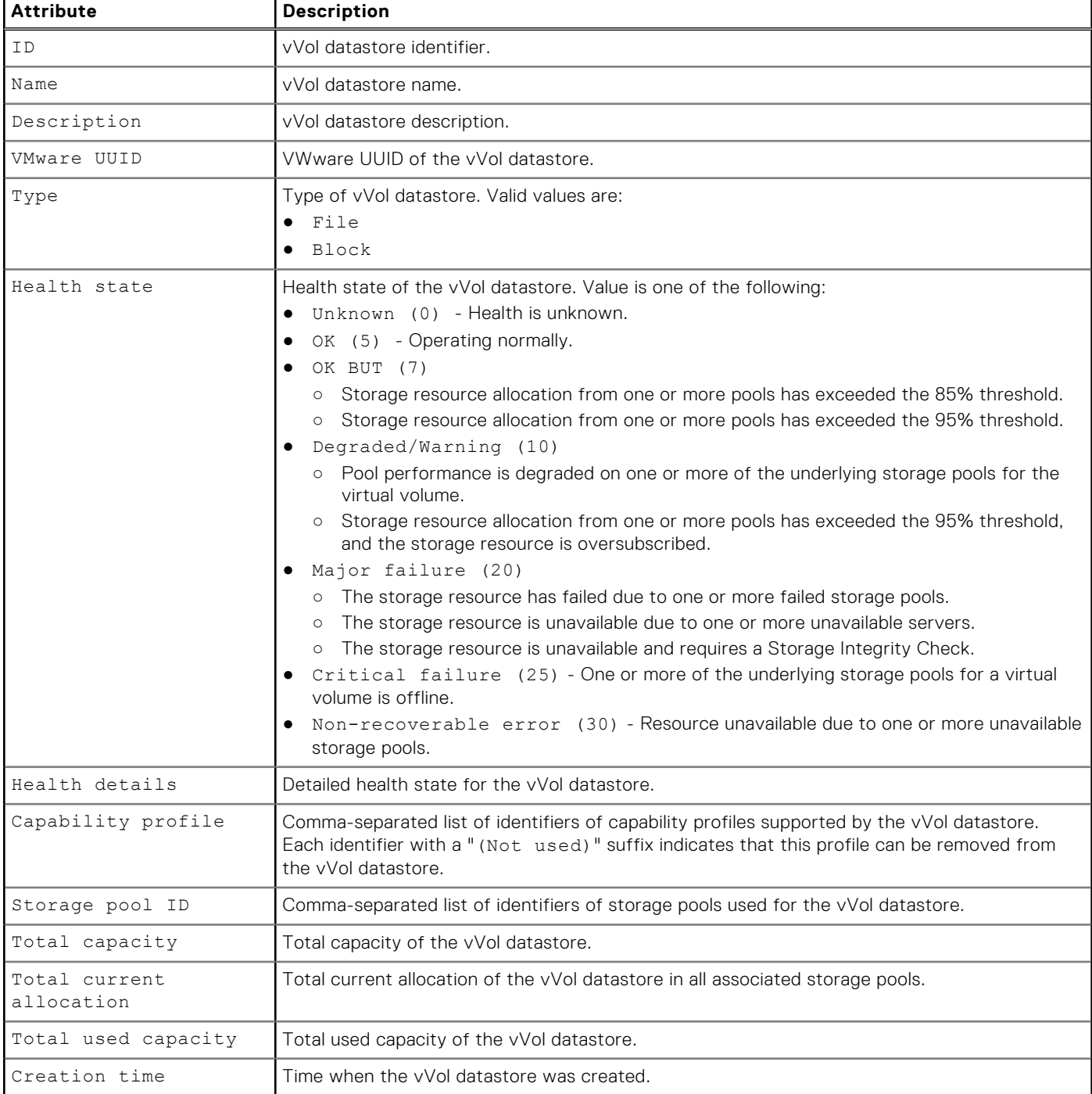

#### **Table 119. vVol datastore attributes**

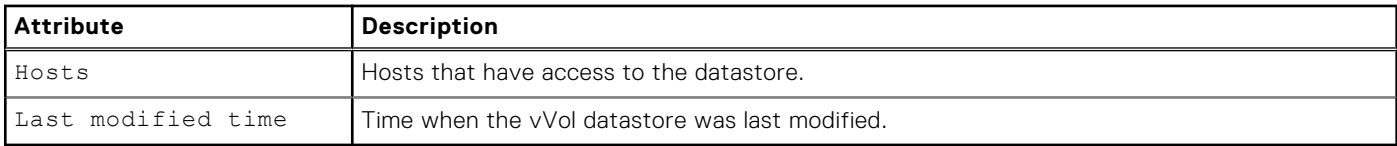

## **Create vVol datastores**

Create a datastore for VMware vVols.

#### Format

```
/stor/prov/vmware/vvolds create [-async] -name <value> [-descr <value>] -cp <value> -size 
<value> -type { block | file } [-hosts <value>]
```
### Action qualifier

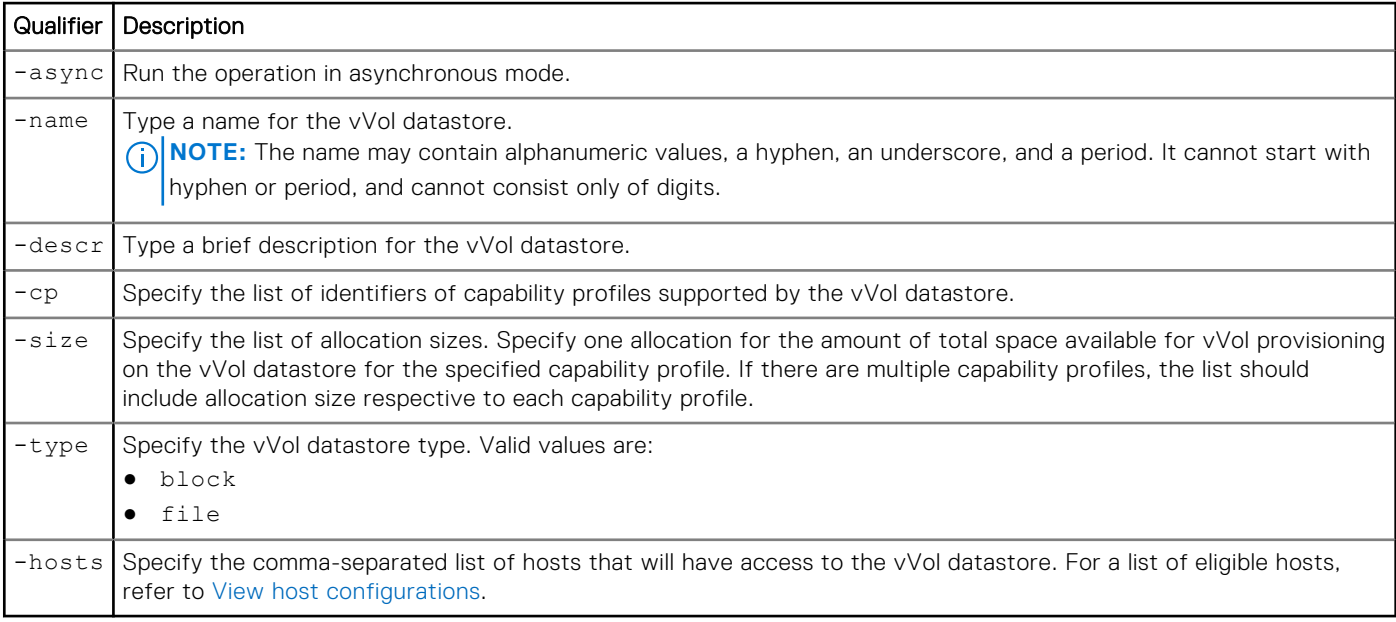

### Example

The following command creates a vVol datastore with these settings:

- A vVol datastore name of "Engineering department"
- Associates the "cp\_1" and "cp\_2" capability profiles with this vVol datastore
- Allocates 10 GBs and 12 GBs from capability profiles cp\_1 and cp\_2, respectively, to the vVol datastore
- Grants access for "Host\_1" and "Host\_2" to the datastore

**uemcli -d 10.0.0.1 -u Local/joe -p MyPassword456! /stor/prov/vmware/vvolds create –name "Engineering department" –cp cp\_1,cp\_2 –size 10G,12G –type file –hosts "Host\_1,Host\_2"** 

```
Storage system address: 10.0.0.1
Storage system port: 443
HTTPS connection
ID = res_1Operation completed successfully.
```
## <span id="page-432-0"></span>**View vVol datastores**

Display a list of existing vVol datastores and their characteristics.

### Format

/stor/prov/vmware/vvolds [-id <value>] show

#### Object qualifiers

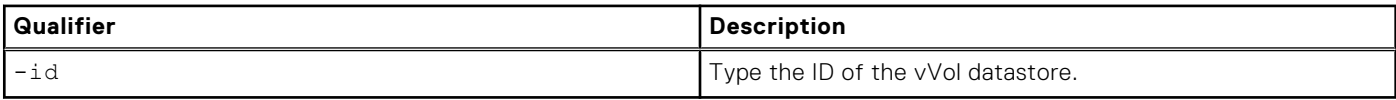

## Example

The following command displays a list of vVol datastores and their characteristics.

```
uemcli -d 10.0.0.1 -u Local/joe -p MyPassword456! /stor/prov/vmware/vvolds show -detail
```

```
Storage system address: 10.0.0.1
Storage system port: 443
HTTPS connection
1: ID = res 1
      Name = Per\overline{Formance}Description<br>VMware UUID
                              = 550e8400-e29b-41d4-a716-446655440000Type = Block<br>
Health state = OK (5)
      Health state<br>Health details
                              = "The component is operating normally. No action is
required."
      capability profile = cp_1, cp_2 (Not used)<br>Storage pool = pool_1, pool_3Storage pool = pool_1, pool_3
Total capacity = 128849018880 (120G)
       Total current allocation = 12884901888 (12G)
Total used capacity = 1073741824 (1G) Hosts = Host_1
      Creation time = 2015-12-21 12:55:32<br>Last modified time = 2016-01-15 10:31:56
      Last modified time
2: ID = res_2<br>Name = eng_1^2= engineering
      Description<br>VMware UUID
      VMware UUID = rfc4122.534e0655-f5a3-41d7-8124-9d53be5d0c0d<br>Type = file= file<br>= OK (5)
      Health state<br>Health details
                              = "The component is operating normally. No action is
required."<br>Capability profile
Capability profile = cp_1, cp_2Storage pool = pool_1, pool_2
      Total capacity = 6442\overline{4}509\overline{4}400^\circ (600.0G) Total current allocation = 0 
Total used capacity = 0Creation time = 2015-06-20 01:48:54Last modified time = 2015-06-20 01:48:54
```
## **Change vVol datastores**

Modify an existing vVol datastore.

## Format

```
/stor/prov/vmware/vvolds -id <value> set [-async] [-name <value>] [-descr <value>] [{-addCp 
<value> -size <value> | -modifyCp <value> -size <value> | -removeCp <value>}] [{-hosts 
<value>| [-addHosts <value>] [-removeHosts <value>]} [-force]]
```
## Object qualifier

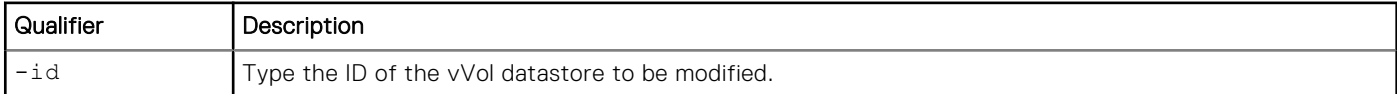

## Action qualifier

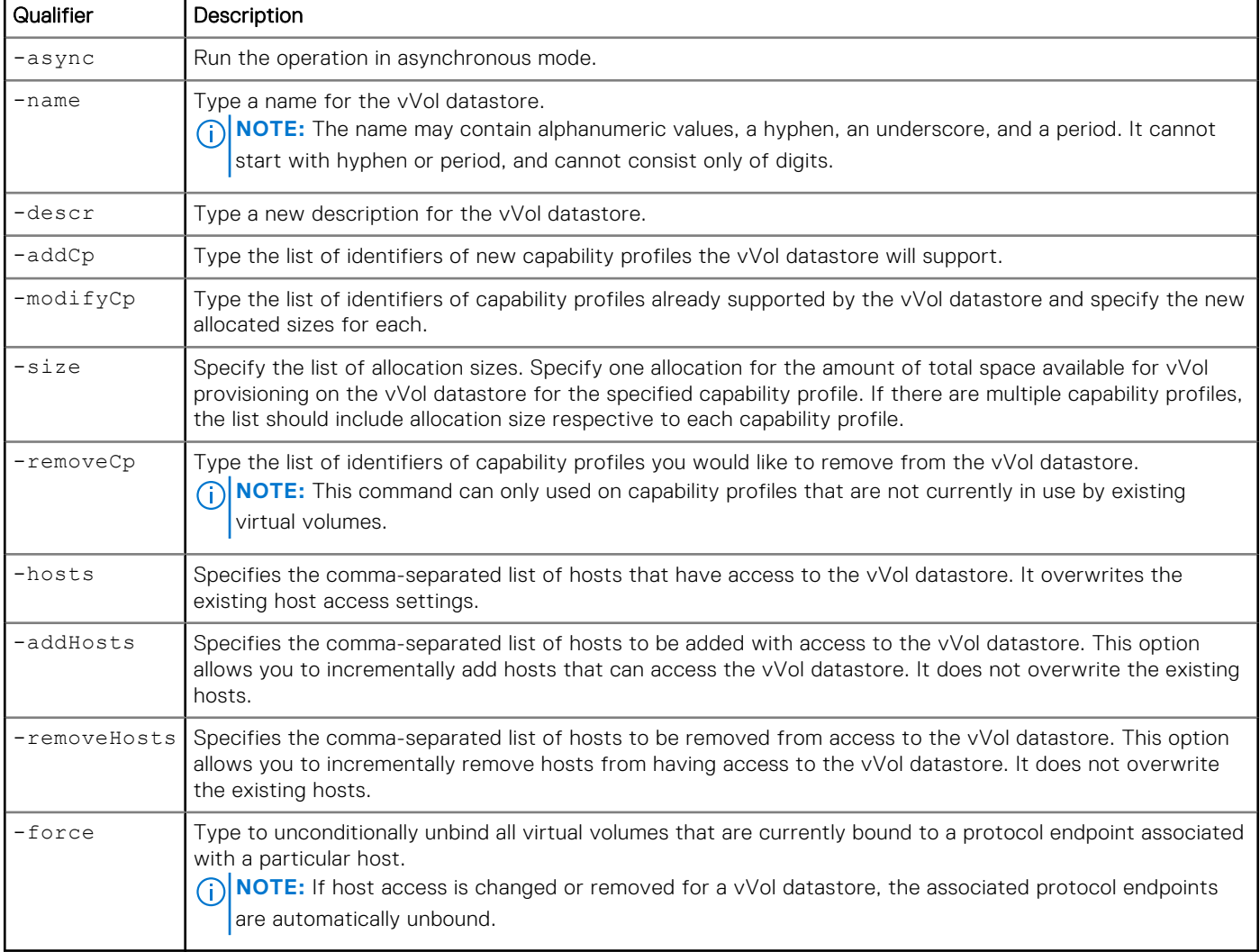

## Example 1

The following command modifies the following settings of a vVol datastore:

- Changes the description of the vVol datastore to "My new description"
- Changes the name of the vVol datastore to "MyNewName"
- Associates the capability profile "cp\_1" with vVol datastore "res\_1"
- Allocates 10 GBs of space from the pool to capability profile "cp\_1"

**uemcli -d 10.0.0.1 -u Local/joe -p MyPassword456! /stor/prov/vmware/vvolds -id res\_1 set -name MyNewName -descr "My new description" -addCp cp\_1 -size 10G**

```
Storage system address: 10.0.0.1 
Storage system port: 443 
HTTPS connection
ID = res_1Operation completed successfully.
```
#### Example 2

The following command adds access to Host\_11 to the vVol datastore.

**NOTE:** Although Host\_2, Host\_3, and Host\_14 already have access to the vVol datastore, because new host Host\_11 is being added, the full list of hosts that should have access to the vVol datastore must be specified.

```
uemcli -d 10.0.0.1 -u Local/joe -p MyPassword456! /stor/prov/vmware/vvolds -id res_1 set 
-hosts Host_2, Host_3, Host_11, Host_14
```

```
Storage system address: 10.0.0.1 
Storage system port: 443 
HTTPS connection
ID = res 1Operation completed successfully.
```
### Example 3

The following example gives Host\_2 access to vVol datastore res\_2 and removes access to res\_2 for Host\_1:

```
uemcli /stor/prov/vmware/vvolds -id res 2 set -addHosts Host 2 -removeHosts Host 1
ID = res<sub>2</sub>Operation completed successfully.
```
## **Delete vVol datastores**

Deletes specified vVol datastores and their associated virtual volumes.

#### Format

/stor/prov/vmware/vvolds [-id <value>] delete [-async] [-force { yes | no}]

#### Object qualifier

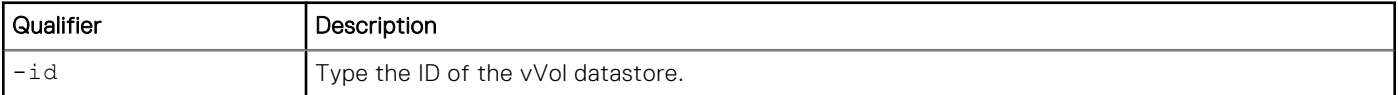

#### Action qualifier

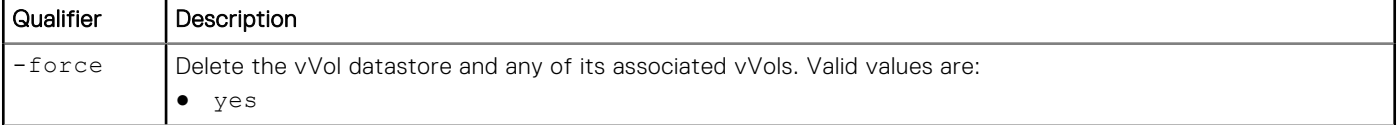

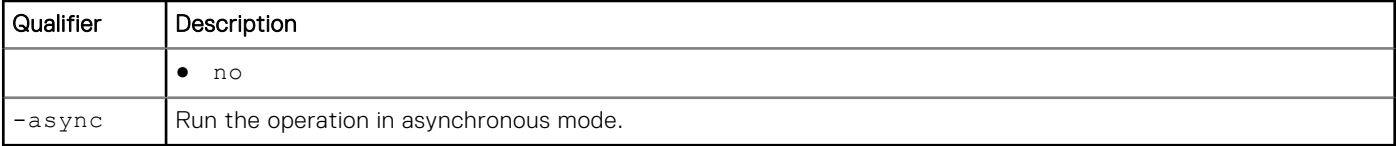

#### Example

The following command deletes vVol datastore res\_1 as well as its virtual volumes.

**uemcli -d 10.0.0.1 -u Local/joe -p MyPassword456! /stor/prov/vmware/vvolds -id res\_1 delete -force yes**

```
Storage system address: 10.0.0.1 
Storage system port: 443 
HTTPS connection 
Operation completed successfully.
```
## **Manage vVol datastore allocation**

Manage the allocation of storage to vVol datastores.

#### **Table 120. vVol datastore allocation attributes**

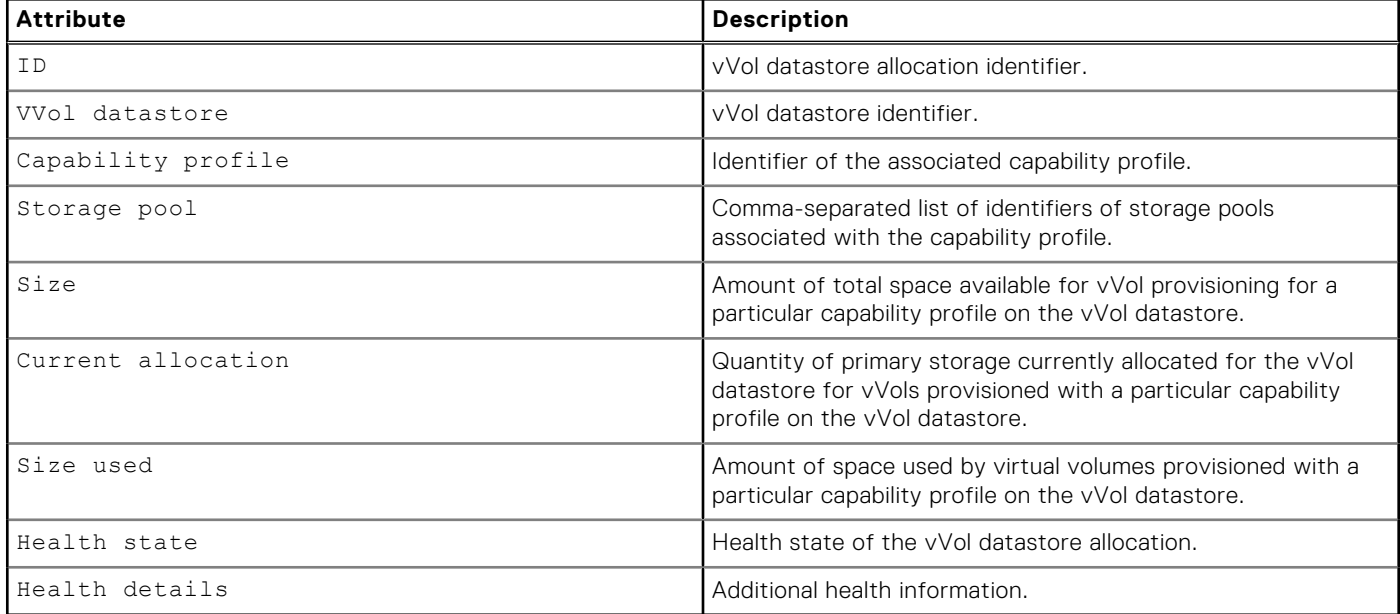

#### **View vVol datastore allocation details**

Displays existing vVol datastore allocations.

#### Format

```
/stor/prov/vmware/vvolds/alloc {-id <value> | -vvolds <value> [{-pool <value> | -cp 
<value>}]} show
```
#### Object qualifier

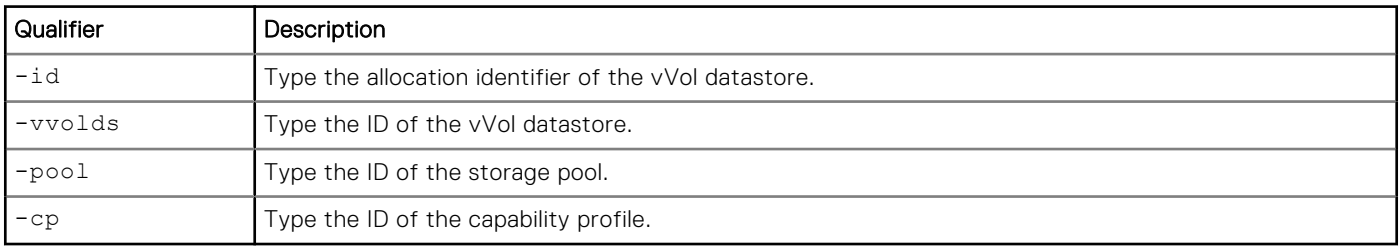

**(i)** NOTE: To obtain the ID of the vVol datastore and it's associated pool and capability profile IDs, refer to View vVol datastores.

#### Example

The following command shows the allocation details for the vVol datastore "vvol\_1" from pool "pool\_1", including associated capability profile IDs, current size of the storage pool, and current size allocated to the vVol datastore from the storage pool.

```
uemcli /stor/prov/vmware/vvolds/alloc -vvolds vvolds_1 -pool pool_1 show -detail
```

```
Storage system address: 10.0.0.1
Storage system port: 443
HTTPS connection
1: ID = cpa_1<br>VVol datastore = res_1
       VVol datastore
       Capability profile = cp\overline{1}Storage pool = pool_1Size = 128849018880 (120G)
        Current allocation = 12884901888 (12G) 
       Size used = 1073741824 (1G)
       Health state = OK (5)<br>Health details = "The c= "The component is operating normally. No action is required."
```
# **Manage vVol objects**

Virtual volumes are encapsulations of virtual machine files, virtual disks, and their derivatives. There are several types of vVol objects that correspond to an individual virtual volume, including a VMDK vVol (data vVol), Config vVol, Memory vVol, and Swap vVol.

#### **Table 121. Types of vVols**

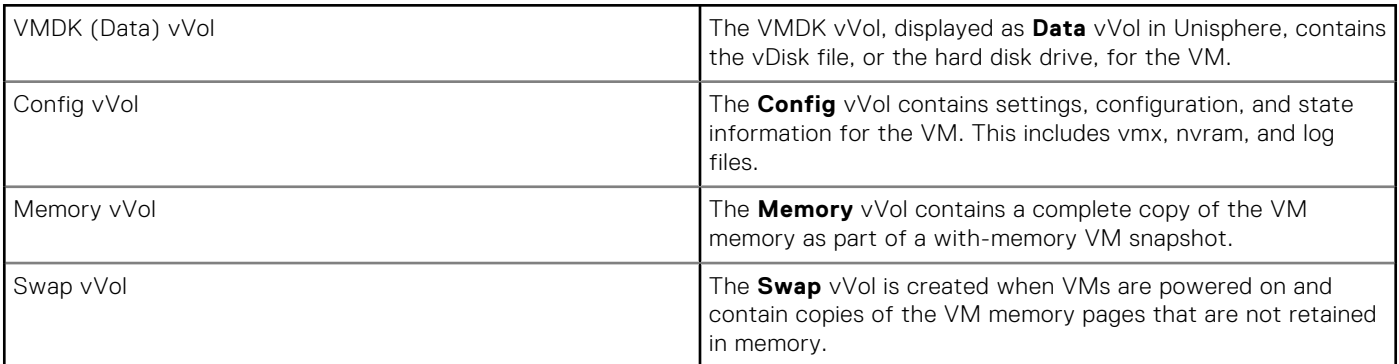

#### **Table 122. vVol attributes**

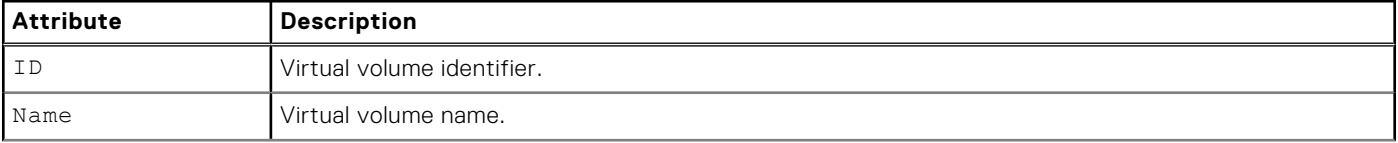

#### **Table 122. vVol attributes (continued)**

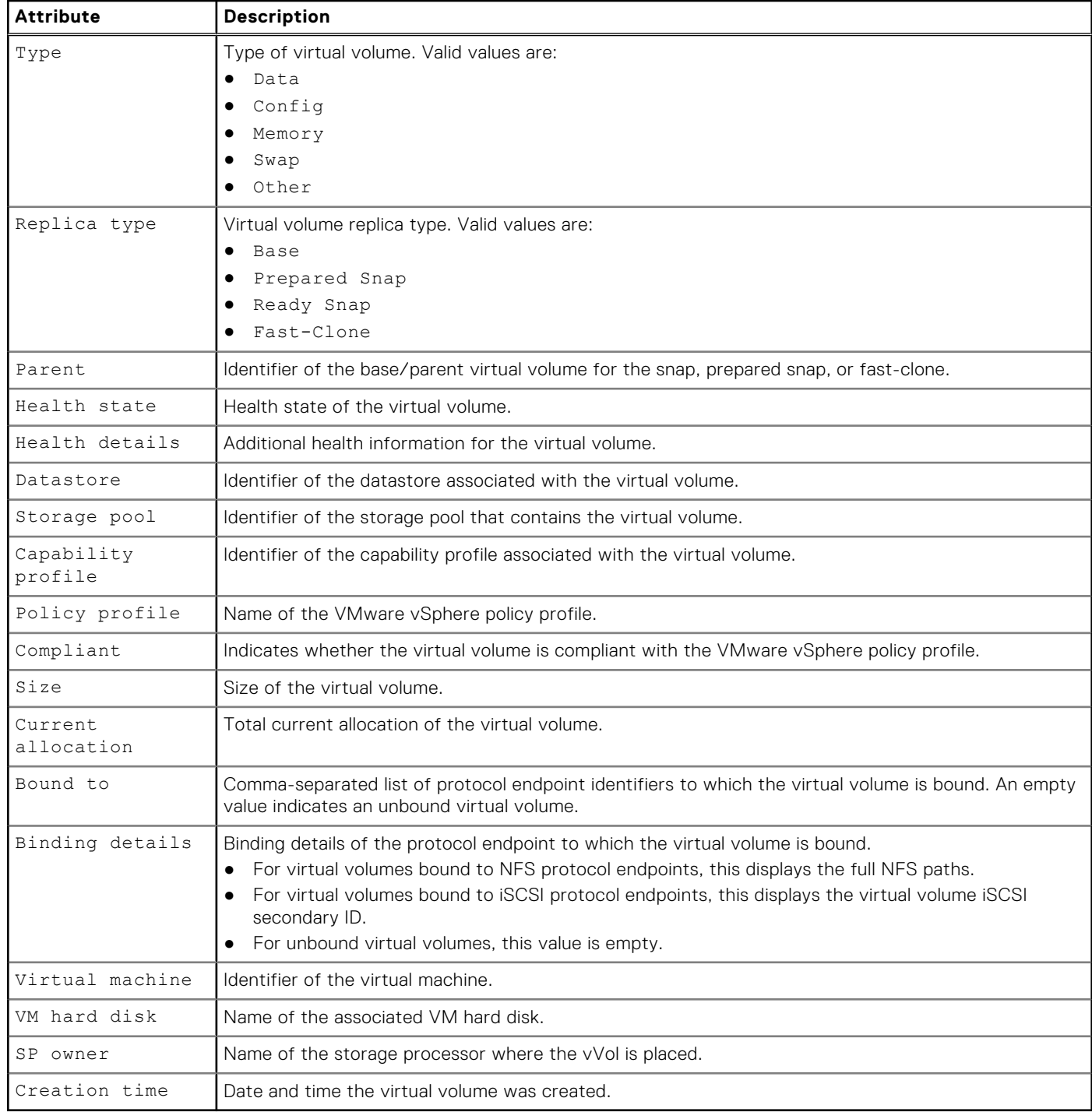

# **View vVol objects**

Display a list of existing vVol datastores and their characteristics.

### Format

```
/stor/prov/vmware/vvol {[-id <value> | [-vm <value>] [-cp <value>] [-pool <value>] [-
datastore <value>] [-pe <value>] [-parent <value>] [-bound] [-noncompliant] } show
```
## Object qualifier

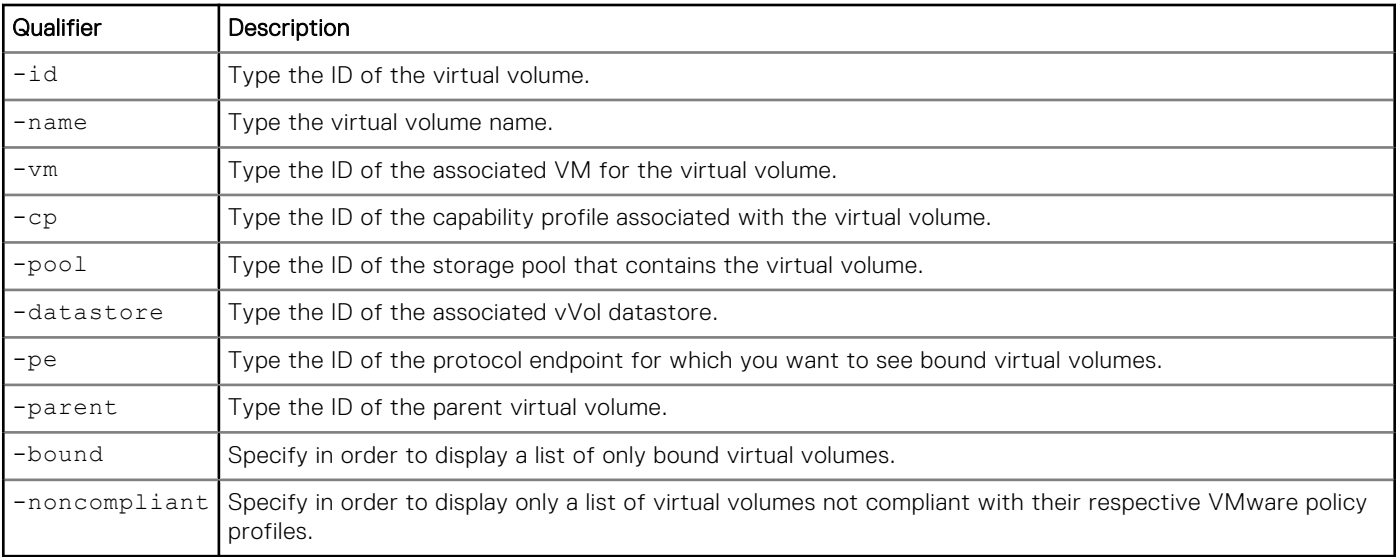

## **Example**

The following example displays the details of all vVols for the VM with the ID VM\_1.

```
uemcli -d 10.0.0.1 -u Local/joe -p MyPassword456! /stor/prov/vmware/vvol –vm VM_1 show 
-detail
```

```
Storage system address: 10.0.0.1
Storage system port: 443
HTTPS connection
1: ID = rfc4122.de305d54-75b4-431b-adb2-eb6b9e546014<br>Name = Hard disk 1Name = Hard disk 1<br>Type = Data
                   = Data<br>= Base
     Replica type<br>Parent
Parent = \blacksquareHealth state = OK (5)
 Health details = "The component is operating normally. No action is required."
     Datastore = res_1<br>Storage pool = pool_1
     Storage pool
     Capability profile = cp_1Policy profile = VMware policy profile
compliant = yes
Size = 1073741824 (1G)
Thin = yes
 Current allocation = 107374182 (100M)
Bound to = NASPE_1
 Binding details = 192.168.3.3:/vvol1
 Virtual machine = VM_1
VM hard disk = VM Hard Disk 1
SP owner = SPA
 Creation Time = 2020-04-03 17:14:56
```
# **Delete vVol objects**

Deletes the specified existing vVol objects.

**NOTE:** Deletion of vVol objects must be exclusively confirmed by the user. The following confirmation message will display:

```
Virtual volume deletion will also unbind and delete associated snapshots and fast-
clones. Do you want to delete the virtual volume? 
yes / no:
```
The default in silent mode is yes.

#### Format

```
/stor/prov/vmware/vvol -id <value> delete [-async]
```
#### Object qualifier

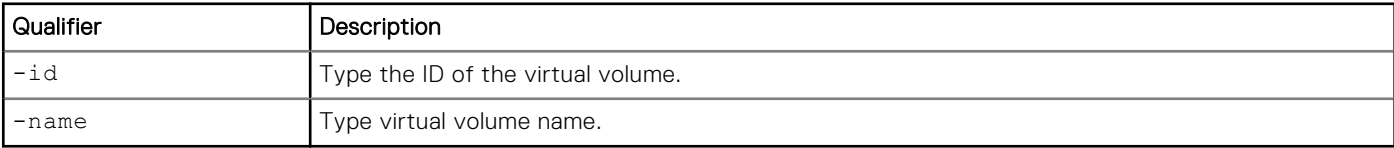

#### Action qualifier

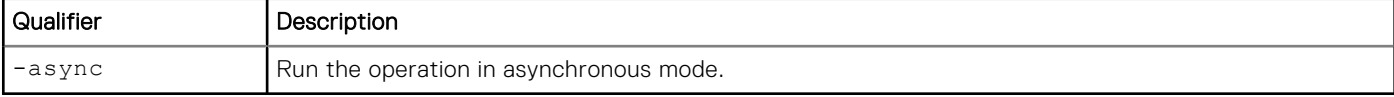

#### Example

The following command deletes the virtual volume with the ID naa.6006016005603c009370093e194fca3f.

```
uemcli -d 10.0.0.1 -u Local/joe -p MyPassword456! /stor/prov/vmware/vvol –id 
naa.6006016005603c009370093e194fca3f delete
```
Virtual volume deletion will also unbind and delete associated snapshots and fastclones. Do you want to delete the virtual volume? yes / no: yes Storage system address: 10.0.0.1 Storage system port: 443 HTTPS connection Operation completed successfully.

## **Create vVol snapshots**

Learn how to create native snapshots of a VMDK (data) vVol object.

Create snapshots of a VMDK, or data, virtual volume.

- **NOTE:** A vVol snapshot created in Unity cannot be restored with vSphere, but a vVol snapshot created with VASAconnected vSphere can be restored with either Unity or vSphere.
- **(i)** NOTE: Data vVol snapshots created on Unity are not visible to vSphere. Some vSphere workflows, such as data migration with vMotion, will remove all data vVol snapshots for the corresponding VMDKs. The removed data for these vVol snapshots cannot be restored once deleted.

## Format

/stor/prov/vmware/vvol {-id *<value>* | -name *<value>*} createSnap [-snapName *<value>*] [ async]

#### Object qualifier

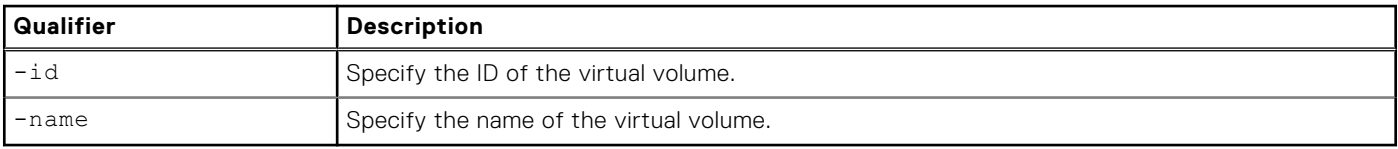

### Action qualifier

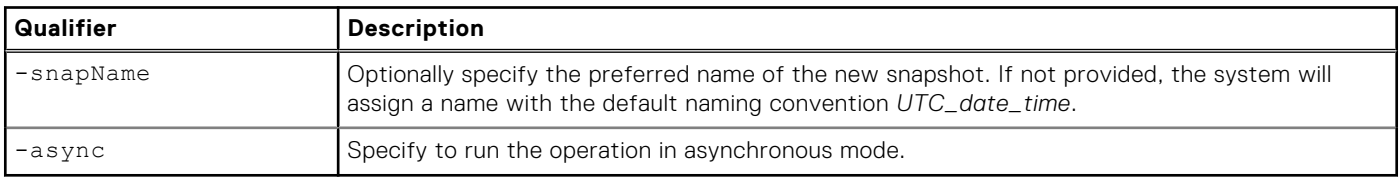

## Example

The following example creates a snapshot for virtual volume "naa.600601606ab04d003ba396e2c2db4fe3" with the snapshot name "backup-snap".

```
uemcli -d 10.0.0.1 -u Local/joe -p MyPassword456! /stor/prov/vmware/vvol -id 
naa.600601606ab04d003ba396e2c2db4fe3 createSnap -snapName backup-snap
```

```
Storage system address: 10.0.0.1
Storage system port: 443
HTTPS connection
ID=naa.600601606ab04d00a27149d01a8a4f15
Operation completed successfully.
```
# **Restore vVol snapshots**

Learn how to restore an existing snapshot of a VMDK (data) vVol object.

Restore existing snapshots of a VMDK, or data, virtual volume that were created in either Unisphere or vSphere.

- **NOTE:** The associated VM for the vVol must be powered off in vSphere before restoring any snapshots.
- **(i)** NOTE: A vVol snapshot created in Unity cannot be restored with vSphere, but a vVol snapshot created with VASAconnected vSphere can be restored with either Unity or vSphere.

### Format

```
/stor/prov/vmware/vvol {-id <value> | -name <value>} restore {-snap <value> | -snapName 
<value>} [-async]
```
## Object qualifier

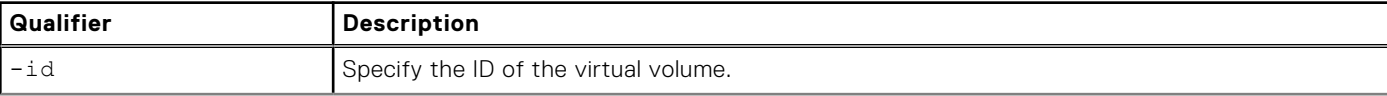

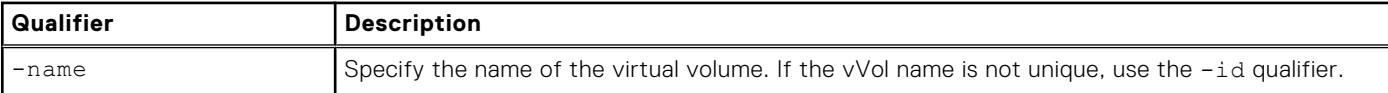

### Action qualifier

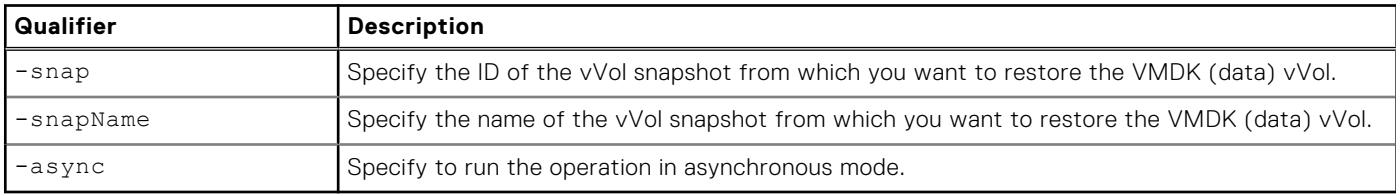

## Example

The following example restores snapshot ID "naa.600601606ab04d00a27149d01a8a4f15" for virtual volume "naa.600601606ab04d003ba396e2c2db4fe3" .

```
uemcli -d 10.0.0.1 -u Local/joe -p MyPassword456! /stor/prov/vmware/vvol -id 
naa.600601606ab04d003ba396e2c2db4fe3 restore -snap naa.600601606ab04d00a27149d01a8a4f15
```

```
Storage system address: 10.0.0.1
Storage system port: 443
HTTPS connection
```

```
Operation completed successfully.
```
# **Manage capability profiles**

A capability profile is a group of storage capabilities that are applicable for vVol datastores. You must create one or more capability profiles before creating vVol datastores.

Capabilities are automatically derived from the underlying storage pool and are determined by the pool properties. Usage tags are assigned by the storage admin.

There are three ways to profile storage capabilities for a pool:

#### **Table 123. Storage capabilities**

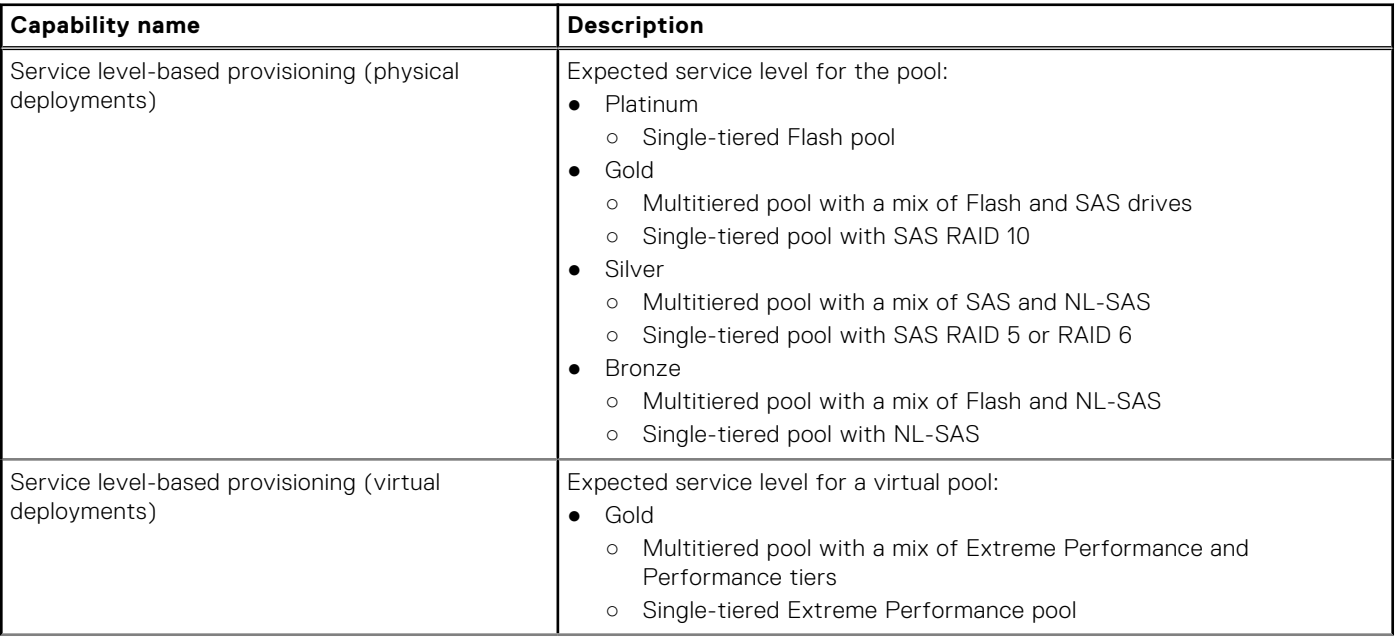

#### **Table 123. Storage capabilities (continued)**

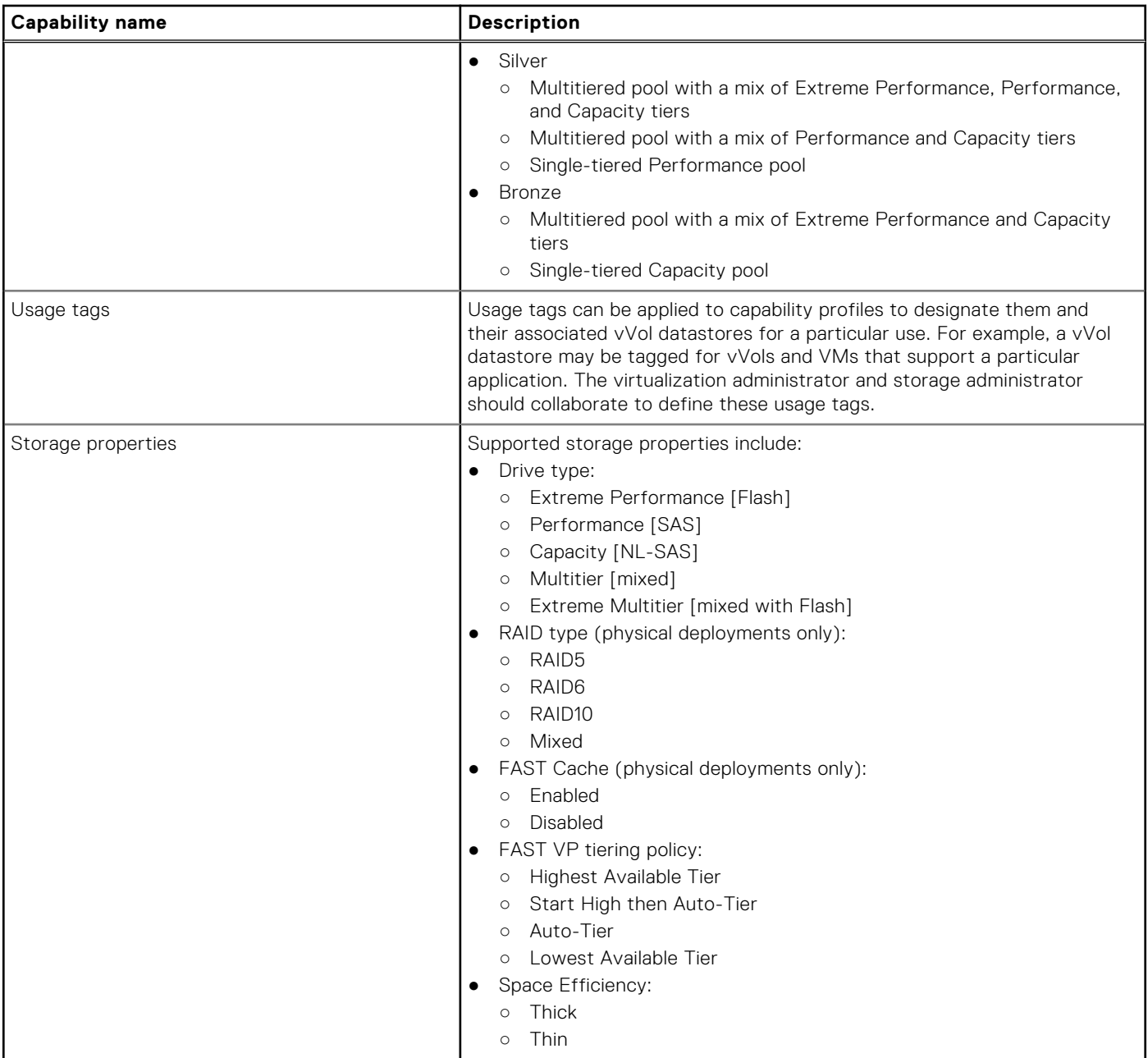

#### **Table 124. Capability profile attributes**

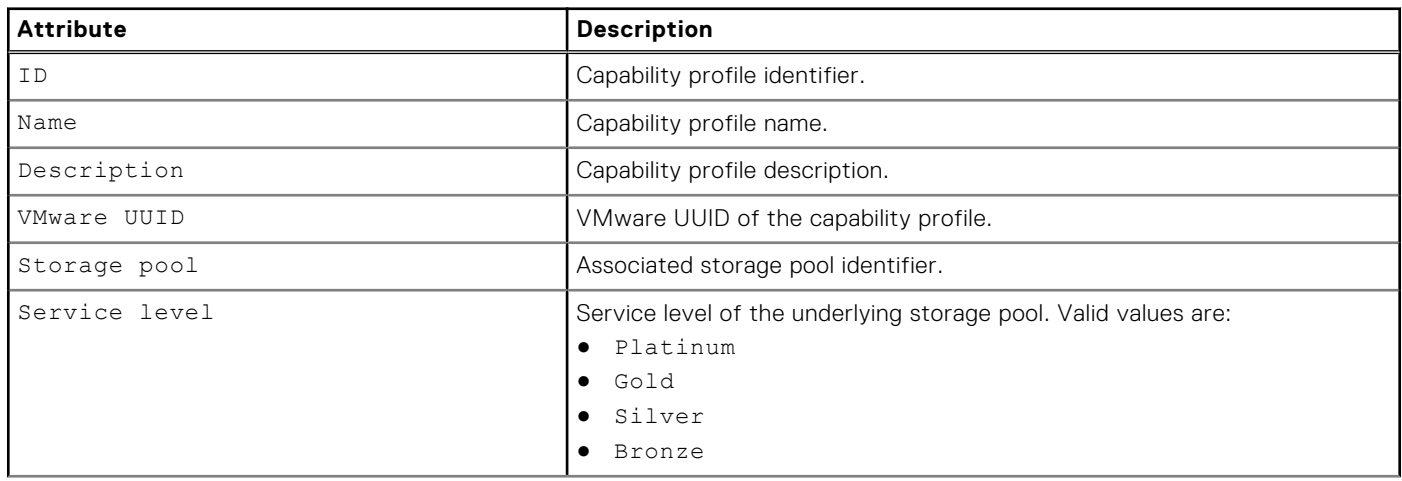

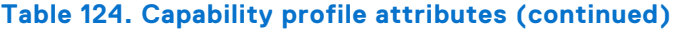

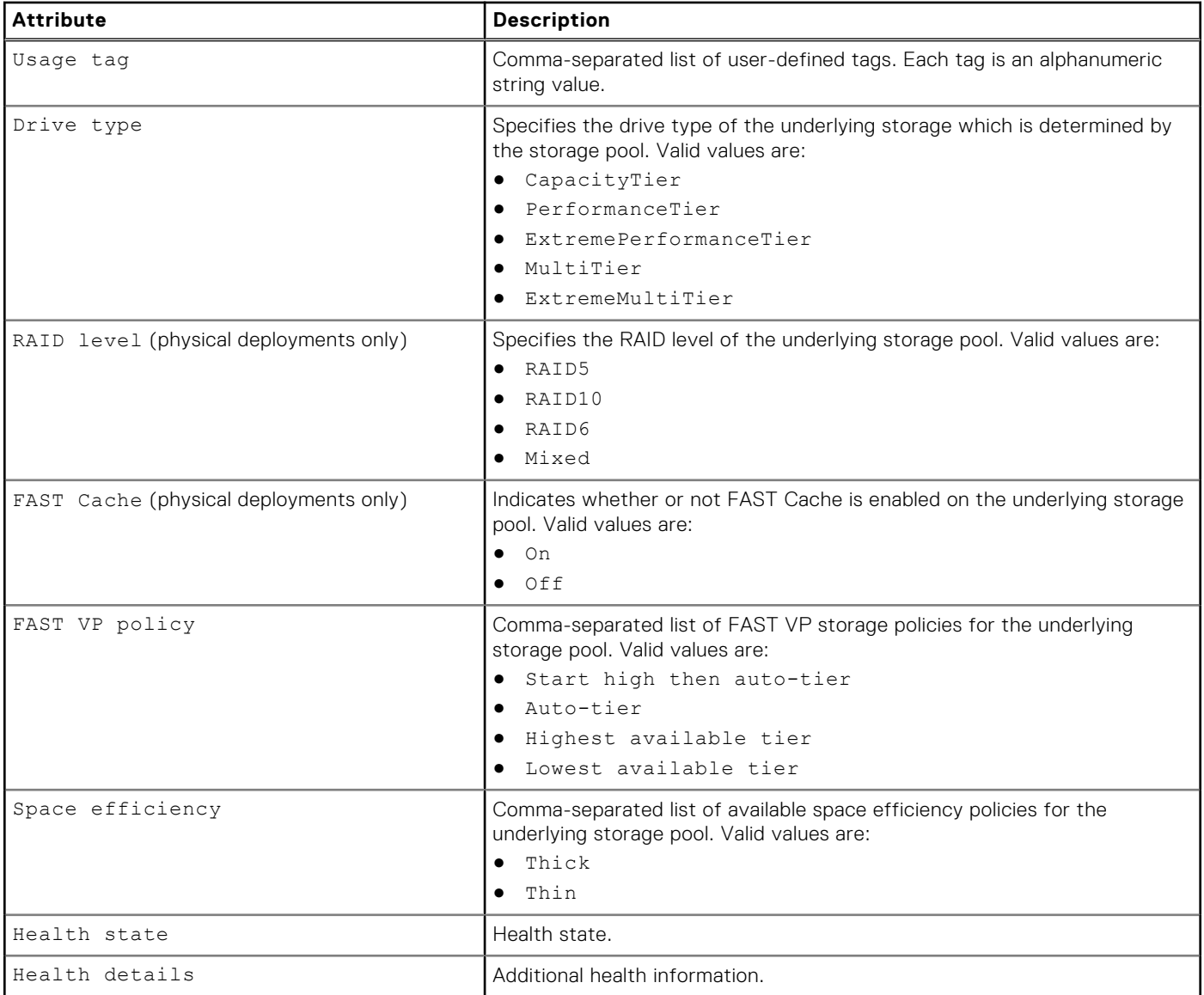

# **Create a capability profile**

Create a capability profile for vVol datastores.

### Format

```
/stor/config/cp create [-async] -name <value> [-descr <value>] -pool <value> [-usageTag 
<value>]
```
## Action qualifier

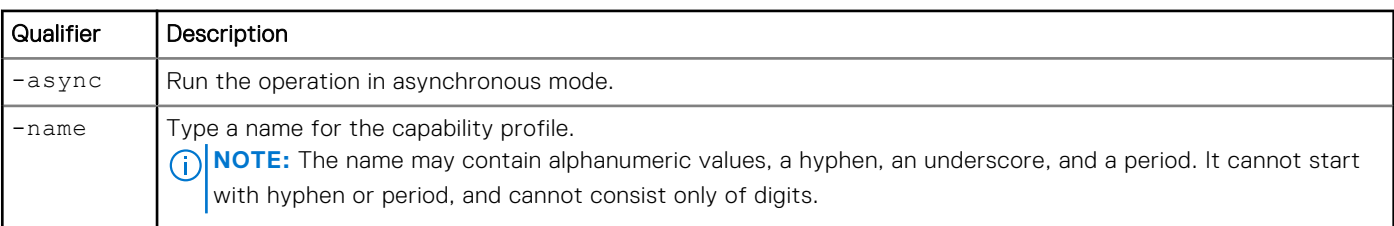

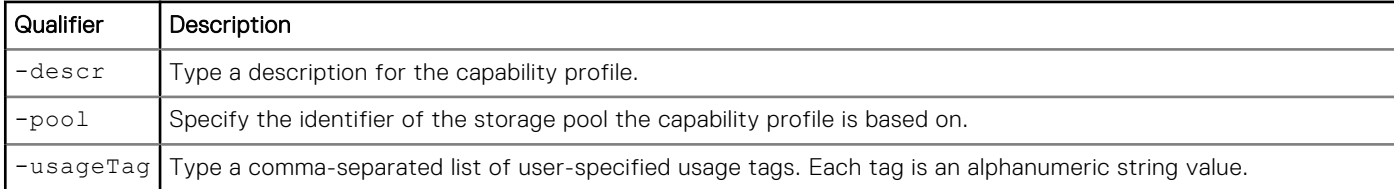

### Example

The following command creates a capability profile with these settings:

- Specifies a capability profile name of "CapabilityProfile1"
- Specifies that the capability profile is based on "pool\_1"
- Specifies the usage tag as "Production"
- Not specified to be created in asynchronous mode

```
uemcli -d 10.0.0.1 -u Local/joe -p MyPassword456! /stor/config/cp create -name 
"CapabilityProfile1" -pool pool_1 -usageTag "Production"
```

```
Storage system address: 10.0.0.1
Storage system port: 443
HTTPS connection
ID = cp 1Operation completed successfully.
```
## **View capability profiles**

Displays a list of existing capability profiles and their characteristics.

#### Format

```
/stor/config/cp [-id <value>] show
```
#### Object qualifier

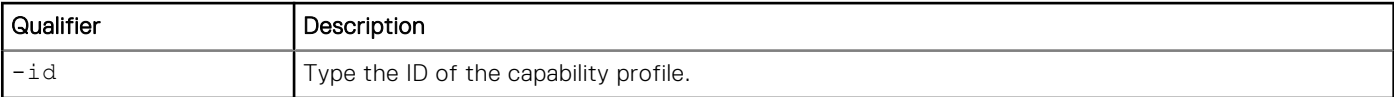

#### **Example**

The following command displays a list of existing capability profiles and their characteristics.

```
uemcli -d 10.0.0.1 -u Local/joe -p MyPassword456! /stor/config/cp show -detail
```

```
Storage system address: 10.0.0.1
Storage system port: 443
HTTPS connection
         ID = cp 1Name = \overline{cap} abilityProfile1<br>Description =Description<br>VMware UUID
                             = 550e8400-e29b-41d4-a716-446655440000<br>= pool_1Storage pool = pool_<br>Service level = GoldService level
         Usage tag = Exchange, OLTP<br>Drive type = ExtremeMultiTi
                             = ExtremeMultiTier<br>= Mixed
         RAID level<br>FAST Cache
                       = Off
```

```
 FAST VP policy = Start high then auto-tier, Auto-tier, Highest available tier, 
Lowest available tier
       Space efficiency = Thin, Thick
Health state = OK (5)
 Health details = "The component is operating normally. No action is required."
```
## **Change capability profiles**

Modify an existing capability profile.

#### Format

```
/stor/config/cp -id <value> set [-async] [-name <value>] [-descr <value>] [{-addUsageTag 
<value> | -removeUsageTag <value>}]
```
#### Object qualifier

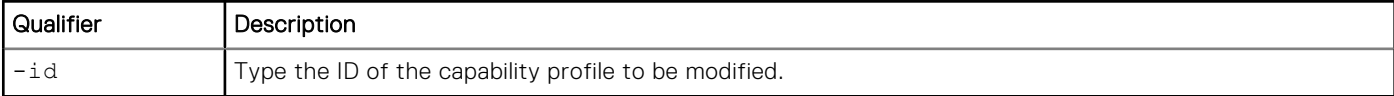

### Action qualifier

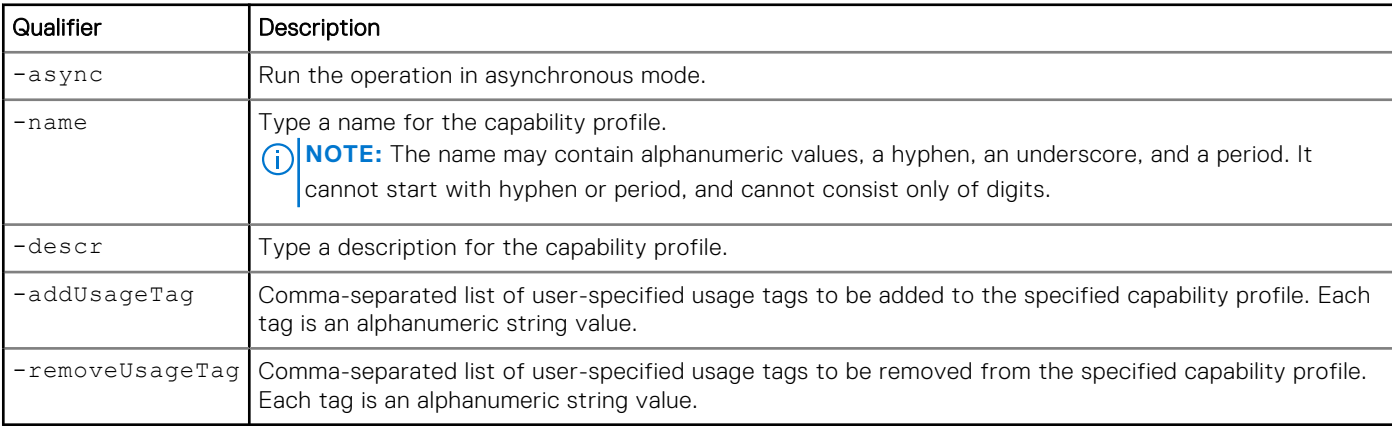

### Example

The following command changes the name of capability profile "cp\_1".

```
uemcli -d 10.0.0.1 -u Local/joe -p MyPassword456! /stor/config/cp -id cp_1 set -name 
"CapabilityProfile2"
```

```
Storage system address: 10.0.0.1
Storage system port: 443
HTTPS connection
ID = cp 1Operation completed successfully.
```
## **Delete capability profiles**

Deletes specified capability profiles.

## Format

/stor/config/cp [-id <value>] delete [-async]

## Object qualifier

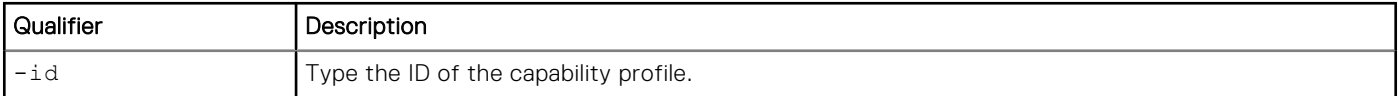

## Action qualifier

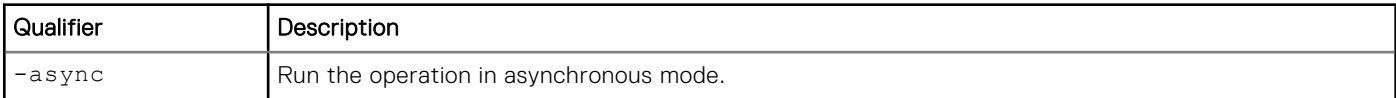

## Example

The following command deletes capability profile cp\_1.

```
uemcli -d 10.0.0.1 -u Local/joe -p MyPassword456! /stor/config/cp -id cp_1 delete
```

```
Storage system address: 10.0.0.1 
Storage system port: 443 
HTTPS connection
```
Operation completed successfully.

# **Manage I/O limits**

An I/O policy allows you to limit throughput and bandwidth, providing for more predictable performance in system workloads, that is, between hosts and applications and storage resources.

The following table lists the attributes for I/O limits:

#### **Table 125. I/O limit attributes**

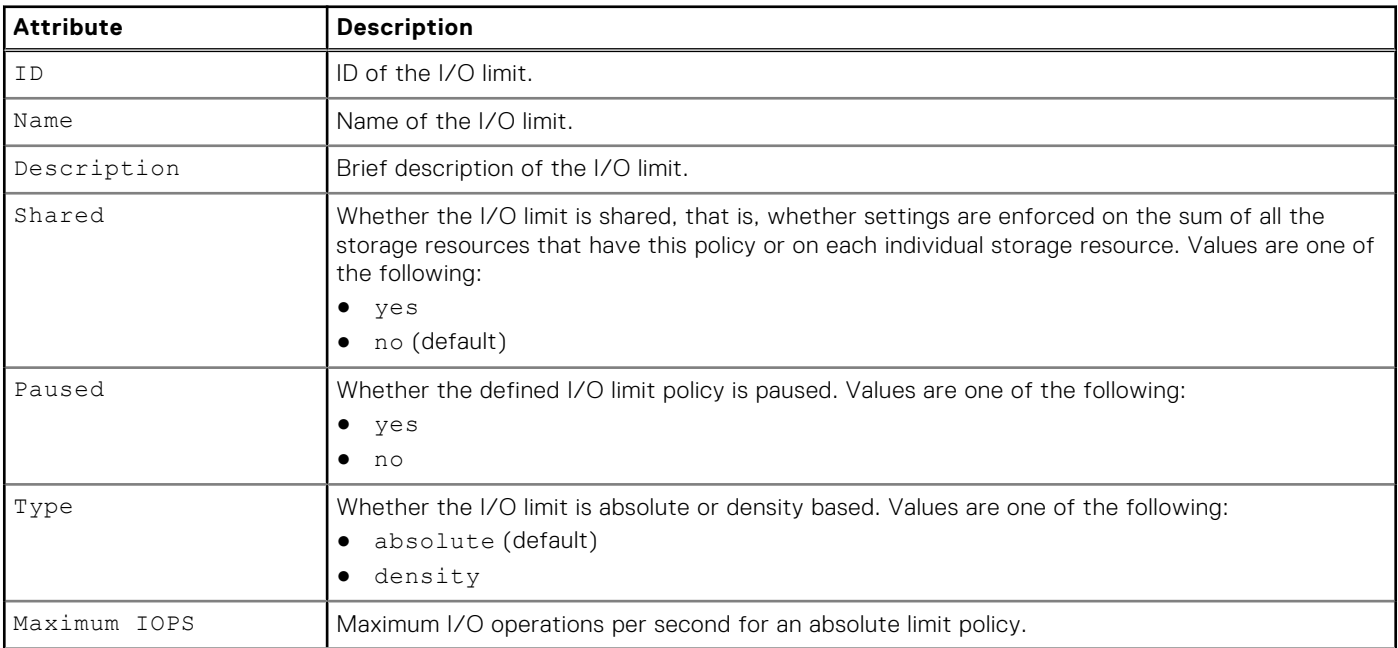

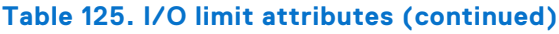

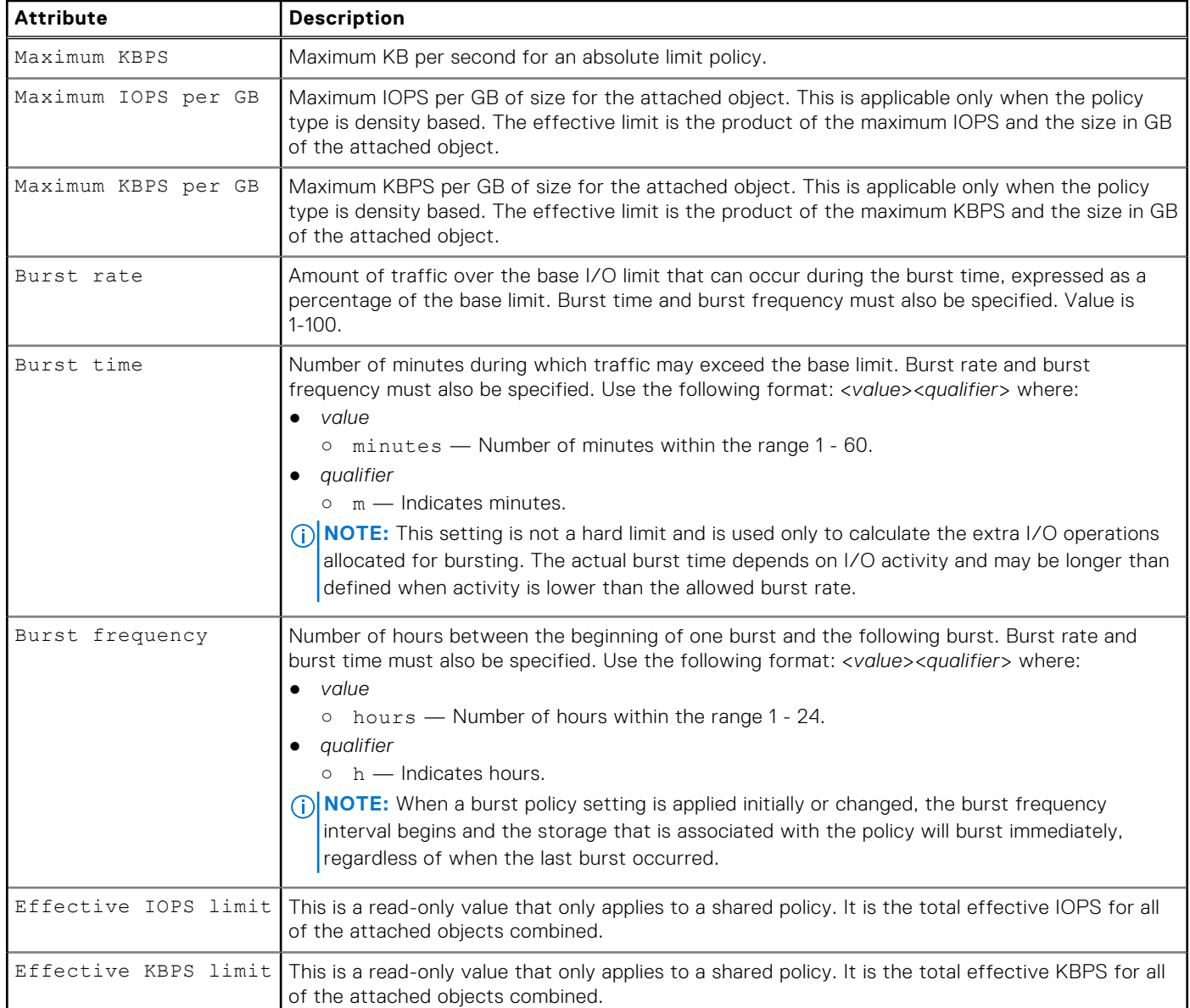

# **Create an I/O limit policy**

Create an I/O limit policy that can be applied to a storage resource.

## Format

/stor/config/iolimit create [-async] -name *<value>* [-descr *<value>*] [-shared {yes | no}] [ type {absolute | density}] [-maxIOPS *<value>*] [-maxKBPS *<value>*] [-maxIOPSDensity *<value>*] [-maxKBPSDensity *<value>*] [-burstRate *<value>* -burstTime *<value>* -burstFrequency *<value>*]

## Action qualifier

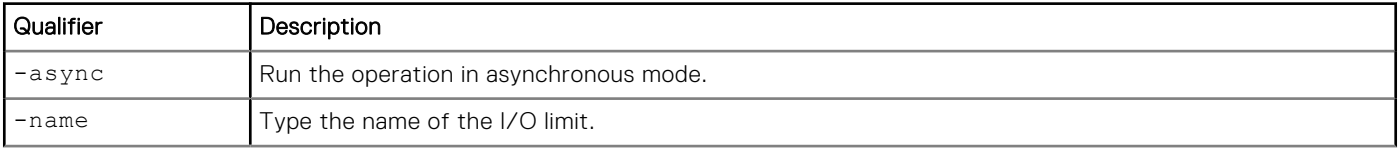

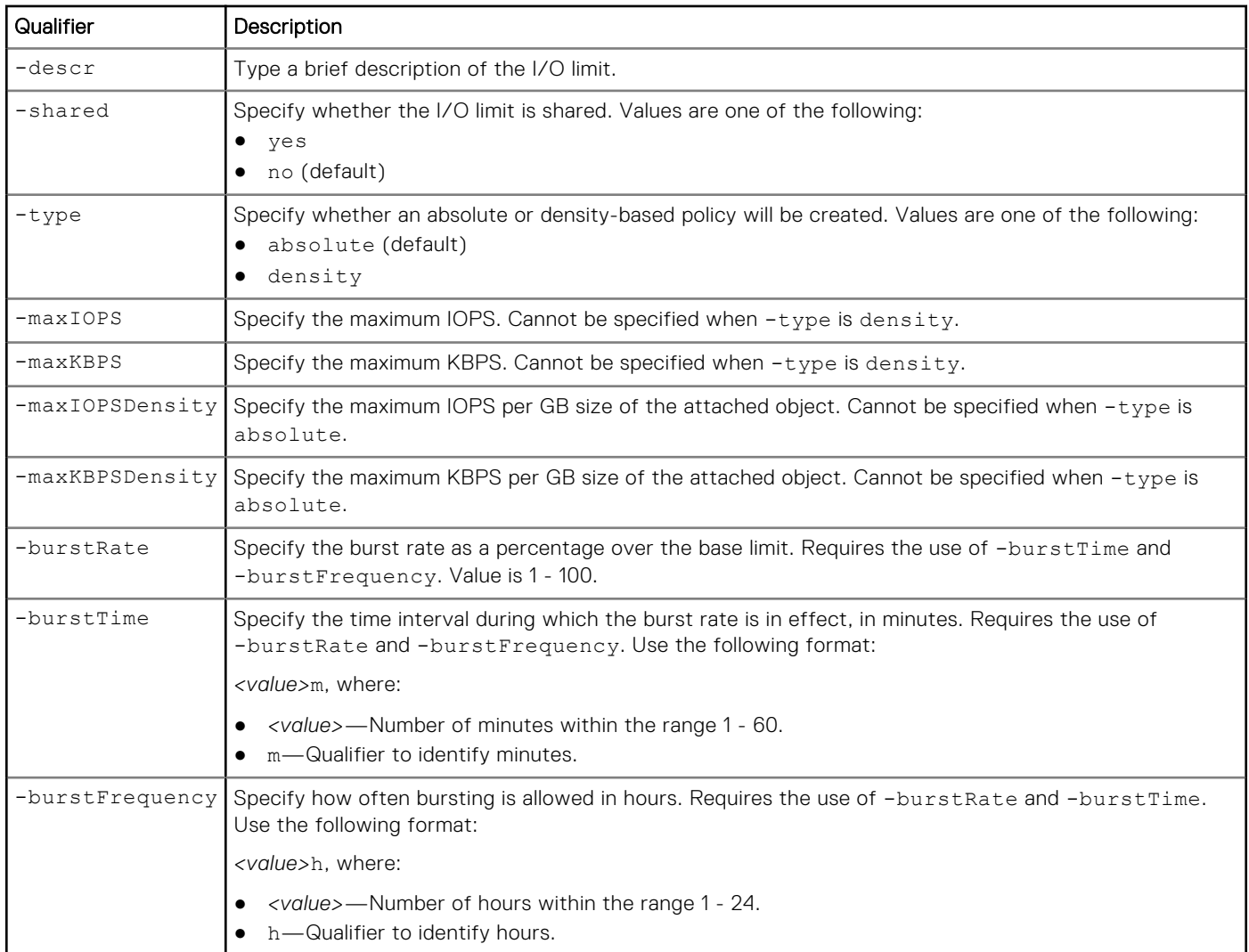

### Example 1

The following command creates an I/O limit policy with these settings:

- Name is finance.
- Description is "for finance department."
- Shared.
- Type is absolute.
- Maximum IOPS of 500.
- Maximum KBPS of 1000.

The I/O limit policy receives the ID IOL\_1:

```
uemcli -d 10.0.0.1 -u Local/joe -p MyPassword456! /stor/config/iolimit create -name 
"finance" -descr "for finance department" -shared yes -type absolute -maxIOPS 500 -maxKBPS 
1000
```

```
Storage system address: 10.0.0.1
Storage system port: 443
HTTPS connection
ID = IOL_1Operation completed successfully.
```
## Example 2

The following command creates an I/O limit policy with these settings:

- Name is engineering.
- Description is "for engineering department."
- **Unshared**
- Type is density based.
- Maximum IOPS per GB of 600.
- Maximum KBPS per GB of 2000.
- Burst rate of 30 percent.
- Burst time of five minutes.
- Burst frequency of two hours.

The I/O limit policy receives the ID IOL\_2:

```
uemcli -d 10.0.0.1 -u Local/joe -p MyPassword456! /stor/config/iolimit create -name 
"engineering" -descr "for engineering department" -shared yes -type density -maxIOPSDensity 
600 -maxKBPSDensity 2000 -burstRate 30 -burstTime 5m -burstFrequency 2h
```

```
Storage system address: 10.0.0.1
Storage system port: 443
HTTPS connection
ID = IOL_2Operation completed successfully.
```
## Example 3

The following command failed because -type was set to absolute, but options only applicable to a -type of density were specified.

```
uemcli -d 10.0.0.1 -u Local/joe -p MyPassword456! /stor/config/iolimit create -name "HR2" 
-type absolute -maxIOPSDensity 2000 -maxKBPSDensity 3000
```

```
Storage system address: 10.0.0.1
Storage system port: 443
HTTPS connection
Operation failed. Error code: 0x900912a
Mismatch between policy type and limit values. Absolute policy requires Maximum IOPS 
and/or Maximum KBPS while Density-based policy requires Maximum IOPS per GB and/or 
Maximum KBPS per GB. (Error Code:0x900912a)
```
#### Example 4

The following command failed because -type was set to density, but options only applicable to a -type of absolute were specified.

**uemcli -d 10.0.0.1 -u Local/joe -p MyPassword456! /stor/config/iolimit create -name "HR3" -type density -maxIOPS 2000 -maxKBPS 3000**

```
Storage system address: 10.0.0.1
Storage system port: 443
HTTPS connection
Operation failed. Error code: 0x900912a
Mismatch between policy type and limit values. Absolute policy requires Maximum IOPS 
and/or Maximum KBPS while Density-based policy requires Maximum IOPS per GB and/or 
Maximum KBPS per GB. (Error Code:0x900912a)
```
# **Delete an I/O limit policy**

Delete an I/O limit policy.

## Format

/stor/config/iolimit -id *<value>* delete [-async] [-force]

#### Object qualifier

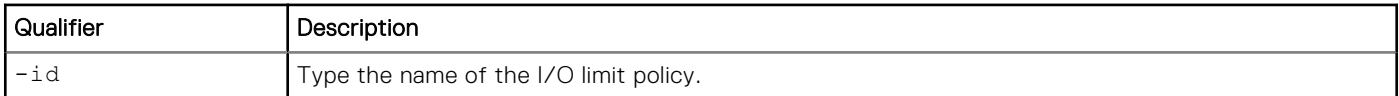

#### Action qualifier

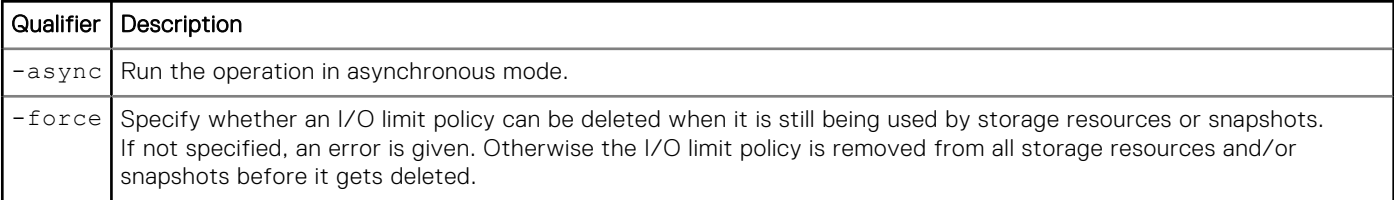

## **Example**

The following command deletes I/O limit policy IOL 1:

```
uemcli -d 10.0.0.1 -u Local/joe -p MyPassword456! /stor/config/iolimit -id IOL_1 delete
```

```
Storage system address: 10.64.75.201
Storage system port: 443
HTTPS connection
```

```
Operation completed successfully.
```
# **Change an I/O limit policy**

Change the settings of an existing I/O limit policy.

#### Format

```
/stor/config/iolimit -id <value> set [-async] [-name <value>] [-descr <value>] [-paused 
{yes | no}] [-type {absolute | density}] [{-maxIOPS <value> | -noMaxIOPS}] [{-maxKBPS 
<value> | -noMaxKBPS}] [{-maxIOPSDensity <value> | -noMaxIOPSDensity}] [{-maxKBPSDensity 
<value> | -noMaxKBPSDensity}] [{-noBurst | [-burstRate <value> -burstTime <value> 
-burstFrequency <value>]}]
```
### Object qualifier

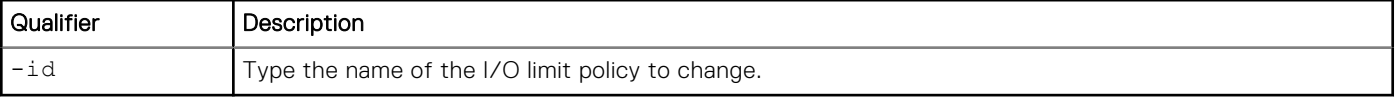

## Action qualifier

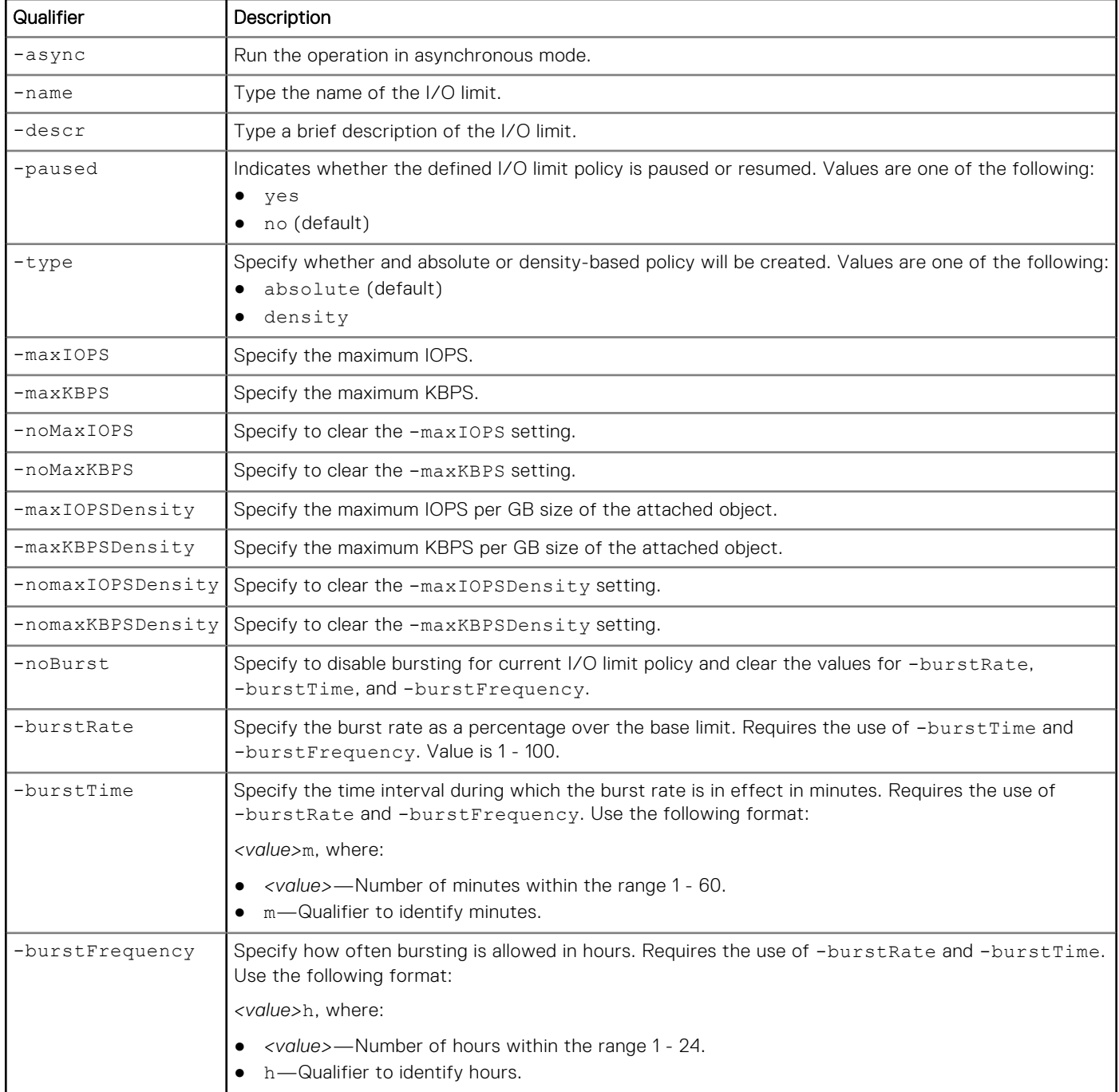

## Example 1

The following command updates I/O limit policy IOL\_1 with these settings:

- Name is engineering.
- Maximum IOPS to 1000.
- Clears the maximum KBPS setting.

```
uemcli -d 10.0.0.1 -u Local/joe -p MyPassword456! /stor/config/iolimit -id IOL_1 set -name 
"engineering" -maxIOPS 1000 -noKBPS
```

```
Storage system address: 10.64.75.201
Storage system port: 443
HTTPS connection
```

```
Operation completed successfully.
```
### Example 2

The following command pauses I/O limit policy IOL\_1:

```
uemcli -d 10.0.0.1 -u Local/joe -p MyPassword456! /stor/config/iolimit -id IOL_1 set 
-paused yes
 Storage system address: 10.64.75.201
 Storage system port: 443
```
HTTPS connection

Operation completed successfully.

## **View I/O limit policies**

Display the settings for the specified I/O limit policy or for all existing I/O limit policies.

#### Format

```
/stor/config/iolimit [-id <value>] show
```
#### Object qualifier

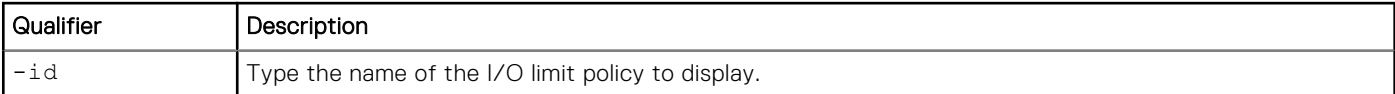

#### Example

The following command displays details about all I/O limit policies on the system:

**uemcli -d 10.0.0.1 -u Local/joe -p MyPassword456! /stor/config/iolimit show -detail** 

```
Storage system address: 10.64.75.201
Storage system port: 443
HTTPS connection
1: ID = IOL 1
         Name = Finance<br>Description = For fin
         Description = for finance department<br>Shared = ves
                                             = yes<br>= yes
        Paused<br>Type
                                              = absolute<br>= 500Maximum IOPS = 500<br>Maximum KBPS = 1000
        Maximum KBPS
         Maximum IOPS per GB =
         Maximum KBPS per GB =
        Burst rate = Burst time =
         Burst frequency =<br>Effective IOPS limit = 500
         Effective IOPS limit = 500<br>Effective KBPS limit = 1000Effective KBPS limit
2: ID = IOL_2<br>Name = Engln
         Name = Engineering = Engineering = For engineering = for engineering = for engineering = for engineering = for engineering = for engineering = for engineering = for engineering = for engineering = 
                                              = for engineering department<br>= no\begin{array}{ccc}\n\text{Shared} & = & \text{no} \\
\text{Paused} & = & \text{no}\n\end{array}Paused<br>Type
                                             = density
```

```
 Maximum IOPS =
Maximum KBPS = =Maximum IOPS per GB = 600
Maximum KBPS per GB = 2000
Burst rate = 30\%Burst time = 5m<br>Burst frequency = 2h
     Burst frequency
     Effective IOPS limit = 1800<br>Effective KBPS limit = 6000
     Effective KBPS limit
```
**NOTE:** The object attached to IOL\_2 in this example has 3 GB of storage.

# **Manage I/O limit configuration**

An I/O policy allows you to limit throughput and bandwidth, providing for more predictable performance in system workloads, that is, between hosts and applications and storage resources.

An I/O limit policy can be applied to an individual LUN or to a group of LUNs. Only one I/O limit policy can be applied to an individual LUN or a LUN that is a member of a consistency group.

The following table lists the attributes for I/O limit configurations:

#### **Table 126. I/O limit configuration attributes**

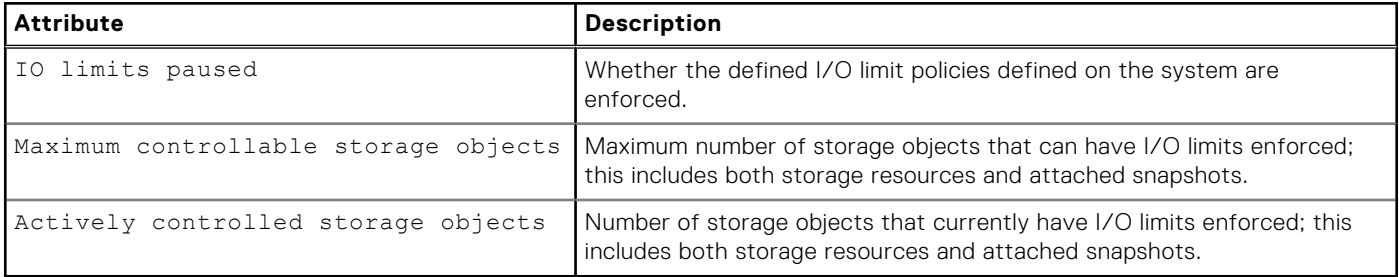

## **View I/O limit configuration setting**

Display the settings for the existing I/O limit configuration setting.

#### Format

/stor/config/iolimit/config show

#### Example

The following command displays the I/O limits defined on the system:

**uemcli -d 10.0.0.1 -u Local/joe -p MyPassword456! /stor/config/iolimit/config show**

```
Storage system address: 10.0.0.1
Storage system port: 443
HTTPS connection<br>1: IO limits paused
1: IO limits paused = yes
Max controllable storage objects = 512
Actively controlled storage objects = 200
```
## **Enforce use of I/O limit configuration setting**

Enforce the use of the existing I/O limit configuration setting across the system.

**(i)** NOTE: Enforcement of host I/O limits is controlled globally across your system. You cannot disable or enable the use of a particular policy.

### Format

```
/stor/config/iolimit/config set -paused {yes|no}
```
## Action qualifier

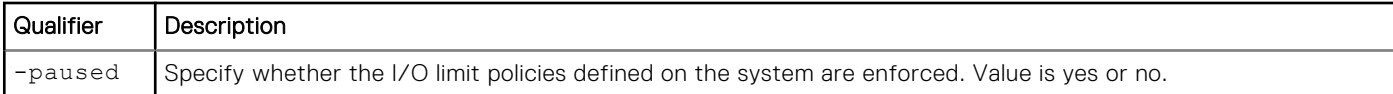

## Example

The following command enforces the use of I/O limits on the system:

```
uemcli -d 10.0.0.1 -u Local/joe -p MyPassword456! /stor/config/iolimit/config set -paused 
no
```

```
Storage system address: 10.64.75.201
Storage system port: 443
HTTPS connection
Operation completed successfully.
```
# **Protect Data**

**7**

#### **Topics:**

- Manage snapshots
- [Manage snapshot NFS shares](#page-468-0)
- [Manage snapshot CIFS shares](#page-474-0)
- [Manage replication sessions](#page-479-0)
- [Manage virtual RecoverPoint appliance CHAP accounts](#page-500-0)
- [Manage Data at Rest Encryption \(physical deployments only\)](#page-501-0)
- [Manage KMIP support \(physical deployments only\)](#page-503-0)

# **Manage snapshots**

A snapshot is a virtual point-in-time image of the data within a storage resource that has changed since the last snapshot. Snapshots provide a record of the content in the targeted storage resource at a particular date and time, but are not mirror copies of the data. Periodically creating snapshots of file systems and LUNs provides an effective technique for meeting data protection and recovery requirements. Based on the importance and volatility of data within a storage resource, you can define recurring schedules that specify times and intervals for snapshot operations.

Use snapshots to perform the following:

- Restore a storage resource to a previous point-in-time.
- Access the contents of a snapshot to recover corrupted or accidentally deleted files and data.

To routinely take snapshots automatically, associate a snapshot with a schedule. [Manage snapshot protection schedules](#page-89-0) explains how to configure schedules on the system. Each snapshot is identified by an ID.

**NOTE:** Snapshots do not provide a substitute for storage backup operations. Snapshots are not intended for recovering from disasters or the loss of physical equipment.

The following table lists the attributes for snapshots:

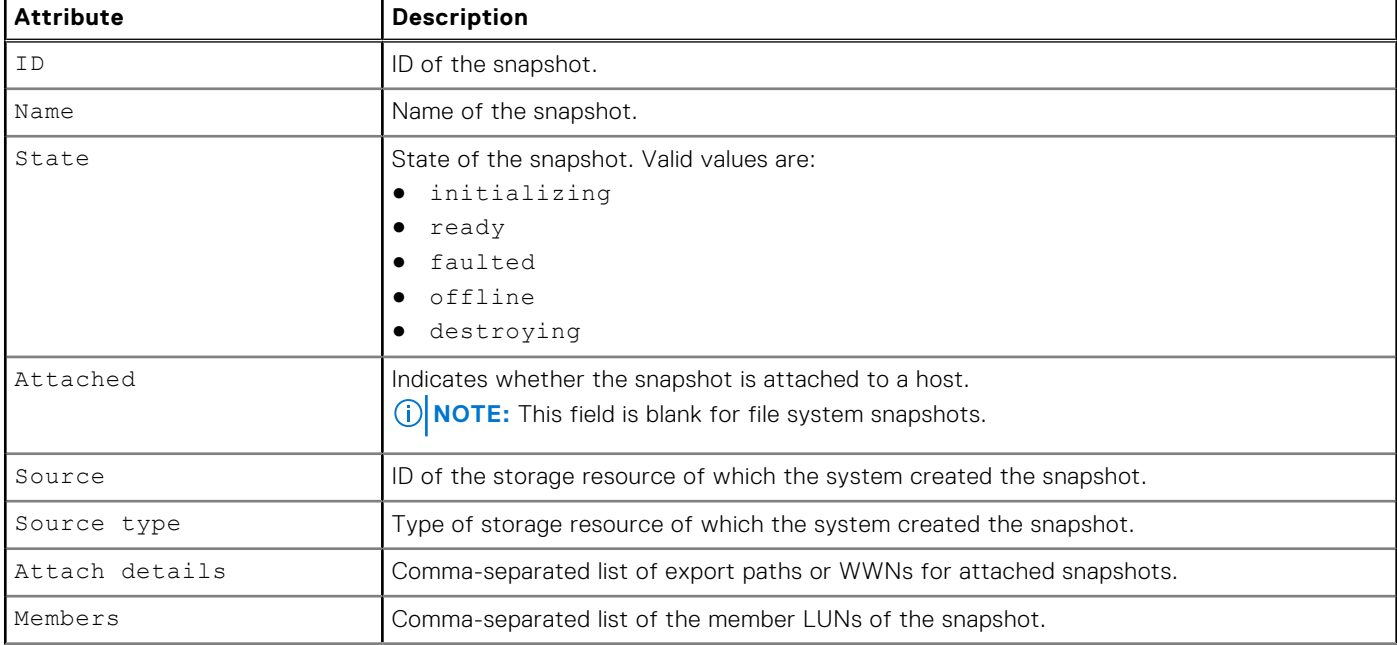

#### **Table 127. Snapshot attributes**

#### **Table 127. Snapshot attributes (continued)**

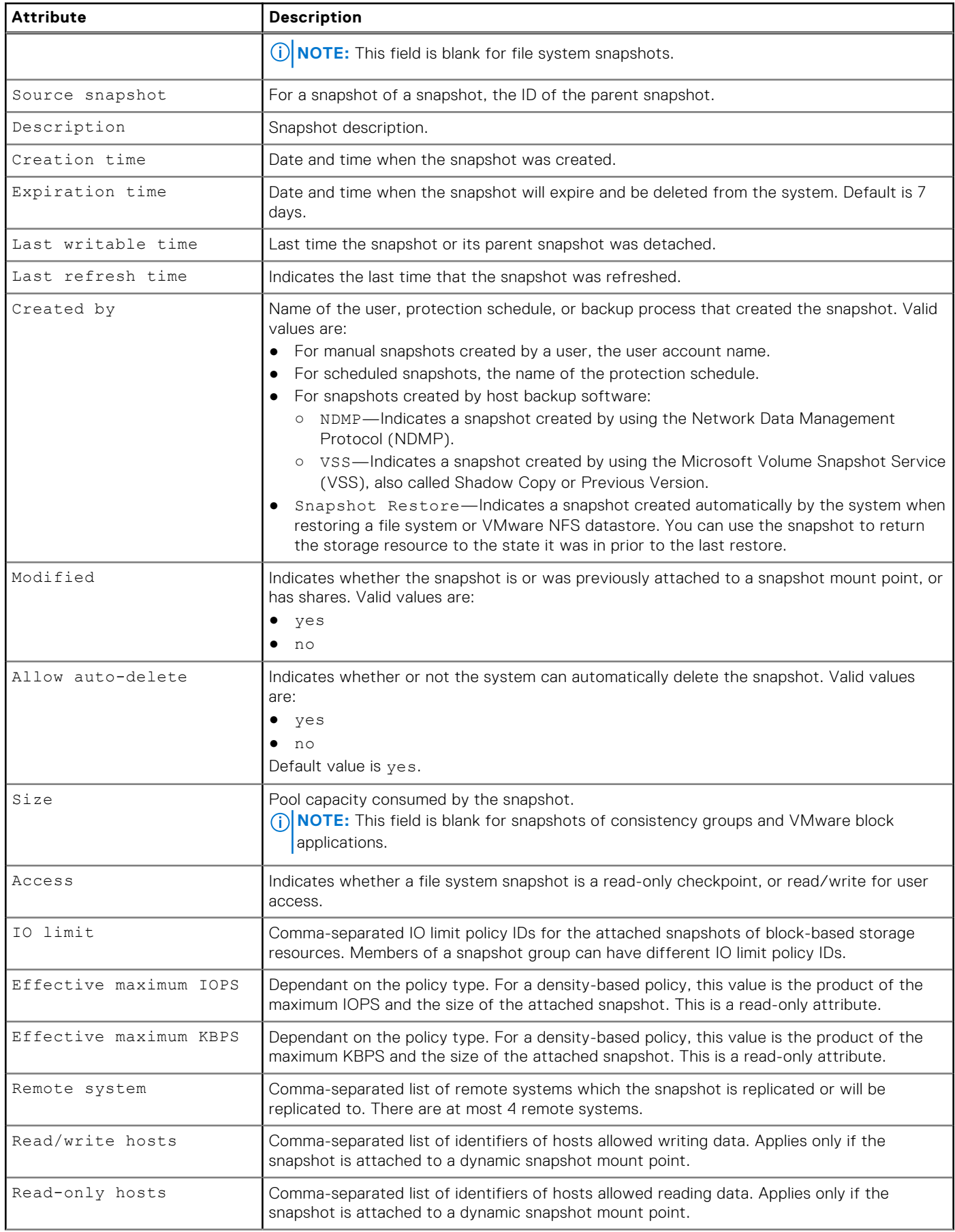

#### **Table 127. Snapshot attributes (continued)**

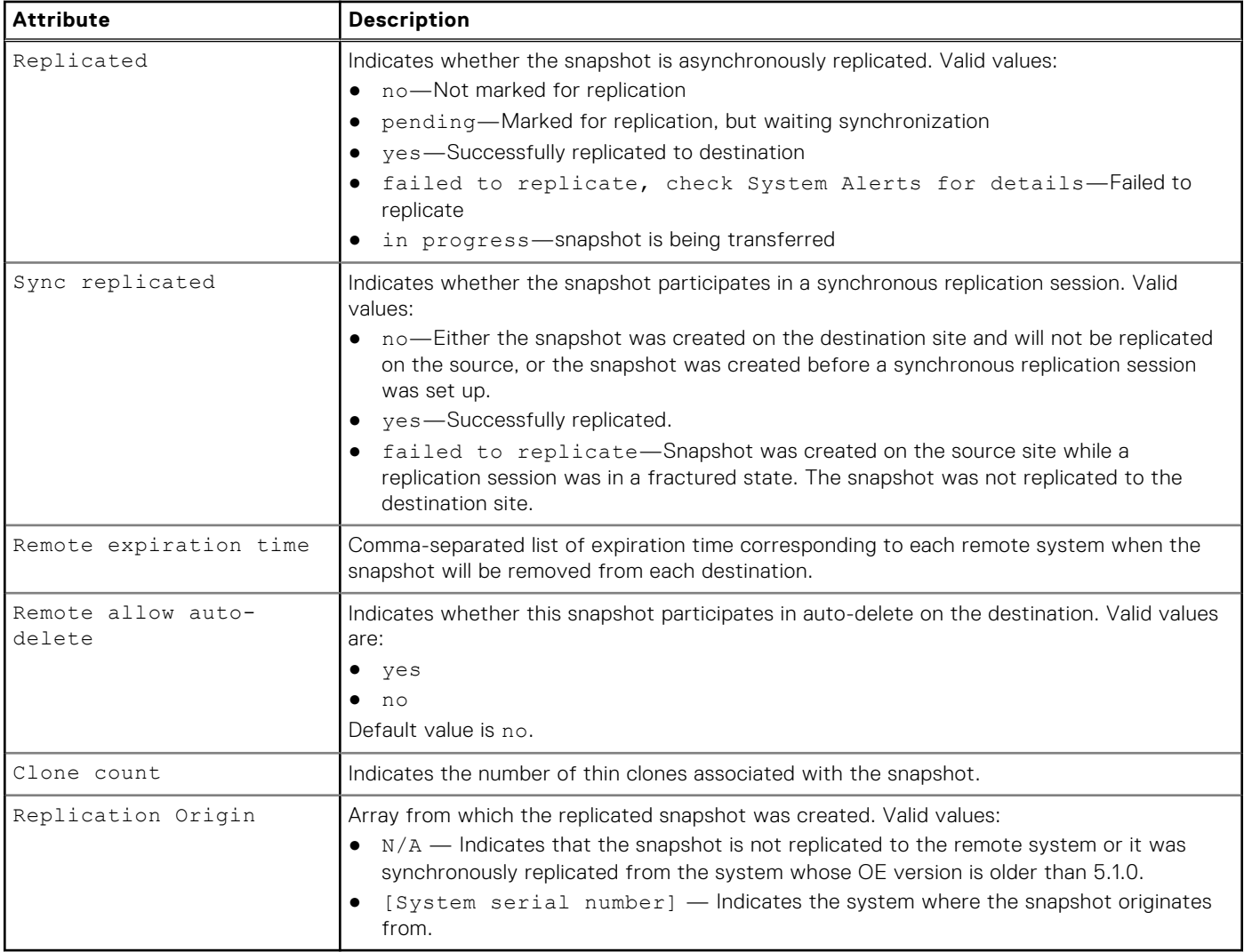

## **Create snapshots**

Create a snapshot of a storage resource.

**NOTE:** Snapshots of LUNs are not intended for use as mirrors, disaster recovery, or high-availability tools. Because LUN snapshots are partially derived from real-time data on the LUNs, snapshots can become inaccessible (not readable) if the primary LUN becomes inaccessible.

#### **Prerequisites**

Snapshots are stored in the protection capacity of the storage resource. Ensure that enough protection capacity exists to [accommodate snapshots.](#page-387-0) [View file systems](#page-347-0) [explains how to view the current protection storage size for file systems. View](#page-387-0)  LUNs explains how to view the current protection size for LUNs.

### Format

```
/prot/snap create [-async] -source <value> [-name <value>] [-descr <value>] [{-keepFor 
<value> | -allowAutoDelete {yes | no}}] [-access {ckpt | share}] [-replicateSnap [-dstSys 
<value>][{-keepSameAsSource | -keepRemotelyFor <value> | -allowRemoteAutoDelete {yes | 
no}}]]
```
## Action qualifiers

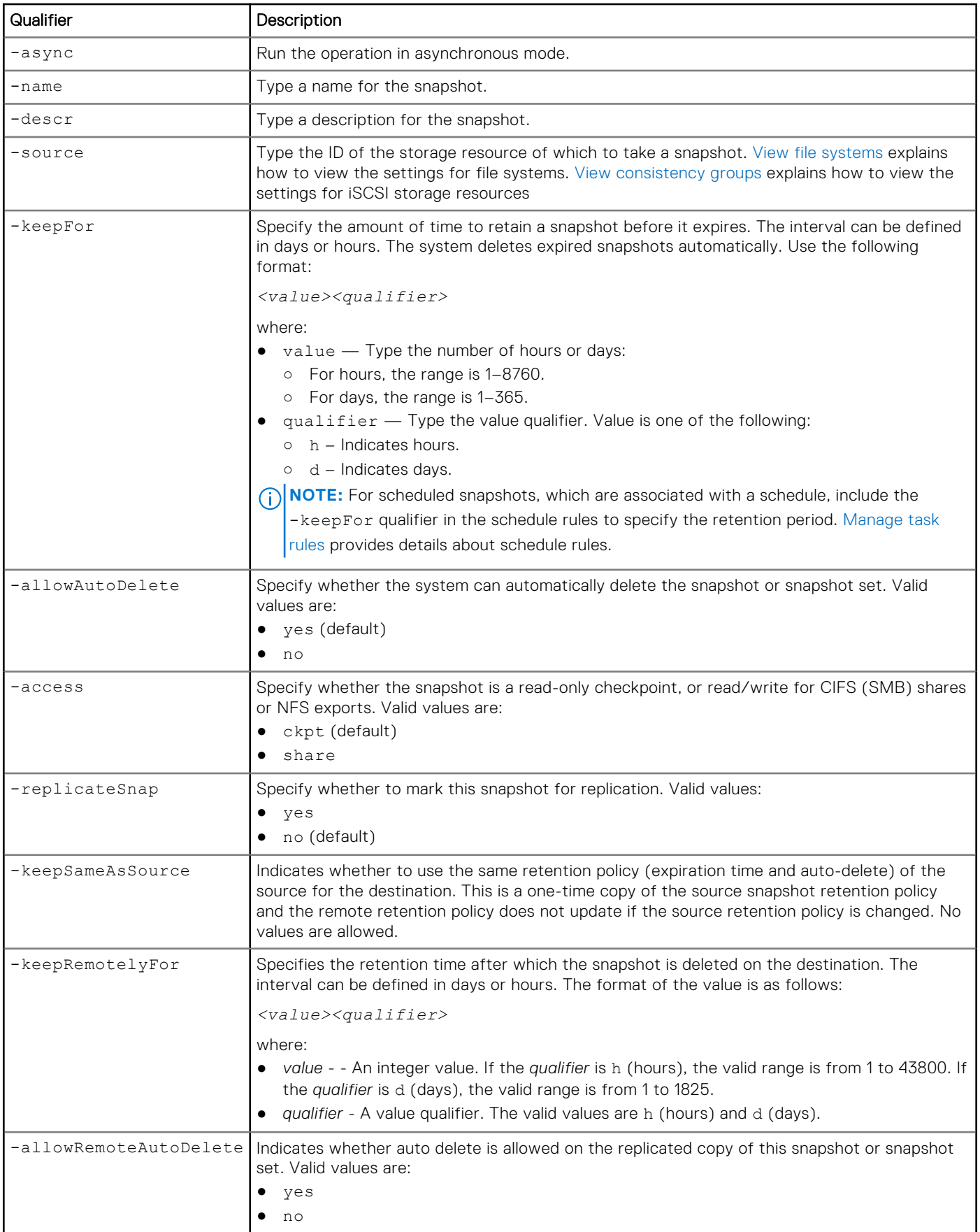

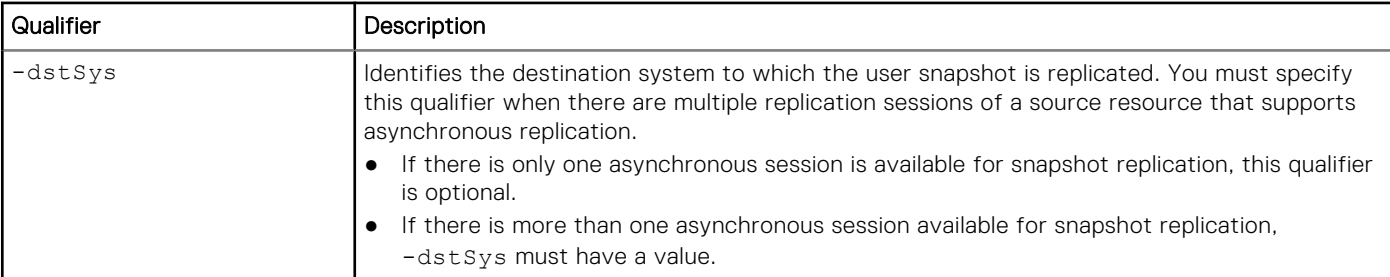

## **Example**

The following command takes a snapshot of a file system with these settings:

- Name is accounting.
- Storage resource is file system FS\_1.
- Retention period is 1 day.

The snapshot receives ID SNAP\_1:

```
uemcli -d 10.0.0.1 -u Local/joe -p MyPassword456! /prot/snap create –name accounting –
source FS_1 -keepFor 1d
```

```
Storage system address: 10.0.0.1
Storage system port: 443
HTTPS connection
ID = SNAP 1
Operation completed successfully.
```
## **View snapshots**

View details about snapshots on the system. You can filter on the snapshot ID, snapshot name, or storage resource ID.

**(i) NOTE:** [The show action command](#page-21-0) explains how to change the output format.

## Format

```
/prot/snap [{-id <value> | -name <value>} [-members] | -source <value>}] show
```
## Object qualifier

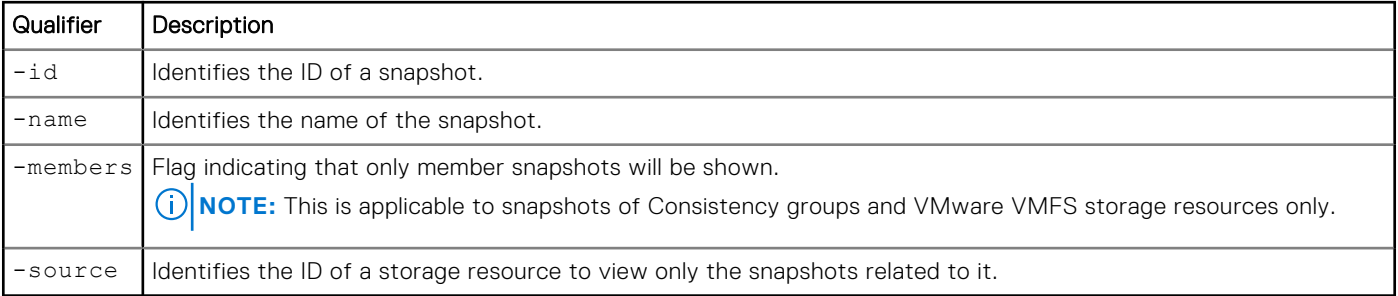

### Example 1

The following command displays details about all snapshots on the system:

```
Storage system address: 10.0.0.1
Storage system port: 443
HTTPS connection
1: ID = 38654705680<br>Name = Snapshot1
                     = Snapshot1
      State = Ready<br>Attached = no
      Attached = no<br>
Resource = app_1Resource
      Resource type = LUN group<br>Source = app 1
Source = app_1
Source type = LUN group
Members = sv_1, sv_2 Attach details = 60:06:01:60:D2:04:00:00:78:4F:09:51:22:EB:34:E3, 
60:06:01:60:D2:04:00:00:78:4F:09:51:22:EB:34:E4
2: ID = 38654705681<br>Name = Snapshot2
      Name = Snapshot2<br>State = Ready
     State<br>Attached
Attached = no
Resource = app_1
Resource type = LUN group
Source = app_2
Source type = LUN group
Members = sv_3, sv_4Attach details = 60:06:01:60:02:04:00:00:78:4F:09:51:22:EB:34:E3,
60:06:01:60:D2:04:00:00:78:4F:09:51:22:EB:34:E4
```
**uemcli -d 10.0.0.1 -u Local/joe -p MyPassword456! /prot/snap show -detail**

## Example 2

The following command displays details about all snapshots on the system:

```
uemcli -d 10.0.0.1 -u Local/joe -p MyPassword456! /prot/snap show
```

```
Storage system address: 10.0.0.1
Storage system port: 443
HTTPS connection
1: \quad \text{ID} \quad \text{=} \quad 171798691871Name = snap test2
      State = Ready<br>Attached = no
     Attached<br>Source
                               = res 3Source Type = File system
       Members =
     Attach details
     Source Snapshot =
      Description =<br>Creation time =
                               = 2019-07-23 17:14:56<br>= Never
     Expiration time = Never<br>Last writable time = Never
      Last writable time = Never<br>Last refresh time = Never
      Last refresh time = Never<br>Created by = admin
      Created by
      \text{Modified} = no
      Allow auto-delete<br>Size
                                = yes<br>= 3221225472 (3.0G)
      Access = Checkpoint
       IO limit =
      Effective maximum IOPS =
      Effective maximum KBPS =
      Read/write \; hosts =Read-only hosts =<br>Sync replicated = no
      Sync replicated
      Remote system = FCNCH197158598, FCNCH097574970
```

```
 Remote expiration time = 2019-07-24 08:23:57, Never
Remote Allow auto-delete = no, yes
Replicated = pending, pending
     Clone count =<br>Replication Origin = FCNCH197158598
     Replication Origin
```
## **Attach snapshots to hosts**

For snapshots of storage resources, attach a snapshot to make it available to hosts.

**(i) NOTE:** If the default attach type is used, before a host can access an attached snapshot, it must have snapshot permissions to the appropriate storage resource. [Manage LUNs](#page-381-0) explains how to configure host access permissions for LUN storage resources.

#### Format

```
/prot/snap {–id <value> | -name <value>} attach [-async] [–copyName <value>] [-type 
{default | dynamic [-roHosts <value>] [-rwHosts <value>][-force {yes | no}]}]
```
#### Object qualifier

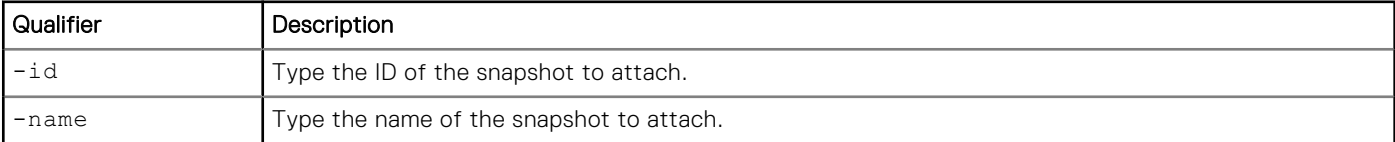

#### Action qualifiers

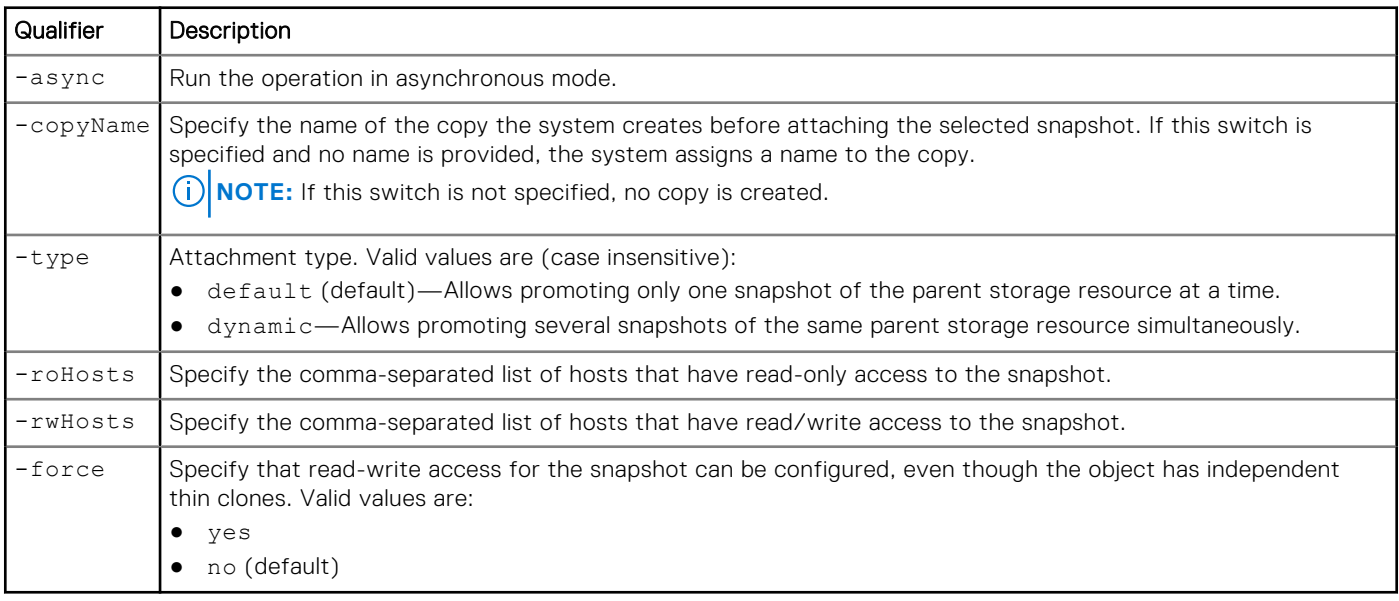

#### Example

The following command attaches snapshot SNAP\_1:

```
uemcli -d 10.0.0.1 -u Local/joe -p MyPassword456! /prot/snap –id SNAP_1 attach –type 
dynamic –roHosts Host_1,Host_2 –rwHosts Host_3,Host_4
```

```
Storage system address: 10.0.0.1
Storage system port: 443
```

```
HTTPS connection
Operation completed successfully.
```
# **Refresh snapshots**

**NOTE:** The refresh snapshots command is valid for both block and file snapshots.

### Format

/prot/snap {-id *<value>* | -name *<value>*} refresh [-async] [-copyName *<value>*]

## Object qualifier

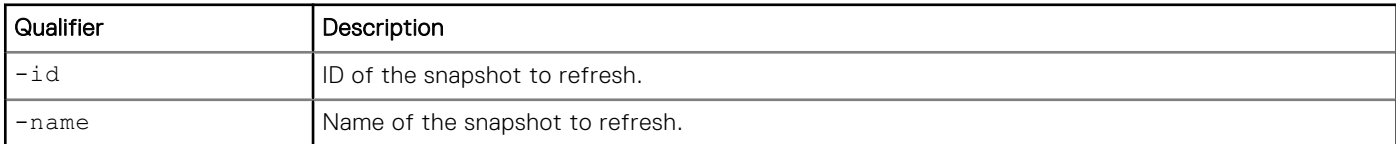

## Action qualifiers

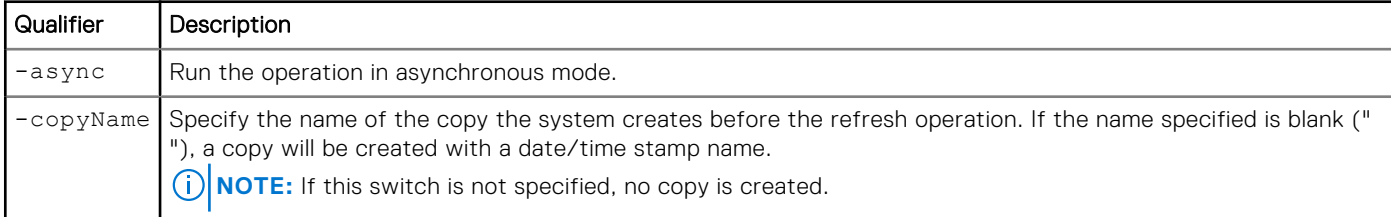

## **Example**

The following command refreshes a snapshot:

```
uemcli -d 10.0.0.1 -u Local/joe -p MyPassword456! /prot/snap –id 38654705680 refresh –
copyName copy1
```

```
Storage system address: 10.0.0.1
Storage system port: 443
HTTPS connection
ID = 38654705680
Operation completed successfully
```
# **Replicate snapshots**

**NOTE:** Use to replicate snapshots after they have been created.

### Format

```
/prot/snap {-id <value> | -name <value>} replicate [ -dstSys <value> ] [ {-keepSameAsSource 
| -keepRemotelyFor <value> | -allowRemoteAutoDelete {yes | no}} [ -force ]
```
## Object qualifier

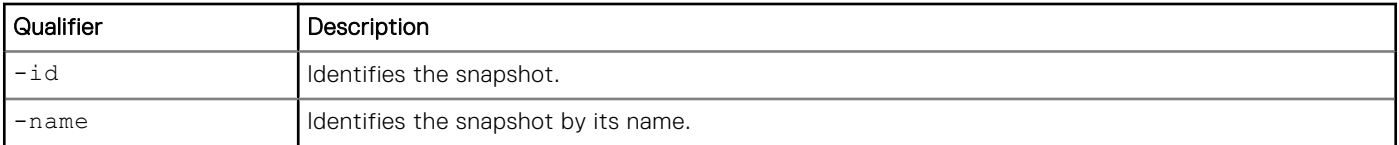

## Action qualifier

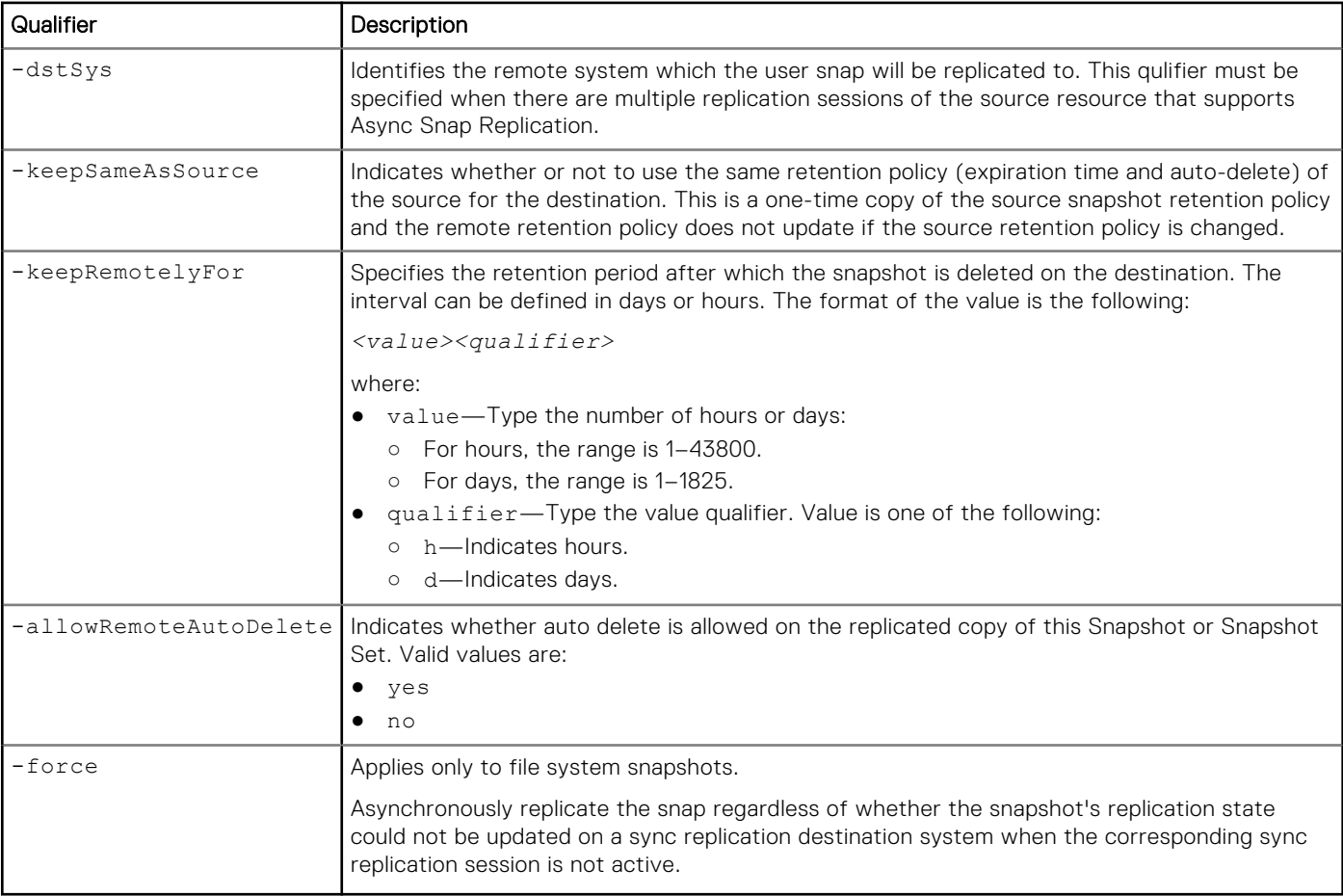

## Example

The following command replicates a snapshot:

```
uemcli -d 10.0.0.1 -u Local/joe -p MyPassword456! /prot/snap –id 38654705680 replicate 
-keepRemotelyFor 1d
```

```
Storage system address: 10.0.0.1
Storage system port: 443
HTTPS connection
```
Operation completed successfully.

# **Detach snapshots**

For snapshots of storage resources, detach an attached snapshot to block host access to the snapshot.

**NOTE:** Before a host can access an attached snapshot, it must have snapshot permissions to the appropriate storage resource. [Manage LUNs](#page-381-0) explains how to configure host access permissions for LUN storage.

#### Format

```
/prot/snap {-id <value> | -name <value> } detach [-async]
```
## Object qualifier

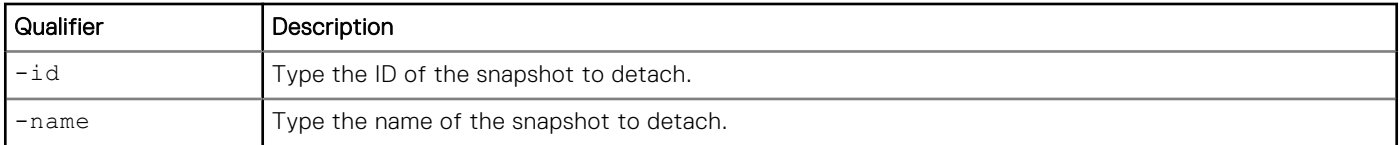

#### Action qualifiers

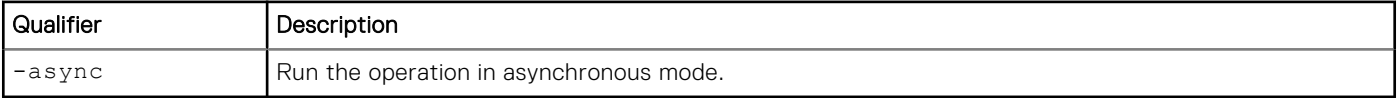

## **Example**

The following command detaches snapshot SNAP\_1:

```
uemcli -d 10.0.0.1 -u Local/joe -p MyPassword456! /prot/snap –id SNAP_1 detach
```

```
Storage system address: 10.0.0.1
Storage system port: 443
HTTPS connection
Operation completed successfully.
```
## **Restore storage resources to snapshots**

Restore a storage resource to a snapshot to return (roll back) the storage resource to a previous state. During the restore, the entire storage resource, including all files and data stored on it, is replaced with the contents of the selected snapshot.

When you restore a storage resource to a snapshot, before the restoration begins, the system will automatically create a snapshot of the storage resource's current state. This ensures that there is no unintentional data loss because of the restore operation. You can use this new snapshot later to restore the storage resource back to its previous state, if necessary.

### **Prerequisites**

- To prevent data loss, ensure that all hosts have completed all read and write operations to the storage resource you want to restore.
- For LUN storage:
	- If the snapshot is attached, you must first detach it or an error will appear when you attempt to restore to it.
	- If a host is connected to the LUN (seen by the host as a disk) you want to restore, perform one of the following to the LUN to disconnect it from the host:
		- On Windows, disable the LUN in the Device Manager, which might require a host reboot.
		- On Linux/UNIX, run the unmount command on the virtual.

Once the LUN is disconnected, you can continue with the restore and then enable and mount the restored LUN on the host.

## Format

/prot/snap {-id <value> | -name <value> } restore [-backupName <value>][-async]

## Object qualifier

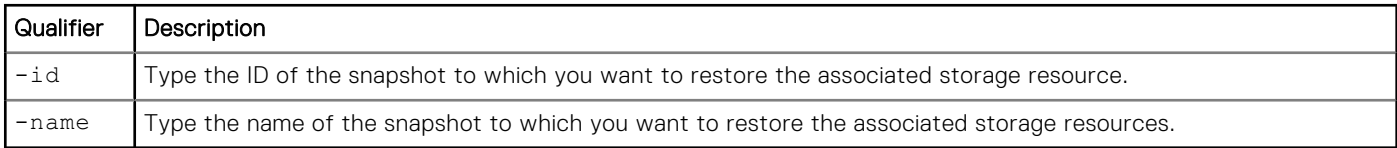

### Action qualifiers

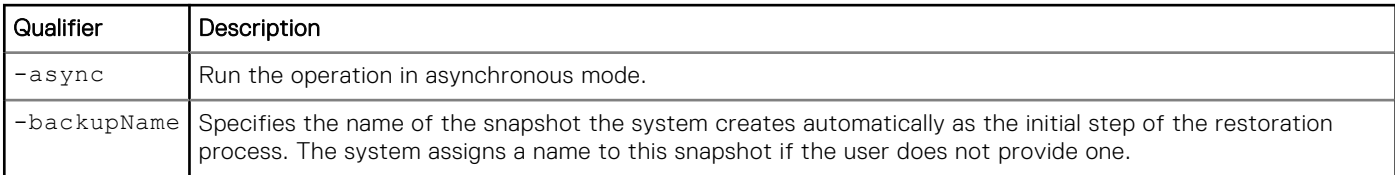

## Example

The following command restores snapshot SNAP\_1, which is a snapshot of iSCSI storage:

```
uemcli -d 10.0.0.1 -u Local/joe -p MyPassword456! /prot/snap –id SNAP_1 restore
```

```
Storage system address: 10.0.0.1
Storage system port: 443
HTTPS connection
```
Operation completed successfully.

# **Delete snapshots**

Delete (destroy) a snapshot of a storage resource.

**NOTE:** Once you delete a snapshot, you can no longer recover data from it or restore a storage resource to it.

## Format

```
/prot/snap {-id <value> | -name <value>} delete [-async] [-overrideLock] [-force]
```
## Object qualifier

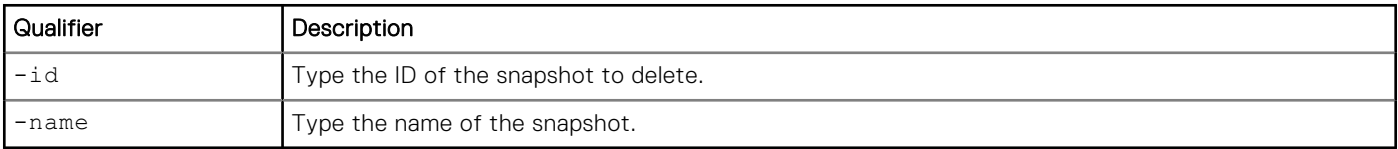

### Action qualifiers

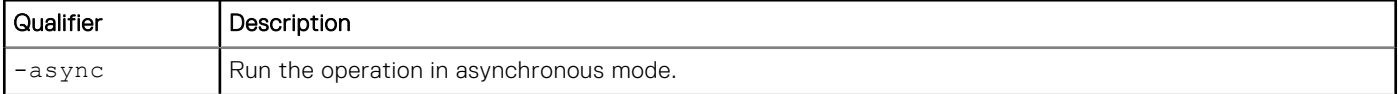

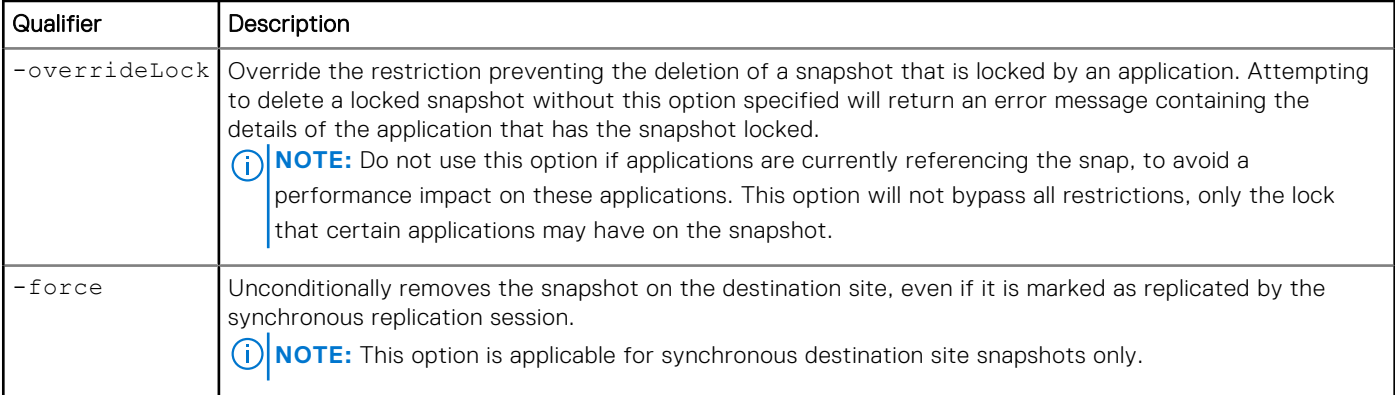

## Example

The following command deletes snapshot SNAP\_1:

```
uemcli -d 10.0.0.1 -u Local/joe -p MyPassword456! /prot/snap –id SNAP_1 delete
```

```
Storage system address: 10.0.0.1
Storage system port: 443
HTTPS connection
```

```
Operation completed successfully.
```
# **Copy snapshots**

Copy a snapshot.

#### Format

/prot/snap { -id <value> | -name <value> } copy [-async] [-copyName <value>]

### Object qualifier

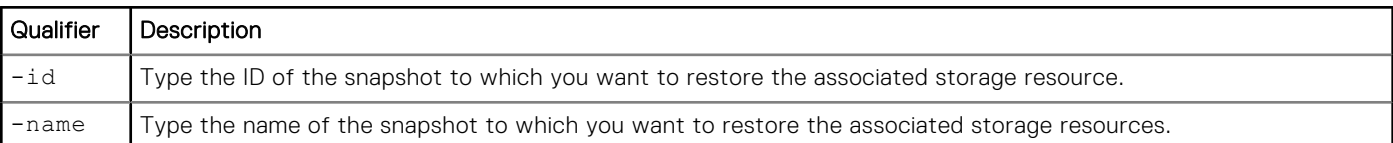

### Action qualifiers

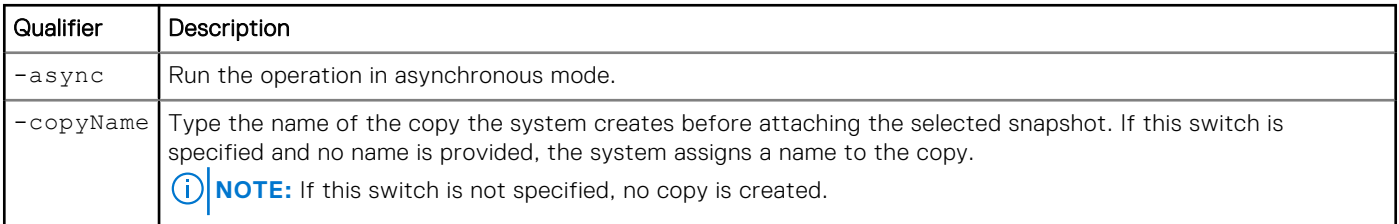

## **Example**

The following command creates a copy of SNAP\_1 named SNAP\_Copy:

● Name is accounting.

The snapshot receives ID SNAP\_1:

```
uemcli -d 10.0.0.1 -u Local/joe -p MyPassword456! /prot/snap -id SNAP_1 copy –copyName 
SNAP_Copy
```

```
Storage system address: 10.0.0.1
Storage system port: 443
HTTPS connection
ID = SNAP 1
Operation completed successfully.
```
# **Modify snapshots**

Change the settings of a snapshot.

## Format

```
/prot/snap {-id <value> | -name <value>} set [-async] [-newName <value>] [-descr <value>] 
[{ -keepFor <value> | -allowAutoDelete {yes | no}}] [{-roHosts <value> -rwHosts <value>} 
[-addRoHosts <value>] [-addRwHosts <value>] [-removeHosts <value>]}] [-force]
```
## Object qualifier

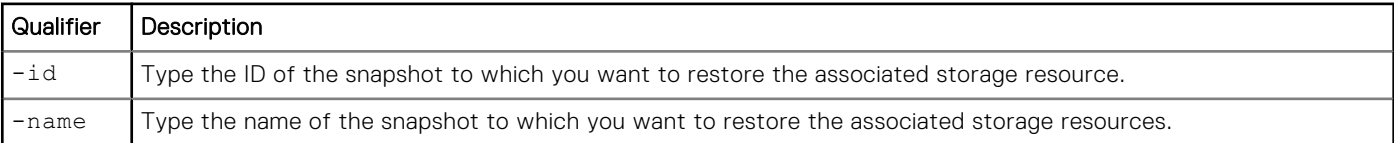

## Action qualifiers

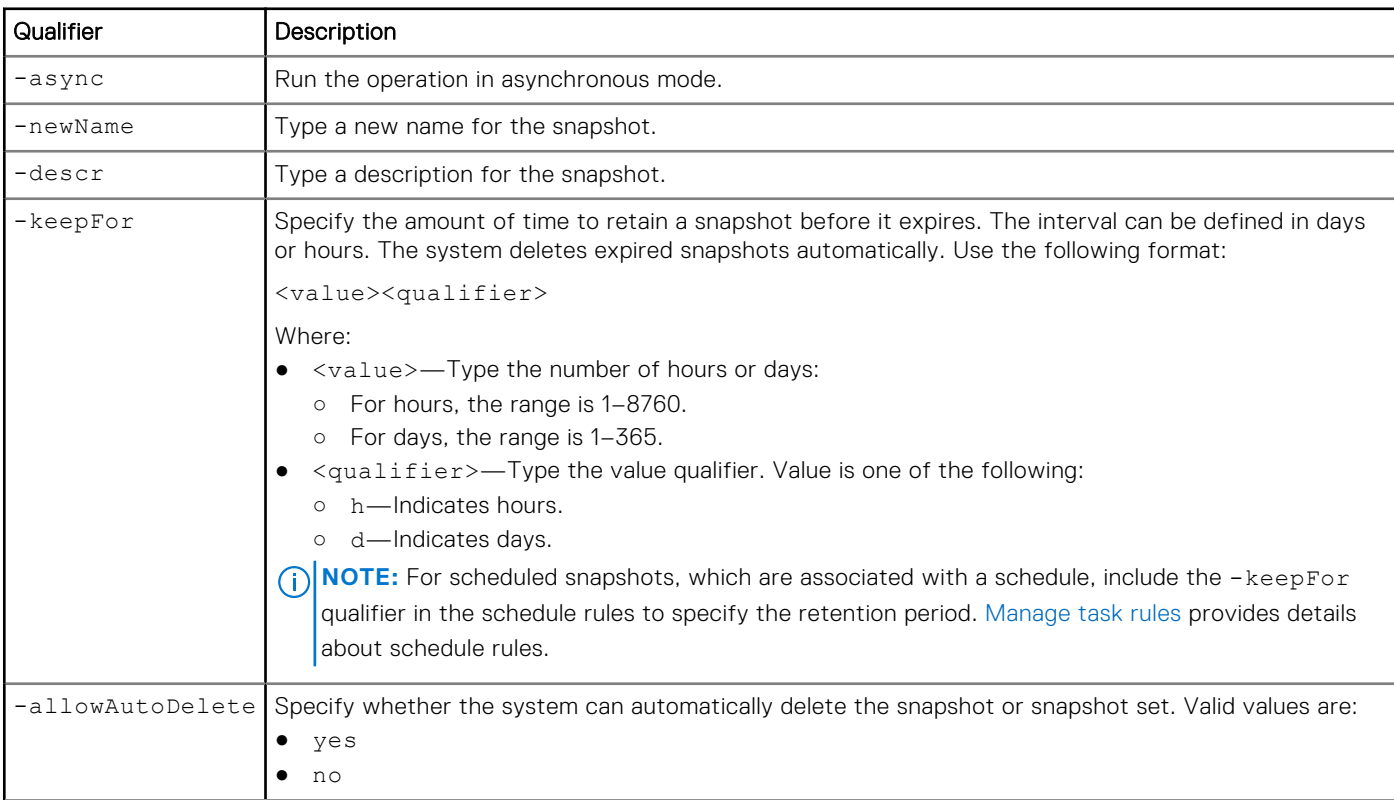
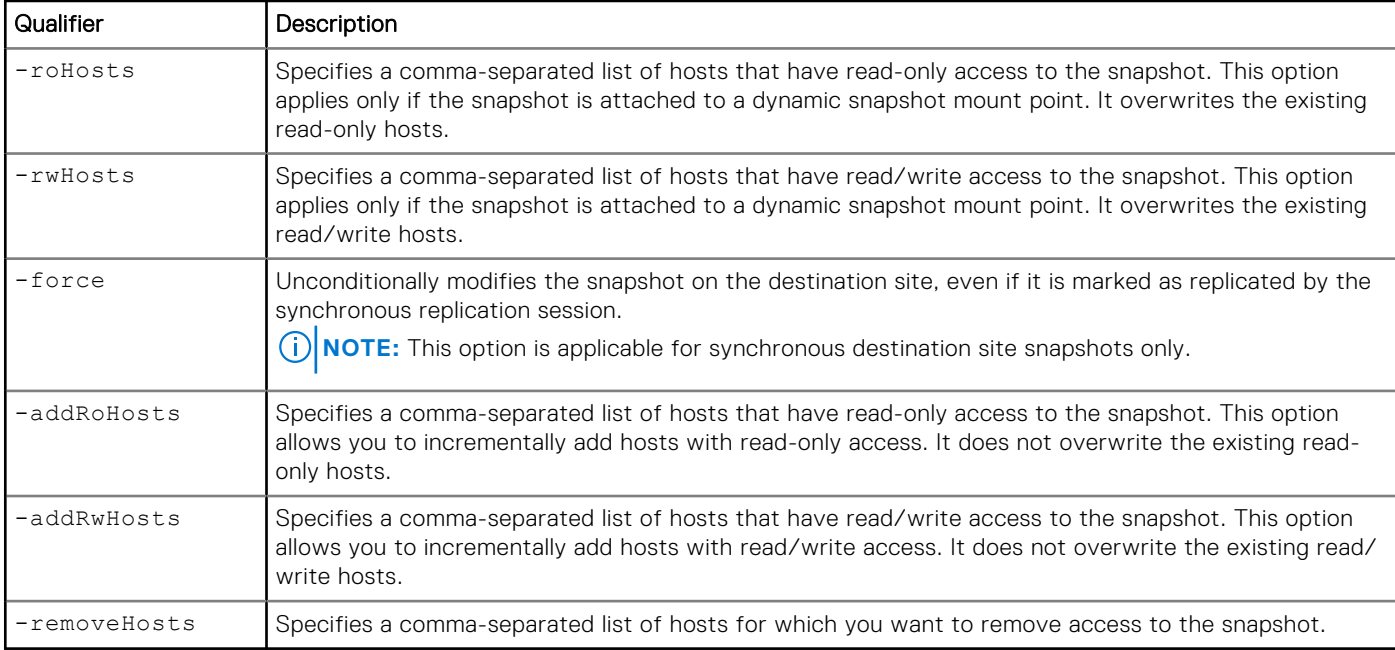

The following command changes the name of snapshot SNAP\_1 to MySnap:

uemcli -d 10.0.0.1 -u Local/joe -p MyPassword456! /prot/snap -id SNAP 1 set -newName MySnap

```
Storage system address: 10.0.0.1
Storage system port: 443
HTTPS connection
ID = SNAP 1
Operation completed successfully.
```
#### Example 2

The following example shows Host\_6 given read/write access to snapshot 38654705670, Host\_5 given read-only access to snapshot 38654705670, and access to the snapshot being removed for Host\_1:

```
uemcli /prot/snap -id 38654705670 set -addRwHosts Host_6 -addRoHosts Host_5 -removeHosts 
Host_1
```
Operation completed successfully.

# **Manage snapshot NFS shares**

The following table lists the attributes for snapshot NFS share:

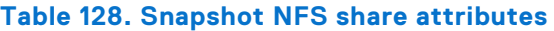

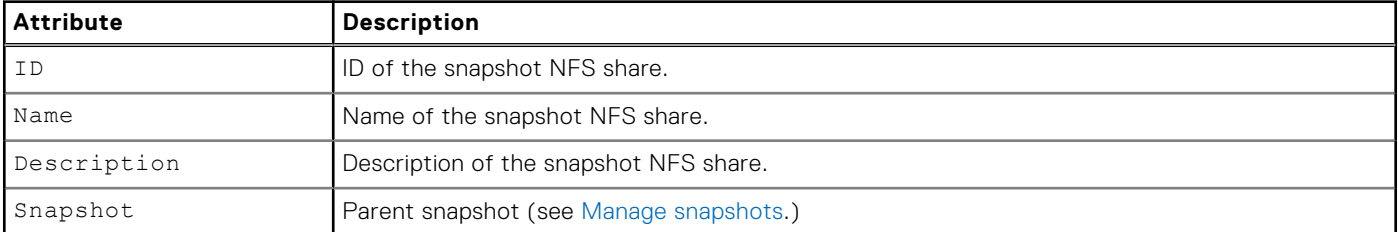

#### **Table 128. Snapshot NFS share attributes (continued)**

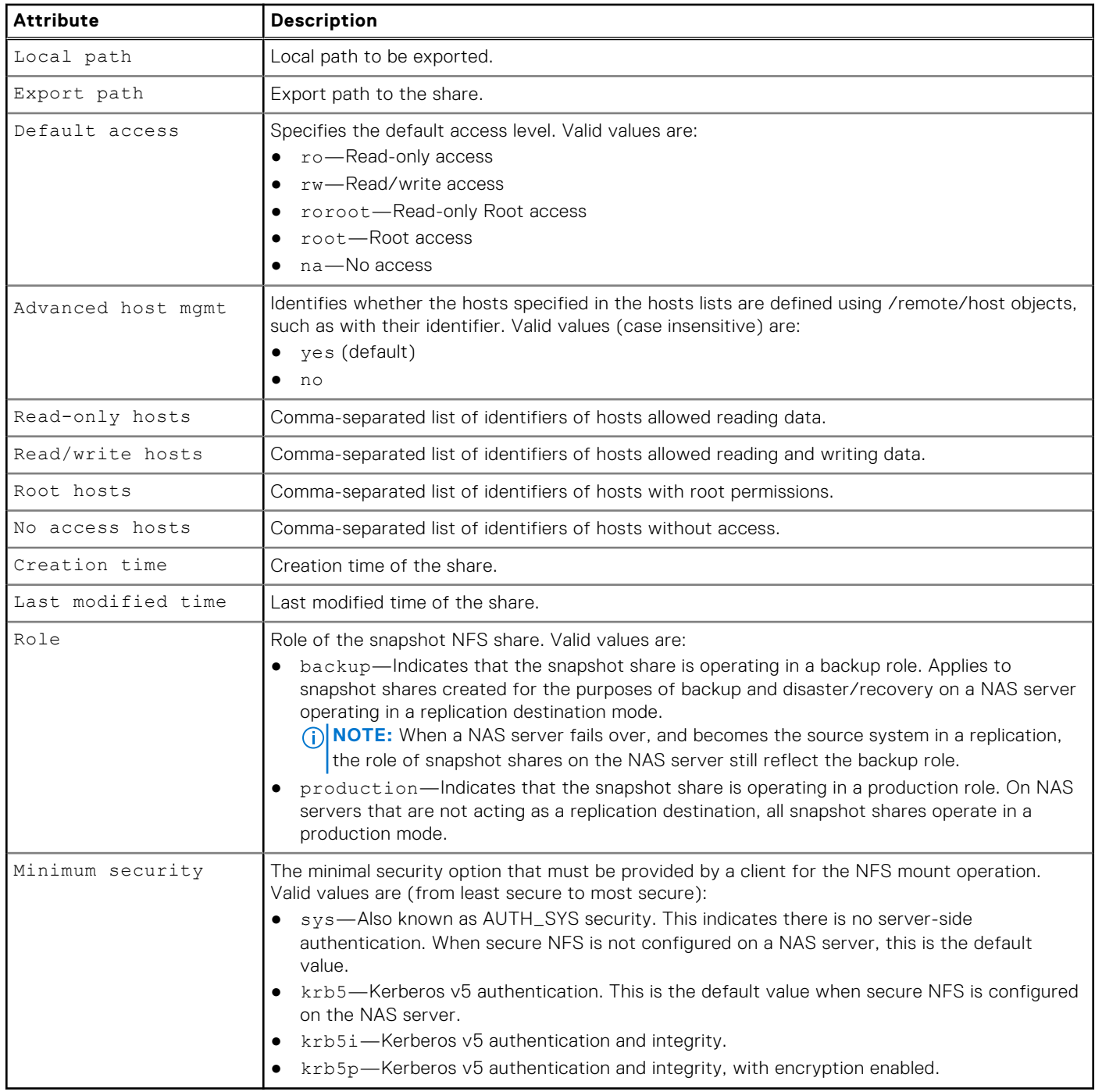

**NOTE:** Read-only hosts, Read/write hosts, Root hosts, and No access hosts attributes are displayed as a comma-separated list of pairs of host identifiers and tokens enclosed with square brackets. The token format depends on the host type:

- host—Comma-separated list of IP addresses.
- subnet—Pair of IP address and netmask delimited by slash.
- netgroup—Netgroup network address.

## **Create NFS snapshots**

Create a snapshot NFS share.

## Format

/prot/snap/nfs create [-async] -name *<value>* [-descr *<value>*] -snap <value> -path *<value>*  [-advHostMgmtEnabled {yes | no}] [-defAccess {ro | rw | roroot | root | na}] [-roHosts *<value>*] [-rwHosts *<value>*] [-roRootHosts *<value>*] [-rootHosts *<value>*] [-naHosts *<value>*] [-minSecurity {sys | krb5 | krb5i | krb5p}]

### Action qualifier

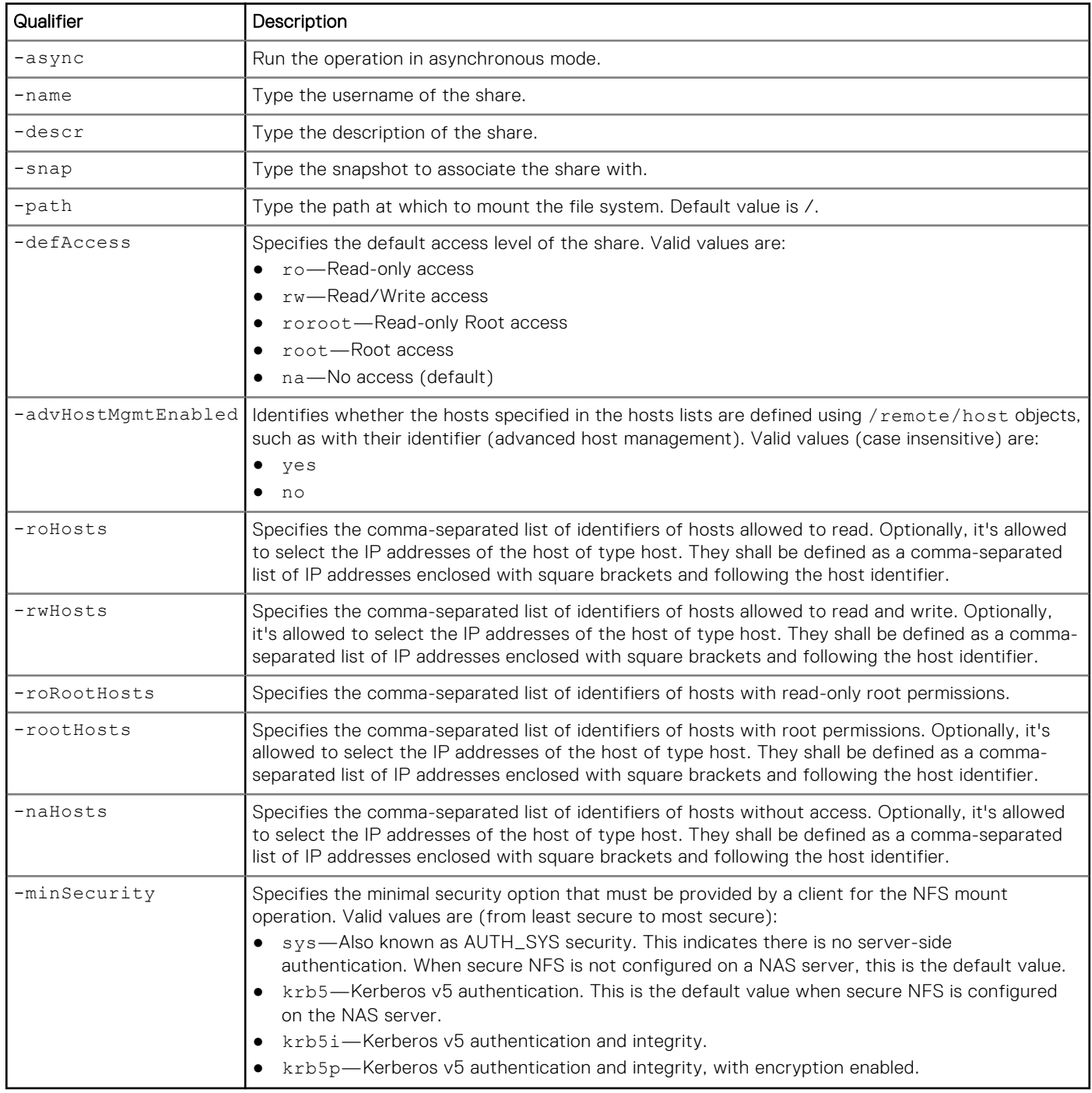

### Example

The following command takes a snapshot of a file system with these settings:

```
● Name is NFSshare.
● Description is "My share."
  Snapshot ID is SNAP_1.
● Path is /.
● Read-only hosts are Host_1 and Host_2.
● Read/write host is Host_3.
uemcli -d 10.0.0.1 -u Local/joe -p MyPassword456! /prot/snap/nfs create –name NFSshare 
-descr "My share" –snap SNAP_1 -path / -roHosts "Host_1,Host_2" -rwHosts "Host_3" 
-defAccess na
 Storage system address: 10.0.0.1
 Storage system port: 443
 HTTPS connection
 ID = NFS 1
```
# **View snapshot NFS shares**

Operation completed successfully.

Lists the existing snapshot NFS shares.

#### Format

/prot/snap/nfs [{-id *<value>* | -name *<value>* | -snap *<value>* | -snapName *<value>*}] show

#### Object qualifier

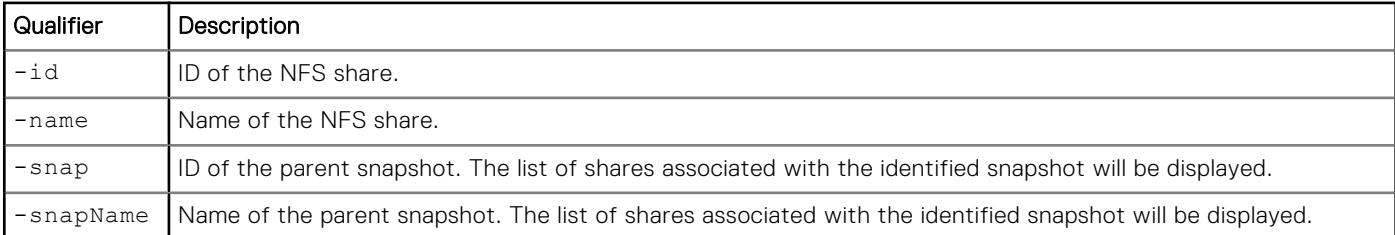

#### **Example**

**uemcli -d 10.0.0.1 -u Local/joe -p MyPassword456! /prot/snap/nfs show -detail**

```
Storage system address: 10.0.0.1
Storage system port: 443
HTTPS connection
1: ID = nfs 2Name = Share_2012-08-24 16:05_00
     Description
     Snapshot = app_1_sg_1<br>Local path = /fs_1wckpLocal path = /fs_1_wckpapp/group.app_1_sg_1.fs.fs_1_wckp
 Export path = 10.0.0.1:/Share_2012-08-24 16:05_00
     Export path = 10<br>
Default access = na<br>
Advanced by the na
     Advanced host mgmt. = yes
No access hosts =
Read-only hosts = Host_1, Host_2
Read/write hosts = Host_3
      Read-only Root hosts =
     Root hosts
     Root hosts = \frac{1}{2} = 2012-08-24 12:18:22
    Last modified time = 2012-08-24 12:18:22
```
Role = production<br>Minimum security = krb5 Minimum security

## **Set snapshot NFS share**

Modifies an existing snapshot NFS share.

#### Format

/prot/snap/nfs {-id *<value>* | -name *<value>*} set [-async] [-descr *<value>*] [-defAccess { ro | rw | roroot | root | na }] [-advHostMgmtEnabled { yes | no }] [{[-roHosts *<value>*] [-rwHosts *<value>*] [-roRootHosts *<value>*] [-rootHosts *<value>*] [-naHosts *<value>*] [ addRoHosts <value>] [-addRwHosts <value>] [-addRoRootHosts <value>] [-addRootHosts <value>] [-addNaHosts <value>] [-removeHosts <value>]}] [-minSecurity {sys | krb5 | krb5i | krb5p}]

#### Object qualifier

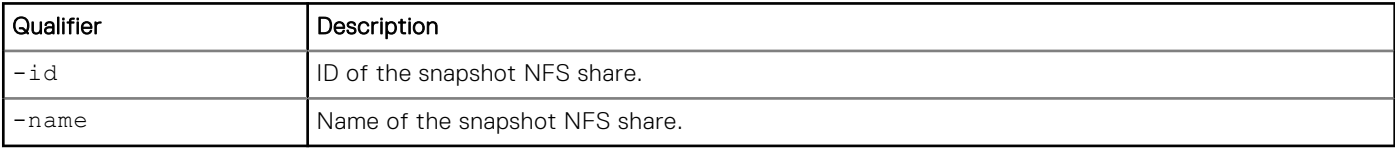

### Action qualifier

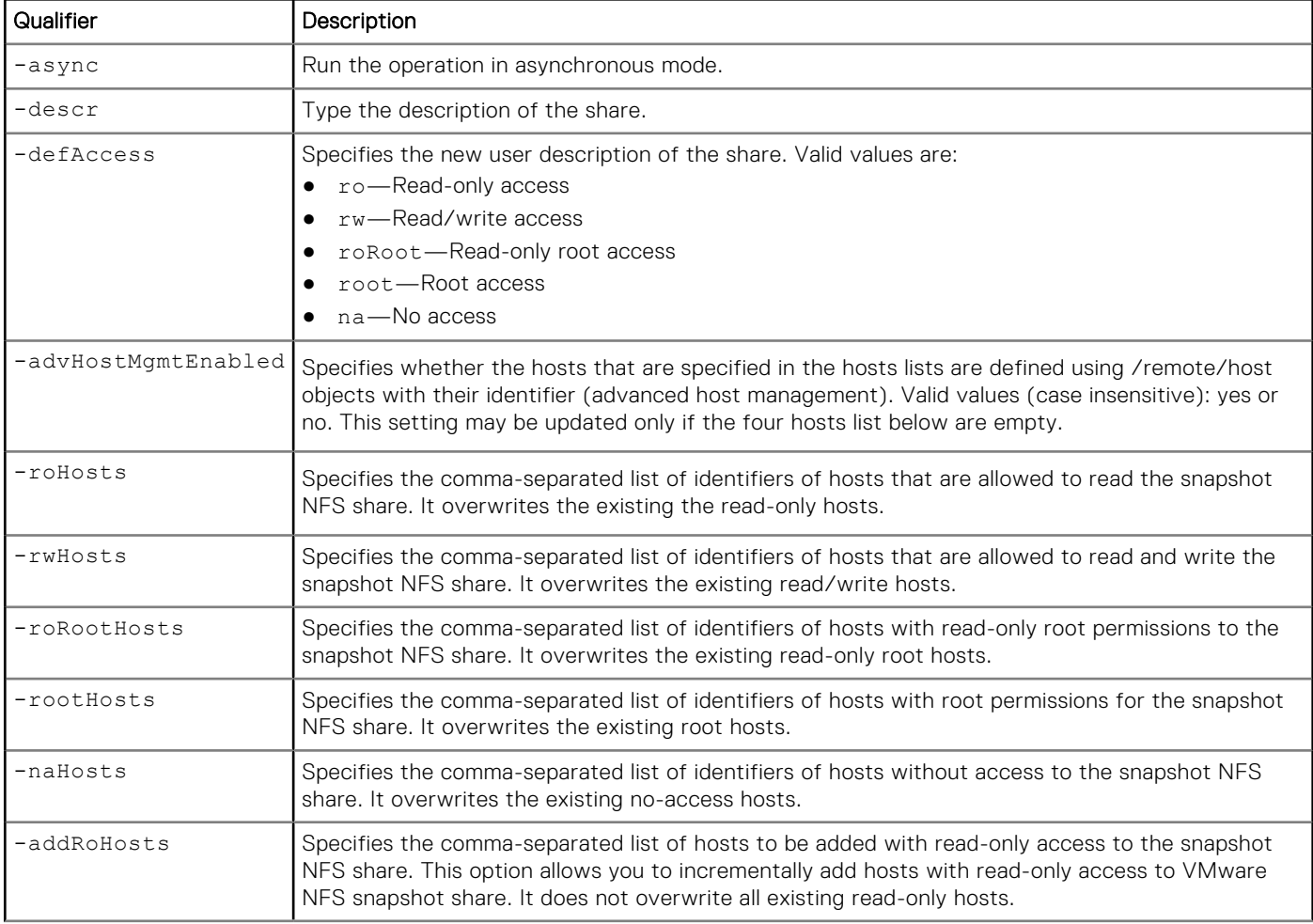

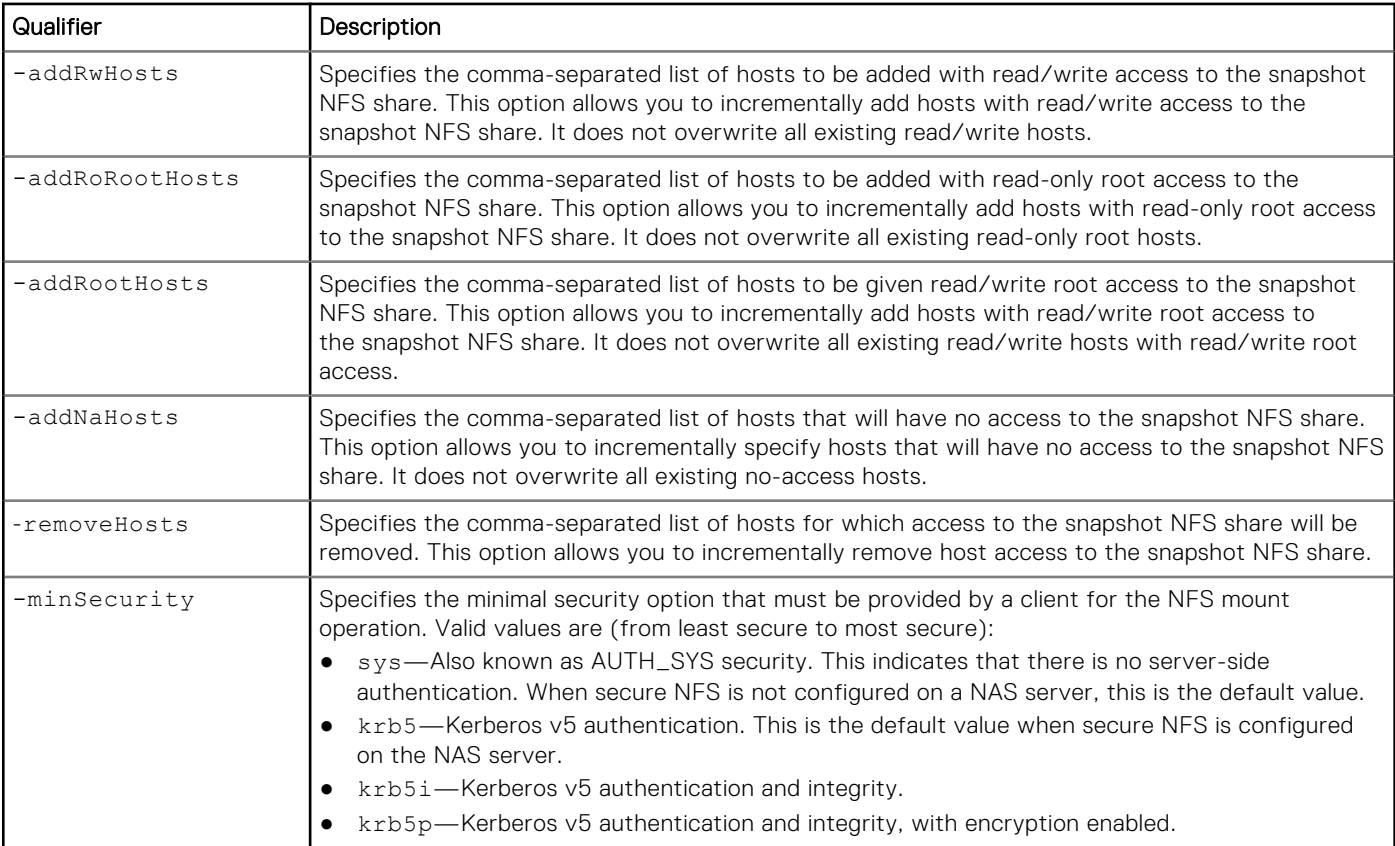

The following example adds a description of snapshot NFS\_1.

```
uemcli -d 10.0.0.1 -u Local/joe -p MyPassword456! /prot/snap/nfs -id NFS_1 set -descr "My 
share"
```

```
Storage system address: 10.0.0.1
Storage system port: 443
HTTPS connection
ID = NFS 1Operation completed successfully.
```
## Example 2

The following example adds read-only Host\_2 with root access, adds read/write Host\_3 with root access, and removes Host\_1 from having access to NFSShare\_1.

```
uemcli /prot/snap/nfs -id NFSShare_1 set -addRoHosts Host_2 -addRoRootHosts Host_3 
-removeHosts Host_1
```

```
D = NFSShare 1
Operation completed successfully.
```
## **Delete snapshot NFS shares**

Delete (destroy) a snapshot NFS share.

**NOTE:** Once you delete a snapshot share, you can no longer recover data from it or restore a storage resource to it.

## Format

/prot/snap/nfs {-id <value> | -name <value>} delete [-async]

## Object qualifier

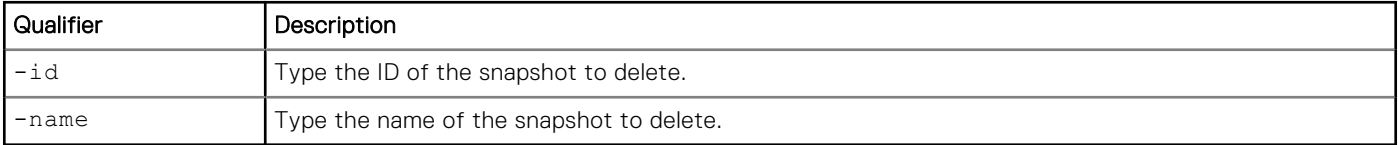

## Action qualifier

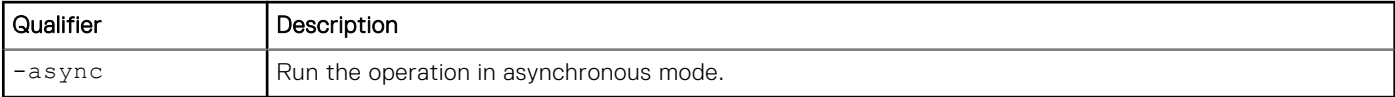

## Example

The following command deletes snapshot nfs\_1:

**uemcli -d 10.0.0.1 -u Local/joe -p MyPassword456! /prot/snap/nfs –id nfs\_1 delete**

```
Storage system address: 10.0.0.1
Storage system port: 443
HTTPS connection
```
Operation completed successfully.

# **Manage snapshot CIFS shares**

The following table lists the attributes for snapshot CIFS (SMB) shares.

#### **Table 129. Snapshot CIFS share attributes**

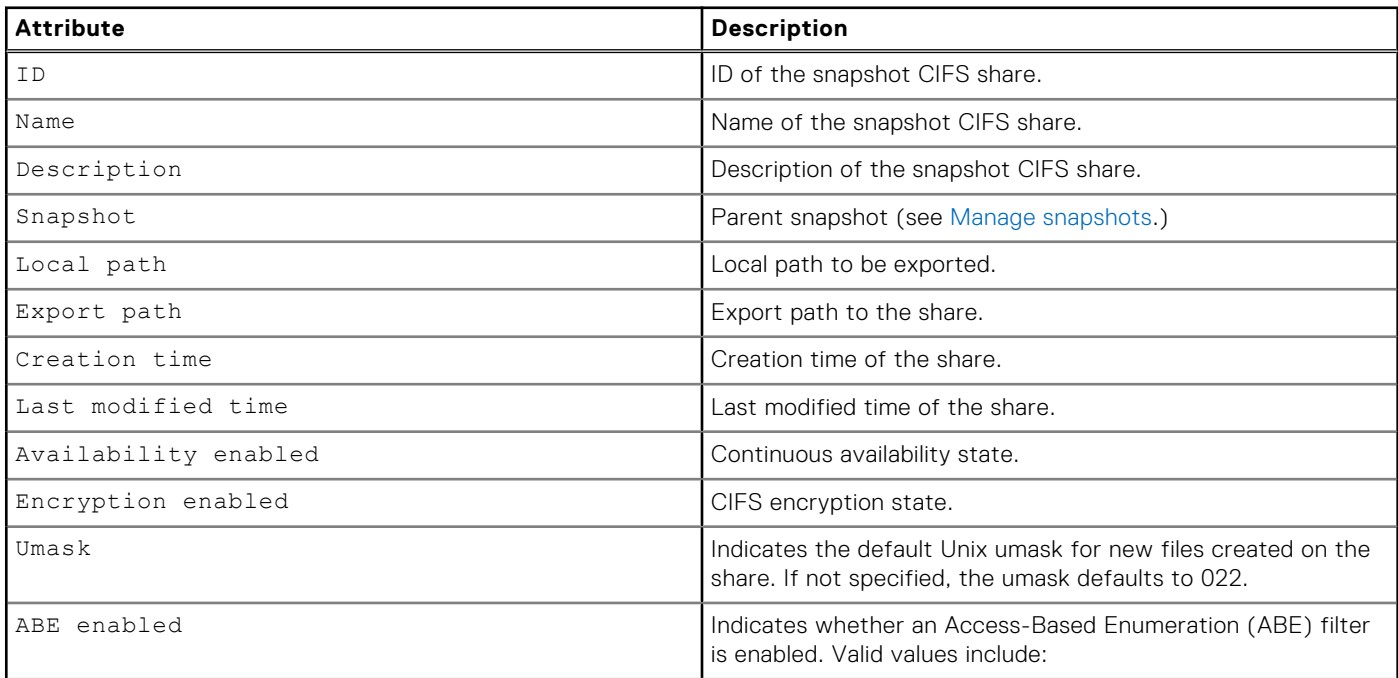

#### **Table 129. Snapshot CIFS share attributes (continued)**

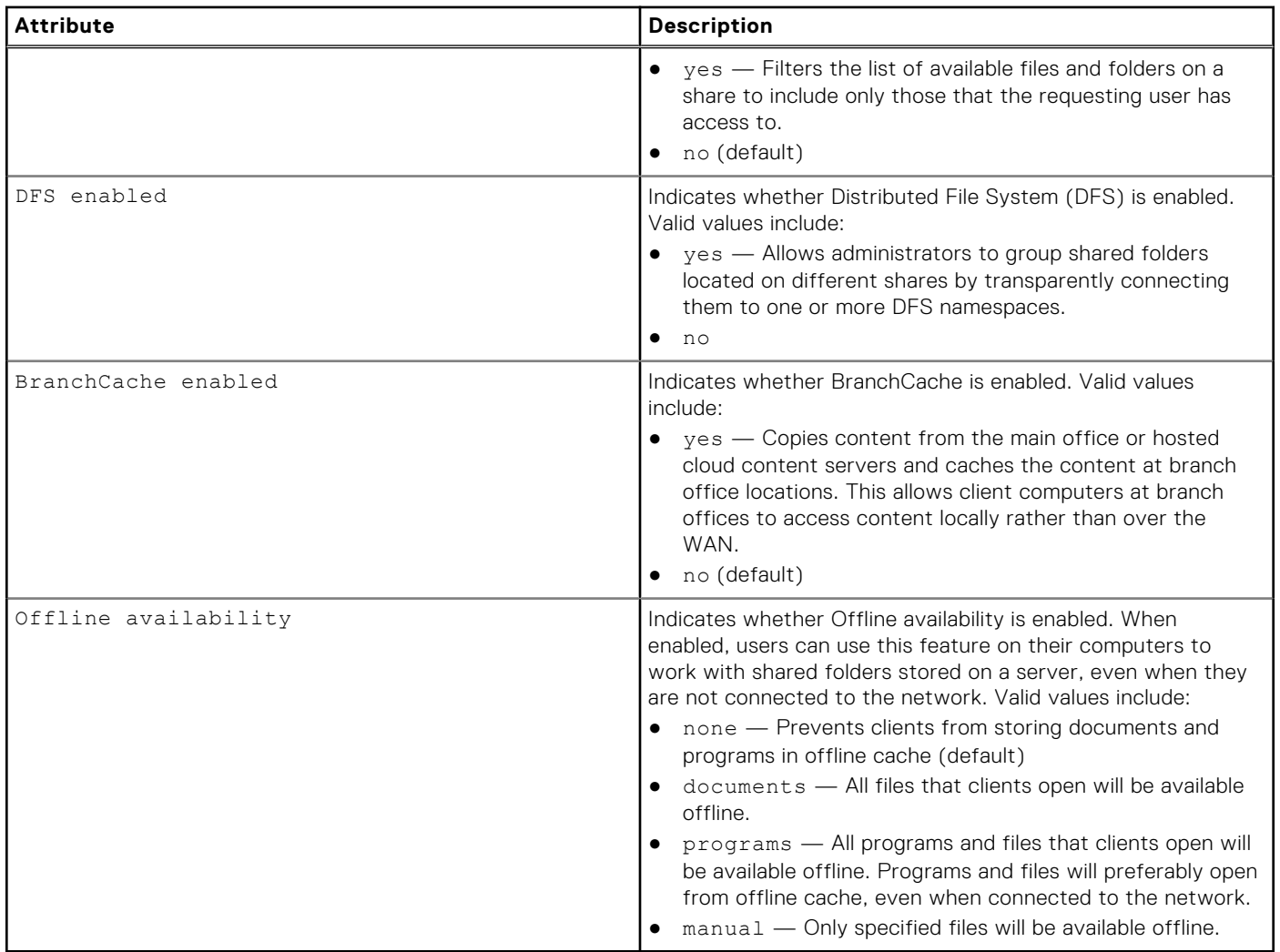

## **Create a CIFS snapshot**

Create a snapshot CIFS (SMB) share.

#### Format

/prot/snap/cifs create [-async] -name *<value>* [-descr *<value>*] -snap *<value>* -path *<value>*  [-enableContinuousAvailability {yes | no} ] [-enableCIFSEncryption {yes | no } ] [-umask *<value>* ] [-enableABE {yes | no} ] [-enableBranchCache {yes | no} ] [-offlineAvailability {none | documents | programs | manual} ]

#### Action qualifier

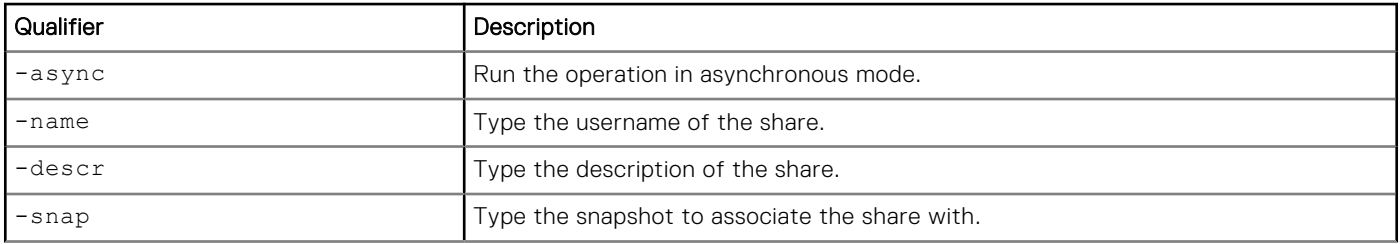

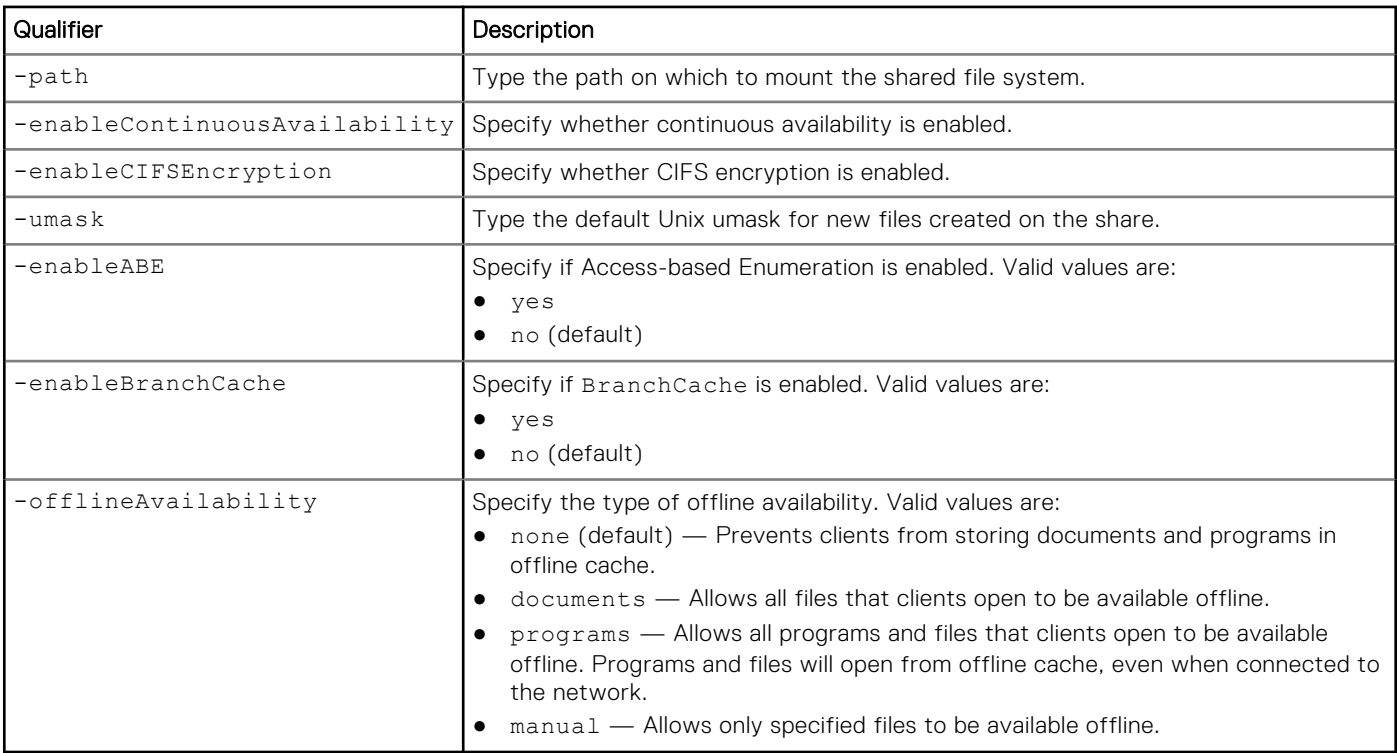

The following command takes a snapshot of a file system with these settings:

- Name is CIFSshare.
- Description is "My share."
- Snapshot is "cifssnap1"
- Path is /.

**uemcli -d 10.0.0.1 -u Local/joe -p MyPassword456! /prot/snap/cifs create –name CIFSshare -descr "My share" -snap cifssnap1 -path /**

```
Storage system address: 10.0.0.1
Storage system port: 443
HTTPS connection
ID = cifs 1Operation completed successfully.
```
## **View snapshot CIFS shares**

Lists the existing snapshot CIFS (SMB) shares.

#### Format

/prot/snap/cifs [{-id *<value>* | -name *<value>* | -snap <value> | -snapName *<value>*}] show

## Object qualifier

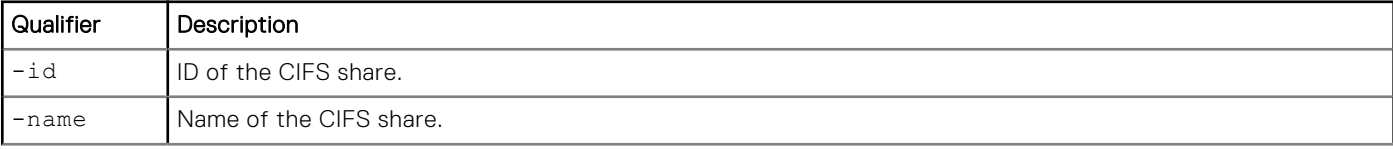

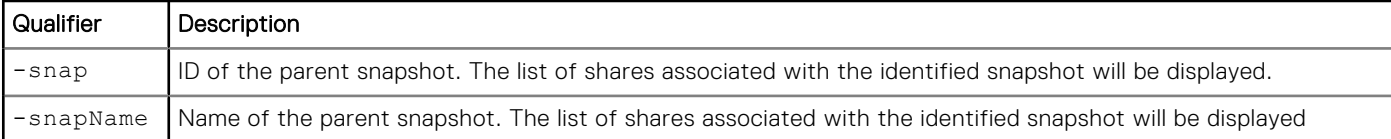

#### **uemcli /prot/snap/cifs show**

```
Storage system address: 10.0.0.1
Storage system port: 443
HTTPS connection
1: ID = cifs_2<br>
Name = Share = share= Share_2012-08-24 16:05_00
      Description<br>Snapshot
      \begin{tabular}{ll} \texttt{Snapshot} & = \texttt{app\_1\_sg\_1} \\ \texttt{Local path} & = / \texttt{group}.\texttt{app} \end{tabular}Local path = /group.app_1_sg_1.fs.fs_1_wckp
 Export path = 10.64.76.120:/Share_2012-08-24 16:05_00
      Export path = 10<br>Default access = na<br>No access hosts =No access hosts
 Read-only hosts = 1014[10.192.168.5,10.192.168.6], 1015[10.192.168.9]
 Read/write hosts = 1016[10.244.245.0/255.255.255.0]
Root hosts =
 Creation time = 2012-08-24 12:18:22
       Last modified time = 2012-08-24 12:18:22
```
## **Set snapshot CIFS share**

Modifies an existing snapshot CIFS (SMB) share.

#### Format

```
/prot/snap/cifs {-id <value> | -name <value>} set [-async] [-descr <value>] [-
enableContinuousAvailability {yes | no} ] [-enableCIFSEncryption {yes | no} ] [-umask 
<value> ] [-enableABE {yes | no} ] [-enableBranchCache {yes | no}] [-offlineAvailability 
{none | documents | programs | manual}] [-defAccess { na | rw }] [-naHosts <value>] [-
rwHosts <value>]
```
## Object qualifier

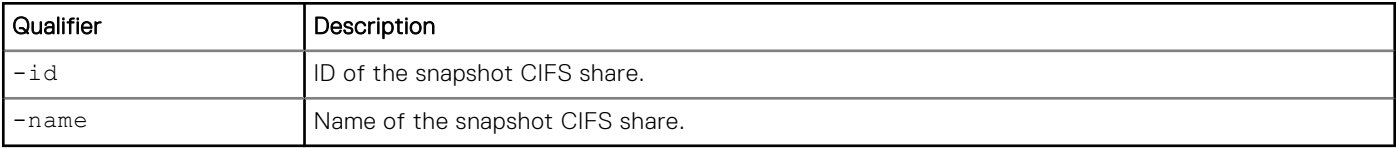

#### Action qualifier

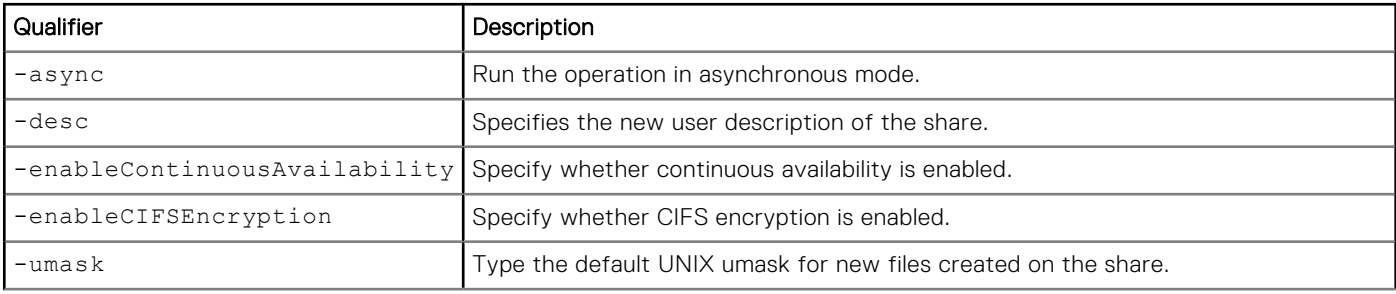

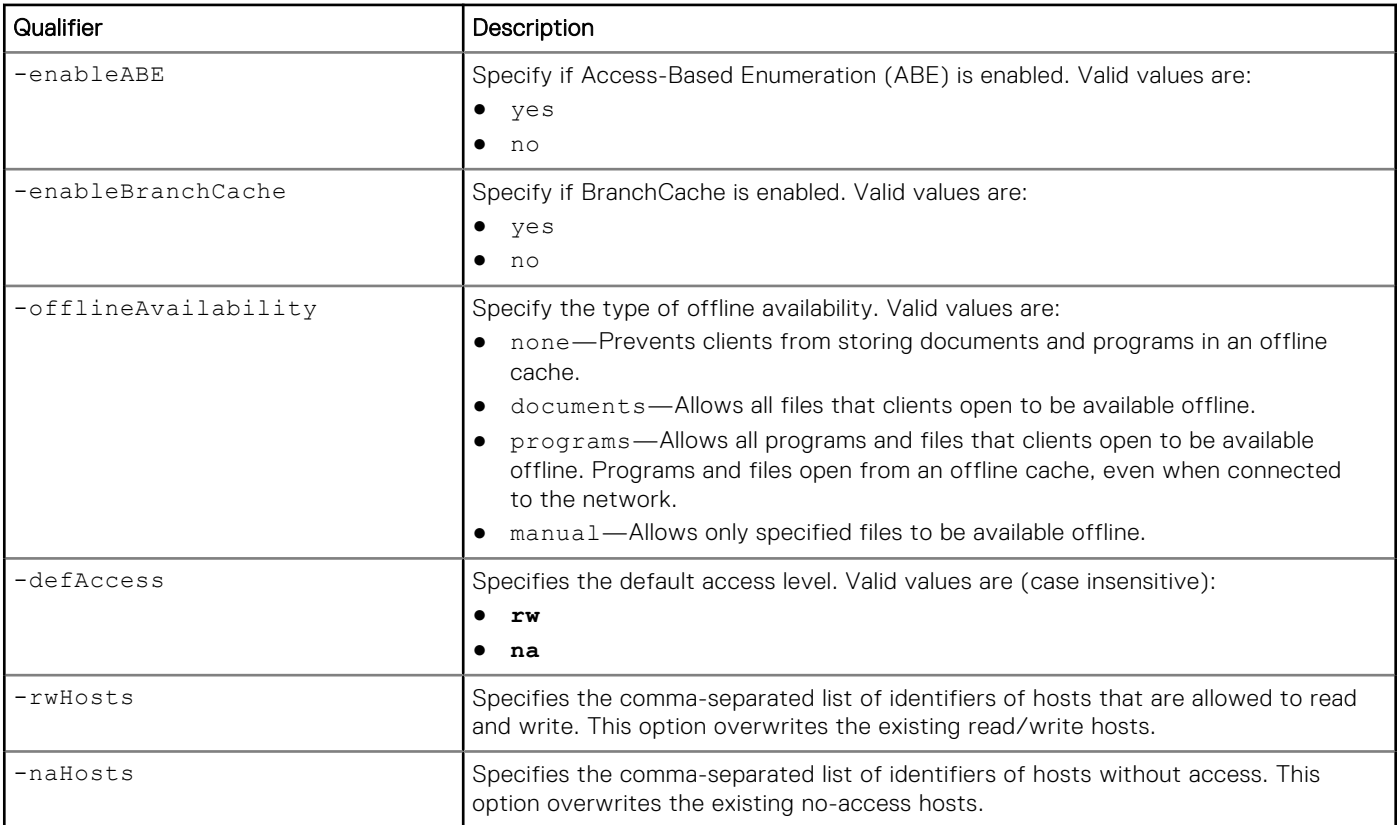

```
uemcli /prot/snap/cifs -id cifs_1 set -descr "My share"
```

```
Storage system address: 10.0.0.1
Storage system port: 443
HTTPS connection
ID = cifs_1Operation completed successfully.
```
## **Delete snapshot CIFS shares**

Delete (destroy) a snapshot CIFS (SMB) share.

**NOTE:** Once you delete a snapshot share, you can no longer recover data from it or restore a storage resource to it.

#### Format

/prot/snap/cifs {-id *<value>* | -name *<value>*} delete [-async]

## Object qualifier

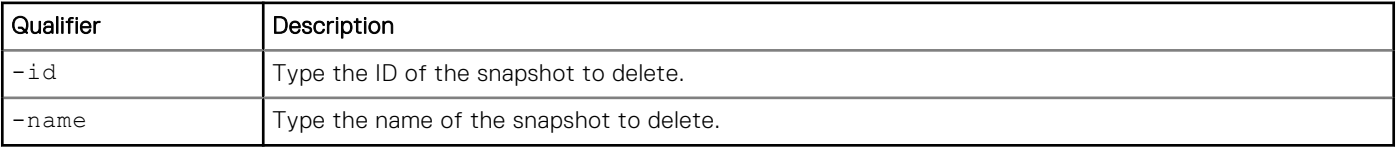

## Action qualifier

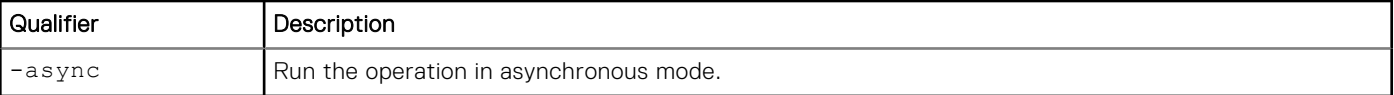

## Example

The following command deletes snapshot cif\_1:

```
uemcli -d 10.0.0.1 -u Local/joe -p MyPassword456! /prot/snap/cifs –id smb_1 delete
```

```
Storage system address: 10.0.0.1
Storage system port: 443
HTTPS connection
```
Operation completed successfully.

# **Manage replication sessions**

Storage replication is a process in which storage data is duplicated either locally or to a remote network device. Replication produces a read-only, point-in-time copy of source storage data and periodically updates the copy, keeping it consistent with the source data. Storage replication provides an enhanced level of redundancy in case the main storage backup system fails. As a result:

- Downtime associated cost of a system failure is minimized.
- Recovery process from a natural or human-caused disaster is facilitated.

Each replication session is identified by an ID. The Unisphere online help provides more details about storage replication.

It is important to note that when replicating from a Unity system running a later OE version (for example, OE 4.1.x) to a Unity system running an earlier version (for example, OE 4.0.x), you cannot have new OE version features enabled on the source.

**NOTE:** At any given point in time, only one command is supported on a replication session. Before running a new command, ensure that you wait for the existing action on the replication session to complete.

The following table lists the attributes for replication sessions:

#### **Table 130. Replication session attributes**

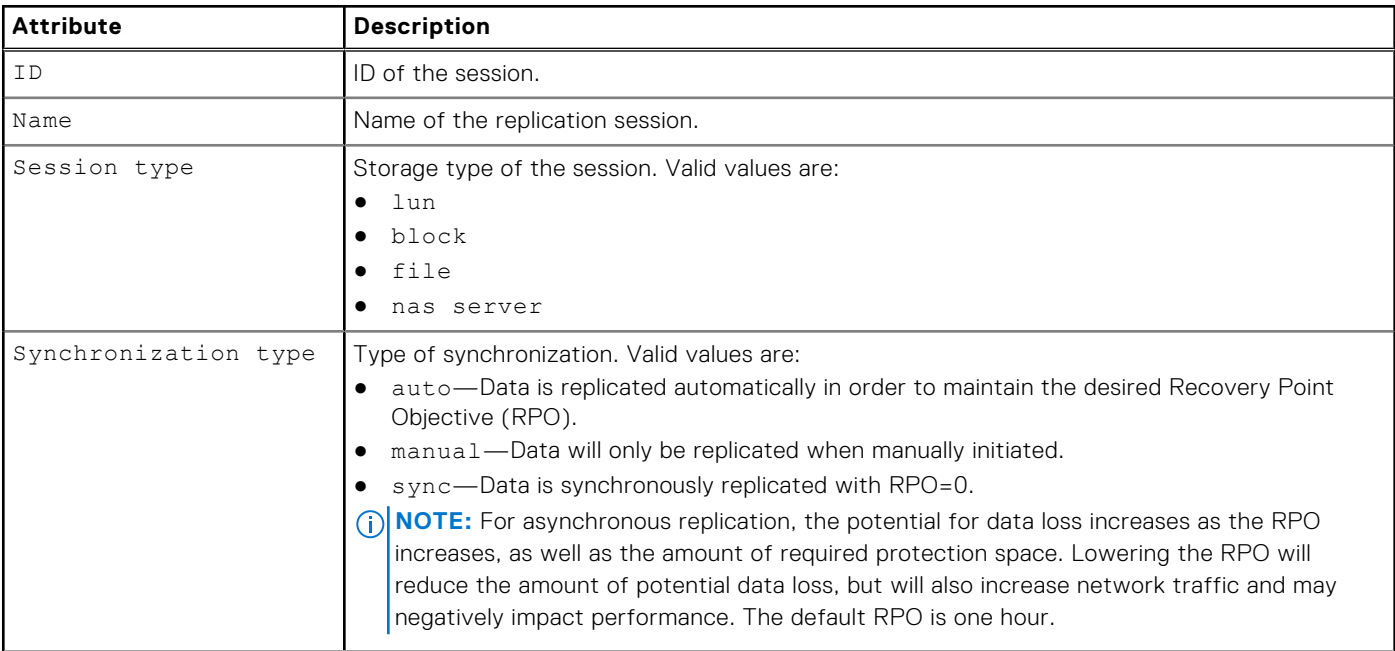

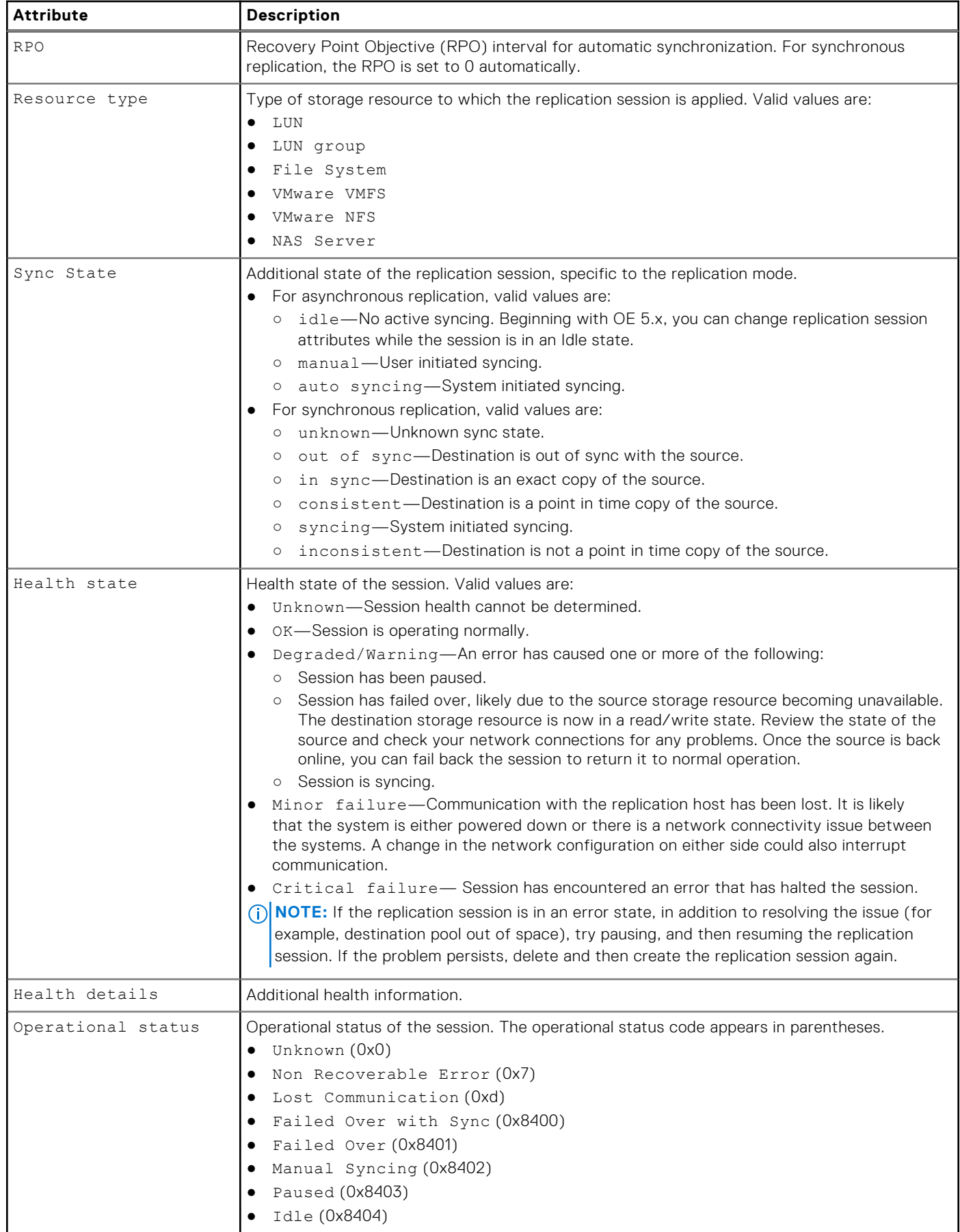

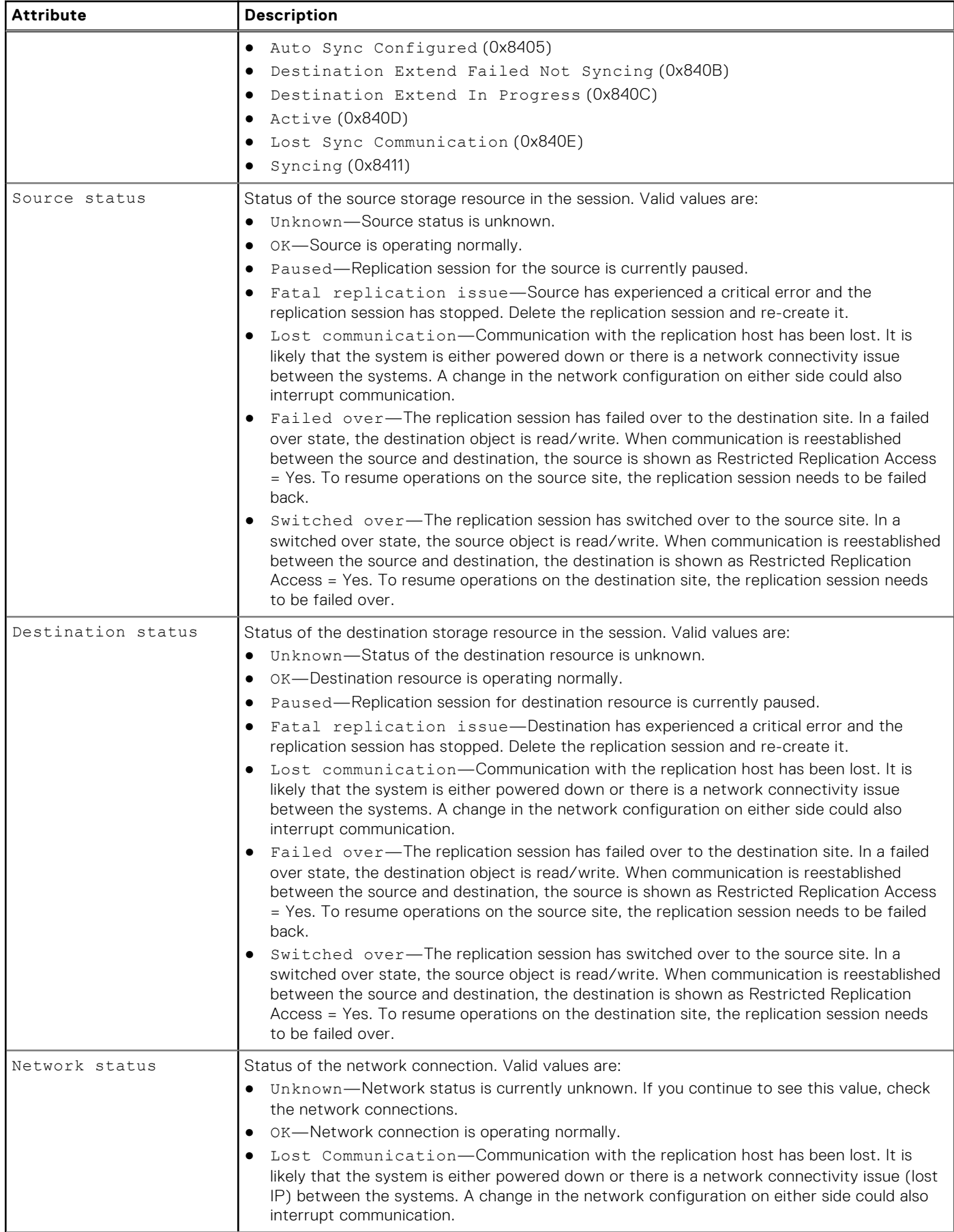

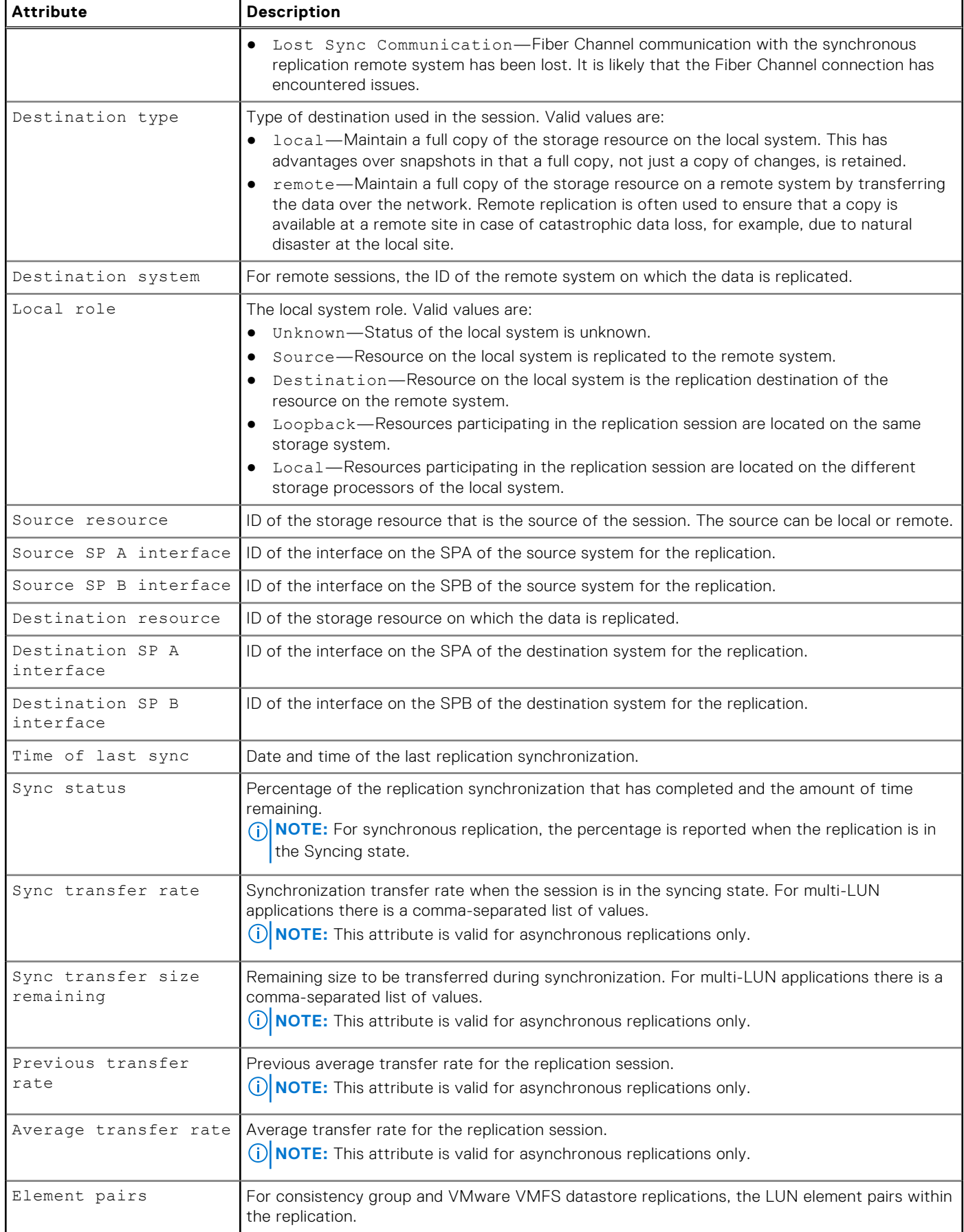

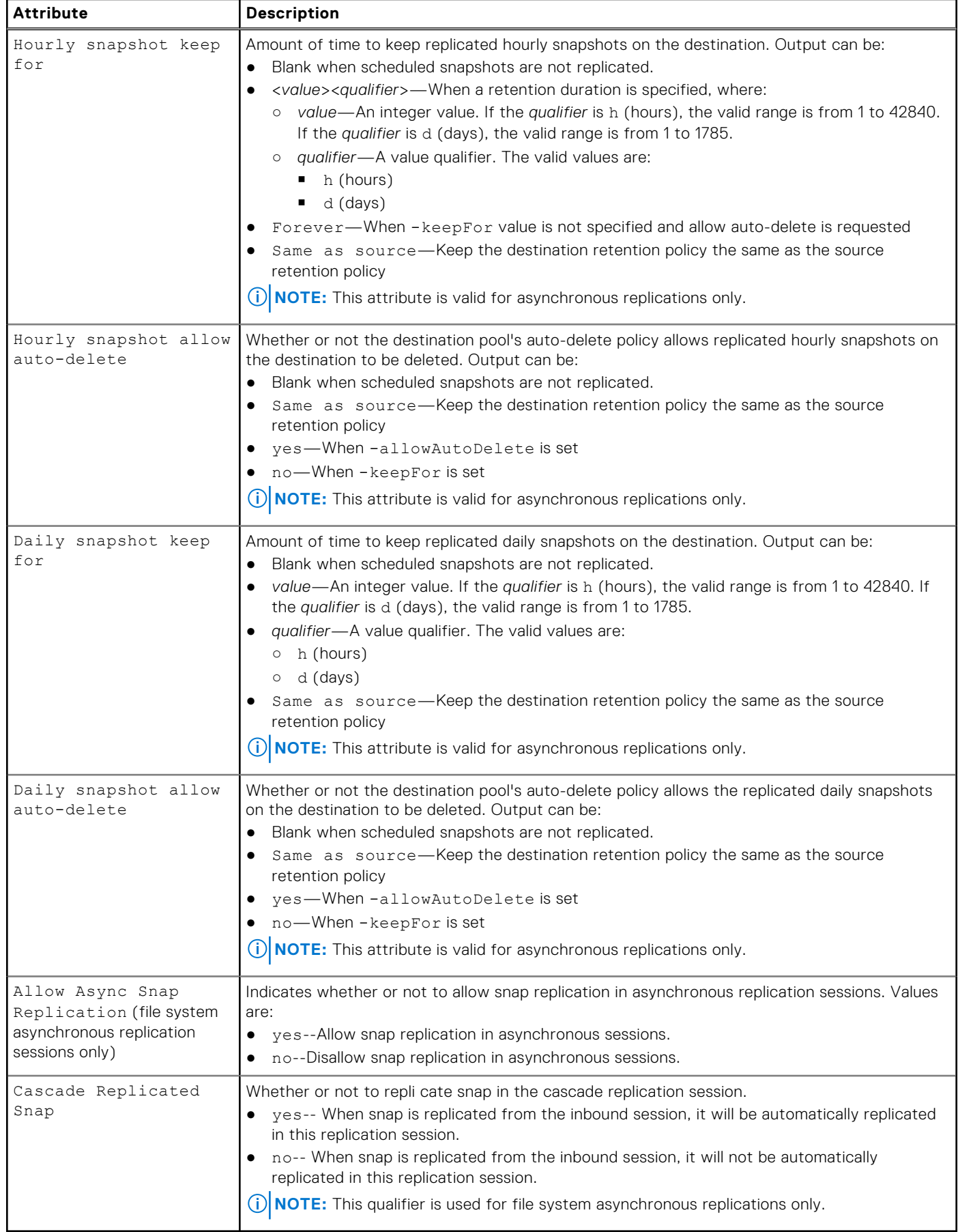

## **Create replication sessions**

Ensure you have completed the necessary configuration tasks before creating a replication session.

For asynchronous replication, you can replicate existing snapshots and snapshots that are created from snapshot schedules.

For synchronous file replication, you cannot replicate existing snapshots or snapshots that are created from snapshot schedules.

**NOTE:** Snapshots that have been created and attached as well as read/write (share) snapshots (as opposed to read-only checkpoint snapshots) are not eligible for replication. Only unattached (read-only) snapshots are eligible for replication.

The following conditions apply to snapshot replication:

- Asynchronous replication: You can replicate existing snapshots and snapshots that are created from snapshot schedules.
- Synchronous file replication: You cannot replicate existing snapshots or snapshots that are created from snapshot schedules. You can only replicate those snapshots and snapshots that are created from snapshot schedules after you have established the synchronous replication session and it is Active.
- **NOTE:** On a NAS server protected by replication, you must create a replication session for each file system on it. Otherwise, file system-related configurations like shares and exports may be lost after a NAS server replication session failover.

Performing a snapshot replication from a source system running OE version 4.0, 4.1, 4.2, 4.3, or 4.4 to a destination system running OE version 5.x requires upgrading the source system to OE version 4.5 first. Upgrading to OE version 4.5 is not required but recommended if you want to perform LUN or file system replication from OE version 4.0, 4.1, 4.2, 4.3, or 4.4 to OE version 5.0 without any snapshot replication.

#### **Prerequisites**

Before creating a replication session, complete the following configuration tasks:

- Create the storage resource that provides the replication source.
- For local replication, create a replication destination on a local system.
- For remote replication, create a replication connection to a remote system, and create a replication destination on that remote system.
- For asynchronous replication in a co-existing asynchronous and synchronous replication with one source resource topology, create the asynchronous replication destination NAS server with both the -replDest and the -backupOnly attributes set to **yes**. These attributes must be set to **yes** on the asynchronous replication destination NAS server when the source NAS server is synchronous-replicated; otherwise, the asynchronous replication session cannot be created.

#### Format

/prot/rep/session create [-async] -srcRes *<value>* [-srcSPAInterface *<value>*] [ srcSPBInterface *<value>*] –dstType {local | remote –dstSys *<value>*} -dstRes *<value>*  [-dstSPAInterface *<value>*] [-dstSPBInterface *<value>*] [-name *<value>*] [-elementPairs *<value>*] -syncType {manual [-autoInitiate {yes | no}] | auto [-rpo <value>]} [ replicateHourlySnaps {yes [{-keepSameAsSource | -keepFor *<value>* | -allowAutoDelete}] | no}] [-replicateDailySnaps {yes [{-keepSameAsSource | -keepFor *<value>* | -allowAutoDelete}] | no}] [-replicateExistingSnaps] [-allowAsyncSnapReplication {yes | no}] [enableUserSnapCommonBase {-autosearch | -srcCommonBaseSnap *<value>* -dstCommonBaseSnap *<value>* [-skipSnapSignatureCheck]}]

#### Action qualifiers

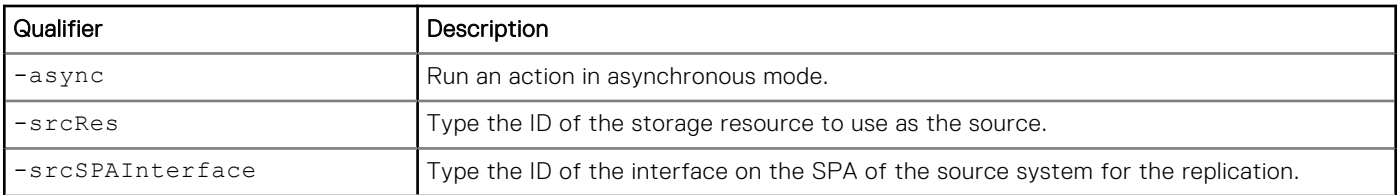

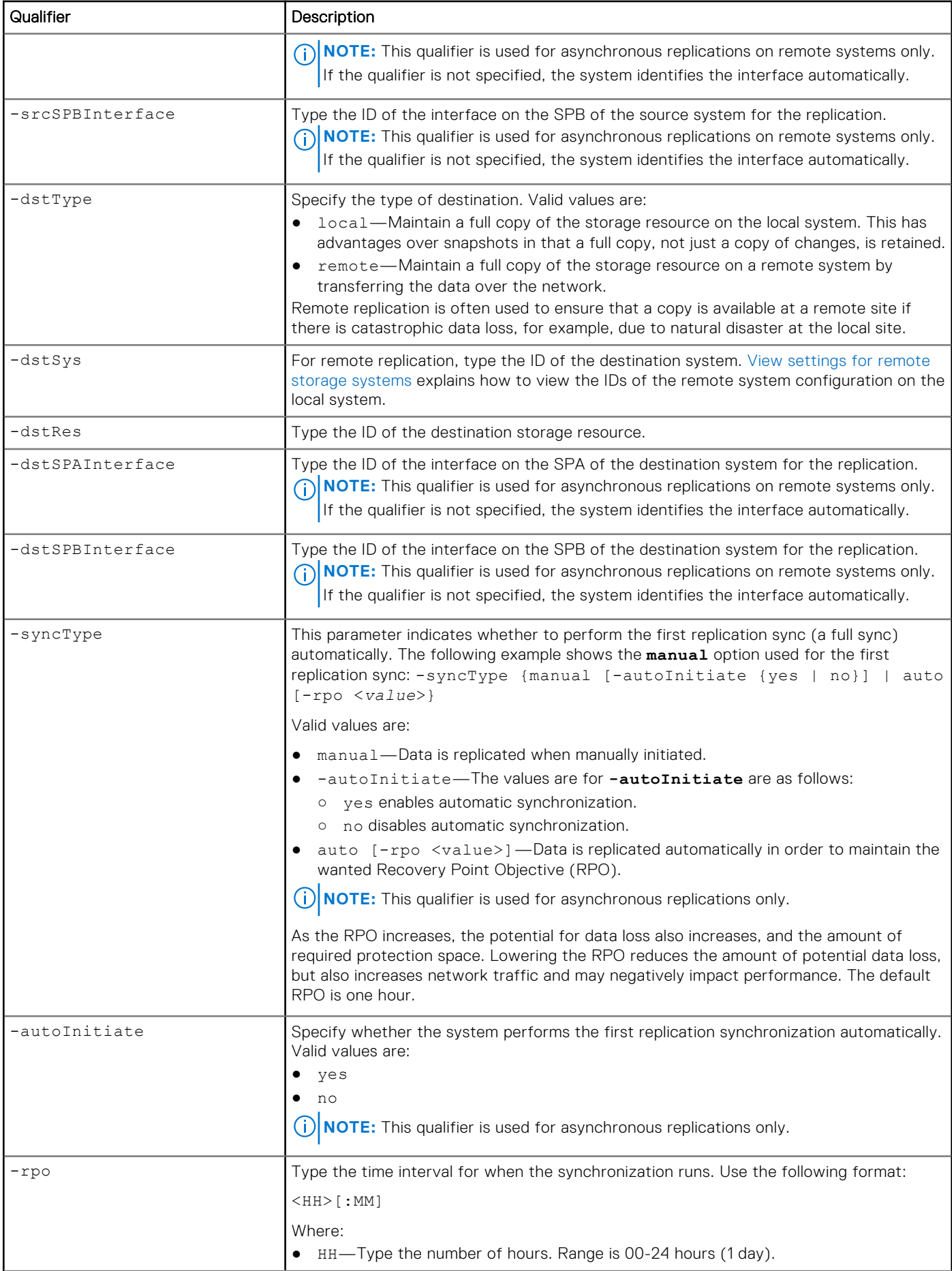

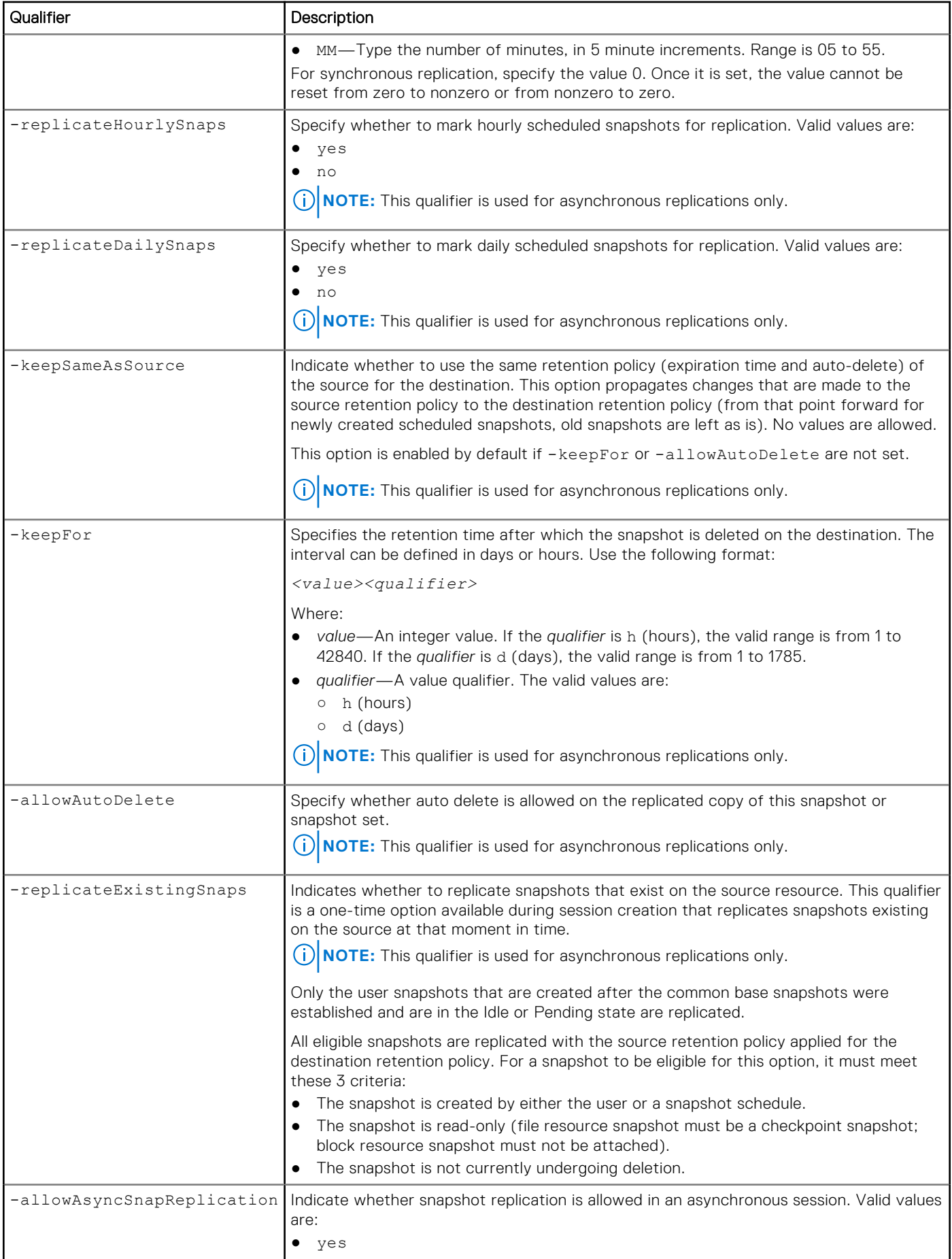

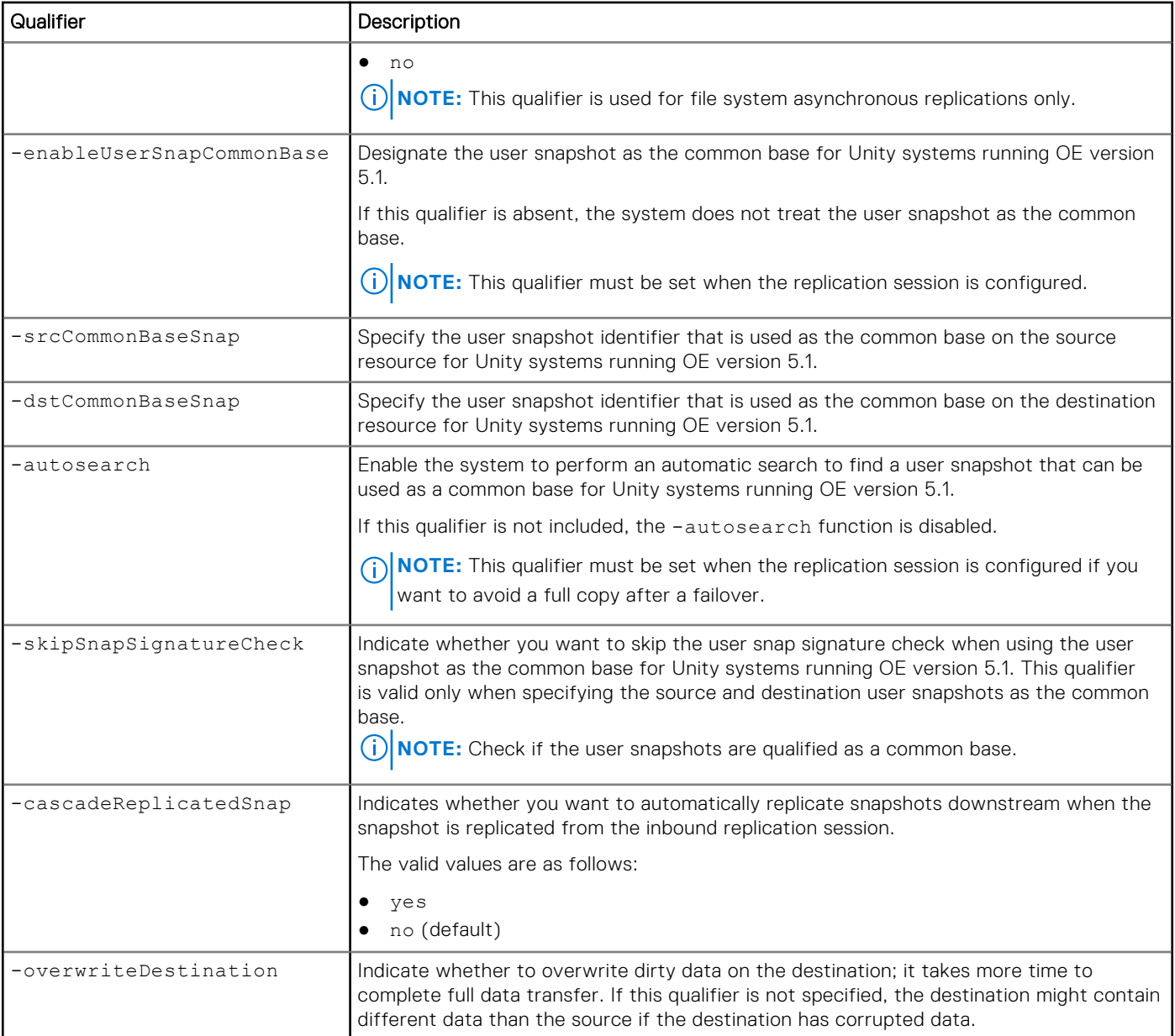

The following command creates a replication session with these settings:

- Source storage resource is file system RS\_1.
- Destination system type is remote.
- Remote destination system is RS\_2.
- Remote storage resource is file system LUN\_2.
- Synchronization type is automatic.
- RPO is 2 hours and 30 minutes.

```
uemcli -d 10.0.0.1 -u Local/joe -p MyPassword456! /prot/rep/session create -name REP1 
-srcRes RS_1 –dstType remote -dstSys RS_2 –dstRes LUN_2 –syncType auto –rpo 02h30m
```

```
Storage system address: 10.0.0.1
Storage system port: 443
HTTPS connection
ID = 81604378625_FCNCH097274B3A_0000_81604378627_FCNCH097274B37_0000
Operation completed successfully.
```
## **View replication sessions**

View details about replication sessions. You can filter on the session ID.

**NOTE:** The show action command explains how to change the output format.

#### Format

/prot/rep/session [{-id *<value>* | -name *<value>* | -res *<value>*}] show

#### Object qualifiers

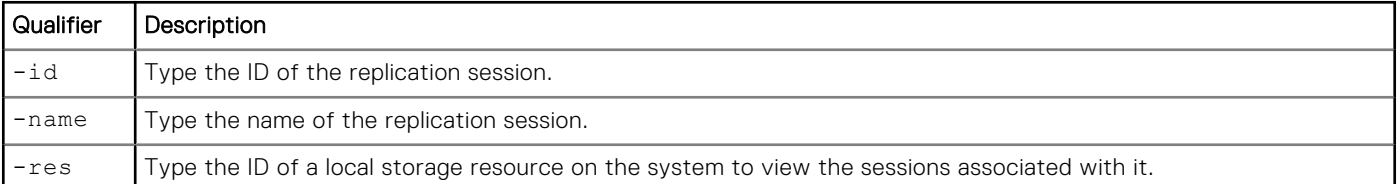

#### Example 1

The following command displays all replication sessions on the system:

```
uemcli -d 10.0.0.1 -u Local/joe -p MyPassword456! /prot/rep/session show
```

```
Storage system address: 10.0.0.1
Storage system port: 443
HTTPS connection
1: ID =81604378625_FCNCH097274B3A_0000_81604378627_FCNCH097274B37_0000
Name = MyRep1Session type = block
           Synchronization type = manual<br>RPO =
\mathbb{R}P^{\bullet} and \mathbb{R}P^{\bullet} and \mathbb{R}P^{\bullet} and \mathbb{R}P^{\bullet} and \mathbb{R}P^{\bullet} and \mathbb{R}P^{\bullet} and \mathbb{R}P^{\bullet} and \mathbb{R}P^{\bullet} and \mathbb{R}P^{\bullet} and \mathbb{R}P^{\bullet} and \mathbb{R}P^{\bullet} and \mathbb{R}P^{\bullet} and \mathbb{Sync State = idle<br>Health state = OK (5)
           Health state
           Operational status = Idle (0 \times 8404)<br>Time of last sync =
            Time of last sync =
           Sync status =<br>Element pairs =
                                      = sv 4 \Rightarrow sv 4
```
## Example 2

The following command displays all replication sessions on the system and their details:

**uemcli -d 10.0.0.1 -u Local/joe -p MyPassword456! /prot/rep/session show -detail**

```
Storage system address: 10.0.0.1
Storage system port: 443
HTTPS connection
1: ID =42949672965_FCNCH0972DDD67_0000_42949672967_FCNCH0972DDD67_0000
           Name \overline{ } = \overline{ } = \overline{ }Session type = \frac{1}{2} = \frac{1}{2} = \frac{1}{2} = \frac{1}{2} = \frac{1}{2} = \frac{1}{2} = \frac{1}{2} = \frac{1}{2} = \frac{1}{2} = \frac{1}{2} = \frac{1}{2} = \frac{1}{2} = \frac{1}{2} = \frac{1}{2} = \frac{1}{2} = \frac{1}{2} = \frac{1}{2} = 
           Synchronization type<br>RPO
\mathbb{R} PO \blacksquareResource type = LUN<br>
Sync State = idleSync State = idle = OK (5)
           Health state
```
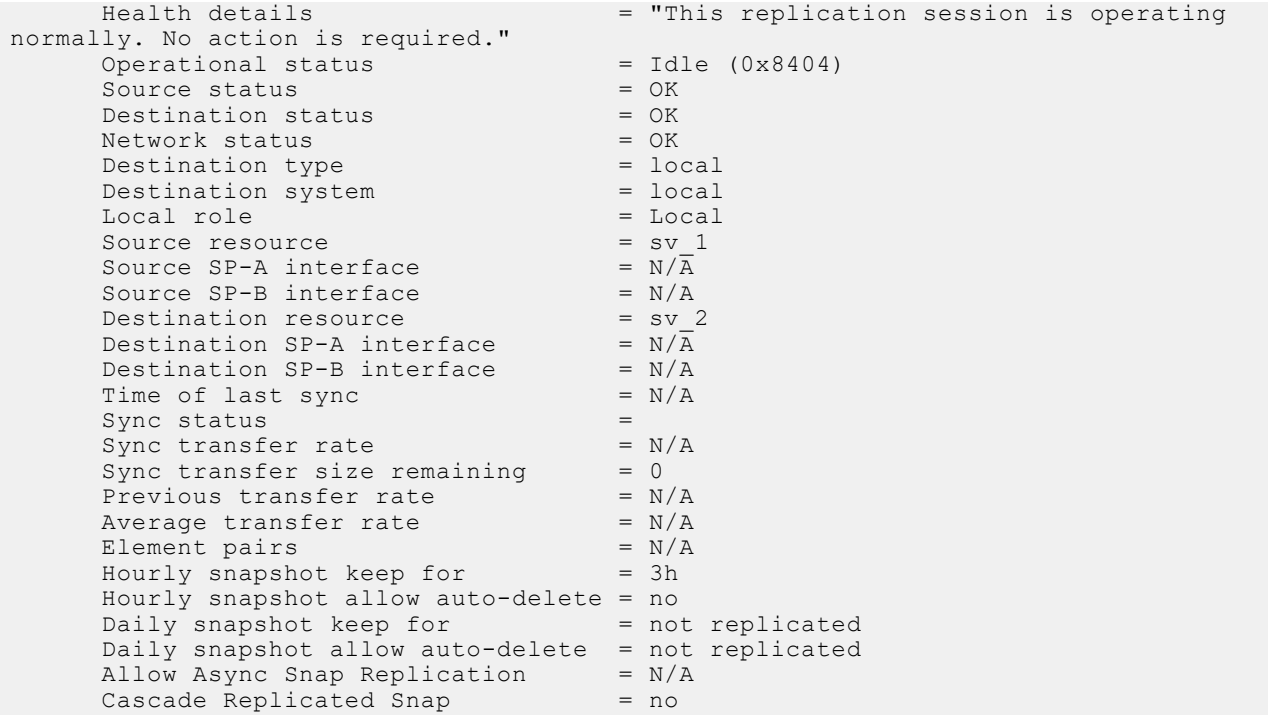

## **Change replication session settings**

Change the settings for a replication session.

#### Format

```
/prot/rep/session {–id <value> | -name <value>} set [-async] [-newName <value>] 
[-srcSPAInterface <value>] [-dstSPAInterface <value>] [-srcSPBInterface <value>] [-
dstSPBInterface <value>] [-syncType {manual | auto [-rpo <value>]}] [-replicateHourlySnaps 
{yes [{-keepSameAsSource | -keepFor <value> | -allowAutoDelete}] | no}] [-
replicateDailySnaps {yes [{-keepSameAsSource | -keepFor <value> | -allowAutoDelete}] | no}] 
[-allowAsyncSnapReplication {yes [-cascadeReplicatedSnap {yes | no}] | no}]
```
## Object qualifiers

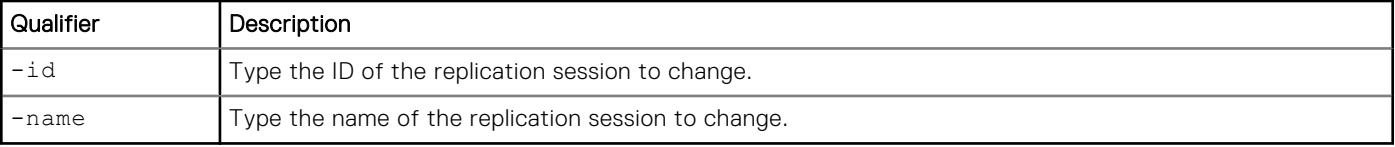

## Action qualifiers

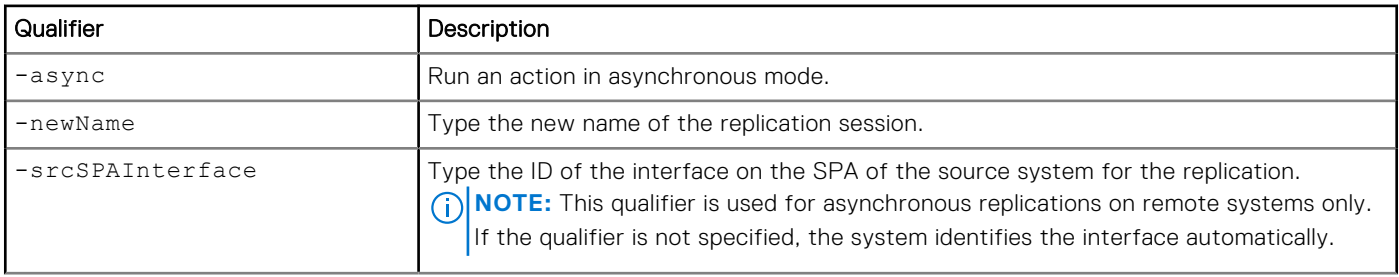

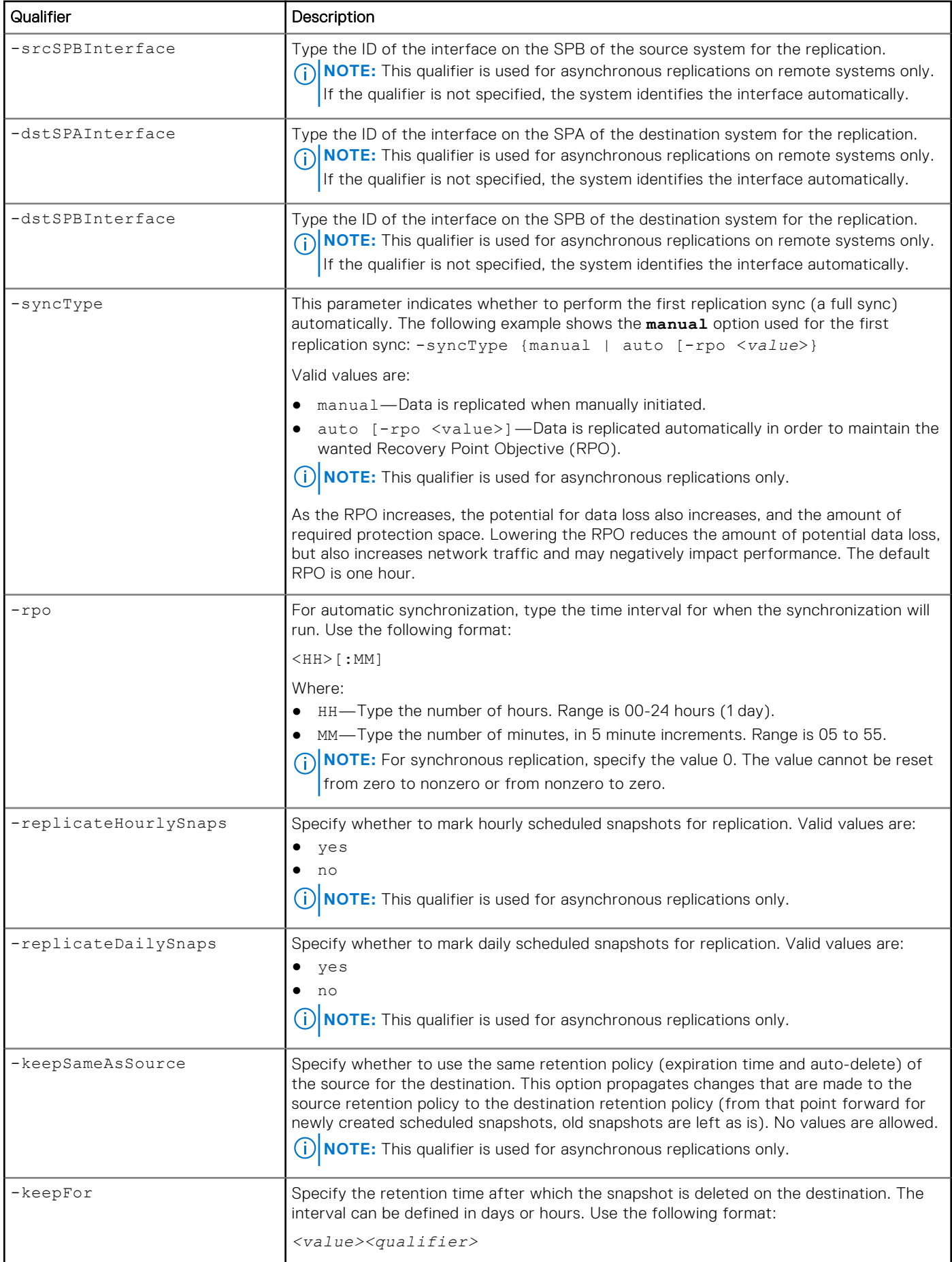

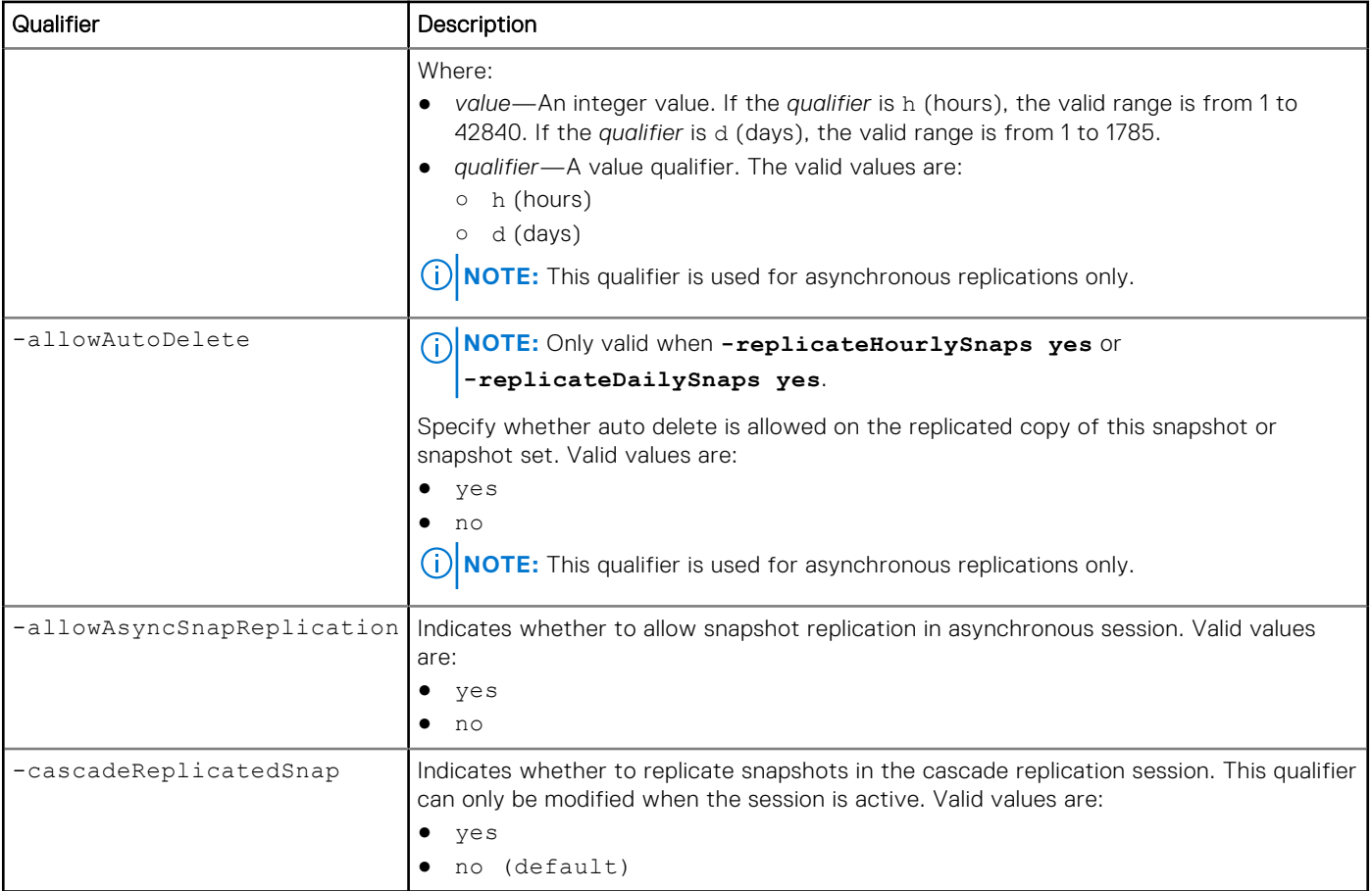

The following command changes the source interface and destination interface for replication session 81604378625\_FCNCH097274B3A\_0000\_81604378627\_FCNCH097274B37\_0000:

```
uemcli /prot/rep/session –id 
81604378625_FCNCH097274B3A_0000_81604378627_FCNCH097274B37_0000 set –srcSPAInterface if_1 –
srcSPBInterface if_2 –dstSPAInterface if_3 –dstSPBInterface if_4
```

```
Storage system address: 10.0.0.1
Storage system port: 443
HTTPS connection
ID = 81604378625_FCNCH097274B3A_0000_81604378627_FCNCH097274B37_0000
Operation completed successfully.
```
## **Pause replication sessions**

Pause a replication session or sessions at the remote system level.

## Format

/prot/rep/session {-id <*value*> | -name <*value*>} pause [-async]

## Object qualifiers

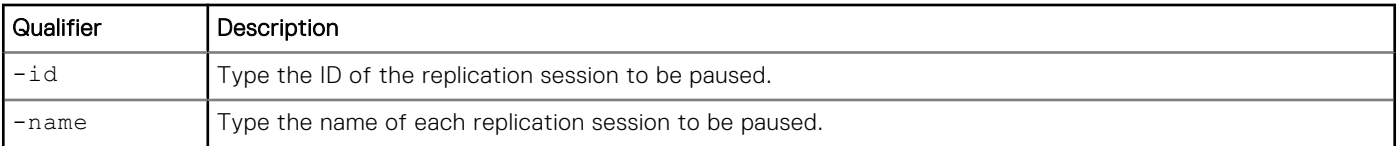

### Action qualifiers

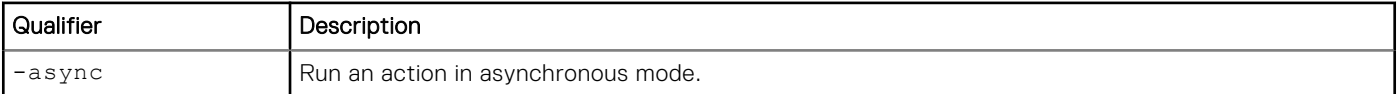

#### Example

The following command pauses replication session 81604378625\_FCNCH097274B3A\_0000\_81604378627\_FCNCH097274B37\_0000:

```
uemcli /prot/rep/session –id 
81604378625_FCNCH097274B3A_0000_81604378627_FCNCH097274B37_0000 pause
```

```
Storage system address: 10.0.0.1
Storage system port: 443
HTTPS connection
```
Operation completed successfully.

## **Resume replication sessions**

Resumes an existing replication session or sessions at the remote level.

#### Format

```
/prot/rep/session {–id <value> | -name <value>} resume [-async] [-forceFullCopy] [-
allowFullCopy] [-srcSPAInterface <value>] [-dstSPAInterface <value>] [-srcSPBInterface 
value>] [-dstSPBInterface <value>] [-forceSyncData]
```
## Object qualifiers

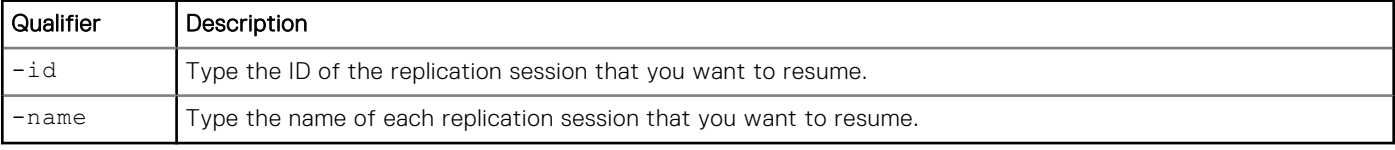

#### Action qualifiers

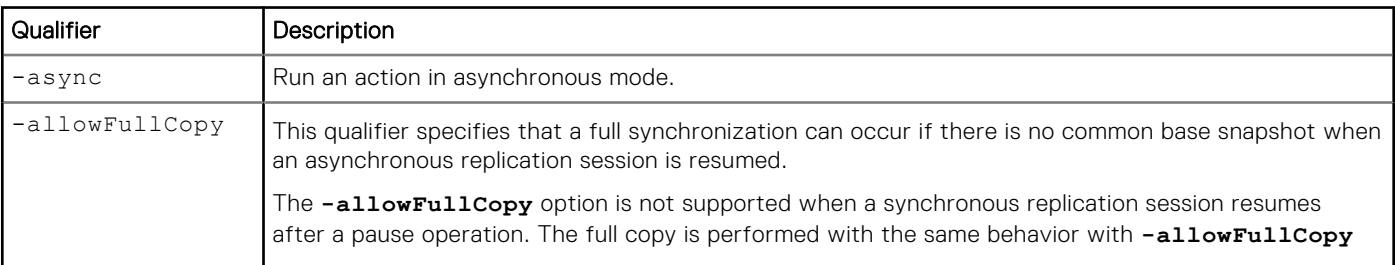

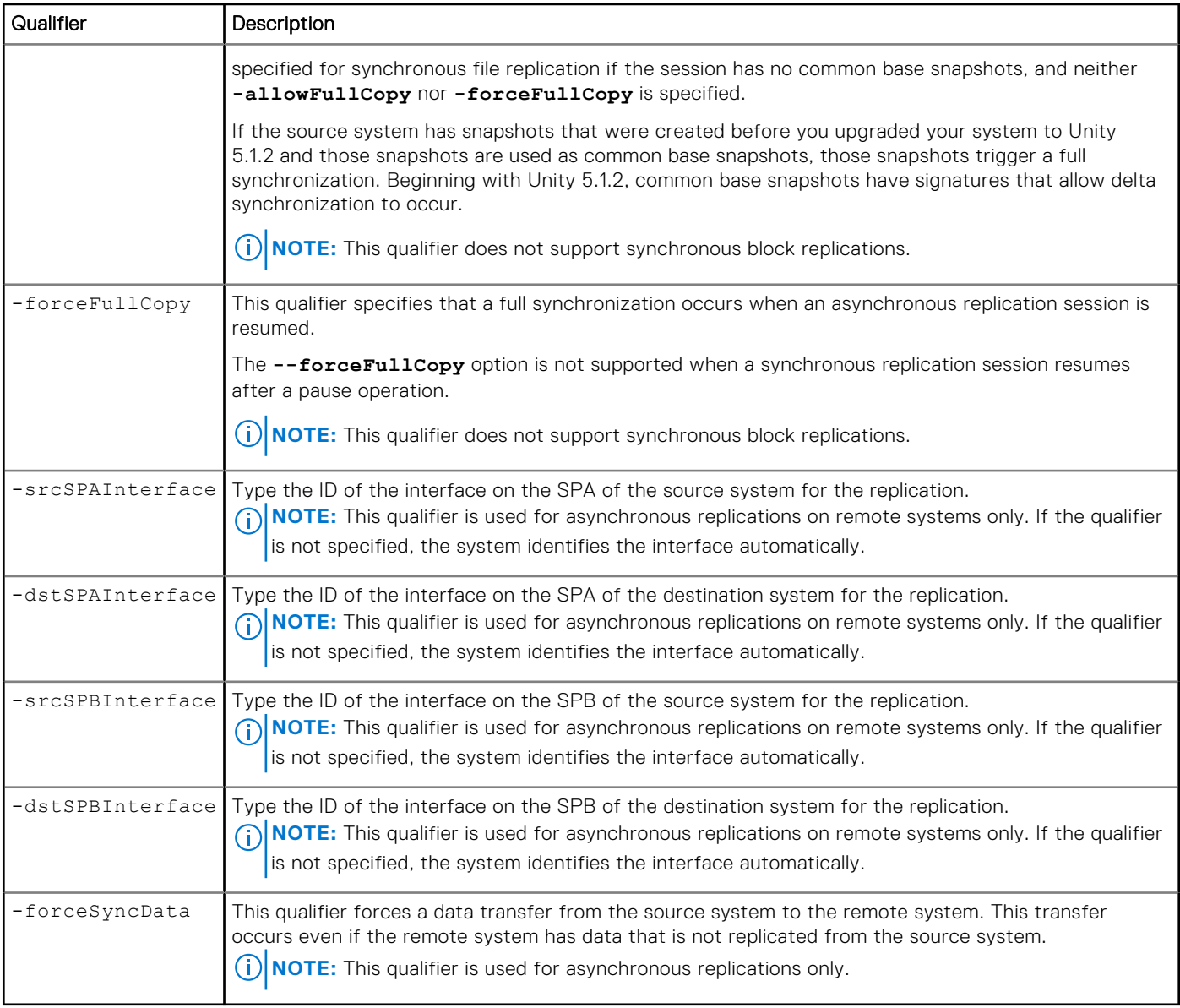

The following command resumes the replication session 81604378625\_FCNCH097274B3A\_0000\_81604378627\_FCNCH097274B37\_0000:

#### **uemcli /prot/rep/session –id 81604378625\_FCNCH097274B3A\_0000\_81604378627\_FCNCH097274B37\_0000 resume**

```
Storage system address: 10.0.0.1
Storage system port: 443
HTTPS connection
ID = 81604378625_FCNCH097274B3A_0000_81604378627_FCNCH097274B37_0000
Operation completed successfully.
```
## **Manually synchronize replication sessions**

Manually synchronize a replication session.

## Format

/prot/rep/session{–id <*value*> | -name <*value*>} sync [-async]

## Object qualifiers

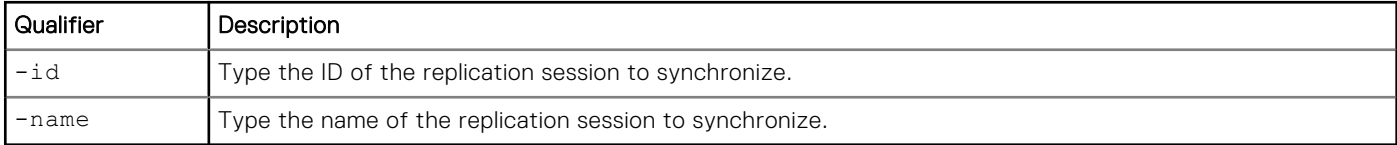

### Action qualifiers

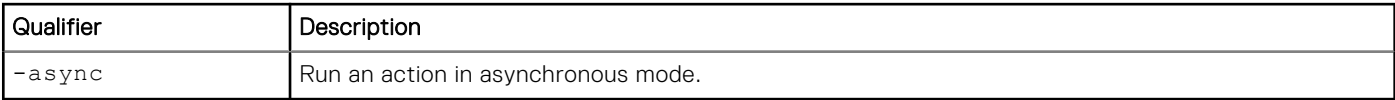

### Example

The following command initiates a manual resynchronization of replication session REPS\_1:

**uemcli -d 10.0.0.1 -u Local/joe -p MyPassword456! /prot/rep/session –id REPS\_1 sync**

```
Storage system address: 10.0.0.1
Storage system port: 443
HTTPS connection
```
Operation completed successfully.

## **Delete replication sessions**

Delete a replication session. The deletion process automatically synchronizes the source storage resource with the destination storage resource, makes both read/write, and then deletes the session. You can then connect a host to either storage resource. Deleting the session from the source system automatically removes the destination and source replication sessions. This ensures that you do not have to manually delete the associated storage resources or NAS servers from the destination system.

**(i)** NOTE: Once you delete a replication session, data from the source storage resource will no longer be replicated on the destination, leaving the data unprotected. When deleting a file system synchronous replication session, though the session is deleted, if the initial synchronization does not complete, the destination file system will run into an unrecoverable error. In this case, delete the destination file system.

#### Format

```
/prot/rep/session {–id <value> | -name <value>} delete [-async]
```
## Object qualifiers

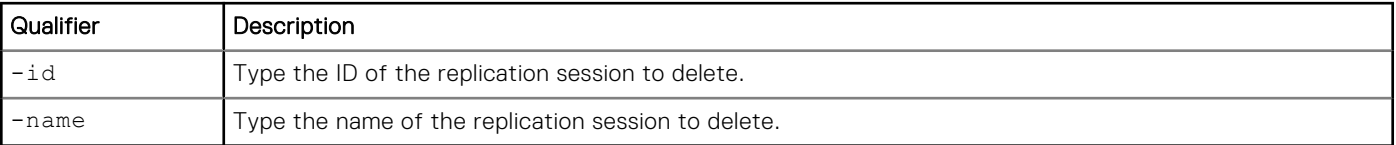

### Action qualifiers

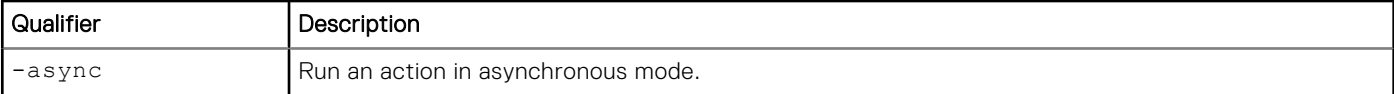

### Example

The following command deletes replication session 81604378625\_FCNCH097274B3A\_0000\_81604378627\_FCNCH097274B37\_0000:

```
uemcli -d 10.0.0.1 -u Local/joe -p MyPassword456! /prot/rep/session –id 
81604378625_FCNCH097274B3A_0000_81604378627_FCNCH097274B37_0000 delete
```

```
Storage system address: 10.0.0.1
Storage system port: 443
HTTPS connection
Operation completed successfully.
```
## **Fail over replication sessions**

Run this command on the destination system to perform a failover of a replication session, with possible data loss, in response to an emergency scenario in which the source becomes unavailable.

After the failover, the destination system is read/write. To reestablish communication between the source and destination, fail back the session that has failed over. [Fail back replication sessions](#page-496-0) explains how to fail back a replication session that has failed over.

**NOTE:** Failover operations terminate the transfer of data if there is a transfer in progress, causing a potential loss of data. If the source site is still available when you perform a failover, the system attempts to change the source storage resource from read/write to read-only.

#### Initiate a planned downtime

To initiate a planned downtime, run this command on the source system by specifying the *-sync* option with the value *yes*. When you fail over a replication session from the source system, the destination system is fully synchronized with the source to ensure that there is no data loss. The destination storage resource can be used for providing access to the host.

#### Format

```
/prot/rep/session {-id <value> | -name <value>} failover [-async] [-sync {yes | no}] [-
force]
```
#### Object qualifiers

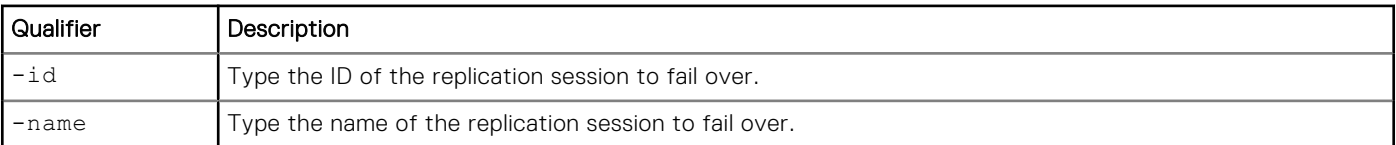

#### Action qualifiers

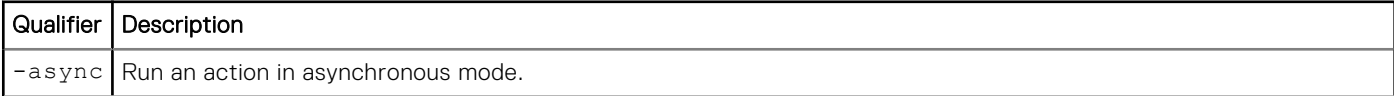

<span id="page-496-0"></span>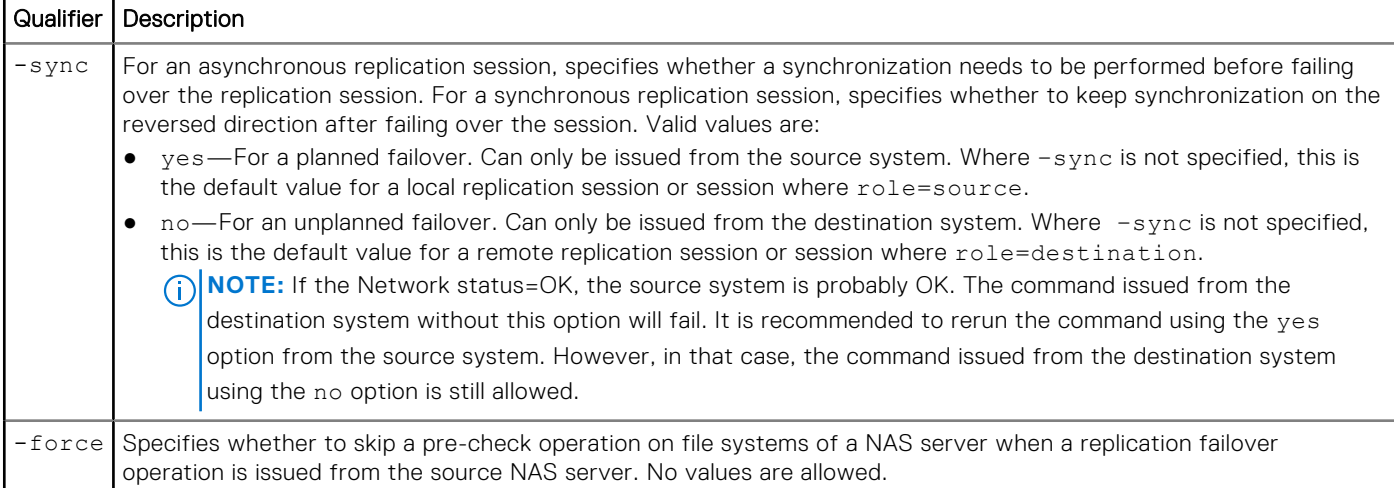

The following command performs a fail over of replication session 81604378625\_FCNCH097274B3A\_0000\_81604378627\_FCNCH097274B37\_0000:

#### **uemcli -d 10.0.0.1 -u Local/joe -p MyPassword456! /prot/rep/session –id 81604378625\_FCNCH097274B3A\_0000\_81604378627\_FCNCH097274B37\_0000 failover**

```
Storage system address: 10.0.0.1
Storage system port: 443
HTTPS connection
```
Operation completed successfully.

## **Fail back replication sessions**

Fail back a replication session that has failed over. A failback results in the following:

- Synchronizes the destination and source storage resources
- Makes the destination storage resource read-only
- Makes the source storage resource read/write

When the failback operation is complete, the replication session resumes and you may connect your hosts to the source storage resource.

**NOTE:** Ensure that hosts do not write to the destination storage resource, which becomes read-only.

## Format

```
/prot/rep/session {–id <value> | -name <value>} failback [-async] [-forceFullCopy] [-
allowFullCopy] [-force] [-syncData {force | ignore}]
```
#### Object qualifiers

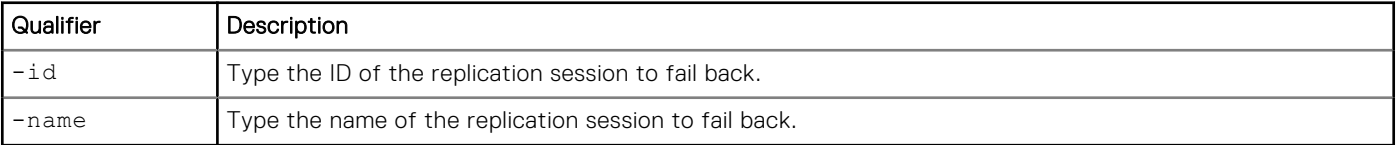

## Action qualifiers

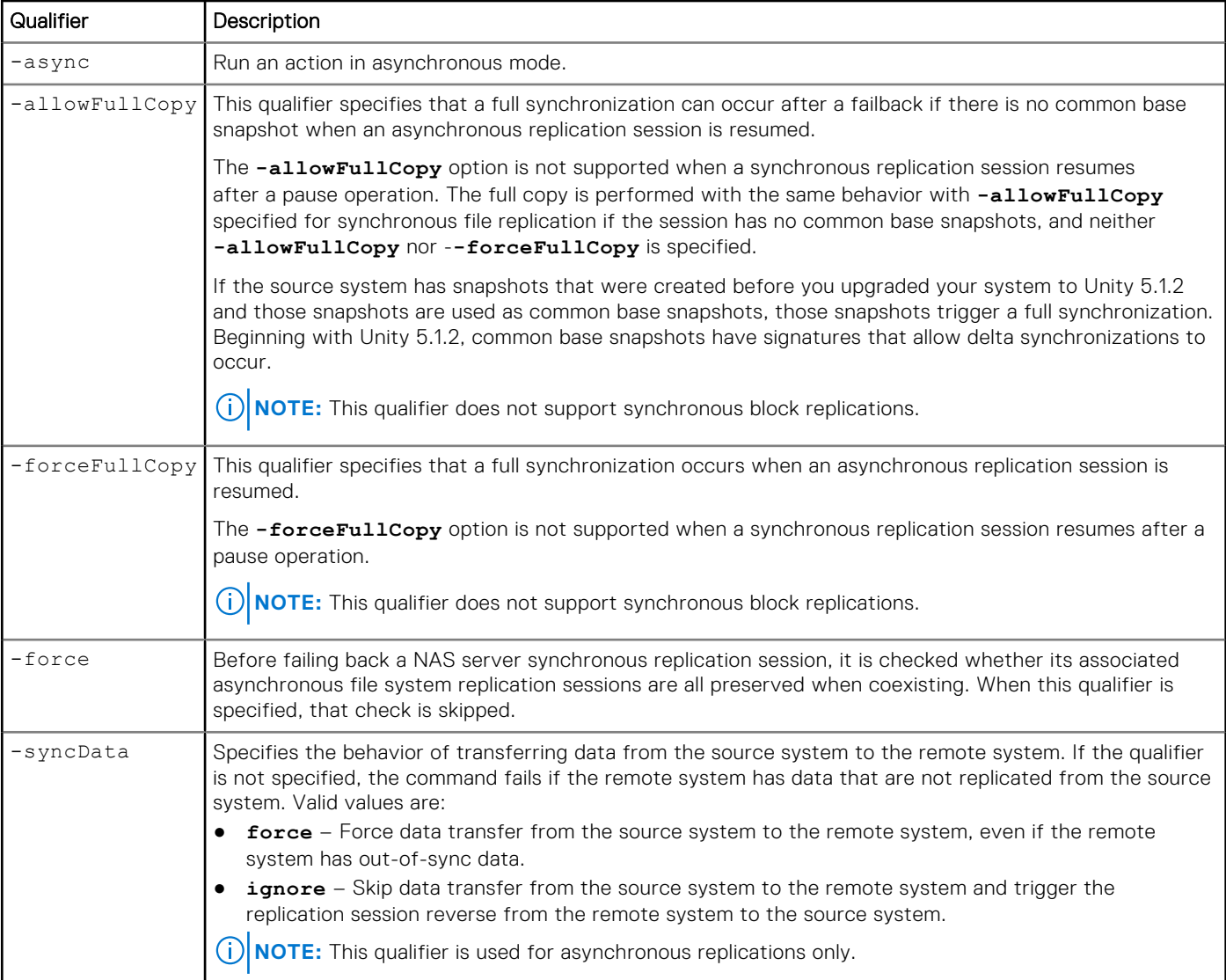

#### Example

The following command performs a fail back of replication session 81604378625\_FCNCH097274B3A\_0000\_81604378627\_FCNCH097274B37\_0000:

```
uemcli -d 10.0.0.1 -u Local/joe -p MyPassword456! /prot/rep/session –id 
81604378625_FCNCH097274B3A_0000_81604378627_FCNCH097274B37_0000 failback
```

```
Storage system address: 10.0.0.1
Storage system port: 443
HTTPS connection
```
Operation completed successfully.

## **Preserve asynchronous replication sessions**

Initiates a preserve asynchronous replication sessions operation on a NAS server synchronous replication session. After a NAS server synchronous replication session fails over or fails back with its file system synchronous replication sessions, the asynchronous replication sessions will be switched to the new production site by the preserve asynchronous replication sessions operation.

## Format

/prot/rep/session {-id *<value>* | -name *<value>*} preserveAsync [-dstSys *<value>*]

## Object qualifiers

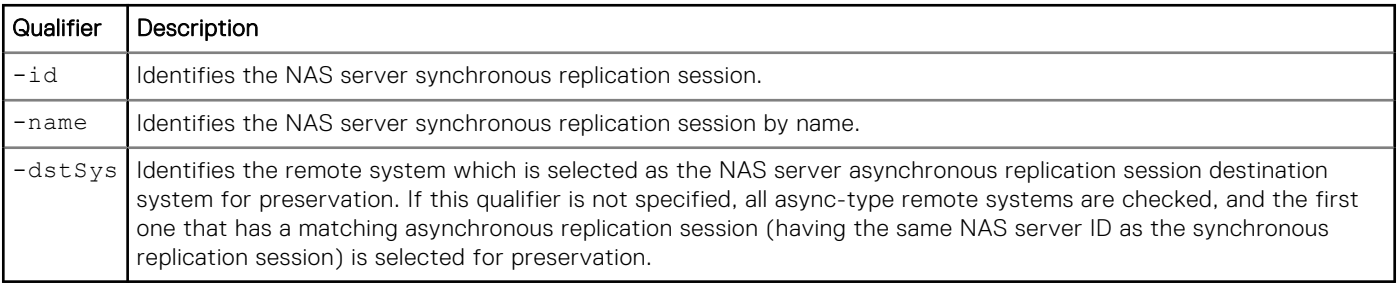

#### Example

The following command preserves asynchronous replication sessions for 81604378625\_FCNCH097274B3A\_0000\_81604378627\_FCNCH097274B37\_0000:

```
uemcli -d 10.0.0.1 -u Local/joe -p MyPassword456! /prot/rep/session –id 
81604378625_FCNCH097274B3A_0000_81604378627_FCNCH097274B37_0000 preserveAsync
```

```
Storage system address: 10.0.0.1
Storage system port: 443
HTTPS connection
Operation completed successfully.
```
## **Re-create a replication session**

If the source and destination systems share a common base snapshot, you can re-create a replication session.

Both synchronous and asynchronous replication sessions can be re-created. The following sessions of each type can be re-created:

- Synchronous file system sessions
- Asynchronous file system sessions
- Asynchronous block sessions

The following types of synchronous and asynchronous replication sessions cannot be re-created:

- Synchronous block sessions
- Synchronous NAS server sessions
- Asynchronous NAS server sessions

#### Format

```
/prot/rep/session create [-async] -srcRes <value> -dstType remote -dstSys <value> 
-dstRes <value> -syncType {manual [-autoInitiate {yes | no}] | auto [-rpo <value>]} 
-enableUserSnapCommonBase -autoSearch -srcCommonBaseSnap <value> -dstCommonBaseSnap <value> 
-skipSnapSignatureCheck
```
## Object qualifiers

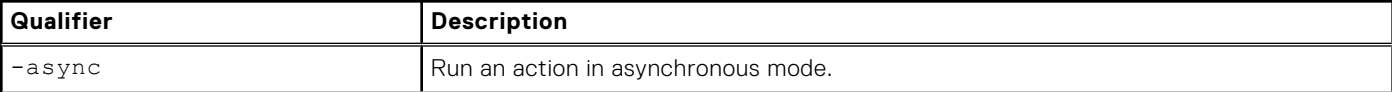

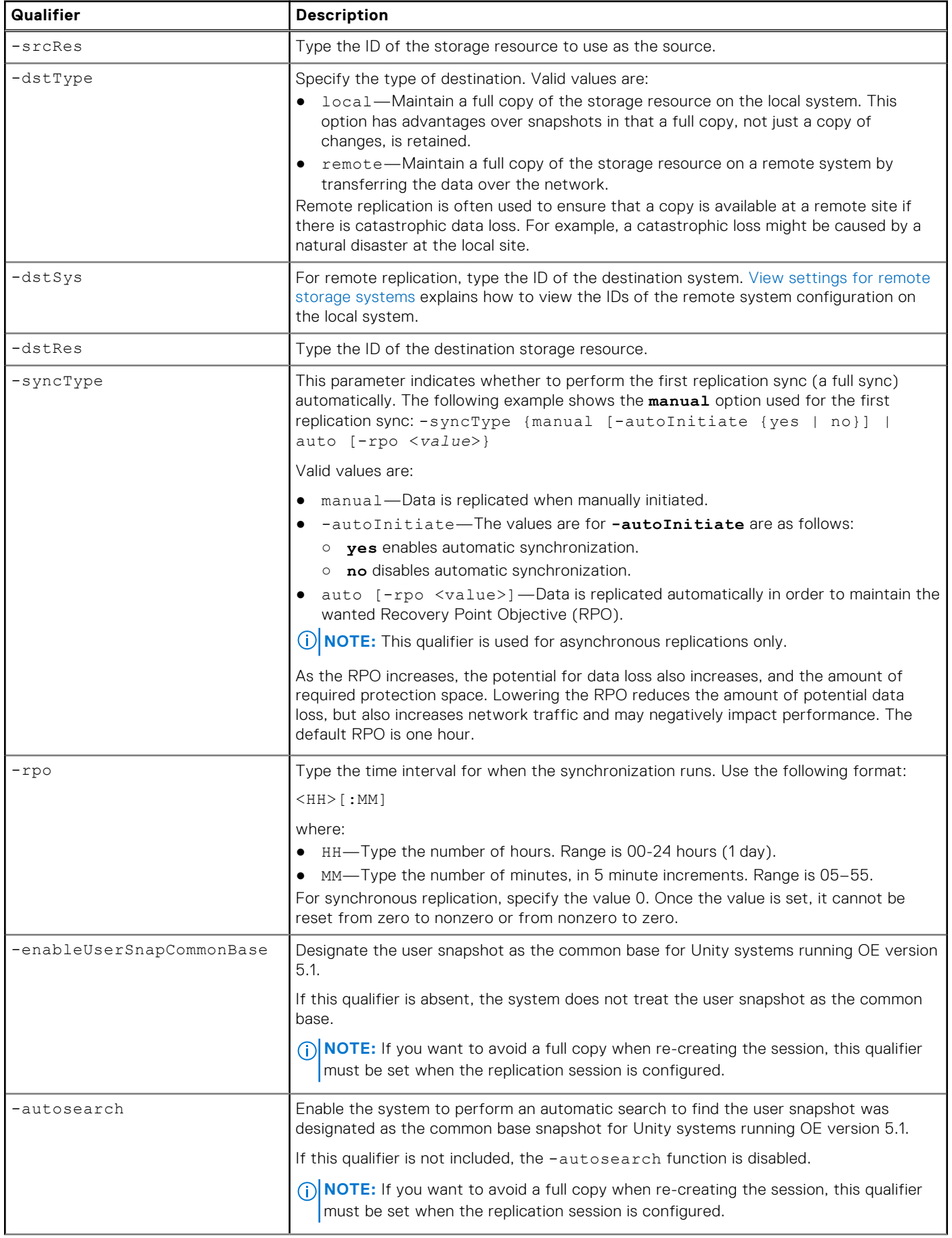

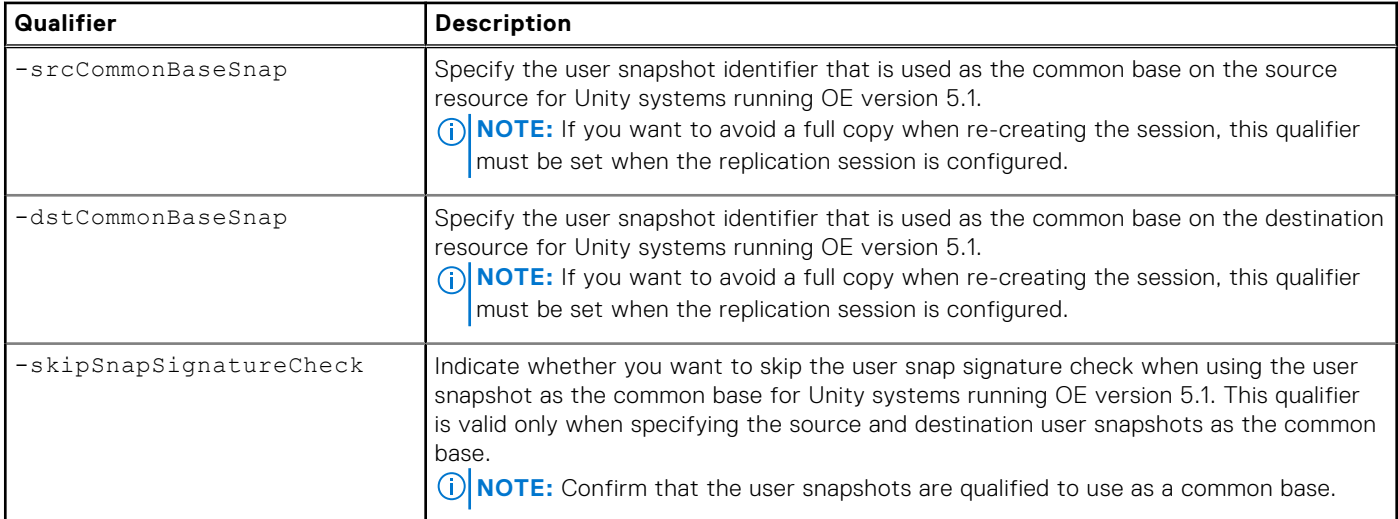

# **Manage virtual RecoverPoint appliance CHAP accounts**

When configuring a virtural RecoverPoint appliance (RPA) to work with the storage system, you can optionally set up iSCSI interface authentication using the Challenge Handshake Authentication Protocol (CHAP). Two type of CHAP are supported:

- Incoming Forward CHAP This is used by the storage system to authenticate the RPA. This CHAP is similar to the iSCSI [CHAP account. For more information on configuring this CHAP, see Manage iSCSI CHAP accounts for one-way CHAP](#page-252-0)  authentication.
- Outgoing Forward CHAP This is used by the RPA to authenticate the storage system.

This section describes the attributes and commands that enable you to manage RPA CHAP accounts.

The following table lists the attributes for RPA CHAP accounts:

#### **Table 131. RPA CHAP attributes**

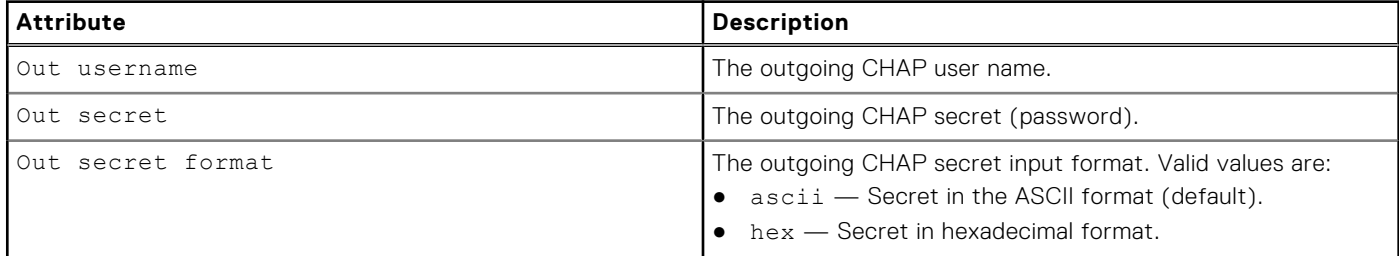

## **View the RPA CHAP account**

View the RPA CHAP account.

#### Format

/remote/rpa/chap show

#### **Example**

**uemcli -d 10.0.0.1 -u Local/joe -p MyPassword456! /remote/rpa/chap show**

```
Storage system address: 10.0.0.1
Storage system port: 443
```
1: Out username = admin

## **Change RPA CHAP account**

Modify the RPA CHAP account.

#### Format

/remote/rpa/chap set [ -outUsername *<value>*] [ { -outSecret *<value>* | -outSecretSecure } [-outSecretFormat {ascii|hex}]]

### Action qualifier

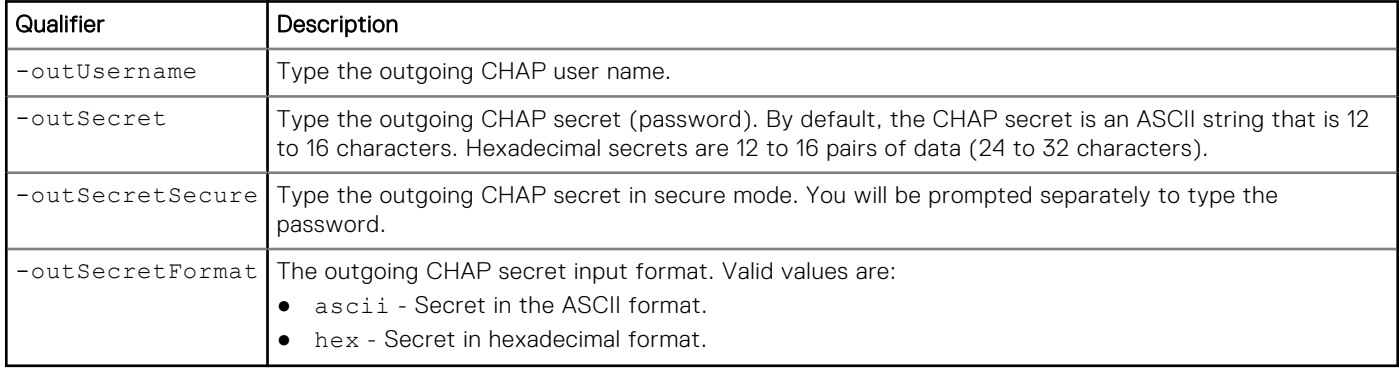

#### Example

**uemcli -d 10.0.0.1 -u Local/joe -p MyPassword456! /remote/rpa/chap set -outUsername admin -outSecret abcdef123456**

```
Storage system address: 10.0.0.1
Storage system port: 443
HTTPS connection
```
Operation completed successfully.

# **Manage Data at Rest Encryption (physical deployments only)**

**NOTE:** This feature may not be available in your implementation.

#### **Table 132. Data at Rest Encryption attributes**

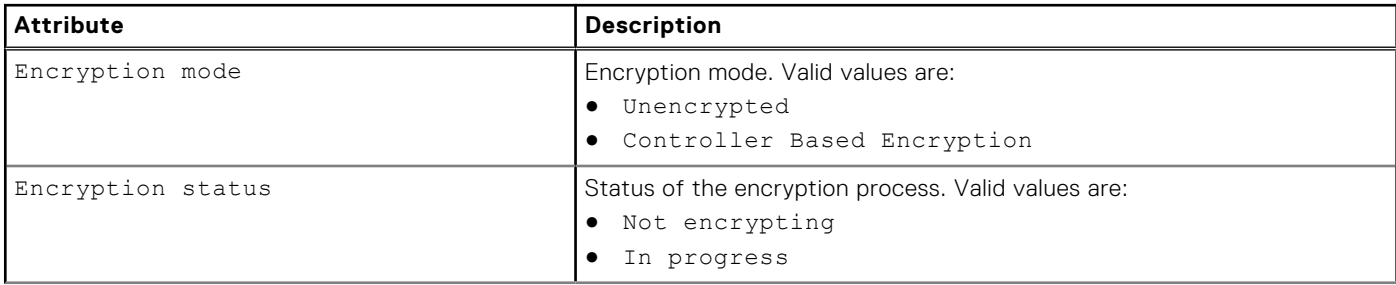

#### **Table 132. Data at Rest Encryption attributes (continued)**

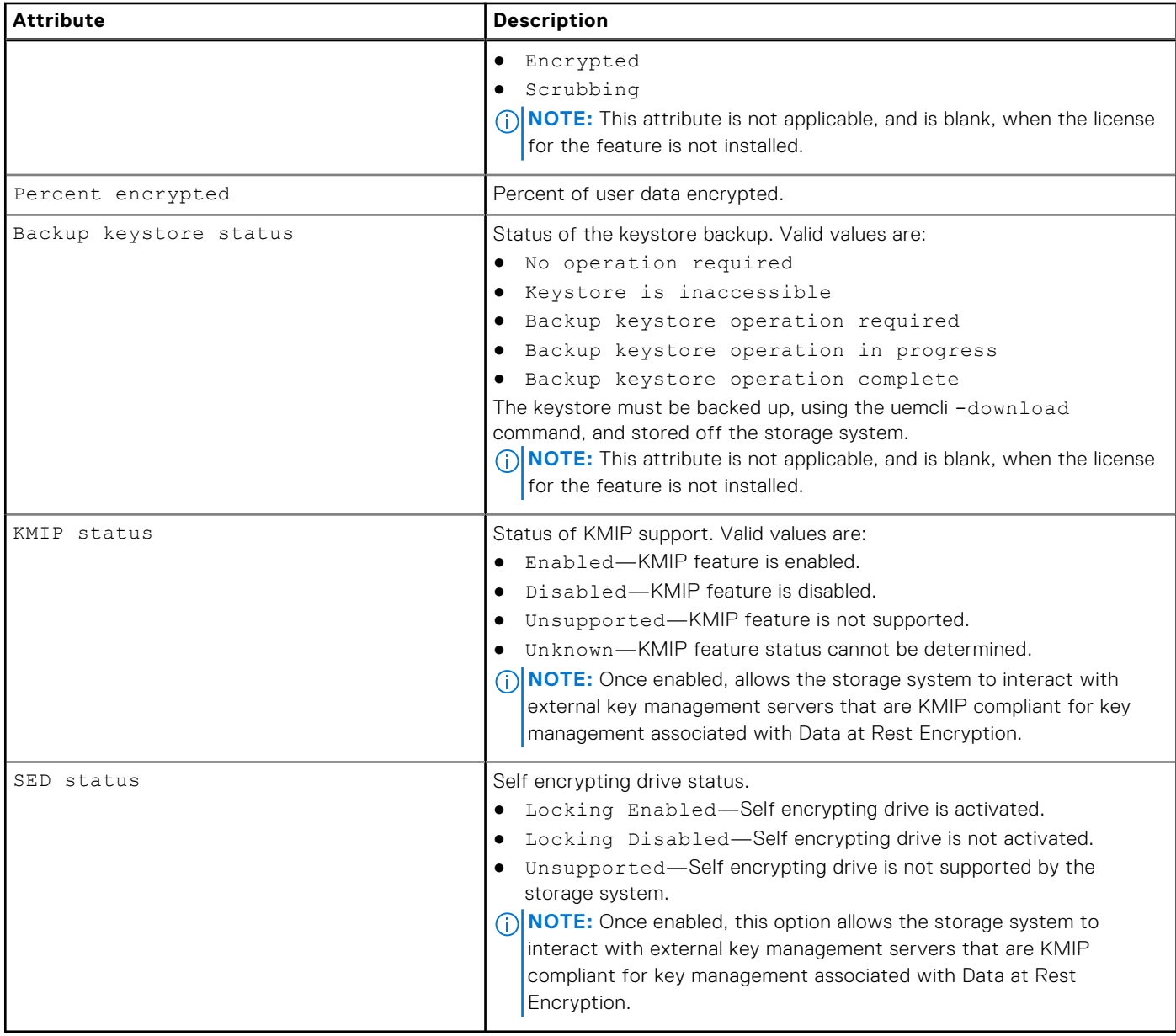

## **View Data at Rest Encryption settings (physical deployments only)**

View Data at Rest Encryption settings.

#### Format

/prot/encrypt show

## **Example**

The following command lists the Data at Rest Encryption settings on the system:

```
uemcli -d 10.0.0.1 -u Local/joe -p MyPassword456! /prot/encrypt show -detail
```

```
Storage system address: 10.0.0.1
Storage system port: 443
HTTPS connection
```
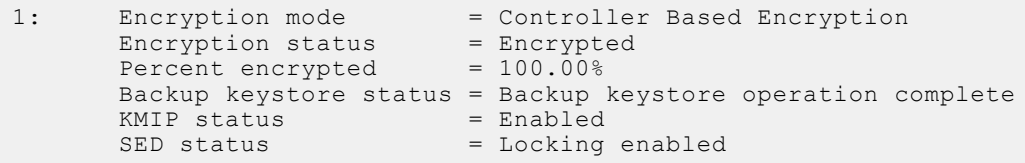

## **Change encryption setting for KMIP support (physical deployments only)**

When encryption and KMIP support are enabled, the storage system interacts with external key management servers that are KMIP compliant for key management associated with the Data at Rest Encryption feature. When encryption is enabled and KMIP support is disabled, the storage system interacts with an internal key management server for key management.

#### Format

/prot/encrypt set -kmipEnabled {yes | no}

#### Action qualifiers

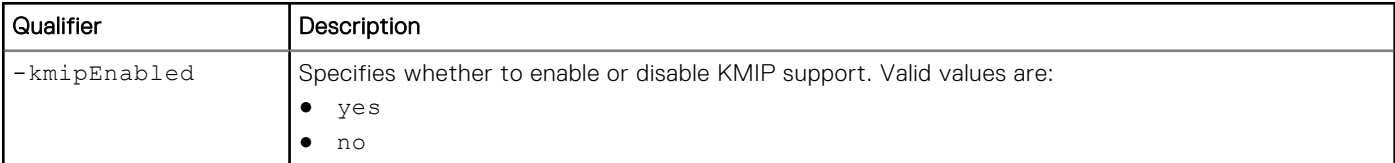

#### Example

The following command changes the encryption setting for KMIP support to enabled:

```
uemcli -d 10.0.0.1 -u Local/joe -p MyPassword456! /prot/encrypt set -kmipEnabled yes
```

```
Storage system address: 10.0.0.1
Storage system port: 443
HTTPS connection
```
Operation completed successfully.

# **Manage KMIP support (physical deployments only)**

KMIP server configuration of the storage system.

#### **Table 133. KMIP attributes**

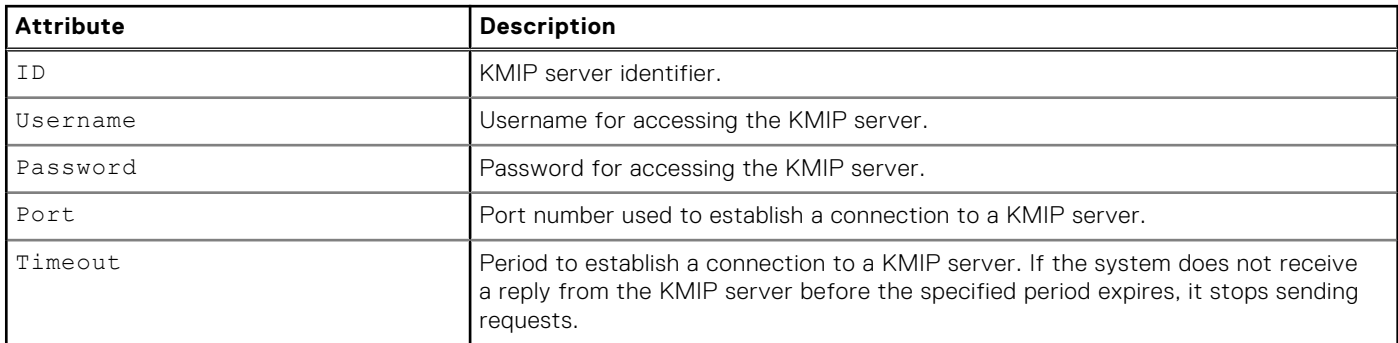
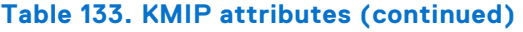

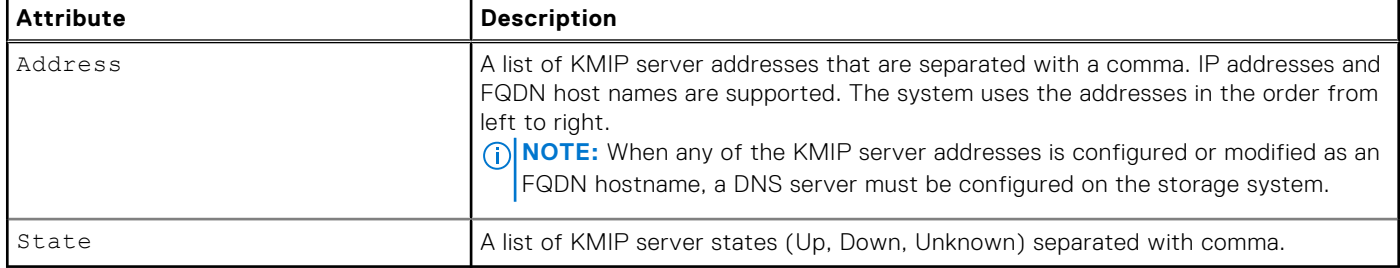

## **View KMIP settings (physical deployments only)**

View settings for KMIP support.

#### Format

/prot/encrypt/kmip show

#### Example

The following command lists the Data at Rest Encryption settings on the system:

```
uemcli -d 10.0.0.1 -u Local/joe -p MyPassword456! /prot/encrypt/kmip show
```

```
Storage system address: 10.0.0.1
Storage system port: 443
HTTPS connection
1: ID = kmip_0Username = admin
Address = 10.245.95.125
Port = 5696Timeout = 300
State = Up
```
# **Change KMIP support settings (physical deployments only)**

Change the key management server parameters related to KMIP support.

#### Format

```
/prot/encrypt/kmip set [-username <value>] [{-passwd <value> | -passwdSecure}] [-port 
<value>] [-timeout <value>] [-addr <value>]
```
#### Action qualifiers

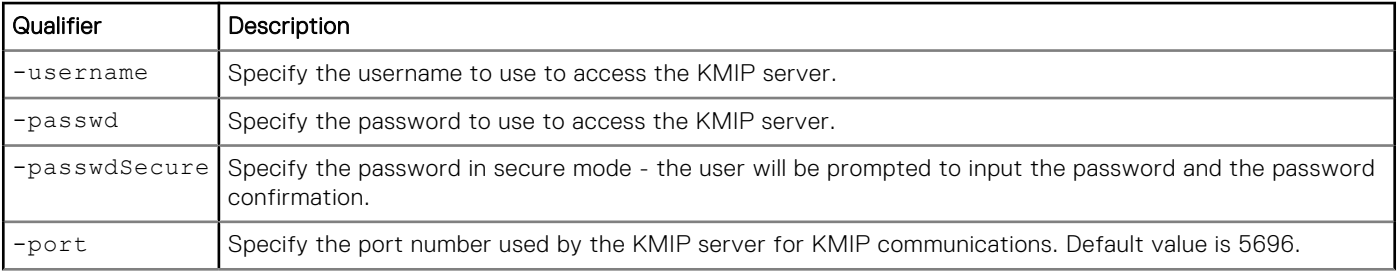

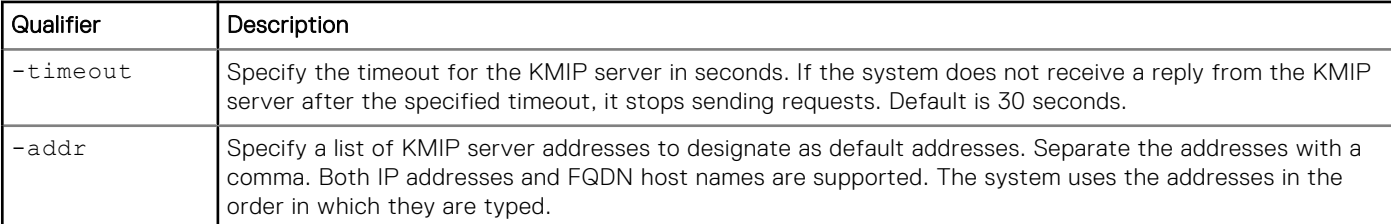

**NOTE:** Each Key Manager server vendor can have different authentication requirements that may or may not require a username or password, or both. Examples:

- For Gemalto, the username and password are optional, usually required for client authentication.
- For Unbound, the username and password are optional, usually required for client authentication.
- For Thales CipherTrust or Vormetric, no username or password should be specified, client authentication uses the Unity system's client certificate.
- For IBM SKLM, the username is the KMIP Device ID, no password should be specified.
- For CloudLink, the username and password are required.

Username and password entries are still required on create, but the specific entry should be empty (**""**) when a value should not be specified for it.

#### **Example**

The following command changes the KMIP transport settings:

**uemcli -d 10.0.0.1 -u Local/joe -p MyPassword456! /prot/encrypt/kmip set -username skoobee -passwd doobee -port 5696 -timeout 20 -addr 10.245.95.125**

```
Storage system address: 10.0.0.1
Storage system port: 443
HTTPS connection
```

```
Operation completed successfully.
```
## **Verify KMIP settings (physical deployments only)**

Verify the current connection to the KMIP server.

#### Format

/prot/encrypt/kmip verify

#### Example

The following command verifies the connection to the KMIP server:

**uemcli -d 10.0.0.1 -u Local/joe -p MyPassword456! /prot/encrypt/kmip verify**

```
Storage system address: 10.0.0.1
Storage system port: 443
HTTPS connection
```
Operation completed successfully.

# **Data Mobility**

**8**

#### **Topics:**

- Manage VNX import sessions
- [Manage VNX import sessions for block](#page-509-0)
- [Manage VNX import sessions for file](#page-514-0)
- [View import session elements](#page-527-0)
- [Manage generic block resource import sessions](#page-528-0)
- [Common base snapshots](#page-537-0)
- [Manage LUN Move sessions](#page-538-0)

# **Manage VNX import sessions**

A VNX import (migration) session is used to import data from a VNX1 or VNX2 storage system (source) to a remote Unity storage system (target). Two types of VNX imports are available:

- Virtual Data Mover (VDM) and its related file systems import
- Block LUN or Consistency Group (CG) of LUNs import

Each import session is identified by an ID. The Unisphere online help provides more details about storage import.

**NOTE:** At any given point in time, only one command is supported on an import session. Before running a new command, ensure that you wait for the existing action on the import session to complete.

The following table lists the attributes for import sessions:

#### **Table 134. Import session attributes**

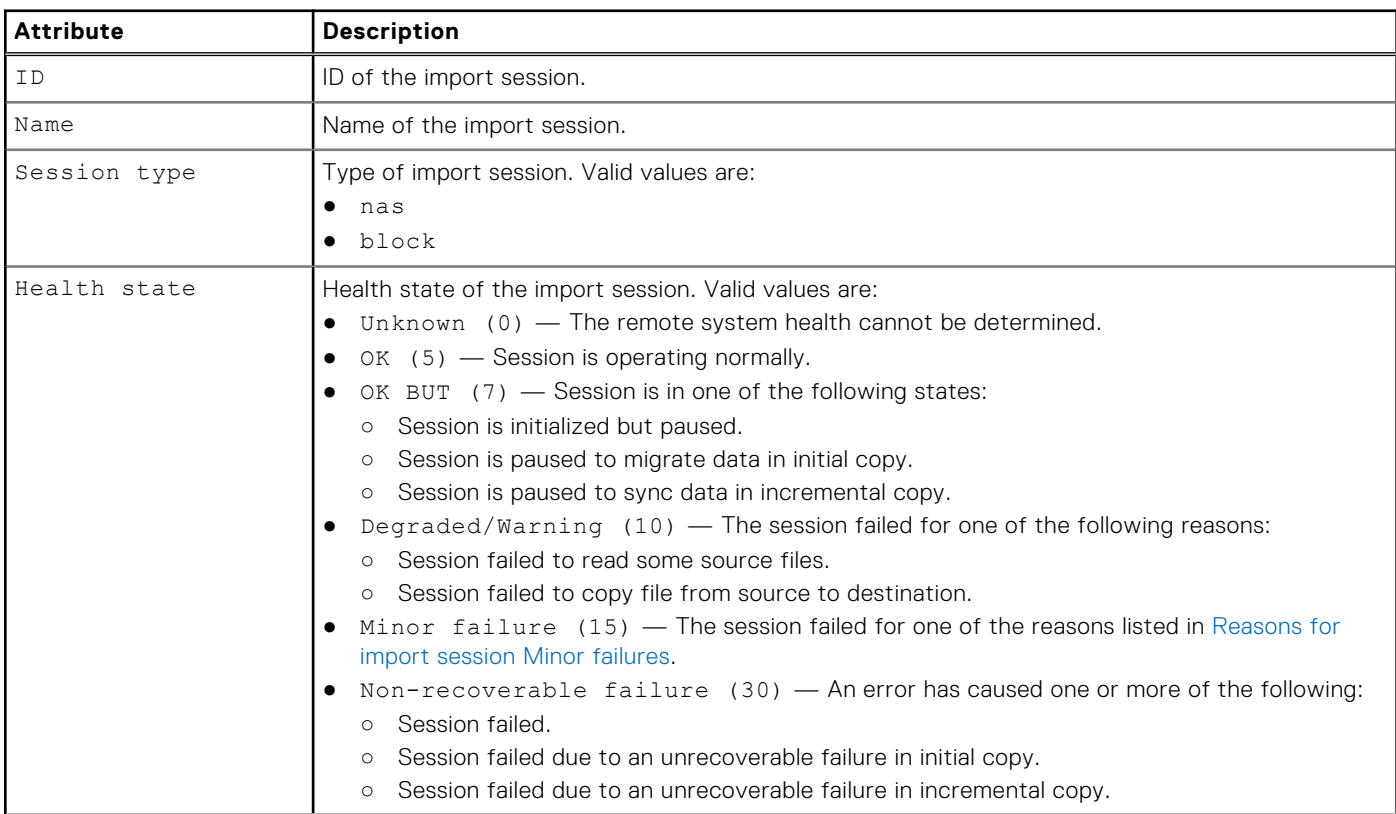

#### <span id="page-507-0"></span>**Table 134. Import session attributes (continued)**

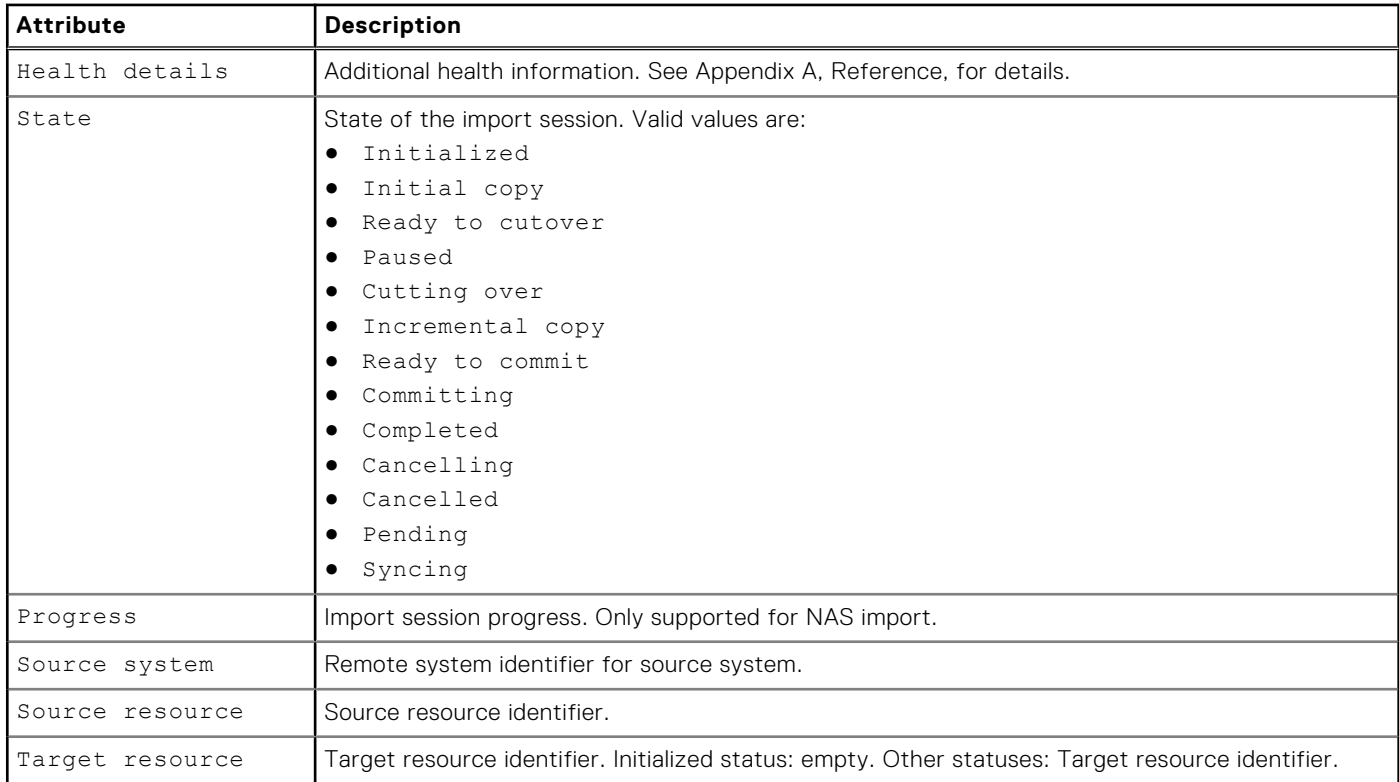

#### **Table 135. Reasons for import session Minor failures**

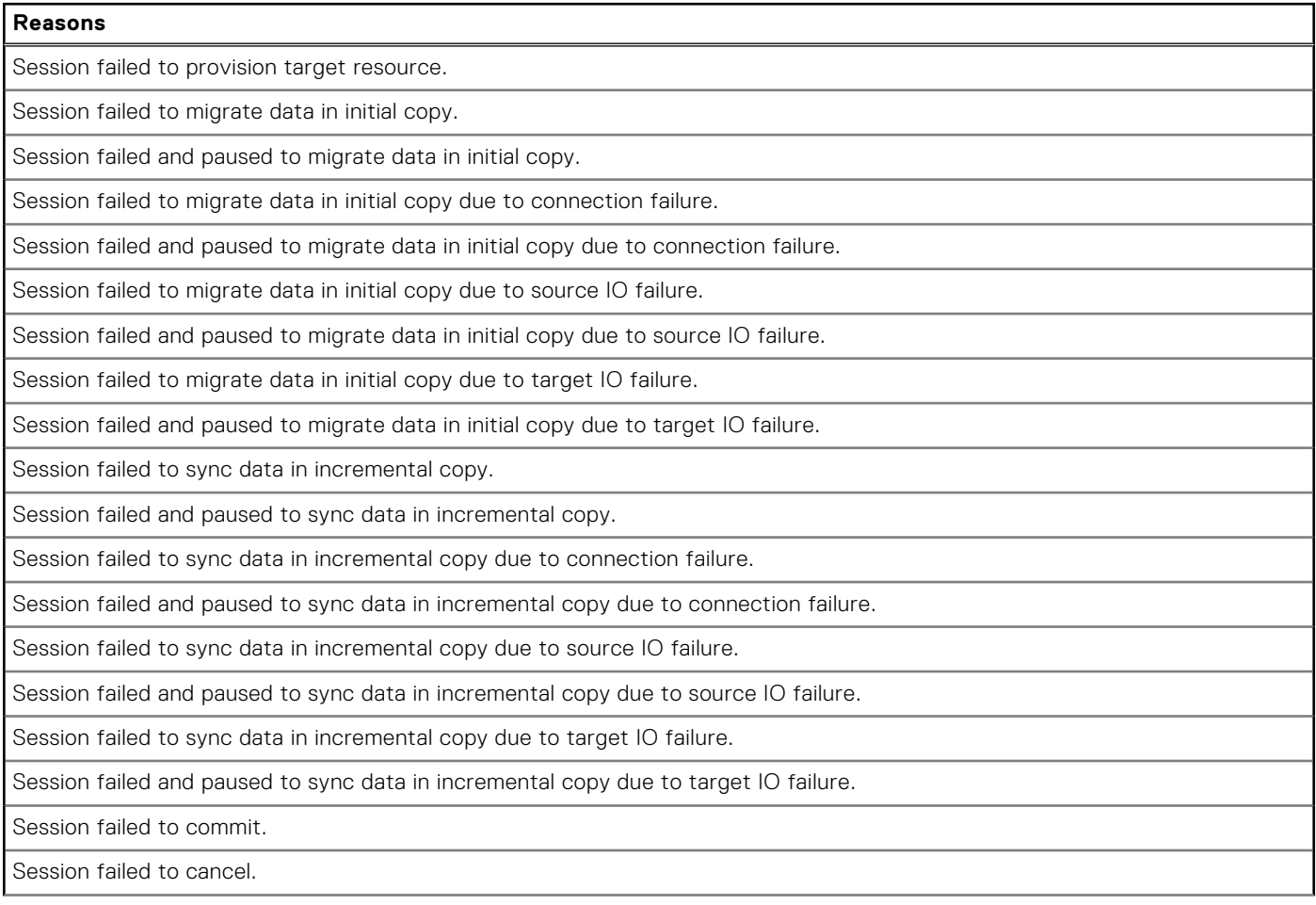

#### **Table 135. Reasons for import session Minor failures (continued)**

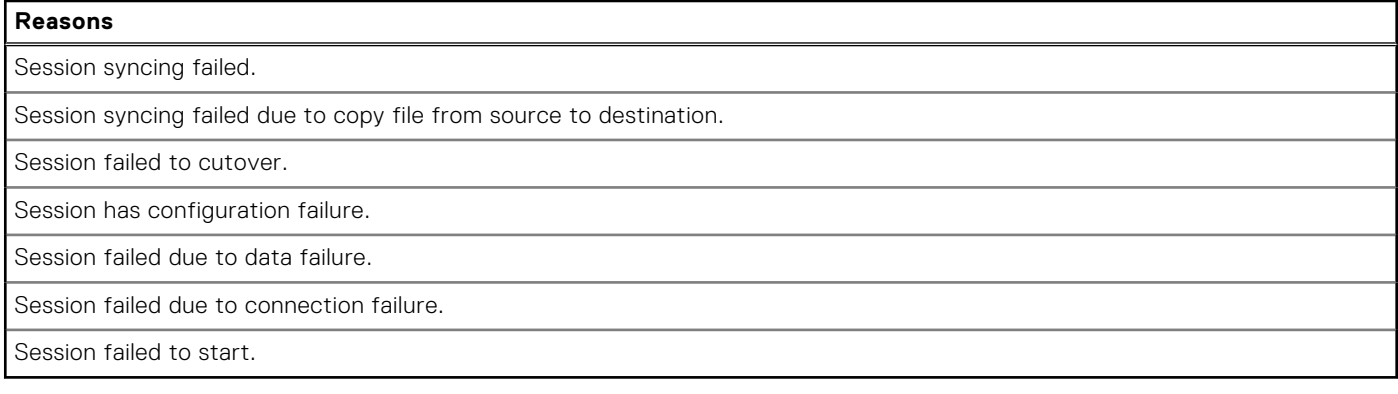

## **View import sessions**

View details about existing import sessions for both file and block. You can filter on the session ID.

#### Format

```
/import/session [-id <value> | -active | -completed | -cancelled] [-type {block | nas}] 
show
```
#### Object qualifier

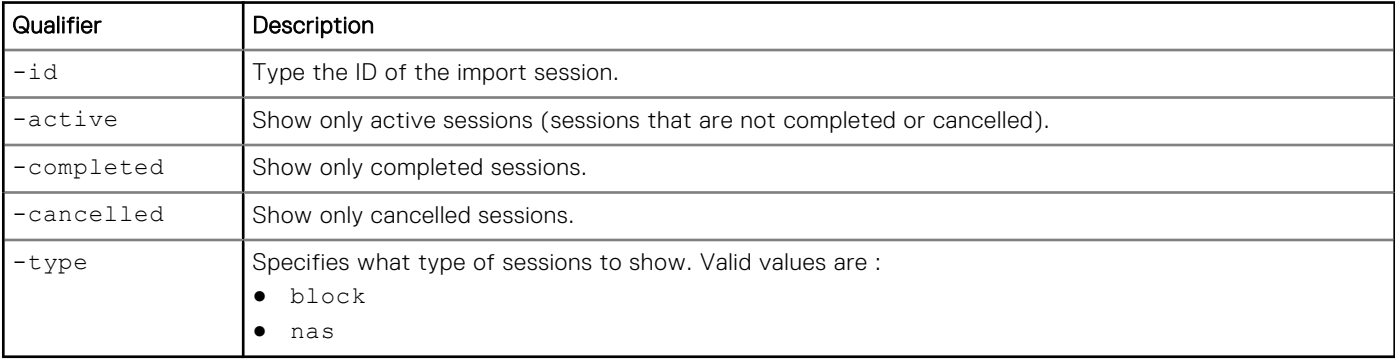

#### Example

The following command displays all existing import sessions on the system:

**uemcli -d 10.0.0.1 -u Local/joe -p MyPassword456! /import/session show -detail**

```
Storage system address: 10.0.0.1
Storage system port: 443
HTTPS connection
1: ID = import_1
Name =import_sess_vdm1_BB0050562C7D2A_FCNCH0972C330D
      Session type = nas<br>
Health state = OK (5)
     Health state<br>Health details
                                            = "The component is
operating normally. No action is required."
                                           = Initialized<br>= empty
      Progress = empty<br>Source system = RS 65535
     Source system = RS_6<br>Source resource = vdm1Source resource \begin{array}{ccc} 1 & -1 & -1 \\ - & -1 & -1 \\ 1 & -1 & -1 \end{array} = vdm1 = nas_1Target resource
```

```
2: ID \qquad \qquad \text{Name} \qquad \qquad = \text{import } 2= VNX LUN Group 1 import<br>= block
      Session type = block = OK (5)
     Health state<br>Health details
                                           = "The component is
operating normally. No action is required."
                                            = Initial copy
      Progress = Source system = RS 65535
     Source system = RS_65535<br>Source resource = LUNGroup1 = LUNGroup1
      Source resource
      Target resource = res 1
```
# **Manage VNX import sessions for block**

A block VNX import is the process in which block LUNs or LUN Groups are imported from a VNX1/VNX2 storage system (source) to a remote Unity storage system (target). Block VNX import makes use of the SANCopy feature which must be enabled and configured on the source system.

Each block import session is identified by an ID. The Unisphere online help provides more details about import of block storage.

**(i)** NOTE: At any given point in time, only one command is supported on a block import session. Before running a new command, ensure that you wait for the existing action on the block import session to complete.

The following table lists the attributes related to block import sessions:

#### **Table 136. Block import session attributes**

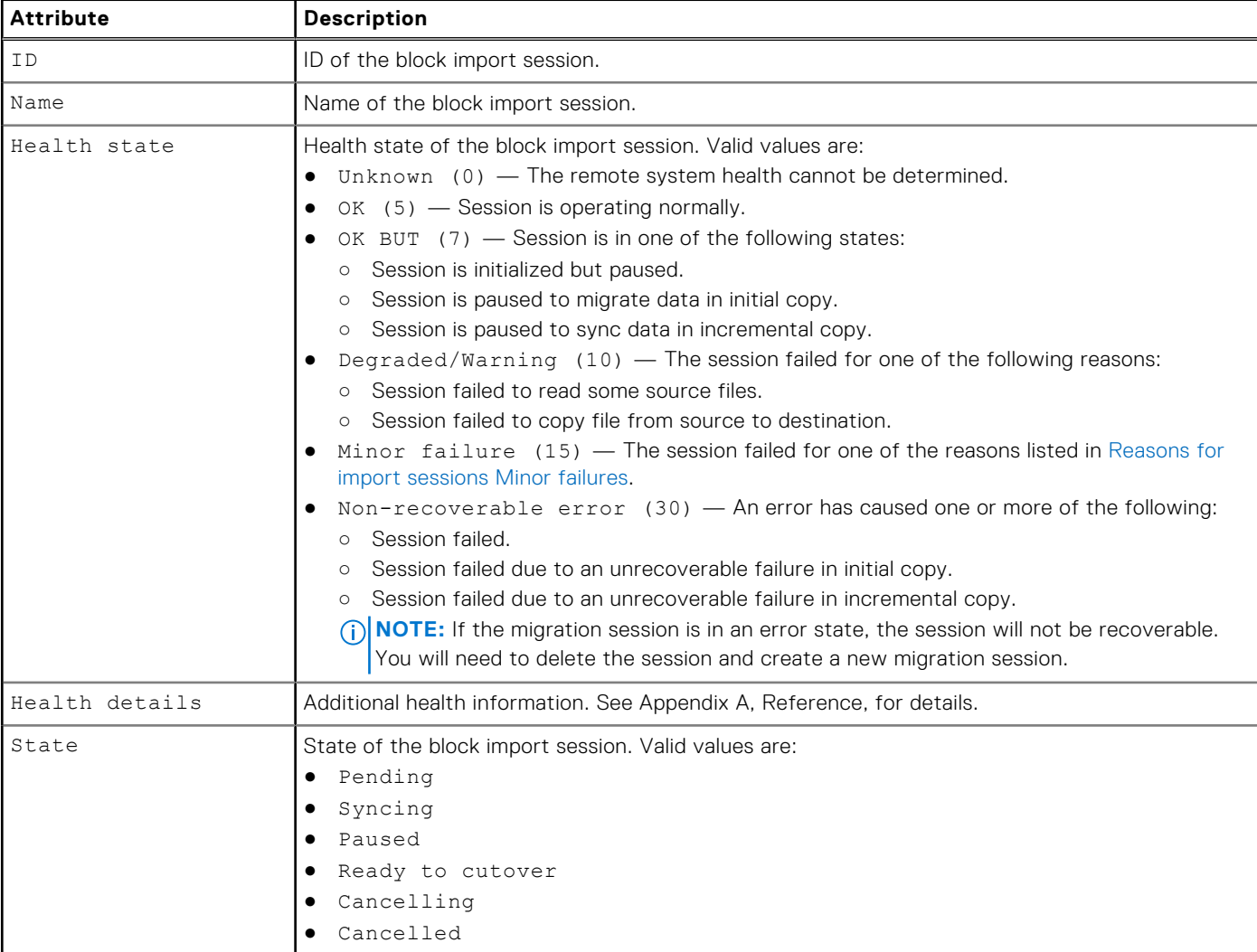

#### **Table 136. Block import session attributes (continued)**

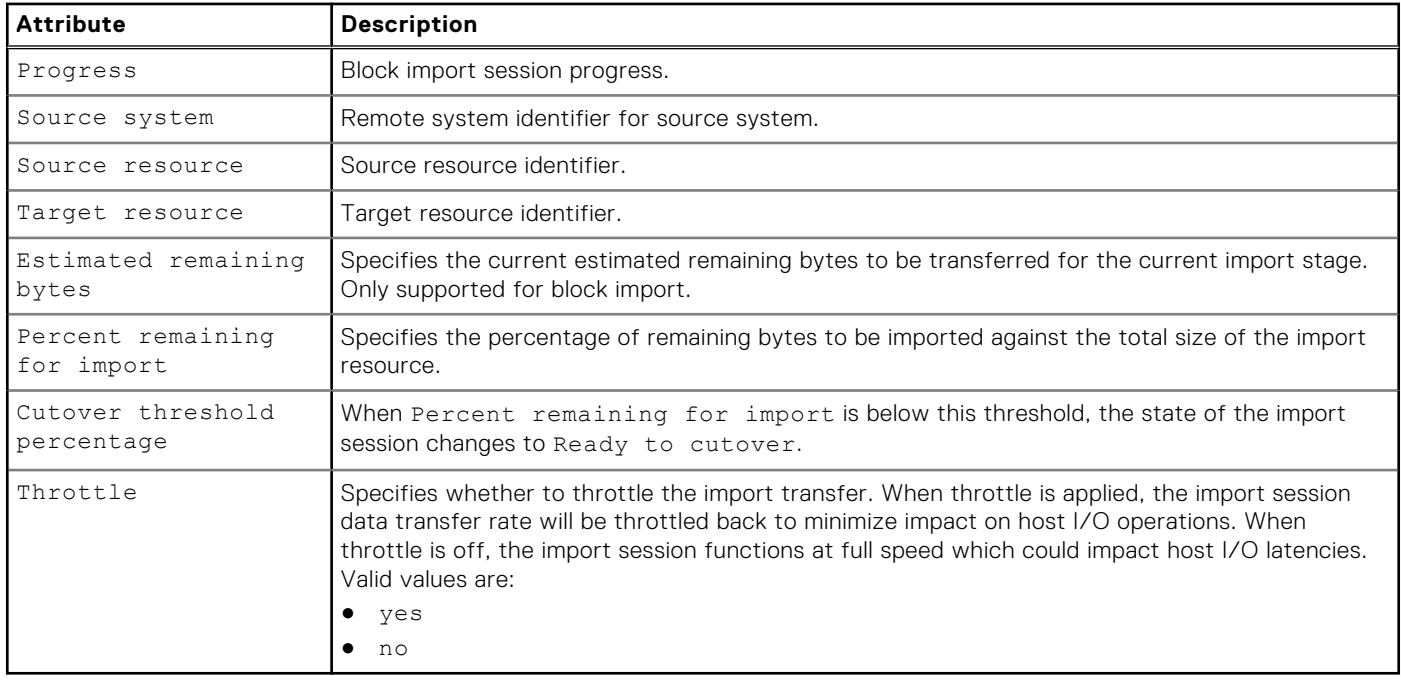

## **Create a block import session**

#### **Prerequisites**

Before creating a block import session, complete the following configuration tasks:

- Create interfaces on both source and target for data transfer.
- Create an import connection to a Unity-based target system.
- Create a block import target (LUN or LUN Group) on the target system.

#### Format

/import/session/block create [-async] [-name *<value>*] [-throttle {yes | no}] -srcSys *<value>* -srcRes *<value>* -lunPoolPairs *<value>* [-cutoverThreshold *<value>*] [-hosts *<value>*] [-importAsVMwareDatastore {yes | no}]

## Action qualifiers

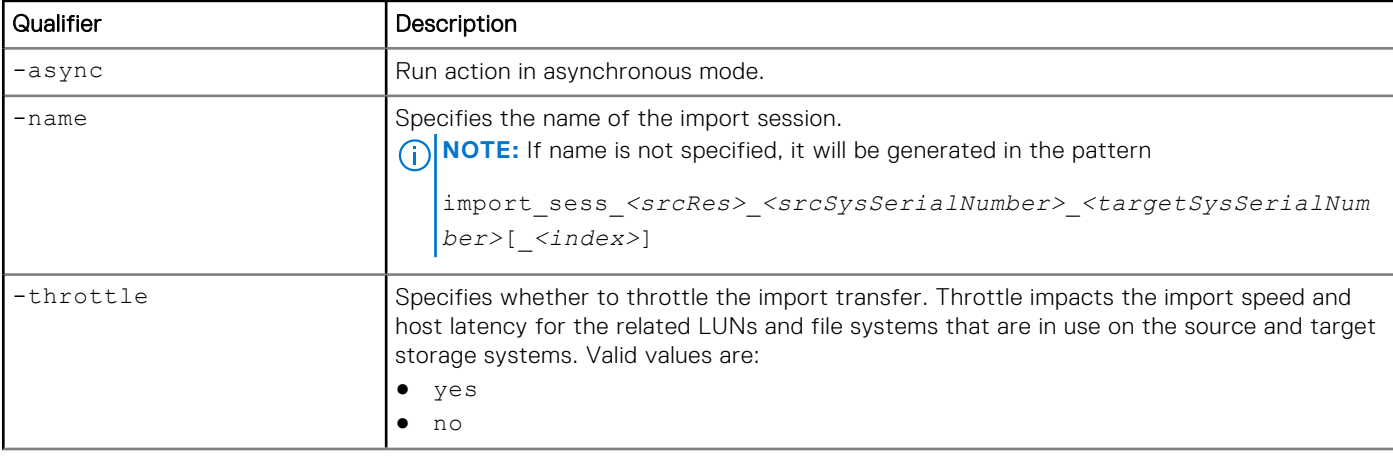

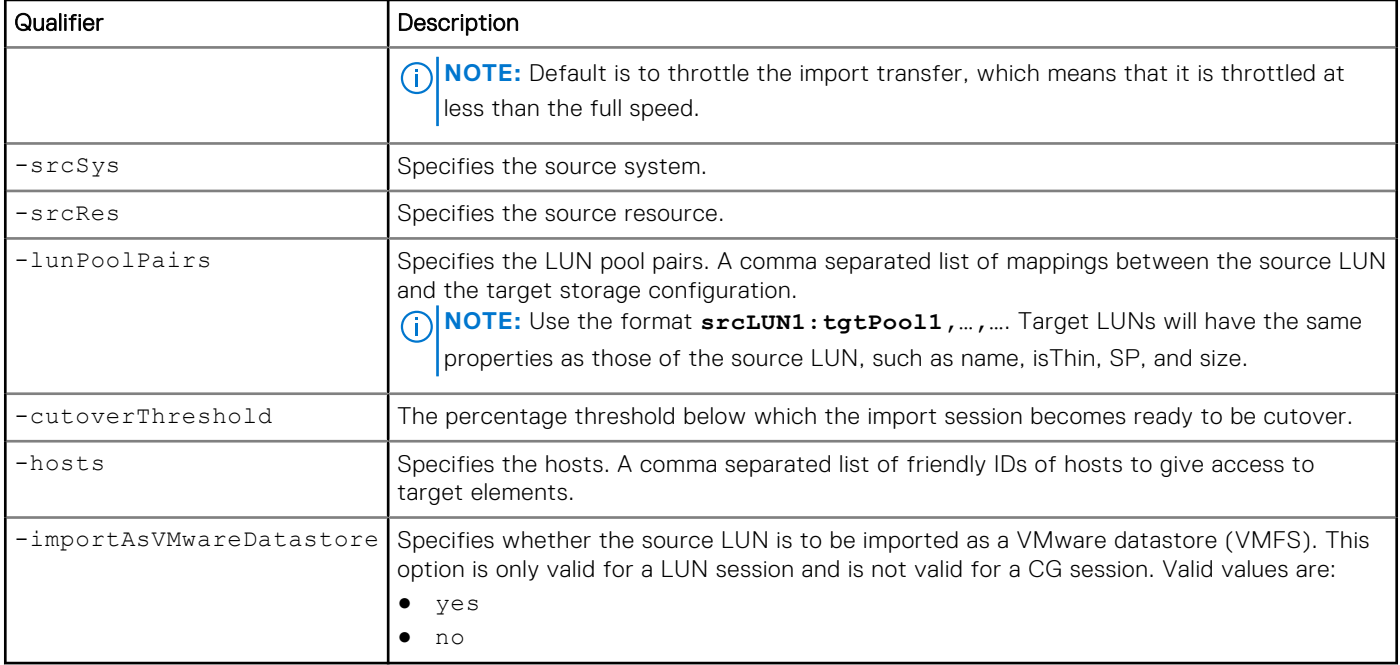

#### Example

The following command creates an import session with these settings:

- Import session name is lun\_17\_import.
- Source storage system is RS\_1.
- Source storage resource is 17.
- LUN pool pair is 17:pool\_1.

```
uemcli -d 10.0.0.1 -u Local/joe -p MyPassword456! import/session/block create -name 
lun_17_import -srcSys RS_65596 -srcRes 17 -lunPoolPairs 17:pool_1 -importAsVMwareDatastore 
yes
```

```
Storage system address: 10.0.0.1
Storage system port: 443
HTTPS connection
```

```
ID = import 1Operation completed successfully.
```
# **Change import session settings for block**

Change the settings for a block import session.

#### Format

```
/import/session/block –id <value> set [-async] [-name <value>] [-paused {yes | no} [-
throttle {yes | no}] [-cutoverThreshold <value>]
```
#### Object qualifier

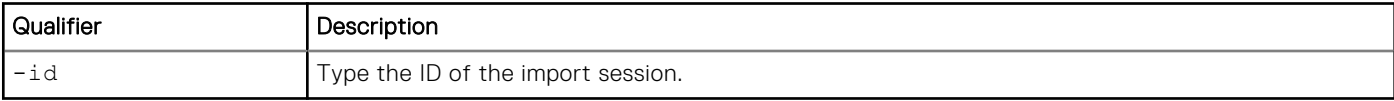

## Action qualifiers

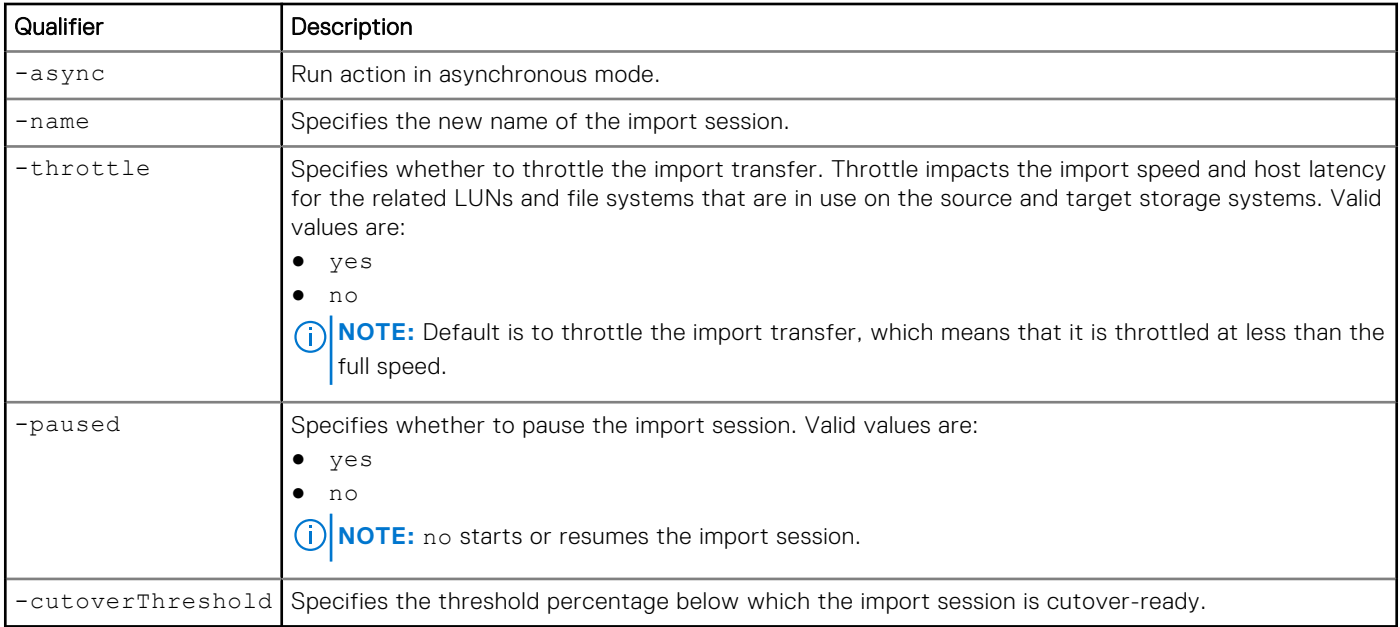

## Example

The following command changes the block import session settings for name to newName, the commitThrottle level to 5, and to not apply the throttle:

**uemcli -d 10.0.0.1 -u Local/joe -p MyPassword456! /import/session/block –id import\_1 set -name newName -throttle no -cutoverThreshold 5**

```
Storage system address: 10.0.0.1
Storage system port: 443
HTTPS connection
```

```
Operation completed successfully.
```
# **Cut over import session for block**

Cut over and complete an existing block import session. Cutting over a block import session can be a long and disruptive process. To reduce the period of disruption, set the cutover threshold as small as possible. By decreasing the cutover threshold to a small value, a smaller number of changes will need to be transferred after the application is quiescent. The cutover threshold is a percentage of the LUN size and hence for larger LUNs it is recommended that the cutover threshold be set to a value smaller than the default value of 5 percent. Lastly, cut over an import session only when the session is in the Cutover Ready state. This action ensures that the cutover is performed when the least number of changes has to be transferred.

After cutover completes successfully, host IOs are switched to the target side and the import process completes automatically.

#### Format

/import/session/block -id <*value*> cutover [-async]

# Object qualifier

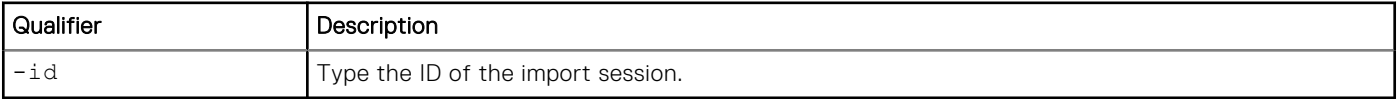

#### Action qualifier

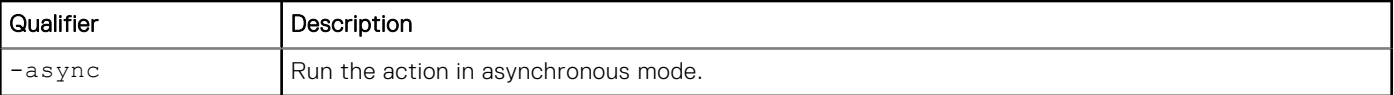

#### Example

The following command cuts the import session, import\_1, over to the target system:

```
uemcli -d 10.0.0.1 -u Local/joe -p MyPassword456! /import/session/block -id import_1 
cutover
```

```
Storage system address: 10.0.0.1
Storage system port: 443
HTTPS connection
```
Operation completed successfully.

# **Cancel a block import session**

Cancel an existing block import session.

#### Format

```
/import/session/block -id <value> cancel [-async]
```
#### Object qualifier

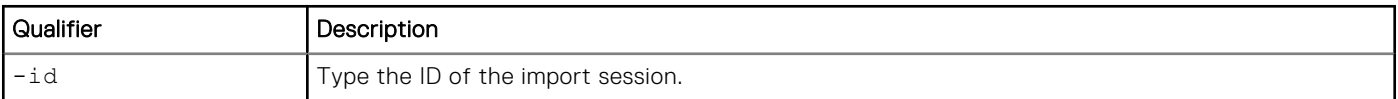

#### Action qualifier

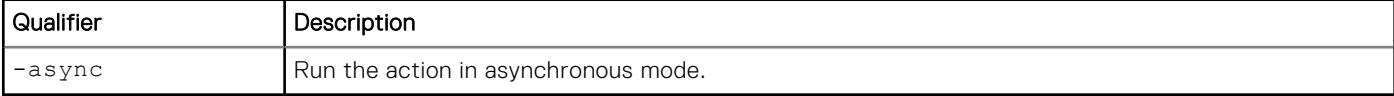

## **Example**

The following command commits the block import session, import\_1.

**uemcli -d 10.0.0.1 -u Local/joe -p MyPassword456! /import/session/block -id import\_1 cancel**

```
Storage system address: 10.0.0.1
Storage system port: 443
HTTPS connection
```
#### Operation completed successfully.

# **View import sessions for block**

View details about import sessions for block. You can filter on the session ID.

## <span id="page-514-0"></span>Format

/import/session/block [{-id <*value*> | -active | -completed | -cancelled}] show

## Object qualifier

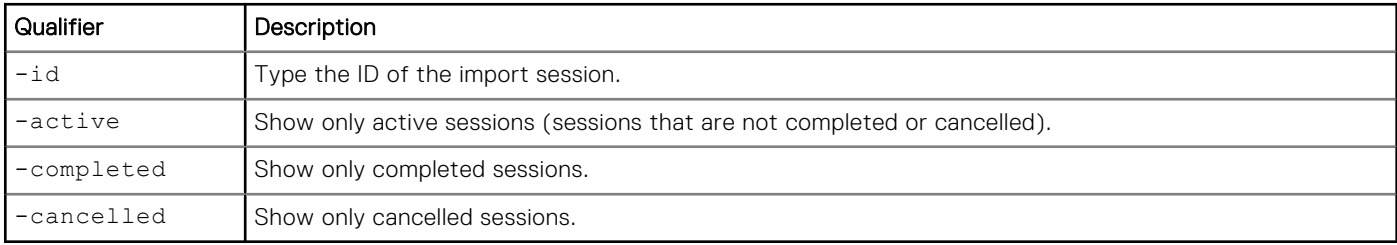

## Example

The following command displays block import sessions on the system:

```
uemcli -d 10.0.0.1 -u Local/joe -p MyPassword456! /import/session/block show -detail
```

```
Storage system address: 10.0.0.1
Storage system port: 443
HTTPS connection
1: ID \qquad \qquad \text{Name} \qquad \qquad \text{I.}= VNX LUN Group 1 import
      Session type = block = OK (5)Health state<br>Health details
                                            = "This import session
is operating normally. No action is required."<br>\text{State} = S= Syncing<br>= 0\%Progress = 0 \approx<br>Source system = RS 65535
     Source system = RS_65535<br>Source resource = LUNGroup1Source resource
Target resource = res_1
Estimated remaining bytes = 47185920 (45 M)
     Percent remaining for import = 6<br>Cutover threshold percent = 5Cutover threshold percent = 5<br>Throttle = noThrottle
```
# **Manage VNX import sessions for file**

A Virtual Data Mover (VDM) file import is the process in which a VDM on a VNX1 or VNX2 storage system (source) is imported to a remote Unity storage system (target). The file systems (common log or split log) associated with the VDM are imported to ufs64 file systems on the target storage system.

Each file import session is identified by an ID. The Unisphere online help provides more details about import of VDM file storage.

**(i)** NOTE: At any given point in time, only one command is supported on a file import session. Before running a new command, ensure that you wait for the existing action on the file import session to complete.

The following table lists the attributes for file import sessions:

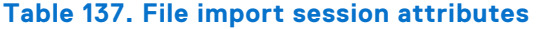

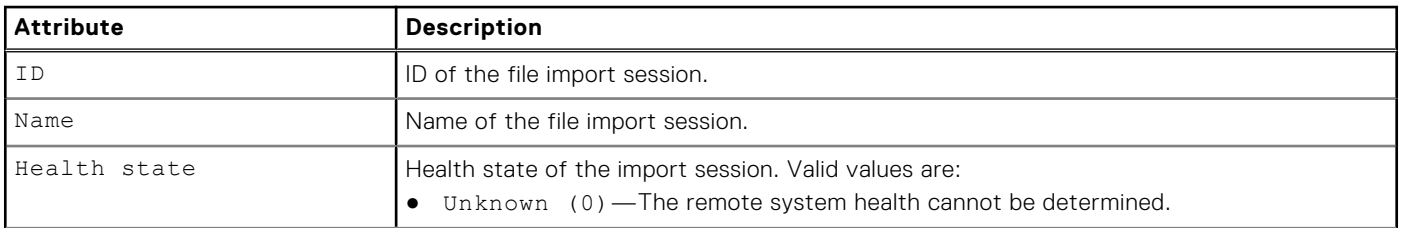

#### **Table 137. File import session attributes (continued)**

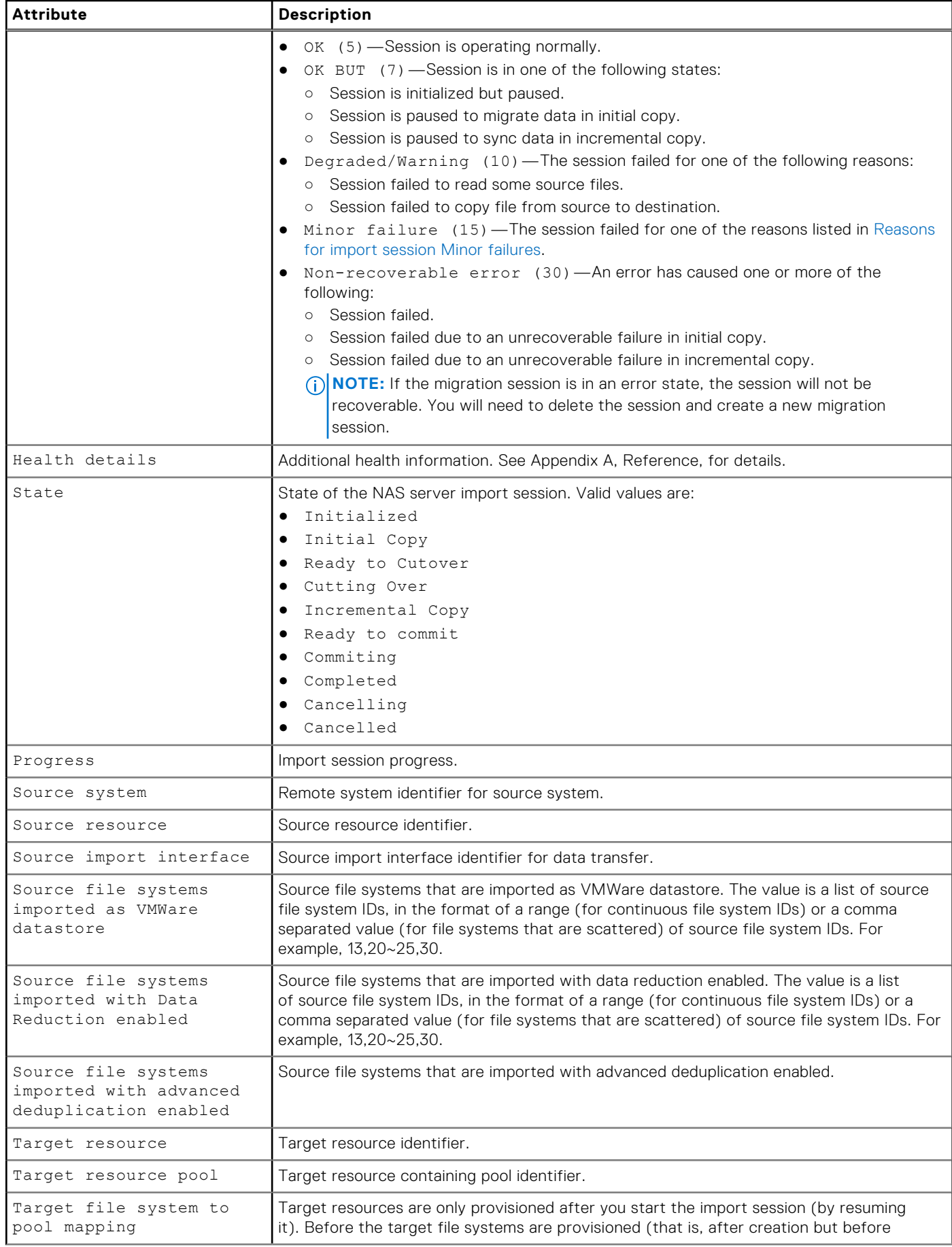

#### **Table 137. File import session attributes (continued)**

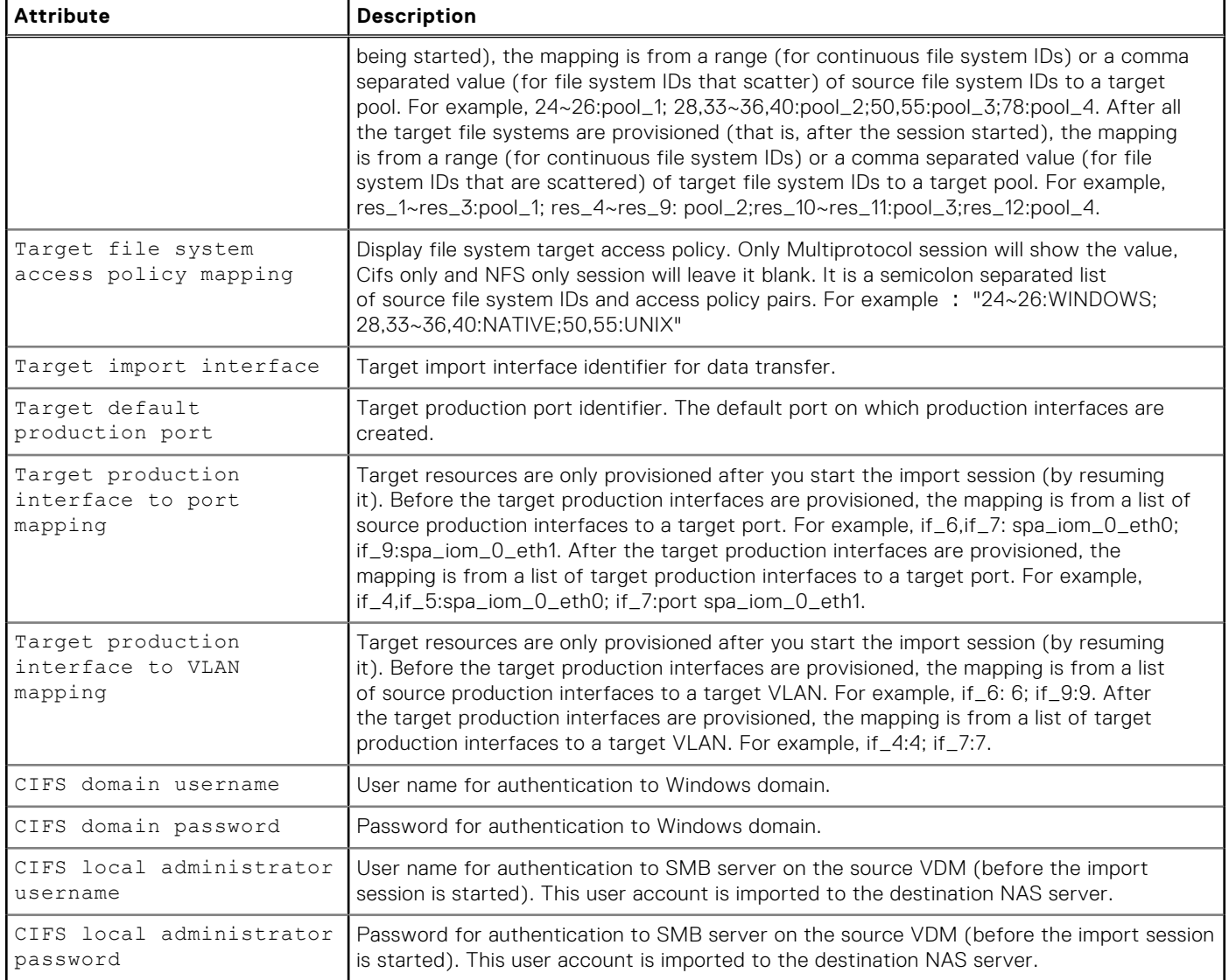

# **Create a NAS import session**

Create a NAS import session.

**(i)** NOTE: This command only creates the import session. To start the import session through the UEMCLI, you must run the /import/session/nas set command and specify **no** for the action qualifier -paused.

#### **Prerequisites**

Before creating a NAS import session, complete the following configuration tasks:

- Create interfaces on both the source and target systems for data transfer.
- Create an import connection from the source VNX to the current Unity-based target system.
- Create a target pool.
- If the source VNX system is configured with the code page 8859-1 or 8859-15 for the NFSv3 clients, ensure that the code page for the Unity system matches the code page being used on the VNX system. With Unity OE 4.3 and later, the code page of the Unity system can be changed through the svc\_nas {<NAS\_server\_name> | all} -param -facility vdm -modify codepage -value <value> service command.

# Format

/import/session/nas create [-async] [-name <*value*>] -srcSys <*value*> -srcRes <*value*> -targetResPool <*value>*< [-targetImportIf <*value*>] [-productionIfPortPairs <*value*>] [ productionIfVlanPairs <*value*>] –fsPoolPairs <*value*>] –defaultProductionPort <*value*> [-srcDhsmUsername <*value*>] [-srcDhsmPasswd <*value*>] [-srcDhsmPasswdSecure <*value*>] [-unixDirectoryService {directMatch | local | nis | ldap |localThenNis | localThenLdap | none}] [-srcLocalCifsAdminUsername <*value*> {-srcLocalCifsAdminPasswd <*value*>|-srcLocalCifsAdminPasswdSecure}] [-srcFsImportedAsVMWareDatastore <*value*>] [ srcFsImportedWithDataReductionEnabled <*value*>] [-srcFsImportedWithAdvancedDedupEnabled <*value*>] [-skipServerParamCheck]

## Action qualifiers

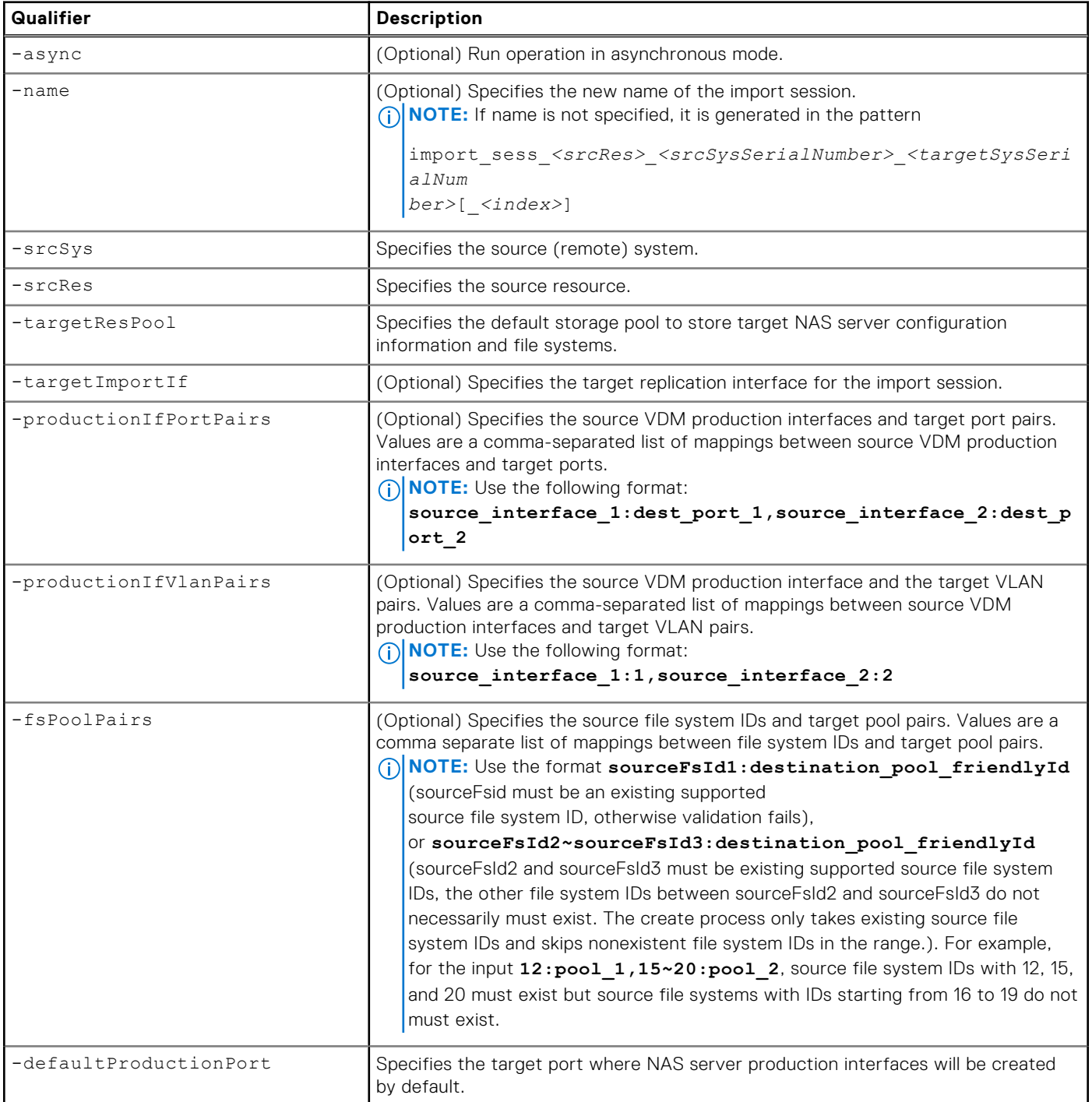

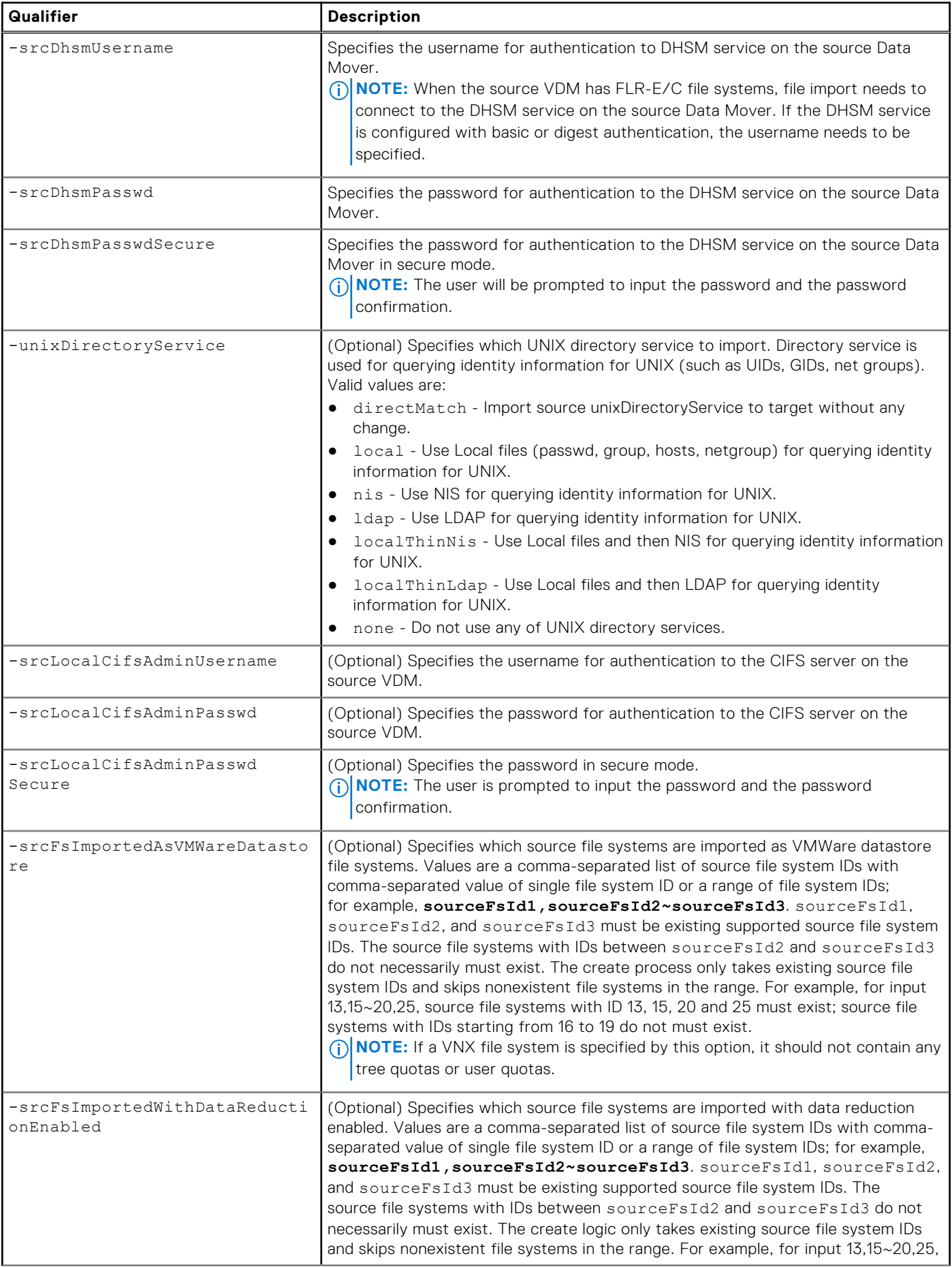

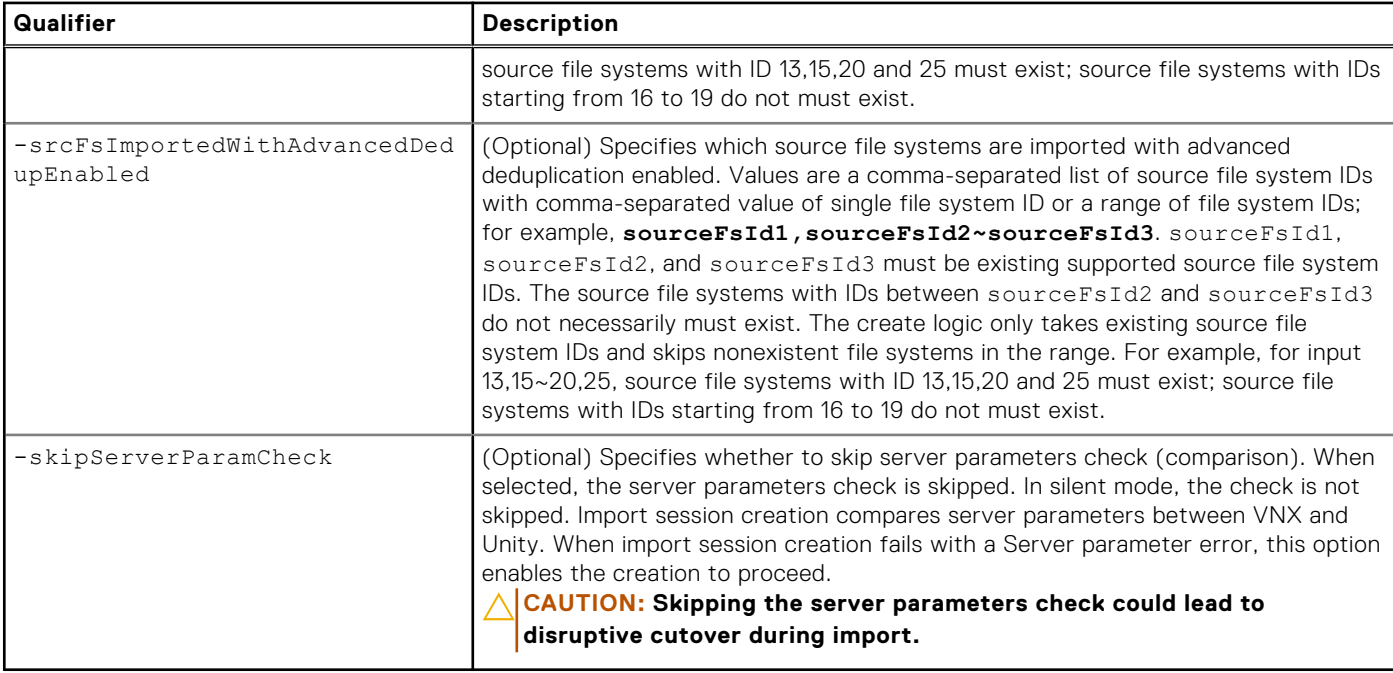

#### Import session example

The following command creates an import session with these settings:

**NOTE:** The source VDM is an NFS-only VDM.

- Import session name is newName.
- Source storage system is RS\_1.
- Source storage resource (VDM) is src\_vdm\_to\_migrate.
- Target resource pool is pool\_1.
- Target import interface is if\_3.
- Source VDM production interface and target port pairs are source\_interface\_1:spa\_iom\_0\_eth1 and source\_interface\_2:spa\_iom\_0\_eth0.
- Source file system and target pool pairs are 100~200:pool\_2 and 255:pool\_3.
- Target port where NAS server production interfaces will be created is spa\_iom\_0\_eth0.
- Migrate the direct match UNIX Directory Service.
- File systems 13, 20 through 25, and 30 are to be imported as VMWare datastore file systems.
- Skip the server parameters check.

```
uemcli -d 10.0.0.1 -u Local/joe -p MyPassword456! import/session/nas create -name 
newName -srcSys RS_1 -srcRes src_vdm_to_migrate -targetResPool pool_1 -targetImportIf if_3 
-productionIfPortPairs source_interface_1:spa_iom_0_eth1,source_interface_2:spa_iom_0_eth0 
-fsPoolPairs 100~200:pool_2,255:pool_3 -defaultProductionPort spa_iom_0_eth0 
-unixDirectoryService directMatch -srcFsImportedAsVMWareDatastore 13,20~25,30 
-skipServerParamCheck
```

```
Storage system address: 10.0.0.1
Storage system port: 443
HTTPS connection
Using '-skipServerParamCheck' option could lead to disruptive cutover during migration. 
Do you want to continue?
yes / no: yes
ID = import_1Operation completed successfully.
```
The following command creates an import session with these settings:

**NOTE:** The source VDM is a NFS-only VDM.

- Import session name is newName.
- Source storage system is RS\_1.
- Source storage resource (VDM) is src\_vdm\_to\_migrate.
- Target resource pool is pool\_1.
- Target import interface is if\_3.
- Source VDM production interface and target port pairs are source\_interface\_1:spa\_iom\_0\_eth1 and source\_interface\_2:spa\_iom\_0\_eth0.
- Source file system and target pool pairs are 100~200:pool\_2 and 255:pool\_3.
- Target port where NAS server production interfaces will be created is spa\_iom\_0\_eth0.
- Migrate the direct match UNIX Directory Service.
- File systems 13, 20 through 25, and 30 are to be imported as VMware datastore file systems.
- File systems 14, 22, 25 through 30 are imported as thin.
- File systems 31 and 40 through 45 are imported and have data reduction applied.
- Skip the server parameters check.

```
uemcli -d 10.0.0.1 -u Local/joe -p MyPassword456! / import/session/nas create -name 
newName -srcSys RS_1 -srcRes src_vdm_to_migrate -targetResPool pool_1 -targetImportIf if_3 
-productionIfPortPairs source interface 1:spa iom 0 eth1, source interface 2:spa iom 0 eth0
-fsPoolPairs 100~200:pool_2,255:pool_3 -defaultProductionPort spa_iom_0_eth0 
-unixDirectoryService directMatch -srcFsImportedAsVMwareDatastore 13,20~25,30 
-srcFsImportedAsThin 14,22,25~30 -srcFsImportedWithDataReductionEnabled 31,40~45
```

```
-skipServerParamCheck
```

```
Storage system address: 10.0.0.1
Storage system port: 443
HTTPS connection
ID = import 1
```
Operation completed successfully.

The following command creates an import session with these settings:

**NOTE:** The source VDM is a CIFS-only VDM.

- Import session name is newName.
- Source storage system is RS\_1.
- Source storage resource (VDM) is src\_vdm\_to\_migrate.
- Target resource pool is pool\_1.
- Target import interface is if\_3.
- Source VDM production interface and target port pairs are source\_interface\_1:spa\_iom\_0\_eth1 and source\_interface\_2:spa\_iom\_0\_eth0.
- Source file system and target pool pairs are 100~200:pool\_2 and 255:pool\_3.
- Target port where NAS server production interfaces will be created is spa\_iom\_0\_eth0.
- The username for authentication to the CIFS server on the source VDM is cifsadmin1
- The password for authentication to the CIFS server on the source VDM is cifspassword1
- File systems 13, 20 through 25, and 30 are to be imported as VMware datastore file systems.
- File systems 14, 22, 25 through 30 are imported as thin.
- File systems 31 and 40 through 45 are imported and have data reduction applied.
- Skip the server parameters check.

**uemcli -d 10.0.0.1 -u Local/joe -p MyPassword456! import/session/nas create -name newName -srcSys RS\_1 -srcRes src\_vdm\_to\_migrate -targetResPool pool\_1 -targetImportIf if\_3**  -productionIfPortPairs source interface 1:spa iom 0 eth1, source interface 2:spa iom 0 eth0 **-fsPoolPairs 100~200:pool\_2,255:pool\_3 -defaultProductionPort spa\_iom\_0\_eth0 -srcFsImportedAsVMWareDatastore 13,20~25,30 -srcLocalCifsAdminUsername cifsadmin1 -srcLocalCifsAdminPasswd cifspassword1 -skipServerParamCheck**

```
Storage system address: 10.0.0.1
Storage system port: 443
HTTPS connection
```
Using '-skipServerParamCheck' option could lead to disruptive cutover during migration. Do you want to continue? yes / no: yes

```
ID = import_1
Operation completed successfully.
```
# **Change import session settings for file**

Change the settings for a NAS import session.

#### Format

```
/import/session/nas –id <value> set [-async] [-paused {yes | no}] -name 
<value>] [-targetResPool <value>] [-fsPoolPairs <value>] [-targetImportIf <value>] [-
productionIfPortPairs <value>] [-productionIfVlanPairs <value>] [-srcLocalCifsAdminUsername 
<value> {-srcLocalCifsAdminPasswd <value> | srcLocalCifsAdminPasswdSecure}] [-
srcFsImportedAsVMwareDatastore <value>] [-srcFsImportedWithDataReductionEnabled <value>] [-
srcFsImportedWithAdvancedDedupEnabled <value>]}
```
## Object qualifier

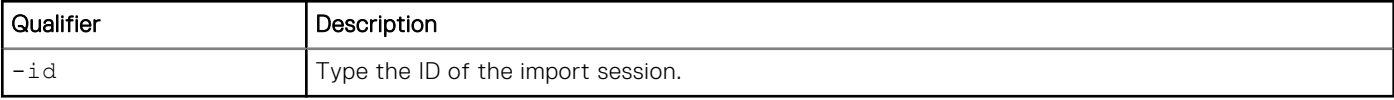

#### Action qualifiers

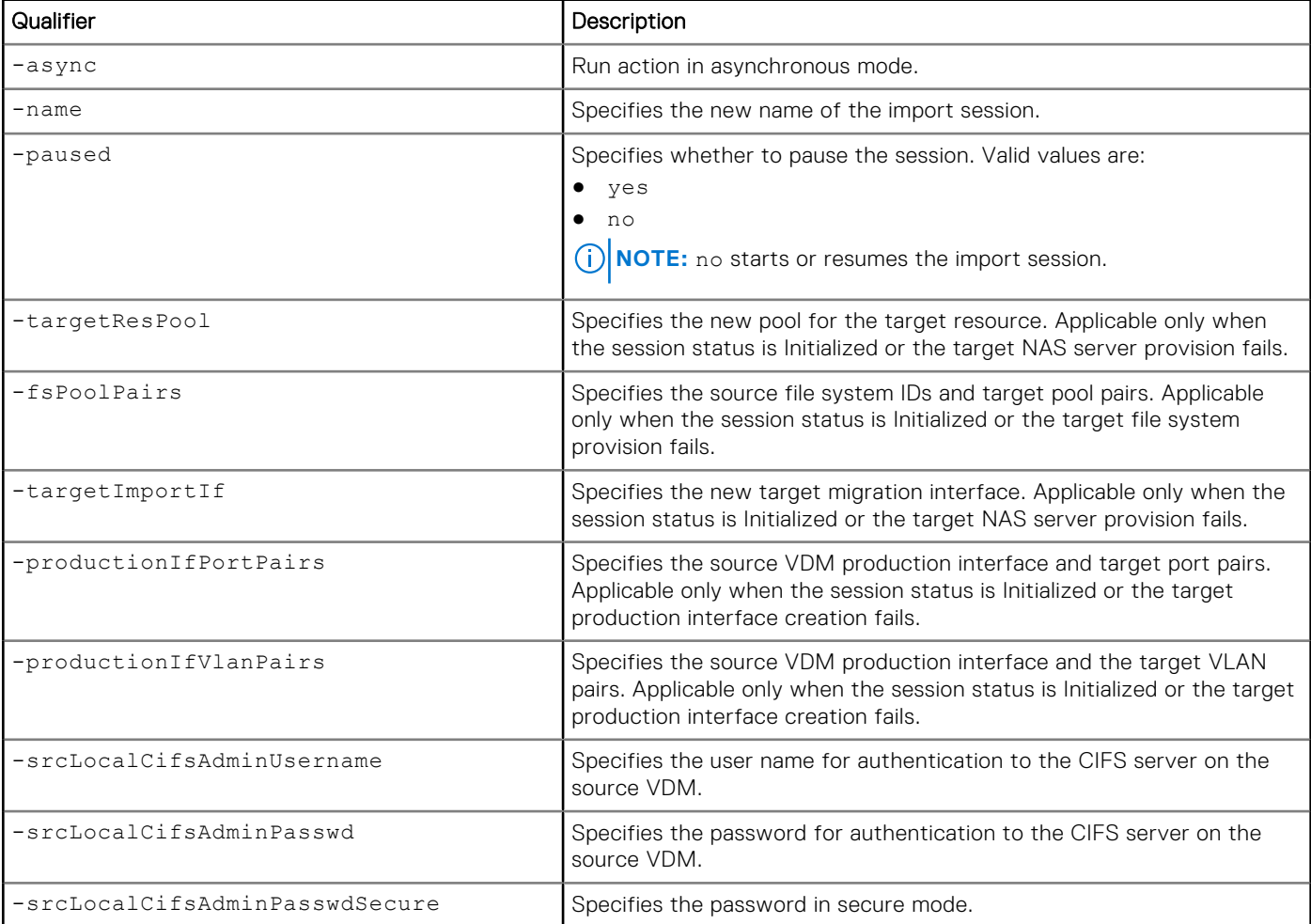

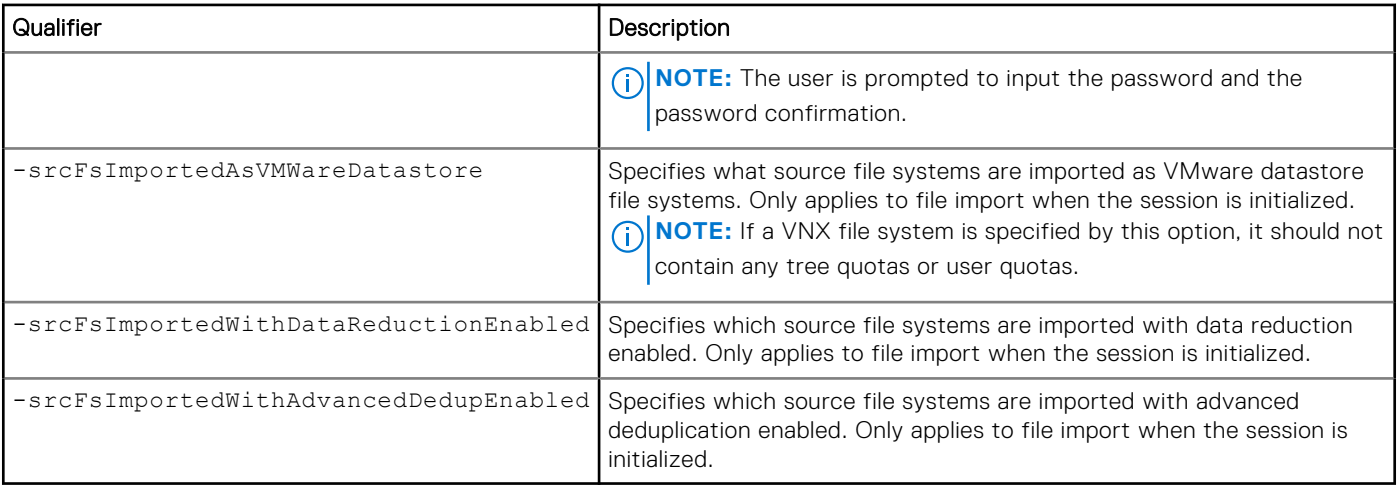

#### **Example**

The following command changes the NAS import session settings:

**(i)** NOTE: This command only makes changes to the import session configuration. To resume (start) the import session through the UEMCLI, you must run the /import/session/nas set command and specify **no** for the action qualifier -paused.

```
uemcli -d 10.0.0.1 -u Local/joe -p MyPassword456! /import/session/nas –
id import_1 set -name newName -targetResPool pool_2 -targetImportIf if_3 
-productionIfPortPairs source interface 1:spa iom 0 eth1, source interface 2:spa iom 0 eth0
-fsPoolPairs 100~200:pool_2,255:pool_3 -srcFsImportedAsVMWareDatastore 17~20 
-srcFsImportedWithDataReductionEnabled 31,40~45
```

```
Storage system address: 10.0.0.1
Storage system port: 443
HTTPS connection
```
#### Operation completed successfully.

#### Start or resume an import session

Once an import session is created and optionally modified, it remains in the initialized state until it is started (or resumed). The following command starts (or resumes) the example NAS import session:

```
uemcli -d 10.0.0.1 -u Local/joe -p MyPassword456! /import/session/nas –id import_1 set 
-paused no
```

```
Storage system address: 10.0.0.1
Storage system port: 443
HTTPS connection
Operation completed successfully.
```
## **Cutover import session for file**

Cut over an existing NAS import session. Cutting over a session switches the active host IOs to the target side and initiates the incremental data synchronization from the source to the target.

## Format

/import/session/nas -id *<value>* cutover [-async] [-netbiosName *<value>*] [-cifsServerName *<value>* -domainUsername *<value>* {-domainPasswd *<value>* | -domainPasswdSecure}] -[ou] *<AD organizational unit tree>*

#### Object qualifier

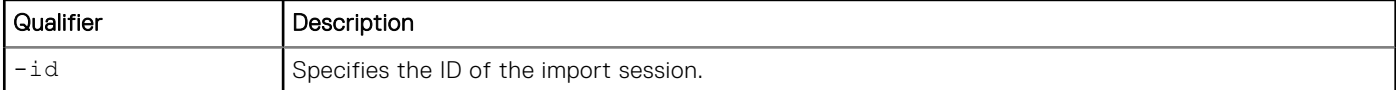

#### Action qualifier

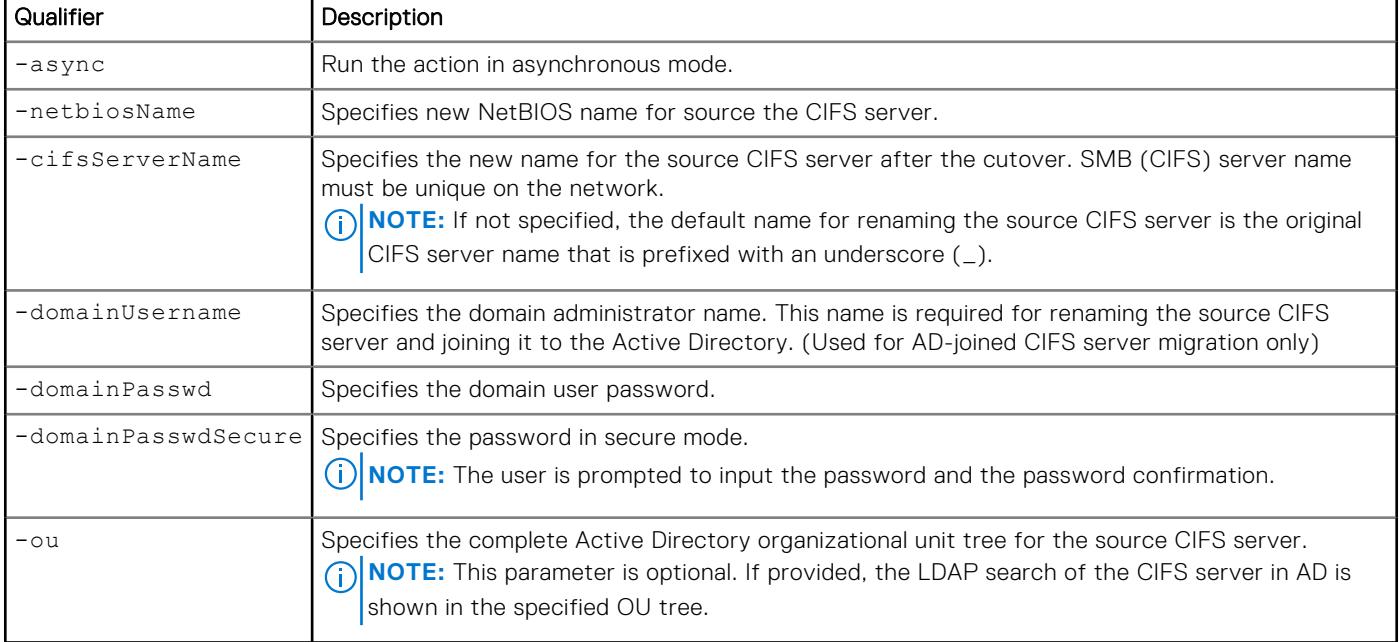

## Example 1

The following command cuts the NFS import session, import\_1, over to the target system:

```
uemcli -d 10.0.0.1 -u Local/joe -p <value> /import/session/nas -id import_1 cutover
```

```
Storage system address: 10.0.0.1
Storage system port: 443
HTTPS connection
```
Operation completed successfully.

## Example 2

The following command shows the SMB import session, import\_1, being cut over to the target system:

```
uemcli -d 10.0.0.1 -u Local/joe -p <value> /import/session/nas -id import_1 cutover 
-cifsServerName <value> -domainUsername <value> -domainPasswd <value>
```

```
Storage system address: 10.0.0.1
Storage system port: 443
HTTPS connection
```

```
Operation completed successfully.
```
#### Example 3

The following command shows CIFS import session import\_1 being cut over to the target system while specifying the AD organizational unit tree:

```
uemcli -u admin -p <password> -sslPolicy accept /import/session/nas -id import_1 cutover 
-netbiosName <value> -cifsServerName <value> -domainUsername <value> -domainPasswd <value> 
-ou <value>
```
The following command shows CIFS import session import\_2 being cut over to the target system after import\_1 has been cut over:

```
uemcli -u admin -p <value> -sslPolicy accept /import/session/nas -id import_2 cutover 
-netbiosName <value> -cifsServerName <value> -domainUsername <value> -domainPasswd <value>
```
## **Commit import session for file**

Commit an existing NAS import session. Committing a session completes the import process.

#### Format

/import/session/nas -id *<value>* commit [-async]

#### Object qualifier

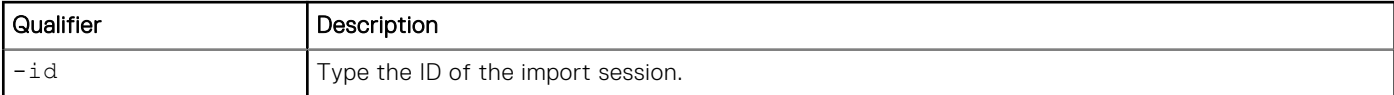

#### Action qualifier

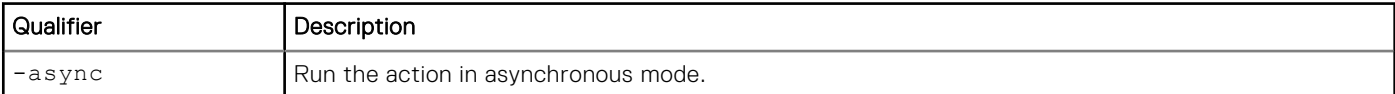

#### Example

The following command commits the import session, import\_1.

```
uemcli -d 10.0.0.1 -u Local/joe -p MyPassword456! /import/session/nas -id import_1 commit
```

```
Storage system address: 10.0.0.1
Storage system port: 443
HTTPS connection
```
Operation completed successfully.

# **Cancel a NAS import session**

Cancel an existing NAS import session.

## Format

```
/import/session/nas -id <value> cancel [-async] [-domainUsername <value> {-domainPasswd 
<value> | -domainPasswdSecure}] [-ou <value>]
```
#### Object qualifier

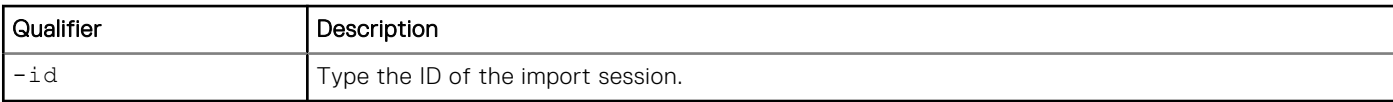

#### Action qualifier

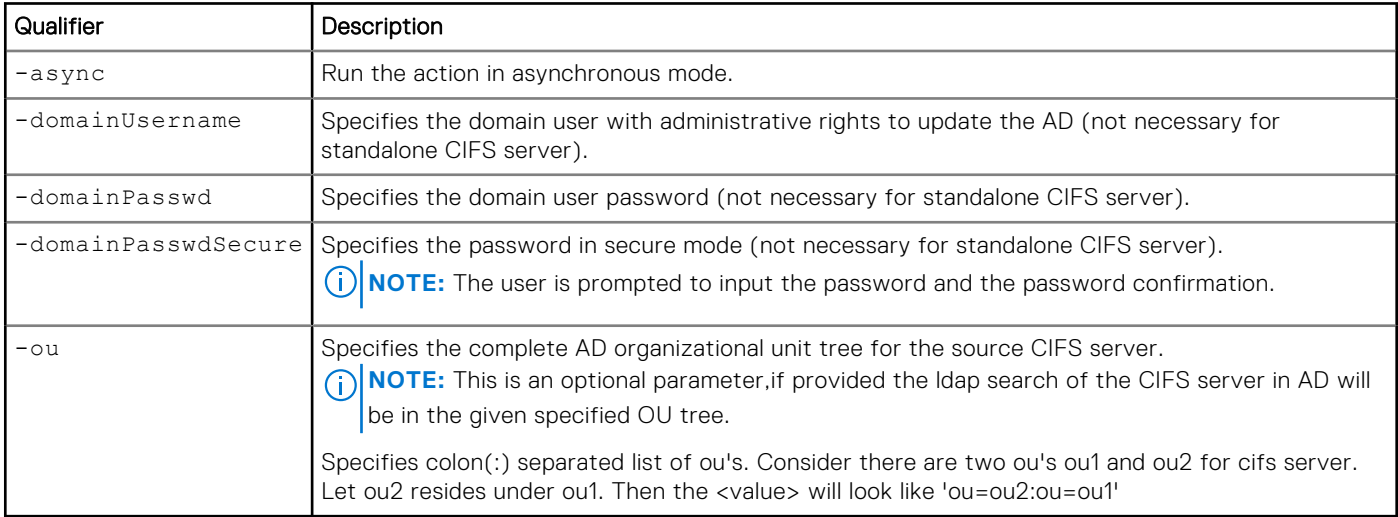

#### Example 1

The following command cancels the NAS import session, import\_1.

```
uemcli -d 10.0.0.1 -u Local/joe -p MyPassword456! /import/session/nas -id import_1 cancel 
-skipSourceRestore
```

```
Storage system address: 10.0.0.1
Storage system port: 443
HTTPS connection
Operation completed successfully.
```
## Example 2

The following command cancels the NAS import session, import\_1.

```
uemcli -d 10.0.0.1 -u Local/joe -p MyPassword456! /import/session/nas -id import_1 cancel 
-domainUsername user1 -domainPasswd password1 -ou 'ou=Computers:ou=EMC Celerra'
```

```
Storage system address: 10.0.0.1
Storage system port: 443
HTTPS connection
Operation completed successfully.
```
# **View import sessions for file**

View details about import sessions for file. You can filter on the session ID.

#### Format

```
/import/session/nas [{-id <value> | -active | -completed | -cancelled}] show
```
#### Object qualifier

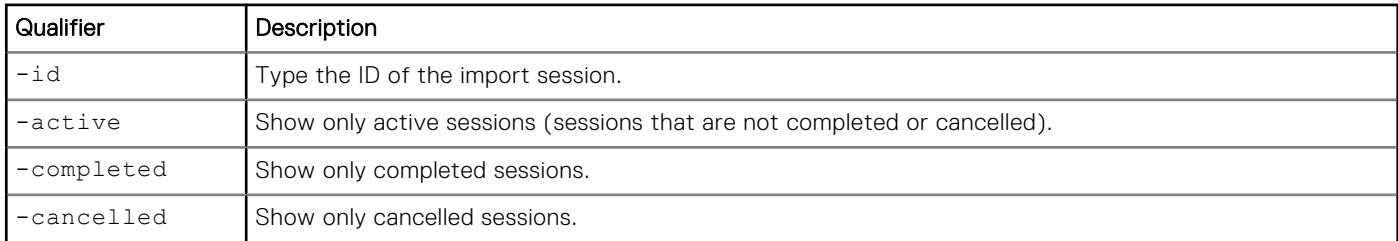

#### **Example**

The following command displays file import sessions on the system:

#### **uemcli -d 10.0.0.1 -u Local/joe -p MyPassword456! /import/session/nas show -detail**

```
Storage system address: 10.0.0.1
Storage system port: 443
HTTPS connection
1: ID = import_1<br>Type = cifs
Type = cifs \overline{a}Name = test1
      Health state = OK (5)<br>Health details = The import
      Health details
session is operating normally."<br>State
                                                                            = Cancelled
      Progress = RS 65536<br>
Source system = RS 65536
      Source system<br>Source resource
                                                                            = v \, \mathrm{d} \overline{\hspace{0.1cm} m} cifs frank
      Source import interface =nas migration frank
      Source file systems imported as VMware datastore = =Source file systems imported with compression enabled = =Source file systems imported with data reduction enabled
      Source file systems imported with advanced deduplication enabled = T \text{ target } resource = nas 1
      Target resource = nas_1 = nas_1 = nas_1 = nas_1 = nas_1 = nas_1 = nas_1 = nas_1 = nas_1 = nas_1 = nas_1 = nas_1 = nas_1 = nas_1 = nas_1 = nas_1 = nas_1 = nas_1 = nas_1 = nas_1 = nas_1 = nas_1 = nas_1 = nas_1 = nas_1 = nas_
      Target resource pool
      Target file system to pool mapping
res_10~res_11:pool_1
      Target file system access policy mapping = Target import interface = if 5
      Target import interface \begin{array}{rcl} = & i f_5 \\ = & \text{target} \end{array} default production port \begin{array}{rcl} = & \text{matrix} & \text{matrix} & 0 & \text{eth0} \\ = & \text{span} & 0 & \text{eth0} \end{array}Target default production port = space \frac{1}{2} = space \frac{1}{2} = space \frac{1}{2} = space \frac{1}{2} = space \frac{1}{2} = space \frac{1}{2} = space \frac{1}{2} = space \frac{1}{2} = space \frac{1}{2} = space \frac{1}{2} = space 
      Target production interface to port mapping
if_6:spa_iom_0_eth0
      Target production interface to vlan mapping = if_6:0 = Administrator = Administrator
      CIFS local user
      Source DHSM user
2: ID = import 3
      \begin{aligned} \texttt{Type} \quad = \texttt{Multiprotocol} \\ \texttt{Name} \quad = \texttt{test2} \end{aligned}Name = test2
      Health state = OK (5) = OK (5) = OK (5) = The i
                                                                           = "The import
session is operating normally."
\mathsf{State} \blacksquare cancelled
```
<span id="page-527-0"></span>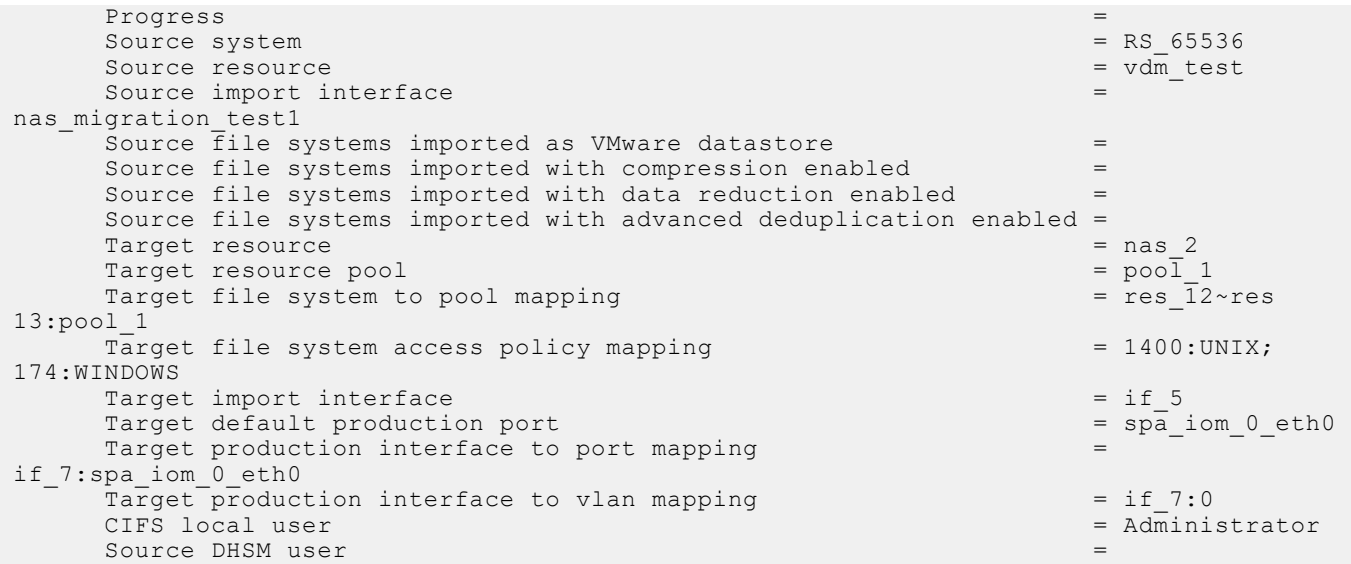

# **View import session elements**

View details about import status for each element in the active import session, for example, each LUN in a consistency group (CG).

The following table lists the attributes for import session elements:

#### **Table 138. Import session elements attributes**

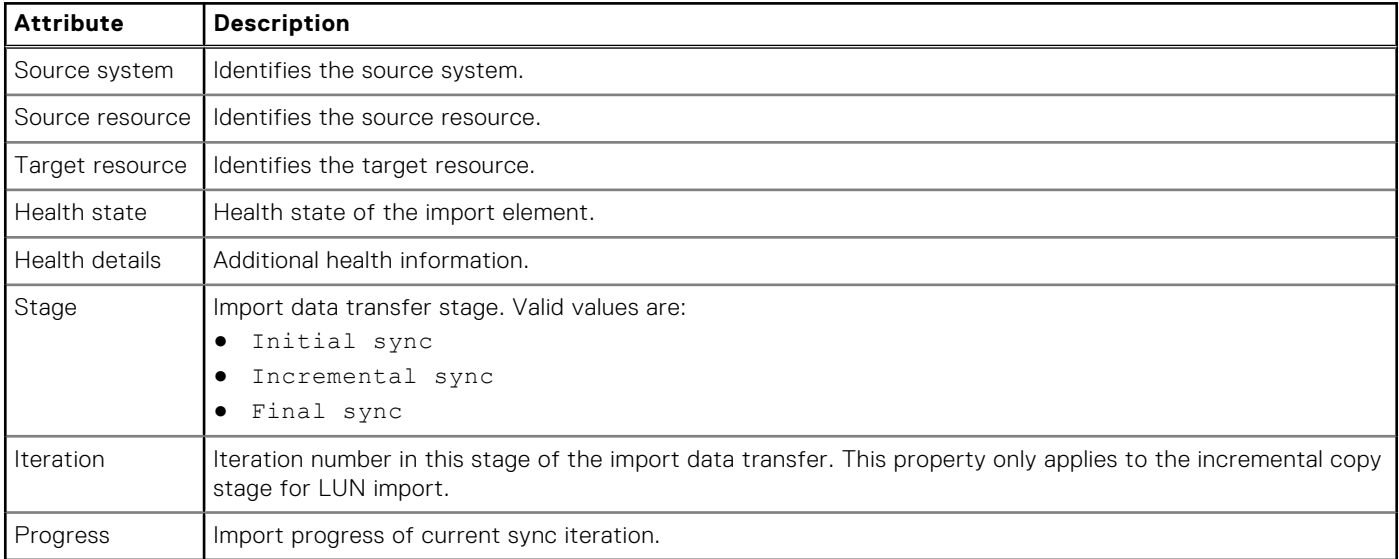

# Format

/import/session/element -importId *<value>* show

# Object qualifier

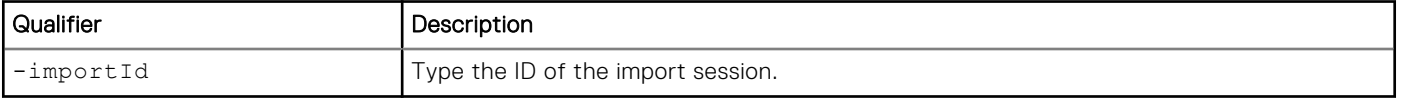

# <span id="page-528-0"></span>**Example**

The following command displays import status for each element in the specified import session:

```
uemcli -d 10.0.0.1 -u Local/joe -p MyPassword456! /import/session/element -importId 
import_2 show -detail
```

```
Storage system address: 10.0.0.1
Storage system port: 443
HTTPS connection
1: Source system = RS_1
     Source resource = \ln 1 Target resource = sv_1
     Health state = OK<sup>-</sup>(5) Health details = "The component is operating normally. No action is required."
Stage = Incremental Sync
Iteration = 4
Progress = 10%
     Progress = 10\%<br>Source system = RS 1
     Source resource = lun4
      Target Resource = sv_2
Health state = OK (5)
 Health details = "The component is operating normally. No action is required."
Stage = Incremental sync
Iteration = 4
Progress = 0%
```
# **Manage generic block resource import sessions**

This command imports generic block resources (such as LUNS, volumes, or virtual disks) from a third-party block storage system which provides a Fibre Channel (FC) or iSCSI interface to its block devices (LUNs). It uses the SAN Copy Pull feature running on the local storage system.

If the iSCSI protocol is used, iSCSI connections and connection paths must have been created and configured before you can manage generic import sessions. Refer to the "Manage iSCSI connections" and "Manage iSCSI connection paths" sections in this chapter for more information about configuring iSCSI connections and connection paths.

The following table lists the attributes for import sessions:

#### **Table 139. Import session attributes**

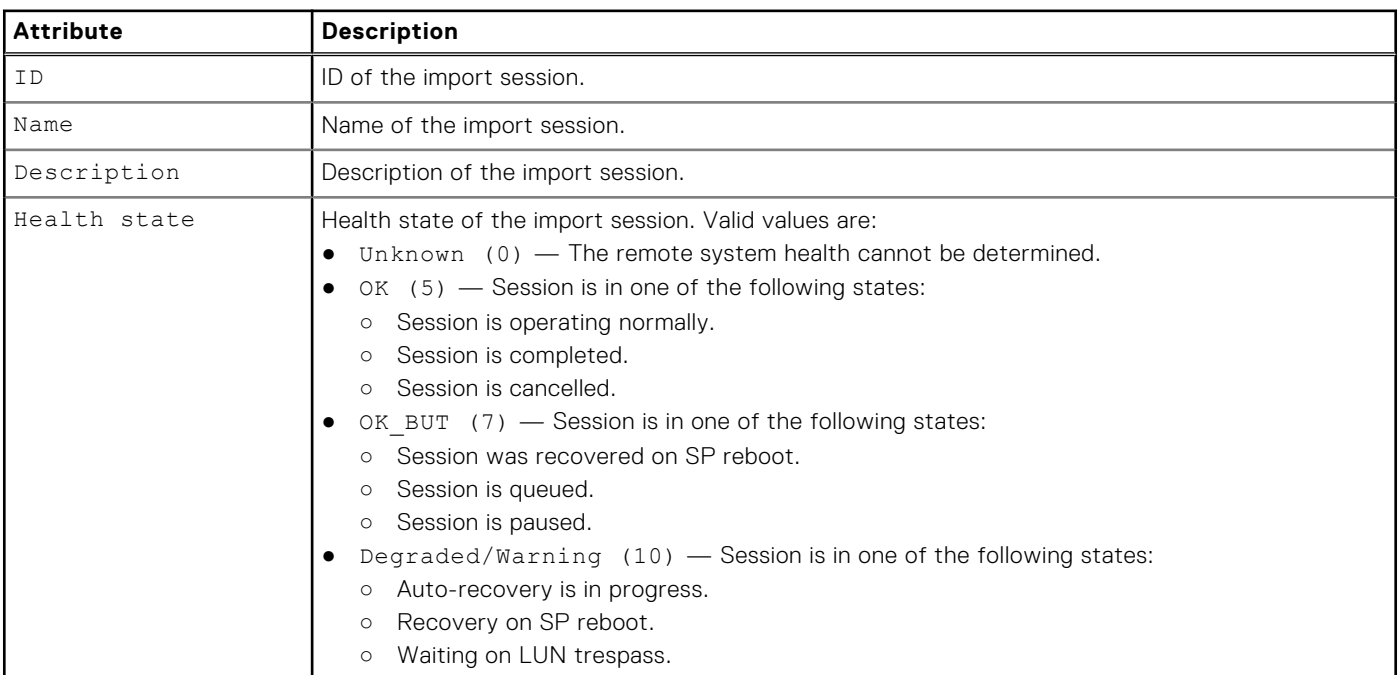

#### **Table 139. Import session attributes (continued)**

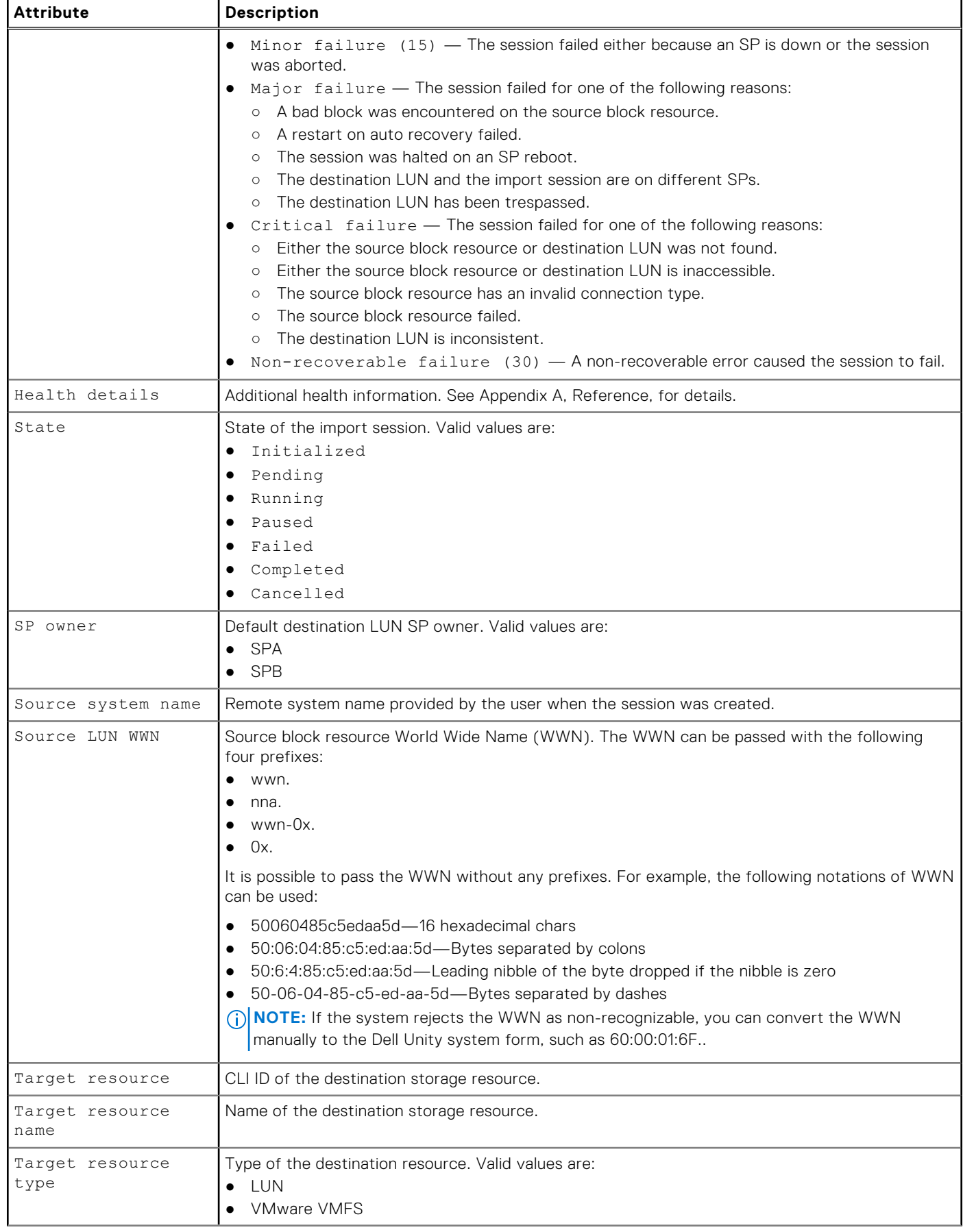

#### **Table 139. Import session attributes (continued)**

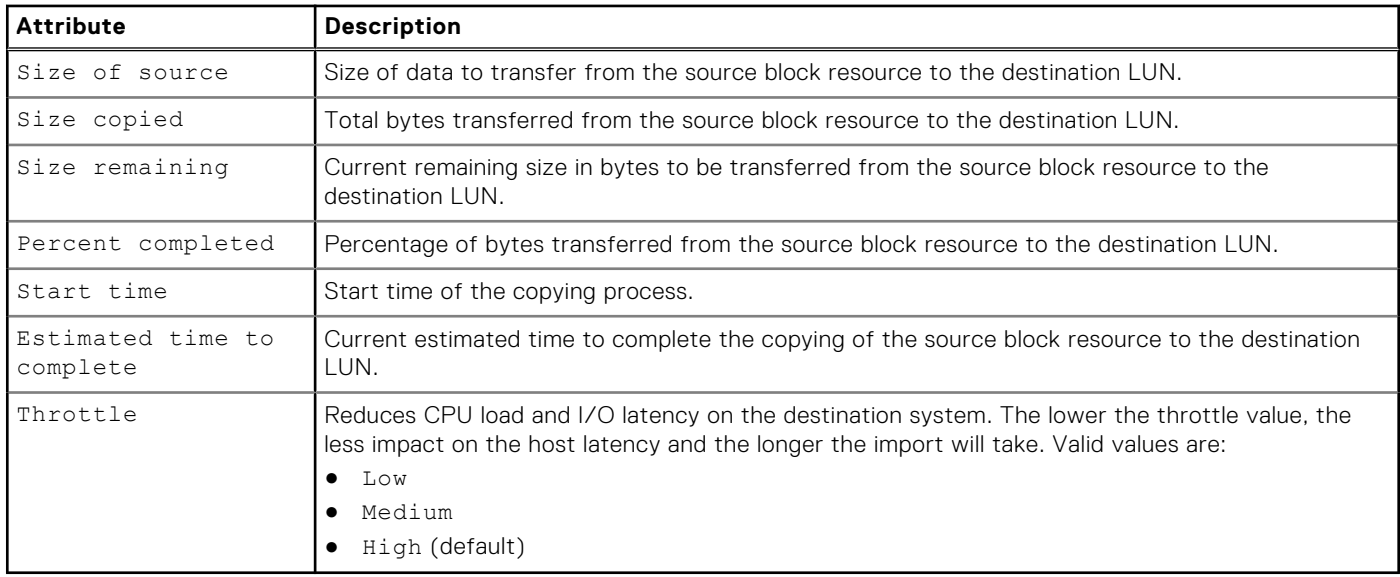

# **Create a generic import session**

Create an import session for third-party systems.

#### Format

/import/session/generic create [-name *<value>*] [-descr *<value>*] [-srcSystemName *<value>*] -srcLUNWWN *<value>* {-targetRes *<value>* | -targetResName *<value>*} [-throttle {Low | Medium | High}] [-async]

## Action qualifiers

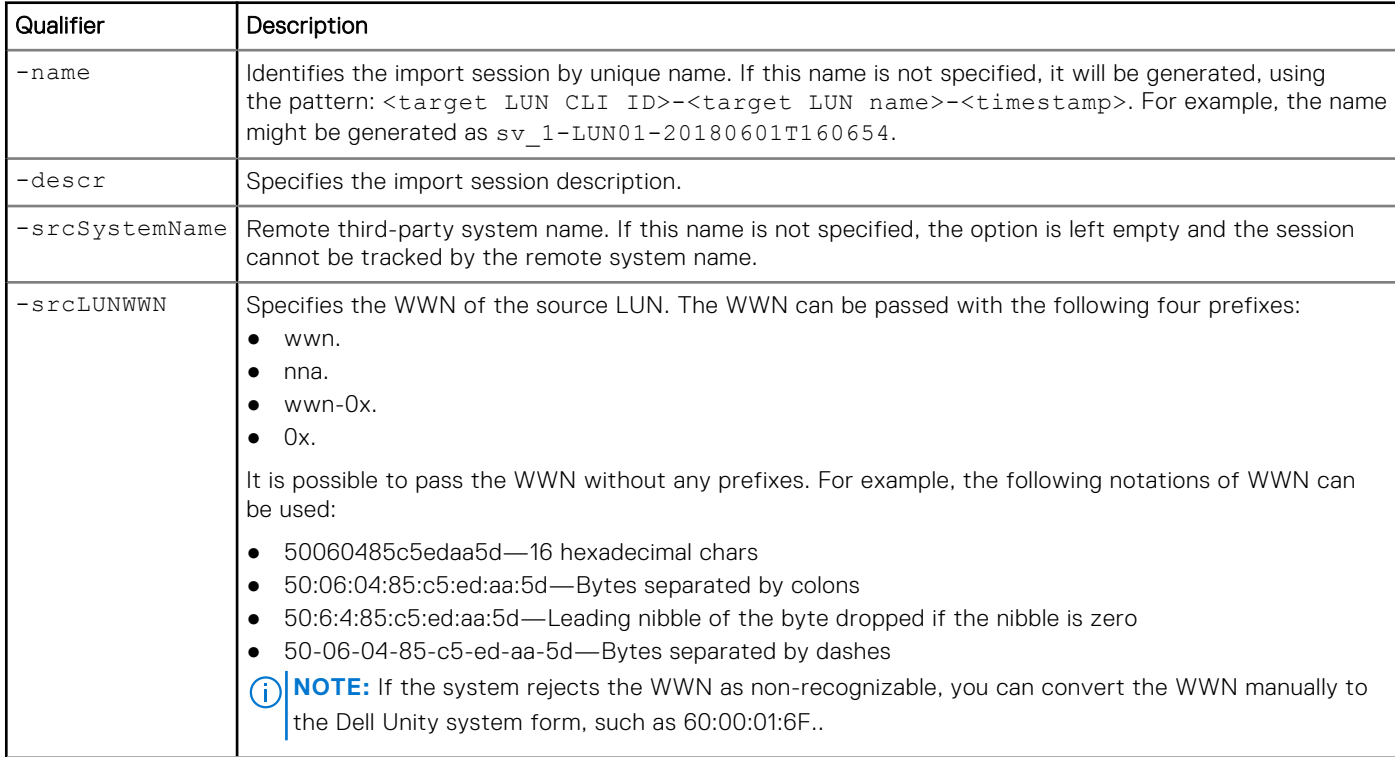

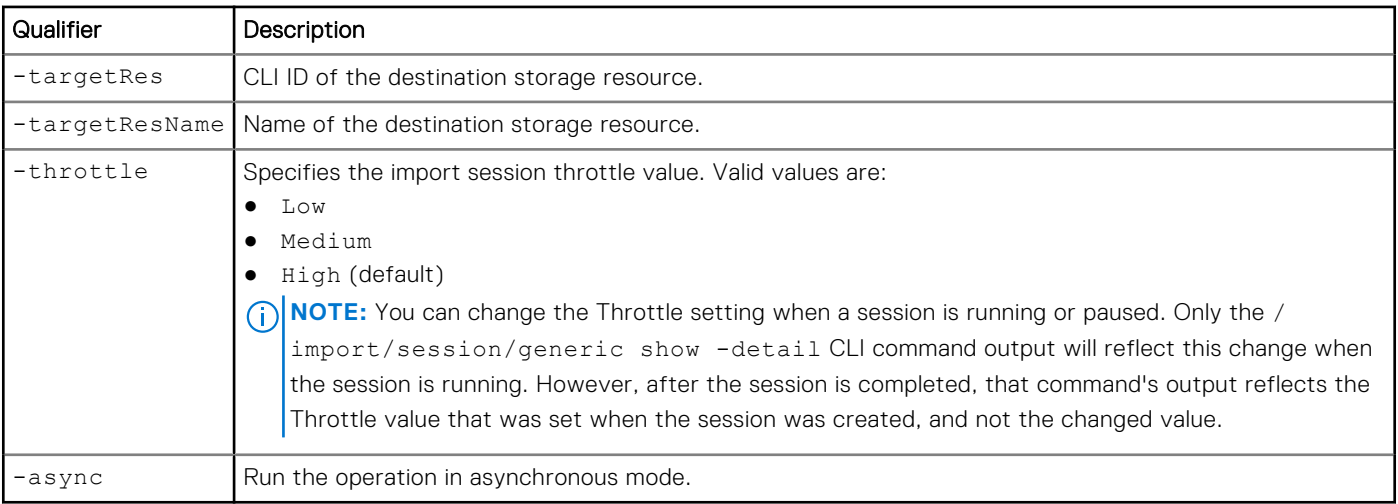

#### Example

The following command creates an import session.

```
uemcli -d 10.0.0.1 -u Local/joe -p MyPassword456! /import/session/
generic create –name lun_17_import -srcSystemName MyOldGranSystem -srcLUNWWN 
06:00:00:00:05:00:00:00:01:00:00:00:00:00:00:03 -targetRes sv_1 –throttle High
```

```
Storage system address: 10.0.0.1
Storage system port: 443
HTTPS connection
ID = glimp_1Operation completed successfully.
```
# **View generic import session settings**

View details about existing import sessions for third-party systems.

#### Format

```
/import/session/generic [{-id <value> | -name <value> | -srcSystemName <value> | -active | 
-running | -paused | -failed | -pending | -completed | -cancelled}] show
```
#### Object qualifiers

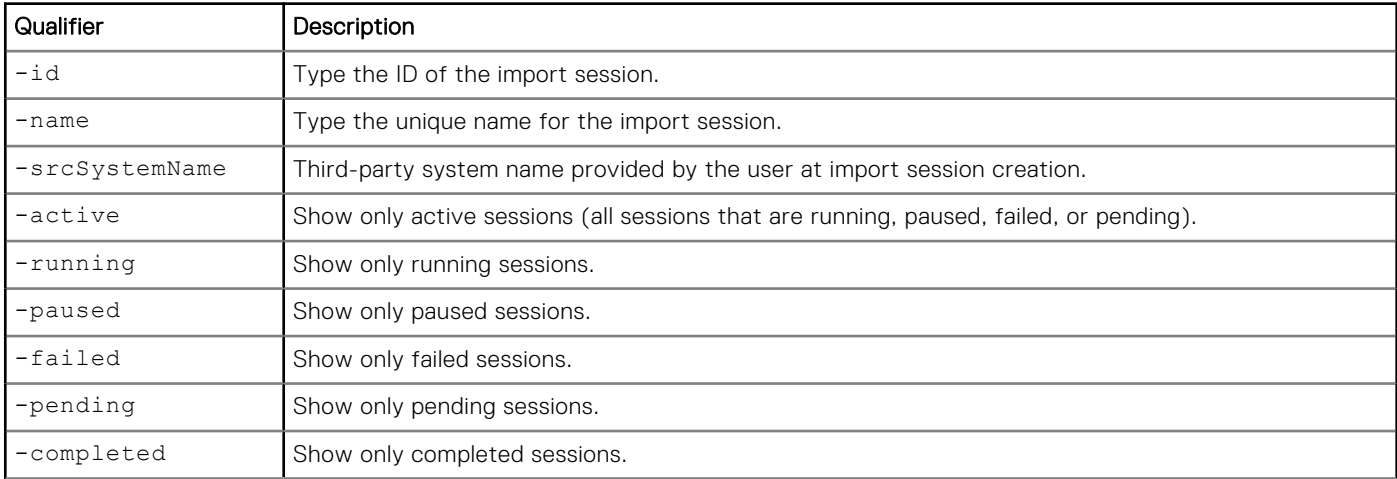

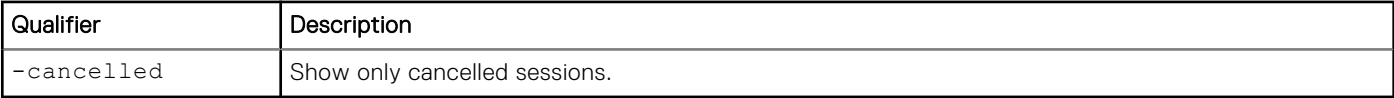

#### **Example**

The following command displays all import sessions on the system:

#### **uemcli -d 10.0.0.1 -u Local/joe -p MyPassword456! /import/session/generic show -detail**

```
Storage system address: 10.0.0.1
Storage system port: 443
HTTPS connection
1: ID = gen_import_1 = Session for 1
                                     = Session for1527875375
      Description = Health state = OK (5)
      Health state<br>Health details
                                     = "The generic LUN import session is running normally."
      State = Running<br>SP owner = SPB = SPB
      SP owner
      Trespassed = no
      Source system name<br>Source LUN WWN
                                    = 60:06:01:60:0B:10:3D:00:80:84:11:5B:3A:20:8E:6A<br>= sy_223Target resource
                                    = \text{destLun}\_\text{Compression}\_\text{Disabled}\_\text{TLU}\_\text{1\_Standard}<br>= T.UN
      Target resource name<br>Target resource type<br>Size of source
                                    = 21474836480 (20.0G)Size copied = 408944640 (390.0M)<br>Size remaining = 21065891840 (19.6G
                                     = 21065891840 (19.6G)<br>= 1\%Percent completed
      Start time = 2018-06-01 17:50:03
      Estimated time to complete = 2018-06-02 01:32:58<br>Throttle = LowThrottle
2: ID = gen import 2Name = Session for 1527875405Description = Health state = OK (5)
      Health state<br>Health details
      Health details = "The generic LUN import session is running normally."<br>State = Running
                                     = Running
      SP owner = SPATrespassed = no
      Source system name
      Source LUN WWN = 60:06:01:60:0B:10:3D:00:8A:84:11:5B:55:AD:35:5D<br>Target resource = sv 24
      Target resource = sv_24<br>Target resource name = destLun_DLU_1_Ds
      Target resource name = destLun_DLU<br>Target resource type = VMware VMFS
      Target resource type<br>Size of source
                                     = 21474836480 (20.0G)Size copied = 81264640 (77.5M)<br>Size remaining = 21393571840 (19.
                                     = 21393571840 (19.9G)
      Percent completed = 0%
      Start time = 2018-06-01 17:50:39
      Estimated time to complete = 2018-06-01 19:14:35<br>Throttle = LowThrottle
```
#### **Change generic import session settings**

Changes the existing import sessions settings for third-party systems.

#### Format

```
/import/session/generic {-id <value> | -name <value>} set [-newName <value>] [-descr 
<value>] [-srcSystemName <value>] [–throttle <value>] [-async]
```
## Object qualifiers

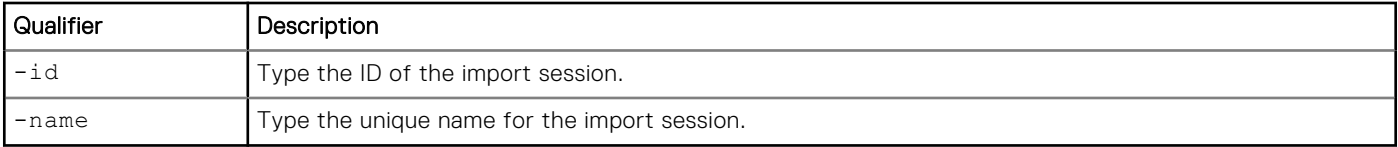

## Action qualifiers

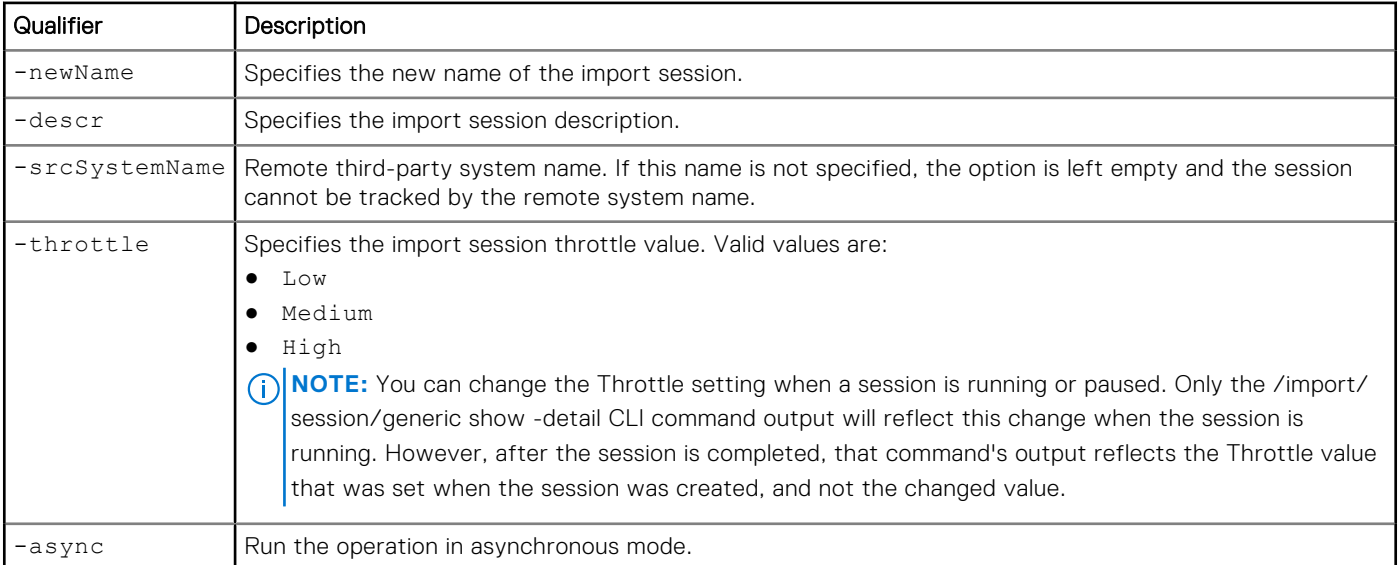

## Example

The following command changes the import session settings for name to newName:

```
uemcli -d 10.0.0.1 -u Local/joe -p MyPassword456! /import/session/generic –id gen_import_1 
set –name newName
```

```
Storage system address: 10.0.0.1
Storage system port: 443
HTTPS connection
```
Operation completed successfully.

# **Pause a generic import session**

Pauses a running third-party system import session.

#### Format

```
/import/session/generic {–id <value> | -name <value>} pause [-async]
```
## Object qualifiers

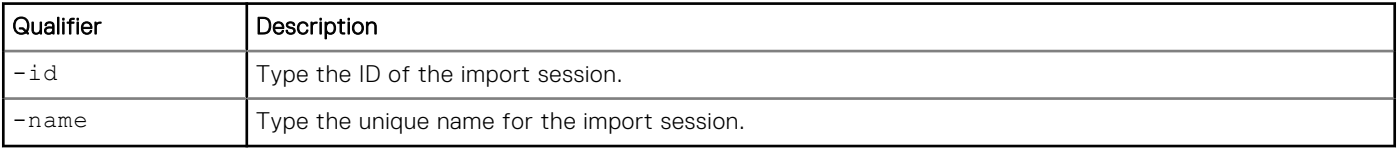

## Action qualifier

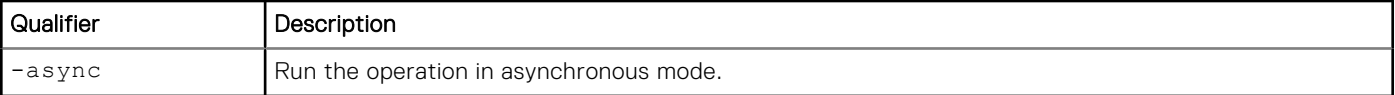

#### Example

The following command pauses the "gen\_import\_1" import session:

```
uemcli -d 10.0.0.1 -u Local/joe -p MyPassword456! /import/session/generic –id gen_import_1 
pause
```

```
Storage system address: 10.0.0.1
Storage system port: 443
HTTPS connection
```
Operation completed successfully.

# **Resume a generic import session**

Resumes running a third-party system import session.

#### Format

/import/session/generic {–id *<value>* | -name *<value>*} resume [-async]

#### Object qualifiers

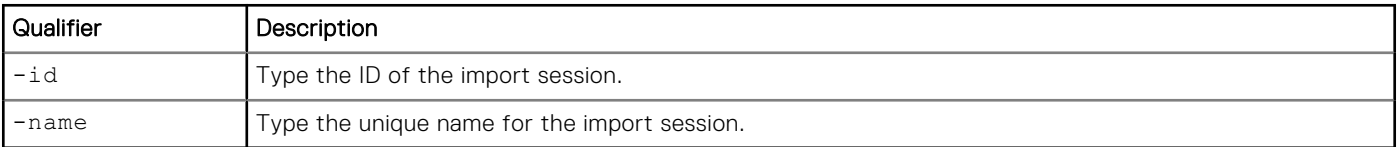

#### Action qualifier

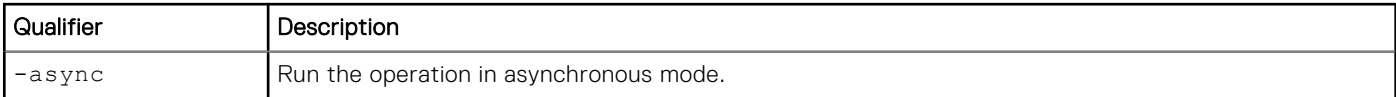

#### Example

The following command resumes the "gen\_import\_1" import session:

```
uemcli -d 10.0.0.1 -u Local/joe -p MyPassword456! /import/session/generic –id gen_import_1 
resume
```

```
Storage system address: 10.0.0.1
Storage system port: 443
HTTPS connection
```
Operation completed successfully.

# **Cancel a generic import session**

Cancels an existing active or failed third-party system import session.

**NOTE:** Once an import session has been cancelled, it cannot be restarted.

#### Format

/import/session/generic {–id *<value>* | -name *<value>*} cancel [-async]

#### Object qualifiers

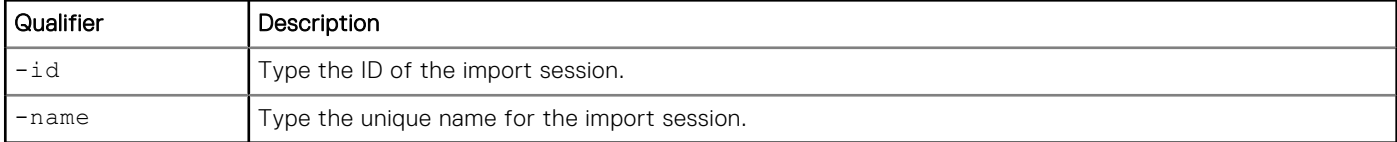

#### Action qualifier

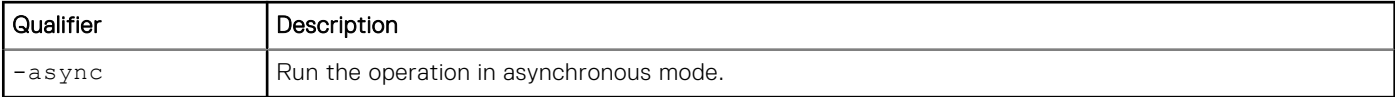

#### **Example**

The following command cancels the "gen\_import\_1" import session:

```
uemcli -d 10.0.0.1 -u Local/joe -p MyPassword456! /import/session/generic –id gen_import_1 
cancel
```

```
Storage system address: 10.0.0.1
Storage system port: 443
HTTPS connection
```
Operation completed successfully.

# **Restart a generic import session**

Restarts a failed third-party system import session, once the cause of the failure has been fixed. The session restarts and copies data from the last block address saved in a checkpoint. However, if the Throttle value was changed while the session was running, the Throttle value that was set when the initial session was created is used, and not the changed value.

#### Format

```
/import/session/generic {–id <value> | -name <value>} restart [-async]
```
#### Object qualifiers

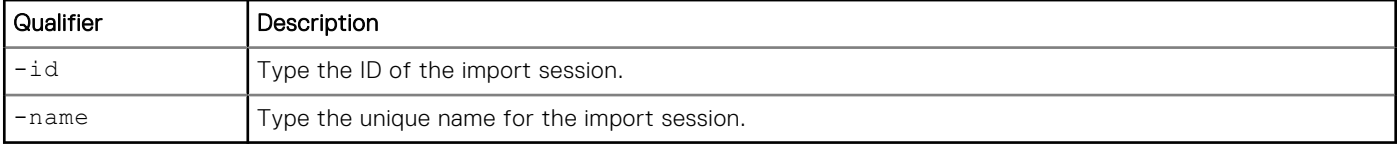

## Action qualifier

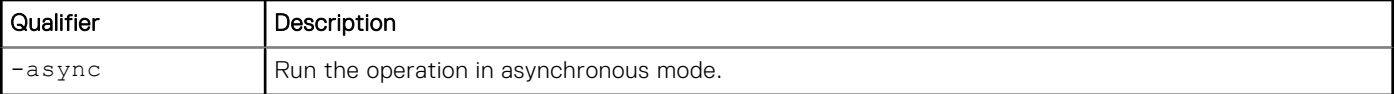

#### Example

The following command restarts the "gen\_import\_1" import session:

```
uemcli -d 10.0.0.1 -u Local/joe -p MyPassword456! /import/session/generic –id gen_import_1 
restart
```

```
Storage system address: 10.0.0.1
Storage system port: 443
HTTPS connection
```
Operation completed successfully.

# **Delete a generic import session**

Deletes a specified cancelled or completed third-party system import session. The delete operation erases all historical data for the specified import session.

#### Format

```
/import/session/generic {–id <value> | -name <value>} delete [-async]
```
#### Object qualifiers

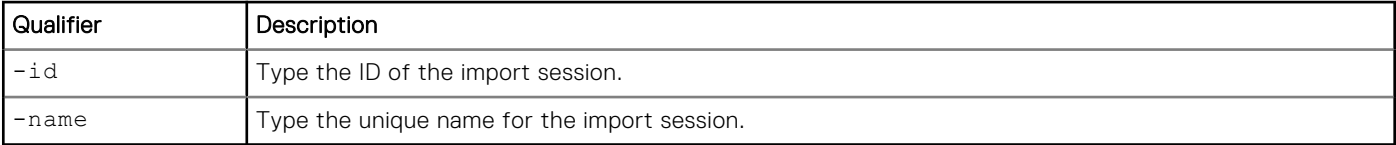

#### Action qualifier

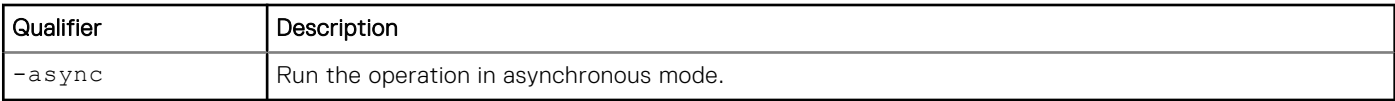

#### **Example**

The following command deletes the "gen\_import\_1" import session:

```
uemcli -d 10.0.0.1 -u Local/joe -p MyPassword456! /import/session/generic –id gen_import_1 
delete
```

```
Storage system address: 10.0.0.1
Storage system port: 443
HTTPS connection
Operation completed successfully.
```
# <span id="page-537-0"></span>**Common base snapshots**

Referencing a common base snapshot enables you to avoid a full copy when performing a failback operation to the original source after an unplanned failover.

If an unplanned failover interrupts a file system replication session, the common base snapshot enables you to re-create that session.

# Snapshot precheck attributes

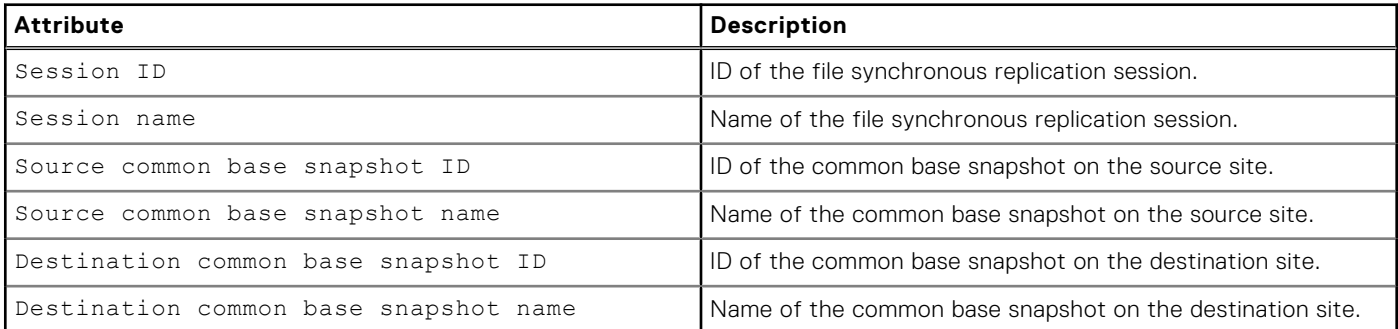

# **Run a precheck for existing common base snapshots**

Find common base snapshots on a NAS server or in a file replication session before you perform a failback operation. Using existing common base snapshots allows you to use the avoid full copy feature and perform a delta synchronization. This type of synchronization sends only data that has changed after the failover back to the source system.

**NOTE:** This command applies only to file synchronous replication.

Common base snapshots can be snapshots that were created according to an established schedule and replicated to the destination. Common base snapshots can also be manually created on the source and replicated to the destination system.

**NOTE:** The precheck can only be performed with the CLI. It cannot be performed in the Unisphere UI.

#### Format

```
/prot/rep/session/commonbase {-session <value> | -sessionName <value>} show -detail
```
## Object qualifiers

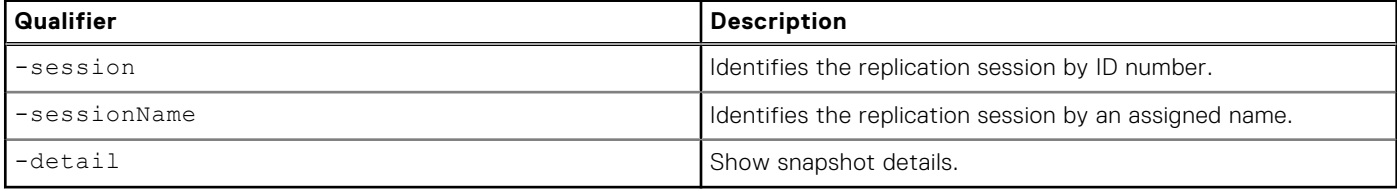

#### Example

The following example shows a check for common base snapshots in a synchronous file replication session.

```
uemcli /prot/rep/session/commonbase –session 
171798691845_FCNCH097274B3A_0000_171798691846_FCNCH097274B37_0000 show -detail
```
[Response]

```
Storage system address: 10.64.75.201
Storage system port: 443
HTTPS connection
1 \cdot Session ID =171798691845_FCNCH097274B3A_0000_171798691846_FCNCH097274B37_0000<br>Session name = Rep1
      Session name \overline{\phantom{0}} = Rep1<br>Source common base snapshot ID = 171798691846
      Source common base snapshot ID = 17179<br>Source common base snapshot name = Snap1
       Source common base snapshot name
      Destination common base snapshot ID = 171798691848 Destination common base snapshot name = Snap1
ID = 171798691845_FCNCH097274B3A_0000_171798691846_FCNCH097274B37_0000
Operation completed successfully.
```
# **Manage LUN Move sessions**

Use the LUN Move feature when you need to move existing LUNs in the system, such as between pools for load balancing, to take advantage of newly purchased spindles, or to enable data reduction (for either newly-written data or both newly-written data and existing data) on a thin LUN in an All Flash pool. Note that if you choose to apply data reduction to existing data, the LUN data is moved within the same pool.

If you move a LUN that:

- Has not had data reduction applied, it is moved as uncompressed.
- Has had data reduction applied, and it is being moved to an All Flash pool, it is moved as compressed. If you are not moving it to an All Flash pool, it is moved as uncompressed.
- Not thin, it is moved as not thin.
- Thin, it is moved as thin.

The following table lists the attributes for moving LUNs:

#### **Table 140. LUN move attributes**

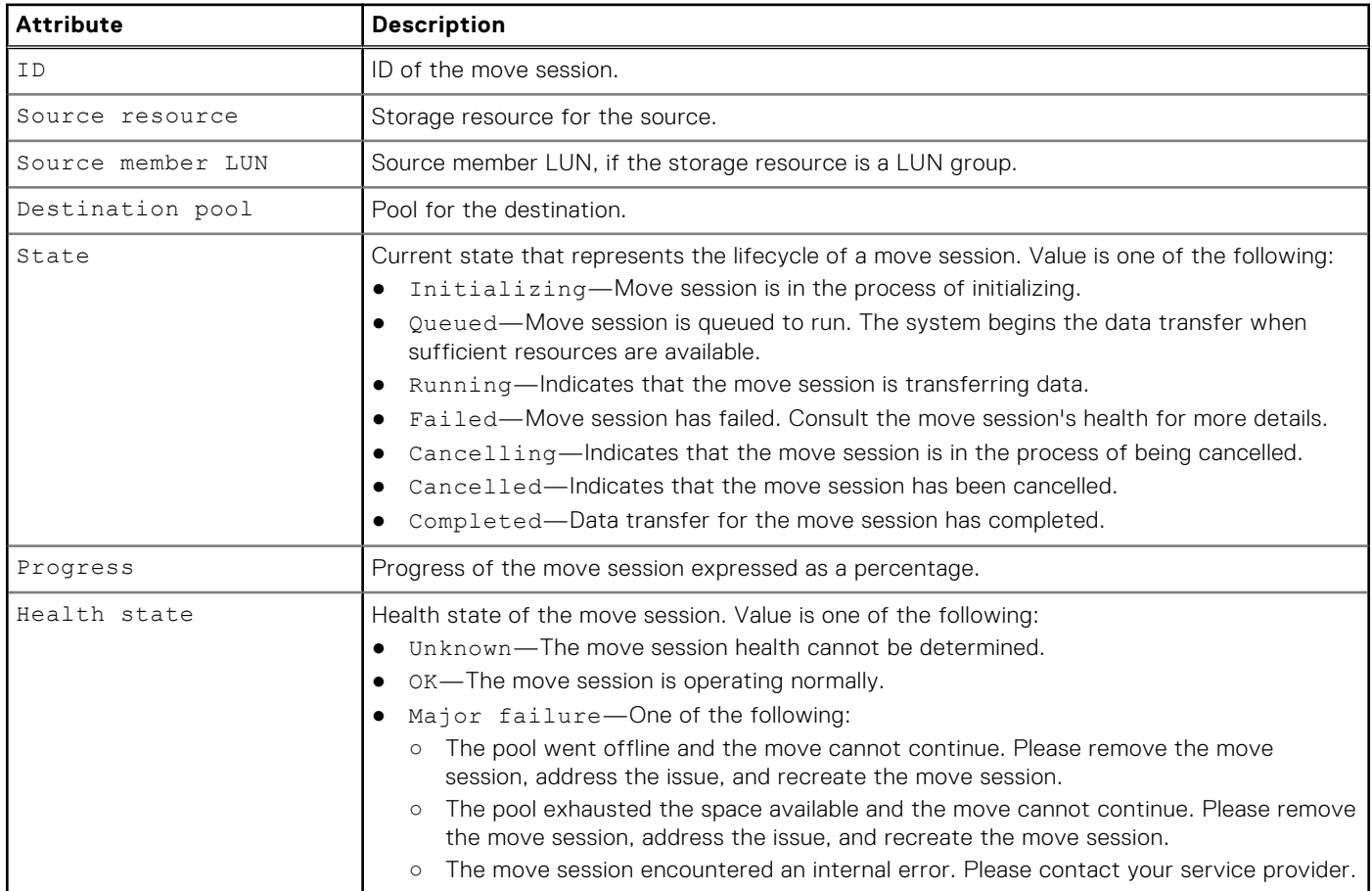

#### **Table 140. LUN move attributes (continued)**

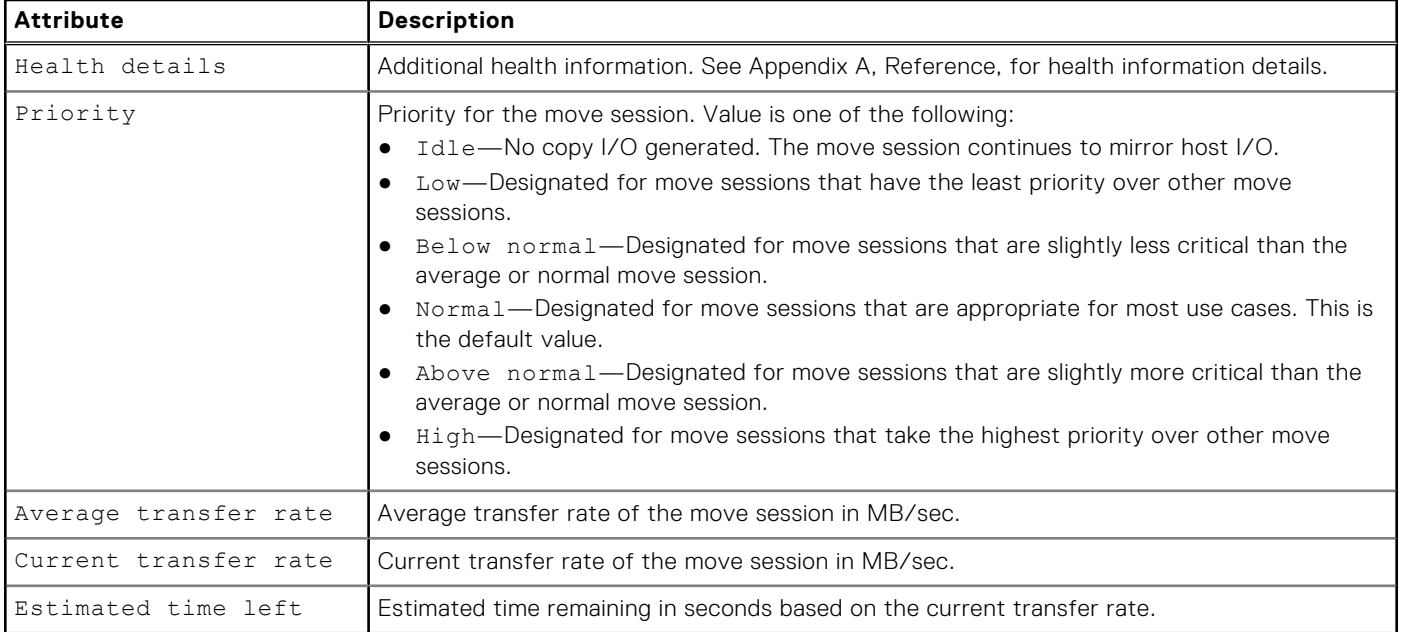

# **Create a LUN move session**

#### Format

```
/move/session create -srcRes <value> [-srcMemberLun <value>] -targetPool <value> [-priority 
{idle | low | below | normal | above | high} ] [-thin {yes | no}] [-dataReductionEnabled 
{yes [-advancedDedupEnabled {yes | no}] | no}] [-async]
```
#### Action qualifiers

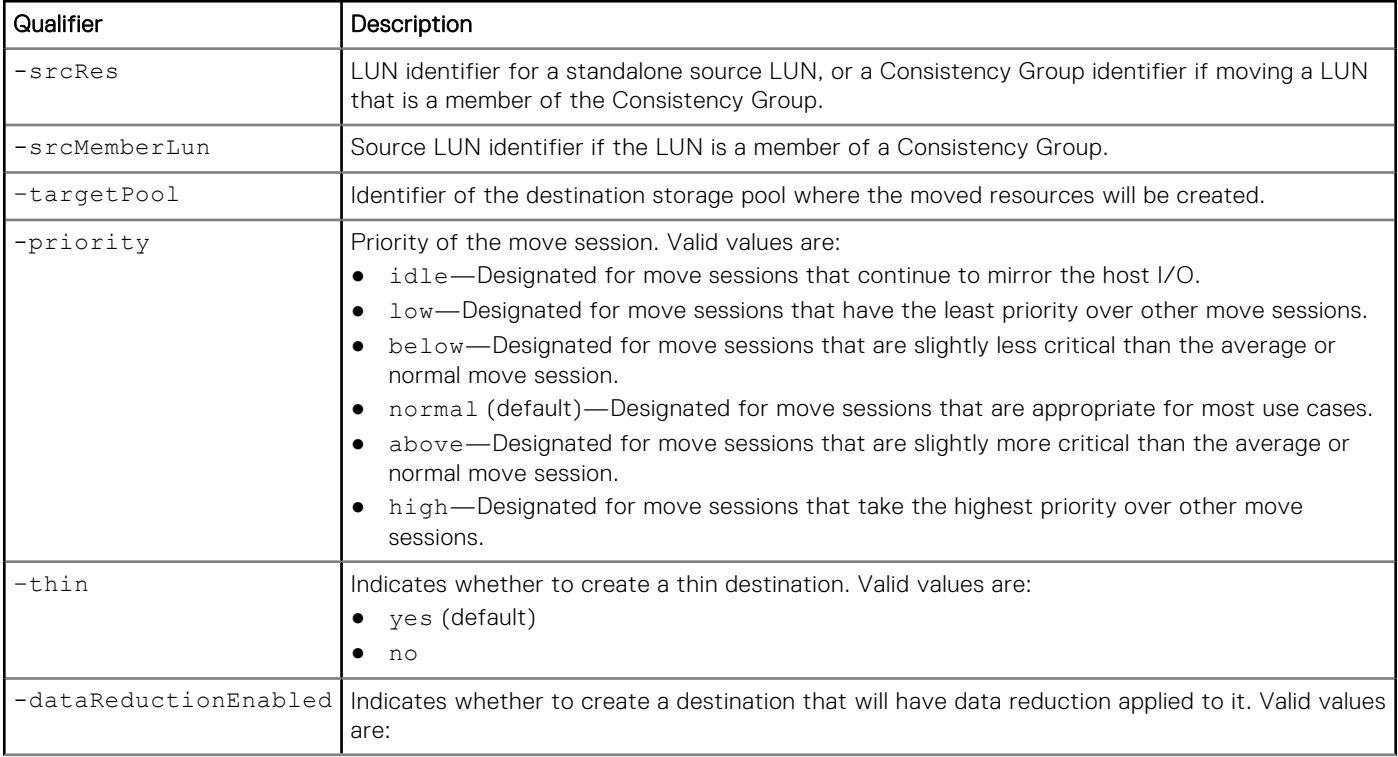
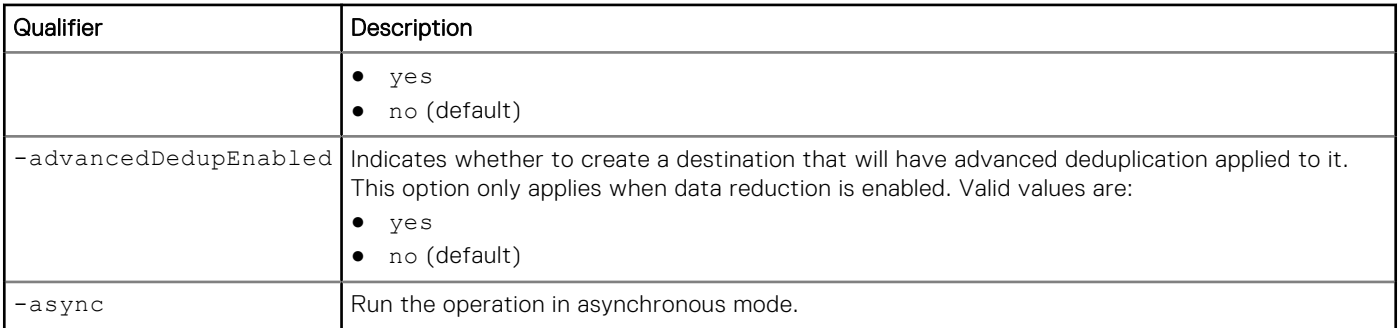

The following command creates a move session.

```
uemcli -d 10.0.0.1 -u Local/joe -p MyPassword456! /move/session create -srcRes sv_1 –
targetPool pool_1 -priority above –thin yes -dataReductionEnabled no
```

```
Storage system address: 10.0.0.1
Storage system port: 443
HTTPS connection
ID = move 1Operation completed successfully.
```
# Example 2

The following command creates a move session, including the source member LUN ID.

```
uemcli -d 10.0.0.1 -u Local/joe -p MyPassword456! /move/session create -srcRes res_1 
-srcMemberLun sv_2 -targetPool pool_2 -priority above -thin yes -dataReductionEnabled yes 
-advancedDedupEnabled yes
```

```
Storage system address: 10.0.0.1
Storage system port: 443
HTTPS connection
ID = move 2Operation completed successfully.
```
# **View a LUN move session**

### Format

/move/session [-id *<value>*] show

### Object qualifier

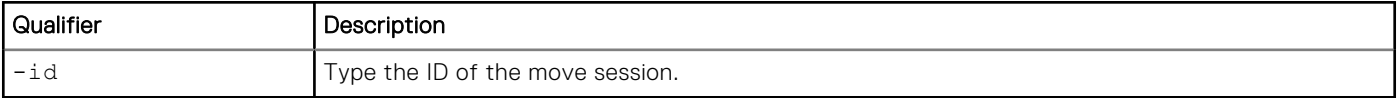

### Example

The following command displays details for a LUN move session.

**uemcli -d 10.0.0.1 -u Local/joe -p MyPassword456! /move/session show -detail**

```
Storage system address: 10.0.0.1
Storage system port: 443
HTTPS connection
1: ID = movesession_1<br>Source resource = sv 1Source resource = =<br>Source member LUN =
     Source member LUN
     Destination pool<br>State
                           = pool_1<br>= Initializing<br>= 0\frac{6}{6}Progress
      Health state<br>Health details
                           = OK<br>= "The component is operating normally. No action is
required."
     Priority = Normal
 Average transfer rate = 0 MB/s
 Current transfer rate = 0 MB/s
     Estimated time left = N/A2: ID = movesession_2
Source resource = res_1
Source member LUN = lun_2
Destination pool = pool_2
State = Running
     Progress = 17\%<br>Health state = 0KHealth state
     Health details = "The component is operating normally. No action is
required."
                            = Above Normal
       Average transfer rete = 147 MB/s
      Current transfer rate = 232 \text{ MB/s}<br>Estimated time left = 7\text{m}Estimated time left
```
# **Change LUN move session settings**

### Format

```
/move/session -id <value> set [-priority {idle | low | below | normal | above | high}] 
[-async]
```
### Object qualifier

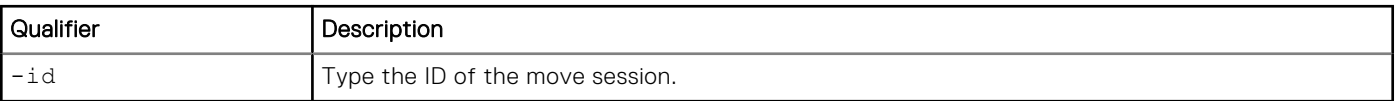

### Action qualifiers

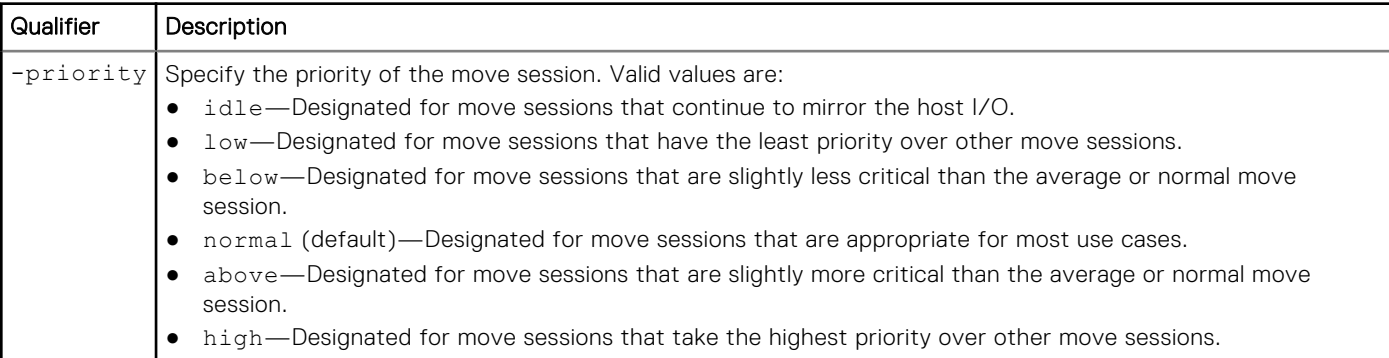

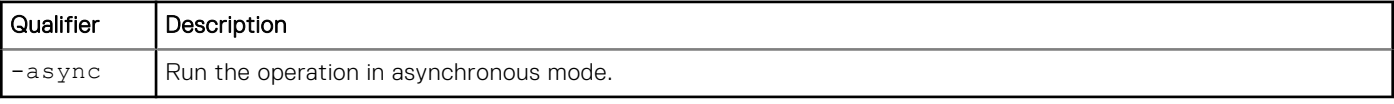

The following command modifies the settings of a move session.

```
uemcli -d 10.0.0.1 -u Local/joe -p MyPassword456! /move/session –id MoveSession_1 set 
-priority below
```

```
Storage system address: 10.0.0.1
Storage system port: 443
HTTPS connection
ID = MoveSession_1
Operation completed successfully.
```
# **Delete a LUN move session**

Deletes a LUN move session that was completed, cancelled, or failed. You cannot delete a move session that is in progress.

### Format

```
/move/session -id <value> delete [-async]
```
### Object qualifier

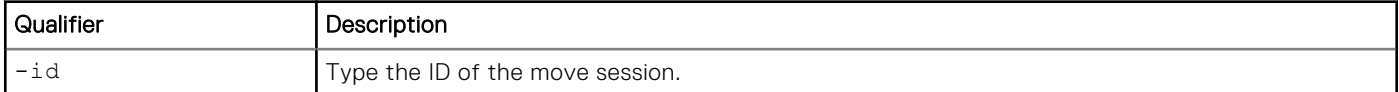

### Action qualifier

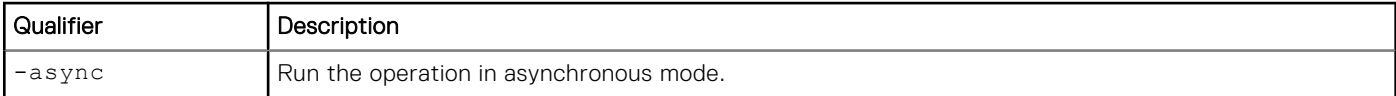

### Example

The following command deletes a move session.

```
uemcli -d 10.0.0.1 -u Local/joe -p MyPassword456! /move/session –id movesession_1 delete
```

```
Storage system address: 10.0.0.1
Storage system port: 443
HTTPS connection
```
Operation completed successfully

# **Cancel a LUN move session**

Cancels a LUN move session that is in progress.

# Format

/move/session -id *<value>* cancel [-async]

# Object qualifier

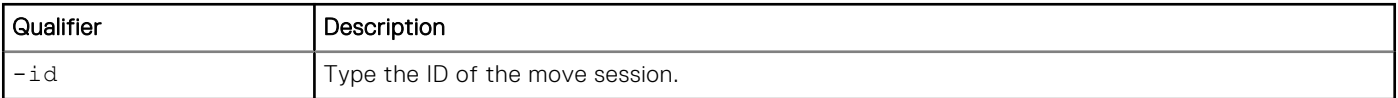

# Action qualifier

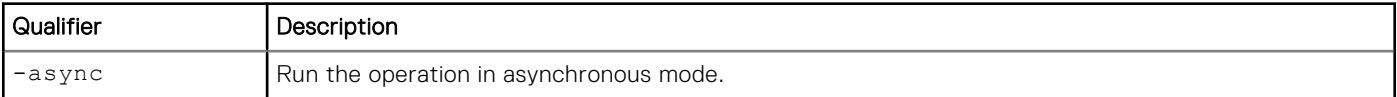

# Example

The following command cancels a move session.

**uemcli -d 10.0.0.1 -u Local/joe -p MyPassword456! /move/session –id movesession\_1 cancel**

```
Storage system address: 10.0.0.1
Storage system port: 443
HTTPS connection
```
Operation completed successfully.

# **Manage Events and Alerts**

### <span id="page-544-0"></span>**Topics:**

- View event logs and alerts
- [Configure alert settings](#page-549-0)
- [Configure SNMP destinations for alerts](#page-555-0)

# **View event logs and alerts**

The system monitors and reports on a variety of system events. It collects the events and writes them to the user log. The log contains a record for each event. Some log entries generate alerts. Alerts are usually events that require attention from the system administrator and typically indicate a system problem. For example, you might receive an alert telling you that a drive has faulted, or that the system is low on storage capacity.

In Unisphere, events appear as messages and alerts. The Unisphere CLI displays additional event attributes that provide more detailed event reports than what appears in Unisphere. [Configure alert settings](#page-549-0) explains the commands for configuring alerts. The Unisphere online help provides more details on logs and alerts.

Each event record and alert is identified by an ID.

The following table lists the attributes for event records:

#### **Table 141. Event record attributes**

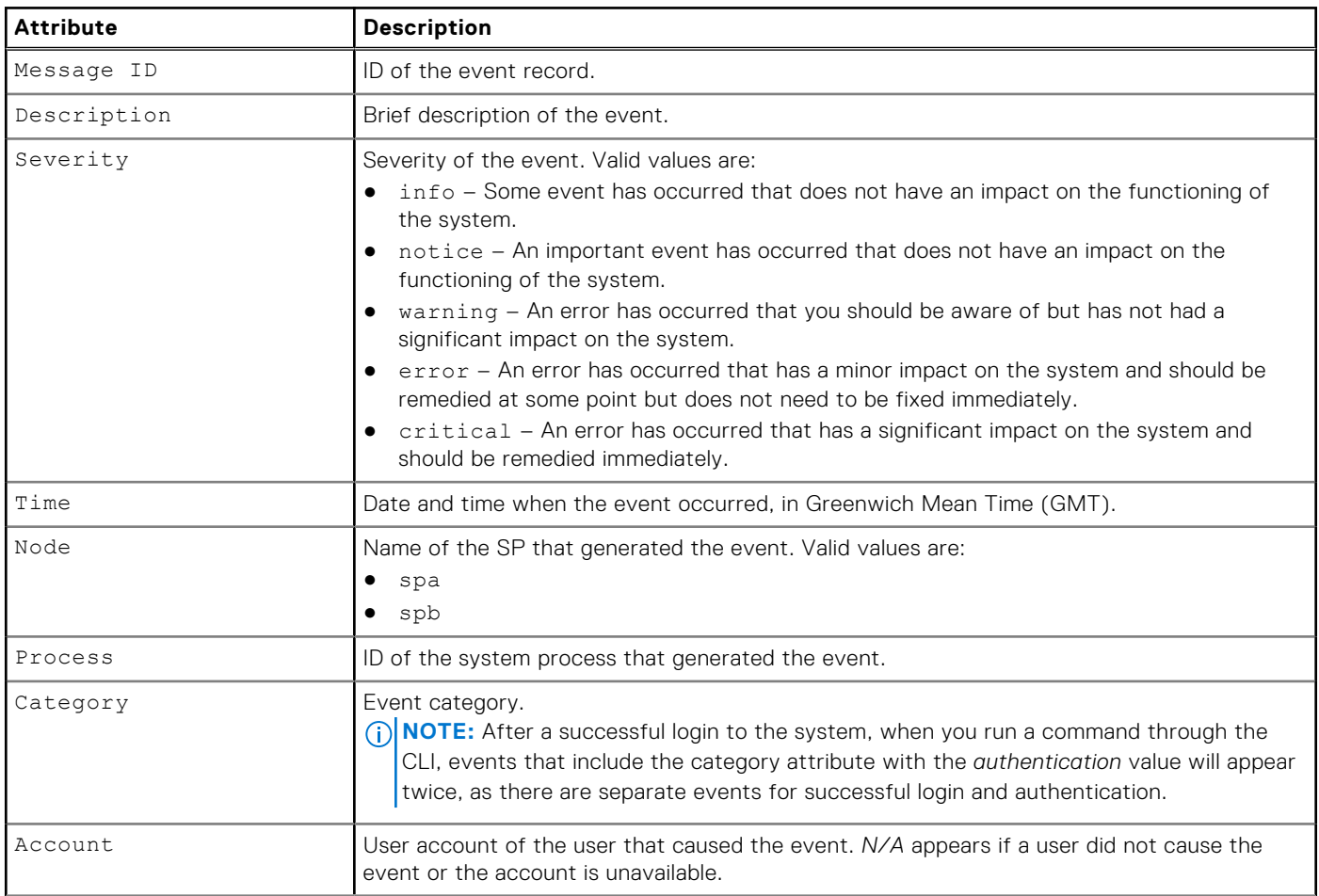

### **Table 141. Event record attributes (continued)**

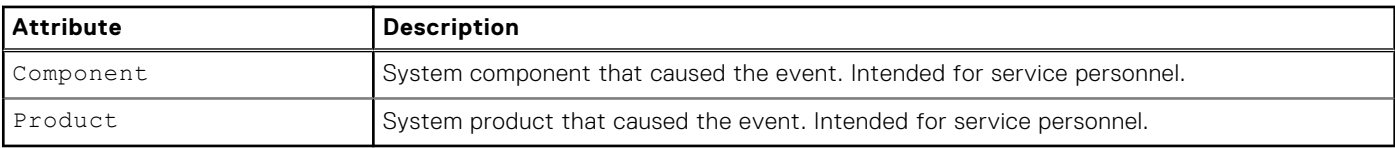

### **Table 142. Alert attributes**

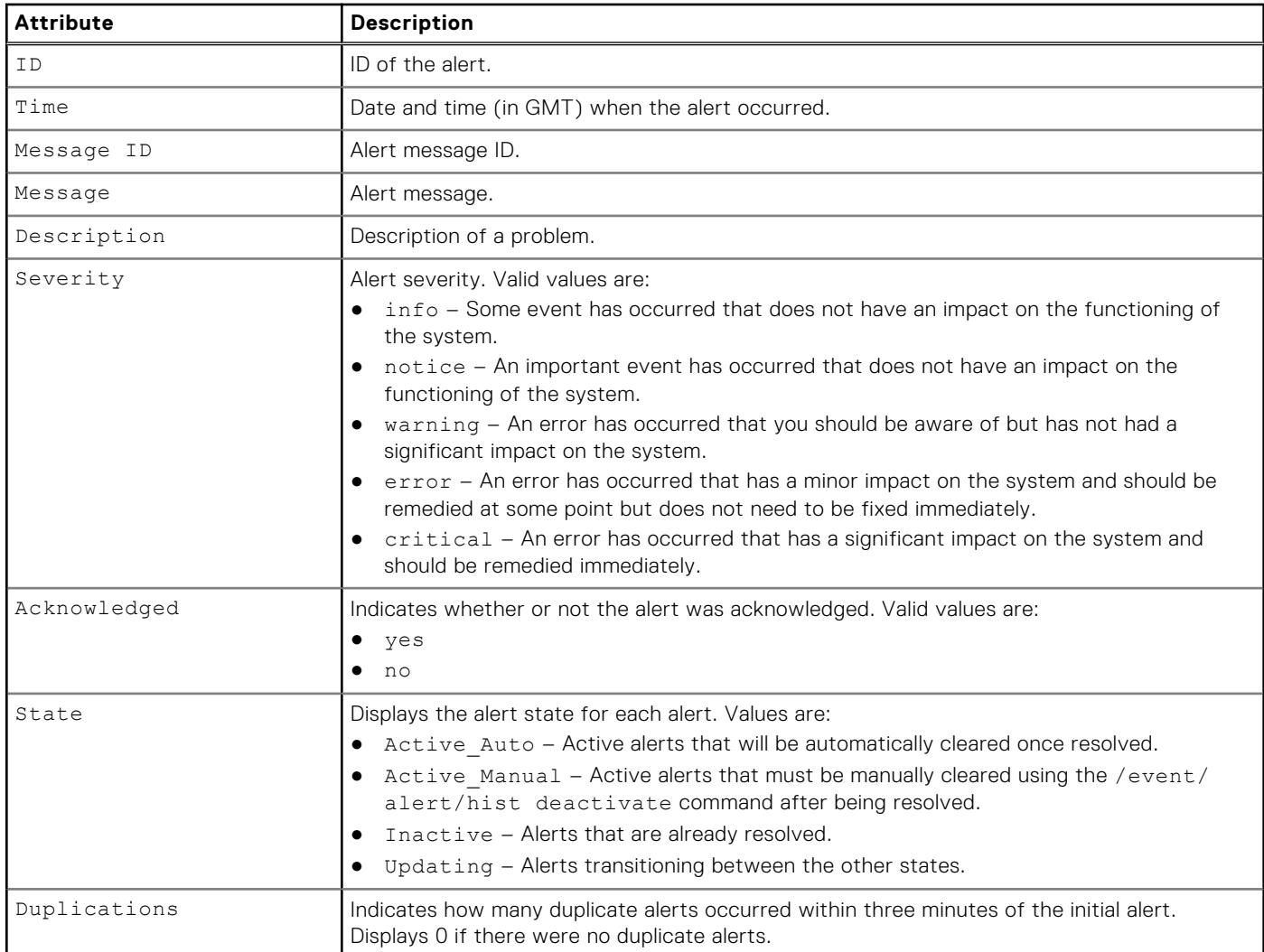

# **View event records**

View a detailed log of system events. Each event is a record in the log and each record is identified by an ID. You can display 100 event records at a time and filter on a range of times when the events were logged and the event severity.

**NOTE:** [The show action command](#page-21-0) explains how to change the output format.

### Format

```
/event/log show [-messageID <value>] [-fromTime <value>] [-toTime <value>] [-limit <value>] 
[-severity {critical | error | warning | notice | info}]
```
### Action qualifiers

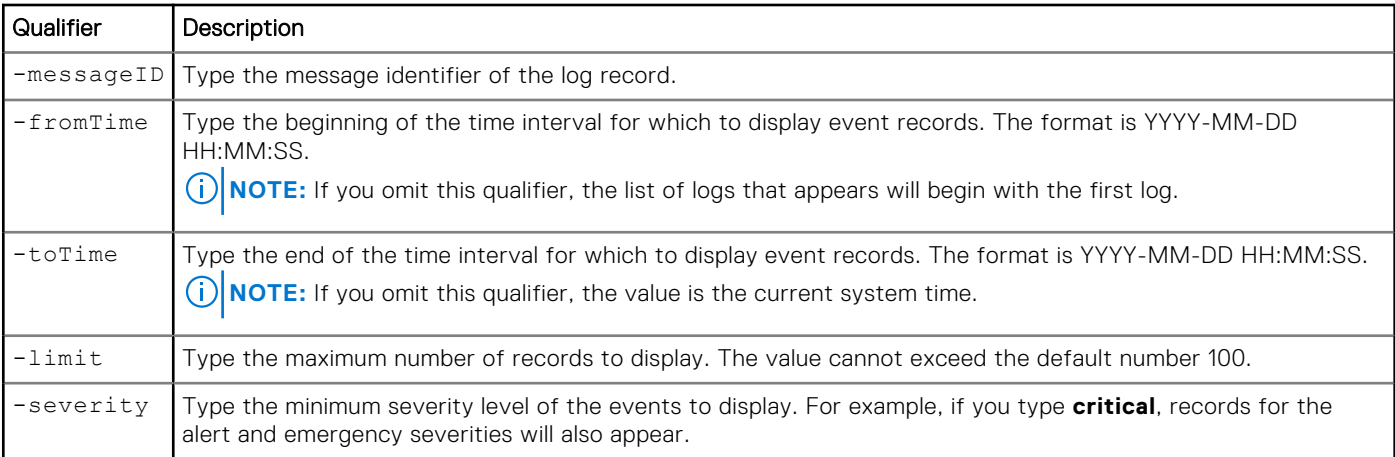

### Example

**uemcli uemcli -d 10.0.0.1 -u Local/joe -p MyPassword456! /event/log show -messageId "14:70001" -fromTime "2009-11-09 00:00:00.000" -toTime "2009-11-09 23:59:59.999"** 

```
Storage system address: 10.0.0.1
Storage system port: 443
HTTPS connection
1: Message ID = 14:70001
       Description = User admin authenticated in authority LocalDirectory/Local
      Severity = info<br>Time = 2009= 2009 - 11 - 09 19:43:08.577
 Node = spa
Account = unix/spa/root
      Component = Server2: Message ID = 14:70001
      Description = User user1 authenticated in authority LocalDirectory/Local<br>Severity = info
      Severity<br>Time
                 = 2009-11-09 19:41:32.654<br>= spa
 Node = spa
Account = unix/spa/root
      Component = Server
```
# **View alert history**

View a detailed list of all system alerts. When a new alert comes in, those alerts older than seven days will be cleared..

### Format

```
/event/alert/hist show [-state {Active_Manual | Active_Auto | Inactive | Active_Updating 
| All}] [-fromTime <value>] [-toTime <value>] [-limit <value>] [-acknowledged {yes | no}] 
[-severity {critical | error | warning | notice | info}] [-messageID <value>]
```
### Action qualifiers

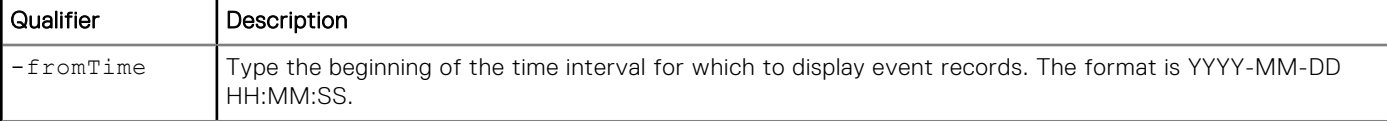

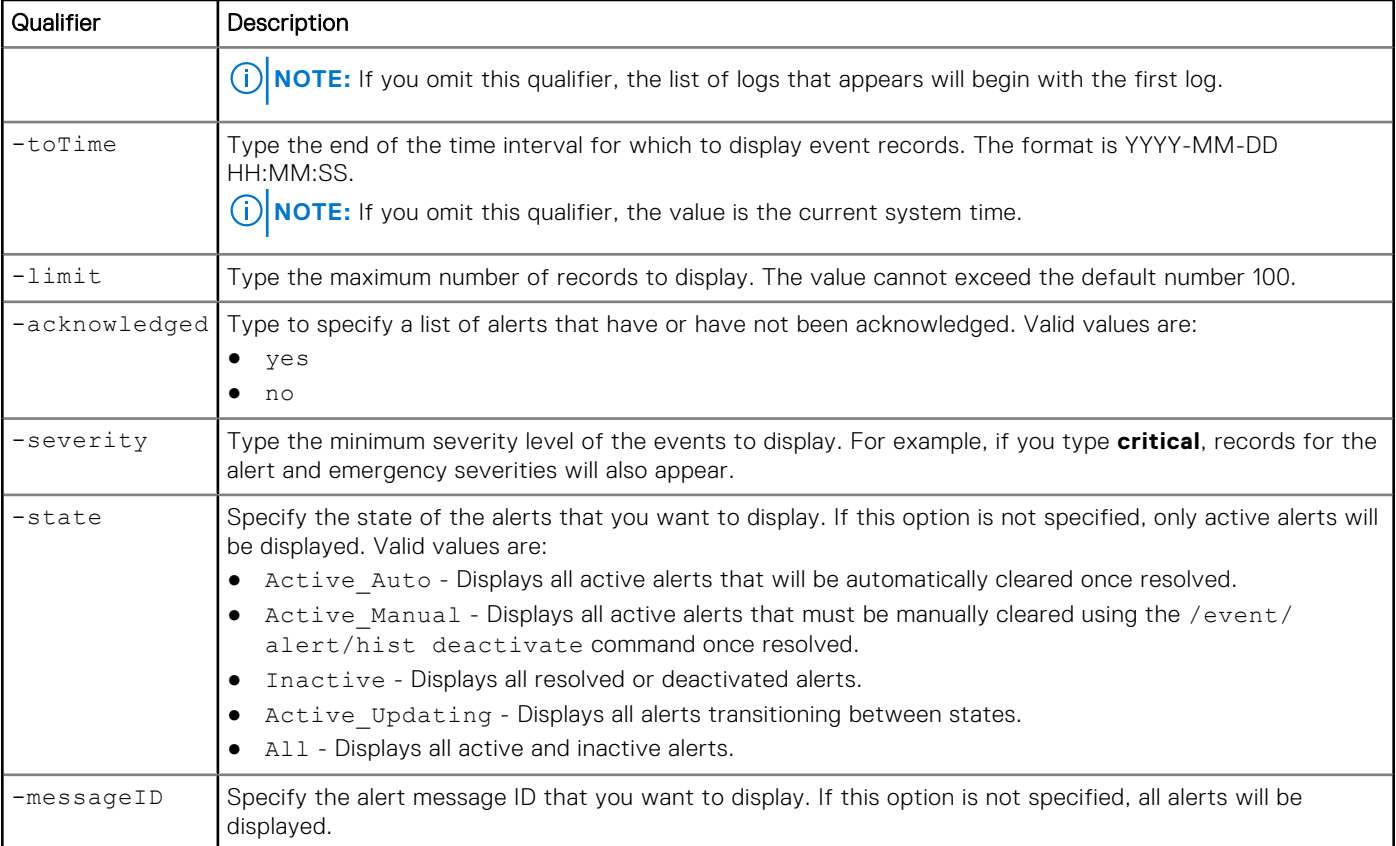

**uemcli uemcli -d 10.0.0.1 -u Local/joe -p MyPassword456! /event/alert/hist show -state Active\_Manual -limit 2 -fromTime "2009-11-09 19:43:08" -severity info -messageID 14:38000c**   $1:$  ID = alert\_6  $Time = 2019-06-26 07:09:42.100$ Message  $ID = 14:38000c$  Message = Invalid messaged ID supplied. Message = Invalid messaged ID supplied.<br>Description = "There are one or more new technical advisories available for viewing on the Technical Advisories page." Severity = error Acknowledged = no State = Active Manual (unsolved and need manually marked as inactive after been solved) Duplications = 0  $2:$  ID = alert 3 Time =  $2019-\overline{06}-26$  06:40:15.837<br>Message ID = 14:38000c Message ID = 14:38000c<br>Message = There are = There are new advisories available for viewing on the Technical Advisories page. Description = "There are one or more new technical advisories available for viewing on the Technical Advisories page." Severity = notice Acknowledged = no State = Active Manual (unsolved and need manually marked as inactive after been solved) Duplications = 2

# **Acknowledge alerts**

Acknowledge specific alerts.

### Format

/event/alert/hist -id *<value>* ack

### Object qualifier

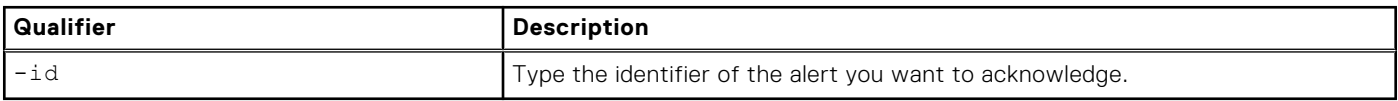

### Example

The following command acknowledges alert\_2.

```
uemcli -d 10.0.0.1 -u Local/joe -p MyPassword456! /event/alert/hist -id alert_2 ack
```

```
Storage system address: 10.0.0.1
Storage system port: 443
HTTPS connection
```
Operation completed successfully.

# **Delete alerts**

Delete specific alerts.

### Format

```
/event/alert/hist -id <value> delete
```
### Object qualifier

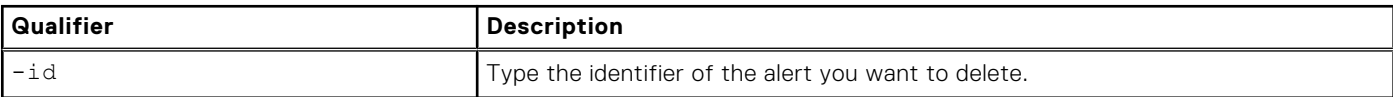

### Example

The following command deletes alert\_3.

```
uemcli -d 10.0.0.1 -u Local/joe -p MyPassword456! /event/alert/hist -id alert_3 delete
```

```
Storage system address: 10.0.0.1
Storage system port: 443
HTTPS connection
```
Operation completed successfully.

# **Deactivate alerts**

Manually deactive an alert that is in the *Active\_Manual* state after it has been resolved.

# Format

```
/event/alert/hist -id <value> deactivate
```
### <span id="page-549-0"></span>Object qualifier

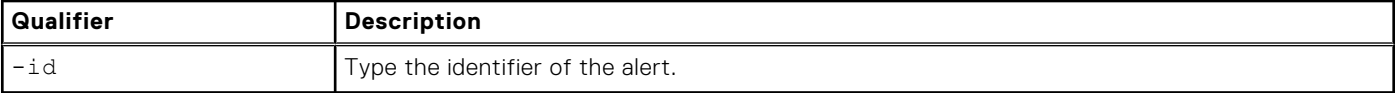

### Example

The following example shows how to deactivate *alert\_1*, which is in the *Active\_Manual* state, after it has been resolved. It is recommended that you do not deactivate alerts where the issue has not yet been resolved. Deactivated alerts cannot be reactivated, so do not deactivate the alert if you are not sure whether or not it has been resolved.

#### **uemcli -d 10.0.0.1 -u Local/joe -p MyPassword456! /event/alert/hist -id alert\_1 deactivate**

```
Storage system address: 10.0.0.1
Storage system port: 443
HTTPS connection
You should only deactivate an alert when the issue has been solved. Once the alert has 
been deactivated, it can't be activated again. Do you want to proceed?
yes / no: yes
```
#### Operation completed successfully.

# **Configure alert settings**

Specify how the system handles alerts, which are notifications of system and user events. You can have the alerts sent directly to your service provider and e-mailed to specific addresses. You can also have the system send alerts as traps to an SNMP destination. [Configure SNMP destinations for alerts](#page-555-0) provides more details on setting up a destination to receive alerts over SNMP. [View event logs and alerts](#page-544-0) provides details about viewing the current logs and alerts.

**NOTE:** [To send e-mail alerts, you must configure an SMTP server on the system as explained in Manage SMTP server](#page-206-0)  settings.

The following table lists the attributes for alerts:

#### **Table 143. Alert attributes**

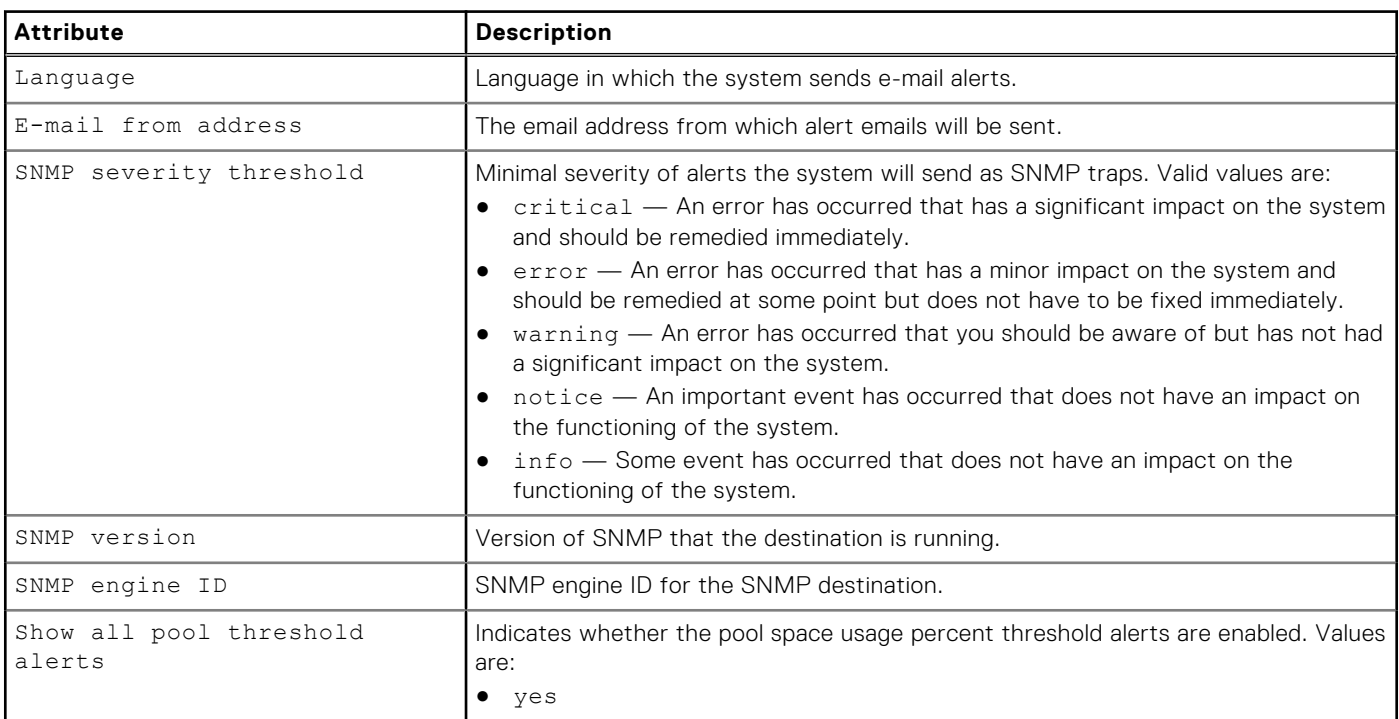

#### **Table 143. Alert attributes (continued)**

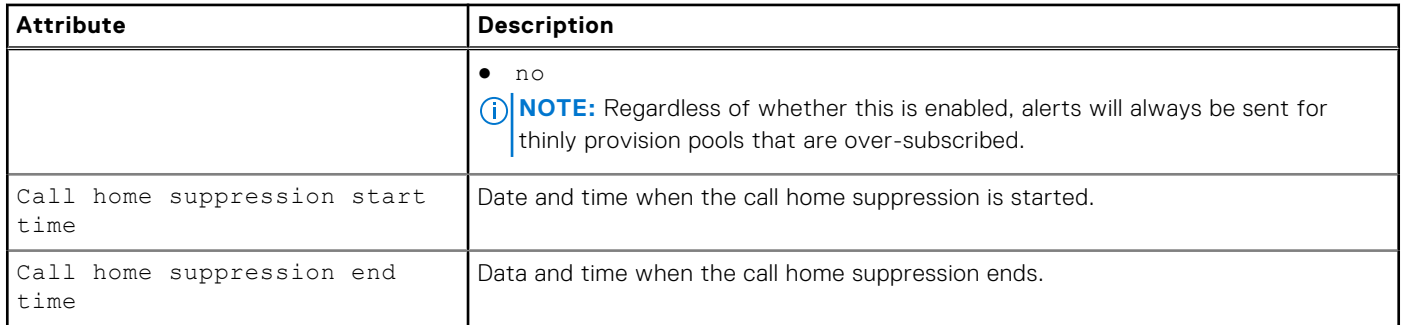

# **View alert settings**

View the settings for how the system handles alerts.

### Format

/event/alert/conf show

### **Example**

#### **uemcli -d 10.0.0.1 -u Local/joe -p MyPassword456! /event/alert/conf show**

```
Storage system address: 10.0.0.1
Storage system port: 443
HTTPS connection
1: Language = en-US<br>
SNMP severity threshold = Info
      SNMP severity threshold = Inf<br>SNMP version = 3.0
SNMP version = 3.0SNMP engine ID =
      Show all pool threshold alerts = no Call home suppression start time= 2017-04-10 00:00:00
      Call home suppression end time = 2017-04-12 00:00:00
```
# **Change alert settings**

Configure the settings for how the system handles alerts.

**(i)** NOTE: For e-mail alerts to work, you must configure an SMTP server on the system, as explained in Manage SMTP server settings.

### Format

```
/event/alert/conf set [-emailFromAddr <value>] [-snmpSeverity {critical|error|warning|
notice|info}] [-showAllPoolThresholdAlerts {yes | no}] [{-callHomeSuppressionEndTime 
<value> | -stopCallHomeSuppression}]
```
### Action qualifiers

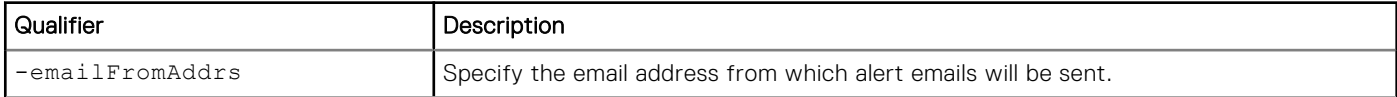

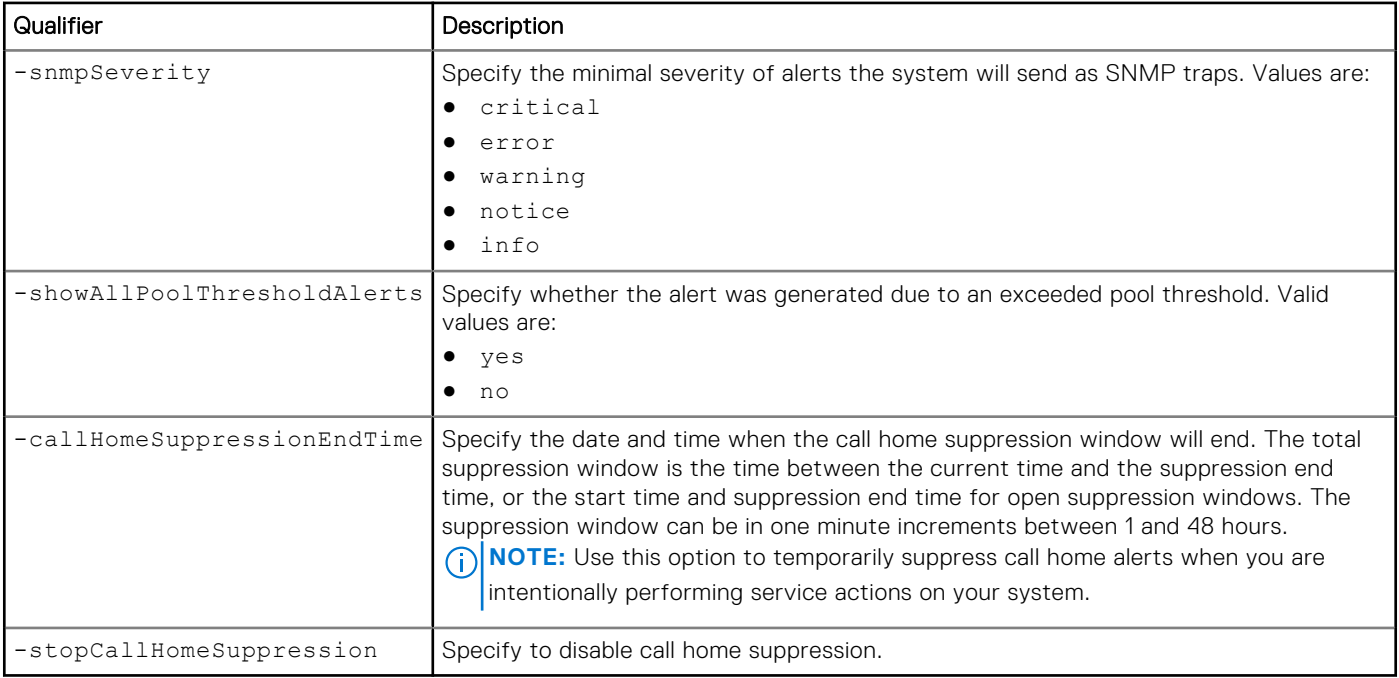

The following command changes these alert settings:

- From address is "from@email.com".
- Minimum alert severity for sending alerts as SNMP traps is error.

```
uemcli -d 10.0.0.1 -u Local/joe -p MyPassword456! /event/alert/conf set -emailFromAddr 
"from@mail.com" -snmpSeverity error
```

```
Storage system address: 10.0.0.1
Storage system port: 443
HTTPS connection
```

```
Operation completed successfully.
```
# Example 2

The following command sets the end time for call home alert suppression:

```
uemcli -d 10.0.0.1 -u Local/joe -p MyPassword456! /event/alert/conf set –
stopCallHomeSuppression
```

```
Storage system address: 10.0.0.1
Storage system port: 443
HTTPS connection
Operation completed successfully.
```
# **Configure alert email settings**

Specify the alert email settings.

#### **Table 144. Alert email attributes**

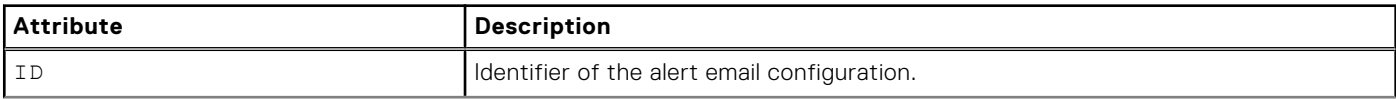

### **Table 144. Alert email attributes (continued)**

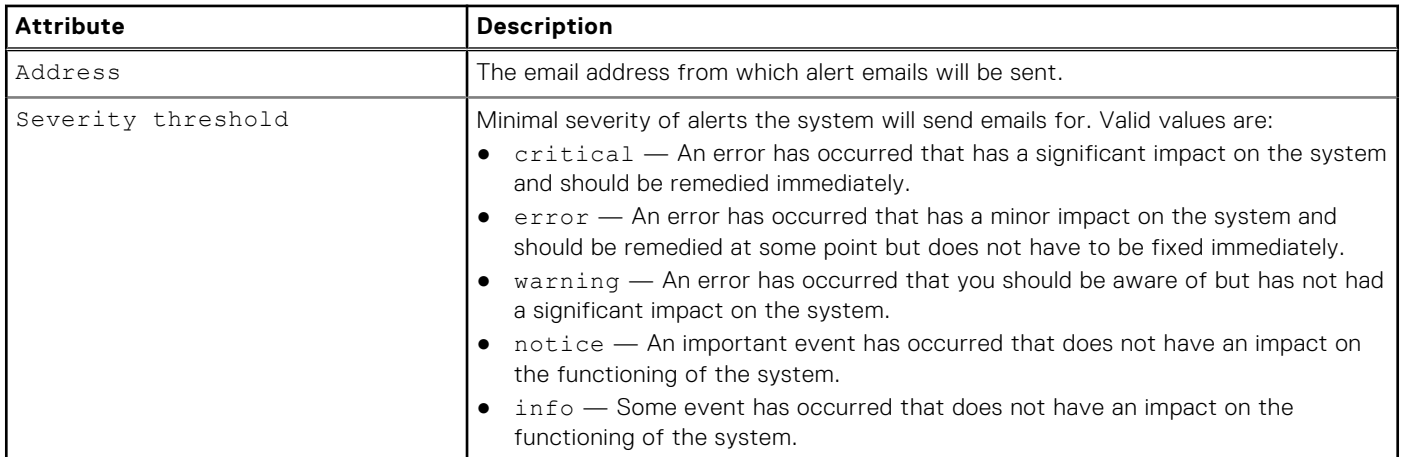

### **Configure alert email settings**

Configure the "email to" settings for alerts.

### Format

```
/event/alert/conf/emailto create -addr <value> [ -severity {critical | error | warning | 
notice | info} ]
```
### Action qualifier

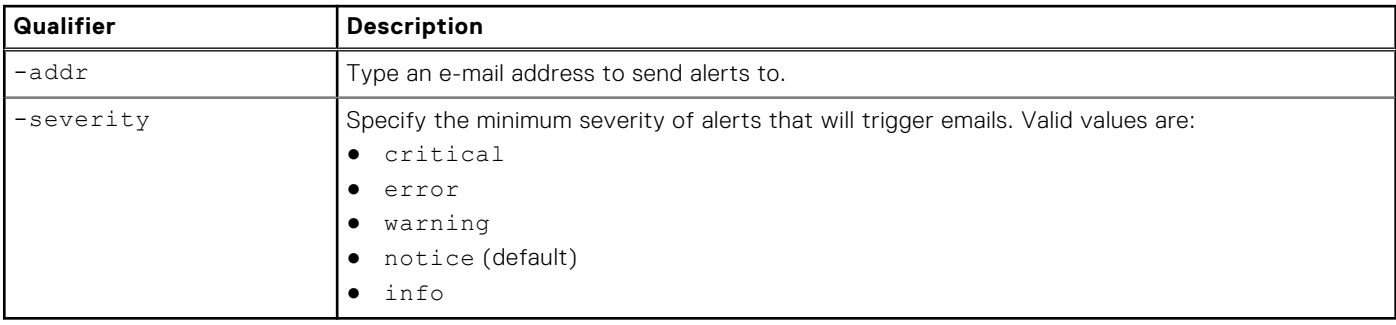

### Example

This example shows the configuration of the "to" email address of "stuff1@mail.com" and a severity of "info".

```
uemcli -d 10.0.0.1 -u Local/joe -p MyPassword456! /event/alert/conf/emailto create -addr 
stuff1@mail.com -severity info
```

```
Storage system address: 10.0.0.1
Storage system port: 443
HTTPS connection
ID = alertEmailConfig_1
Operation completed successfully.
```
### **Change email alert settings**

Change the current configuration for the alert "email to".

### Format

```
/event/alert/conf/emailto { -id <value> | -addr <value> } set [ -newAddr <value> ] [ -
severity { info | notice | warning | error | critical } ]
```
### Object qualifier

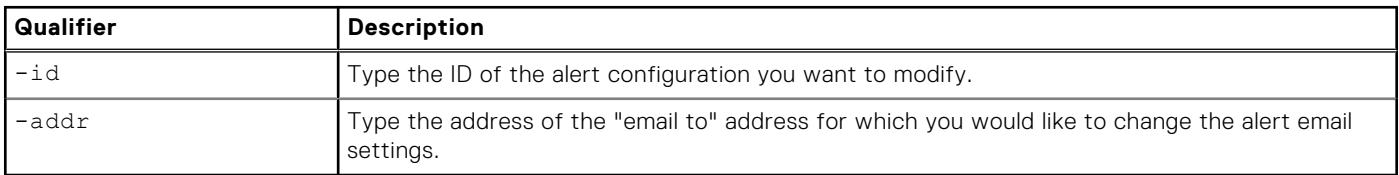

### Action qualifier

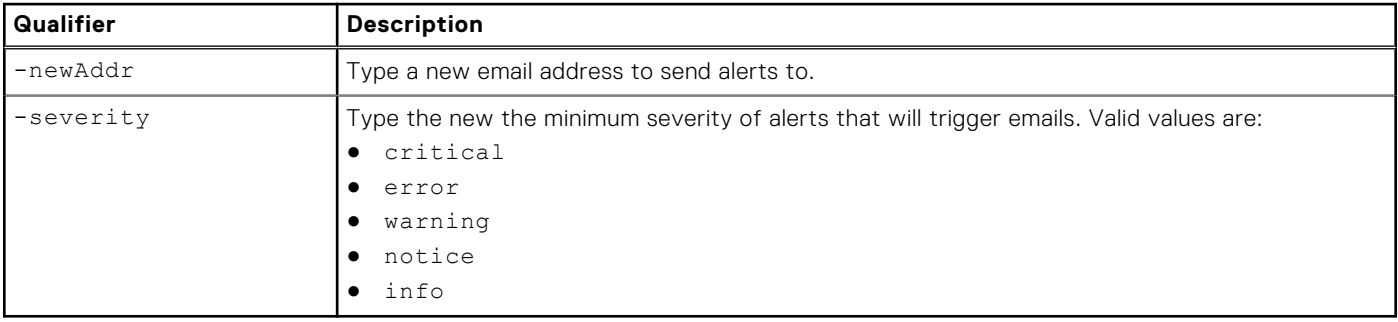

### **Example**

The following command changes the alert "email to" address to "stuff1@newmail.com" and specifies the severity level of alerts that will trigger the email is "info".

```
uemcli -d 10.0.0.1 -u Local/joe -p MyPassword456! /event/alert/conf/emailto -addr 
stuff1@mail.com set -newAddr stuff1@newmail.com -severity info
```

```
Storage system address: 10.0.0.1
Storage system port: 443
HTTPS connection
ID = alertEmailConfig_1
Operation completed successfully.
```
# **View alert email settings**

View the "email to" settings for alerts.

### Format

/event/alert/conf/emailto [{ -id <value> | -addr <value>}] show

### Object qualifier

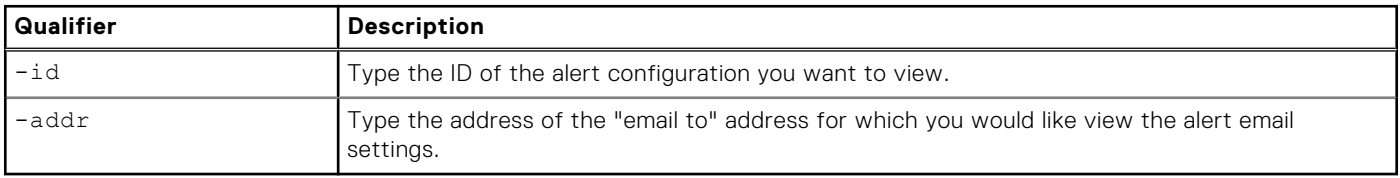

This example shows the configuration of all of the alert emails on the system.

```
uemcli -d 10.0.0.1 -u Local/joe -p MyPassword456! /event/alert/conf/emailto show
```

```
Storage system address: 10.0.0.1
Storage system port: 443
HTTPS connection
1: ID = alertEmailConfig_1<br>Address = stuffl@mail.com
                                  = stuff1@mail.com<br>= Info
       Severity threshold
2: ID = alertEmailConfig_2<br>Address = stuff2@mail.com
                                  = stuff2@mail.com<br>= Notice
       Severity threshold
3: ID = alertEmailConfig_3<br>Address = stuff3@mail.com
                                 = stuff3@mail.com<br>= Notice
       Severity threshold
```
### **Test email alert settings**

Send a test email to all of the email addresses configured to receive alert notifications.

### Format

```
/event/alert/conf testEmailAlert
```
### Example

The following example demonstrates how to test alert email settings.

```
uemcli -d 10.0.0.1 -u Local/joe -p MyPassword456! /event/alert/conf testEmailAlert
```

```
Storage system address: 10.0.0.1
Storage system port: 443
HTTPS connection
```

```
Operation completed successfully.
```
### **Delete email alert settings**

Delete alert email configurations.

### Format

```
/event/alert/conf/emailto -id <value> delete
```
### Object qualifier

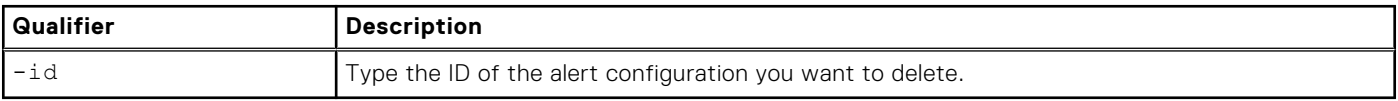

<span id="page-555-0"></span>The following command changes the alert "email to" address to "stuff1@newmail.com" and specifies the severity level of alerts that will trigger the email is "info".

```
uemcli -d 10.0.0.1 -u Local/joe -p MyPassword456! /event/alert/conf/emailto -id 
alertEmailConfig_1 delete
```

```
Storage system address: 10.0.0.1
Storage system port: 443
HTTPS connection
```

```
Operation completed successfully.
```
# **Configure SNMP destinations for alerts**

The system uses the Simple Network Management Protocol (SNMP) to transfer system alerts as traps to an SNMP destination host. Traps are asynchronous messages that notify the SNMP destination when system and user events occur. The three types of traps are:

- Information Provide routine status information about system operation.
- Warnings Indicate that a problem has occurred or may occur.
- Errors Report system problems that occurred or are occurring.

You can configure the types of alert information the system reports (informational, error, or emergency indications).

Each SNMP destination is identified by an ID.

The following table lists the attributes for SNMP destinations:

#### **Table 145. SNMP destination attributes**

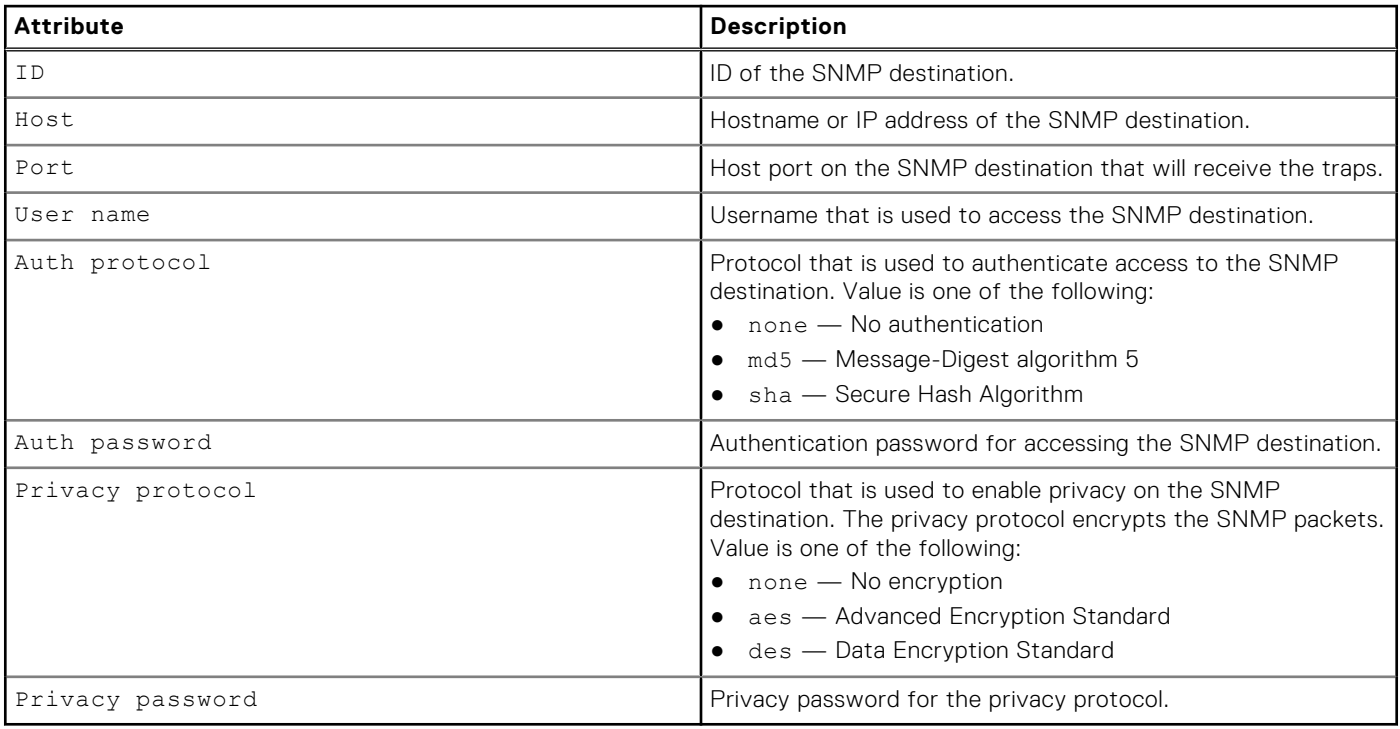

# **Create SNMP destination**

Create an SNMP trap destination for system alerts.

# Format

/event/alert/snmp create -host *<value>* -port *<value>* -userName *<value>* [ -authProto { none | md5 { -authPassword *<value>* | -authPasswordSecure } [ -privProto { none | aes { -privPassword *<value>* | -privPasswordSecure } | des { -privPassword *<value>* | -privPasswordSecure } } ] | sha { -authPassword *<value>* | -authPasswordSecure } [ privProto { none | aes { -privPassword *<value>* | -privPasswordSecure } | des { privPassword *<value>* | -privPasswordSecure } } ] } ] | -v2c -community *<value>* }

### Action qualifiers

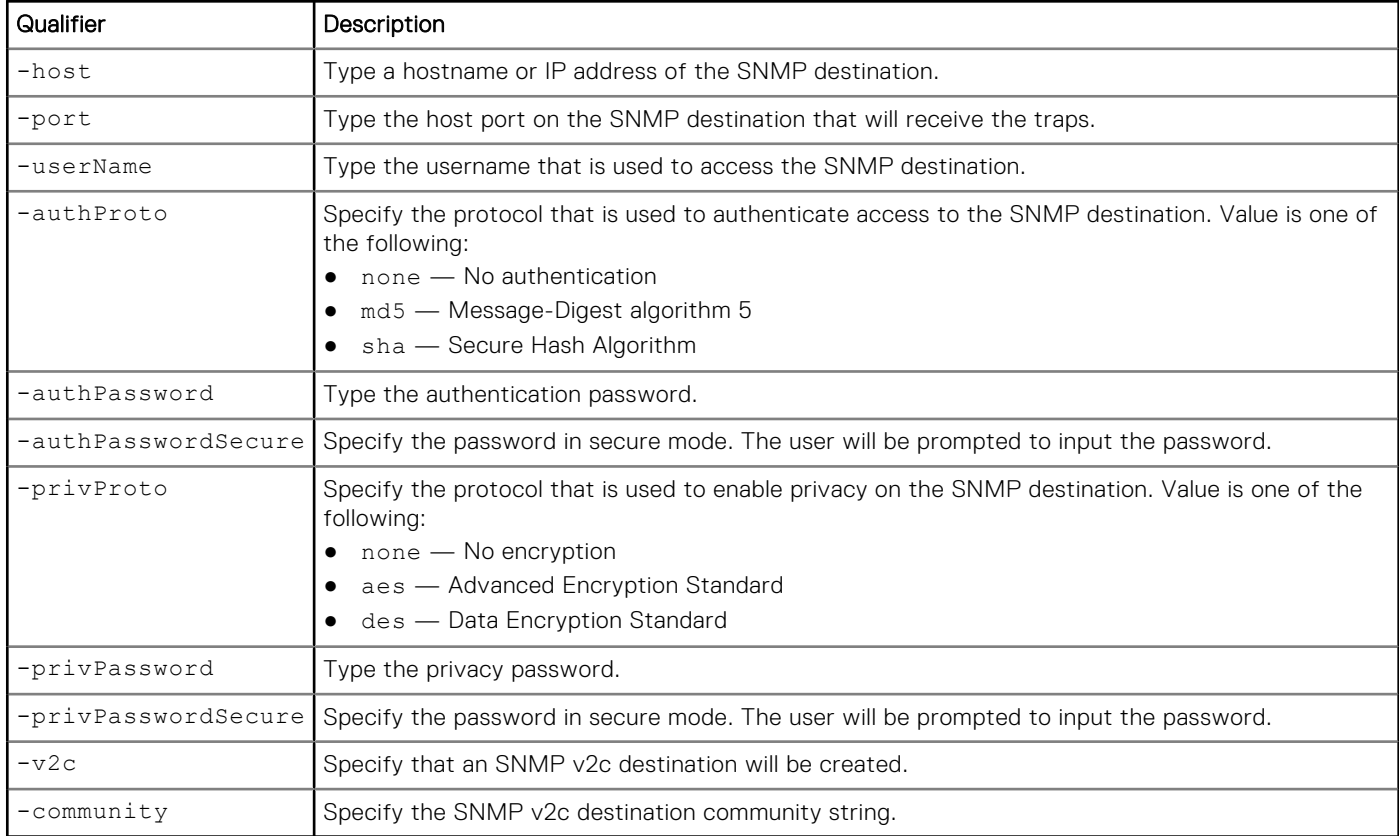

### Example

The following command creates an SNMP destination with these settings:

- Host IP is 10.64.75.1.
- Host port is 333.
- Username is user1.
- Authorization protocol is md5.
- Authorization password is authpassword1234.
- Privacy protocol is des.
- Privacy password is privpassword321.

The SNMP destination receives ID Host1\_333:

```
uemcli -d 10.0.0.1 -u Local/joe -p MyPassword456! /event/alert/snmp create –host 10.64.75.1 
–port 333 –userName user1 authProto md5 -authPassword authpassword1234 –privProto des –
privPassword privpassword321
```

```
Storage system address: 10.0.0.1
Storage system port: 443
HTTPS connection
```

```
ID = Host1 333Operation completed successfully.
```
# **View SNMP destinations**

View details about SNMP destinations. You can filter on the SNMP destination ID.

**NOTE:** [The show action command](#page-21-0) explains how to change the output format.

### Format

```
/event/alert/snmp [-id <value>] show
```
### Object qualifier

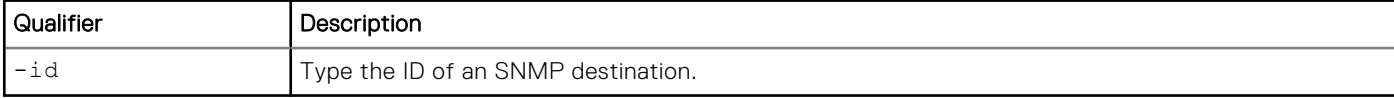

### Example

The following command lists all SNMP destinations:

```
uemcli -d 10.0.0.1 -u Local/joe -p MyPassword456! /event/alert/snmp show
```

```
Storage system address: 10.0.0.1
Storage system port: 443
HTTPS connection
1: ID = snmp target 1Version = v3<br>Host = 10
    Host = 10.0.1.3<br>Port = 123
Port = 123
User name = v3User
Auth protocol = None
     Privacy protocol = None
     Community =
2: ID = snmp_target_2<br>Version = v2cVersion = v2c<br>
Host = 10.0.1.3 Host = 10.0.1.3
     Port = 879User name
     Auth protocol
      Privacy protocol = 
     Commonity = v2CommonityStr
```
### **Change SNMP destination settings**

Change the settings for an SNMP destination.

### Format

```
/event/alert/snmp -id <value> set [ -host <value> ] [ -port <value> ] [ -userName <value> ] 
[ -authProto { none | md5 { -authPassword <value> | -authPasswordSecure } [ -privProto 
{ none | aes { -privPassword <value> | -privPasswordSecure } | des { -privPassword 
<value> | -privPasswordSecure } } ] | sha { -authPassword <value> | -authPasswordSecure } 
[ -privProto { none | aes { -privPassword <value> | -privPasswordSecure } | des { -
privPassword <value> | -privPasswordSecure } } ] } ] | [ -community <value> ] }
```
# Object qualifier

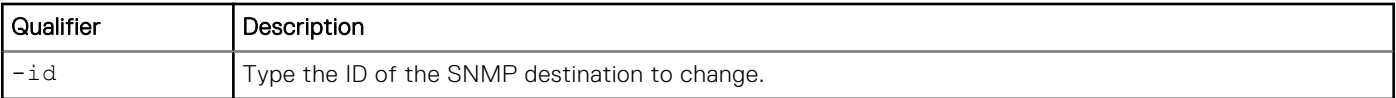

# Action qualifiers

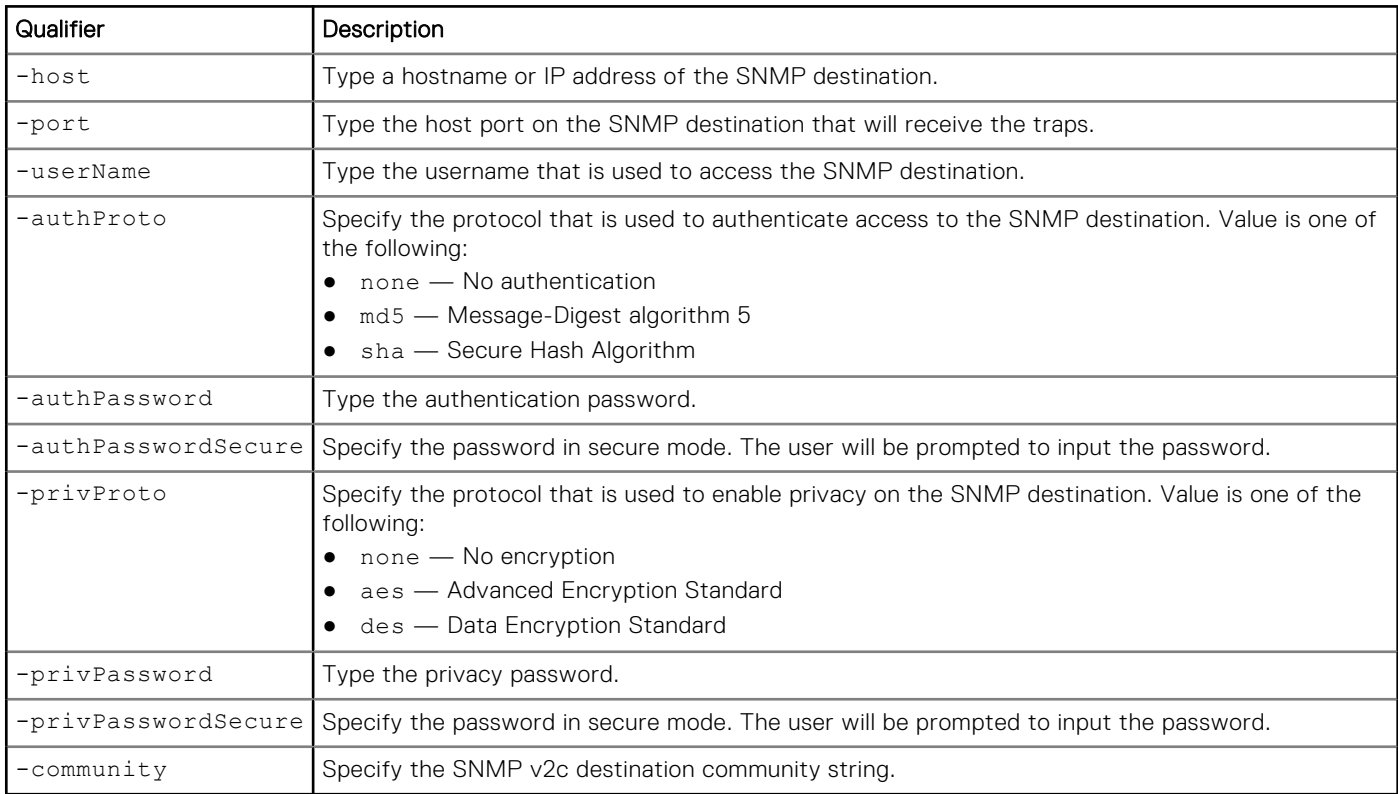

# Example

The following command changes the authorization protocol, privacy protocol, authorization password, and privacy password for SNMP destination Host1\_323:

**uemcli -d 10.0.0.1 -u Local/joe -p MyPassword456! /event/alert/snmp –id Host1\_323 set -authProto md5 -authPassword newauthpassword –privProto des –privPassword newprivpassword**

```
Storage system address: 10.0.0.1
Storage system port: 443
HTTPS connection
ID = Host1 323Operation completed successfully.
```
# **Delete SNMP destinations**

Delete an SNMP destination.

**NOTE:** If you delete an SNMP destination, the system will stop sending alerts to it as traps.

# Format

/event/alert/snmp -id *<value>* delete

# Object qualifier

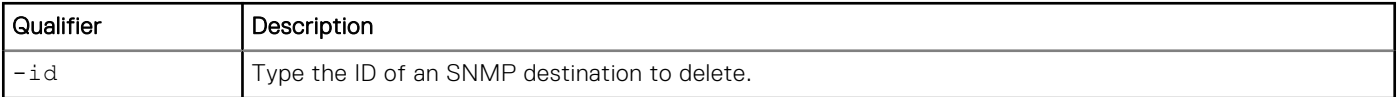

# Example

The following command deletes SNMP destination Host1\_323:

```
uemcli -d 10.0.0.1 -u Local/joe -p MyPassword456! /event/alert/snmp -id Host1_323 delete
```

```
Storage system address: 10.0.0.1
Storage system port: 443
HTTPS connection
```

```
Operation completed successfully.
```
# **Service the System**

### **Topics:**

- Change the service password
- [Service the system](#page-561-0)
- [Manage core dump files](#page-563-0)
- [Manage Service Information](#page-564-0)
- [Manage SSH access](#page-565-0)
- [Service the storage processor \(SP\)](#page-566-0)

# **Change the service password**

The system ships with a default service password for performing service actions on the system. After you change the password, the old service password will not work.

# **Prerequisites**

Both Storage Processors (SPs) must be present in the system and their boot mode must be Normal Mode. If you have removed an SP or an SP has failed, you must replace the SP before you can change the Service password.

# Format

```
/service/user set { -passwd <value> | -passwdSecure } { { -oldpasswd <value> | 
-oldpasswdSecure } | -force }
```
# Action qualifiers

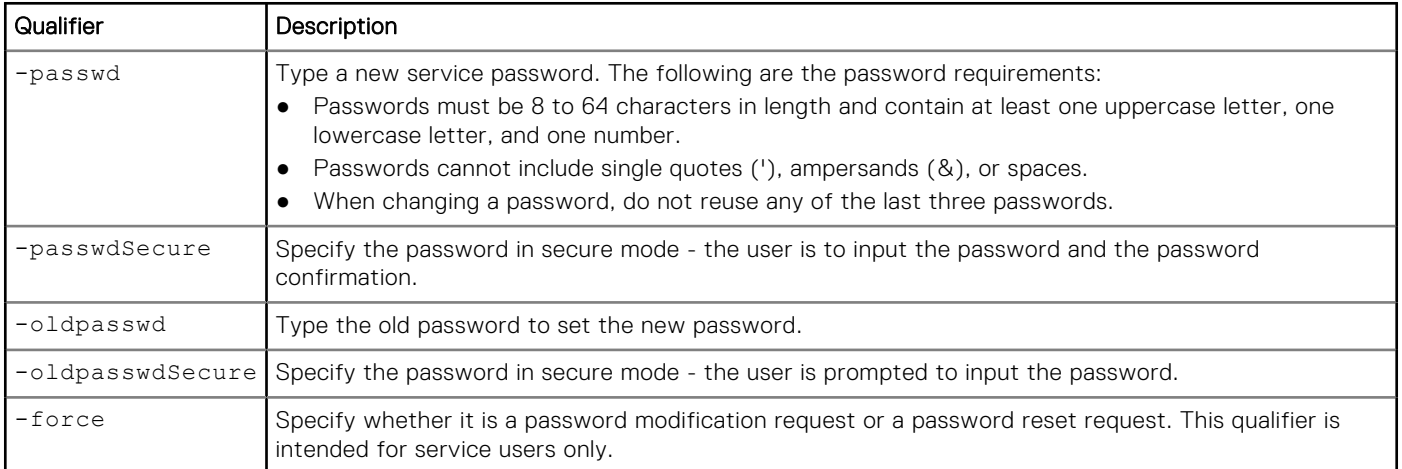

# **Example**

The following command changes the service password. This command can only be performed in normal mode:

<span id="page-561-0"></span>**uemcli -d 10.0.0.1 -u Local/joe -p MyPassword456! /service/user set –passwd NewPassword456! –oldpasswd OldPassword456!**

```
Storage system address: 10.0.0.1
Storage system port: 443
HTTPS connection
```
Operation completed successfully.

# **Service the system**

Apply service action to the system. This command must be executed with service user credentials.

# **Restart management software**

Restarts management software on the system. Can be executed in normal mode only.

### Format

```
/service/system restart
```
### Example

The following command restarts system management software:

```
uemcli -d 10.0.0.1 -u Local/joe -p MyPassword456! /service/system restart
```

```
Storage system address: 10.0.0.1
Storage system port: 443
HTTPS connection
```

```
Operation completed successfully.
```
### **Shut down the system**

Shuts down the system.

**NOTE:** This command can be executed in normal mode only.

### Format

/service/system shutdown

### **Example**

The following command shuts down the system (in normal mode only):

**uemcli -d 10.0.0.1 -u Local/joe -p MyPassword456! /service/system shutdown** 

```
Storage system address: 10.0.0.1
Storage system port: 443
HTTPS connection
Operation completed successfully.
```
# **Reinitialize the system**

Reinitialize the storage system. The system should be in the service mode to execute this action.

### Format

/service/system reinit

### **Example**

The following command reinitializes the storage system:

**uemcli -d 10.0.0.1 -u Local/joe -p MyPassword456! /service/system reinit** 

```
Storage system address: 10.0.0.1
Storage system port: 443
HTTPS connection
Operation completed successfully.
```
# **Collect service information**

Collect information about the system and save it to a file. The file may then be downloaded using the uemcli -download command. (See [View the switches\)](#page-27-0).

### Format

```
/service/system collect {-serviceInfo [-type {full | perfAssessment | perfTrace}] | -config 
[-showPrivateData]}
```
### Action qualifiers

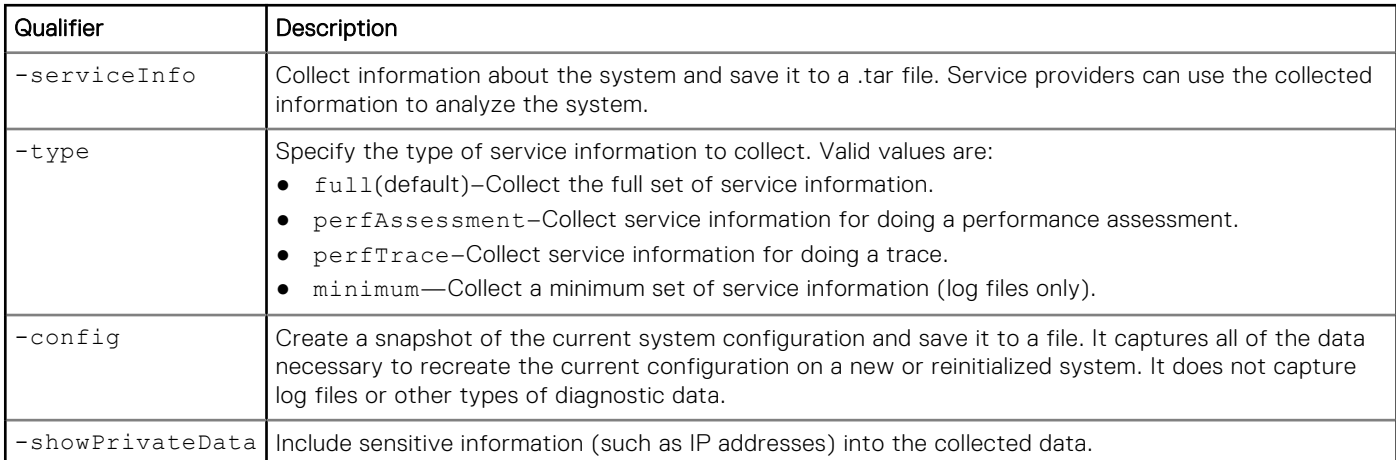

### Example 1

The following command collects information about the system and saves it to a file:

**uemcli -d 10.0.0.1 -u Local/joe -p MyPassword456! /service/system collect -serviceInfo**

```
Storage system address: 10.0.0.1
Storage system port: 443
HTTPS connection
```

```
Operation completed successfully.
```
The following command collects service information about system performance and saves it to a file.

```
uemcli -d 10.0.0.1 -u Local/joe -p MyPassword456! /service/system collect -serviceInfo 
-type perfAssessment
```

```
Storage system address: 10.0.0.1
Storage system port: 443
HTTPS connection
Operation completed successfully.
```
# **Manage core dump files**

Manage the list of core dump files, which contain system information used by support for troubleshooting.

Core dump files are generated by the system whenever there is an SP failure. Core dump files are used by support to help troubleshoot and resolve issues.

#### **Table 146. Core dump attributes**

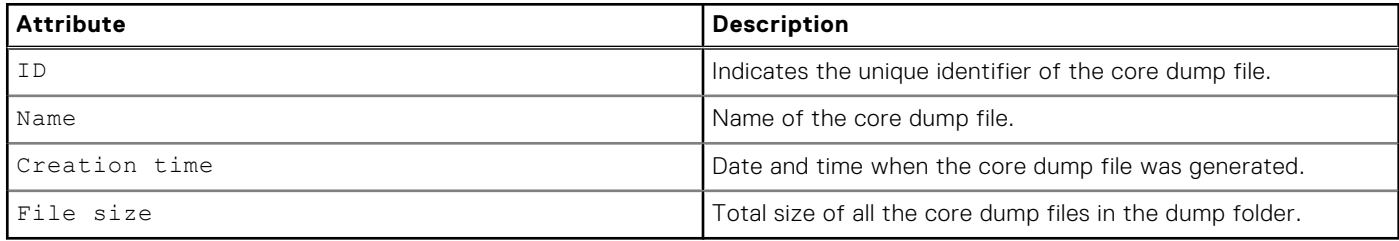

### **View core dumps**

View a list of core dump files generated by the system for both SPs. The files may be downloaded using the uemcli -download command. (See [View the switches\)](#page-27-0).

### Format

/service/system/dump [-id *<value>*] show

### Object qualifier

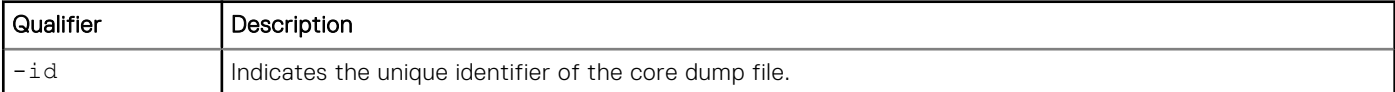

### Example

The following command shows a list of the system core dumps.

```
uemcli -d 10.0.0.1 -u local/serviceuser -p Password /service/system/dump –id 
"mspb:logDaemon_:2017-03-15_07_34_54_878_logDaemon.x" show
```

```
Storage system address: 10.0.0.1
Storage system port: 443
```

```
HTTPS connection
1: ID = mspb:logDaemon_:2017-03-15_07_34_54_878_logDaemon.x<br>Name =
Name =logDaemon_dump_spb_FCNCH097052190_2017-03-15_07_34_54_878_logDaemon.x_dir
 Creation time = 2017-03-15 07:34:54.000
      File size = 126MB
```
# **Delete core dumps**

Delete a core dump file from the list of core dumps generated by the system.

### Format

```
/service/system/dump {-id <value>} delete
```
### Object qualifier

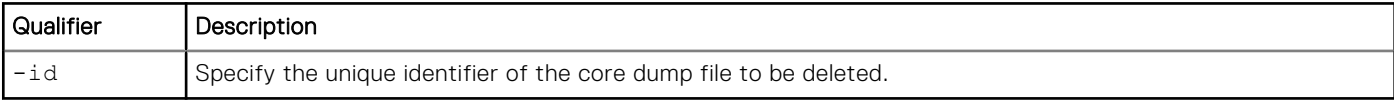

# Example

The following command deletes a core dump by specifying its name.

```
uemcli -d 10.0.0.1 -u local/serviceuser -p Password /service/system/dump -id 
mspa:CP_:2016-06-22_15_13_20_19151_ECOM delete
```

```
Storage system address: 10.0.0.1
Storage system port: 443
HTTPS connection
```

```
Operation completed successfully.
```
# **Manage Service Information**

Manage and list the service information files that have been generated on your system.

#### **Table 147. Service information file attributes**

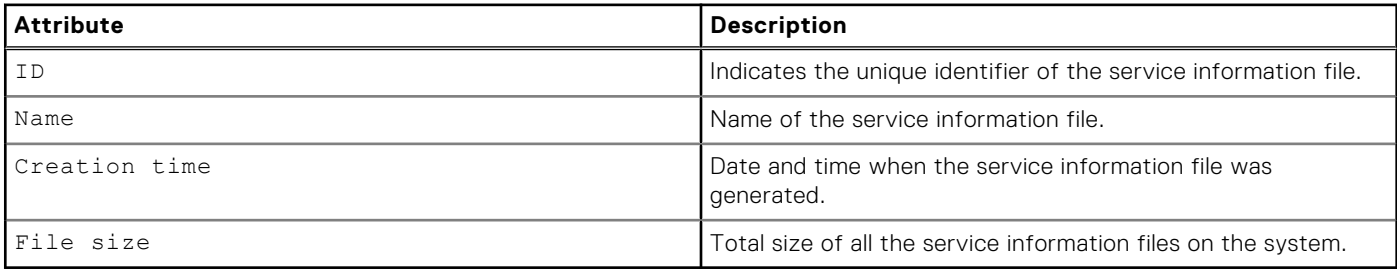

# **View service information file list**

View the list of service information files generate on your system.

To download the service information files, use the uemcli -download command. See the [View Switches](#page-27-0) section for detailed usage.

### <span id="page-565-0"></span>Format

/service/system/serviceInfo [-id <value>] show

### Object qualifier

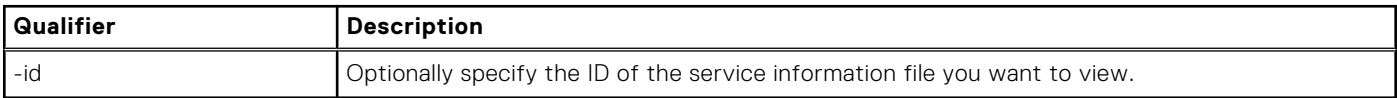

### Example

The following example shows the list of service information files.

```
uemcli -d 10.0.0.1 -u Local/joe -p MyPassword456! /service/system/serviceInfo show
```

```
Storage system address: 10.0.0.1
Storage system port: 443
HTTPS connection
1: ID = m2018-12-31_20_19_02:spa__VNXe3200
 Name = spa__VNXe3200_service_data_FCNCH097274951_2018-12-31_20_19_02.tar
 Creation time = 2018-12-31T20:23:35.000Z
      File size = 100MB
```
# **Manage SSH access**

Manage SSH (Secure shell) access to the system. This command must be executed with service user credentials.

# **Set SSH access**

Manage SSH access to the system.

### Format

```
/service/ssh set -enabled {yes | no}
```
### Action qualifiers

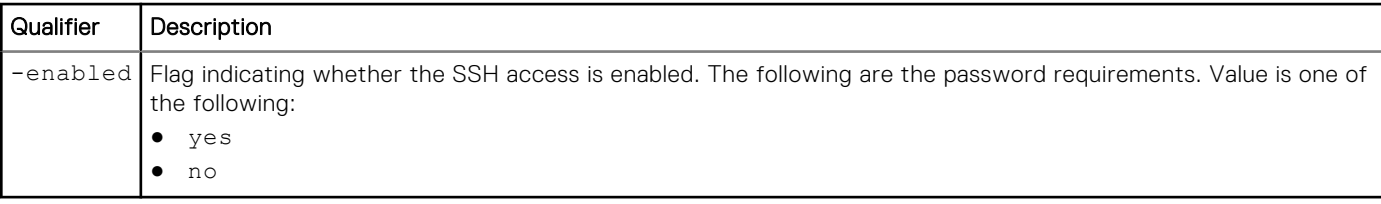

### Example

The following command enables SSH access to the system:

```
uemcli -d 10.0.0.1 -u Local/joe -p MyPassword456! /service/ssh set -enabled yes
```

```
Storage system address: 10.0.0.1
Storage system port: 443
HTTPS connection
```
<span id="page-566-0"></span>Operation completed successfully.

# **View SSH settings**

Displays SSH settings.

### Format

/service/ssh show

### Example

The following command displays SSH settings:

```
uemcli -d 10.0.0.1 -u Local/joe -p MyPassword456! /service/ssh show
```

```
Storage system address: 10.0.0.1
Storage system port: 443
HTTPS connection
1: SSH enabled = yes
```
# **Service the storage processor (SP)**

Allows user to apply service action to the storage processor. This command must be executed with service user credentials.

# **Enter service mode**

Switch the storage processor to the service mode.This command can only be executed in normal mode.

### Format

```
/service/sp -id <value> service
```
### Object qualifier

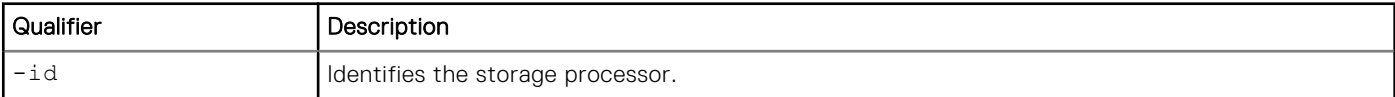

### Example

The following command enters the service mode:

**uemcli -d 10.0.0.1 -u Local/joe -p MyPassword456! /service/sp -id spa service**

```
Storage system address: 10.0.0.1
Storage system port: 443
HTTPS connection
Operation completed successfully.
```
# **Reboot**

Reboot the storage processor.

# Format

/service/sp -id *<value>* reboot

### Object qualifier

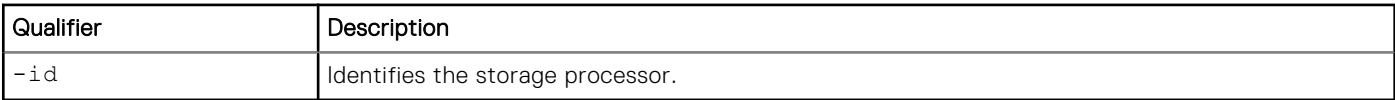

### Example

```
uemcli -d 10.0.0.1 -u Local/joe -p MyPassword456! /service/sp -id spa reboot
```

```
Storage system address: 10.0.0.1
Storage system port: 443
HTTPS connection
```
Operation completed successfully.

# **Reimage**

Reimage the storage processor.

# Format

```
/service/sp -id <value> reimage
```
### Object qualifier

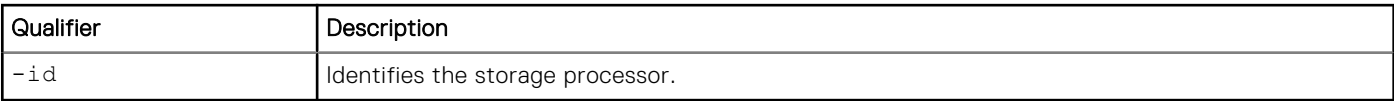

### **Example**

**uemcli -d 10.0.0.1 -u Local/joe -p MyPassword456! /service/sp -id spa reimage**

```
Storage system address: 10.0.0.1
Storage system port: 443
HTTPS connection
Operation completed successfully.
```
# **Manage Metrics**

**11**

#### **Topics:**

- Manage metrics service
- [Manage metrics settings](#page-569-0)
- [Manage historical metrics values](#page-572-0)
- [Manage real-time metrics values](#page-577-0)

# **Manage metrics service**

Storage system metrics gather information about system performance and storage usage, and collect that information for user review. Analyzing the system metrics can help predict the future growth of the system.

Historical and real-time metrics values are available in predefined intervals. High frequency (short interval) metric values are not kept as long as low frequency (long interval) metrics.

The following table lists the metrics service attributes:

#### **Table 148. Metrics service attributes**

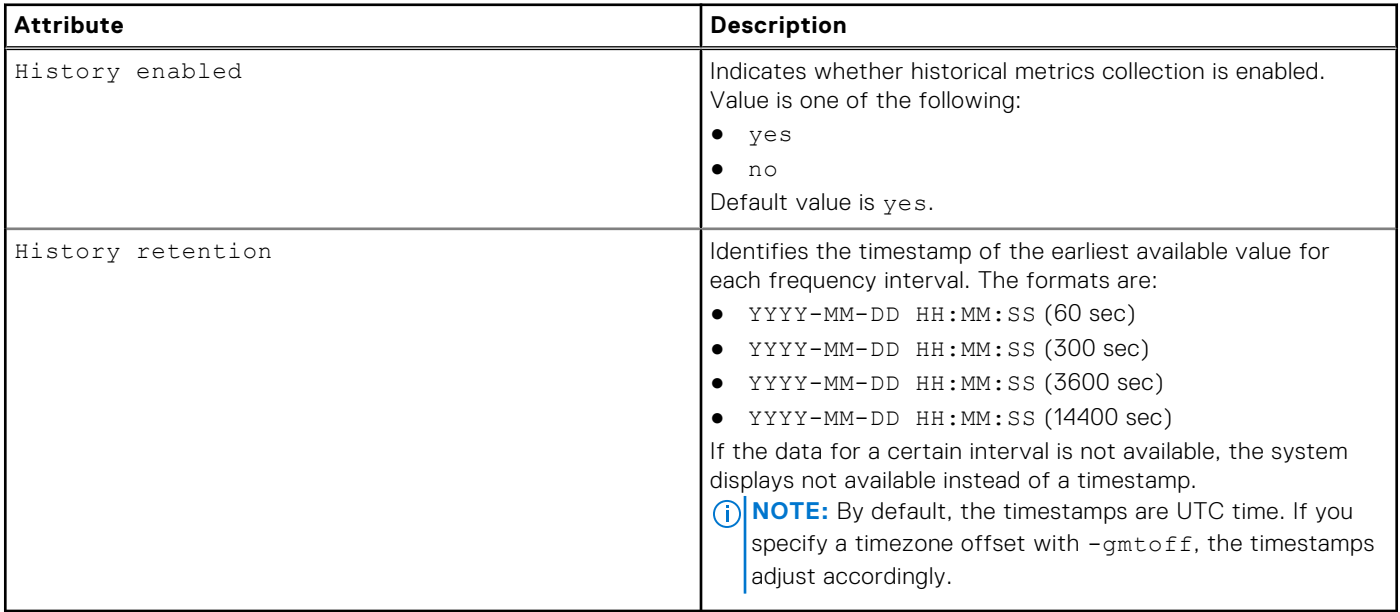

# **View metrics service settings**

View the current metrics service settings.

**NOTE:** Use the show action command to change the output format.

### Format

/metrics/service show

<span id="page-569-0"></span>The following command displays the metrics service settings for the system:

```
uemcli -d 10.0.0.1 -u Local/joe -p MyPassword456! /metrics/service show
```

```
Storage system address: 10.0.0.1
Storage system port: 443
HTTPS connection
1: History enabled = yes
     History retention= 2012-9-20 12:00:00 (60 sec), 2012-9-14 12:00:00 (300 sec), not 
available (3600 sec), not available (14400 sec)
```
# **Configure metrics service**

Enable historical metrics collection.

### Format

/metrics/service set -historyEnabled { yes | no } **NOTE:** Only administrators are allowed to run this command.

### Action qualifiers

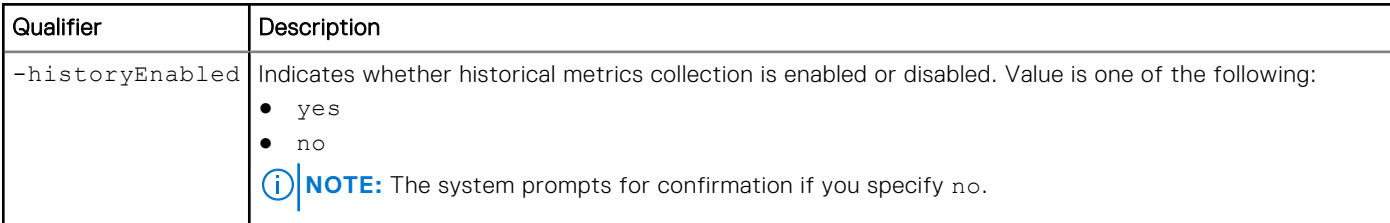

### **Example**

The following command enables metrics collection:

```
uemcli -d 10.0.0.1 -u Local/joe -p MyPassword456! /metrics/service set -historyEnabled yes
```

```
Storage system address: 10.0.0.1
Storage system port: 443
HTTPS connection
```

```
Operation completed successfully.
```
# **Manage metrics settings**

Storage system metrics gather information about system performance and storage usage, and collect that information for user review. Analyzing the system metrics can help predict the future growth of the system.

The following table lists the metrics attributes:

### **Table 149. Metrics attributes**

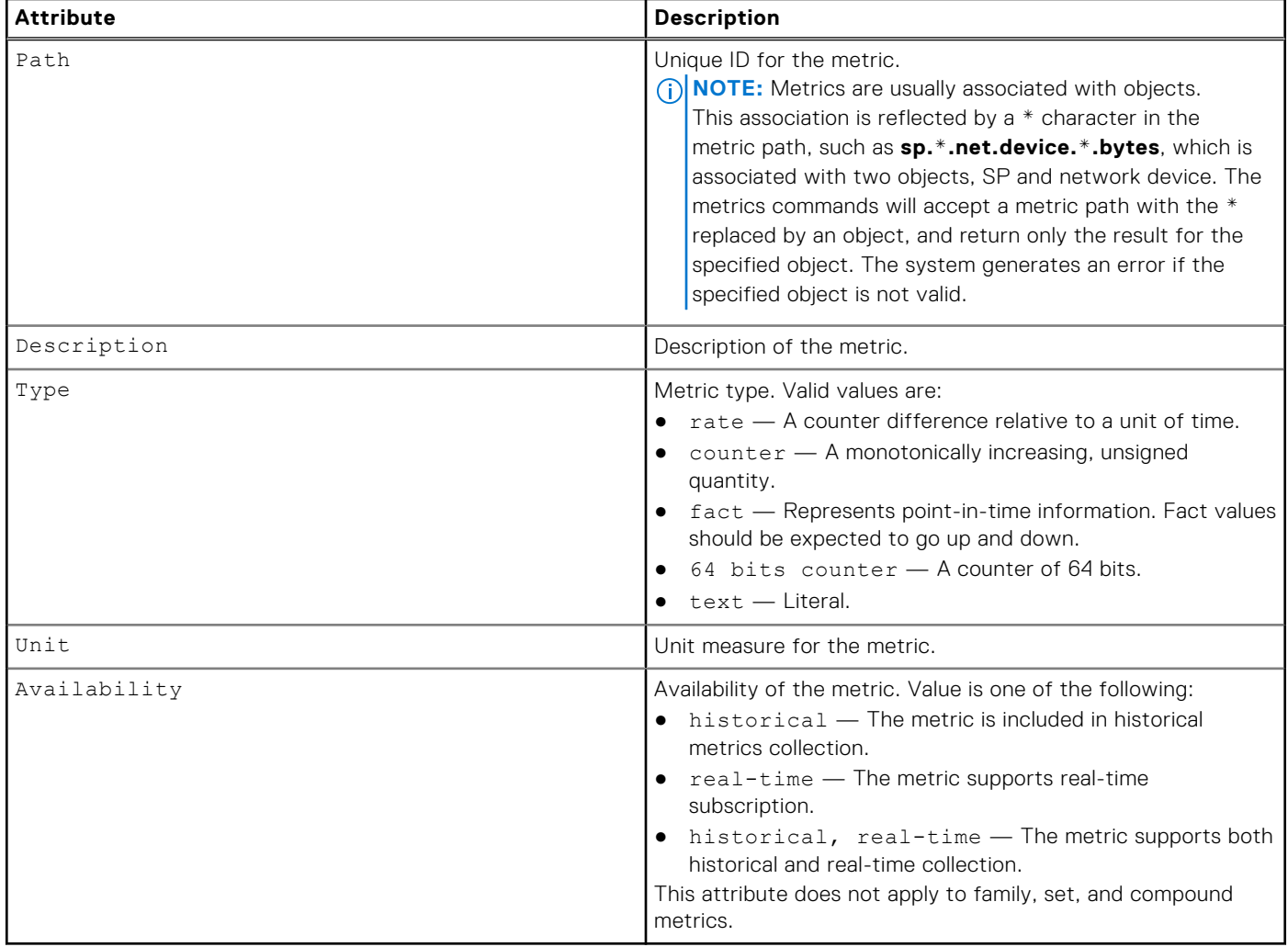

# **View metrics settings**

View information about supported metrics.

**NOTE:** Use the show action command to change the output format.

# Format

/metrics/metric [-path *<value>*] [-availability { historical | real-time } ] show

# Object qualifier

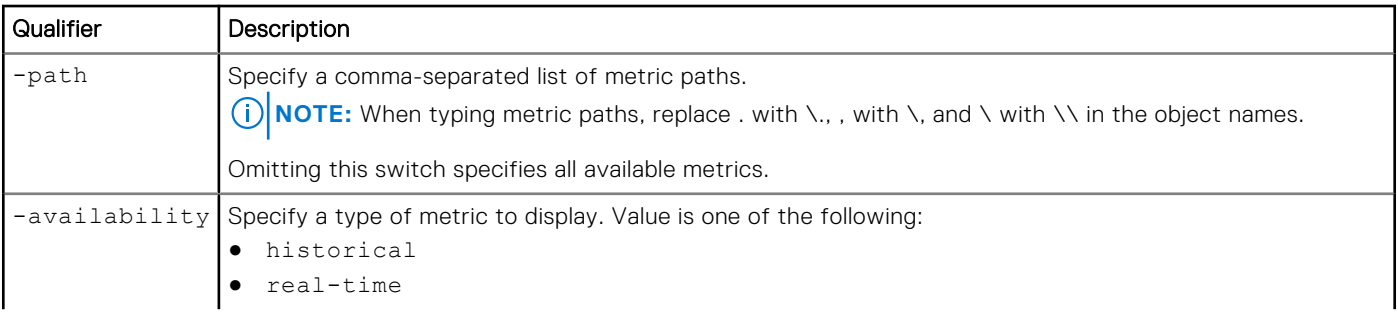

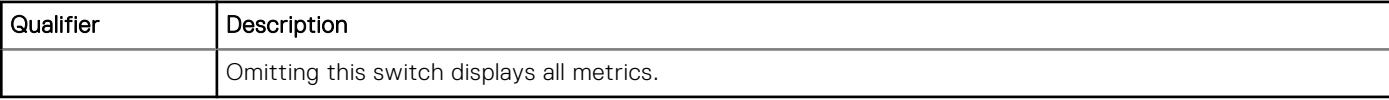

The following command displays all available metric service settings for the system:

**uemcli -d 10.0.0.1 -u Local/joe -p MyPassword456! /metrics/metric show**

```
Storage system address: 10.0.0.1
Storage system port: 443
HTTPS connection
1: Path = sp.*.cifs.global.basic.readsRate
2: Path = sp.*.cifs.global.basic.totalCallsRate
3: Path = sp.*.cifs.global.basic.writeAvgSize
```
### Example 2

The following command displays all available metric service settings for the system with additional details:

**uemcli -d 10.0.0.1 -u Local/joe -p MyPassword456! /metrics/metric show -detail**

```
Storage system address: 10.0.0.1
Storage system port: 443
HTTPS connection
1: Path = sp.*.blockCache.global.summary.cleanPages
 Description = Number of Clean Pages on SP, based on a logical 
                                       64 KB page size
     Type = fact<br>Unit = Count
                  = Count
      Availability = real-time
2: Path = sp.*.blockCache.global.summary.dirtyBytes
     Description = Amount of Dirty Data (MB) on SP
     Type = fact<br>Unit = MBUnit
      Availability = historical, real-time
3: Path = sp.*.blockCache.global.summary.dirtyPages
      Description = Number of Dirty Pages on SP, based on a logical 
     Figure 64 KB page size<br>
Type = fact
                  = fact
     Unit = Count
      Availability = real-time
```
### Example 3

The following command displays all available real-time metric service settings for the system:

**uemcli -d 10.0.0.1 -u Local/joe -p MyPassword456! /metrics/metric -availability real-time show**

```
Storage system address: 10.0.0.1
Storage system port: 443
HTTPS connection
439: Path = sp.*.storage.pool.*.sizeTotal
440: Path = sp.*.storage.pool.*.sizeUsed
```
<span id="page-572-0"></span>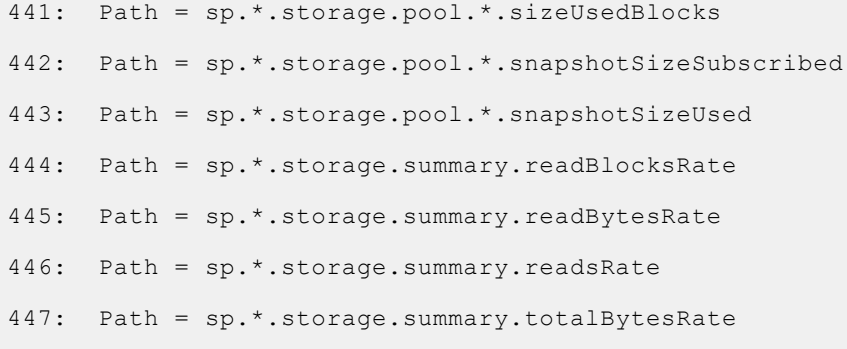

The following command displays the metrics service settings for the metrics with the specified paths:

```
uemcli -d 10.0.0.1 -u Local/joe -p MyPassword456! /metrics/metric -path 
sp.*.storage.lun.*.avgReadSize,sp.*.storage.filesystem.*.writesRate,sp.*.cifs.smb2.basic.re
adsRate show -detail
```

```
Storage system address: 10.0.0.1
Storage system port: 443
HTTPS connection
1: Path = sp.*.storage.lun.*.avgReadSize
   Description = \Delta v = \Delta v = \Delta v = 0 and \Delta v = \Delta v = 0 fact.
Type = fact
Unit = KB
    Availability = historical, real-time
2: Path = sp.*.storage.filesystem.*.writesRate
    Description = Rate of sp.*.storage.filesystem.*.writes
Type = rate
Unit = Requests/s
   Availability = historical, real-time
3: Path = sp.*.cifs.smb2.basic.readsRate
   Description = Rate of sp.*.cifs.smb2.basic.readsType = rate
Unit = Ops/s
    Availability = real-time
```
# **Manage historical metrics values**

Storage system metrics gather information about system performance and storage usage, and collect that information for user review. Analyzing the system metrics can help predict the future growth of the system.

Historical metric values are available in predefined intervals. High frequency (short interval) metric values are not kept as long as low frequency (long interval) metrics.

The following table lists the historical metrics attributes:

#### **Table 150. Historical metrics attributes**

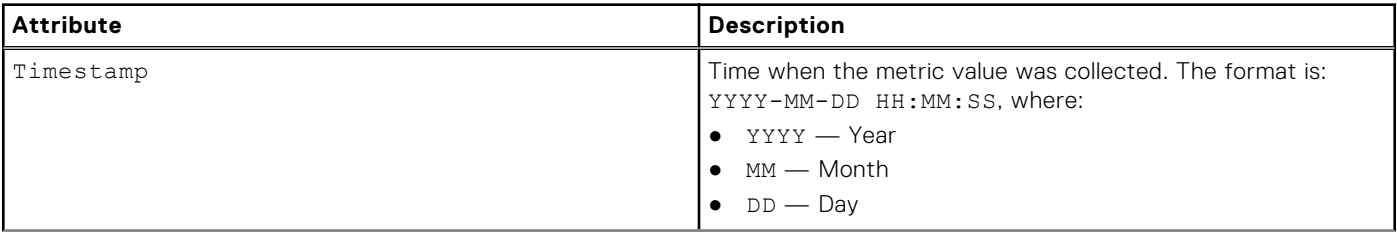

### **Table 150. Historical metrics attributes (continued)**

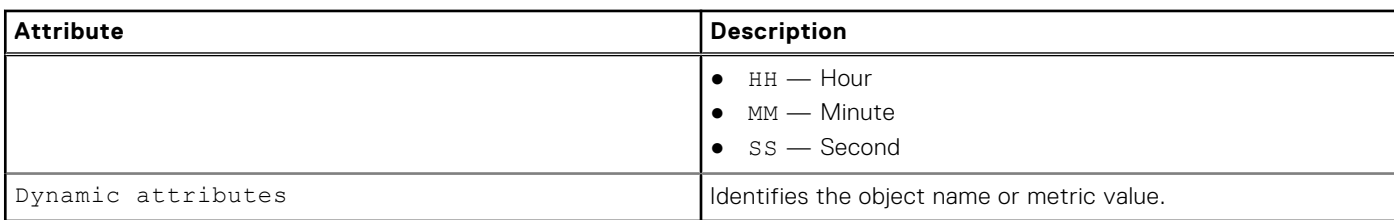

# **View historical metrics settings**

View historical metrics settings. The default output appears in a tabular format.

**NOTE:** Use the show action command to change the output format.

### Format

```
/metrics/value/hist -path <value> show -interval { 60 | 300 | 3600 | 14400 }[ -from 
<value> ] [ -to <value>] [ -count <value> ][ -flat ][ -summary ]
```
# Object qualifier

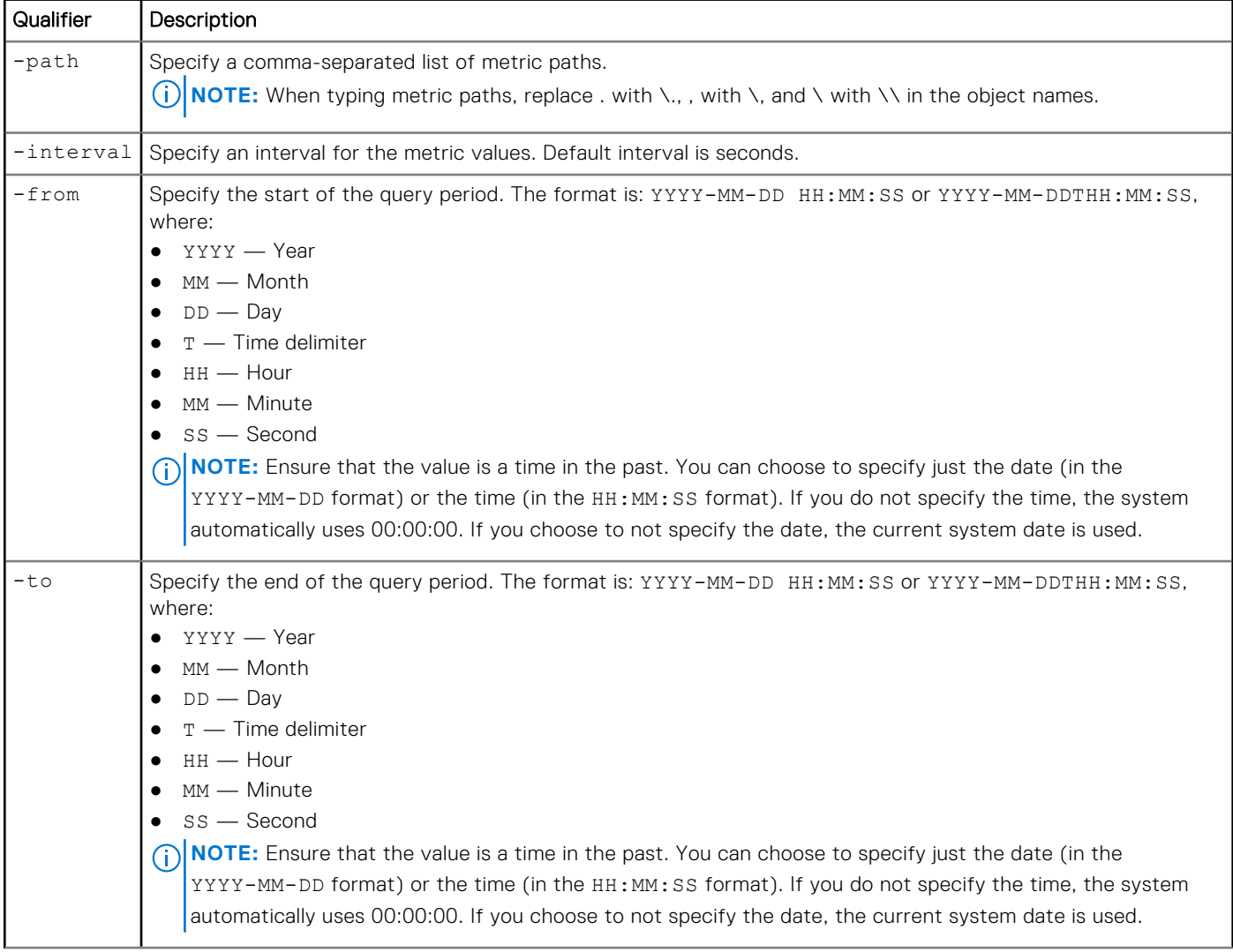

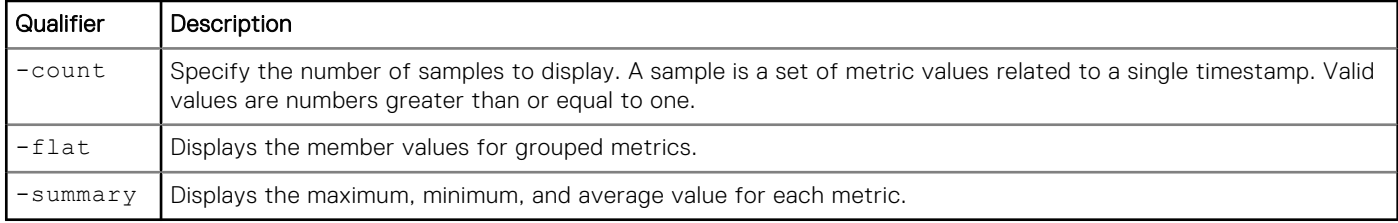

**(i)** NOTE: The -from and -to qualifiers take precedence over the -count qualifier. In the example below, only 7 samples exist between the from and to dates. Although the value for the -count qualifier is set to 10, only 7 values appear. If the -from and -to qualifiers are not specified, the output will include 10 samples.

# Examples of output with different combinations of the -from, -to, and -count qualifiers

The following table illustrates the output that appears with combinations of the -from, -to, and -count qualifiers. It assumes that the current time is 2012-09-21 12:30:00.

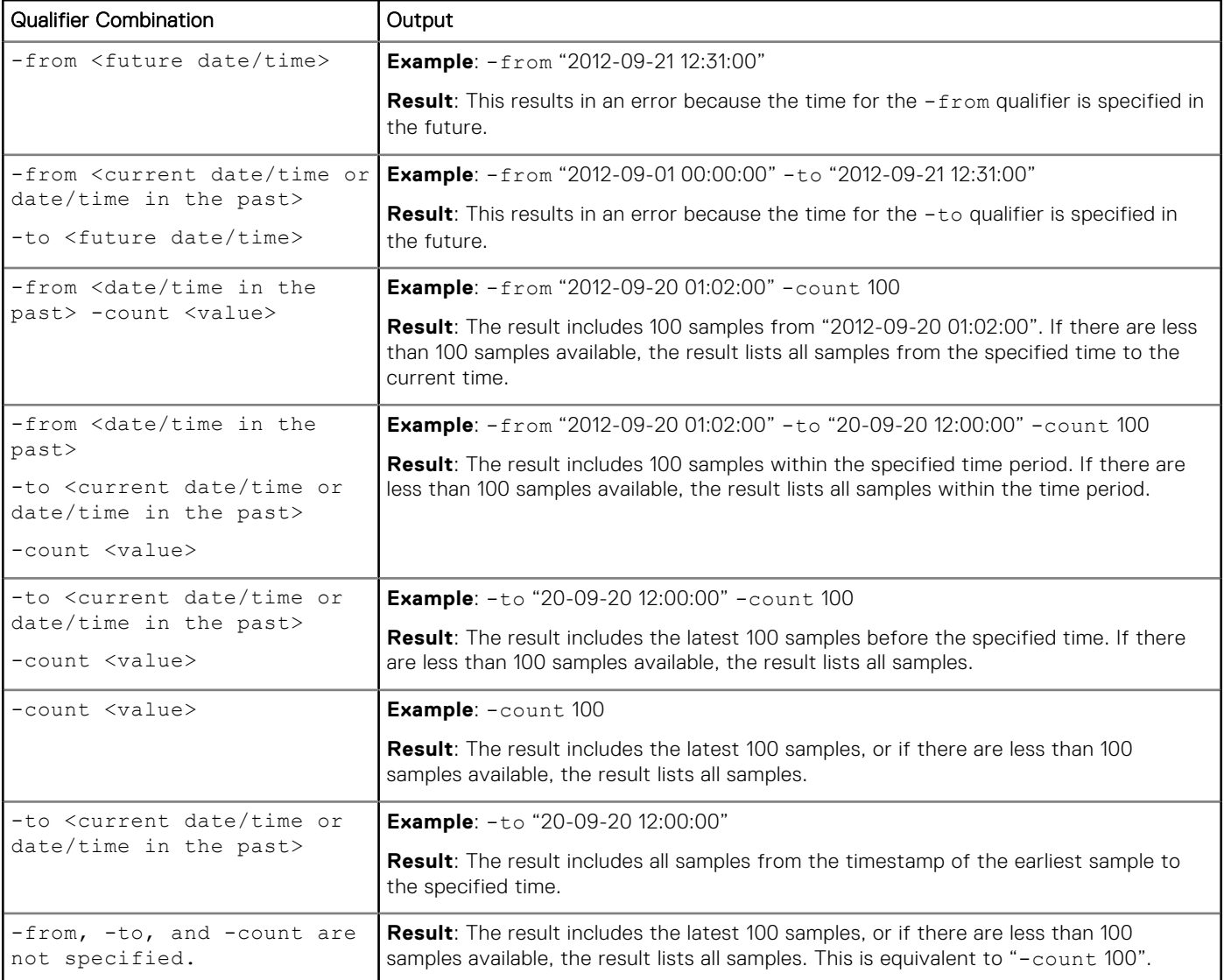

# Example 1

The following command displays the specified individual metric SPA LUN sv\_1 every 60 seconds during the query period:

**uemcli -d 10.0.0.1 -u Local/joe -p MyPassword456! /metrics/value/hist -path sp.spa.storage.lun.sv\_1.readsRate show -interval 60 -from "2014-06-24 02:12:00" -to "2014-06-24 02:1 4 :00"**

```
Storage system address: 10.0.0.1
Storage system port: 443
HTTPS connection
Timestamp | SP | LUN | Read
 | | |Counts/s
--------------------+----------+------------------+--------
2014-06-24 02:12:00 |spa |sv_1 | 4.001
2014-06-24 02:13:00 |spa |sv_1 | 2.400
2014-06-24 02:14:00 |spa |sv_1 | 9.602
```
### Example 2

The following command displays the specified metric, associated with a single object type, SPs, every 60 seconds during the query period:

```
uemcli -d 10.0.0.1 -u Local/joe -p MyPassword456! /metrics/value/hist -path 
sp.*.cpu.summary.utilization show -interval 60 -from "2014-06-24 02:57:00" -to "2014-06-24 
02:59:10"
```

```
Storage system address: 10.0.0.1
Storage system port: 443
HTTPS connection
Timestamp |SP |summary
                   | |CPU
 | |Util %
--------------------+----------+-------
2014-06-24 02:57:00 |spa | 12.62
| spb | 32.46
2014-06-24 02:58:00 |spa | 13.06
| 19.75 | 19.75 | 19.75 | 19.75 | 19.75 | 19.75 | 19.75 | 19.75 | 19.75 | 19.75 | 19.75 | 19.75 | 19.75 | 19.7
2014-06-24 02:59:00 |spa | 13.44
| spb | 32.47
```
### Example 3

The following command displays the specified metric, associated with two object types, SPs and LUNs, every 60 seconds during the query period:

```
uemcli -d 10.0.0.1 -u Local/joe -p MyPassword456! /metrics/value/hist -path 
sp.*.storage.lun.*.readsRate show -interval 60 -from "2014-06-24 02:59:00" -to "2014-06-24 
03:01:00"
```

```
Storage system address: 10.0.0.1
Storage system port: 443
HTTPS connection
Timestamp | SP | LUN | Read
 | | |Counts/s
--------------------+----------+------------------+--------
2014-06-24 02:59:00 |spa |sv_1 | 0.050
 |spa |sv_2 | 0
|\texttt{spb}| = |\texttt{sv\_1}| = 0|spb |sv_2 | 0.033
2014-06-24 03:00:00 |spa |sv_1 | 0.467
 |spa |sv_2 | 0
|\texttt{spb}| = |\texttt{sv\_1}| = 0|spb |sv_2 | 0.117
2014-06-24 03:01:00 |spa |sv_1 | 0.833
 |spa |sv_2 | 0
|\texttt{spb}| = |\texttt{sv\_1}| = 0
```
```
|spb |sv 2 | 0.467
```
## Example 4

The following command displays the specified metric, associated with three object types, SPs, pools, and LUNs, every 60 seconds during the query period:

```
uemcli -d 10.0.0.1 -u Local/joe -p MyPassword456! /metrics/value/hist -path 
sp.*.storage.pool.*.lun.*.dataSizeAllocated show -interval 60 -from "2014-06-24 03:04:00" 
-to "2014-06-24 03:06:00"
```

```
Storage system address: 10.0.0.1
Storage system port: 443
HTTPS connection
Timestamp | SP | Pool Statistics | LUN | Data Size Allocated Bytes
        --------------------+----+----------------+------+--------------------------
2014-06-24 03:04:00 |spa |pool_1<br>|spa |pool_1
                   |spa |pool_1 |sv_2 |8589934592<br>|spb |pool_1 |sv_1 |6442450944<br>|spb |pool_1 |sv_2 |8589934592
 |spb |pool_1 |sv_1 |6442450944
 |spb |pool_1 |sv_2 |8589934592
2014-06-24 03:05:00 |spa |pool_1<br>| |spa |pool_1 |spa |pool_1 |spb |pool_1
 |spa |pool_1 |sv_2 |8589934592
 |spb |pool_1 |sv_1 |6442450944
 |spb |pool_1 |sv_2 |8589934592
2014-06-24 03:06:00 |spa |pool_1<br>| |spa |pool_1 |spa |pool_1<br>| |spb |pool_1
 |spa |pool_1 |sv_2 |8589934592
 |spb |pool_1 |sv_1 |6442450944
 |spb |pool_1 |sv_2 |8589934592
```
### Example 5

The following command displays metrics, associated with two object types, SPs and LUNs, and an individual metric associated with SPA, every 60 seconds during the query period:

```
uemcli -d 10.0.0.1 -u Local/joe -p MyPassword456! /metrics/value/
hist -path sp.*.storage.lun.*.readsRate, sp.*.storage.lun.*.writesRate, sp. 
spa.cpu.summary.utilization show -interval 60 -from "2014-06-24 03:04:00" -to "2014-06-24 
03:06:00"
```

```
Storage system address: 10.0.0.1
Storage system port: 443
HTTPS connection
```
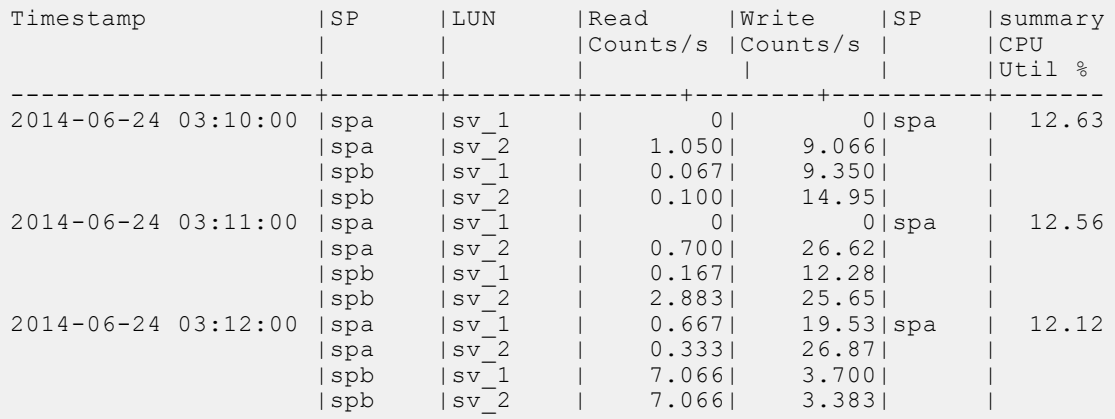

# Example 6

The following command displays the member values for specified metrics every 60 seconds during the query period:

```
uemcli -d 10.0.0.1 -u Local/joe -p MyPassword456! /metrics/value/hist -path 
sp.*.cpu.summary.utilization show -interval 60 -from "2014-06-24 03:14:00" -to "2014-06-24 
03:16:00" -flat
```

```
Storage system address: 10.0.0.1
Storage system port: 443
HTTPS connection
Timestamp | spa | spb
                    |summary|summary
| CPU | CPU | CPU | CPU
| Util % | Util % & Util %
--------------------+-------+-------
2014-06-24 03:14:00 | 15.06| 26.78
2014-06-24 03:15:00 | 15.82| 29.39
2014-06-24 03:16:00 | 15.94| 23.59
```
## Example 7

The following command displays the maximum, minimum, and average value for each metric every 60 seconds during the query period:

```
uemcli -d 10.0.0.1 -u Local/joe -p MyPassword456! /metrics/value/hist -path 
sp.*.cpu.summary.utilization show -interval 60 -from "2014-06-24 03:19:00" -to "2014-06-24 
03:21:00" -summary
```

```
Storage system address: 10.0.0.1
Storage system port: 443
HTTPS connection
Timestamp |SP |summary
                   | |CPU
             | |Util %
--------------------+----------+-------
2014-06-24 03:19:00 |spa | 17.72
| spb | 43.52
2014-06-24 03:20:00 |spa | 15.35
| 37.82 | 37.82
2014-06-24 03:21:00 |spa | 15.08
| 36.32 | 36.32 | 36.32
Summary |SP | summary
 | |CPU
 | |Util %
--------------------+----------+-------
Minimum  | Spa  | 15.08
| 36.32 | 36.32 | 36.32
Average | spa | 16.05
| 39.22 | 39.22
Maximum 17.72
| spb | 43.52
```
# **Manage real-time metrics values**

Storage system metrics gather information about system performance and storage usage, and collect that information for user review. Analyzing the system metrics can help predict the future growth of the system.

The following table lists the real-time metrics attributes.

#### **Table 151. Real-time metrics attributes**

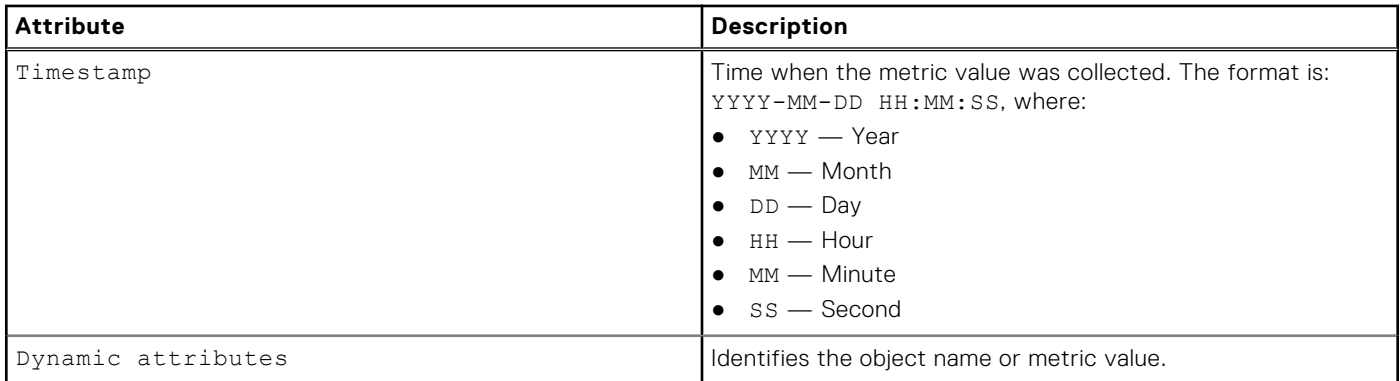

# **View real-time metrics settings**

View real-time metrics settings. The default output appears in a tabular format.

**NOTE:** Use the show action command to change the output format.

## Format

```
/metrics/value/rt -path <value> show -interval <value> [ -to <value>] [ -count <value> ]
[ -flat ][ -summary ]
```
## Object qualifier

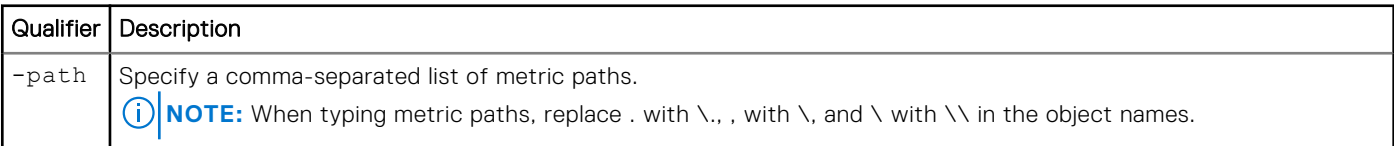

## Action qualifier

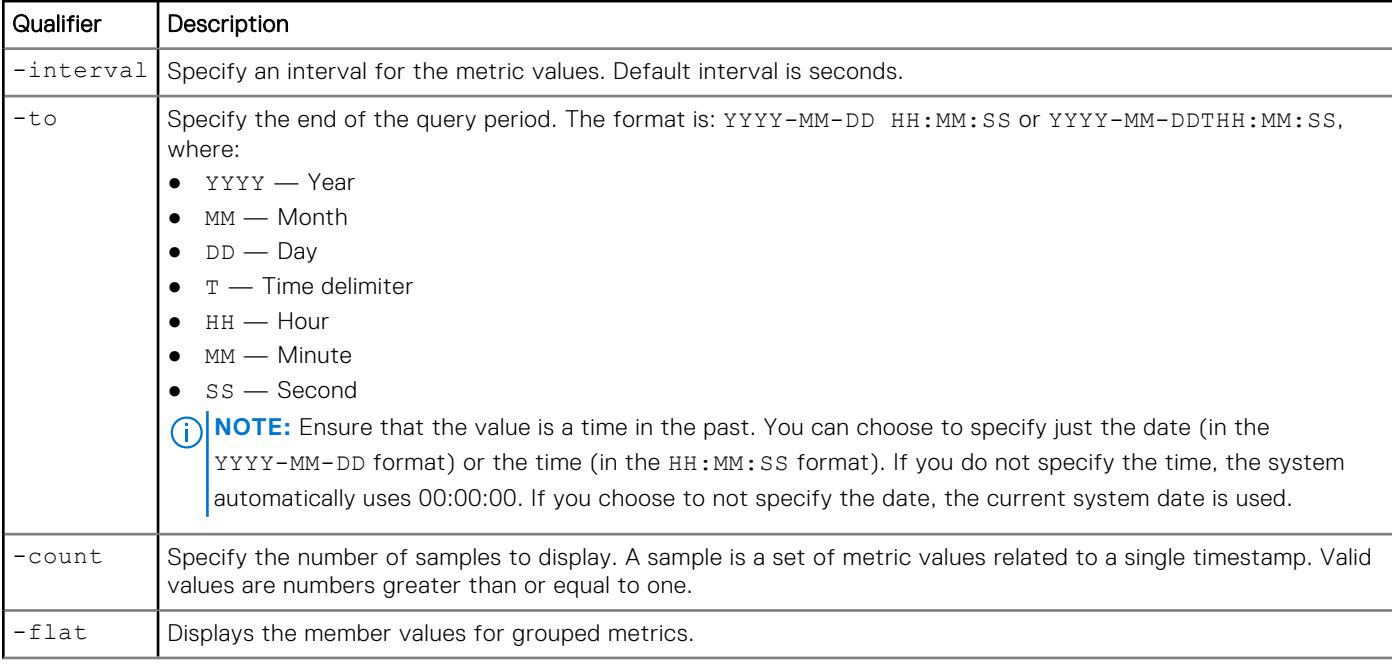

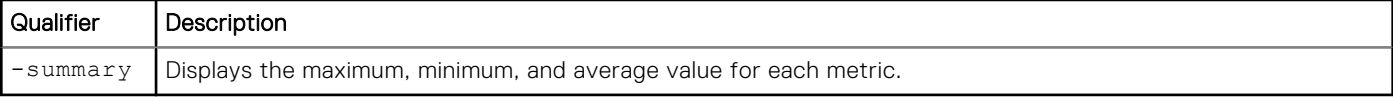

**NOTE:** Objects can come and go at any time, mostly due to object creation and deletion. In flat format, every time a new object is included, the title in tabular or CSV format or the attributes in NVP format is adjusted accordingly and reprinted as necessary on screen. If an object is no longer valid but it already has a column in tabular or CSV format, the column is kept only if its value becomes blank. Otherwise the object is not displayed anymore.

## Example 1

The following command displays the specified real-time metric every 10 seconds:

**uemcli -d 10.0.0.1 -u Local/joe -p MyPassword456! uemcli /metrics/value/rt -path sp.\*.storage.lun.\*.readsRate show -interval 10** 

```
Storage system address: 10.0.0.1
Storage system port: 443
HTTPS connection
```
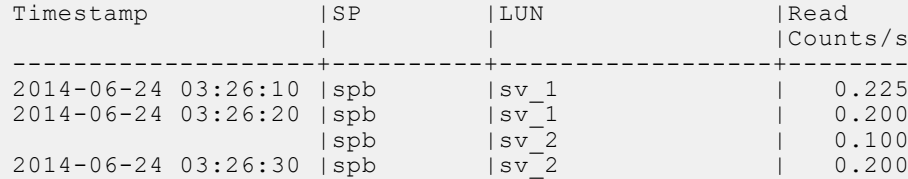

## Example 2

The following command displays the member values for the specified grouped real-time metric every 10 seconds in commaseparated values (CSV) format:

```
uemcli -d 10.0.0.1 -u Local/joe -p MyPassword456! uemcli /metrics/value/rt -path 
sp.*.storage.lun.*.readsRate show -interval 10 -flat -output csv
```

```
Storage system address: 10.0.0.1
Storage system port: 443
HTTPS connection
Timestamp,spb sv_1 Read Counts/s 
2014-06-24 03:26:10,0.225
Timestamp,spb sv_1 Read Counts/s,spb sv_2 Read Counts/s
2014-06-24 03:26:20,0.200,0.100
2014-06-24 03:26:30,,0.200
```
## Example 3

The following command displays the specified real-time metric every 10 seconds name-value pair (NVP) format:

```
uemcli -d 10.0.0.1 -u Local/joe -p MyPassword456! uemcli /metrics/value/rt -path 
sp.*.storage.lun.*.readsRate show -interval 10 -output nvp
```

```
Storage system address: 10.0.0.1
Storage system port: 443
HTTPS connection
1: Timestamp = 2014-06-24 03:26:10
SP = spb
 Client = sv_1
  CIFS Read = 0.\overline{2}252: Timestamp = 2014-06-24 03:26:20
  SP = spb
```

```
 Client = sv_1
 CIFS Read = 0.200
3: Timestamp = 2014-06-24 03:26:20
SP = spb
Client = sv_2 CIFS Read = 0.100
4: Timestamp = 2014-06-24 03:26:30
SP = spb
Client = sv_2 CIFS Read = 0.200
```
# **Use Cases**

#### **Topics:**

- Pool use cases
- [File sharing use cases](#page-587-0)
- [Resource configuration use cases](#page-590-0)
- [Replication configuration use case](#page-592-0)

# **Pool use cases**

This section describes different CLI use cases for pools.

# **Configure pools automatically**

In order to automatically create pools, the following criteria must be met:

- A FAST VP/FAST Cache license is not installed.
- No other pools have been created.
- For virtual deployments, all virtual disks have been assigned a tier type.

## Retrieve default pools configuration

#### **uemcli -d 10.0.0.1 -u Local/joe -p MyPassword456! /store/config/auto show**

```
Storage system address: 10.0.0.1
Storage system port: 443
HTTPS connection
1: Target = Pool
Name = Performance
       Drives (current) = 
Drives (new) = 6 x 600GB SAS; 6 x 300GB SAS
RAID level = 5Stripe length = 5,92: Target = Pool<br>Name = Capa
                     = Capacity
       Drives (current) = 
      Drives (new) = 12 \times 2TB NL SAS<br>RAID level = 5RAID level = 5Stripe length = 5,93: Target = Pool<br>Name = Extr
                    = Extreme Performance
       Drives (current) = 
 Drives (new) = 10 x 100GB EFD
RAID level = 1Stripe length = 24: Target = Spares
      Name = Unused / Hot Spare Candidates
       Drives (current) = 
      Drives (new) = 1 x 600GB SAS; 1 x 300GB SAS; 1 x 1TB NL-SAS; 1 x 100GB EFD
```

```
RAID level
Stripe length
```
### Initiate auto configuration

```
uemcli -d 10.0.0.1 -u Local/joe -p MyPassword456! /stor/config/auto set
```
Storage system address: 10.0.0.1 Storage system port: 443 HTTPS connection All disks in the system will be used to configure pools. Do you want to proceed? yes / no: yes Operation completed successfully.

### Get the list of configured pools

```
uemcli -d 10.0.0.1 -u Local/joe -p MyPassword456! /stor/config/pool show
```

```
Storage system address: 10.0.0.1
Storage system port: 443
HTTPS connection
1: ID = SPI_1<br>Name = Perfc= Per\overline{formance}Description =<br>Total space = =
                                      = 4947802324992 (4.5T)<br>= 0
        Current allocation
        Remaining space = 4947802324992 (4.5T)<br>Subscription = 0Subscription = 0<br>Subscription percent = 0 *
        Subscription percent = 0\%<br>Alert threshold = 70\%Alert threshold<br>Drives
                                      = 6 x 600GB SAS; 6 x 300GB SAS<br>= 12
        Number of drives = 12<br>RAID level = 5RAID level = 5<br>Stripe length = 5.9Stripe length
        Health state = OK (5)
        Recommended resource = <br>FAST Cache enabled = no
        FAST Cache enabled
        Data relocation =
        Data to move up =<br>Data to move down =Data to move down =<br>Data to move within =Data to move within
        Estimated relocation time =
2: ID = SPL 2Name = Capacity<br>Description =Description<br>Total space
                                     = 24947802324992 (19.5T)<br>= 0
        Current allocation<br>Remaining space
                                      = 24947802324992 (19.5T)<br>= 0Subscription = 0<br>Subscription percent = 0%
        Subscription percent
        Alert threshold = 70\%<br>Drives = 12= 12 x 2TB NL-SAS<br>= 12
        Number of drives = 1<br>RAID level = 5RAID level = 5<br>Stripe length = 5,9Stripe length = 5,9<br>
Health state = OK (5)
        Health state = Recommended resource =
        Recommended resource = =<br>FAST Cache enabled = = no
        FAST Cache enabled
        Data relocation =
        Data to move up =<br>Data to move down =Data to move down
        Data to move within
         Estimated relocation time =
```
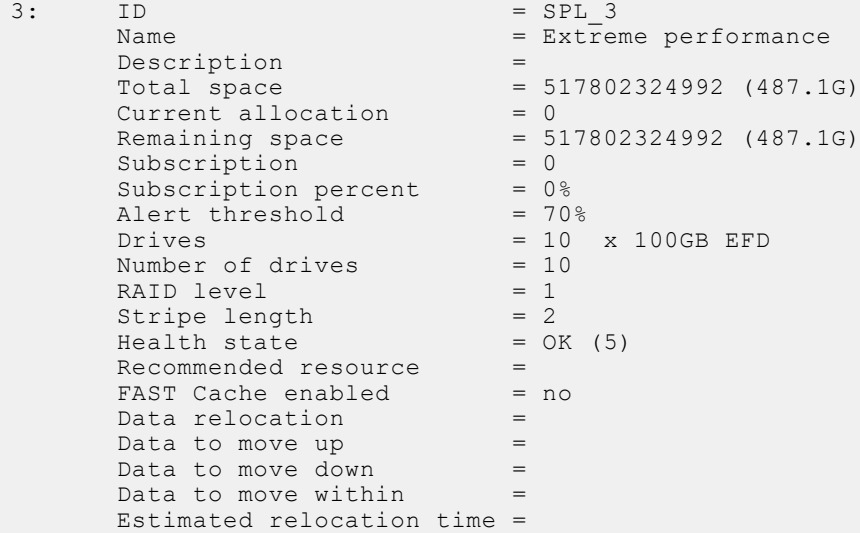

## **Create a pool using drives with specific characteristics**

This example applies to hybrid Flash arrays, which only support traditional pools.

### Retrieve the list of storage profiles

**uemcli -d 10.0.0.1 -u Local/joe -p MyPassword456! /stor/config/profile -configurable show**

```
Storage system address: 10.0.0.1
Storage system port: 443
HTTPS connection
1: ID = profile_22<br>Description = SAS RAID5
     Description = SAS<br>Drive type = SAS<br>= SAS
     Drive type = 5<br>RAID level = 5RAID level<br>Maximum capacity
                                    = 4611148087296 (4.1T)Stripe length = Maximum capacity<br>Disk group = dg_16
     Disk group = d<br>Maximum drives to configure = 5Maximum drives to configure
     Maximum capacity to configure = 1884243623936 (1.7T)
2: ID = profile_30<br>
Description = SAS RAID0= SAS RAID10 (1+1)<br>= SAS
     Drive type = SA<br>RAID level = 10RAID level<br>Maximum capacity
                                    = 9749818597376 (8.8T)<br>= 2
     Stripe length
Disk group = dg_13, dg_15
Maximum drives to configure = 10, 10
      Maximum capacity to configure = 1247522127872 (1.1T), 2954304921600 (2.6T)
3: ID = profile_31<br>
Description = SAS RAID0= SAS RAID10 (2+2)<br>= SAS
     Drive type
     RAID level = 10<br>
Maximum capacity = 97
                                    = 9749818597376 (8.8T)Stripe length = 4
Disk group = dg_13, dg_15
Maximum drives to configure = 8, 8
      Maximum capacity to configure = 2363443937280 (2.1T), 952103075840 (886.7G)
```
## Configure a new pool

**uemcli -d 10.0.0.1 -u Local/joe -p MyPassword456! /stor/config/pool create -name MyPool -description "My custom pool" -storProfile profile\_22 -diskGroup dg\_16 -drivesNumber 5**

```
Storage system address: 10.0.0.1
Storage system port: 443
HTTPS connection
ID = GP 4Operation completed successfully.
```
# **Configure a dynamic pool**

You can configure dynamic pools for all-Flash models of Unity running OE version 4.2.x or later. New pools created for these models are dynamic pools by default. Dynamic pools implement advanced RAID technology. In dynamic pools, a RAID group is spread across drive extents in multiple drives. The required spare space is also spread across drive extents in multiple drives. When a drive fails, the extents on the failed drive are rebuilt to spare space extents within the pool.

When you configure dynamic pools, you can select different capacity drives from different drive groups with the same Flash drive types to create a tier. The total drive count of the drive type must be at least the stripe width plus one. For example, the total drive count for a RAID 4 + 1 group must be at least 6.

## Step 1: View the list of available drive groups

View the list of available drive groups, as shown in the following example:

```
uemcli -d 10.0.0.1 -u Local/joe -p MyPassword456! /stor/config/dg show
```

```
Storage system address: 10.0.0.1
Storage system port: 443
HTTPS connection
1: ID = dg_2<br>Drive type = sAS= SAS Flash 2<br>= yes
      FAST Cache<br>Drive size
                                        = 196971960832 (183.4G)<br>= 200.0GVendor size = 200.06<br>Rotational speed = 0 rpm
      Rotational speed = 0<br>Number of drives = 12Number of drives = 12<br>Unconfigured drives = 12Unconfigured drives<br>Capacity
                                       = 2363663529984 (2.1T) Recommended number of spares = 0
2: ID = dg_3<br>Drive type = SAS= SAS Flash 2
      FAST Cache = yes<br>Drive size = 393
                                        = 393846128640 (366.7G)<br>= 400.0GVendor size = 400.0<br>Rotational speed = 0 rpm
      Rotational speed = 0<br>Number of drives = 12Number of drives = 1<br>Unconfigured drives = 6Unconfigured drives
      Capacity = 4726153543680 (4.2T)
       Recommended number of spares = 0
```
### Step 2: View the list of storage profiles

View the list of storage profiles, as shown in the following example:

```
uemcli -d 10.0.0.1 -u Local/joe -p MyPassword456! /stor/config/profile show
```

```
Storage system address: 10.0.0.1
Storage system port: 443
HTTPS connection
```

```
1: ID = profile_1<br>Type = Dynamic
                                 = Dynamic
     Description = SAS Flash 2 RAID5 (4+1)Drive type = SAS Flash 2<br>RAID level = 5
     RAID level<br>Maximum capacity
                                = 97373737844736 (88.5T)<br>= 5
     Stripe length
      Disk group =
     Maximum drives to configure
      Maximum capacity to configure =
```
### Step 3: Configure the dynamic pool

Configure the dynamic pool with the specified drive groups and profiles. Optionally set **-type** to **dynamic** and make sure that the **-drivesNumber** value for each drive type is not less than the drive group's RAID group width plus one:

```
uemcli -d 10.0.0.1 -u Local/joe -p MyPassword456! /stor/config/pool create –name mypool 
-diskGroup dg_2,dg_3 -drivesNumber 4,2 -storProfile profile_1 -type dynamic
```

```
Storage system address: 10.0.0.1
Storage system port: 443
HTTPS connection
ID = pool 13Operation completed successfully.
```
## **Configure a traditional pool for an all-Flash model**

You can configure traditional pools for all-Flash models of Unity running OE version 4.2.x and later by explicitly setting the Type attribute to traditional. If you do not set Type to traditional when you create a pool in the Unisphere CLI, a dynamic pool is created.

### Step 1: View the list of storage profiles

View the list of storage profiles, as shown in the following example:

```
uemcli -d 10.0.0.1 -u Local/joe -p MyPassword456! /stor/config/profile -traditional 
-configurable show
```

```
Storage system address: 10.0.0.1
Storage system port: 443
HTTPS connection 
1: ID = tprofile 2Type = Traditional<br>Description = SAS Flash 2
      Description = SAS Flash 2 RAID5 (8+1)<br>Drive type = SAS Flash 2
                                        = SAS Flash 2
      RAID level = 5<br>Maximum capacity = 9= 95010661072896 (86.4T)<br>= 9
      Stripe length<br>Disk group
                                        = dg_34, dg_26<br>= 9
      Maximum drives to configure = 9, Maximum capacity to configure = 60189403250688 (54.7T), 2232208064512 (2.0T)
2: ID = tprofile 4
      \begin{array}{rcl}\n\text{Type} & = \text{Traditional} \\
\text{Description} & = \text{SAS Flash 2}\n\end{array}Description = SAS Flash 2 RAID5<br>Drive type = SAS Flash 2
                                        = SAS Flash 2<br>= 5
      RAID level
      Maximum capacity = 95010661072896 (86.4T)<br>Stripe length = Maximum capacity
      Stripe length = Maximum capacity<br>Disk group = dg_34, dg_26
                                        = dg_34, dg_26Maximum drives to configure = 9, 10 Maximum capacity to configure = 60189403250688 (54.7T), 2691354329088 (2.4T)
```
## Step 2: Configure the traditional pool

Configure a traditional pool with the specified profile. Make sure you set -type to **traditional** and that the -drivesNumber is a multiple of the RAID group width.

```
uemcli -d 10.0.0.1 -u Local/joe -p MyPassword456! /stor/config/pool create -name test 
-diskGroup dg_34 -drivesNumber 9 -storProfile tprofile_2 -type traditional
```

```
Storage system address: 10.0.0.1
Storage system port: 443
HTTPS connection
ID = pool 6Operation completed successfully.
```
# **Add drives to an existing pool**

#### Retrieve the list of existing pools

**uemcli -d 10.0.0.1 -u Local/joe -p MyPassword456! /store/config/pool show**

```
Storage system address: 10.0.0.1
Storage system port: 443
HTTPS connection
1 \cdot ID = SPI\cdot1
      Name = Per\overline{f}ormance
      Name<br>Description =<br>Free space =
                        = 408944640 (390G)Capacity = 1099511627776 (1T)
Drives = 6 x 250GB SAS
        Number of drives = 6
       Unused drives = 1
       RAID level = 5System pool = yes
2: ID = SPL_2<br>Name = Capac
                        = Capacity<br>=
      Description<br>Free space
       Free space = 1319413953331 (1.2T)<br>Capacity = 13194139533312 (12T)
                       = 13194139533312 (12T)Drives = 8 \times 2GB \text{ NL-SAS} Number of drives = 8
       Unused drives = 0<br>RAID level = 6RAID level = 6<br>System pool = yesSystem pool
3: ID = SPL_3<br>Name = Extreme
                        = Extreme Performance
        Description = 
       Free space = 209715200 (200M)
       Capacity = 322122547200 (300G)<br>
Drive type = EFD
      Drive type
        Number of drives = 4
Unused drives = 0
RAID level = 5System pool = yes
```
### Retrieve the list of recommended disk groups for the selected pool

**uemcli -d 10.0.0.1 -u Local/joe -p MyPassword456! /stor/config/dg recom –pool SPL\_3**

```
Storage system address: 10.0.0.1
Storage system port: 443
HTTPS connection
```

```
1: ID = DG_4<br>Drive type = F_{FD}Drive type<br>Drive size
                                       = 107374182400 (100G)<br>= 4Number of drives
        Allowed numbers of drives = 4<br>Capacity = 4= 419430400 (400G)
```
## Extend the existing pool

**uemcli -d 10.0.0.1 -u Local/joe -p MyPassword456! /stor/config/pool –id SPL\_3 extend – diskGroup DG\_4 –drivesNumber 4**

```
Storage system address: 10.0.0.1
Storage system port: 443
HTTPS connection
ID = SPI 3Operation completed successfully.
```
# **File sharing use cases**

This section describes different use cases for NAS server file sharing.

## **Create a NAS server with multiprotocol file sharing**

## Create the NAS server

**uemcli -d 10.0.0.1 -u Local/joe -p MyPassword456! /net/nas/server create -name MyFS1 -sp spa -pool pool\_0 -mpSharingEnabled yes -unixDirectoryService ldap -defaultUnixUser fred2 -defaultWindowsUser "fred2"**

 $ID = nas 1$ Operation completed successfully.

## View the NAS server details

```
uemcli -d 10.0.0.1 -u Local/joe -p MyPassword456! /net/nas/server show -detail
```
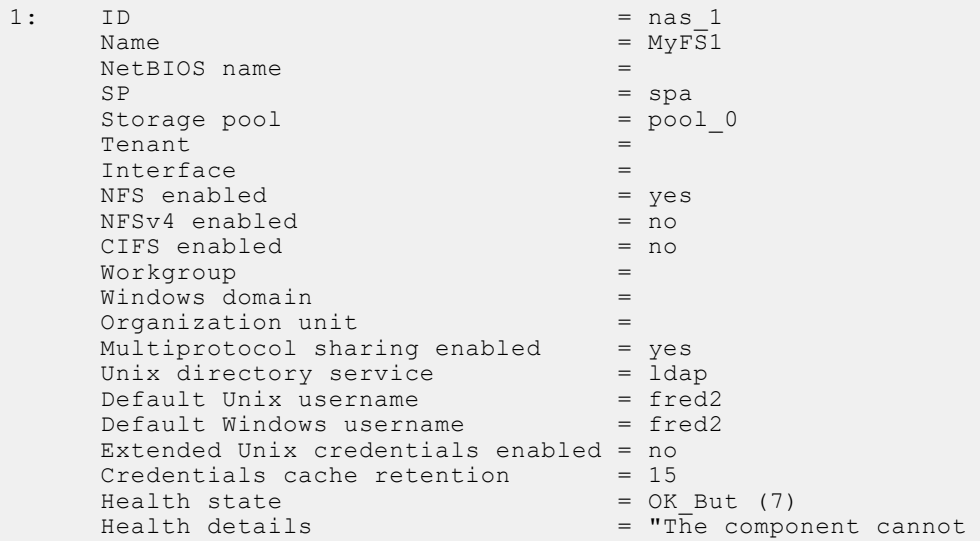

```
 operate normally - additional configuration steps are 
 required. Please ensure configuration of Unix directory 
service. Please ensure configuration of CIFS server.
```
## **Configure LDAP and upload the Certificate Authority certificate**

## Configure LDAP

**uemcli /net/nas/ldap -server nas\_1 set -ip 10.0.0.1,10.0.0.1 -port 636 -protocol ldaps authType simple -bindDn "cn=administrator,cn=User,dc=emc,dc=com" - bindPasswd "Ldap123!" -baseDn "dc=emc,dc=com"**

Operation completed successfully.

### Upload the Certificate Authority certificate:

**uemcli -d 10.0.0.1 -u Local/joe -p MyPassword456! -upload -f " MyCert.pem" /net/nas/ldap -server nas\_1 -type CACertificate**

```
Operation completed successfully.
```
### View the LDAP configuration:

**uemcli -d 10.0.0.1 -u Local/joe -p MyPassword456! /net/nas/ldap show -detail**

```
[Response]<br>1: NAS se
     NAS server = nas \frac{1}{0}<br>Servers = 10 \overline{0}Servers = 10.\overline{0}.0.1, 10.0.0.1<br>Port = 636= 636<br>= 1daps
       Protocol
       Verify certificate = yes
       Authentication type = simple
       Bind DN = cn=administrator, cn=User, dc=emc, dc=com
       Use CIFS account =<br>Principal =
       Principal =
      Realm =<br>Base DN =
                               = dc=emc, dc=com
        Profile DN =
```
## **Configure SMB for the NAS server**

Create the interface for the NAS server

**uemcli -d 10.0.0.1 -u Local/joe -p MyPassword456! /net/nas/if create -server nas\_1 -port eth0\_SPA -addr 10.0.0.1 -netmask 255.255.255.0**

 $ID = if 0$ Operation completed successfully

#### Configure the NAS server as an SMB server

**uemcli -d 10.0.0.1 -u Local/joe -p MyPassword456! /net/nas/cifs create -server nas\_1 -domain spb.sspg.lab.emc.com -username Administrator -passwd password1**

```
ID = cifs 1Operation completed successfully.
```
## View the NAS server health state

```
uemcli -d 10.0.0.1 -u Local/joe -p MyPassword456! /net/nas/server show -detail
```

```
 Storage system address: 10.0.0.1
Storage system port: 443
HTTPS connection
1: ID = nas_1 \frac{1}{100} = nas_1 \frac{1}{100} = nas_1
      Name = auto_mig_vdm_6380<br>SP = spa
SP = spa
     Storage pool end and the pool of \sim 500 \pm 24
     \begin{array}{lll} \texttt{Tenant} & = & \begin{array}{c} - & \texttt{--} \\ \texttt{Interface} & = & \begin{array}{c} 1 & 24 \end{array} \end{array}Interface = if \angle 1FS enabled = yes
      CIFS enabled = ye<br>Multiprotocol sharing enabled = noMultiprotocol sharing enabled = no<br>Unix directory service = none<br>
= none
      Unix directory service
      Default Unix username = Default Windows username =Default Windows username
      Username translation = Health state = OK (5)
     Health state<br>Health details
                                                  = "The component is operating
normally. No action is required."
Type = 64Migration Destination = yes
     Preferred production interfaces overridden =<br>Preferred production IPv4 interface = auto
Preferred production IPv4 interface = = auto
Preferred production IPv6 interface = = auto
      Preferred backup and DR test IPv4 interface = auto
       Preferred backup and DR test IPv6 interface = auto
      Source preferred production IPv4 interface
      Source preferred production IPv6 interface
```
## **Share the file system between NFS and SMB**

#### Create the multiprotocol file system

```
/stor/prov/fs create -name MyFS -server nas_1 -pool pool_0 -size 1000M -type multiprotocol 
-accessPolicy native
```

```
ID = res_1Operation completed successfully.
```
### Create an NFS share for the multiprotocol file system

**/stor/prov/fs/nfs create -name NFSshare -fs res\_1 -path / -defAccess rw** 

```
ID = NFSShare_1
Operation completed successfully.
```
### <span id="page-590-0"></span>Create an SMB share for the multiprotocol file system

**/stor/prov/fs/cifs create -name CIFSshare -fs res\_1 -path / -comment "cifsshare"**

```
ID = SMBShare_1
Operation completed successfully
```
## **Generate and review the user mapping report**

### Generate the user mapping report

**uemcli -d 10.0.0.1 -u Local/joe -p MyPassword456! /net/nas/server -id nas\_1 update -userMapping -dryRun**

```
Storage system address: 10.0.0.1
Storage system port: 443
HTTPS connection
```
Operation completed successfully.

### Retrieve the user mapping report

**uemcli -d 10.0.0.1 -u Local/joe -p MyPassword456! uemcli -download /net/nas/server -id nas\_1 -type mappingReport**

Operation completed successfully.

>ls mappingReport\_2014-11-18\_18-08-00.txt

# **Resource configuration use cases**

This section describes use cases for configuring different storage resources.

## **Identify pool capacity and configure a resource**

Identify the SP where the server to be used is located by default

```
uemcli -d 10.0.0.1 -u Local/joe -p MyPassword456! /net/nas/server –id nas_1 show 
Storage system address: 10.0.0.1
Storage system port: 443
HTTPS connection
 1: ID = nas_1Name = MySFS1
       CIFS enabled = yes
       NFS enabled = no
 SP = spa
  Interface = if_1
```
#### Storage system address: 10.0.0.1 Storage system port: 443 HTTPS connection  $1:$  ID  $=$  pool  $1$  $Name$   $=$   $TestPool$ Description<br>Total space  $Total space$ <br>  $Current allocation$  = 6266625720320 (5.6T)<br>  $= 2684354560$  (2.5G)  $= 2684354560 (2.5G)$ Remaining space = 6263941365760 (5.6T)<br>Subscription = 111967084544 (104.20  $= 111967084544 (104.2G)$ <br> $= 1\%$ Subscription percent  $= 1\%$ <br>alert threshold  $= 70\%$ Alert threshold<br>Drives  $= 4$  x 3.1T SAS Flash 3<br>= 4 Number of drives  $= 4$ <br>RAID level  $= 10$ RAID level  $= 1$ <br>Stripe length  $= 2$ Stripe length  $= 2$ <br>Rebalancing  $=$  0 Rebalancing Rebalancing progress  $=$  Health state  $=$  OK (5) Health state Health details = "The component is operating normally. No action is required." FAST Cache enabled  $=$  no<br>Protection size used  $=$  32768 (32.0K) Protection size used  $= 3276$ <br>Auto-delete state  $= Idle$ Auto-delete state Auto-delete paused = no Auto-delete pool full threshold enabled  $=$  yes<br>Auto-delete pool full high water mark  $=$  95% Auto-delete pool full high water mark  $= 95\%$ <br>Auto-delete pool full low water mark  $= 85\%$ Auto-delete pool full low water mark Auto-delete snapshot space used threshold enabled = no Auto-delete snapshot space used high water mark = 25% Auto-delete snapshot space used low water mark = 20% 2: ID  $=$  pool\_2  $=$   $\frac{1}{2}$  $N$ ame  $=$  Test1 Description  $=$ Total space  $= 43403328880640$  (39.4T)<br>Current allocation  $= 57982058496$  (54.0G) Current allocation = 57982058496 (54.0G)<br>Remaining space = 57982058496 (54.0G)  $= 43345346822144$  (39.4T) Subscription  $= 1627792605184 (1.4T)$ <br>Subscription percent  $= 3\%$ Subscription percent  $= 3\%$ <br>Alert threshold  $= 70\%$ Alert threshold<br>Drives  $= 15$  x 600.0G SAS; 2 x 200.0G SAS Flash 2; 8 x 6.0T NL-SAS;  $2 \times 800.0G$  SAS Flash 2<br>= 27 Number of drives  $= 27$ <br>RAID level  $= Mixed$ RAID level = Mixed<br>Stripe length = Mixed<br>= Mixed Stripe length = Mi<br>Rebalancing = Mi<br> $=$  Mebalancing = Mi Rebalancing Rebalancing progress =  $\qquad$  = 0K (5) Health state Health details  $=$  "The component is operating normally. No action is required."  $\begin{array}{ccc} \texttt{FAST} \texttt{Cache} \texttt{ enabled} & = \texttt{yes} \\ \texttt{Protection size used} & = 2147483648 \ (2.0G) \end{array}$ Protection size used  $= 2147$ <br>Auto-delete state  $= Id \neq 14$ Auto-delete state  $=$  Id<br>Auto-delete paused  $=$  no Auto-delete paused  $=$  no<br>Auto-delete pool full threshold enabled  $=$  no Auto-delete pool full threshold enabled  $=$  no<br>Auto-delete pool full high water mark  $=$  95% Auto-delete pool full high water mark Auto-delete pool full low water mark  $= 85%$  Auto-delete snapshot space used threshold enabled = no Auto-delete snapshot space used high water mark =  $25\%$ <br>Auto-delete snapshot space used low water mark =  $20\%$ Auto-delete snapshot space used low water mark

### Check the maximum capacity of the appropriate pool on the identified SP

**uemcli -d 10.0.0.1 -u Local/joe -p MyPassword456! /stor/config/pool show -detail**

## <span id="page-592-0"></span>Configure a resource

```
uemcli -d 10.0.0.1 -u Local/joe -p MyPassword456! /stor/prov/fs create –name FileSystem01 
-descr "NFS shares" –pool capacity –server nas_1 –size 1TB –type nfs
```

```
Storage system address: 10.0.0.1
Storage system port: 443
HTTPS connection
ID = res 1Operation completed successfully.
```
# **Replication configuration use case**

This section describes the use cases for configuring replication for block or file storage resources.

# Before you begin

Before you proceed with configuring replication, ensure that you complete the following:

- Create identical storage resources on the source and destination systems.
- Configure replication interfaces for each SP on the source and destination systems.
- On the destination system, the relevant storage resources and NAS servers are individually created with the -replDest attribute set to yes.
- For file replication, ensure the following:
	- Start with creating identical NAS servers on both the systems, and then create identical file systems.
	- Configure the NAS server on the destination system with a name other than the NAS server name on the source system.
	- Configure file systems on the destination system with the same name as the file systems on the source system.

# **Configure local replication**

Replication interfaces and connections do not apply to local replication. When using the CLI or the REST API, once you create the identical source and destination storage resources or NAS servers on the storage system, you can proceed to configure a replication session.

**(i)** NOTE: Local replication is applicable to asynchronous replication only. Local replication is not applicable to synchronous replication.

When using Unisphere, you only need to create the source storage resources or NAS servers on the storage system. Unisphere does not allow you to create a session with an existing destination. A DR\_ is concatenated onto the resource name for local destinations to ensure that the source and destination names on the same system are unique (that is, LUN names need to be unique).

Note the following:

- For a disaster recovery scenario, it is recommended that the destination storage resource and NAS server are configured on a storage pool other than the pool used for the source storage resource and NAS server.
- For a migration scenario, which means migrating the source storage resource and NAS server to a destination storage resource and NAS server on the same pool, use the CLI to configure local replication. The Unisphere GUI does not allow local replication between storage resources and NAS servers on the same pool.

# **Configure asynchronous replication**

### **Prerequisites**

If you are configuring asynchronous replication for a tenant, create a pool for the tenant on the destination system that matches the corresponding pool on the source system (if one exists). Then add the tenant to the destination system, using the same UUID and VLANs as the tenant on the source.

If a NAS server is being replicated, the destination NAS server must have a matching tenant configuration. For example, you cannot replicate a non-tenanted NAS server to a tenanted NAS server. Tenants must be created on the target system using the same UUID as on the source system.

If you are configuring asynchronous replication in a coexisting synchronous and asynchronous replication topology, create the asynchronous replication destination NAS server with both the -replDest and the -backupOnly attributes set to **yes**. These attributes must be set to **yes** on the asynchronous replication destination NAS server when the source NAS server is synchronous replicated; otherwise, the asynchronous replication session cannot be created.

#### **Steps**

- 1. Configure the replication interfaces on each SP of the source and destination systems.
- 2. Configure a replication connection using the **Asynchronous** connection mode.
- 3. For file storage, create a replication session for the NAS server associated with the file storage.
	- **NOTE:** Storage resources included in a NAS server automatically get replicated when a replication session is first configured for the NAS server. The replication session for the storage resources will inherit the same attributes as the associated replication session of the associated NAS server. For the storage resources you do not want participating in replication, you can choose to remove the associated replication sessions manually.
- 4. Create a remote replication session for the storage resource.

**NOTE:** You only need to configure replication interfaces and connections for the first replication session between two systems. The same connection can be used again for subsequent replication sessions between the same systems.

5. (Optional) Create one or more bandwidth schedules to control when replication occurs, and how much bandwidth should be used during replication.

Bandwidth schedules are configured to replication connections to the remote system. All asynchronous replication sessions with active data transfer on their replication connections evenly share the bandwidth assigned for the specified days and hours.

**NOTE:** If no schedule is set, all available bandwidth will be used during replication.

# **Configure synchronous replication**

#### **About this task**

Only remote replication is supported for synchronous replication.

If a NAS server is being replicated, the destination NAS server must have a matching tenant configuration. For example, you cannot replicate a non-tenanted NAS server to a tenanted NAS server. Tenants must be created on the target system using the same UUID as on the source system.

#### **Steps**

1. Identify the Synchronous Replication Fibre Channel (FC) ports on each system.

To determine the FC port used for synchronous replication, in the CLI console, run the command /remote/sys show -detail. Port information, similar to the following example, will appear in the output:

Synchronous FC ports = spb  $fc4$ , spa  $fc4$ 

For more information, see the *Unisphere CLI User Guide*.

2. Zone the Synchronous Replication FC ports between the systems.

If the source and destination systems are co-located, instead of zoning, you can choose to use direct-connected FC cables between the SPs.

- 3. Configure the replication interfaces on each SP of the source and destination systems based on the connection mode that you want:
	- For synchronous replication support (**Synchronous** connection mode), use the Synchronous Replication Management Ports on each SP of both the systems.
	- For asynchronous and synchronous replication support (**Both** connection mode), in addition to the replication interfaces for Synchronous Replication Management Ports, configure additional interfaces using the Ethernet Ports on each SP of the source and destination systems.
- 4. Configure the replication connection between source and destination systems from the source system only.
	- For synchronous replication support, specify the **Synchronous** connection mode.
	- For asynchronous and synchronous replication support, specify the **Both** connection mode.
- 5. Create the synchronous replication session.

**(i)** NOTE: You only need to configure replication interfaces and connections for the first replication session between two systems. The same connection can be used again for subsequent replication sessions between the same systems.

# **Create a replication interface**

#### **Prerequisites**

Protection and mobility (import) interfaces can be shared between replication and import. For import, only VDM imports require interfaces. Block imports do not require interfaces.

Protection and mobility (import) interfaces are configured to support VDM imports and must be created prior to creating an import connection. A mobility interface IP address is assigned to SPA and SPB on the target Unity system. Once the mobility interface is configured, you can create the import connection between the Unity system and the VNX system. Mobility interfaces are not used for block import sessions.

Ensure the following:

- The interface port is cabled and connected to a network switch.
- Both SPs are up and running.

Obtain the following information for each Storage Processor (SP):

- IP address associated with the interface (replication or import). Although you can specify an IPv4 or IPv6-based address, ensure that you specify the same type of address for both SPs.
- IP address mask or prefix length that identifies the associated subnet.
- Gateway IP address associated with the interface.
- If applicable, the VLAN ID (between 1 and 4095) you want to associate the interface with.
	- **(i)** NOTE: For the network to continue functioning properly, ensure that you set the VLAN ID only when you have configured the network switch port to support VLAN tagging of multiple VLAN IDs.

#### **About this task**

Ensure that you create replication interfaces on each SP.

#### **Steps**

1. Run the following command to create the interface on SP A:

```
uemcli -d 10.0.0.1 -u Local/joe -p MyPassword456! /net/if create -type replication -port 
eth1_spa -addr 10.0.1.1 -netmask 255.255.255.0 -gateway 10.0.1.0
```

```
Storage system address: 10.0.0.1
Storage system port: 443
HTTPS connection
ID = IF_1Operation completed successfully.
```
2. Run the following command to create the interface on SP B:

**uemcli -d 10.0.0.1 -u Local/joe -p MyPassword456! /net/if create -type replication -port eth1\_spb -addr 10.0.1.2 -netmask 255.255.255.0 -gateway 10.0.1.0**

```
Storage system address: 10.0.0.1
Storage system port: 443
HTTPS connection
ID = IF 2Operation completed successfully.
```
## **View interfaces**

**uemcli -d 10.0.0.1 -u Local/joe -p MyPassword456! /net/if show**

```
Storage system address: 10.0.0.1
Storage system port: 443
HTTPS connection
1: ID = IF_0<br>Type = iscs= iscsi
       Port = eth0_spa<br>VLAN ID = 0
       VLAN ID<br>IP address
                               = 3ffe:80c0:22c:4e:a:0:2:7f/64Subnet mask
       Gateway = \text{fe80}::20a8bfff: \text{fe5a}:967c<br>SP = spa
                               = spa
2: ID = IF_1<br>Type = rep1= replication
       Port = eth1_spa<br>VLAN ID = 1
      VLAN ID = 1 ^{-1}<br>IP address = 10.0.1.1IP address<br>Subnet mask
      Subnet mask = 255.255.255.0<br>Gateway = 10.0.1.0Gateway = 10.0.1.0<br>SP = spa
                              = spa
3: ID = IF 2
       Type = replication<br>Port = eth1 spb
                               = eth1 spb
       VLAN ID = -1<br>IP address = 10.0.1.2
      IP address
       Subnet mask = 255.255.248.0<br>Gateway = 10.0.1.0Gateway = 10.0.1.0<br>SP = spb
                                SP = spb
```
## **Create a replication connection**

#### **Prerequisites**

Ensure that you have set up relevant replication interface pairs, one on each SP, on the source and destination systems. Obtain the following information:

- For remote replication, the IP address and associated user authentication credentials to connect to the remote system.
- For local replication, the password associated with your user account.
- The connection mode you want to use for the replication: **Asynchronous**, **Synchronous**, or **Both**.

**(i)** NOTE: If a replication connection already exists and you plan to add a different mode of replication, do not attempt to create a new connection. Change the existing replication connection mode to Both.

#### **About this task**

Consider that you want to create an asynchronous replication connection to the remote system with the IP address 10.1.1.1.

#### **Steps**

Run the following command:

```
uemcli -d 10.0.0.1 -u Local/joe -p MyPassword456! /remote/sys create –addr 10.1.1.1 –
srcUsername admin1 -srcPassword Password456! –dstUsername admin2 –dstPassword Password986! 
-connectionType async
```

```
Storage system address: 10.0.0.1
Storage system port: 443
HTTPS connection
```

```
ID = RS_1Operation completed successfully.
```
### **View settings for remote storage systems**

```
uemcli -d 10.0.0.1 -u Local/joe -p MyPassword456! /remote/sys show -detail
```

```
Storage system address: 10.0.0.1
Storage system port: 443
HTTPS connection
1: ID = RS_1<br>Name = MvTaName = MyTargetSystem<br>Address = 10.1.1.1Address = 10.1.\overline{1}.1<br>
Model = Unity 30
        \begin{array}{rcl}\n\text{Model} & = \text{Unity } 300 \\
\text{Serial number} & = \text{FCNCH}0123\n\end{array}= FCNCH01234567A90
        Connection type = async<br>Source interfaces = N/ASource interfaces = N/A<br>Local interfaces = N/ALocal interfaces = N/A<br>Remote interfaces = N/ARemote interfaces = N/A
 Operational status = OK (0x2)
Health state = OK (5)Health details = "Communication with the replication
                                      host is established. No action is 
                                      required."
        Synchronous FC ports = spb fc4, spa fc4
```
# **Create a replication session for block storage**

#### **Prerequisites**

Complete the following:

- For remote replication:
	- Identify the remote system that will act as the replication destination.
	- Create relevant replication interfaces, replication connection, and a storage resource on the remote system that will act as the destination.
- For local replication, create a storage resource that will act as the destination.
- Determine the replication synchronization mode you want. You can specify asynchronous (async), synchronous (sync), or manual synchronization (manual).
- For asynchronous replication, determine the Recovery Point Objective (RPO) for the replication session.

#### **Steps**

Run the following command to create a synchronous replication session between the LUN "LUN\_1" on the source system and the LUN "LUN\_2" located on the remote system "RS\_2":

```
uemcli -d 10.0.0.1 -u Local/joe -p MyPassword456! /prot/rep/session create -name REP1 
-srcRes LUN_1 –dstType remote -dstSys RS_2 –dstRes LUN_2 –syncType auto –rpo 0
```

```
Storage system address: 10.0.0.1
Storage system port: 443
HTTPS connection
ID = 81604378625_FCNCH097274B3A_0000_81604378627_FCNCH097274B37_0000
Operation completed successfully.
```
# **Create an asynchronous replication session for file storage**

#### **Prerequisites**

Complete the following:

- For remote replication:
	- Identify the remote system that will act as the replication destination.
	- Create relevant replication interfaces, replication connection, and a storage resource on the remote system that will act as the destination. The storage resource on the destination system must have the same size
- For local replication, create a storage resource that will act as the destination.
- For file replication, create a replication session on the NAS server associated with the file storage.
- For asynchronous replication, determine the Recovery Point Objective (RPO) for the replication session.
	- **(i)** NOTE: If you are configuring asynchronous replication in a coexisting synchronous and asynchronous replication with one source resource topology, create the asynchronous replication destination NAS server with both the -replDest and the -backupOnly attributes set to **yes**. These attributes must be set to **yes** on the asynchronous replication destination NAS server when the source NAS server is synchronous replicated; otherwise, the asynchronous replication session cannot be created.

#### **About this task**

Configure an asynchronous replication session between the NAS servers associated with the file storage, with an RPO set to 2 hours 30 minutes and automatic synchronization. On the source system, the file system "res\_7" is associated with NAS server "nas\_1". And, the file system "res\_8" is associated with NAS server "nas\_2" on the remote system.

#### **Steps**

1. Run the following command to create an asynchronous replication session between the NAS servers:

```
uemcli -d 10.0.0.1 -u Local/joe -p MyPassword456! /prot/rep/session create -async -srcRes 
nas_1 –dstType remote -dstSys RS_2 –dstRes nas_2 auto –rpo 02h30m
```

```
Job ID = N-86Operation completed successfully.
```
2. Run the following command to create an asynchronous replication session between the file system "res\_7" on the source system and the file system "res\_8" located on the remote system "RS\_2", with an RPO set to 2 hours 30 minutes and automatic synchronization:

```
uemcli -d 10.0.0.1 -u Local/joe -p MyPassword456! /prot/rep/session create -async -srcRes 
res_7 –dstType remote -dstSys RS_2 –dstRes res_8 –syncType auto –rpo 02h30m
```

```
Job ID = N-89Operation completed successfully.
```
# **Create a synchronous replication session for file storage**

#### **Prerequisites**

Complete the following:

- For remote replication:
	- Identify the remote system that will act as the replication destination.
	- Create relevant replication interfaces, replication connection, and a storage resource on the remote system that will act as the destination. The storage resource on the destination system must have the same size.
- For local replication, create a storage resource that will act as the destination.
- For file replication, create a replication session on the NAS server associated with the file storage.

#### **About this task**

Configure a synchronous replication session between the NAS servers associated with the file storage.

#### **Steps**

1. Run the following command to create a synchronous replication session between the NAS servers:

```
uemcli -d 10.0.0.1 -u Local/joe -p MyPassword456! /prot/rep/session create –name MyNSRep1 
-srcRes nas_1 –dstType remote –dstSys RS_1 –dstRes nas_1
```

```
Storage system address: 10.0.0.1
Storage system port: 443
HTTPS connection
ID = 103079215106_FCNCH097274999_0000_103079215106_FCNCH0972749A9_0000
Operation completed successfully.
```
2. Run the following command to create a synchronous replication session between file systems on the source system and the remote system:

```
uemcli -d 10.0.0.1 -u Local/joe -p MyPassword456! /prot/rep/session create –name MyFSRep1 
-srcRes res_1 –dstType remote –dstSys RS_1 –dstRes res_1
```

```
Storage system address: 10.0.0.1
Storage system port: 443
HTTPS connection
ID = 171798691844_FCNCH097274999_0000_171798691844_FCNCH0972749A9_0000
Operation completed successfully.
```
# **View replication sessions**

```
uemcli -d 10.0.0.1 -u Local/joe -p MyPassword456! /prot/rep/session show
```

```
Storage system address: 10.0.0.1
Storage system port: 443
HTTPS connection
1: ID =81604378635_FCNCH097274B3A_0000_81604378637_FCNCH097274B37_0000<br>
=REP2
Name = REP2
Session type = nas server
     Synchronization type = auto 
Resource type = NAS Server
Destination type = remote
```
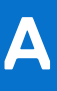

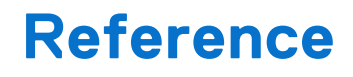

#### **Topics:**

• Health details

# **Health details**

Health details attribute contains a user-friendly description of the health status of the component. When applicable, it also includes a URL to the online help or support page that provides steps to resolve a problem. A component may have multiple description strings indicating the health of the relevant subcomponents. For example:

```
Health details = "The storage resource has failed because it uses a storage pool 
that includes one or more disks with problems. Remedy the problem with the disks. 
(http://10.0.0.1/alerts/context_sensitive/dpe_invalid_disk.htm)","An I/O module in your 
disk-processor enclosure (DPE) may have faulted. Reboot the storage processor (SP). If 
the problem persists after the reboot, replace the I/O module. (http://10.0.0.1/alerts/
context_sensitive/replace_failed_part.htm)"
```